# 云防火墙

**API** 参考

文档版本 07 发布日期 2025-02-18

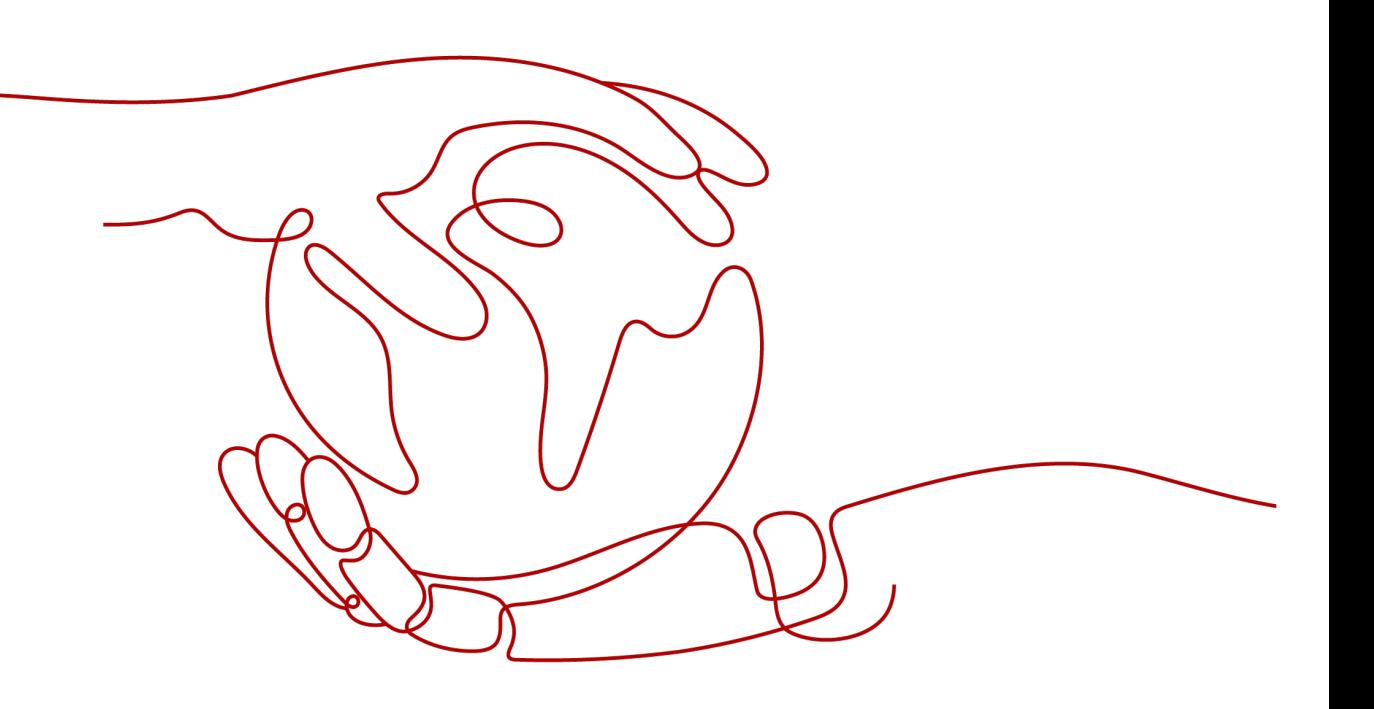

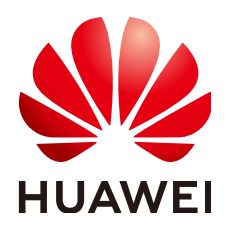

#### 版权所有 **©** 华为云计算技术有限公司 **2025**。 保留一切权利。

非经本公司书面许可,任何单位和个人不得擅自摘抄、复制本文档内容的部分或全部,并不得以任何形式传 播。

#### 商标声明

**SI** 和其他华为商标均为华为技术有限公司的商标。 本文档提及的其他所有商标或注册商标,由各自的所有人拥有。

#### 注意

您购买的产品、服务或特性等应受华为云计算技术有限公司商业合同和条款的约束,本文档中描述的全部或部 分产品、服务或特性可能不在您的购买或使用范围之内。除非合同另有约定,华为云计算技术有限公司对本文 档内容不做任何明示或暗示的声明或保证。

由于产品版本升级或其他原因,本文档内容会不定期进行更新。除非另有约定,本文档仅作为使用指导,本文 档中的所有陈述、信息和建议不构成任何明示或暗示的担保。

## 华为云计算技术有限公司

地址: 贵州省贵安新区黔中大道交兴功路华为云数据中心 邮编:550029

网址: <https://www.huaweicloud.com/>

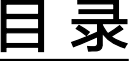

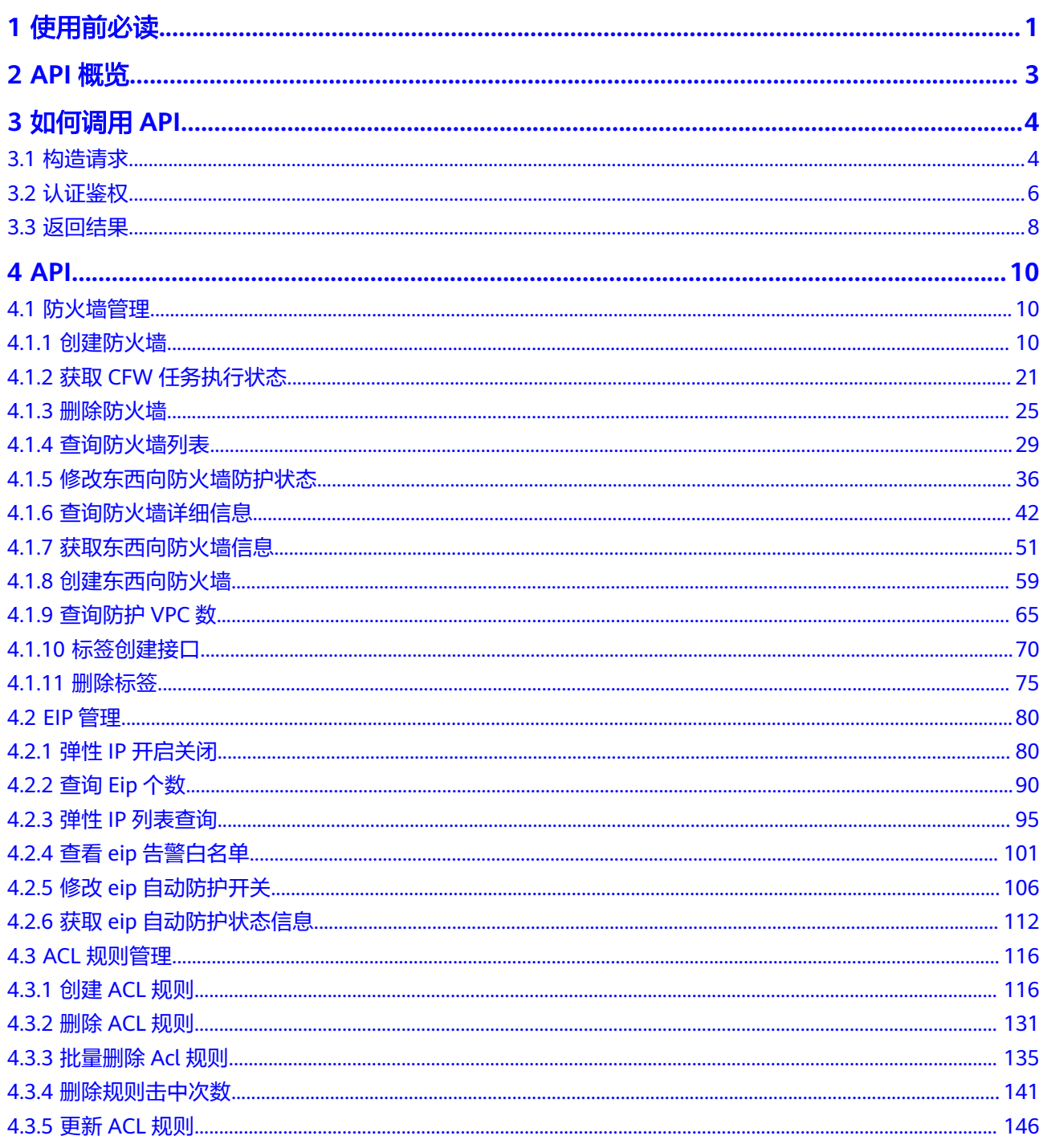

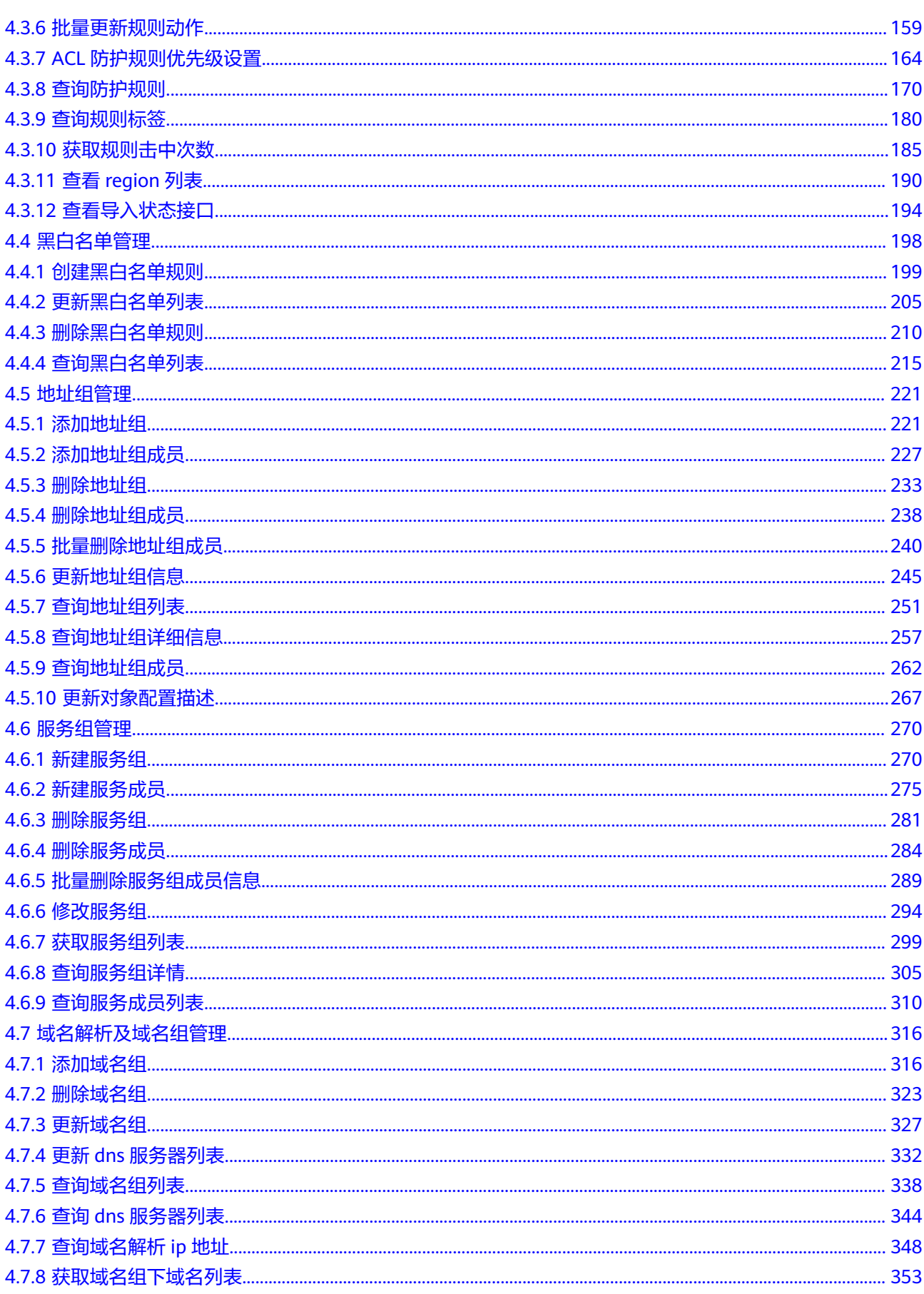

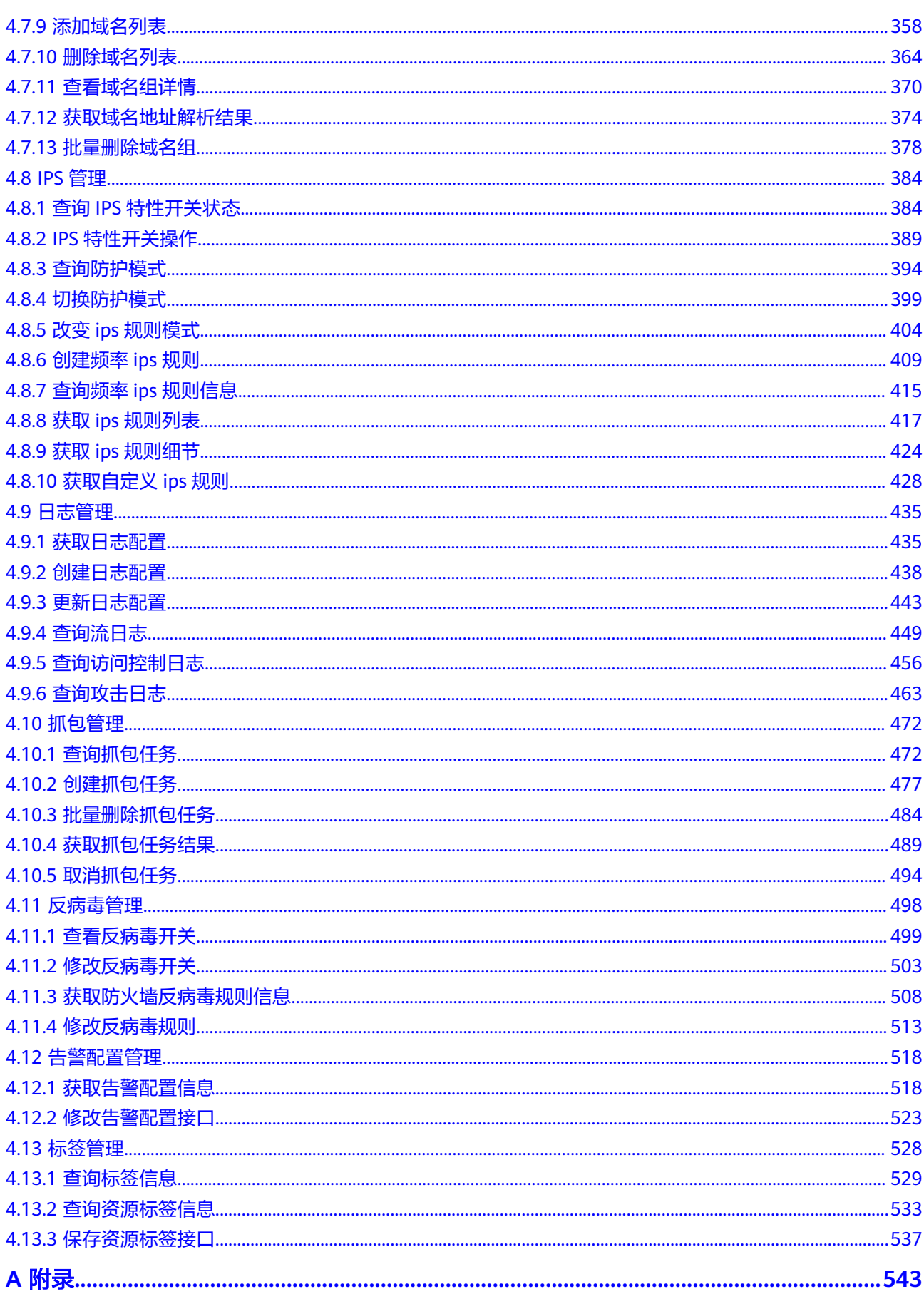

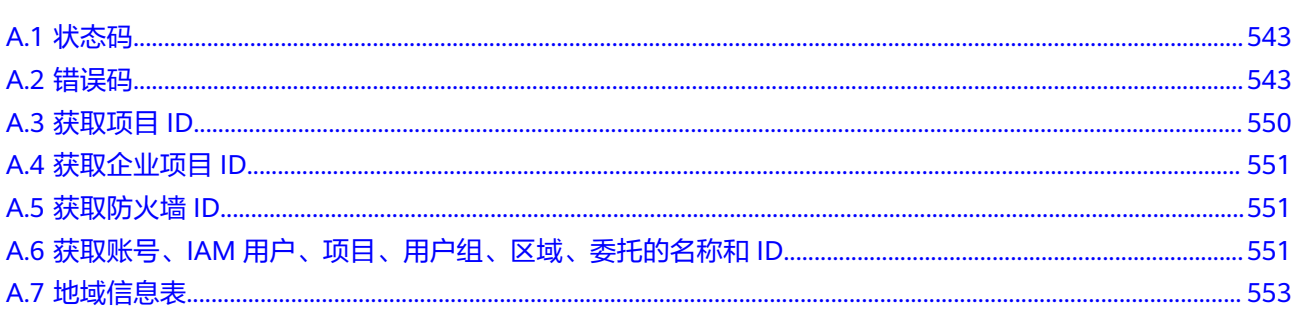

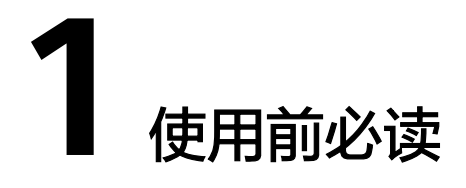

<span id="page-6-0"></span>云防火墙 ( Cloud Firewall, CFW) 是新一代的云原生防火墙, 提供云上互联网边界和 VPC边界的防护,包括实时入侵检测与防御、全局统一访问控制、全流量分析可视 化、日志审计与溯源分析等,同时支持按需弹性扩容、AI提升智能防御能力、灵活扩 展满足云上业务的变化和扩张需求,极简应用让用户快速灵活应对威胁。云防火墙服 务是为用户业务上云提供网络安全防护的基础服务。

您可以使用本文档提供的API对防火墙实例进行相关操作,如查询、更新等操作。

在调用云防火墙API之前,请确保已经充分了解云防火墙服务,有关云防火墙服务的详 细介绍,请参[见产品介绍](https://support.huaweicloud.com/productdesc-cfw/cfw_01_0002.html)。

#### 调用说明

CFW提供了REST (Representational State Transfer)风格API,支持您通过HTTPS请 求调用,调用方法请参[见如何调用](#page-9-0)**API**。

#### 终端节点

终端节点(Endpoint)即调用API的**请求地址**,不同服务不同区域的终端节点不同,您 可以[从地区和终端节点中](https://developer.huaweicloud.com/endpoint?CFW)查询服务的终端节点。

#### 基本概念

● 账号

用户注册时的账号,账号对其所拥有的资源及云服务具有完全的访问权限,可以 重置用户密码、分配用户权限等。由于账号是付费主体,为了确保账号安全,建 议您不要直接使用账号进行日常管理工作,而是通过创建用户来进行日常管理工 作。

● 用户

由账号在IAM中创建的用户,是云服务的使用人员,具有身份凭证(密码和访问 密钥)。

[在我的凭证](https://console.huaweicloud.com/iam/?locale=zh-cn#/mine/apiCredential )下,您可以查看账号ID和用户ID。通常在调用API的鉴权过程中,您需 要用到账号、用户和密码等信息。

● 区域(Region) 从地理位置和网络时延维度划分,同一个Region内共享弹性计算、块存储、对象 存储、弹性公网IP、镜像等公共服务。Region分为通用Region和专属Region,通 用Region指面向公共租户提供通用云服务的Region;专属Region指只承载同一类 业务或只面向特定租户提供业务服务的专用Region。

详情请参见**区域和可用区**。

● 可用区(AZ,Availability Zone)

一个AZ是一个或多个物理数据中心的集合,有独立的风火水电,AZ内逻辑上再将 计算、网络、存储等资源划分成多个集群。一个Region中的多个AZ间通过高速光 纤相连,以满足用户跨AZ构建高可用性系统的需求。

● 项目

区域默认对应一个项目,这个项目由系统预置,用来隔离物理区域间的资源(计 算资源、存储资源和网络资源),以默认项目为单位进行授权,用户可以访问您 账号中该区域的所有资源。如果您希望进行更加精细的权限控制,可以在区域默 认的项目中创建子项目,并在子项目中创建资源,然后以子项目为单位进行授 权,使得用户仅能访问特定子项目中资源,使得资源的权限控制更加精确。

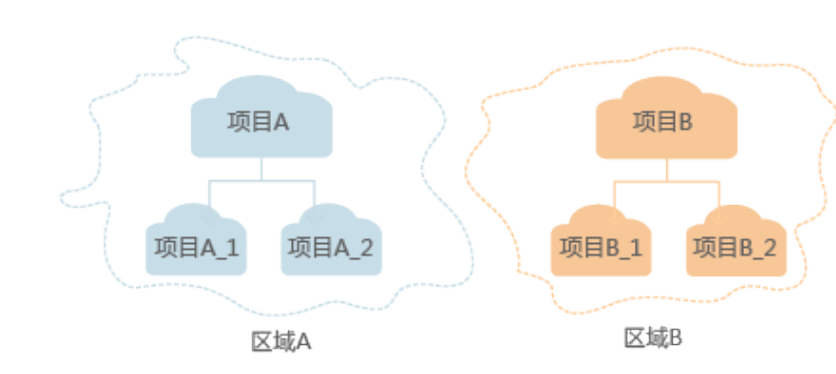

图 **1-1** 项目隔离模型

# **2 API** 概览

<span id="page-8-0"></span>通过使用CFW提供的接口,您可以完整地使用CFW的所有功能。

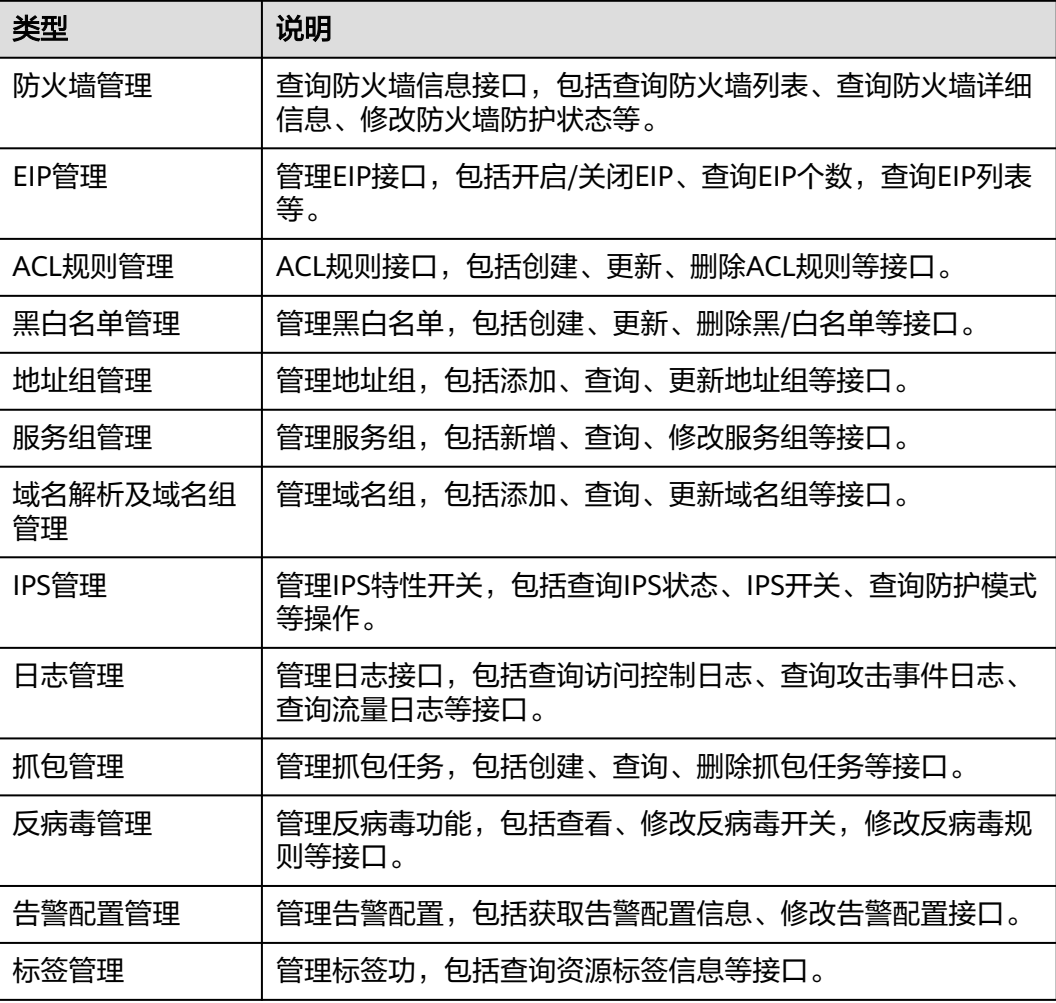

# **3** 如何调用 **API**

# <span id="page-9-0"></span>**3.1** 构造请求

本节介绍如何构造REST API的请求,并以调用IAM服务的[获取用户](https://support.huaweicloud.com/api-iam/iam_30_0001.html)**Token**说明如何调 用API,该API获取用户的Token,Token可以用于调用其他API时鉴权。

您还可以通过这个视频教程了解如何构造请求调用API:**[https://](https://bbs.huaweicloud.com/videos/102987) [bbs.huaweicloud.com/videos/102987](https://bbs.huaweicloud.com/videos/102987)**。

#### 请求 **URI**

请求URI由如下部分组成。

#### **{URI-scheme} :// {Endpoint} / {resource-path} ? {query-string}**

尽管请求URI包含在请求消息头中,但大多数语言或框架都要求您从请求消息中单独传 递它,所以在此单独强调。

● **URI-scheme**:

表示用于传输请求的协议,当前所有API均采用**HTTPS**协议。

● **Endpoint**:

指定承载REST服务端点的服务器域名或IP,不同服务不同区域的Endpoint不同, 您可以从[地区和终端节点](https://developer.huaweicloud.com/endpoint)获取。

例如IAM服务在"华北-北京四"区域的Endpoint为"iam.cnnorth-4.myhuaweicloud.com"。

● **resource-path**:

资源路径,也即API访问路径。从具体API的URI模块获取,例如"获取用户 Token" API的resource-path为 "/v3/auth/tokens"。

● **query-string**:

查询参数,是可选部分,并不是每个API都有查询参数。查询参数前面需要带一个 "?", 形式为"参数名=参数取值", 例如"limit=10", 表示查询不超过10条 数据。

例如您需要获取IAM在"华北-北京四"区域的Token,则需使用"华北-北京四"区域 的Endpoint(iam.cn-north-4.myhuaweicloud.com),并[在获取用户](https://support.huaweicloud.com/api-iam/iam_30_0001.html)**Token**的URI部 分找到resource-path(/v3/auth/tokens),拼接起来如下所示。

https://iam.cn-north-4.myhuaweicloud.com/v3/auth/tokens

#### 图 **3-1** URI 示意图

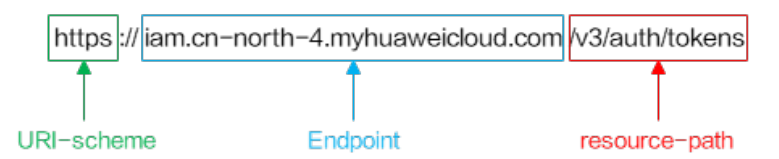

#### 说明

为查看方便,在每个具体API的URI部分,只给出resource-path部分,并将请求方法写在一起。 这是因为URI-scheme都是HTTPS,同一个服务的Endpoint在同一个区域也相同,所以简洁起见 将这两部分省略。

## 请求方法

HTTP请求方法(也称为操作或动词),它告诉服务你正在请求什么类型的操作。

- **GET**:请求服务器返回指定资源。
- **PUT**:请求服务器更新指定资源。
- **POST**:请求服务器新增资源或执行特殊操作。
- **DELETE**:请求服务器删除指定资源,如删除对象等。
- **HEAD**:请求服务器资源头部。
- **PATCH**:请求服务器更新资源的部分内容。当资源不存在的时候,PATCH可能会 去创建一个新的资源。

[在获取用户](https://support.huaweicloud.com/api-iam/iam_30_0001.html)**Token**的URI部分,您可以看到其请求方法为"POST",则其请求为:

POST https://iam.cn-north-4.myhuaweicloud.com/v3/auth/tokens

#### 请求消息头

附加请求头字段,如指定的URI和HTTP方法所要求的字段。例如定义消息体类型的请 求头"Content-Type",请求鉴权信息等。

如下公共消息头需要添加到请求中。

- **Content-Type**: 消息体的类型(格式), 必选, 默认取值为"application/ json",有其他取值时会在具体接口中专门说明。
- **X-Auth-Token**:用户Token,可选,当使用Token方式认证时,必须填充该字 段。用户Token也就是调用[获取用户](https://support.huaweicloud.com/api-iam/iam_30_0001.html)**Token**接口的响应值,该接口是唯一不需要认 证的接口。

#### 说明

API同时支持使用AK/SK认证,AK/SK认证是使用SDK对请求进行签名,签名过程会自动往 请求中添加Authorization(签名认证信息)和X-Sdk-Date(请求发送的时间)请求头。 AK/SK认证的详细说明请参见**[AK/SK](#page-12-0)**认证。

对于<mark>[获取用户](https://support.huaweicloud.com/api-iam/iam_30_0001.html)Token</mark>接口,由于不需要认证,所以只添加"Content-Type"即可,添 加消息头后的请求如下所示。

POST https://iam.cn-north-4.myhuaweicloud.com/v3/auth/tokens Content-Type: application/json

## <span id="page-11-0"></span>请求消息体

请求消息体通常以结构化格式发出,与请求消息头中Content-type对应,传递除请求 消息头之外的内容。若请求消息体中参数支持中文,则中文字符必须为UTF-8编码。

每个接口的请求消息体内容不同,也并不是每个接口都需要有请求消息体(或者说消 息体为空),GET、DELETE操作类型的接口就不需要消息体,消息体具体内容需要根 据具体接口而定。

对于[获取用户](https://support.huaweicloud.com/api-iam/iam_30_0001.html)**Token**接口,您可以从接口的请求部分看到所需的请求参数及参数说 明。将消息体加入后的请求如下所示,加粗的斜体字段需要根据实际值填写,其中 **username**为用户名,**domainname**为用户所属的账号名称,**\*\*\*\*\*\*\*\***为用户登录密 码,*xxxxxxxxxxxxxxxx>*为project的名称,如 " cn-north-4" ,您可以从<mark>地区和终端</mark> **节点**获取,对应地区和终端节点页面的"区域"字段的值。

#### 说明

scope参数定义了Token的作用域,下面示例中获取的Token仅能访问project下的资源。您还可 以设置Token作用域为某个账号下所有资源或账号的某个project下的资源,详细定义请参见<mark>[获取](https://support.huaweicloud.com/api-iam/iam_30_0001.html)</mark> 用户**[Token](https://support.huaweicloud.com/api-iam/iam_30_0001.html)**。

POST https://iam.cn-north-4.myhuaweicloud.com/v3/auth/tokens Content-Type: application/json

```
{
    "auth": {
       "identity": {
          "methods": [
             "password"
         ],
           "password": {
             "user": {
                "name": "username",
                "password": "********",
                "domain": {
                   "name": "domainname"
\qquad \qquad \} }
         }
      },
       "scope": {
          "project": {
             "name": "xxxxxxxxxxxxxxxxxx"
         }
      }
   }
}
```
到这里为止这个请求需要的内容就具备齐全了,您可以使用**[curl](https://curl.haxx.se/)**、**[Postman](https://www.getpostman.com/)**或直接编 写代码等方式发送请求调用API。对于获取用户Token接口,返回的响应消息头中"xsubject-token"就是需要获取的用户Token。有了Token之后,您就可以使用Token认 证调用其他API。

# **3.2** 认证鉴权

调用接口有如下两种认证方式,您可以选择其中一种进行认证鉴权。

- Token认证:通过Token认证调用请求。
- AK/SK认证: 通过AK (Access Key ID) /SK (Secret Access Key) 加密调用请求。 推荐使用AK/SK认证,其安全性比Token认证要高。

## <span id="page-12-0"></span>**Token** 认证

#### 说明

Token的有效期为24小时,需要使用一个Token鉴权时,可以先缓存起来,避免频繁调用。

Token在计算机系统中代表令牌(临时)的意思,拥有Token就代表拥有某种权限。 Token认证就是在调用API的时候将Token加到请求消息头,从而通过身份认证,获得 操作API的权限。

Token可通过调[用获取用户](https://support.huaweicloud.com/api-iam/iam_30_0001.html)**Token**接口获取,调用本服务API需要project级别的 Token,即调用[获取用户](https://support.huaweicloud.com/api-iam/iam_30_0001.html)**Token**接口时,请求body中auth.scope的取值需要选择 project,如下所示。

```
{
   "auth": {
      "identity": {
        "methods": [
           "password"
        ],
         "password": {
           "user": {
             "name": "username",
             "password": "********",
 "domain": {
 "name": "domainname"
\qquad \qquad \} }
        }
 },
 "scope": {
        "project": {
           "name": "xxxxxxxx"
        }
     }
   }
}
```
获取Token后,再调用其他接口时,您需要在请求消息头中添加"X-Auth-Token", 其值即为Token。例如Token值为"ABCDEFJ....",则调用接口时将"X-Auth-Token: ABCDEFJ...."加到请求消息头即可,如下所示。

Content-Type: application/json **X-Auth-Token: ABCDEFJ....**

您还可以通过这个视频教程了解如何使用Token认证:**[https://](https://bbs.huaweicloud.com/videos/101333) [bbs.huaweicloud.com/videos/101333](https://bbs.huaweicloud.com/videos/101333)**。

## **AK/SK** 认证

#### 说明

AK/SK签名认证方式仅支持消息体大小12MB以内,12MB以上的请求请使用Token认证。

AK/SK认证就是使用AK/SK对请求进行签名,在请求时将签名信息添加到消息头,从而 通过身份认证。

- AK(Access Key ID): 访问密钥ID。与私有访问密钥关联的唯一标识符;访问密钥 ID和私有访问密钥一起使用,对请求进行加密签名。
- SK(Secret Access Key): 与访问密钥ID结合使用的密钥, 对请求进行加密签名, 可标识发送方,并防止请求被修改。

<span id="page-13-0"></span>使用AK/SK认证时,您可以基于签名算法使用AK/SK对请求进行签名,也可以使用专门 的签名SDK对请求进行签名。详细的签名方法和SDK使用方法请参见**API**[签名指南。](https://support.huaweicloud.com/devg-apisign/api-sign-provide.html)

须知

签名SDK只提供签名功能,与服务提供的SDK不同,使用时请注意。

## **3.3** 返回结果

#### 状态码

请求发送以后,您会收到响应,包含状态码、响应消息头和消息体。

状态码是一组从1xx到5xx的数字代码,状态码表示了请求响应的状态,完整的状态码 列表请参[见状态码。](#page-548-0)

对于[获取用户](https://support.huaweicloud.com/api-iam/iam_30_0001.html)**Token**接口,如果调用后返回状态码为"201",则表示请求成功。

#### 响应消息头

对应请求消息头,响应同样也有消息头,如"Content-type"。

对于<mark>[获取用户](https://support.huaweicloud.com/api-iam/iam_30_0001.html)Token</mark>接口,返回如<mark>图3-2</mark>所示的消息头,其中"x-subject-token"就是 需要获取的用户Token。有了Token之后,您就可以使用Token认证调用其他API。

#### 图 **3-2** 获取用户 Token 响应消息头

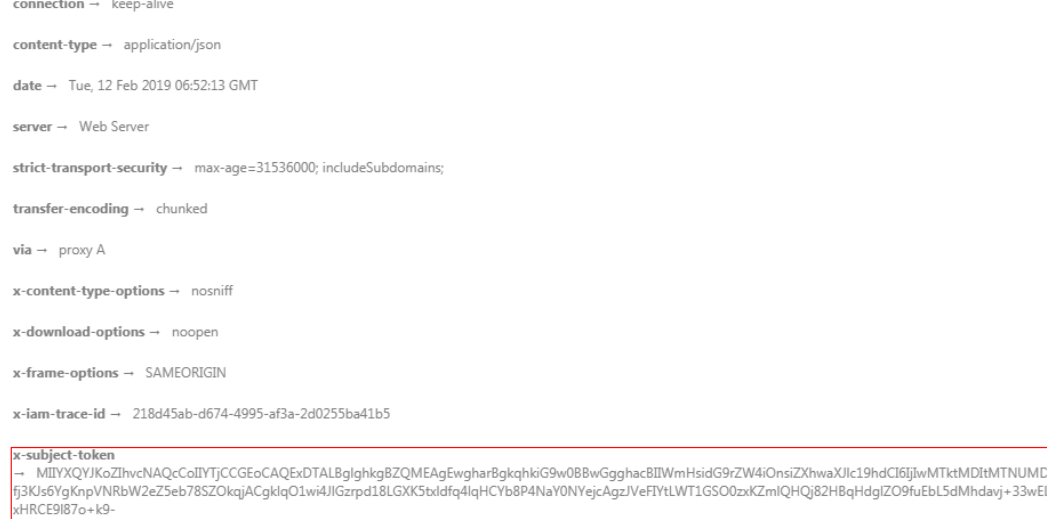

CMZSEB7bUGd5Uj6eRASXI1jipPEGA270g1FruooL6jqgIFkNPQuFSOU8+uSsttVwRtNfsC+qTp22Rkd5MCqFGQ8LcuUxC3a+9CMBnOintWW7oeRUVhVpxk8pxiX1wTEboX-RzT6MUbpvGw-oPNFYxJECKnoH3HRozv0vN--n5d6Nbxg==

 $x$ -xss-protection  $\rightarrow$  1; mode=block;

## 响应消息体(可选)

响应消息体通常以结构化格式返回,与响应消息头中Content-type对应,传递除响应 消息头之外的内容。

对于<mark>[获取用户](https://support.huaweicloud.com/api-iam/iam_30_0001.html)Token</mark>接口,返回如下消息体。为篇幅起见,这里只展示部分内容。

......

```
{
   "token": {
      "expires_at": "2019-02-13T06:52:13.855000Z",
      "methods": [
         "password"
\qquad \qquad ],
 "catalog": [
         {
            "endpoints": [
               {
                  "region_id": "xxxxxxxx",
```
#### 当接口调用出错时,会返回错误码及错误信息说明,错误响应的Body体格式如下所 示。

```
{
   "error": {
 "message": "The request you have made requires authentication.",
 "title": "Unauthorized"
   }
}
```
其中, error\_code表示错误码, error\_msg表示错误描述信息。

# **4 API**

# <span id="page-15-0"></span>**4.1** 防火墙管理

## **4.1.1** 创建防火墙

## 功能介绍

创建防火墙

## 调用方法

请参[见如何调用](#page-9-0)**API**。

## **URI**

POST /v2/{project\_id}/firewall

#### 表 **4-1** 路径参数

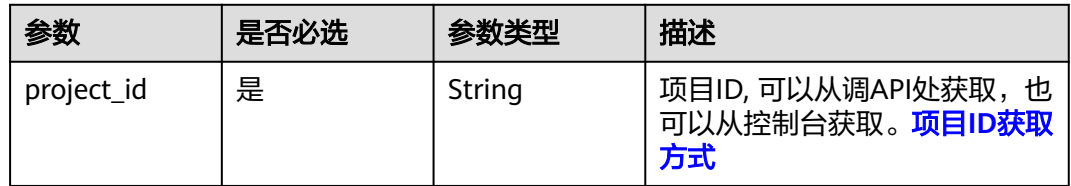

## 请求参数

#### 表 **4-2** 请求 Header 参数

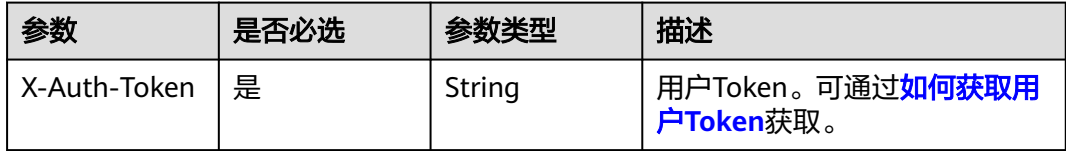

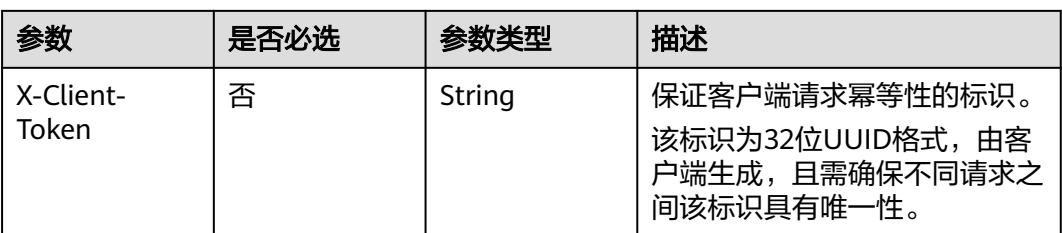

#### 表 **4-3** 请求 Body 参数

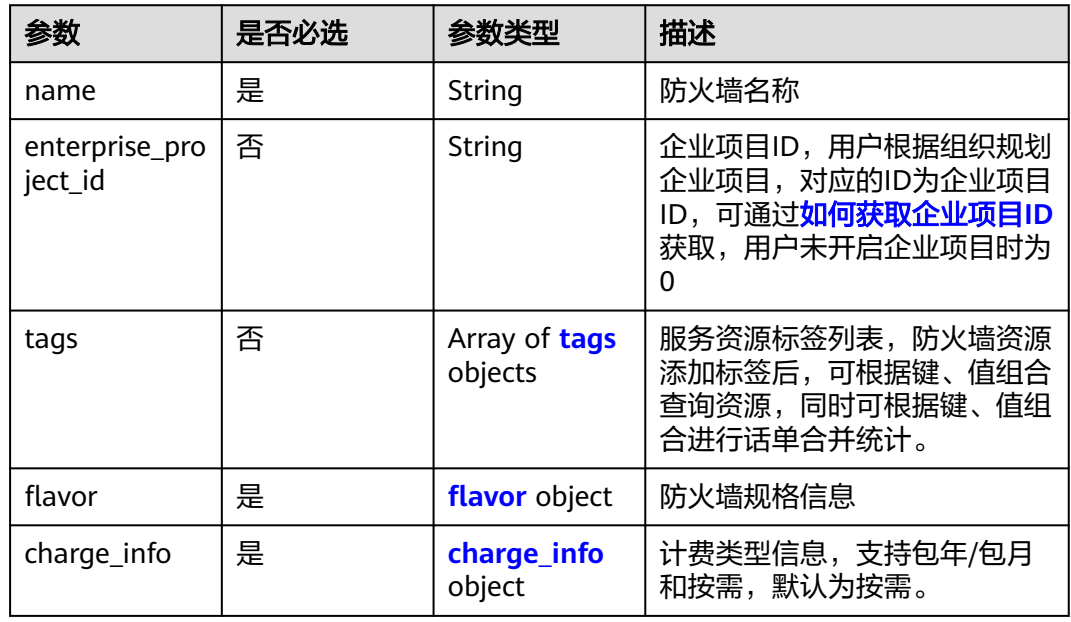

#### 表 **4-4** tags

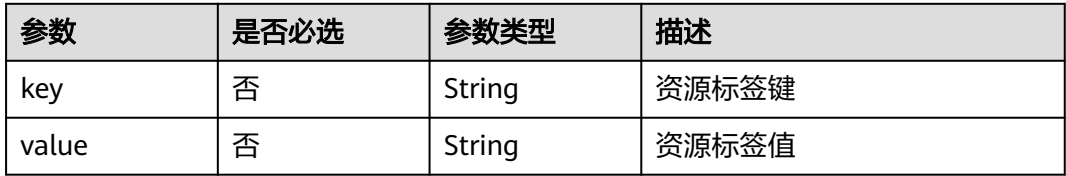

#### <span id="page-17-0"></span>表 **4-5** flavor

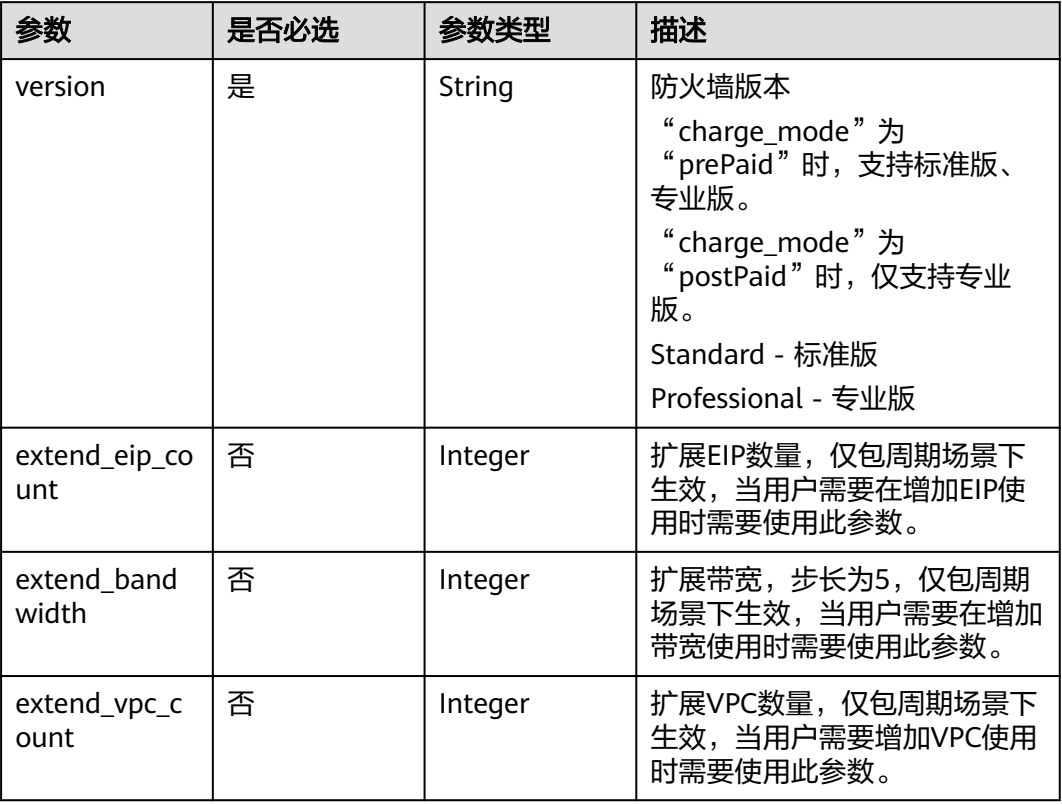

## 表 **4-6** charge\_info

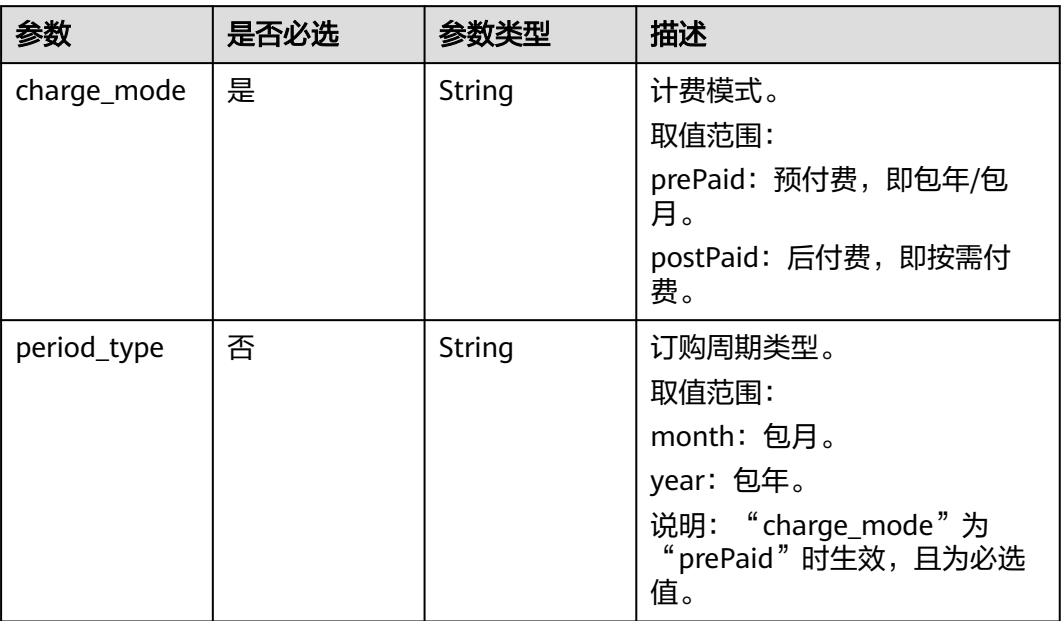

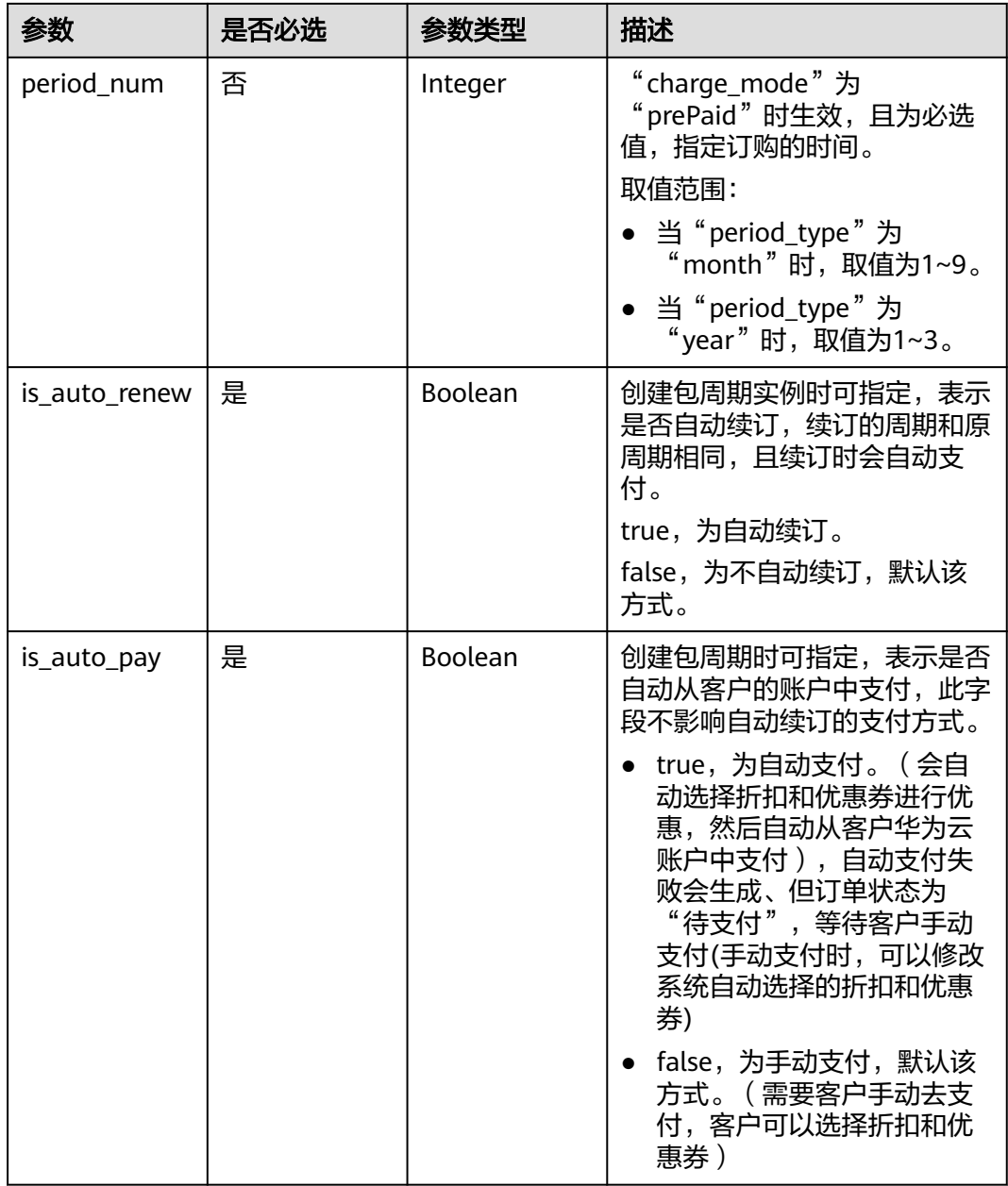

## 响应参数

## 状态码:**200**

#### 表 **4-7** 响应 Body 参数

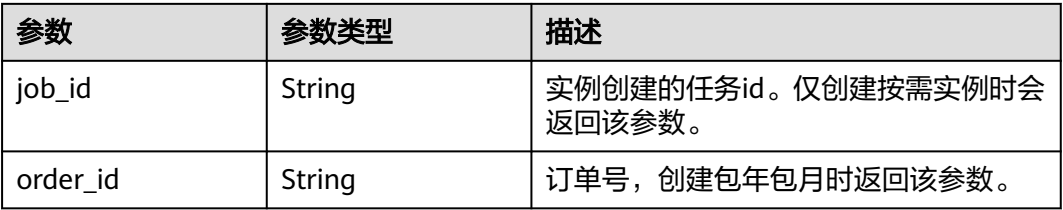

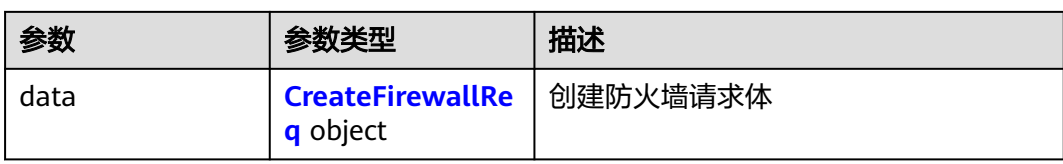

#### 表 **4-8** CreateFirewallReq

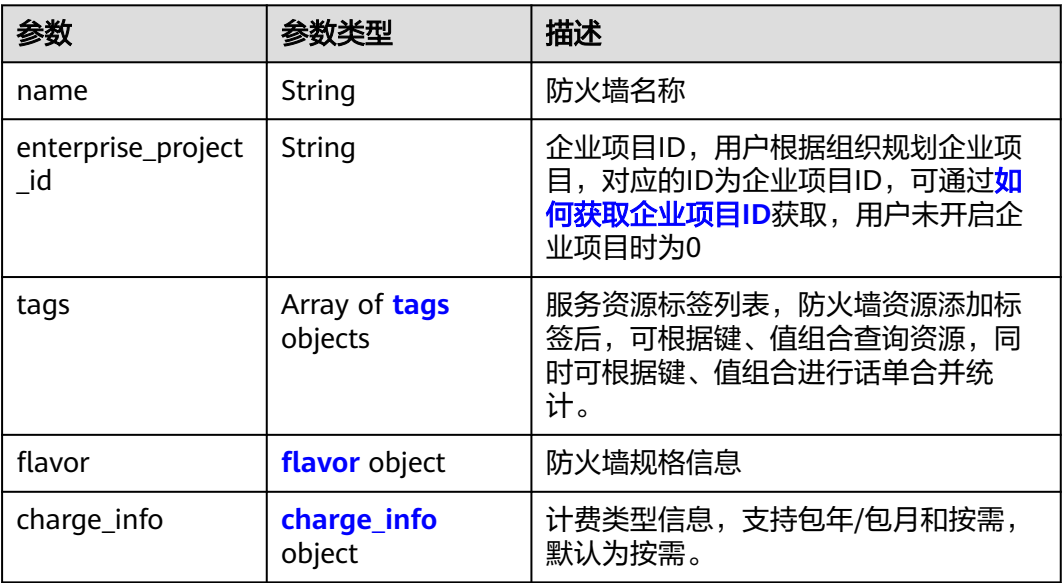

#### 表 **4-9** tags

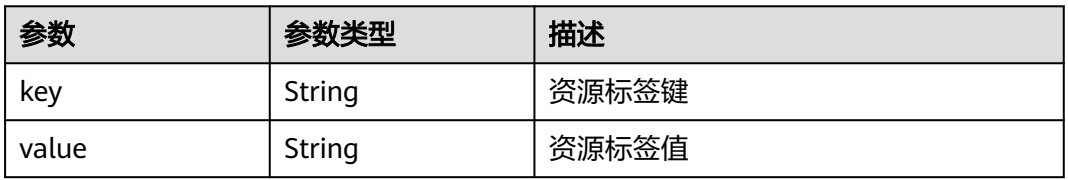

#### 表 **4-10** flavor

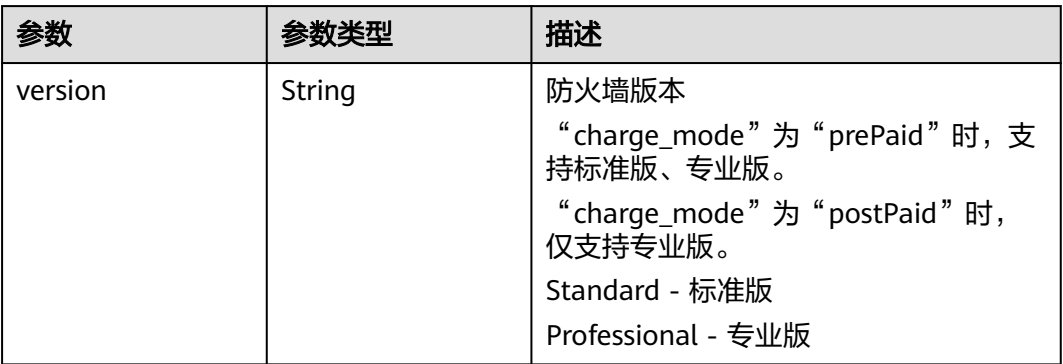

<span id="page-20-0"></span>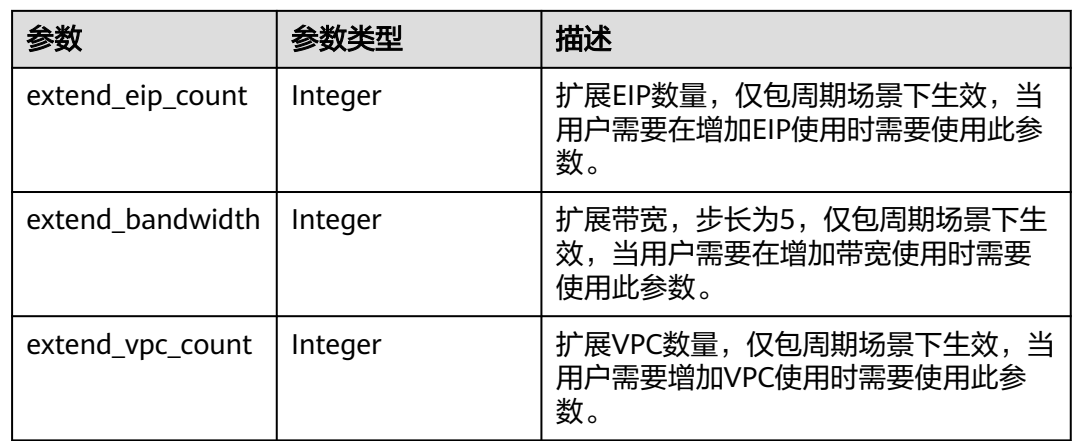

#### 表 **4-11** charge\_info

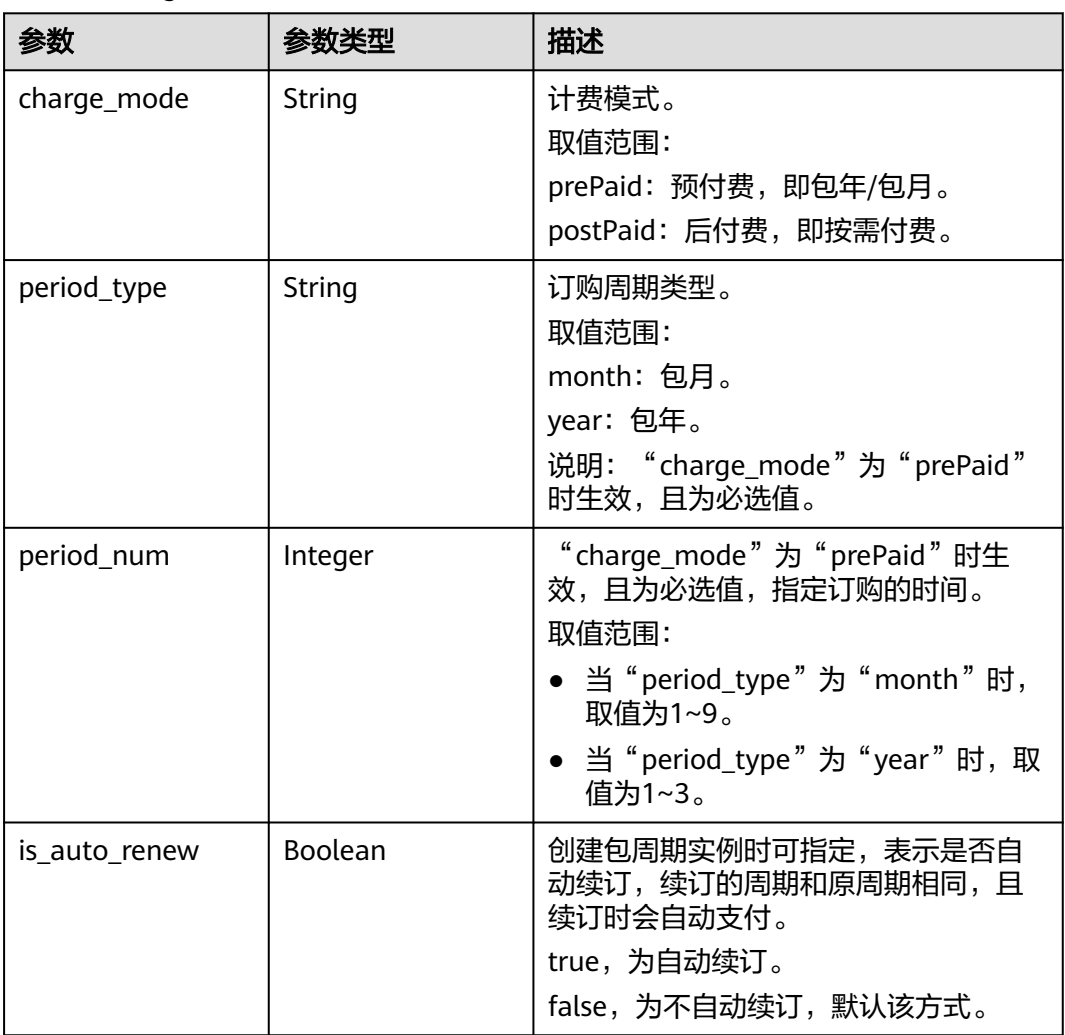

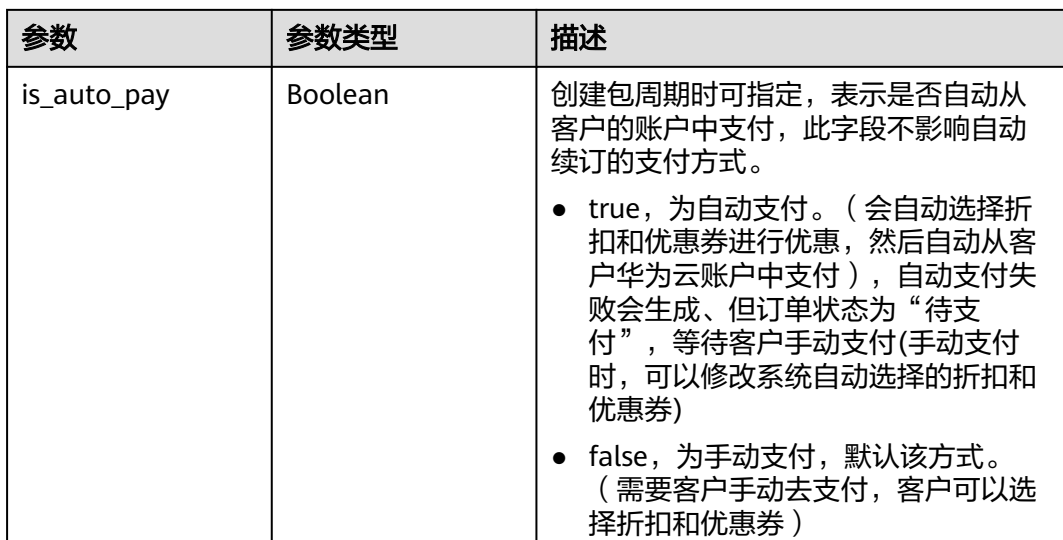

#### 状态码:**400**

表 **4-12** 响应 Body 参数

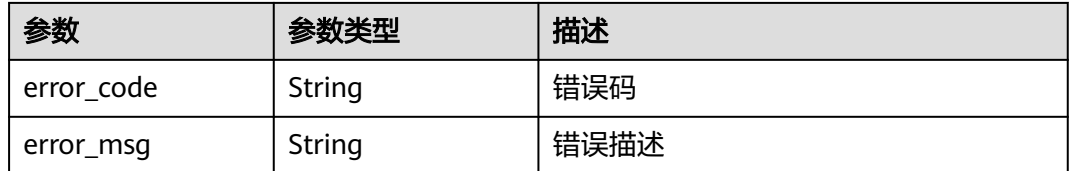

## 请求示例

项目ID为124147da-5b08-471a-93d2-bc82acc290c6的客户开通标准版防火墙,防火 墙名称为CFW-Test,企业项目ID为0,资源标签传入一个键值对,键为TagKey,值为 TagValue,扩展防护EIP2000个,扩展EIP防护带宽5000Mbps,扩展防护VPC100个, 包周期计费模式,启用自动续费,启用自动付款,开通1个月。

https://{Endpoint}/v2/124147da-5b08-471a-93d2-bc82acc290c6/firewall

```
{
  "name" : "CFW-TEST",
  "enterprise_project_id" : "0",
 "tags" : [ {
 "key" : "TagKey",
 "value" : "TagVal"
  } ],
 "flavor" : {
 "version" : "standard",
   "extend_eip_count" : 2000,
   "extend_bandwidth" : 5000,
   "extend_vpc_count" : 100
  },
 "charge_info" : {
 "charge_mode" : "prePaid",
 "period_type" : "month",
 "period_num" : 1,
   "is_auto_renew" : true,
   "is_auto_pay" : true
```
 } }

#### 响应示例

#### 状态码:**200**

购买防火墙成功返回信息。

```
{
  "data" : {
   "charge_info" : {
     "charge_mode" : "prePaid",
    "is auto pay" : true,
     "is_auto_renew" : true,
 "period_num" : 1,
 "period_type" : "month"
   },
    "enterprise_project_id" : "0",
   "flavor" : {
     "extend_bandwidth" : 5000,
 "extend_eip_count" : 2000,
 "extend_vpc_count" : 100,
     "version" : "Standard"
   },
    "name" : "CFW-TEST",
 "tags" : [ {
 "key" : "TagKey",
     "value" : "TagVal"
   } ]
  },
  ,,<br>"job_id" : "CS2403271050ZEM0L"
}
```
#### 状态码:**400**

错误返回信息。

```
{
  "error_code" : "CFW.00100001",
 "error_msg": "系统繁忙,请稍后重试"
}
```
#### **SDK** 代码示例

SDK代码示例如下。

#### **Java**

项目ID为124147da-5b08-471a-93d2-bc82acc290c6的客户开通标准版防火墙,防火 墙名称为CFW-Test,企业项目ID为0,资源标签传入一个键值对,键为TagKey,值为 TagValue,扩展防护EIP2000个,扩展EIP防护带宽5000Mbps,扩展防护VPC100个, 包周期计费模式,启用自动续费,启用自动付款,开通1个月。

package com.huaweicloud.sdk.test;

```
import com.huaweicloud.sdk.core.auth.ICredential;
import com.huaweicloud.sdk.core.auth.BasicCredentials;
import com.huaweicloud.sdk.core.exception.ConnectionException;
import com.huaweicloud.sdk.core.exception.RequestTimeoutException;
import com.huaweicloud.sdk.core.exception.ServiceResponseException;
import com.huaweicloud.sdk.cfw.v1.region.CfwRegion;
import com.huaweicloud.sdk.cfw.v1.*;
import com.huaweicloud.sdk.cfw.v1.model.*;
```

```
import java.util.List;
import java.util.ArrayList;
public class CreateFirewallSolution {
   public static void main(String[] args) {
      // The AK and SK used for authentication are hard-coded or stored in plaintext, which has great 
security risks. It is recommended that the AK and SK be stored in ciphertext in configuration files or 
environment variables and decrypted during use to ensure security.
      // In this example, AK and SK are stored in environment variables for authentication. Before running 
this example, set environment variables CLOUD_SDK_AK and CLOUD_SDK_SK in the local environment
      String ak = System.getenv("CLOUD_SDK_AK");
     String sk = System.getenv("CLOUD_SDK_SK");
      String projectId = "{project_id}";
      ICredential auth = new BasicCredentials()
           .withProjectId(projectId)
            .withAk(ak)
           .withSk(sk);
      CfwClient client = CfwClient.newBuilder()
           .withCredential(auth)
           .withRegion(CfwRegion.valueOf("<YOUR REGION>"))
            .build();
      CreateFirewallRequest request = new CreateFirewallRequest();
     CreateFirewallReq body = new CreateFirewallReq();
     CreateFirewallReqChargeInfo chargeInfobody = new CreateFirewallReqChargeInfo();
      chargeInfobody.withChargeMode("prePaid")
         .withPeriodType("month")
         .withPeriodNum(1)
         .withIsAutoRenew(true)
         .withIsAutoPay(true);
      CreateFirewallReqFlavor flavorbody = new CreateFirewallReqFlavor();
      flavorbody.withVersion(CreateFirewallReqFlavor.VersionEnum.fromValue("standard"))
         .withExtendEipCount(2000)
         .withExtendBandwidth(5000)
         .withExtendVpcCount(100);
      List<CreateFirewallReqTags> listbodyTags = new ArrayList<>();
      listbodyTags.add(
         new CreateFirewallReqTags()
           .withKey("TagKey")
           .withValue("TagVal")
      );
      body.withChargeInfo(chargeInfobody);
      body.withFlavor(flavorbody);
      body.withTags(listbodyTags);
      body.withEnterpriseProjectId("0");
      body.withName("CFW-TEST");
      request.withBody(body);
      try {
         CreateFirewallResponse response = client.createFirewall(request);
         System.out.println(response.toString());
      } catch (ConnectionException e) {
         e.printStackTrace();
      } catch (RequestTimeoutException e) {
         e.printStackTrace();
      } catch (ServiceResponseException e) {
         e.printStackTrace();
         System.out.println(e.getHttpStatusCode());
         System.out.println(e.getRequestId());
         System.out.println(e.getErrorCode());
         System.out.println(e.getErrorMsg());
      }
```
 } }

## **Python**

项目ID为124147da-5b08-471a-93d2-bc82acc290c6的客户开通标准版防火墙,防火 墙名称为CFW-Test,企业项目ID为0,资源标签传入一个键值对,键为TagKey,值为 TagValue,扩展防护EIP2000个,扩展EIP防护带宽5000Mbps,扩展防护VPC100个, 包周期计费模式,启用自动续费,启用自动付款,开通1个月。

# coding: utf-8

```
import os
```

```
from huaweicloudsdkcore.auth.credentials import BasicCredentials
from huaweicloudsdkcfw.v1.region.cfw_region import CfwRegion
from huaweicloudsdkcore.exceptions import exceptions
from huaweicloudsdkcfw.v1 import *
```
if \_\_name\_\_ == "\_\_main\_\_":

 # The AK and SK used for authentication are hard-coded or stored in plaintext, which has great security risks. It is recommended that the AK and SK be stored in ciphertext in configuration files or environment variables and decrypted during use to ensure security.

 # In this example, AK and SK are stored in environment variables for authentication. Before running this example, set environment variables CLOUD\_SDK\_AK and CLOUD\_SDK\_SK in the local environment

```
 ak = os.environ["CLOUD_SDK_AK"]
 sk = os.environ["CLOUD_SDK_SK"]
 projectId = "{project_id}"
```
credentials = BasicCredentials(ak, sk, projectId)

```
client = CfwClient.new_builder() \setminus .with_credentials(credentials) \
    .with_region(CfwRegion.value_of("<YOUR REGION>")) \
    .build()
```

```
 try:
```

```
 request = CreateFirewallRequest()
     chargeInfobody = CreateFirewallReqChargeInfo(
        charge_mode="prePaid",
        period_type="month",
        period_num=1,
       is auto renew=True,
        is_auto_pay=True
\qquad \qquad flavorbody = CreateFirewallReqFlavor(
        version="standard",
        extend_eip_count=2000,
        extend_bandwidth=5000,
        extend_vpc_count=100
```

```
\qquad \qquad listTagsbody = [
         CreateFirewallReqTags(
            key="TagKey",
            value="TagVal"
         )
      ]
      request.body = CreateFirewallReq(
         charge_info=chargeInfobody,
         flavor=flavorbody,
         tags=listTagsbody,
         enterprise_project_id="0",
         name="CFW-TEST"
\qquad \qquad response = client.create_firewall(request)
      print(response)
   except exceptions.ClientRequestException as e:
      print(e.status_code)
      print(e.request_id)
```
print(e.error\_code) print(e.error\_msg)

#### **Go**

项目ID为124147da-5b08-471a-93d2-bc82acc290c6的客户开通标准版防火墙,防火 墙名称为CFW-Test,企业项目ID为0,资源标签传入一个键值对,键为TagKey,值为

TagValue,扩展防护EIP2000个,扩展EIP防护带宽5000Mbps,扩展防护VPC100个, 包周期计费模式,启用自动续费,启用自动付款,开通1个月。

package main

```
import (
```
)

```
 "fmt"
    "github.com/huaweicloud/huaweicloud-sdk-go-v3/core/auth/basic"
   cfw "github.com/huaweicloud/huaweicloud-sdk-go-v3/services/cfw/v1"
   "github.com/huaweicloud/huaweicloud-sdk-go-v3/services/cfw/v1/model"
   region "github.com/huaweicloud/huaweicloud-sdk-go-v3/services/cfw/v1/region"
func main() {
   // The AK and SK used for authentication are hard-coded or stored in plaintext, which has great security 
risks. It is recommended that the AK and SK be stored in ciphertext in configuration files or environment 
variables and decrypted during use to ensure security.
   // In this example, AK and SK are stored in environment variables for authentication. Before running this 
example, set environment variables CLOUD_SDK_AK and CLOUD_SDK_SK in the local environment
  ak := os.Getenv("CLOUD_SDK_AK")
   sk := os.Getenv("CLOUD_SDK_SK")
   projectId := "{project_id}"
   auth := basic.NewCredentialsBuilder().
      WithAk(ak).
     WithSk(sk)
      WithProjectId(projectId).
      Build()
   client := cfw.NewCfwClient(
      cfw.CfwClientBuilder().
         WithRegion(region.ValueOf("<YOUR REGION>")).
         WithCredential(auth).
         Build())
   request := &model.CreateFirewallRequest{}
   periodTypeChargeInfo:= "month"
   periodNumChargeInfo:= int32(1)
   chargeInfobody := &model.CreateFirewallReqChargeInfo{
      ChargeMode: "prePaid",
      PeriodType: &periodTypeChargeInfo,
      PeriodNum: &periodNumChargeInfo,
      IsAutoRenew: true,
      IsAutoPay: true,
   }
   extendEipCountFlavor:= int32(2000)
   extendBandwidthFlavor:= int32(5000)
  extendVpcCountFlavor:= int32(100)
   flavorbody := &model.CreateFirewallReqFlavor{
      Version: model.GetCreateFirewallReqFlavorVersionEnum().STANDARD,
      ExtendEipCount: &extendEipCountFlavor,
      ExtendBandwidth: &extendBandwidthFlavor,
      ExtendVpcCount: &extendVpcCountFlavor,
 }
   keyTags:= "TagKey"
   valueTags:= "TagVal"
   var listTagsbody = []model.CreateFirewallReqTags{
      {
         Key: &keyTags,
         Value: &valueTags,
      },
   }
   enterpriseProjectIdCreateFirewallReq:= "0"
   request.Body = &model.CreateFirewallReq{
```

```
 ChargeInfo: chargeInfobody,
      Flavor: flavorbody,
      Tags: &listTagsbody,
 EnterpriseProjectId: &enterpriseProjectIdCreateFirewallReq,
 Name: "CFW-TEST",
   }
   response, err := client.CreateFirewall(request)
  if err == nil fmt.Printf("%+v\n", response)
   } else {
      fmt.Println(err)
   }
```
## 更多

更多编程语言的SDK代码示例,请参见**[API Explorer](https://console.huaweicloud.com/apiexplorer/#/openapi/CFW/sdk?api=CreateFirewall)**的代码示例页签,可生成自动对应 的SDK代码示例。

## 状态码

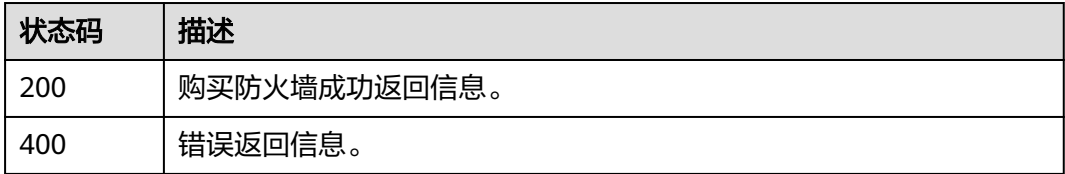

## 错误码

请参[见错误码。](#page-548-0)

# **4.1.2** 获取 **CFW** 任务执行状态

}

## 功能介绍

获取CFW任务执行状态

## 调用方法

请参[见如何调用](#page-9-0)**API**。

## **URI**

GET /v3/{project\_id}/jobs/{job\_id}

#### 表 **4-13** 路径参数

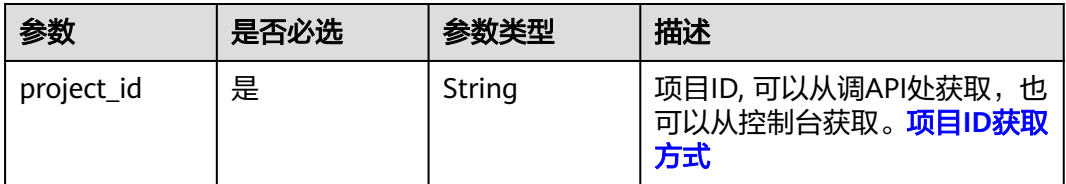

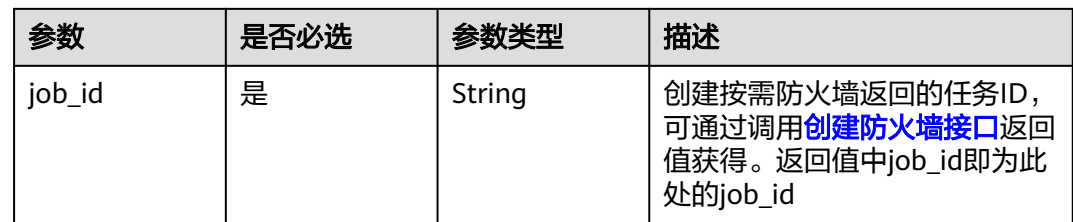

## 请求参数

表 **4-14** 请求 Header 参数

| 参数           | 是否必选 | 参数类型   | 描述                                          |
|--------------|------|--------|---------------------------------------------|
| X-Auth-Token | 是    | String | 用户Token。可通过 <mark>如何获取用</mark><br>户Token获取。 |

## 响应参数

#### 状态码:**200**

表 **4-15** 响应 Body 参数

| 参数   | 参数类型                                                         | 描述           |
|------|--------------------------------------------------------------|--------------|
| data | <b>GetCreateFirewal</b><br><b>UobResponseDat</b><br>a object | 创建按需防火墙返回数据。 |

表 **4-16** GetCreateFirewallJobResponseData

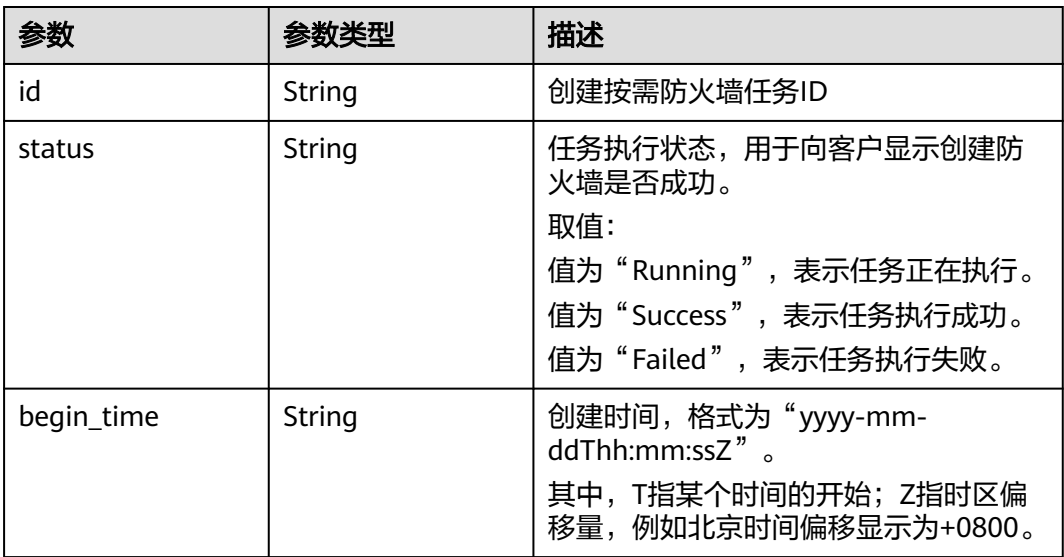

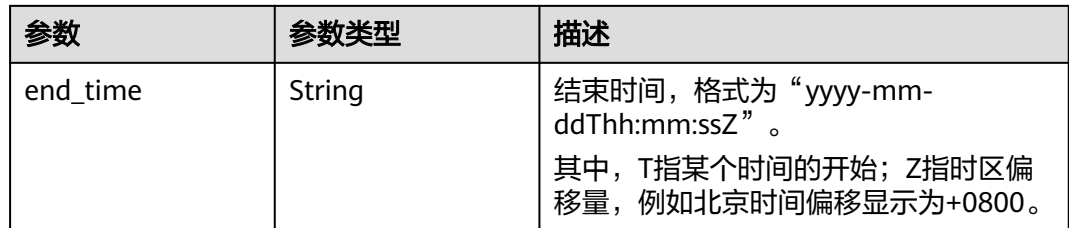

## 请求示例

获取项目09bb24e6fe80d23d2fa2c010b53b418c下的创建按需防火墙的job ID为的 f588ce71-e26c-400d-8981-f854355f6849的任务情况。

https://{Endpoint}/v3/09bb24e6fe80d23d2fa2c010b53b418c/jobs/f588ce71-e26c-400d-8981-f854355f6849

## 响应示例

#### 状态码:**200**

获取创建按需防火墙任务情况接口返回值

```
{
  "data" : {
   "begin_time" : 1641370501000,
   "end_time" : 1641370515000,
   "id" : "f588ce71-e26c-400d-8981-f854355f6849",
   "status" : "Success"
  }
}
```
## **SDK** 代码示例

SDK代码示例如下。

#### **Java**

package com.huaweicloud.sdk.test;

```
import com.huaweicloud.sdk.core.auth.ICredential;
import com.huaweicloud.sdk.core.auth.BasicCredentials;
import com.huaweicloud.sdk.core.exception.ConnectionException;
import com.huaweicloud.sdk.core.exception.RequestTimeoutException;
import com.huaweicloud.sdk.core.exception.ServiceResponseException;
import com.huaweicloud.sdk.cfw.v1.region.CfwRegion;
import com.huaweicloud.sdk.cfw.v1.*;
import com.huaweicloud.sdk.cfw.v1.model.*;
```
public class ListJobSolution {

public static void main(String[] args) {

 // The AK and SK used for authentication are hard-coded or stored in plaintext, which has great security risks. It is recommended that the AK and SK be stored in ciphertext in configuration files or environment variables and decrypted during use to ensure security.

 // In this example, AK and SK are stored in environment variables for authentication. Before running this example, set environment variables CLOUD\_SDK\_AK and CLOUD\_SDK\_SK in the local environment String ak = System.getenv("CLOUD\_SDK\_AK");

```
 String sk = System.getenv("CLOUD_SDK_SK");
```

```
String projectId = "{project id}";
```
ICredential auth = new BasicCredentials()

```
 .withProjectId(projectId)
         .withAk(ak)
         .withSk(sk);
    CfwClient client = CfwClient.newBuilder()
         .withCredential(auth)
         .withRegion(CfwRegion.valueOf("<YOUR REGION>"))
         .build();
    ListJobRequest request = new ListJobRequest();
    request.withJobId("{job_id}");
   try {
      ListJobResponse response = client.listJob(request);
      System.out.println(response.toString());
   } catch (ConnectionException e) {
      e.printStackTrace();
    } catch (RequestTimeoutException e) {
      e.printStackTrace();
   } catch (ServiceResponseException e) {
      e.printStackTrace();
      System.out.println(e.getHttpStatusCode());
      System.out.println(e.getRequestId());
      System.out.println(e.getErrorCode());
      System.out.println(e.getErrorMsg());
   }
 }
```
#### **Python**

# coding: utf-8

import os

}

```
from huaweicloudsdkcore.auth.credentials import BasicCredentials
from huaweicloudsdkcfw.v1.region.cfw_region import CfwRegion
from huaweicloudsdkcore.exceptions import exceptions
from huaweicloudsdkcfw.v1 import *
```
 $if __name__ == '__main__$ 

 # The AK and SK used for authentication are hard-coded or stored in plaintext, which has great security risks. It is recommended that the AK and SK be stored in ciphertext in configuration files or environment variables and decrypted during use to ensure security.

 # In this example, AK and SK are stored in environment variables for authentication. Before running this example, set environment variables CLOUD\_SDK\_AK and CLOUD\_SDK\_SK in the local environment

```
 ak = os.environ["CLOUD_SDK_AK"]
 sk = os.environ["CLOUD_SDK_SK"]
 projectId = "{project_id}"
```
credentials = BasicCredentials(ak, sk, projectId)

```
client = CfwClient.new_builder() \
    .with_credentials(credentials) \
    .with_region(CfwRegion.value_of("<YOUR REGION>")) \
   .build()
```
try:

```
 request = ListJobRequest()
  request.job_id = "{job_id}"
   response = client.list_job(request)
   print(response)
 except exceptions.ClientRequestException as e:
   print(e.status_code)
    print(e.request_id)
   print(e.error_code)
  print(e.error_msg)
```
#### **Go**

package main

```
import (
   "fmt"
   "github.com/huaweicloud/huaweicloud-sdk-go-v3/core/auth/basic"
 cfw "github.com/huaweicloud/huaweicloud-sdk-go-v3/services/cfw/v1"
 "github.com/huaweicloud/huaweicloud-sdk-go-v3/services/cfw/v1/model"
   region "github.com/huaweicloud/huaweicloud-sdk-go-v3/services/cfw/v1/region"
)
func main() {
   // The AK and SK used for authentication are hard-coded or stored in plaintext, which has great security 
risks. It is recommended that the AK and SK be stored in ciphertext in configuration files or environment 
variables and decrypted during use to ensure security.
   // In this example, AK and SK are stored in environment variables for authentication. Before running this 
example, set environment variables CLOUD_SDK_AK and CLOUD_SDK_SK in the local environment
   ak := os.Getenv("CLOUD_SDK_AK")
   sk := os.Getenv("CLOUD_SDK_SK")
   projectId := "{project_id}"
   auth := basic.NewCredentialsBuilder().
      WithAk(ak).
      WithSk(sk).
      WithProjectId(projectId).
      Build()
   client := cfw.NewCfwClient(
      cfw.CfwClientBuilder().
         WithRegion(region.ValueOf("<YOUR REGION>")).
         WithCredential(auth).
         Build())
   request := &model.ListJobRequest{}
   request.JobId = "{job_id}"
   response, err := client.ListJob(request)
  if err == nil fmt.Printf("%+v\n", response)
   } else {
      fmt.Println(err)
   }
}
```
## 更多

更多编程语言的SDK代码示例,请参见**[API Explorer](https://console.huaweicloud.com/apiexplorer/#/openapi/CFW/sdk?api=ListJob)**的代码示例页签,可生成自动对应 的SDK代码示例。

#### 状态码

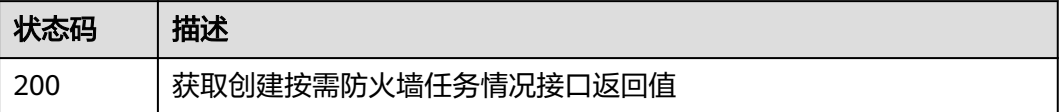

## 错误码

请参[见错误码。](#page-548-0)

## **4.1.3** 删除防火墙

## 功能介绍

删除防火墙,仅按需生效

## 调用方法

请参[见如何调用](#page-9-0)**API**。

## **URI**

DELETE /v2/{project\_id}/firewall/{resource\_id}

#### 表 **4-17** 路径参数

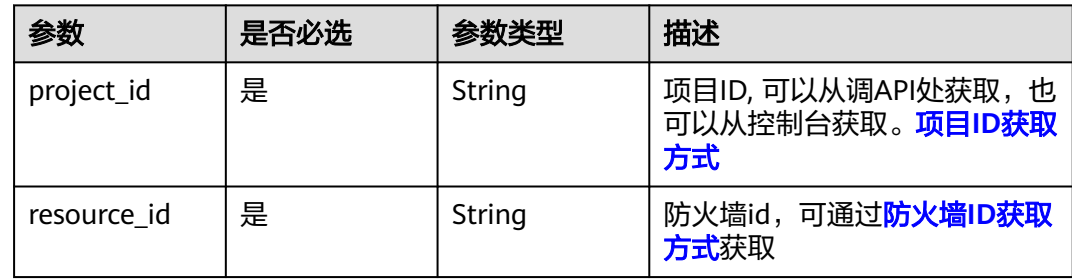

#### 请求参数

表 **4-18** 请求 Header 参数

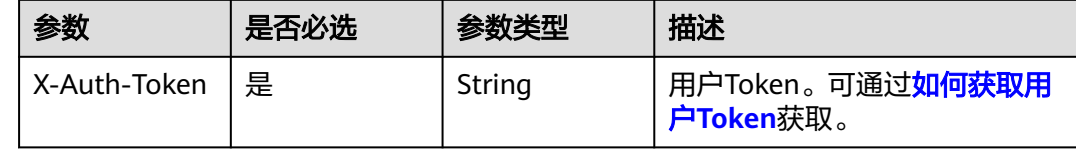

## 响应参数

状态码:**200**

表 **4-19** 响应 Body 参数

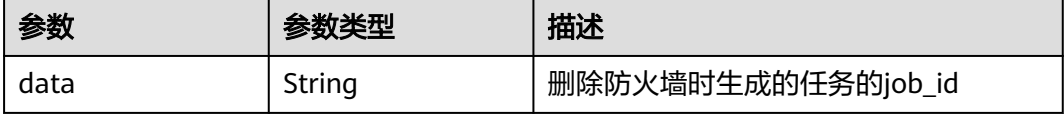

## 请求示例

删除项目id为06217ebc876e427a80a2c05d51264ab1下的按需防火墙 08065281-860a-4c98-aeb5-82cf65c44c46。

https://{Endpoint}/v2/06217ebc876e427a80a2c05d51264ab1/firewall/08065281-860a-4c98 aeb5-82cf65c44c46

## 响应示例

状态码:**200**

#### 删除防火墙返回值

```
{
  "data" : "56884cd0-cf3c-4cb7-bbeb-59d8722a2671"
}
```
#### **SDK** 代码示例

#### SDK代码示例如下。

#### **Java**

package com.huaweicloud.sdk.test;

```
import com.huaweicloud.sdk.core.auth.ICredential;
import com.huaweicloud.sdk.core.auth.BasicCredentials;
import com.huaweicloud.sdk.core.exception.ConnectionException;
import com.huaweicloud.sdk.core.exception.RequestTimeoutException;
import com.huaweicloud.sdk.core.exception.ServiceResponseException;
import com.huaweicloud.sdk.cfw.v1.region.CfwRegion;
import com.huaweicloud.sdk.cfw.v1.*;
import com.huaweicloud.sdk.cfw.v1.model.*;
public class DeleteFirewallSolution {
   public static void main(String[] args) {
      // The AK and SK used for authentication are hard-coded or stored in plaintext, which has great 
security risks. It is recommended that the AK and SK be stored in ciphertext in configuration files or 
environment variables and decrypted during use to ensure security.
      // In this example, AK and SK are stored in environment variables for authentication. Before running 
this example, set environment variables CLOUD_SDK_AK and CLOUD_SDK_SK in the local environment
      String ak = System.getenv("CLOUD_SDK_AK");
      String sk = System.getenv("CLOUD_SDK_SK");
      String projectId = "{project_id}";
      ICredential auth = new BasicCredentials()
           .withProjectId(projectId)
           .withAk(ak)
           .withSk(sk);
      CfwClient client = CfwClient.newBuilder()
           .withCredential(auth)
            .withRegion(CfwRegion.valueOf("<YOUR REGION>"))
            .build();
      DeleteFirewallRequest request = new DeleteFirewallRequest();
      request.withResourceId("{resource_id}");
      try {
         DeleteFirewallResponse response = client.deleteFirewall(request);
         System.out.println(response.toString());
      } catch (ConnectionException e) {
         e.printStackTrace();
      } catch (RequestTimeoutException e) {
         e.printStackTrace();
      } catch (ServiceResponseException e) {
         e.printStackTrace();
         System.out.println(e.getHttpStatusCode());
         System.out.println(e.getRequestId());
         System.out.println(e.getErrorCode());
         System.out.println(e.getErrorMsg());
      }
   }
}
```
#### **Python**

# coding: utf-8

```
import os
from huaweicloudsdkcore.auth.credentials import BasicCredentials
from huaweicloudsdkcfw.v1.region.cfw_region import CfwRegion
from huaweicloudsdkcore.exceptions import exceptions
from huaweicloudsdkcfw.v1 import *
```
if \_\_name\_\_ == "\_\_main\_\_":

 # The AK and SK used for authentication are hard-coded or stored in plaintext, which has great security risks. It is recommended that the AK and SK be stored in ciphertext in configuration files or environment variables and decrypted during use to ensure security.

 # In this example, AK and SK are stored in environment variables for authentication. Before running this example, set environment variables CLOUD\_SDK\_AK and CLOUD\_SDK\_SK in the local environment

```
ak = os.environ["CLOUD_SDK_AK"]
 sk = os.environ["CLOUD_SDK_SK"]
 projectId = "{project_id}"
```
credentials = BasicCredentials(ak, sk, projectId)

```
client = CfwClient.new_builder() \setminus .with_credentials(credentials) \
    .with_region(CfwRegion.value_of("<YOUR REGION>")) \
    .build()
```
try:

```
 request = DeleteFirewallRequest()
  request.resource_id = "{resource id}"
   response = client.delete_firewall(request)
   print(response)
 except exceptions.ClientRequestException as e:
   print(e.status_code)
    print(e.request_id)
   print(e.error_code)
   print(e.error_msg)
```
#### **Go**

```
package main
import (
   "fmt"
    "github.com/huaweicloud/huaweicloud-sdk-go-v3/core/auth/basic"
   cfw "github.com/huaweicloud/huaweicloud-sdk-go-v3/services/cfw/v1"
   "github.com/huaweicloud/huaweicloud-sdk-go-v3/services/cfw/v1/model"
   region "github.com/huaweicloud/huaweicloud-sdk-go-v3/services/cfw/v1/region"
)
func main() {
   // The AK and SK used for authentication are hard-coded or stored in plaintext, which has great security 
risks. It is recommended that the AK and SK be stored in ciphertext in configuration files or environment 
variables and decrypted during use to ensure security.
   // In this example, AK and SK are stored in environment variables for authentication. Before running this 
example, set environment variables CLOUD_SDK_AK and CLOUD_SDK_SK in the local environment
   ak := os.Getenv("CLOUD_SDK_AK")
   sk := os.Getenv("CLOUD_SDK_SK")
   projectId := "{project_id}"
   auth := basic.NewCredentialsBuilder().
      WithAk(ak).
      WithSk(sk).
      WithProjectId(projectId).
      Build()
```

```
 client := cfw.NewCfwClient(
   cfw.CfwClientBuilder().
      WithRegion(region.ValueOf("<YOUR REGION>")).
      WithCredential(auth).
      Build())
```
request := &model.DeleteFirewallRequest{}

## <span id="page-34-0"></span>更多

更多编程语言的SDK代码示例,请参见**[API Explorer](https://console.huaweicloud.com/apiexplorer/#/openapi/CFW/sdk?api=DeleteFirewall)**的代码示例页签,可生成自动对应 的SDK代码示例。

## 状态码

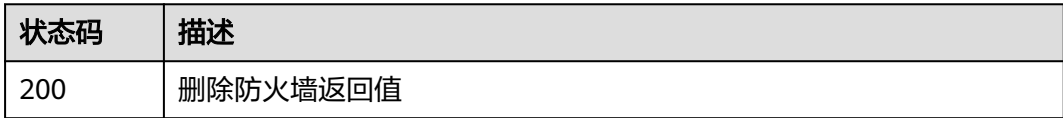

## 错误码

请参[见错误码。](#page-548-0)

# **4.1.4** 查询防火墙列表

}

## 功能介绍

查询防火墙列表

## 调用方法

请参[见如何调用](#page-9-0)**API**。

#### **URI**

POST /v1/{project\_id}/firewalls/list

#### 表 **4-20** 路径参数

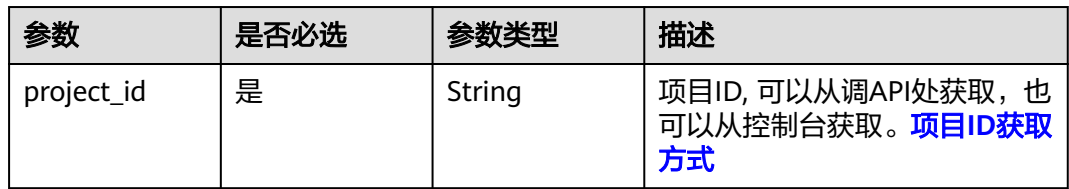

#### 表 **4-21** Query 参数

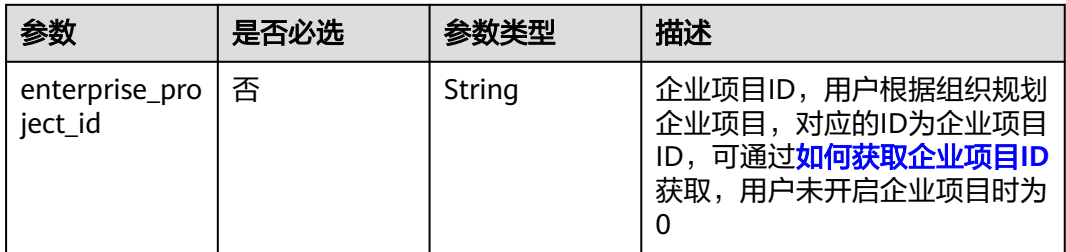

## 请求参数

#### 表 **4-22** 请求 Header 参数

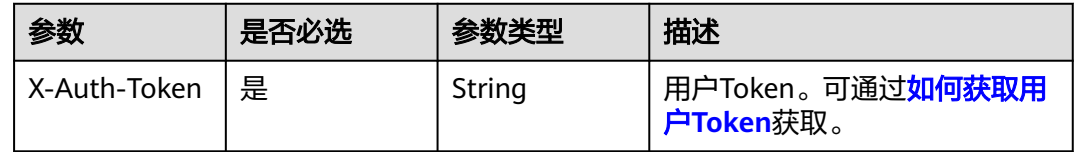

#### 表 **4-23** 请求 Body 参数

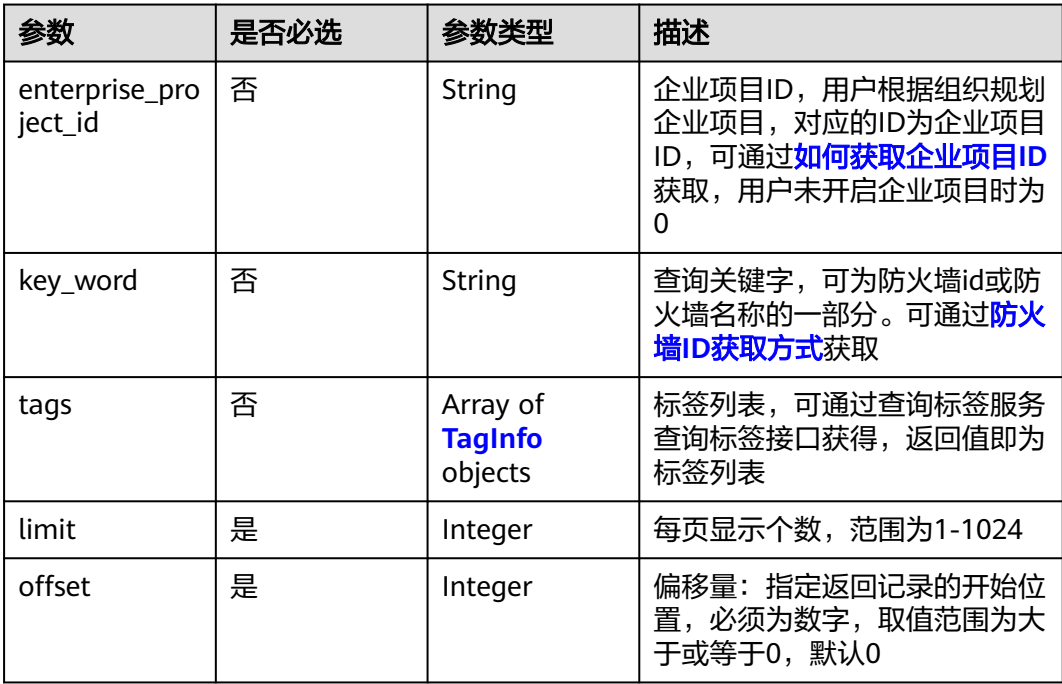

#### 表 **4-24** TagInfo

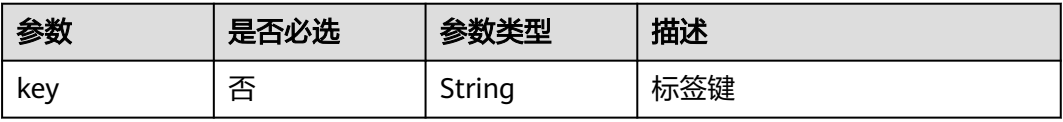
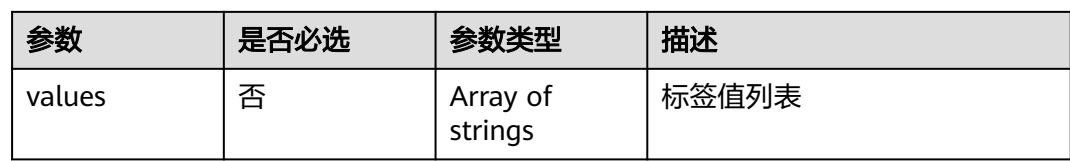

# 响应参数

#### 状态码:**200**

### 表 **4-25** 响应 Body 参数

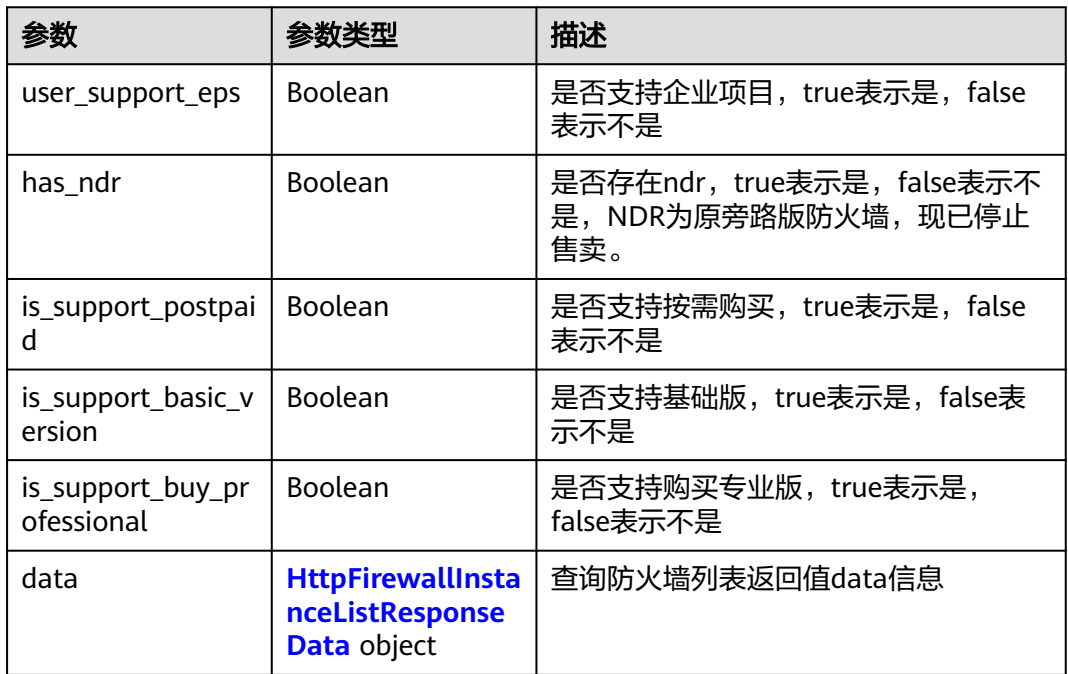

### 表 **4-26** HttpFirewallInstanceListResponseData

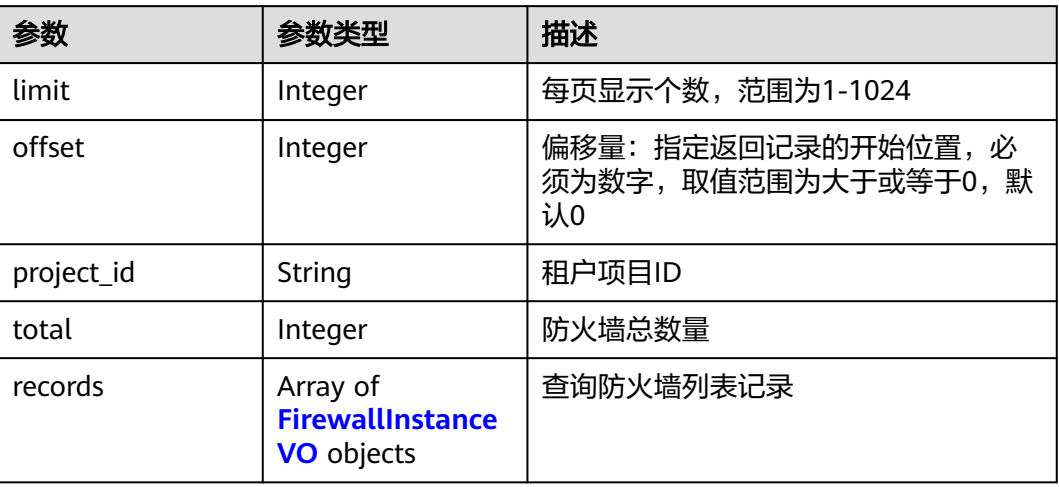

### <span id="page-37-0"></span>表 **4-27** FirewallInstanceVO

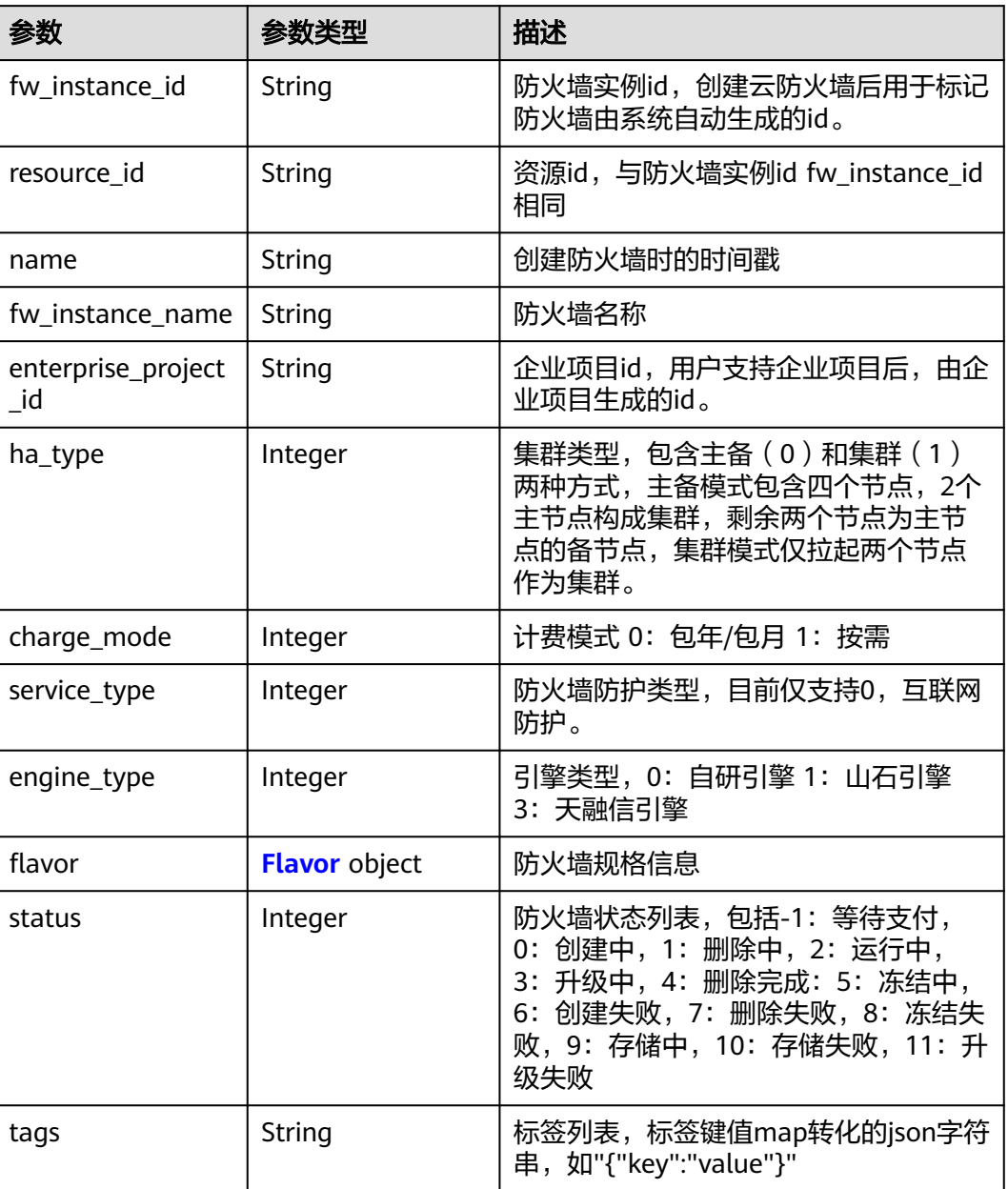

### 表 **4-28** Flavor

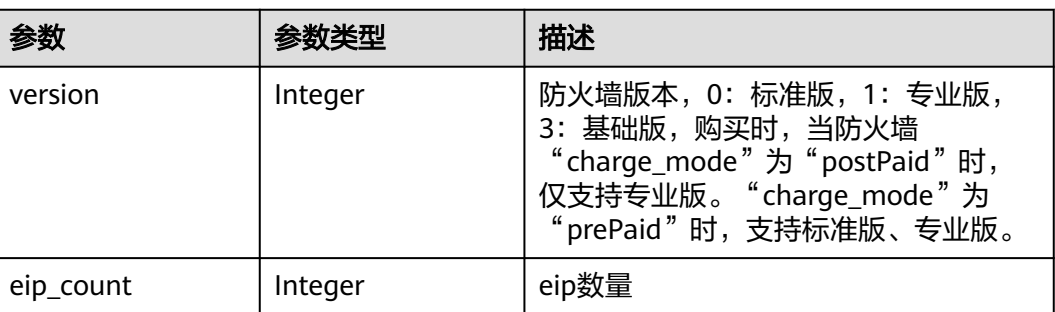

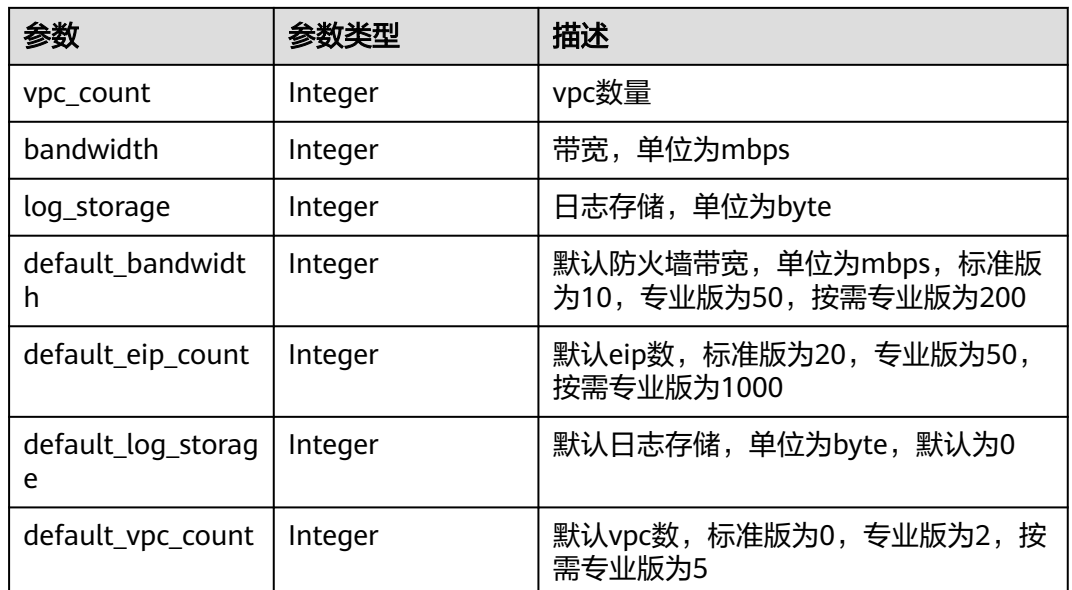

### 请求示例

查询项目id为14181c1245cf4fd786824efe1e2b9388,企业项目id为all\_granted\_eps的 第一页的防火墙列表

https://{Endpoint}/v1/14181c1245cf4fd786824efe1e2b9388/firewalls/list? enterprise\_project\_id=all\_granted\_eps

```
{
  "limit" : 10,
  "offset" : 0
}
```
### 响应示例

### 状态码:**200**

{

查询防火墙列表返回值

```
 "data" : {
   "limit" : 1,
   "offset" : 0,
   "project_id" : "14181c1245cf4fd786824efe1e2b9388",
   "records" : [ {
    "fw_instance_id" : "ebf891cd-2163-48a0-9963-6309f99dd3c4",
    "resource_id" : "ebf891cd-2163-48a0-9963-6309f99dd3c4",
    "name" : "1709176078374",
    "fw_instance_name" : "test",
 "enterprise_project_id" : "default",
 "tags" : "{\"key_test3\":\"value_test3\"}",
    "ha_type" : 0,
    "charge_mode" : 0,
     "service_type" : 0,
     "engine_type" : 1,
 "flavor" : {
 "version" : 1,
      "eip_count" : 50,
      "vpc_count" : 6,
      "bandwidth" : 50,
      "log_storage" : 0,
```

```
 "default_eip_count" : 50,
      "default_vpc_count" : 2,
      "default_bandwidth" : 50,
      "default_log_storage" : 0
 },
     "status" : 2
   } ],
    "total" : 18
  },
  "has_ndr" : false,
 "is_support_basic_version" : true.
  "is_support_buy_professional" : false,
 "is_support_postpaid" : true,
  "user_support_eps" : false
}
```
## **SDK** 代码示例

SDK代码示例如下。

#### **Java**

#### 查询项目id为14181c1245cf4fd786824efe1e2b9388,企业项目id为all\_granted\_eps的 第一页的防火墙列表

package com.huaweicloud.sdk.test;

```
import com.huaweicloud.sdk.core.auth.ICredential;
import com.huaweicloud.sdk.core.auth.BasicCredentials;
import com.huaweicloud.sdk.core.exception.ConnectionException;
import com.huaweicloud.sdk.core.exception.RequestTimeoutException;
import com.huaweicloud.sdk.core.exception.ServiceResponseException;
import com.huaweicloud.sdk.cfw.v1.region.CfwRegion;
import com.huaweicloud.sdk.cfw.v1.*;
import com.huaweicloud.sdk.cfw.v1.model.*;
public class ListFirewallListSolution {
   public static void main(String[] args) {
      // The AK and SK used for authentication are hard-coded or stored in plaintext, which has great 
security risks. It is recommended that the AK and SK be stored in ciphertext in configuration files or 
environment variables and decrypted during use to ensure security.
      // In this example, AK and SK are stored in environment variables for authentication. Before running 
this example, set environment variables CLOUD_SDK_AK and CLOUD_SDK_SK in the local environment
      String ak = System.getenv("CLOUD_SDK_AK");
      String sk = System.getenv("CLOUD_SDK_SK");
      String projectId = "{project_id}";
      ICredential auth = new BasicCredentials()
           .withProjectId(projectId)
            .withAk(ak)
           .withSk(sk);
      CfwClient client = CfwClient.newBuilder()
            .withCredential(auth)
            .withRegion(CfwRegion.valueOf("<YOUR REGION>"))
          .buid():
      ListFirewallListRequest request = new ListFirewallListRequest();
      QueryFireWallInstanceDto body = new QueryFireWallInstanceDto();
      body.withOffset(0);
      body.withLimit(10);
      request.withBody(body);
      try {
        ListFirewallListResponse response = client.listFirewallList(request);
         System.out.println(response.toString());
```

```
 } catch (ConnectionException e) {
```

```
 e.printStackTrace();
   } catch (RequestTimeoutException e) {
      e.printStackTrace();
   } catch (ServiceResponseException e) {
      e.printStackTrace();
      System.out.println(e.getHttpStatusCode());
      System.out.println(e.getRequestId());
      System.out.println(e.getErrorCode());
      System.out.println(e.getErrorMsg());
   }
 }
```
### **Python**

查询项目id为14181c1245cf4fd786824efe1e2b9388,企业项目id为all\_granted\_eps的 第一页的防火墙列表

# coding: utf-8

import os

}

from huaweicloudsdkcore.auth.credentials import BasicCredentials from huaweicloudsdkcfw.v1.region.cfw\_region import CfwRegion from huaweicloudsdkcore.exceptions import exceptions from huaweicloudsdkcfw.v1 import \*

 $if __name__ == '__main__":$ 

 $\frac{1}{4}$  The AK and SK used for authentication are hard-coded or stored in plaintext, which has great security risks. It is recommended that the AK and SK be stored in ciphertext in configuration files or environment variables and decrypted during use to ensure security.

 # In this example, AK and SK are stored in environment variables for authentication. Before running this example, set environment variables CLOUD\_SDK\_AK and CLOUD\_SDK\_SK in the local environment

```
 ak = os.environ["CLOUD_SDK_AK"]
 sk = os.environ["CLOUD_SDK_SK"]
 projectId = "{project_id}"
```
credentials = BasicCredentials(ak, sk, projectId)

```
client = CfwClient.new_builder() \
   .with_credentials(credentials) \
    .with_region(CfwRegion.value_of("<YOUR REGION>")) \
  .build()
```
 try: request = ListFirewallListRequest() request.body = QueryFireWallInstanceDto( offset=0, limit=10 ) response = client.list\_firewall\_list(request) print(response) except exceptions.ClientRequestException as e: print(e.status\_code) print(e.request\_id)

#### **Go**

查询项目id为14181c1245cf4fd786824efe1e2b9388,企业项目id为all\_granted\_eps的 第一页的防火墙列表

package main

 print(e.error\_code) print(e.error\_msg)

import ( "fmt" "github.com/huaweicloud/huaweicloud-sdk-go-v3/core/auth/basic"

```
 cfw "github.com/huaweicloud/huaweicloud-sdk-go-v3/services/cfw/v1"
   "github.com/huaweicloud/huaweicloud-sdk-go-v3/services/cfw/v1/model"
   region "github.com/huaweicloud/huaweicloud-sdk-go-v3/services/cfw/v1/region"
)
func main() {
   // The AK and SK used for authentication are hard-coded or stored in plaintext, which has great security 
risks. It is recommended that the AK and SK be stored in ciphertext in configuration files or environment 
variables and decrypted during use to ensure security.
   // In this example, AK and SK are stored in environment variables for authentication. Before running this 
example, set environment variables CLOUD_SDK_AK and CLOUD_SDK_SK in the local environment
   ak := os.Getenv("CLOUD_SDK_AK")
   sk := os.Getenv("CLOUD_SDK_SK")
   projectId := "{project_id}"
   auth := basic.NewCredentialsBuilder().
      WithAk(ak).
      WithSk(sk).
      WithProjectId(projectId).
      Build()
   client := cfw.NewCfwClient(
      cfw.CfwClientBuilder().
         WithRegion(region.ValueOf("<YOUR REGION>")).
         WithCredential(auth).
         Build())
   request := &model.ListFirewallListRequest{}
   request.Body = &model.QueryFireWallInstanceDto{
      Offset: int32(0),
      Limit: int32(10),
   }
   response, err := client.ListFirewallList(request)
  if err == nil fmt.Printf("%+v\n", response)
   } else {
      fmt.Println(err)
   }
}
```
### 更多

更多编程语言的SDK代码示例,请参见**[API Explorer](https://console.huaweicloud.com/apiexplorer/#/openapi/CFW/sdk?api=ListFirewallList)**的代码示例页签,可生成自动对应 的SDK代码示例。

### 状态码

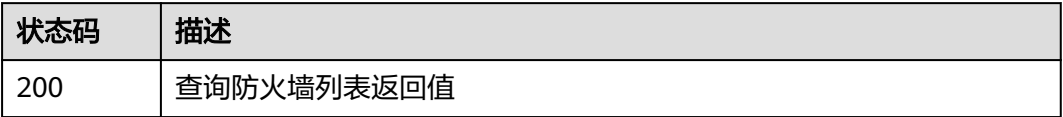

### 错误码

请参[见错误码。](#page-548-0)

# **4.1.5** 修改东西向防火墙防护状态

### 功能介绍

东西向防护开启/关闭

# 调用方法

请参[见如何调用](#page-9-0)**API**。

### **URI**

POST /v1/{project\_id}/firewall/east-west/protect

#### 表 **4-29** 路径参数

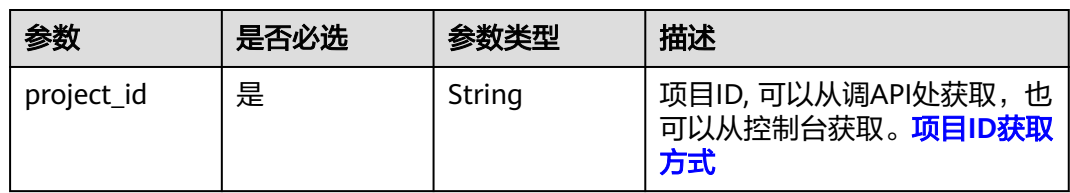

#### 表 **4-30** Query 参数

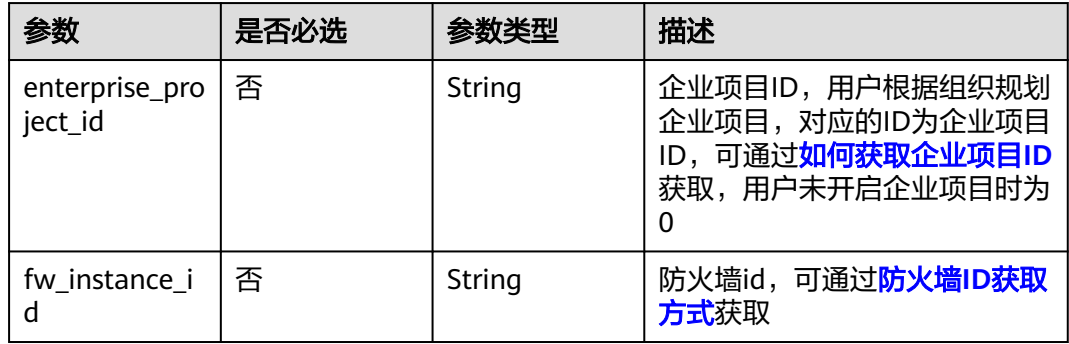

# 请求参数

#### 表 **4-31** 请求 Header 参数

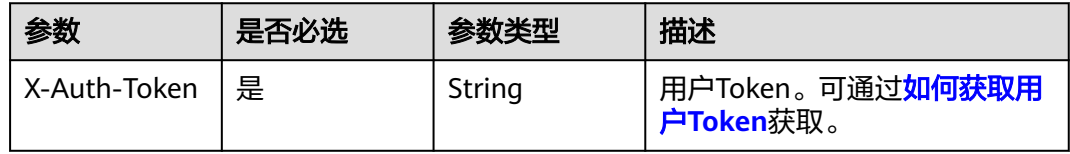

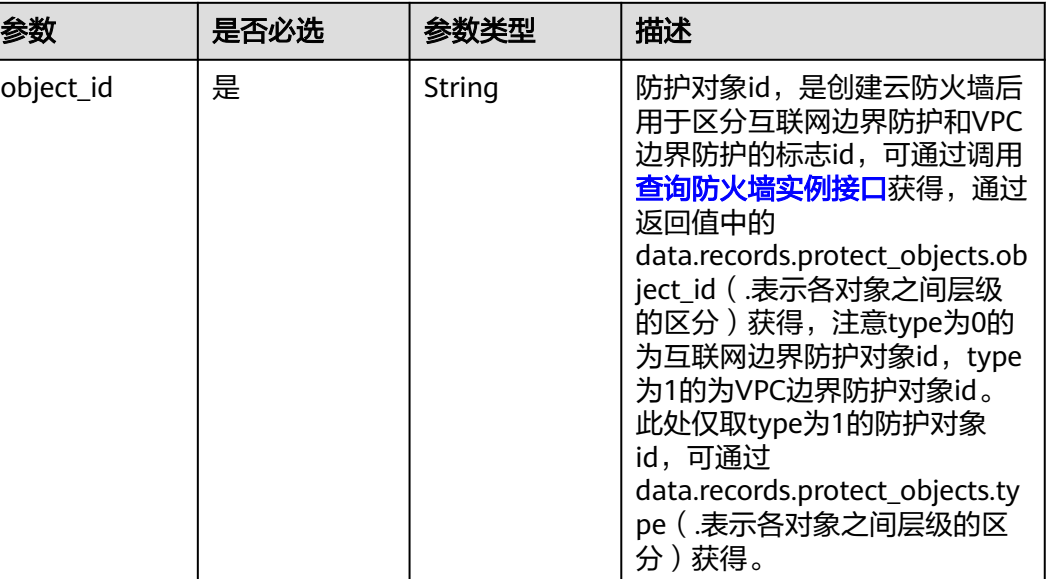

#### 表 **4-32** 请求 Body 参数

### 响应参数

### 状态码:**200**

### 表 **4-33** 响应 Body 参数

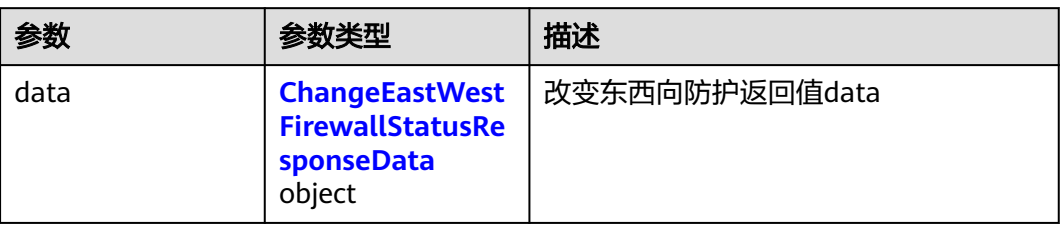

status 是 Integer 防护状态:0 开启,1 关闭

#### 表 **4-34** ChangeEastWestFirewallStatusResponseData

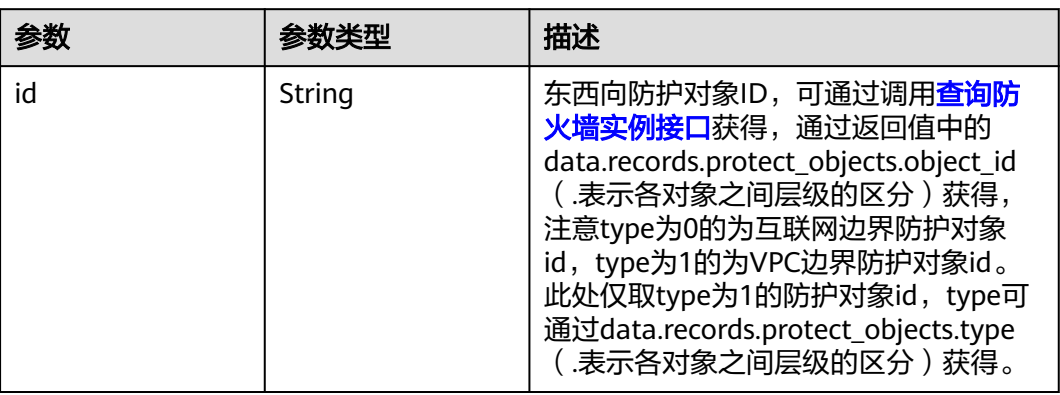

#### 状态码:**400**

#### 表 **4-35** 响应 Body 参数

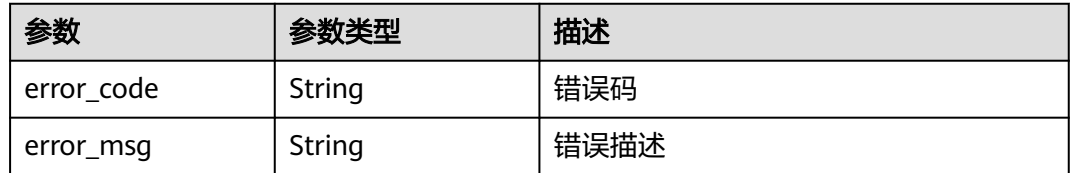

### 请求示例

#### 将项目id为09bb24e6fe80d23d2fa2c010b53b418c的项目的防护对象 74820b38-1cc0-4f0b-8cce-32490fa840a3修改东西向防火墙防护状态为开启

https://{Endpoint}/v1/09bb24e6fe80d23d2fa2c010b53b418c/firewall/east-west/protect

```
{
 "object_id" : "74820b38-1cc0-4f0b-8cce-32490fa840a3",
  "status" : 1
}
```
### 响应示例

#### 状态码:**200**

更新东西向防护状态响应体

```
{
  "data" : {
   "id" : "5c539816-7a94-4833-9df0-944b362f0797"
  }
}
```
#### 状态码:**400**

Bad Request

```
{
  "error_code" : "CFW.00200005",
  "error_msg" : "操作内容不存在"
}
```
### **SDK** 代码示例

SDK代码示例如下。

#### **Java**

#### 将项目id为09bb24e6fe80d23d2fa2c010b53b418c的项目的防护对象 74820b38-1cc0-4f0b-8cce-32490fa840a3修改东西向防火墙防护状态为开启

package com.huaweicloud.sdk.test;

import com.huaweicloud.sdk.core.auth.ICredential; import com.huaweicloud.sdk.core.auth.BasicCredentials; import com.huaweicloud.sdk.core.exception.ConnectionException; import com.huaweicloud.sdk.core.exception.RequestTimeoutException; import com.huaweicloud.sdk.core.exception.ServiceResponseException; import com.huaweicloud.sdk.cfw.v1.region.CfwRegion;

```
import com.huaweicloud.sdk.cfw.v1.*;
import com.huaweicloud.sdk.cfw.v1.model.*;
public class ChangeEastWestFirewallStatusSolution {
   public static void main(String[] args) {
      // The AK and SK used for authentication are hard-coded or stored in plaintext, which has great 
security risks. It is recommended that the AK and SK be stored in ciphertext in configuration files or 
environment variables and decrypted during use to ensure security.
      // In this example, AK and SK are stored in environment variables for authentication. Before running 
this example, set environment variables CLOUD_SDK_AK and CLOUD_SDK_SK in the local environment
      String ak = System.getenv("CLOUD_SDK_AK");
      String sk = System.getenv("CLOUD_SDK_SK");
      String projectId = "{project_id}";
      ICredential auth = new BasicCredentials()
           .withProjectId(projectId)
           .withAk(ak)
           .withSk(sk);
      CfwClient client = CfwClient.newBuilder()
           .withCredential(auth)
            .withRegion(CfwRegion.valueOf("<YOUR REGION>"))
            .build();
      ChangeEastWestFirewallStatusRequest request = new ChangeEastWestFirewallStatusRequest();
      ChangeProtectStatusRequestBody body = new ChangeProtectStatusRequestBody();
      body.withStatus(ChangeProtectStatusRequestBody.StatusEnum.NUMBER_1);
      body.withObjectId("74820b38-1cc0-4f0b-8cce-32490fa840a3");
      request.withBody(body);
      try {
         ChangeEastWestFirewallStatusResponse response = client.changeEastWestFirewallStatus(request);
         System.out.println(response.toString());
      } catch (ConnectionException e) {
         e.printStackTrace();
      } catch (RequestTimeoutException e) {
         e.printStackTrace();
      } catch (ServiceResponseException e) {
         e.printStackTrace();
         System.out.println(e.getHttpStatusCode());
         System.out.println(e.getRequestId());
         System.out.println(e.getErrorCode());
         System.out.println(e.getErrorMsg());
      }
   }
}
```
### **Python**

#### 将项目id为09bb24e6fe80d23d2fa2c010b53b418c的项目的防护对象 74820b38-1cc0-4f0b-8cce-32490fa840a3修改东西向防火墙防护状态为开启

# coding: utf-8

```
import os
```

```
from huaweicloudsdkcore.auth.credentials import BasicCredentials
from huaweicloudsdkcfw.v1.region.cfw_region import CfwRegion
from huaweicloudsdkcore.exceptions import exceptions
from huaweicloudsdkcfw.v1 import *
```

```
if __name__ == "__main__":
```

```
 # The AK and SK used for authentication are hard-coded or stored in plaintext, which has great security 
risks. It is recommended that the AK and SK be stored in ciphertext in configuration files or environment 
variables and decrypted during use to ensure security.
```
 # In this example, AK and SK are stored in environment variables for authentication. Before running this example, set environment variables CLOUD\_SDK\_AK and CLOUD\_SDK\_SK in the local environment

```
ak = os.environ["CLOUD_SDK_AK"]
 sk = os.environ["CLOUD_SDK_SK"]
 projectId = "{project_id}"
```

```
 credentials = BasicCredentials(ak, sk, projectId)
   client = CfwClient.new_builder() \
      .with_credentials(credentials) \
      .with_region(CfwRegion.value_of("<YOUR REGION>")) \
      .build()
   try:
      request = ChangeEastWestFirewallStatusRequest()
      request.body = ChangeProtectStatusRequestBody(
        status=1,
        object_id="74820b38-1cc0-4f0b-8cce-32490fa840a3"
\qquad \qquad response = client.change_east_west_firewall_status(request)
      print(response)
   except exceptions.ClientRequestException as e:
      print(e.status_code)
      print(e.request_id)
      print(e.error_code)
      print(e.error_msg)
```
#### **Go**

#### 将项目id为09bb24e6fe80d23d2fa2c010b53b418c的项目的防护对象 74820b38-1cc0-4f0b-8cce-32490fa840a3修改东西向防火墙防护状态为开启

package main

)

```
import (
    "fmt"
   "github.com/huaweicloud/huaweicloud-sdk-go-v3/core/auth/basic"
   cfw "github.com/huaweicloud/huaweicloud-sdk-go-v3/services/cfw/v1"
   "github.com/huaweicloud/huaweicloud-sdk-go-v3/services/cfw/v1/model"
   region "github.com/huaweicloud/huaweicloud-sdk-go-v3/services/cfw/v1/region"
func main() {
   // The AK and SK used for authentication are hard-coded or stored in plaintext, which has great security 
risks. It is recommended that the AK and SK be stored in ciphertext in configuration files or environment 
variables and decrypted during use to ensure security.
   // In this example, AK and SK are stored in environment variables for authentication. Before running this 
example, set environment variables CLOUD_SDK_AK and CLOUD_SDK_SK in the local environment
```

```
 ak := os.Getenv("CLOUD_SDK_AK")
 sk := os.Getenv("CLOUD_SDK_SK")
 projectId := "{project_id}"
 auth := basic.NewCredentialsBuilder().
   WithAk(ak).
   WithSk(sk).
   WithProjectId(projectId).
   Build()
 client := cfw.NewCfwClient(
   cfw.CfwClientBuilder().
      WithRegion(region.ValueOf("<YOUR REGION>")).
      WithCredential(auth).
      Build())
 request := &model.ChangeEastWestFirewallStatusRequest{}
 request.Body = &model.ChangeProtectStatusRequestBody{
   Status: model.GetChangeProtectStatusRequestBodyStatusEnum().E_1,
   ObjectId: "74820b38-1cc0-4f0b-8cce-32490fa840a3",
 }
 response, err := client.ChangeEastWestFirewallStatus(request)
if err == nil fmt.Printf("%+v\n", response)
 } else {
   fmt.Println(err)
```
### }

}

# <span id="page-47-0"></span>更多

更多编程语言的SDK代码示例,请参见**[API Explorer](https://console.huaweicloud.com/apiexplorer/#/openapi/CFW/sdk?api=ChangeEastWestFirewallStatus)**的代码示例页签,可生成自动对应 的SDK代码示例。

### 状态码

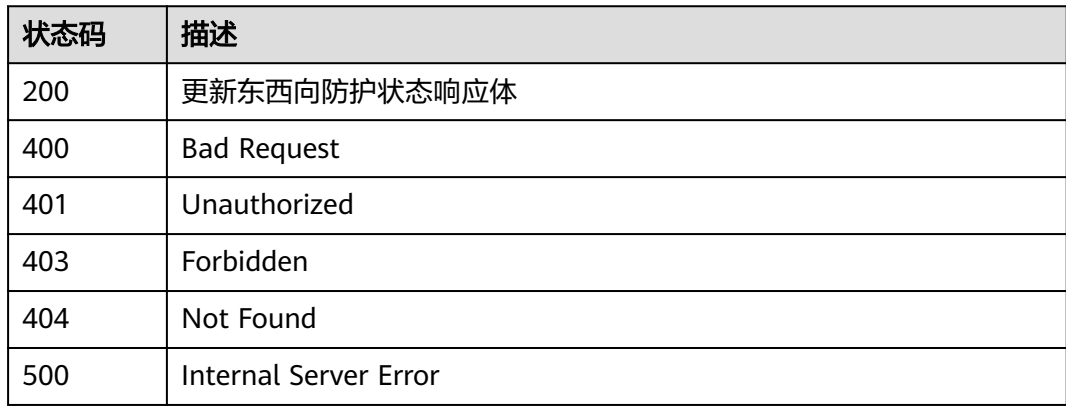

# 错误码

请参[见错误码。](#page-548-0)

# **4.1.6** 查询防火墙详细信息

# 功能介绍

查询防火墙实例

# 调用方法

请参[见如何调用](#page-9-0)**API**。

### **URI**

GET /v1/{project\_id}/firewall/exist

#### 表 **4-36** 路径参数

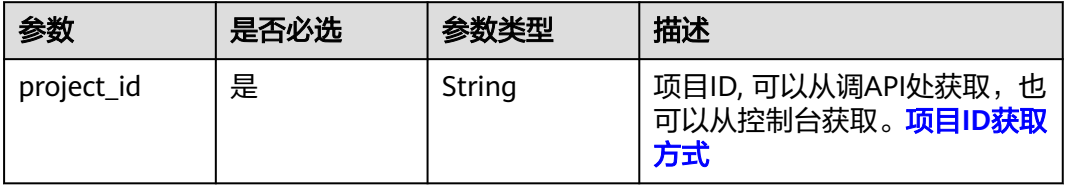

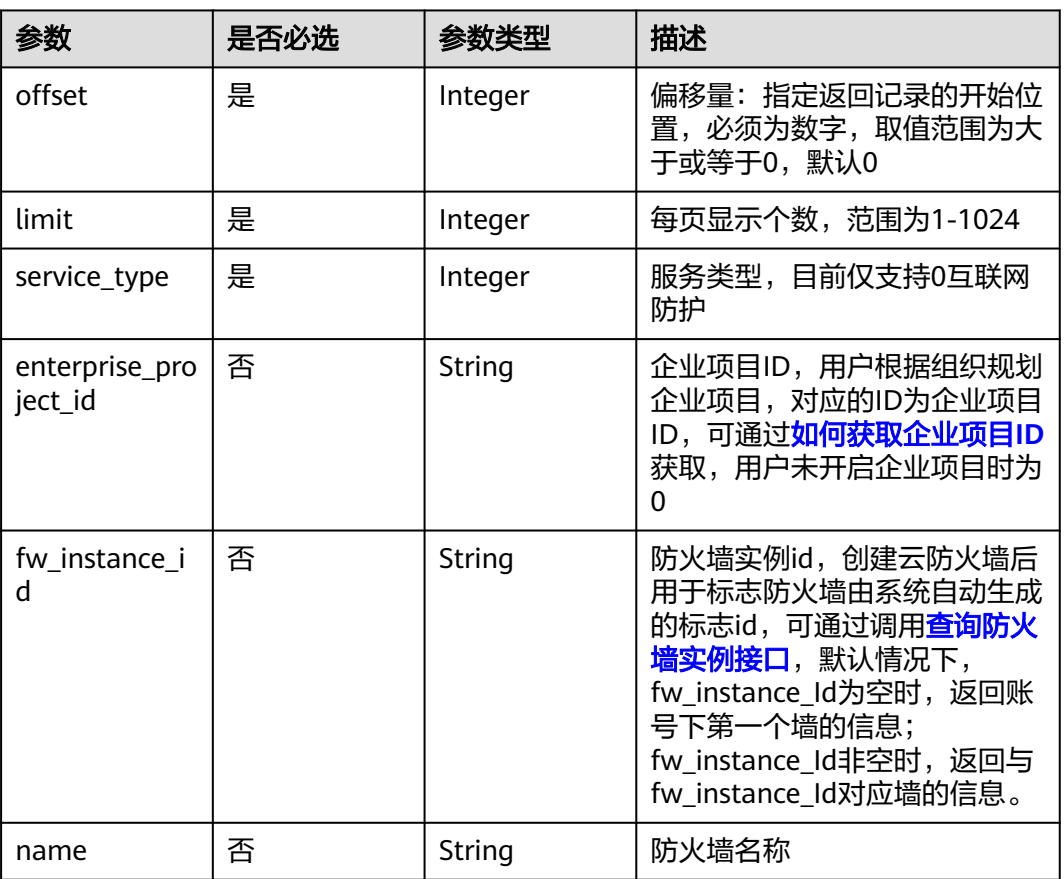

#### 表 **4-37** Query 参数

### 请求参数

#### 表 **4-38** 请求 Header 参数

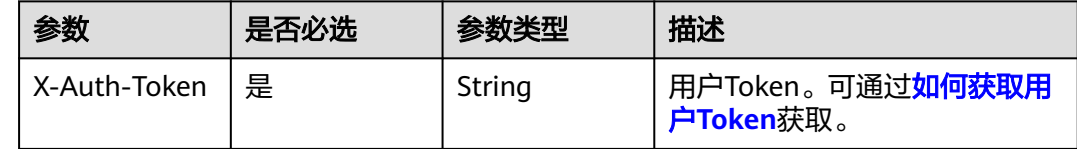

### 响应参数

状态码:**200**

#### 表 **4-39** 响应 Body 参数

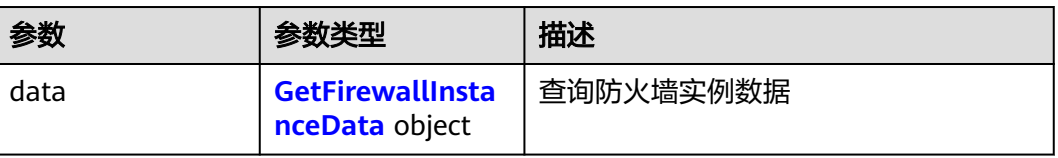

#### <span id="page-49-0"></span>表 **4-40** GetFirewallInstanceData

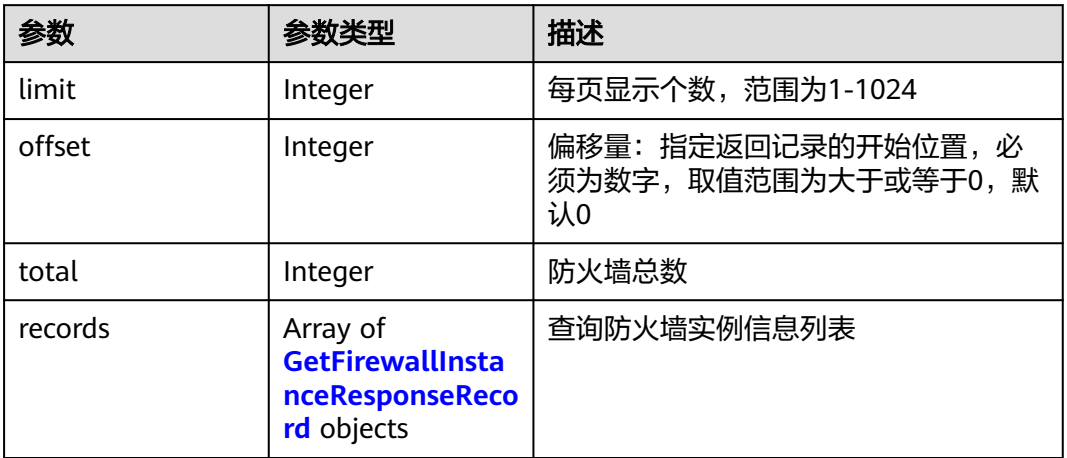

### 表 **4-41** GetFirewallInstanceResponseRecord

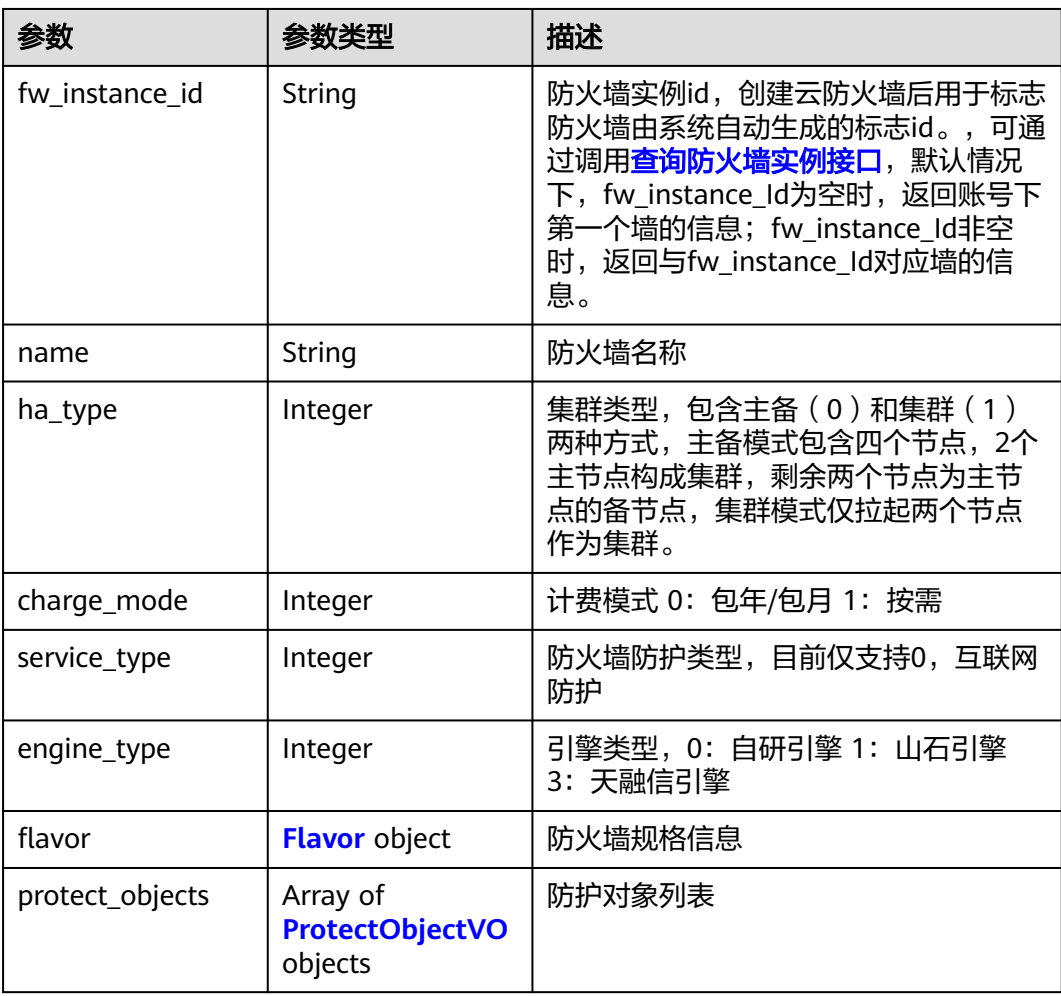

<span id="page-50-0"></span>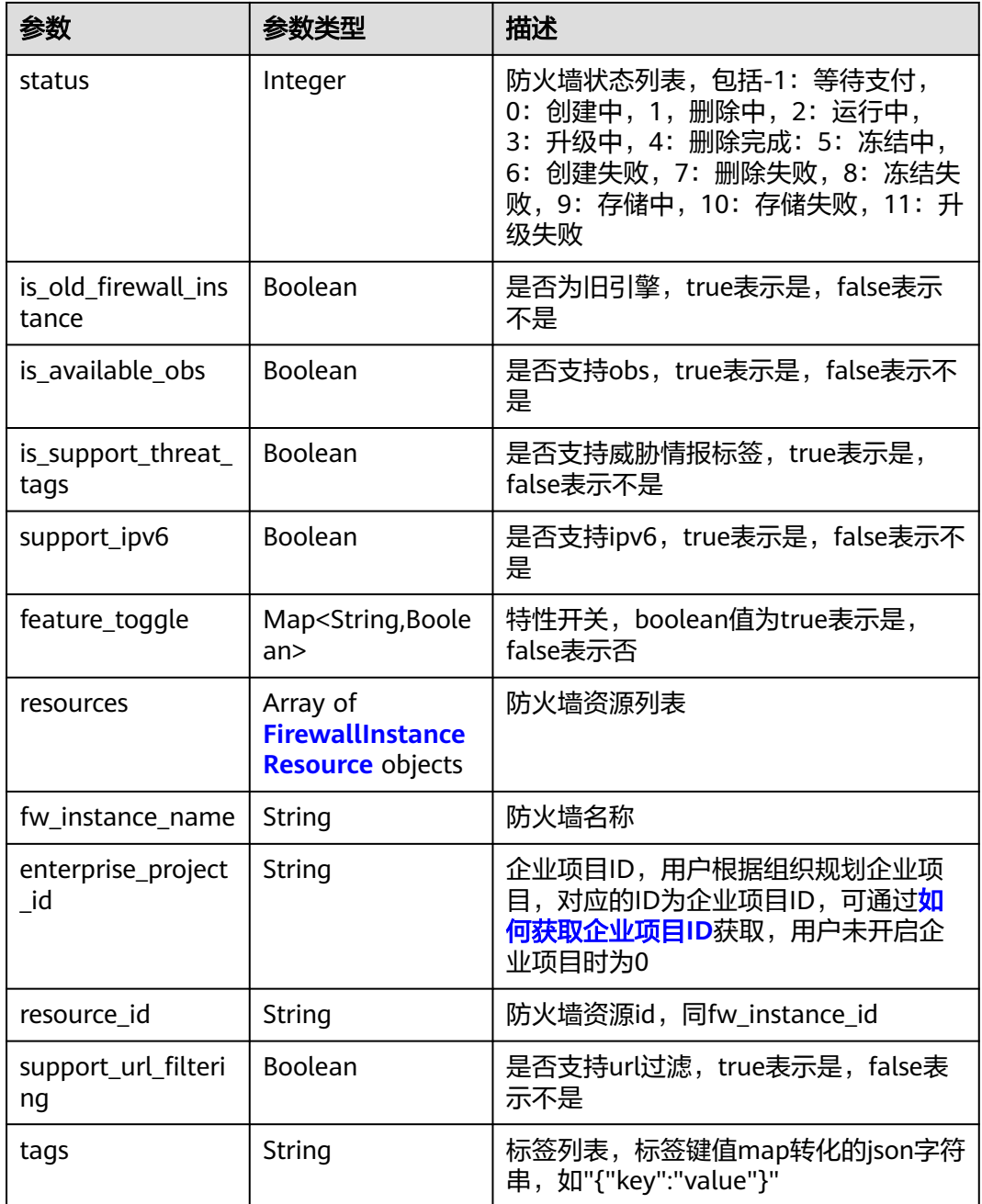

#### 表 **4-42** Flavor

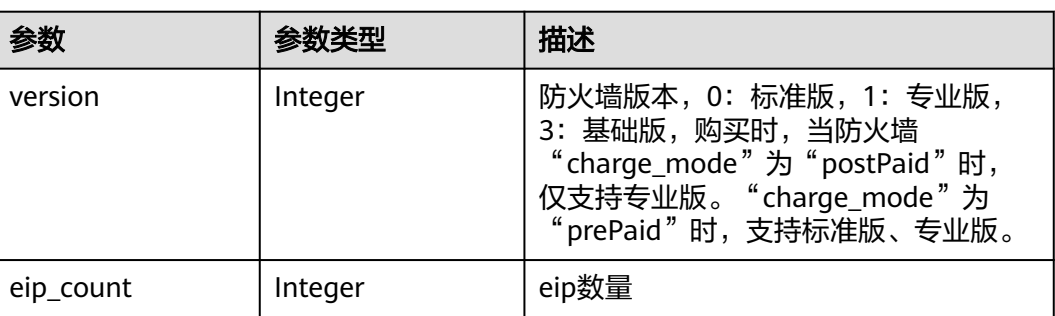

<span id="page-51-0"></span>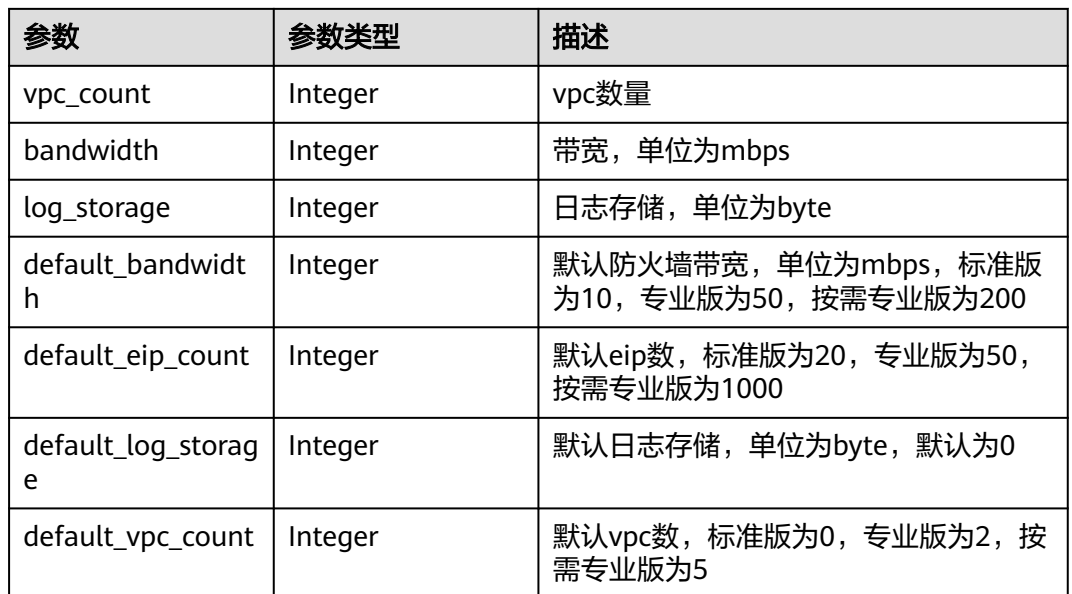

# 表 **4-43** ProtectObjectVO

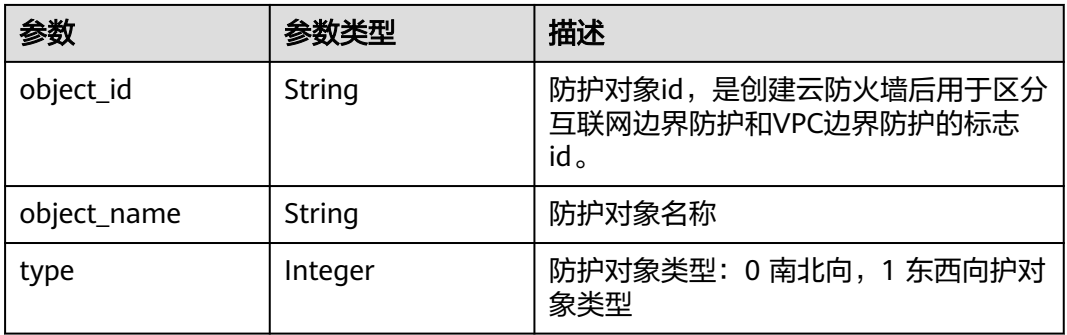

### 表 **4-44** FirewallInstanceResource

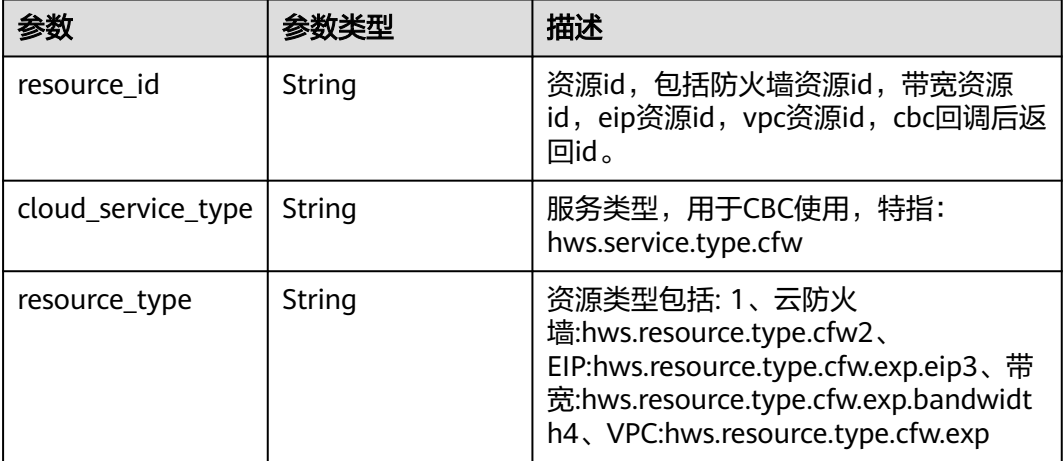

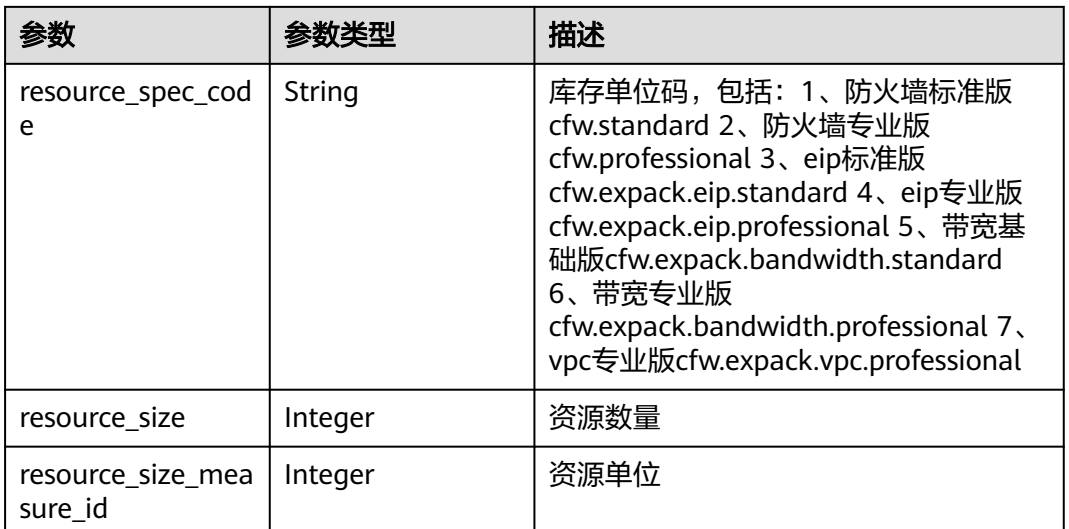

# 请求示例

### 查询项目id为9d80d070b6d44942af73c9c3d38e0429的项目存在的防火墙列表

https://{Endpoint}/v1/9d80d070b6d44942af73c9c3d38e0429/firewall/exist? service\_type=0&offset=0&limit=10

# 响应示例

#### 状态码:**200**

获取存在防火墙实例响应

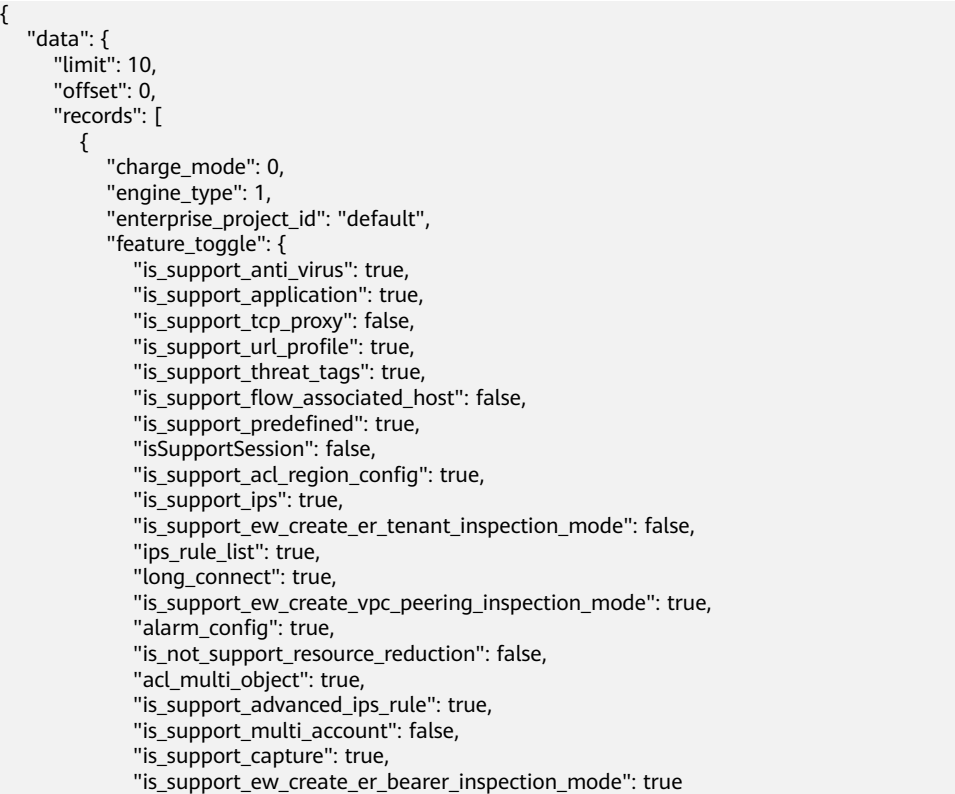

```
, and the state \} "flavor": {
                    "bandwidth": 60,
                    "eip_count": 51,
                    "log_storage": 0,
                    "version": 1,
                    "vpc_count": 8,
                    "default_eip_count": 20,
                    "default_vpc_count": 0,
                    "default_bandwidth": 10,
                    "default_log_storage": 0
, and the state \} "tags": "{\"key1234\":\"1234\",\"key122\":\"2222\"}",
                "fw_instance_id": "546af3f8-88e9-47f2-a205-2346d7090925",
                "fw_instance_name": "test",
               "ha_type": 1,
               "is_available_obs": false,
               "is_old_firewall_instance": false,
                "is_support_threat_tags": false,
                "name": "1680054140516",
                "protect_objects": [
 {
                        "object_id": "ae42418e-f077-41a0-9d3b-5b2f5ad9102b",
                       "object_name": "1680054141674",
                        "type": 0
                   },
 {
                       "object_id": "be83d202-df0b-498d-a96e-41589dc85c86",
                       "object_name": "ew-1680070626042",
                       "type": 1
\qquad \qquad \} ],
                "resource_id": "546af3f8-88e9-47f2-a205-2346d7090925",
               "resources": [
 {
                       "cloud_service_type": "hws.service.type.cfw",
                       "resource_id": "546af3f8-88e9-47f2-a205-2346d7090925",
                        "resource_spec_code": "cfw.professional",
                        "resource_type": "hws.resource.type.cfw"
                   },
 {
                       "cloud_service_type": "hws.service.type.cfw",
                       "resource_id": "0acdd5c7-1178-4bea-b5b6-bd55dc5e2669",
                       "resource_size": 5,
 "resource_size_measure_id": 14,
 "resource_spec_code": "cfw.expack.vpc.professional",
                       "resource_type": "hws.resource.type.cfw.exp.vpc"
                   },
\left\{ \begin{array}{ccc} 0 & 0 & 0 \\ 0 & 0 & 0 \\ 0 & 0 & 0 \\ 0 & 0 & 0 \\ 0 & 0 & 0 \\ 0 & 0 & 0 \\ 0 & 0 & 0 \\ 0 & 0 & 0 \\ 0 & 0 & 0 \\ 0 & 0 & 0 \\ 0 & 0 & 0 \\ 0 & 0 & 0 \\ 0 & 0 & 0 \\ 0 & 0 & 0 & 0 \\ 0 & 0 & 0 & 0 \\ 0 & 0 & 0 & 0 \\ 0 & 0 & 0 & 0 & 0 \\ 0 & 0 & 0 & 0 & 0 \\ 0 & 0 & 0 & 0 & 0 \\ 0 & 0 & 0 & 0 "cloud_service_type": "hws.service.type.cfw",
                       "resource_id": "4002620c-916a-49c7-8042-cbe02fc17e61",
                        "resource_size": 5,
                        "resource_size_measure_id": 36,
                       "resource_spec_code": "cfw.expack.bandwidth.professional",
                       "resource_type": "hws.resource.type.cfw.exp.bandwidth"
                   },
\left\{ \begin{array}{ccc} 0 & 0 & 0 \\ 0 & 0 & 0 \\ 0 & 0 & 0 \\ 0 & 0 & 0 \\ 0 & 0 & 0 \\ 0 & 0 & 0 \\ 0 & 0 & 0 \\ 0 & 0 & 0 \\ 0 & 0 & 0 \\ 0 & 0 & 0 \\ 0 & 0 & 0 \\ 0 & 0 & 0 \\ 0 & 0 & 0 \\ 0 & 0 & 0 & 0 \\ 0 & 0 & 0 & 0 \\ 0 & 0 & 0 & 0 \\ 0 & 0 & 0 & 0 & 0 \\ 0 & 0 & 0 & 0 & 0 \\ 0 & 0 & 0 & 0 & 0 \\ 0 & 0 & 0 & 0 "cloud_service_type": "hws.service.type.cfw",
                       "resource_id": "0235c7db-0baa-4c82-8db2-7b8d5108bd86",
                        "resource_size": 2,
                       "resource_size_measure_id": 14,
                       "resource_spec_code": "cfw.expack.eip.professional",
                        "resource_type": "hws.resource.type.cfw.exp.eip"
                   },
\left\{ \begin{array}{ccc} 1 & 0 & 0 \\ 0 & 0 & 0 \\ 0 & 0 & 0 \\ 0 & 0 & 0 \\ 0 & 0 & 0 \\ 0 & 0 & 0 \\ 0 & 0 & 0 \\ 0 & 0 & 0 \\ 0 & 0 & 0 \\ 0 & 0 & 0 \\ 0 & 0 & 0 \\ 0 & 0 & 0 \\ 0 & 0 & 0 \\ 0 & 0 & 0 & 0 \\ 0 & 0 & 0 & 0 \\ 0 & 0 & 0 & 0 \\ 0 & 0 & 0 & 0 \\ 0 & 0 & 0 & 0 & 0 \\ 0 & 0 & 0 & 0 & 0 \\ 0 & 0 & 0 & 0 & 0 "cloud_service_type": "hws.service.type.cfw",
 "resource_id": "079ade46-18cd-4917-b7bb-00d402931097",
                       "resource_size": 6,
                       "resource_size_measure_id": 14,
```

```
 "resource_spec_code": "cfw.expack.vpc.professional",
                 "resource_type": "hws.resource.type.cfw.exp.vpc"
              },
 {
                 "cloud_service_type": "hws.service.type.cfw",
                 "resource_id": "dd078faa-abfd-4e63-b681-1a93489955b9",
                 "resource_size": 1,
                  "resource_size_measure_id": 14,
                  "resource_spec_code": "cfw.expack.eip.professional",
                 "resource_type": "hws.resource.type.cfw.exp.eip"
              },
 {
                 "cloud_service_type": "hws.service.type.cfw",
                 "resource_id": "4d78d523-745d-4d54-a9ca-e6d25e555bde",
                 "resource_size": 10,
                 "resource_size_measure_id": 36,
                 "resource_spec_code": "cfw.expack.bandwidth.professional",
                  "resource_type": "hws.resource.type.cfw.exp.bandwidth"
              }
\sim \sim \sim \sim \sim \sim \sim \sim "service_type": 0,
            "status": 2,
           "support_ipv6": true,
            "support_url_filtering": true
        }
      ],
      "total": 1
   }
```
### **SDK** 代码示例

}

SDK代码示例如下。

#### **Java**

package com.huaweicloud.sdk.test;

```
import com.huaweicloud.sdk.core.auth.ICredential;
import com.huaweicloud.sdk.core.auth.BasicCredentials;
import com.huaweicloud.sdk.core.exception.ConnectionException;
import com.huaweicloud.sdk.core.exception.RequestTimeoutException;
import com.huaweicloud.sdk.core.exception.ServiceResponseException;
import com.huaweicloud.sdk.cfw.v1.region.CfwRegion;
import com.huaweicloud.sdk.cfw.v1.*;
import com.huaweicloud.sdk.cfw.v1.model.*;
```
public class ListFirewallDetailSolution {

public static void main(String[] args) {

 // The AK and SK used for authentication are hard-coded or stored in plaintext, which has great security risks. It is recommended that the AK and SK be stored in ciphertext in configuration files or environment variables and decrypted during use to ensure security.

 // In this example, AK and SK are stored in environment variables for authentication. Before running this example, set environment variables CLOUD\_SDK\_AK and CLOUD\_SDK\_SK in the local environment

```
 String ak = System.getenv("CLOUD_SDK_AK");
 String sk = System.getenv("CLOUD_SDK_SK");
String projectId = "{project_id}";
```
 ICredential auth = new BasicCredentials() .withProjectId(projectId) .withAk(ak) .withSk(sk);

 CfwClient client = CfwClient.newBuilder() .withCredential(auth) .withRegion(CfwRegion.valueOf("<YOUR REGION>"))

```
 .build();
      ListFirewallDetailRequest request = new ListFirewallDetailRequest();
      try {
         ListFirewallDetailResponse response = client.listFirewallDetail(request);
         System.out.println(response.toString());
      } catch (ConnectionException e) {
         e.printStackTrace();
      } catch (RequestTimeoutException e) {
         e.printStackTrace();
      } catch (ServiceResponseException e) {
         e.printStackTrace();
         System.out.println(e.getHttpStatusCode());
         System.out.println(e.getRequestId());
         System.out.println(e.getErrorCode());
         System.out.println(e.getErrorMsg());
      }
   }
}
```
#### **Python**

# coding: utf-8

import os

from huaweicloudsdkcore.auth.credentials import BasicCredentials from huaweicloudsdkcfw.v1.region.cfw\_region import CfwRegion from huaweicloudsdkcore.exceptions import exceptions from huaweicloudsdkcfw.v1 import \*

 $if __name__ == '__main__":$ 

 # The AK and SK used for authentication are hard-coded or stored in plaintext, which has great security risks. It is recommended that the AK and SK be stored in ciphertext in configuration files or environment variables and decrypted during use to ensure security.

 # In this example, AK and SK are stored in environment variables for authentication. Before running this example, set environment variables CLOUD\_SDK\_AK and CLOUD\_SDK\_SK in the local environment

```
 ak = os.environ["CLOUD_SDK_AK"]
 sk = os.environ["CLOUD_SDK_SK"]
 projectId = "{project_id}"
```
credentials = BasicCredentials(ak, sk, projectId)

```
client = CfwClient.new_builder() \setminus .with_credentials(credentials) \
    .with_region(CfwRegion.value_of("<YOUR REGION>")) \
    .build()
```
#### try:

```
 request = ListFirewallDetailRequest()
   response = client.list_firewall_detail(request)
   print(response)
 except exceptions.ClientRequestException as e:
   print(e.status_code)
   print(e.request_id)
   print(e.error_code)
   print(e.error_msg)
```
### **Go**

```
package main
```

```
import (
    "fmt"
   "github.com/huaweicloud/huaweicloud-sdk-go-v3/core/auth/basic"
   cfw "github.com/huaweicloud/huaweicloud-sdk-go-v3/services/cfw/v1"
   "github.com/huaweicloud/huaweicloud-sdk-go-v3/services/cfw/v1/model"
   region "github.com/huaweicloud/huaweicloud-sdk-go-v3/services/cfw/v1/region"
```
func main() {

)

```
 // The AK and SK used for authentication are hard-coded or stored in plaintext, which has great security 
risks. It is recommended that the AK and SK be stored in ciphertext in configuration files or environment 
variables and decrypted during use to ensure security.
   // In this example, AK and SK are stored in environment variables for authentication. Before running this 
example, set environment variables CLOUD_SDK_AK and CLOUD_SDK_SK in the local environment
   ak := os.Getenv("CLOUD_SDK_AK")
   sk := os.Getenv("CLOUD_SDK_SK")
   projectId := "{project_id}"
   auth := basic.NewCredentialsBuilder().
      WithAk(ak).
      WithSk(sk).
      WithProjectId(projectId).
      Build()
   client := cfw.NewCfwClient(
      cfw.CfwClientBuilder().
         WithRegion(region.ValueOf("<YOUR REGION>")).
         WithCredential(auth).
         Build())
   request := &model.ListFirewallDetailRequest{}
   response, err := client.ListFirewallDetail(request)
  if err == nil fmt.Printf("%+v\n", response)
   } else {
      fmt.Println(err)
   }
```
### 更多

}

更多编程语言的SDK代码示例,请参见**[API Explorer](https://console.huaweicloud.com/apiexplorer/#/openapi/CFW/sdk?api=ListFirewallDetail)**的代码示例页签,可生成自动对应 的SDK代码示例。

### 状态码

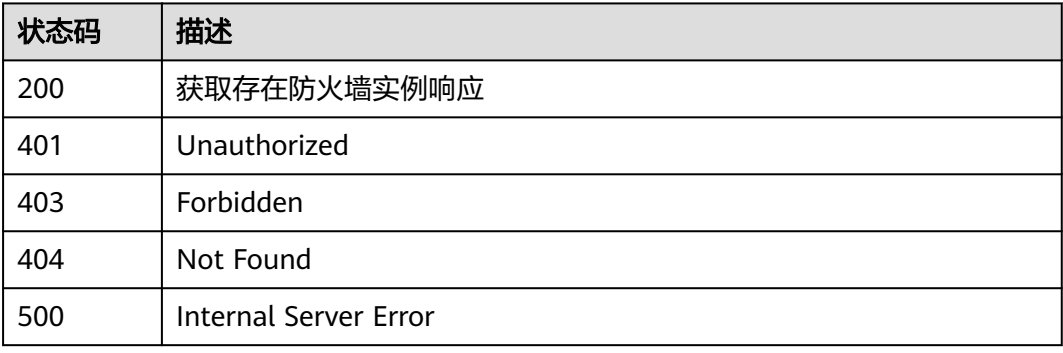

### 错误码

#### 请参见**错误码**。

# **4.1.7** 获取东西向防火墙信息

### 功能介绍

获取东西向防火墙信息

# 调用方法

请参[见如何调用](#page-9-0)**API**。

### **URI**

GET /v1/{project\_id}/firewall/east-west

#### 表 **4-45** 路径参数

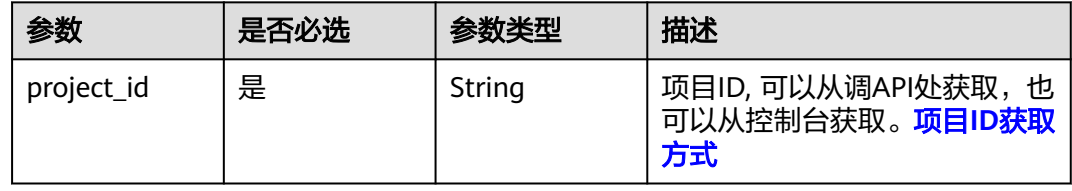

#### 表 **4-46** Query 参数

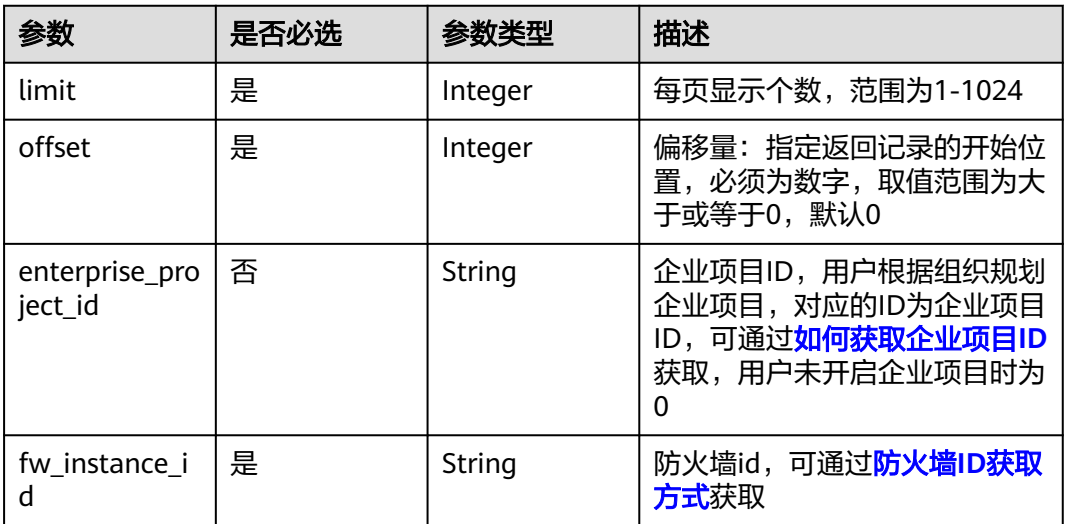

# 请求参数

#### 表 **4-47** 请求 Header 参数

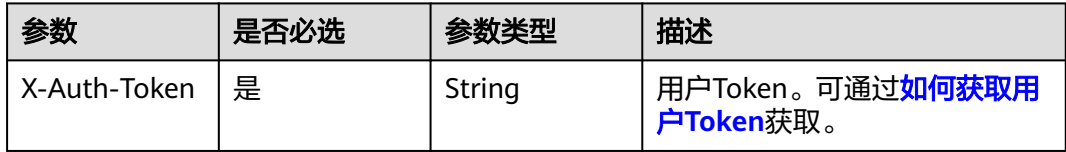

### 响应参数

状态码:**200**

### 表 **4-48** 响应 Body 参数

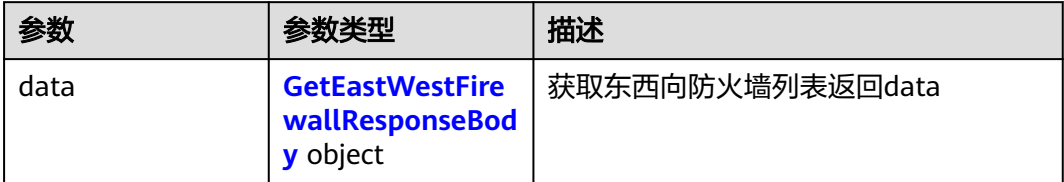

#### 表 **4-49** GetEastWestFirewallResponseBody

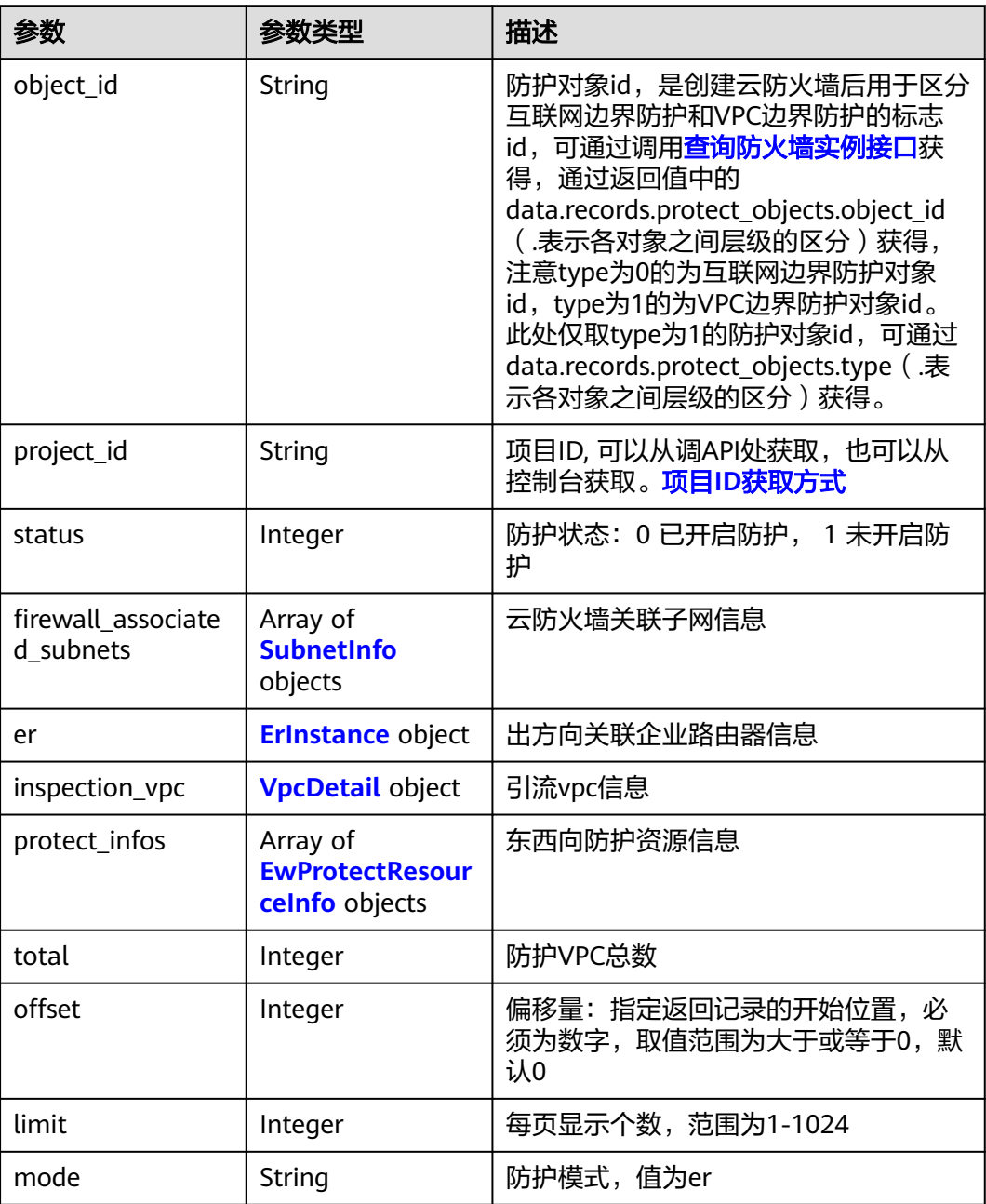

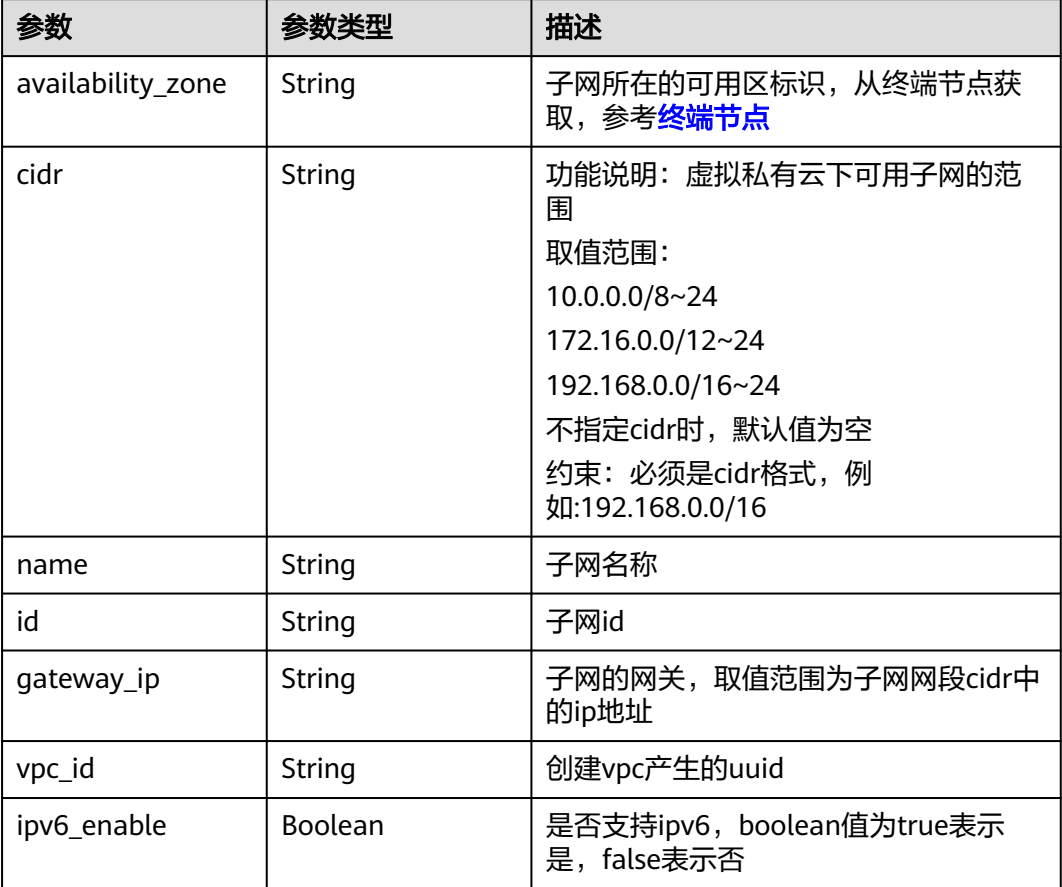

#### <span id="page-59-0"></span>表 **4-50** SubnetInfo

#### 表 **4-51** ErInstance

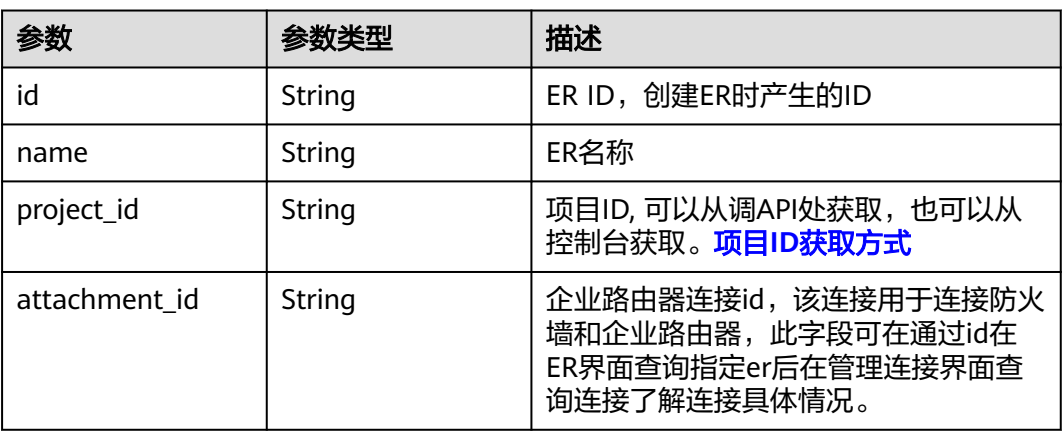

### 表 **4-52** VpcDetail

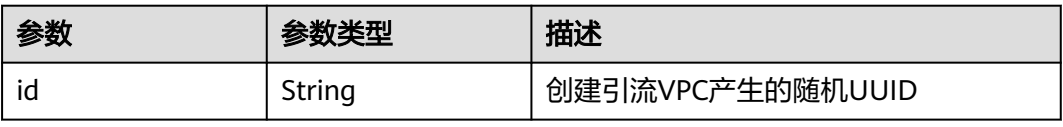

<span id="page-60-0"></span>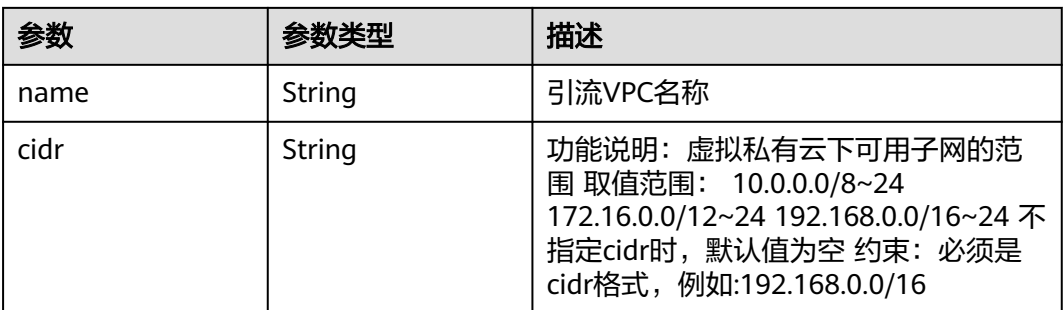

#### 表 **4-53** EwProtectResourceInfo

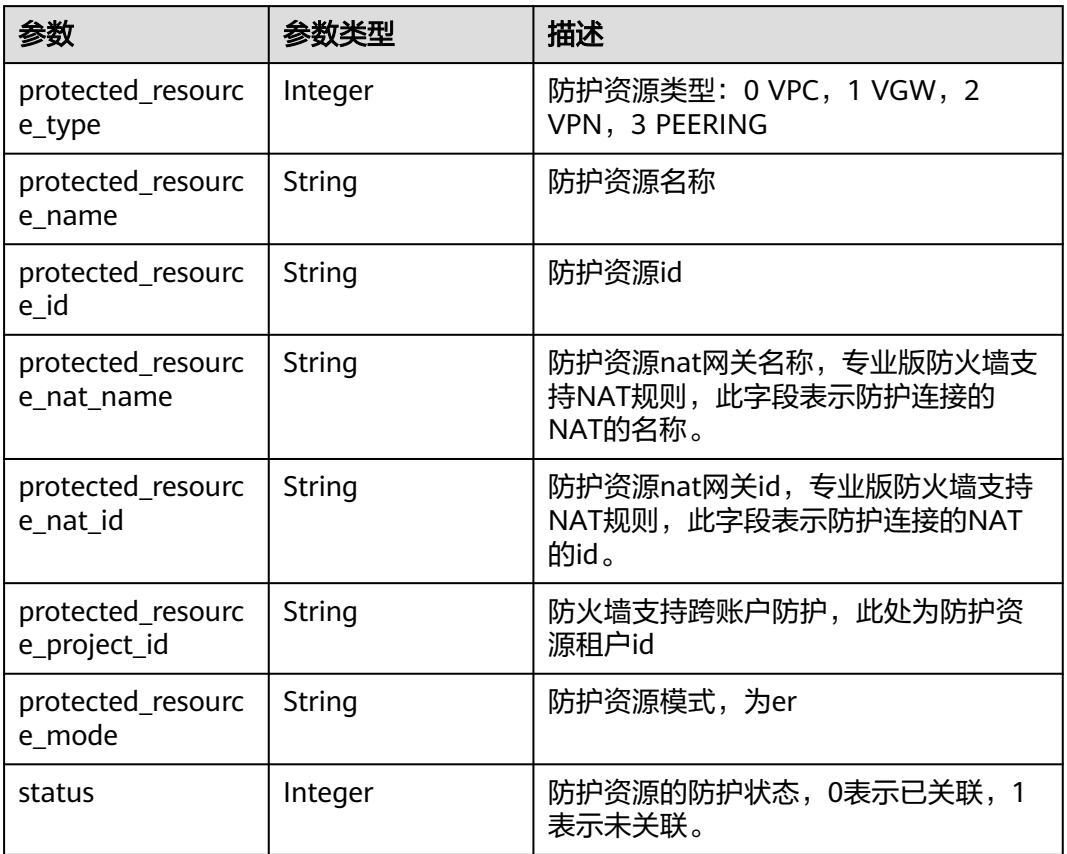

### 状态码:**500**

### 表 **4-54** 响应 Body 参数

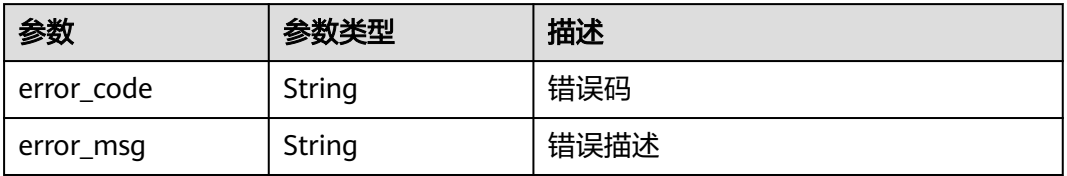

### 请求示例

#### 获取项目id为09bb24e6f280d23d0f9fc0104b901480下的防火墙id为 80e0f2df-24fd-49c2-8398-11f9a0299b3e的东西向防火墙信息。

https://{Endpoint}/v1/09bb24e6f280d23d0f9fc0104b901480/firewall/east-west? limit=10&offset=0&fw\_instance\_id=80e0f2df-24fd-49c2-8398-11f9a0299b3e

### 响应示例

#### 状态码:**200**

东西向防火墙信息响应

```
{
  "data" : {
    "er" : {
     "id" : "f0f5275a-40aa-4d1e-ac78-2550f7818d43",
 "name" : "er",
 "project_id" : "5c69cf330cda42369cbd726ee1bc5e76",
     "attachment_id" : "e978c028-0ccf-4168-a015-0094ac631e88"
   },
    "inspection_vpc" : {
     "cidr" : "10.13.13.0/24",
     "id" : "3baa2248-03d4-47ac-aefa-ec6f9a30ed80",
     "name" : "inspection-vpc"
 },
   "limit" : 50,
   "mode" : "er",
   "object_id" : "6cc31075-0b03-461d-aa3a-73c4765bf9ac",
   "offset" : 0,
   "project_id" : "5c69cf330cda42369cbd726ee1bc5e76",
    "protect_infos" : [ {
     "protected_resource_id" : "09b26b83-4b7c-499f-805b-50820900cd9f",
     "protected_resource_mode" : "er",
     "protected_resource_name" : "vpc-4",
     "protected_resource_project_id" : "5c69cf330cda42369cbd726ee1bc5e76",
     "protected_resource_type" : 0,
     "status" : 0
   }, {
     "protected_resource_id" : "2956f917-af18-44a2-a0f2-f592633d4431",
 "protected_resource_mode" : "er",
 "protected_resource_name" : "vpc-t3",
     "protected_resource_project_id" : "5c69cf330cda42369cbd726ee1bc5e76",
     "protected_resource_type" : 0,
     "status" : 0
   }, {
     "protected_resource_id" : "69d4c81f-80bd-4c28-9074-f26b400b3a34",
     "protected_resource_mode" : "er",
     "protected_resource_name" : "vpc-t2",
     "protected_resource_project_id" : "5c69cf330cda42369cbd726ee1bc5e76",
     "protected_resource_type" : 0,
     "status" : 0
   }, {
     "protected_resource_id" : "e1b18d3e-8f7d-4c4e-a326-37db7bd89a3a",
     "protected_resource_mode" : "er",
     "protected_resource_name" : "vpc-t1",
     "protected_resource_project_id" : "5c69cf330cda42369cbd726ee1bc5e76",
     "protected_resource_type" : 0,
     "status" : 0
   }, {
     "protected_resource_id" : "f91c1747-1325-4b39-9d58-7fac0bd2786f",
 "protected_resource_mode" : "er",
 "protected_resource_name" : "vpc-5",
     "protected_resource_project_id" : "5c69cf330cda42369cbd726ee1bc5e76",
     "protected_resource_type" : 0,
     "status" : 0
   }, {
```

```
 "protected_resource_id" : "bd556a7d-447e-49eb-be17-f93af09769f5",
 "protected_resource_mode" : "er",
 "protected_resource_name" : "inspct-a",
     "protected_resource_project_id" : "5c69cf330cda42369cbd726ee1bc5e76",
    "protected_resource_type" : 0,
    "status" : 1
   } ],
   "status" : 0,
   "total" : 6
```
### **SDK** 代码示例

#### SDK代码示例如下。

 } }

#### **Java**

package com.huaweicloud.sdk.test;

```
import com.huaweicloud.sdk.core.auth.ICredential;
import com.huaweicloud.sdk.core.auth.BasicCredentials;
import com.huaweicloud.sdk.core.exception.ConnectionException;
import com.huaweicloud.sdk.core.exception.RequestTimeoutException;
import com.huaweicloud.sdk.core.exception.ServiceResponseException;
import com.huaweicloud.sdk.cfw.v1.region.CfwRegion;
import com.huaweicloud.sdk.cfw.v1.*;
import com.huaweicloud.sdk.cfw.v1.model.*;
public class ListEastWestFirewallSolution {
   public static void main(String[] args) {
      // The AK and SK used for authentication are hard-coded or stored in plaintext, which has great 
security risks. It is recommended that the AK and SK be stored in ciphertext in configuration files or 
environment variables and decrypted during use to ensure security.
      // In this example, AK and SK are stored in environment variables for authentication. Before running 
this example, set environment variables CLOUD_SDK_AK and CLOUD_SDK_SK in the local environment
      String ak = System.getenv("CLOUD_SDK_AK");
      String sk = System.getenv("CLOUD_SDK_SK");
      String projectId = "{project_id}";
      ICredential auth = new BasicCredentials()
            .withProjectId(projectId)
           .withAk(ak)
           .withSk(sk);
      CfwClient client = CfwClient.newBuilder()
           .withCredential(auth)
            .withRegion(CfwRegion.valueOf("<YOUR REGION>"))
            .build();
      ListEastWestFirewallRequest request = new ListEastWestFirewallRequest();
      try {
         ListEastWestFirewallResponse response = client.listEastWestFirewall(request);
         System.out.println(response.toString());
      } catch (ConnectionException e) {
         e.printStackTrace();
      } catch (RequestTimeoutException e) {
         e.printStackTrace();
      } catch (ServiceResponseException e) {
         e.printStackTrace();
         System.out.println(e.getHttpStatusCode());
         System.out.println(e.getRequestId());
         System.out.println(e.getErrorCode());
         System.out.println(e.getErrorMsg());
      }
   }
```
}

### **Python**

# coding: utf-8

```
import os
from huaweicloudsdkcore.auth.credentials import BasicCredentials
from huaweicloudsdkcfw.v1.region.cfw_region import CfwRegion
from huaweicloudsdkcore.exceptions import exceptions
from huaweicloudsdkcfw.v1 import *
```
if \_\_name\_\_ == "\_\_main\_\_":

 # The AK and SK used for authentication are hard-coded or stored in plaintext, which has great security risks. It is recommended that the AK and SK be stored in ciphertext in configuration files or environment variables and decrypted during use to ensure security.

 # In this example, AK and SK are stored in environment variables for authentication. Before running this example, set environment variables CLOUD\_SDK\_AK and CLOUD\_SDK\_SK in the local environment

```
 ak = os.environ["CLOUD_SDK_AK"]
 sk = os.environ["CLOUD_SDK_SK"]
 projectId = "{project_id}"
```
credentials = BasicCredentials(ak, sk, projectId)

```
 client = CfwClient.new_builder() \
   .with_credentials(credentials) \
    .with_region(CfwRegion.value_of("<YOUR REGION>")) \
   .build()
 try:
   request = ListEastWestFirewallRequest()
```

```
 response = client.list_east_west_firewall(request)
   print(response)
 except exceptions.ClientRequestException as e:
    print(e.status_code)
   print(e.request_id)
   print(e.error_code)
   print(e.error_msg)
```
### **Go**

#### package main

```
import (
```
)

```
 "fmt"
 "github.com/huaweicloud/huaweicloud-sdk-go-v3/core/auth/basic"
 cfw "github.com/huaweicloud/huaweicloud-sdk-go-v3/services/cfw/v1"
 "github.com/huaweicloud/huaweicloud-sdk-go-v3/services/cfw/v1/model"
 region "github.com/huaweicloud/huaweicloud-sdk-go-v3/services/cfw/v1/region"
```
#### func main() {

 // The AK and SK used for authentication are hard-coded or stored in plaintext, which has great security risks. It is recommended that the AK and SK be stored in ciphertext in configuration files or environment variables and decrypted during use to ensure security.

 // In this example, AK and SK are stored in environment variables for authentication. Before running this example, set environment variables CLOUD\_SDK\_AK and CLOUD\_SDK\_SK in the local environment

```
 ak := os.Getenv("CLOUD_SDK_AK")
 sk := os.Getenv("CLOUD_SDK_SK")
 projectId := "{project_id}"
```
WithCredential(auth).

```
 auth := basic.NewCredentialsBuilder().
   WithAk(ak).
  WithSk(sk)
   WithProjectId(projectId).
   Build()
 client := cfw.NewCfwClient(
   cfw.CfwClientBuilder().
      WithRegion(region.ValueOf("<YOUR REGION>")).
```
Build())

}

```
 request := &model.ListEastWestFirewallRequest{}
 response, err := client.ListEastWestFirewall(request)
if err == nil fmt.Printf("%+v\n", response)
 } else {
    fmt.Println(err)
 }
```
### 更多

更多编程语言的SDK代码示例,请参见**[API Explorer](https://console.huaweicloud.com/apiexplorer/#/openapi/CFW/sdk?api=ListEastWestFirewall)**的代码示例页签,可生成自动对应 的SDK代码示例。

### 状态码

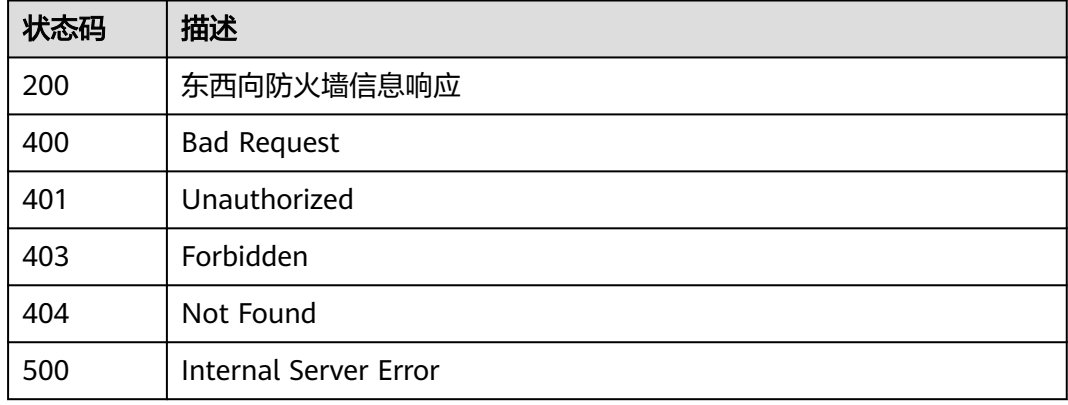

### 错误码

请参[见错误码。](#page-548-0)

# **4.1.8** 创建东西向防火墙

# 功能介绍

创建东西向防火墙

# 调用方法

请参[见如何调用](#page-9-0)**API**。

### **URI**

POST /v1/{project\_id}/firewall/east-west

#### 表 **4-55** 路径参数

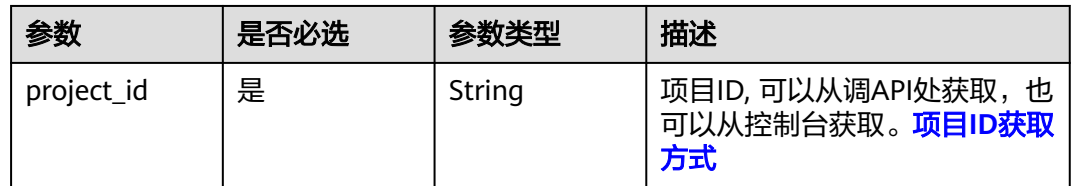

### 表 **4-56** Query 参数

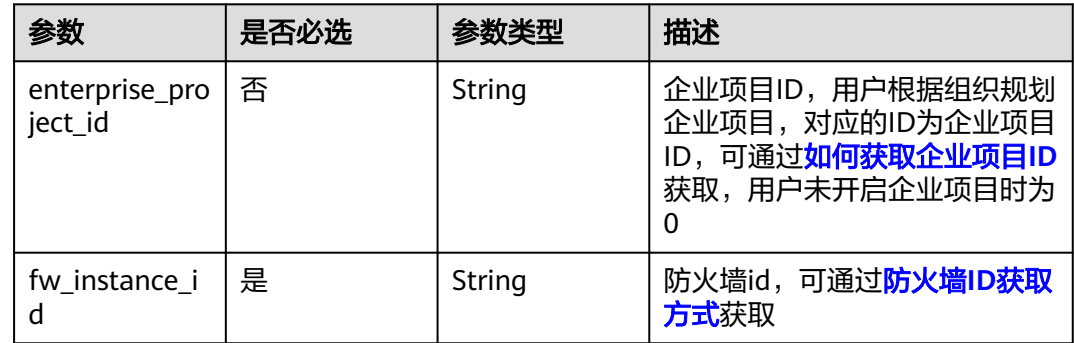

# 请求参数

#### 表 **4-57** 请求 Header 参数

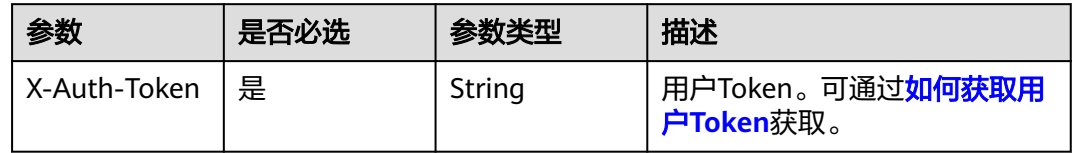

#### 表 **4-58** 请求 Body 参数

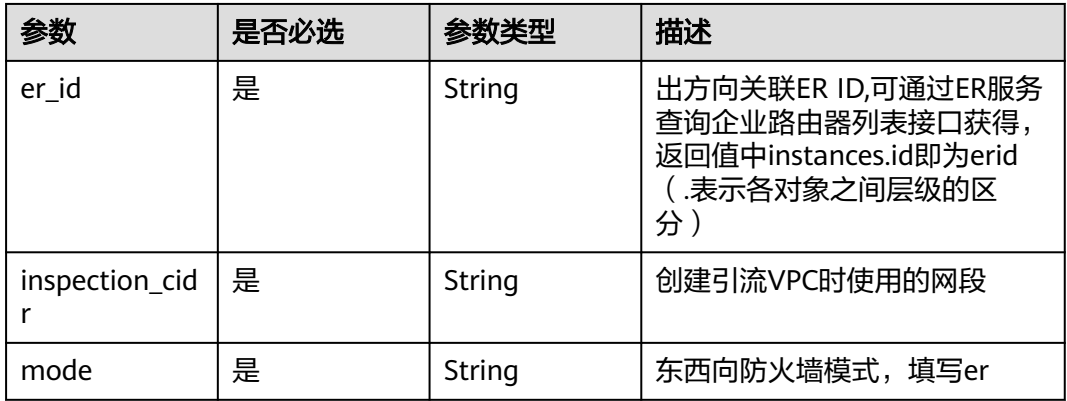

### 响应参数

状态码:**200**

#### 表 **4-59** 响应 Body 参数

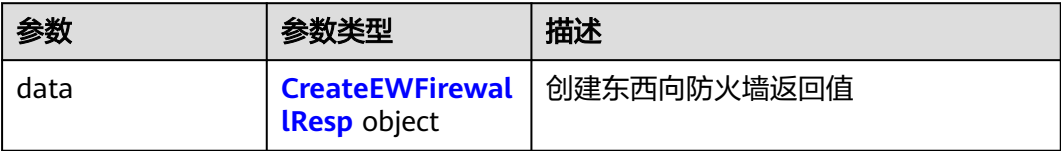

#### 表 **4-60** CreateEWFirewallResp

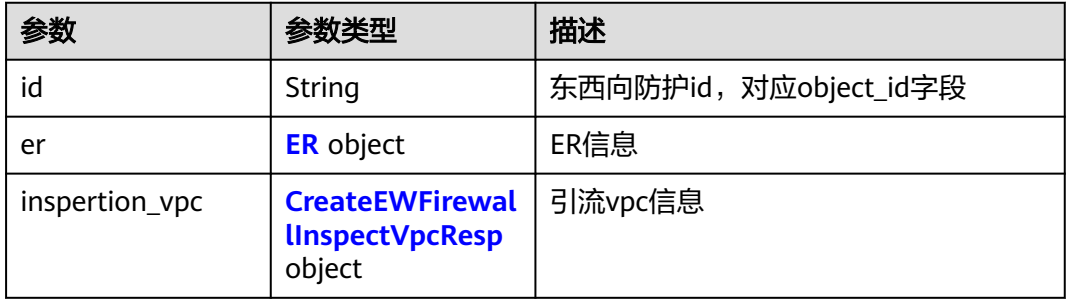

#### 表 **4-61** ER

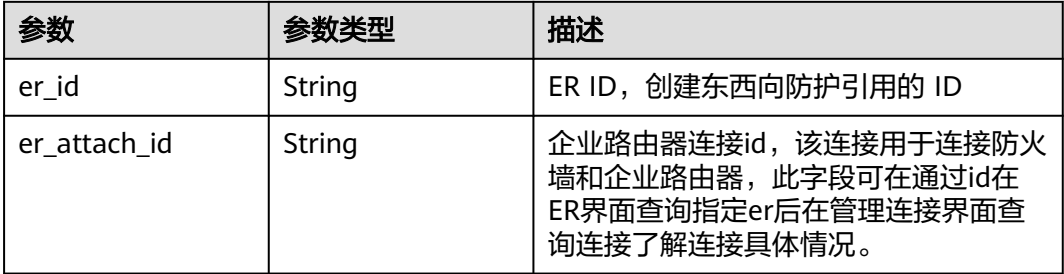

#### 表 **4-62** CreateEWFirewallInspectVpcResp

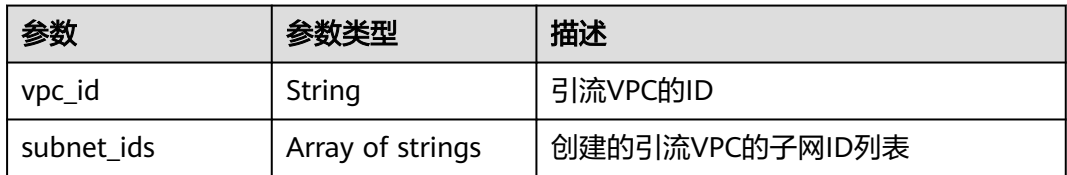

### 请求示例

项目09bb24e6f280d23d0f9fc0104b901480下防火墙55b26ab5-e4b0-40e8-941ca1778fe2a500创建er模式防火墙inspection\_cidr为10.1.0.0/24, er\_id为 e0b22a23-02cf-4092-ace9-34b39e10dc77。

https://{Endpoint}/v1/09bb24e6f280d23d0f9fc0104b901480/firewall/east-west?fw\_instance\_id=55b26ab5 e4b0-40e8-941c-a1778fe2a500&enterprise\_project\_id=default

```
{
  "inspection_cidr" : "10.1.0.0/24",
  "mode" : "er",
```
"er\_id" : "e0b22a23-02cf-4092-ace9-34b39e10dc77"

### 响应示例

#### 状态码:**200**

}

创建东西向防火墙返回值

```
{
 "data" : {
 "id" : "acc86ca7-818b-4c3d-8a9a-3915a2b21651",
 "er" : {
    "er_id" : "f0f5275a-40aa-4d1e-ac78-2550f7818d43",
     "er_attach_id" : "bd62ddd3-5e20-482b-aefa-9e2940e2b1a9"
 },
 "inspertion_vpc" : {
     "vpc_id" : "00672633-0466-4c35-99ef-5e3f5c813a4b",
    "subnet_ids" : [ "294682a0-1e85-45f5-92c8-e52bee09c204", "a86277bb-35d5-4442-
bc0b-2e9d4e6a9080", "95829240-14e0-47e6-b9e7-2ac228e7b00f" ]
  }
 }
}
```
### **SDK** 代码示例

SDK代码示例如下。

#### **Java**

项目09bb24e6f280d23d0f9fc0104b901480下防火墙55b26ab5-e4b0-40e8-941ca1778fe2a500创建er模式防火墙inspection\_cidr为10.1.0.0/24, er\_id为 e0b22a23-02cf-4092-ace9-34b39e10dc77。

package com.huaweicloud.sdk.test;

```
import com.huaweicloud.sdk.core.auth.ICredential;
import com.huaweicloud.sdk.core.auth.BasicCredentials;
import com.huaweicloud.sdk.core.exception.ConnectionException;
import com.huaweicloud.sdk.core.exception.RequestTimeoutException;
import com.huaweicloud.sdk.core.exception.ServiceResponseException;
import com.huaweicloud.sdk.cfw.v1.region.CfwRegion;
import com.huaweicloud.sdk.cfw.v1.*;
import com.huaweicloud.sdk.cfw.v1.model.*;
```
public class CreateEastWestFirewallSolution {

```
 public static void main(String[] args) {
      // The AK and SK used for authentication are hard-coded or stored in plaintext, which has great 
security risks. It is recommended that the AK and SK be stored in ciphertext in configuration files or 
environment variables and decrypted during use to ensure security.
      // In this example, AK and SK are stored in environment variables for authentication. Before running
```
this example, set environment variables CLOUD\_SDK\_AK and CLOUD\_SDK\_SK in the local environment String ak = System.getenv("CLOUD\_SDK\_AK");

 String sk = System.getenv("CLOUD\_SDK\_SK"); String projectId = "{project\_id}";

 ICredential auth = new BasicCredentials() .withProjectId(projectId) .withAk(ak) .withSk(sk);

 CfwClient client = CfwClient.newBuilder() .withCredential(auth) .withRegion(CfwRegion.valueOf("<YOUR REGION>"))

```
 .build();
      CreateEastWestFirewallRequest request = new CreateEastWestFirewallRequest();
      CreateEastWestFirewallRequestBody body = new CreateEastWestFirewallRequestBody();
 body.withMode("er");
 body.withInspectionCidr("10.1.0.0/24");
      body.withErId("e0b22a23-02cf-4092-ace9-34b39e10dc77");
      request.withBody(body);
      try {
        CreateEastWestFirewallResponse response = client.createEastWestFirewall(request);
        System.out.println(response.toString());
     } catch (ConnectionException e) {
         e.printStackTrace();
     } catch (RequestTimeoutException e) {
        e.printStackTrace();
     } catch (ServiceResponseException e) {
        e.printStackTrace();
        System.out.println(e.getHttpStatusCode());
        System.out.println(e.getRequestId());
        System.out.println(e.getErrorCode());
        System.out.println(e.getErrorMsg());
     }
   }
```
#### **Python**

项目09bb24e6f280d23d0f9fc0104b901480下防火墙55b26ab5-e4b0-40e8-941ca1778fe2a500创建er模式防火墙inspection\_cidr为10.1.0.0/24, er\_id为 e0b22a23-02cf-4092-ace9-34b39e10dc77。

# coding: utf-8

import os

}

```
from huaweicloudsdkcore.auth.credentials import BasicCredentials
from huaweicloudsdkcfw.v1.region.cfw_region import CfwRegion
from huaweicloudsdkcore.exceptions import exceptions
from huaweicloudsdkcfw.v1 import *
```
 $if __name__ == '__main__":$ 

 # The AK and SK used for authentication are hard-coded or stored in plaintext, which has great security risks. It is recommended that the AK and SK be stored in ciphertext in configuration files or environment variables and decrypted during use to ensure security.

 # In this example, AK and SK are stored in environment variables for authentication. Before running this example, set environment variables CLOUD\_SDK\_AK and CLOUD\_SDK\_SK in the local environment

```
ak = os.environ["CLOUD_SDK_AK"]
   sk = os.environ["CLOUD_SDK_SK"]
   projectId = "{project_id}"
   credentials = BasicCredentials(ak, sk, projectId)
   client = CfwClient.new_builder() \
      .with_credentials(credentials) \
      .with_region(CfwRegion.value_of("<YOUR REGION>")) \
      .build()
   try:
      request = CreateEastWestFirewallRequest()
      request.body = CreateEastWestFirewallRequestBody(
        mode="er",
        inspection_cidr="10.1.0.0/24",
         er_id="e0b22a23-02cf-4092-ace9-34b39e10dc77"
\qquad \qquad response = client.create_east_west_firewall(request)
      print(response)
   except exceptions.ClientRequestException as e:
      print(e.status_code)
      print(e.request_id)
```
 print(e.error\_code) print(e.error\_msg)

#### **Go**

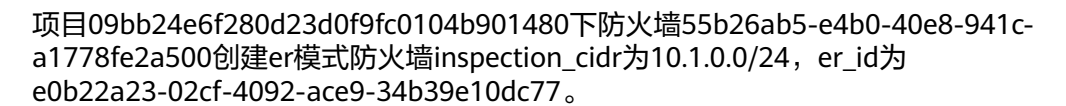

package main

```
import (
   "fmt"
   "github.com/huaweicloud/huaweicloud-sdk-go-v3/core/auth/basic"
   cfw "github.com/huaweicloud/huaweicloud-sdk-go-v3/services/cfw/v1"
   "github.com/huaweicloud/huaweicloud-sdk-go-v3/services/cfw/v1/model"
   region "github.com/huaweicloud/huaweicloud-sdk-go-v3/services/cfw/v1/region"
)
func main() {
   // The AK and SK used for authentication are hard-coded or stored in plaintext, which has great security 
risks. It is recommended that the AK and SK be stored in ciphertext in configuration files or environment 
variables and decrypted during use to ensure security.
   // In this example, AK and SK are stored in environment variables for authentication. Before running this 
example, set environment variables CLOUD_SDK_AK and CLOUD_SDK_SK in the local environment
   ak := os.Getenv("CLOUD_SDK_AK")
   sk := os.Getenv("CLOUD_SDK_SK")
   projectId := "{project_id}"
   auth := basic.NewCredentialsBuilder().
      WithAk(ak).
      WithSk(sk).
      WithProjectId(projectId).
      Build()
   client := cfw.NewCfwClient(
      cfw.CfwClientBuilder().
         WithRegion(region.ValueOf("<YOUR REGION>")).
         WithCredential(auth).
         Build())
   request := &model.CreateEastWestFirewallRequest{}
   request.Body = &model.CreateEastWestFirewallRequestBody{
      Mode: "er",
      InspectionCidr: "10.1.0.0/24",
      ErId: "e0b22a23-02cf-4092-ace9-34b39e10dc77",
   }
   response, err := client.CreateEastWestFirewall(request)
  if err == nil fmt.Printf("%+v\n", response)
   } else {
      fmt.Println(err)
   }
}
```
### 更多

更多编程语言的SDK代码示例,请参见**[API Explorer](https://console.huaweicloud.com/apiexplorer/#/openapi/CFW/sdk?api=CreateEastWestFirewall)**的代码示例页签,可生成自动对应 的SDK代码示例。

# 状态码

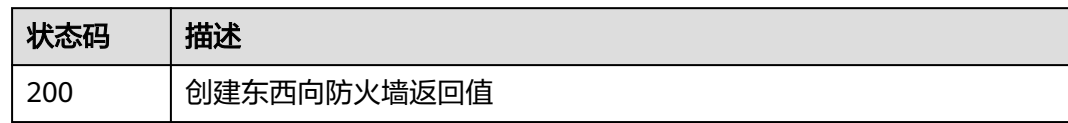

# 错误码

请参见<mark>错误码</mark>。

# **4.1.9** 查询防护 **VPC** 数

# 功能介绍

查询防护vpc信息

### 调用方法

请参[见如何调用](#page-9-0)**API**。

**URI**

GET /v1/{project\_id}/vpcs/protection

### 表 **4-63** 路径参数

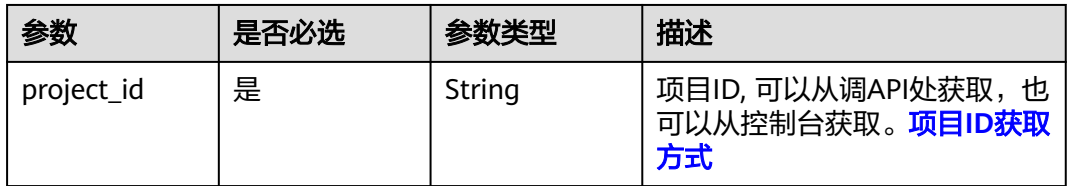

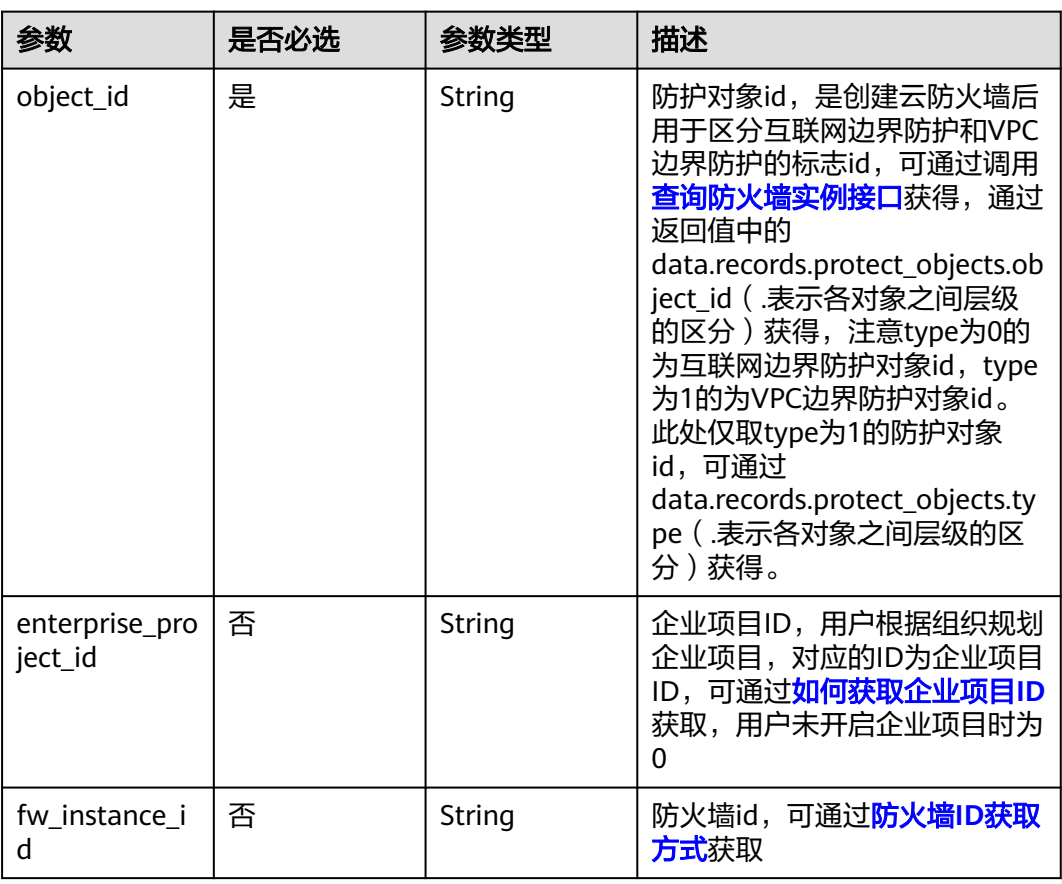

#### 表 **4-64** Query 参数

# 请求参数

#### 表 **4-65** 请求 Header 参数

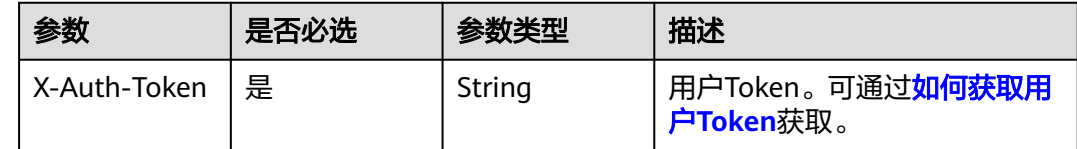

### 响应参数

状态码:**200**

### 表 **4-66** 响应 Body 参数

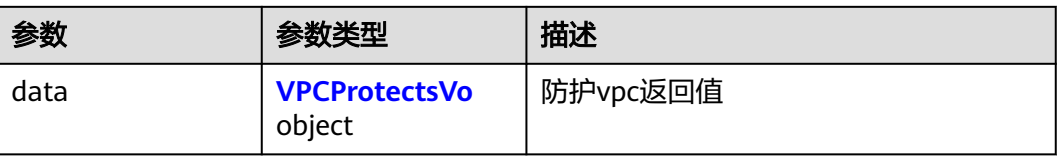
#### 表 **4-67** VPCProtectsVo

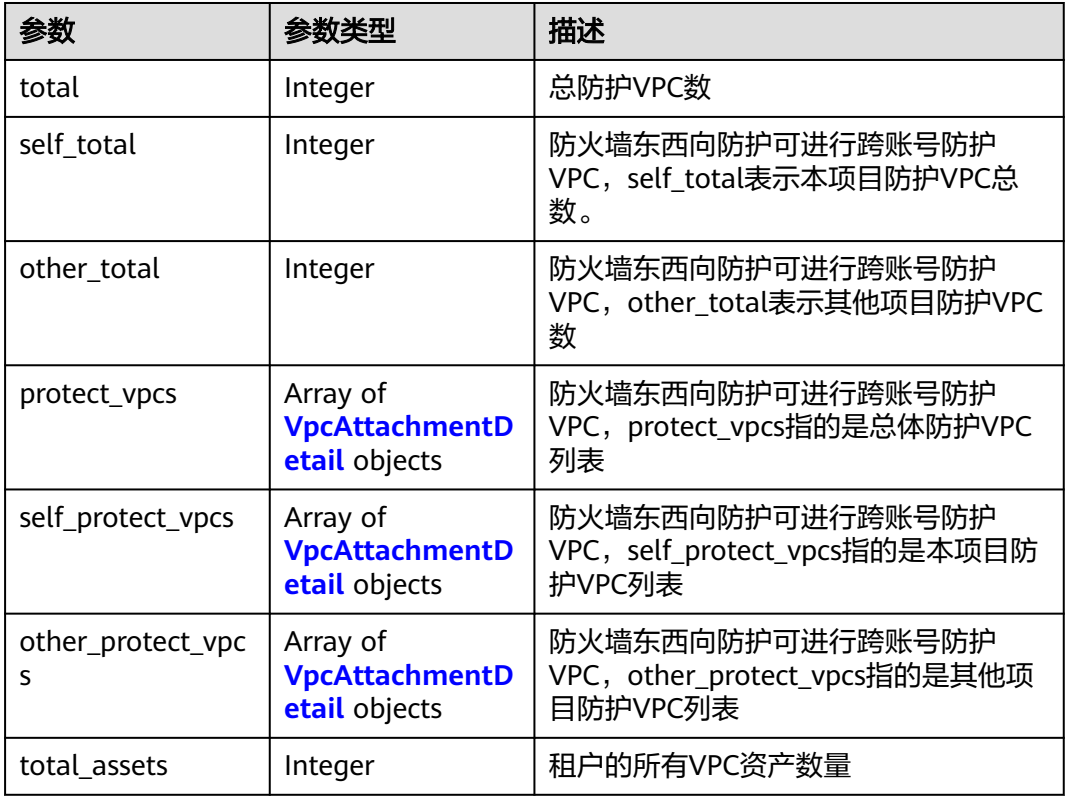

#### 表 **4-68** VpcAttachmentDetail

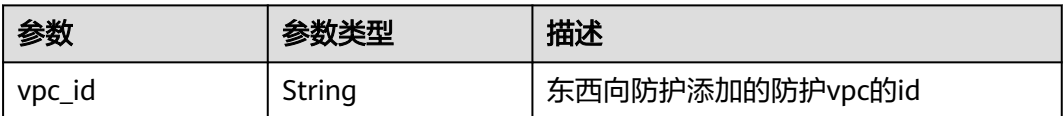

#### 状态码:**500**

#### 表 **4-69** 响应 Body 参数

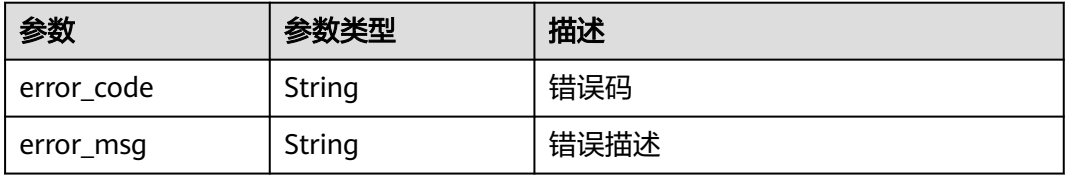

### 请求示例

查询项目id为0b2179bbe180d3762fb0c01a2d5725c7,防护对象id为8839526eb804-4a15-a082-a2c797dce633的东西向墙防护信息

https://{Endpoint}/v1/0b2179bbe180d3762fb0c01a2d5725c7/vpcs/protection?object\_id=8839526eb804-4a15-a082-a2c797dce633

### 响应示例

#### 状态码:**200**

查询东西向防护返回值

```
{
  "data" : {
    "other_protect_vpcs" : [ ],
    "other_total" : 0,
    "protect_vpcs" : [ ],
    "self_protect_vpcs" : [ ],
    "self_total" : 0,
    "total" : 0,
    "total_assets" : 5
  }
}
```
状态码:**400**

Bad Request

```
{
  "error_code" : "CFW.00109004",
  "error_msg" : "HTTP请求错误"
}
```
### **SDK** 代码示例

SDK代码示例如下。

#### **Java**

package com.huaweicloud.sdk.test;

```
import com.huaweicloud.sdk.core.auth.ICredential;
import com.huaweicloud.sdk.core.auth.BasicCredentials;
import com.huaweicloud.sdk.core.exception.ConnectionException;
import com.huaweicloud.sdk.core.exception.RequestTimeoutException;
import com.huaweicloud.sdk.core.exception.ServiceResponseException;
import com.huaweicloud.sdk.cfw.v1.region.CfwRegion;
import com.huaweicloud.sdk.cfw.v1.*;
import com.huaweicloud.sdk.cfw.v1.model.*;
```
public class ListProtectedVpcsSolution {

```
 public static void main(String[] args) {
      // The AK and SK used for authentication are hard-coded or stored in plaintext, which has great 
security risks. It is recommended that the AK and SK be stored in ciphertext in configuration files or 
environment variables and decrypted during use to ensure security.
      // In this example, AK and SK are stored in environment variables for authentication. Before running 
this example, set environment variables CLOUD_SDK_AK and CLOUD_SDK_SK in the local environment
      String ak = System.getenv("CLOUD_SDK_AK");
      String sk = System.getenv("CLOUD_SDK_SK");
      String projectId = "{project_id}";
      ICredential auth = new BasicCredentials()
            .withProjectId(projectId)
            .withAk(ak)
           .withSk(sk);
      CfwClient client = CfwClient.newBuilder()
            .withCredential(auth)
            .withRegion(CfwRegion.valueOf("<YOUR REGION>"))
            .build();
```
ListProtectedVpcsRequest request = new ListProtectedVpcsRequest();

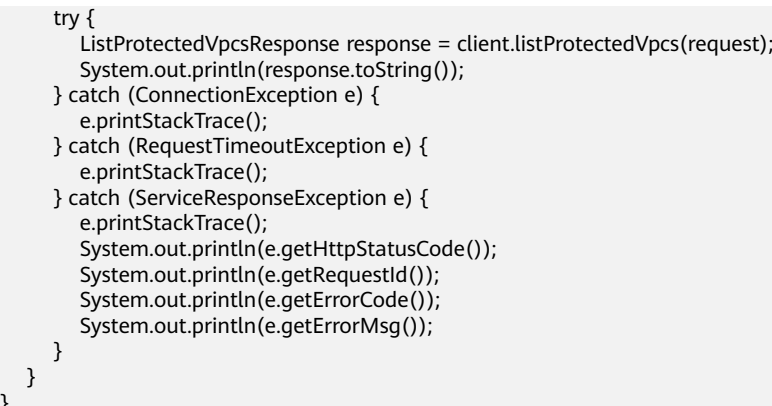

### **Python**

# coding: utf-8

#### import os

}

from huaweicloudsdkcore.auth.credentials import BasicCredentials from huaweicloudsdkcfw.v1.region.cfw\_region import CfwRegion from huaweicloudsdkcore.exceptions import exceptions from huaweicloudsdkcfw.v1 import \*

 $if __name__ == '__main__":$ 

 $\frac{1}{4}$  The AK and SK used for authentication are hard-coded or stored in plaintext, which has great security risks. It is recommended that the AK and SK be stored in ciphertext in configuration files or environment variables and decrypted during use to ensure security.

 # In this example, AK and SK are stored in environment variables for authentication. Before running this example, set environment variables CLOUD\_SDK\_AK and CLOUD\_SDK\_SK in the local environment

```
 ak = os.environ["CLOUD_SDK_AK"]
 sk = os.environ["CLOUD_SDK_SK"]
 projectId = "{project_id}"
```
credentials = BasicCredentials(ak, sk, projectId)

```
client = CfwClient.new_builder() \setminus .with_credentials(credentials) \
    .with_region(CfwRegion.value_of("<YOUR REGION>")) \
   .build()
```
try:

```
 request = ListProtectedVpcsRequest()
   response = client.list_protected_vpcs(request)
   print(response)
 except exceptions.ClientRequestException as e:
   print(e.status_code)
    print(e.request_id)
   print(e.error_code)
   print(e.error_msg)
```
#### **Go**

#### package main

```
import (
    "fmt"
```

```
 "github.com/huaweicloud/huaweicloud-sdk-go-v3/core/auth/basic"
 cfw "github.com/huaweicloud/huaweicloud-sdk-go-v3/services/cfw/v1"
 "github.com/huaweicloud/huaweicloud-sdk-go-v3/services/cfw/v1/model"
 region "github.com/huaweicloud/huaweicloud-sdk-go-v3/services/cfw/v1/region"
```
func main() {

)

 // The AK and SK used for authentication are hard-coded or stored in plaintext, which has great security risks. It is recommended that the AK and SK be stored in ciphertext in configuration files or environment

```
variables and decrypted during use to ensure security.
   // In this example, AK and SK are stored in environment variables for authentication. Before running this 
example, set environment variables CLOUD_SDK_AK and CLOUD_SDK_SK in the local environment
 ak := os.Getenv("CLOUD_SDK_AK")
 sk := os.Getenv("CLOUD_SDK_SK")
   projectId := "{project_id}"
   auth := basic.NewCredentialsBuilder().
      WithAk(ak).
      WithSk(sk).
      WithProjectId(projectId).
      Build()
   client := cfw.NewCfwClient(
      cfw.CfwClientBuilder().
         WithRegion(region.ValueOf("<YOUR REGION>")).
         WithCredential(auth).
         Build())
   request := &model.ListProtectedVpcsRequest{}
   response, err := client.ListProtectedVpcs(request)
  if err == nil fmt.Printf("%+v\n", response)
   } else {
      fmt.Println(err)
   }
}
```
### 更多

更多编程语言的SDK代码示例,请参见**[API Explorer](https://console.huaweicloud.com/apiexplorer/#/openapi/CFW/sdk?api=ListProtectedVpcs)**的代码示例页签,可生成自动对应 的SDK代码示例。

### 状态码

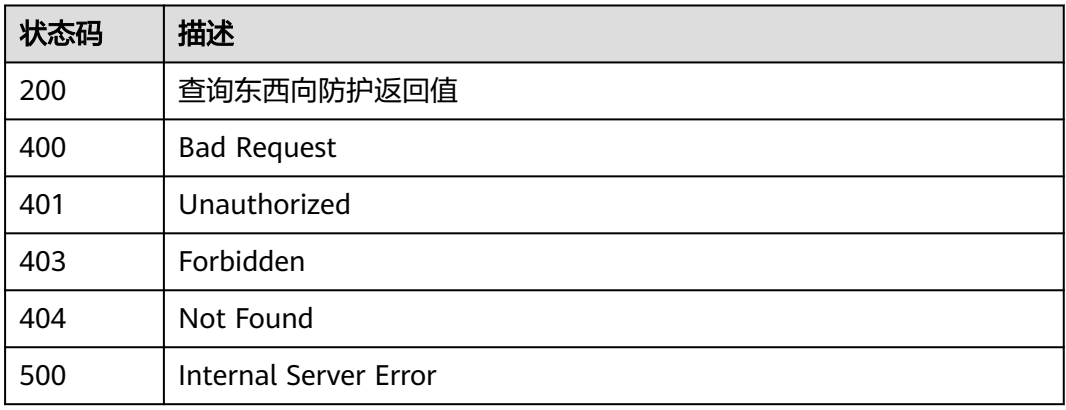

### 错误码

请参[见错误码。](#page-548-0)

## **4.1.10** 标签创建接口

### 功能介绍

创建标签

## 调用方法

请参[见如何调用](#page-9-0)**API**。

### **URI**

POST /v2/{project\_id}/cfw-cfw/{fw\_instance\_id}/tags/create

#### 表 **4-70** 路径参数

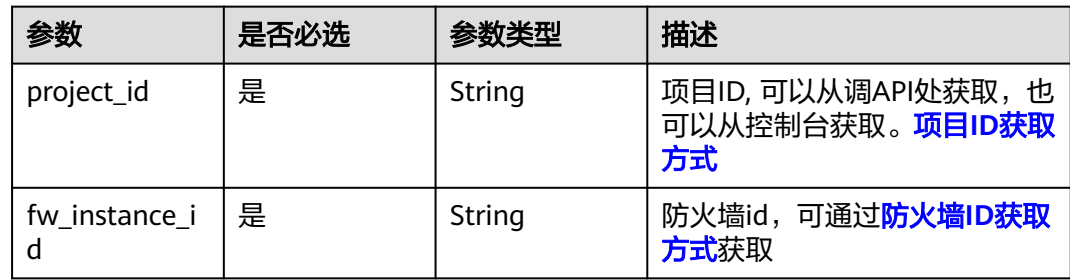

### 请求参数

### 表 **4-71** 请求 Header 参数

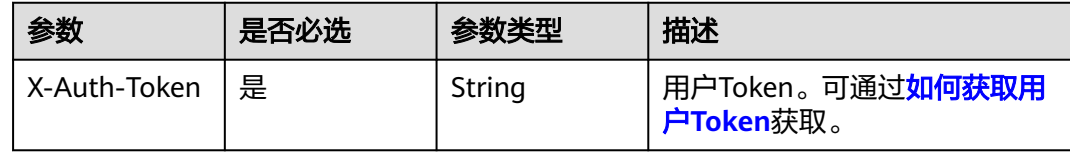

#### 表 **4-72** 请求 Body 参数

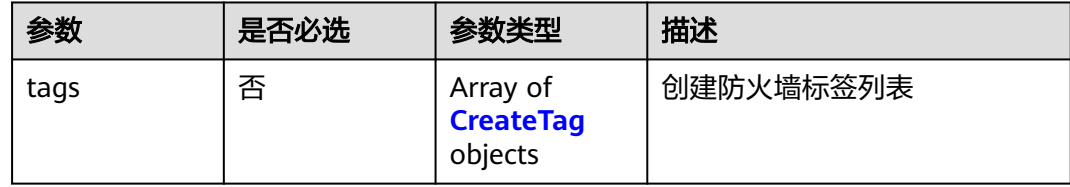

#### 表 **4-73** CreateTag

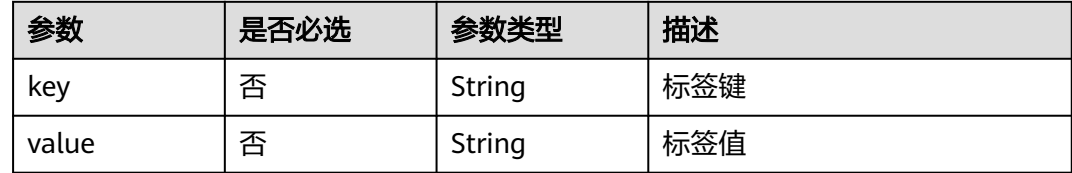

### 响应参数

状态码:**200**

#### 表 **4-74** 响应 Body 参数

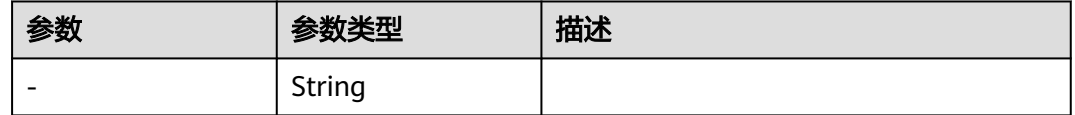

### 请求示例

给项目id为0b2179bbe180d3762fb0c01a2d5725c7,防火墙id为 5e7eba7f-5de4-4ce9-8f60-11330dfc6565添加标签,标签的键为keytest,值为 valuetest。

```
https://{Endpoint}/v2/0b2179bbe180d3762fb0c01a2d5725c7/cfw-cfw/
5e7eba7f-5de4-4ce9-8f60-11330dfc6565/tags/create
```

```
{
 "tags" : [ {
 "key" : "keytest",
 "value" : "valuetest"
  } ]
}
```
### 响应示例

状态码:**200**

**OK** 

{ }

### **SDK** 代码示例

SDK代码示例如下。

#### **Java**

给项目id为0b2179bbe180d3762fb0c01a2d5725c7,防火墙id为 5e7eba7f-5de4-4ce9-8f60-11330dfc6565添加标签,标签的键为keytest,值为 valuetest。

package com.huaweicloud.sdk.test;

```
import com.huaweicloud.sdk.core.auth.ICredential;
import com.huaweicloud.sdk.core.auth.BasicCredentials;
import com.huaweicloud.sdk.core.exception.ConnectionException;
import com.huaweicloud.sdk.core.exception.RequestTimeoutException;
import com.huaweicloud.sdk.core.exception.ServiceResponseException;
import com.huaweicloud.sdk.cfw.v1.region.CfwRegion;
import com.huaweicloud.sdk.cfw.v1.*;
import com.huaweicloud.sdk.cfw.v1.model.*;
```
import java.util.List; import java.util.ArrayList;

public class CreateTagSolution {

public static void main(String[] args) {

 // The AK and SK used for authentication are hard-coded or stored in plaintext, which has great security risks. It is recommended that the AK and SK be stored in ciphertext in configuration files or environment variables and decrypted during use to ensure security.

```
 // In this example, AK and SK are stored in environment variables for authentication. Before running 
this example, set environment variables CLOUD_SDK_AK and CLOUD_SDK_SK in the local environment
      String ak = System.getenv("CLOUD_SDK_AK");
 String sk = System.getenv("CLOUD_SDK_SK");
 String projectId = "{project_id}";
      ICredential auth = new BasicCredentials()
           .withProjectId(projectId)
           .withAk(ak)
           .withSk(sk);
      CfwClient client = CfwClient.newBuilder()
           .withCredential(auth)
            .withRegion(CfwRegion.valueOf("<YOUR REGION>"))
           .buid();
      CreateTagRequest request = new CreateTagRequest();
      request.withFwInstanceId("{fw_instance_id}");
      CreateTagsDto body = new CreateTagsDto();
      List<CreateTag> listbodyTags = new ArrayList<>();
      listbodyTags.add(
         new CreateTag()
           .withKey("keytest")
           .withValue("valuetest")
      );
      body.withTags(listbodyTags);
      request.withBody(body);
      try {
         CreateTagResponse response = client.createTag(request);
         System.out.println(response.toString());
      } catch (ConnectionException e) {
         e.printStackTrace();
      } catch (RequestTimeoutException e) {
         e.printStackTrace();
      } catch (ServiceResponseException e) {
         e.printStackTrace();
         System.out.println(e.getHttpStatusCode());
         System.out.println(e.getRequestId());
         System.out.println(e.getErrorCode());
         System.out.println(e.getErrorMsg());
      }
   }
}
```
### **Python**

给项目id为0b2179bbe180d3762fb0c01a2d5725c7,防火墙id为 5e7eba7f-5de4-4ce9-8f60-11330dfc6565添加标签,标签的键为keytest,值为 valuetest。

```
# coding: utf-8
```
import os

```
from huaweicloudsdkcore.auth.credentials import BasicCredentials
from huaweicloudsdkcfw.v1.region.cfw_region import CfwRegion
from huaweicloudsdkcore.exceptions import exceptions
from huaweicloudsdkcfw.v1 import *
```

```
if __name__ == '__main__":
```
 # The AK and SK used for authentication are hard-coded or stored in plaintext, which has great security risks. It is recommended that the AK and SK be stored in ciphertext in configuration files or environment variables and decrypted during use to ensure security.

 # In this example, AK and SK are stored in environment variables for authentication. Before running this example, set environment variables CLOUD\_SDK\_AK and CLOUD\_SDK\_SK in the local environment

```
 ak = os.environ["CLOUD_SDK_AK"]
 sk = os.environ["CLOUD_SDK_SK"]
 projectId = "{project_id}"
```
credentials = BasicCredentials(ak, sk, projectId)

```
client = CfwClient.new_builder() \setminus .with_credentials(credentials) \
      .with_region(CfwRegion.value_of("<YOUR REGION>")) \
      .build()
   try:
      request = CreateTagRequest()
      request.fw_instance_id = "{fw_instance_id}"
      listTagsbody = [
         CreateTag(
            key="keytest",
            value="valuetest"
         )
      ]
      request.body = CreateTagsDto(
         tags=listTagsbody
\qquad \qquad response = client.create_tag(request)
      print(response)
   except exceptions.ClientRequestException as e:
      print(e.status_code)
      print(e.request_id)
      print(e.error_code)
      print(e.error_msg)
```
**Go**

#### 给项目id为0b2179bbe180d3762fb0c01a2d5725c7,防火墙id为 5e7eba7f-5de4-4ce9-8f60-11330dfc6565添加标签,标签的键为keytest,值为 valuetest。

package main

```
import (
```
)

```
 "fmt"
 "github.com/huaweicloud/huaweicloud-sdk-go-v3/core/auth/basic"
 cfw "github.com/huaweicloud/huaweicloud-sdk-go-v3/services/cfw/v1"
 "github.com/huaweicloud/huaweicloud-sdk-go-v3/services/cfw/v1/model"
 region "github.com/huaweicloud/huaweicloud-sdk-go-v3/services/cfw/v1/region"
```

```
func main() {
```
 // The AK and SK used for authentication are hard-coded or stored in plaintext, which has great security risks. It is recommended that the AK and SK be stored in ciphertext in configuration files or environment variables and decrypted during use to ensure security.

 // In this example, AK and SK are stored in environment variables for authentication. Before running this example, set environment variables CLOUD\_SDK\_AK and CLOUD\_SDK\_SK in the local environment ak := os.Getenv("CLOUD\_SDK\_AK")

```
 sk := os.Getenv("CLOUD_SDK_SK")
 projectId := "{project_id}"
 auth := basic.NewCredentialsBuilder().
    WithAk(ak).
    WithSk(sk).
   WithProjectId(projectId).
   Build()
```

```
 client := cfw.NewCfwClient(
   cfw.CfwClientBuilder().
      WithRegion(region.ValueOf("<YOUR REGION>")).
      WithCredential(auth).
      Build())
 request := &model.CreateTagRequest{}
```

```
 request.FwInstanceId = "{fw_instance_id}"
 keyTags:= "keytest"
 valueTags:= "valuetest"
```

```
 var listTagsbody = []model.CreateTag{
    {
      Key: &keyTags,
      Value: &valueTags,
    },
 }
 request.Body = &model.CreateTagsDto{
    Tags: &listTagsbody,
 }
 response, err := client.CreateTag(request)
 if err == nil {
   fmt.Printf("%+v\n", response)
 } else {
    fmt.Println(err)
 }
```
### 更多

更多编程语言的SDK代码示例,请参见**[API Explorer](https://console.huaweicloud.com/apiexplorer/#/openapi/CFW/sdk?api=CreateTag)**的代码示例页签,可生成自动对应 的SDK代码示例。

### 状态码

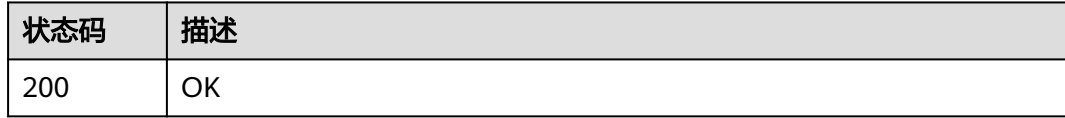

### 错误码

请参[见错误码。](#page-548-0)

}

## **4.1.11** 删除标签

### 功能介绍

删除标签

### 调用方法

请参[见如何调用](#page-9-0)**API**。

### **URI**

DELETE /v2/{project\_id}/cfw-cfw/{fw\_instance\_id}/tags/delete

#### 表 **4-75** 路径参数

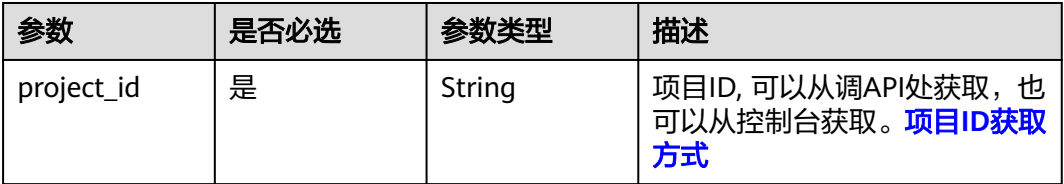

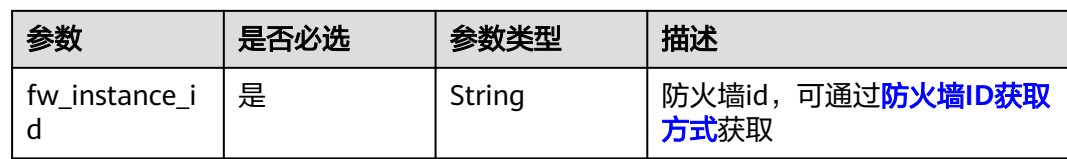

### 请求参数

### 表 **4-76** 请求 Header 参数

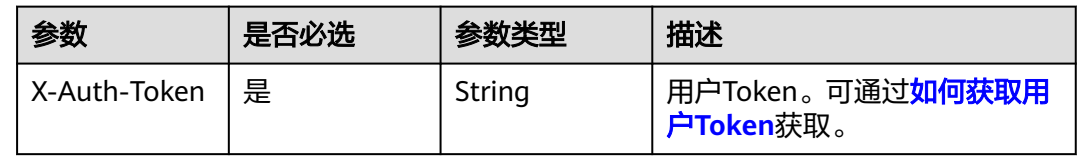

### 表 **4-77** 请求 Body 参数

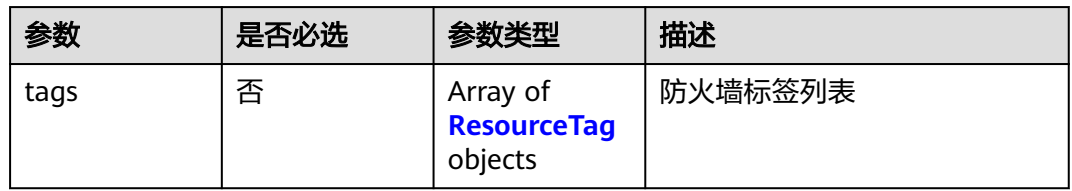

### 表 **4-78** ResourceTag

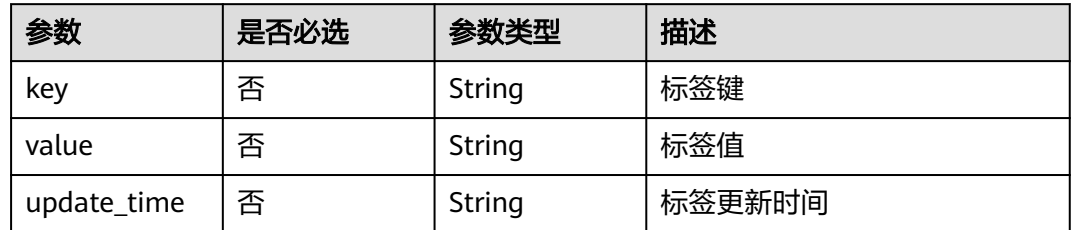

### 响应参数

状态码:**200**

#### 表 **4-79** 响应 Body 参数

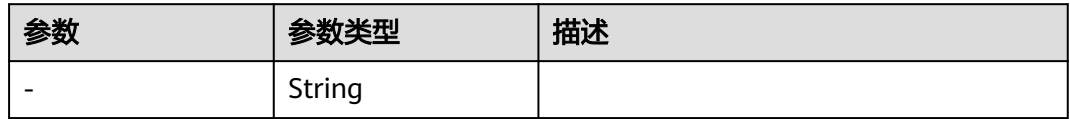

### 请求示例

```
删除项目id为0b2179bbe180d3762fb0c01a2d5725c7,防火墙id为
5e7eba7f-5de4-4ce9-8f60-11330dfc6565下的防火墙标签,标签key值为keytest,
value为valuetest
```
https://{Endpoint}/v2/408972e72dcd4c1a9b033e955802a36b/cfw-cfw/ 5e7eba7f-5de4-4ce9-8f60-11330dfc6565/tags/delete

```
{
   "tags" : [ {
 "key" : "keytest",
 "value" : "valuetest"
 } ]
}
```
### 响应示例

无

### **SDK** 代码示例

SDK代码示例如下。

#### **Java**

删除项目id为0b2179bbe180d3762fb0c01a2d5725c7,防火墙id为 5e7eba7f-5de4-4ce9-8f60-11330dfc6565下的防火墙标签,标签key值为keytest, value为valuetest

package com.huaweicloud.sdk.test;

```
import com.huaweicloud.sdk.core.auth.ICredential;
import com.huaweicloud.sdk.core.auth.BasicCredentials;
import com.huaweicloud.sdk.core.exception.ConnectionException;
import com.huaweicloud.sdk.core.exception.RequestTimeoutException;
import com.huaweicloud.sdk.core.exception.ServiceResponseException;
import com.huaweicloud.sdk.cfw.v1.region.CfwRegion;
import com.huaweicloud.sdk.cfw.v1.*;
import com.huaweicloud.sdk.cfw.v1.model.*;
```
import java.util.List; import java.util.ArrayList;

public class DeleteTagSolution {

public static void main(String[] args) {

 // The AK and SK used for authentication are hard-coded or stored in plaintext, which has great security risks. It is recommended that the AK and SK be stored in ciphertext in configuration files or environment variables and decrypted during use to ensure security.

 // In this example, AK and SK are stored in environment variables for authentication. Before running this example, set environment variables CLOUD\_SDK\_AK and CLOUD\_SDK\_SK in the local environment

 String ak = System.getenv("CLOUD\_SDK\_AK"); String sk = System.getenv("CLOUD\_SDK\_SK"); String projectId = "{project\_id}";

> ICredential auth = new BasicCredentials() .withProjectId(projectId) .withAk(ak) .withSk(sk);

 CfwClient client = CfwClient.newBuilder() .withCredential(auth) .withRegion(CfwRegion.valueOf("<YOUR REGION>"))

```
 .build();
    DeleteTagRequest request = new DeleteTagRequest();
    request.withFwInstanceId("{fw_instance_id}");
    DeleteTagsDto body = new DeleteTagsDto();
    List<ResourceTag> listbodyTags = new ArrayList<>();
    listbodyTags.add(
      new ResourceTag()
         .withKey("keytest")
         .withValue("valuetest")
    );
    body.withTags(listbodyTags);
   request.withBody(body);
   try {
      DeleteTagResponse response = client.deleteTag(request);
      System.out.println(response.toString());
   } catch (ConnectionException e) {
      e.printStackTrace();
   } catch (RequestTimeoutException e) {
       e.printStackTrace();
   } catch (ServiceResponseException e) {
      e.printStackTrace();
      System.out.println(e.getHttpStatusCode());
      System.out.println(e.getRequestId());
      System.out.println(e.getErrorCode());
      System.out.println(e.getErrorMsg());
   }
 }
```
### **Python**

删除项目id为0b2179bbe180d3762fb0c01a2d5725c7,防火墙id为 5e7eba7f-5de4-4ce9-8f60-11330dfc6565下的防火墙标签,标签key值为keytest, value为valuetest

# coding: utf-8

import os

}

```
from huaweicloudsdkcore.auth.credentials import BasicCredentials
from huaweicloudsdkcfw.v1.region.cfw_region import CfwRegion
from huaweicloudsdkcore.exceptions import exceptions
from huaweicloudsdkcfw.v1 import *
```
if \_\_name\_\_ == "\_\_main\_\_":

 $\overline{t}$  The AK and SK used for authentication are hard-coded or stored in plaintext, which has great security risks. It is recommended that the AK and SK be stored in ciphertext in configuration files or environment variables and decrypted during use to ensure security.

 # In this example, AK and SK are stored in environment variables for authentication. Before running this example, set environment variables CLOUD\_SDK\_AK and CLOUD\_SDK\_SK in the local environment

```
 ak = os.environ["CLOUD_SDK_AK"]
 sk = os.environ["CLOUD_SDK_SK"]
 projectId = "{project_id}"
```
value="valuetest"

credentials = BasicCredentials(ak, sk, projectId)

```
client = CfwClient.new_builder() \setminus .with_credentials(credentials) \
    .with_region(CfwRegion.value_of("<YOUR REGION>")) \
   .build()
 try:
   request = DeleteTagRequest()
   request.fw_instance_id = "{fw_instance_id}"
   listTagsbody = [
      ResourceTag(
         key="keytest",
```
 $\sim$   $\sim$   $\sim$   $\sim$   $\sim$   $\sim$   $\sim$ 

```
\blacksquare request.body = DeleteTagsDto(
         tags=listTagsbody
\qquad \qquad response = client.delete_tag(request)
      print(response)
   except exceptions.ClientRequestException as e:
      print(e.status_code)
      print(e.request_id)
      print(e.error_code)
     print(e.error_msg)
```
#### **Go**

#### 删除项目id为0b2179bbe180d3762fb0c01a2d5725c7,防火墙id为 5e7eba7f-5de4-4ce9-8f60-11330dfc6565下的防火墙标签,标签key值为keytest, value为valuetest

```
package main
import (
    "fmt"
   "github.com/huaweicloud/huaweicloud-sdk-go-v3/core/auth/basic"
   cfw "github.com/huaweicloud/huaweicloud-sdk-go-v3/services/cfw/v1"
   "github.com/huaweicloud/huaweicloud-sdk-go-v3/services/cfw/v1/model"
   region "github.com/huaweicloud/huaweicloud-sdk-go-v3/services/cfw/v1/region"
)
func main() {
   // The AK and SK used for authentication are hard-coded or stored in plaintext, which has great security 
risks. It is recommended that the AK and SK be stored in ciphertext in configuration files or environment 
variables and decrypted during use to ensure security.
   // In this example, AK and SK are stored in environment variables for authentication. Before running this 
example, set environment variables CLOUD_SDK_AK and CLOUD_SDK_SK in the local environment
   ak := os.Getenv("CLOUD_SDK_AK")
   sk := os.Getenv("CLOUD_SDK_SK")
   projectId := "{project_id}"
   auth := basic.NewCredentialsBuilder().
      WithAk(ak).
      WithSk(sk).
      WithProjectId(projectId).
      Build()
   client := cfw.NewCfwClient(
      cfw.CfwClientBuilder().
         WithRegion(region.ValueOf("<YOUR REGION>")).
         WithCredential(auth).
         Build())
   request := &model.DeleteTagRequest{}
   request.FwInstanceId = "{fw_instance_id}"
   keyTags:= "keytest"
   valueTags:= "valuetest"
   var listTagsbody = []model.ResourceTag{
      {
         Key: &keyTags,
         Value: &valueTags,
      },
   }
   request.Body = &model.DeleteTagsDto{
      Tags: &listTagsbody,
   }
   response, err := client.DeleteTag(request)
  if err == nil fmt.Printf("%+v\n", response)
```
} else {

fmt.Println(err)

}

}

### 更多

更多编程语言的SDK代码示例,请参见**[API Explorer](https://console.huaweicloud.com/apiexplorer/#/openapi/CFW/sdk?api=DeleteTag)**的代码示例页签,可生成自动对应 的SDK代码示例。

### 状态码

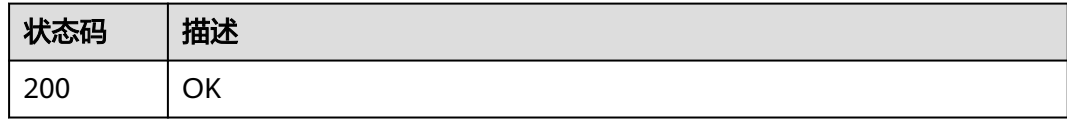

### 错误码

请参[见错误码。](#page-548-0)

# **4.2 EIP** 管理

## **4.2.1** 弹性 **IP** 开启关闭

### 功能介绍

开启关闭EIP,客户购买EIP后首次开启EIP防护前需使用ListEips同步EIP资产, sync字 段设置为1。

### 调用方法

请参[见如何调用](#page-9-0)**API**。

### **URI**

POST /v1/{project\_id}/eip/protect

### 表 **4-80** 路径参数

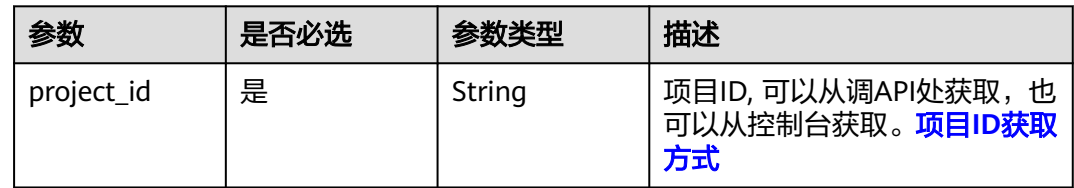

### 表 **4-81** Query 参数

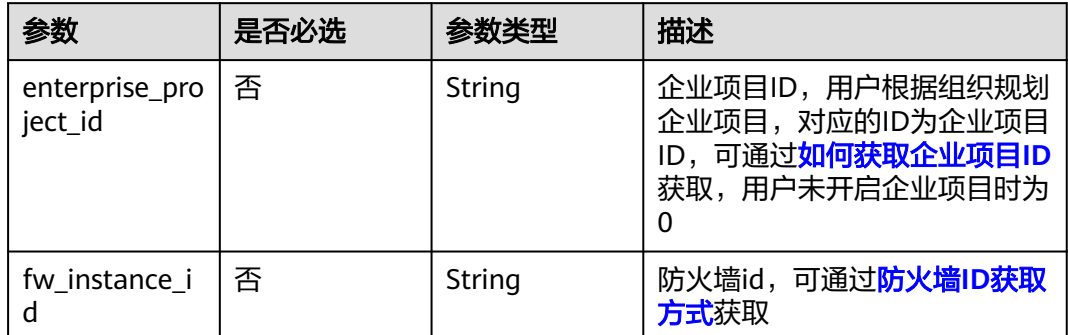

## 请求参数

### 表 **4-82** 请求 Header 参数

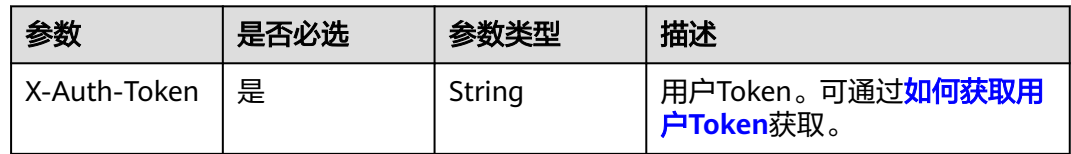

### 表 **4-83** 请求 Body 参数

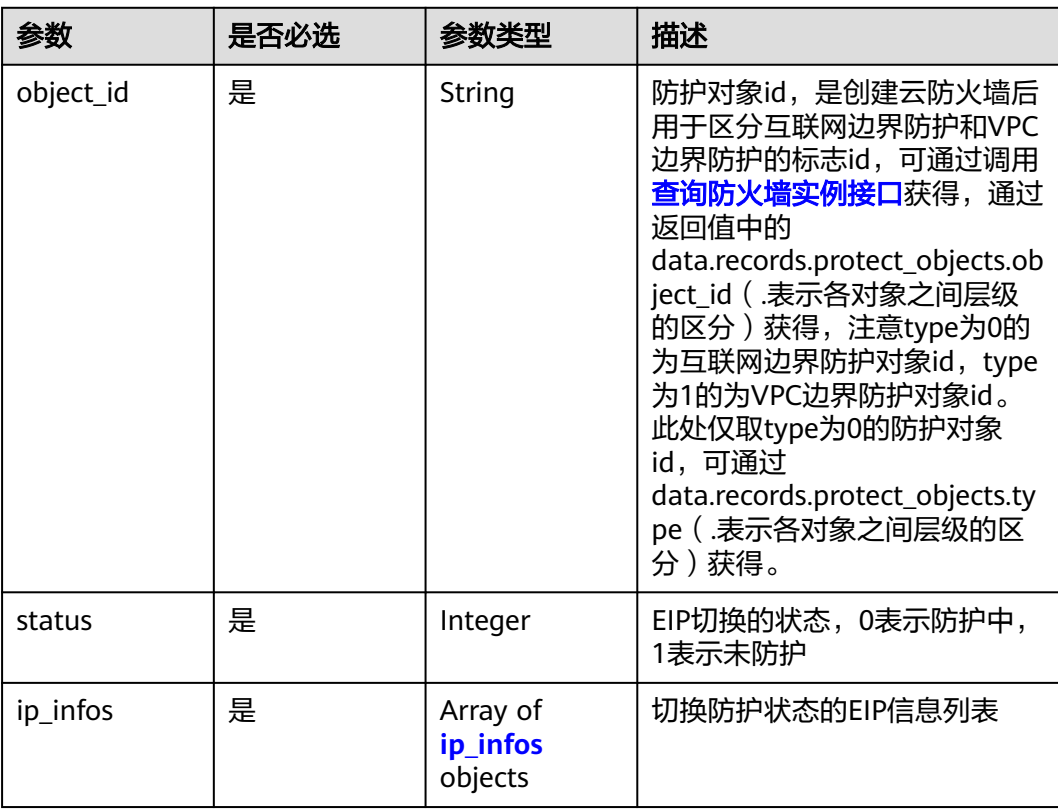

#### <span id="page-87-0"></span>表 **4-84** ip\_infos

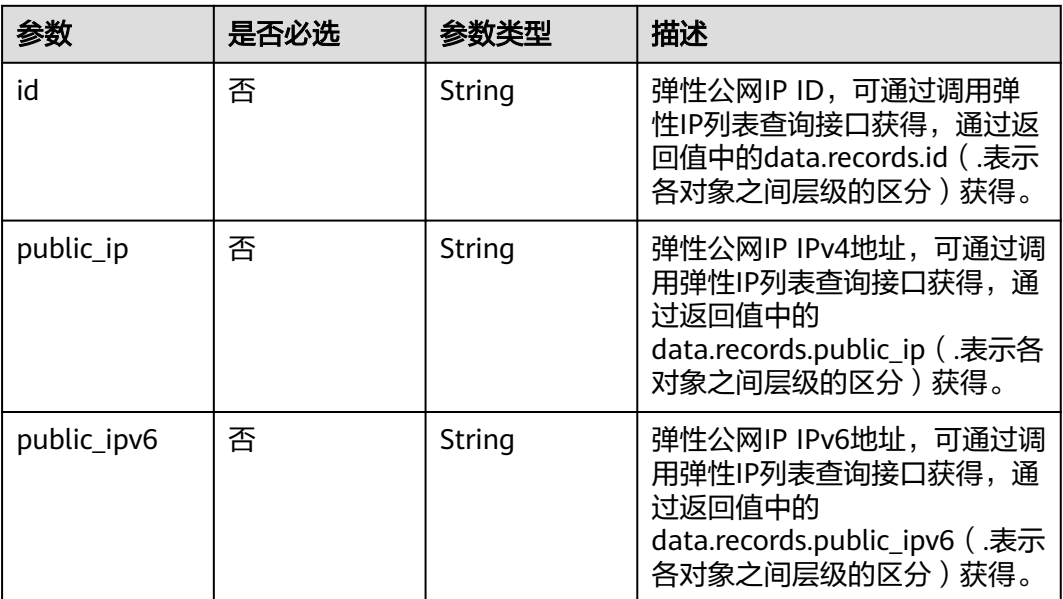

### 响应参数

### 状态码:**200**

### 表 **4-85** 响应 Body 参数

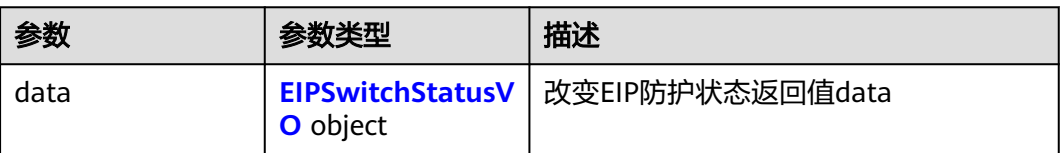

#### 表 **4-86** EIPSwitchStatusVO

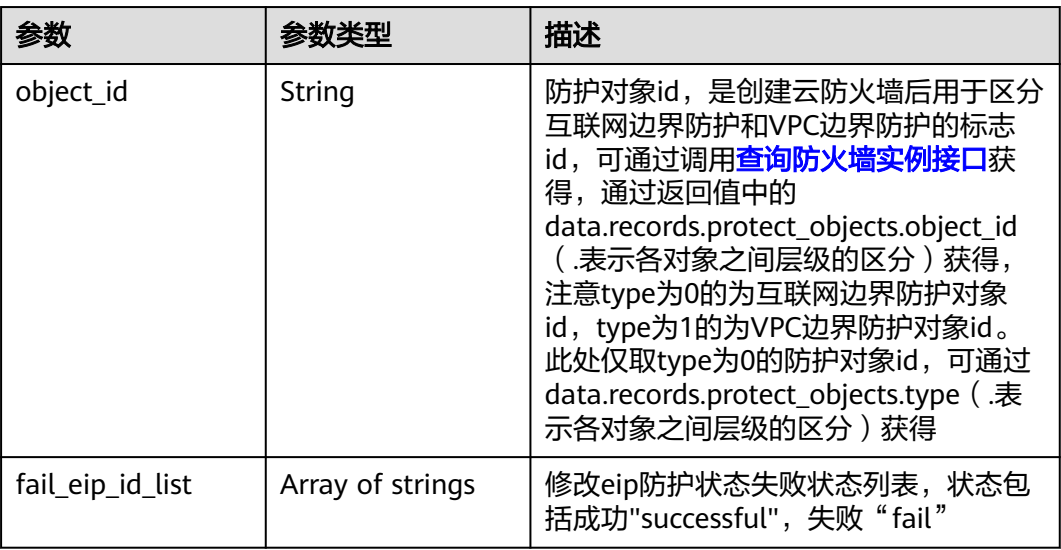

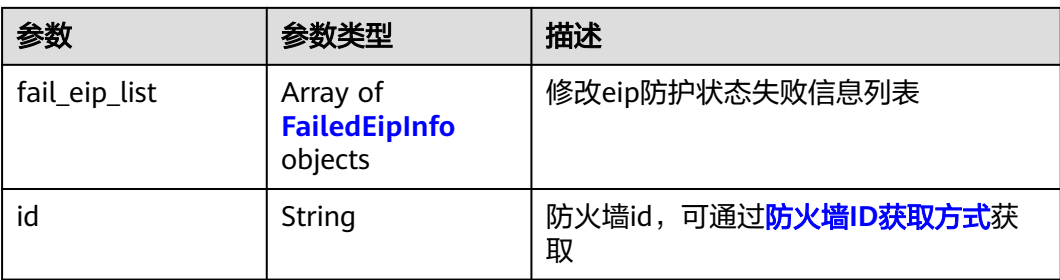

#### 表 **4-87** FailedEipInfo

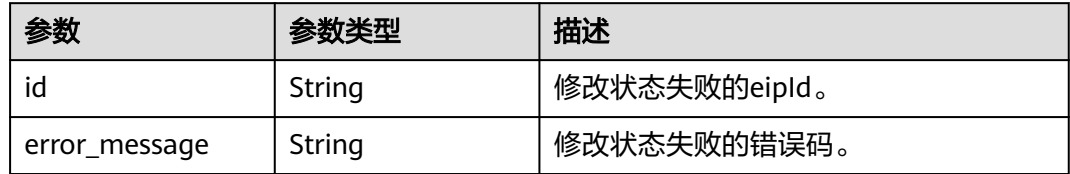

#### 状态码:**400**

表 **4-88** 响应 Body 参数

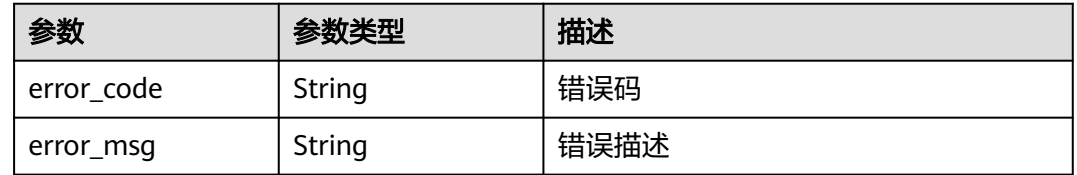

### 请求示例

● 开启项目id为857ddec2-55f2-4503-a93a-fe70021b743c,防护对象id为 6d3db4fd-fd58-4d8e-914b-ef91aa268f62弹性公网IPid为4a589be0 b40a-4694-94ff-c0710af9a0a2的 EIP(1.2.3.4)流量防护

https://{Endpoint}/v1/857ddec2-55f2-4503-a93a-fe70021b743c/eip/protect

```
{
 "object_id" : "6d3db4fd-fd58-4d8e-914b-ef91aa268f62",
 "status" : 0,
  "ip_infos" : [ {
   "id" : "4a589be0-b40a-4694-94ff-c0710af9a0a2",
   "public_ip" : "1.2.3.4"
 } ]
}
```
关闭项目id为857ddec2-55f2-4503-a93a-fe70021b743c,防护对象id为 6d3db4fd-fd58-4d8e-914b-ef91aa268f62弹性公网IPid为4a589be0 b40a-4694-94ff-c0710af9a0a2的 EIP(1.2.3.4)流量防护

/v1/857ddec2-55f2-4503-a93a-fe70021b743c/eip/protect

```
{
  "object_id" : "6d3db4fd-fd58-4d8e-914b-ef91aa268f62",
  "status" : 1,
  "ip_infos" : [ {
   "id" : "4a589be0-b40a-4694-94ff-c0710af9a0a2",
```

```
 "public_ip" : "1.2.3.4"
 } ]
}
```
### 响应示例

状态码:**200**

{

开启关闭EIP防护状态返回值

```
 "data" : {
  "fail_eip_id_list" : [ ],
 "fail_eip_list" : [ ],
 "object_id" : "ae42418e-f077-41a0-9d3b-5b2f5ad9102b",
   "id" : "b0a2dacc-3886-4805-838e-281653d3cd1f"
  }
}
```
### **SDK** 代码示例

SDK代码示例如下。

#### **Java**

开启项目id为857ddec2-55f2-4503-a93a-fe70021b743c,防护对象id为 6d3db4fd-fd58-4d8e-914b-ef91aa268f62弹性公网IPid为4a589be0 b40a-4694-94ff-c0710af9a0a2的 EIP(1.2.3.4)流量防护

package com.huaweicloud.sdk.test;

import com.huaweicloud.sdk.core.auth.ICredential; import com.huaweicloud.sdk.core.auth.BasicCredentials; import com.huaweicloud.sdk.core.exception.ConnectionException; import com.huaweicloud.sdk.core.exception.RequestTimeoutException; import com.huaweicloud.sdk.core.exception.ServiceResponseException; import com.huaweicloud.sdk.cfw.v1.region.CfwRegion; import com.huaweicloud.sdk.cfw.v1.\*; import com.huaweicloud.sdk.cfw.v1.model.\*;

import java.util.List; import java.util.ArrayList;

public class ChangeEipStatusSolution {

public static void main(String[] args) {

 // The AK and SK used for authentication are hard-coded or stored in plaintext, which has great security risks. It is recommended that the AK and SK be stored in ciphertext in configuration files or environment variables and decrypted during use to ensure security.

 // In this example, AK and SK are stored in environment variables for authentication. Before running this example, set environment variables CLOUD\_SDK\_AK and CLOUD\_SDK\_SK in the local environment

```
 String ak = System.getenv("CLOUD_SDK_AK");
 String sk = System.getenv("CLOUD_SDK_SK");
 String projectId = "{project_id}";
```
 ICredential auth = new BasicCredentials() .withProjectId(projectId) .withAk(ak) .withSk(sk);

```
 CfwClient client = CfwClient.newBuilder()
      .withCredential(auth)
      .withRegion(CfwRegion.valueOf("<YOUR REGION>"))
      .build();
 ChangeEipStatusRequest request = new ChangeEipStatusRequest();
```

```
 EipOperateProtectReq body = new EipOperateProtectReq();
      List<EipOperateProtectReqIpInfos> listbodyIpInfos = new ArrayList<>();
      listbodyIpInfos.add(
         new EipOperateProtectReqIpInfos()
            .withId("4a589be0-b40a-4694-94ff-c0710af9a0a2")
            .withPublicIp("1.2.3.4")
      );
      body.withIpInfos(listbodyIpInfos);
      body.withStatus(0);
      body.withObjectId("6d3db4fd-fd58-4d8e-914b-ef91aa268f62");
     request.withBody(body);
      try {
         ChangeEipStatusResponse response = client.changeEipStatus(request);
         System.out.println(response.toString());
      } catch (ConnectionException e) {
         e.printStackTrace();
      } catch (RequestTimeoutException e) {
         e.printStackTrace();
      } catch (ServiceResponseException e) {
         e.printStackTrace();
         System.out.println(e.getHttpStatusCode());
         System.out.println(e.getRequestId());
         System.out.println(e.getErrorCode());
         System.out.println(e.getErrorMsg());
      }
   }
}
```
关闭项目id为857ddec2-55f2-4503-a93a-fe70021b743c,防护对象id为 6d3db4fd-fd58-4d8e-914b-ef91aa268f62弹性公网IPid为4a589be0 b40a-4694-94ff-c0710af9a0a2的 EIP(1.2.3.4)流量防护

package com.huaweicloud.sdk.test;

```
import com.huaweicloud.sdk.core.auth.ICredential;
import com.huaweicloud.sdk.core.auth.BasicCredentials;
import com.huaweicloud.sdk.core.exception.ConnectionException;
import com.huaweicloud.sdk.core.exception.RequestTimeoutException;
import com.huaweicloud.sdk.core.exception.ServiceResponseException;
import com.huaweicloud.sdk.cfw.v1.region.CfwRegion;
import com.huaweicloud.sdk.cfw.v1.*;
import com.huaweicloud.sdk.cfw.v1.model.*;
```
import java.util.List; import java.util.ArrayList;

public class ChangeEipStatusSolution {

public static void main(String[] args) {

 // The AK and SK used for authentication are hard-coded or stored in plaintext, which has great security risks. It is recommended that the AK and SK be stored in ciphertext in configuration files or environment variables and decrypted during use to ensure security.

 // In this example, AK and SK are stored in environment variables for authentication. Before running this example, set environment variables CLOUD\_SDK\_AK and CLOUD\_SDK\_SK in the local environment

 String ak = System.getenv("CLOUD\_SDK\_AK"); String sk = System.getenv("CLOUD\_SDK\_SK"); String projectId = "{project\_id}";

 ICredential auth = new BasicCredentials() .withProjectId(projectId) .withAk(ak) .withSk(sk);

 CfwClient client = CfwClient.newBuilder() .withCredential(auth) .withRegion(CfwRegion.valueOf("<YOUR REGION>")) .build(); ChangeEipStatusRequest request = new ChangeEipStatusRequest(); EipOperateProtectReq body = new EipOperateProtectReq();

```
List<EipOperateProtectReqIpInfos> listbodyIpInfos = new ArrayList<>();
    listbodyIpInfos.add(
       new EipOperateProtectReqIpInfos()
         .withId("4a589be0-b40a-4694-94ff-c0710af9a0a2")
         .withPublicIp("1.2.3.4")
    );
    body.withIpInfos(listbodyIpInfos);
    body.withStatus(1);
    body.withObjectId("6d3db4fd-fd58-4d8e-914b-ef91aa268f62");
    request.withBody(body);
    try {
       ChangeEipStatusResponse response = client.changeEipStatus(request);
       System.out.println(response.toString());
    } catch (ConnectionException e) {
       e.printStackTrace();
    } catch (RequestTimeoutException e) {
       e.printStackTrace();
    } catch (ServiceResponseException e) {
       e.printStackTrace();
       System.out.println(e.getHttpStatusCode());
       System.out.println(e.getRequestId());
       System.out.println(e.getErrorCode());
       System.out.println(e.getErrorMsg());
    }
 }
```
### **Python**

开启项目id为857ddec2-55f2-4503-a93a-fe70021b743c,防护对象id为 6d3db4fd-fd58-4d8e-914b-ef91aa268f62弹性公网IPid为4a589be0 b40a-4694-94ff-c0710af9a0a2的 EIP(1.2.3.4)流量防护

# coding: utf-8

import os

}

from huaweicloudsdkcore.auth.credentials import BasicCredentials from huaweicloudsdkcfw.v1.region.cfw\_region import CfwRegion from huaweicloudsdkcore.exceptions import exceptions from huaweicloudsdkcfw.v1 import \*

```
if __name__ == '__main__":
```
 # The AK and SK used for authentication are hard-coded or stored in plaintext, which has great security risks. It is recommended that the AK and SK be stored in ciphertext in configuration files or environment variables and decrypted during use to ensure security.

 # In this example, AK and SK are stored in environment variables for authentication. Before running this example, set environment variables CLOUD\_SDK\_AK and CLOUD\_SDK\_SK in the local environment

```
ak = os.environ["CLOUD_SDK_AK"]
 sk = os.environ["CLOUD_SDK_SK"]
 projectId = "{project_id}"
 credentials = BasicCredentials(ak, sk, projectId)
client = CfwClient.new\_builder() \setminus .with_credentials(credentials) \
    .with_region(CfwRegion.value_of("<YOUR REGION>")) \
    .build()
 try:
    request = ChangeEipStatusRequest()
   listIpInfosbody = \sqrt{\frac{1}{1}} EipOperateProtectReqIpInfos(
         id="4a589be0-b40a-4694-94ff-c0710af9a0a2",
         public_ip="1.2.3.4"
      )
    ]
    request.body = EipOperateProtectReq(
```

```
 status=0,
      object_id="6d3db4fd-fd58-4d8e-914b-ef91aa268f62"
   )
   response = client.change_eip_status(request)
   print(response)
 except exceptions.ClientRequestException as e:
   print(e.status_code)
   print(e.request_id)
   print(e.error_code)
   print(e.error_msg)
```
关闭项目id为857ddec2-55f2-4503-a93a-fe70021b743c,防护对象id为 6d3db4fd-fd58-4d8e-914b-ef91aa268f62弹性公网IPid为4a589be0 b40a-4694-94ff-c0710af9a0a2的 EIP(1.2.3.4)流量防护

# coding: utf-8

```
import os
```
from huaweicloudsdkcore.auth.credentials import BasicCredentials from huaweicloudsdkcfw.v1.region.cfw\_region import CfwRegion from huaweicloudsdkcore.exceptions import exceptions from huaweicloudsdkcfw.v1 import \*

 $if$  name ==  $"$  main  $"$ :

 # The AK and SK used for authentication are hard-coded or stored in plaintext, which has great security risks. It is recommended that the AK and SK be stored in ciphertext in configuration files or environment variables and decrypted during use to ensure security.

 # In this example, AK and SK are stored in environment variables for authentication. Before running this example, set environment variables CLOUD\_SDK\_AK and CLOUD\_SDK\_SK in the local environment

```
 ak = os.environ["CLOUD_SDK_AK"]
 sk = os.environ["CLOUD_SDK_SK"]
 projectId = "{project_id}"
```
credentials = BasicCredentials(ak, sk, projectId)

```
client = CfwClient.new_builder() \setminus .with_credentials(credentials) \
    .with_region(CfwRegion.value_of("<YOUR REGION>")) \
    .build()
```
try:

```
 request = ChangeEipStatusRequest()
   listIpInfosbody = [
      EipOperateProtectReqIpInfos(
         id="4a589be0-b40a-4694-94ff-c0710af9a0a2",
         public_ip="1.2.3.4"
      )
   ]
   request.body = EipOperateProtectReq(
      ip_infos=listIpInfosbody,
      status=1,
      object_id="6d3db4fd-fd58-4d8e-914b-ef91aa268f62"
   )
   response = client.change_eip_status(request)
   print(response)
 except exceptions.ClientRequestException as e:
   print(e.status_code)
   print(e.request_id)
  print(e.error_code)
   print(e.error_msg)
```
**Go**

开启项目id为857ddec2-55f2-4503-a93a-fe70021b743c,防护对象id为 6d3db4fd-fd58-4d8e-914b-ef91aa268f62弹性公网IPid为4a589be0 b40a-4694-94ff-c0710af9a0a2的 EIP(1.2.3.4)流量防护

package main

```
import (
   "fmt"
   "github.com/huaweicloud/huaweicloud-sdk-go-v3/core/auth/basic"
   cfw "github.com/huaweicloud/huaweicloud-sdk-go-v3/services/cfw/v1"
   "github.com/huaweicloud/huaweicloud-sdk-go-v3/services/cfw/v1/model"
   region "github.com/huaweicloud/huaweicloud-sdk-go-v3/services/cfw/v1/region"
)
func main() {
   // The AK and SK used for authentication are hard-coded or stored in plaintext, which has great 
security risks. It is recommended that the AK and SK be stored in ciphertext in configuration files or 
environment variables and decrypted during use to ensure security.
   // In this example, AK and SK are stored in environment variables for authentication. Before 
running this example, set environment variables CLOUD_SDK_AK and CLOUD_SDK_SK in the local 
environment
   ak := os.Getenv("CLOUD_SDK_AK")
   sk := os.Getenv("CLOUD_SDK_SK")
   projectId := "{project_id}"
   auth := basic.NewCredentialsBuilder().
      WithAk(ak).
      WithSk(sk).
      WithProjectId(projectId).
      Build()
   client := cfw.NewCfwClient(
      cfw.CfwClientBuilder().
        WithRegion(region.ValueOf("<YOUR REGION>")).
        WithCredential(auth).
        Build())
   request := &model.ChangeEipStatusRequest{}
   idIpInfos:= "4a589be0-b40a-4694-94ff-c0710af9a0a2"
   publicIpIpInfos:= "1.2.3.4"
   var listIpInfosbody = []model.EipOperateProtectReqIpInfos{
\overline{\phantom{a}} Id: &idIpInfos,
        PublicIp: &publicIpIpInfos,
      },
   }
   request.Body = &model.EipOperateProtectReq{
      IpInfos: listIpInfosbody,
     Status: int32(0)
      ObjectId: "6d3db4fd-fd58-4d8e-914b-ef91aa268f62",
   }
   response, err := client.ChangeEipStatus(request)
  if err == nil fmt.Printf("%+v\n", response)
   } else {
      fmt.Println(err)
   }
}
关闭项目id为857ddec2-55f2-4503-a93a-fe70021b743c,防护对象id为
6d3db4fd-fd58-4d8e-914b-ef91aa268f62弹性公网IPid为4a589be0-
b40a-4694-94ff-c0710af9a0a2的 EIP(1.2.3.4)流量防护
package main
import (
   "fmt"
   "github.com/huaweicloud/huaweicloud-sdk-go-v3/core/auth/basic"
   cfw "github.com/huaweicloud/huaweicloud-sdk-go-v3/services/cfw/v1"
   "github.com/huaweicloud/huaweicloud-sdk-go-v3/services/cfw/v1/model"
```

```
 region "github.com/huaweicloud/huaweicloud-sdk-go-v3/services/cfw/v1/region"
```
func main() {

)

```
 // The AK and SK used for authentication are hard-coded or stored in plaintext, which has great 
security risks. It is recommended that the AK and SK be stored in ciphertext in configuration files or 
environment variables and decrypted during use to ensure security.
   // In this example, AK and SK are stored in environment variables for authentication. Before 
running this example, set environment variables CLOUD_SDK_AK and CLOUD_SDK_SK in the local 
environment
   ak := os.Getenv("CLOUD_SDK_AK")
   sk := os.Getenv("CLOUD_SDK_SK")
   projectId := "{project_id}"
   auth := basic.NewCredentialsBuilder().
      WithAk(ak).
      WithSk(sk).
      WithProjectId(projectId).
      Build()
   client := cfw.NewCfwClient(
      cfw.CfwClientBuilder().
         WithRegion(region.ValueOf("<YOUR REGION>")).
         WithCredential(auth).
         Build())
   request := &model.ChangeEipStatusRequest{}
   idIpInfos:= "4a589be0-b40a-4694-94ff-c0710af9a0a2"
   publicIpIpInfos:= "1.2.3.4"
   var listIpInfosbody = []model.EipOperateProtectReqIpInfos{
      {
         Id: &idIpInfos,
         PublicIp: &publicIpIpInfos,
      },
   }
   request.Body = &model.EipOperateProtectReq{
      IpInfos: listIpInfosbody,
      Status: int32(1),
      ObjectId: "6d3db4fd-fd58-4d8e-914b-ef91aa268f62",
   }
   response, err := client.ChangeEipStatus(request)
  if err == nil fmt.Printf("%+v\n", response)
   } else {
      fmt.Println(err)
   }
}
```
### 更多

更多编程语言的SDK代码示例,请参见**[API Explorer](https://console.huaweicloud.com/apiexplorer/#/openapi/CFW/sdk?api=ChangeEipStatus)**的代码示例页签,可生成自动对应 的SDK代码示例。

### 状态码

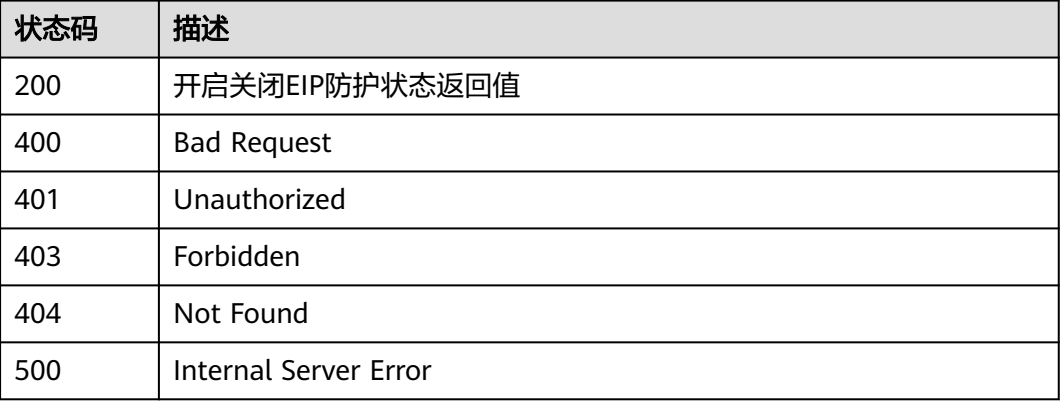

### 错误码

请参[见错误码。](#page-548-0)

## **4.2.2** 查询 **Eip** 个数

### 功能介绍

查询Eip个数

### 调用方法

请参[见如何调用](#page-9-0)**API**。

### **URI**

GET /v1/{project\_id}/eip-count/{object\_id}

#### 表 **4-89** 路径参数

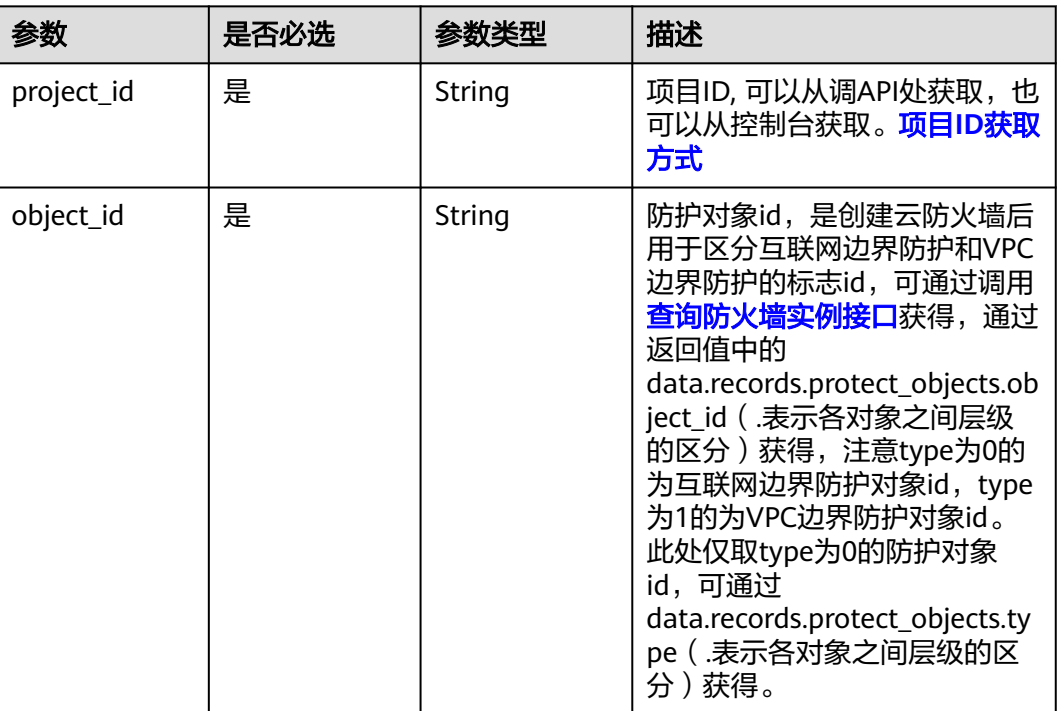

#### 表 **4-90** Query 参数

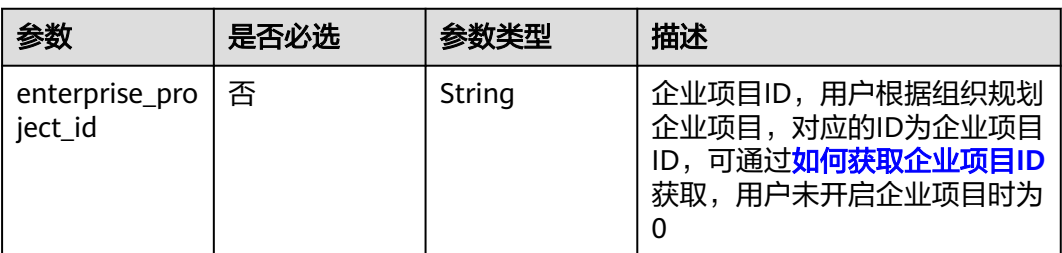

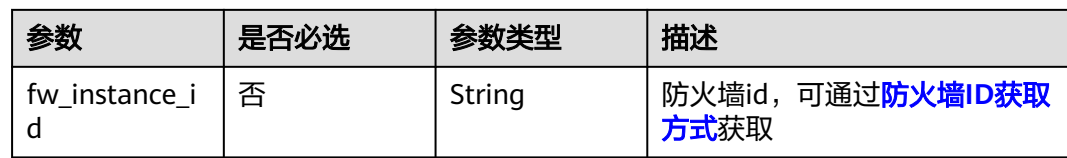

## 请求参数

### 表 **4-91** 请求 Header 参数

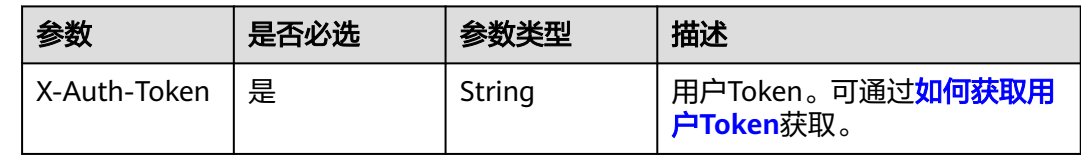

### 响应参数

#### 状态码:**200**

### 表 **4-92** 响应 Body 参数

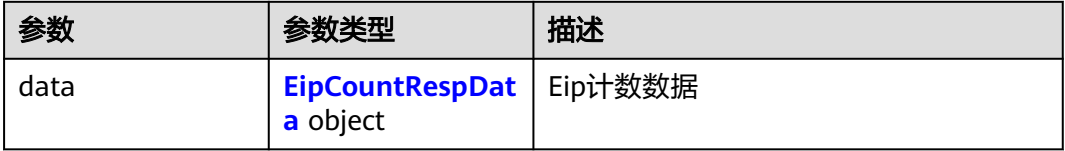

### 表 **4-93** EipCountRespData

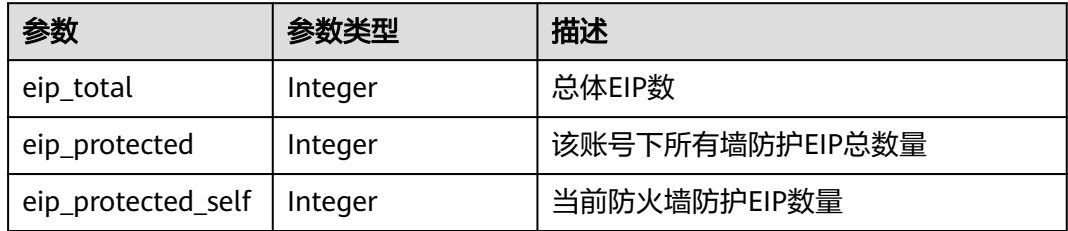

### 状态码:**400**

### 表 **4-94** 响应 Body 参数

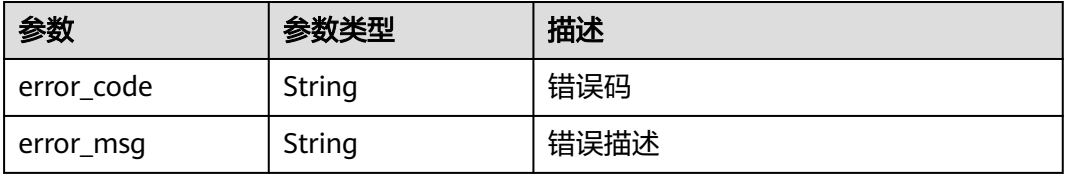

### 请求示例

查询项目id为9d80d070b6d44942af73c9c3d38e0429,防护对象id为cfebd347 b655-4b84-b938-3c54317599b2的eip个数

https://{Endpoint}/v1/9d80d070b6d44942af73c9c3d38e0429/eip-count/cfebd347-b655-4b84 b938-3c54317599b2

### 响应示例

#### 状态码:**200**

**OK** 

```
{
  "data": {
    "eip_protected": 1,
    "eip_protected_self": 4,
    "eip_total": 5,
  }
}
```
#### 状态码:**400**

Bad Request

```
{
  "error_code" : "CFW.00200005",
  "error_msg" : "操作内容不存在"
}
```
### **SDK** 代码示例

SDK代码示例如下。

#### **Java**

package com.huaweicloud.sdk.test;

```
import com.huaweicloud.sdk.core.auth.ICredential;
import com.huaweicloud.sdk.core.auth.BasicCredentials;
import com.huaweicloud.sdk.core.exception.ConnectionException;
import com.huaweicloud.sdk.core.exception.RequestTimeoutException;
import com.huaweicloud.sdk.core.exception.ServiceResponseException;
import com.huaweicloud.sdk.cfw.v1.region.CfwRegion;
import com.huaweicloud.sdk.cfw.v1.*;
import com.huaweicloud.sdk.cfw.v1.model.*;
```
public class ListEipCountSolution {

```
 public static void main(String[] args) {
```
 // The AK and SK used for authentication are hard-coded or stored in plaintext, which has great security risks. It is recommended that the AK and SK be stored in ciphertext in configuration files or environment variables and decrypted during use to ensure security.

 // In this example, AK and SK are stored in environment variables for authentication. Before running this example, set environment variables CLOUD\_SDK\_AK and CLOUD\_SDK\_SK in the local environment String ak = System.getenv("CLOUD\_SDK\_AK");

String sk = System.getenv("CLOUD\_SDK\_SK"); String projectId = "{project\_id}";

```
 ICredential auth = new BasicCredentials()
      .withProjectId(projectId)
      .withAk(ak)
      .withSk(sk);
```

```
 CfwClient client = CfwClient.newBuilder()
         .withCredential(auth)
         .withRegion(CfwRegion.valueOf("<YOUR REGION>"))
          .build();
    ListEipCountRequest request = new ListEipCountRequest();
    request.withObjectId("{object_id}");
   try {
      ListEipCountResponse response = client.listEipCount(request);
      System.out.println(response.toString());
   } catch (ConnectionException e) {
      e.printStackTrace();
   } catch (RequestTimeoutException e) {
      e.printStackTrace();
   } catch (ServiceResponseException e) {
      e.printStackTrace();
      System.out.println(e.getHttpStatusCode());
      System.out.println(e.getRequestId());
      System.out.println(e.getErrorCode());
      System.out.println(e.getErrorMsg());
   }
 }
```
#### **Python**

```
# coding: utf-8
```
import os

}

```
from huaweicloudsdkcore.auth.credentials import BasicCredentials
from huaweicloudsdkcfw.v1.region.cfw_region import CfwRegion
from huaweicloudsdkcore.exceptions import exceptions
from huaweicloudsdkcfw.v1 import *
```

```
if __name__ == '__main__":
```
# The AK and SK used for authentication are hard-coded or stored in plaintext, which has great security risks. It is recommended that the AK and SK be stored in ciphertext in configuration files or environment variables and decrypted during use to ensure security.

 # In this example, AK and SK are stored in environment variables for authentication. Before running this example, set environment variables CLOUD\_SDK\_AK and CLOUD\_SDK\_SK in the local environment

ak = os.environ["CLOUD\_SDK\_AK"] sk = os.environ["CLOUD\_SDK\_SK"] projectId = "{project\_id}"

credentials = BasicCredentials(ak, sk, projectId)

```
client = CfwClient.new_builder() \setminus .with_credentials(credentials) \
    .with_region(CfwRegion.value_of("<YOUR REGION>")) \
    .build()
 try:
    request = ListEipCountRequest()
    request.object_id = "{object_id}"
    response = client.list_eip_count(request)
    print(response)
 except exceptions.ClientRequestException as e:
    print(e.status_code)
    print(e.request_id)
    print(e.error_code)
```
#### **Go**

package main

print(e.error\_msg)

import ( "fmt" "github.com/huaweicloud/huaweicloud-sdk-go-v3/core/auth/basic" cfw "github.com/huaweicloud/huaweicloud-sdk-go-v3/services/cfw/v1"

```
 "github.com/huaweicloud/huaweicloud-sdk-go-v3/services/cfw/v1/model"
   region "github.com/huaweicloud/huaweicloud-sdk-go-v3/services/cfw/v1/region"
)
func main() {
   // The AK and SK used for authentication are hard-coded or stored in plaintext, which has great security 
risks. It is recommended that the AK and SK be stored in ciphertext in configuration files or environment 
variables and decrypted during use to ensure security.
   // In this example, AK and SK are stored in environment variables for authentication. Before running this 
example, set environment variables CLOUD_SDK_AK and CLOUD_SDK_SK in the local environment
   ak := os.Getenv("CLOUD_SDK_AK")
   sk := os.Getenv("CLOUD_SDK_SK")
   projectId := "{project_id}"
   auth := basic.NewCredentialsBuilder().
      WithAk(ak).
      WithSk(sk).
      WithProjectId(projectId).
      Build()
   client := cfw.NewCfwClient(
      cfw.CfwClientBuilder().
         WithRegion(region.ValueOf("<YOUR REGION>")).
         WithCredential(auth).
         Build())
   request := &model.ListEipCountRequest{}
   request.ObjectId = "{object_id}"
   response, err := client.ListEipCount(request)
  if err == nil fmt.Printf("%+v\n", response)
   } else {
      fmt.Println(err)
   }
}
```
### 更多

更多编程语言的SDK代码示例,请参见**[API Explorer](https://console.huaweicloud.com/apiexplorer/#/openapi/CFW/sdk?api=ListEipCount)**的代码示例页签,可生成自动对应 的SDK代码示例。

### 状态码

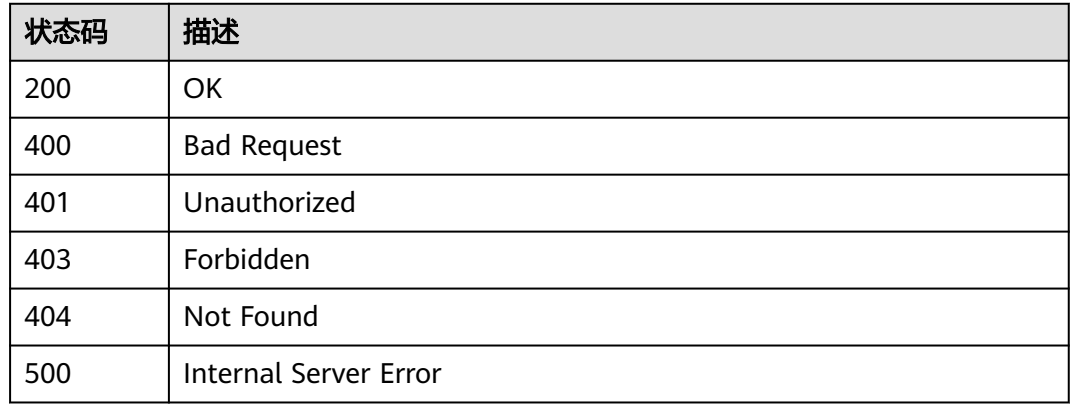

### 错误码

请参[见错误码。](#page-548-0)

## **4.2.3** 弹性 **IP** 列表查询

## 功能介绍

弹性IP列表查询

### 调用方法

请参[见如何调用](#page-9-0)**API**。

### **URI**

GET /v1/{project\_id}/eips/protect

#### 表 **4-95** 路径参数

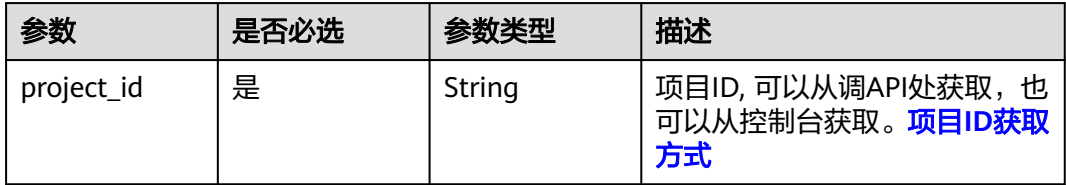

#### 表 **4-96** Query 参数

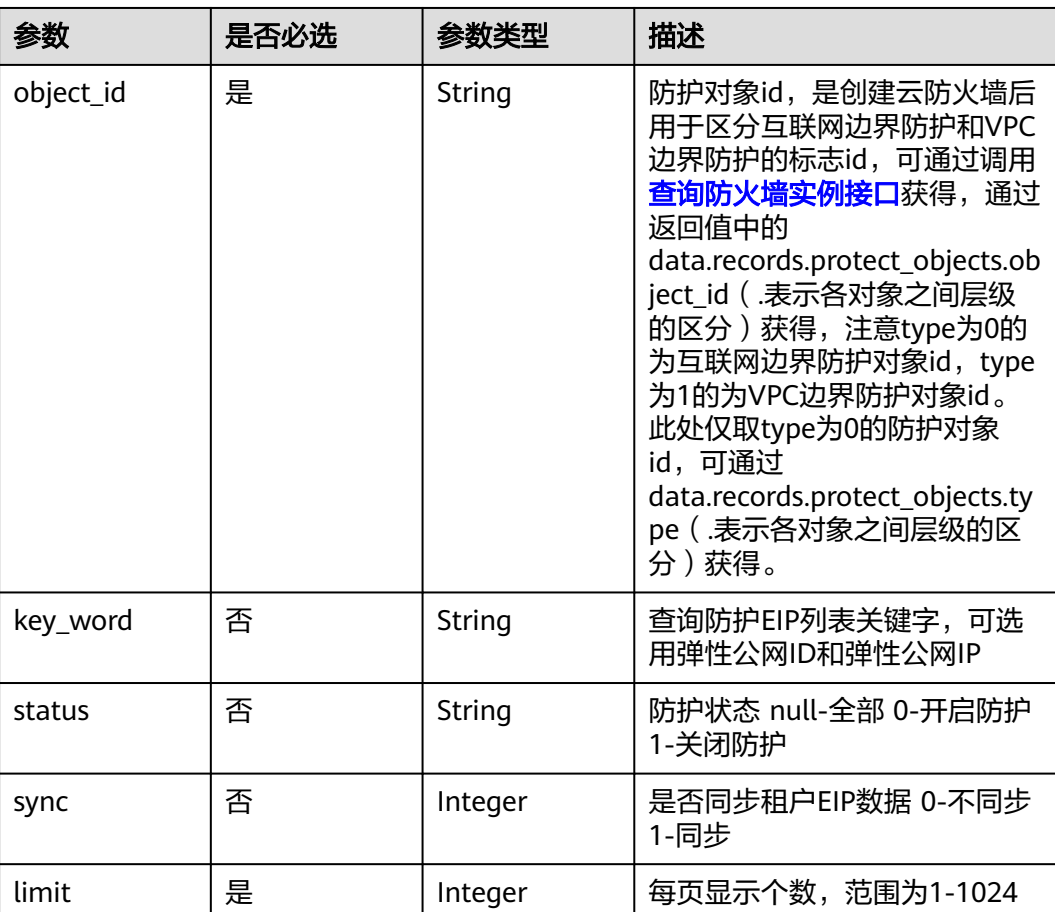

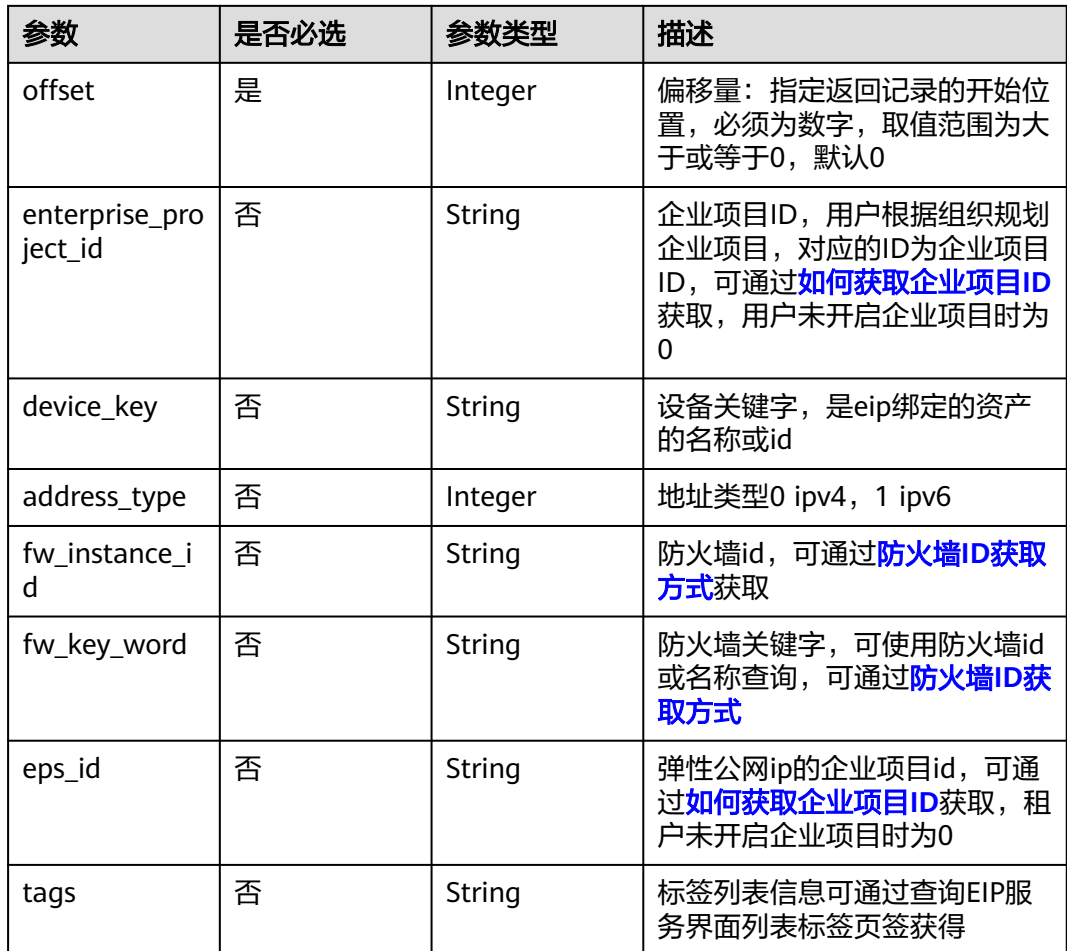

### 请求参数

### 表 **4-97** 请求 Header 参数

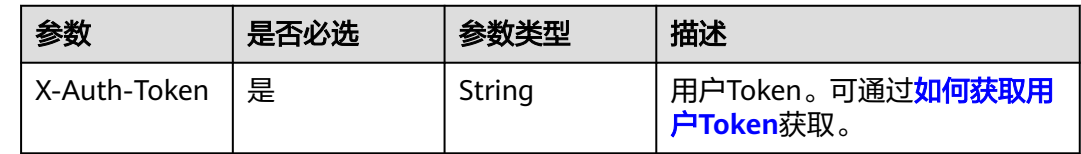

### 响应参数

状态码:**200**

表 **4-98** 响应 Body 参数

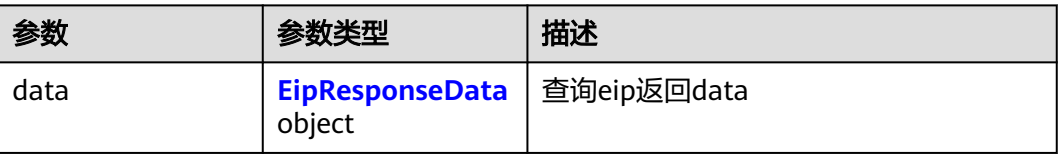

<span id="page-102-0"></span>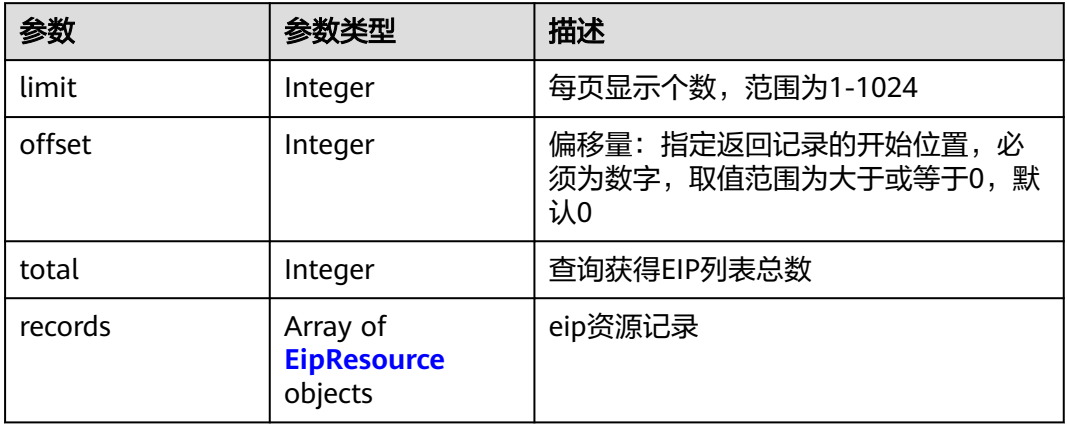

### 表 **4-100** EipResource

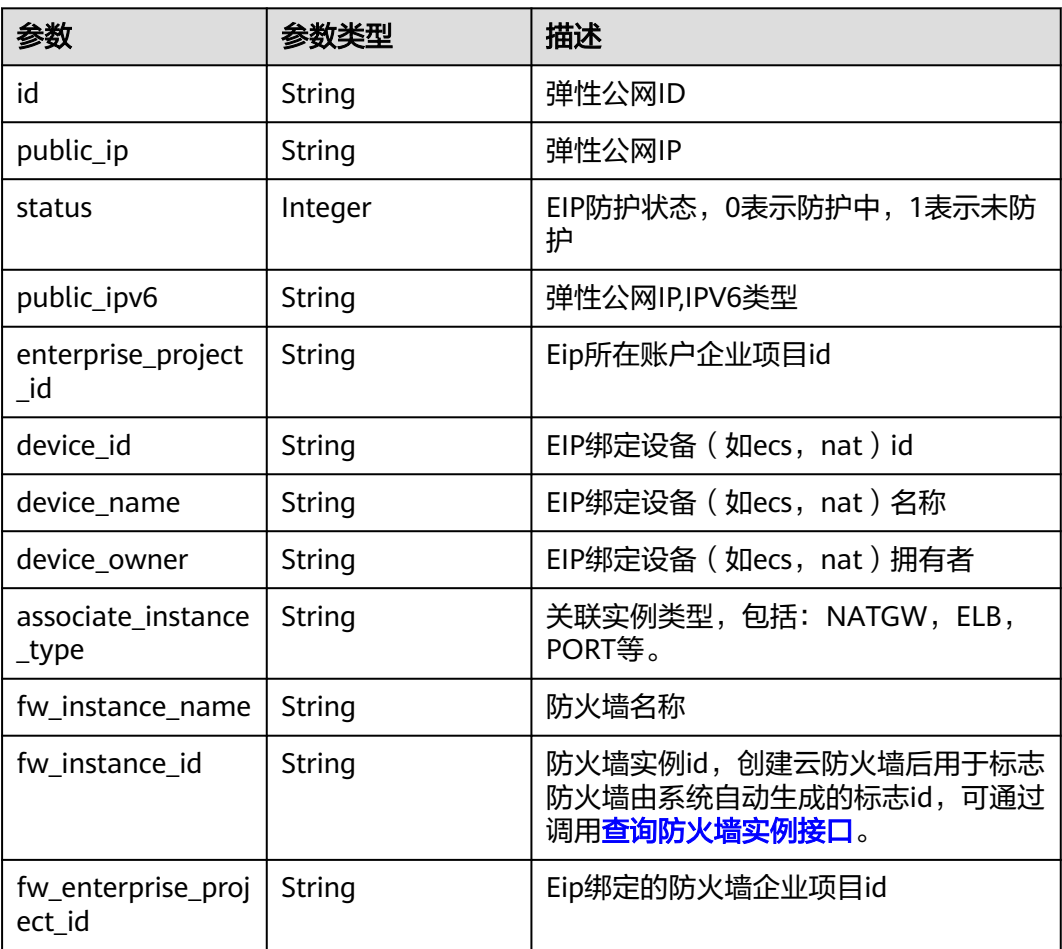

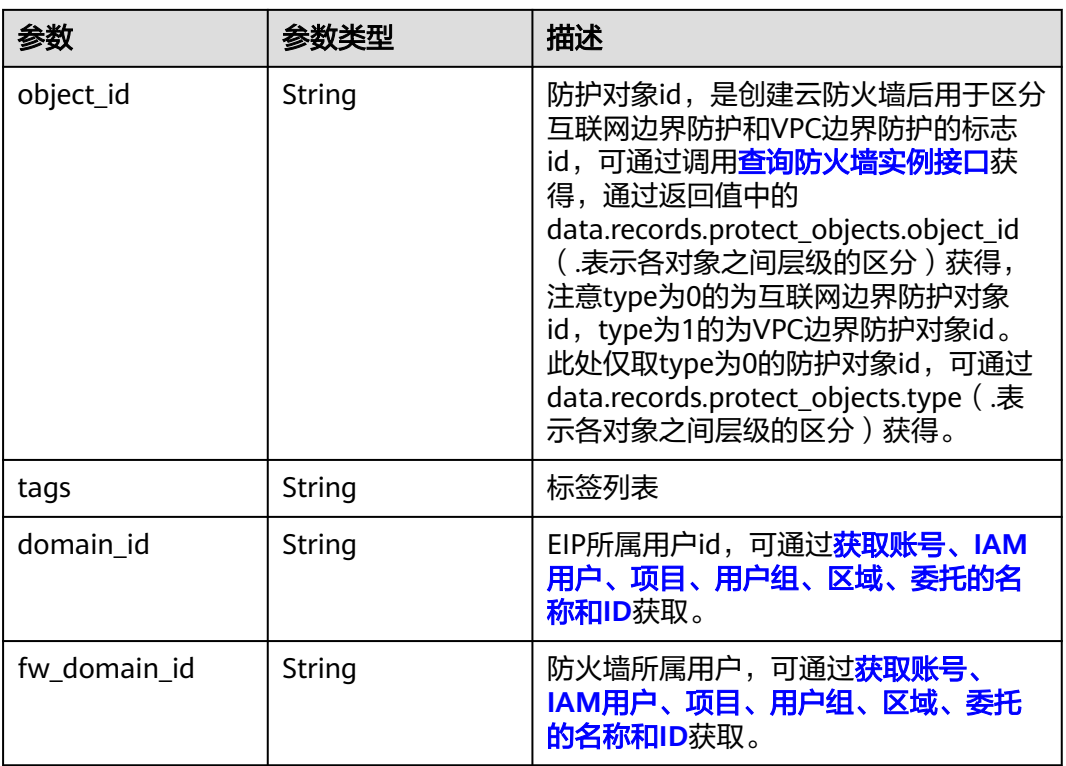

#### 状态码:**400**

#### 表 **4-101** 响应 Body 参数

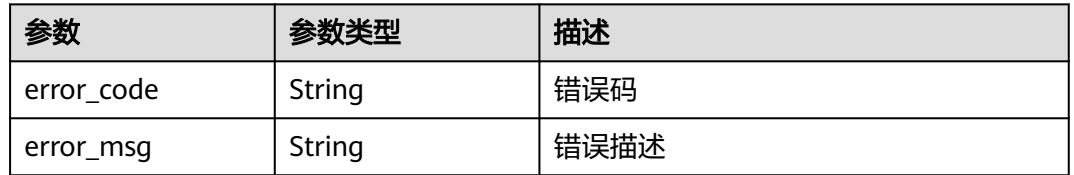

### 请求示例

查询项目id为9d80d070b6d44942af73c9c3d38e0429,防护对象id为cfebd347 b655-4b84-b938-3c54317599b2,非同步的第一页的数据

https://{Endpoint}/v1/9d80d070b6d44942af73c9c3d38e0429/eips/protect?object\_id=cfebd347-b655-4b84 b938-3c54317599b2&limit=10&offset=0&sync=0

### 响应示例

### 状态码:**200**

EIP数据查询返回值

```
{
 "data" : {
 "limit" : 200,
 "offset" : 0,
 "records" : [ {
    "associate_instance_type" : "PORT",
```

```
 "device_id" : "c87579ab-c76a-4afd-83ce-62e0f531f13e",
    "device_name" : "test",
    "device_owner" : "compute:test",
    "domain_id" : "7d07807209524a4280266db9df63c4fa",
    "enterprise_project_id" : "0",
    "fw_domain_id" : "7d07807209524a4280266db9df63c4fa",
    "fw_enterprise_project_id" : "default",
    "fw_instance_id" : "546af3f8-88e9-47f2-a205-2346d7090925",
    "fw_instance_name" : "test",
    "id" : "465b34fe-e017-4831-a21c-9c6c753bb1f2",
    "object_id" : "ae42418e-f077-41a0-9d3b-5b2f5ad9102b",
    "public_ip" : "100.85.223.15",
    "status" : 0,
    "tags" : "combined_order_id=CBRCS23040615138M2KW912"
 {}^{3}],
   "total" : 1
 }
```
#### 状态码:**400**

}

Bad Request

```
{
  "error_code" : "CFW.00109004",
  "error_msg" : "HTTP请求错误"
}
```
### **SDK** 代码示例

SDK代码示例如下。

#### **Java**

package com.huaweicloud.sdk.test;

```
import com.huaweicloud.sdk.core.auth.ICredential;
import com.huaweicloud.sdk.core.auth.BasicCredentials;
import com.huaweicloud.sdk.core.exception.ConnectionException;
import com.huaweicloud.sdk.core.exception.RequestTimeoutException;
import com.huaweicloud.sdk.core.exception.ServiceResponseException;
import com.huaweicloud.sdk.cfw.v1.region.CfwRegion;
import com.huaweicloud.sdk.cfw.v1.*;
import com.huaweicloud.sdk.cfw.v1.model.*;
```
public class ListEipsSolution {

```
 public static void main(String[] args) {
      // The AK and SK used for authentication are hard-coded or stored in plaintext, which has great 
security risks. It is recommended that the AK and SK be stored in ciphertext in configuration files or 
environment variables and decrypted during use to ensure security.
      // In this example, AK and SK are stored in environment variables for authentication. Before running 
this example, set environment variables CLOUD_SDK_AK and CLOUD_SDK_SK in the local environment
      String ak = System.getenv("CLOUD_SDK_AK");
      String sk = System.getenv("CLOUD_SDK_SK");
      String projectId = "{project_id}";
      ICredential auth = new BasicCredentials()
            .withProjectId(projectId)
            .withAk(ak)
           .withSk(sk);
      CfwClient client = CfwClient.newBuilder()
            .withCredential(auth)
            .withRegion(CfwRegion.valueOf("<YOUR REGION>"))
            .build();
```
ListEipsRequest request = new ListEipsRequest();

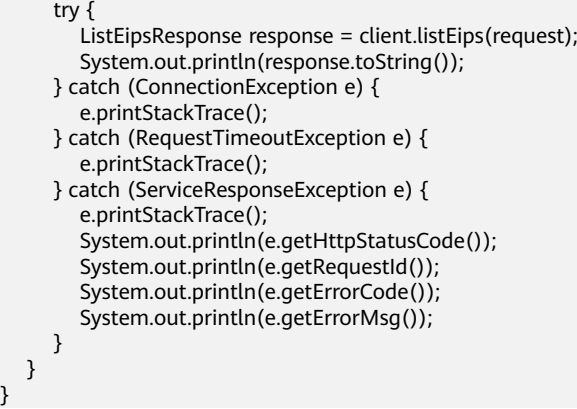

### **Python**

# coding: utf-8

#### import os

}

from huaweicloudsdkcore.auth.credentials import BasicCredentials from huaweicloudsdkcfw.v1.region.cfw\_region import CfwRegion from huaweicloudsdkcore.exceptions import exceptions from huaweicloudsdkcfw.v1 import \*

 $if __name__ == '__main__":$ 

 $\frac{1}{4}$  The AK and SK used for authentication are hard-coded or stored in plaintext, which has great security risks. It is recommended that the AK and SK be stored in ciphertext in configuration files or environment variables and decrypted during use to ensure security.

 # In this example, AK and SK are stored in environment variables for authentication. Before running this example, set environment variables CLOUD\_SDK\_AK and CLOUD\_SDK\_SK in the local environment

```
 ak = os.environ["CLOUD_SDK_AK"]
 sk = os.environ["CLOUD_SDK_SK"]
 projectId = "{project_id}"
```
credentials = BasicCredentials(ak, sk, projectId)

```
client = CfwClient.new_builder() \setminus .with_credentials(credentials) \
    .with_region(CfwRegion.value_of("<YOUR REGION>")) \
   .build()
```
#### try:

```
 request = ListEipsRequest()
   response = client.list_eips(request)
   print(response)
 except exceptions.ClientRequestException as e:
   print(e.status_code)
    print(e.request_id)
   print(e.error_code)
   print(e.error_msg)
```
#### **Go**

#### package main

```
import (
```

```
 "fmt"
 "github.com/huaweicloud/huaweicloud-sdk-go-v3/core/auth/basic"
 cfw "github.com/huaweicloud/huaweicloud-sdk-go-v3/services/cfw/v1"
 "github.com/huaweicloud/huaweicloud-sdk-go-v3/services/cfw/v1/model"
 region "github.com/huaweicloud/huaweicloud-sdk-go-v3/services/cfw/v1/region"
```
func main() {

)

 // The AK and SK used for authentication are hard-coded or stored in plaintext, which has great security risks. It is recommended that the AK and SK be stored in ciphertext in configuration files or environment

```
variables and decrypted during use to ensure security.
   // In this example, AK and SK are stored in environment variables for authentication. Before running this 
example, set environment variables CLOUD_SDK_AK and CLOUD_SDK_SK in the local environment
   ak := os.Getenv("CLOUD_SDK_AK")
  sk := os.Getenv("CLOUD-SDK SK") projectId := "{project_id}"
   auth := basic.NewCredentialsBuilder().
      WithAk(ak).
      WithSk(sk).
      WithProjectId(projectId).
      Build()
   client := cfw.NewCfwClient(
      cfw.CfwClientBuilder().
         WithRegion(region.ValueOf("<YOUR REGION>")).
         WithCredential(auth).
         Build())
   request := &model.ListEipsRequest{}
   response, err := client.ListEips(request)
  if err == nil fmt.Printf("%+v\n", response)
   } else {
      fmt.Println(err)
   }
}
```
### 更多

更多编程语言的SDK代码示例,请参见**[API Explorer](https://console.huaweicloud.com/apiexplorer/#/openapi/CFW/sdk?api=ListEips)**的代码示例页签,可生成自动对应 的SDK代码示例。

### 状态码

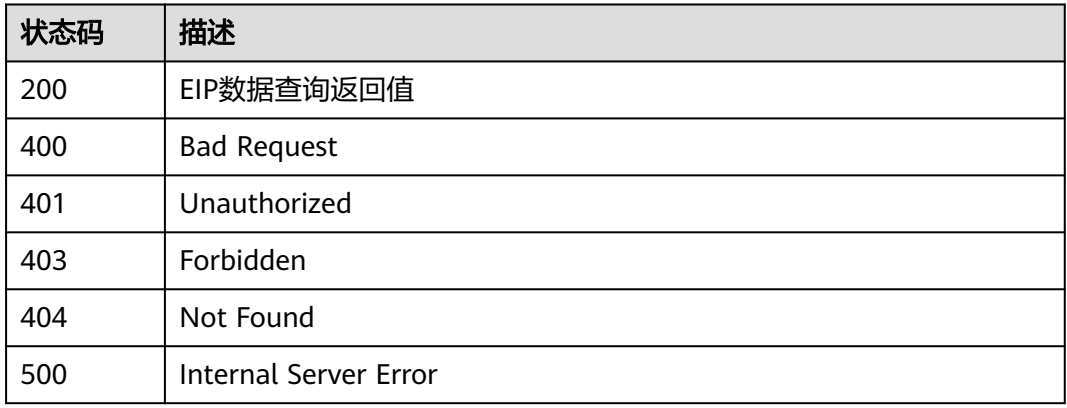

### 错误码

请参[见错误码。](#page-548-0)

## **4.2.4** 查看 **eip** 告警白名单

### 功能介绍

查看eip告警白名单

## 调用方法

请参[见如何调用](#page-9-0)**API**。

### **URI**

GET /v1/{project\_id}/eip/alarm-whitelist/{fw\_instance\_id}

#### 表 **4-102** 路径参数

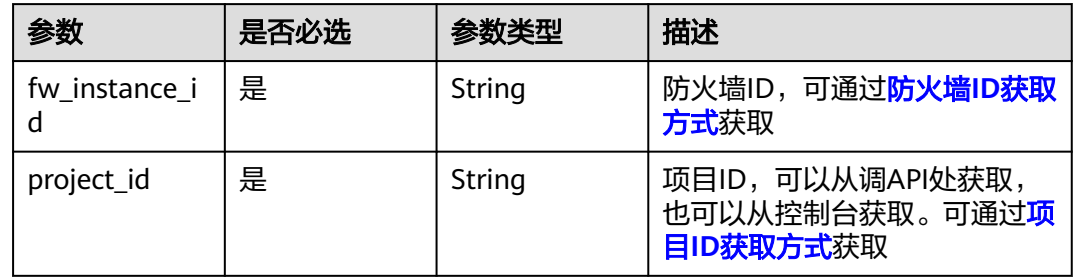

#### 表 **4-103** Query 参数

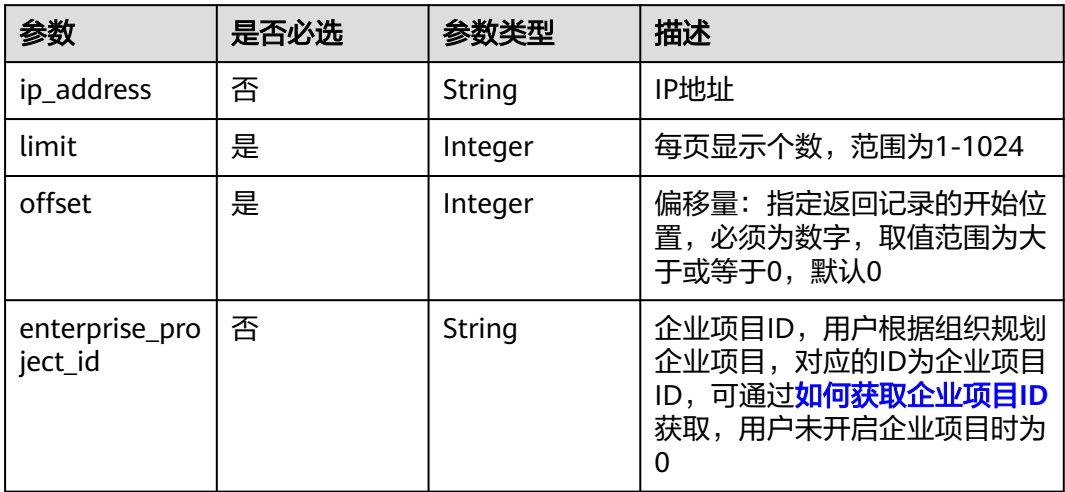

### 请求参数

#### 表 **4-104** 请求 Header 参数

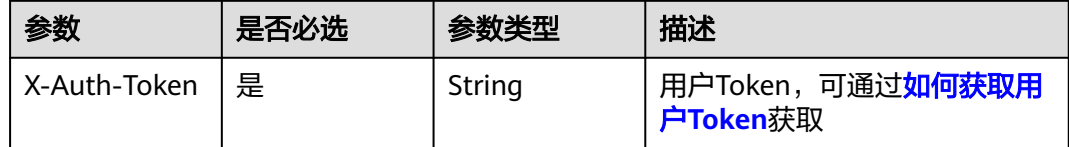

### 响应参数

状态码:**200**
#### 表 **4-105** 响应 Body 参数

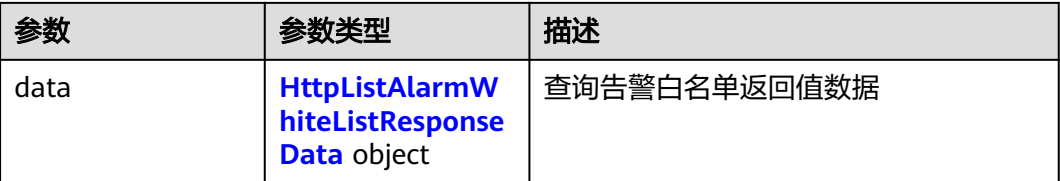

#### 表 **4-106** HttpListAlarmWhiteListResponseData

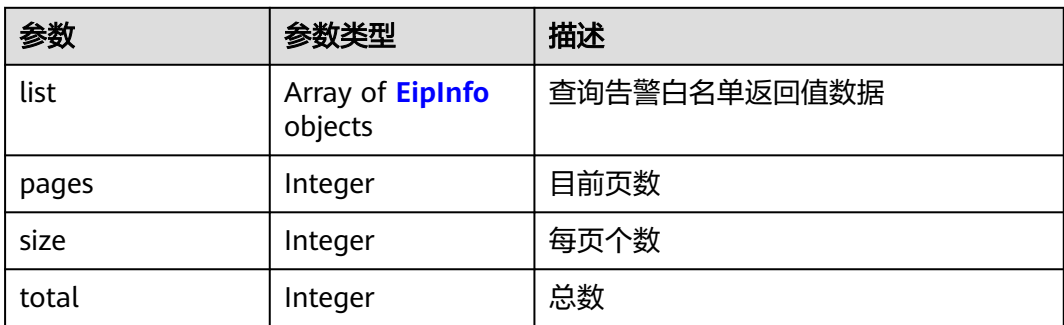

#### 表 **4-107** EipInfo

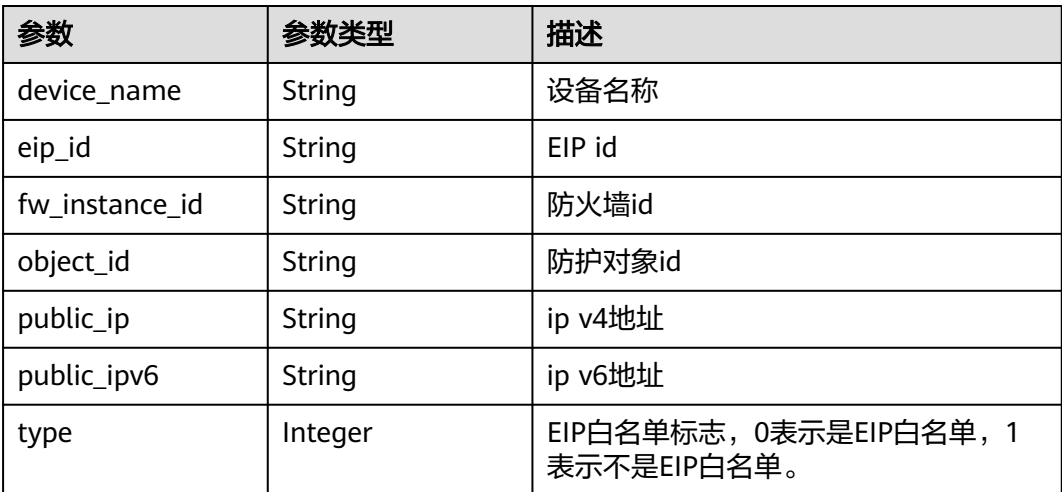

## 请求示例

查看项目id为408972e72dcd4c1a9b033e955802a36b的EIP告警白名单,防火墙id为 e743cfaf-8164-4807-aa13-d893d83313cf,企业项目id为 fb55459c-41b3-47fc-885d-540946fddda4。查询结果限制为1000条,偏移量为0。

https://{Endpoint}/v1/408972e72dcd4c1a9b033e955802a36b/eip/alarm-whitelist/e743cfaf-8164-4807-aa13 d893d83313cf?fw\_instance\_id=e743cfaf-8164-4807-aa13 d893d83313cf&enterprise\_project\_id=fb55459c-41b3-47fc-885d-540946fddda4&limit=1000&offset=0

#### 响应示例

状态码:**200**

#### 查询告警白名单返回值

```
{
 "data" : {
  "list" : \overline{f} {
     "device_name" : "client_ipv6",
     "eip_id" : "a40f3306-b7f3-428b-afe7-5ae1e7a5c594",
    "object_id" : ""
     "public_ip" : "100.100.100.100",
     "type" : 1
   }, {
     "device_name" : "ecs-172",
     "eip_id" : "5e9c7249-2c05-4c0e-a9ed-192af2c1d129",
     "fw_instance_id" : "e743cfaf-8164-4807-aa13-d893d83313cf",
     "object_id" : "1b90f031-0c7b-4f25-95e2-b6d9940d269e",
     "public_ip" : "100.200.200.200",
     "type" : 0
   } ],
   'pages" : 1,
   "size" : 2,
   "total" : 2
 }
```
## **SDK** 代码示例

}

SDK代码示例如下。

package com.huaweicloud.sdk.test;

#### **Java**

```
import com.huaweicloud.sdk.core.auth.ICredential;
import com.huaweicloud.sdk.core.auth.BasicCredentials;
import com.huaweicloud.sdk.core.exception.ConnectionException;
import com.huaweicloud.sdk.core.exception.RequestTimeoutException;
import com.huaweicloud.sdk.core.exception.ServiceResponseException;
import com.huaweicloud.sdk.cfw.v1.region.CfwRegion;
import com.huaweicloud.sdk.cfw.v1.*;
import com.huaweicloud.sdk.cfw.v1.model.*;
public class ListAlarmWhitelistSolution {
   public static void main(String[] args) {
      // The AK and SK used for authentication are hard-coded or stored in plaintext, which has great 
security risks. It is recommended that the AK and SK be stored in ciphertext in configuration files or 
environment variables and decrypted during use to ensure security.
      // In this example, AK and SK are stored in environment variables for authentication. Before running 
this example, set environment variables CLOUD_SDK_AK and CLOUD_SDK_SK in the local environment
      String ak = System.getenv("CLOUD_SDK_AK");
      String sk = System.getenv("CLOUD_SDK_SK");
     String projectId = "{project_id}";
      ICredential auth = new BasicCredentials()
           .withProjectId(projectId)
            .withAk(ak)
           .withSk(sk);
      CfwClient client = CfwClient.newBuilder()
           .withCredential(auth)
           .withRegion(CfwRegion.valueOf("<YOUR REGION>"))
            .build();
     ListAlarmWhitelistRequest request = new ListAlarmWhitelistRequest():
      request.withFwInstanceId("{fw_instance_id}");
      try {
        ListAlarmWhitelistResponse response = client.listAlarmWhitelist(request);
         System.out.println(response.toString());
```

```
 } catch (ConnectionException e) {
   e.printStackTrace();
 } catch (RequestTimeoutException e) {
   e.printStackTrace();
 } catch (ServiceResponseException e) {
   e.printStackTrace();
   System.out.println(e.getHttpStatusCode());
   System.out.println(e.getRequestId());
   System.out.println(e.getErrorCode());
   System.out.println(e.getErrorMsg());
 }
```
#### **Python**

# coding: utf-8

#### import os

 } }

from huaweicloudsdkcore.auth.credentials import BasicCredentials from huaweicloudsdkcfw.v1.region.cfw\_region import CfwRegion from huaweicloudsdkcore.exceptions import exceptions from huaweicloudsdkcfw.v1 import \*

#### $if __name__ == "__main__$ "

 $#$  The AK and SK used for authentication are hard-coded or stored in plaintext, which has great security risks. It is recommended that the AK and SK be stored in ciphertext in configuration files or environment variables and decrypted during use to ensure security.

 # In this example, AK and SK are stored in environment variables for authentication. Before running this example, set environment variables CLOUD\_SDK\_AK and CLOUD\_SDK\_SK in the local environment

```
 ak = os.environ["CLOUD_SDK_AK"]
 sk = os.environ["CLOUD_SDK_SK"]
  projectId = "{project_id}"
   credentials = BasicCredentials(ak, sk, projectId)
   client = CfwClient.new_builder() \
     .with_credentials(credentials) \
      .with_region(CfwRegion.value_of("<YOUR REGION>")) \
      .build()
   try:
      request = ListAlarmWhitelistRequest()
      request.fw_instance_id = "{fw_instance_id}"
      response = client.list_alarm_whitelist(request)
      print(response)
   except exceptions.ClientRequestException as e:
      print(e.status_code)
      print(e.request_id)
```
#### **Go**

#### package main

print(e.error\_code) print(e.error\_msg)

#### import (

)

```
 "fmt"
 "github.com/huaweicloud/huaweicloud-sdk-go-v3/core/auth/basic"
 cfw "github.com/huaweicloud/huaweicloud-sdk-go-v3/services/cfw/v1"
 "github.com/huaweicloud/huaweicloud-sdk-go-v3/services/cfw/v1/model"
 region "github.com/huaweicloud/huaweicloud-sdk-go-v3/services/cfw/v1/region"
```
#### func main() {

 // The AK and SK used for authentication are hard-coded or stored in plaintext, which has great security risks. It is recommended that the AK and SK be stored in ciphertext in configuration files or environment variables and decrypted during use to ensure security.

// In this example, AK and SK are stored in environment variables for authentication. Before running this

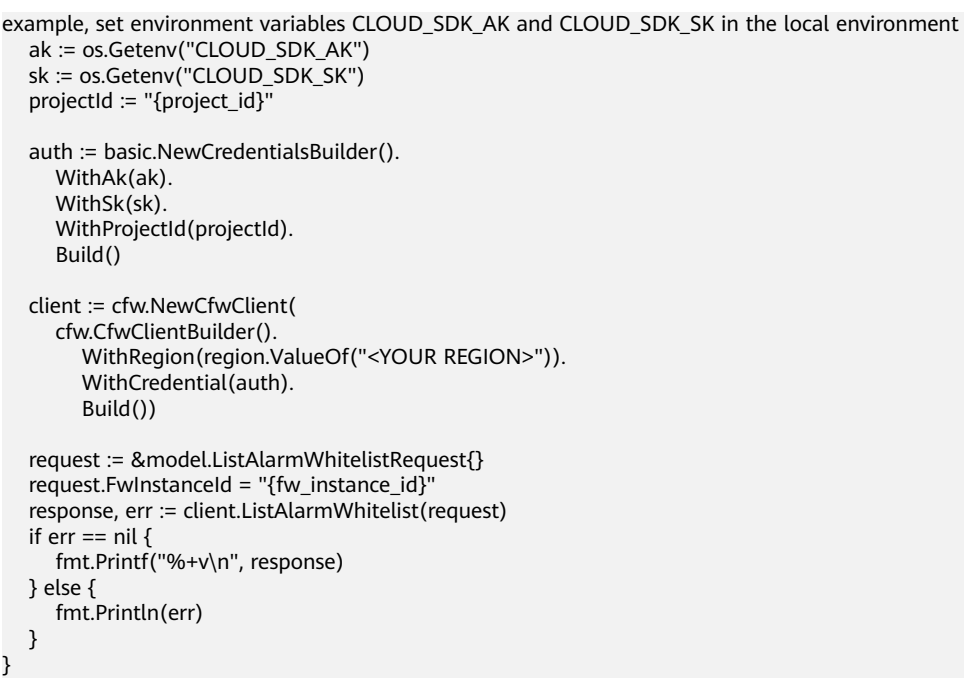

## 更多

更多编程语言的SDK代码示例,请参见**[API Explorer](https://console.huaweicloud.com/apiexplorer/#/openapi/CFW/sdk?api=ListAlarmWhitelist)**的代码示例页签,可生成自动对应 的SDK代码示例。

### 状态码

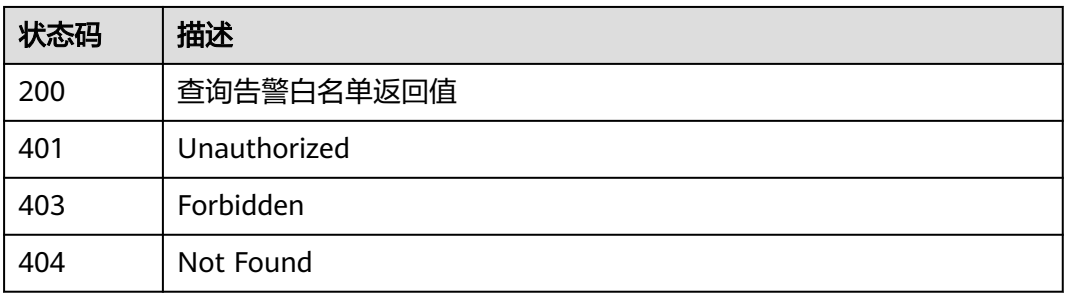

# 错误码

请参[见错误码。](#page-548-0)

# **4.2.5** 修改 **eip** 自动防护开关

# 功能介绍

修改eip自动防护开关

# 调用方法

请参[见如何调用](#page-9-0)**API**。

## **URI**

POST /v1/{project\_id}/eip/auto-protect-status/switch

#### 表 **4-108** 路径参数

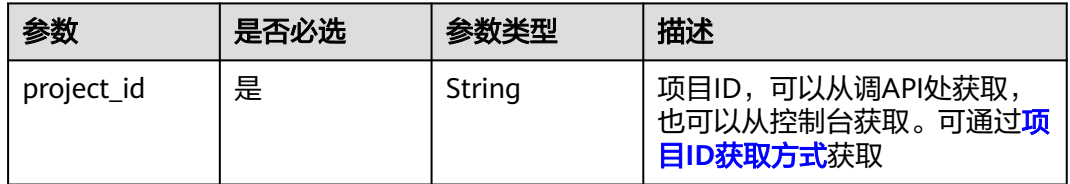

### 表 **4-109** Query 参数

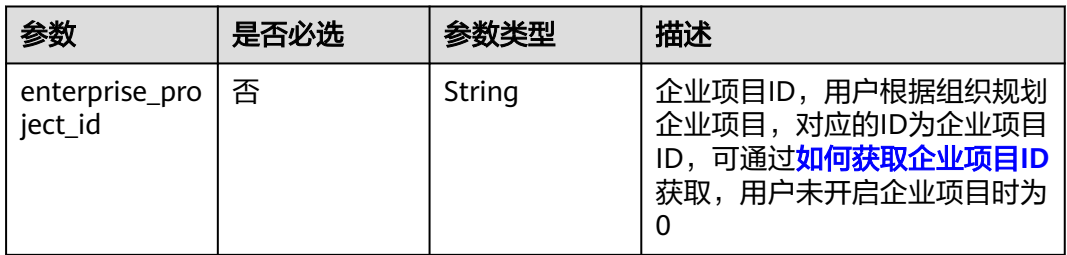

# 请求参数

#### 表 **4-110** 请求 Header 参数

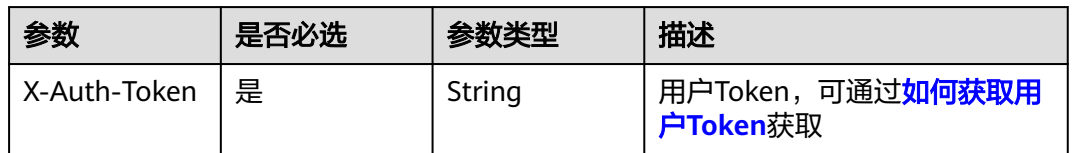

#### 表 **4-111** 请求 Body 参数

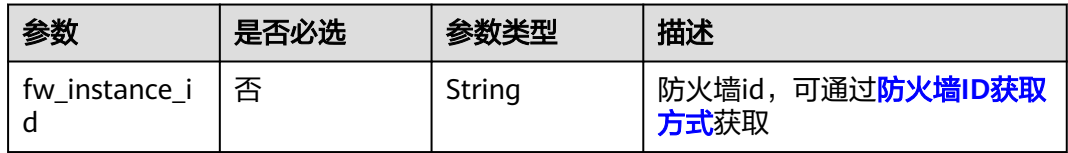

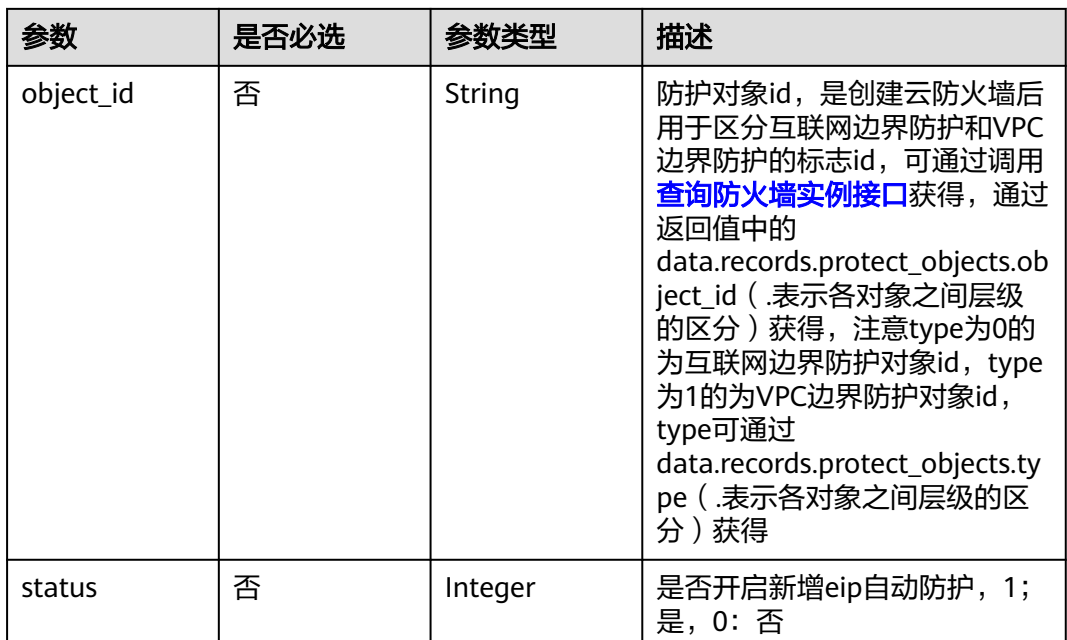

#### 响应参数

#### 状态码:**200**

表 **4-112** 响应 Body 参数

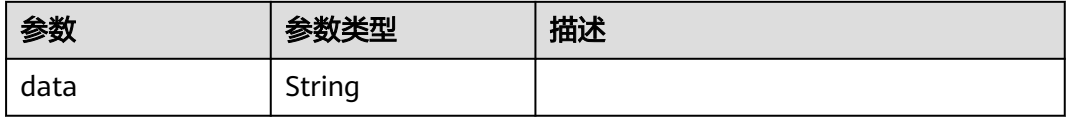

# 请求示例

切换项目id为408972e72dcd4c1a9b033e955802a36b的EIP自动保护状态,防火墙id为 e743cfaf-8164-4807-aa13-d893d83313cf,目标防护对象id为 1b90f031-0c7b-4f25-95e2-b6d9940d269e,将开关状态切换为0

https://{Endpoint}/v1/408972e72dcd4c1a9b033e955802a36b/eip/auto-protect-status/switch

```
{
 "object_id" : "1b90f031-0c7b-4f25-95e2-b6d9940d269e",
  "fw_instance_id" : "e743cfaf-8164-4807-aa13-d893d83313cf",
  "status" : 0
}
```
## 响应示例

状态码:**200**

修改EIP自动防护状态返回值

```
{
  "data" : "1b90f031-0c7b-4f25-95e2-b6d9940d269e"
}
```
#### **SDK** 代码示例

SDK代码示例如下。

#### **Java**

#### 切换项目id为408972e72dcd4c1a9b033e955802a36b的EIP自动保护状态,防火墙id为 e743cfaf-8164-4807-aa13-d893d83313cf,目标防护对象id为 1b90f031-0c7b-4f25-95e2-b6d9940d269e,将开关状态切换为0

package com.huaweicloud.sdk.test;

```
import com.huaweicloud.sdk.core.auth.ICredential;
import com.huaweicloud.sdk.core.auth.BasicCredentials;
import com.huaweicloud.sdk.core.exception.ConnectionException;
import com.huaweicloud.sdk.core.exception.RequestTimeoutException;
import com.huaweicloud.sdk.core.exception.ServiceResponseException;
import com.huaweicloud.sdk.cfw.v1.region.CfwRegion;
import com.huaweicloud.sdk.cfw.v1.*;
import com.huaweicloud.sdk.cfw.v1.model.*;
public class SwitchAutoProtectStatusSolution {
   public static void main(String[] args) {
      // The AK and SK used for authentication are hard-coded or stored in plaintext, which has great 
security risks. It is recommended that the AK and SK be stored in ciphertext in configuration files or 
environment variables and decrypted during use to ensure security.
      // In this example, AK and SK are stored in environment variables for authentication. Before running 
this example, set environment variables CLOUD_SDK_AK and CLOUD_SDK_SK in the local environment
      String ak = System.getenv("CLOUD_SDK_AK");
      String sk = System.getenv("CLOUD_SDK_SK");
      String projectId = "{project_id}";
      ICredential auth = new BasicCredentials()
           .withProjectId(projectId)
            .withAk(ak)
           .withSk(sk);
      CfwClient client = CfwClient.newBuilder()
           .withCredential(auth)
           .withRegion(CfwRegion.valueOf("<YOUR REGION>"))
            .build();
      SwitchAutoProtectStatusRequest request = new SwitchAutoProtectStatusRequest();
      SwitchEipStatusDto body = new SwitchEipStatusDto();
      body.withStatus(0);
      body.withObjectId("1b90f031-0c7b-4f25-95e2-b6d9940d269e");
      body.withFwInstanceId("e743cfaf-8164-4807-aa13-d893d83313cf");
      request.withBody(body);
      try {
        SwitchAutoProtectStatusResponse response = client.switchAutoProtectStatus(request);
        System.out.println(response.toString());
      } catch (ConnectionException e) {
         e.printStackTrace();
      } catch (RequestTimeoutException e) {
         e.printStackTrace();
      } catch (ServiceResponseException e) {
         e.printStackTrace();
         System.out.println(e.getHttpStatusCode());
         System.out.println(e.getRequestId());
         System.out.println(e.getErrorCode());
        System.out.println(e.getErrorMsg());
      }
   }
```
}

#### **Python**

#### 切换项目id为408972e72dcd4c1a9b033e955802a36b的EIP自动保护状态,防火墙id为 e743cfaf-8164-4807-aa13-d893d83313cf,目标防护对象id为 1b90f031-0c7b-4f25-95e2-b6d9940d269e,将开关状态切换为0

# coding: utf-8

import os

from huaweicloudsdkcore.auth.credentials import BasicCredentials from huaweicloudsdkcfw.v1.region.cfw\_region import CfwRegion from huaweicloudsdkcore.exceptions import exceptions from huaweicloudsdkcfw.v1 import \*

 $if __name__ == '__main__$ 

 # The AK and SK used for authentication are hard-coded or stored in plaintext, which has great security risks. It is recommended that the AK and SK be stored in ciphertext in configuration files or environment variables and decrypted during use to ensure security.

 # In this example, AK and SK are stored in environment variables for authentication. Before running this example, set environment variables CLOUD\_SDK\_AK and CLOUD\_SDK\_SK in the local environment

```
 ak = os.environ["CLOUD_SDK_AK"]
   sk = os.environ["CLOUD_SDK_SK"]
  projectId = "{project_id} credentials = BasicCredentials(ak, sk, projectId)
  client = CfwClient.new_builder() \setminus .with_credentials(credentials) \
      .with_region(CfwRegion.value_of("<YOUR REGION>")) \
      .build()
   try:
      request = SwitchAutoProtectStatusRequest()
      request.body = SwitchEipStatusDto(
        status=0,
         object_id="1b90f031-0c7b-4f25-95e2-b6d9940d269e",
        fw_instance_id="e743cfaf-8164-4807-aa13-d893d83313cf"
\qquad \qquad response = client.switch_auto_protect_status(request)
      print(response)
   except exceptions.ClientRequestException as e:
      print(e.status_code)
      print(e.request_id)
```
**Go**

切换项目id为408972e72dcd4c1a9b033e955802a36b的EIP自动保护状态,防火墙id为 e743cfaf-8164-4807-aa13-d893d83313cf,目标防护对象id为 1b90f031-0c7b-4f25-95e2-b6d9940d269e,将开关状态切换为0

package main

print(e.error\_code) print(e.error\_msg)

import (

)

 "fmt" "github.com/huaweicloud/huaweicloud-sdk-go-v3/core/auth/basic" cfw "github.com/huaweicloud/huaweicloud-sdk-go-v3/services/cfw/v1" "github.com/huaweicloud/huaweicloud-sdk-go-v3/services/cfw/v1/model" region "github.com/huaweicloud/huaweicloud-sdk-go-v3/services/cfw/v1/region"

func main() {

 // The AK and SK used for authentication are hard-coded or stored in plaintext, which has great security risks. It is recommended that the AK and SK be stored in ciphertext in configuration files or environment variables and decrypted during use to ensure security.

// In this example, AK and SK are stored in environment variables for authentication. Before running this

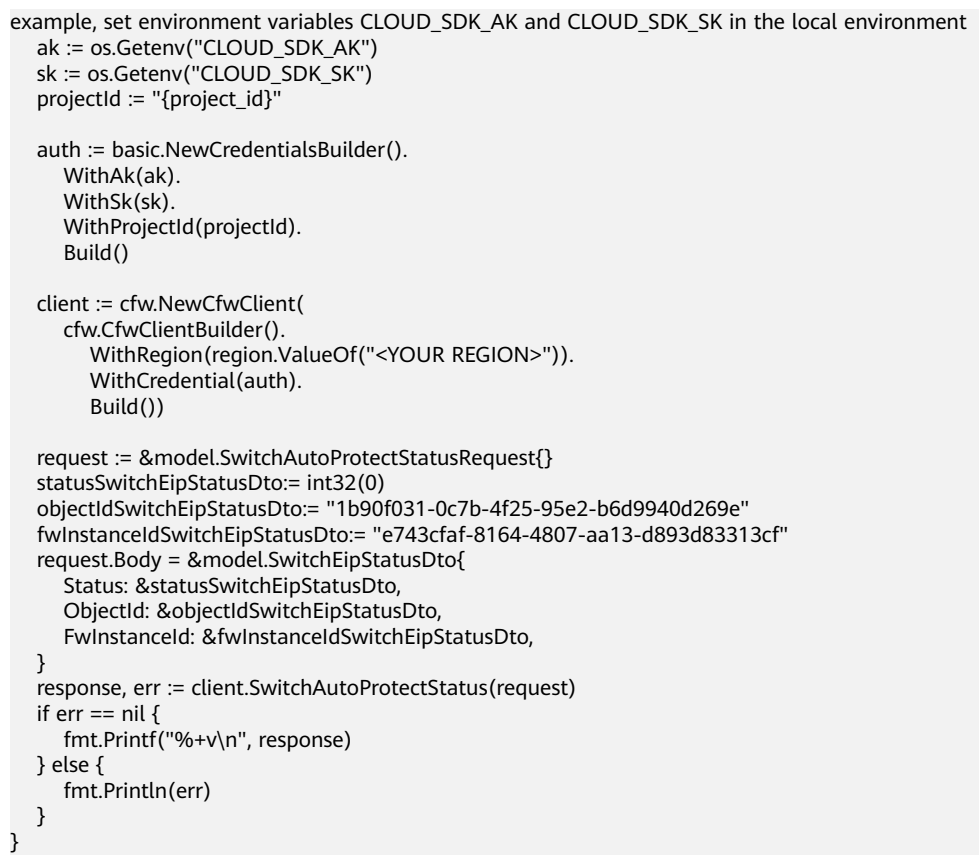

# 更多

更多编程语言的SDK代码示例,请参见**[API Explorer](https://console.huaweicloud.com/apiexplorer/#/openapi/CFW/sdk?api=SwitchAutoProtectStatus)**的代码示例页签,可生成自动对应 的SDK代码示例。

## 状态码

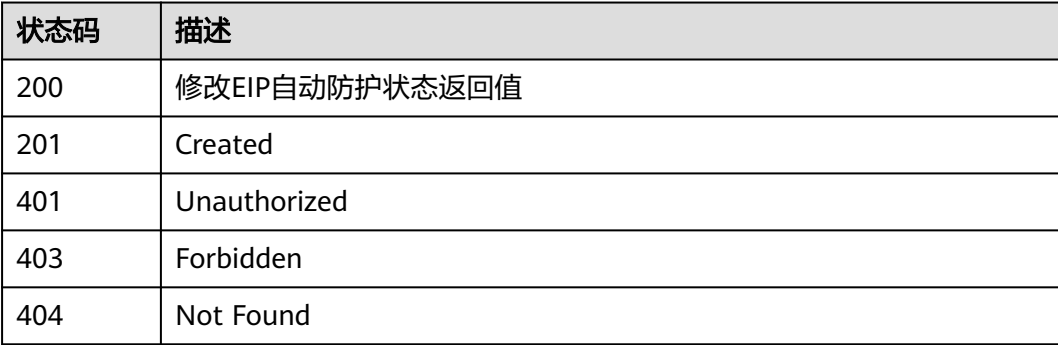

# 错误码

请参[见错误码。](#page-548-0)

# **4.2.6** 获取 **eip** 自动防护状态信息

# 功能介绍

获取eip自动防护状态信息

# 调用方法

请参[见如何调用](#page-9-0)**API**。

**URI**

GET /v1/{project\_id}/eip/auto-protect-status/{object\_id}

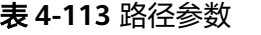

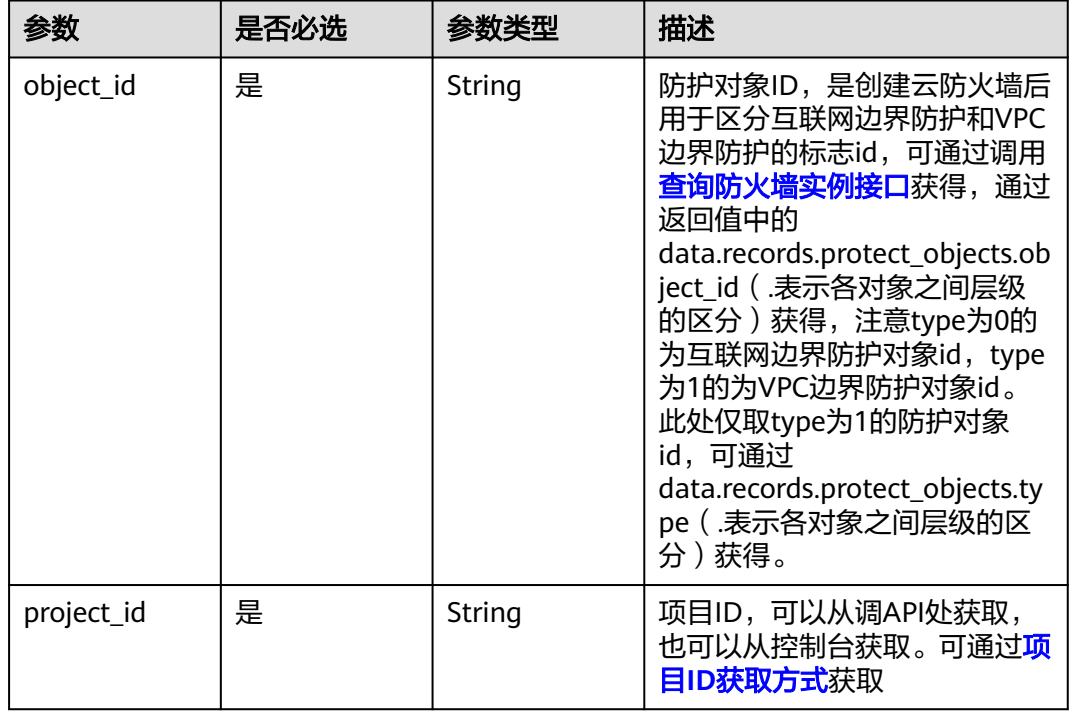

#### 表 **4-114** Query 参数

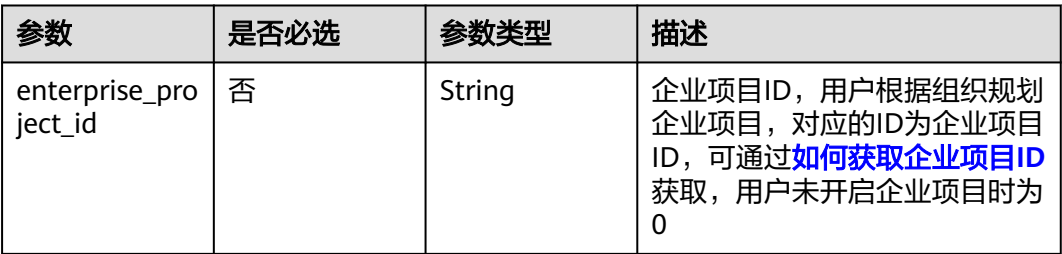

# 请求参数

#### 表 **4-115** 请求 Header 参数

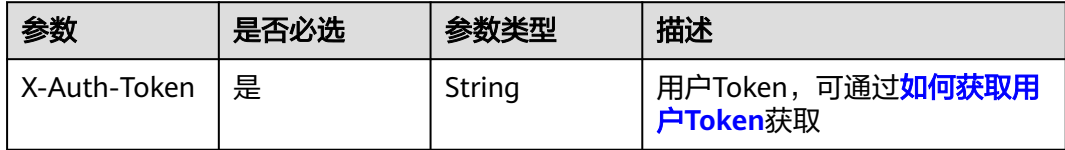

#### 响应参数

#### 状态码:**200**

#### 表 **4-116** 响应 Body 参数

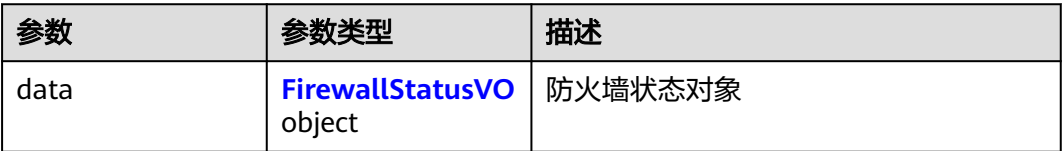

#### 表 **4-117** FirewallStatusVO

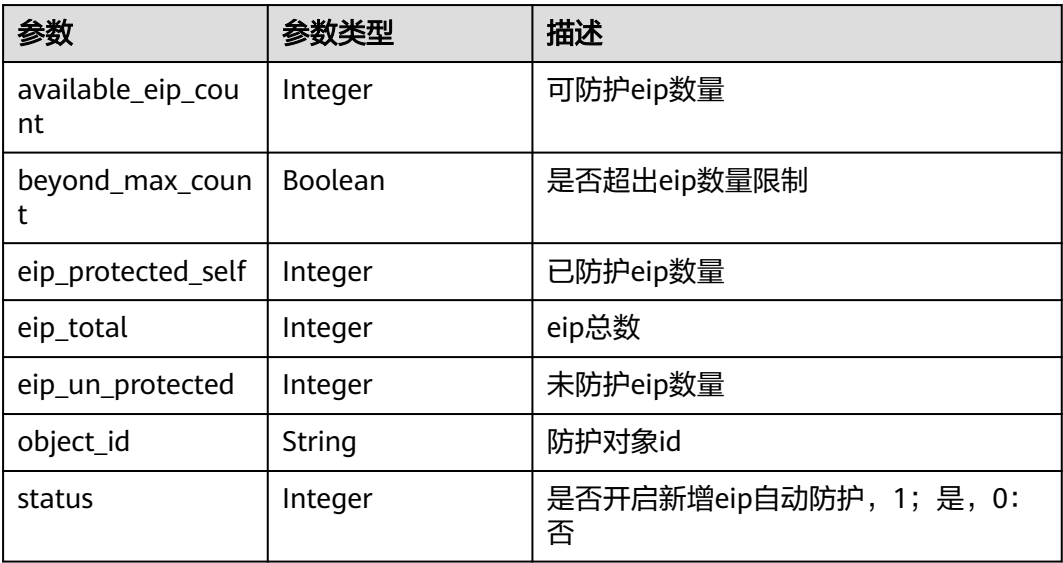

## 请求示例

获取项目id为408972e72dcd4c1a9b033e955802a36b的EIP自动防护状态信息,防火 墙id为e743cfaf-8164-4807-aa13-d893d83313cf,企业项目id为 fb55459c-41b3-47fc-885d-540946fddda4,目标对象id为1b90f031-0c7b-4f25-95e2 b6d9940d269e。

https://{Endpoint}/v1/408972e72dcd4c1a9b033e955802a36b/eip/auto-protect-status/ 1b90f031-0c7b-4f25-95e2-b6d9940d269e?fw\_instance\_id=e743cfaf-8164-4807-aa13d893d83313cf&enterprise\_project\_id=fb55459c-41b3-47fc-885d-540946fddda4&object\_id=1b90f031-0c7b-4f 25-95e2-b6d9940d269e&project\_id=408972e72dcd4c1a9b033e955802a36b

#### 响应示例

状态码:**200**

**OK** 

```
{
 "data" : {
    "available_eip_count" : 50,
    "beyond_max_count" : false,
    "eip_protected_self" : 15,
    "eip_total" : 24,
    "eip_un_protected" : 9,
    "object_id" : "1b90f031-0c7b-4f25-95e2-b6d9940d269e",
    "status" : 1
  }
}
```
# **SDK** 代码示例

#### SDK代码示例如下。

**Java**

package com.huaweicloud.sdk.test;

```
import com.huaweicloud.sdk.core.auth.ICredential;
import com.huaweicloud.sdk.core.auth.BasicCredentials;
import com.huaweicloud.sdk.core.exception.ConnectionException:
import com.huaweicloud.sdk.core.exception.RequestTimeoutException;
import com.huaweicloud.sdk.core.exception.ServiceResponseException;
import com.huaweicloud.sdk.cfw.v1.region.CfwRegion;
import com.huaweicloud.sdk.cfw.v1.*;
import com.huaweicloud.sdk.cfw.v1.model.*;
public class ShowAutoProtectStatusSolution {
   public static void main(String[] args) {
      // The AK and SK used for authentication are hard-coded or stored in plaintext, which has great 
security risks. It is recommended that the AK and SK be stored in ciphertext in configuration files or 
environment variables and decrypted during use to ensure security.
      // In this example, AK and SK are stored in environment variables for authentication. Before running 
this example, set environment variables CLOUD_SDK_AK and CLOUD_SDK_SK in the local environment
      String ak = System.getenv("CLOUD_SDK_AK");
      String sk = System.getenv("CLOUD_SDK_SK");
      String projectId = "{project_id}";
      ICredential auth = new BasicCredentials()
           .withProjectId(projectId)
           .withAk(ak)
           .withSk(sk);
      CfwClient client = CfwClient.newBuilder()
           .withCredential(auth)
            .withRegion(CfwRegion.valueOf("<YOUR REGION>"))
           .build();
      ShowAutoProtectStatusRequest request = new ShowAutoProtectStatusRequest();
      request.withObjectId("{object_id}");
      try {
         ShowAutoProtectStatusResponse response = client.showAutoProtectStatus(request);
         System.out.println(response.toString());
      } catch (ConnectionException e) {
        e.printStackTrace();
```

```
 } catch (RequestTimeoutException e) {
         e.printStackTrace();
      } catch (ServiceResponseException e) {
         e.printStackTrace();
         System.out.println(e.getHttpStatusCode());
         System.out.println(e.getRequestId());
         System.out.println(e.getErrorCode());
         System.out.println(e.getErrorMsg());
      }
   }
}
```
### **Python**

#### # coding: utf-8

#### import os

from huaweicloudsdkcore.auth.credentials import BasicCredentials from huaweicloudsdkcfw.v1.region.cfw\_region import CfwRegion from huaweicloudsdkcore.exceptions import exceptions from huaweicloudsdkcfw.v1 import \*

```
if __name__ == "__main__":
```
 # The AK and SK used for authentication are hard-coded or stored in plaintext, which has great security risks. It is recommended that the AK and SK be stored in ciphertext in configuration files or environment variables and decrypted during use to ensure security.

 # In this example, AK and SK are stored in environment variables for authentication. Before running this example, set environment variables CLOUD\_SDK\_AK and CLOUD\_SDK\_SK in the local environment

 ak = os.environ["CLOUD\_SDK\_AK"] sk = os.environ["CLOUD\_SDK\_SK"] projectId = "{project\_id}"

credentials = BasicCredentials(ak, sk, projectId)

```
client = CfwClient.new_builder() \setminus .with_credentials(credentials) \
    .with_region(CfwRegion.value_of("<YOUR REGION>")) \
    .build()
```
#### try:

```
 request = ShowAutoProtectStatusRequest()
  request.object_id = "{object_id}"
   response = client.show_auto_protect_status(request)
   print(response)
 except exceptions.ClientRequestException as e:
   print(e.status_code)
   print(e.request_id)
   print(e.error_code)
   print(e.error_msg)
```
#### **Go**

#### package main

```
import (
   "fmt"
   "github.com/huaweicloud/huaweicloud-sdk-go-v3/core/auth/basic"
   cfw "github.com/huaweicloud/huaweicloud-sdk-go-v3/services/cfw/v1"
   "github.com/huaweicloud/huaweicloud-sdk-go-v3/services/cfw/v1/model"
   region "github.com/huaweicloud/huaweicloud-sdk-go-v3/services/cfw/v1/region"
```
#### func main() {

)

 // The AK and SK used for authentication are hard-coded or stored in plaintext, which has great security risks. It is recommended that the AK and SK be stored in ciphertext in configuration files or environment variables and decrypted during use to ensure security.

 // In this example, AK and SK are stored in environment variables for authentication. Before running this example, set environment variables CLOUD\_SDK\_AK and CLOUD\_SDK\_SK in the local environment ak := os.Getenv("CLOUD\_SDK\_AK")

```
 sk := os.Getenv("CLOUD_SDK_SK")
 projectId := "{project_id}"
 auth := basic.NewCredentialsBuilder().
   WithAk(ak).
   WithSk(sk).
   WithProjectId(projectId).
   Build()
 client := cfw.NewCfwClient(
   cfw.CfwClientBuilder().
      WithRegion(region.ValueOf("<YOUR REGION>")).
      WithCredential(auth).
      Build())
 request := &model.ShowAutoProtectStatusRequest{}
 request.ObjectId = "{object_id}"
 response, err := client.ShowAutoProtectStatus(request)
if err == nil fmt.Printf("%+v\n", response)
 } else {
   fmt.Println(err)
 }
```
更多

}

更多编程语言的SDK代码示例,请参见**[API Explorer](https://console.huaweicloud.com/apiexplorer/#/openapi/CFW/sdk?api=ShowAutoProtectStatus)**的代码示例页签,可生成自动对应 的SDK代码示例。

#### 状态码

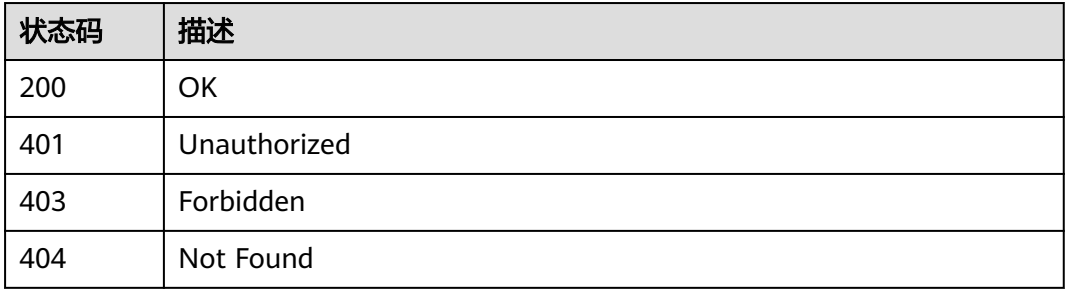

## 错误码

请参[见错误码。](#page-548-0)

# **4.3 ACL** 规则管理

# **4.3.1** 创建 **ACL** 规则

# 功能介绍

创建ACL规则

# 调用方法

请参[见如何调用](#page-9-0)**API**。

## **URI**

POST /v1/{project\_id}/acl-rule

#### 表 **4-118** 路径参数

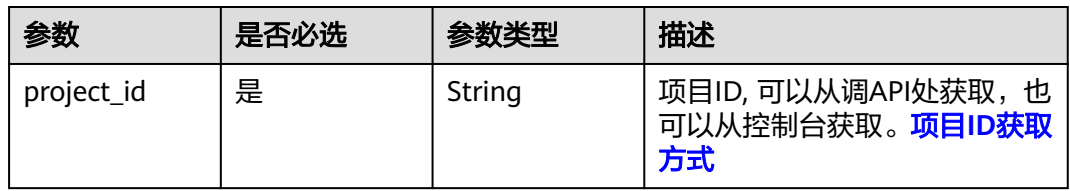

#### 表 **4-119** Query 参数

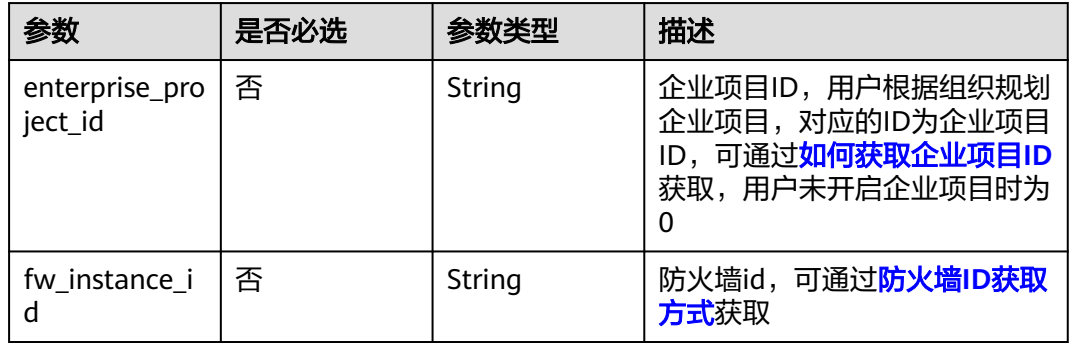

# 请求参数

#### 表 **4-120** 请求 Header 参数

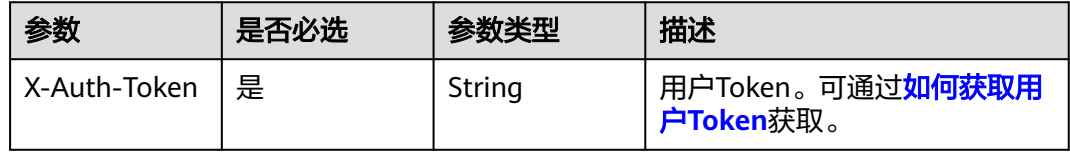

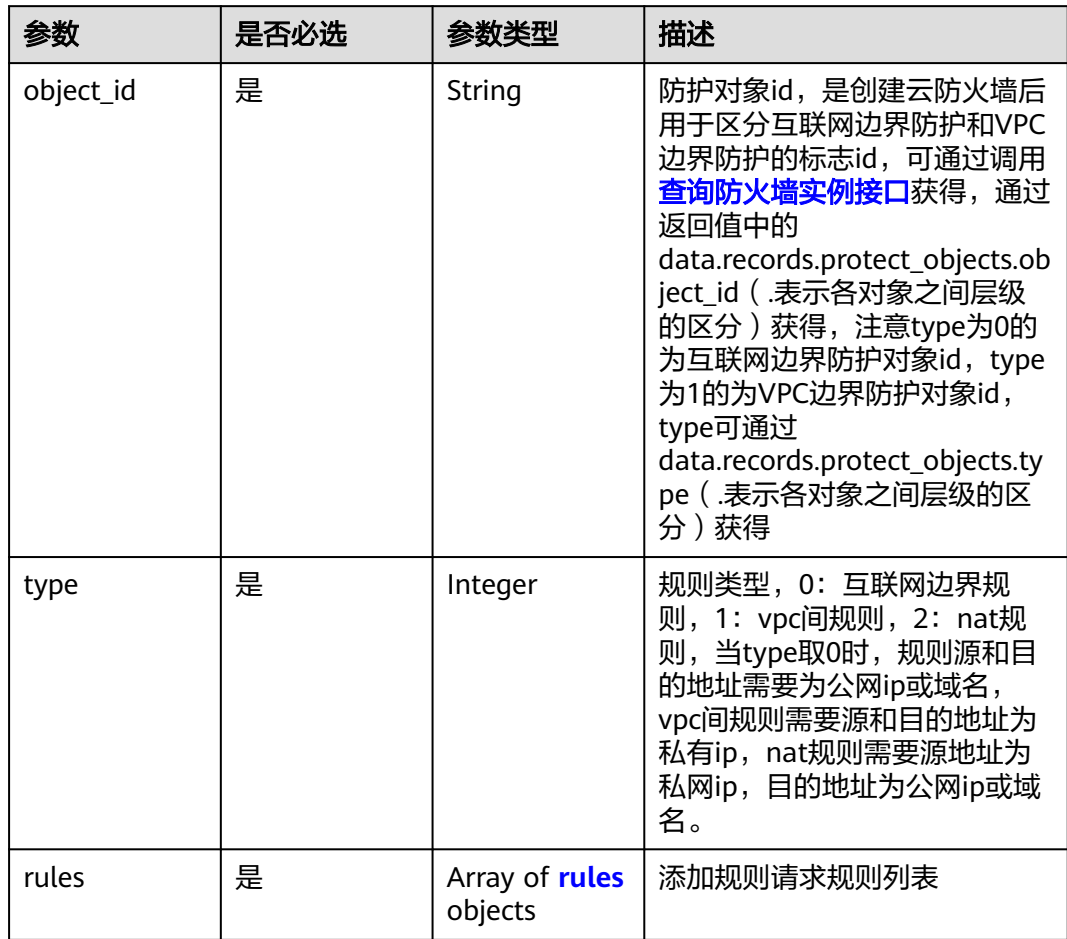

#### 表 **4-121** 请求 Body 参数

#### 表 **4-122** rules

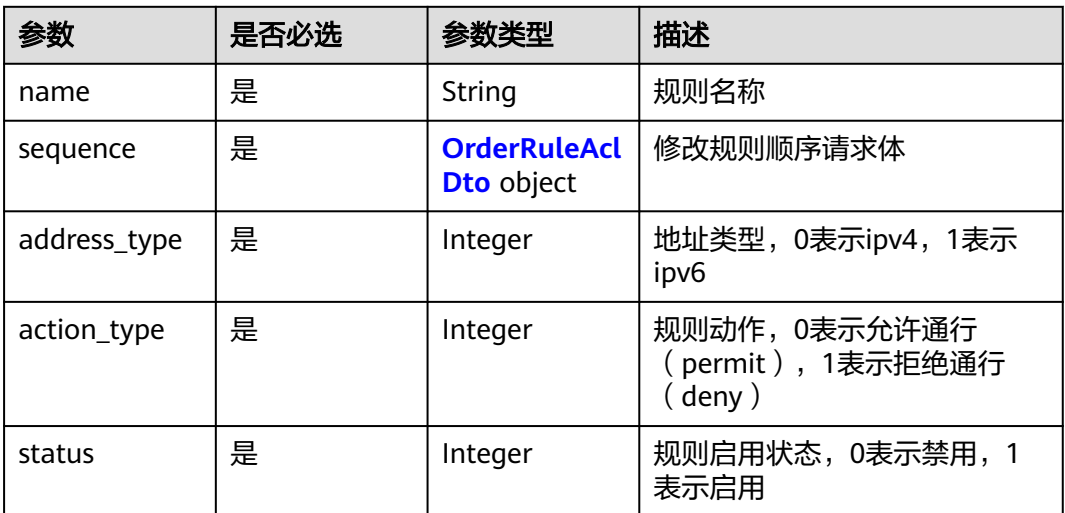

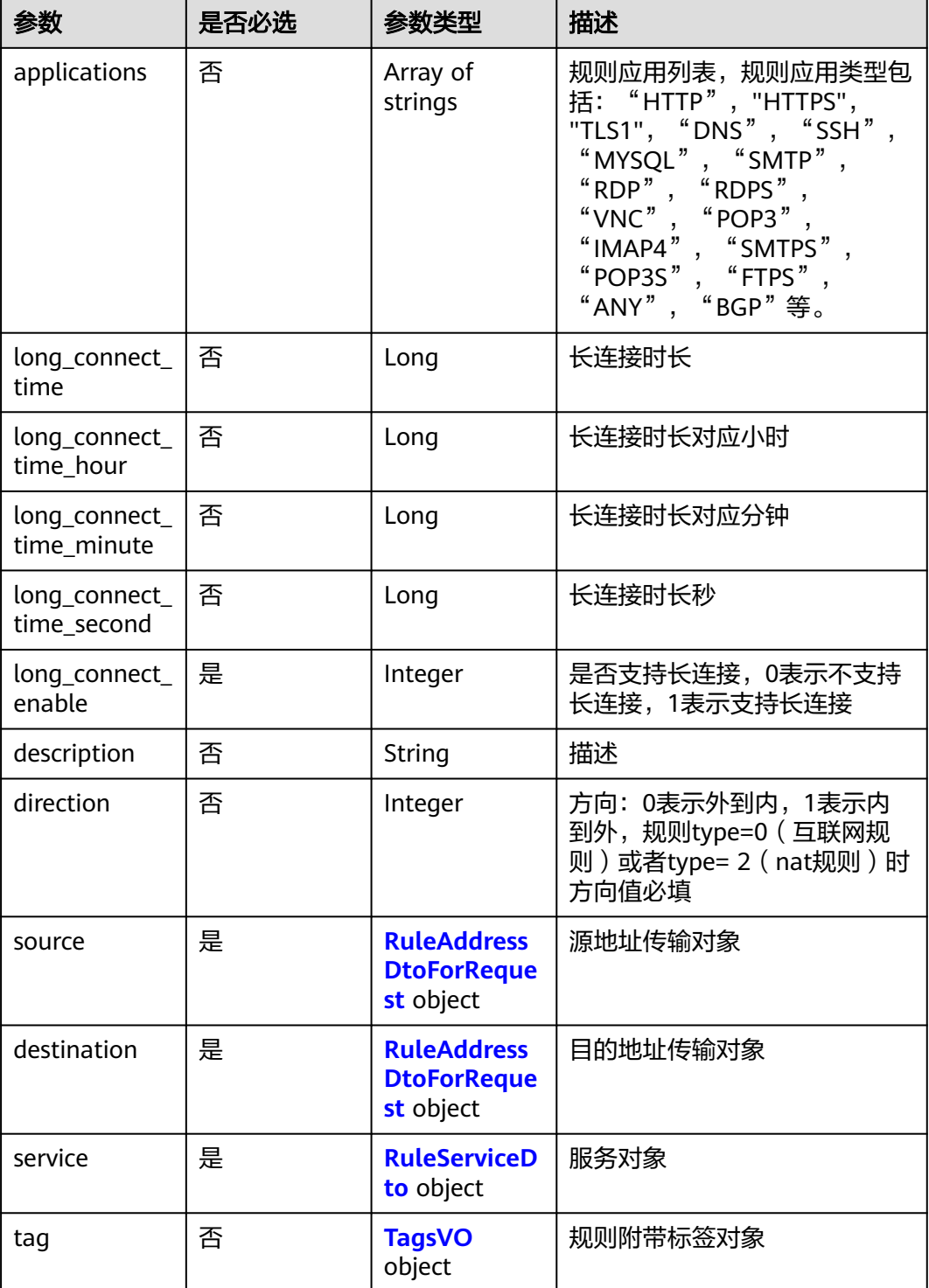

#### <span id="page-125-0"></span>表 **4-123** OrderRuleAclDto

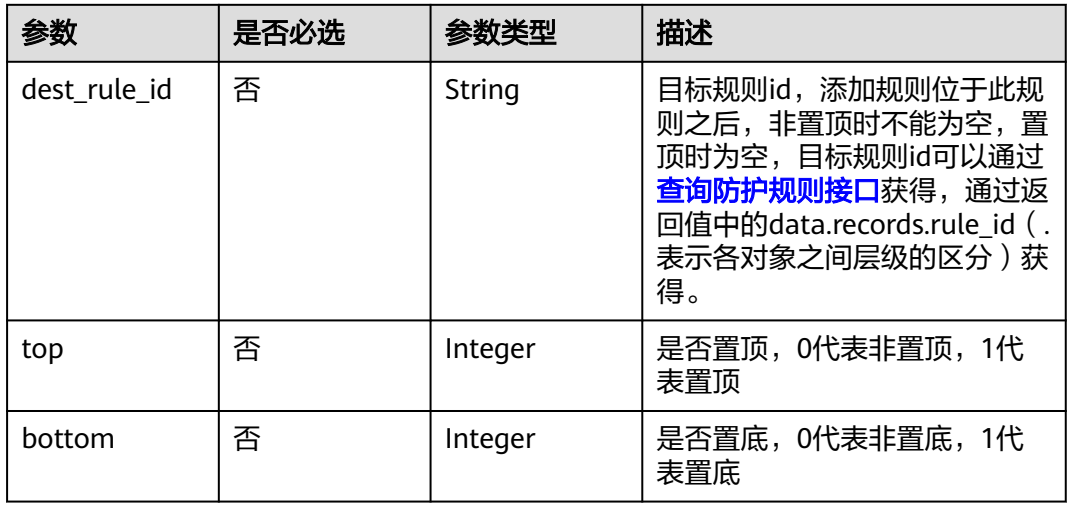

### 表 **4-124** RuleAddressDtoForRequest

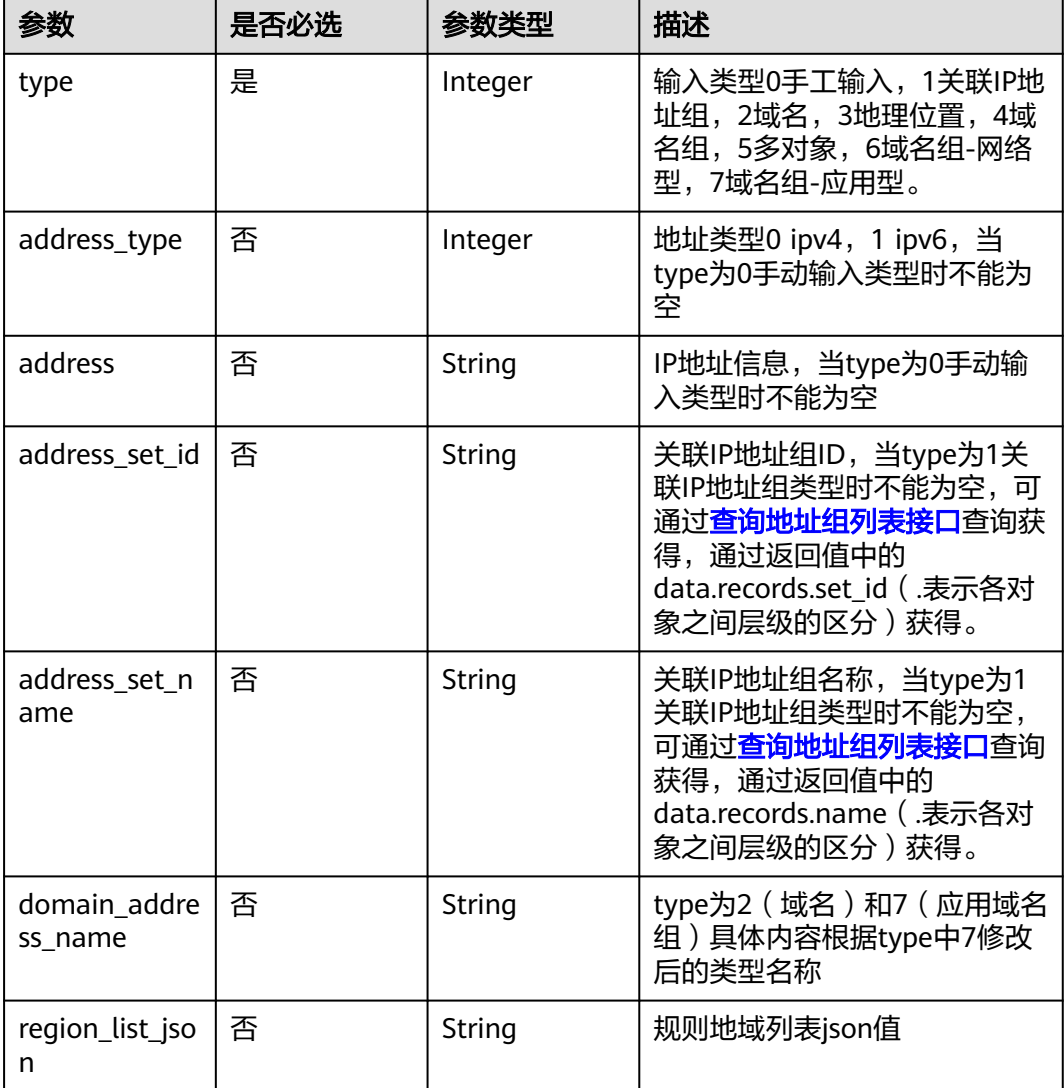

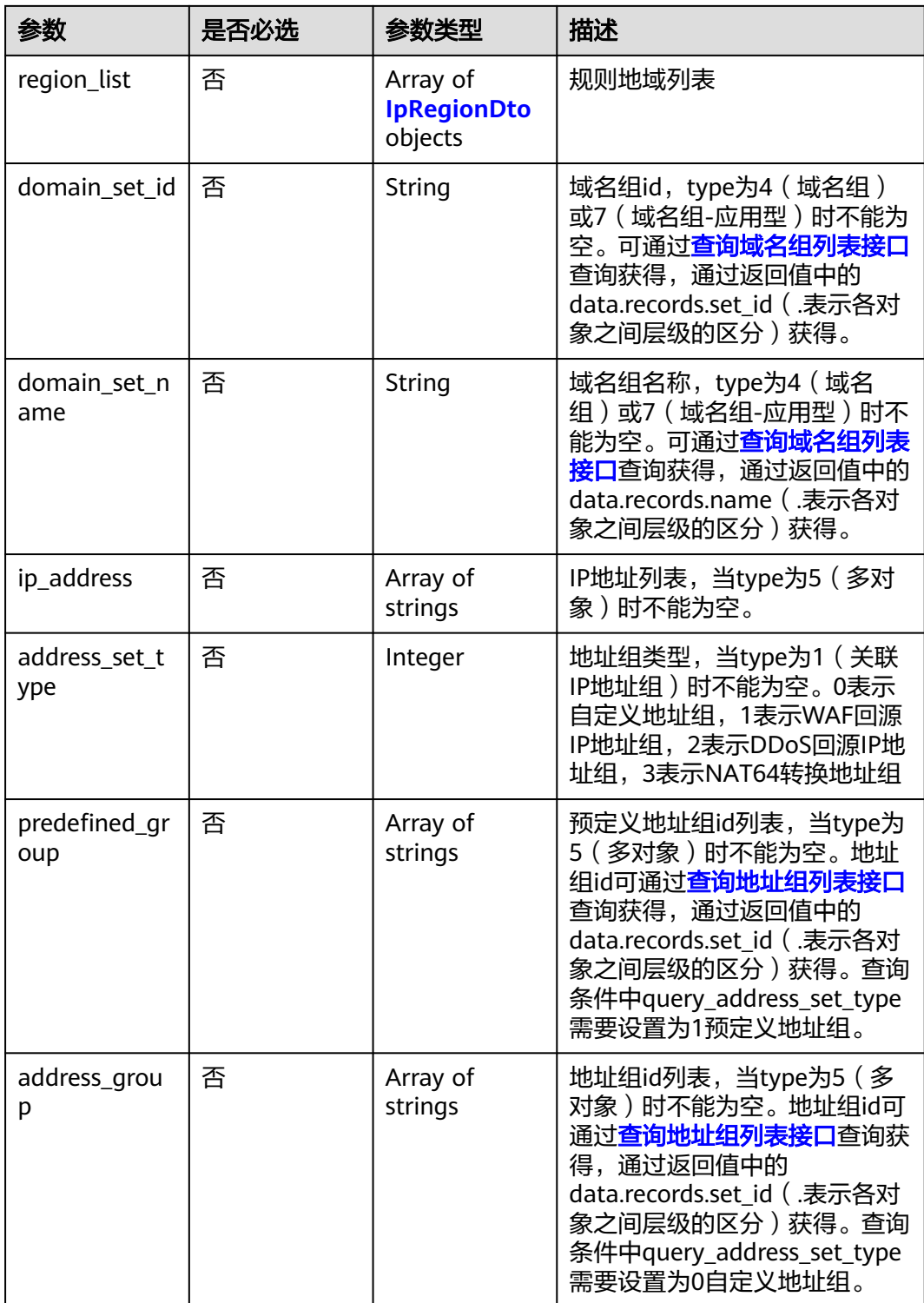

#### <span id="page-127-0"></span>表 **4-125** IpRegionDto

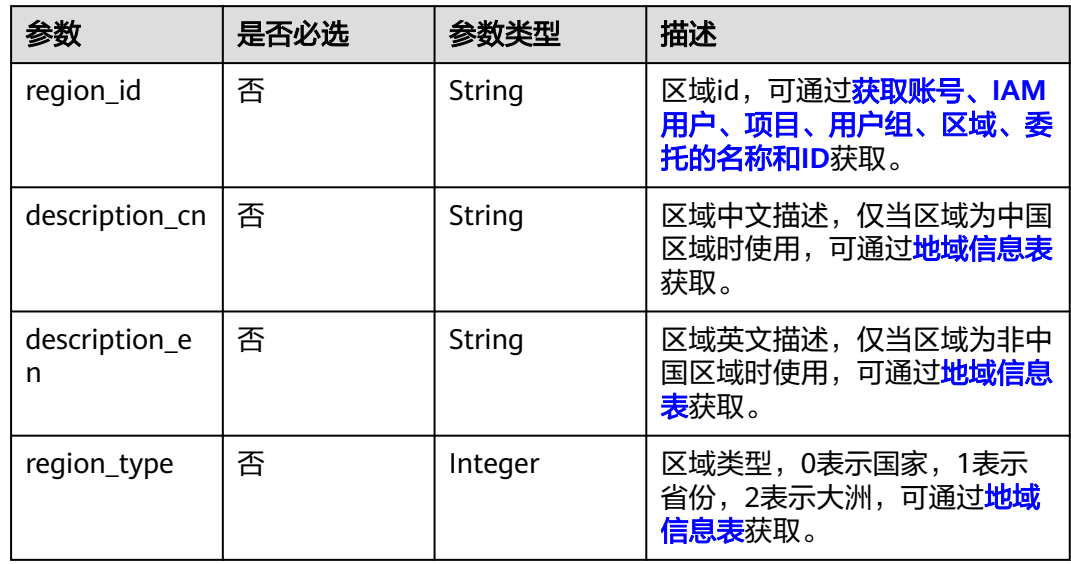

#### 表 **4-126** RuleServiceDto

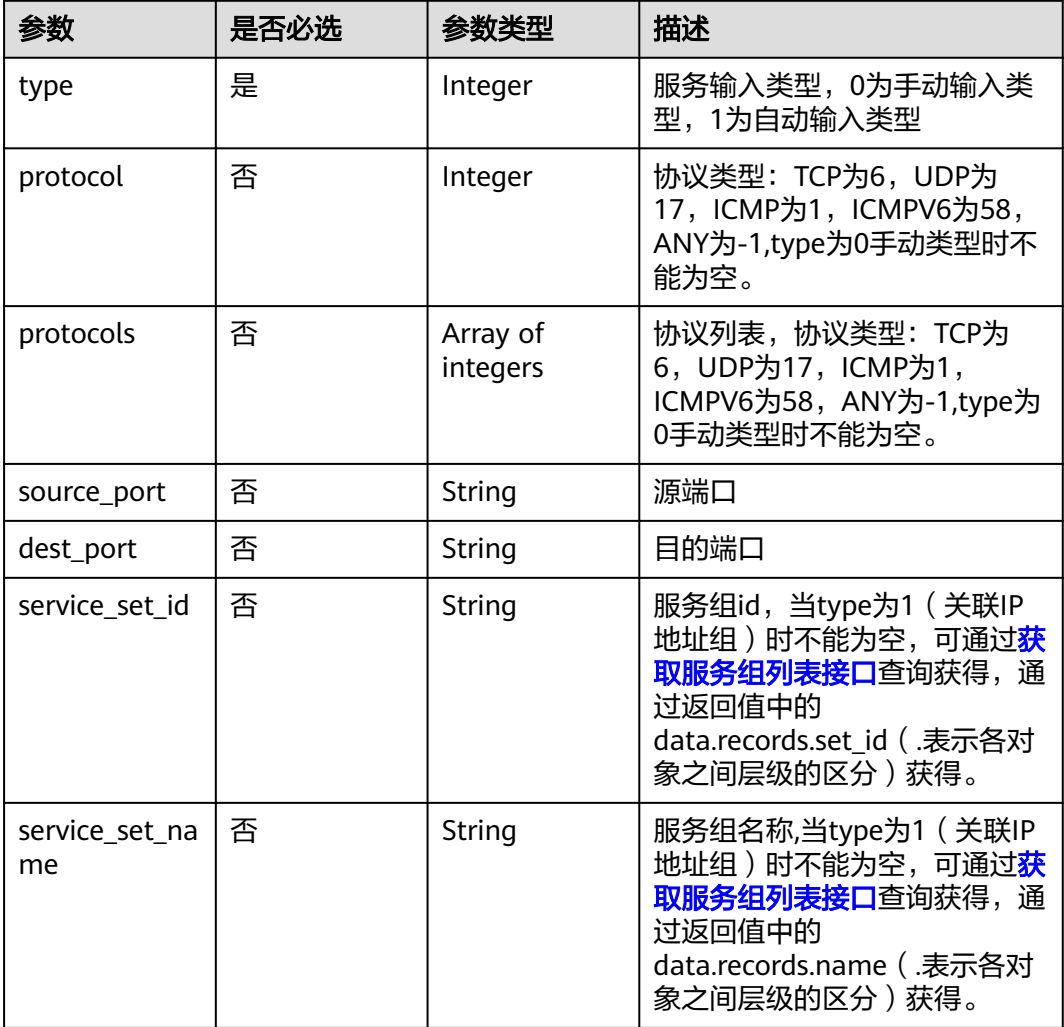

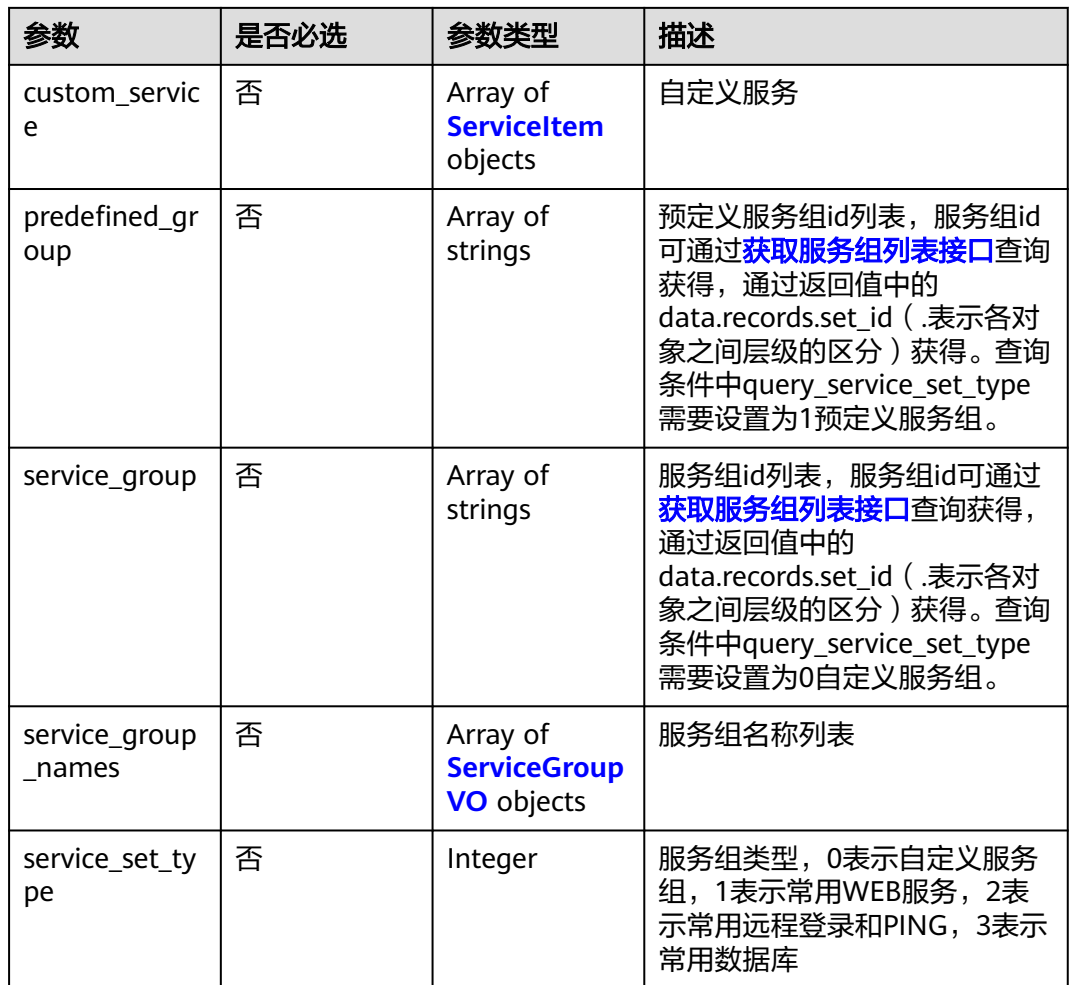

#### 表 **4-127** ServiceItem

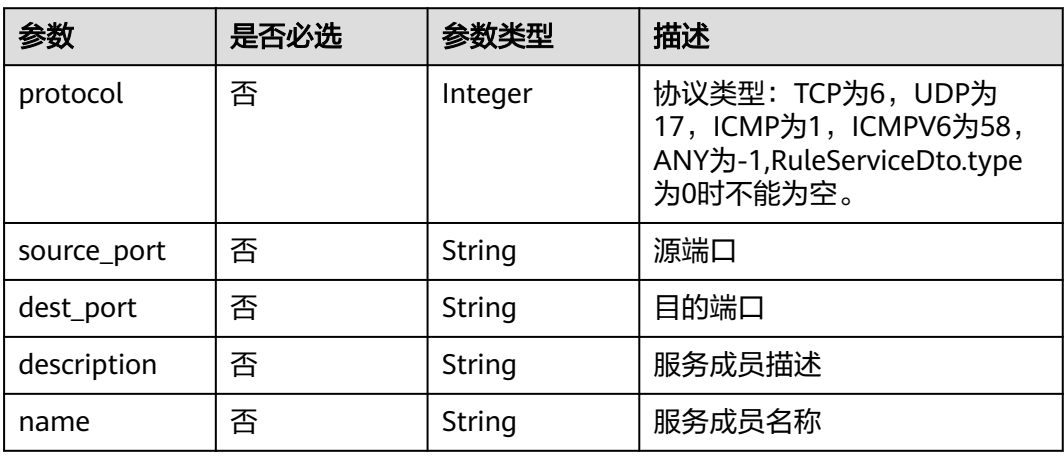

#### <span id="page-129-0"></span>表 **4-128** ServiceGroupVO

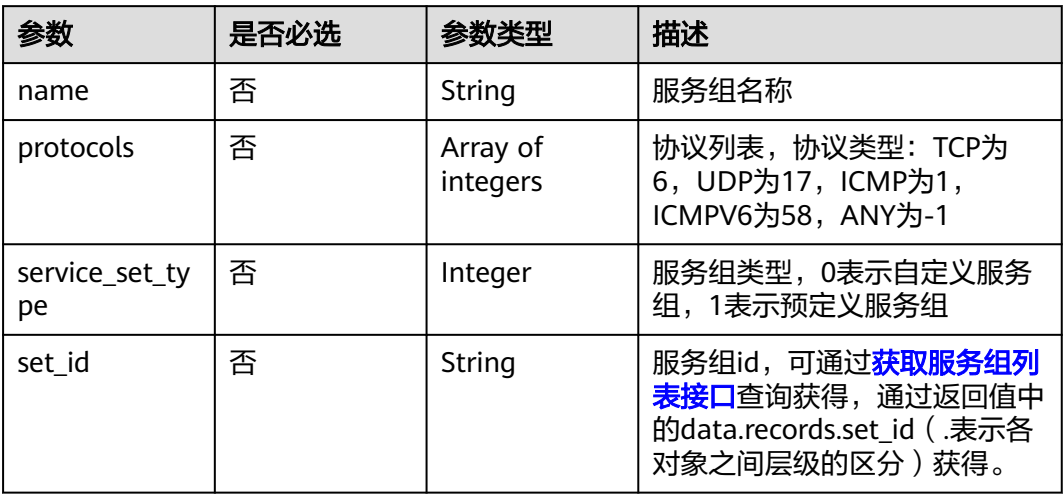

#### 表 **4-129** TagsVO

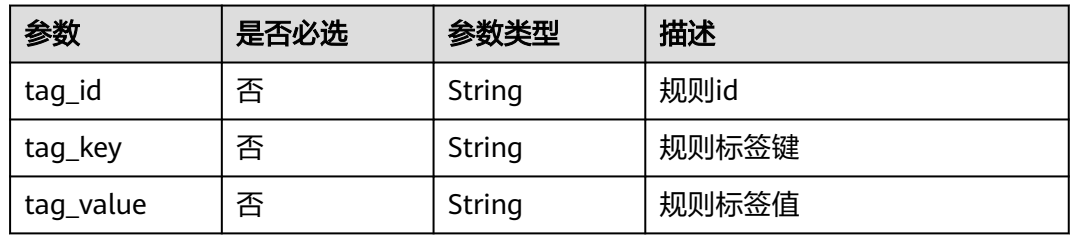

## 响应参数

#### 状态码:**200**

表 **4-130** 响应 Body 参数

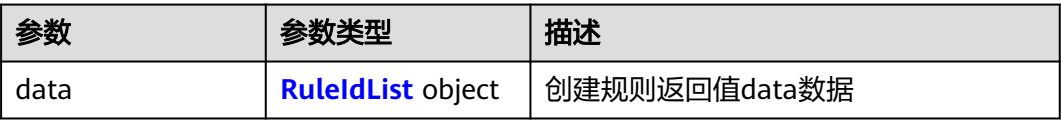

#### 表 **4-131** RuleIdList

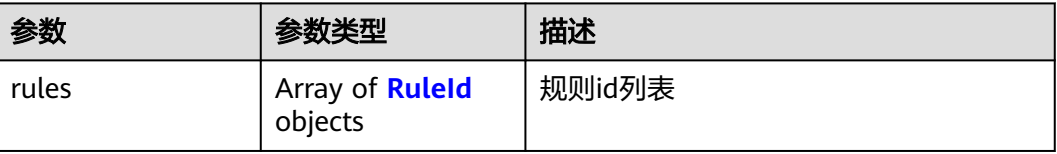

#### <span id="page-130-0"></span>表 **4-132** RuleId

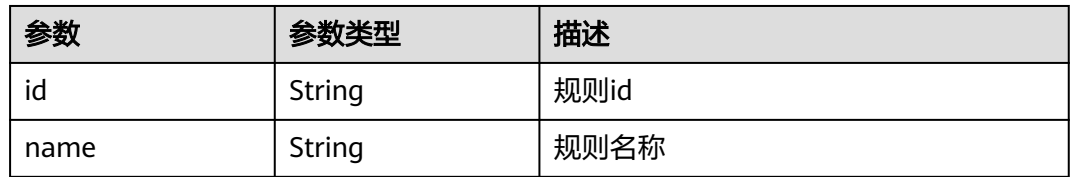

#### 状态码:**400**

表 **4-133** 响应 Body 参数

| 参数         | 参数类型   | 描述   |
|------------|--------|------|
| error_code | String | 错误码  |
| error_msg  | String | 错误描述 |

### 请求示例

示例为添加一个IPv4类型的外到内的规则, 名称为测试规则, 源类型为IP地址, 地址为 1.1.1.1, 目的类型为IP地址, 目的地址为2.2.2.2, 服务类型为服务, 协议类型为TCP, 源端口为0,目的端口为0,不支持长连接,动作为放行,启用状态为启用

https://{Endpoint}/v1/9d80d070b6d44942af73c9c3d38e0429/acl-rule

```
{
  "object_id" : "ae42418e-f077-41a0-9d3b-5b2f5ad9102b",
  "rules" : [ {
   "name" : "测试规则",
   "status" : 1,
    "action_type" : 0,
   "description" : "",
    "source" : {
     "type" : 0,
     "address" : "1.1.1.1"
   },
    "destination" : {
     "type" : 0,
     "address" : "2.2.2.2"
 },
 "service" : {
     "type" : 0,
     "protocol" : 6,
     "source_port" : "0",
     "dest_port" : "0"
   },
    "address_type" : 0,
    "tag" : {
     "tag_key" : "",
     "tag_value" : ""
   },
    "long_connect_enable" : 0,
   "direction" : 0,
    "sequence" : {
     "top" : 1,
     "dest_rule_id" : null
   }
```
} ],

 "type" : 0 }

#### 响应示例

#### 状态码:**200**

添加acl响应

```
{
  "data" : {
 "rules" : [ {
 "id" : "0475c516-0e41-4caf-990b-0c504eebd73f",
    "name" : "testName"
   } ]
 }
}
```
状态码:**400**

Bad Request

```
{
 "error_code" : "CFW.00900016",
"error_msg" : "导入任务进行中,请任务结束后再操作"
}
```
#### **SDK** 代码示例

SDK代码示例如下。

#### **Java**

示例为添加一个IPv4类型的外到内的规则,名称为测试规则,源类型为IP地址,地址为 1.1.1.1, 目的类型为IP地址, 目的地址为2.2.2.2, 服务类型为服务, 协议类型为TCP, 源端口为0,目的端口为0,不支持长连接,动作为放行,启用状态为启用

package com.huaweicloud.sdk.test;

```
import com.huaweicloud.sdk.core.auth.ICredential;
import com.huaweicloud.sdk.core.auth.BasicCredentials;
import com.huaweicloud.sdk.core.exception.ConnectionException;
import com.huaweicloud.sdk.core.exception.RequestTimeoutException;
import com.huaweicloud.sdk.core.exception.ServiceResponseException;
import com.huaweicloud.sdk.cfw.v1.region.CfwRegion;
import com.huaweicloud.sdk.cfw.v1.*;
import com.huaweicloud.sdk.cfw.v1.model.*;
```
import java.util.List; import java.util.ArrayList;

public class AddAclRuleSolution {

public static void main(String[] args) {

 // The AK and SK used for authentication are hard-coded or stored in plaintext, which has great security risks. It is recommended that the AK and SK be stored in ciphertext in configuration files or environment variables and decrypted during use to ensure security.

 // In this example, AK and SK are stored in environment variables for authentication. Before running this example, set environment variables CLOUD\_SDK\_AK and CLOUD\_SDK\_SK in the local environment

 String ak = System.getenv("CLOUD\_SDK\_AK"); String sk = System.getenv("CLOUD\_SDK\_SK"); String projectId = "{project\_id}";

 ICredential auth = new BasicCredentials() .withProjectId(projectId)

```
 .withAk(ak)
           .withSk(sk);
      CfwClient client = CfwClient.newBuilder()
           .withCredential(auth)
           .withRegion(CfwRegion.valueOf("<YOUR REGION>"))
           .build();
      AddAclRuleRequest request = new AddAclRuleRequest();
      AddRuleAclDto body = new AddRuleAclDto();
      TagsVO tagRules = new TagsVO();
      tagRules.withTagKey("")
        .withTagValue("");
      RuleServiceDto serviceRules = new RuleServiceDto();
     serviceRules.withType(0)
        .withProtocol(6)
        .withSourcePort("0")
        .withDestPort("0");
      RuleAddressDtoForRequest destinationRules = new RuleAddressDtoForRequest();
      destinationRules.withType(0)
        .withAddress("2.2.2.2");
      RuleAddressDtoForRequest sourceRules = new RuleAddressDtoForRequest();
      sourceRules.withType(0)
        .withAddress("1.1.1.1");
      OrderRuleAclDto sequenceRules = new OrderRuleAclDto();
 sequenceRules.withTop(1);
 List<AddRuleAclDtoRules> listbodyRules = new ArrayList<>();
      listbodyRules.add(
        new AddRuleAclDtoRules()
           .withName("测试规则")
           .withSequence(sequenceRules)
           .withAddressType(AddRuleAclDtoRules.AddressTypeEnum.NUMBER_0)
           .withActionType(0)
           .withStatus(AddRuleAclDtoRules.StatusEnum.NUMBER_1)
           .withLongConnectEnable(AddRuleAclDtoRules.LongConnectEnableEnum.NUMBER_0)
           .withDescription("")
           .withDirection(AddRuleAclDtoRules.DirectionEnum.NUMBER_0)
           .withSource(sourceRules)
           .withDestination(destinationRules)
           .withService(serviceRules)
           .withTag(tagRules)
      );
      body.withRules(listbodyRules);
      body.withType(AddRuleAclDto.TypeEnum.NUMBER_0);
      body.withObjectId("ae42418e-f077-41a0-9d3b-5b2f5ad9102b");
      request.withBody(body);
      try {
        AddAclRuleResponse response = client.addAclRule(request);
        System.out.println(response.toString());
     } catch (ConnectionException e) {
        e.printStackTrace();
      } catch (RequestTimeoutException e) {
        e.printStackTrace();
     } catch (ServiceResponseException e) {
        e.printStackTrace();
        System.out.println(e.getHttpStatusCode());
        System.out.println(e.getRequestId());
        System.out.println(e.getErrorCode());
        System.out.println(e.getErrorMsg());
     }
   }
```
#### **Python**

示例为添加一个IPv4类型的外到内的规则,名称为测试规则,源类型为IP地址,地址为 1.1.1.1, 目的类型为IP地址, 目的地址为2.2.2.2, 服务类型为服务, 协议类型为TCP, 源端口为0,目的端口为0,不支持长连接,动作为放行,启用状态为启用

}

#### # coding: utf-8

#### import os

from huaweicloudsdkcore.auth.credentials import BasicCredentials from huaweicloudsdkcfw.v1.region.cfw\_region import CfwRegion from huaweicloudsdkcore.exceptions import exceptions from huaweicloudsdkcfw.v1 import \*

```
if __name__ == '__main__"
```
 # The AK and SK used for authentication are hard-coded or stored in plaintext, which has great security risks. It is recommended that the AK and SK be stored in ciphertext in configuration files or environment variables and decrypted during use to ensure security.

 # In this example, AK and SK are stored in environment variables for authentication. Before running this example, set environment variables CLOUD\_SDK\_AK and CLOUD\_SDK\_SK in the local environment

```
 ak = os.environ["CLOUD_SDK_AK"]
 sk = os.environ["CLOUD_SDK_SK"]
 projectId = "{project_id}"
```
credentials = BasicCredentials(ak, sk, projectId)

```
 client = CfwClient.new_builder() \
      .with_credentials(credentials) \
      .with_region(CfwRegion.value_of("<YOUR REGION>")) \
      .build()
   try:
      request = AddAclRuleRequest()
      tagRules = TagsVO(
         tag_key="",
         tag_value=""
\qquad \qquad serviceRules = RuleServiceDto(
         type=0,
         protocol=6,
         source_port="0",
         dest_port="0"
\qquad \qquad destinationRules = RuleAddressDtoForRequest(
         type=0,
         address="2.2.2.2"
\qquad \qquad sourceRules = RuleAddressDtoForRequest(
         type=0,
         address="1.1.1.1"
\qquad \qquad sequenceRules = OrderRuleAclDto(
        ton = 1\qquad \qquad listRulesbody = [
         AddRuleAclDtoRules(
            name="测试规则",
            sequence=sequenceRules,
            address_type=0,
            action_type=0,
            status=1,
            long_connect_enable=0,
           description="",
            direction=0,
            source=sourceRules,
            destination=destinationRules,
            service=serviceRules,
            tag=tagRules
         )
      ]
      request.body = AddRuleAclDto(
         rules=listRulesbody,
```
 $\qquad \qquad$ 

 response = client.add\_acl\_rule(request) print(response) except exceptions.ClientRequestException as e: print(e.status\_code) print(e.request\_id) print(e.error\_code) print(e.error\_msg)

#### **Go**

示例为添加一个IPv4类型的外到内的规则,名称为测试规则,源类型为IP地址,地址为 1.1.1.1, 目的类型为IP地址, 目的地址为2.2.2.2, 服务类型为服务, 协议类型为TCP, 源端口为0, 目的端口为0, 不支持长连接, 动作为放行, 启用状态为启用

```
package main
```

```
import (
```

```
 "fmt"
   "github.com/huaweicloud/huaweicloud-sdk-go-v3/core/auth/basic"
   cfw "github.com/huaweicloud/huaweicloud-sdk-go-v3/services/cfw/v1"
   "github.com/huaweicloud/huaweicloud-sdk-go-v3/services/cfw/v1/model"
   region "github.com/huaweicloud/huaweicloud-sdk-go-v3/services/cfw/v1/region"
)
func main() {
   // The AK and SK used for authentication are hard-coded or stored in plaintext, which has great security 
risks. It is recommended that the AK and SK be stored in ciphertext in configuration files or environment 
variables and decrypted during use to ensure security.
   // In this example, AK and SK are stored in environment variables for authentication. Before running this 
example, set environment variables CLOUD_SDK_AK and CLOUD_SDK_SK in the local environment
   ak := os.Getenv("CLOUD_SDK_AK")
   sk := os.Getenv("CLOUD_SDK_SK")
   projectId := "{project_id}"
   auth := basic.NewCredentialsBuilder().
      WithAk(ak).
      WithSk(sk).
      WithProjectId(projectId).
      Build()
   client := cfw.NewCfwClient(
      cfw.CfwClientBuilder().
         WithRegion(region.ValueOf("<YOUR REGION>")).
         WithCredential(auth).
         Build())
   request := &model.AddAclRuleRequest{}
   tagKeyTag:= ""
   tagValueTag:= ""
   tagRules := &model.TagsVo{
      TagKey: &tagKeyTag,
      TagValue: &tagValueTag,
   }
   protocolService:= int32(6)
   sourcePortService:= "0"
   destPortService:= "0"
   serviceRules := &model.RuleServiceDto{
      Type: int32(0),
      Protocol: &protocolService,
      SourcePort: &sourcePortService,
      DestPort: &destPortService,
   }
   addressDestination:= "2.2.2.2"
   destinationRules := &model.RuleAddressDtoForRequest{
      Type: int32(0),
      Address: &addressDestination,
   }
   addressSource:= "1.1.1.1"
```

```
 sourceRules := &model.RuleAddressDtoForRequest{
      Type: int32(0),
      Address: &addressSource,
   }
   topSequence:= int32(1)
   sequenceRules := &model.OrderRuleAclDto{
      Top: &topSequence,
   }
   descriptionRules:= ""
   directionRules:= model.GetAddRuleAclDtoRulesDirectionEnum().E_0
   var listRulesbody = []model.AddRuleAclDtoRules{
      {
        Name: "测试规则",
        Sequence: sequenceRules,
        AddressType: model.GetAddRuleAclDtoRulesAddressTypeEnum().E_0,
        ActionType: int32(0),
        Status: model.GetAddRuleAclDtoRulesStatusEnum().E_1,
        LongConnectEnable: model.GetAddRuleAclDtoRulesLongConnectEnableEnum().E_0,
        Description: &descriptionRules,
        Direction: &directionRules,
        Source: sourceRules,
        Destination: destinationRules,
        Service: serviceRules,
        Tag: tagRules,
      },
   }
   request.Body = &model.AddRuleAclDto{
      Rules: listRulesbody,
      Type: model.GetAddRuleAclDtoTypeEnum().E_0,
      ObjectId: "ae42418e-f077-41a0-9d3b-5b2f5ad9102b",
   }
   response, err := client.AddAclRule(request)
  if err == nil fmt.Printf("%+v\n", response)
   } else {
      fmt.Println(err)
   }
}
```
## 更多

更多编程语言的SDK代码示例,请参见**[API Explorer](https://console.huaweicloud.com/apiexplorer/#/openapi/CFW/sdk?api=AddAclRule)**的代码示例页签,可生成自动对应 的SDK代码示例。

#### 状态码

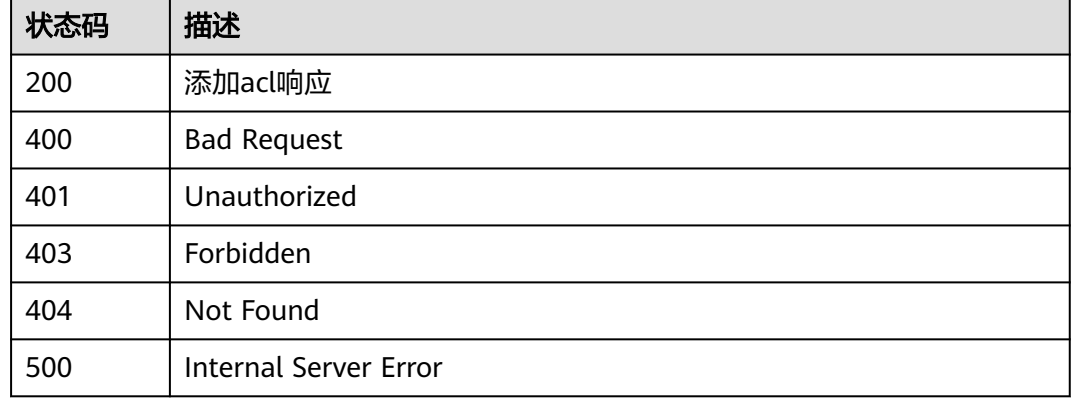

# 错误码

请参[见错误码。](#page-548-0)

# **4.3.2** 删除 **ACL** 规则

# 功能介绍

删除ACL规则组

## 调用方法

请参[见如何调用](#page-9-0)**API**。

# **URI**

DELETE /v1/{project\_id}/acl-rule/{acl\_rule\_id}

#### 表 **4-134** 路径参数

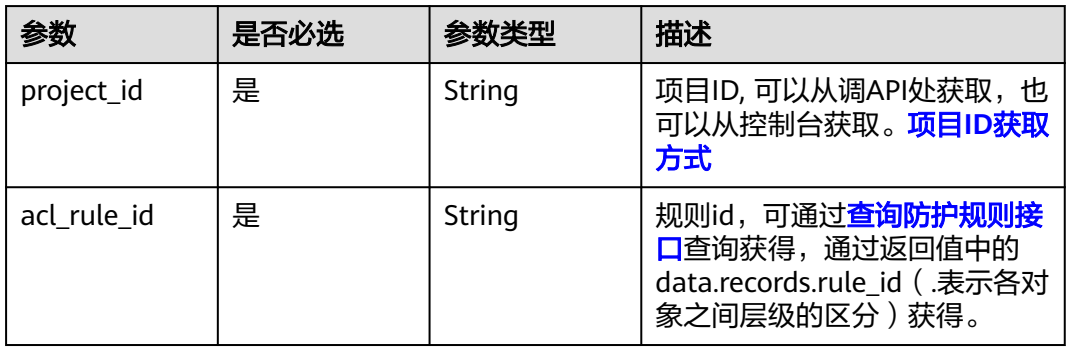

#### 表 **4-135** Query 参数

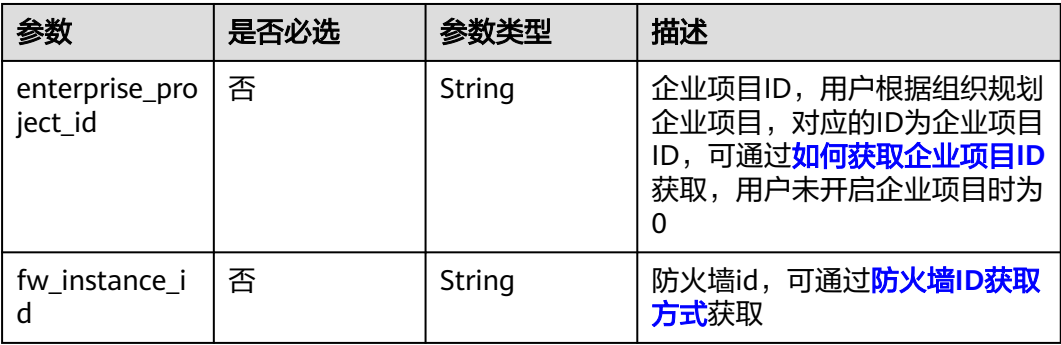

# 请求参数

#### 表 **4-136** 请求 Header 参数

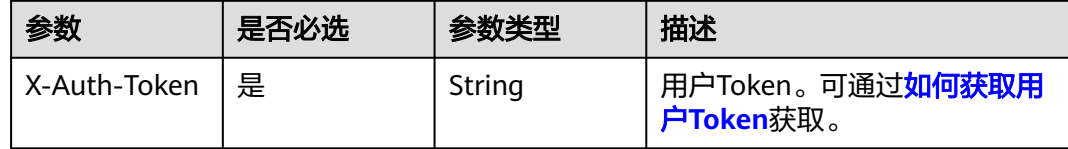

## 响应参数

#### 状态码:**200**

#### 表 **4-137** 响应 Body 参数

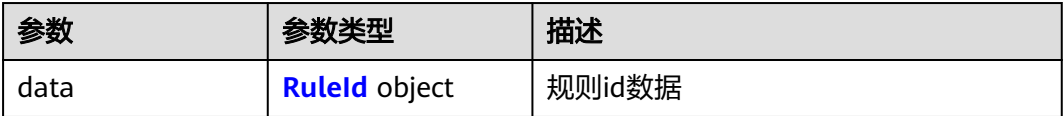

#### 表 **4-138** RuleId

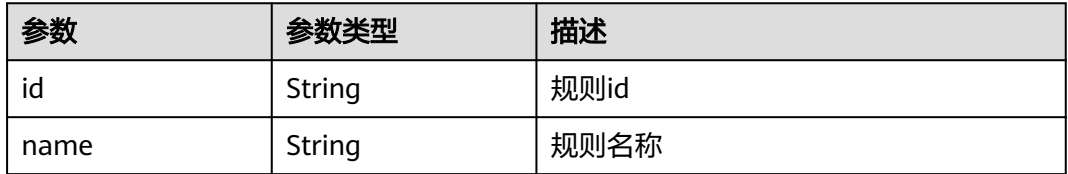

#### 状态码:**400**

表 **4-139** 响应 Body 参数

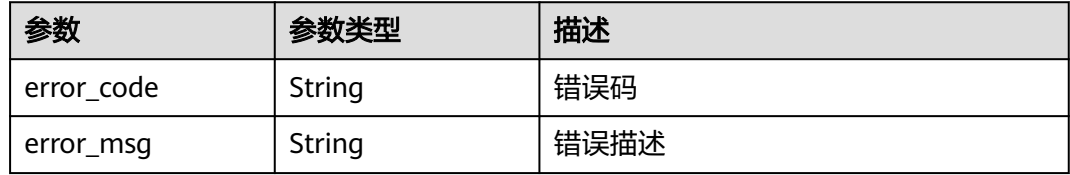

## 请求示例

删除项目Id: 9d80d070b6d44942af73c9c3d38e0429的ruleId: ceaa0407b9c8-4dfd-9eca-b6ead2dfd031的规则

https://{Endpoint}/v1/9d80d070b6d44942af73c9c3d38e0429/acl-rule/ceaa0407-b9c8-4dfd-9ecab6ead2dfd031

## 响应示例

状态码:**200**

#### 删除规则返回数据

```
{
  "data" : {
   "id" : "ceaa0407-b9c8-4dfd-9eca-b6ead2dfd031",
   "name" : "name"
 }
}
```
#### 状态码:**400**

Bad Request

```
{
 "error_code" : "CFW.00900016",
"error_msg" : "导入任务进行中,请任务结束后再操作"
}
```
## **SDK** 代码示例

SDK代码示例如下。

#### **Java**

package com.huaweicloud.sdk.test;

```
import com.huaweicloud.sdk.core.auth.ICredential;
import com.huaweicloud.sdk.core.auth.BasicCredentials;
import com.huaweicloud.sdk.core.exception.ConnectionException;
import com.huaweicloud.sdk.core.exception.RequestTimeoutException;
import com.huaweicloud.sdk.core.exception.ServiceResponseException;
import com.huaweicloud.sdk.cfw.v1.region.CfwRegion;
import com.huaweicloud.sdk.cfw.v1.*;
import com.huaweicloud.sdk.cfw.v1.model.*;
public class DeleteAclRuleSolution {
   public static void main(String[] args) {
      // The AK and SK used for authentication are hard-coded or stored in plaintext, which has great 
security risks. It is recommended that the AK and SK be stored in ciphertext in configuration files or 
environment variables and decrypted during use to ensure security.
      // In this example, AK and SK are stored in environment variables for authentication. Before running 
this example, set environment variables CLOUD_SDK_AK and CLOUD_SDK_SK in the local environment
      String ak = System.getenv("CLOUD_SDK_AK");
      String sk = System.getenv("CLOUD_SDK_SK");
      String projectId = "{project_id}";
```

```
 ICredential auth = new BasicCredentials()
      .withProjectId(projectId)
      .withAk(ak)
      .withSk(sk);
 CfwClient client = CfwClient.newBuilder()
```
 .withCredential(auth) .withRegion(CfwRegion.valueOf("<YOUR REGION>")) .build(); DeleteAclRuleRequest request = new DeleteAclRuleRequest(); request.withAclRuleId("{acl\_rule\_id}"); try {

 DeleteAclRuleResponse response = client.deleteAclRule(request); System.out.println(response.toString());

- } catch (ConnectionException e) {
- e.printStackTrace();
- } catch (RequestTimeoutException e) { e.printStackTrace();

```
 } catch (ServiceResponseException e) {
   e.printStackTrace();
```

```
 System.out.println(e.getHttpStatusCode());
   System.out.println(e.getRequestId());
   System.out.println(e.getErrorCode());
   System.out.println(e.getErrorMsg());
 }
```
#### **Python**

# coding: utf-8

```
import os
```
 } }

from huaweicloudsdkcore.auth.credentials import BasicCredentials from huaweicloudsdkcfw.v1.region.cfw\_region import CfwRegion from huaweicloudsdkcore.exceptions import exceptions from huaweicloudsdkcfw.v1 import \*

```
if __name__ == '__main__":
```
 # The AK and SK used for authentication are hard-coded or stored in plaintext, which has great security risks. It is recommended that the AK and SK be stored in ciphertext in configuration files or environment variables and decrypted during use to ensure security.

 # In this example, AK and SK are stored in environment variables for authentication. Before running this example, set environment variables CLOUD\_SDK\_AK and CLOUD\_SDK\_SK in the local environment

 ak = os.environ["CLOUD\_SDK\_AK"] sk = os.environ["CLOUD\_SDK\_SK"] projectId = "{project\_id}"

credentials = BasicCredentials(ak, sk, projectId)

```
 client = CfwClient.new_builder() \
    .with_credentials(credentials) \
   .with_region(CfwRegion.value_of("<YOUR REGION>")) \
   .build()
```

```
 try:
    request = DeleteAclRuleRequest()
    request.acl_rule_id = "{acl_rule_id}"
    response = client.delete_acl_rule(request)
    print(response)
 except exceptions.ClientRequestException as e:
    print(e.status_code)
    print(e.request_id)
    print(e.error_code)
    print(e.error_msg)
```
auth := basic.NewCredentialsBuilder().

#### **Go**

package main

)

```
import (
   "fmt"
   "github.com/huaweicloud/huaweicloud-sdk-go-v3/core/auth/basic"
   cfw "github.com/huaweicloud/huaweicloud-sdk-go-v3/services/cfw/v1"
   "github.com/huaweicloud/huaweicloud-sdk-go-v3/services/cfw/v1/model"
   region "github.com/huaweicloud/huaweicloud-sdk-go-v3/services/cfw/v1/region"
func main() {
   // The AK and SK used for authentication are hard-coded or stored in plaintext, which has great security 
risks. It is recommended that the AK and SK be stored in ciphertext in configuration files or environment 
variables and decrypted during use to ensure security.
   // In this example, AK and SK are stored in environment variables for authentication. Before running this 
example, set environment variables CLOUD_SDK_AK and CLOUD_SDK_SK in the local environment
   ak := os.Getenv("CLOUD_SDK_AK")
   sk := os.Getenv("CLOUD_SDK_SK")
   projectId := "{project_id}"
```

```
 WithAk(ak).
   WithSk(sk).
   WithProjectId(projectId).
   Build()
 client := cfw.NewCfwClient(
   cfw.CfwClientBuilder().
      WithRegion(region.ValueOf("<YOUR REGION>")).
      WithCredential(auth).
      Build())
 request := &model.DeleteAclRuleRequest{}
request.AclRuleId = "{act rule id}"
 response, err := client.DeleteAclRule(request)
if err == nil fmt.Printf("%+v\n", response)
 } else {
   fmt.Println(err)
 }
```
## 更多

更多编程语言的SDK代码示例,请参见**[API Explorer](https://console.huaweicloud.com/apiexplorer/#/openapi/CFW/sdk?api=DeleteAclRule)**的代码示例页签,可生成自动对应 的SDK代码示例。

#### 状态码

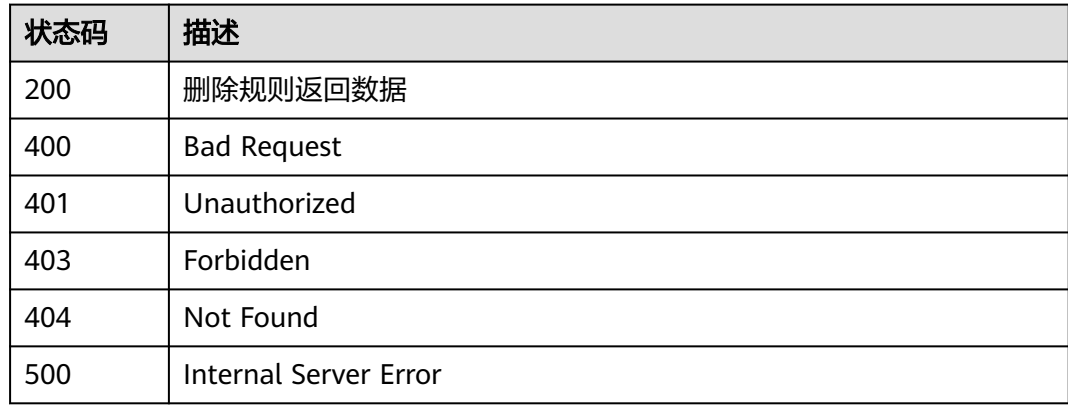

## 错误码

请参[见错误码。](#page-548-0)

# **4.3.3** 批量删除 **Acl** 规则

}

## 功能介绍

批量删除Acl规则

# 调用方法

请参[见如何调用](#page-9-0)**API**。

## **URI**

#### 表 **4-140** 路径参数

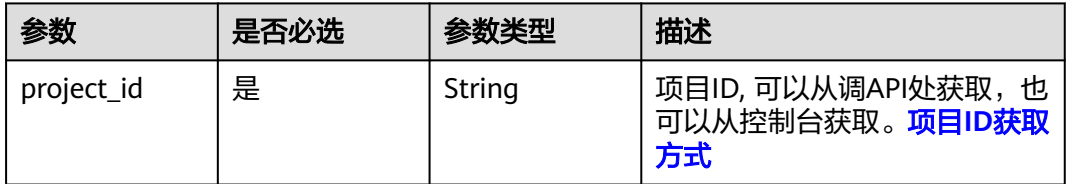

#### 表 **4-141** Query 参数

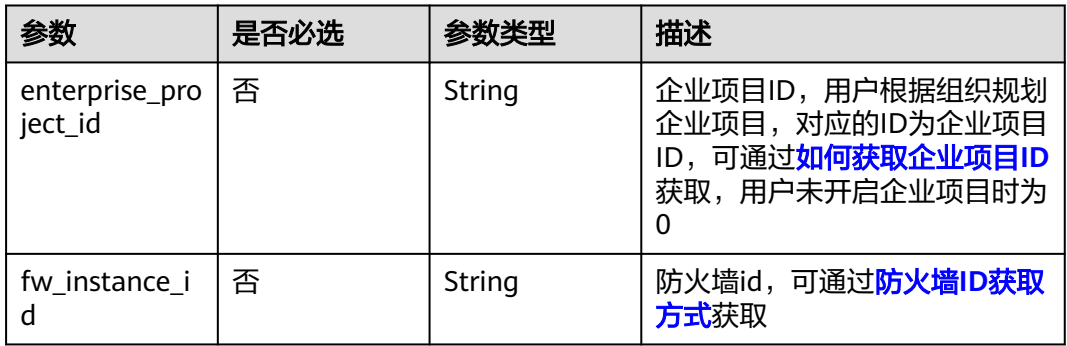

# 请求参数

#### 表 **4-142** 请求 Header 参数

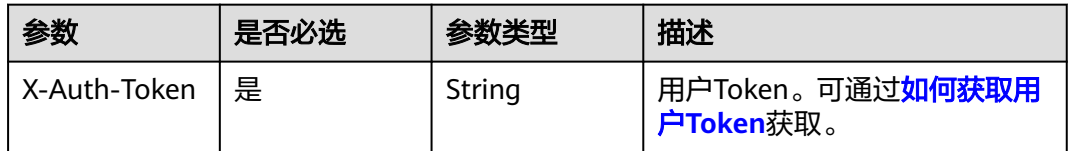

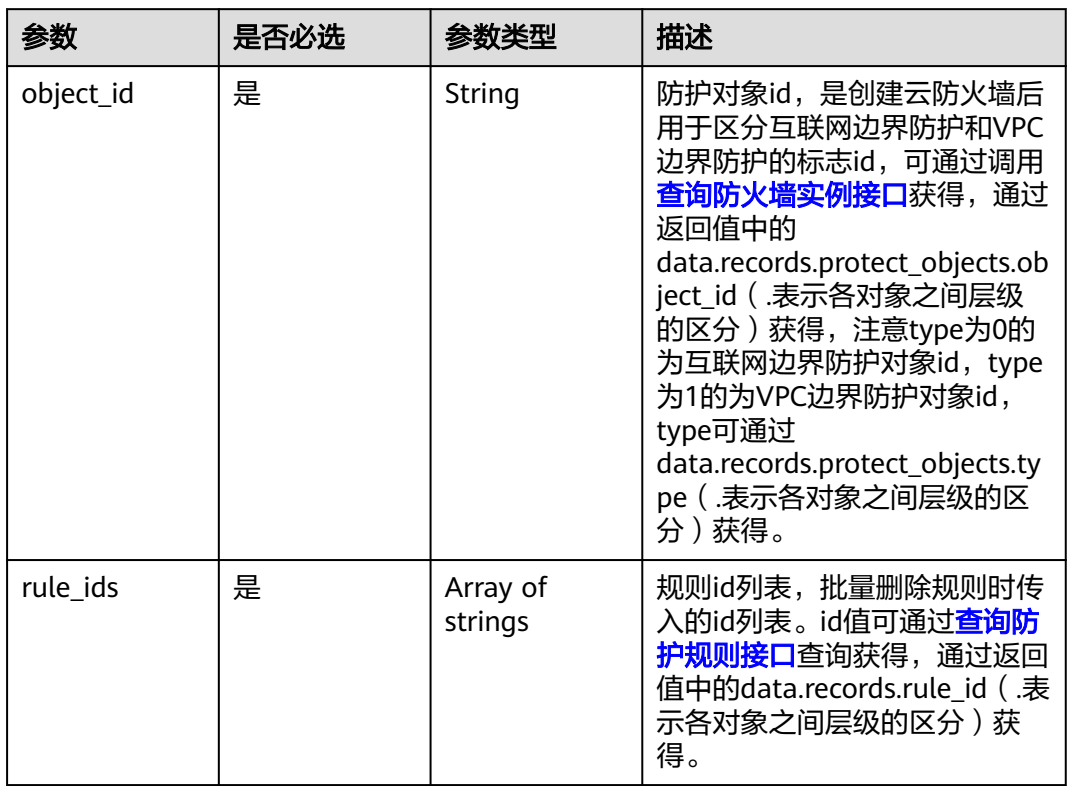

#### 表 **4-143** 请求 Body 参数

## 响应参数

#### 状态码:**200**

#### 表 **4-144** 响应 Body 参数

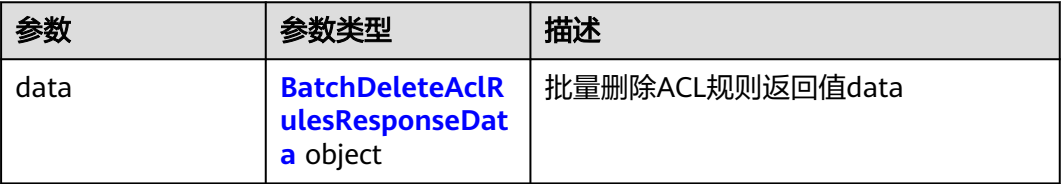

#### 表 **4-145** BatchDeleteAclRulesResponseData

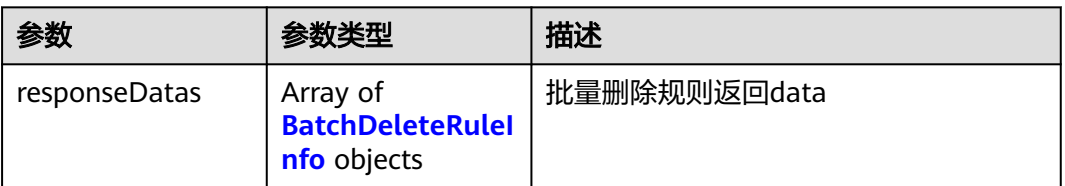

#### <span id="page-143-0"></span>表 **4-146** BatchDeleteRuleInfo

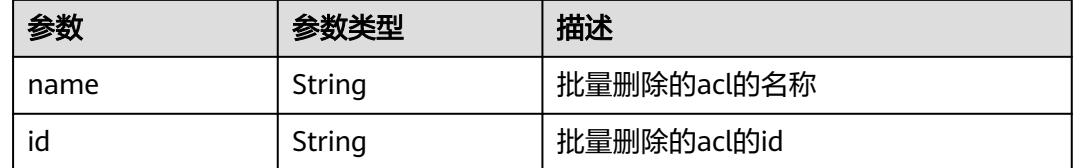

## 请求示例

删除项目id为9d80d070b6d44942af73c9c3d38e0429的项目下的防护对象id为 ae42418e-f077-41a0-9d3b-5b2f5ad9102b的规则,规则id为 0475c516-0e41-4caf-990b-0c504eebd73f和8662868e-fe7e-4dfc-bfb1 ca4d73081ca6

https://{Endpoint}/v1/9d80d070b6d44942af73c9c3d38e0429/acl-rule

```
{
  "rule_ids" : [ "0475c516-0e41-4caf-990b-0c504eebd73f", "8662868e-fe7e-4dfc-bfb1-ca4d73081ca6" ],
  "object_id" : "ae42418e-f077-41a0-9d3b-5b2f5ad9102b"
}
```
## 响应示例

#### 状态码:**200**

批量删除规则返回值

```
{
  "data" : {
    "responseDatas" : [ {
     "name" : "test",
     "id" : "0475c516-0e41-4caf-990b-0c504eebd73f"
   }, {
     "name" : "test2",
     "id" : "8662868e-fe7e-4dfc-bfb1-ca4d73081ca6"
   } ]
  }
}
```
## **SDK** 代码示例

SDK代码示例如下。

#### **Java**

删除项目id为9d80d070b6d44942af73c9c3d38e0429的项目下的防护对象id为 ae42418e-f077-41a0-9d3b-5b2f5ad9102b的规则,规则id为 0475c516-0e41-4caf-990b-0c504eebd73f和8662868e-fe7e-4dfc-bfb1ca4d73081ca6

package com.huaweicloud.sdk.test;

```
import com.huaweicloud.sdk.core.auth.ICredential;
import com.huaweicloud.sdk.core.auth.BasicCredentials;
import com.huaweicloud.sdk.core.exception.ConnectionException;
import com.huaweicloud.sdk.core.exception.RequestTimeoutException;
import com.huaweicloud.sdk.core.exception.ServiceResponseException;
import com.huaweicloud.sdk.cfw.v1.region.CfwRegion;
import com.huaweicloud.sdk.cfw.v1.*;
```
```
import com.huaweicloud.sdk.cfw.v1.model.*;
import java.util.List;
import java.util.ArrayList;
public class BatchDeleteAclRulesSolution {
   public static void main(String[] args) {
      // The AK and SK used for authentication are hard-coded or stored in plaintext, which has great 
security risks. It is recommended that the AK and SK be stored in ciphertext in configuration files or 
environment variables and decrypted during use to ensure security.
      // In this example, AK and SK are stored in environment variables for authentication. Before running 
this example, set environment variables CLOUD_SDK_AK and CLOUD_SDK_SK in the local environment
      String ak = System.getenv("CLOUD_SDK_AK");
      String sk = System.getenv("CLOUD_SDK_SK");
      String projectId = "{project_id}";
      ICredential auth = new BasicCredentials()
           .withProjectId(projectId)
            .withAk(ak)
           .withSk(sk);
      CfwClient client = CfwClient.newBuilder()
            .withCredential(auth)
            .withRegion(CfwRegion.valueOf("<YOUR REGION>"))
            .build();
      BatchDeleteAclRulesRequest request = new BatchDeleteAclRulesRequest();
      DeleteRuleAclDto body = new DeleteRuleAclDto();
      List<String> listbodyRuleIds = new ArrayList<>();
      listbodyRuleIds.add("0475c516-0e41-4caf-990b-0c504eebd73f");
      listbodyRuleIds.add("8662868e-fe7e-4dfc-bfb1-ca4d73081ca6");
      body.withRuleIds(listbodyRuleIds);
      body.withObjectId("ae42418e-f077-41a0-9d3b-5b2f5ad9102b");
      request.withBody(body);
      try {
         BatchDeleteAclRulesResponse response = client.batchDeleteAclRules(request);
         System.out.println(response.toString());
      } catch (ConnectionException e) {
         e.printStackTrace();
      } catch (RequestTimeoutException e) {
         e.printStackTrace();
      } catch (ServiceResponseException e) {
         e.printStackTrace();
         System.out.println(e.getHttpStatusCode());
         System.out.println(e.getRequestId());
         System.out.println(e.getErrorCode());
         System.out.println(e.getErrorMsg());
      }
   }
}
```
# **Python**

删除项目id为9d80d070b6d44942af73c9c3d38e0429的项目下的防护对象id为 ae42418e-f077-41a0-9d3b-5b2f5ad9102b的规则,规则id为 0475c516-0e41-4caf-990b-0c504eebd73f和8662868e-fe7e-4dfc-bfb1 ca4d73081ca6

# coding: utf-8

import os

from huaweicloudsdkcore.auth.credentials import BasicCredentials from huaweicloudsdkcfw.v1.region.cfw\_region import CfwRegion from huaweicloudsdkcore.exceptions import exceptions from huaweicloudsdkcfw.v1 import \*

if \_\_name\_\_ == "\_\_main\_\_": # The AK and SK used for authentication are hard-coded or stored in plaintext, which has great security

```
risks. It is recommended that the AK and SK be stored in ciphertext in configuration files or environment 
variables and decrypted during use to ensure security.
   # In this example, AK and SK are stored in environment variables for authentication. Before running this 
example, set environment variables CLOUD_SDK_AK and CLOUD_SDK_SK in the local environment
   ak = os.environ["CLOUD_SDK_AK"]
   sk = os.environ["CLOUD_SDK_SK"]
   projectId = "{project_id}"
   credentials = BasicCredentials(ak, sk, projectId)
  client = CfwClient.new_builder() \
      .with_credentials(credentials) \
     .with_region(CfwRegion.value_of("<YOUR REGION>")) \
      .build()
   try:
      request = BatchDeleteAclRulesRequest()
     listRuleIdsbody = [
         "0475c516-0e41-4caf-990b-0c504eebd73f",
         "8662868e-fe7e-4dfc-bfb1-ca4d73081ca6"
      ]
      request.body = DeleteRuleAclDto(
         rule_ids=listRuleIdsbody,
         object_id="ae42418e-f077-41a0-9d3b-5b2f5ad9102b"
\qquad \qquad response = client.batch_delete_acl_rules(request)
      print(response)
   except exceptions.ClientRequestException as e:
      print(e.status_code)
      print(e.request_id)
      print(e.error_code)
      print(e.error_msg)
```
### **Go**

删除项目id为9d80d070b6d44942af73c9c3d38e0429的项目下的防护对象id为 ae42418e-f077-41a0-9d3b-5b2f5ad9102b的规则,规则id为 0475c516-0e41-4caf-990b-0c504eebd73f和8662868e-fe7e-4dfc-bfb1 ca4d73081ca6

package main

```
import (
```
)

```
 "fmt"
 "github.com/huaweicloud/huaweicloud-sdk-go-v3/core/auth/basic"
 cfw "github.com/huaweicloud/huaweicloud-sdk-go-v3/services/cfw/v1"
 "github.com/huaweicloud/huaweicloud-sdk-go-v3/services/cfw/v1/model"
 region "github.com/huaweicloud/huaweicloud-sdk-go-v3/services/cfw/v1/region"
```
func main() {

 // The AK and SK used for authentication are hard-coded or stored in plaintext, which has great security risks. It is recommended that the AK and SK be stored in ciphertext in configuration files or environment variables and decrypted during use to ensure security.

 // In this example, AK and SK are stored in environment variables for authentication. Before running this example, set environment variables CLOUD\_SDK\_AK and CLOUD\_SDK\_SK in the local environment

 ak := os.Getenv("CLOUD\_SDK\_AK") sk := os.Getenv("CLOUD\_SDK\_SK") projectId := "{project\_id}"

 auth := basic.NewCredentialsBuilder(). WithAk(ak). WithSk(sk). WithProjectId(projectId). Build()

 client := cfw.NewCfwClient( cfw.CfwClientBuilder().

```
 WithRegion(region.ValueOf("<YOUR REGION>")).
      WithCredential(auth).
      Build())
 request := &model.BatchDeleteAclRulesRequest{}
 var listRuleIdsbody = []string{
    "0475c516-0e41-4caf-990b-0c504eebd73f",
    "8662868e-fe7e-4dfc-bfb1-ca4d73081ca6",
 }
 request.Body = &model.DeleteRuleAclDto{
   RuleIds: listRuleIdsbody,
   ObjectId: "ae42418e-f077-41a0-9d3b-5b2f5ad9102b",
 }
 response, err := client.BatchDeleteAclRules(request)
if err == nil fmt.Printf("%+v\n", response)
 } else {
   fmt.Println(err)
 }
```
# 更多

更多编程语言的SDK代码示例,请参见**[API Explorer](https://console.huaweicloud.com/apiexplorer/#/openapi/CFW/sdk?api=BatchDeleteAclRules)**的代码示例页签,可生成自动对应 的SDK代码示例。

# 状态码

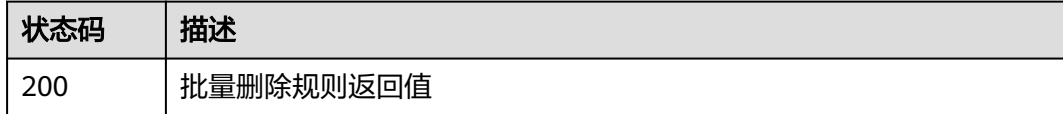

# 错误码

请参见<mark>错误码</mark>。

# **4.3.4** 删除规则击中次数

}

# 功能介绍

清除规则击中次数

# 调用方法

请参[见如何调用](#page-9-0)**API**。

### **URI**

DELETE /v1/{project\_id}/acl-rule/count

### 表 **4-147** 路径参数

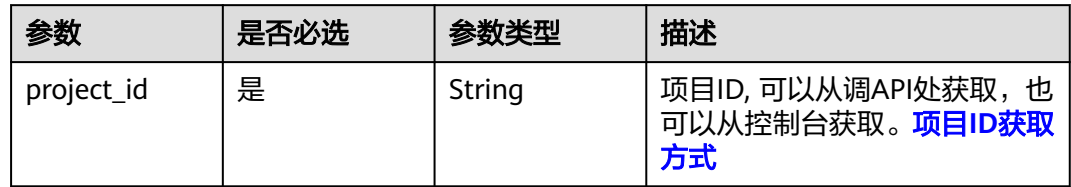

### 表 **4-148** Query 参数

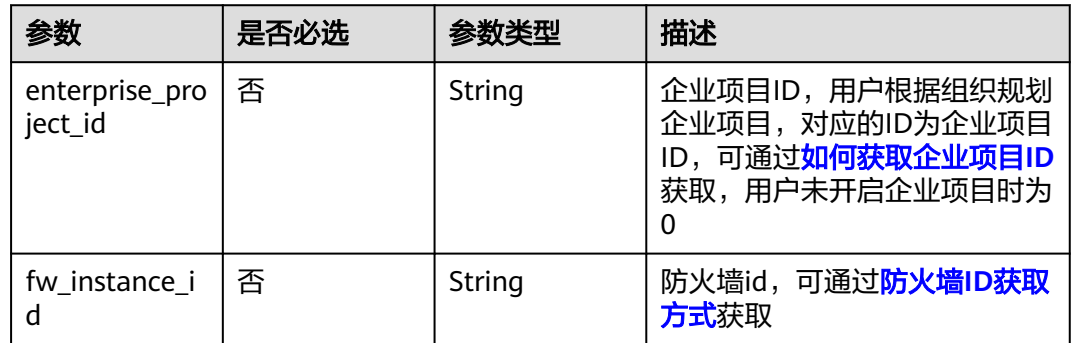

# 请求参数

# 表 **4-149** 请求 Header 参数

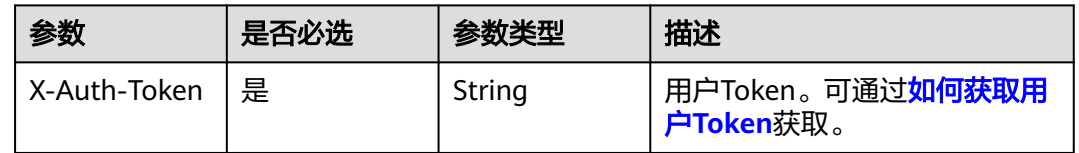

### 表 **4-150** 请求 Body 参数

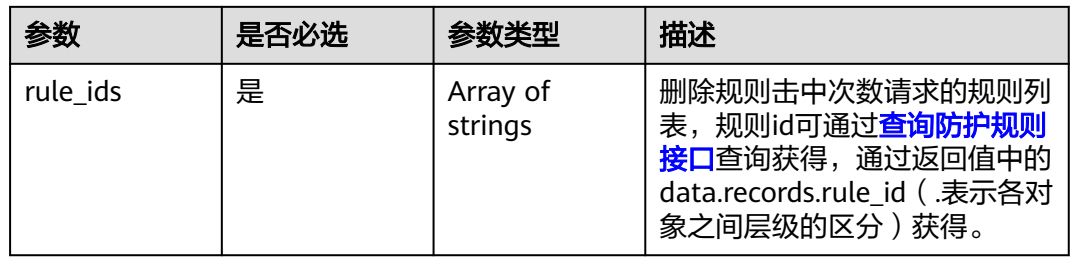

# 响应参数

状态码:**200**

#### 表 **4-151** 响应 Body 参数

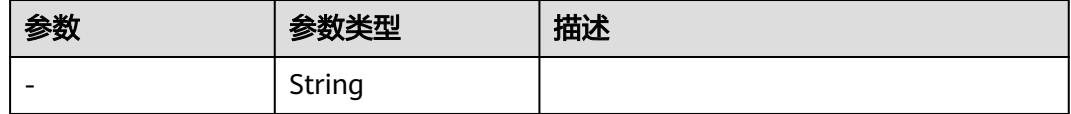

#### 状态码:**400**

表 **4-152** 响应 Body 参数

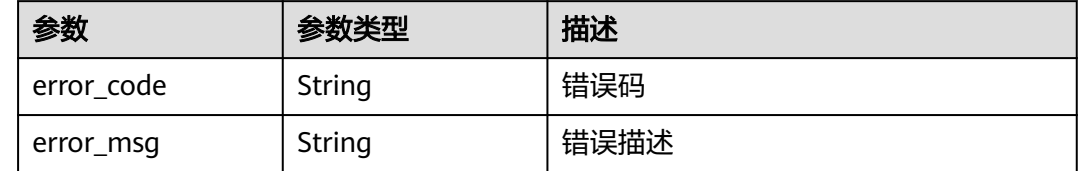

### 请求示例

清除项目id为0b2179bbe180d3762fb0c01a2d5725c7中acl规则id为 59ff6bd9-0a76-41ec-9650-380086069965的命中次数

https://{Endpoint}/v1/0b2179bbe180d3762fb0c01a2d5725c7/acl-rule/count

{ "rule\_ids" : [ "59ff6bd9-0a76-41ec-9650-380086069965" ] }

# 响应示例

#### 状态码:**200**

**OK** 

{ }

### 状态码:**400**

Bad Request

```
{
  "error_code" : "CFW.00400006",
  "error_msg" : "清除规则击中次数参数错误"
}
```
### **SDK** 代码示例

SDK代码示例如下。

### **Java**

清除项目id为0b2179bbe180d3762fb0c01a2d5725c7中acl规则id为 59ff6bd9-0a76-41ec-9650-380086069965的命中次数

package com.huaweicloud.sdk.test;

import com.huaweicloud.sdk.core.auth.ICredential;

```
import com.huaweicloud.sdk.core.auth.BasicCredentials;
import com.huaweicloud.sdk.core.exception.ConnectionException;
import com.huaweicloud.sdk.core.exception.RequestTimeoutException;
import com.huaweicloud.sdk.core.exception.ServiceResponseException;
import com.huaweicloud.sdk.cfw.v1.region.CfwRegion;
import com.huaweicloud.sdk.cfw.v1.*;
import com.huaweicloud.sdk.cfw.v1.model.*;
import java.util.List;
import java.util.ArrayList;
public class DeleteAclRuleHitCountSolution {
   public static void main(String[] args) {
      // The AK and SK used for authentication are hard-coded or stored in plaintext, which has great 
security risks. It is recommended that the AK and SK be stored in ciphertext in configuration files or 
environment variables and decrypted during use to ensure security.
      // In this example, AK and SK are stored in environment variables for authentication. Before running 
this example, set environment variables CLOUD_SDK_AK and CLOUD_SDK_SK in the local environment
      String ak = System.getenv("CLOUD_SDK_AK");
      String sk = System.getenv("CLOUD_SDK_SK");
      String projectId = "{project_id}";
      ICredential auth = new BasicCredentials()
           .withProjectId(projectId)
            .withAk(ak)
           .withSk(sk);
      CfwClient client = CfwClient.newBuilder()
           .withCredential(auth)
            .withRegion(CfwRegion.valueOf("<YOUR REGION>"))
            .build();
      DeleteAclRuleHitCountRequest request = new DeleteAclRuleHitCountRequest();
      ClearAccessLogRuleHitCountsDto body = new ClearAccessLogRuleHitCountsDto();
 List<String> listbodyRuleIds = new ArrayList<>();
 listbodyRuleIds.add("59ff6bd9-0a76-41ec-9650-380086069965");
      body.withRuleIds(listbodyRuleIds);
      request.withBody(body);
      try {
        DeleteAclRuleHitCountResponse response = client.deleteAclRuleHitCount(request);
         System.out.println(response.toString());
      } catch (ConnectionException e) {
         e.printStackTrace();
      } catch (RequestTimeoutException e) {
         e.printStackTrace();
      } catch (ServiceResponseException e) {
         e.printStackTrace();
        System.out.println(e.getHttpStatusCode());
         System.out.println(e.getRequestId());
         System.out.println(e.getErrorCode());
         System.out.println(e.getErrorMsg());
      }
   }
```
### **Python**

#### 清除项目id为0b2179bbe180d3762fb0c01a2d5725c7中acl规则id为 59ff6bd9-0a76-41ec-9650-380086069965的命中次数

# coding: utf-8

}

import os

```
from huaweicloudsdkcore.auth.credentials import BasicCredentials
from huaweicloudsdkcfw.v1.region.cfw_region import CfwRegion
from huaweicloudsdkcore.exceptions import exceptions
from huaweicloudsdkcfw.v1 import *
```

```
if __name__ == "__main__":
```
 # The AK and SK used for authentication are hard-coded or stored in plaintext, which has great security risks. It is recommended that the AK and SK be stored in ciphertext in configuration files or environment variables and decrypted during use to ensure security. # In this example, AK and SK are stored in environment variables for authentication. Before running this

example, set environment variables CLOUD\_SDK\_AK and CLOUD\_SDK\_SK in the local environment

```
 ak = os.environ["CLOUD_SDK_AK"]
   sk = os.environ["CLOUD_SDK_SK"]
   projectId = "{project_id}"
   credentials = BasicCredentials(ak, sk, projectId)
  client = CfwClient.new_builder() \setminus.with_credentials(credentials) \
      .with_region(CfwRegion.value_of("<YOUR REGION>")) \
      .build()
   try:
      request = DeleteAclRuleHitCountRequest()
      listRuleIdsbody = [
         "59ff6bd9-0a76-41ec-9650-380086069965"
      ]
      request.body = ClearAccessLogRuleHitCountsDto(
        rule_ids=listRuleIdsbody
\qquad \qquad response = client.delete_acl_rule_hit_count(request)
      print(response)
   except exceptions.ClientRequestException as e:
      print(e.status_code)
      print(e.request_id)
     print(e.error_code)
      print(e.error_msg)
```
**Go**

#### 清除项目id为0b2179bbe180d3762fb0c01a2d5725c7中acl规则id为 59ff6bd9-0a76-41ec-9650-380086069965的命中次数

package main

import (

)

```
 "fmt"
 "github.com/huaweicloud/huaweicloud-sdk-go-v3/core/auth/basic"
 cfw "github.com/huaweicloud/huaweicloud-sdk-go-v3/services/cfw/v1"
 "github.com/huaweicloud/huaweicloud-sdk-go-v3/services/cfw/v1/model"
 region "github.com/huaweicloud/huaweicloud-sdk-go-v3/services/cfw/v1/region"
```
func main() {

 // The AK and SK used for authentication are hard-coded or stored in plaintext, which has great security risks. It is recommended that the AK and SK be stored in ciphertext in configuration files or environment variables and decrypted during use to ensure security.

 // In this example, AK and SK are stored in environment variables for authentication. Before running this example, set environment variables CLOUD\_SDK\_AK and CLOUD\_SDK\_SK in the local environment

 ak := os.Getenv("CLOUD\_SDK\_AK") sk := os.Getenv("CLOUD\_SDK\_SK") projectId := "{project\_id}"

```
 auth := basic.NewCredentialsBuilder().
    WithAk(ak).
    WithSk(sk).
    WithProjectId(projectId).
    Build()
 client := cfw.NewCfwClient(
    cfw.CfwClientBuilder().
```

```
 WithRegion(region.ValueOf("<YOUR REGION>")).
 WithCredential(auth).
 Build())
```

```
 request := &model.DeleteAclRuleHitCountRequest{}
var listRuleIdsbody = []string{
    "59ff6bd9-0a76-41ec-9650-380086069965",
 }
 request.Body = &model.ClearAccessLogRuleHitCountsDto{
   RuleIds: listRuleIdsbody,
 }
 response, err := client.DeleteAclRuleHitCount(request)
if err == nil fmt.Printf("%+v\n", response)
 } else {
   fmt.Println(err)
 }
```
# 更多

}

更多编程语言的SDK代码示例,请参见**[API Explorer](https://console.huaweicloud.com/apiexplorer/#/openapi/CFW/sdk?api=DeleteAclRuleHitCount)**的代码示例页签,可生成自动对应 的SDK代码示例。

# 状态码

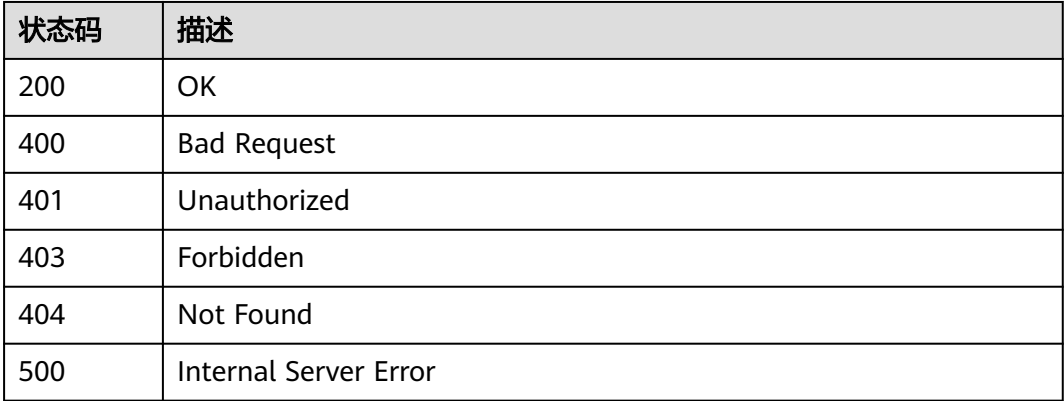

# 错误码

请参[见错误码。](#page-548-0)

# **4.3.5** 更新 **ACL** 规则

# 功能介绍

更新ACL规则

# 调用方法

请参[见如何调用](#page-9-0)**API**。

# **URI**

PUT /v1/{project\_id}/acl-rule/{acl\_rule\_id}

### 表 **4-153** 路径参数

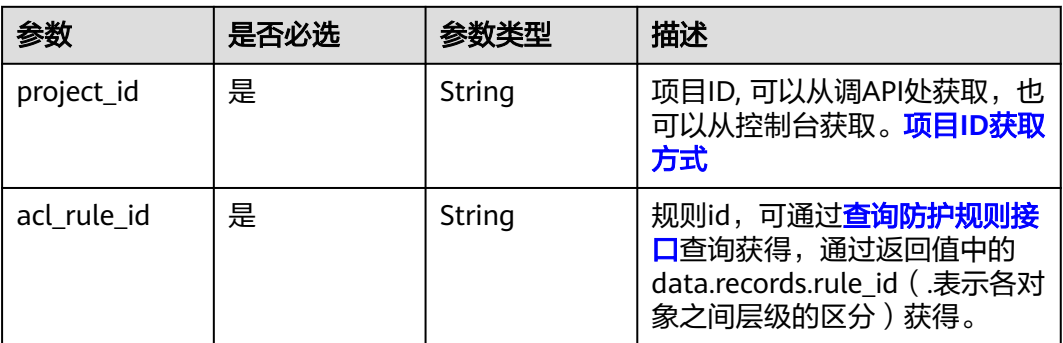

### 表 **4-154** Query 参数

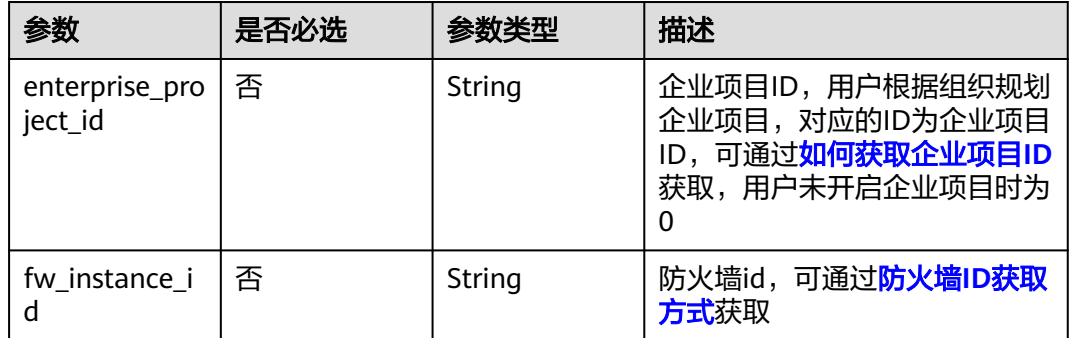

# 请求参数

### 表 **4-155** 请求 Header 参数

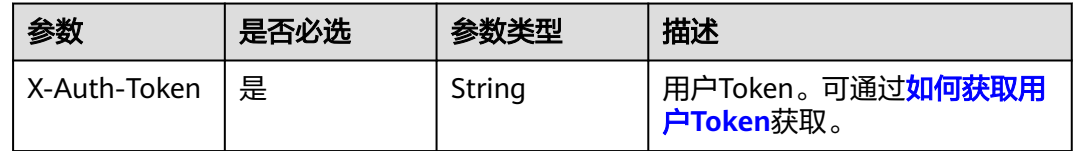

# 表 **4-156** 请求 Body 参数

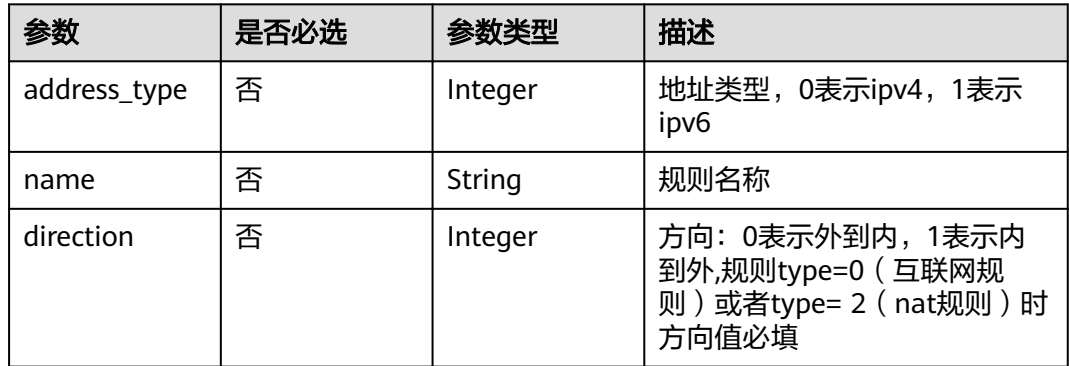

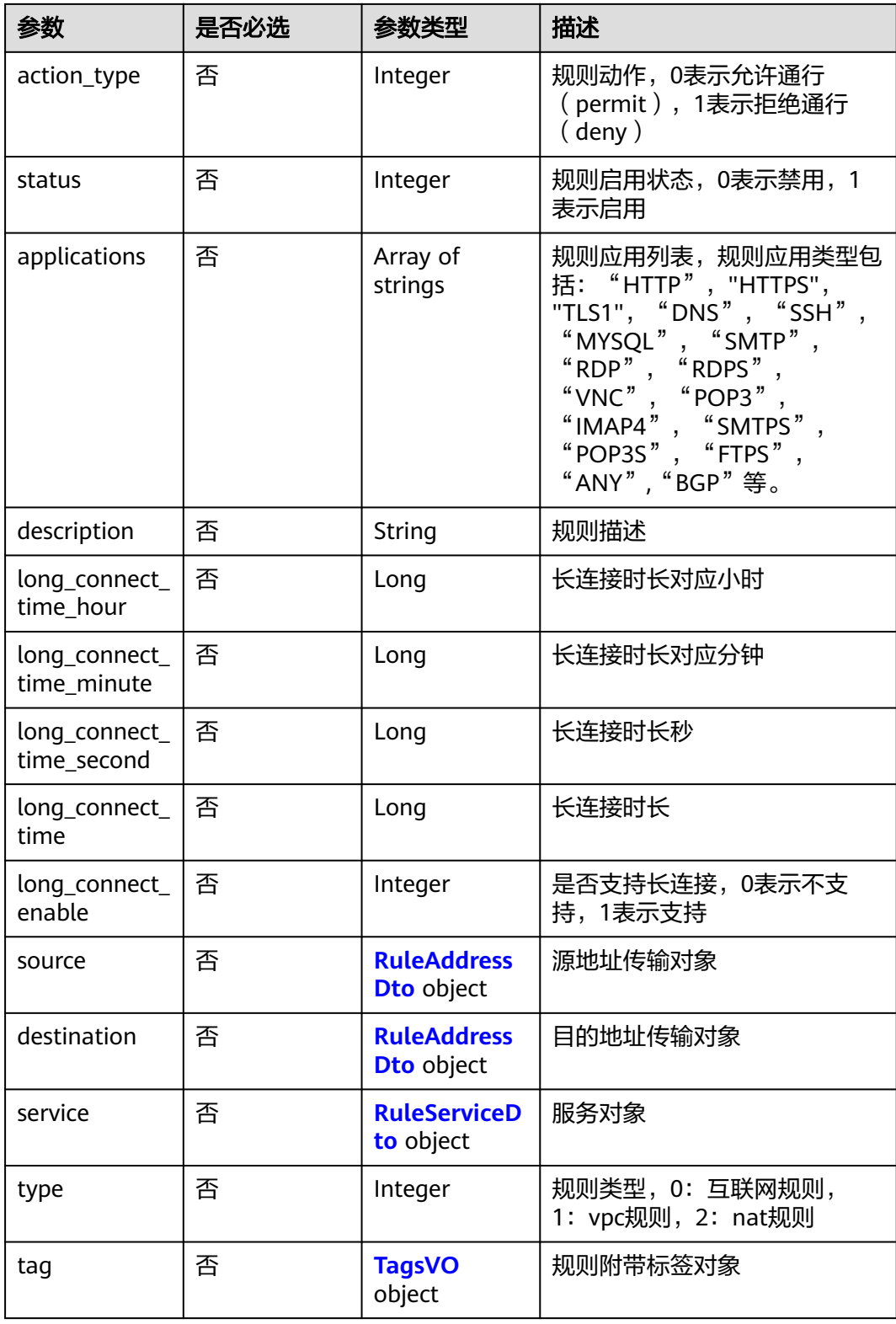

### <span id="page-154-0"></span>表 **4-157** RuleAddressDto

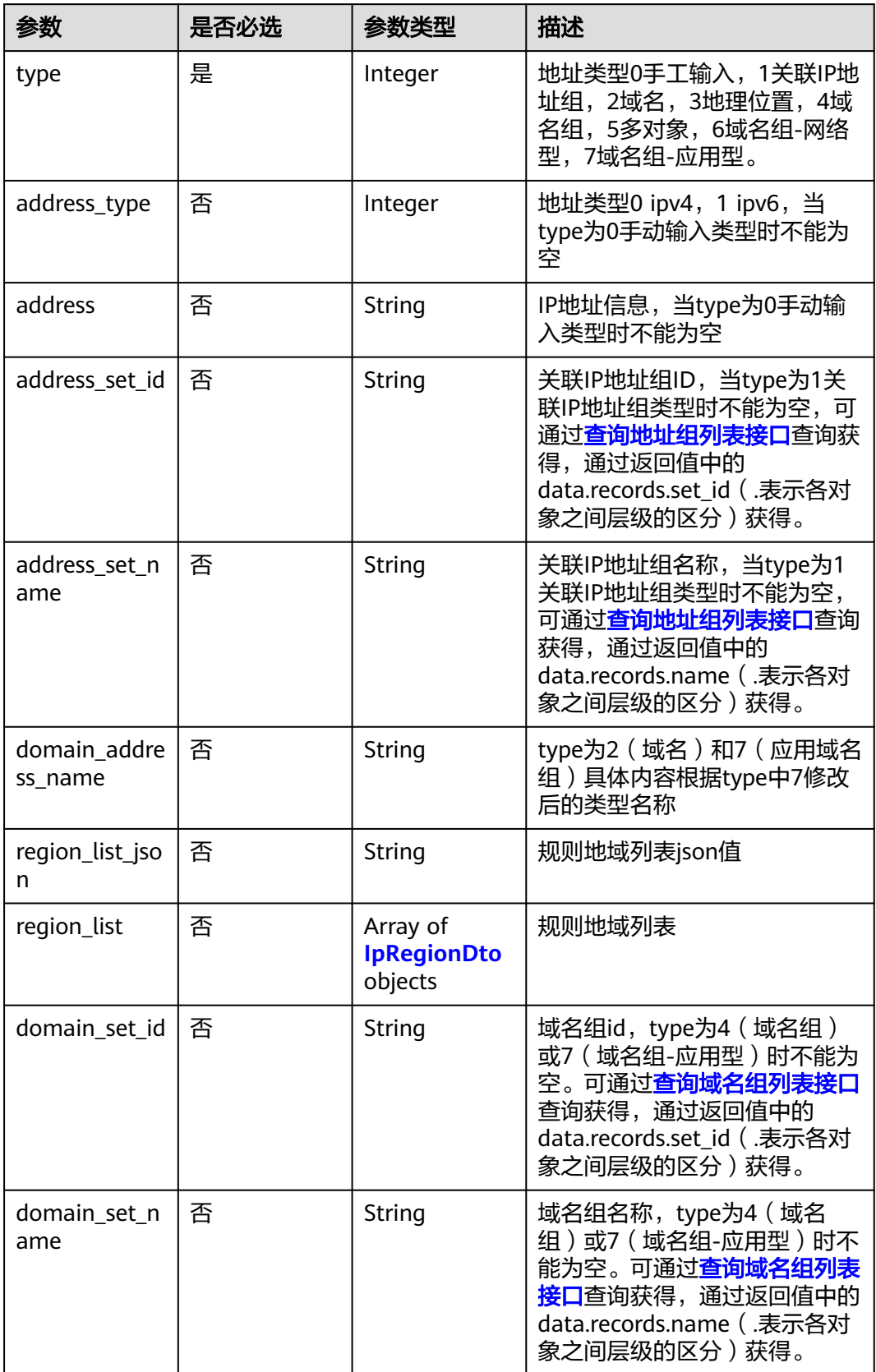

<span id="page-155-0"></span>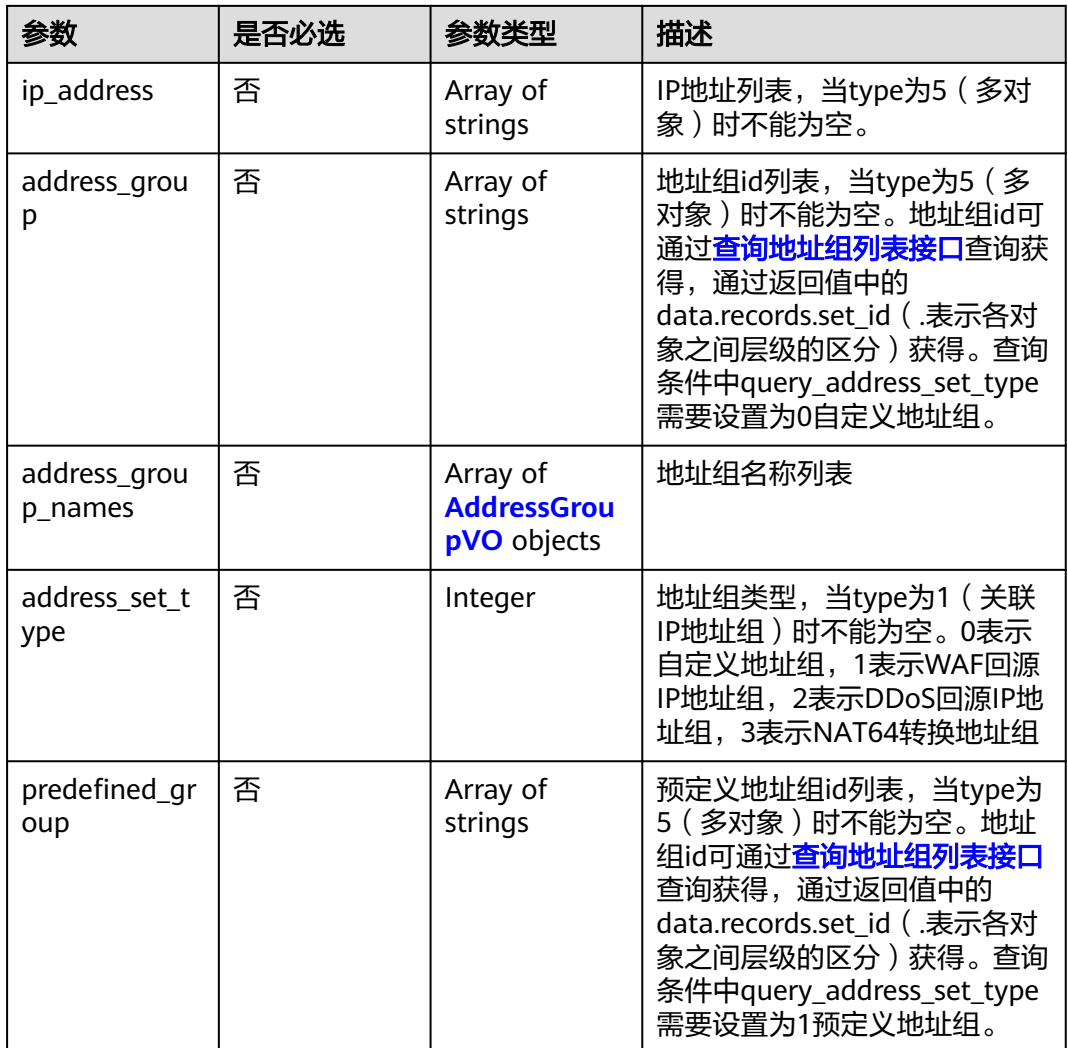

# 表 **4-158** IpRegionDto

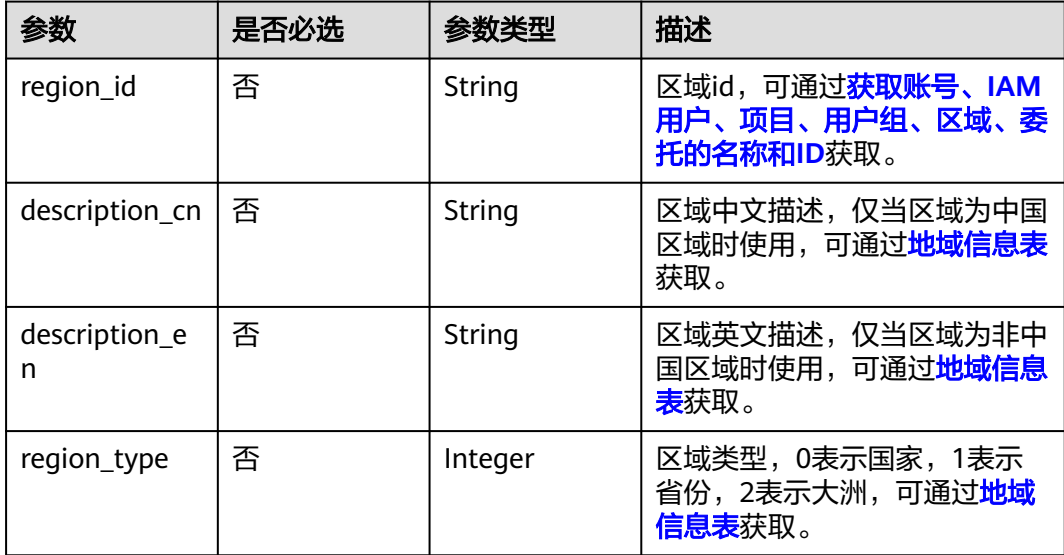

# <span id="page-156-0"></span>表 **4-159** AddressGroupVO

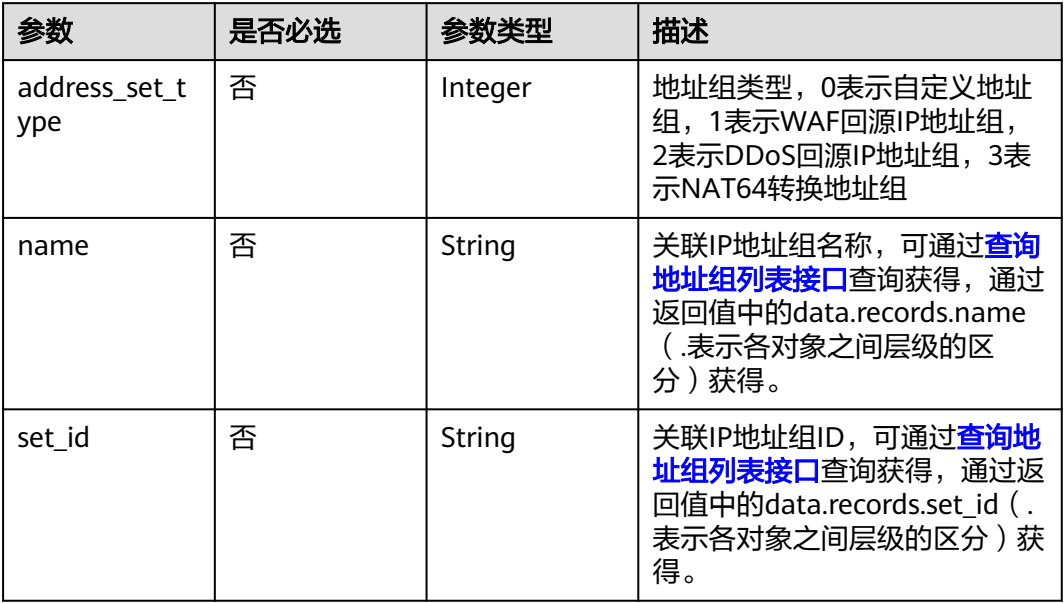

### 表 **4-160** RuleServiceDto

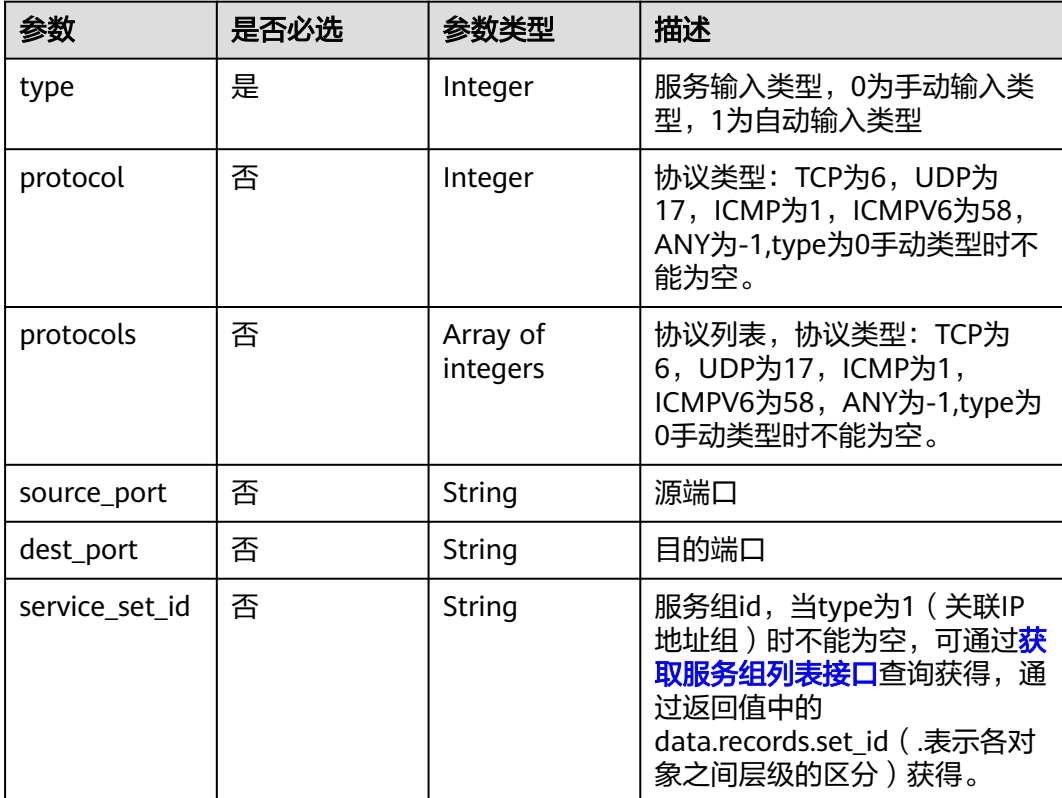

| 参数                      | 是否必选 | 参数类型                                                 | 描述                                                                                                    |
|-------------------------|------|------------------------------------------------------|----------------------------------------------------------------------------------------------------|
| service_set_na<br>me    | 否    | String                                               | 服务组名称,当type为1 (关联IP<br>地址组 ) 时不能为空,可通过 <b>获</b><br>取服务组列表接口查询获得, 通<br>过返回值中的<br>data.records.name (.表示各对<br>象之间层级的区分)获得。                                |
| custom_servic<br>e      | 否    | Array of<br><b>ServiceItem</b><br>objects            | 自定义服务                                                                                                    |
| predefined_gr<br>oup    | 否    | Array of<br>strings                                  | 预定义服务组id列表,服务组id<br>可通过 <b>获取服务组列表接口</b> 查询<br>获得,通过返回值中的<br>data.records.set_id (.表示各对<br>象之间层级的区分)获得。查询<br>条件中query_service_set_type<br>需要设置为1预定义服务组。 |
| service_group           | 否    | Array of<br>strings                                  | 服务组id列表, 服务组id可通过<br><b>获取服务组列表接口</b> 查询获得,<br>通过返回值中的<br>data.records.set_id (.表示各对<br>象之间层级的区分)获得。查询<br>条件中query_service_set_type<br>需要设置为0自定义服务组。    |
| service_group<br>_names | 否    | Array of<br><b>ServiceGroup</b><br><b>VO</b> objects | 服务组名称列表                                                                                                    |
| service_set_ty<br>pe    | 否    | Integer                                              | 服务组类型,0表示自定义服务<br>组, 1表示常用WEB服务, 2表<br>示常用远程登录和PING, 3表示<br>常用数据库                                                                                       |

表 **4-161** ServiceItem

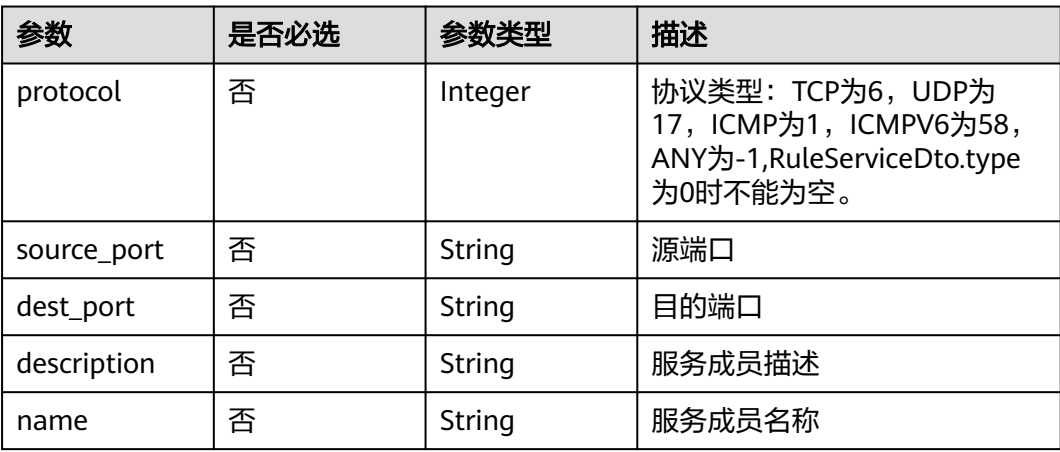

### <span id="page-158-0"></span>表 **4-162** ServiceGroupVO

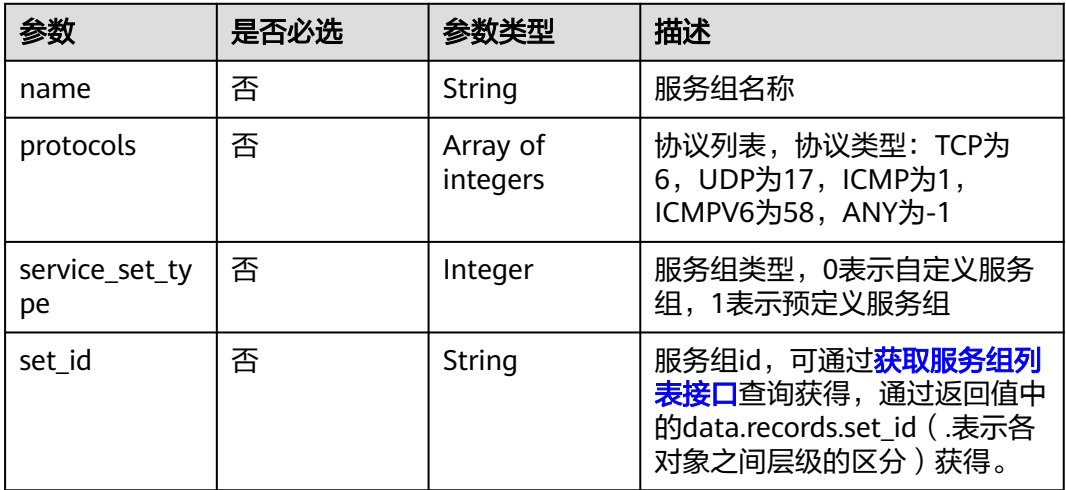

# 表 **4-163** TagsVO

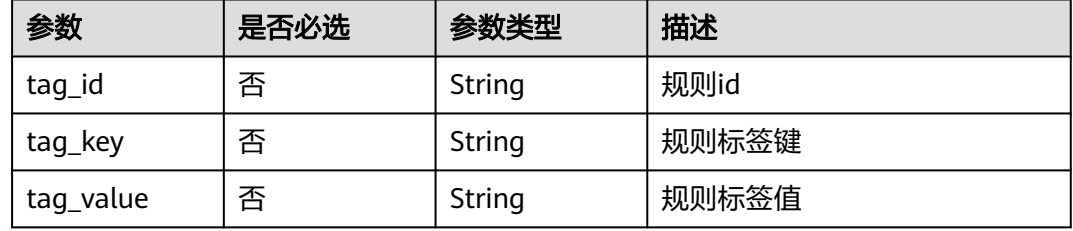

# 响应参数

### 状态码:**200**

# 表 **4-164** 响应 Body 参数

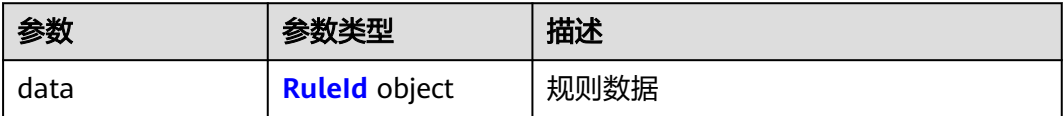

### 表 **4-165** RuleId

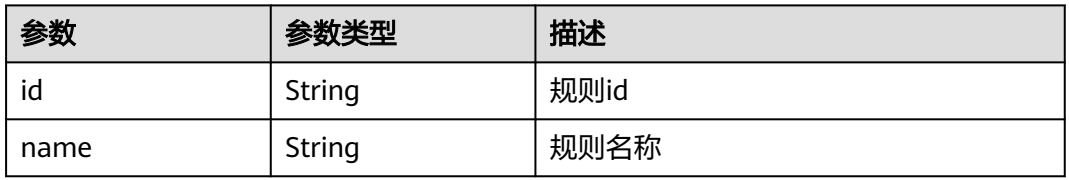

#### 状态码:**400**

#### 表 **4-166** 响应 Body 参数

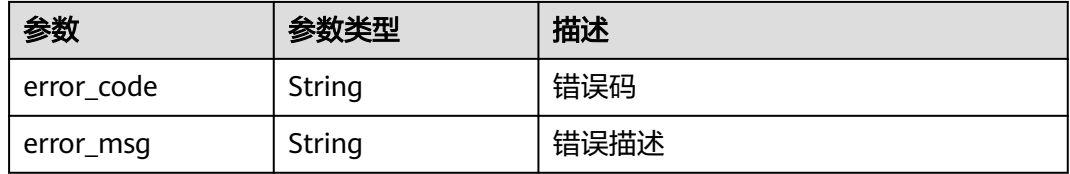

# 请求示例

示例为更新一个IPv4类型的外到内的规则,名称为测试规则,源类型为IP地址,地址为 1.1.1.1, 目的类型为IP地址, 目的地址为2.2.2.2, 服务类型为服务, 协议类型为TCP, 源端口为0,目的端口为0,不支持长连接,动作为放行,启用状态为启用

https://{Endpoint}/v1/9d80d070b6d44942af73c9c3d38e0429/acl-rule/ceaa0407-b9c8-4dfd-9ecab6ead2dfd031

```
{
 "name" : "测试规则",
  "status" : 1,
  "action_type" : 0,
  "description" : "",
 "source" : {
 "type" : 0,
    "address" : "1.1.1.1"
  },
  "destination" : {
   "type" : 0,
    "address" : "2.2.2.2"
  },
  "service" : {
    "type" : 0,
    "protocol" : 6,
    "source_port" : "0",
    "dest_port" : "0"
 },
 "type" : 0,
  "address_type" : 0,
  "tag" : {
    "tag_key" : "",
   "tag_value" : ""
  },
  "long_connect_enable" : 0,
  "direction" : 0
}
```
# 响应示例

#### 状态码:**200**

**OK** 

```
{
  "data" : {
   "id" : "ceaa0407-b9c8-4dfd-9eca-b6ead2dfd031"
  }
}
```
状态码:**400**

Bad Request

{ "error\_code" : "CFW.00200005", "error\_msg" : "操作内容不存在" }

# **SDK** 代码示例

SDK代码示例如下。

#### **Java**

示例为更新一个IPv4类型的外到内的规则,名称为测试规则,源类型为IP地址,地址为 1.1.1.1,目的类型为IP地址,目的地址为2.2.2.2,服务类型为服务,协议类型为TCP, 源端口为0,目的端口为0,不支持长连接,动作为放行,启用状态为启用

package com.huaweicloud.sdk.test;

body.withTag(tagbody);

```
import com.huaweicloud.sdk.core.auth.ICredential;
import com.huaweicloud.sdk.core.auth.BasicCredentials;
import com.huaweicloud.sdk.core.exception.ConnectionException;
import com.huaweicloud.sdk.core.exception.RequestTimeoutException;
import com.huaweicloud.sdk.core.exception.ServiceResponseException;
import com.huaweicloud.sdk.cfw.v1.region.CfwRegion;
import com.huaweicloud.sdk.cfw.v1.*;
import com.huaweicloud.sdk.cfw.v1.model.*;
public class UpdateAclRuleSolution {
   public static void main(String[] args) {
      // The AK and SK used for authentication are hard-coded or stored in plaintext, which has great 
security risks. It is recommended that the AK and SK be stored in ciphertext in configuration files or 
environment variables and decrypted during use to ensure security.
      // In this example, AK and SK are stored in environment variables for authentication. Before running 
this example, set environment variables CLOUD_SDK_AK and CLOUD_SDK_SK in the local environment
      String ak = System.getenv("CLOUD_SDK_AK");
      String sk = System.getenv("CLOUD_SDK_SK");
      String projectId = "{project_id}";
      ICredential auth = new BasicCredentials()
           .withProjectId(projectId)
            .withAk(ak)
           .withSk(sk);
      CfwClient client = CfwClient.newBuilder()
           .withCredential(auth)
            .withRegion(CfwRegion.valueOf("<YOUR REGION>"))
            .build();
      UpdateAclRuleRequest request = new UpdateAclRuleRequest();
      request.withAclRuleId("{acl_rule_id}");
      UpdateRuleAclDto body = new UpdateRuleAclDto();
      TagsVO tagbody = new TagsVO();
      tagbody.withTagKey("")
         .withTagValue("");
      RuleServiceDto servicebody = new RuleServiceDto();
      servicebody.withType(0)
         .withProtocol(6)
         .withSourcePort("0")
         .withDestPort("0");
      RuleAddressDto destinationbody = new RuleAddressDto();
      destinationbody.withType(0)
         .withAddress("2.2.2.2");
      RuleAddressDto sourcebody = new RuleAddressDto();
      sourcebody.withType(0)
         .withAddress("1.1.1.1");
```
body.withType(UpdateRuleAclDto.TypeEnum.NUMBER\_0);

```
 body.withService(servicebody);
    body.withDestination(destinationbody);
    body.withSource(sourcebody);
    body.withLongConnectEnable(UpdateRuleAclDto.LongConnectEnableEnum.NUMBER_0);
    body.withDescription("");
    body.withStatus(1);
    body.withActionType(UpdateRuleAclDto.ActionTypeEnum.NUMBER_0);
    body.withDirection(UpdateRuleAclDto.DirectionEnum.NUMBER_0);
    body.withName("测试规则");
    body.withAddressType(UpdateRuleAclDto.AddressTypeEnum.NUMBER_0);
    request.withBody(body);
    try {
      UpdateAclRuleResponse response = client.updateAclRule(request);
      System.out.println(response.toString());
   } catch (ConnectionException e) {
      e.printStackTrace();
    } catch (RequestTimeoutException e) {
      e.printStackTrace();
   } catch (ServiceResponseException e) {
      e.printStackTrace();
      System.out.println(e.getHttpStatusCode());
      System.out.println(e.getRequestId());
      System.out.println(e.getErrorCode());
      System.out.println(e.getErrorMsg());
   }
 }
```
# **Python**

示例为更新一个IPv4类型的外到内的规则, 名称为测试规则, 源类型为IP地址, 地址为 1.1.1.1, 目的类型为IP地址, 目的地址为2.2.2.2, 服务类型为服务, 协议类型为TCP, 源端口为0,目的端口为0,不支持长连接,动作为放行,启用状态为启用

# coding: utf-8

import os

}

from huaweicloudsdkcore.auth.credentials import BasicCredentials from huaweicloudsdkcfw.v1.region.cfw\_region import CfwRegion from huaweicloudsdkcore.exceptions import exceptions from huaweicloudsdkcfw.v1 import \*

```
if\_name__ == "main ":
```
type=0,

 # The AK and SK used for authentication are hard-coded or stored in plaintext, which has great security risks. It is recommended that the AK and SK be stored in ciphertext in configuration files or environment variables and decrypted during use to ensure security.

 # In this example, AK and SK are stored in environment variables for authentication. Before running this example, set environment variables CLOUD\_SDK\_AK and CLOUD\_SDK\_SK in the local environment ak = os.environ["CLOUD\_SDK\_AK"]

```
 sk = os.environ["CLOUD_SDK_SK"]
 projectId = "{project_id}"
 credentials = BasicCredentials(ak, sk, projectId)
```

```
 client = CfwClient.new_builder() \
      .with_credentials(credentials) \
      .with_region(CfwRegion.value_of("<YOUR REGION>")) \
      .build()
   try:
      request = UpdateAclRuleRequest()
      request.acl_rule_id = "{acl_rule_id}"
      tagbody = TagsVO(
        tag_key="
         tag_value=""
\qquad \qquad servicebody = RuleServiceDto(
```

```
 protocol=6,
         source_port="0",
         dest_port="0"
\qquad \qquad destinationbody = RuleAddressDto(
         type=0,
         address="2.2.2.2"
\qquad \qquad sourcebody = RuleAddressDto(
         type=0,
         address="1.1.1.1"
\qquad \qquad request.body = UpdateRuleAclDto(
         tag=tagbody,
         type=0,
         service=servicebody,
         destination=destinationbody,
         source=sourcebody,
         long_connect_enable=0,
         description="",
         status=1,
         action_type=0,
         direction=0,
         name="测试规则",
         address_type=0
\qquad \qquad response = client.update_acl_rule(request)
      print(response)
   except exceptions.ClientRequestException as e:
      print(e.status_code)
      print(e.request_id)
      print(e.error_code)
      print(e.error_msg)
```
# **Go**

示例为更新一个IPv4类型的外到内的规则,名称为测试规则,源类型为IP地址,地址为 1.1.1.1, 目的类型为IP地址, 目的地址为2.2.2.2, 服务类型为服务, 协议类型为TCP, 源端口为0,目的端口为0,不支持长连接,动作为放行,启用状态为启用

package main

```
import (
   "fmt"
   "github.com/huaweicloud/huaweicloud-sdk-go-v3/core/auth/basic"
   cfw "github.com/huaweicloud/huaweicloud-sdk-go-v3/services/cfw/v1"
   "github.com/huaweicloud/huaweicloud-sdk-go-v3/services/cfw/v1/model"
   region "github.com/huaweicloud/huaweicloud-sdk-go-v3/services/cfw/v1/region"
)
```
#### func main() {

 // The AK and SK used for authentication are hard-coded or stored in plaintext, which has great security risks. It is recommended that the AK and SK be stored in ciphertext in configuration files or environment variables and decrypted during use to ensure security.

 // In this example, AK and SK are stored in environment variables for authentication. Before running this example, set environment variables CLOUD\_SDK\_AK and CLOUD\_SDK\_SK in the local environment

 ak := os.Getenv("CLOUD\_SDK\_AK") sk := os.Getenv("CLOUD\_SDK\_SK") projectId := "{project\_id}"

 auth := basic.NewCredentialsBuilder(). WithAk(ak). WithSk(sk). WithProjectId(projectId). Build()

 client := cfw.NewCfwClient( cfw.CfwClientBuilder().

```
 WithRegion(region.ValueOf("<YOUR REGION>")).
        WithCredential(auth).
        Build())
   request := &model.UpdateAclRuleRequest{}
   request.AclRuleId = "{acl_rule_id}"
   tagKeyTag:= ""
   tagValueTag:= ""
   tagbody := &model.TagsVo{
      TagKey: &tagKeyTag,
      TagValue: &tagValueTag,
   }
   protocolService:= int32(6)
   sourcePortService:= "0"
   destPortService:= "0"
   servicebody := &model.RuleServiceDto{
      Type: int32(0),
      Protocol: &protocolService,
     SourcePort: &sourcePortService,
      DestPort: &destPortService,
   }
   addressDestination:= "2.2.2.2"
   destinationbody := &model.RuleAddressDto{
      Type: int32(0),
     Address: &addressDestination,
 }
   addressSource:= "1.1.1.1"
   sourcebody := &model.RuleAddressDto{
      Type: int32(0),
      Address: &addressSource,
   }
   typeUpdateRuleAclDto:= model.GetUpdateRuleAclDtoTypeEnum().E_0
   longConnectEnableUpdateRuleAclDto:= model.GetUpdateRuleAclDtoLongConnectEnableEnum().E_0
   descriptionUpdateRuleAclDto:= ""
   statusUpdateRuleAclDto:= int32(1)
   actionTypeUpdateRuleAclDto:= model.GetUpdateRuleAclDtoActionTypeEnum().E_0
   directionUpdateRuleAclDto:= model.GetUpdateRuleAclDtoDirectionEnum().E_0
   nameUpdateRuleAclDto:= "测试规则"
   addressTypeUpdateRuleAclDto:= model.GetUpdateRuleAclDtoAddressTypeEnum().E_0
   request.Body = &model.UpdateRuleAclDto{
      Tag: tagbody,
      Type: &typeUpdateRuleAclDto,
      Service: servicebody,
      Destination: destinationbody,
      Source: sourcebody,
      LongConnectEnable: &longConnectEnableUpdateRuleAclDto,
      Description: &descriptionUpdateRuleAclDto,
      Status: &statusUpdateRuleAclDto,
      ActionType: &actionTypeUpdateRuleAclDto,
      Direction: &directionUpdateRuleAclDto,
      Name: &nameUpdateRuleAclDto,
     AddressType: &addressTypeUpdateRuleAclDto,
 }
   response, err := client.UpdateAclRule(request)
  if err == nil fmt.Printf("%+v\n", response)
   } else {
     fmt.Println(err)
   }
```
### 更多

更多编程语言的SDK代码示例,请参见**[API Explorer](https://console.huaweicloud.com/apiexplorer/#/openapi/CFW/sdk?api=UpdateAclRule)**的代码示例页签,可生成自动对应 的SDK代码示例。

}

# 状态码

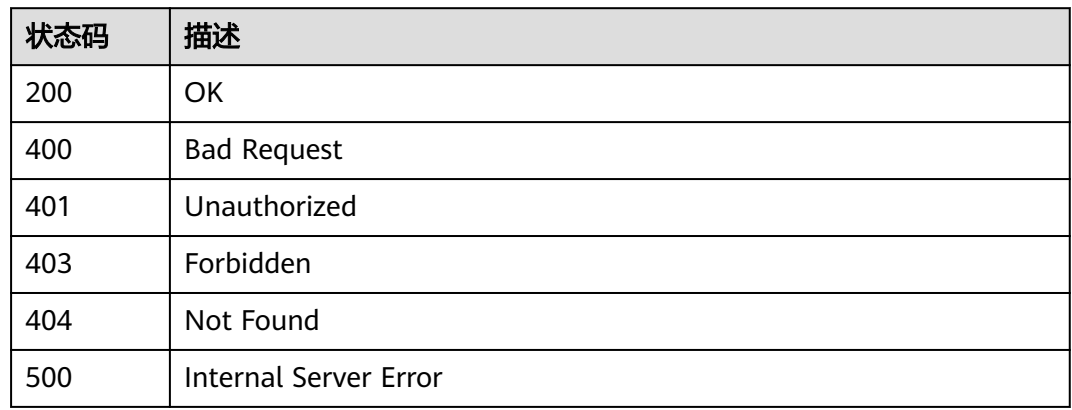

# 错误码

请参[见错误码。](#page-548-0)

# **4.3.6** 批量更新规则动作

# 功能介绍

批量更新规则动作

# 调用方法

请参[见如何调用](#page-9-0)**API**。

# **URI**

PUT /v1/{project\_id}/acl-rule/action

### 表 **4-167** 路径参数

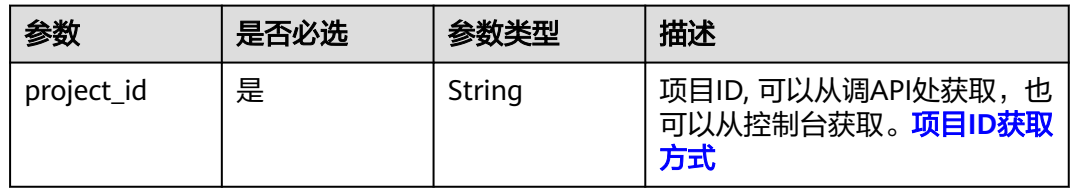

### 表 **4-168** Query 参数

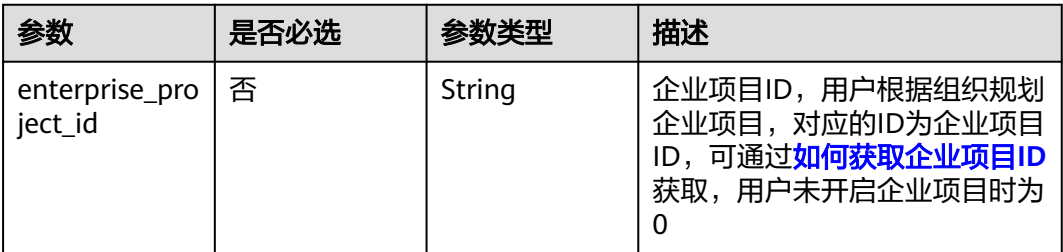

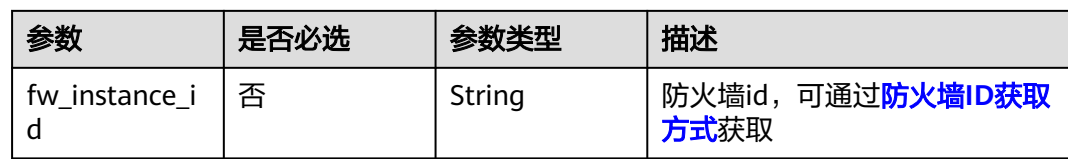

# 请求参数

### 表 **4-169** 请求 Header 参数

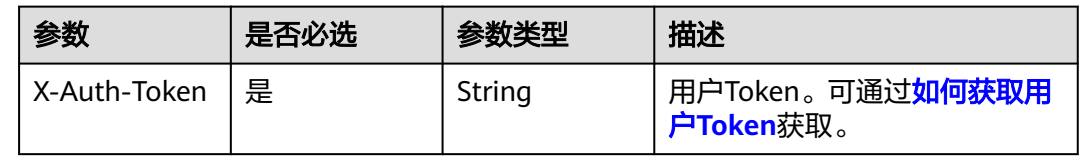

# 表 **4-170** 请求 Body 参数

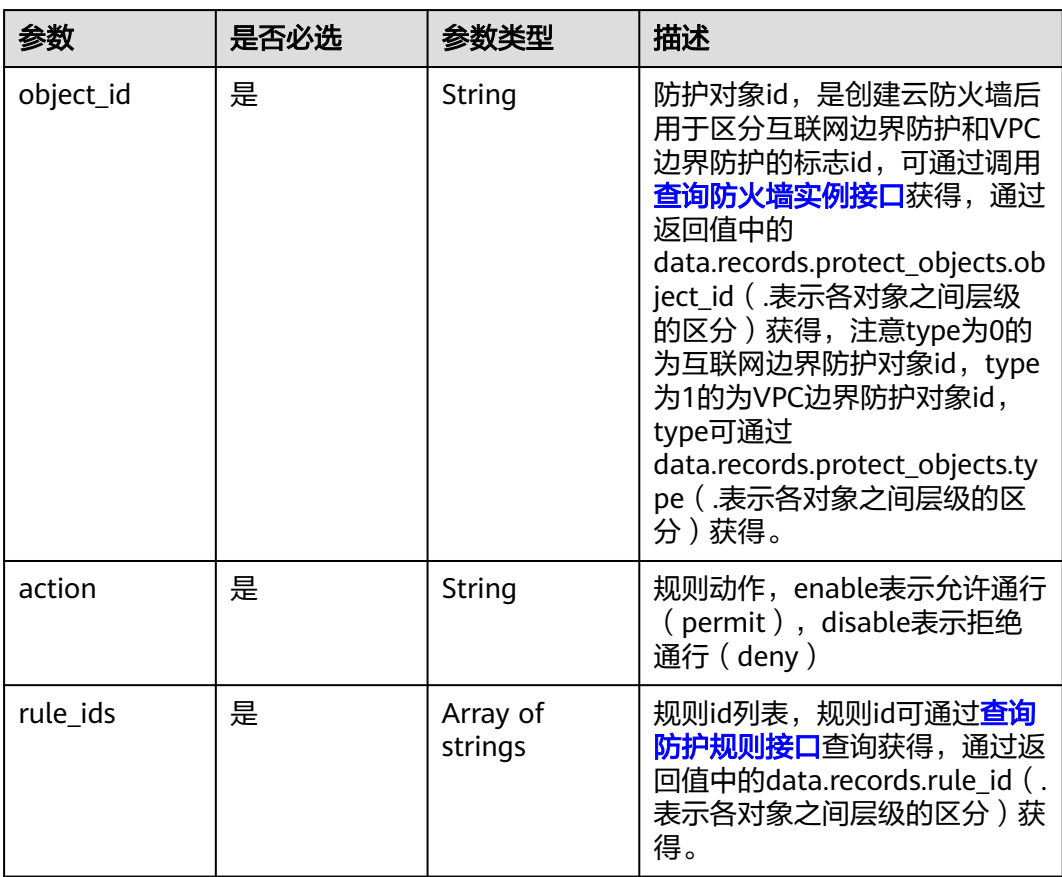

# 响应参数

状态码:**200**

#### 表 **4-171** 响应 Body 参数

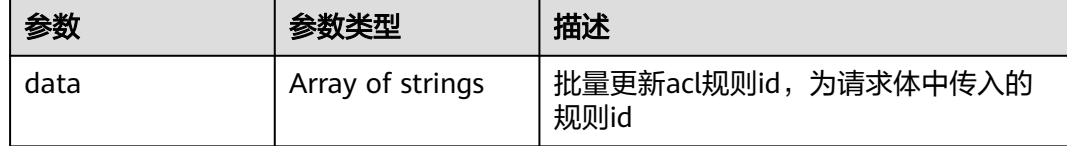

### 请求示例

批量更新项目id为14181c1245cf4fd786824efe1e2b9388下防火墙id为 546af3f8-88e9-47f2-a205-2346d7090925下的规则id为4e12d889 c1d3-491b-8470-3d1b3dadc1fd和f798a6a8-c4c5-42b4-838c-c922c9908cb4的规则 为启用状态

https://{Endpoint}/v1/14181c1245cf4fd786824efe1e2b9388/acl-rule/action? fw\_instance\_id=546af3f8-88e9-47f2-a205-2346d7090925&enterprise\_project\_id=default

```
 "action" : "enable",
 "rule_ids" : [ "4e12d889-c1d3-491b-8470-3d1b3dadc1fd", "f798a6a8-c4c5-42b4-838c-c922c9908cb4" ],
 "object_id" : "ae42418e-f077-41a0-9d3b-5b2f5ad9102b"
```
### 响应示例

### 状态码:**200**

{

}

批量更新acl规则返回值

{ "data" : [ "4e12d889-c1d3-491b-8470-3d1b3dadc1fd", "f798a6a8-c4c5-42b4-838c-c922c9908cb4" ] }

# **SDK** 代码示例

SDK代码示例如下。

### **Java**

批量更新项目id为14181c1245cf4fd786824efe1e2b9388下防火墙id为 546af3f8-88e9-47f2-a205-2346d7090925下的规则id为4e12d889 c1d3-491b-8470-3d1b3dadc1fd和f798a6a8-c4c5-42b4-838c-c922c9908cb4的规则 为启用状态

package com.huaweicloud.sdk.test;

```
import com.huaweicloud.sdk.core.auth.ICredential;
import com.huaweicloud.sdk.core.auth.BasicCredentials;
import com.huaweicloud.sdk.core.exception.ConnectionException;
import com.huaweicloud.sdk.core.exception.RequestTimeoutException;
import com.huaweicloud.sdk.core.exception.ServiceResponseException;
import com.huaweicloud.sdk.cfw.v1.region.CfwRegion;
import com.huaweicloud.sdk.cfw.v1.*;
import com.huaweicloud.sdk.cfw.v1.model.*;
```
import java.util.List; import java.util.ArrayList;

public class BatchUpdateAclRuleActionsSolution {

```
 public static void main(String[] args) {
      // The AK and SK used for authentication are hard-coded or stored in plaintext, which has great 
security risks. It is recommended that the AK and SK be stored in ciphertext in configuration files or 
environment variables and decrypted during use to ensure security.
       // In this example, AK and SK are stored in environment variables for authentication. Before running 
this example, set environment variables CLOUD_SDK_AK and CLOUD_SDK_SK in the local environment
      String ak = System.getenv("CLOUD_SDK_AK");
      String sk = System.getenv("CLOUD_SDK_SK");
     String projectId = \sqrt[n]{project_id}";
      ICredential auth = new BasicCredentials()
           .withProjectId(projectId)
           .withAk(ak)
           .withSk(sk);
      CfwClient client = CfwClient.newBuilder()
            .withCredential(auth)
            .withRegion(CfwRegion.valueOf("<YOUR REGION>"))
            .build();
      BatchUpdateAclRuleActionsRequest request = new BatchUpdateAclRuleActionsRequest();
      UpdateSecurityPolciesActionDto body = new UpdateSecurityPolciesActionDto();
      List<String> listbodyRuleIds = new ArrayList<>();
      listbodyRuleIds.add("4e12d889-c1d3-491b-8470-3d1b3dadc1fd");
      listbodyRuleIds.add("f798a6a8-c4c5-42b4-838c-c922c9908cb4");
      body.withRuleIds(listbodyRuleIds);
      body.withAction("enable");
      body.withObjectId("ae42418e-f077-41a0-9d3b-5b2f5ad9102b");
      request.withBody(body);
      try {
         BatchUpdateAclRuleActionsResponse response = client.batchUpdateAclRuleActions(request);
         System.out.println(response.toString());
      } catch (ConnectionException e) {
         e.printStackTrace();
      } catch (RequestTimeoutException e) {
         e.printStackTrace();
      } catch (ServiceResponseException e) {
         e.printStackTrace();
         System.out.println(e.getHttpStatusCode());
         System.out.println(e.getRequestId());
         System.out.println(e.getErrorCode());
         System.out.println(e.getErrorMsg());
      }
   }
```
### **Python**

批量更新项目id为14181c1245cf4fd786824efe1e2b9388下防火墙id为 546af3f8-88e9-47f2-a205-2346d7090925下的规则id为4e12d889 c1d3-491b-8470-3d1b3dadc1fd和f798a6a8-c4c5-42b4-838c-c922c9908cb4的规则 为启用状态

# coding: utf-8

import os

}

from huaweicloudsdkcore.auth.credentials import BasicCredentials from huaweicloudsdkcfw.v1.region.cfw\_region import CfwRegion from huaweicloudsdkcore.exceptions import exceptions from huaweicloudsdkcfw.v1 import \*

```
if _name_ == "_main
```
 # The AK and SK used for authentication are hard-coded or stored in plaintext, which has great security risks. It is recommended that the AK and SK be stored in ciphertext in configuration files or environment variables and decrypted during use to ensure security.

 # In this example, AK and SK are stored in environment variables for authentication. Before running this example, set environment variables CLOUD\_SDK\_AK and CLOUD\_SDK\_SK in the local environment

ak = os.environ["CLOUD\_SDK\_AK"]

```
 sk = os.environ["CLOUD_SDK_SK"]
```
projectId = "{project\_id}"

```
 credentials = BasicCredentials(ak, sk, projectId)
```

```
client = CfwClient.new_builder() \setminus .with_credentials(credentials) \
      .with_region(CfwRegion.value_of("<YOUR REGION>")) \
      .build()
   try:
      request = BatchUpdateAclRuleActionsRequest()
     listRuleIdsbody = [
         "4e12d889-c1d3-491b-8470-3d1b3dadc1fd",
         "f798a6a8-c4c5-42b4-838c-c922c9908cb4"
      ]
      request.body = UpdateSecurityPolciesActionDto(
        rule_ids=listRuleIdsbody,
        action="enable",
        object_id="ae42418e-f077-41a0-9d3b-5b2f5ad9102b"
\qquad \qquad response = client.batch_update_acl_rule_actions(request)
      print(response)
   except exceptions.ClientRequestException as e:
      print(e.status_code)
      print(e.request_id)
      print(e.error_code)
      print(e.error_msg)
```

```
Go
```
### 批量更新项目id为14181c1245cf4fd786824efe1e2b9388下防火墙id为 546af3f8-88e9-47f2-a205-2346d7090925下的规则id为4e12d889 c1d3-491b-8470-3d1b3dadc1fd和f798a6a8-c4c5-42b4-838c-c922c9908cb4的规则 为启用状态

package main

import (

)

```
 "fmt"
 "github.com/huaweicloud/huaweicloud-sdk-go-v3/core/auth/basic"
 cfw "github.com/huaweicloud/huaweicloud-sdk-go-v3/services/cfw/v1"
 "github.com/huaweicloud/huaweicloud-sdk-go-v3/services/cfw/v1/model"
 region "github.com/huaweicloud/huaweicloud-sdk-go-v3/services/cfw/v1/region"
```
func main() {

 // The AK and SK used for authentication are hard-coded or stored in plaintext, which has great security risks. It is recommended that the AK and SK be stored in ciphertext in configuration files or environment variables and decrypted during use to ensure security.

 // In this example, AK and SK are stored in environment variables for authentication. Before running this example, set environment variables CLOUD\_SDK\_AK and CLOUD\_SDK\_SK in the local environment

```
 ak := os.Getenv("CLOUD_SDK_AK")
 sk := os.Getenv("CLOUD_SDK_SK")
 projectId := "{project_id}"
```

```
 auth := basic.NewCredentialsBuilder().
   WithAk(ak).
   WithSk(sk).
   WithProjectId(projectId).
   Build()
 client := cfw.NewCfwClient(
   cfw.CfwClientBuilder().
      WithRegion(region.ValueOf("<YOUR REGION>")).
      WithCredential(auth).
      Build())
```
request := &model.BatchUpdateAclRuleActionsRequest{}

```
 var listRuleIdsbody = []string{
   "4e12d889-c1d3-491b-8470-3d1b3dadc1fd",
   "f798a6a8-c4c5-42b4-838c-c922c9908cb4",
 }
 request.Body = &model.UpdateSecurityPolciesActionDto{
   RuleIds: listRuleIdsbody,
   Action: "enable",
   ObjectId: "ae42418e-f077-41a0-9d3b-5b2f5ad9102b",
 }
 response, err := client.BatchUpdateAclRuleActions(request)
 if err == nil {
   fmt.Printf("%+v\n", response)
 } else {
   fmt.Println(err)
 }
```
# 更多

更多编程语言的SDK代码示例,请参见**[API Explorer](https://console.huaweicloud.com/apiexplorer/#/openapi/CFW/sdk?api=BatchUpdateAclRuleActions)**的代码示例页签,可生成自动对应 的SDK代码示例。

# 状态码

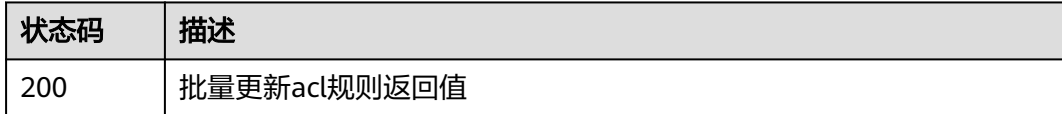

# 错误码

请参[见错误码。](#page-548-0)

# **4.3.7 ACL** 防护规则优先级设置

}

功能介绍

ACL防护规则优先级设置

# 调用方法

请参[见如何调用](#page-9-0)**API**。

### **URI**

PUT /v1/{project\_id}/acl-rule/order/{acl\_rule\_id}

### 表 **4-172** 路径参数

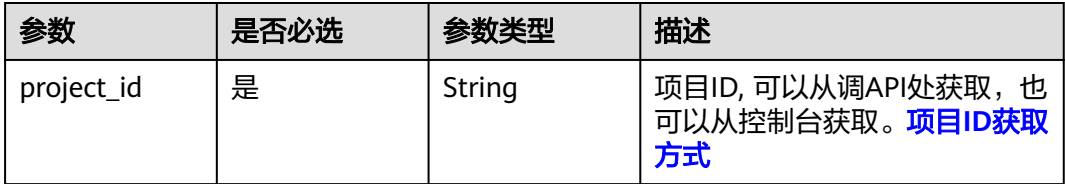

### 表 **4-173** Query 参数

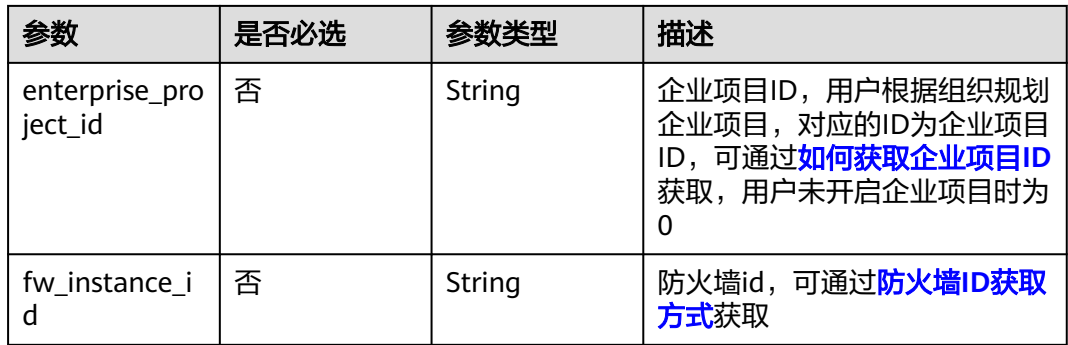

# 请求参数

### 表 **4-174** 请求 Header 参数

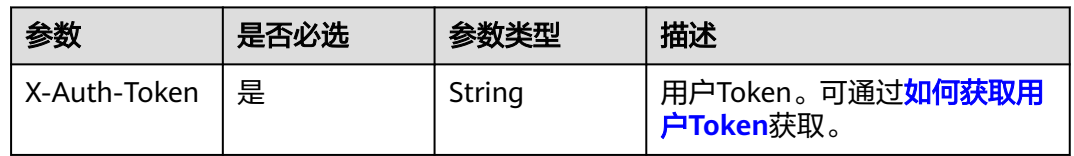

### 表 **4-175** 请求 Body 参数

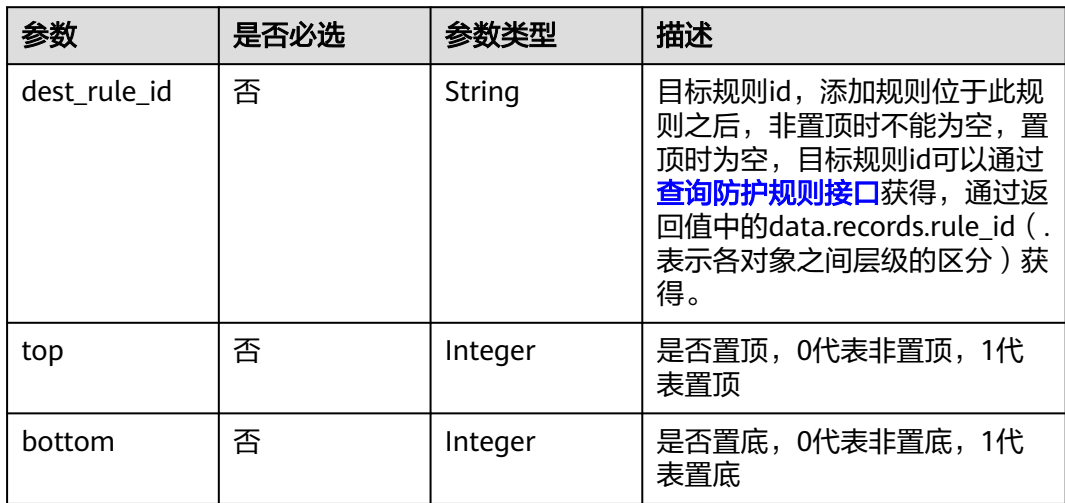

# 响应参数

### 状态码:**200**

### 表 **4-176** 响应 Body 参数

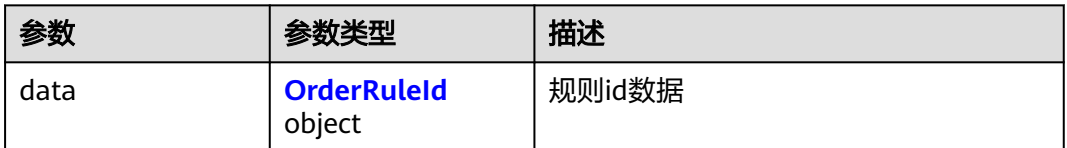

#### 表 **4-177** OrderRuleId

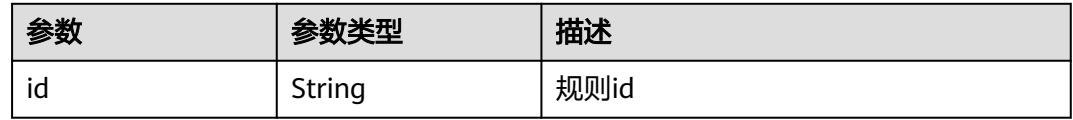

#### 状态码:**400**

表 **4-178** 响应 Body 参数

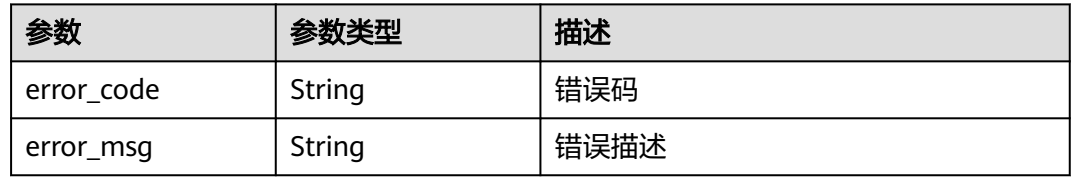

# 请求示例

设置项目id9d80d070b6d44942af73c9c3d38e0429中规则id为ffe9af47 d893-483b-86e3-ee5242e8cb15的规则移动到规则id为69c32dc5 f801-4294-98ee-978b51f97d35后

https://{Endpoint}/v1/9d80d070b6d44942af73c9c3d38e0429/acl-rule/order/ffe9af47-d893-483b-86e3 ee5242e8cb15

```
{
  "top" : 0,
  "dest_rule_id" : "69c32dc5-f801-4294-98ee-978b51f97d35"
}
```
# 响应示例

### 状态码:**200**

规则排序响应

```
{
  "data" : {
   "id" : "ffe9af47-d893-483b-86e3-ee5242e8cb15"
 }
}
```
#### 状态码:**400**

#### Bad Request

```
{
  "error_code" : "00200005",
 "error_msg" : "操作内容不存在"
}
```
# **SDK** 代码示例

SDK代码示例如下。

#### **Java**

```
设置项目id9d80d070b6d44942af73c9c3d38e0429中规则id为ffe9af47-
d893-483b-86e3-ee5242e8cb15的规则移动到规则id为69c32dc5-
f801-4294-98ee-978b51f97d35后
```
package com.huaweicloud.sdk.test;

```
import com.huaweicloud.sdk.core.auth.ICredential;
import com.huaweicloud.sdk.core.auth.BasicCredentials;
import com.huaweicloud.sdk.core.exception.ConnectionException;
import com.huaweicloud.sdk.core.exception.RequestTimeoutException;
import com.huaweicloud.sdk.core.exception.ServiceResponseException;
import com.huaweicloud.sdk.cfw.v1.region.CfwRegion;
import com.huaweicloud.sdk.cfw.v1.*;
import com.huaweicloud.sdk.cfw.v1.model.*;
public class UpdateAclRuleOrderSolution {
   public static void main(String[] args) {
      // The AK and SK used for authentication are hard-coded or stored in plaintext, which has great 
security risks. It is recommended that the AK and SK be stored in ciphertext in configuration files or 
environment variables and decrypted during use to ensure security.
      // In this example, AK and SK are stored in environment variables for authentication. Before running 
this example, set environment variables CLOUD_SDK_AK and CLOUD_SDK_SK in the local environment
      String ak = System.getenv("CLOUD_SDK_AK");
      String sk = System.getenv("CLOUD_SDK_SK");
     String projectId = \sqrt{2} project_id}";
      ICredential auth = new BasicCredentials()
            .withProjectId(projectId)
            .withAk(ak)
           .withSk(sk);
      CfwClient client = CfwClient.newBuilder()
            .withCredential(auth)
            .withRegion(CfwRegion.valueOf("<YOUR REGION>"))
            .build();
      UpdateAclRuleOrderRequest request = new UpdateAclRuleOrderRequest();
      request.withAclRuleId("{acl_rule_id}");
      OrderRuleAclDto body = new OrderRuleAclDto();
      body.withTop(0);
      body.withDestRuleId("69c32dc5-f801-4294-98ee-978b51f97d35");
      request.withBody(body);
      try {
         UpdateAclRuleOrderResponse response = client.updateAclRuleOrder(request);
        System.out.println(response.toString());
      } catch (ConnectionException e) {
         e.printStackTrace();
      } catch (RequestTimeoutException e) {
         e.printStackTrace();
      } catch (ServiceResponseException e) {
        e.printStackTrace();
```
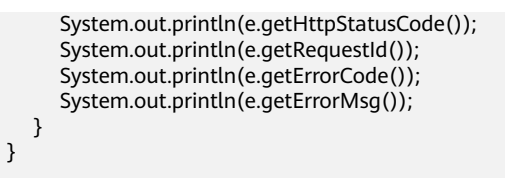

### **Python**

设置项目id9d80d070b6d44942af73c9c3d38e0429中规则id为ffe9af47 d893-483b-86e3-ee5242e8cb15的规则移动到规则id为69c32dc5 f801-4294-98ee-978b51f97d35后

# coding: utf-8

}

import os from huaweicloudsdkcore.auth.credentials import BasicCredentials from huaweicloudsdkcfw.v1.region.cfw\_region import CfwRegion from huaweicloudsdkcore.exceptions import exceptions from huaweicloudsdkcfw.v1 import \*

 $if$   $name$   $==$  " $main$  ":

 $#$  The AK and SK used for authentication are hard-coded or stored in plaintext, which has great security risks. It is recommended that the AK and SK be stored in ciphertext in configuration files or environment variables and decrypted during use to ensure security.

 # In this example, AK and SK are stored in environment variables for authentication. Before running this example, set environment variables CLOUD\_SDK\_AK and CLOUD\_SDK\_SK in the local environment

```
 ak = os.environ["CLOUD_SDK_AK"]
 sk = os.environ["CLOUD_SDK_SK"]
 projectId = "{project_id}"
 credentials = BasicCredentials(ak, sk, projectId)
client = CfwClient.new_builder() \setminus .with_credentials(credentials) \
    .with_region(CfwRegion.value_of("<YOUR REGION>")) \
   .build()
 try:
   request = UpdateAclRuleOrderRequest()
  request.acl_rule_id = "{acl_rule_id}"
   request.body = OrderRuleAclDto(
      top=0,
      dest_rule_id="69c32dc5-f801-4294-98ee-978b51f97d35"
   )
   response = client.update_acl_rule_order(request)
   print(response)
 except exceptions.ClientRequestException as e:
   print(e.status_code)
    print(e.request_id)
  print(e.error_code)
   print(e.error_msg)
```
#### **Go**

设置项目id9d80d070b6d44942af73c9c3d38e0429中规则id为ffe9af47 d893-483b-86e3-ee5242e8cb15的规则移动到规则id为69c32dc5 f801-4294-98ee-978b51f97d35后

package main

import ( "fmt"

> "github.com/huaweicloud/huaweicloud-sdk-go-v3/core/auth/basic" cfw "github.com/huaweicloud/huaweicloud-sdk-go-v3/services/cfw/v1"

```
 "github.com/huaweicloud/huaweicloud-sdk-go-v3/services/cfw/v1/model"
   region "github.com/huaweicloud/huaweicloud-sdk-go-v3/services/cfw/v1/region"
)
func main() {
   // The AK and SK used for authentication are hard-coded or stored in plaintext, which has great security 
risks. It is recommended that the AK and SK be stored in ciphertext in configuration files or environment 
variables and decrypted during use to ensure security.
   // In this example, AK and SK are stored in environment variables for authentication. Before running this 
example, set environment variables CLOUD_SDK_AK and CLOUD_SDK_SK in the local environment
   ak := os.Getenv("CLOUD_SDK_AK")
   sk := os.Getenv("CLOUD_SDK_SK")
   projectId := "{project_id}"
   auth := basic.NewCredentialsBuilder().
      WithAk(ak).
      WithSk(sk).
      WithProjectId(projectId).
      Build()
   client := cfw.NewCfwClient(
      cfw.CfwClientBuilder().
        WithRegion(region.ValueOf("<YOUR REGION>")).
        WithCredential(auth).
        Build())
   request := &model.UpdateAclRuleOrderRequest{}
   request.AclRuleId = "{acl_rule_id}"
   topOrderRuleAclDto:= int32(0)
   destRuleIdOrderRuleAclDto:= "69c32dc5-f801-4294-98ee-978b51f97d35"
   request.Body = &model.OrderRuleAclDto{
      Top: &topOrderRuleAclDto,
      DestRuleId: &destRuleIdOrderRuleAclDto,
   }
   response, err := client.UpdateAclRuleOrder(request)
  if err == nil fmt.Printf("%+v\n", response)
   } else {
      fmt.Println(err)
   }
}
```
# 更多

更多编程语言的SDK代码示例,请参见**[API Explorer](https://console.huaweicloud.com/apiexplorer/#/openapi/CFW/sdk?api=UpdateAclRuleOrder)**的代码示例页签,可生成自动对应 的SDK代码示例。

# 状态码

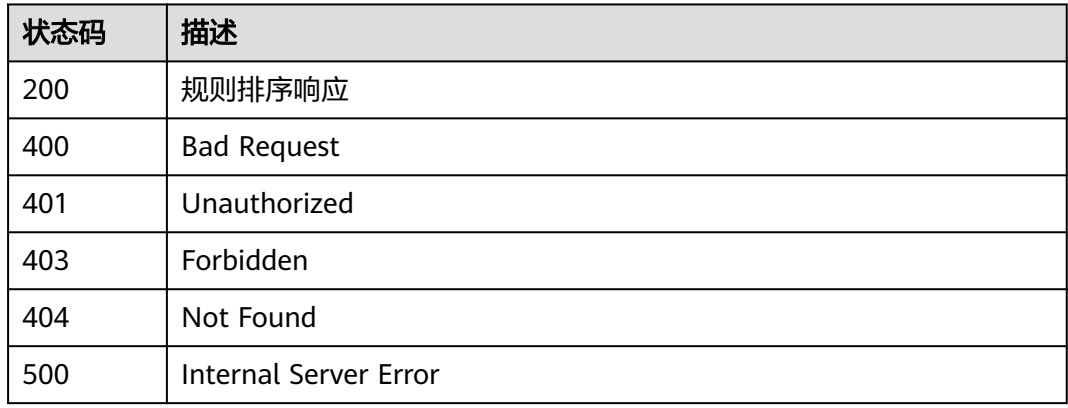

# <span id="page-175-0"></span>错误码

请参[见错误码。](#page-548-0)

# **4.3.8** 查询防护规则

# 功能介绍

查询防护规则

# 调用方法

请参[见如何调用](#page-9-0)**API**。

# **URI**

GET /v1/{project\_id}/acl-rules

### 表 **4-179** 路径参数

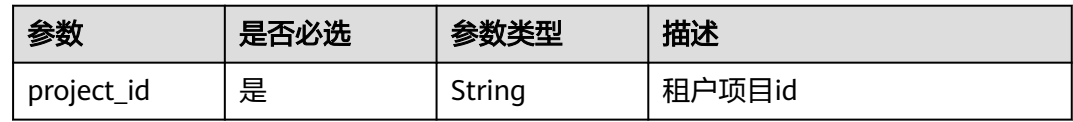

### 表 **4-180** Query 参数

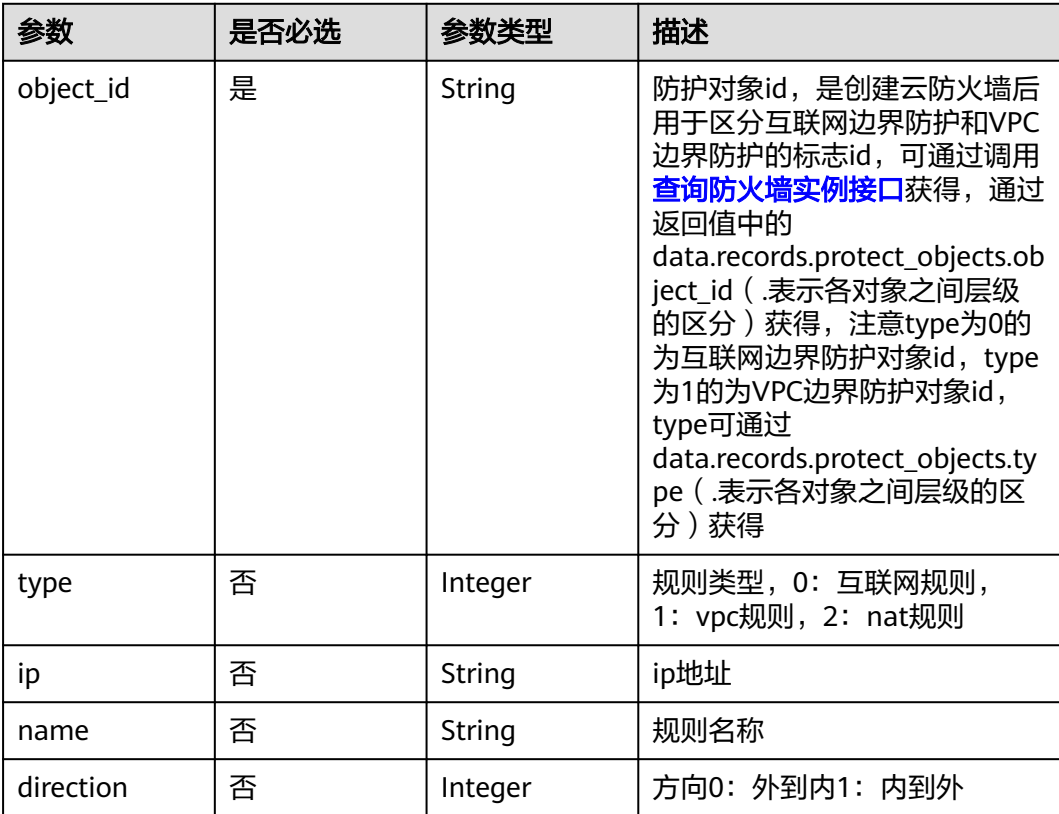

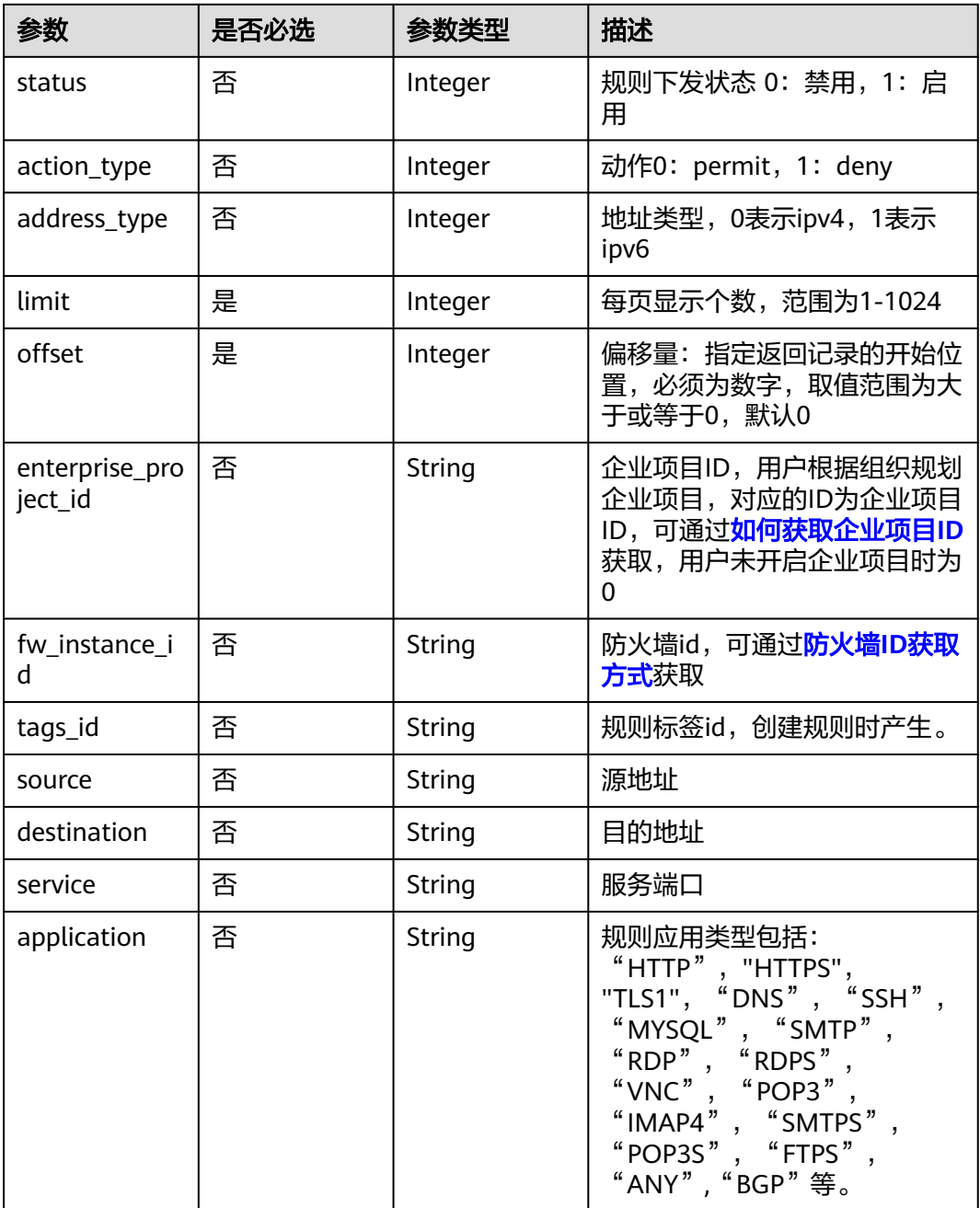

# 请求参数

### 表 **4-181** 请求 Header 参数

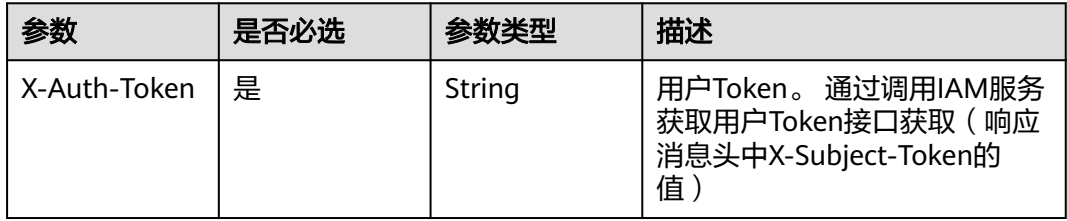

# 响应参数

### 状态码:**200**

# 表 **4-182** 响应 Body 参数

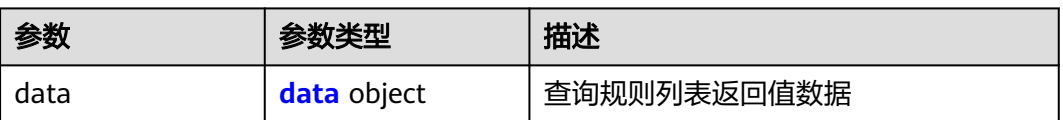

### 表 **4-183** data

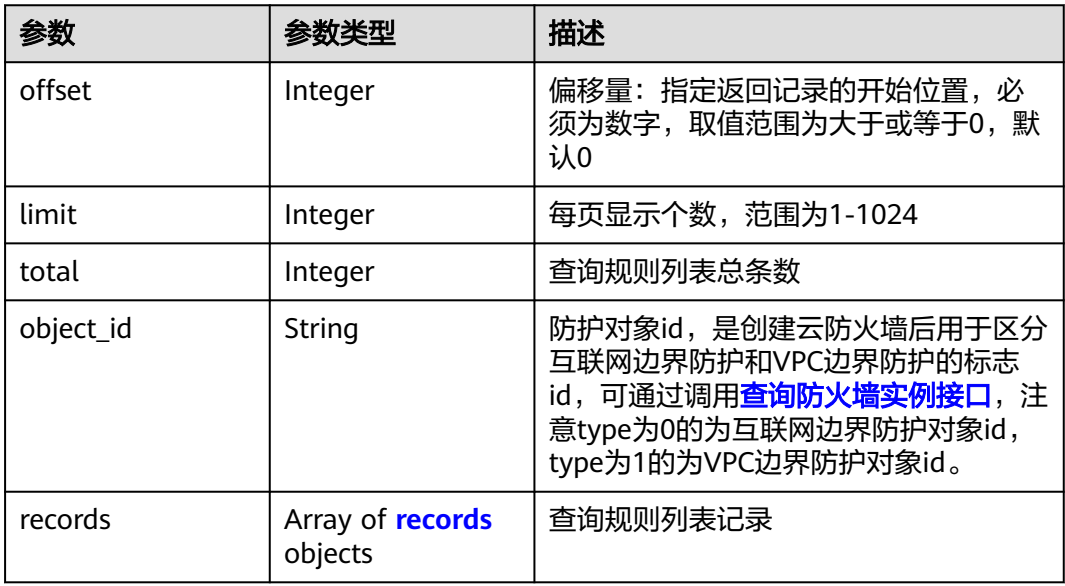

### 表 **4-184** records

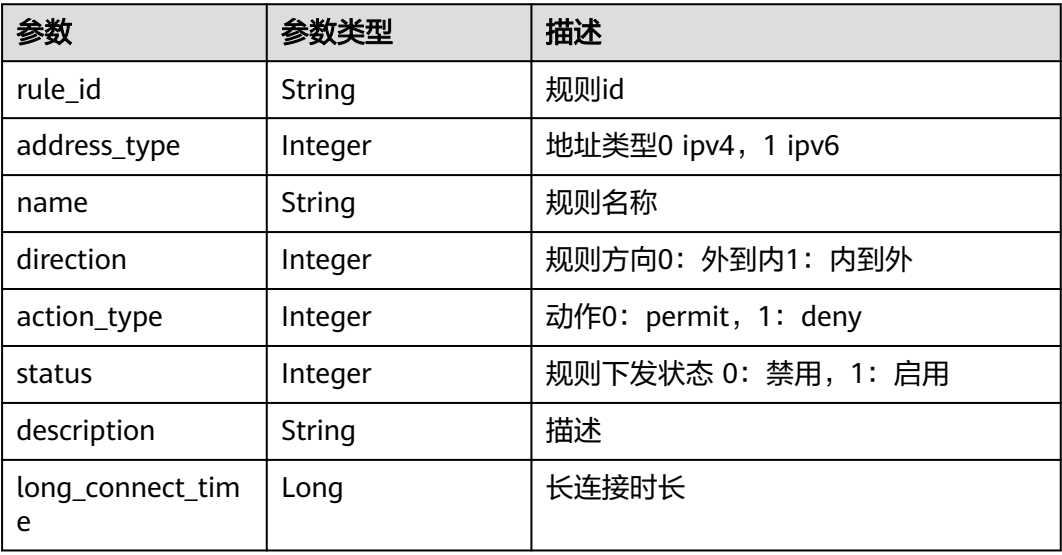

| 参数                           | 参数类型                                           | 描述                                     |
|------------------------------|------------------------------------------------|----------------------------------------|
| long_connect_ena<br>ble      | Integer                                        | 长连接支持                                  |
| long_connect_tim<br>e_hour   | Long                                           | 长连接时长对应小时                              |
| long_connect_tim<br>e minute | Long                                           | 长连接时长对应分钟                              |
| long_connect_tim<br>e second | Long                                           | 长连接时长秒                                 |
| source                       | <b>RuleAddressDtoF</b><br>orResponse<br>object | 源地址对象                                  |
| destination                  | <b>RuleAddressDtoF</b><br>orResponse<br>object | 目的地址对象                                 |
| service                      | <b>RuleServiceDtoFo</b><br>rResponse object    | 服务对象                                   |
| type                         | Integer                                        | 规则类型,0: 互联网规则,1: vpc规<br>则, 2: nat规则   |
| created date                 | String                                         | 规则创建时间, 例如: "2024-08-12<br>08:40:00"   |
| last_open_time               | String                                         | 规则最后开启时间, 例如: "2024-08-12<br>08:40:00" |
| tag                          | TagsVO object                                  | 规则附带标签对象                               |

表 **4-185** RuleAddressDtoForResponse

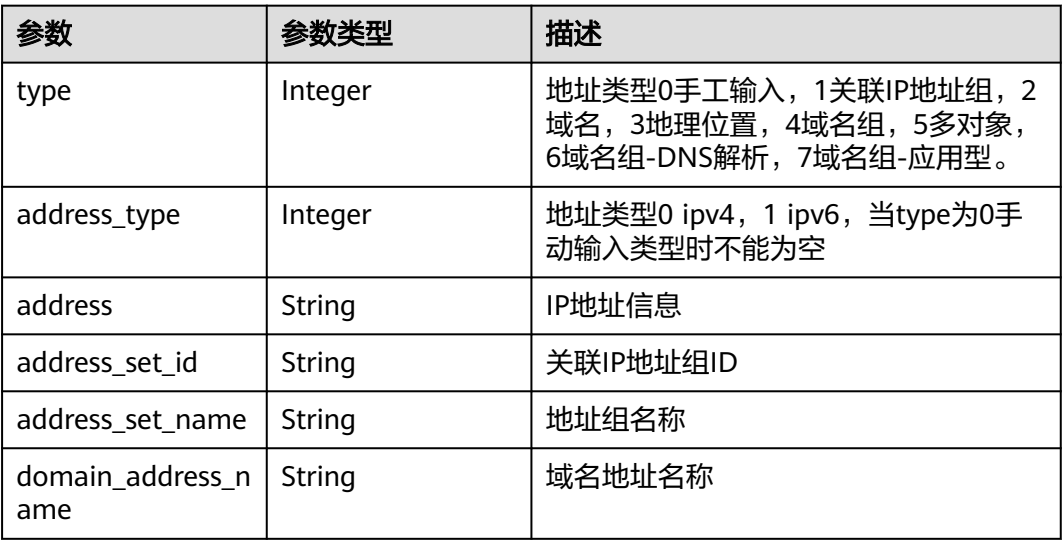

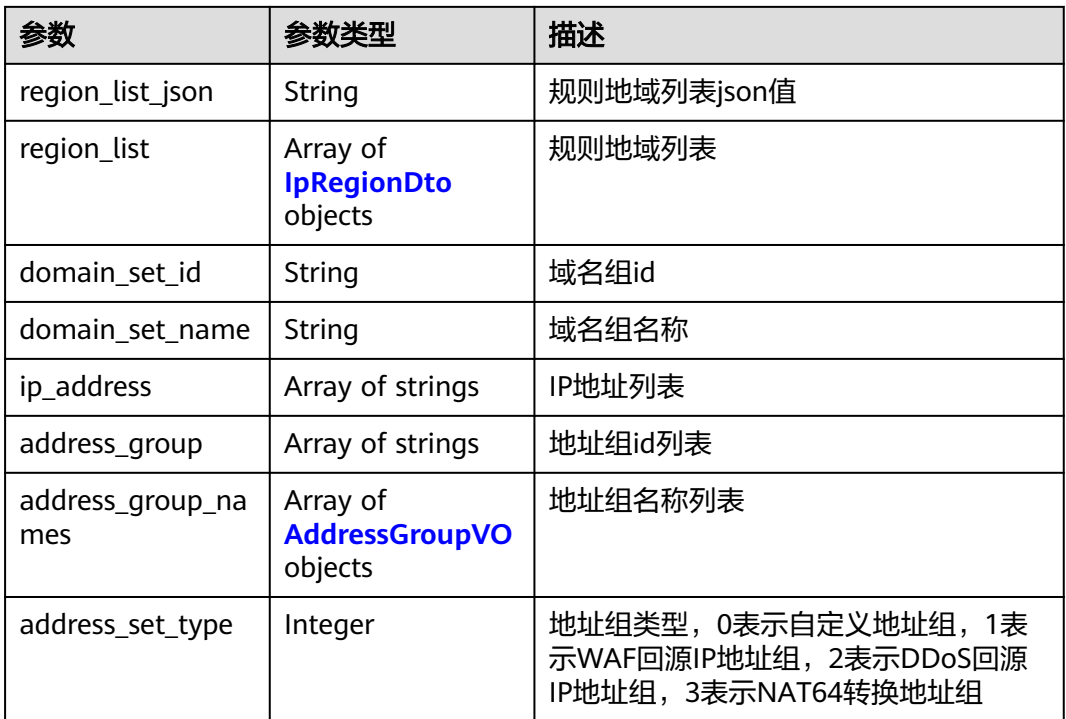

# 表 **4-186** IpRegionDto

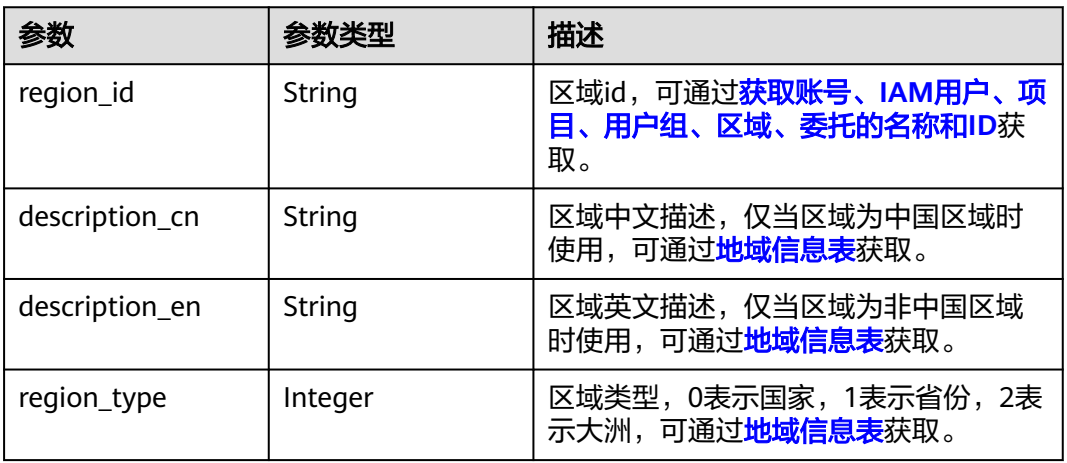

### 表 **4-187** AddressGroupVO

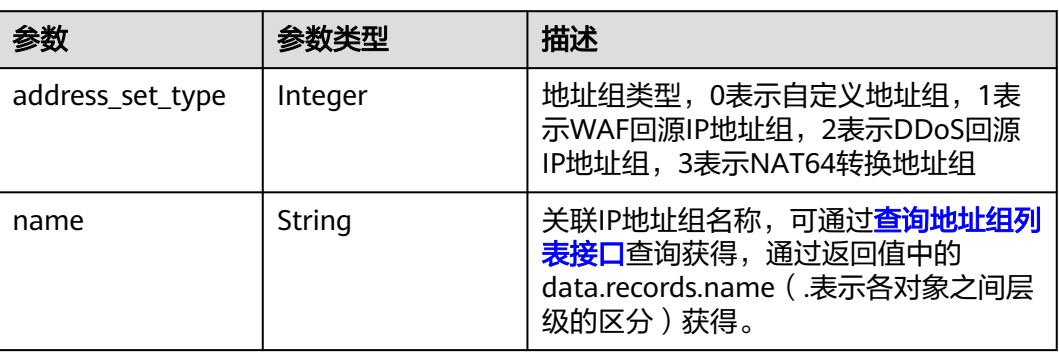
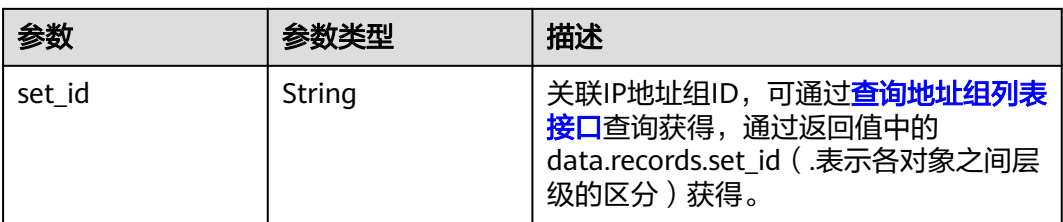

### 表 **4-188** RuleServiceDtoForResponse

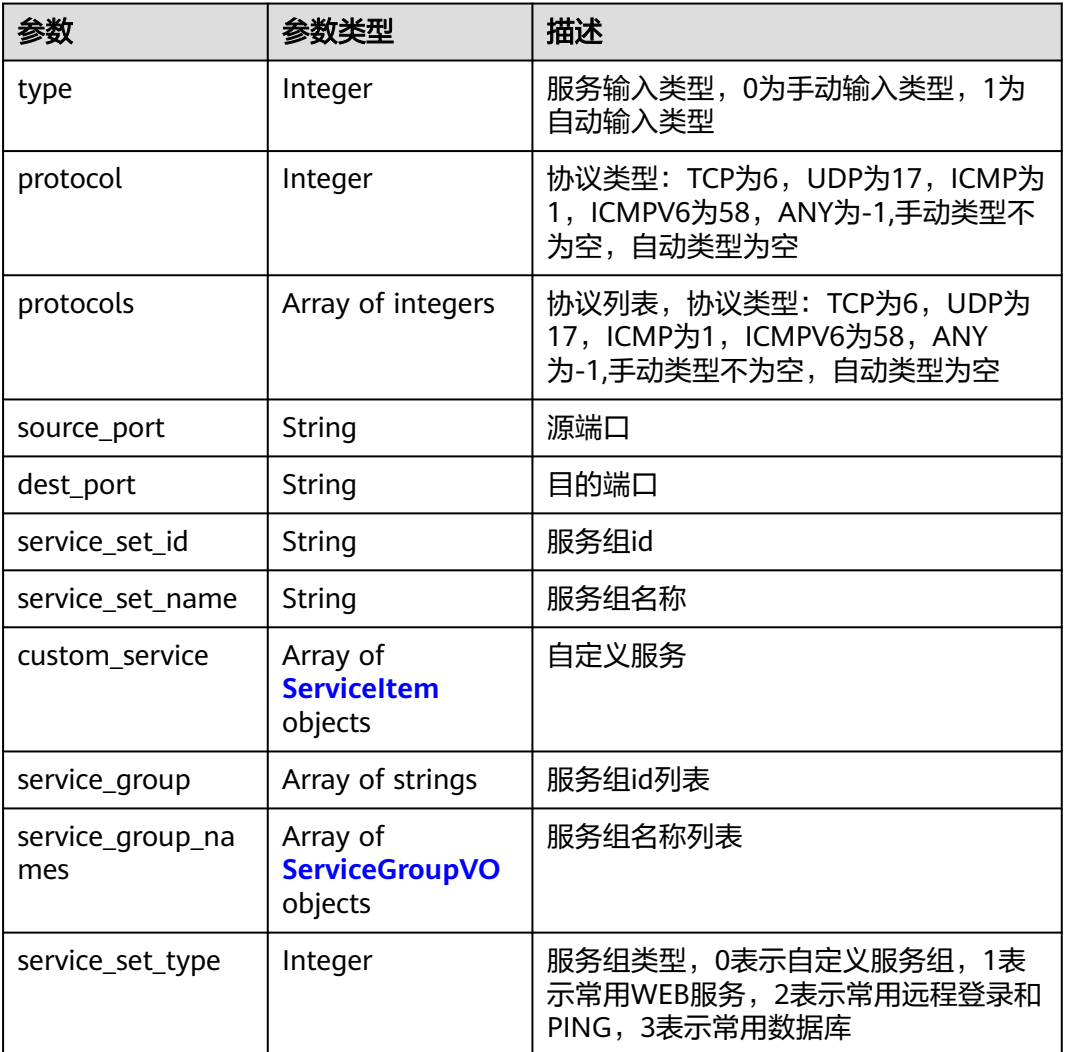

#### 表 **4-189** ServiceItem

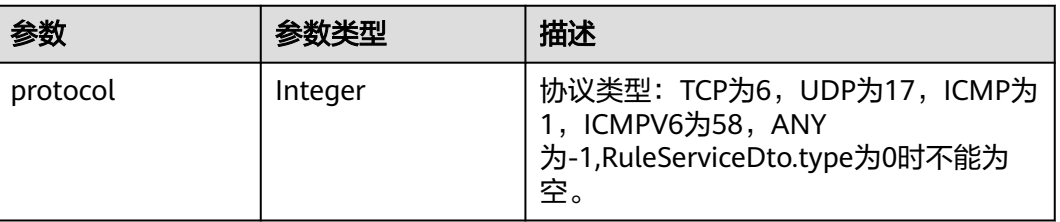

<span id="page-181-0"></span>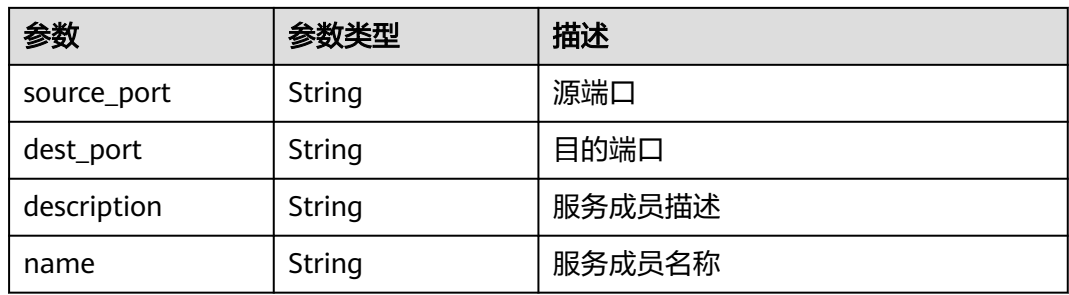

#### 表 **4-190** ServiceGroupVO

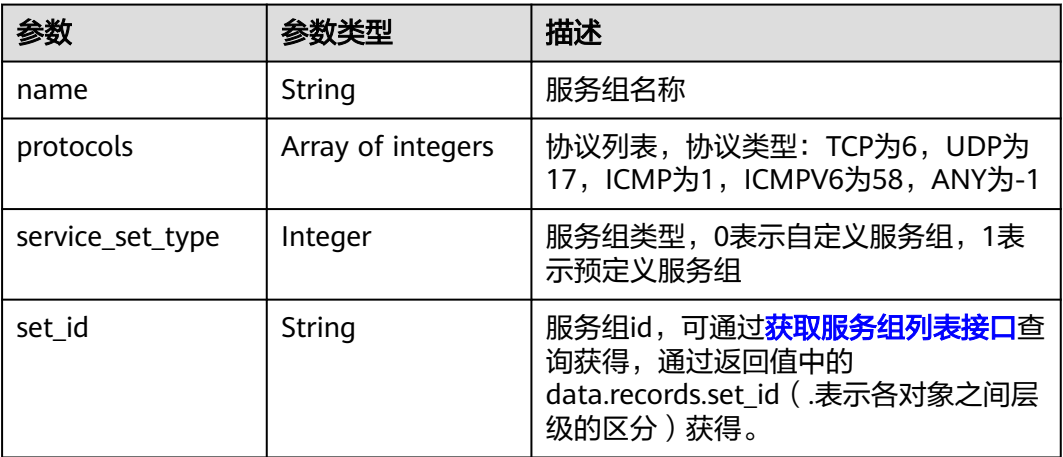

### 表 **4-191** TagsVO

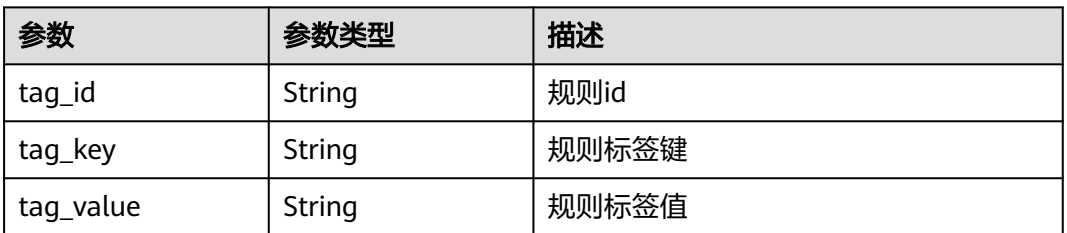

#### 状态码:**400**

### 表 **4-192** 响应 Body 参数

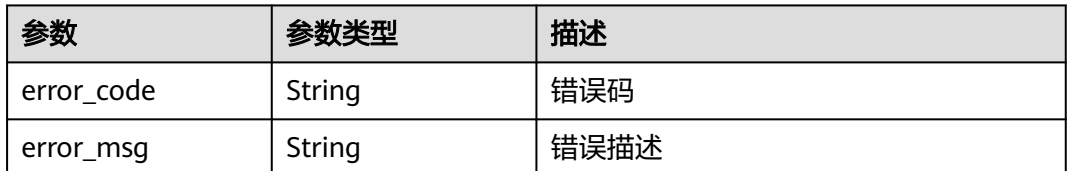

## 请求示例

查询项目id为9d80d070b6d44942af73c9c3d38e0429,防护对象id为e12bd2cdebfc-4af7-ad6f-ebe6da398029的第一页, limit为10的数据

示例URL https://{Endpoint}/v1/9d80d070b6d44942af73c9c3d38e0429/acl-rules?object\_id=e12bd2cdebfc-4af7-ad6f-ebe6da398029&limit=10&offset=0

## 响应示例

#### 状态码:**200**

查询规则列表返回值

```
{
  "data" : {
    "limit" : 10,
    "object_id" : "cfebd347-b655-4b84-b938-3c54317599b2",
   "offset" : 0,
   "records" : [ {
     "action_type" : 0,
     "address_type" : 0,
     "destination" : {
      "address" : "0.0.0.0/0",
       "address_type" : 0,
      "type" : 0
 },
 "direction" : 1,
     "long_connect_enable" : 0,
     "created_date" : "2024-02-27 04:01:17",
     "last_open_time" : "2024-02-27 04:01:17",
     "description" : "description",
 "name" : "eip_ipv4_n_w_allow",
 "rule_id" : "ffe9af47-d893-483b-86e3-ee5242e8cb15",
     "service" : {
      "dest_port" : "0",
      "protocol" : -1,
      "source_port" : "0",
      "type" : 0
     },
     "source" : {
      "address_set_id" : "48bfb09b-6f3a-4371-8ddb-05d5d7148bcc",
       "address_set_name" : "ip_group",
      "address_type" : 0,
      "type" : 1
     },
     "status" : 1,
     "type" : "0"
   } ],
    "total" : 1
 }
```
#### 状态码:**400**

}

Bad Request

```
{
  "error_code" : "CFW.0020016",
  "error_msg" : "实例状态错误"
}
```
## **SDK** 代码示例

SDK代码示例如下。

#### **Java**

```
package com.huaweicloud.sdk.test;
import com.huaweicloud.sdk.core.auth.ICredential;
import com.huaweicloud.sdk.core.auth.BasicCredentials;
import com.huaweicloud.sdk.core.exception.ConnectionException;
import com.huaweicloud.sdk.core.exception.RequestTimeoutException;
import com.huaweicloud.sdk.core.exception.ServiceResponseException;
import com.huaweicloud.sdk.cfw.v1.region.CfwRegion;
import com.huaweicloud.sdk.cfw.v1.*;
import com.huaweicloud.sdk.cfw.v1.model.*;
public class ListAclRulesSolution {
   public static void main(String[] args) {
      // The AK and SK used for authentication are hard-coded or stored in plaintext, which has great 
security risks. It is recommended that the AK and SK be stored in ciphertext in configuration files or 
environment variables and decrypted during use to ensure security.
      // In this example, AK and SK are stored in environment variables for authentication. Before running 
this example, set environment variables CLOUD_SDK_AK and CLOUD_SDK_SK in the local environment
      String ak = System.getenv("CLOUD_SDK_AK");
      String sk = System.getenv("CLOUD_SDK_SK");
      String projectId = "{project_id}";
      ICredential auth = new BasicCredentials()
            .withProjectId(projectId)
            .withAk(ak)
            .withSk(sk);
      CfwClient client = CfwClient.newBuilder()
            .withCredential(auth)
            .withRegion(CfwRegion.valueOf("<YOUR REGION>"))
            .build();
      ListAclRulesRequest request = new ListAclRulesRequest();
      try {
         ListAclRulesResponse response = client.listAclRules(request);
         System.out.println(response.toString());
      } catch (ConnectionException e) {
         e.printStackTrace();
      } catch (RequestTimeoutException e) {
         e.printStackTrace();
      } catch (ServiceResponseException e) {
         e.printStackTrace();
         System.out.println(e.getHttpStatusCode());
         System.out.println(e.getRequestId());
         System.out.println(e.getErrorCode());
         System.out.println(e.getErrorMsg());
      }
```
## **Python**

# coding: utf-8

import os

 } }

from huaweicloudsdkcore.auth.credentials import BasicCredentials from huaweicloudsdkcfw.v1.region.cfw\_region import CfwRegion from huaweicloudsdkcore.exceptions import exceptions from huaweicloudsdkcfw.v1 import \*

if \_\_name\_\_ == "\_\_main\_\_":

 # The AK and SK used for authentication are hard-coded or stored in plaintext, which has great security risks. It is recommended that the AK and SK be stored in ciphertext in configuration files or environment variables and decrypted during use to ensure security.

 # In this example, AK and SK are stored in environment variables for authentication. Before running this example, set environment variables CLOUD\_SDK\_AK and CLOUD\_SDK\_SK in the local environment

```
 ak = os.environ["CLOUD_SDK_AK"]
 sk = os.environ["CLOUD_SDK_SK"]
 projectId = "{project_id}"
 credentials = BasicCredentials(ak, sk, projectId)
 client = CfwClient.new_builder() \
    .with_credentials(credentials) \
    .with_region(CfwRegion.value_of("<YOUR REGION>")) \
    .build()
 try:
   request = ListAclRulesRequest()
    response = client.list_acl_rules(request)
    print(response)
 except exceptions.ClientRequestException as e:
    print(e.status_code)
    print(e.request_id)
    print(e.error_code)
   print(e.error_msg)
```
#### **Go**

#### package main

)

```
import (
    "fmt"
   "github.com/huaweicloud/huaweicloud-sdk-go-v3/core/auth/basic"
   cfw "github.com/huaweicloud/huaweicloud-sdk-go-v3/services/cfw/v1"
   "github.com/huaweicloud/huaweicloud-sdk-go-v3/services/cfw/v1/model"
   region "github.com/huaweicloud/huaweicloud-sdk-go-v3/services/cfw/v1/region"
func main() {
   // The AK and SK used for authentication are hard-coded or stored in plaintext, which has great security 
risks. It is recommended that the AK and SK be stored in ciphertext in configuration files or environment 
variables and decrypted during use to ensure security.
   // In this example, AK and SK are stored in environment variables for authentication. Before running this 
example, set environment variables CLOUD_SDK_AK and CLOUD_SDK_SK in the local environment
   ak := os.Getenv("CLOUD_SDK_AK")
   sk := os.Getenv("CLOUD_SDK_SK")
  projectId := "{project_id}'
   auth := basic.NewCredentialsBuilder().
```

```
 WithAk(ak).
   WithSk(sk).
   WithProjectId(projectId).
   Build()
 client := cfw.NewCfwClient(
   cfw.CfwClientBuilder().
      WithRegion(region.ValueOf("<YOUR REGION>")).
      WithCredential(auth).
      Build())
 request := &model.ListAclRulesRequest{}
 response, err := client.ListAclRules(request)
if err == nil fmt.Printf("%+v\n", response)
```
 } else { fmt.Println(err)

}

}

#### 更多

更多编程语言的SDK代码示例,请参见**[API Explorer](https://console.huaweicloud.com/apiexplorer/#/openapi/CFW/sdk?api=ListAclRules)**的代码示例页签,可生成自动对应 的SDK代码示例。

# 状态码

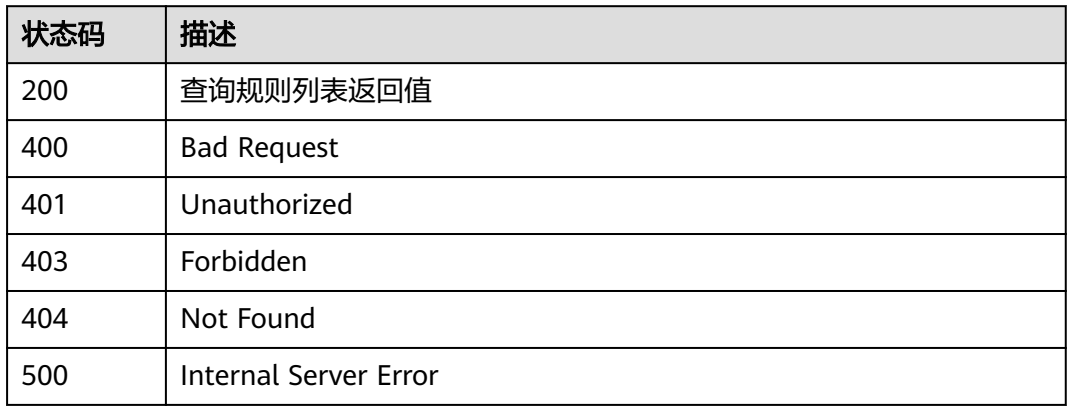

## 错误码

请参[见错误码。](#page-548-0)

# **4.3.9** 查询规则标签

## 功能介绍

查询规则标签

## 调用方法

请参[见如何调用](#page-9-0)**API**。

## **URI**

GET /v2/{project\_id}/cfw-acl/tags

## 表 **4-193** 路径参数

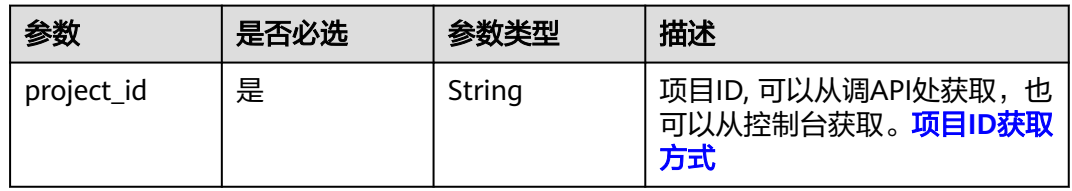

#### 表 **4-194** Query 参数

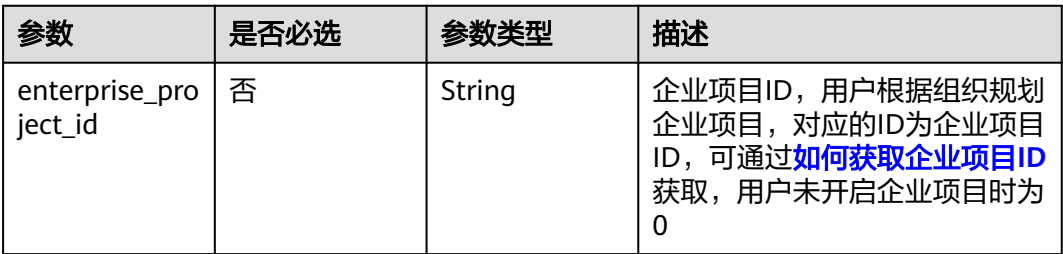

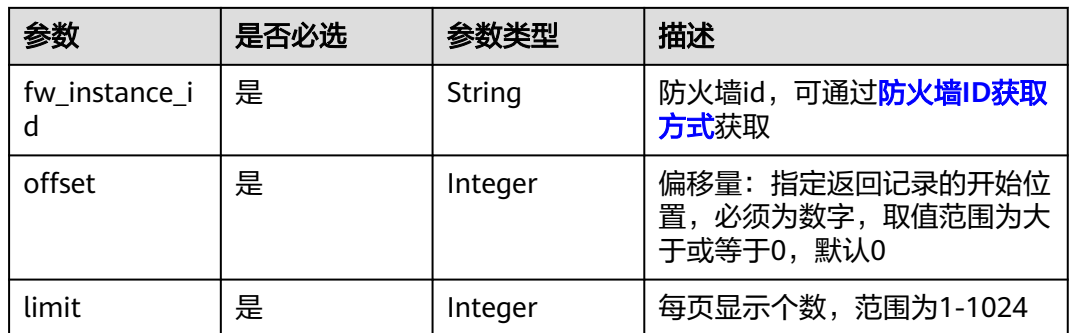

## 请求参数

## 表 **4-195** 请求 Header 参数

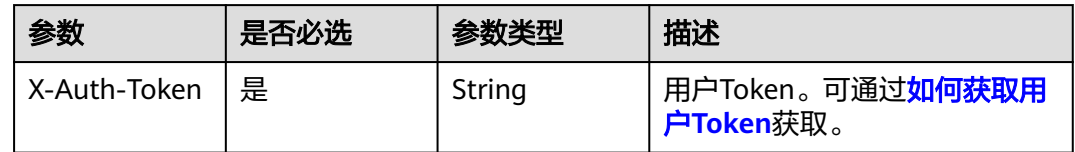

## 响应参数

状态码:**200**

表 **4-196** 响应 Body 参数

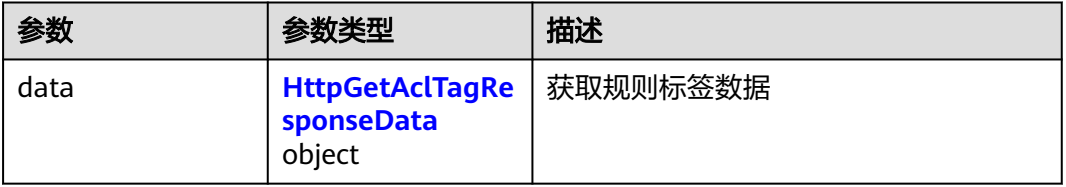

## 表 **4-197** HttpGetAclTagResponseData

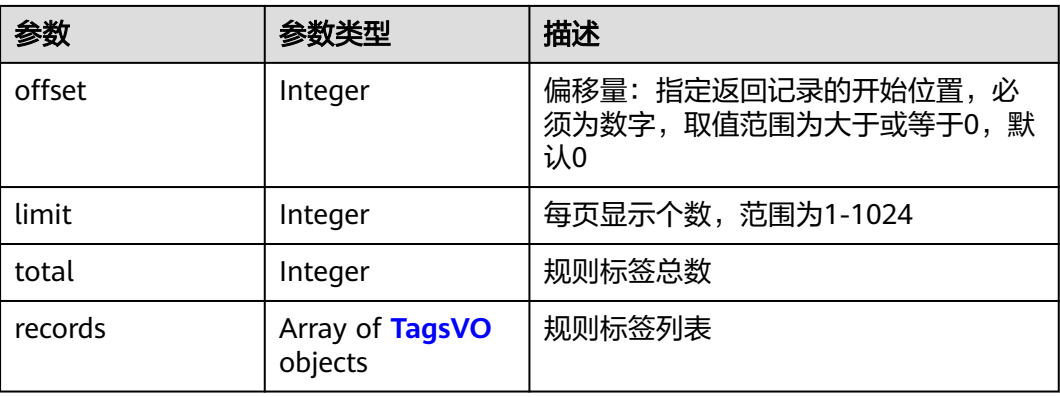

#### <span id="page-187-0"></span>表 **4-198** TagsVO

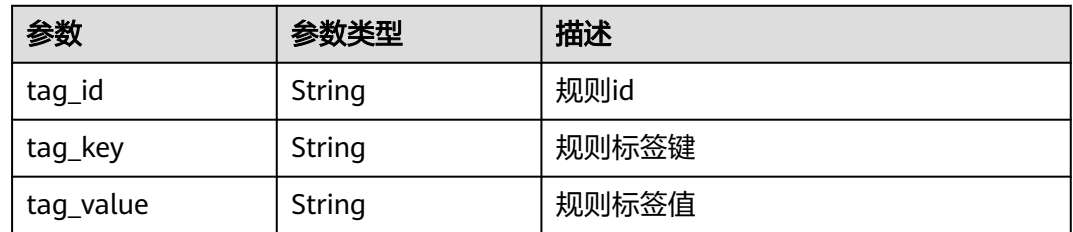

## 请求示例

查询项目id为14181c1245cf4fd786824efe1e2b9388的防火墙id为 546af3f8-88e9-47f2-a205-2346d7090925的已有acl标签。

https://{Endpoint}/v2/14181c1245cf4fd786824efe1e2b9388/cfw-acl/tags? limit=1000&offset=0&fw\_instance\_id=546af3f8-88e9-47f2 a205-2346d7090925&enterprise\_project\_id=default

#### 响应示例

#### 状态码:**200**

#### 查询规则标签返回值

```
{
 "data" : {
 "limit" : 1000,
 "offset" : 0,
 "records" : [ {
 "tag_id" : "98fdf013-e7ad-4581-9c71-6de04c76a18f",
 "tag_key" : "1",
     "tag_value" : "1"
 }, {
 "tag_id" : "36e6fbfe-7fcd-48be-872b-4f6074e1e4e8",
 "tag_key" : "1",
 "tag_value" : "2"
   }, {
     "tag_id" : "0bf41046-6587-42f2-8399-a6864022b504",
 "tag_key" : "测试",
 "tag_value" : "测试"
   } ],
   "total" : 3
  }
}
```
## **SDK** 代码示例

#### SDK代码示例如下。

#### **Java**

package com.huaweicloud.sdk.test;

import com.huaweicloud.sdk.core.auth.ICredential; import com.huaweicloud.sdk.core.auth.BasicCredentials; import com.huaweicloud.sdk.core.exception.ConnectionException; import com.huaweicloud.sdk.core.exception.RequestTimeoutException; import com.huaweicloud.sdk.core.exception.ServiceResponseException; import com.huaweicloud.sdk.cfw.v1.region.CfwRegion; import com.huaweicloud.sdk.cfw.v1.\*; import com.huaweicloud.sdk.cfw.v1.model.\*;

```
public class ListRuleAclTagsSolution {
   public static void main(String[] args) {
      // The AK and SK used for authentication are hard-coded or stored in plaintext, which has great 
security risks. It is recommended that the AK and SK be stored in ciphertext in configuration files or 
environment variables and decrypted during use to ensure security.
      // In this example, AK and SK are stored in environment variables for authentication. Before running 
this example, set environment variables CLOUD_SDK_AK and CLOUD_SDK_SK in the local environment
     String ak = System.getenv("CLOUD_SDK_AK");
      String sk = System.getenv("CLOUD_SDK_SK");
     String projectId = "{project_id}";
      ICredential auth = new BasicCredentials()
            .withProjectId(projectId)
            .withAk(ak)
            .withSk(sk);
      CfwClient client = CfwClient.newBuilder()
            .withCredential(auth)
            .withRegion(CfwRegion.valueOf("<YOUR REGION>"))
            .build();
      ListRuleAclTagsRequest request = new ListRuleAclTagsRequest();
      try {
         ListRuleAclTagsResponse response = client.listRuleAclTags(request);
         System.out.println(response.toString());
      } catch (ConnectionException e) {
         e.printStackTrace();
      } catch (RequestTimeoutException e) {
         e.printStackTrace();
      } catch (ServiceResponseException e) {
         e.printStackTrace();
         System.out.println(e.getHttpStatusCode());
         System.out.println(e.getRequestId());
         System.out.println(e.getErrorCode());
         System.out.println(e.getErrorMsg());
      }
   }
}
```
## **Python**

# coding: utf-8

```
import os
```
from huaweicloudsdkcore.auth.credentials import BasicCredentials from huaweicloudsdkcfw.v1.region.cfw\_region import CfwRegion from huaweicloudsdkcore.exceptions import exceptions from huaweicloudsdkcfw.v1 import \*

```
if __name__ == '__main__":
```
 $\frac{1}{4}$  The AK and SK used for authentication are hard-coded or stored in plaintext, which has great security risks. It is recommended that the AK and SK be stored in ciphertext in configuration files or environment variables and decrypted during use to ensure security.

 # In this example, AK and SK are stored in environment variables for authentication. Before running this example, set environment variables CLOUD\_SDK\_AK and CLOUD\_SDK\_SK in the local environment

```
 ak = os.environ["CLOUD_SDK_AK"]
 sk = os.environ["CLOUD_SDK_SK"]
   projectId = "{project_id}"
   credentials = BasicCredentials(ak, sk, projectId)
  client = CfwClient.new_builder() \setminus .with_credentials(credentials) \
      .with_region(CfwRegion.value_of("<YOUR REGION>")) \
      .build()
   try:
```

```
 request = ListRuleAclTagsRequest()
   response = client.list_rule_acl_tags(request)
   print(response)
 except exceptions.ClientRequestException as e:
    print(e.status_code)
   print(e.request_id)
    print(e.error_code)
   print(e.error_msg)
```
package main

#### **Go**

```
import (
    "fmt"
   "github.com/huaweicloud/huaweicloud-sdk-go-v3/core/auth/basic"
   cfw "github.com/huaweicloud/huaweicloud-sdk-go-v3/services/cfw/v1"
   "github.com/huaweicloud/huaweicloud-sdk-go-v3/services/cfw/v1/model"
   region "github.com/huaweicloud/huaweicloud-sdk-go-v3/services/cfw/v1/region"
)
func main() {
   // The AK and SK used for authentication are hard-coded or stored in plaintext, which has great security 
risks. It is recommended that the AK and SK be stored in ciphertext in configuration files or environment 
variables and decrypted during use to ensure security.
   // In this example, AK and SK are stored in environment variables for authentication. Before running this 
example, set environment variables CLOUD_SDK_AK and CLOUD_SDK_SK in the local environment
   ak := os.Getenv("CLOUD_SDK_AK")
   sk := os.Getenv("CLOUD_SDK_SK")
   projectId := "{project_id}"
   auth := basic.NewCredentialsBuilder().
      WithAk(ak).
      WithSk(sk).
      WithProjectId(projectId).
      Build()
   client := cfw.NewCfwClient(
      cfw.CfwClientBuilder().
         WithRegion(region.ValueOf("<YOUR REGION>")).
         WithCredential(auth).
         Build())
   request := &model.ListRuleAclTagsRequest{}
   response, err := client.ListRuleAclTags(request)
  if err == nil fmt.Printf("%+v\n", response)
   } else {
      fmt.Println(err)
   }
}
```
#### 更多

更多编程语言的SDK代码示例,请参见**[API Explorer](https://console.huaweicloud.com/apiexplorer/#/openapi/CFW/sdk?api=ListRuleAclTags)**的代码示例页签,可生成自动对应 的SDK代码示例。

#### 状态码

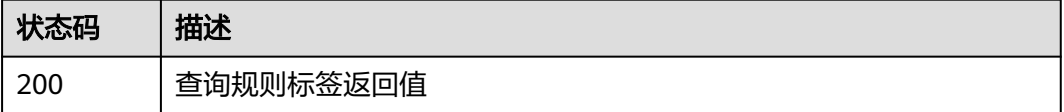

## 错误码

请参[见错误码。](#page-548-0)

# **4.3.10** 获取规则击中次数

## 功能介绍

获取规则击中次数

## 调用方法

请参[见如何调用](#page-9-0)**API**。

## **URI**

POST /v1/{project\_id}/acl-rule/count

#### 表 **4-199** 路径参数

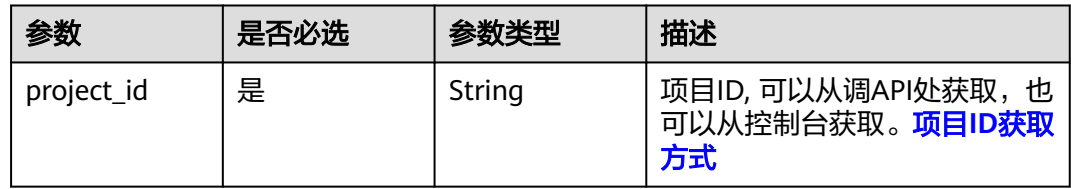

#### 表 **4-200** Query 参数

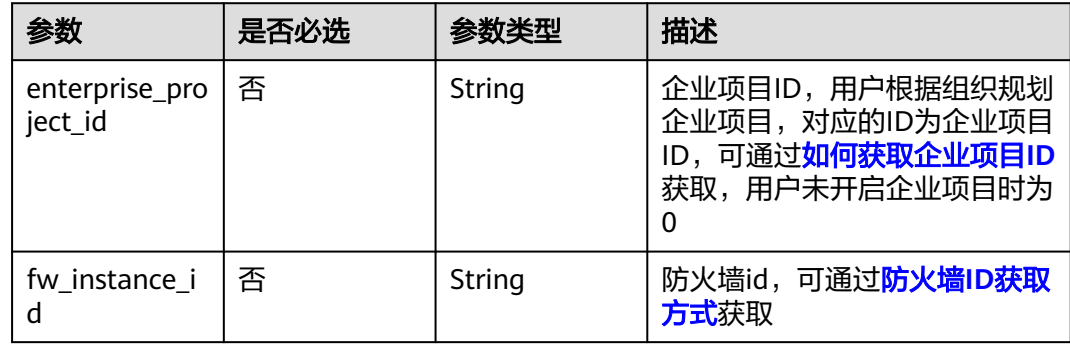

## 请求参数

#### 表 **4-201** 请求 Header 参数

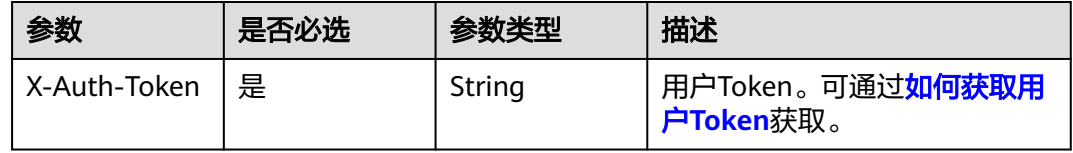

#### 表 **4-202** 请求 Body 参数

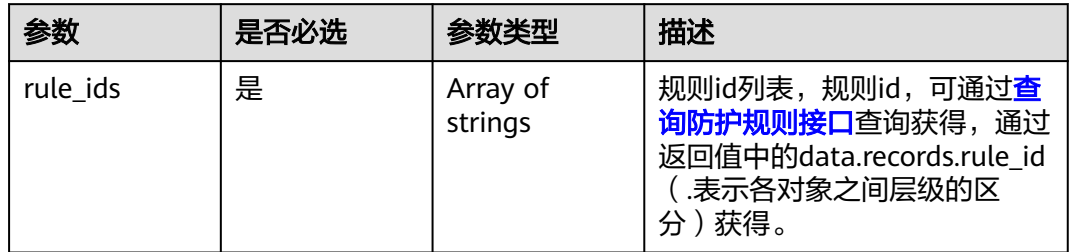

## 响应参数

#### 状态码:**200**

#### 表 **4-203** 响应 Body 参数

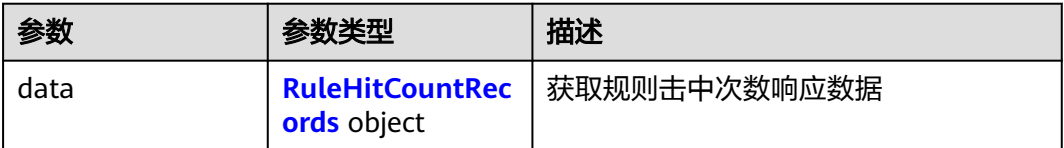

#### 表 **4-204** RuleHitCountRecords

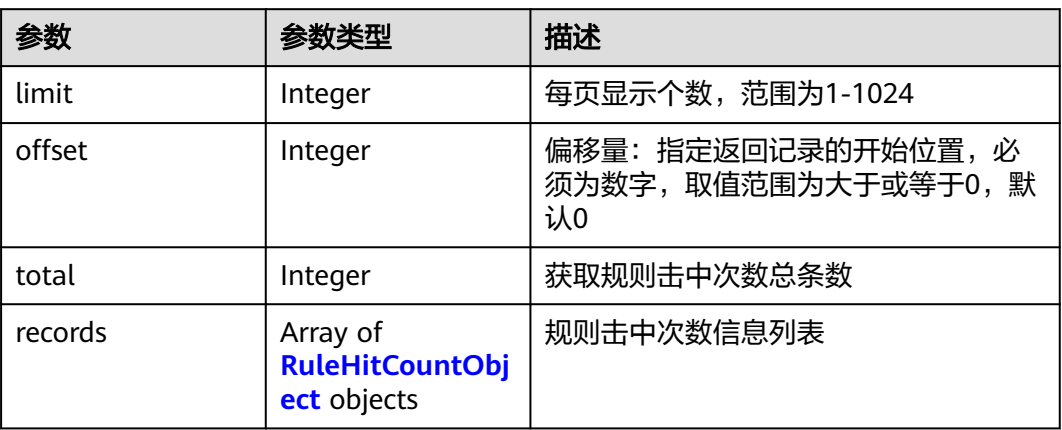

#### 表 **4-205** RuleHitCountObject

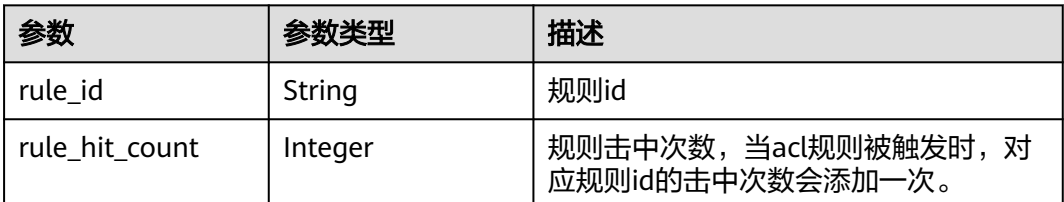

## 请求示例

查询项目id为0b2179bbe180d3762fb0c01a2d5725c7中acl规则id为 59ff6bd9-0a76-41ec-9650-380086069965的命中次数

https://{Endpoint}/v1/0b2179bbe180d3762fb0c01a2d5725c7/acl-rule/count

{ "rule\_ids" : [ "59ff6bd9-0a76-41ec-9650-380086069965" ]

## 响应示例

#### 状态码:**200**

}

获取规则击中次数响应

```
{
  "data" : {
 "limit" : 1,
 "offset" : 1,
    "records" : [ {
     "rule_hit_count" : 0,
     "rule_id" : "59ff6bd9-0a76-41ec-9650-380086069965"
    } ],
    "total" : 1
 }
}
```
## **SDK** 代码示例

SDK代码示例如下。

#### **Java**

#### 查询项目id为0b2179bbe180d3762fb0c01a2d5725c7中acl规则id为 59ff6bd9-0a76-41ec-9650-380086069965的命中次数

package com.huaweicloud.sdk.test;

```
import com.huaweicloud.sdk.core.auth.ICredential;
import com.huaweicloud.sdk.core.auth.BasicCredentials;
import com.huaweicloud.sdk.core.exception.ConnectionException;
import com.huaweicloud.sdk.core.exception.RequestTimeoutException;
import com.huaweicloud.sdk.core.exception.ServiceResponseException;
import com.huaweicloud.sdk.cfw.v1.region.CfwRegion;
import com.huaweicloud.sdk.cfw.v1.*;
import com.huaweicloud.sdk.cfw.v1.model.*;
import java.util.List;
import java.util.ArrayList;
public class ListAclRuleHitCountSolution {
   public static void main(String[] args) {
      // The AK and SK used for authentication are hard-coded or stored in plaintext, which has great 
security risks. It is recommended that the AK and SK be stored in ciphertext in configuration files or 
environment variables and decrypted during use to ensure security.
      // In this example, AK and SK are stored in environment variables for authentication. Before running 
this example, set environment variables CLOUD_SDK_AK and CLOUD_SDK_SK in the local environment
      String ak = System.getenv("CLOUD_SDK_AK");
      String sk = System.getenv("CLOUD_SDK_SK");
     String projectId = "{project id}";
```
ICredential auth = new BasicCredentials()

```
 .withProjectId(projectId)
         .withAk(ak)
         .withSk(sk);
    CfwClient client = CfwClient.newBuilder()
         .withCredential(auth)
         .withRegion(CfwRegion.valueOf("<YOUR REGION>"))
         .build();
    ListAclRuleHitCountRequest request = new ListAclRuleHitCountRequest();
    ListRuleHitCountDto body = new ListRuleHitCountDto();
   List<String> listbodyRuleIds = new ArrayList<>();
    listbodyRuleIds.add("59ff6bd9-0a76-41ec-9650-380086069965");
    body.withRuleIds(listbodyRuleIds);
    request.withBody(body);
    try {
      ListAclRuleHitCountResponse response = client.listAclRuleHitCount(request);
      System.out.println(response.toString());
   } catch (ConnectionException e) {
       e.printStackTrace();
   } catch (RequestTimeoutException e) {
      e.printStackTrace();
   } catch (ServiceResponseException e) {
      e.printStackTrace();
      System.out.println(e.getHttpStatusCode());
      System.out.println(e.getRequestId());
      System.out.println(e.getErrorCode());
      System.out.println(e.getErrorMsg());
   }
 }
```
#### **Python**

#### 查询项目id为0b2179bbe180d3762fb0c01a2d5725c7中acl规则id为 59ff6bd9-0a76-41ec-9650-380086069965的命中次数

# coding: utf-8

import os

}

from huaweicloudsdkcore.auth.credentials import BasicCredentials from huaweicloudsdkcfw.v1.region.cfw\_region import CfwRegion from huaweicloudsdkcore.exceptions import exceptions from huaweicloudsdkcfw.v1 import \*

```
if __name__ == "__main__":
```
 $\overline{t}$  The AK and SK used for authentication are hard-coded or stored in plaintext, which has great security risks. It is recommended that the AK and SK be stored in ciphertext in configuration files or environment variables and decrypted during use to ensure security.

 # In this example, AK and SK are stored in environment variables for authentication. Before running this example, set environment variables CLOUD\_SDK\_AK and CLOUD\_SDK\_SK in the local environment

```
 ak = os.environ["CLOUD_SDK_AK"]
 sk = os.environ["CLOUD_SDK_SK"]
 projectId = "{project_id}"
```
credentials = BasicCredentials(ak, sk, projectId)

```
client = CfwClient.new_builder() \setminus .with_credentials(credentials) \
      .with_region(CfwRegion.value_of("<YOUR REGION>")) \
      .build()
   try:
      request = ListAclRuleHitCountRequest()
      listRuleIdsbody = [
         "59ff6bd9-0a76-41ec-9650-380086069965"
\blacksquare request.body = ListRuleHitCountDto(
         rule_ids=listRuleIdsbody
```
 response = client.list\_acl\_rule\_hit\_count(request) print(response) except exceptions.ClientRequestException as e: print(e.status\_code) print(e.request\_id) print(e.error\_code) print(e.error\_msg)

#### **Go**

#### 查询项目id为0b2179bbe180d3762fb0c01a2d5725c7中acl规则id为 59ff6bd9-0a76-41ec-9650-380086069965的命中次数

```
package main
```

```
import (
   "fmt"
   "github.com/huaweicloud/huaweicloud-sdk-go-v3/core/auth/basic"
   cfw "github.com/huaweicloud/huaweicloud-sdk-go-v3/services/cfw/v1"
   "github.com/huaweicloud/huaweicloud-sdk-go-v3/services/cfw/v1/model"
   region "github.com/huaweicloud/huaweicloud-sdk-go-v3/services/cfw/v1/region"
)
func main() {
   // The AK and SK used for authentication are hard-coded or stored in plaintext, which has great security 
risks. It is recommended that the AK and SK be stored in ciphertext in configuration files or environment 
variables and decrypted during use to ensure security.
   // In this example, AK and SK are stored in environment variables for authentication. Before running this 
example, set environment variables CLOUD_SDK_AK and CLOUD_SDK_SK in the local environment
   ak := os.Getenv("CLOUD_SDK_AK")
  sk := os.Getenv("CLOUD\_SDK\_SK") projectId := "{project_id}"
   auth := basic.NewCredentialsBuilder().
      WithAk(ak).
      WithSk(sk).
      WithProjectId(projectId).
      Build()
   client := cfw.NewCfwClient(
      cfw.CfwClientBuilder().
         WithRegion(region.ValueOf("<YOUR REGION>")).
         WithCredential(auth).
         Build())
   request := &model.ListAclRuleHitCountRequest{}
   var listRuleIdsbody = []string{
       "59ff6bd9-0a76-41ec-9650-380086069965",
   }
   request.Body = &model.ListRuleHitCountDto{
      RuleIds: listRuleIdsbody,
   }
   response, err := client.ListAclRuleHitCount(request)
  if err == nil fmt.Printf("%+v\n", response)
   } else {
      fmt.Println(err)
   }
}
```
## 更多

更多编程语言的SDK代码示例,请参见**[API Explorer](https://console.huaweicloud.com/apiexplorer/#/openapi/CFW/sdk?api=ListAclRuleHitCount)**的代码示例页签,可生成自动对应 的SDK代码示例。

# 状态码

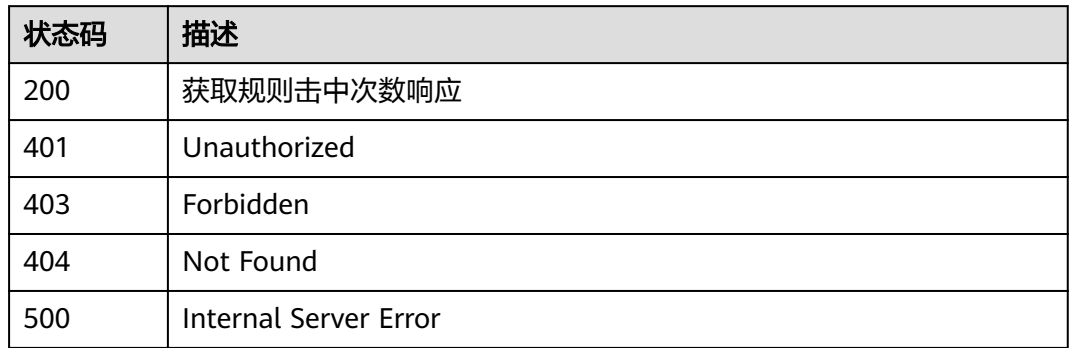

## 错误码

请参[见错误码。](#page-548-0)

# **4.3.11** 查看 **region** 列表

## 功能介绍

查看region列表

## 调用方法

请参[见如何调用](#page-9-0)**API**。

## **URI**

GET /v1/{project\_id}/regions

#### 表 **4-206** 路径参数

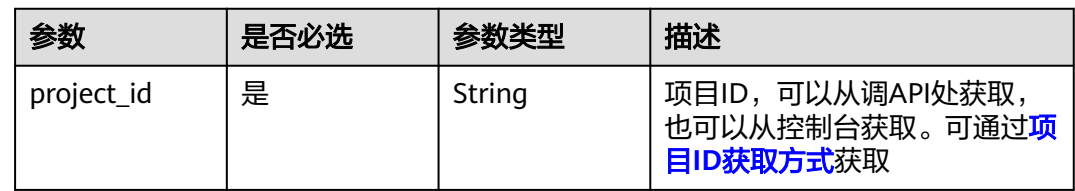

### 表 **4-207** Query 参数

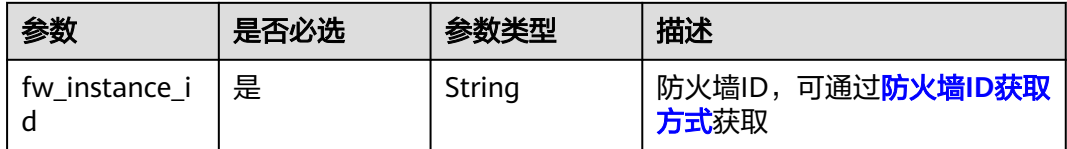

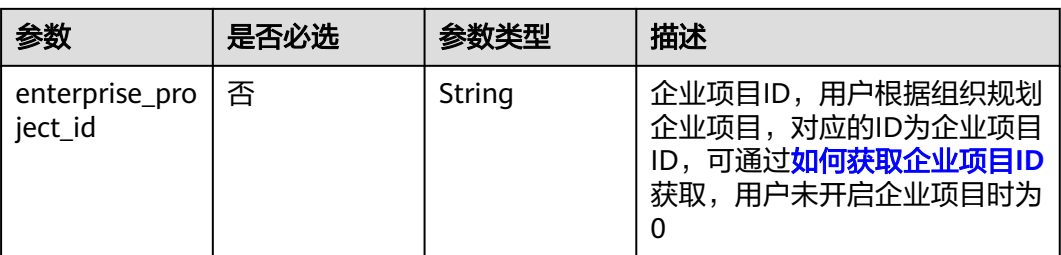

## 请求参数

#### 表 **4-208** 请求 Header 参数

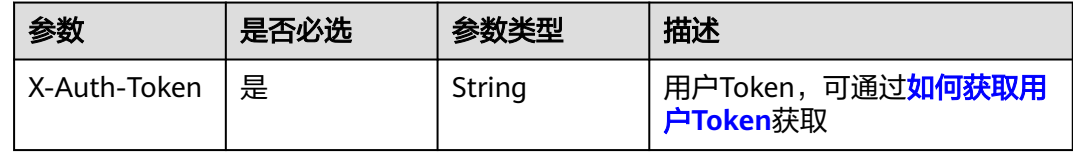

## 响应参数

#### 状态码:**200**

表 **4-209** 响应 Body 参数

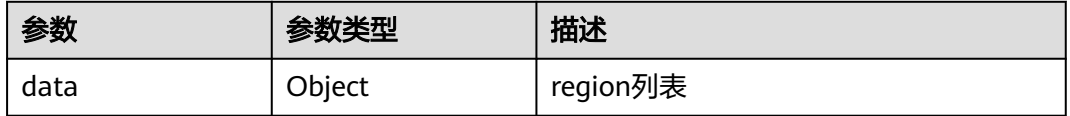

## 请求示例

查询region列表,项目id为408972e72dcd4c1a9b033e955802a36b,防火墙id为 fced7179-64a4-4438-bc6d-b510a2da2f64。

https://{Endpoint}/v1/408972e72dcd4c1a9b033e955802a36b/regions?fw\_instance\_id=fced7179-64a4-4438 bc6d-b510a2da2f64

## 响应示例

#### 状态码:**200**

查看region列表接口响应数据

```
{
  "data" : [ {
 "region_id" : "RW",
 "description_cn" : "卢旺达",
 "description_en" : "Rwanda",
   "region_type" : 0,
   "superior_region_id" : "AF"
 }, {
 "region_id" : "SO",
 "description_cn" : "索马里",
```

```
 "description_en" : "Somalia",
    "region_type" : 0,
    "superior_region_id" : "AF"
  }, {
    "region_id" : "YE",
    "description_cn" : "也门",
    "description_en" : "Yemen",
    "region_type" : 0,
    "superior_region_id" : "AS"
  } ]
}
```
## **SDK** 代码示例

#### SDK代码示例如下。

#### **Java**

package com.huaweicloud.sdk.test;

```
import com.huaweicloud.sdk.core.auth.ICredential;
import com.huaweicloud.sdk.core.auth.BasicCredentials;
import com.huaweicloud.sdk.core.exception.ConnectionException;
import com.huaweicloud.sdk.core.exception.RequestTimeoutException;
import com.huaweicloud.sdk.core.exception.ServiceResponseException;
import com.huaweicloud.sdk.cfw.v1.region.CfwRegion;
import com.huaweicloud.sdk.cfw.v1.*;
import com.huaweicloud.sdk.cfw.v1.model.*;
public class ListRegionsSolution {
   public static void main(String[] args) {
      // The AK and SK used for authentication are hard-coded or stored in plaintext, which has great 
security risks. It is recommended that the AK and SK be stored in ciphertext in configuration files or 
environment variables and decrypted during use to ensure security.
      // In this example, AK and SK are stored in environment variables for authentication. Before running 
this example, set environment variables CLOUD_SDK_AK and CLOUD_SDK_SK in the local environment
      String ak = System.getenv("CLOUD_SDK_AK");
      String sk = System.getenv("CLOUD_SDK_SK");
      String projectId = "{project_id}";
      ICredential auth = new BasicCredentials()
            .withProjectId(projectId)
           .withAk(ak)
           .withSk(sk);
      CfwClient client = CfwClient.newBuilder()
           .withCredential(auth)
            .withRegion(CfwRegion.valueOf("<YOUR REGION>"))
            .build();
      ListRegionsRequest request = new ListRegionsRequest();
      try {
         ListRegionsResponse response = client.listRegions(request);
         System.out.println(response.toString());
      } catch (ConnectionException e) {
         e.printStackTrace();
      } catch (RequestTimeoutException e) {
         e.printStackTrace();
      } catch (ServiceResponseException e) {
         e.printStackTrace();
         System.out.println(e.getHttpStatusCode());
         System.out.println(e.getRequestId());
         System.out.println(e.getErrorCode());
         System.out.println(e.getErrorMsg());
      }
```
 } }

## **Python**

# coding: utf-8

```
import os
from huaweicloudsdkcore.auth.credentials import BasicCredentials
from huaweicloudsdkcfw.v1.region.cfw_region import CfwRegion
from huaweicloudsdkcore.exceptions import exceptions
from huaweicloudsdkcfw.v1 import *
```
if \_\_name\_\_ == "\_\_main\_\_":

 # The AK and SK used for authentication are hard-coded or stored in plaintext, which has great security risks. It is recommended that the AK and SK be stored in ciphertext in configuration files or environment variables and decrypted during use to ensure security.

 # In this example, AK and SK are stored in environment variables for authentication. Before running this example, set environment variables CLOUD\_SDK\_AK and CLOUD\_SDK\_SK in the local environment

```
 ak = os.environ["CLOUD_SDK_AK"]
 sk = os.environ["CLOUD_SDK_SK"]
 projectId = "{project_id}"
```
credentials = BasicCredentials(ak, sk, projectId)

```
client = CfwClient.new\_builder() \setminus .with_credentials(credentials) \
    .with_region(CfwRegion.value_of("<YOUR REGION>")) \
    .build()
 try:
```

```
 request = ListRegionsRequest()
   response = client.list_regions(request)
   print(response)
 except exceptions.ClientRequestException as e:
    print(e.status_code)
   print(e.request_id)
   print(e.error_code)
   print(e.error_msg)
```
#### **Go**

#### package main

```
import (
```
)

```
 "fmt"
 "github.com/huaweicloud/huaweicloud-sdk-go-v3/core/auth/basic"
 cfw "github.com/huaweicloud/huaweicloud-sdk-go-v3/services/cfw/v1"
 "github.com/huaweicloud/huaweicloud-sdk-go-v3/services/cfw/v1/model"
 region "github.com/huaweicloud/huaweicloud-sdk-go-v3/services/cfw/v1/region"
```
#### func main() {

 // The AK and SK used for authentication are hard-coded or stored in plaintext, which has great security risks. It is recommended that the AK and SK be stored in ciphertext in configuration files or environment variables and decrypted during use to ensure security.

 // In this example, AK and SK are stored in environment variables for authentication. Before running this example, set environment variables CLOUD\_SDK\_AK and CLOUD\_SDK\_SK in the local environment

```
 ak := os.Getenv("CLOUD_SDK_AK")
 sk := os.Getenv("CLOUD_SDK_SK")
 projectId := "{project_id}"
```
WithCredential(auth).

```
 auth := basic.NewCredentialsBuilder().
   WithAk(ak).
  WithSk(sk)
   WithProjectId(projectId).
   Build()
 client := cfw.NewCfwClient(
   cfw.CfwClientBuilder().
      WithRegion(region.ValueOf("<YOUR REGION>")).
```
Build())

}

```
 request := &model.ListRegionsRequest{}
 response, err := client.ListRegions(request)
 if err == nil {
      fmt.Printf("%+v\n", response)
   } else {
      fmt.Println(err)
   }
```
## 更多

更多编程语言的SDK代码示例,请参见**[API Explorer](https://console.huaweicloud.com/apiexplorer/#/openapi/CFW/sdk?api=ListRegions)**的代码示例页签,可生成自动对应 的SDK代码示例。

## 状态码

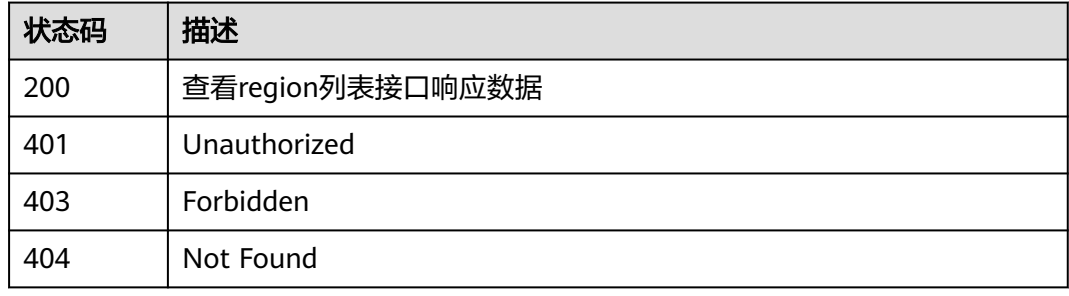

## 错误码

请参见<mark>错误码</mark>。

# **4.3.12** 查看导入状态接口

功能介绍

查看导入状态接口

## 调用方法

请参[见如何调用](#page-9-0)**API**。

#### **URI**

GET /v1/{project\_id}/acl-rule/import-status

#### 表 **4-210** 路径参数

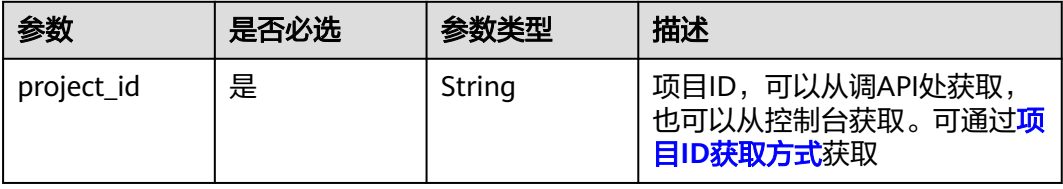

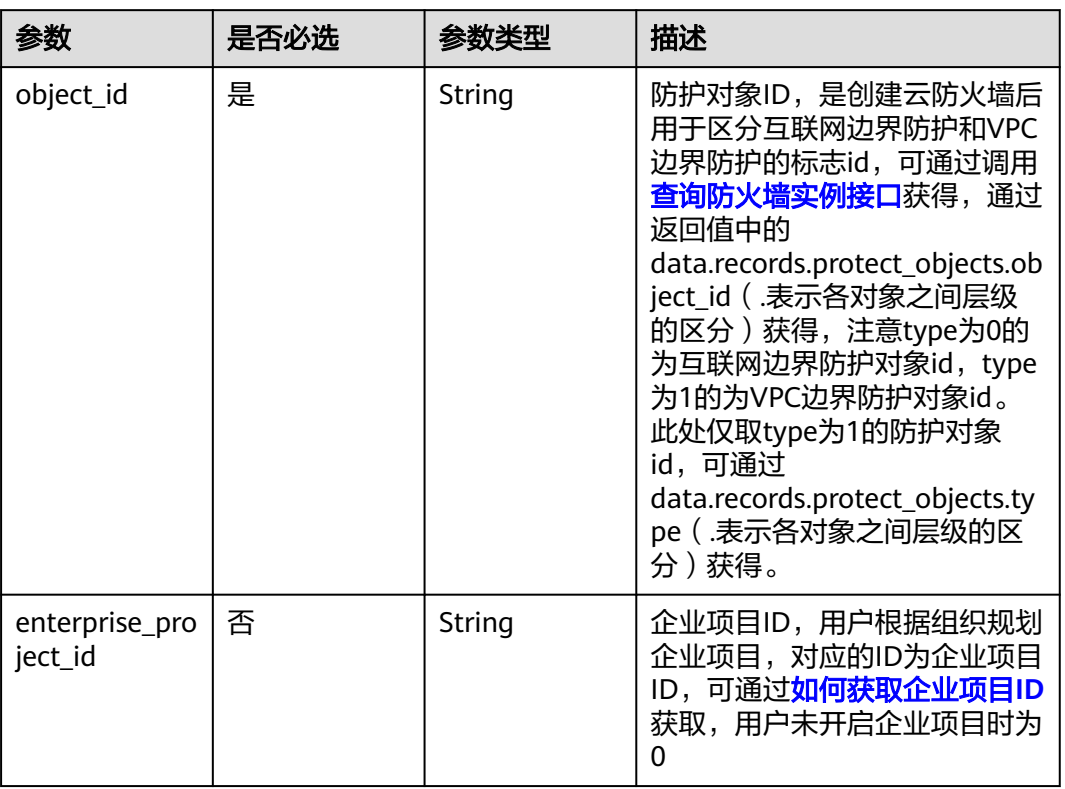

#### 表 **4-211** Query 参数

## 请求参数

### 表 **4-212** 请求 Header 参数

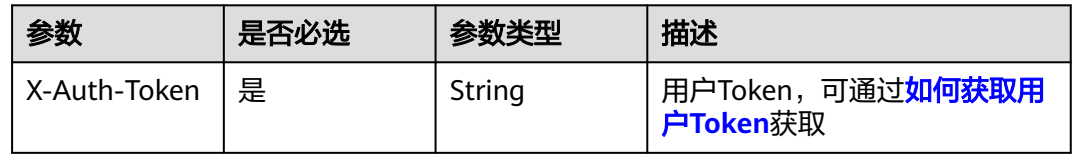

## 响应参数

#### 状态码:**200**

表 **4-213** 响应 Body 参数

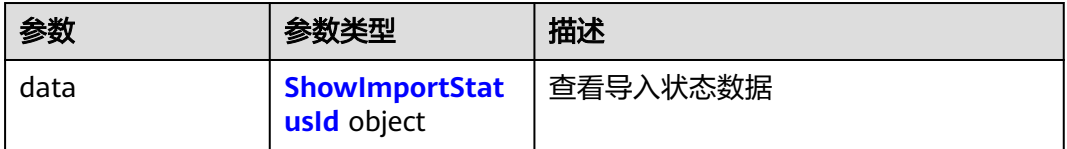

#### <span id="page-201-0"></span>表 **4-214** ShowImportStatusId

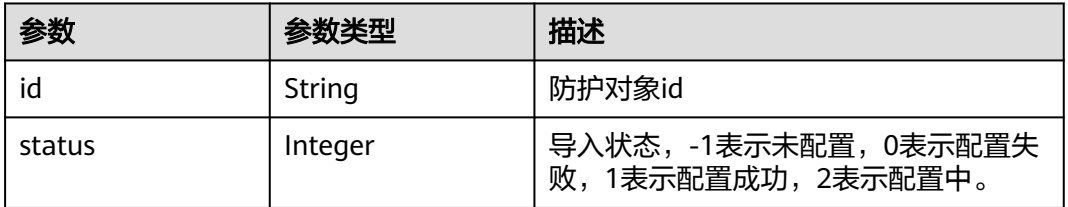

## 请求示例

查询项目id为176d761dc156471c9c9b227376594160的ACL规则导入状态,目标防护 对象id为cfb245cf-28b0-4c23-8164-dac013fdfc0c。

https://{Endpoint}/v1/176d761dc156471c9c9b227376594160/acl-rule/import-status? object\_id=cfb245cf-28b0-4c23-8164-dac013fdfc0c

#### 响应示例

#### 状态码:**200**

查看ACL规则导入状态的接口响应

```
{
  "data" : {
   "id" : "cfb245cf-28b0-4c23-8164-dac013fdfc0c",
   "status" : 4
 }
}
```
### **SDK** 代码示例

SDK代码示例如下。

#### **Java**

package com.huaweicloud.sdk.test;

```
import com.huaweicloud.sdk.core.auth.ICredential;
import com.huaweicloud.sdk.core.auth.BasicCredentials;
import com.huaweicloud.sdk.core.exception.ConnectionException;
import com.huaweicloud.sdk.core.exception.RequestTimeoutException;
import com.huaweicloud.sdk.core.exception.ServiceResponseException;
import com.huaweicloud.sdk.cfw.v1.region.CfwRegion;
import com.huaweicloud.sdk.cfw.v1.*;
import com.huaweicloud.sdk.cfw.v1.model.*;
public class ShowImportStatusSolution {
   public static void main(String[] args) {
      // The AK and SK used for authentication are hard-coded or stored in plaintext, which has great 
security risks. It is recommended that the AK and SK be stored in ciphertext in configuration files or 
environment variables and decrypted during use to ensure security.
      // In this example, AK and SK are stored in environment variables for authentication. Before running 
this example, set environment variables CLOUD_SDK_AK and CLOUD_SDK_SK in the local environment
      String ak = System.getenv("CLOUD_SDK_AK");
      String sk = System.getenv("CLOUD_SDK_SK");
     String projectId = "{project id}";
      ICredential auth = new BasicCredentials()
```

```
 .withProjectId(projectId)
         .withAk(ak)
         .withSk(sk);
    CfwClient client = CfwClient.newBuilder()
         .withCredential(auth)
         .withRegion(CfwRegion.valueOf("<YOUR REGION>"))
         .build();
   ShowImportStatusRequest request = new ShowImportStatusRequest();
   try {
       ShowImportStatusResponse response = client.showImportStatus(request);
      System.out.println(response.toString());
   } catch (ConnectionException e) {
      e.printStackTrace();
    } catch (RequestTimeoutException e) {
      e.printStackTrace();
   } catch (ServiceResponseException e) {
      e.printStackTrace();
      System.out.println(e.getHttpStatusCode());
      System.out.println(e.getRequestId());
      System.out.println(e.getErrorCode());
      System.out.println(e.getErrorMsg());
   }
 }
```
#### **Python**

# coding: utf-8

```
import os
```
}

```
from huaweicloudsdkcore.auth.credentials import BasicCredentials
from huaweicloudsdkcfw.v1.region.cfw_region import CfwRegion
from huaweicloudsdkcore.exceptions import exceptions
from huaweicloudsdkcfw.v1 import *
```
#### $if$   $name$   $==$  " $main$  ":

 # The AK and SK used for authentication are hard-coded or stored in plaintext, which has great security risks. It is recommended that the AK and SK be stored in ciphertext in configuration files or environment variables and decrypted during use to ensure security.

 # In this example, AK and SK are stored in environment variables for authentication. Before running this example, set environment variables CLOUD\_SDK\_AK and CLOUD\_SDK\_SK in the local environment

ak = os.environ["CLOUD\_SDK\_AK"] sk = os.environ["CLOUD\_SDK\_SK"] projectId = "{project\_id}"

credentials = BasicCredentials(ak, sk, projectId)

```
client = CfwClient.new_builder() \setminus.with_credentials(credentials) \
    .with_region(CfwRegion.value_of("<YOUR REGION>")) \
    .build()
```
try:

```
 request = ShowImportStatusRequest()
   response = client.show_import_status(request)
   print(response)
 except exceptions.ClientRequestException as e:
   print(e.status_code)
   print(e.request_id)
   print(e.error_code)
   print(e.error_msg)
```
#### **Go**

package main

import ( "fmt"

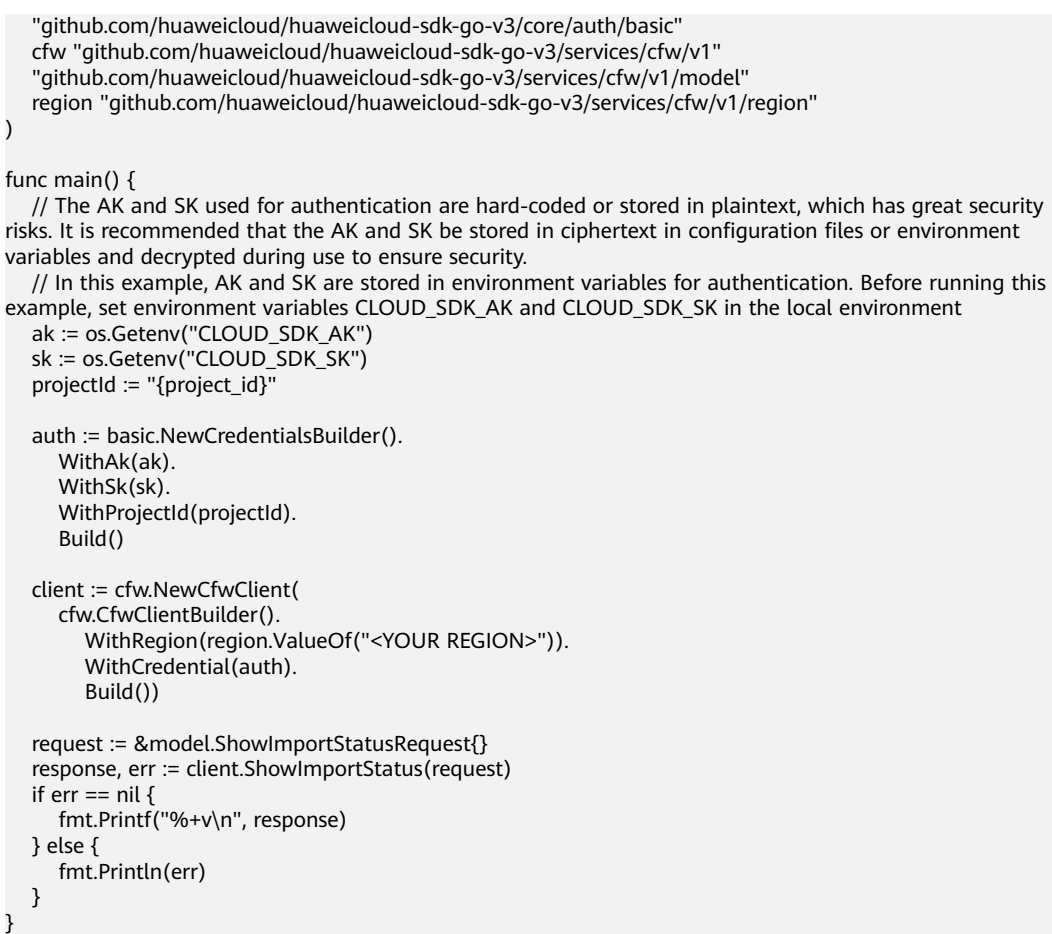

## 更多

更多编程语言的SDK代码示例,请参见**[API Explorer](https://console.huaweicloud.com/apiexplorer/#/openapi/CFW/sdk?api=ShowImportStatus)**的代码示例页签,可生成自动对应 的SDK代码示例。

## 状态码

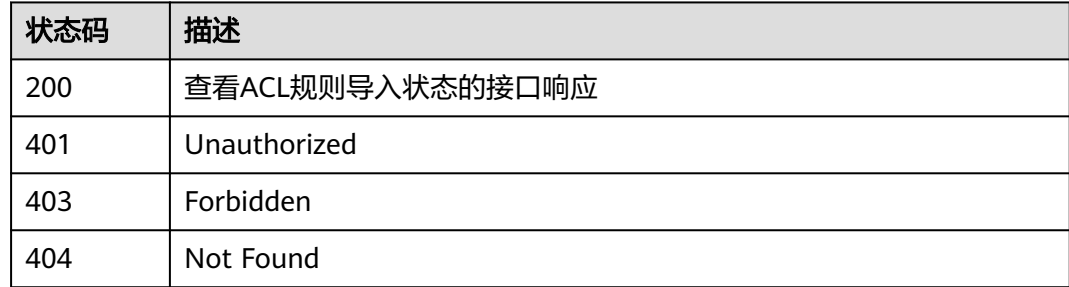

## 错误码

请参[见错误码。](#page-548-0)

# **4.4** 黑白名单管理

# **4.4.1** 创建黑白名单规则

## 功能介绍

创建黑白名单规则

## 调用方法

请参[见如何调用](#page-9-0)**API**。

**URI**

POST /v1/{project\_id}/black-white-list

## 表 **4-215** 路径参数

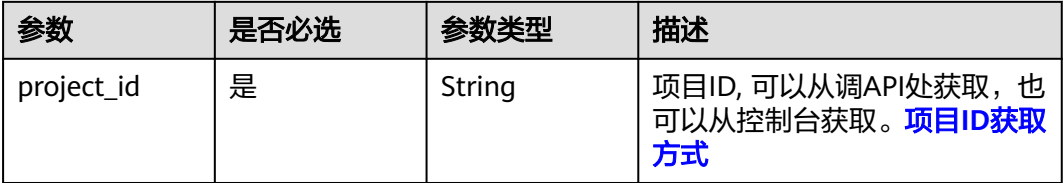

#### 表 **4-216** Query 参数

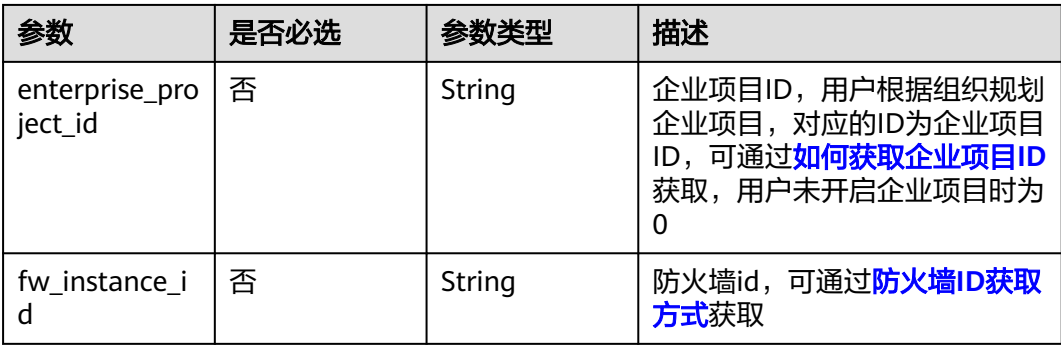

## 请求参数

#### 表 **4-217** 请求 Header 参数

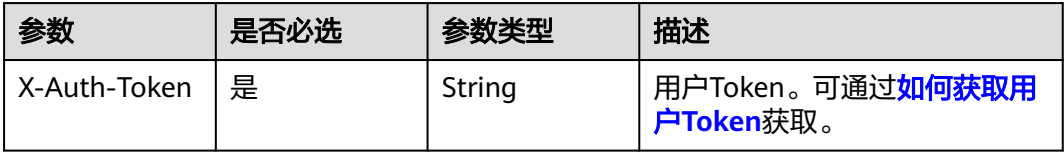

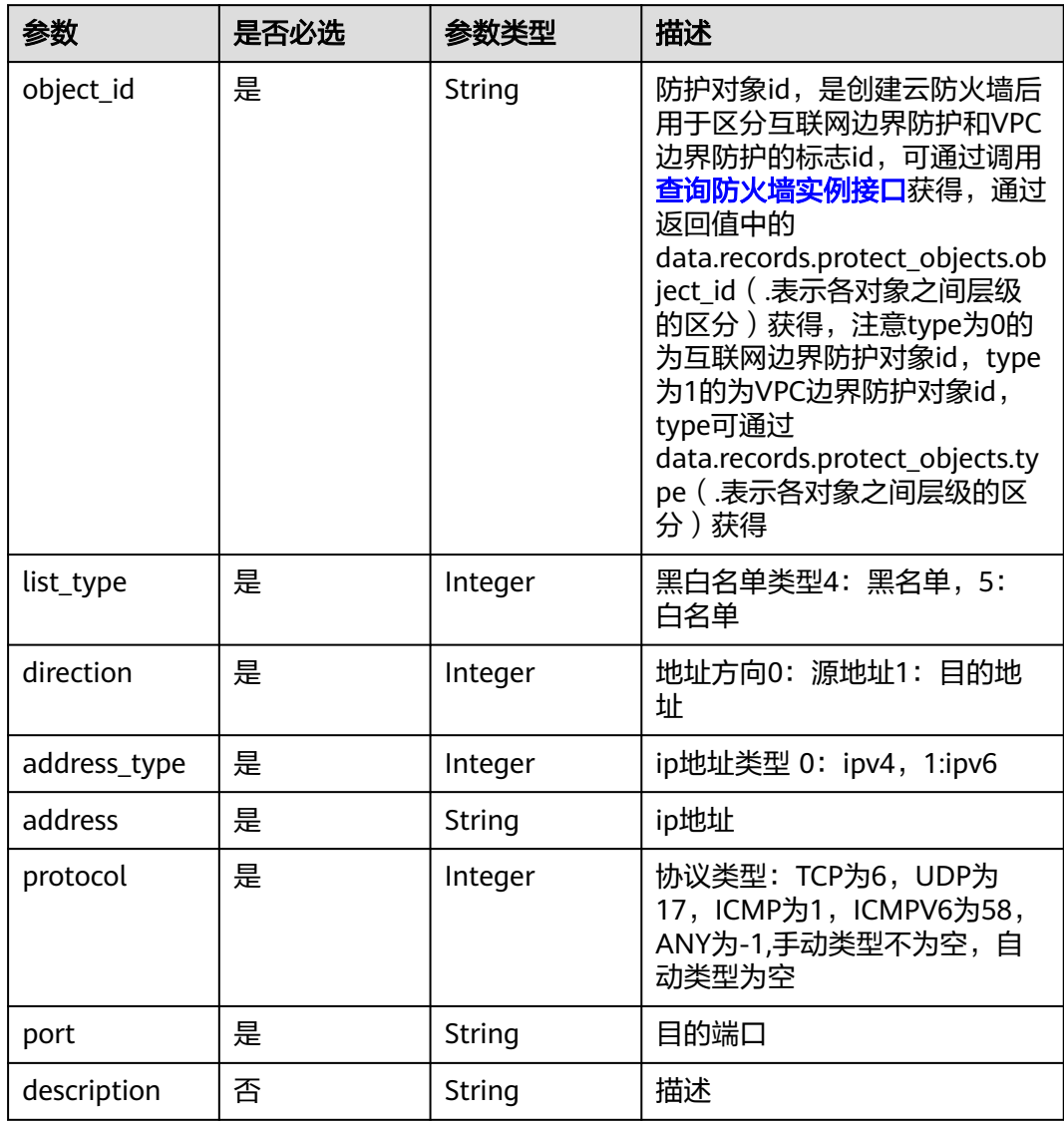

### 表 **4-218** 请求 Body 参数

## 响应参数

状态码:**200**

表 **4-219** 响应 Body 参数

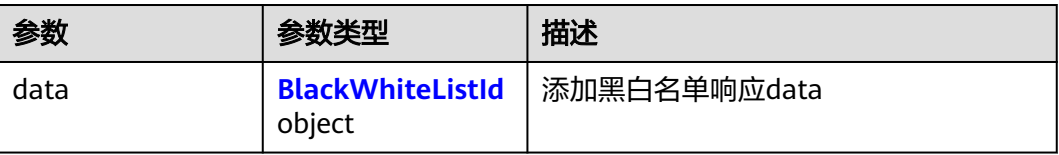

#### <span id="page-206-0"></span>表 **4-220** BlackWhiteListId

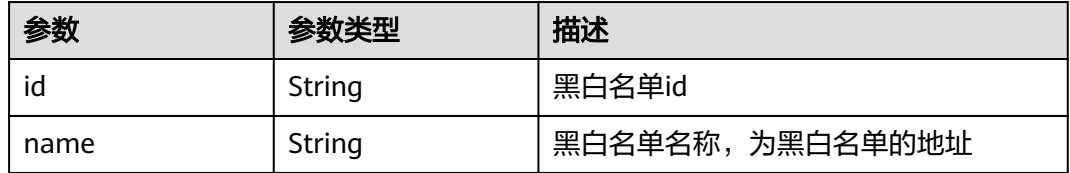

#### 状态码:**400**

表 **4-221** 响应 Body 参数

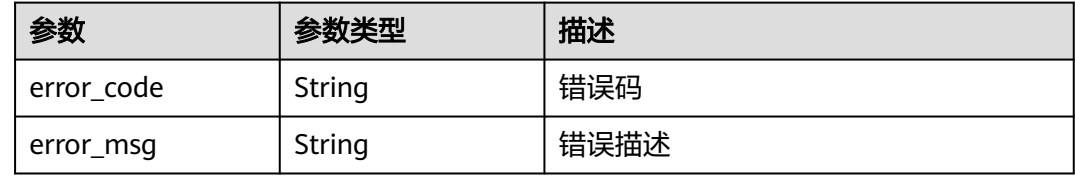

## 请求示例

给项目id为9d80d070b6d44942af73c9c3d38e0429防护对象id为cfebd347 b655-4b84-b938-3c54317599b2的对象添加方向为源地址, 地址为1.1.1.1, 协议类型 为tcp,端口为1的ipv4的白名单

https://{Endpoint}/v1/9d80d070b6d44942af73c9c3d38e0429/black-white-list

```
{
  "object_id" : "cfebd347-b655-4b84-b938-3c54317599b2",
  "list_type" : 5,
  "direction" : 0,
 "address" : "1.1.1.1",
 "protocol" : 6,
  "port" : "1",
  "address_type" : 0
}
```
## 响应示例

#### 状态码:**200**

添加黑白名单响应

```
{
 "data" : {
 "id" : "6e91797b-05bd-4c69-9454-6af905178729",
 "name" : "10.10.1.3"
 }
}
```
#### 状态码:**400**

Bad Request

```
{
  "error_code" : "CFW.0020016",
  "error_msg" : "实例状态错误"
}
```
## **SDK** 代码示例

SDK代码示例如下。

#### **Java**

#### 给项目id为9d80d070b6d44942af73c9c3d38e0429防护对象id为cfebd347 b655-4b84-b938-3c54317599b2的对象添加方向为源地址,地址为1.1.1.1,协议类型 为tcp,端口为1的ipv4的白名单

package com.huaweicloud.sdk.test;

```
import com.huaweicloud.sdk.core.auth.ICredential;
import com.huaweicloud.sdk.core.auth.BasicCredentials;
import com.huaweicloud.sdk.core.exception.ConnectionException;
import com.huaweicloud.sdk.core.exception.RequestTimeoutException;
import com.huaweicloud.sdk.core.exception.ServiceResponseException;
import com.huaweicloud.sdk.cfw.v1.region.CfwRegion;
import com.huaweicloud.sdk.cfw.v1.*;
import com.huaweicloud.sdk.cfw.v1.model.*;
public class AddBlackWhiteListSolution {
   public static void main(String[] args) {
      // The AK and SK used for authentication are hard-coded or stored in plaintext, which has great 
security risks. It is recommended that the AK and SK be stored in ciphertext in configuration files or 
environment variables and decrypted during use to ensure security.
      // In this example, AK and SK are stored in environment variables for authentication. Before running 
this example, set environment variables CLOUD_SDK_AK and CLOUD_SDK_SK in the local environment
      String ak = System.getenv("CLOUD_SDK_AK");
     String sk = System.getenv("CLOUD_SDK_SK");
     String projectId = \sqrt{2} project_id}";
      ICredential auth = new BasicCredentials()
           .withProjectId(projectId)
           .withAk(ak)
           .withSk(sk);
      CfwClient client = CfwClient.newBuilder()
           .withCredential(auth)
            .withRegion(CfwRegion.valueOf("<YOUR REGION>"))
           .buid();
      AddBlackWhiteListRequest request = new AddBlackWhiteListRequest();
      AddBlackWhiteListDto body = new AddBlackWhiteListDto();
      body.withPort("1");
      body.withProtocol(6);
      body.withAddress("1.1.1.1");
      body.withAddressType(0);
      body.withDirection(0);
      body.withListType(5);
      body.withObjectId("cfebd347-b655-4b84-b938-3c54317599b2");
      request.withBody(body);
      try {
         AddBlackWhiteListResponse response = client.addBlackWhiteList(request);
         System.out.println(response.toString());
      } catch (ConnectionException e) {
         e.printStackTrace();
      } catch (RequestTimeoutException e) {
         e.printStackTrace();
      } catch (ServiceResponseException e) {
         e.printStackTrace();
         System.out.println(e.getHttpStatusCode());
         System.out.println(e.getRequestId());
         System.out.println(e.getErrorCode());
         System.out.println(e.getErrorMsg());
```
}

 } }

## **Python**

#### 给项目id为9d80d070b6d44942af73c9c3d38e0429防护对象id为cfebd347 b655-4b84-b938-3c54317599b2的对象添加方向为源地址,地址为1.1.1.1,协议类型 为tcp,端口为1的ipv4的白名单

# coding: utf-8

import os

from huaweicloudsdkcore.auth.credentials import BasicCredentials from huaweicloudsdkcfw.v1.region.cfw\_region import CfwRegion from huaweicloudsdkcore.exceptions import exceptions from huaweicloudsdkcfw.v1 import \*

```
if name == "main ":
```
 # The AK and SK used for authentication are hard-coded or stored in plaintext, which has great security risks. It is recommended that the AK and SK be stored in ciphertext in configuration files or environment variables and decrypted during use to ensure security.

 # In this example, AK and SK are stored in environment variables for authentication. Before running this example, set environment variables CLOUD\_SDK\_AK and CLOUD\_SDK\_SK in the local environment

 ak = os.environ["CLOUD\_SDK\_AK"] sk = os.environ["CLOUD\_SDK\_SK"] projectId = "{project\_id}"

credentials = BasicCredentials(ak, sk, projectId)

```
client = CfwClient.new_builder() \setminus .with_credentials(credentials) \
    .with_region(CfwRegion.value_of("<YOUR REGION>")) \
    .build()
 try:
```

```
 request = AddBlackWhiteListRequest()
      request.body = AddBlackWhiteListDto(
        port="1"
         protocol=6,
         address="1.1.1.1",
         address_type=0,
         direction=0,
         list_type=5,
         object_id="cfebd347-b655-4b84-b938-3c54317599b2"
\qquad \qquad response = client.add_black_white_list(request)
      print(response)
   except exceptions.ClientRequestException as e:
      print(e.status_code)
      print(e.request_id)
      print(e.error_code)
      print(e.error_msg)
```
**Go**

```
给项目id为9d80d070b6d44942af73c9c3d38e0429防护对象id为cfebd347-
b655-4b84-b938-3c54317599b2的对象添加方向为源地址,地址为1.1.1.1,协议类型
为tcp,端口为1的ipv4的白名单
```
package main

import (

 "fmt" "github.com/huaweicloud/huaweicloud-sdk-go-v3/core/auth/basic" cfw "github.com/huaweicloud/huaweicloud-sdk-go-v3/services/cfw/v1" "github.com/huaweicloud/huaweicloud-sdk-go-v3/services/cfw/v1/model"

```
 region "github.com/huaweicloud/huaweicloud-sdk-go-v3/services/cfw/v1/region"
\lambdafunc main() {
   // The AK and SK used for authentication are hard-coded or stored in plaintext, which has great security 
risks. It is recommended that the AK and SK be stored in ciphertext in configuration files or environment 
variables and decrypted during use to ensure security.
   // In this example, AK and SK are stored in environment variables for authentication. Before running this 
example, set environment variables CLOUD_SDK_AK and CLOUD_SDK_SK in the local environment
   ak := os.Getenv("CLOUD_SDK_AK")
   sk := os.Getenv("CLOUD_SDK_SK")
   projectId := "{project_id}"
   auth := basic.NewCredentialsBuilder().
      WithAk(ak).
      WithSk(sk).
      WithProjectId(projectId).
      Build()
   client := cfw.NewCfwClient(
      cfw.CfwClientBuilder().
         WithRegion(region.ValueOf("<YOUR REGION>")).
         WithCredential(auth).
         Build())
   request := &model.AddBlackWhiteListRequest{}
   request.Body = &model.AddBlackWhiteListDto{
      Port: "1",
      Protocol: int32(6),
      Address: "1.1.1.1",
      AddressType: int32(0),
      Direction: int32(0),
      ListType: int32(5),
      ObjectId: "cfebd347-b655-4b84-b938-3c54317599b2",
   }
   response, err := client.AddBlackWhiteList(request)
  if err == nil fmt.Printf("%+v\n", response)
   } else {
      fmt.Println(err)
   }
}
```
#### 更多

更多编程语言的SDK代码示例,请参见**[API Explorer](https://console.huaweicloud.com/apiexplorer/#/openapi/CFW/sdk?api=AddBlackWhiteList)**的代码示例页签,可生成自动对应 的SDK代码示例。

#### 状态码

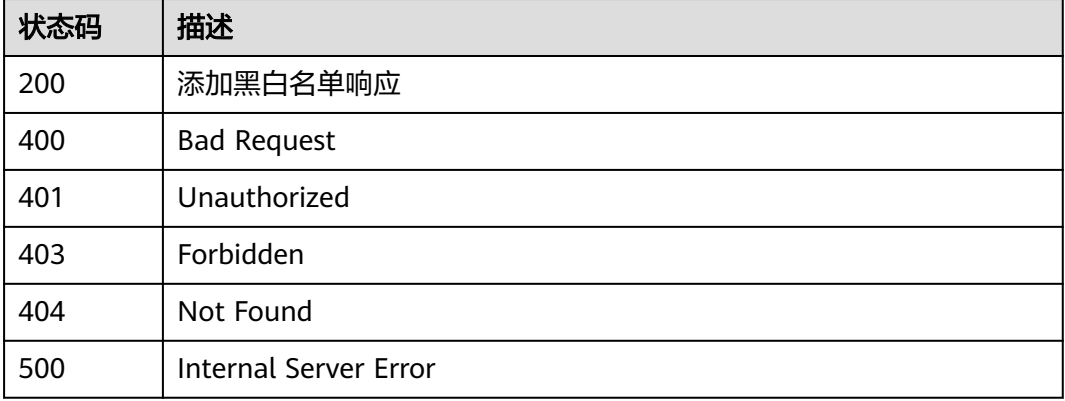

## 错误码

请参[见错误码。](#page-548-0)

# **4.4.2** 更新黑白名单列表

## 功能介绍

更新黑白名单列表

## 调用方法

请参[见如何调用](#page-9-0)**API**。

## **URI**

PUT /v1/{project\_id}/black-white-list/{list\_id}

#### 表 **4-222** 路径参数

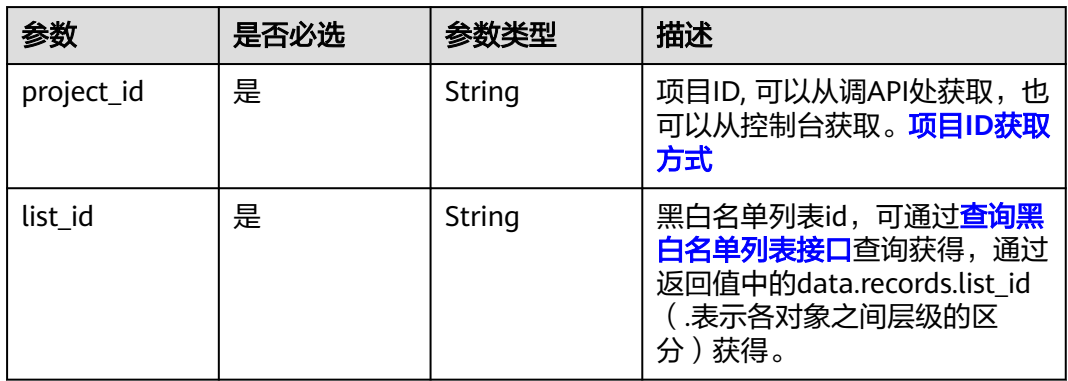

#### 表 **4-223** Query 参数

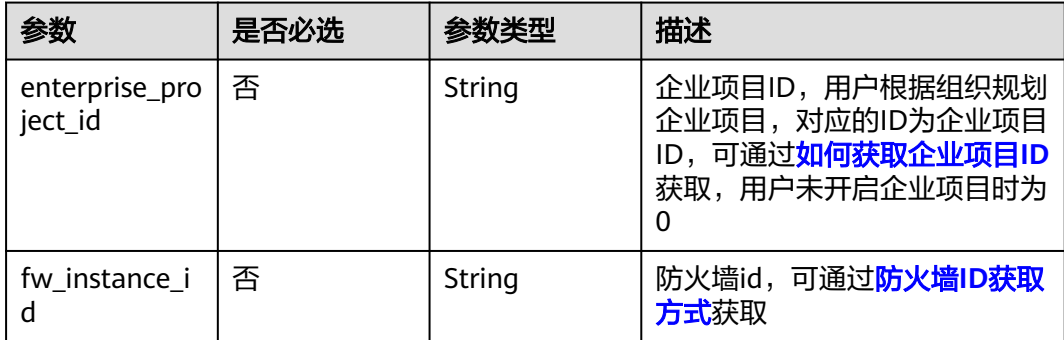

## 请求参数

#### 表 **4-224** 请求 Header 参数

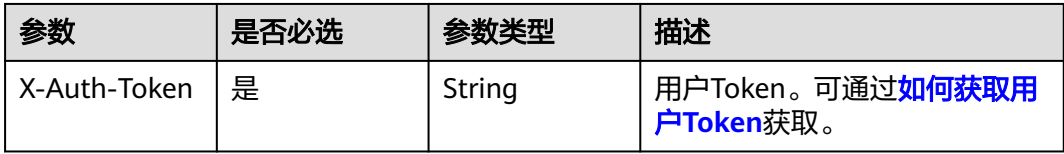

#### 表 **4-225** 请求 Body 参数

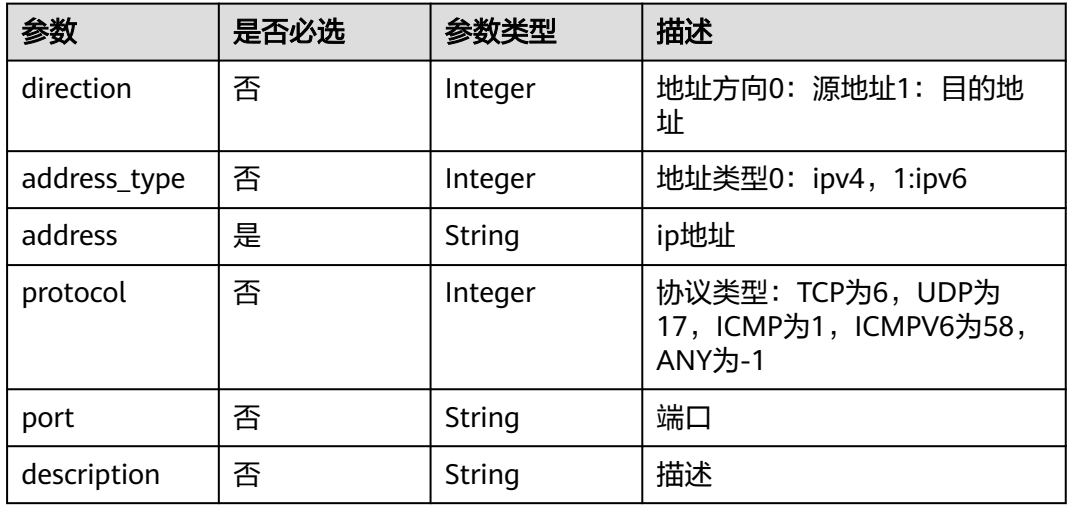

## 响应参数

#### 状态码:**200**

表 **4-226** 响应 Body 参数

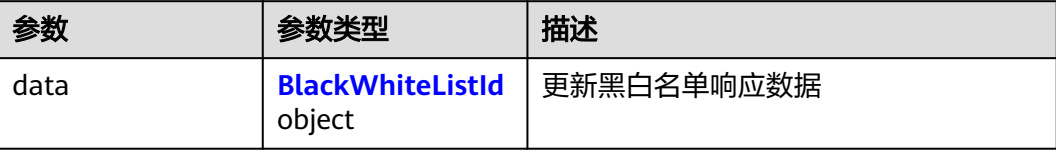

#### 表 **4-227** BlackWhiteListId

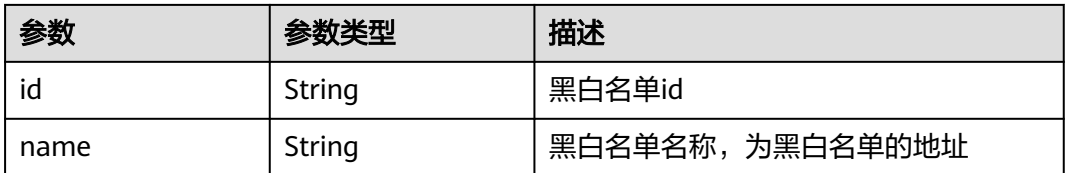

#### 状态码:**400**

#### 表 **4-228** 响应 Body 参数

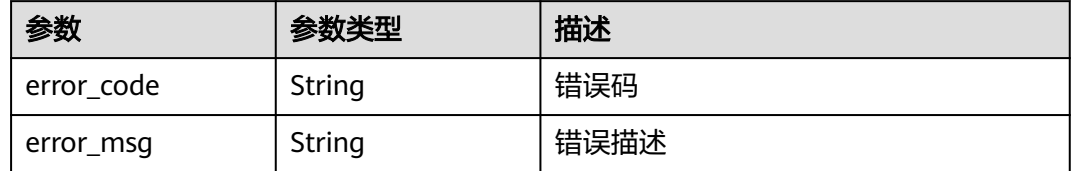

## 请求示例

更新项目id为9d80d070b6d44942af73c9c3d38e0429防护对象id为cfebd347 b655-4b84-b938-3c54317599b2的白名单为方向为源地址, 地址为1.1.1.1, 协议类型 为tcp, 端口为1的ipv4的tcp

https://{Endpoint}/v1/9d80d070b6d44942af73c9c3d38e0429/black-white-list/ 9d80d070b6d44942af73c9c3d38e042b

```
{
  "direction" : 0,
  "address" : "1.1.1.1",
  "protocol" : 6,
 "port" : "1",
 "address_type" : 0
}
```
## 响应示例

#### 状态码:**200**

更新黑白名单响应

```
{
 "data" : {
 "id" : "5d37afe6-c5b4-400d-8ff3-a8d6396d7ace",
   "name" : "10.1.1.10"
 }
}
```
#### 状态码:**400**

Bad Request

```
{
  "error_code" : "CFW.00200005",
  "error_msg" : "操作内容不存在"
}
```
## **SDK** 代码示例

SDK代码示例如下。

#### **Java**

更新项目id为9d80d070b6d44942af73c9c3d38e0429防护对象id为cfebd347 b655-4b84-b938-3c54317599b2的白名单为方向为源地址, 地址为1.1.1.1, 协议类型 为tcp,端口为1的ipv4的tcp

package com.huaweicloud.sdk.test;

import com.huaweicloud.sdk.core.auth.ICredential;

```
import com.huaweicloud.sdk.core.auth.BasicCredentials;
import com.huaweicloud.sdk.core.exception.ConnectionException;
import com.huaweicloud.sdk.core.exception.RequestTimeoutException;
import com.huaweicloud.sdk.core.exception.ServiceResponseException;
import com.huaweicloud.sdk.cfw.v1.region.CfwRegion;
import com.huaweicloud.sdk.cfw.v1.*;
import com.huaweicloud.sdk.cfw.v1.model.*;
public class UpdateBlackWhiteListSolution {
   public static void main(String[] args) {
      // The AK and SK used for authentication are hard-coded or stored in plaintext, which has great 
security risks. It is recommended that the AK and SK be stored in ciphertext in configuration files or 
environment variables and decrypted during use to ensure security.
      // In this example, AK and SK are stored in environment variables for authentication. Before running 
this example, set environment variables CLOUD_SDK_AK and CLOUD_SDK_SK in the local environment
      String ak = System.getenv("CLOUD_SDK_AK");
      String sk = System.getenv("CLOUD_SDK_SK");
      String projectId = "{project_id}";
      ICredential auth = new BasicCredentials()
           .withProjectId(projectId)
            .withAk(ak)
           .withSk(sk);
      CfwClient client = CfwClient.newBuilder()
            .withCredential(auth)
            .withRegion(CfwRegion.valueOf("<YOUR REGION>"))
            .build();
      UpdateBlackWhiteListRequest request = new UpdateBlackWhiteListRequest();
      request.withListId("{list_id}");
      UpdateBlackWhiteListDto body = new UpdateBlackWhiteListDto();
      body.withPort("1");
      body.withProtocol(6);
      body.withAddress("1.1.1.1");
      body.withAddressType(0);
      body.withDirection(0);
      request.withBody(body);
      try {
         UpdateBlackWhiteListResponse response = client.updateBlackWhiteList(request);
         System.out.println(response.toString());
      } catch (ConnectionException e) {
         e.printStackTrace();
      } catch (RequestTimeoutException e) {
         e.printStackTrace();
      } catch (ServiceResponseException e) {
         e.printStackTrace();
         System.out.println(e.getHttpStatusCode());
         System.out.println(e.getRequestId());
         System.out.println(e.getErrorCode());
         System.out.println(e.getErrorMsg());
      }
   }
}
```
#### **Python**

更新项目id为9d80d070b6d44942af73c9c3d38e0429防护对象id为cfebd347 b655-4b84-b938-3c54317599b2的白名单为方向为源地址, 地址为1.1.1.1, 协议类型 为tcp,端口为1的ipv4的tcp

# coding: utf-8

import os

from huaweicloudsdkcore.auth.credentials import BasicCredentials from huaweicloudsdkcfw.v1.region.cfw\_region import CfwRegion from huaweicloudsdkcore.exceptions import exceptions

from huaweicloudsdkcfw.v1 import \*

```
if name = " main ":
   # The AK and SK used for authentication are hard-coded or stored in plaintext, which has great security 
risks. It is recommended that the AK and SK be stored in ciphertext in configuration files or environment 
variables and decrypted during use to ensure security.
   # In this example, AK and SK are stored in environment variables for authentication. Before running this 
example, set environment variables CLOUD_SDK_AK and CLOUD_SDK_SK in the local environment
   ak = os.environ["CLOUD_SDK_AK"]
   sk = os.environ["CLOUD_SDK_SK"]
   projectId = "{project_id}"
   credentials = BasicCredentials(ak, sk, projectId)
  client = CfwClient.new\_builder() \setminus .with_credentials(credentials) \
      .with_region(CfwRegion.value_of("<YOUR REGION>")) \
      .build()
   try:
      request = UpdateBlackWhiteListRequest()
     request.list id = "{list id}" request.body = UpdateBlackWhiteListDto(
        port="1"
         protocol=6,
         address="1.1.1.1",
         address_type=0,
         direction=0
\qquad \qquad response = client.update_black_white_list(request)
      print(response)
   except exceptions.ClientRequestException as e:
      print(e.status_code)
      print(e.request_id)
      print(e.error_code)
      print(e.error_msg)
```
**Go**

更新项目id为9d80d070b6d44942af73c9c3d38e0429防护对象id为cfebd347 b655-4b84-b938-3c54317599b2的白名单为方向为源地址, 地址为1.1.1.1, 协议类型 为tcp,端口为1的ipv4的tcp

```
package main
import (
    "fmt"
   "github.com/huaweicloud/huaweicloud-sdk-go-v3/core/auth/basic"
   cfw "github.com/huaweicloud/huaweicloud-sdk-go-v3/services/cfw/v1"
   "github.com/huaweicloud/huaweicloud-sdk-go-v3/services/cfw/v1/model"
   region "github.com/huaweicloud/huaweicloud-sdk-go-v3/services/cfw/v1/region"
)
func main() {
   // The AK and SK used for authentication are hard-coded or stored in plaintext, which has great security 
risks. It is recommended that the AK and SK be stored in ciphertext in configuration files or environment 
variables and decrypted during use to ensure security.
   // In this example, AK and SK are stored in environment variables for authentication. Before running this 
example, set environment variables CLOUD_SDK_AK and CLOUD_SDK_SK in the local environment
   ak := os.Getenv("CLOUD_SDK_AK")
   sk := os.Getenv("CLOUD_SDK_SK")
   projectId := "{project_id}"
   auth := basic.NewCredentialsBuilder().
      WithAk(ak).
      WithSk(sk).
      WithProjectId(projectId).
      Build()
```

```
 client := cfw.NewCfwClient(
      cfw.CfwClientBuilder().
         WithRegion(region.ValueOf("<YOUR REGION>")).
         WithCredential(auth).
         Build())
   request := &model.UpdateBlackWhiteListRequest{}
   request.ListId = "{list_id}"
   portUpdateBlackWhiteListDto:= "1"
   protocolUpdateBlackWhiteListDto:= int32(6)
   addressTypeUpdateBlackWhiteListDto:= int32(0)
   directionUpdateBlackWhiteListDto:= int32(0)
   request.Body = &model.UpdateBlackWhiteListDto{
      Port: &portUpdateBlackWhiteListDto,
      Protocol: &protocolUpdateBlackWhiteListDto,
      Address: "1.1.1.1",
      AddressType: &addressTypeUpdateBlackWhiteListDto,
      Direction: &directionUpdateBlackWhiteListDto,
   }
   response, err := client.UpdateBlackWhiteList(request)
  if err == nil fmt.Printf("%+v\n", response)
   } else {
      fmt.Println(err)
   }
}
```
## 更多

更多编程语言的SDK代码示例,请参见**[API Explorer](https://console.huaweicloud.com/apiexplorer/#/openapi/CFW/sdk?api=UpdateBlackWhiteList)**的代码示例页签,可生成自动对应 的SDK代码示例。

#### 状态码

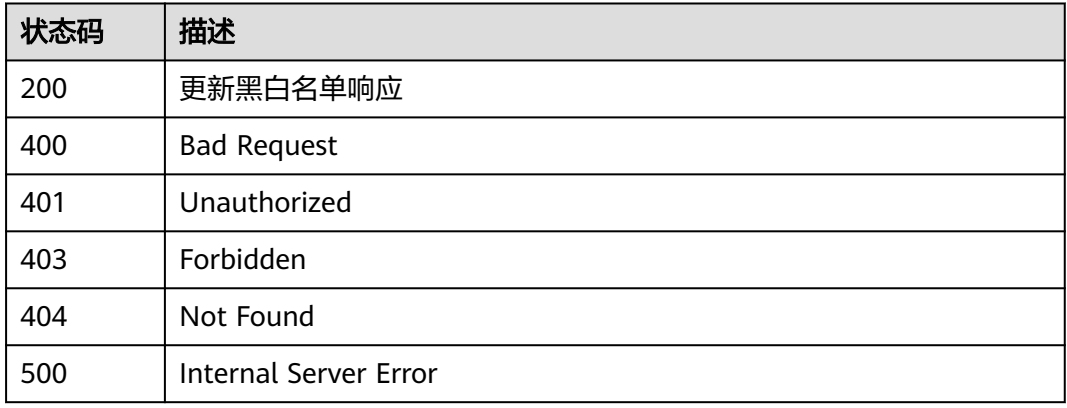

## 错误码

请参[见错误码。](#page-548-0)

# **4.4.3** 删除黑白名单规则

## 功能介绍

删除黑白名单规则
## 调用方法

请参[见如何调用](#page-9-0)**API**。

## **URI**

DELETE /v1/{project\_id}/black-white-list/{list\_id}

#### 表 **4-229** 路径参数

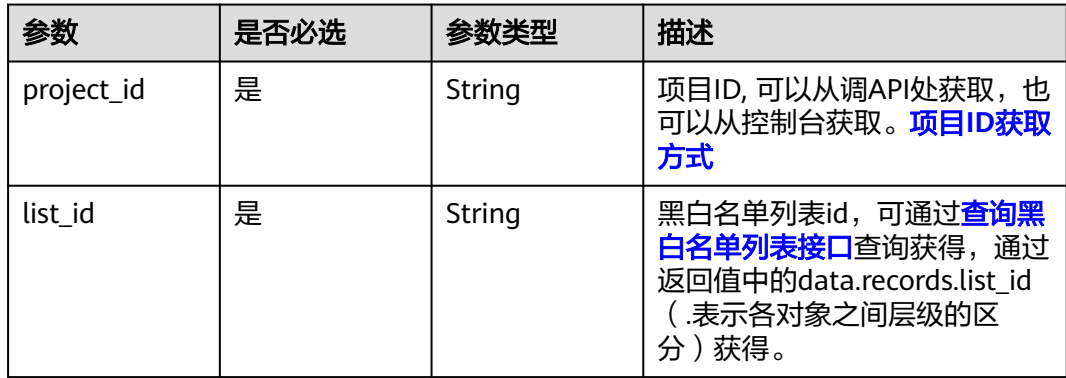

### 表 **4-230** Query 参数

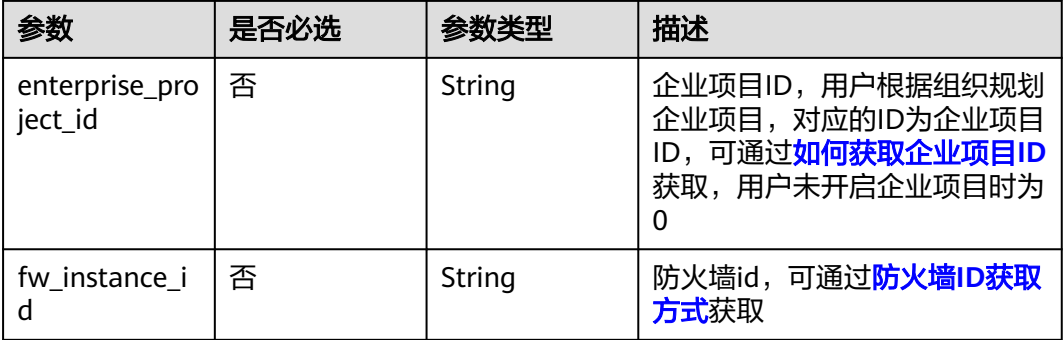

## 请求参数

#### 表 **4-231** 请求 Header 参数

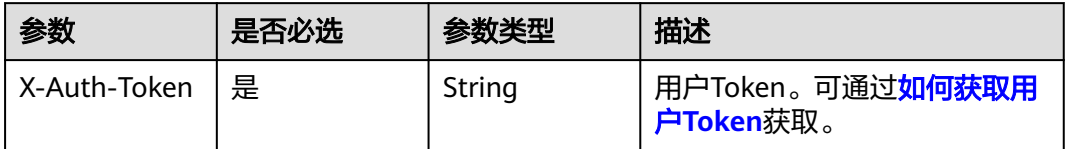

## 响应参数

状态码:**200**

#### 表 **4-232** 响应 Body 参数

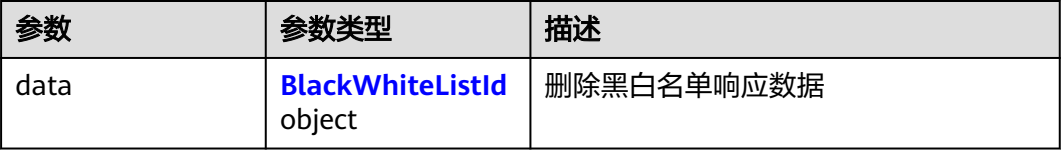

#### 表 **4-233** BlackWhiteListId

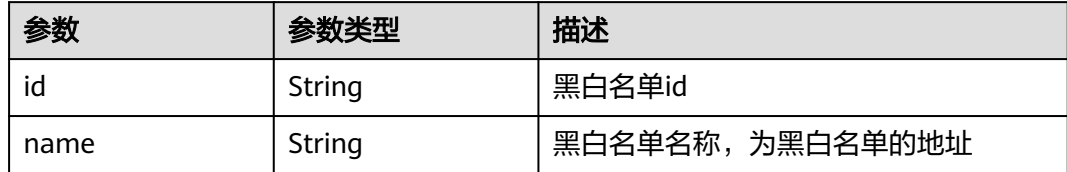

#### 状态码:**400**

表 **4-234** 响应 Body 参数

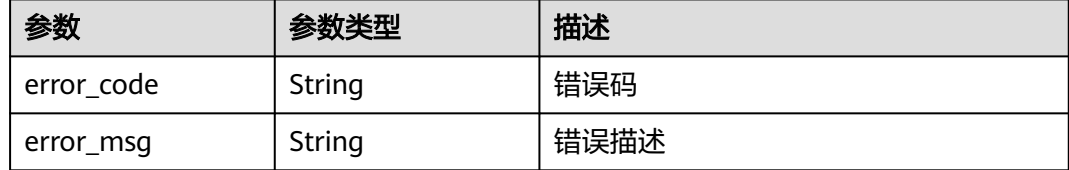

## 请求示例

删除项目id为9d80d070b6d44942af73c9c3d38e0429下的黑白名单id为 2eee3fe8-0b9b-49ac-8e7f-eaafa321e99a的黑白名单

https://{Endpoint}/v1/9d80d070b6d44942af73c9c3d38e0429/black-white-list/2eee3fe8-0b9b-49ac-8e7feaafa321e99a

## 响应示例

### 状态码:**200**

删除黑白名单响应

```
{
  "data" : {
   "id" : "2eee3fe8-0b9b-49ac-8e7f-eaafa321e99a"
 }
}
```
#### 状态码:**400**

Bad Request

```
{
  "error_code" : "CFW.00200005",
  "error_msg" : "操作内容不存在"
}
```
### **SDK** 代码示例

SDK代码示例如下。

#### **Java**

package com.huaweicloud.sdk.test;

```
import com.huaweicloud.sdk.core.auth.ICredential;
import com.huaweicloud.sdk.core.auth.BasicCredentials;
import com.huaweicloud.sdk.core.exception.ConnectionException;
import com.huaweicloud.sdk.core.exception.RequestTimeoutException;
import com.huaweicloud.sdk.core.exception.ServiceResponseException;
import com.huaweicloud.sdk.cfw.v1.region.CfwRegion;
import com.huaweicloud.sdk.cfw.v1.*;
import com.huaweicloud.sdk.cfw.v1.model.*;
public class DeleteBlackWhiteListSolution {
   public static void main(String[] args) {
      // The AK and SK used for authentication are hard-coded or stored in plaintext, which has great 
security risks. It is recommended that the AK and SK be stored in ciphertext in configuration files or 
environment variables and decrypted during use to ensure security.
      // In this example, AK and SK are stored in environment variables for authentication. Before running 
this example, set environment variables CLOUD_SDK_AK and CLOUD_SDK_SK in the local environment
      String ak = System.getenv("CLOUD_SDK_AK");
      String sk = System.getenv("CLOUD_SDK_SK");
      String projectId = "{project_id}";
      ICredential auth = new BasicCredentials()
           .withProjectId(projectId)
            .withAk(ak)
           .withSk(sk);
      CfwClient client = CfwClient.newBuilder()
           .withCredential(auth)
           .withRegion(CfwRegion.valueOf("<YOUR REGION>"))
            .build();
      DeleteBlackWhiteListRequest request = new DeleteBlackWhiteListRequest();
      request.withListId("{list_id}");
      try {
         DeleteBlackWhiteListResponse response = client.deleteBlackWhiteList(request);
         System.out.println(response.toString());
      } catch (ConnectionException e) {
         e.printStackTrace();
      } catch (RequestTimeoutException e) {
         e.printStackTrace();
      } catch (ServiceResponseException e) {
         e.printStackTrace();
         System.out.println(e.getHttpStatusCode());
         System.out.println(e.getRequestId());
         System.out.println(e.getErrorCode());
         System.out.println(e.getErrorMsg());
      }
   }
}
```
### **Python**

# coding: utf-8

#### import os

from huaweicloudsdkcore.auth.credentials import BasicCredentials from huaweicloudsdkcfw.v1.region.cfw\_region import CfwRegion from huaweicloudsdkcore.exceptions import exceptions from huaweicloudsdkcfw.v1 import \*

```
if __name__ == "__main__":
  \frac{1}{4} The AK and SK used for authentication are hard-coded or stored in plaintext, which has great security
risks. It is recommended that the AK and SK be stored in ciphertext in configuration files or environment 
variables and decrypted during use to ensure security.
    # In this example, AK and SK are stored in environment variables for authentication. Before running this 
example, set environment variables CLOUD_SDK_AK and CLOUD_SDK_SK in the local environment
   ak = os.environ["CLOUD_SDK_AK"]
   sk = os.environ["CLOUD_SDK_SK"]
   projectId = "{project_id}"
   credentials = BasicCredentials(ak, sk, projectId)
  client = CfwClient.new_builder() \
      .with_credentials(credentials) \
      .with_region(CfwRegion.value_of("<YOUR REGION>")) \
      .build()
   try:
      request = DeleteBlackWhiteListRequest()
      request.list_id = "{list_id}"
     response = client.delete\_black white list(request)
      print(response)
   except exceptions.ClientRequestException as e:
      print(e.status_code)
      print(e.request_id)
      print(e.error_code)
      print(e.error_msg)
```
### **Go**

```
package main
```

```
import (
```

```
 "fmt"
 "github.com/huaweicloud/huaweicloud-sdk-go-v3/core/auth/basic"
 cfw "github.com/huaweicloud/huaweicloud-sdk-go-v3/services/cfw/v1"
 "github.com/huaweicloud/huaweicloud-sdk-go-v3/services/cfw/v1/model"
 region "github.com/huaweicloud/huaweicloud-sdk-go-v3/services/cfw/v1/region"
```
func main() {

} else {

fmt.Println(err)

)

 // The AK and SK used for authentication are hard-coded or stored in plaintext, which has great security risks. It is recommended that the AK and SK be stored in ciphertext in configuration files or environment variables and decrypted during use to ensure security.

 // In this example, AK and SK are stored in environment variables for authentication. Before running this example, set environment variables CLOUD\_SDK\_AK and CLOUD\_SDK\_SK in the local environment

```
 ak := os.Getenv("CLOUD_SDK_AK")
 sk := os.Getenv("CLOUD_SDK_SK")
 projectId := "{project_id}"
 auth := basic.NewCredentialsBuilder().
   WithAk(ak).
   WithSk(sk).
   WithProjectId(projectId).
   Build()
 client := cfw.NewCfwClient(
   cfw.CfwClientBuilder().
      WithRegion(region.ValueOf("<YOUR REGION>")).
      WithCredential(auth).
      Build())
 request := &model.DeleteBlackWhiteListRequest{}
 request.ListId = "{list_id}"
 response, err := client.DeleteBlackWhiteList(request)
if err == nil fmt.Printf("%+v\n", response)
```
### }

}

## <span id="page-220-0"></span>更多

更多编程语言的SDK代码示例,请参见**[API Explorer](https://console.huaweicloud.com/apiexplorer/#/openapi/CFW/sdk?api=DeleteBlackWhiteList)**的代码示例页签,可生成自动对应 的SDK代码示例。

## 状态码

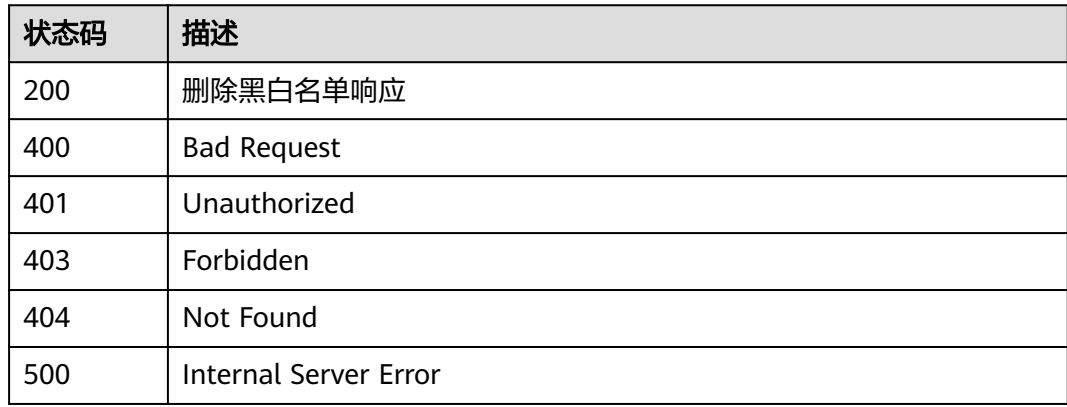

## 错误码

请参[见错误码。](#page-548-0)

## **4.4.4** 查询黑白名单列表

## 功能介绍

查询黑白名单列表

## 调用方法

请参[见如何调用](#page-9-0)**API**。

### **URI**

GET /v1/{project\_id}/black-white-lists

#### 表 **4-235** 路径参数

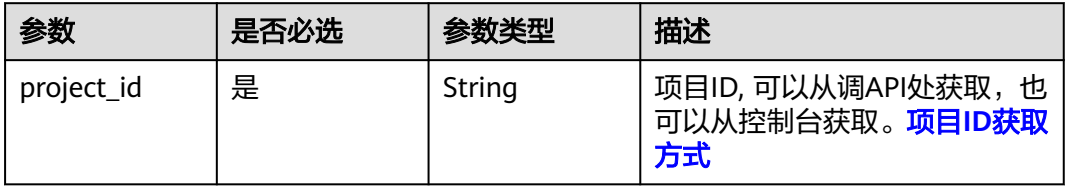

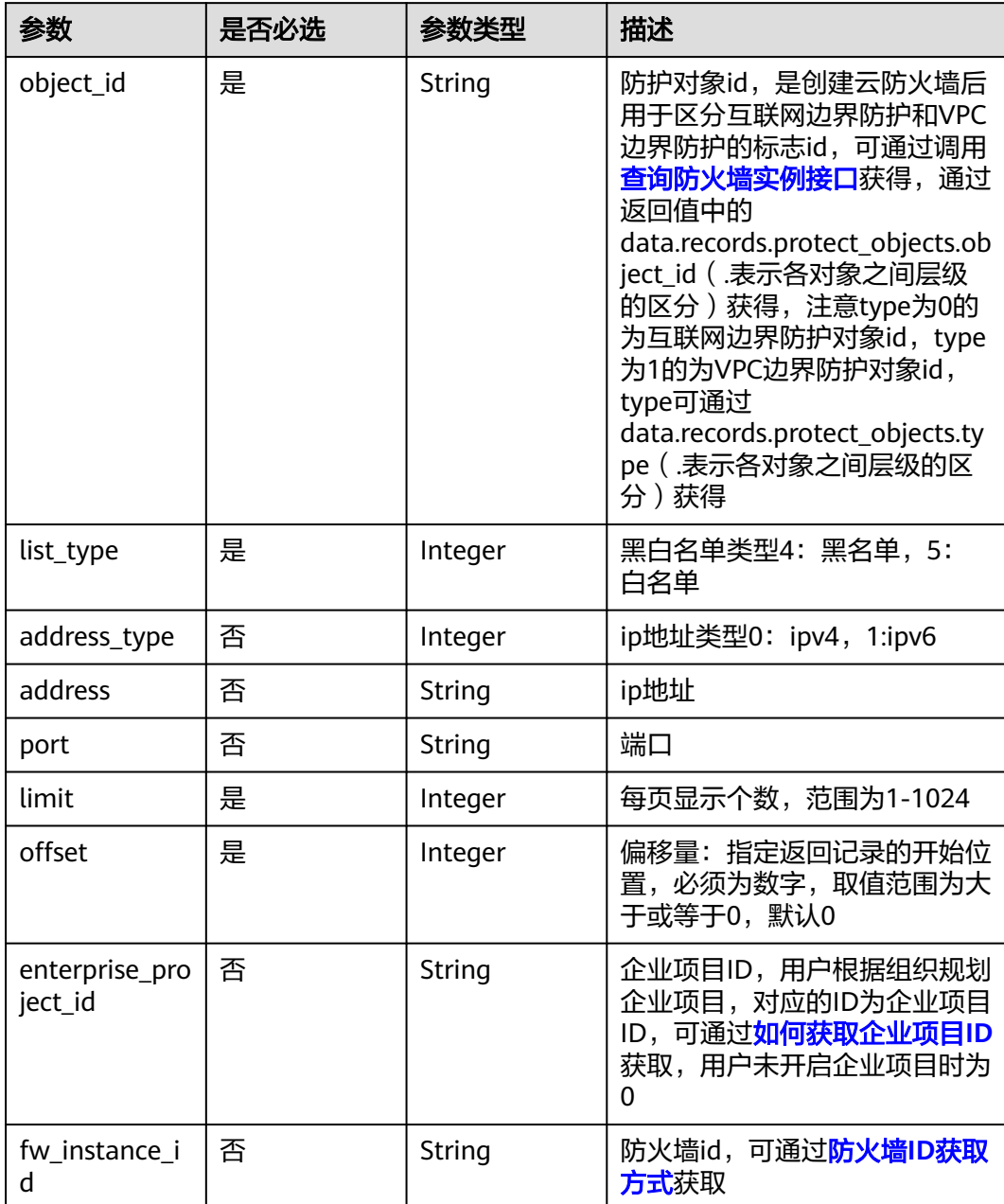

### 表 **4-236** Query 参数

## 请求参数

### 表 **4-237** 请求 Header 参数

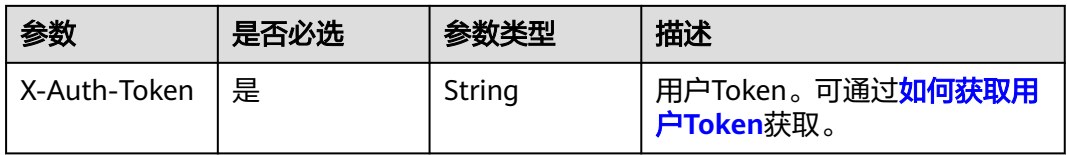

## 响应参数

### 状态码:**200**

### 表 **4-238** 响应 Body 参数

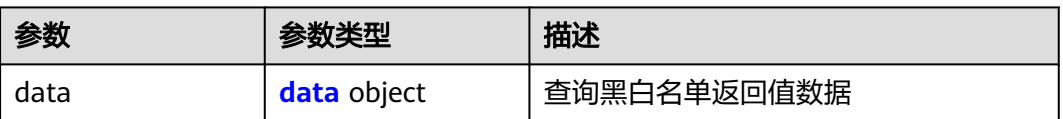

#### 表 **4-239** data

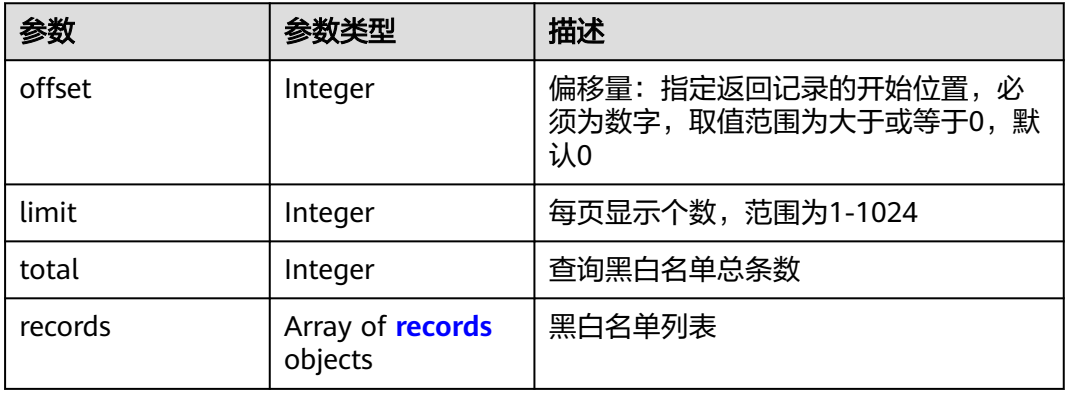

### 表 **4-240** records

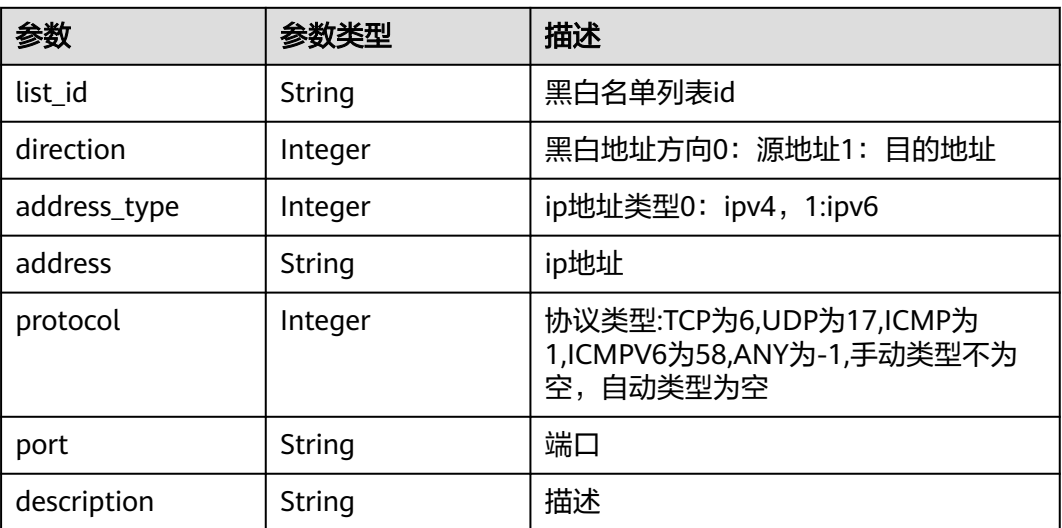

### 状态码:**400**

#### 表 **4-241** 响应 Body 参数

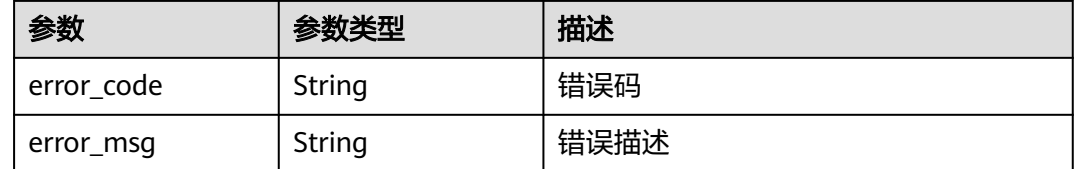

## 请求示例

查询项目id为9d80d070b6d44942af73c9c3d38e0429防护对象id为cfebd347 b655-4b84-b938-3c54317599b2第一页的白名单,查询条数为5条

https://{Endpoint}/v1/9d80d070b6d44942af73c9c3d38e0429/black-white-lists?object\_id=cfebd347 b655-4b84-b938-3c54317599b2&limit=10&offset=0&list\_type=5

### 响应示例

#### 状态码:**200**

查询黑白名单列表返回值

```
{
 "data" : {
 "limit" : 10,
 "offset" : 0,
 "records" : [ {
     "address" : "1.1.1.1",
 "address_type" : 0,
 "description" : "",
     "direction" : 0,
     "list_id" : "1310d401-daf5-44f2-8276-f79e1643984d",
     "protocol" : 6
   } ],
    "total" : 1
 }
}
```
#### 状态码:**400**

Bad Request

```
{
  "error_code" : "CFW.0020016",
  "error_msg" : "实例状态错误"
}
```
## **SDK** 代码示例

SDK代码示例如下。

#### **Java**

package com.huaweicloud.sdk.test;

import com.huaweicloud.sdk.core.auth.ICredential; import com.huaweicloud.sdk.core.auth.BasicCredentials; import com.huaweicloud.sdk.core.exception.ConnectionException; import com.huaweicloud.sdk.core.exception.RequestTimeoutException; import com.huaweicloud.sdk.core.exception.ServiceResponseException; import com.huaweicloud.sdk.cfw.v1.region.CfwRegion; import com.huaweicloud.sdk.cfw.v1.\*;

```
import com.huaweicloud.sdk.cfw.v1.model.*;
public class ListBlackWhiteListsSolution {
   public static void main(String[] args) {
      // The AK and SK used for authentication are hard-coded or stored in plaintext, which has great 
security risks. It is recommended that the AK and SK be stored in ciphertext in configuration files or 
environment variables and decrypted during use to ensure security.
      // In this example, AK and SK are stored in environment variables for authentication. Before running 
this example, set environment variables CLOUD_SDK_AK and CLOUD_SDK_SK in the local environment
      String ak = System.getenv("CLOUD_SDK_AK");
     String sk = System.getenv("CLOUD_SDK_SK");
      String projectId = "{project_id}";
      ICredential auth = new BasicCredentials()
            .withProjectId(projectId)
            .withAk(ak)
            .withSk(sk);
      CfwClient client = CfwClient.newBuilder()
            .withCredential(auth)
            .withRegion(CfwRegion.valueOf("<YOUR REGION>"))
            .build();
      ListBlackWhiteListsRequest request = new ListBlackWhiteListsRequest();
      try {
         ListBlackWhiteListsResponse response = client.listBlackWhiteLists(request);
         System.out.println(response.toString());
      } catch (ConnectionException e) {
         e.printStackTrace();
      } catch (RequestTimeoutException e) {
         e.printStackTrace();
      } catch (ServiceResponseException e) {
         e.printStackTrace();
         System.out.println(e.getHttpStatusCode());
         System.out.println(e.getRequestId());
         System.out.println(e.getErrorCode());
         System.out.println(e.getErrorMsg());
      }
   }
}
```
## **Python**

# coding: utf-8

#### import os

from huaweicloudsdkcore.auth.credentials import BasicCredentials from huaweicloudsdkcfw.v1.region.cfw\_region import CfwRegion from huaweicloudsdkcore.exceptions import exceptions from huaweicloudsdkcfw.v1 import \*

if \_\_name\_\_ == "\_\_main\_\_":

 # The AK and SK used for authentication are hard-coded or stored in plaintext, which has great security risks. It is recommended that the AK and SK be stored in ciphertext in configuration files or environment variables and decrypted during use to ensure security.

 # In this example, AK and SK are stored in environment variables for authentication. Before running this example, set environment variables CLOUD\_SDK\_AK and CLOUD\_SDK\_SK in the local environment

```
 ak = os.environ["CLOUD_SDK_AK"]
 sk = os.environ["CLOUD_SDK_SK"]
 projectId = "{project_id}"
 credentials = BasicCredentials(ak, sk, projectId)
client = CfwClient.new\_builder() \setminus .with_credentials(credentials) \
    .with_region(CfwRegion.value_of("<YOUR REGION>")) \
    .build()
```
#### try:

```
 request = ListBlackWhiteListsRequest()
   response = client.list_black_white_lists(request)
   print(response)
 except exceptions.ClientRequestException as e:
   print(e.status_code)
    print(e.request_id)
    print(e.error_code)
   print(e.error_msg)
```
#### **Go**

#### package main

```
import (
   "fmt"
   "github.com/huaweicloud/huaweicloud-sdk-go-v3/core/auth/basic"
   cfw "github.com/huaweicloud/huaweicloud-sdk-go-v3/services/cfw/v1"
   "github.com/huaweicloud/huaweicloud-sdk-go-v3/services/cfw/v1/model"
   region "github.com/huaweicloud/huaweicloud-sdk-go-v3/services/cfw/v1/region"
```
#### func main() {

)

 // The AK and SK used for authentication are hard-coded or stored in plaintext, which has great security risks. It is recommended that the AK and SK be stored in ciphertext in configuration files or environment variables and decrypted during use to ensure security.

 // In this example, AK and SK are stored in environment variables for authentication. Before running this example, set environment variables CLOUD\_SDK\_AK and CLOUD\_SDK\_SK in the local environment

```
 ak := os.Getenv("CLOUD_SDK_AK")
 sk := os.Getenv("CLOUD_SDK_SK")
 projectId := "{project_id}"
 auth := basic.NewCredentialsBuilder().
   WithAk(ak).
   WithSk(sk).
   WithProjectId(projectId).
   Build()
 client := cfw.NewCfwClient(
   cfw.CfwClientBuilder().
      WithRegion(region.ValueOf("<YOUR REGION>")).
      WithCredential(auth).
      Build())
 request := &model.ListBlackWhiteListsRequest{}
 response, err := client.ListBlackWhiteLists(request)
if err == nil fmt.Printf("%+v\n", response)
 } else {
   fmt.Println(err)
```

```
 }
```
}

### 更多

更多编程语言的SDK代码示例,请参见**[API Explorer](https://console.huaweicloud.com/apiexplorer/#/openapi/CFW/sdk?api=ListBlackWhiteLists)**的代码示例页签,可生成自动对应 的SDK代码示例。

### 状态码

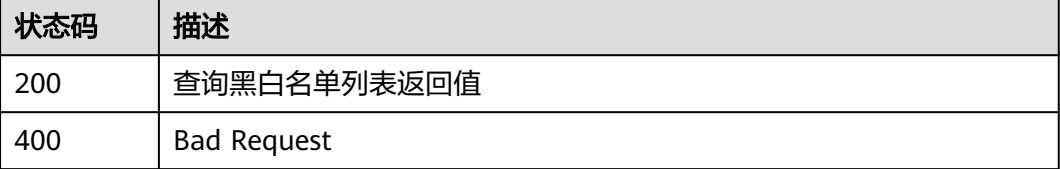

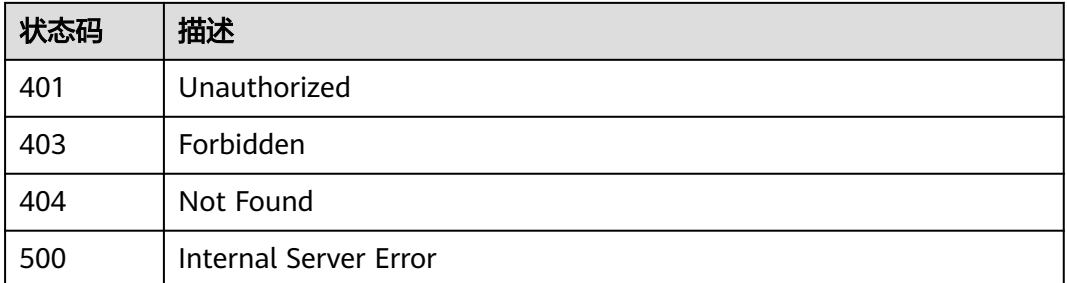

## 错误码

请参[见错误码。](#page-548-0)

# **4.5** 地址组管理

## **4.5.1** 添加地址组

## 功能介绍

添加地址组

## 调用方法

请参[见如何调用](#page-9-0)**API**。

## **URI**

POST /v1/{project\_id}/address-set

### 表 **4-242** 路径参数

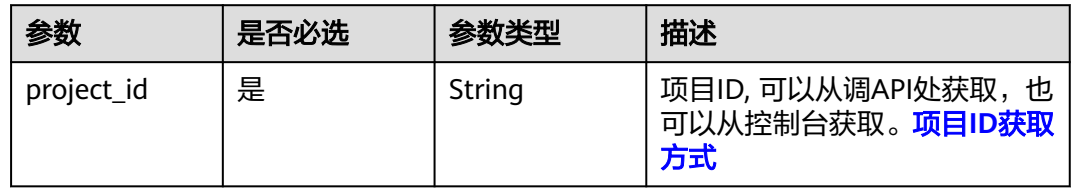

### 表 **4-243** Query 参数

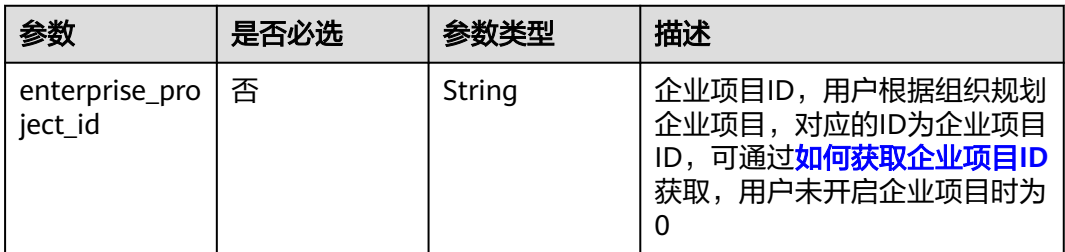

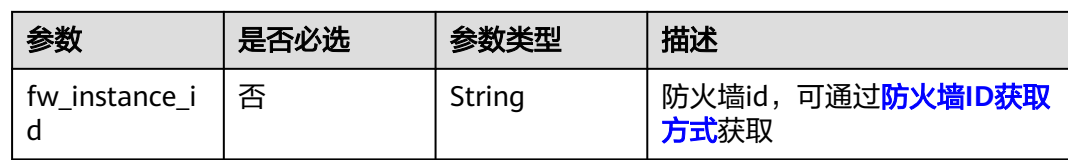

## 请求参数

### 表 **4-244** 请求 Header 参数

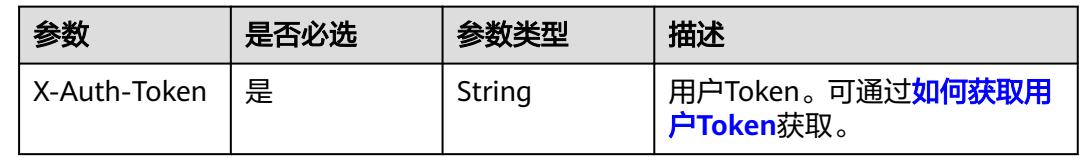

### 表 **4-245** 请求 Body 参数

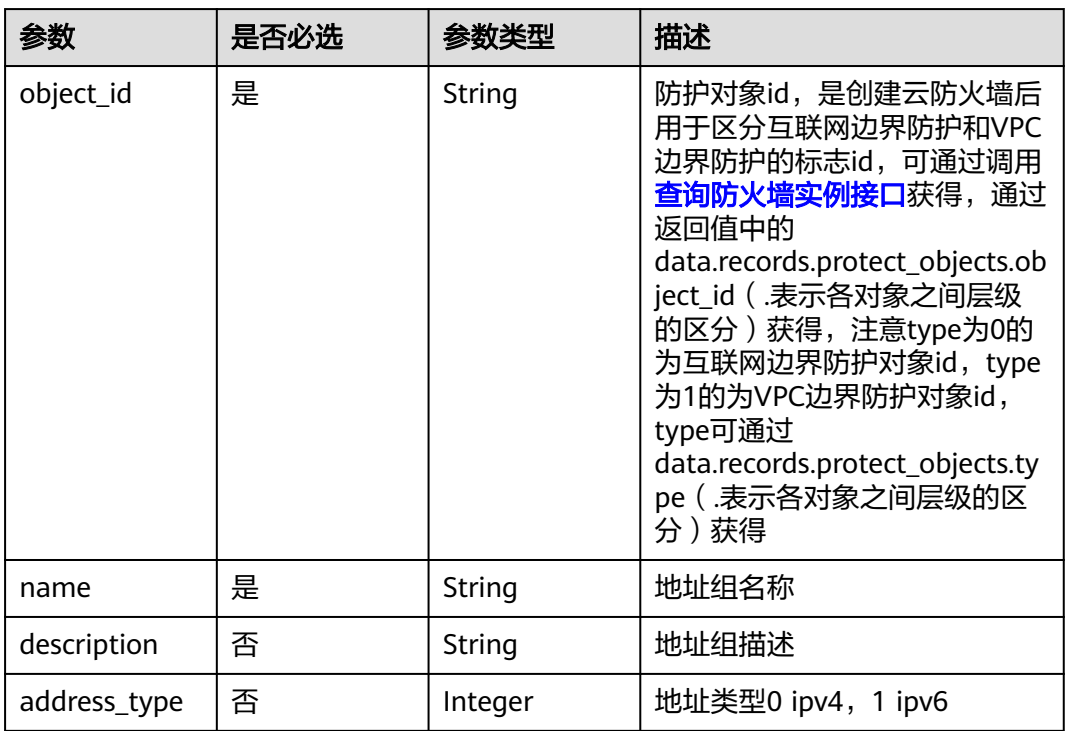

## 响应参数

状态码:**200**

#### 表 **4-246** 响应 Body 参数

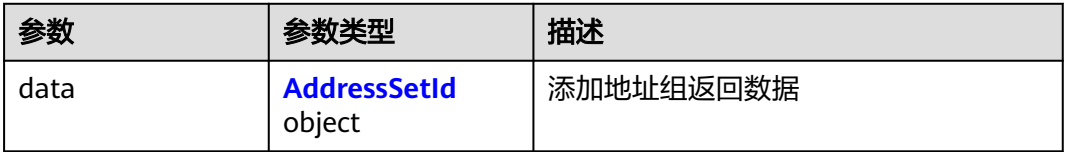

#### 表 **4-247** AddressSetId

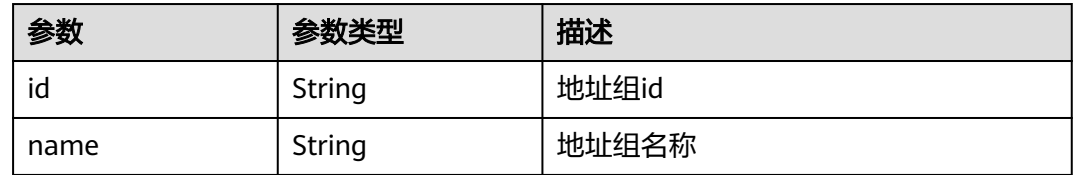

#### 状态码:**400**

#### 表 **4-248** 响应 Body 参数

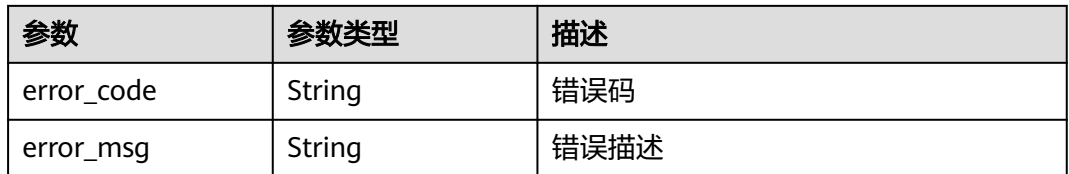

## 请求示例

添加项目id为14181c1245cf4fd786824efe1e2b9388,防护对象 id为 1530de8a-522d-4771-9067-9fa4e2f53b48,名称为ceshi的IPv4的地址组。

https://{Endpoint}/v1/14181c1245cf4fd786824efe1e2b9388/address-set

```
{
 "object_id" : "1530de8a-522d-4771-9067-9fa4e2f53b48",
 "name" : "ceshi",
```

```
 "description" : "",
```

```
 "address_type" : 0
}
```
## 响应示例

### 状态码:**200**

添加地址组返回值

```
{
 "data" : {
 "id" : "9dffcd62-23bf-4456-83fa-80fa0fee47db",
   "name" : "name"
 }
}
```
### 状态码:**400**

Bad Request

```
{
  "error_code" : "CFW.00900020",
  "error_msg" : "地址组超过最大数量限制"
}
```
## **SDK** 代码示例

SDK代码示例如下。

#### **Java**

#### 添加项目id为14181c1245cf4fd786824efe1e2b9388,防护对象 id为 1530de8a-522d-4771-9067-9fa4e2f53b48,名称为ceshi的IPv4的地址组。

package com.huaweicloud.sdk.test;

```
import com.huaweicloud.sdk.core.auth.ICredential;
import com.huaweicloud.sdk.core.auth.BasicCredentials;
import com.huaweicloud.sdk.core.exception.ConnectionException;
import com.huaweicloud.sdk.core.exception.RequestTimeoutException;
import com.huaweicloud.sdk.core.exception.ServiceResponseException;
import com.huaweicloud.sdk.cfw.v1.region.CfwRegion;
import com.huaweicloud.sdk.cfw.v1.*;
import com.huaweicloud.sdk.cfw.v1.model.*;
public class AddAddressSetSolution {
   public static void main(String[] args) {
      // The AK and SK used for authentication are hard-coded or stored in plaintext, which has great 
security risks. It is recommended that the AK and SK be stored in ciphertext in configuration files or 
environment variables and decrypted during use to ensure security.
      // In this example, AK and SK are stored in environment variables for authentication. Before running 
this example, set environment variables CLOUD_SDK_AK and CLOUD_SDK_SK in the local environment
      String ak = System.getenv("CLOUD_SDK_AK");
      String sk = System.getenv("CLOUD_SDK_SK");
     String projectId = \sqrt{2} project_id}";
      ICredential auth = new BasicCredentials()
           .withProjectId(projectId)
           .withAk(ak)
           .withSk(sk);
      CfwClient client = CfwClient.newBuilder()
           .withCredential(auth)
            .withRegion(CfwRegion.valueOf("<YOUR REGION>"))
            .build();
      AddAddressSetRequest request = new AddAddressSetRequest();
      AddAddressSetDto body = new AddAddressSetDto();
      body.withAddressType(0);
      body.withDescription("");
      body.withName("ceshi");
      body.withObjectId("1530de8a-522d-4771-9067-9fa4e2f53b48");
      request.withBody(body);
      try {
         AddAddressSetResponse response = client.addAddressSet(request);
         System.out.println(response.toString());
      } catch (ConnectionException e) {
         e.printStackTrace();
      } catch (RequestTimeoutException e) {
         e.printStackTrace();
      } catch (ServiceResponseException e) {
         e.printStackTrace();
         System.out.println(e.getHttpStatusCode());
         System.out.println(e.getRequestId());
         System.out.println(e.getErrorCode());
```
System.out.println(e.getErrorMsg());

 } }

}

### **Python**

#### 添加项目id为14181c1245cf4fd786824efe1e2b9388,防护对象 id为 1530de8a-522d-4771-9067-9fa4e2f53b48,名称为ceshi的IPv4的地址组。

# coding: utf-8

import os

from huaweicloudsdkcore.auth.credentials import BasicCredentials from huaweicloudsdkcfw.v1.region.cfw\_region import CfwRegion from huaweicloudsdkcore.exceptions import exceptions from huaweicloudsdkcfw.v1 import \*

```
if __name__ == '__main__":
```
 # The AK and SK used for authentication are hard-coded or stored in plaintext, which has great security risks. It is recommended that the AK and SK be stored in ciphertext in configuration files or environment variables and decrypted during use to ensure security.

 # In this example, AK and SK are stored in environment variables for authentication. Before running this example, set environment variables CLOUD\_SDK\_AK and CLOUD\_SDK\_SK in the local environment

 ak = os.environ["CLOUD\_SDK\_AK"] sk = os.environ["CLOUD\_SDK\_SK"] projectId = "{project\_id}"

credentials = BasicCredentials(ak, sk, projectId)

```
 client = CfwClient.new_builder() \
    .with_credentials(credentials) \
  .with_region(CfwRegion.value_of("<YOUR REGION>")) \
   .build()
```
try:

```
 request = AddAddressSetRequest()
      request.body = AddAddressSetDto(
        address_type=0,
        description="",
        name="ceshi",
        object_id="1530de8a-522d-4771-9067-9fa4e2f53b48"
\qquad \qquad response = client.add_address_set(request)
      print(response)
   except exceptions.ClientRequestException as e:
      print(e.status_code)
      print(e.request_id)
      print(e.error_code)
     print(e.error_msg)
```
#### **Go**

#### 添加项目id为14181c1245cf4fd786824efe1e2b9388,防护对象 id为 1530de8a-522d-4771-9067-9fa4e2f53b48,名称为ceshi的IPv4的地址组。

package main

import ( "fmt"

```
 "github.com/huaweicloud/huaweicloud-sdk-go-v3/core/auth/basic"
 cfw "github.com/huaweicloud/huaweicloud-sdk-go-v3/services/cfw/v1"
 "github.com/huaweicloud/huaweicloud-sdk-go-v3/services/cfw/v1/model"
 region "github.com/huaweicloud/huaweicloud-sdk-go-v3/services/cfw/v1/region"
```

```
func main() {
```
)

// The AK and SK used for authentication are hard-coded or stored in plaintext, which has great security

```
risks. It is recommended that the AK and SK be stored in ciphertext in configuration files or environment 
variables and decrypted during use to ensure security.
   // In this example, AK and SK are stored in environment variables for authentication. Before running this 
example, set environment variables CLOUD_SDK_AK and CLOUD_SDK_SK in the local environment
   ak := os.Getenv("CLOUD_SDK_AK")
   sk := os.Getenv("CLOUD_SDK_SK")
   projectId := "{project_id}"
   auth := basic.NewCredentialsBuilder().
      WithAk(ak).
      WithSk(sk).
      WithProjectId(projectId).
      Build()
   client := cfw.NewCfwClient(
      cfw.CfwClientBuilder().
        WithRegion(region.ValueOf("<YOUR REGION>")).
         WithCredential(auth).
        Build())
   request := &model.AddAddressSetRequest{}
   addressTypeAddAddressSetDto:= int32(0)
   descriptionAddAddressSetDto:= ""
   request.Body = &model.AddAddressSetDto{
      AddressType: &addressTypeAddAddressSetDto,
      Description: &descriptionAddAddressSetDto,
      Name: "ceshi",
      ObjectId: "1530de8a-522d-4771-9067-9fa4e2f53b48",
   }
   response, err := client.AddAddressSet(request)
  if err == nil fmt.Printf("%+v\n", response)
   } else {
      fmt.Println(err)
   }
}
```
## 更多

更多编程语言的SDK代码示例,请参见**[API Explorer](https://console.huaweicloud.com/apiexplorer/#/openapi/CFW/sdk?api=AddAddressSet)**的代码示例页签,可生成自动对应 的SDK代码示例。

## 状态码

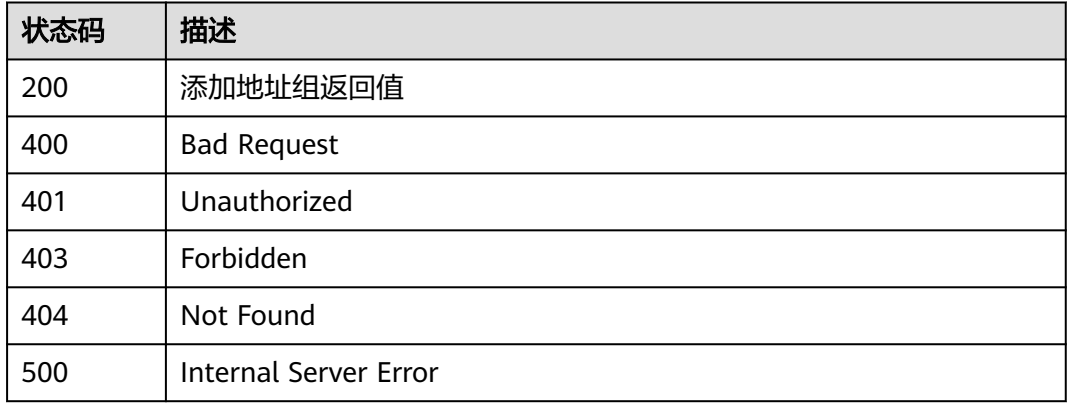

### 错误码

请参[见错误码。](#page-548-0)

## **4.5.2** 添加地址组成员

## 功能介绍

添加地址组成员

## 调用方法

请参[见如何调用](#page-9-0)**API**。

**URI**

POST /v1/{project\_id}/address-items

## 表 **4-249** 路径参数

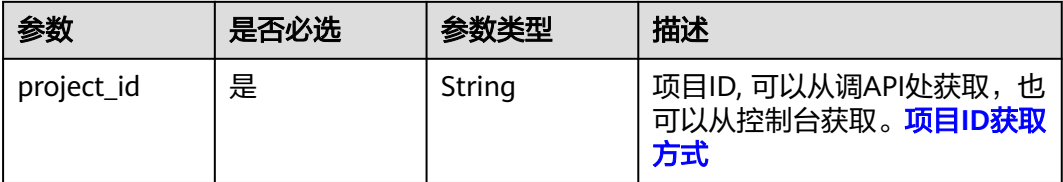

### 表 **4-250** Query 参数

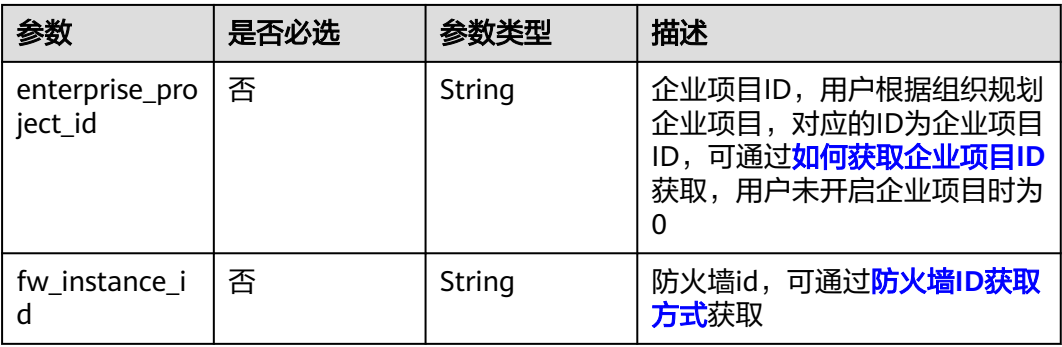

## 请求参数

### 表 **4-251** 请求 Header 参数

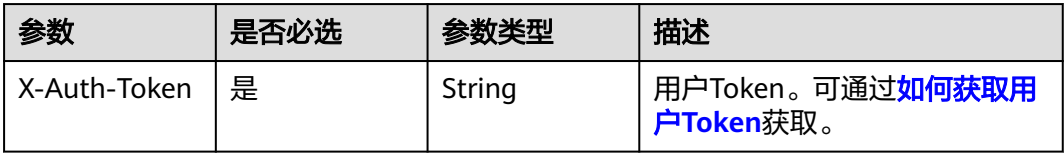

### 表 **4-252** 请求 Body 参数

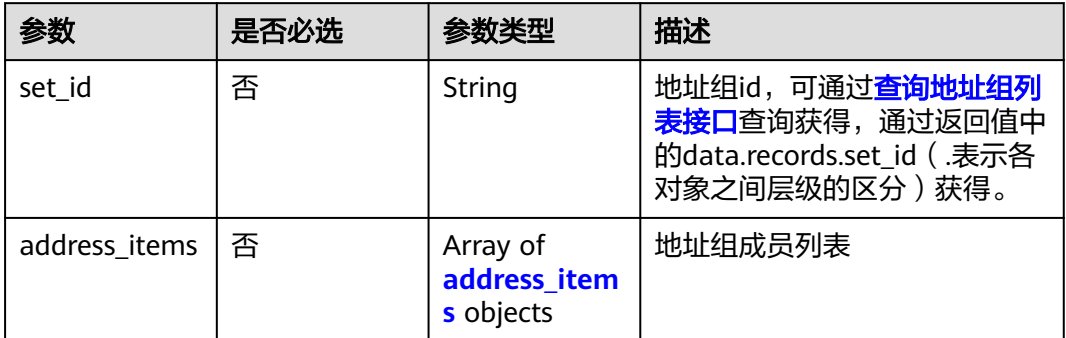

### 表 **4-253** address\_items

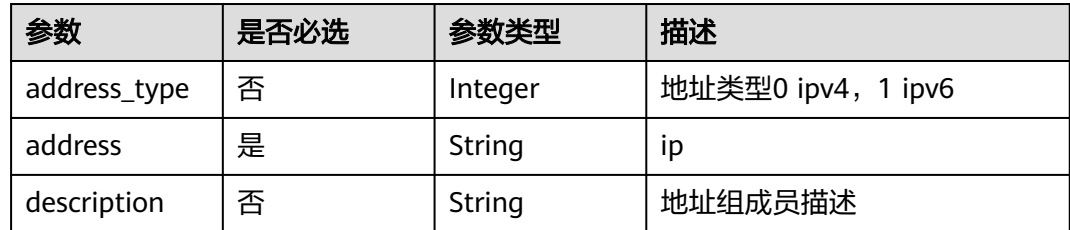

## 响应参数

状态码:**200**

表 **4-254** 响应 Body 参数

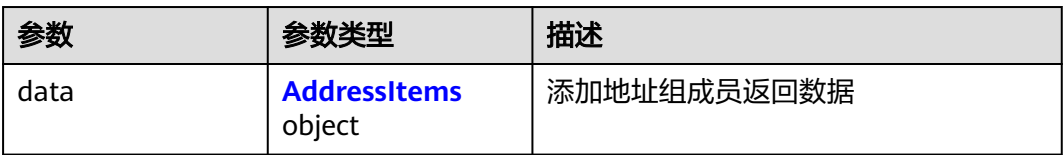

#### 表 **4-255** AddressItems

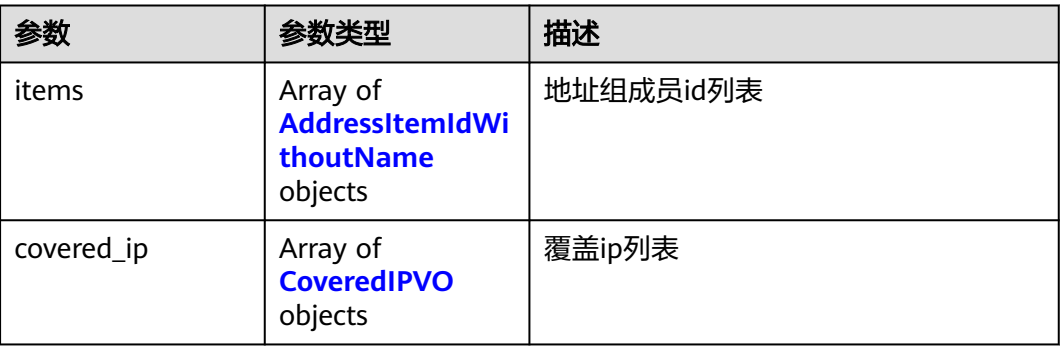

#### <span id="page-234-0"></span>表 **4-256** AddressItemIdWithoutName

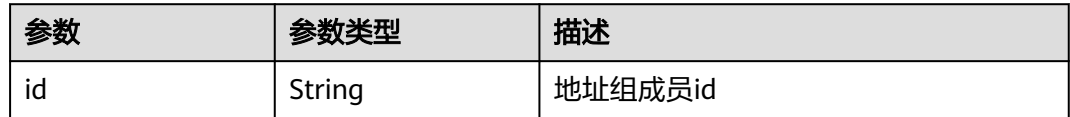

#### 表 **4-257** CoveredIPVO

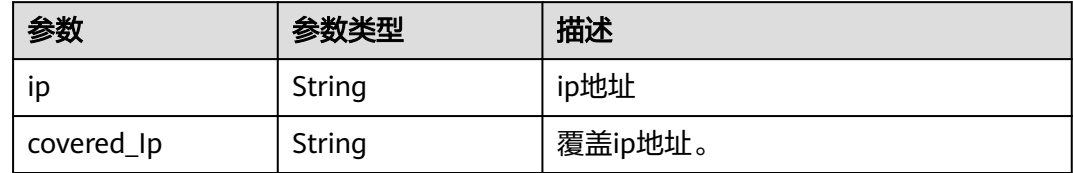

#### 状态码:**400**

表 **4-258** 响应 Body 参数

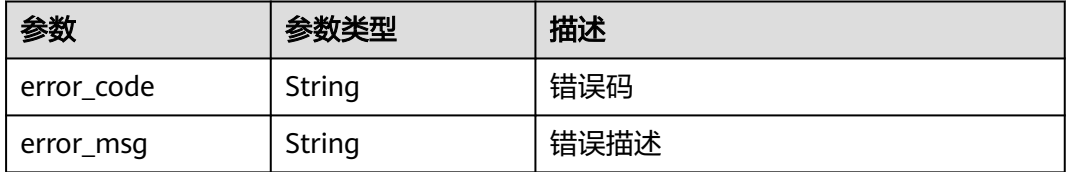

## 请求示例

给项目id为9d80d070b6d44942af73c9c3d38e0429的项目下的set\_id为 8773c082-2a6c-4529-939a-edc28ef1a67c添加ip地址为2.2.2.2,名称为ceshi的地址组 成员

https://{Endpoint}/v1/9d80d070b6d44942af73c9c3d38e0429/address-items

```
{
 "set_id" : "8773c082-2a6c-4529-939a-edc28ef1a67c",
 "address_items" : [ {
 "description" : "",
   "address" : "2.2.2.2"
 } ]
}
```
## 响应示例

### 状态码:**200**

添加地址组成员返回值

```
{
  "data" : {
   "covered_ip" : [ ],
 "items" : [ {
 "id" : "65cb47fc-e666-4af4-8c2c-1fbd2f4b1eae"
   } ]
 }
}
```
#### 状态码:**400**

#### Bad Request

```
{
  "error_code" : "CFW.00200001",
  "error_msg" : "空参数错误"
}
```
### **SDK** 代码示例

SDK代码示例如下。

#### **Java**

```
给项目id为9d80d070b6d44942af73c9c3d38e0429的项目下的set_id为
8773c082-2a6c-4529-939a-edc28ef1a67c添加ip地址为2.2.2.2,名称为ceshi的地址组
成员
```
package com.huaweicloud.sdk.test;

```
import com.huaweicloud.sdk.core.auth.ICredential;
import com.huaweicloud.sdk.core.auth.BasicCredentials;
import com.huaweicloud.sdk.core.exception.ConnectionException;
import com.huaweicloud.sdk.core.exception.RequestTimeoutException;
import com.huaweicloud.sdk.core.exception.ServiceResponseException;
import com.huaweicloud.sdk.cfw.v1.region.CfwRegion;
import com.huaweicloud.sdk.cfw.v1.*;
import com.huaweicloud.sdk.cfw.v1.model.*;
import java.util.List;
import java.util.ArrayList;
public class AddAddressItemSolution {
   public static void main(String[] args) {
      // The AK and SK used for authentication are hard-coded or stored in plaintext, which has great 
security risks. It is recommended that the AK and SK be stored in ciphertext in configuration files or 
environment variables and decrypted during use to ensure security.
      // In this example, AK and SK are stored in environment variables for authentication. Before running 
this example, set environment variables CLOUD_SDK_AK and CLOUD_SDK_SK in the local environment
      String ak = System.getenv("CLOUD_SDK_AK");
      String sk = System.getenv("CLOUD_SDK_SK");
      String projectId = "{project_id}";
      ICredential auth = new BasicCredentials()
           .withProjectId(projectId)
           .withAk(ak)
           .withSk(sk);
      CfwClient client = CfwClient.newBuilder()
           .withCredential(auth)
           .withRegion(CfwRegion.valueOf("<YOUR REGION>"))
            .build();
      AddAddressItemRequest request = new AddAddressItemRequest();
      AddAddressItemsInfoDto body = new AddAddressItemsInfoDto();
      List<AddAddressItemsInfoDtoAddressItems> listbodyAddressItems = new ArrayList<>();
      listbodyAddressItems.add(
        new AddAddressItemsInfoDtoAddressItems()
           .withAddress("2.2.2.2")
           .withDescription("")
      );
      body.withAddressItems(listbodyAddressItems);
      body.withSetId("8773c082-2a6c-4529-939a-edc28ef1a67c");
      request.withBody(body);
      try {
        AddAddressItemResponse response = client.addAddressItem(request);
```

```
 System.out.println(response.toString());
 } catch (ConnectionException e) {
   e.printStackTrace();
 } catch (RequestTimeoutException e) {
    e.printStackTrace();
 } catch (ServiceResponseException e) {
   e.printStackTrace();
   System.out.println(e.getHttpStatusCode());
   System.out.println(e.getRequestId());
   System.out.println(e.getErrorCode());
   System.out.println(e.getErrorMsg());
 }
```
### **Python**

#### 给项目id为9d80d070b6d44942af73c9c3d38e0429的项目下的set\_id为 8773c082-2a6c-4529-939a-edc28ef1a67c添加ip地址为2.2.2.2,名称为ceshi的地址组 成员

# coding: utf-8

import os

 } }

from huaweicloudsdkcore.auth.credentials import BasicCredentials from huaweicloudsdkcfw.v1.region.cfw\_region import CfwRegion from huaweicloudsdkcore.exceptions import exceptions from huaweicloudsdkcfw.v1 import \*

```
if __name__ == "__main__":
```
 # The AK and SK used for authentication are hard-coded or stored in plaintext, which has great security risks. It is recommended that the AK and SK be stored in ciphertext in configuration files or environment variables and decrypted during use to ensure security.

 # In this example, AK and SK are stored in environment variables for authentication. Before running this example, set environment variables CLOUD\_SDK\_AK and CLOUD\_SDK\_SK in the local environment

```
 ak = os.environ["CLOUD_SDK_AK"]
 sk = os.environ["CLOUD_SDK_SK"]
 projectId = "{project_id}"
```
credentials = BasicCredentials(ak, sk, projectId)

```
 client = CfwClient.new_builder() \
   .with_credentials(credentials) \
   .with_region(CfwRegion.value_of("<YOUR REGION>")) \
   .build()
 try:
   request = AddAddressItemRequest()
   listAddressItemsbody = [
      AddAddressItemsInfoDtoAddressItems(
         address="2.2.2.2",
         description=""
      )
   ]
   request.body = AddAddressItemsInfoDto(
     address_items=listAddressItemsbody,
      set_id="8773c082-2a6c-4529-939a-edc28ef1a67c"
  \lambda response = client.add_address_item(request)
   print(response)
 except exceptions.ClientRequestException as e:
   print(e.status_code)
    print(e.request_id)
   print(e.error_code)
   print(e.error_msg)
```
### **Go**

```
给项目id为9d80d070b6d44942af73c9c3d38e0429的项目下的set_id为
8773c082-2a6c-4529-939a-edc28ef1a67c添加ip地址为2.2.2.2,名称为ceshi的地址组
成员
package main
import (
   "fmt"
   "github.com/huaweicloud/huaweicloud-sdk-go-v3/core/auth/basic"
   cfw "github.com/huaweicloud/huaweicloud-sdk-go-v3/services/cfw/v1"
   "github.com/huaweicloud/huaweicloud-sdk-go-v3/services/cfw/v1/model"
   region "github.com/huaweicloud/huaweicloud-sdk-go-v3/services/cfw/v1/region"
)
func main() {
   // The AK and SK used for authentication are hard-coded or stored in plaintext, which has great security 
risks. It is recommended that the AK and SK be stored in ciphertext in configuration files or environment 
variables and decrypted during use to ensure security.
   // In this example, AK and SK are stored in environment variables for authentication. Before running this 
example, set environment variables CLOUD_SDK_AK and CLOUD_SDK_SK in the local environment
   ak := os.Getenv("CLOUD_SDK_AK")
   sk := os.Getenv("CLOUD_SDK_SK")
   projectId := "{project_id}"
   auth := basic.NewCredentialsBuilder().
      WithAk(ak).
      WithSk(sk).
      WithProjectId(projectId).
      Build()
   client := cfw.NewCfwClient(
      cfw.CfwClientBuilder().
        WithRegion(region.ValueOf("<YOUR REGION>")).
        WithCredential(auth).
        Build())
   request := &model.AddAddressItemRequest{}
   descriptionAddressItems:= ""
  var listAddressItemsbody = []model.AddAddressItemsInfoDtoAddressItems{
      {
        Address: "2.2.2.2",
        Description: &descriptionAddressItems,
      },
   }
   setIdAddAddressItemsInfoDto:= "8773c082-2a6c-4529-939a-edc28ef1a67c"
   request.Body = &model.AddAddressItemsInfoDto{
      AddressItems: &listAddressItemsbody,
     SetId: &setIdAddAddressItemsInfoDto,
   }
   response, err := client.AddAddressItem(request)
  if err == nil fmt.Printf("%+v\n", response)
   } else {
      fmt.Println(err)
   }
}
```
## 更多

更多编程语言的SDK代码示例,请参见**[API Explorer](https://console.huaweicloud.com/apiexplorer/#/openapi/CFW/sdk?api=AddAddressItem)**的代码示例页签,可生成自动对应 的SDK代码示例。

## 状态码

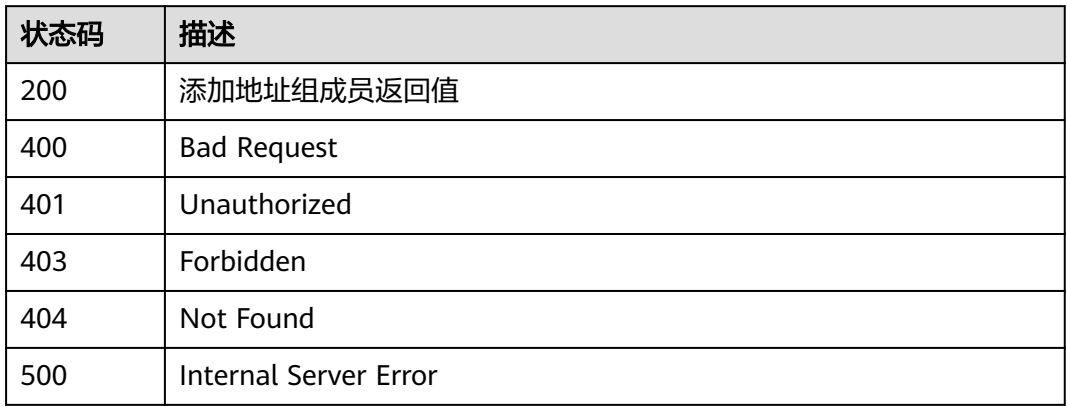

## 错误码

请参[见错误码。](#page-548-0)

## **4.5.3** 删除地址组

## 功能介绍

删除地址组

## 调用方法

请参[见如何调用](#page-9-0)**API**。

## **URI**

DELETE /v1/{project\_id}/address-sets/{set\_id}

### 表 **4-259** 路径参数

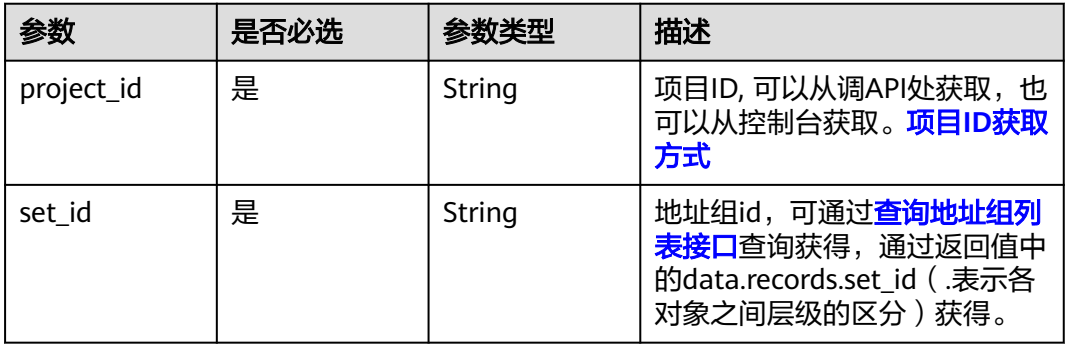

### 表 **4-260** Query 参数

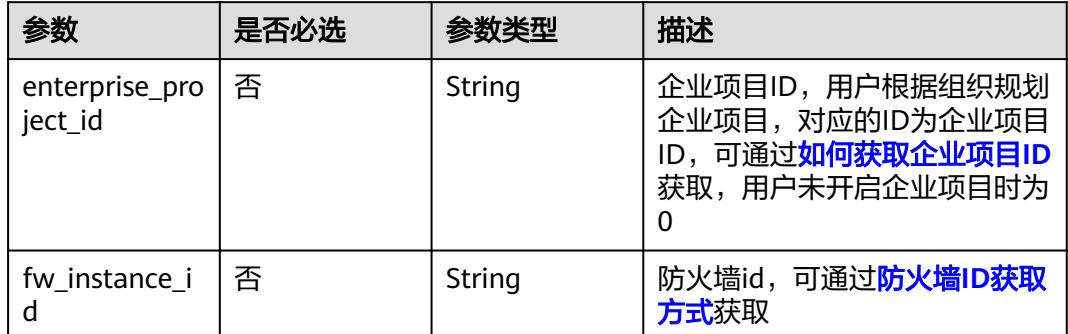

## 请求参数

### 表 **4-261** 请求 Header 参数

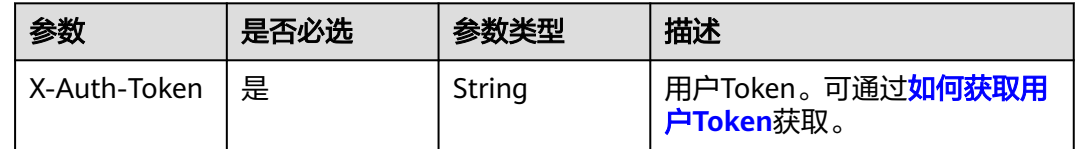

## 响应参数

状态码:**200**

表 **4-262** 响应 Body 参数

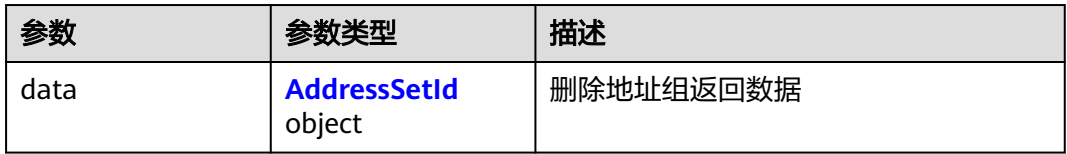

#### 表 **4-263** AddressSetId

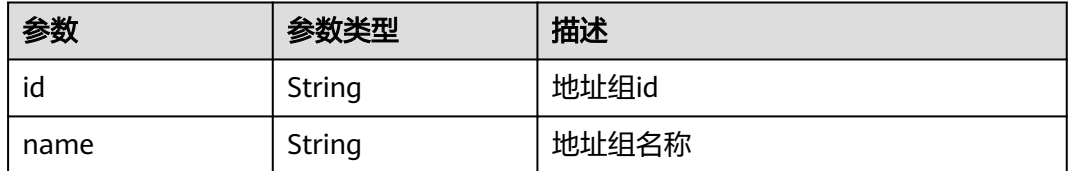

状态码:**400**

#### 表 **4-264** 响应 Body 参数

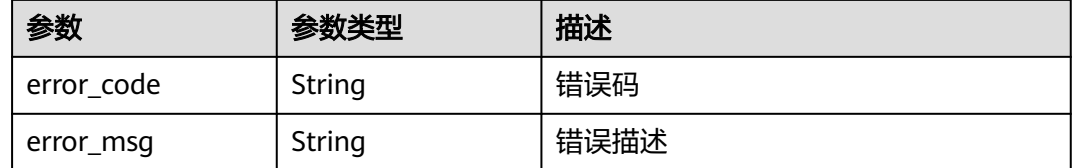

## 请求示例

删除项目id为9d80d070b6d44942af73c9c3d38e0429下的地址组id为 cf18f0b1-0ce7-4eb8-83b6-4b33c8448e16的地址组

https://{Endpoint}/v1/9d80d070b6d44942af73c9c3d38e0429/address-sets/ cf18f0b1-0ce7-4eb8-83b6-4b33c8448e16

### 响应示例

#### 状态码:**200**

删除地址组返回值

```
{
 "data" : {
 "id" : "cf18f0b1-0ce7-4eb8-83b6-4b33c8448e16",
   "name" : "test"
  }
}
```
#### 状态码:**400**

Bad Request

```
{
  "error_code" : "CFW.00200004",
  "error_msg" : "所删除资源被引用,删除失败"
}
```
## **SDK** 代码示例

SDK代码示例如下。

### **Java**

package com.huaweicloud.sdk.test;

```
import com.huaweicloud.sdk.core.auth.ICredential;
import com.huaweicloud.sdk.core.auth.BasicCredentials;
import com.huaweicloud.sdk.core.exception.ConnectionException;
import com.huaweicloud.sdk.core.exception.RequestTimeoutException;
import com.huaweicloud.sdk.core.exception.ServiceResponseException;
import com.huaweicloud.sdk.cfw.v1.region.CfwRegion;
import com.huaweicloud.sdk.cfw.v1.*;
import com.huaweicloud.sdk.cfw.v1.model.*;
```
public class DeleteAddressSetSolution {

public static void main(String[] args) {

 // The AK and SK used for authentication are hard-coded or stored in plaintext, which has great security risks. It is recommended that the AK and SK be stored in ciphertext in configuration files or environment variables and decrypted during use to ensure security.

```
 // In this example, AK and SK are stored in environment variables for authentication. Before running 
this example, set environment variables CLOUD_SDK_AK and CLOUD_SDK_SK in the local environment
      String ak = System.getenv("CLOUD_SDK_AK");
 String sk = System.getenv("CLOUD_SDK_SK");
 String projectId = "{project_id}";
      ICredential auth = new BasicCredentials()
           .withProjectId(projectId)
           .withAk(ak)
           .withSk(sk);
      CfwClient client = CfwClient.newBuilder()
           .withCredential(auth)
            .withRegion(CfwRegion.valueOf("<YOUR REGION>"))
           .buid();
      DeleteAddressSetRequest request = new DeleteAddressSetRequest();
      request.withSetId("{set_id}");
      try {
         DeleteAddressSetResponse response = client.deleteAddressSet(request);
         System.out.println(response.toString());
      } catch (ConnectionException e) {
         e.printStackTrace();
      } catch (RequestTimeoutException e) {
         e.printStackTrace();
      } catch (ServiceResponseException e) {
         e.printStackTrace();
         System.out.println(e.getHttpStatusCode());
         System.out.println(e.getRequestId());
         System.out.println(e.getErrorCode());
         System.out.println(e.getErrorMsg());
      }
   }
}
```
### **Python**

# coding: utf-8

import os

```
from huaweicloudsdkcore.auth.credentials import BasicCredentials
from huaweicloudsdkcfw.v1.region.cfw_region import CfwRegion
from huaweicloudsdkcore.exceptions import exceptions
from huaweicloudsdkcfw.v1 import *
```
if \_\_name\_\_ == "\_\_main\_\_":

print(e.request\_id)

 $\overline{t}$  The AK and SK used for authentication are hard-coded or stored in plaintext, which has great security risks. It is recommended that the AK and SK be stored in ciphertext in configuration files or environment variables and decrypted during use to ensure security.

 # In this example, AK and SK are stored in environment variables for authentication. Before running this example, set environment variables CLOUD\_SDK\_AK and CLOUD\_SDK\_SK in the local environment

```
 ak = os.environ["CLOUD_SDK_AK"]
 sk = os.environ["CLOUD_SDK_SK"]
 projectId = "{project_id}"
```
credentials = BasicCredentials(ak, sk, projectId)

```
client = CfwClient.new_builder() \setminus .with_credentials(credentials) \
    .with_region(CfwRegion.value_of("<YOUR REGION>")) \
    .build()
 try:
    request = DeleteAddressSetRequest()
    request.set_id = "{set_id}"
    response = client.delete_address_set(request)
    print(response)
 except exceptions.ClientRequestException as e:
    print(e.status_code)
```
**Go**

```
 print(e.error_code)
      print(e.error_msg)
package main
import (
   "fmt"
   "github.com/huaweicloud/huaweicloud-sdk-go-v3/core/auth/basic"
   cfw "github.com/huaweicloud/huaweicloud-sdk-go-v3/services/cfw/v1"
   "github.com/huaweicloud/huaweicloud-sdk-go-v3/services/cfw/v1/model"
   region "github.com/huaweicloud/huaweicloud-sdk-go-v3/services/cfw/v1/region"
)
func main() {
   // The AK and SK used for authentication are hard-coded or stored in plaintext, which has great security 
risks. It is recommended that the AK and SK be stored in ciphertext in configuration files or environment 
variables and decrypted during use to ensure security.
   // In this example, AK and SK are stored in environment variables for authentication. Before running this 
example, set environment variables CLOUD_SDK_AK and CLOUD_SDK_SK in the local environment
   ak := os.Getenv("CLOUD_SDK_AK")
   sk := os.Getenv("CLOUD_SDK_SK")
   projectId := "{project_id}"
   auth := basic.NewCredentialsBuilder().
      WithAk(ak).
      WithSk(sk).
      WithProjectId(projectId).
      Build()
   client := cfw.NewCfwClient(
      cfw.CfwClientBuilder().
         WithRegion(region.ValueOf("<YOUR REGION>")).
         WithCredential(auth).
         Build())
   request := &model.DeleteAddressSetRequest{}
   request.SetId = "{set_id}"
   response, err := client.DeleteAddressSet(request)
  if err == nil fmt.Printf("%+v\n", response)
   } else {
      fmt.Println(err)
   }
}
```
## 更多

更多编程语言的SDK代码示例,请参见**[API Explorer](https://console.huaweicloud.com/apiexplorer/#/openapi/CFW/sdk?api=DeleteAddressSet)**的代码示例页签,可生成自动对应 的SDK代码示例。

### 状态码

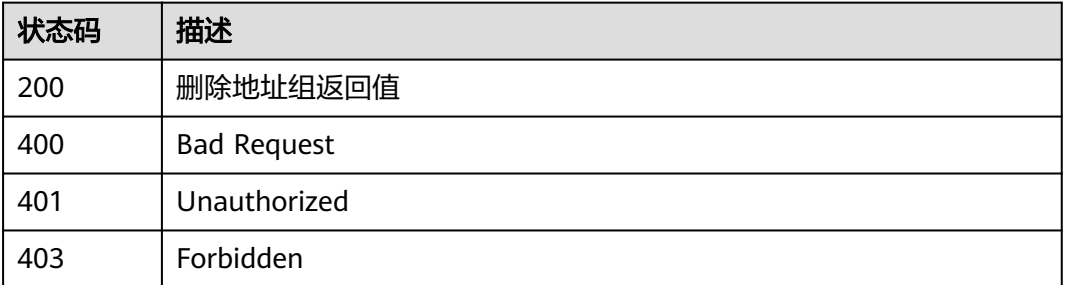

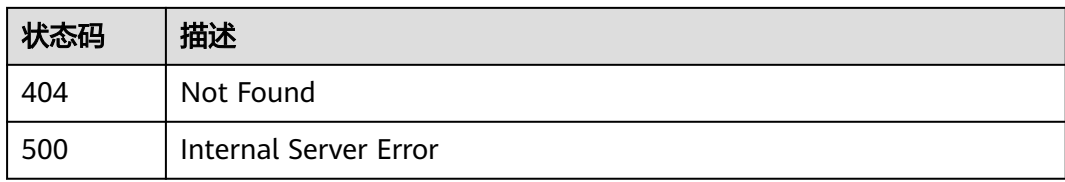

## 错误码

请参[见错误码。](#page-548-0)

## **4.5.4** 删除地址组成员

## 功能介绍

删除地址组成员

## 调用方法

请参[见如何调用](#page-9-0)**API**。

**URI**

DELETE /v1/{project\_id}/address-items/{item\_id}

#### 表 **4-265** 路径参数

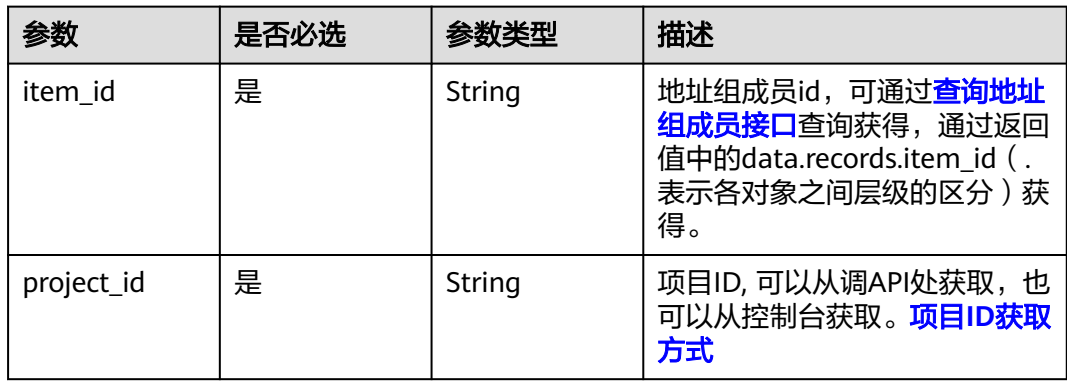

#### 表 **4-266** Query 参数

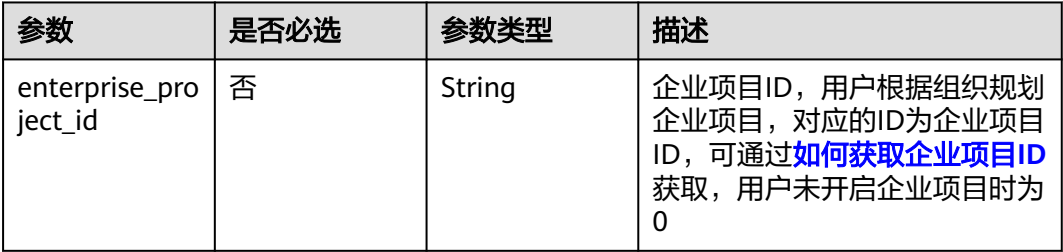

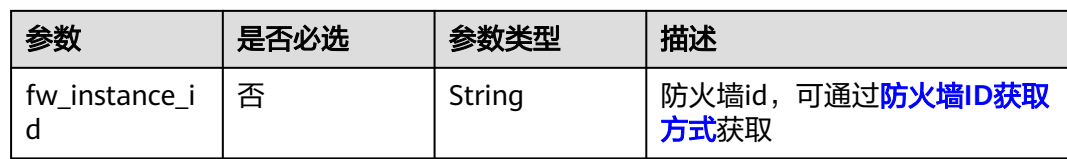

## 请求参数

### 表 **4-267** 请求 Header 参数

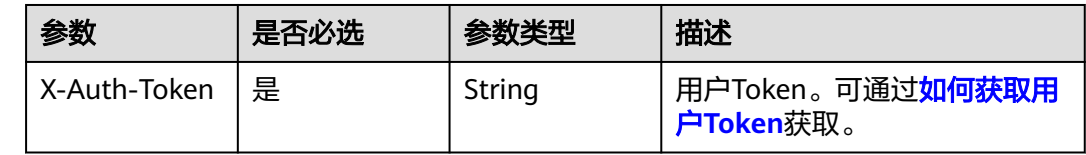

## 响应参数

### 状态码:**200**

### 表 **4-268** 响应 Body 参数

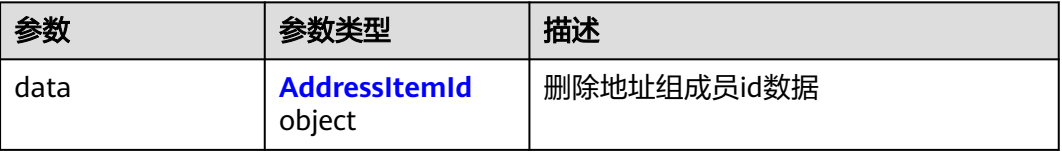

### 表 **4-269** AddressItemId

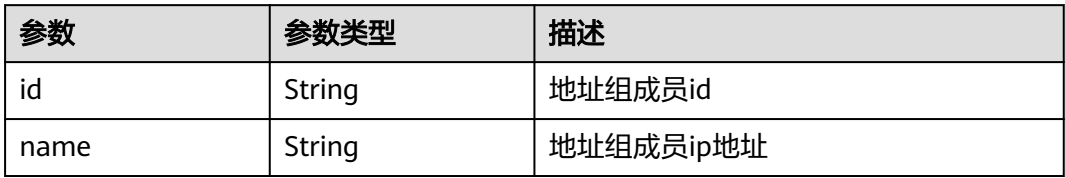

### 状态码:**400**

### 表 **4-270** 响应 Body 参数

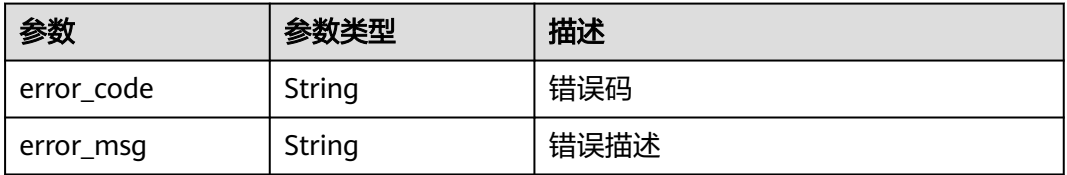

## 请求示例

删除项目id为9d80d070b6d44942af73c9c3d38e0429下的地址组成员id为65cb47fce666-4af4-8c2c-1fbd2f4b1eae的地址组成员

https://{Endpoint}/v1/9d80d070b6d44942af73c9c3d38e0429/address-items/65cb47fce666-4af4-8c2c-1fbd2f4b1eae

## 响应示例

### 状态码:**200**

删除地址组成员返回值

```
{
 "data" : {
 "id" : "65cb47fc-e666-4af4-8c2c-1fbd2f4b1eae",
   "name" : "test"
  }
}
```
### 状态码:**400**

Bad Request

```
{
 "error_code" : "CFW.0020016",
 "error_msg" : "实例状态错误"
}
```
## 状态码

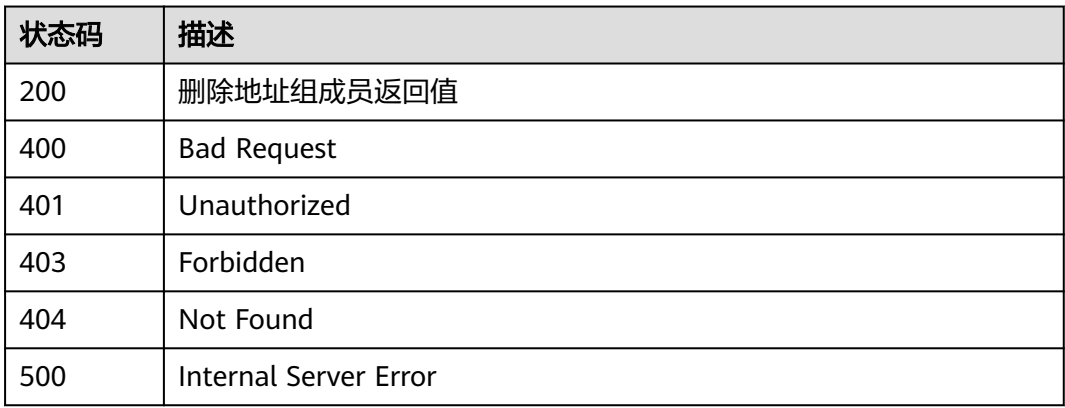

## 错误码

请参见<mark>错误码</mark>。

## **4.5.5** 批量删除地址组成员

## 功能介绍

批量删除地址组成员

## 调用方法

请参[见如何调用](#page-9-0)**API**。

## **URI**

DELETE /v1/{project\_id}/address-items

### 表 **4-271** 路径参数

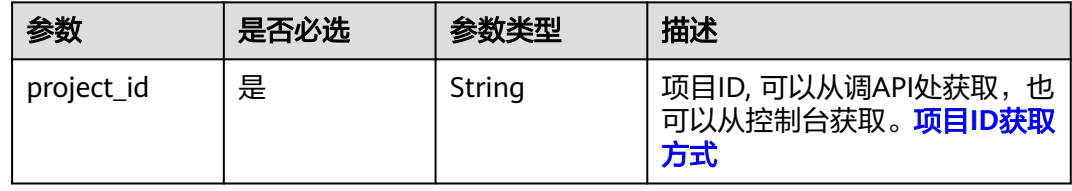

### 表 **4-272** Query 参数

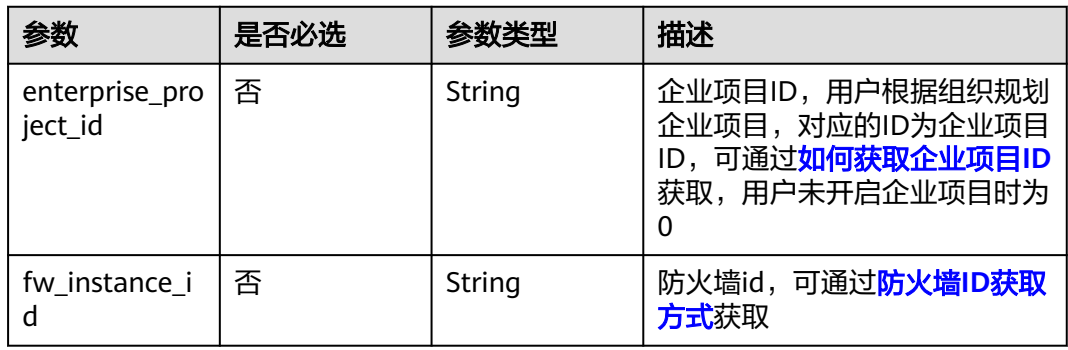

## 请求参数

### 表 **4-273** 请求 Header 参数

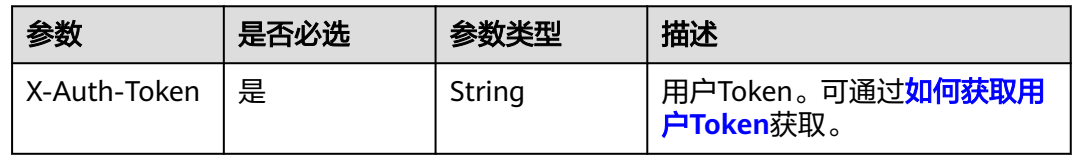

### 表 **4-274** 请求 Body 参数

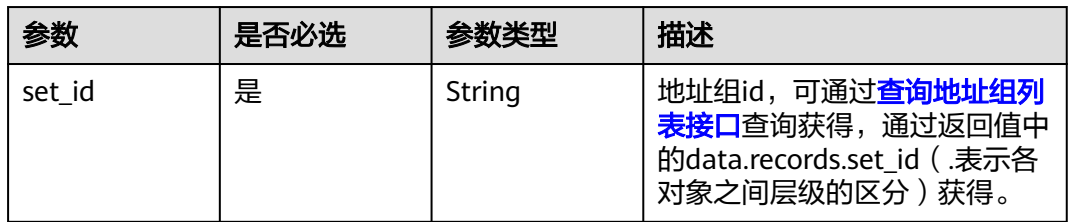

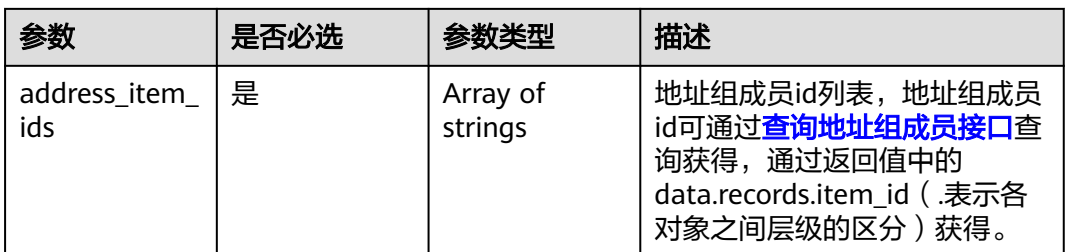

### 响应参数

状态码:**200**

表 **4-275** 响应 Body 参数

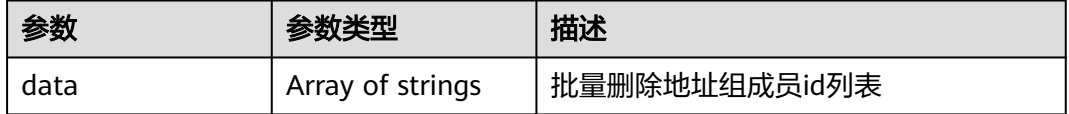

## 请求示例

删除项目(id为9d80d070b6d44942af73c9c3d38e0429)地址组(id为 e4884376-7efb-40e7-b98b-13668d6f8b85)下的地址组成员(id为 d072ad2e-033c-40a9-b0b5-751f9c2943a6)

https://{Endpoint}/v1/9d80d070b6d44942af73c9c3d38e0429/address-items? fw\_instance\_id=7a004e79-0b8b-4679-ab20-267f3946e8ba&enterprise\_project\_id=default

 "set\_id" : "e4884376-7efb-40e7-b98b-13668d6f8b85", "address\_item\_ids" : [ "d072ad2e-033c-40a9-b0b5-751f9c2943a6" ]

## 响应示例

### 状态码:**200**

{

}

批量删除地址组成员返回值

{ "data" : [ "d072ad2e-033c-40a9-b0b5-751f9c2943a6" ] }

## **SDK** 代码示例

SDK代码示例如下。

### **Java**

删除项目(id为9d80d070b6d44942af73c9c3d38e0429)地址组(id为 e4884376-7efb-40e7-b98b-13668d6f8b85)下的地址组成员(id为 d072ad2e-033c-40a9-b0b5-751f9c2943a6)

package com.huaweicloud.sdk.test;

```
import com.huaweicloud.sdk.core.auth.ICredential;
import com.huaweicloud.sdk.core.auth.BasicCredentials;
import com.huaweicloud.sdk.core.exception.ConnectionException;
import com.huaweicloud.sdk.core.exception.RequestTimeoutException;
import com.huaweicloud.sdk.core.exception.ServiceResponseException;
import com.huaweicloud.sdk.cfw.v1.region.CfwRegion;
import com.huaweicloud.sdk.cfw.v1.*;
import com.huaweicloud.sdk.cfw.v1.model.*;
import java.util.List;
import java.util.ArrayList;
public class BatchDeleteAddressItemsSolution {
   public static void main(String[] args) {
      // The AK and SK used for authentication are hard-coded or stored in plaintext, which has great 
security risks. It is recommended that the AK and SK be stored in ciphertext in configuration files or 
environment variables and decrypted during use to ensure security.
      // In this example, AK and SK are stored in environment variables for authentication. Before running 
this example, set environment variables CLOUD_SDK_AK and CLOUD_SDK_SK in the local environment
      String ak = System.getenv("CLOUD_SDK_AK");
      String sk = System.getenv("CLOUD_SDK_SK");
      String projectId = "{project_id}";
      ICredential auth = new BasicCredentials()
           .withProjectId(projectId)
            .withAk(ak)
           .withSk(sk);
      CfwClient client = CfwClient.newBuilder()
            .withCredential(auth)
            .withRegion(CfwRegion.valueOf("<YOUR REGION>"))
            .build();
     BatchDeleteAddressItemsRequest request = new BatchDeleteAddressItemsRequest();
      DeleteAddressItemsInfoDto body = new DeleteAddressItemsInfoDto();
      List<String> listbodyAddressItemIds = new ArrayList<>();
      listbodyAddressItemIds.add("d072ad2e-033c-40a9-b0b5-751f9c2943a6");
      body.withAddressItemIds(listbodyAddressItemIds);
      body.withSetId("e4884376-7efb-40e7-b98b-13668d6f8b85");
      request.withBody(body);
      try {
         BatchDeleteAddressItemsResponse response = client.batchDeleteAddressItems(request);
         System.out.println(response.toString());
      } catch (ConnectionException e) {
         e.printStackTrace();
      } catch (RequestTimeoutException e) {
         e.printStackTrace();
      } catch (ServiceResponseException e) {
        e.printStackTrace();
         System.out.println(e.getHttpStatusCode());
         System.out.println(e.getRequestId());
        System.out.println(e.getErrorCode());
         System.out.println(e.getErrorMsg());
      }
   }
```
### **Python**

删除项目 (id为9d80d070b6d44942af73c9c3d38e0429) 地址组 (id为 e4884376-7efb-40e7-b98b-13668d6f8b85)下的地址组成员(id为 d072ad2e-033c-40a9-b0b5-751f9c2943a6)

# coding: utf-8

}

import os from huaweicloudsdkcore.auth.credentials import BasicCredentials from huaweicloudsdkcfw.v1.region.cfw\_region import CfwRegion

```
from huaweicloudsdkcore.exceptions import exceptions
from huaweicloudsdkcfw.v1 import *
if __name__ == '__main__":
   \frac{1}{4} The AK and SK used for authentication are hard-coded or stored in plaintext, which has great security
risks. It is recommended that the AK and SK be stored in ciphertext in configuration files or environment 
variables and decrypted during use to ensure security.
    # In this example, AK and SK are stored in environment variables for authentication. Before running this 
example, set environment variables CLOUD_SDK_AK and CLOUD_SDK_SK in the local environment
    ak = os.environ["CLOUD_SDK_AK"]
   sk = os.environ["CLOUD_SDK_SK"]
   projectId = "{project_id}"
   credentials = BasicCredentials(ak, sk, projectId)
  client = CfwClient.new_builder() \
      .with_credentials(credentials) \
      .with_region(CfwRegion.value_of("<YOUR REGION>")) \
      .build()
      request = BatchDeleteAddressItemsRequest()
      listAddressItemIdsbody = [
         "d072ad2e-033c-40a9-b0b5-751f9c2943a6"
      request.body = DeleteAddressItemsInfoDto(
         address_item_ids=listAddressItemIdsbody,
        set_id="e4884376-7efb-40e7-b98b-13668d6f8b85"
      response = client.batch_delete_address_items(request)
      print(response)
```

```
 except exceptions.ClientRequestException as e:
   print(e.status_code)
   print(e.request_id)
   print(e.error_code)
   print(e.error_msg)
```
try:

 $\blacksquare$ 

 $\qquad \qquad$ 

**Go**

#### 删除项目 (id为9d80d070b6d44942af73c9c3d38e0429) 地址组 (id为 e4884376-7efb-40e7-b98b-13668d6f8b85)下的地址组成员(id为 d072ad2e-033c-40a9-b0b5-751f9c2943a6)

```
package main
import (
    "fmt"
   "github.com/huaweicloud/huaweicloud-sdk-go-v3/core/auth/basic"
   cfw "github.com/huaweicloud/huaweicloud-sdk-go-v3/services/cfw/v1"
   "github.com/huaweicloud/huaweicloud-sdk-go-v3/services/cfw/v1/model"
   region "github.com/huaweicloud/huaweicloud-sdk-go-v3/services/cfw/v1/region"
)
func main() {
   // The AK and SK used for authentication are hard-coded or stored in plaintext, which has great security 
risks. It is recommended that the AK and SK be stored in ciphertext in configuration files or environment 
variables and decrypted during use to ensure security.
   // In this example, AK and SK are stored in environment variables for authentication. Before running this 
example, set environment variables CLOUD_SDK_AK and CLOUD_SDK_SK in the local environment
   ak := os.Getenv("CLOUD_SDK_AK")
   sk := os.Getenv("CLOUD_SDK_SK")
   projectId := "{project_id}"
   auth := basic.NewCredentialsBuilder().
      WithAk(ak).
      WithSk(sk).
      WithProjectId(projectId).
      Build()
```

```
 client := cfw.NewCfwClient(
      cfw.CfwClientBuilder().
        WithRegion(region.ValueOf("<YOUR REGION>")).
        WithCredential(auth).
        Build())
   request := &model.BatchDeleteAddressItemsRequest{}
 var listAddressItemIdsbody = []string{
 "d072ad2e-033c-40a9-b0b5-751f9c2943a6",
   }
   request.Body = &model.DeleteAddressItemsInfoDto{
      AddressItemIds: listAddressItemIdsbody,
      SetId: "e4884376-7efb-40e7-b98b-13668d6f8b85",
   }
   response, err := client.BatchDeleteAddressItems(request)
  if err == nil fmt.Printf("%+v\n", response)
   } else {
      fmt.Println(err)
   }
}
```
### 更多

更多编程语言的SDK代码示例,请参见**[API Explorer](https://console.huaweicloud.com/apiexplorer/#/openapi/CFW/sdk?api=BatchDeleteAddressItems)**的代码示例页签,可生成自动对应 的SDK代码示例。

## 状态码

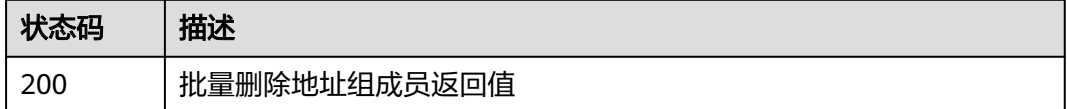

### 错误码

请参[见错误码。](#page-548-0)

## **4.5.6** 更新地址组信息

## 功能介绍

更新地址组信息

### 调用方法

请参[见如何调用](#page-9-0)**API**。

### **URI**

PUT /v1/{project\_id}/address-sets/{set\_id}

#### 表 **4-276** 路径参数

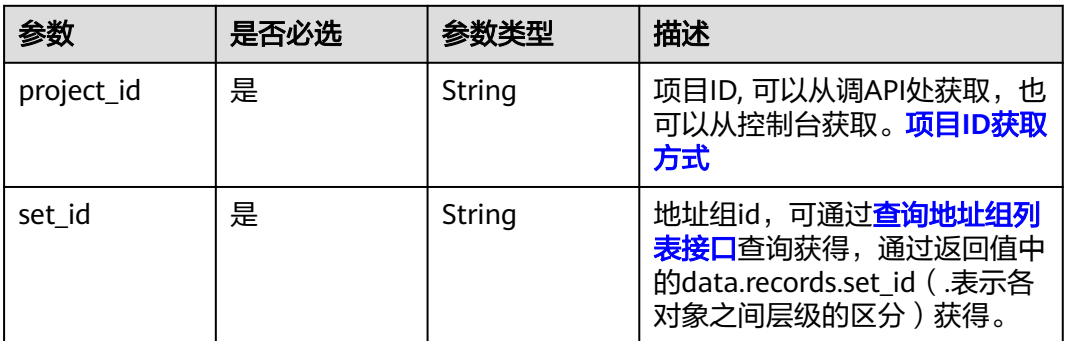

### 表 **4-277** Query 参数

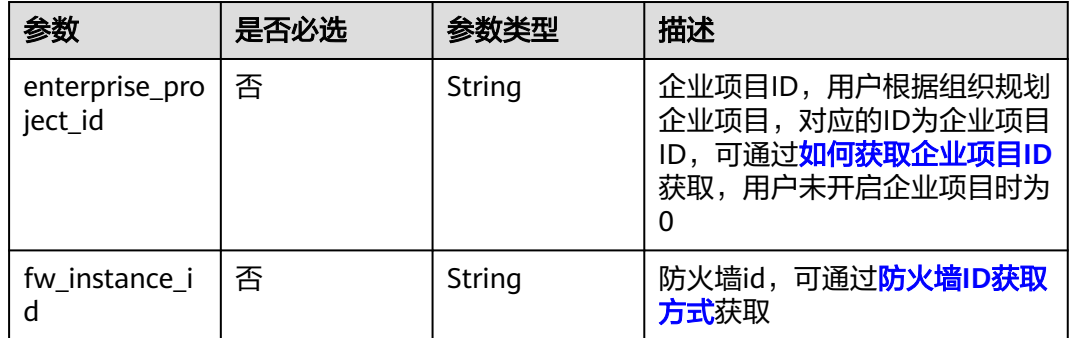

## 请求参数

### 表 **4-278** 请求 Header 参数

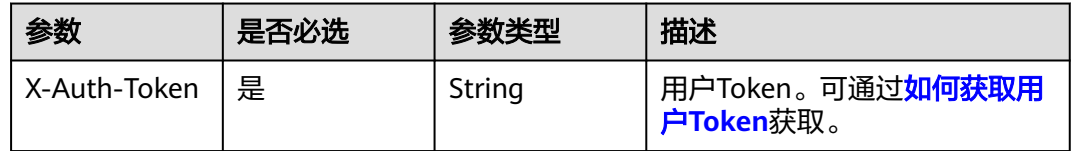

## 表 **4-279** 请求 Body 参数

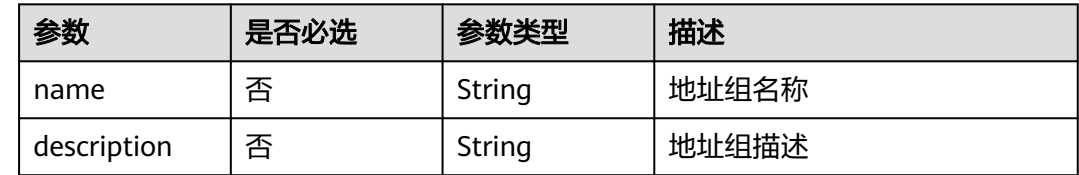

## 响应参数

状态码:**200**
#### 表 **4-280** 响应 Body 参数

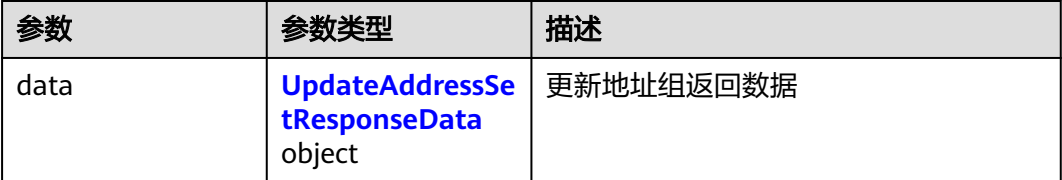

#### 表 **4-281** UpdateAddressSetResponseData

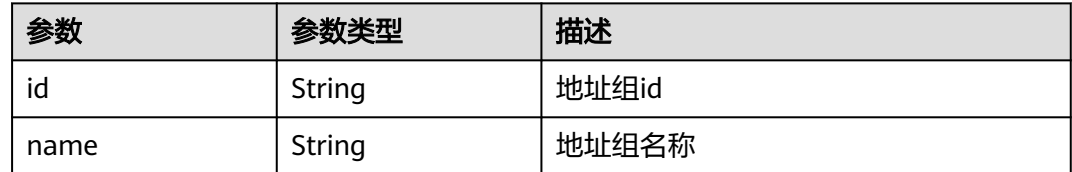

#### 状态码:**400**

表 **4-282** 响应 Body 参数

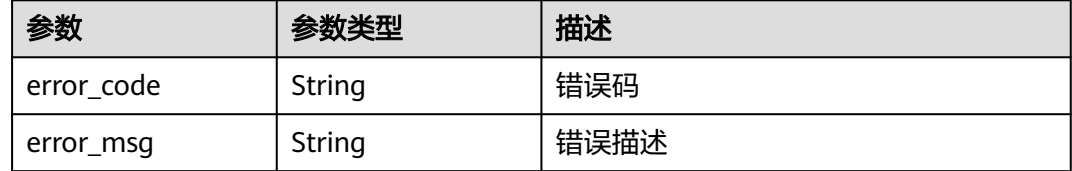

### 请求示例

将项目id为9d80d070b6d44942af73c9c3d38e0429下的地址组 (id为 cf18f0b1-0ce7-4eb8-83b6-4b33c8448e16)的名称改为ABCD。

https://{Endpoint}/v1/9d80d070b6d44942af73c9c3d38e0429/address-sets/ cf18f0b1-0ce7-4eb8-83b6-4b33c8448e16

```
{
 "name" : "ABCD",
 "description" : ""
}
```
### 响应示例

#### 状态码:**200**

更新地址组返回值

```
{
 "data" : {
 "id" : "cf18f0b1-0ce7-4eb8-83b6-4b33c8448e16"
  }
}
```
状态码:**400**

Bad Request

{ "error\_code" : "CFW.00200005", "error\_msg" : "操作内容不存在" }

### **SDK** 代码示例

SDK代码示例如下。

#### **Java**

#### 将项目id为9d80d070b6d44942af73c9c3d38e0429下的地址组 (id为 cf18f0b1-0ce7-4eb8-83b6-4b33c8448e16)的名称改为ABCD。

package com.huaweicloud.sdk.test;

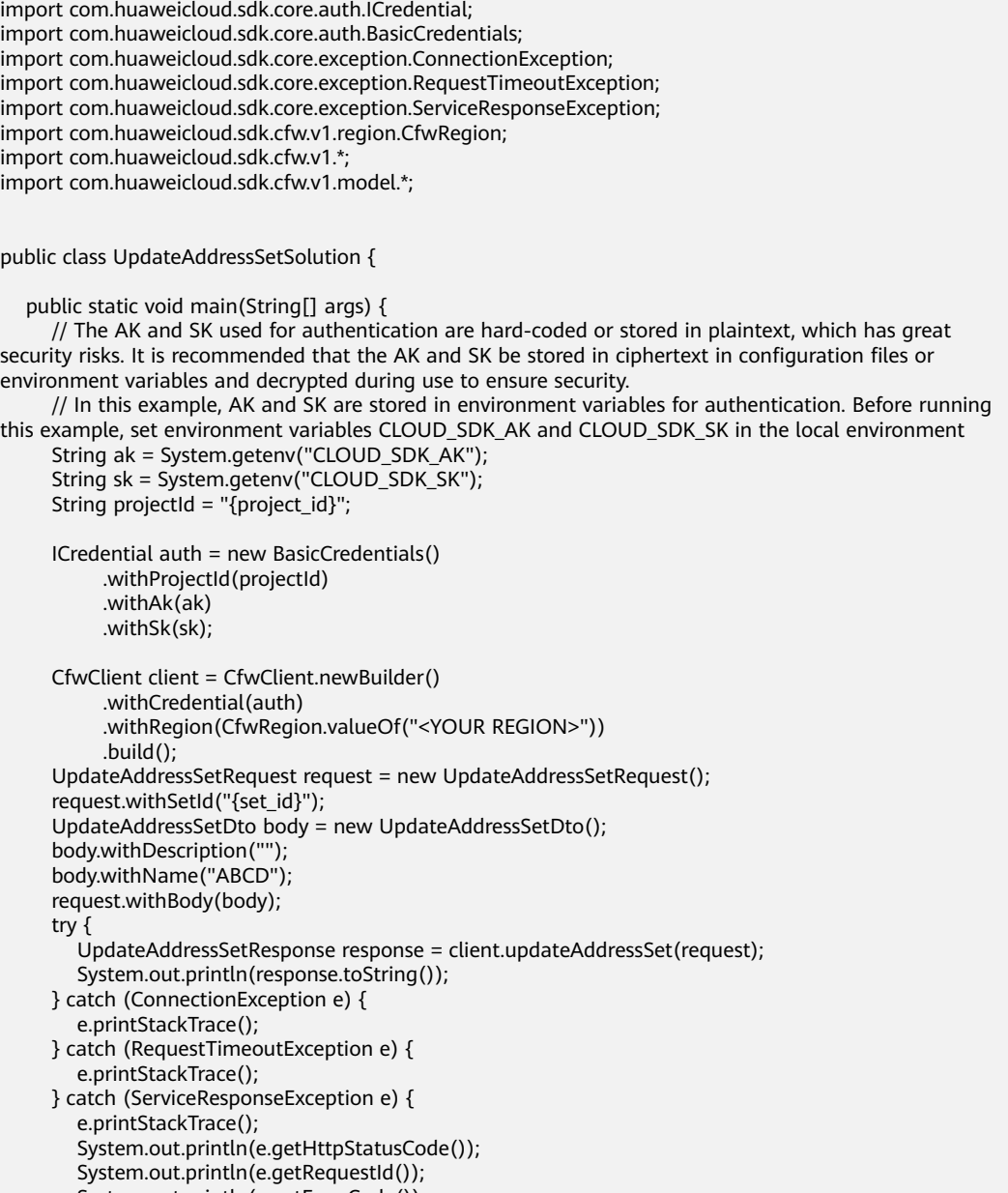

 System.out.println(e.getErrorCode()); System.out.println(e.getErrorMsg());

 } }

### **Python**

#### 将项目id为9d80d070b6d44942af73c9c3d38e0429下的地址组(id为 cf18f0b1-0ce7-4eb8-83b6-4b33c8448e16)的名称改为ABCD。

# coding: utf-8

import os

from huaweicloudsdkcore.auth.credentials import BasicCredentials from huaweicloudsdkcfw.v1.region.cfw\_region import CfwRegion from huaweicloudsdkcore.exceptions import exceptions from huaweicloudsdkcfw.v1 import \*

 $if$  \_\_name\_\_ == "\_\_main\_\_":

 # The AK and SK used for authentication are hard-coded or stored in plaintext, which has great security risks. It is recommended that the AK and SK be stored in ciphertext in configuration files or environment variables and decrypted during use to ensure security.

 # In this example, AK and SK are stored in environment variables for authentication. Before running this example, set environment variables CLOUD\_SDK\_AK and CLOUD\_SDK\_SK in the local environment

```
 ak = os.environ["CLOUD_SDK_AK"]
 sk = os.environ["CLOUD_SDK_SK"]
 projectId = "{project_id}"
```
credentials = BasicCredentials(ak, sk, projectId)

```
 client = CfwClient.new_builder() \
      .with_credentials(credentials) \
      .with_region(CfwRegion.value_of("<YOUR REGION>")) \
      .build()
   try:
      request = UpdateAddressSetRequest()
      request.set_id = "{set_id}"
      request.body = UpdateAddressSetDto(
        description=
         name="ABCD"
\qquad \qquad response = client.update_address_set(request)
      print(response)
   except exceptions.ClientRequestException as e:
      print(e.status_code)
      print(e.request_id)
      print(e.error_code)
      print(e.error_msg)
```
#### **Go**

#### 将项目id为9d80d070b6d44942af73c9c3d38e0429下的地址组 (id为 cf18f0b1-0ce7-4eb8-83b6-4b33c8448e16)的名称改为ABCD。

```
package main
```
import (

)

```
 "fmt"
 "github.com/huaweicloud/huaweicloud-sdk-go-v3/core/auth/basic"
 cfw "github.com/huaweicloud/huaweicloud-sdk-go-v3/services/cfw/v1"
 "github.com/huaweicloud/huaweicloud-sdk-go-v3/services/cfw/v1/model"
 region "github.com/huaweicloud/huaweicloud-sdk-go-v3/services/cfw/v1/region"
```
func main() {

 // The AK and SK used for authentication are hard-coded or stored in plaintext, which has great security risks. It is recommended that the AK and SK be stored in ciphertext in configuration files or environment variables and decrypted during use to ensure security.

```
 // In this example, AK and SK are stored in environment variables for authentication. Before running this 
example, set environment variables CLOUD_SDK_AK and CLOUD_SDK_SK in the local environment
   ak := os.Getenv("CLOUD_SDK_AK")
   sk := os.Getenv("CLOUD_SDK_SK")
   projectId := "{project_id}"
   auth := basic.NewCredentialsBuilder().
      WithAk(ak).
      WithSk(sk).
      WithProjectId(projectId).
      Build()
   client := cfw.NewCfwClient(
      cfw.CfwClientBuilder().
        WithRegion(region.ValueOf("<YOUR REGION>")).
        WithCredential(auth).
        Build())
   request := &model.UpdateAddressSetRequest{}
   request.SetId = "{set_id}"
   descriptionUpdateAddressSetDto:= ""
   nameUpdateAddressSetDto:= "ABCD"
   request.Body = &model.UpdateAddressSetDto{
      Description: &descriptionUpdateAddressSetDto,
      Name: &nameUpdateAddressSetDto,
   }
   response, err := client.UpdateAddressSet(request)
  if err == nil fmt.Printf("%+v\n", response)
   } else {
      fmt.Println(err)
   }
}
```
### 更多

更多编程语言的SDK代码示例,请参见**[API Explorer](https://console.huaweicloud.com/apiexplorer/#/openapi/CFW/sdk?api=UpdateAddressSet)**的代码示例页签,可生成自动对应 的SDK代码示例。

### 状态码

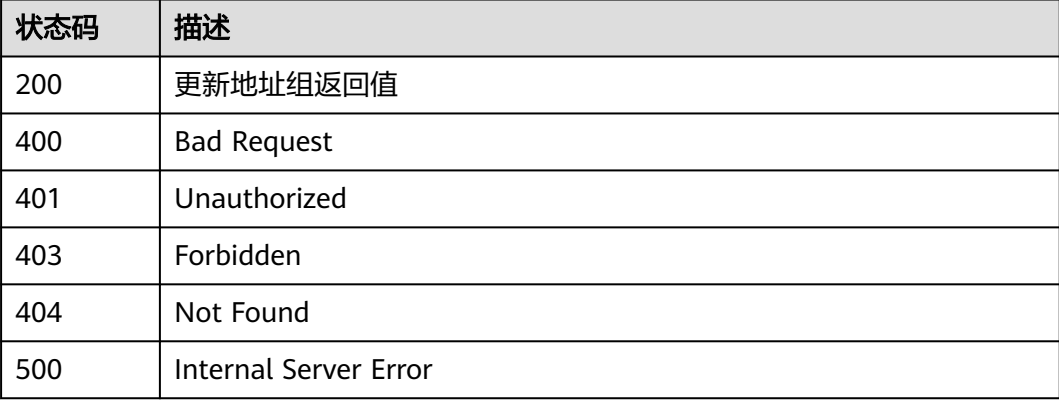

### 错误码

请参[见错误码。](#page-548-0)

# <span id="page-256-0"></span>**4.5.7** 查询地址组列表

## 功能介绍

查询地址组列表

### 调用方法

请参[见如何调用](#page-9-0)**API**。

### **URI**

GET /v1/{project\_id}/address-sets

#### 表 **4-283** 路径参数

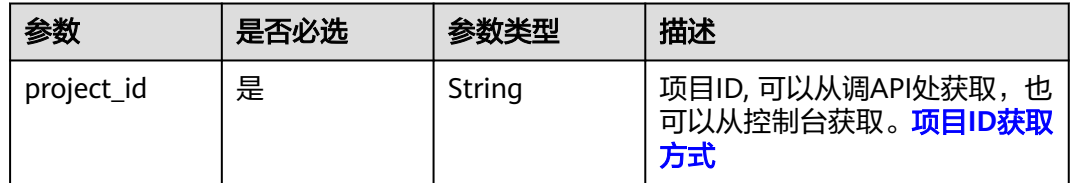

#### 表 **4-284** Query 参数

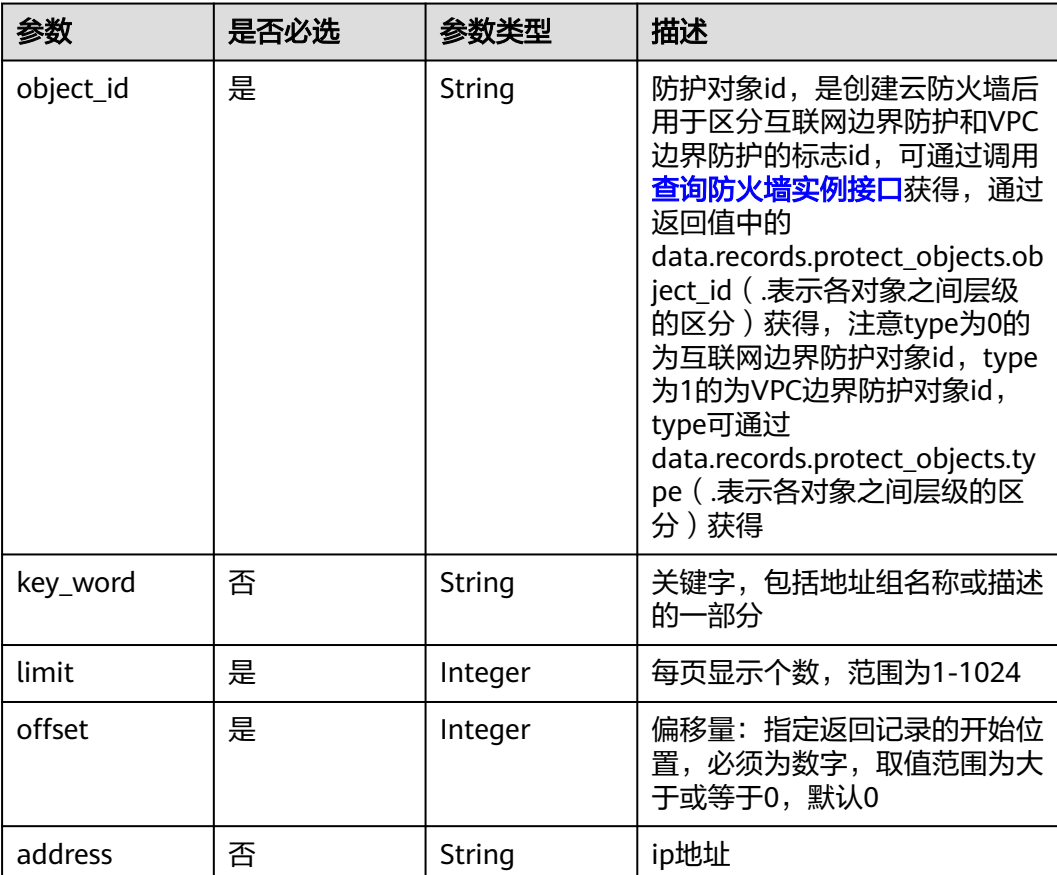

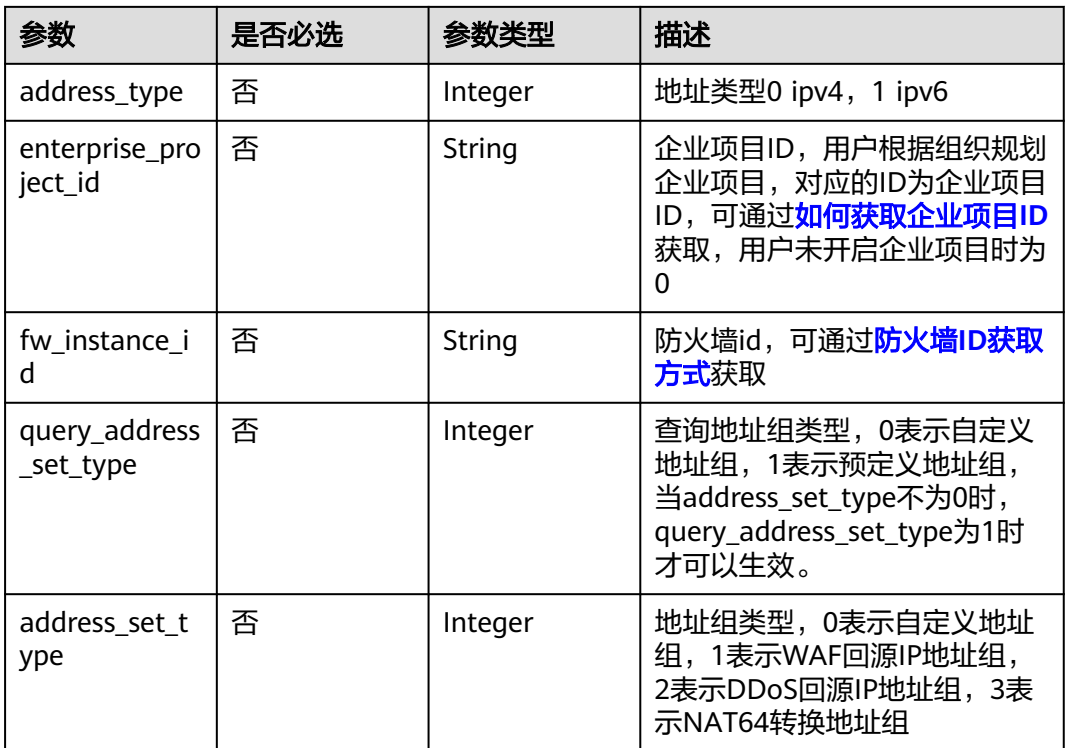

## 请求参数

### 表 **4-285** 请求 Header 参数

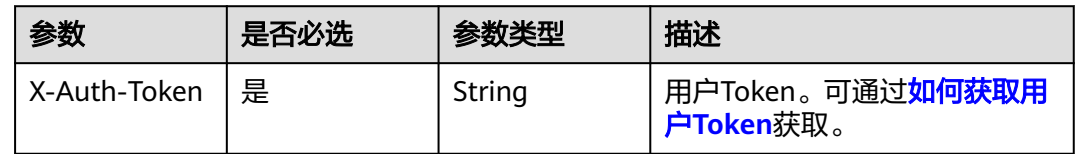

### 响应参数

#### 状态码:**200**

### 表 **4-286** 响应 Body 参数

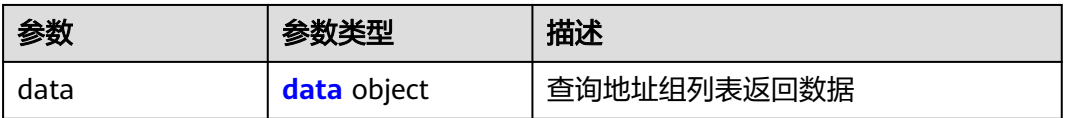

#### <span id="page-258-0"></span>表 **4-287** data

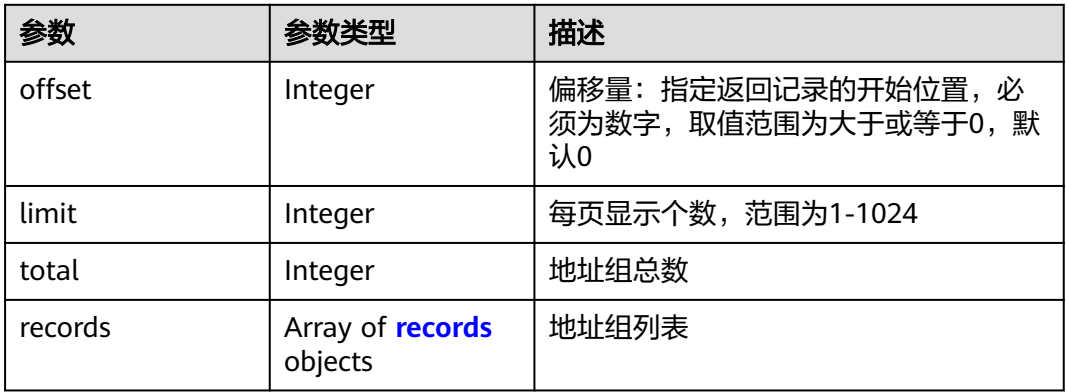

#### 表 **4-288** records

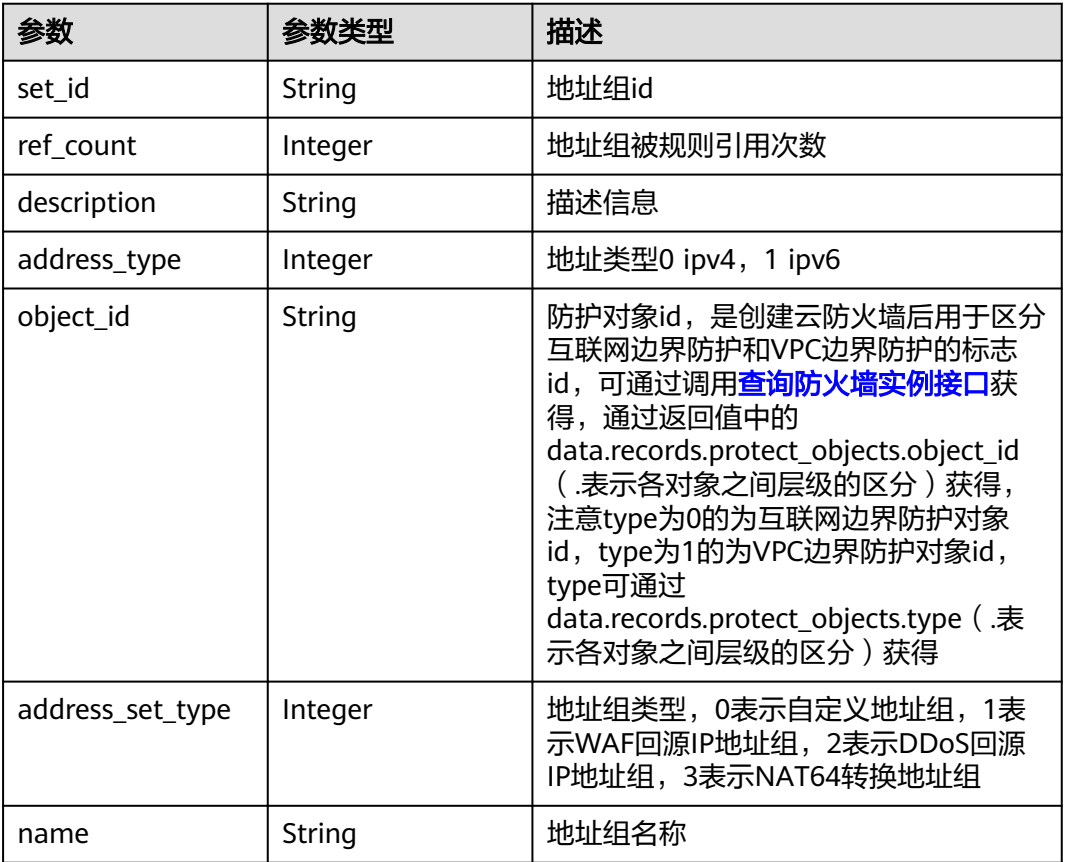

### 状态码:**400**

### 表 **4-289** 响应 Body 参数

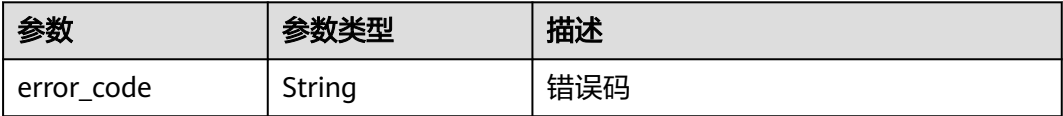

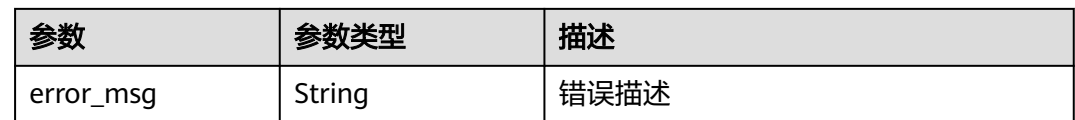

### 请求示例

查询项目id为5c69cf330cda42369cbd726ee1bc5e76,防护对象id为8a41d6a5 f215-428a-a76c-dc923b5d599a的第一页的ip地址组信息

https://{Endpoint}/v1/5c69cf330cda42369cbd726ee1bc5e76/address-sets?object\_id=8a41d6a5-f215-428aa76c-dc923b5d599a&limit=10&offset=0

### 响应示例

#### 状态码:**200**

查询地址组列表返回值

```
{
 "data" : {
 "limit" : 10,
   "offset" : 0,
    "records" : [ {
     "address_set_type" : 0,
     "object_id" : "cf18f0b1-0ce7-4eb8-83b6-4b33c8448e16",
     "address_type" : 0,
     "description" : "",
     "name" : "test",
     "ref_count" : 0,
     "set_id" : "50da1eff-e58d-4380-b899-a78f94137d3b"
  31 "total" : 1
  }
}
```
#### 状态码:**400**

Bad Request

```
{
  "error_code" : "CFW.0020016",
  "error_msg" : "实例状态错误"
}
```
### **SDK** 代码示例

SDK代码示例如下。

#### **Java**

package com.huaweicloud.sdk.test;

import com.huaweicloud.sdk.core.auth.ICredential; import com.huaweicloud.sdk.core.auth.BasicCredentials; import com.huaweicloud.sdk.core.exception.ConnectionException; import com.huaweicloud.sdk.core.exception.RequestTimeoutException; import com.huaweicloud.sdk.core.exception.ServiceResponseException; import com.huaweicloud.sdk.cfw.v1.region.CfwRegion; import com.huaweicloud.sdk.cfw.v1.\*; import com.huaweicloud.sdk.cfw.v1.model.\*;

```
public class ListAddressSetsSolution {
   public static void main(String[] args) {
      // The AK and SK used for authentication are hard-coded or stored in plaintext, which has great 
security risks. It is recommended that the AK and SK be stored in ciphertext in configuration files or 
environment variables and decrypted during use to ensure security.
      // In this example, AK and SK are stored in environment variables for authentication. Before running 
this example, set environment variables CLOUD_SDK_AK and CLOUD_SDK_SK in the local environment
      String ak = System.getenv("CLOUD_SDK_AK");
      String sk = System.getenv("CLOUD_SDK_SK");
      String projectId = "{project_id}";
      ICredential auth = new BasicCredentials()
            .withProjectId(projectId)
            .withAk(ak)
            .withSk(sk);
      CfwClient client = CfwClient.newBuilder()
            .withCredential(auth)
            .withRegion(CfwRegion.valueOf("<YOUR REGION>"))
            .build();
      ListAddressSetsRequest request = new ListAddressSetsRequest();
      try {
         ListAddressSetsResponse response = client.listAddressSets(request);
         System.out.println(response.toString());
      } catch (ConnectionException e) {
         e.printStackTrace();
      } catch (RequestTimeoutException e) {
         e.printStackTrace();
      } catch (ServiceResponseException e) {
         e.printStackTrace();
         System.out.println(e.getHttpStatusCode());
         System.out.println(e.getRequestId());
         System.out.println(e.getErrorCode());
         System.out.println(e.getErrorMsg());
      }
   }
}
```
#### **Python**

# coding: utf-8

```
import os
from huaweicloudsdkcore.auth.credentials import BasicCredentials
from huaweicloudsdkcfw.v1.region.cfw_region import CfwRegion
from huaweicloudsdkcore.exceptions import exceptions
from huaweicloudsdkcfw.v1 import *
```

```
if __name__ == "__main__":
```
 # The AK and SK used for authentication are hard-coded or stored in plaintext, which has great security risks. It is recommended that the AK and SK be stored in ciphertext in configuration files or environment variables and decrypted during use to ensure security.

 # In this example, AK and SK are stored in environment variables for authentication. Before running this example, set environment variables CLOUD\_SDK\_AK and CLOUD\_SDK\_SK in the local environment

```
 ak = os.environ["CLOUD_SDK_AK"]
 sk = os.environ["CLOUD_SDK_SK"]
 projectId = "{project_id}"
 credentials = BasicCredentials(ak, sk, projectId)
client = CfwClient.new_builder() \
    .with_credentials(credentials) \
    .with_region(CfwRegion.value_of("<YOUR REGION>")) \
    .build()
 try:
   request = ListAddressSetsRequest()
```
response = client.list\_address\_sets(request)

**Go**

```
package main
import (
   .<br>"fmt'
   "github.com/huaweicloud/huaweicloud-sdk-go-v3/core/auth/basic"
   cfw "github.com/huaweicloud/huaweicloud-sdk-go-v3/services/cfw/v1"
   "github.com/huaweicloud/huaweicloud-sdk-go-v3/services/cfw/v1/model"
   region "github.com/huaweicloud/huaweicloud-sdk-go-v3/services/cfw/v1/region"
)
func main() {
   // The AK and SK used for authentication are hard-coded or stored in plaintext, which has great security 
risks. It is recommended that the AK and SK be stored in ciphertext in configuration files or environment 
variables and decrypted during use to ensure security.
   // In this example, AK and SK are stored in environment variables for authentication. Before running this 
example, set environment variables CLOUD_SDK_AK and CLOUD_SDK_SK in the local environment
   ak := os.Getenv("CLOUD_SDK_AK")
   sk := os.Getenv("CLOUD_SDK_SK")
   projectId := "{project_id}"
   auth := basic.NewCredentialsBuilder().
      WithAk(ak).
      WithSk(sk).
      WithProjectId(projectId).
      Build()
   client := cfw.NewCfwClient(
      cfw.CfwClientBuilder().
         WithRegion(region.ValueOf("<YOUR REGION>")).
         WithCredential(auth).
         Build())
   request := &model.ListAddressSetsRequest{}
   response, err := client.ListAddressSets(request)
  if err == nil fmt.Printf("%+v\n", response)
   } else {
      fmt.Println(err)
   }
}
```
### 更多

更多编程语言的SDK代码示例,请参见**[API Explorer](https://console.huaweicloud.com/apiexplorer/#/openapi/CFW/sdk?api=ListAddressSets)**的代码示例页签,可生成自动对应 的SDK代码示例。

### 状态码

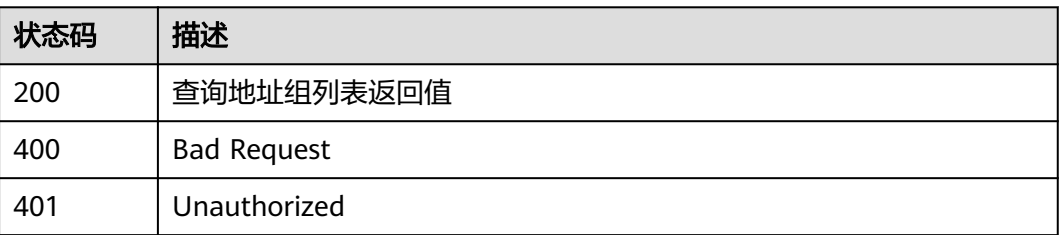

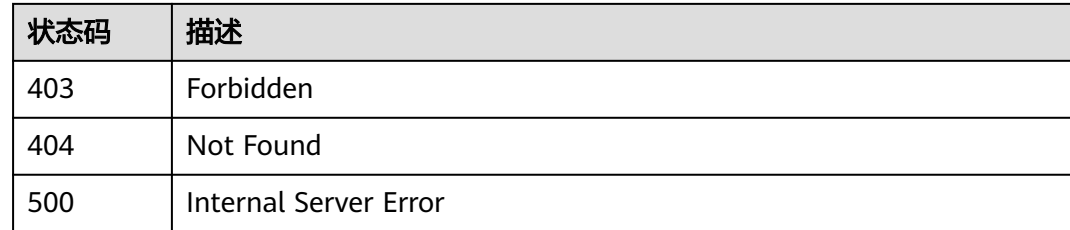

### 错误码

请参[见错误码。](#page-548-0)

# **4.5.8** 查询地址组详细信息

### 功能介绍

查询地址组详细

### 调用方法

请参[见如何调用](#page-9-0)**API**。

### **URI**

GET /v1/{project\_id}/address-sets/{set\_id}

#### 表 **4-290** 路径参数

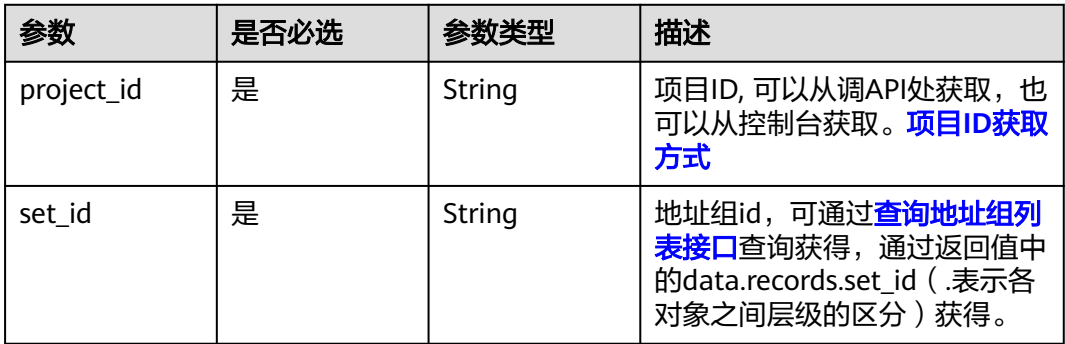

#### 表 **4-291** Query 参数

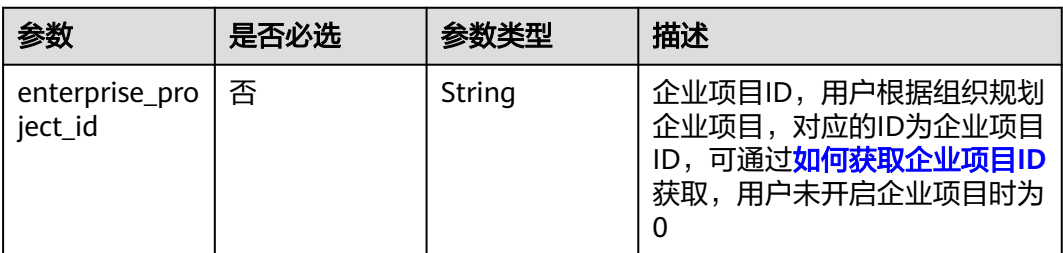

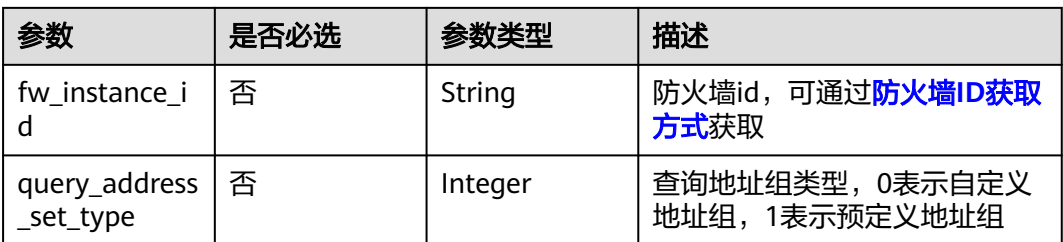

### 请求参数

### 表 **4-292** 请求 Header 参数

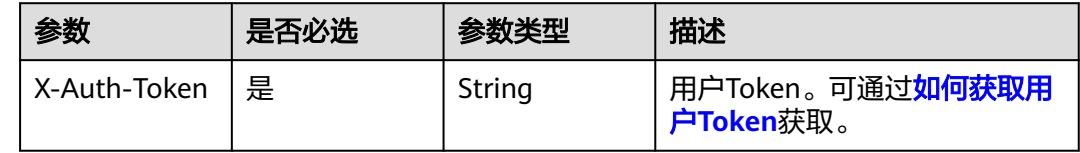

### 响应参数

#### 状态码:**200**

### 表 **4-293** 响应 Body 参数

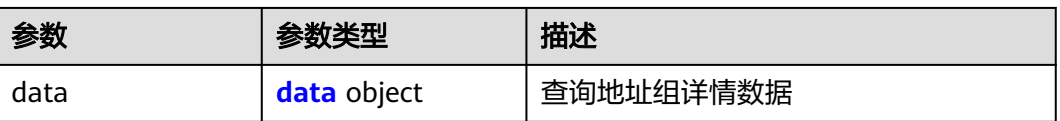

#### 表 **4-294** data

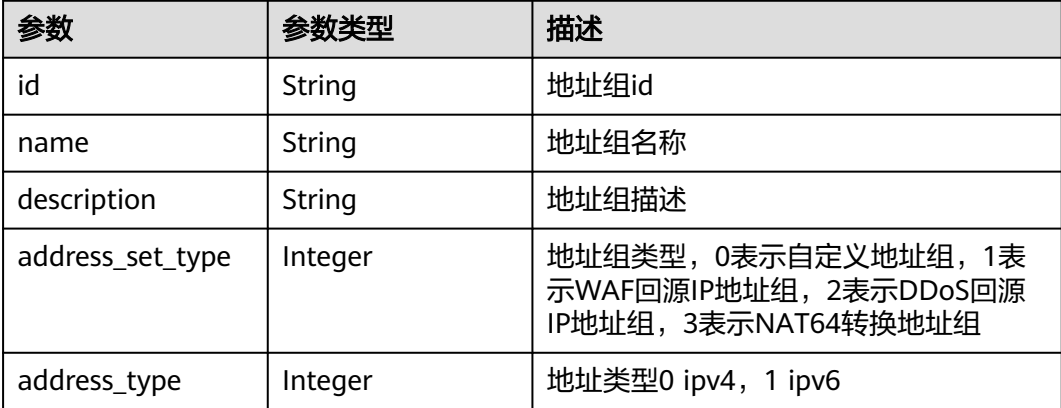

### 状态码:**400**

#### 表 **4-295** 响应 Body 参数

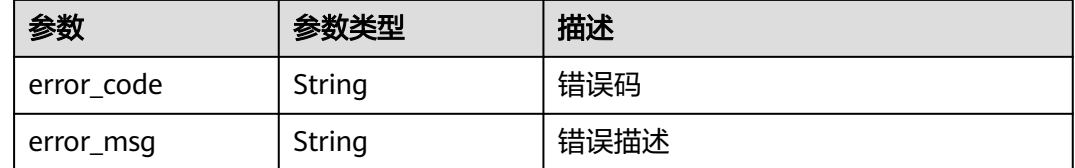

### 请求示例

查询项目id为9d80d070b6d44942af73c9c3d38e0429, 地址组id为 cf18f0b1-0ce7-4eb8-83b6-4b33c8448e16的地址组的详情

https://{Endpoint}/v1/9d80d070b6d44942af73c9c3d38e0429/address-sets/ cf18f0b1-0ce7-4eb8-83b6-4b33c8448e16

#### 响应示例

#### 状态码:**200**

查询地址组细节返回体

```
{
  "data" : {
    "address_set_type" : 0,
 "address_type" : 0,
 "description" : "",
   "id" : "cf18f0b1-0ce7-4eb8-83b6-4b33c8448e16",
   "name" : "ABC"
  }
}
```
#### 状态码:**400**

Bad Request

```
{
 "error_code" : "CFW.00200005",
 "error_msg" : "操作内容不存在"
}
```
### **SDK** 代码示例

SDK代码示例如下。

#### **Java**

package com.huaweicloud.sdk.test;

import com.huaweicloud.sdk.core.auth.ICredential; import com.huaweicloud.sdk.core.auth.BasicCredentials; import com.huaweicloud.sdk.core.exception.ConnectionException; import com.huaweicloud.sdk.core.exception.RequestTimeoutException; import com.huaweicloud.sdk.core.exception.ServiceResponseException; import com.huaweicloud.sdk.cfw.v1.region.CfwRegion; import com.huaweicloud.sdk.cfw.v1.\*; import com.huaweicloud.sdk.cfw.v1.model.\*;

public class ListAddressSetDetailSolution {

public static void main(String[] args) {

```
 // The AK and SK used for authentication are hard-coded or stored in plaintext, which has great 
security risks. It is recommended that the AK and SK be stored in ciphertext in configuration files or 
environment variables and decrypted during use to ensure security.
      // In this example, AK and SK are stored in environment variables for authentication. Before running 
this example, set environment variables CLOUD_SDK_AK and CLOUD_SDK_SK in the local environment
      String ak = System.getenv("CLOUD_SDK_AK");
      String sk = System.getenv("CLOUD_SDK_SK");
      String projectId = "{project_id}";
      ICredential auth = new BasicCredentials()
            .withProjectId(projectId)
            .withAk(ak)
            .withSk(sk);
      CfwClient client = CfwClient.newBuilder()
            .withCredential(auth)
            .withRegion(CfwRegion.valueOf("<YOUR REGION>"))
            .build();
     ListAddressSetDetailRequest request = new ListAddressSetDetailRequest();
      request.withSetId("{set_id}");
      try {
         ListAddressSetDetailResponse response = client.listAddressSetDetail(request);
         System.out.println(response.toString());
      } catch (ConnectionException e) {
         e.printStackTrace();
      } catch (RequestTimeoutException e) {
         e.printStackTrace();
      } catch (ServiceResponseException e) {
         e.printStackTrace();
         System.out.println(e.getHttpStatusCode());
         System.out.println(e.getRequestId());
         System.out.println(e.getErrorCode());
         System.out.println(e.getErrorMsg());
      }
   }
}
```
#### **Python**

# coding: utf-8

import os

from huaweicloudsdkcore.auth.credentials import BasicCredentials from huaweicloudsdkcfw.v1.region.cfw\_region import CfwRegion from huaweicloudsdkcore.exceptions import exceptions from huaweicloudsdkcfw.v1 import \*

 $if __name__ == '__main__$ 

print(response)

 # The AK and SK used for authentication are hard-coded or stored in plaintext, which has great security risks. It is recommended that the AK and SK be stored in ciphertext in configuration files or environment variables and decrypted during use to ensure security.

 # In this example, AK and SK are stored in environment variables for authentication. Before running this example, set environment variables CLOUD\_SDK\_AK and CLOUD\_SDK\_SK in the local environment

```
 ak = os.environ["CLOUD_SDK_AK"]
 sk = os.environ["CLOUD_SDK_SK"]
 projectId = "{project_id}"
```
credentials = BasicCredentials(ak, sk, projectId)

```
client = CfwClient.new_builder() \
    .with_credentials(credentials) \
    .with_region(CfwRegion.value_of("<YOUR REGION>")) \
   .build()
 try:
   request = ListAddressSetDetailRequest()
  request.set id = "{set id}"
```
response = client.list\_address\_set\_detail(request)

```
 except exceptions.ClientRequestException as e:
   print(e.status_code)
    print(e.request_id)
   print(e.error_code)
   print(e.error_msg)
```
#### **Go**

package main

)

}

```
import (
   "fmt"
   "github.com/huaweicloud/huaweicloud-sdk-go-v3/core/auth/basic"
   cfw "github.com/huaweicloud/huaweicloud-sdk-go-v3/services/cfw/v1"
   "github.com/huaweicloud/huaweicloud-sdk-go-v3/services/cfw/v1/model"
   region "github.com/huaweicloud/huaweicloud-sdk-go-v3/services/cfw/v1/region"
func main() {
```
 // The AK and SK used for authentication are hard-coded or stored in plaintext, which has great security risks. It is recommended that the AK and SK be stored in ciphertext in configuration files or environment variables and decrypted during use to ensure security.

 // In this example, AK and SK are stored in environment variables for authentication. Before running this example, set environment variables CLOUD\_SDK\_AK and CLOUD\_SDK\_SK in the local environment

```
 ak := os.Getenv("CLOUD_SDK_AK")
 sk := os.Getenv("CLOUD_SDK_SK")
 projectId := "{project_id}"
 auth := basic.NewCredentialsBuilder().
   WithAk(ak).
   WithSk(sk).
   WithProjectId(projectId).
   Build()
 client := cfw.NewCfwClient(
   cfw.CfwClientBuilder().
      WithRegion(region.ValueOf("<YOUR REGION>")).
      WithCredential(auth).
      Build())
```

```
 request := &model.ListAddressSetDetailRequest{}
 request.SetId = "{set_id}"
 response, err := client.ListAddressSetDetail(request)
if err == nil fmt.Printf("%+v\n", response)
 } else {
    fmt.Println(err)
 }
```
### 更多

更多编程语言的SDK代码示例,请参见**[API Explorer](https://console.huaweicloud.com/apiexplorer/#/openapi/CFW/sdk?api=ListAddressSetDetail)**的代码示例页签,可生成自动对应 的SDK代码示例。

### 状态码

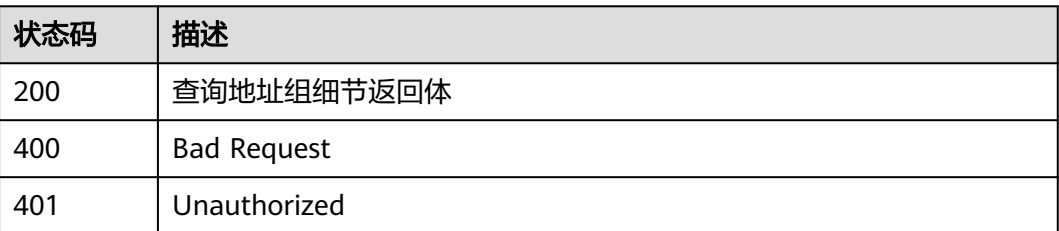

<span id="page-267-0"></span>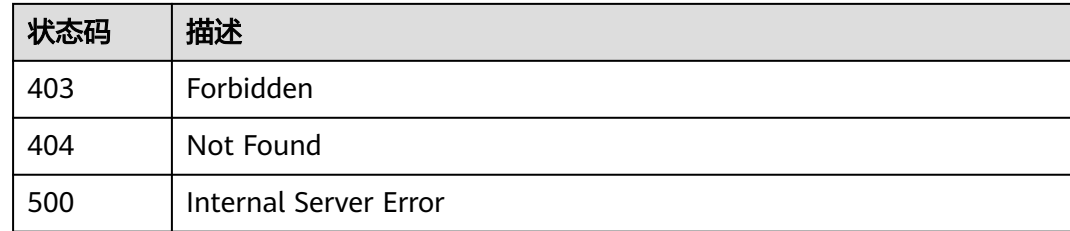

### 错误码

请参[见错误码。](#page-548-0)

# **4.5.9** 查询地址组成员

### 功能介绍

查询地址组成员

### 调用方法

请参[见如何调用](#page-9-0)**API**。

### **URI**

GET /v1/{project\_id}/address-items

#### 表 **4-296** 路径参数

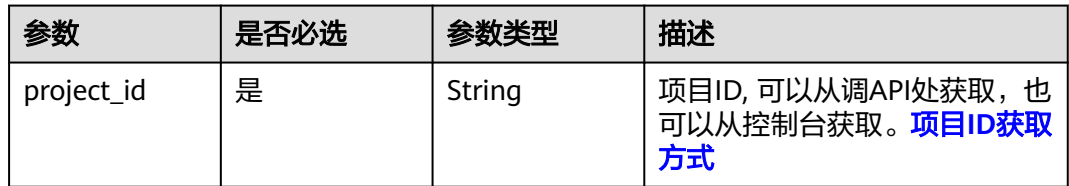

#### 表 **4-297** Query 参数

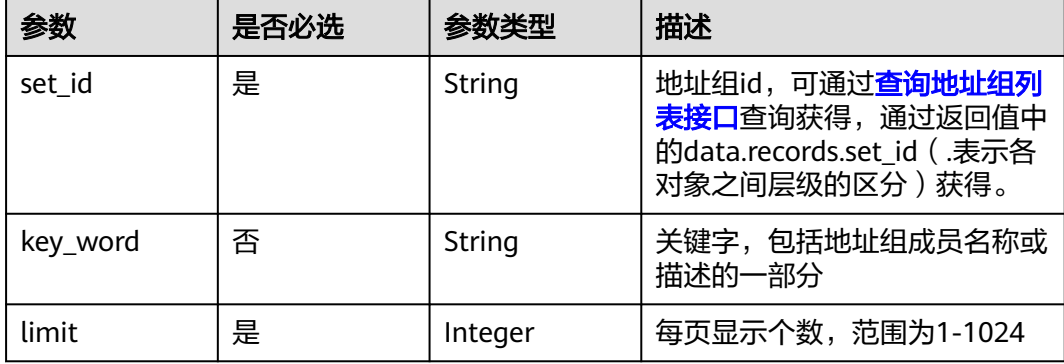

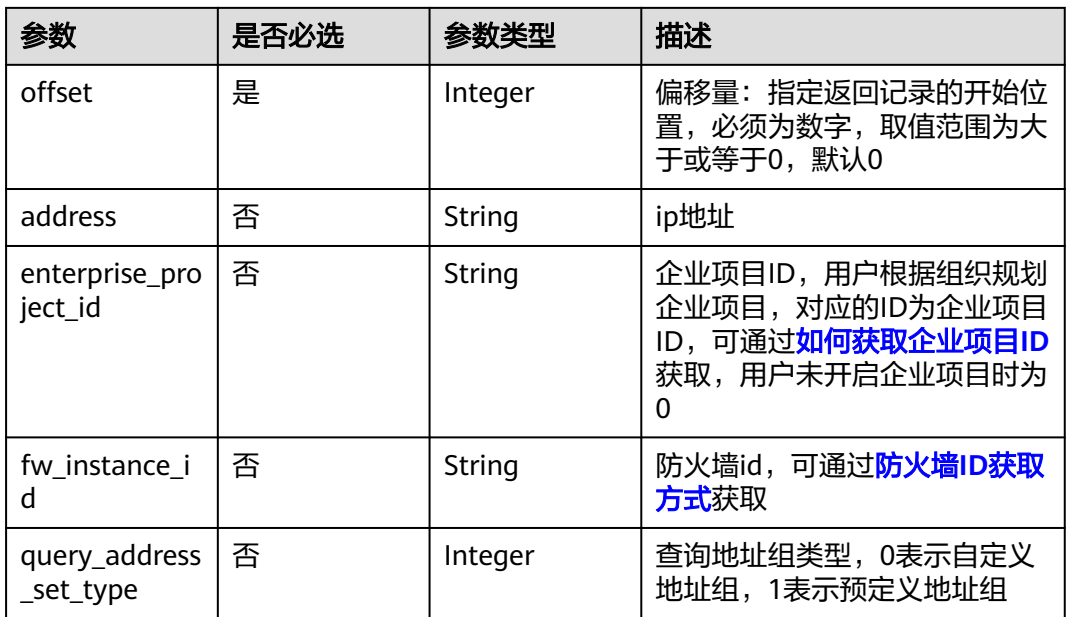

### 请求参数

### 表 **4-298** 请求 Header 参数

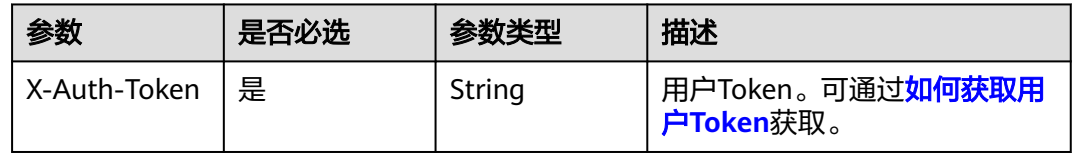

### 响应参数

#### 状态码:**200**

### 表 **4-299** 响应 Body 参数

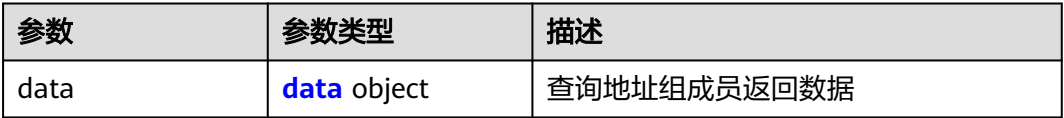

#### 表 **4-300** data

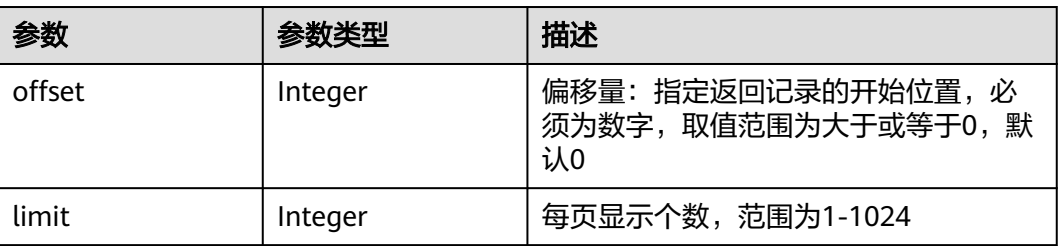

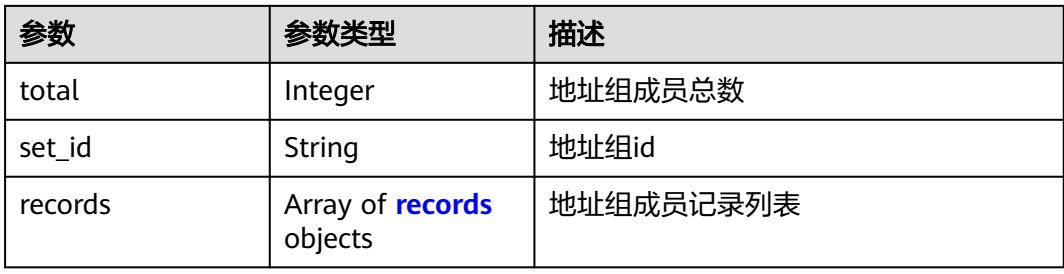

#### 表 **4-301** records

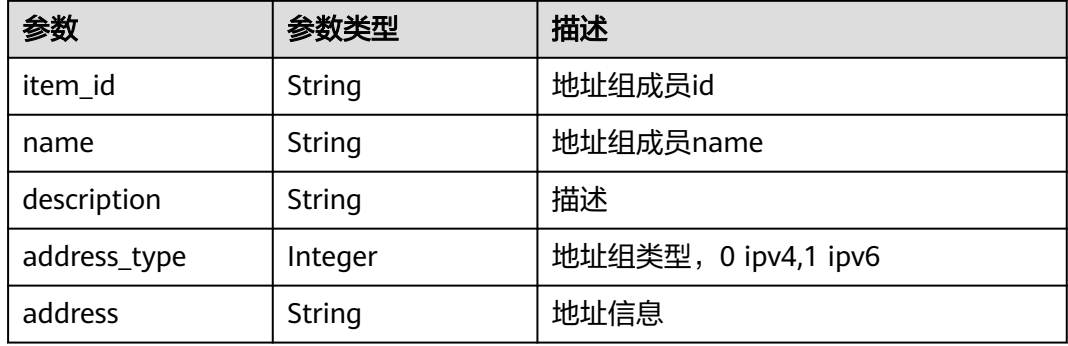

#### 状态码:**400**

#### 表 **4-302** 响应 Body 参数

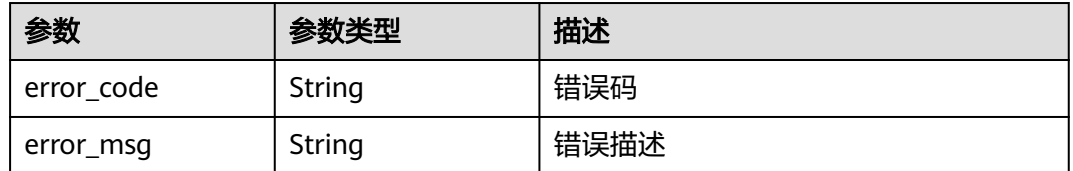

### 请求示例

查询项目id为9d80d070b6d44942af73c9c3d38e0429的项目的地址组id为 8773c082-2a6c-4529-939a-edc28ef1a67c的地址组成员信息

https://{Endpoint}/v1/9d80d070b6d44942af73c9c3d38e0429/address-items? set\_id=8773c082-2a6c-4529-939a-edc28ef1a67c&limit=10&offset=0

### 响应示例

### 状态码:**200**

查询地址组成员返回值

```
{
 "data" : {
 "limit" : 10,
 "offset" : 0,
 "records" : [ {
 "address" : "1.1.1.1",
```

```
 "address_type" : 0,
    "description" : "",
    "item_id" : "294fab71-34bf-4858-a380-8f7530e1c816"
 } ],
 "set_id" : "8773c082-2a6c-4529-939a-edc28ef1a67c",
   "total" : 1
 }
```
#### 状态码:**400**

}

Bad Request

```
{
  "error_code" : "CFW.00200005",
  "error_msg" : "操作内容不存在"
}
```
### **SDK** 代码示例

SDK代码示例如下。

#### **Java**

package com.huaweicloud.sdk.test;

```
import com.huaweicloud.sdk.core.auth.ICredential;
import com.huaweicloud.sdk.core.auth.BasicCredentials;
import com.huaweicloud.sdk.core.exception.ConnectionException;
import com.huaweicloud.sdk.core.exception.RequestTimeoutException;
import com.huaweicloud.sdk.core.exception.ServiceResponseException;
import com.huaweicloud.sdk.cfw.v1.region.CfwRegion;
import com.huaweicloud.sdk.cfw.v1.*;
import com.huaweicloud.sdk.cfw.v1.model.*;
public class ListAddressItemsSolution {
   public static void main(String[] args) {
      // The AK and SK used for authentication are hard-coded or stored in plaintext, which has great 
security risks. It is recommended that the AK and SK be stored in ciphertext in configuration files or 
environment variables and decrypted during use to ensure security.
      // In this example, AK and SK are stored in environment variables for authentication. Before running 
this example, set environment variables CLOUD_SDK_AK and CLOUD_SDK_SK in the local environment
      String ak = System.getenv("CLOUD_SDK_AK");
      String sk = System.getenv("CLOUD_SDK_SK");
      String projectId = "{project_id}";
      ICredential auth = new BasicCredentials()
           .withProjectId(projectId)
            .withAk(ak)
           .withSk(sk);
      CfwClient client = CfwClient.newBuilder()
           .withCredential(auth)
           .withRegion(CfwRegion.valueOf("<YOUR REGION>"))
            .build();
      ListAddressItemsRequest request = new ListAddressItemsRequest();
      try {
         ListAddressItemsResponse response = client.listAddressItems(request);
         System.out.println(response.toString());
      } catch (ConnectionException e) {
         e.printStackTrace();
      } catch (RequestTimeoutException e) {
         e.printStackTrace();
      } catch (ServiceResponseException e) {
         e.printStackTrace();
         System.out.println(e.getHttpStatusCode());
```
**Python**

**Go**

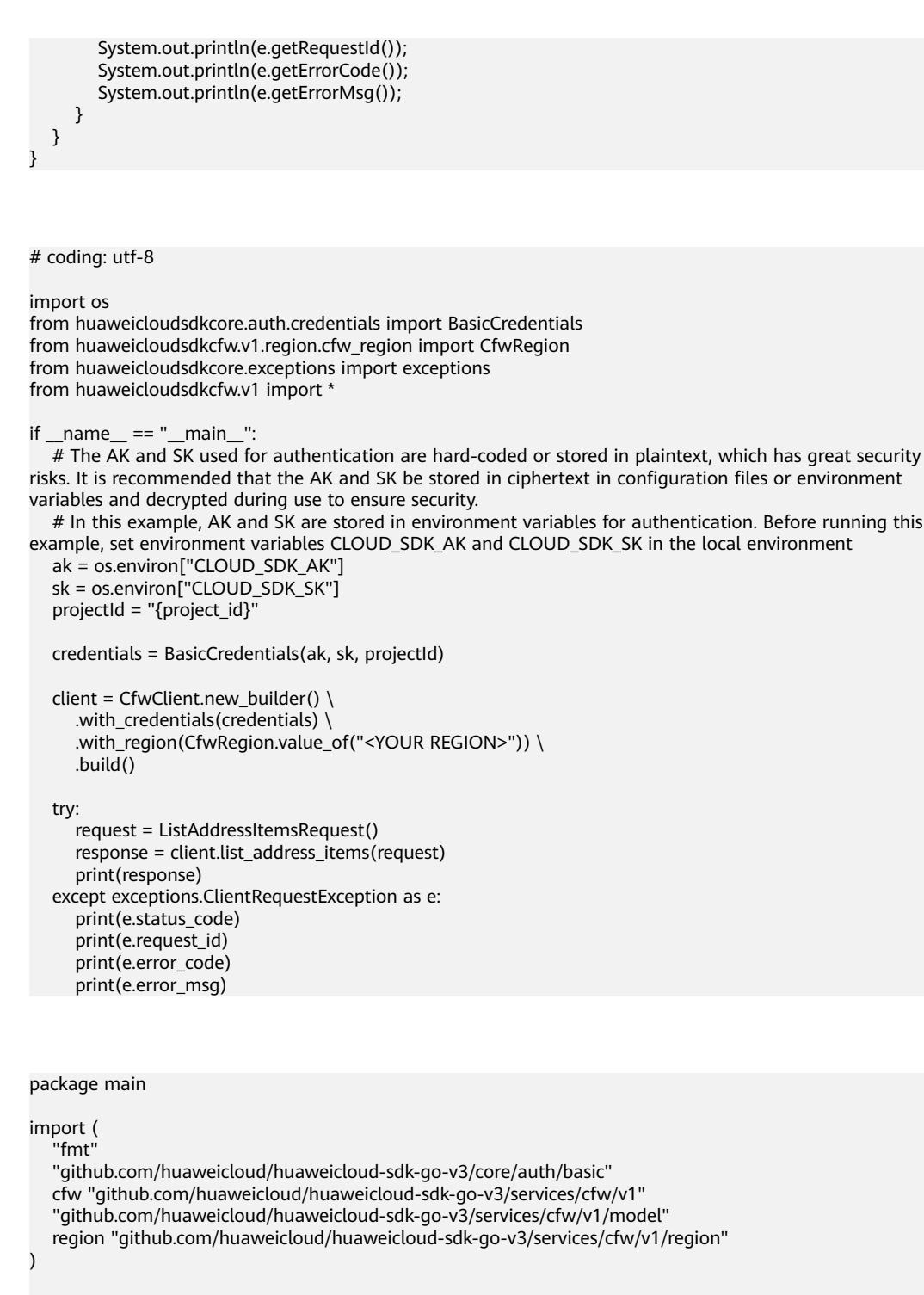

func main() {

 // The AK and SK used for authentication are hard-coded or stored in plaintext, which has great security risks. It is recommended that the AK and SK be stored in ciphertext in configuration files or environment variables and decrypted during use to ensure security.

 // In this example, AK and SK are stored in environment variables for authentication. Before running this example, set environment variables CLOUD\_SDK\_AK and CLOUD\_SDK\_SK in the local environment ak := os.Getenv("CLOUD\_SDK\_AK")

```
 sk := os.Getenv("CLOUD_SDK_SK")
 projectId := "{project_id}"
```
 auth := basic.NewCredentialsBuilder(). WithAk(ak). WithSk(sk).

```
 WithProjectId(projectId).
   Build()
 client := cfw.NewCfwClient(
   cfw.CfwClientBuilder().
      WithRegion(region.ValueOf("<YOUR REGION>")).
      WithCredential(auth).
      Build())
 request := &model.ListAddressItemsRequest{}
 response, err := client.ListAddressItems(request)
if err == nil fmt.Printf("%+v\n", response)
 } else {
   fmt.Println(err)
 }
```
### 更多

更多编程语言的SDK代码示例,请参见**[API Explorer](https://console.huaweicloud.com/apiexplorer/#/openapi/CFW/sdk?api=ListAddressItems)**的代码示例页签,可生成自动对应 的SDK代码示例。

### 状态码

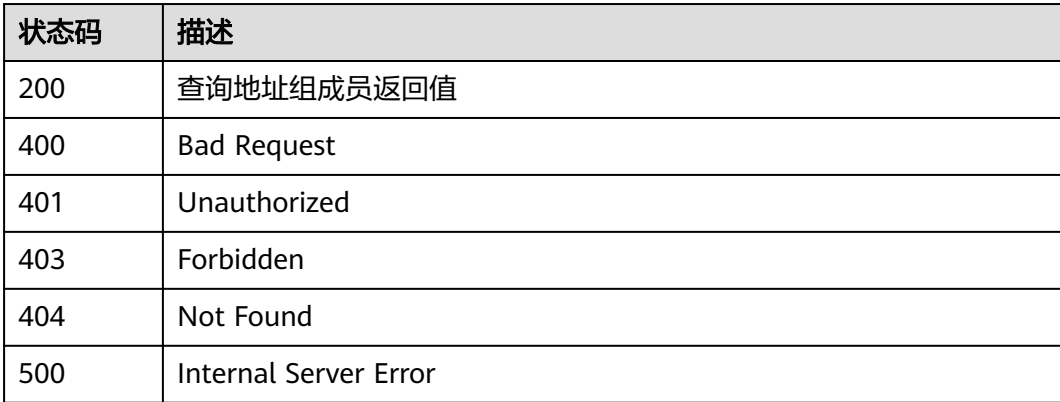

### 错误码

请参[见错误码。](#page-548-0)

# **4.5.10** 更新对象配置描述

}

### 功能介绍

更新对象配置描述

### 调用方法

请参[见如何调用](#page-9-0)**API**。

#### **URI**

PUT /v1/{project\_id}/object-config/desc

#### 表 **4-303** 路径参数

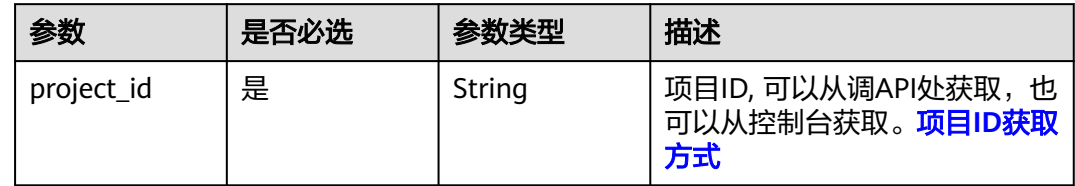

### 请求参数

表 **4-304** 请求 Header 参数

| 参数           | 是否必选 | 参数类型   | 描述                                                        |
|--------------|------|--------|-----------------------------------------------------------|
| X-Auth-Token | '是   | String | 用户Token。可通过 <mark>如何获取用</mark><br><mark>り下oken</mark> 获取。 |

### 表 **4-305** 请求 Body 参数

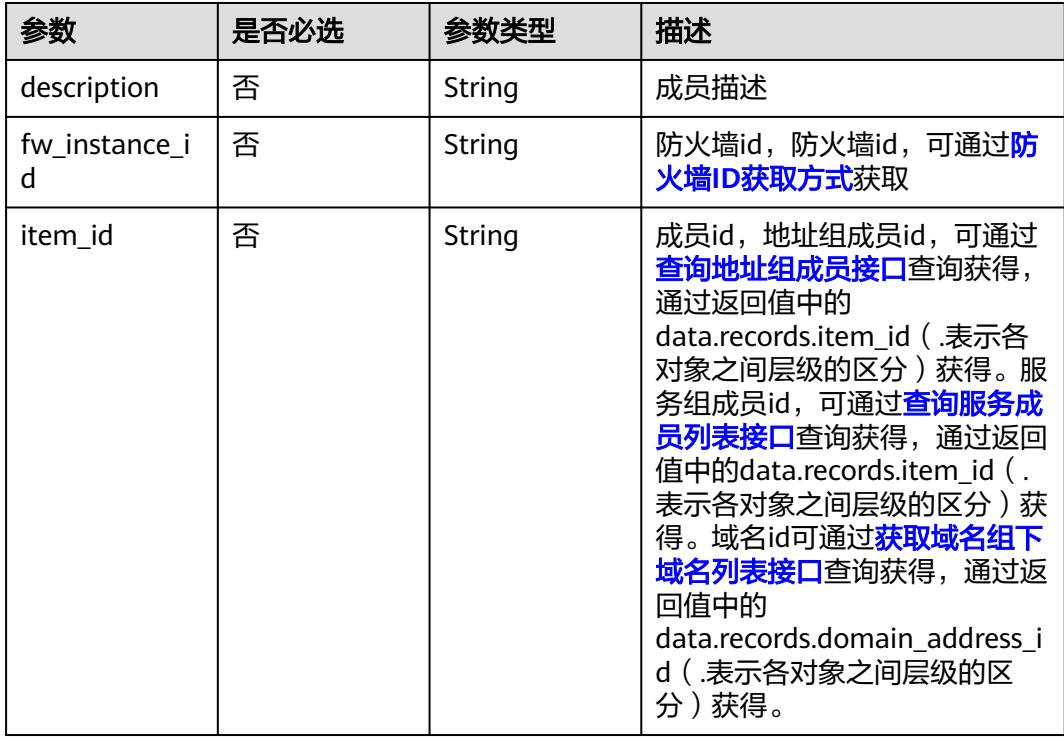

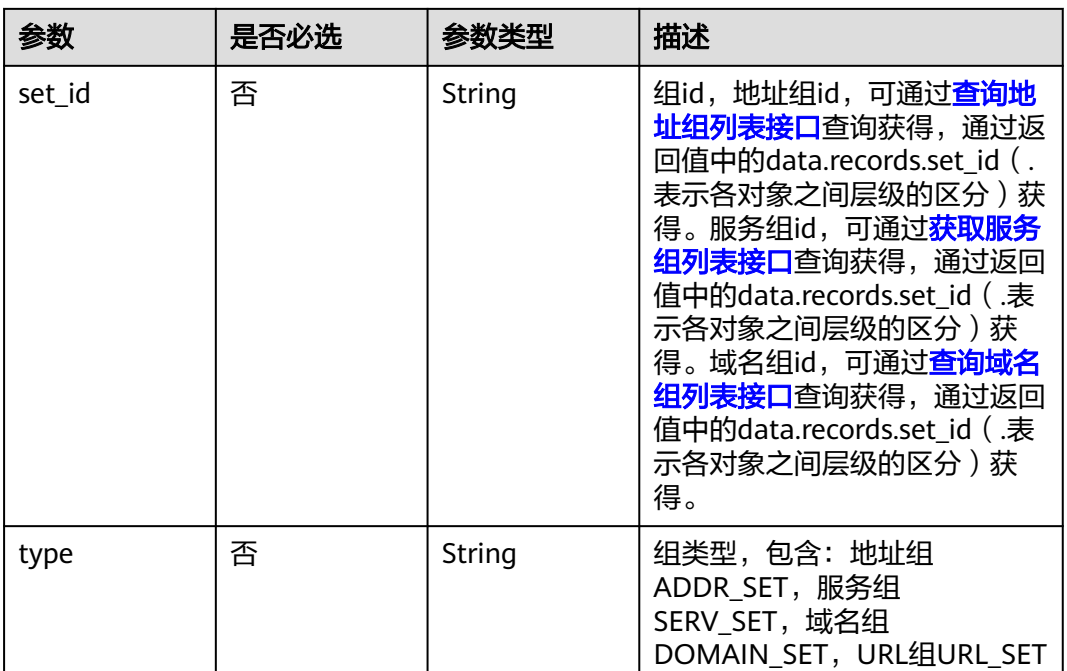

### 响应参数

#### 状态码:**200**

表 **4-306** 响应 Body 参数

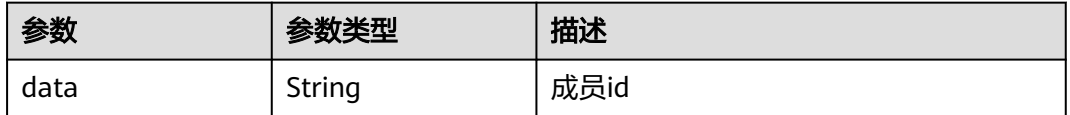

### 请求示例

更新项目id为408972e72dcd4c1a9b033e955802a36b下的地址组成员描述,防火墙id 为b273e6c6-59f3-44cc-9a0d-89824814b474, 地址组id为 4fc0f061-3f3f-4a16-821c-30d7f6fb895d,地址组成员id为0eac72c9-da3e-4386 b2f2-eb7dbc37d25f,描述为test

https://{Endpoint}/v1/408972e72dcd4c1a9b033e955802a36b/object-config/desc

```
{
  "set_id" : "4fc0f061-3f3f-4a16-821c-30d7f6fb895d",
  "type" : "ADDR_SET",
  "item_id" : "0eac72c9-da3e-4386-b2f2-eb7dbc37d25f",
  "description" : "test",
  "fw_instance_id" : "b273e6c6-59f3-44cc-9a0d-89824814b474"
}
```
#### 响应示例

#### 状态码:**200**

更新对象配置描述返回值

{ "data" : "0eac72c9-da3e-4386-b2f2-eb7dbc37d25f" }

### 状态码

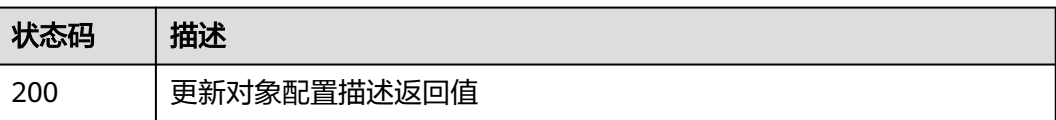

### 错误码

请参见<mark>错误码</mark>。

# **4.6** 服务组管理

# **4.6.1** 新建服务组

## 功能介绍

创建服务组

### 调用方法

请参[见如何调用](#page-9-0)**API**。

### **URI**

POST /v1/{project\_id}/service-set

#### 表 **4-307** 路径参数

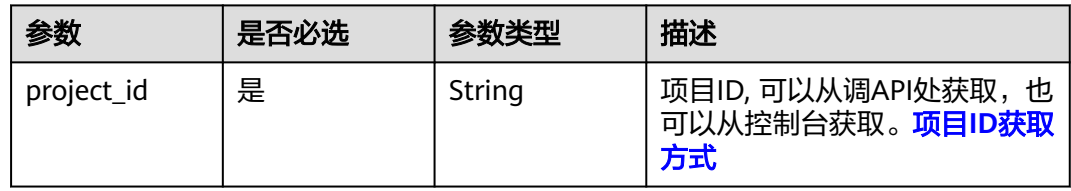

#### 表 **4-308** Query 参数

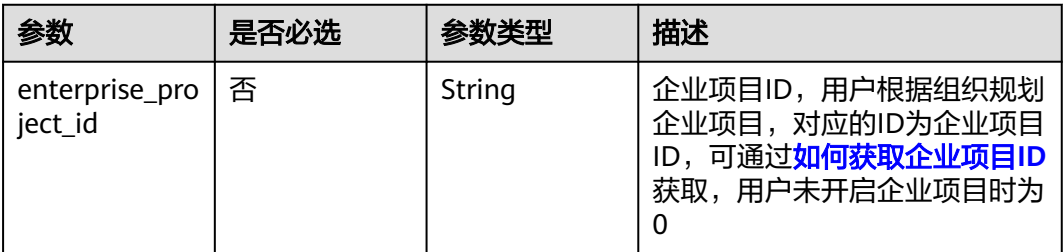

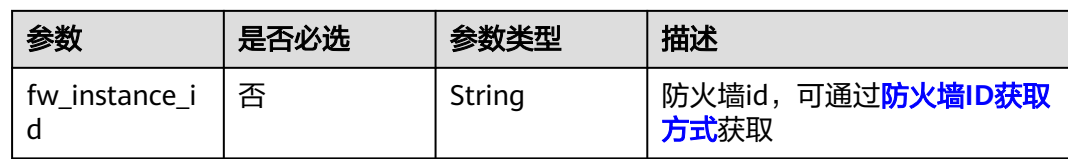

### 请求参数

#### 表 **4-309** 请求 Header 参数

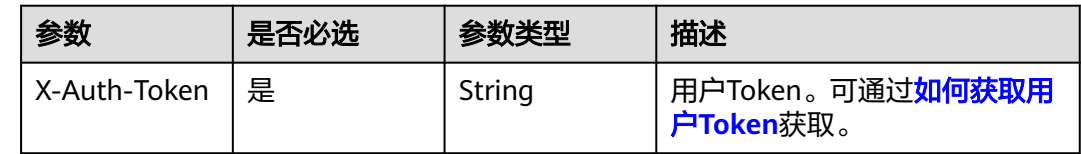

#### 表 **4-310** 请求 Body 参数

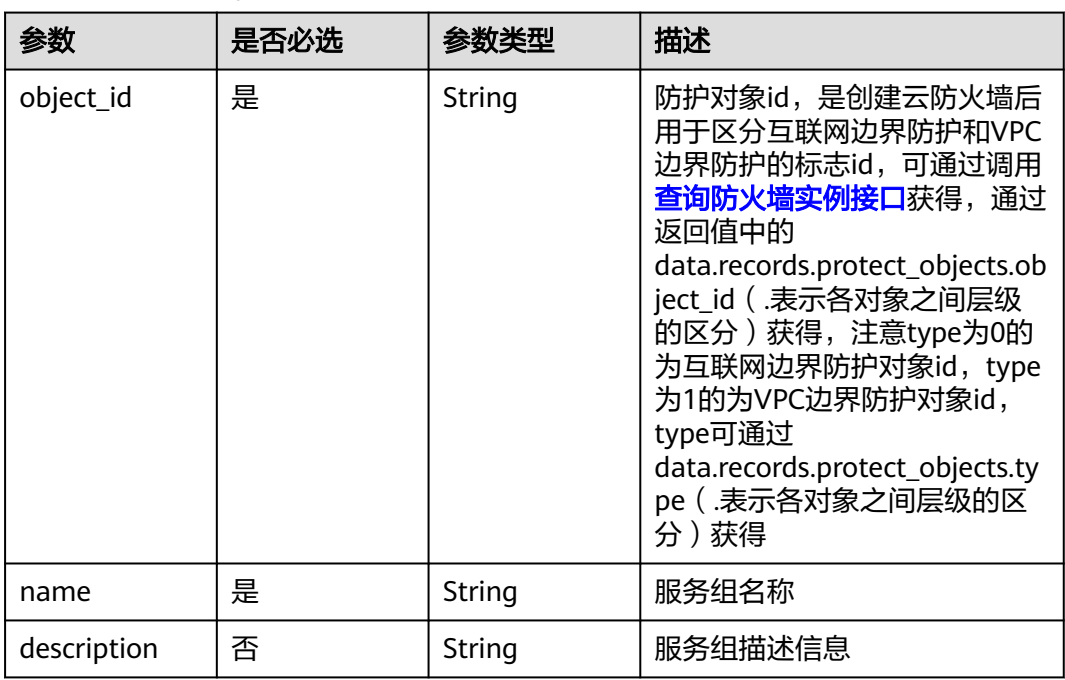

### 响应参数

状态码:**200**

表 **4-311** 响应 Body 参数

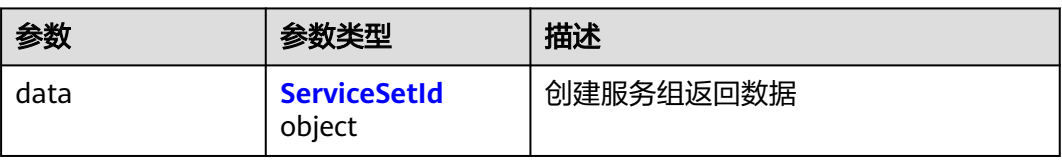

#### <span id="page-277-0"></span>表 **4-312** ServiceSetId

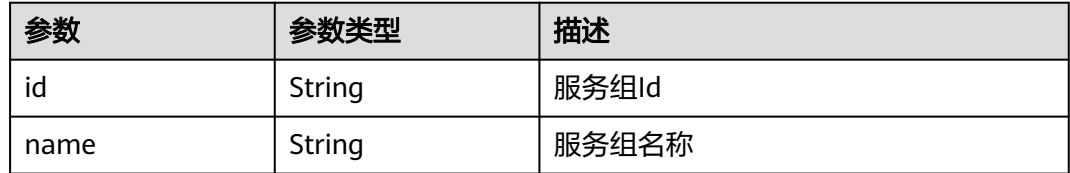

#### 状态码:**400**

表 **4-313** 响应 Body 参数

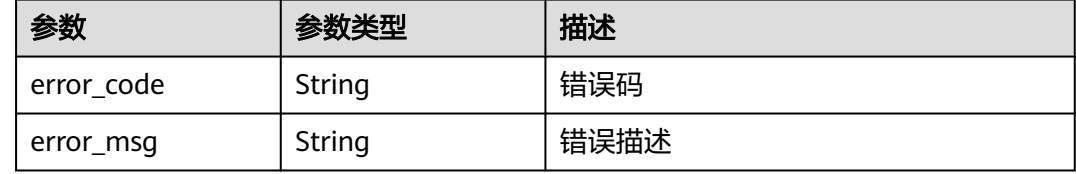

### 请求示例

添加项目id为9d80d070b6d44942af73c9c3d38e0429,防护对象为cfebd347b655-4b84-b938-3c54317599b2,名称为ceshi的服务组。

https://{Endpoint}/v1/9d80d070b6d44942af73c9c3d38e0429/service-set

```
{
 "object_id" : "cfebd347-b655-4b84-b938-3c54317599b2",
 "name" : "ceshi",
 " description" : ""<br>"description" : ""
}
```
### 响应示例

#### 状态码:**200**

创建服务组返回值

```
{
 "data" : {
   "id" : "221cfdca-3abf-4c30-ab0d-516a03c70866"
 }
}
```
#### 状态码:**400**

Bad Request

```
{
  "error_code" : "CFW.00200024",
  "error_msg" : "超出最大数量限制"
}
```
### **SDK** 代码示例

SDK代码示例如下。

#### **Java**

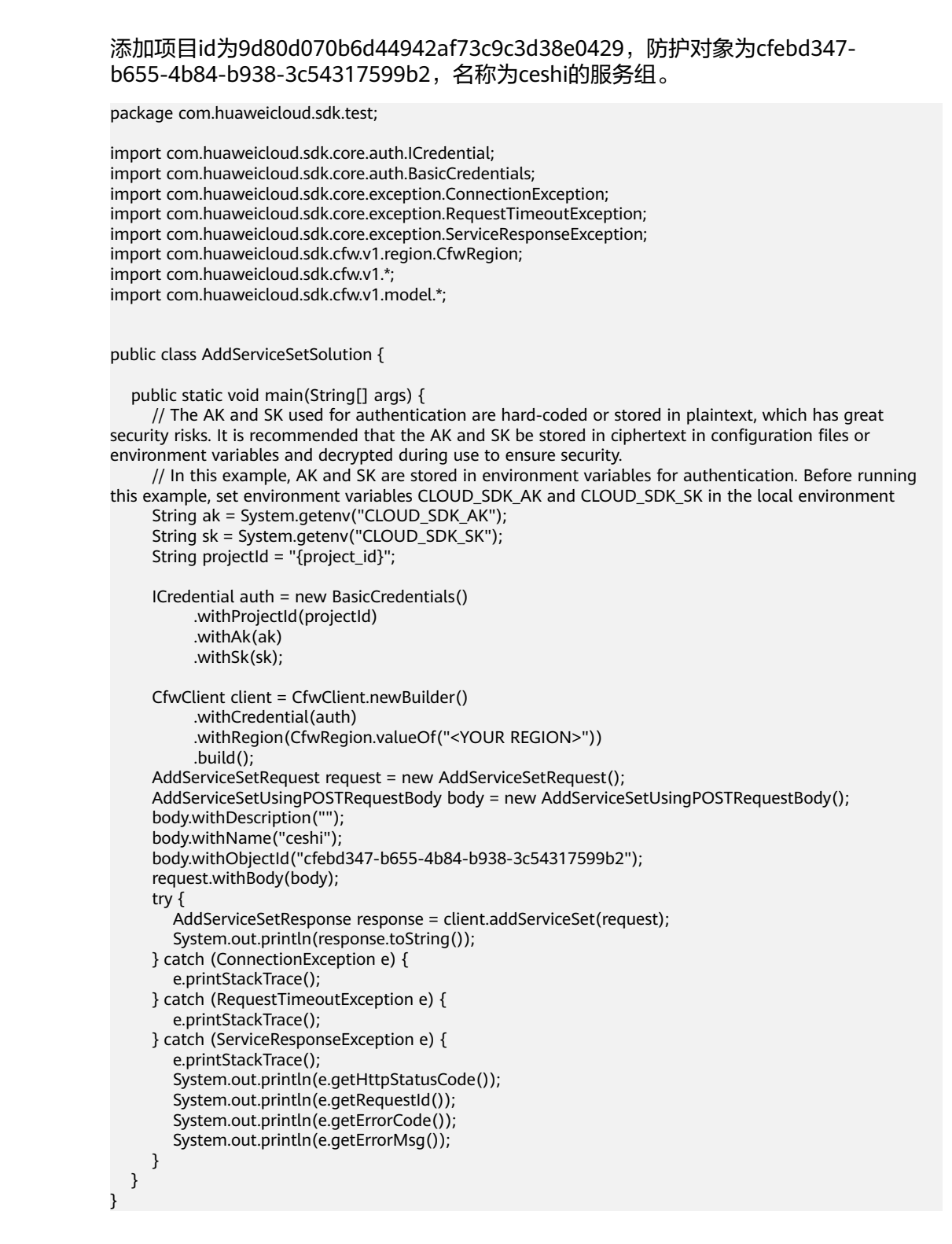

#### **Python**

添加项目id为9d80d070b6d44942af73c9c3d38e0429,防护对象为cfebd347b655-4b84-b938-3c54317599b2,名称为ceshi的服务组。

# coding: utf-8

```
import os
from huaweicloudsdkcore.auth.credentials import BasicCredentials
from huaweicloudsdkcfw.v1.region.cfw_region import CfwRegion
from huaweicloudsdkcore.exceptions import exceptions
from huaweicloudsdkcfw.v1 import *
```
if \_\_name\_\_ == "\_\_main\_\_":

 # The AK and SK used for authentication are hard-coded or stored in plaintext, which has great security risks. It is recommended that the AK and SK be stored in ciphertext in configuration files or environment variables and decrypted during use to ensure security.

 # In this example, AK and SK are stored in environment variables for authentication. Before running this example, set environment variables CLOUD\_SDK\_AK and CLOUD\_SDK\_SK in the local environment

```
ak = os.environ["CLOUD_SDK_AK"]
 sk = os.environ["CLOUD_SDK_SK"]
 projectId = "{project_id}"
```
credentials = BasicCredentials(ak, sk, projectId)

```
client = CfwClient.new_builder() \setminus .with_credentials(credentials) \
    .with_region(CfwRegion.value_of("<YOUR REGION>")) \
    .build()
```
try:

```
 request = AddServiceSetRequest()
      request.body = AddServiceSetUsingPOSTRequestBody(
        description="",
        name="ceshi",
        object_id="cfebd347-b655-4b84-b938-3c54317599b2"
\qquad \qquad response = client.add_service_set(request)
      print(response)
   except exceptions.ClientRequestException as e:
      print(e.status_code)
      print(e.request_id)
      print(e.error_code)
      print(e.error_msg)
```
**Go**

#### 添加项目id为9d80d070b6d44942af73c9c3d38e0429,防护对象为cfebd347b655-4b84-b938-3c54317599b2,名称为ceshi的服务组。

package main

)

```
import (
   "fmt"
   "github.com/huaweicloud/huaweicloud-sdk-go-v3/core/auth/basic"
   cfw "github.com/huaweicloud/huaweicloud-sdk-go-v3/services/cfw/v1"
   "github.com/huaweicloud/huaweicloud-sdk-go-v3/services/cfw/v1/model"
   region "github.com/huaweicloud/huaweicloud-sdk-go-v3/services/cfw/v1/region"
func main() {
```
 // The AK and SK used for authentication are hard-coded or stored in plaintext, which has great security risks. It is recommended that the AK and SK be stored in ciphertext in configuration files or environment variables and decrypted during use to ensure security.

 // In this example, AK and SK are stored in environment variables for authentication. Before running this example, set environment variables CLOUD\_SDK\_AK and CLOUD\_SDK\_SK in the local environment

 ak := os.Getenv("CLOUD\_SDK\_AK") sk := os.Getenv("CLOUD\_SDK\_SK") projectId := "{project\_id}"

```
 auth := basic.NewCredentialsBuilder().
   WithAk(ak).
   WithSk(sk).
   WithProjectId(projectId).
   Build()
```

```
 client := cfw.NewCfwClient(
     cfw.CfwClientBuilder().
        WithRegion(region.ValueOf("<YOUR REGION>")).
        WithCredential(auth).
        Build())
   request := &model.AddServiceSetRequest{}
   descriptionAddServiceSetUsingPostRequestBody:= ""
 request.Body = &model.AddServiceSetUsingPostRequestBody{
 Description: &descriptionAddServiceSetUsingPostRequestBody,
      Name: "ceshi",
     ObjectId: "cfebd347-b655-4b84-b938-3c54317599b2",
   }
   response, err := client.AddServiceSet(request)
  if err == nil fmt.Printf("%+v\n", response)
   } else {
     fmt.Println(err)
   }
```
### 更多

}

更多编程语言的SDK代码示例,请参见**[API Explorer](https://console.huaweicloud.com/apiexplorer/#/openapi/CFW/sdk?api=AddServiceSet)**的代码示例页签,可生成自动对应 的SDK代码示例。

#### 状态码

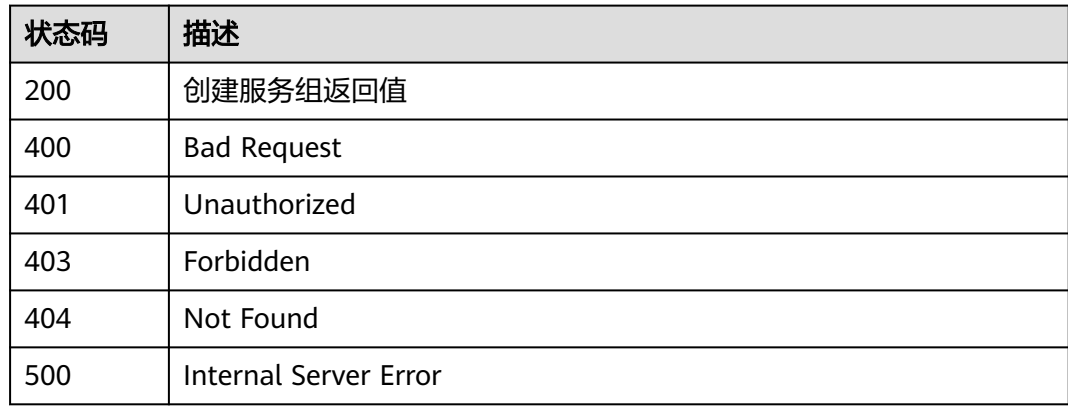

### 错误码

请参见<mark>错误码</mark>。

# **4.6.2** 新建服务成员

### 功能介绍

批量添加服务组成员

### 调用方法

请参[见如何调用](#page-9-0)**API**。

### **URI**

#### 表 **4-314** 路径参数

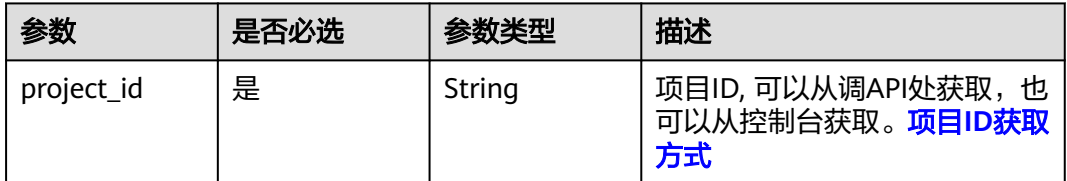

#### 表 **4-315** Query 参数

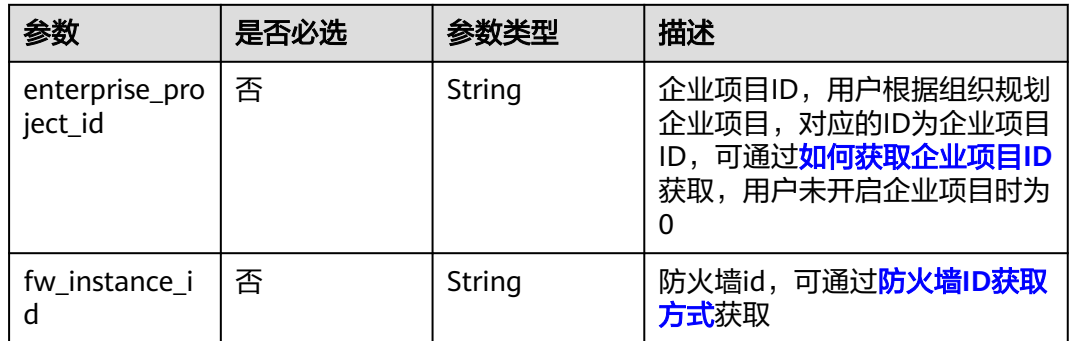

### 请求参数

#### 表 **4-316** 请求 Header 参数

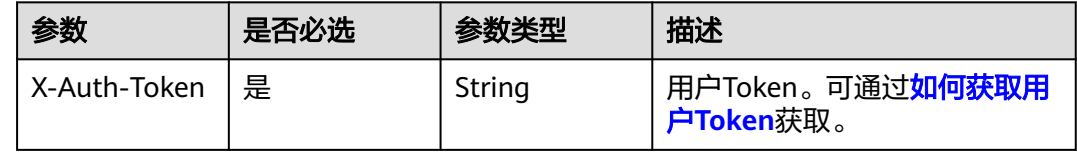

#### 表 **4-317** 请求 Body 参数

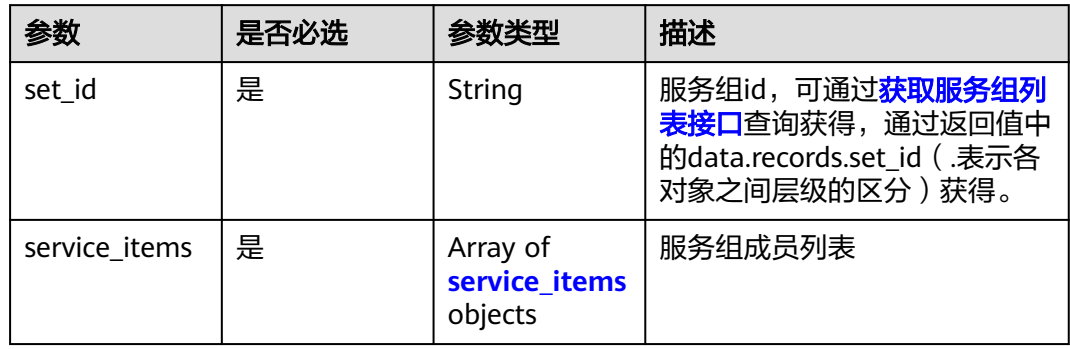

#### <span id="page-282-0"></span>表 **4-318** service\_items

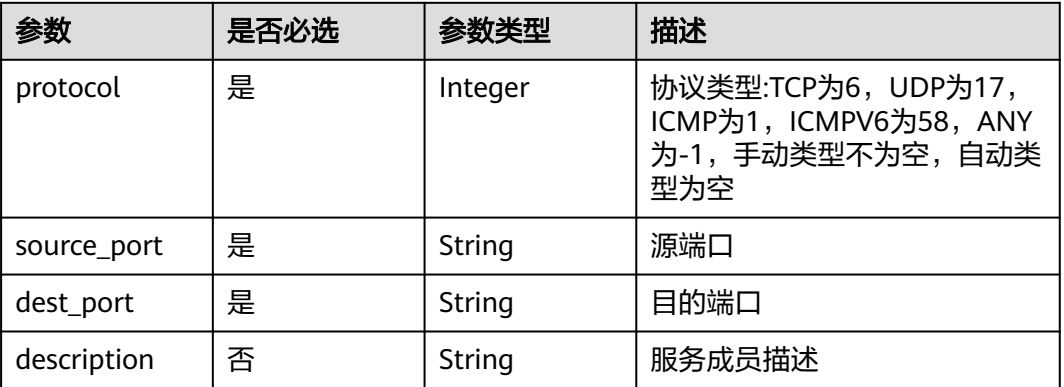

### 响应参数

#### 状态码:**200**

### 表 **4-319** 响应 Body 参数

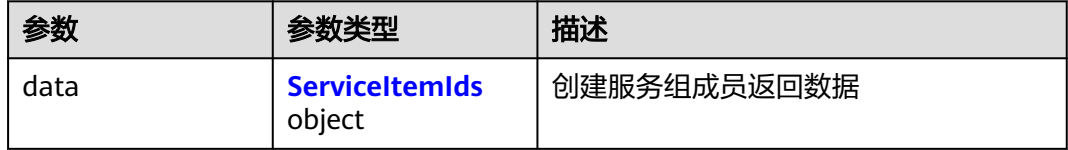

#### 表 **4-320** ServiceItemIds

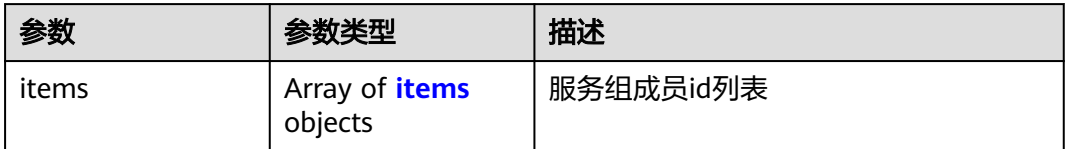

#### 表 **4-321** items

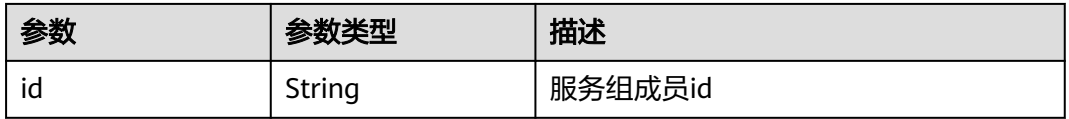

#### 状态码:**400**

### 表 **4-322** 响应 Body 参数

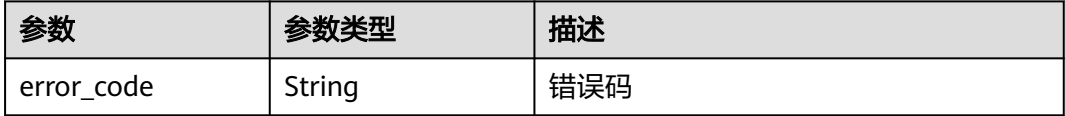

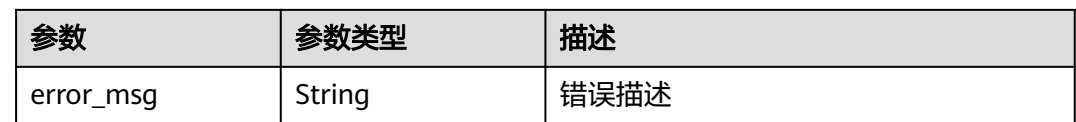

### 请求示例

#### 给项目id为9d80d070b6d44942af73c9c3d38e0429的项目添加名称为ceshi的服务组成 员,描述为添加服务组成员

https://{Endpoint}/v1/9d80d070b6d44942af73c9c3d38e0429/service-items

```
{
 "set_id" : "7cdebed3-af07-494e-a3c2-b88bb8d58b57",
  "service_items" : [ {
   "description" : "添加服务组成员",
   "dest_port" : "1",
   "source_port" : "1",
   "protocol" : 6
 \} \}}
```
### 响应示例

### 状态码:**200**

#### 添加服务组成员返回值

```
{
  "data" : {
 "items" : [ {
 "id" : "cc41c4af-86e8-4ed2-80ad-87d399aeaed0"
   } ]
 }
}
```
#### 状态码:**400**

Bad Request

```
{
  "error_code" : "CFW.00200001",
  "error_msg" : "空参数错误"
}
```
### **SDK** 代码示例

SDK代码示例如下。

#### **Java**

给项目id为9d80d070b6d44942af73c9c3d38e0429的项目添加名称为ceshi的服务组成 员,描述为添加服务组成员

package com.huaweicloud.sdk.test;

import com.huaweicloud.sdk.core.auth.ICredential; import com.huaweicloud.sdk.core.auth.BasicCredentials; import com.huaweicloud.sdk.core.exception.ConnectionException; import com.huaweicloud.sdk.core.exception.RequestTimeoutException; import com.huaweicloud.sdk.core.exception.ServiceResponseException; import com.huaweicloud.sdk.cfw.v1.region.CfwRegion;

```
import com.huaweicloud.sdk.cfw.v1.*;
import com.huaweicloud.sdk.cfw.v1.model.*;
import java.util.List;
import java.util.ArrayList;
public class AddServiceItemsSolution {
   public static void main(String[] args) {
      // The AK and SK used for authentication are hard-coded or stored in plaintext, which has great 
security risks. It is recommended that the AK and SK be stored in ciphertext in configuration files or 
environment variables and decrypted during use to ensure security.
      // In this example, AK and SK are stored in environment variables for authentication. Before running 
this example, set environment variables CLOUD_SDK_AK and CLOUD_SDK_SK in the local environment
      String ak = System.getenv("CLOUD_SDK_AK");
      String sk = System.getenv("CLOUD_SDK_SK");
      String projectId = "{project_id}";
      ICredential auth = new BasicCredentials()
           .withProjectId(projectId)
            .withAk(ak)
            .withSk(sk);
      CfwClient client = CfwClient.newBuilder()
            .withCredential(auth)
            .withRegion(CfwRegion.valueOf("<YOUR REGION>"))
            .build();
     AddServiceItemsRequest request = new AddServiceItemsRequest();
      AddServiceItemsUsingPOSTRequestBody body = new AddServiceItemsUsingPOSTRequestBody();
      List<AddServiceItemsUsingPOSTRequestBodyServiceItems> listbodyServiceItems = new ArrayList<>();
      listbodyServiceItems.add(
         new AddServiceItemsUsingPOSTRequestBodyServiceItems()
            .withProtocol(6)
           .withSourcePort("1")
            .withDestPort("1")
           .withDescription("添加服务组成员")
      );
      body.withServiceItems(listbodyServiceItems);
      body.withSetId("7cdebed3-af07-494e-a3c2-b88bb8d58b57");
      request.withBody(body);
      try {
         AddServiceItemsResponse response = client.addServiceItems(request);
         System.out.println(response.toString());
      } catch (ConnectionException e) {
         e.printStackTrace();
      } catch (RequestTimeoutException e) {
         e.printStackTrace();
      } catch (ServiceResponseException e) {
         e.printStackTrace();
         System.out.println(e.getHttpStatusCode());
         System.out.println(e.getRequestId());
         System.out.println(e.getErrorCode());
         System.out.println(e.getErrorMsg());
      }
   }
}
```
### **Python**

给项目id为9d80d070b6d44942af73c9c3d38e0429的项目添加名称为ceshi的服务组成 员,描述为添加服务组成员

# coding: utf-8

#### import os

from huaweicloudsdkcore.auth.credentials import BasicCredentials from huaweicloudsdkcfw.v1.region.cfw\_region import CfwRegion from huaweicloudsdkcore.exceptions import exceptions from huaweicloudsdkcfw.v1 import \*

```
if __name__ == "__main__": # The AK and SK used for authentication are hard-coded or stored in plaintext, which has great security 
risks. It is recommended that the AK and SK be stored in ciphertext in configuration files or environment 
variables and decrypted during use to ensure security.
   # In this example, AK and SK are stored in environment variables for authentication. Before running this 
example, set environment variables CLOUD_SDK_AK and CLOUD_SDK_SK in the local environment
   ak = os.environ["CLOUD_SDK_AK"]
   sk = os.environ["CLOUD_SDK_SK"]
   projectId = "{project_id}"
   credentials = BasicCredentials(ak, sk, projectId)
   client = CfwClient.new_builder() \
      .with_credentials(credentials) \
      .with_region(CfwRegion.value_of("<YOUR REGION>")) \
      .build()
   try:
      request = AddServiceItemsRequest()
      listServiceItemsbody = [
         AddServiceItemsUsingPOSTRequestBodyServiceItems(
           protocol=6,
           source_port="1",
          dest_port="1"
           description="添加服务组成员"
         )
      ]
      request.body = AddServiceItemsUsingPOSTRequestBody(
        service_items=listServiceItemsbody.
         set_id="7cdebed3-af07-494e-a3c2-b88bb8d58b57"
\qquad \qquad response = client.add_service_items(request)
      print(response)
   except exceptions.ClientRequestException as e:
      print(e.status_code)
      print(e.request_id)
      print(e.error_code)
      print(e.error_msg)
```

```
Go
```
#### 给项目id为9d80d070b6d44942af73c9c3d38e0429的项目添加名称为ceshi的服务组成 员,描述为添加服务组成员

package main

 $\lambda$ 

```
import (
    "fmt"
   "github.com/huaweicloud/huaweicloud-sdk-go-v3/core/auth/basic"
   cfw "github.com/huaweicloud/huaweicloud-sdk-go-v3/services/cfw/v1"
   "github.com/huaweicloud/huaweicloud-sdk-go-v3/services/cfw/v1/model"
   region "github.com/huaweicloud/huaweicloud-sdk-go-v3/services/cfw/v1/region"
func main() {
   // The AK and SK used for authentication are hard-coded or stored in plaintext, which has great security 
risks. It is recommended that the AK and SK be stored in ciphertext in configuration files or environment 
variables and decrypted during use to ensure security.
   // In this example, AK and SK are stored in environment variables for authentication. Before running this 
example, set environment variables CLOUD_SDK_AK and CLOUD_SDK_SK in the local environment
   ak := os.Getenv("CLOUD_SDK_AK")
   sk := os.Getenv("CLOUD_SDK_SK")
   projectId := "{project_id}"
   auth := basic.NewCredentialsBuilder().
      WithAk(ak).
      WithSk(sk).
```

```
 WithProjectId(projectId).
```

```
 Build()
   client := cfw.NewCfwClient(
      cfw.CfwClientBuilder().
        WithRegion(region.ValueOf("<YOUR REGION>")).
        WithCredential(auth).
        Build())
   request := &model.AddServiceItemsRequest{}
   descriptionServiceItems:= "添加服务组成员"
   var listServiceItemsbody = []model.AddServiceItemsUsingPostRequestBodyServiceItems{
      {
        Protocol: int32(6),
 SourcePort: "1",
 DestPort: "1",
        Description: &descriptionServiceItems,
      },
   }
   request.Body = &model.AddServiceItemsUsingPostRequestBody{
 ServiceItems: listServiceItemsbody,
 SetId: "7cdebed3-af07-494e-a3c2-b88bb8d58b57",
   }
   response, err := client.AddServiceItems(request)
   if err == nil {
      fmt.Printf("%+v\n", response)
   } else {
      fmt.Println(err)
   }
}
```
### 更多

更多编程语言的SDK代码示例,请参见**[API Explorer](https://console.huaweicloud.com/apiexplorer/#/openapi/CFW/sdk?api=AddServiceItems)**的代码示例页签,可生成自动对应 的SDK代码示例。

### 状态码

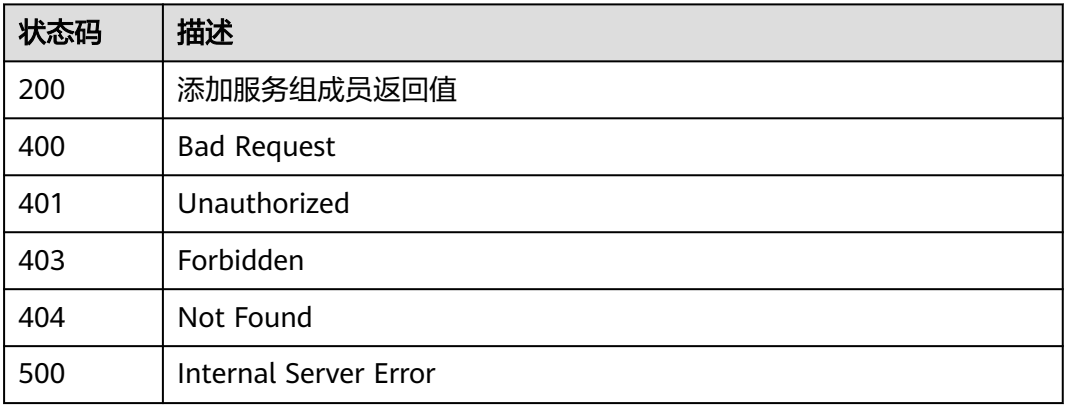

### 错误码

请参[见错误码。](#page-548-0)

# **4.6.3** 删除服务组

### 功能介绍

删除服务组

### 调用方法

请参[见如何调用](#page-9-0)**API**。

### **URI**

DELETE /v1/{project\_id}/service-sets/{set\_id}

#### 表 **4-323** 路径参数

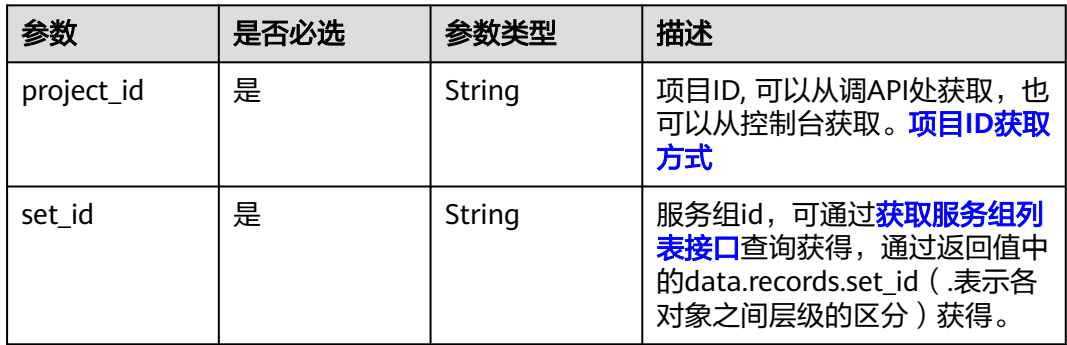

### 表 **4-324** Query 参数

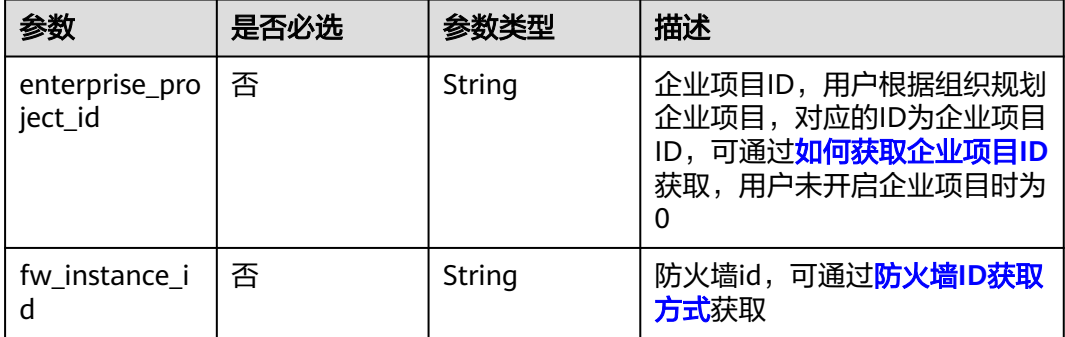

### 请求参数

#### 表 **4-325** 请求 Header 参数

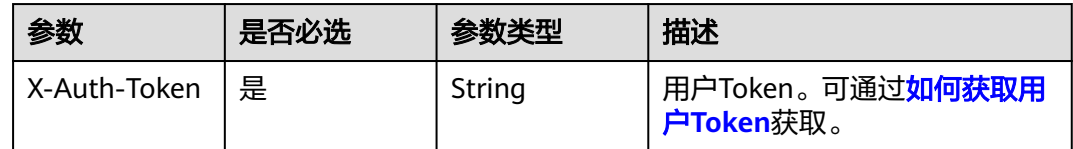

### 响应参数

状态码:**200**
#### 表 **4-326** 响应 Body 参数

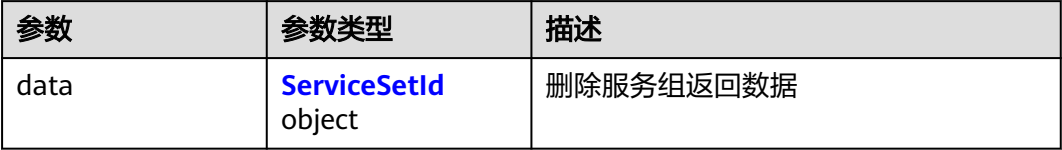

#### 表 **4-327** ServiceSetId

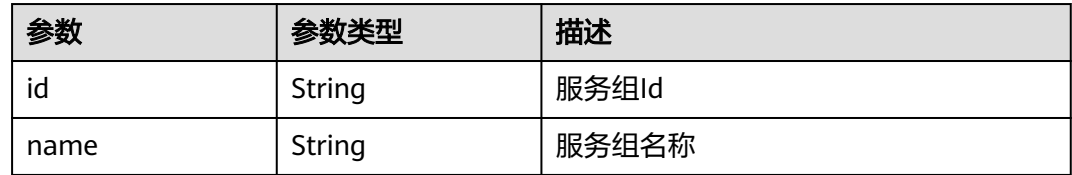

#### 状态码:**400**

表 **4-328** 响应 Body 参数

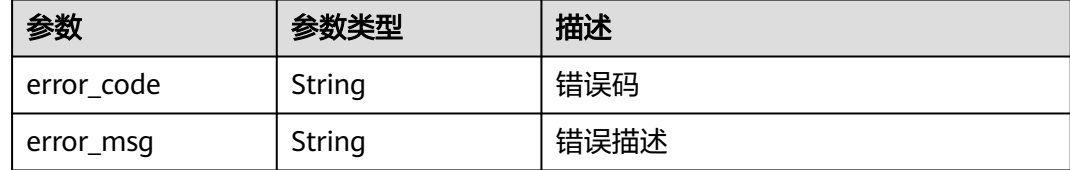

## 请求示例

删除项目id为9d80d070b6d44942af73c9c3d38e0429, 服务组id为 221cfdca-3abf-4c30-ab0d-516a03c70866的服务组

https://{Endpoint}/v1/9d80d070b6d44942af73c9c3d38e0429/service-sets/221cfdca-3abf-4c30 ab0d-516a03c70866

## 响应示例

#### 状态码:**200**

删除服务组返回值

```
{
 "data" : {
 "id" : "221cfdca-3abf-4c30-ab0d-516a03c70866",
   "name" : "test"
 }
}
```
#### 状态码:**400**

Bad Request

```
{
  "error_code" : "CFW.00200004",
  "error_msg" : "所删除资源被引用,删除失败"
}
```
# 状态码

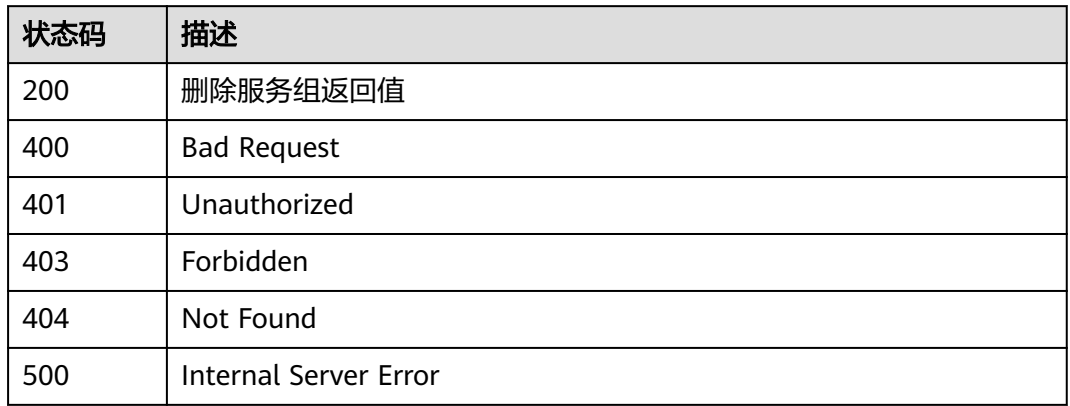

## 错误码

请参[见错误码。](#page-548-0)

# **4.6.4** 删除服务成员

## 功能介绍

删除服务组成员

## 调用方法

请参[见如何调用](#page-9-0)**API**。

## **URI**

DELETE /v1/{project\_id}/service-items/{item\_id}

## 表 **4-329** 路径参数

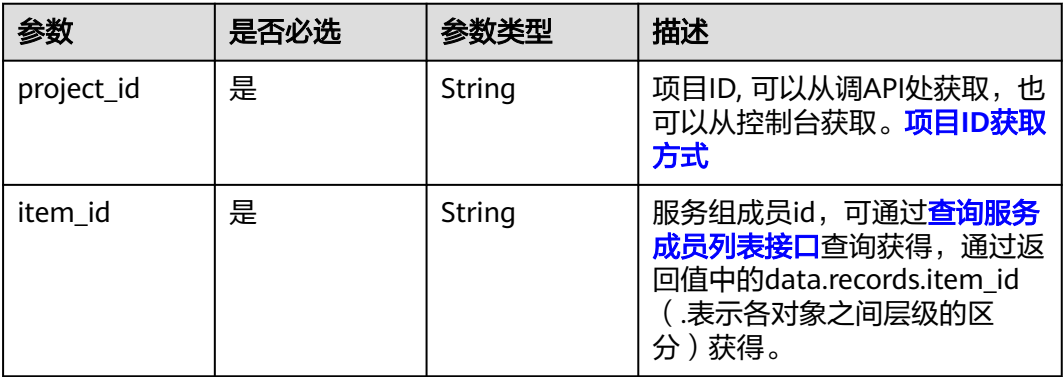

#### 表 **4-330** Query 参数

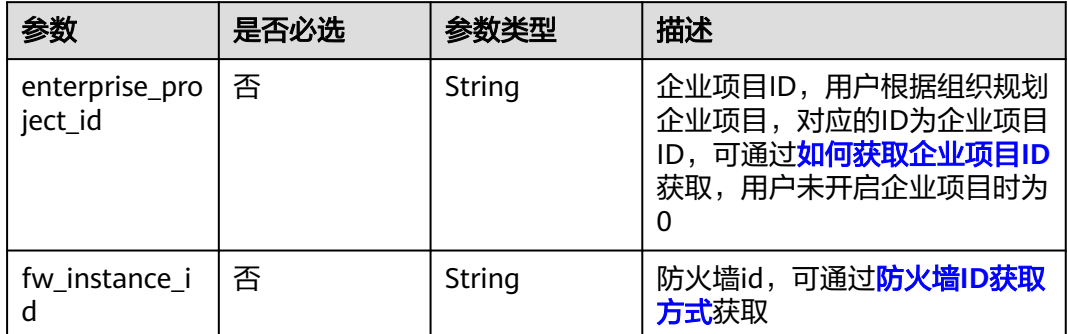

## 请求参数

## 表 **4-331** 请求 Header 参数

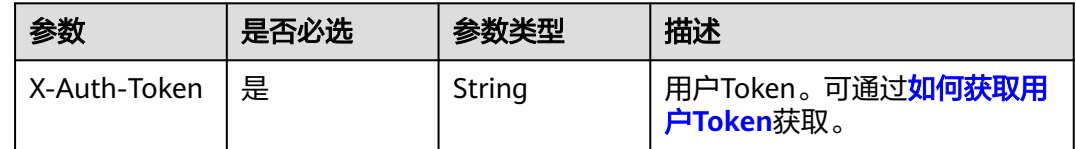

## 响应参数

状态码:**200**

表 **4-332** 响应 Body 参数

| 参数   | 参数类型                                                           | 描述        |
|------|----------------------------------------------------------------|-----------|
| data | <b>DeleteServiceIte</b><br>mResponseBody<br><b>Data</b> object | 删除服务组成员数据 |

表 **4-333** DeleteServiceItemResponseBodyData

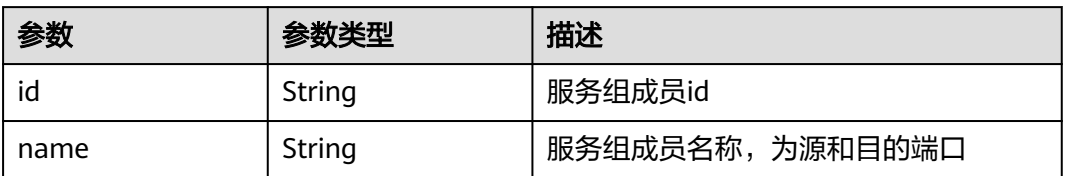

状态码:**400**

#### 表 **4-334** 响应 Body 参数

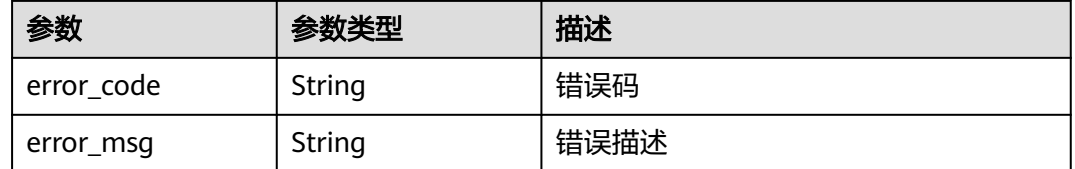

## 请求示例

删除项目id为9d80d070b6d44942af73c9c3d38e0429, 服务组成员id为 6b37ed55-1e21-46a5-a7dc-a59ef418d359的服务组成员

https://{Endpoint}/v1/9d80d070b6d44942af73c9c3d38e0429/service-items/6b37ed55-1e21-46a5-a7dca59ef418d359

### 响应示例

#### 状态码:**200**

删除服务组成员返回信息

```
{
 "data": {
 "id": "26f562c4-fe11-43d0-9654-f54298d5b12e",
   "name": "服务组成员"
  }
}
```
#### 状态码:**400**

Bad Request

```
{
  "error_code" : "CFW.0020016",
  "error_msg" : "实例状态错误"
}
```
## **SDK** 代码示例

SDK代码示例如下。

#### **Java**

package com.huaweicloud.sdk.test;

```
import com.huaweicloud.sdk.core.auth.ICredential;
import com.huaweicloud.sdk.core.auth.BasicCredentials;
import com.huaweicloud.sdk.core.exception.ConnectionException;
import com.huaweicloud.sdk.core.exception.RequestTimeoutException;
import com.huaweicloud.sdk.core.exception.ServiceResponseException;
import com.huaweicloud.sdk.cfw.v1.region.CfwRegion;
import com.huaweicloud.sdk.cfw.v1.*;
import com.huaweicloud.sdk.cfw.v1.model.*;
```
public class DeleteServiceItemSolution {

public static void main(String[] args) {

 // The AK and SK used for authentication are hard-coded or stored in plaintext, which has great security risks. It is recommended that the AK and SK be stored in ciphertext in configuration files or environment variables and decrypted during use to ensure security.

```
 // In this example, AK and SK are stored in environment variables for authentication. Before running 
this example, set environment variables CLOUD_SDK_AK and CLOUD_SDK_SK in the local environment
      String ak = System.getenv("CLOUD_SDK_AK");
 String sk = System.getenv("CLOUD_SDK_SK");
 String projectId = "{project_id}";
      ICredential auth = new BasicCredentials()
           .withProjectId(projectId)
           .withAk(ak)
           .withSk(sk);
      CfwClient client = CfwClient.newBuilder()
           .withCredential(auth)
            .withRegion(CfwRegion.valueOf("<YOUR REGION>"))
           .buid();
      DeleteServiceItemRequest request = new DeleteServiceItemRequest();
      request.withItemId("{item_id}");
      try {
         DeleteServiceItemResponse response = client.deleteServiceItem(request);
         System.out.println(response.toString());
      } catch (ConnectionException e) {
         e.printStackTrace();
      } catch (RequestTimeoutException e) {
         e.printStackTrace();
      } catch (ServiceResponseException e) {
         e.printStackTrace();
         System.out.println(e.getHttpStatusCode());
         System.out.println(e.getRequestId());
         System.out.println(e.getErrorCode());
         System.out.println(e.getErrorMsg());
      }
   }
}
```
## **Python**

# coding: utf-8

import os

```
from huaweicloudsdkcore.auth.credentials import BasicCredentials
from huaweicloudsdkcfw.v1.region.cfw_region import CfwRegion
from huaweicloudsdkcore.exceptions import exceptions
from huaweicloudsdkcfw.v1 import *
```
if \_\_name\_\_ == "\_\_main\_\_":

print(e.request\_id)

 $\overline{t}$  The AK and SK used for authentication are hard-coded or stored in plaintext, which has great security risks. It is recommended that the AK and SK be stored in ciphertext in configuration files or environment variables and decrypted during use to ensure security.

 # In this example, AK and SK are stored in environment variables for authentication. Before running this example, set environment variables CLOUD\_SDK\_AK and CLOUD\_SDK\_SK in the local environment

```
 ak = os.environ["CLOUD_SDK_AK"]
 sk = os.environ["CLOUD_SDK_SK"]
 projectId = "{project_id}"
```
credentials = BasicCredentials(ak, sk, projectId)

```
client = CfwClient.new_builder() \setminus .with_credentials(credentials) \
    .with_region(CfwRegion.value_of("<YOUR REGION>")) \
    .build()
 try:
    request = DeleteServiceItemRequest()
    request.item_id = "{item_id}"
    response = client.delete_service_item(request)
    print(response)
 except exceptions.ClientRequestException as e:
    print(e.status_code)
```
**Go**

```
 print(e.error_code)
      print(e.error_msg)
package main
import (
   "fmt"
   "github.com/huaweicloud/huaweicloud-sdk-go-v3/core/auth/basic"
   cfw "github.com/huaweicloud/huaweicloud-sdk-go-v3/services/cfw/v1"
   "github.com/huaweicloud/huaweicloud-sdk-go-v3/services/cfw/v1/model"
   region "github.com/huaweicloud/huaweicloud-sdk-go-v3/services/cfw/v1/region"
)
func main() {
   // The AK and SK used for authentication are hard-coded or stored in plaintext, which has great security 
risks. It is recommended that the AK and SK be stored in ciphertext in configuration files or environment 
variables and decrypted during use to ensure security.
   // In this example, AK and SK are stored in environment variables for authentication. Before running this 
example, set environment variables CLOUD_SDK_AK and CLOUD_SDK_SK in the local environment
   ak := os.Getenv("CLOUD_SDK_AK")
   sk := os.Getenv("CLOUD_SDK_SK")
   projectId := "{project_id}"
   auth := basic.NewCredentialsBuilder().
      WithAk(ak).
      WithSk(sk).
      WithProjectId(projectId).
      Build()
   client := cfw.NewCfwClient(
      cfw.CfwClientBuilder().
         WithRegion(region.ValueOf("<YOUR REGION>")).
         WithCredential(auth).
         Build())
   request := &model.DeleteServiceItemRequest{}
   request.ItemId = "{item_id}"
   response, err := client.DeleteServiceItem(request)
  if err == nil fmt.Printf("%+v\n", response)
   } else {
      fmt.Println(err)
   }
}
```
## 更多

更多编程语言的SDK代码示例,请参见**[API Explorer](https://console.huaweicloud.com/apiexplorer/#/openapi/CFW/sdk?api=DeleteServiceItem)**的代码示例页签,可生成自动对应 的SDK代码示例。

## 状态码

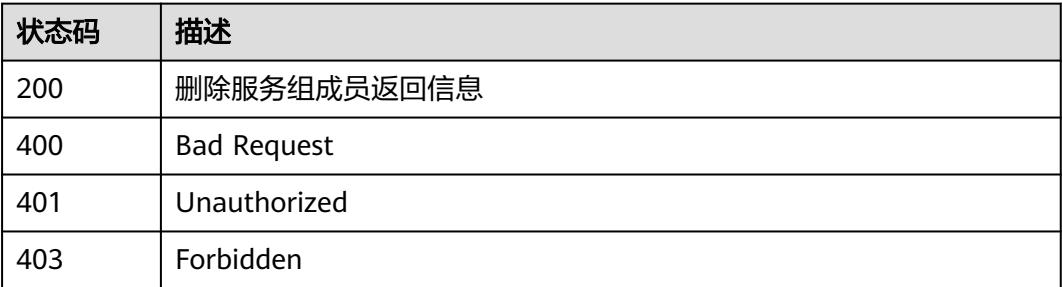

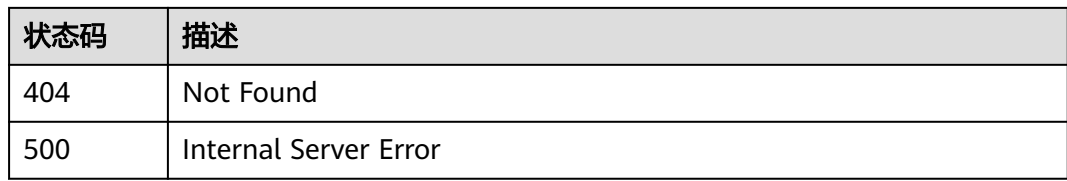

## 错误码

请参[见错误码。](#page-548-0)

# **4.6.5** 批量删除服务组成员信息

## 功能介绍

批量删除服务组成员信息

## 调用方法

请参[见如何调用](#page-9-0)**API**。

**URI**

DELETE /v1/{project\_id}/service-items

#### 表 **4-335** 路径参数

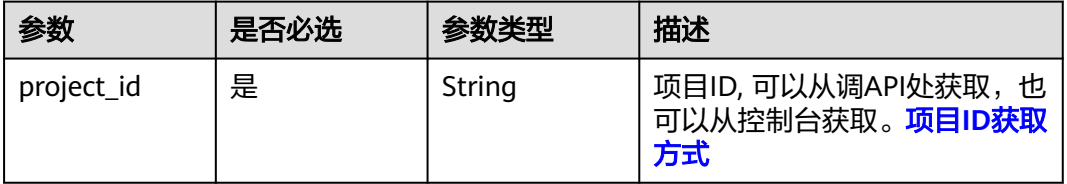

#### 表 **4-336** Query 参数

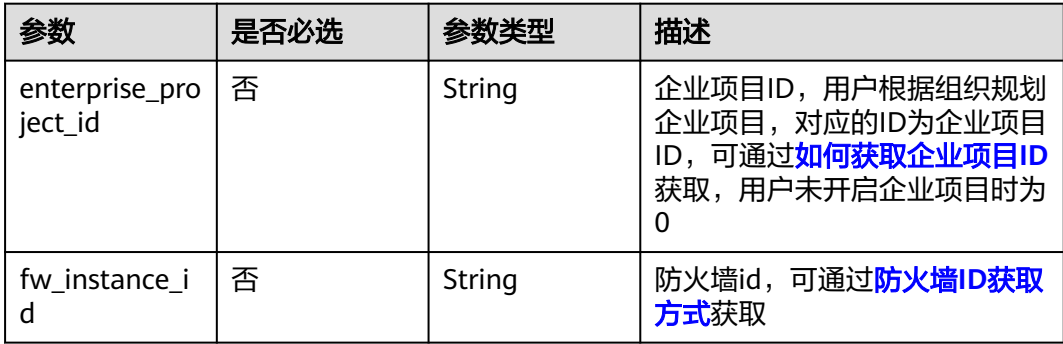

## 请求参数

#### 表 **4-337** 请求 Header 参数

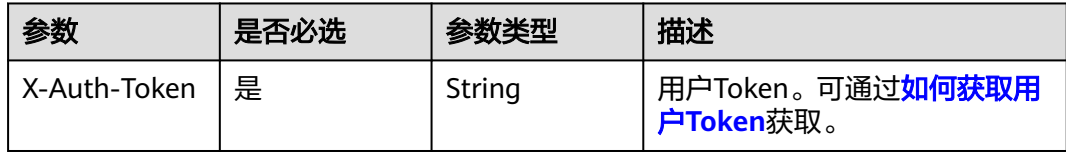

#### 表 **4-338** 请求 Body 参数

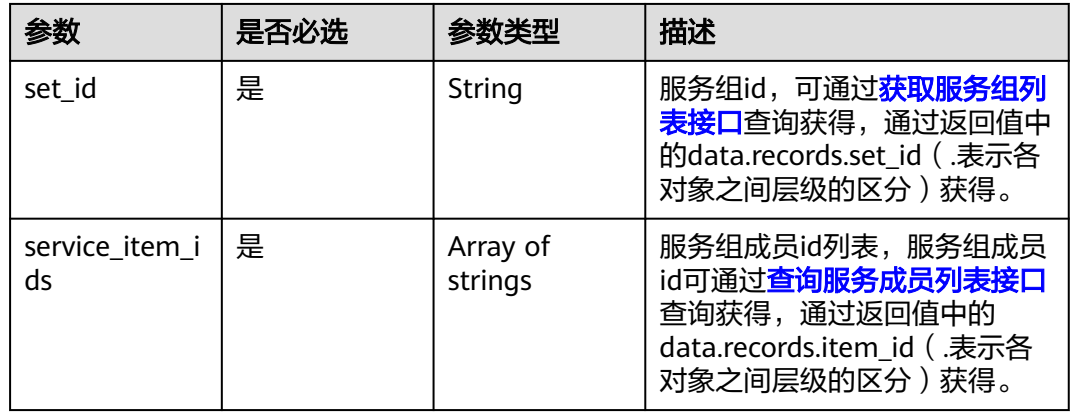

## 响应参数

## 状态码:**200**

#### 表 **4-339** 响应 Body 参数

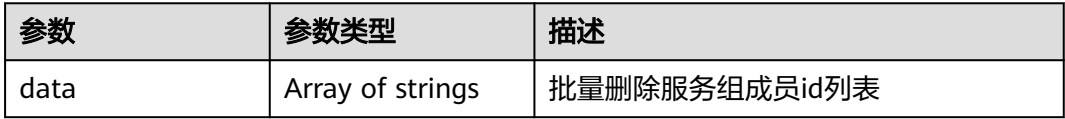

#### 状态码:**400**

#### 表 **4-340** 响应 Body 参数

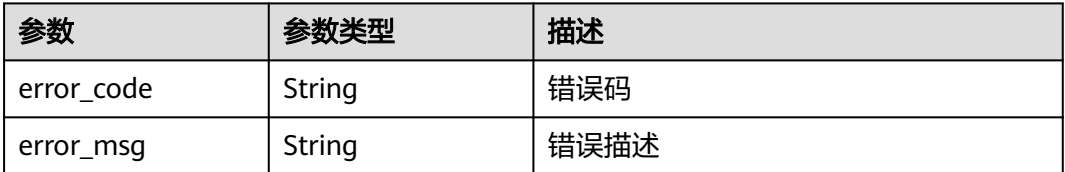

## 请求示例

```
删除项目id为9d80d070b6d44942af73c9c3d38e0429的服务组id为
688faf62-20fc-4ca6-b9f9-6fbc518df5ae下的服务组成员f837f7ae-22c9-449d-
a99c-4be24533e243
```
https://{Endpoint}/v1/9d80d070b6d44942af73c9c3d38e0429/service-items? fw\_instance\_id=7a004e79-0b8b-4679-ab20-267f3946e8ba&enterprise\_project\_id=default

```
{
  "set_id" : "688faf62-20fc-4ca6-b9f9-6fbc518df5ae",
  "service_item_ids" : [ "f837f7ae-22c9-449d-a99c-4be24533e243" ]
}
```
## 响应示例

#### 状态码:**200**

批量删除服务组成员返回值

```
{
  "data" : [ "f837f7ae-22c9-449d-a99c-4be24533e243" ]
}
```
#### 状态码:**400**

Bad Request

```
{
  "error_code" : "CFW.00200005",
  "error_msg" : "操作内容不存在"
}
```
## **SDK** 代码示例

SDK代码示例如下。

#### **Java**

删除项目id为9d80d070b6d44942af73c9c3d38e0429的服务组id为 688faf62-20fc-4ca6-b9f9-6fbc518df5ae下的服务组成员f837f7ae-22c9-449da99c-4be24533e243

package com.huaweicloud.sdk.test;

```
import com.huaweicloud.sdk.core.auth.ICredential;
import com.huaweicloud.sdk.core.auth.BasicCredentials;
import com.huaweicloud.sdk.core.exception.ConnectionException;
import com.huaweicloud.sdk.core.exception.RequestTimeoutException;
import com.huaweicloud.sdk.core.exception.ServiceResponseException;
import com.huaweicloud.sdk.cfw.v1.region.CfwRegion;
import com.huaweicloud.sdk.cfw.v1.*;
import com.huaweicloud.sdk.cfw.v1.model.*;
```
import java.util.List; import java.util.ArrayList;

public class BatchDeleteServiceItemsSolution {

public static void main(String[] args) {

 // The AK and SK used for authentication are hard-coded or stored in plaintext, which has great security risks. It is recommended that the AK and SK be stored in ciphertext in configuration files or environment variables and decrypted during use to ensure security.

// In this example, AK and SK are stored in environment variables for authentication. Before running

```
this example, set environment variables CLOUD_SDK_AK and CLOUD_SDK_SK in the local environment
      String ak = System.getenv("CLOUD_SDK_AK");
      String sk = System.getenv("CLOUD_SDK_SK");
     String projectId = "{project_id}";
      ICredential auth = new BasicCredentials()
           .withProjectId(projectId)
            .withAk(ak)
           .withSk(sk);
      CfwClient client = CfwClient.newBuilder()
           .withCredential(auth)
           .withRegion(CfwRegion.valueOf("<YOUR REGION>"))
            .build();
     BatchDeleteServiceItemsRequest request = new BatchDeleteServiceItemsRequest();
      DeleteServiceItemDto body = new DeleteServiceItemDto();
      List<String> listbodyServiceItemIds = new ArrayList<>();
      listbodyServiceItemIds.add("f837f7ae-22c9-449d-a99c-4be24533e243");
      body.withServiceItemIds(listbodyServiceItemIds);
      body.withSetId("688faf62-20fc-4ca6-b9f9-6fbc518df5ae");
      request.withBody(body);
      try {
         BatchDeleteServiceItemsResponse response = client.batchDeleteServiceItems(request);
         System.out.println(response.toString());
      } catch (ConnectionException e) {
         e.printStackTrace();
      } catch (RequestTimeoutException e) {
         e.printStackTrace();
      } catch (ServiceResponseException e) {
         e.printStackTrace();
         System.out.println(e.getHttpStatusCode());
         System.out.println(e.getRequestId());
         System.out.println(e.getErrorCode());
         System.out.println(e.getErrorMsg());
      }
   }
}
```
### **Python**

#### 删除项目id为9d80d070b6d44942af73c9c3d38e0429的服务组id为 688faf62-20fc-4ca6-b9f9-6fbc518df5ae下的服务组成员f837f7ae-22c9-449da99c-4be24533e243

# coding: utf-8

import os

from huaweicloudsdkcore.auth.credentials import BasicCredentials from huaweicloudsdkcfw.v1.region.cfw\_region import CfwRegion from huaweicloudsdkcore.exceptions import exceptions from huaweicloudsdkcfw.v1 import \*

 $if$   $name$   $==$  " $main$  ":

 # The AK and SK used for authentication are hard-coded or stored in plaintext, which has great security risks. It is recommended that the AK and SK be stored in ciphertext in configuration files or environment variables and decrypted during use to ensure security.

 # In this example, AK and SK are stored in environment variables for authentication. Before running this example, set environment variables CLOUD\_SDK\_AK and CLOUD\_SDK\_SK in the local environment

```
 ak = os.environ["CLOUD_SDK_AK"]
 sk = os.environ["CLOUD_SDK_SK"]
 projectId = "{project_id}"
```
credentials = BasicCredentials(ak, sk, projectId)

```
 client = CfwClient.new_builder() \
  .with_credentials(credentials) \
   .with_region(CfwRegion.value_of("<YOUR REGION>")) \
   .build()
```

```
 try:
      request = BatchDeleteServiceItemsRequest()
      listServiceItemIdsbody = [
         "f837f7ae-22c9-449d-a99c-4be24533e243"
      ]
      request.body = DeleteServiceItemDto(
        service_item_ids=listServiceItemIdsbody,
        set_id="688faf62-20fc-4ca6-b9f9-6fbc518df5ae"
\qquad \qquadresponse = client.batch_delete_service_items(request)
      print(response)
   except exceptions.ClientRequestException as e:
      print(e.status_code)
      print(e.request_id)
     print(e.error_code)
      print(e.error_msg)
```
**Go**

#### 删除项目id为9d80d070b6d44942af73c9c3d38e0429的服务组id为 688faf62-20fc-4ca6-b9f9-6fbc518df5ae下的服务组成员f837f7ae-22c9-449da99c-4be24533e243

#### package main

#### import (

)

```
 "fmt"
   "github.com/huaweicloud/huaweicloud-sdk-go-v3/core/auth/basic"
   cfw "github.com/huaweicloud/huaweicloud-sdk-go-v3/services/cfw/v1"
   "github.com/huaweicloud/huaweicloud-sdk-go-v3/services/cfw/v1/model"
   region "github.com/huaweicloud/huaweicloud-sdk-go-v3/services/cfw/v1/region"
func main() {
   // The AK and SK used for authentication are hard-coded or stored in plaintext, which has great security 
risks. It is recommended that the AK and SK be stored in ciphertext in configuration files or environment 
variables and decrypted during use to ensure security.
   // In this example, AK and SK are stored in environment variables for authentication. Before running this 
example, set environment variables CLOUD_SDK_AK and CLOUD_SDK_SK in the local environment
   ak := os.Getenv("CLOUD_SDK_AK")
   sk := os.Getenv("CLOUD_SDK_SK")
   projectId := "{project_id}"
   auth := basic.NewCredentialsBuilder().
      WithAk(ak).
      WithSk(sk).
      WithProjectId(projectId).
      Build()
   client := cfw.NewCfwClient(
      cfw.CfwClientBuilder().
         WithRegion(region.ValueOf("<YOUR REGION>")).
         WithCredential(auth).
         Build())
   request := &model.BatchDeleteServiceItemsRequest{}
   var listServiceItemIdsbody = []string{
      "f837f7ae-22c9-449d-a99c-4be24533e243",
   }
   request.Body = &model.DeleteServiceItemDto{
      ServiceItemIds: listServiceItemIdsbody,
      SetId: "688faf62-20fc-4ca6-b9f9-6fbc518df5ae",
   }
   response, err := client.BatchDeleteServiceItems(request)
  if err == nil fmt.Printf("%+v\n", response)
   } else {
```
 fmt.Println(err) }

}

## 更多

更多编程语言的SDK代码示例,请参见**[API Explorer](https://console.huaweicloud.com/apiexplorer/#/openapi/CFW/sdk?api=BatchDeleteServiceItems)**的代码示例页签,可生成自动对应 的SDK代码示例。

## 状态码

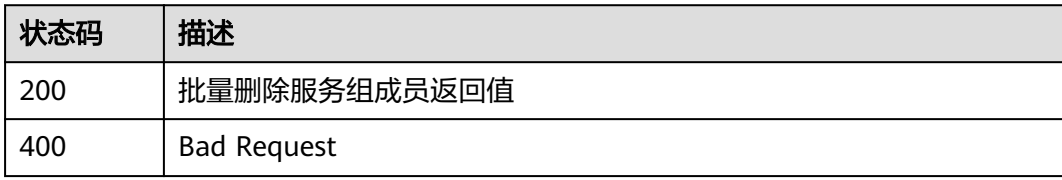

## 错误码

请参[见错误码。](#page-548-0)

# **4.6.6** 修改服务组

## 功能介绍

更新服务组

## 调用方法

请参[见如何调用](#page-9-0)**API**。

## **URI**

PUT /v1/{project\_id}/service-sets/{set\_id}

#### 表 **4-341** 路径参数

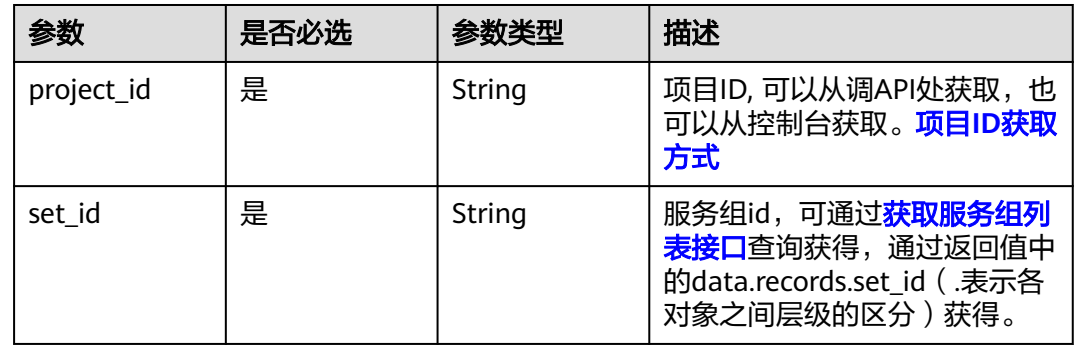

#### 表 **4-342** Query 参数

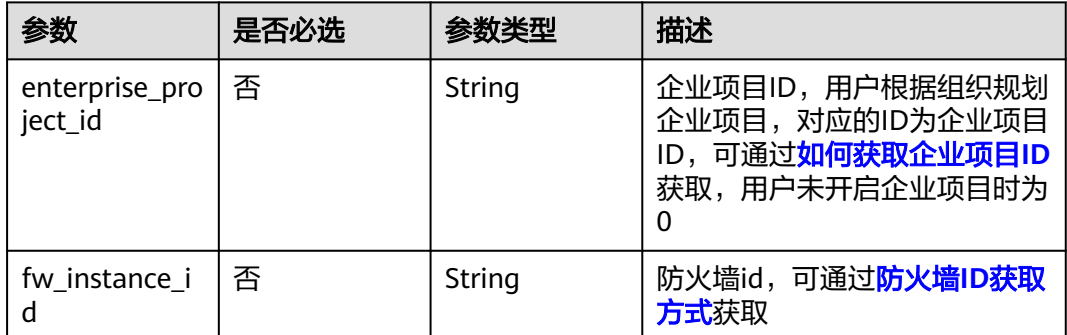

## 请求参数

#### 表 **4-343** 请求 Header 参数

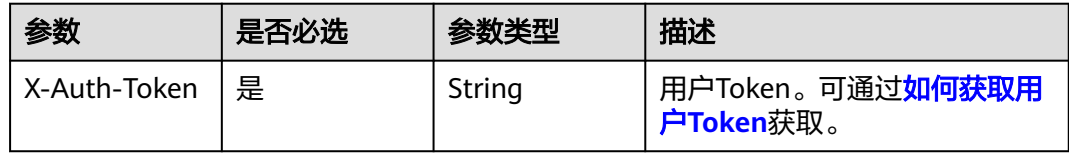

#### 表 **4-344** 请求 Body 参数

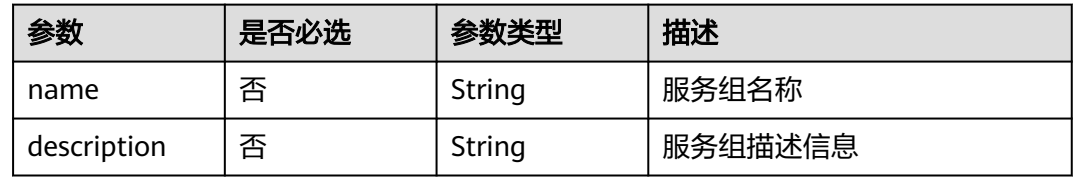

## 响应参数

状态码:**200**

#### 表 **4-345** 响应 Body 参数

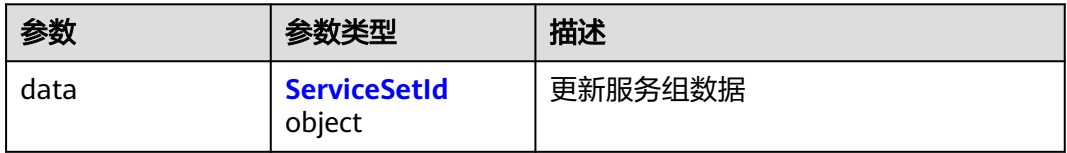

#### 表 **4-346** ServiceSetId

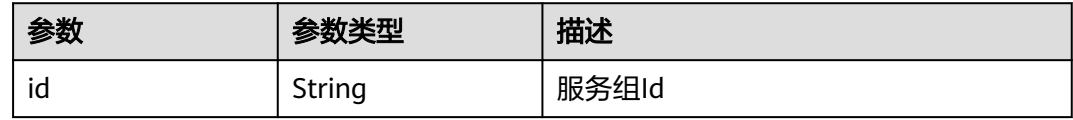

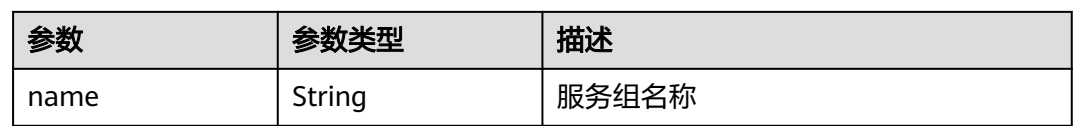

#### 状态码:**400**

#### 表 **4-347** 响应 Body 参数

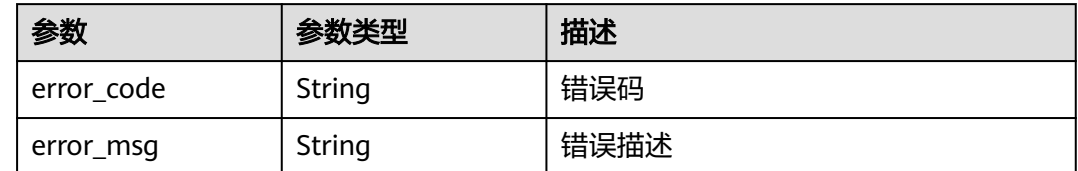

## 请求示例

更新项目id为9d80d070b6d44942af73c9c3d38e0429的服务组id为 221cfdca-3abf-4c30-ab0d-516a03c70866的名称改为ceshi2,描述改为描述

https://{Endpoint}/v1/9d80d070b6d44942af73c9c3d38e0429/service-sets/221cfdca-3abf-4c30 ab0d-516a03c70866

```
{
  "name" : "ceshi2",
  "description" : "描述"
}
```
## 响应示例

#### 状态码:**200**

更新服务组返回值

```
{
  "data" : {
   "id" : "221cfdca-3abf-4c30-ab0d-516a03c70866"
 }
}
```
#### 状态码:**400**

Bad Request

```
{
 "error_code" : "CFW.00200005",
 "error_msg" : "操作内容不存在"
}
```
## **SDK** 代码示例

SDK代码示例如下。

#### **Java**

更新项目id为9d80d070b6d44942af73c9c3d38e0429的服务组id为 221cfdca-3abf-4c30-ab0d-516a03c70866的名称改为ceshi2,描述改为描述 package com.huaweicloud.sdk.test;

```
import com.huaweicloud.sdk.core.auth.ICredential;
import com.huaweicloud.sdk.core.auth.BasicCredentials;
import com.huaweicloud.sdk.core.exception.ConnectionException;
import com.huaweicloud.sdk.core.exception.RequestTimeoutException;
import com.huaweicloud.sdk.core.exception.ServiceResponseException;
import com.huaweicloud.sdk.cfw.v1.region.CfwRegion;
import com.huaweicloud.sdk.cfw.v1.*
import com.huaweicloud.sdk.cfw.v1.model.*;
public class UpdateServiceSetSolution {
   public static void main(String[] args) {
      // The AK and SK used for authentication are hard-coded or stored in plaintext, which has great 
security risks. It is recommended that the AK and SK be stored in ciphertext in configuration files or 
environment variables and decrypted during use to ensure security.
      // In this example, AK and SK are stored in environment variables for authentication. Before running 
this example, set environment variables CLOUD_SDK_AK and CLOUD_SDK_SK in the local environment
      String ak = System.getenv("CLOUD_SDK_AK");
      String sk = System.getenv("CLOUD_SDK_SK");
      String projectId = "{project_id}";
      ICredential auth = new BasicCredentials()
           .withProjectId(projectId)
            .withAk(ak)
           .withSk(sk);
      CfwClient client = CfwClient.newBuilder()
            .withCredential(auth)
            .withRegion(CfwRegion.valueOf("<YOUR REGION>"))
            .build();
      UpdateServiceSetRequest request = new UpdateServiceSetRequest();
      request.withSetId("{set_id}");
      UpdateServiceSetUsingPUTRequestBody body = new UpdateServiceSetUsingPUTRequestBody();
      body.withDescription("描述");
      body.withName("ceshi2");
      request.withBody(body);
      try {
         UpdateServiceSetResponse response = client.updateServiceSet(request);
         System.out.println(response.toString());
      } catch (ConnectionException e) {
         e.printStackTrace();
      } catch (RequestTimeoutException e) {
         e.printStackTrace();
      } catch (ServiceResponseException e) {
         e.printStackTrace();
         System.out.println(e.getHttpStatusCode());
         System.out.println(e.getRequestId());
         System.out.println(e.getErrorCode());
         System.out.println(e.getErrorMsg());
      }
   }
```
## **Python**

#### 更新项目id为9d80d070b6d44942af73c9c3d38e0429的服务组id为 221cfdca-3abf-4c30-ab0d-516a03c70866的名称改为ceshi2,描述改为描述

# coding: utf-8

import os

}

from huaweicloudsdkcore.auth.credentials import BasicCredentials from huaweicloudsdkcfw.v1.region.cfw\_region import CfwRegion from huaweicloudsdkcore.exceptions import exceptions from huaweicloudsdkcfw.v1 import \*

```
if __name__ == "__main__":
  \frac{1}{4} The AK and SK used for authentication are hard-coded or stored in plaintext, which has great security
risks. It is recommended that the AK and SK be stored in ciphertext in configuration files or environment 
variables and decrypted during use to ensure security.
    # In this example, AK and SK are stored in environment variables for authentication. Before running this 
example, set environment variables CLOUD_SDK_AK and CLOUD_SDK_SK in the local environment
   ak = os.environ["CLOUD_SDK_AK"]
   sk = os.environ["CLOUD_SDK_SK"]
   projectId = "{project_id}"
   credentials = BasicCredentials(ak, sk, projectId)
  client = CfwClient.new_builder() \
      .with_credentials(credentials) \
      .with_region(CfwRegion.value_of("<YOUR REGION>")) \
      .build()
   try:
      request = UpdateServiceSetRequest()
     request.set_id = "\{set_id\}"
      request.body = UpdateServiceSetUsingPUTRequestBody(
         description="描述",
         name="ceshi2"
\qquad \qquad response = client.update_service_set(request)
      print(response)
   except exceptions.ClientRequestException as e:
      print(e.status_code)
      print(e.request_id)
     print(e.error_code)
      print(e.error_msg)
```
**Go**

#### 更新项目id为9d80d070b6d44942af73c9c3d38e0429的服务组id为 221cfdca-3abf-4c30-ab0d-516a03c70866的名称改为ceshi2,描述改为描述

package main

```
import (
```
)

```
 "fmt"
 "github.com/huaweicloud/huaweicloud-sdk-go-v3/core/auth/basic"
 cfw "github.com/huaweicloud/huaweicloud-sdk-go-v3/services/cfw/v1"
 "github.com/huaweicloud/huaweicloud-sdk-go-v3/services/cfw/v1/model"
 region "github.com/huaweicloud/huaweicloud-sdk-go-v3/services/cfw/v1/region"
```
func main() {

 // The AK and SK used for authentication are hard-coded or stored in plaintext, which has great security risks. It is recommended that the AK and SK be stored in ciphertext in configuration files or environment variables and decrypted during use to ensure security.

 // In this example, AK and SK are stored in environment variables for authentication. Before running this example, set environment variables CLOUD\_SDK\_AK and CLOUD\_SDK\_SK in the local environment

```
 ak := os.Getenv("CLOUD_SDK_AK")
 sk := os.Getenv("CLOUD_SDK_SK")
 projectId := "{project_id}"
```

```
 auth := basic.NewCredentialsBuilder().
    WithAk(ak).
    WithSk(sk).
    WithProjectId(projectId).
    Build()
 client := cfw.NewCfwClient(
```

```
 cfw.CfwClientBuilder().
   WithRegion(region.ValueOf("<YOUR REGION>")).
   WithCredential(auth).
   Build())
```

```
 request := &model.UpdateServiceSetRequest{}
 request.SetId = "{set_id}"
 descriptionUpdateServiceSetUsingPutRequestBody:= "描述"
 nameUpdateServiceSetUsingPutRequestBody:= "ceshi2"
 request.Body = &model.UpdateServiceSetUsingPutRequestBody{
   Description: &descriptionUpdateServiceSetUsingPutRequestBody,
   Name: &nameUpdateServiceSetUsingPutRequestBody,
 }
 response, err := client.UpdateServiceSet(request)
if err == nil fmt.Printf("%+v\n", response)
 } else {
   fmt.Println(err)
 }
```
## 更多

}

更多编程语言的SDK代码示例,请参见**[API Explorer](https://console.huaweicloud.com/apiexplorer/#/openapi/CFW/sdk?api=UpdateServiceSet)**的代码示例页签,可生成自动对应 的SDK代码示例。

## 状态码

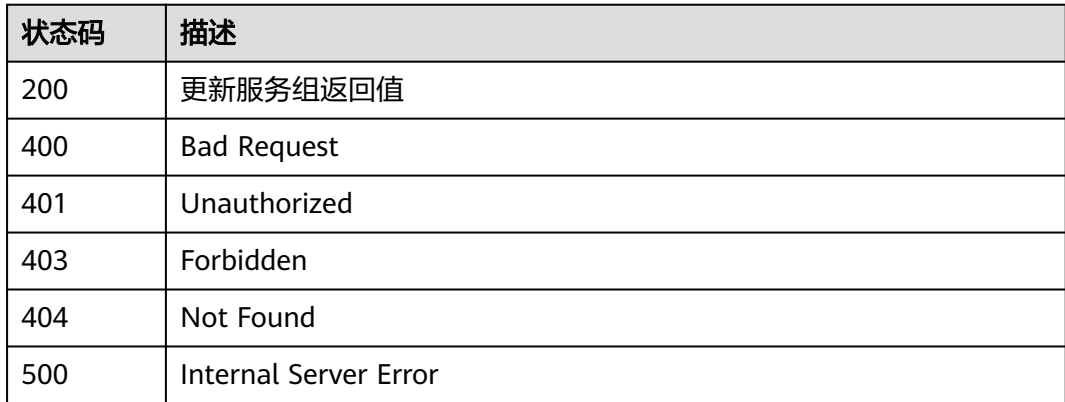

## 错误码

请参[见错误码。](#page-548-0)

# **4.6.7** 获取服务组列表

## 功能介绍

获取服务组列表

## 调用方法

请参[见如何调用](#page-9-0)**API**。

## **URI**

GET /v1/{project\_id}/service-sets

#### 表 **4-348** 路径参数

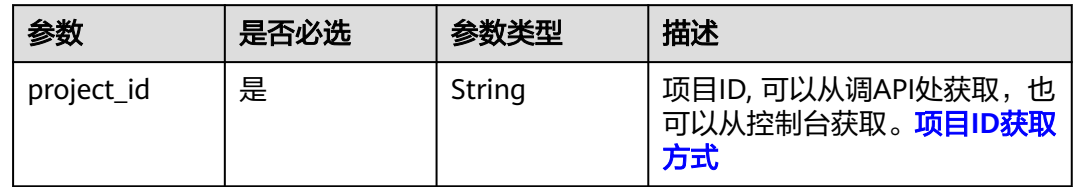

### 表 **4-349** Query 参数

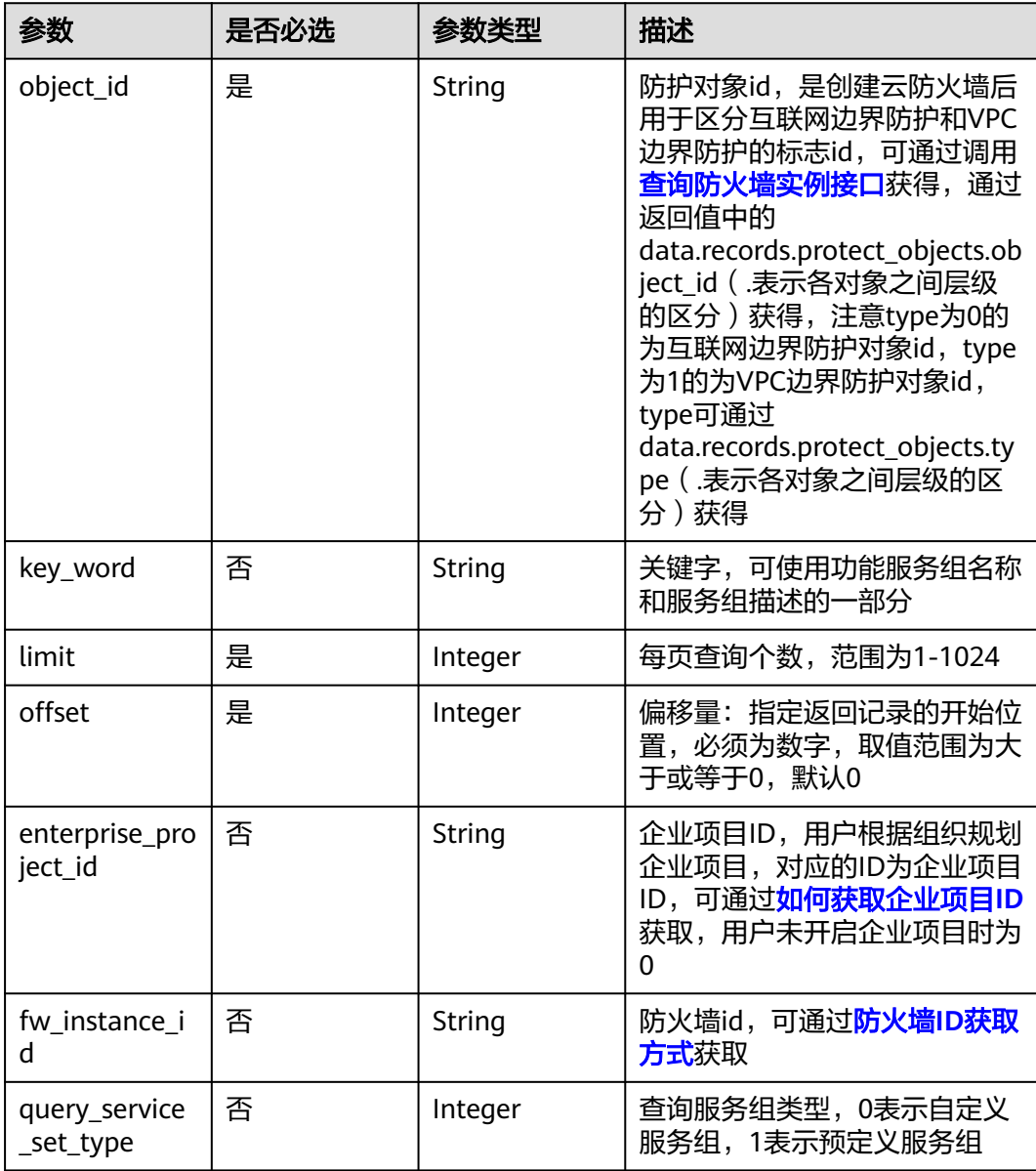

## 请求参数

### 表 **4-350** 请求 Header 参数

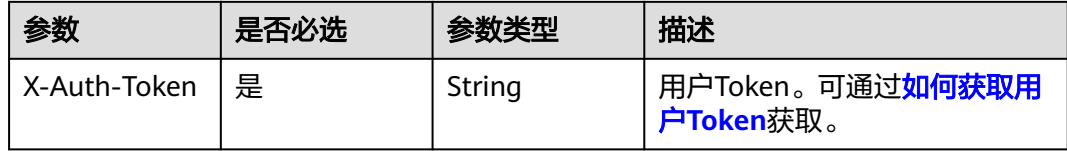

## 响应参数

#### 状态码:**200**

## 表 **4-351** 响应 Body 参数

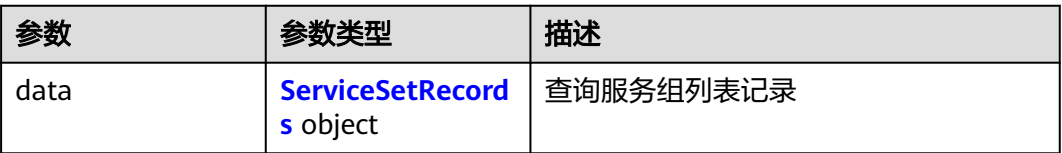

#### 表 **4-352** ServiceSetRecords

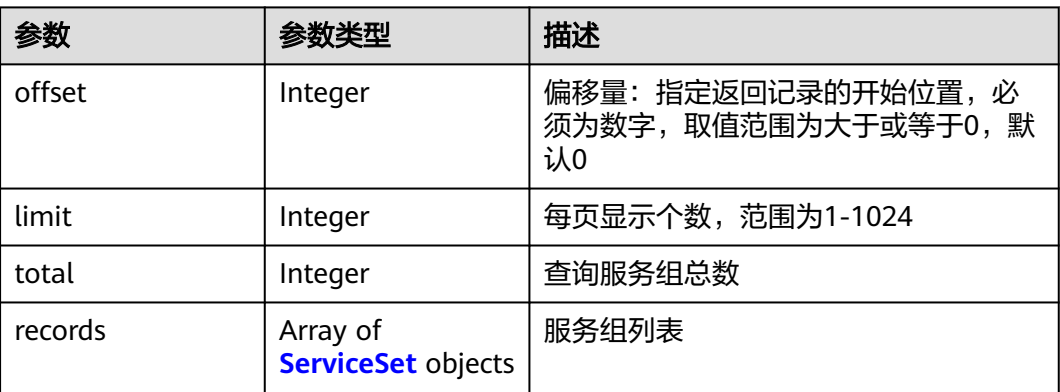

#### 表 **4-353** ServiceSet

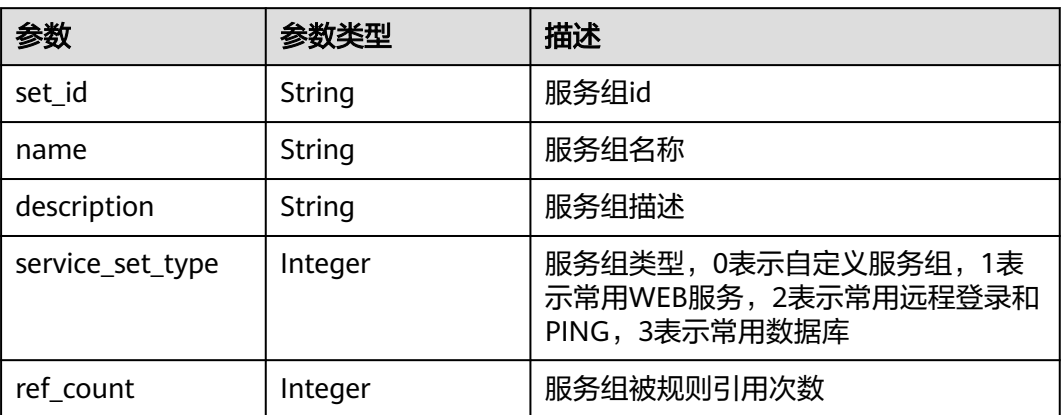

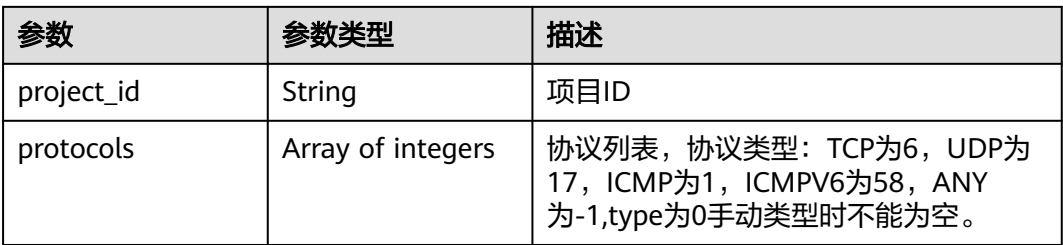

#### 状态码:**400**

#### 表 **4-354** 响应 Body 参数

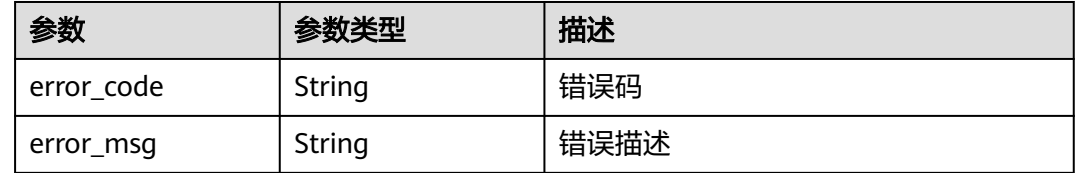

## 请求示例

查询项目id为2349ba469daf4b7daf268bb0261d18b0的项目的防护对象id为 a37bb4eb-c49e-4e88-bf77-944a75b0ce8a的第一页服务组列表信息

https://{Endpoint}/v1/2349ba469daf4b7daf268bb0261d18b0/service-sets?object\_id=a37bb4eb-c49e-4e88 bf77-944a75b0ce8a&limit=10&offset=0

### 响应示例

#### 状态码:**200**

查询服务组列表返回值

```
{
 "data" : {
 "limit" : 50,
   "offset" : 0,
 "records" : [ {
 "name" : "test",
 "project_id" : "2349ba469daf4b7daf268bb0261d18b0",
 "protocols" : [ 6 ],
    "ref_count" : 2,
 "service_set_type" : 0,
 "set_id" : "6f475bad-5d33-45d1-98f8-c79f2f308d5a"
   } ],
   "total" : 1
 }
}
```
#### 状态码:**400**

Bad Request

```
{
  "error_code" : "CFW.0020016",
  "error_msg" : "实例状态错误"
}
```
## **SDK** 代码示例

SDK代码示例如下。

#### **Java**

package com.huaweicloud.sdk.test;

```
import com.huaweicloud.sdk.core.auth.ICredential;
import com.huaweicloud.sdk.core.auth.BasicCredentials;
import com.huaweicloud.sdk.core.exception.ConnectionException;
import com.huaweicloud.sdk.core.exception.RequestTimeoutException;
import com.huaweicloud.sdk.core.exception.ServiceResponseException;
import com.huaweicloud.sdk.cfw.v1.region.CfwRegion;
import com.huaweicloud.sdk.cfw.v1.*;
import com.huaweicloud.sdk.cfw.v1.model.*;
public class ListServiceSetsSolution {
   public static void main(String[] args) {
      // The AK and SK used for authentication are hard-coded or stored in plaintext, which has great 
security risks. It is recommended that the AK and SK be stored in ciphertext in configuration files or 
environment variables and decrypted during use to ensure security.
      // In this example, AK and SK are stored in environment variables for authentication. Before running 
this example, set environment variables CLOUD_SDK_AK and CLOUD_SDK_SK in the local environment
      String ak = System.getenv("CLOUD_SDK_AK");
      String sk = System.getenv("CLOUD_SDK_SK");
      String projectId = "{project_id}";
      ICredential auth = new BasicCredentials()
           .withProjectId(projectId)
            .withAk(ak)
           .withSk(sk);
      CfwClient client = CfwClient.newBuilder()
           .withCredential(auth)
            .withRegion(CfwRegion.valueOf("<YOUR REGION>"))
            .build();
      ListServiceSetsRequest request = new ListServiceSetsRequest();
      try {
         ListServiceSetsResponse response = client.listServiceSets(request);
         System.out.println(response.toString());
      } catch (ConnectionException e) {
         e.printStackTrace();
      } catch (RequestTimeoutException e) {
         e.printStackTrace();
      } catch (ServiceResponseException e) {
         e.printStackTrace();
         System.out.println(e.getHttpStatusCode());
         System.out.println(e.getRequestId());
         System.out.println(e.getErrorCode());
         System.out.println(e.getErrorMsg());
      }
   }
}
```
#### **Python**

# coding: utf-8

import os from huaweicloudsdkcore.auth.credentials import BasicCredentials from huaweicloudsdkcfw.v1.region.cfw\_region import CfwRegion from huaweicloudsdkcore.exceptions import exceptions from huaweicloudsdkcfw.v1 import \*

```
if __name__ == "__main__":
```
 # The AK and SK used for authentication are hard-coded or stored in plaintext, which has great security risks. It is recommended that the AK and SK be stored in ciphertext in configuration files or environment variables and decrypted during use to ensure security.

 # In this example, AK and SK are stored in environment variables for authentication. Before running this example, set environment variables CLOUD\_SDK\_AK and CLOUD\_SDK\_SK in the local environment ak = os.environ["CLOUD\_SDK\_AK"]

```
 sk = os.environ["CLOUD_SDK_SK"]
 projectId = "{project_id}"
```
credentials = BasicCredentials(ak, sk, projectId)

```
client = CfwClient.new_builder() \setminus.with_credentials(credentials) \
    .with_region(CfwRegion.value_of("<YOUR REGION>")) \
    .build()
 try:
    request = ListServiceSetsRequest()
    response = client.list_service_sets(request)
   print(response)
 except exceptions.ClientRequestException as e:
    print(e.status_code)
    print(e.request_id)
```
 print(e.error\_code) print(e.error\_msg)

#### **Go**

#### package main

#### import (

)

```
 "fmt"
 "github.com/huaweicloud/huaweicloud-sdk-go-v3/core/auth/basic"
 cfw "github.com/huaweicloud/huaweicloud-sdk-go-v3/services/cfw/v1"
 "github.com/huaweicloud/huaweicloud-sdk-go-v3/services/cfw/v1/model"
 region "github.com/huaweicloud/huaweicloud-sdk-go-v3/services/cfw/v1/region"
```
#### func main() {

 // The AK and SK used for authentication are hard-coded or stored in plaintext, which has great security risks. It is recommended that the AK and SK be stored in ciphertext in configuration files or environment variables and decrypted during use to ensure security.

 // In this example, AK and SK are stored in environment variables for authentication. Before running this example, set environment variables CLOUD\_SDK\_AK and CLOUD\_SDK\_SK in the local environment ak := os.Getenv("CLOUD\_SDK\_AK")

```
 sk := os.Getenv("CLOUD_SDK_SK")
 projectId := "{project_id}"
 auth := basic.NewCredentialsBuilder().
    WithAk(ak).
    WithSk(sk).
    WithProjectId(projectId).
    Build()
 client := cfw.NewCfwClient(
    cfw.CfwClientBuilder().
      WithRegion(region.ValueOf("<YOUR REGION>")).
      WithCredential(auth).
      Build())
 request := &model.ListServiceSetsRequest{}
 response, err := client.ListServiceSets(request)
if err == nil fmt.Printf("%+v\n", response)
 } else {
   fmt.Println(err)
 }
```
}

## 更多

更多编程语言的SDK代码示例,请参见**[API Explorer](https://console.huaweicloud.com/apiexplorer/#/openapi/CFW/sdk?api=ListServiceSets)**的代码示例页签,可生成自动对应 的SDK代码示例。

## 状态码

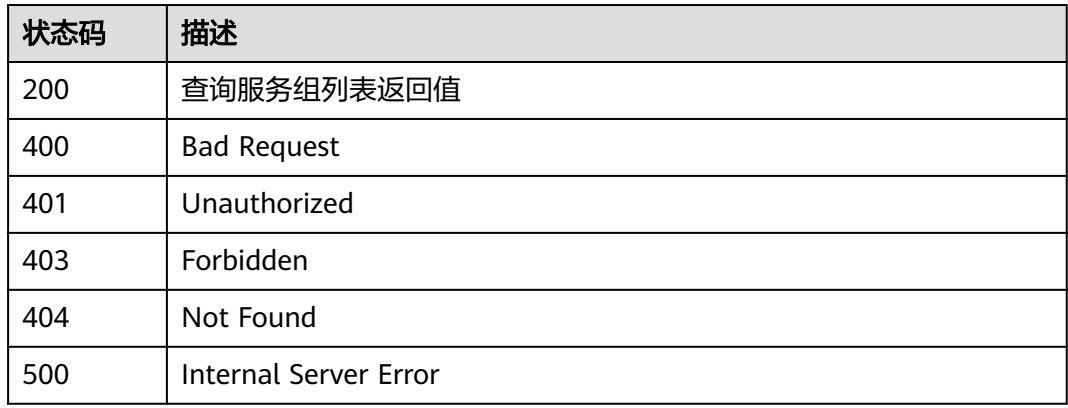

## 错误码

请参[见错误码。](#page-548-0)

# **4.6.8** 查询服务组详情

## 功能介绍

查询服务组细节

## 调用方法

请参[见如何调用](#page-9-0)**API**。

## **URI**

GET /v1/{project\_id}/service-sets/{set\_id}

#### 表 **4-355** 路径参数

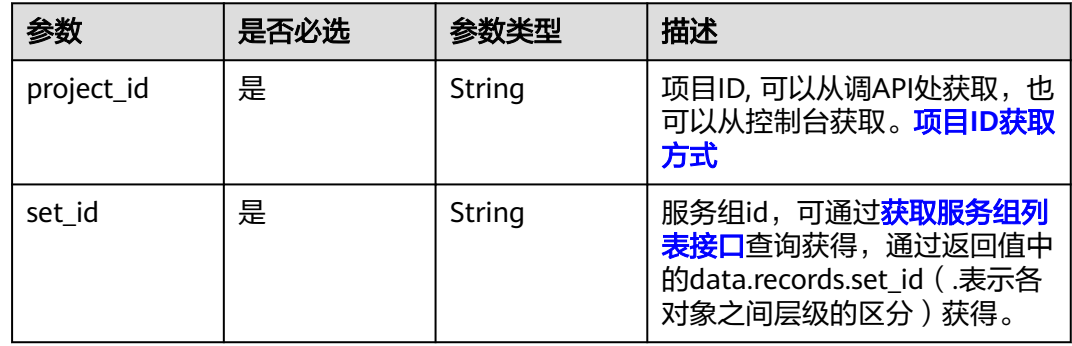

#### 表 **4-356** Query 参数

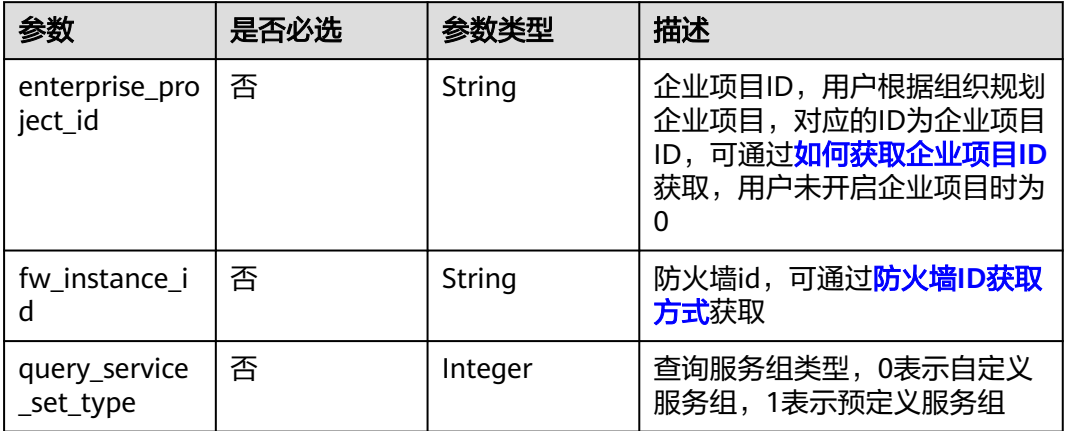

## 请求参数

## 表 **4-357** 请求 Header 参数

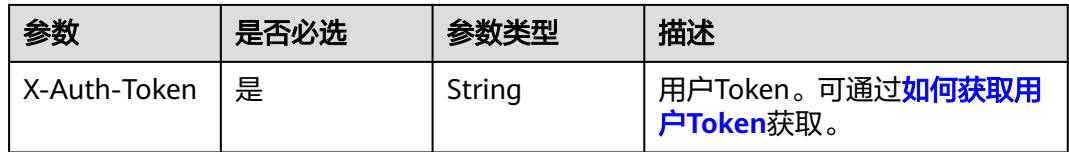

# 响应参数

#### 状态码:**200**

#### 表 **4-358** 响应 Body 参数

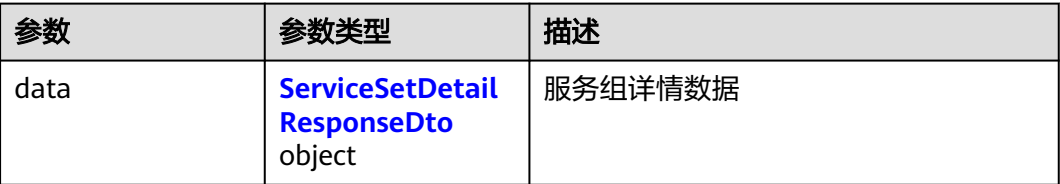

#### 表 **4-359** ServiceSetDetailResponseDto

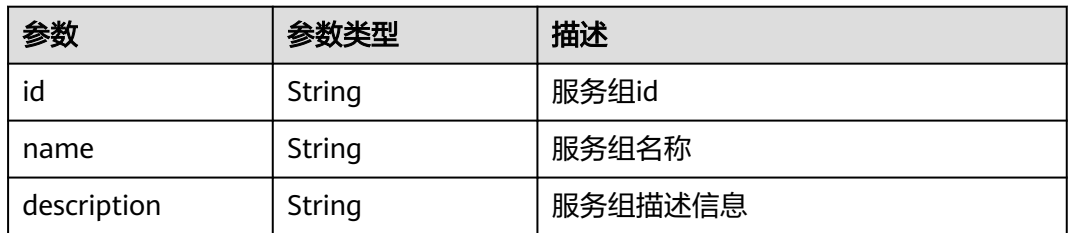

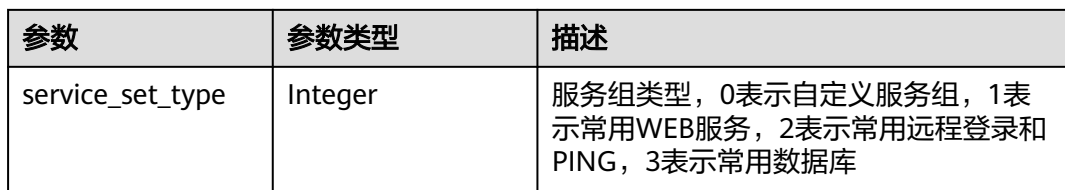

#### 状态码:**400**

表 **4-360** 响应 Body 参数

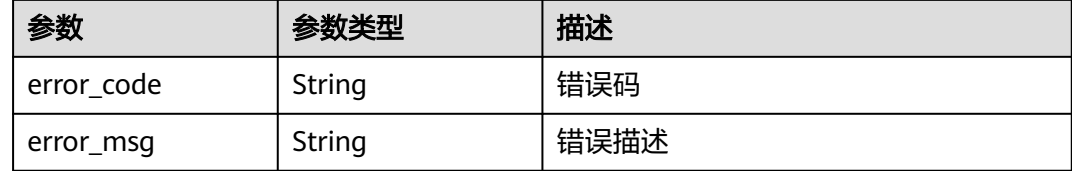

## 请求示例

查询项目id为9d80d070b6d44942af73c9c3d38e0429,服务组id为 221cfdca-3abf-4c30-ab0d-516a03c70866的服务组的细节

https://{Endpoint}/v1/9d80d070b6d44942af73c9c3d38e0429/service-sets/221cfdca-3abf-4c30 ab0d-516a03c70866

## 响应示例

#### 状态码:**200**

查询服务组详情返回值

```
{
  "data" : {
 "service_set_type" : 0,
 "id" : "221cfdca-3abf-4c30-ab0d-516a03c70866",
   "name" : "ceshi2"
 }
}
```
状态码:**400**

Bad Request

```
{
 "error_code" : "CFW.00200005",
 "error_msg" : "操作内容不存在"
}
```
## **SDK** 代码示例

SDK代码示例如下。

#### **Java**

package com.huaweicloud.sdk.test;

import com.huaweicloud.sdk.core.auth.ICredential;

```
import com.huaweicloud.sdk.core.auth.BasicCredentials;
import com.huaweicloud.sdk.core.exception.ConnectionException;
import com.huaweicloud.sdk.core.exception.RequestTimeoutException;
import com.huaweicloud.sdk.core.exception.ServiceResponseException;
import com.huaweicloud.sdk.cfw.v1.region.CfwRegion;
import com.huaweicloud.sdk.cfw.v1.*;
import com.huaweicloud.sdk.cfw.v1.model.*;
public class ListServiceSetDetailSolution {
   public static void main(String[] args) {
      // The AK and SK used for authentication are hard-coded or stored in plaintext, which has great 
security risks. It is recommended that the AK and SK be stored in ciphertext in configuration files or 
environment variables and decrypted during use to ensure security.
      // In this example, AK and SK are stored in environment variables for authentication. Before running 
this example, set environment variables CLOUD_SDK_AK and CLOUD_SDK_SK in the local environment
      String ak = System.getenv("CLOUD_SDK_AK");
      String sk = System.getenv("CLOUD_SDK_SK");
     String projectId = "{project_id}";
      ICredential auth = new BasicCredentials()
           .withProjectId(projectId)
            .withAk(ak)
           .withSk(sk);
      CfwClient client = CfwClient.newBuilder()
           .withCredential(auth)
            .withRegion(CfwRegion.valueOf("<YOUR REGION>"))
            .build();
     ListServiceSetDetailRequest request = new ListServiceSetDetailRequest();
      request.withSetId("{set_id}");
      try {
         ListServiceSetDetailResponse response = client.listServiceSetDetail(request);
         System.out.println(response.toString());
      } catch (ConnectionException e) {
         e.printStackTrace();
      } catch (RequestTimeoutException e) {
         e.printStackTrace();
      } catch (ServiceResponseException e) {
         e.printStackTrace();
         System.out.println(e.getHttpStatusCode());
         System.out.println(e.getRequestId());
         System.out.println(e.getErrorCode());
         System.out.println(e.getErrorMsg());
      }
   }
}
```
### **Python**

# coding: utf-8

import os

from huaweicloudsdkcore.auth.credentials import BasicCredentials from huaweicloudsdkcfw.v1.region.cfw\_region import CfwRegion from huaweicloudsdkcore.exceptions import exceptions from huaweicloudsdkcfw.v1 import \*

```
if name = " main ":
```
 # The AK and SK used for authentication are hard-coded or stored in plaintext, which has great security risks. It is recommended that the AK and SK be stored in ciphertext in configuration files or environment variables and decrypted during use to ensure security.

 # In this example, AK and SK are stored in environment variables for authentication. Before running this example, set environment variables CLOUD\_SDK\_AK and CLOUD\_SDK\_SK in the local environment

```
 ak = os.environ["CLOUD_SDK_AK"]
 sk = os.environ["CLOUD_SDK_SK"]
 projectId = "{project_id}"
```

```
 credentials = BasicCredentials(ak, sk, projectId)
```

```
client = CfwClient.new_builder() \setminus .with_credentials(credentials) \
    .with_region(CfwRegion.value_of("<YOUR REGION>")) \
    .build()
 try:
   request = ListServiceSetDetailRequest()
   request.set_id = "{set_id}"
    response = client.list_service_set_detail(request)
    print(response)
 except exceptions.ClientRequestException as e:
    print(e.status_code)
    print(e.request_id)
   print(e.error_code)
    print(e.error_msg)
```
**Go**

package main

)

```
import (
    "fmt"
    "github.com/huaweicloud/huaweicloud-sdk-go-v3/core/auth/basic"
   cfw "github.com/huaweicloud/huaweicloud-sdk-go-v3/services/cfw/v1"
   "github.com/huaweicloud/huaweicloud-sdk-go-v3/services/cfw/v1/model"
   region "github.com/huaweicloud/huaweicloud-sdk-go-v3/services/cfw/v1/region"
func main() {
   // The AK and SK used for authentication are hard-coded or stored in plaintext, which has great security 
risks. It is recommended that the AK and SK be stored in ciphertext in configuration files or environment 
variables and decrypted during use to ensure security.
   // In this example, AK and SK are stored in environment variables for authentication. Before running this 
example, set environment variables CLOUD_SDK_AK and CLOUD_SDK_SK in the local environment
   ak := os.Getenv("CLOUD_SDK_AK")
   sk := os.Getenv("CLOUD_SDK_SK")
   projectId := "{project_id}"
   auth := basic.NewCredentialsBuilder().
      WithAk(ak).
      WithSk(sk).
      WithProjectId(projectId).
      Build()
   client := cfw.NewCfwClient(
      cfw.CfwClientBuilder().
         WithRegion(region.ValueOf("<YOUR REGION>")).
         WithCredential(auth).
         Build())
   request := &model.ListServiceSetDetailRequest{}
   request.SetId = "{set_id}"
   response, err := client.ListServiceSetDetail(request)
  if err == nil fmt.Printf("%+v\n", response)
   } else {
      fmt.Println(err)
   }
```
## 更多

更多编程语言的SDK代码示例,请参见**[API Explorer](https://console.huaweicloud.com/apiexplorer/#/openapi/CFW/sdk?api=ListServiceSetDetail)**的代码示例页签,可生成自动对应 的SDK代码示例。

}

# <span id="page-315-0"></span>状态码

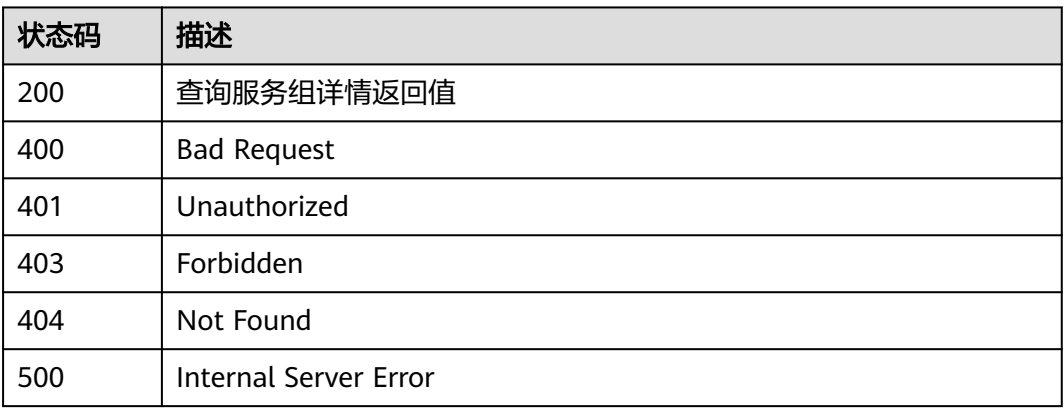

## 错误码

请参[见错误码。](#page-548-0)

# **4.6.9** 查询服务成员列表

## 功能介绍

查询服务组成员列表

## 调用方法

请参[见如何调用](#page-9-0)**API**。

## **URI**

GET /v1/{project\_id}/service-items

### 表 **4-361** 路径参数

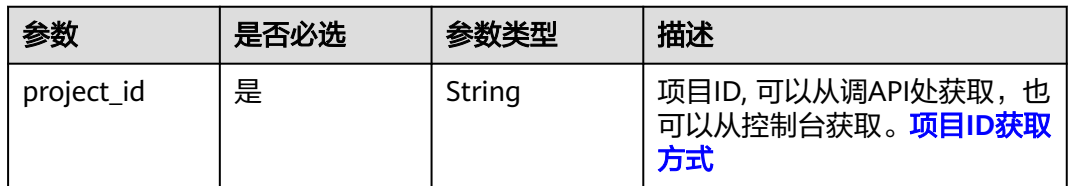

### 表 **4-362** Query 参数

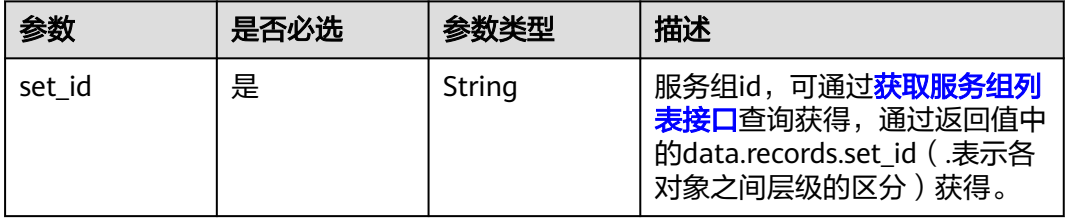

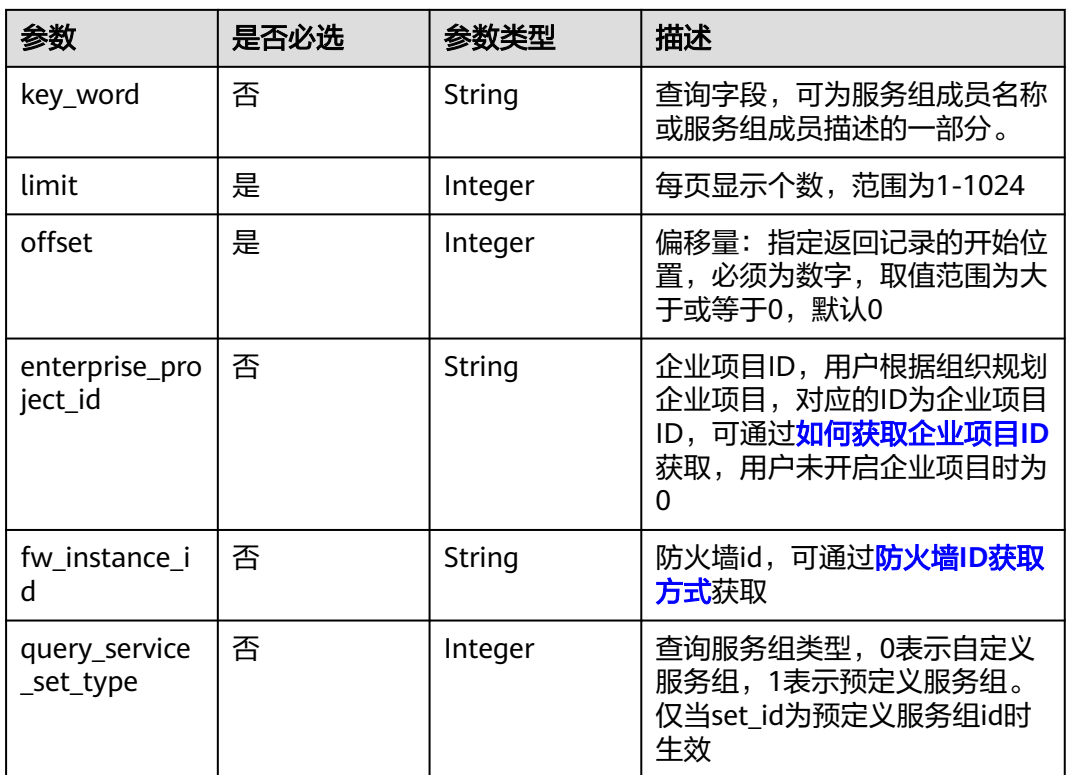

## 请求参数

#### 表 **4-363** 请求 Header 参数

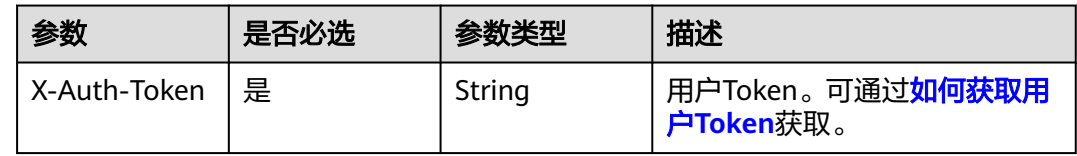

## 响应参数

状态码:**200**

表 **4-364** 响应 Body 参数

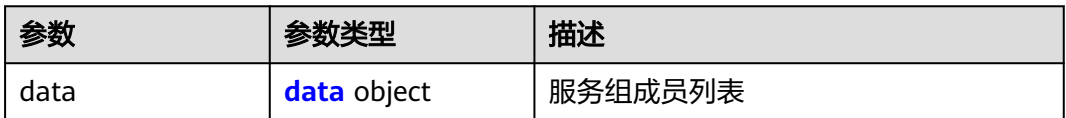

### <span id="page-317-0"></span>表 **4-365** data

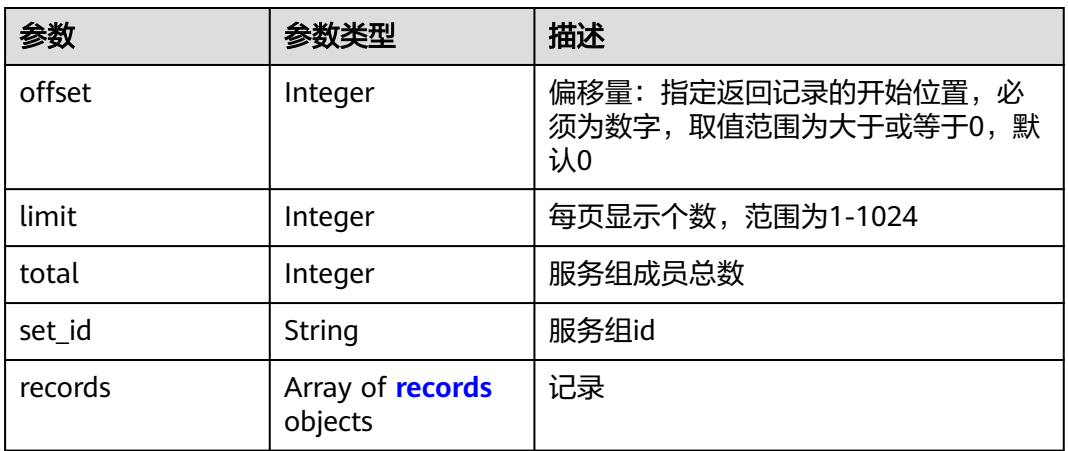

### 表 **4-366** records

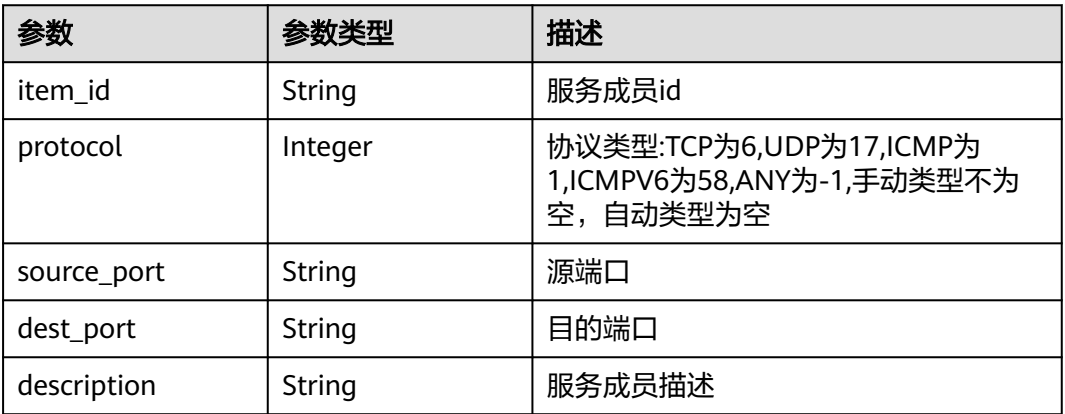

#### 状态码:**400**

## 表 **4-367** 响应 Body 参数

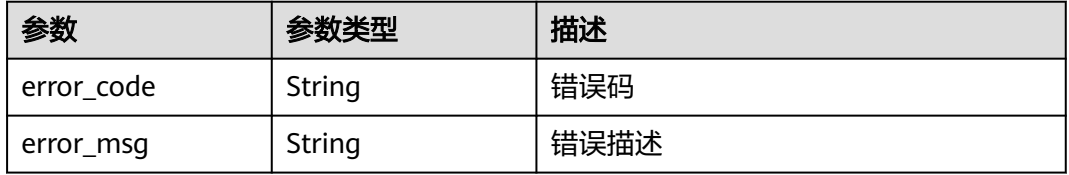

#### 状态码:**401**

## 表 **4-368** 响应 Body 参数

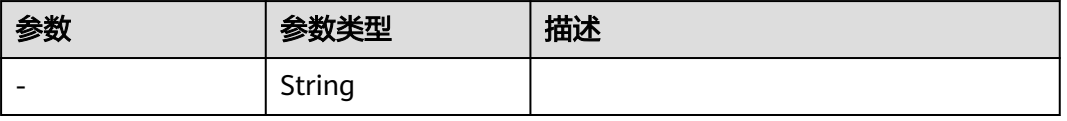

#### 状态码:**403**

#### 表 **4-369** 响应 Body 参数

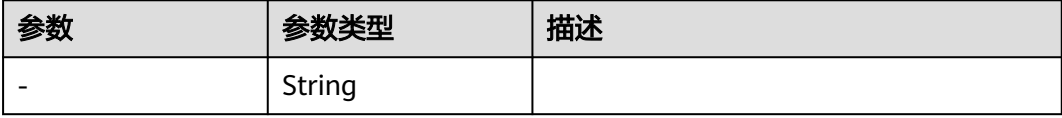

#### 状态码:**404**

#### 表 **4-370** 响应 Body 参数

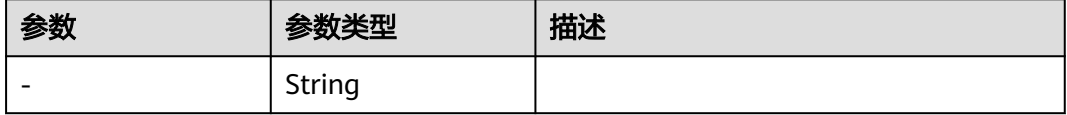

#### 状态码:**500**

表 **4-371** 响应 Body 参数

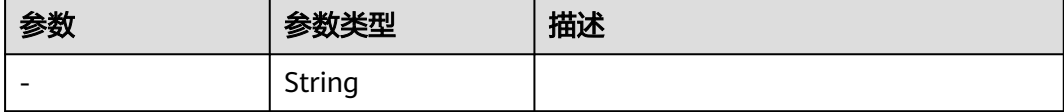

## 请求示例

查询项目id为9d80d070b6d44942af73c9c3d38e0429,服务组id为7cdebed3af07-494e-a3c2-b88bb8d58b57的服务组成员列表

https://{Endpoint}/v1/9d80d070b6d44942af73c9c3d38e0429/service-items?set\_id=7cdebed3-af07-494ea3c2-b88bb8d58b57&limit=10&offset=0

## 响应示例

#### 状态码:**200**

服务组成员列表返回值

```
{
 "data" : {
 "limit" : 10,
 "offset" : 0,
 "records" : [ {
     "dest_port" : "0",
     "item_id" : "805b711d-c558-41e3-aab1-a4b8c3f1f90b",
     "description" : "",
     "protocol" : 1,
     "source_port" : "0"
 } ],
 "set_id" : "7cdebed3-af07-494e-a3c2-b88bb8d58b57",
   "total" : 1
  }
}
```
#### 状态码:**400**

Bad Request

```
{
  "error_code" : "CFW.00200005",
  "error_msg" : "操作内容不存在"
}
```
## **SDK** 代码示例

#### SDK代码示例如下。

#### **Java**

package com.huaweicloud.sdk.test;

```
import com.huaweicloud.sdk.core.auth.ICredential;
import com.huaweicloud.sdk.core.auth.BasicCredentials;
import com.huaweicloud.sdk.core.exception.ConnectionException;
import com.huaweicloud.sdk.core.exception.RequestTimeoutException;
import com.huaweicloud.sdk.core.exception.ServiceResponseException;
import com.huaweicloud.sdk.cfw.v1.region.CfwRegion;
import com.huaweicloud.sdk.cfw.v1.*;
import com.huaweicloud.sdk.cfw.v1.model.*;
public class ListServiceItemsSolution {
   public static void main(String[] args) {
      // The AK and SK used for authentication are hard-coded or stored in plaintext, which has great 
security risks. It is recommended that the AK and SK be stored in ciphertext in configuration files or 
environment variables and decrypted during use to ensure security.
      // In this example, AK and SK are stored in environment variables for authentication. Before running 
this example, set environment variables CLOUD_SDK_AK and CLOUD_SDK_SK in the local environment
      String ak = System.getenv("CLOUD_SDK_AK");
      String sk = System.getenv("CLOUD_SDK_SK");
     String projectId = \sqrt[n]{project_id}";
      ICredential auth = new BasicCredentials()
            .withProjectId(projectId)
            .withAk(ak)
            .withSk(sk);
      CfwClient client = CfwClient.newBuilder()
            .withCredential(auth)
            .withRegion(CfwRegion.valueOf("<YOUR REGION>"))
            .build();
     ListServiceItemsRequest request = new ListServiceItemsRequest();
      try {
         ListServiceItemsResponse response = client.listServiceItems(request);
         System.out.println(response.toString());
      } catch (ConnectionException e) {
         e.printStackTrace();
      } catch (RequestTimeoutException e) {
         e.printStackTrace();
      } catch (ServiceResponseException e) {
         e.printStackTrace();
         System.out.println(e.getHttpStatusCode());
         System.out.println(e.getRequestId());
         System.out.println(e.getErrorCode());
         System.out.println(e.getErrorMsg());
      }
   }
}
```
## **Python**

# coding: utf-8

```
import os
from huaweicloudsdkcore.auth.credentials import BasicCredentials
from huaweicloudsdkcfw.v1.region.cfw_region import CfwRegion
from huaweicloudsdkcore.exceptions import exceptions
from huaweicloudsdkcfw.v1 import *
```
if \_\_name\_\_ == "\_\_main\_\_":

 # The AK and SK used for authentication are hard-coded or stored in plaintext, which has great security risks. It is recommended that the AK and SK be stored in ciphertext in configuration files or environment variables and decrypted during use to ensure security.

 # In this example, AK and SK are stored in environment variables for authentication. Before running this example, set environment variables CLOUD\_SDK\_AK and CLOUD\_SDK\_SK in the local environment

```
 ak = os.environ["CLOUD_SDK_AK"]
 sk = os.environ["CLOUD_SDK_SK"]
 projectId = "{project_id}"
```
credentials = BasicCredentials(ak, sk, projectId)

```
client = CfwClient.new\_builder() \setminus .with_credentials(credentials) \
    .with_region(CfwRegion.value_of("<YOUR REGION>")) \
    .build()
 try:
    request = ListServiceItemsRequest()
```

```
 response = client.list_service_items(request)
   print(response)
 except exceptions.ClientRequestException as e:
    print(e.status_code)
   print(e.request_id)
   print(e.error_code)
   print(e.error_msg)
```
### **Go**

#### package main

```
import (
```
)

```
 "fmt"
 "github.com/huaweicloud/huaweicloud-sdk-go-v3/core/auth/basic"
 cfw "github.com/huaweicloud/huaweicloud-sdk-go-v3/services/cfw/v1"
 "github.com/huaweicloud/huaweicloud-sdk-go-v3/services/cfw/v1/model"
 region "github.com/huaweicloud/huaweicloud-sdk-go-v3/services/cfw/v1/region"
```
#### func main() {

 // The AK and SK used for authentication are hard-coded or stored in plaintext, which has great security risks. It is recommended that the AK and SK be stored in ciphertext in configuration files or environment variables and decrypted during use to ensure security.

 // In this example, AK and SK are stored in environment variables for authentication. Before running this example, set environment variables CLOUD\_SDK\_AK and CLOUD\_SDK\_SK in the local environment

```
 ak := os.Getenv("CLOUD_SDK_AK")
 sk := os.Getenv("CLOUD_SDK_SK")
 projectId := "{project_id}"
```
WithCredential(auth).

```
 auth := basic.NewCredentialsBuilder().
   WithAk(ak).
  WithSk(sk)
   WithProjectId(projectId).
   Build()
 client := cfw.NewCfwClient(
   cfw.CfwClientBuilder().
      WithRegion(region.ValueOf("<YOUR REGION>")).
```
Build())

}

```
 request := &model.ListServiceItemsRequest{}
 response, err := client.ListServiceItems(request)
if err == nil fmt.Printf("%+v\n", response)
 } else {
    fmt.Println(err)
 }
```
## 更多

更多编程语言的SDK代码示例,请参见**[API Explorer](https://console.huaweicloud.com/apiexplorer/#/openapi/CFW/sdk?api=ListServiceItems)**的代码示例页签,可生成自动对应 的SDK代码示例。

## 状态码

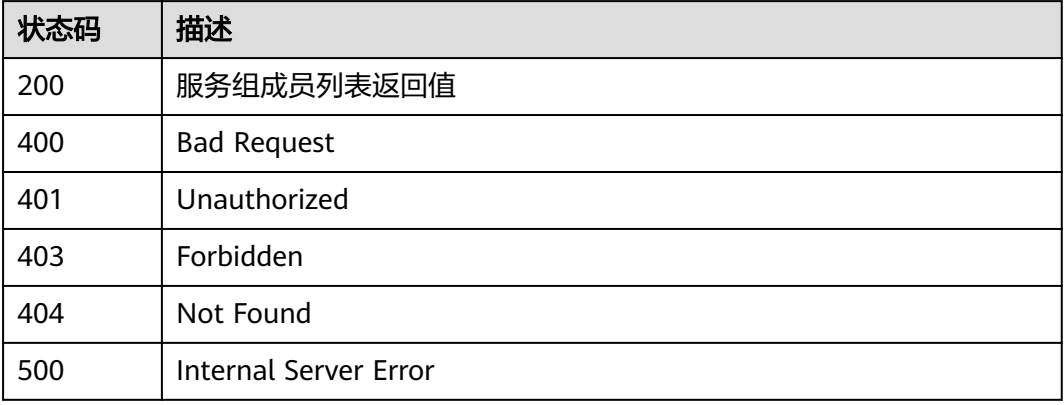

## 错误码

请参[见错误码。](#page-548-0)

# **4.7** 域名解析及域名组管理

# **4.7.1** 添加域名组

## 功能介绍

添加域名组

## 调用方法

请参[见如何调用](#page-9-0)**API**。

**URI**

POST /v1/{project\_id}/domain-set

#### 表 **4-372** 路径参数

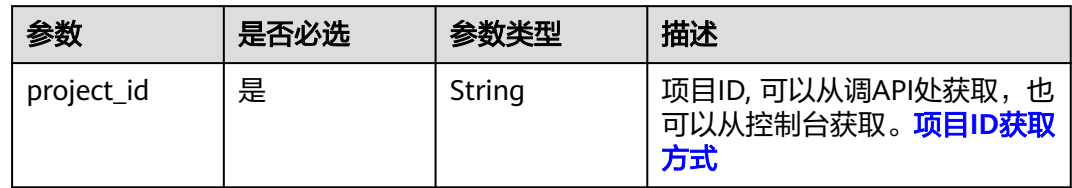

#### 表 **4-373** Query 参数

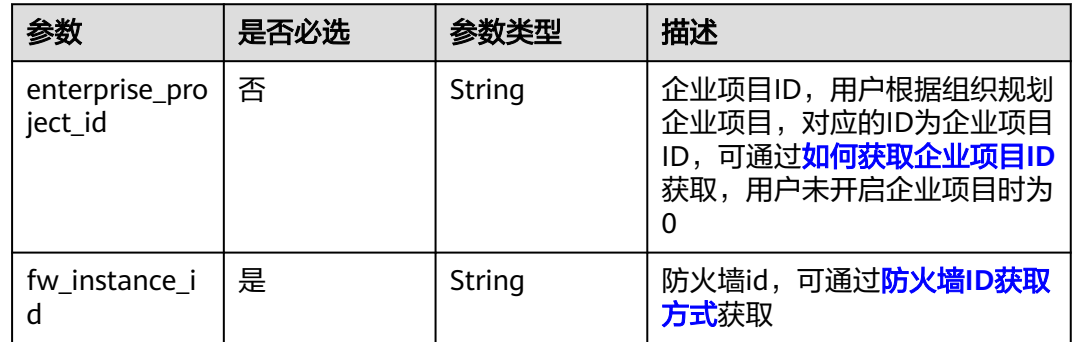

## 请求参数

## 表 **4-374** 请求 Header 参数

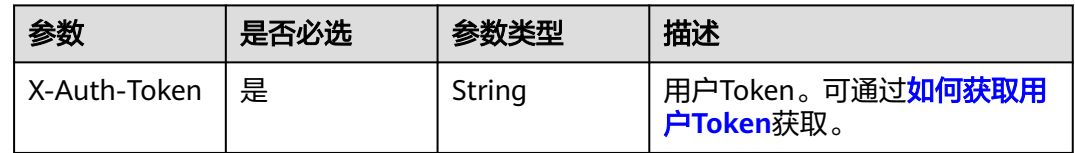

## 表 **4-375** 请求 Body 参数

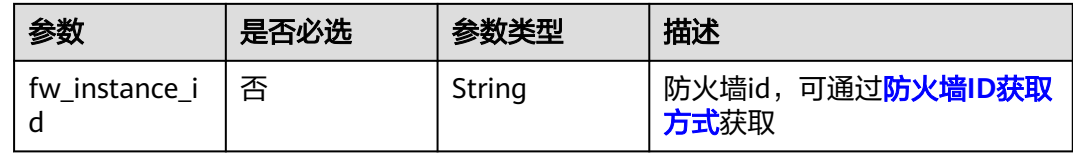

| 参数                  | 是否必选 | 参数类型                                            | 描述                                                                                                    |
|---------------------|------|-------------------------------------------------|----------------------------------------------------------------------------------------------------|
| object_id           | 是    | String                                          | 防护对象id,是创建云防火墙后<br>用于区分互联网边界防护和VPC<br>边界防护的标志id,可通过调用<br><b>查询防火墙实例接口</b> 获得,通过<br>返回值中的<br>data.records.protect_objects.ob<br>ject_id ( .表示各对象之间层级<br>的区分)获得,注意type为0的<br>为互联网边界防护对象id, type<br>为1的为VPC边界防护对象id,<br>type可通过<br>data.records.protect_objects.ty<br>pe ( 表示各对象之间层级的区<br>分)获得 |
| name                | 是    | String                                          | 域名组名称                                                                                                    |
| description         | 否    | String                                          | 域名组描述                                                                                                    |
| domain_name<br>S    | 是    | Array of<br><b>DomainSetIn</b><br>foDto objects | 域名信息列表                                                                                                    |
| domain_set_t<br>ype | 否    | Integer                                         | 域名组类型,0表示应用域名<br>组,1表示网络域名组                                                                                                    |

表 **4-376** DomainSetInfoDto

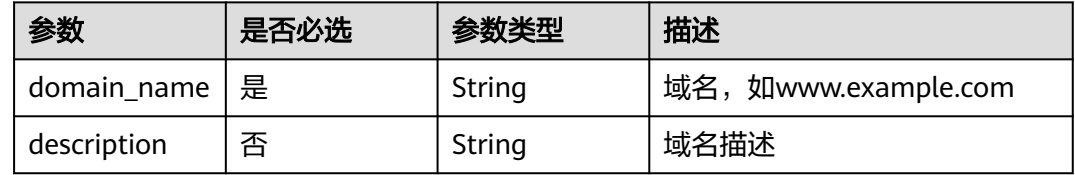

## 响应参数

## 状态码:**200**

表 **4-377** 响应 Body 参数

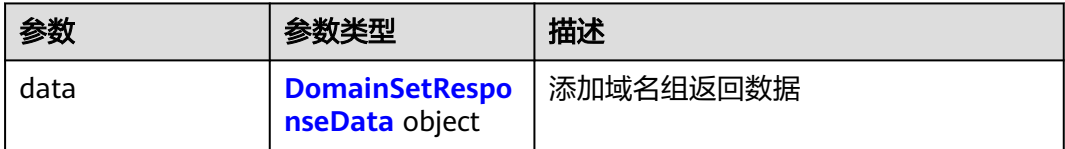
#### 表 **4-378** DomainSetResponseData

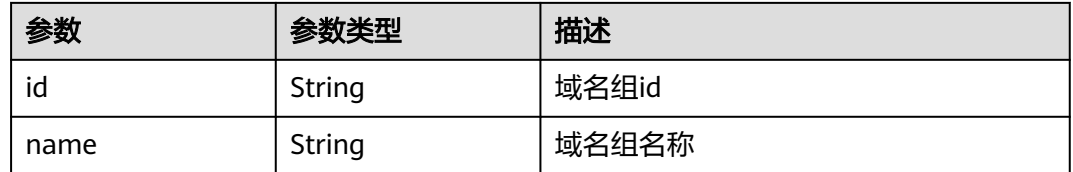

### 请求示例

向项目id为9d80d070b6d44942af73c9c3d38e0429,防火墙id为546af3f8-88e9-47f2 a205-2346d7090925添加域名组,域名组名称为test,域名组内域名为 www.aaa.com,防护对象id为fde07429-2e02-45c0-a85f-4f1cacea24d2,域名组类型 为应用域名组。

https://{Endpoint}/v1/9d80d070b6d44942af73c9c3d38e0429/domain-set? fw\_instance\_id=546af3f8-88e9-47f2-a205-2346d7090925&enterprise\_project\_id=default

```
{
  "name" : "test",
 "description" : ""
  "domain_names" : [ {
   "domain_name" : "www.aaa.com",
   "description" : ""
 } ],
 "fw_instance_id" : "546af3f8-88e9-47f2-a205-2346d7090925",
  "object_id" : "fde07429-2e02-45c0-a85f-4f1cacea24d2"
}
```
### 响应示例

#### 状态码:**200**

{

}

添加域名组返回值

```
 "data" : {
  "id" : "e43db369-a863-45ed-8850-58d6b571b1ab",
  "name" : "test"
 }
```
### **SDK** 代码示例

SDK代码示例如下。

#### **Java**

向项目id为9d80d070b6d44942af73c9c3d38e0429,防火墙id为546af3f8-88e9-47f2 a205-2346d7090925添加域名组,域名组名称为test,域名组内域名为 www.aaa.com,防护对象id为fde07429-2e02-45c0-a85f-4f1cacea24d2,域名组类型 为应用域名组。

package com.huaweicloud.sdk.test;

import com.huaweicloud.sdk.core.auth.ICredential; import com.huaweicloud.sdk.core.auth.BasicCredentials; import com.huaweicloud.sdk.core.exception.ConnectionException; import com.huaweicloud.sdk.core.exception.RequestTimeoutException; import com.huaweicloud.sdk.core.exception.ServiceResponseException;

```
import com.huaweicloud.sdk.cfw.v1.region.CfwRegion;
import com.huaweicloud.sdk.cfw.v1.*;
import com.huaweicloud.sdk.cfw.v1.model.*;
import java.util.List;
import java.util.ArrayList;
public class AddDomainSetSolution {
   public static void main(String[] args) {
      // The AK and SK used for authentication are hard-coded or stored in plaintext, which has great 
security risks. It is recommended that the AK and SK be stored in ciphertext in configuration files or 
environment variables and decrypted during use to ensure security.
      // In this example, AK and SK are stored in environment variables for authentication. Before running 
this example, set environment variables CLOUD_SDK_AK and CLOUD_SDK_SK in the local environment
      String ak = System.getenv("CLOUD_SDK_AK");
      String sk = System.getenv("CLOUD_SDK_SK");
      String projectId = "{project_id}";
      ICredential auth = new BasicCredentials()
            .withProjectId(projectId)
            .withAk(ak)
           .withSk(sk);
      CfwClient client = CfwClient.newBuilder()
           .withCredential(auth)
            .withRegion(CfwRegion.valueOf("<YOUR REGION>"))
            .build();
      AddDomainSetRequest request = new AddDomainSetRequest();
      AddDomainSetInfoDto body = new AddDomainSetInfoDto();
      List<DomainSetInfoDto> listbodyDomainNames = new ArrayList<>();
      listbodyDomainNames.add(
        new DomainSetInfoDto()
           .withDomainName("www.aaa.com")
           .withDescription("")
\hspace{1.6cm});
      body.withDomainNames(listbodyDomainNames);
      body.withDescription("");
      body.withName("test");
      body.withObjectId("fde07429-2e02-45c0-a85f-4f1cacea24d2");
      body.withFwInstanceId("546af3f8-88e9-47f2-a205-2346d7090925");
      request.withBody(body);
      try {
        AddDomainSetResponse response = client.addDomainSet(request);
         System.out.println(response.toString());
      } catch (ConnectionException e) {
         e.printStackTrace();
      } catch (RequestTimeoutException e) {
        e.printStackTrace();
      } catch (ServiceResponseException e) {
        e.printStackTrace();
         System.out.println(e.getHttpStatusCode());
         System.out.println(e.getRequestId());
        System.out.println(e.getErrorCode());
        System.out.println(e.getErrorMsg());
      }
   }
}
```
#### **Python**

向项目id为9d80d070b6d44942af73c9c3d38e0429,防火墙id为546af3f8-88e9-47f2 a205-2346d7090925添加域名组,域名组名称为test,域名组内域名为 www.aaa.com,防护对象id为fde07429-2e02-45c0-a85f-4f1cacea24d2,域名组类型 为应用域名组。

# coding: utf-8

```
import os
from huaweicloudsdkcore.auth.credentials import BasicCredentials
from huaweicloudsdkcfw.v1.region.cfw_region import CfwRegion
from huaweicloudsdkcore.exceptions import exceptions
from huaweicloudsdkcfw.v1 import *
```
if \_\_name\_\_ == "\_\_main\_\_":

 # The AK and SK used for authentication are hard-coded or stored in plaintext, which has great security risks. It is recommended that the AK and SK be stored in ciphertext in configuration files or environment variables and decrypted during use to ensure security.

 # In this example, AK and SK are stored in environment variables for authentication. Before running this example, set environment variables CLOUD\_SDK\_AK and CLOUD\_SDK\_SK in the local environment

```
ak = os.environ["CLOUD_SDK_AK"]
   sk = os.environ["CLOUD_SDK_SK"]
   projectId = "{project_id}"
   credentials = BasicCredentials(ak, sk, projectId)
  client = CfwClient.new_builder() \setminus .with_credentials(credentials) \
      .with_region(CfwRegion.value_of("<YOUR REGION>")) \
      .build()
   try:
      request = AddDomainSetRequest()
      listDomainNamesbody = [
        DomainSetInfoDto(
           domain_name="www.aaa.com",
           description=""
        )
      ]
      request.body = AddDomainSetInfoDto(
        domain_names=listDomainNamesbody,
        description="",
        name="test",
        object_id="fde07429-2e02-45c0-a85f-4f1cacea24d2",
        fw_instance_id="546af3f8-88e9-47f2-a205-2346d7090925"
\qquad \qquad response = client.add_domain_set(request)
      print(response)
   except exceptions.ClientRequestException as e:
      print(e.status_code)
      print(e.request_id)
     print(e.error_code)
      print(e.error_msg)
```
#### **Go**

向项目id为9d80d070b6d44942af73c9c3d38e0429,防火墙id为546af3f8-88e9-47f2 a205-2346d7090925添加域名组,域名组名称为test,域名组内域名为 www.aaa.com,防护对象id为fde07429-2e02-45c0-a85f-4f1cacea24d2,域名组类型 为应用域名组。

```
package main
```
import (

)

```
 "fmt"
 "github.com/huaweicloud/huaweicloud-sdk-go-v3/core/auth/basic"
 cfw "github.com/huaweicloud/huaweicloud-sdk-go-v3/services/cfw/v1"
 "github.com/huaweicloud/huaweicloud-sdk-go-v3/services/cfw/v1/model"
 region "github.com/huaweicloud/huaweicloud-sdk-go-v3/services/cfw/v1/region"
```
func main() {

 // The AK and SK used for authentication are hard-coded or stored in plaintext, which has great security risks. It is recommended that the AK and SK be stored in ciphertext in configuration files or environment variables and decrypted during use to ensure security.

// In this example, AK and SK are stored in environment variables for authentication. Before running this

```
example, set environment variables CLOUD_SDK_AK and CLOUD_SDK_SK in the local environment
   ak := os.Getenv("CLOUD_SDK_AK")
   sk := os.Getenv("CLOUD_SDK_SK")
   projectId := "{project_id}"
   auth := basic.NewCredentialsBuilder().
      WithAk(ak).
      WithSk(sk).
      WithProjectId(projectId).
      Build()
   client := cfw.NewCfwClient(
      cfw.CfwClientBuilder().
        WithRegion(region.ValueOf("<YOUR REGION>")).
        WithCredential(auth).
        Build())
   request := &model.AddDomainSetRequest{}
   descriptionDomainNames:= ""
   var listDomainNamesbody = []model.DomainSetInfoDto{
      {
        DomainName: "www.aaa.com",
        Description: &descriptionDomainNames,
      },
   }
   descriptionAddDomainSetInfoDto:= ""
   fwInstanceIdAddDomainSetInfoDto:= "546af3f8-88e9-47f2-a205-2346d7090925"
   request.Body = &model.AddDomainSetInfoDto{
      DomainNames: listDomainNamesbody,
      Description: &descriptionAddDomainSetInfoDto,
      Name: "test",
      ObjectId: "fde07429-2e02-45c0-a85f-4f1cacea24d2",
      FwInstanceId: &fwInstanceIdAddDomainSetInfoDto,
   }
   response, err := client.AddDomainSet(request)
  if err == nil fmt.Printf("%+v\n", response)
   } else {
      fmt.Println(err)
   }
}
```
### 更多

更多编程语言的SDK代码示例,请参见**[API Explorer](https://console.huaweicloud.com/apiexplorer/#/openapi/CFW/sdk?api=AddDomainSet)**的代码示例页签,可生成自动对应 的SDK代码示例。

### 状态码

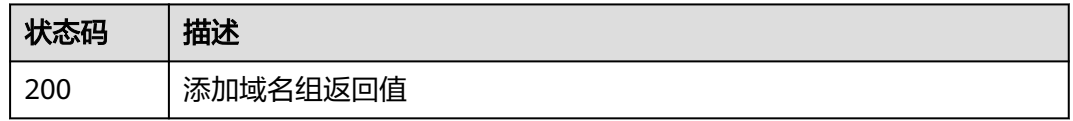

### 错误码

请参[见错误码。](#page-548-0)

## 功能介绍

删除域名组

### 调用方法

请参[见如何调用](#page-9-0)**API**。

### **URI**

DELETE /v1/{project\_id}/domain-set/{set\_id}

### 表 **4-379** 路径参数

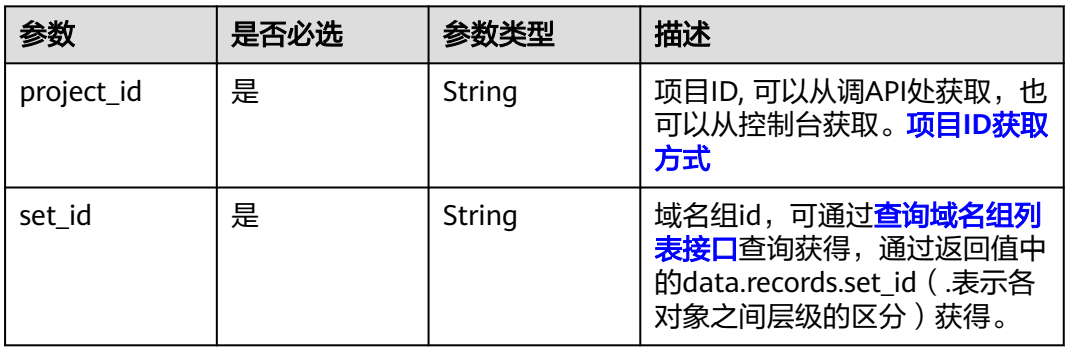

### 表 **4-380** Query 参数

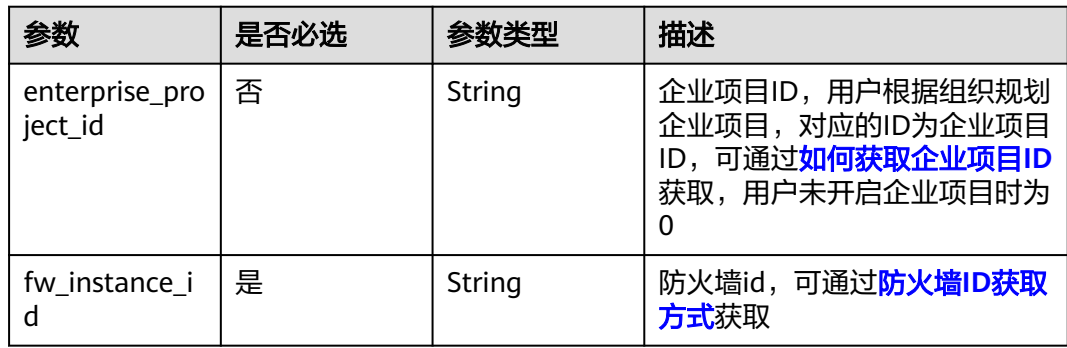

### 请求参数

#### 表 **4-381** 请求 Header 参数

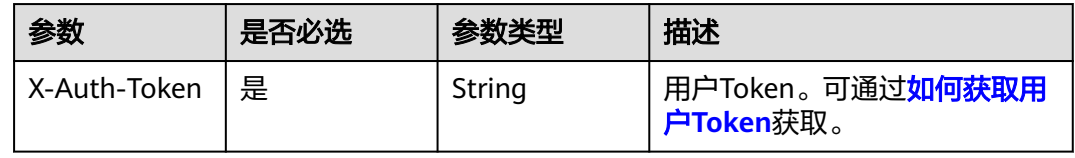

### 响应参数

#### 状态码:**200**

#### 表 **4-382** 响应 Body 参数

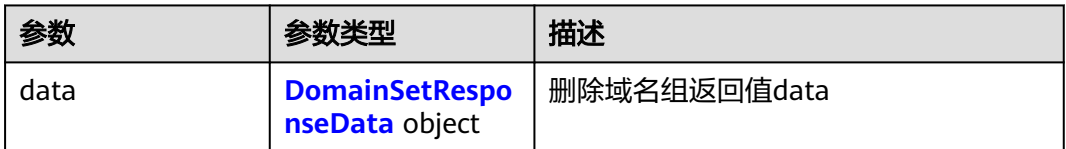

#### 表 **4-383** DomainSetResponseData

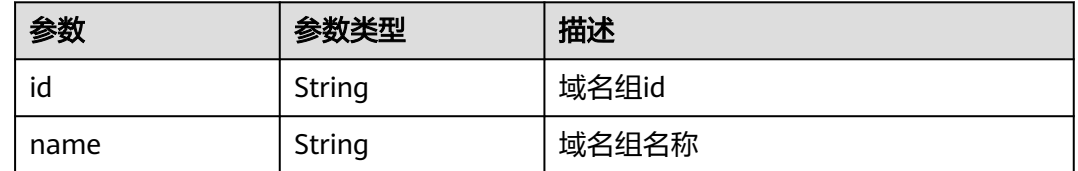

### 请求示例

删除项目id为9d80d070b6d44942af73c9c3d38e0429,防火墙id为 7a004e79-0b8b-4679-ab20-267f3946e8ba下的域名组,域名组id为 89bce6a4-9b59-4d7a-b5f9-cac5ac16d88a

https://{Endpoint}/v1/9d80d070b6d44942af73c9c3d38e0429/domain-set/89bce6a4-9b59-4d7a-b5f9 cac5ac16d88a?fw\_instance\_id=7a004e79-0b8b-4679-ab20-267f3946e8ba&enterprise\_project\_id=default

### 响应示例

#### 状态码:**200**

删除域名组返回值

```
{
  "data" : {
    "id" : "89bce6a4-9b59-4d7a-b5f9-cac5ac16d88a",
    "name" : "test"
 }
}
```
### **SDK** 代码示例

#### SDK代码示例如下。

#### **Java**

package com.huaweicloud.sdk.test;

import com.huaweicloud.sdk.core.auth.ICredential; import com.huaweicloud.sdk.core.auth.BasicCredentials; import com.huaweicloud.sdk.core.exception.ConnectionException; import com.huaweicloud.sdk.core.exception.RequestTimeoutException; import com.huaweicloud.sdk.core.exception.ServiceResponseException; import com.huaweicloud.sdk.cfw.v1.region.CfwRegion; import com.huaweicloud.sdk.cfw.v1.\*;

```
import com.huaweicloud.sdk.cfw.v1.model.*;
public class DeleteDomainSetSolution {
   public static void main(String[] args) {
      // The AK and SK used for authentication are hard-coded or stored in plaintext, which has great 
security risks. It is recommended that the AK and SK be stored in ciphertext in configuration files or 
environment variables and decrypted during use to ensure security.
      // In this example, AK and SK are stored in environment variables for authentication. Before running 
this example, set environment variables CLOUD_SDK_AK and CLOUD_SDK_SK in the local environment
      String ak = System.getenv("CLOUD_SDK_AK");
     String sk = System.getenv("CLOUD_SDK_SK");
      String projectId = "{project_id}";
      ICredential auth = new BasicCredentials()
            .withProjectId(projectId)
            .withAk(ak)
            .withSk(sk);
      CfwClient client = CfwClient.newBuilder()
            .withCredential(auth)
            .withRegion(CfwRegion.valueOf("<YOUR REGION>"))
            .build();
      DeleteDomainSetRequest request = new DeleteDomainSetRequest();
      request.withSetId("{set_id}");
      try {
         DeleteDomainSetResponse response = client.deleteDomainSet(request);
         System.out.println(response.toString());
      } catch (ConnectionException e) {
         e.printStackTrace();
      } catch (RequestTimeoutException e) {
         e.printStackTrace();
      } catch (ServiceResponseException e) {
         e.printStackTrace();
         System.out.println(e.getHttpStatusCode());
         System.out.println(e.getRequestId());
         System.out.println(e.getErrorCode());
         System.out.println(e.getErrorMsg());
      }
   }
}
```
### **Python**

# coding: utf-8

import os from huaweicloudsdkcore.auth.credentials import BasicCredentials from huaweicloudsdkcfw.v1.region.cfw\_region import CfwRegion from huaweicloudsdkcore.exceptions import exceptions from huaweicloudsdkcfw.v1 import \*

 $if$   $name$   $==$  " $main$  ":

 # The AK and SK used for authentication are hard-coded or stored in plaintext, which has great security risks. It is recommended that the AK and SK be stored in ciphertext in configuration files or environment variables and decrypted during use to ensure security.

 # In this example, AK and SK are stored in environment variables for authentication. Before running this example, set environment variables CLOUD\_SDK\_AK and CLOUD\_SDK\_SK in the local environment

```
 ak = os.environ["CLOUD_SDK_AK"]
 sk = os.environ["CLOUD_SDK_SK"]
 projectId = "{project_id}"
```
credentials = BasicCredentials(ak, sk, projectId)

```
client = CfwClient.new_builder() \setminus.with_credentials(credentials) \
    .with_region(CfwRegion.value_of("<YOUR REGION>")) \
    .build()
```
try:

```
 request = DeleteDomainSetRequest()
  request.set_id = "\{set_id\}"
   response = client.delete_domain_set(request)
   print(response)
 except exceptions.ClientRequestException as e:
   print(e.status_code)
   print(e.request_id)
   print(e.error_code)
  print(e.error_msg)
```
#### **Go**

#### package main

```
import (
    "fmt"
   "github.com/huaweicloud/huaweicloud-sdk-go-v3/core/auth/basic"
   cfw "github.com/huaweicloud/huaweicloud-sdk-go-v3/services/cfw/v1"
   "github.com/huaweicloud/huaweicloud-sdk-go-v3/services/cfw/v1/model"
   region "github.com/huaweicloud/huaweicloud-sdk-go-v3/services/cfw/v1/region"
)
func main() {
   // The AK and SK used for authentication are hard-coded or stored in plaintext, which has great security 
risks. It is recommended that the AK and SK be stored in ciphertext in configuration files or environment 
variables and decrypted during use to ensure security.
   // In this example, AK and SK are stored in environment variables for authentication. Before running this 
example, set environment variables CLOUD_SDK_AK and CLOUD_SDK_SK in the local environment
   ak := os.Getenv("CLOUD_SDK_AK")
   sk := os.Getenv("CLOUD_SDK_SK")
   projectId := "{project_id}"
   auth := basic.NewCredentialsBuilder().
      WithAk(ak).
      WithSk(sk).
      WithProjectId(projectId).
      Build()
   client := cfw.NewCfwClient(
      cfw.CfwClientBuilder().
         WithRegion(region.ValueOf("<YOUR REGION>")).
         WithCredential(auth).
         Build())
   request := &model.DeleteDomainSetRequest{}
   request.SetId = "{set_id}"
   response, err := client.DeleteDomainSet(request)
  if err == nil fmt.Printf("%+v\n", response)
   } else {
      fmt.Println(err)
   }
}
```
### 更多

更多编程语言的SDK代码示例,请参见**[API Explorer](https://console.huaweicloud.com/apiexplorer/#/openapi/CFW/sdk?api=DeleteDomainSet)**的代码示例页签,可生成自动对应 的SDK代码示例。

### 状态码

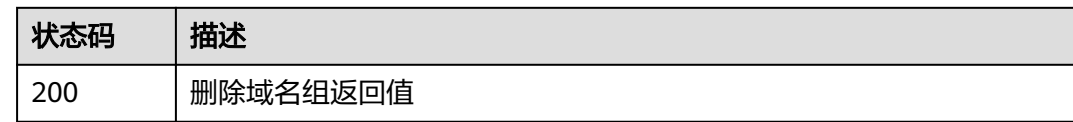

### 错误码

请参[见错误码。](#page-548-0)

# **4.7.3** 更新域名组

### 功能介绍

更新域名组

### 调用方法

请参[见如何调用](#page-9-0)**API**。

**URI**

PUT /v1/{project\_id}/domain-set/{set\_id}

#### 表 **4-384** 路径参数

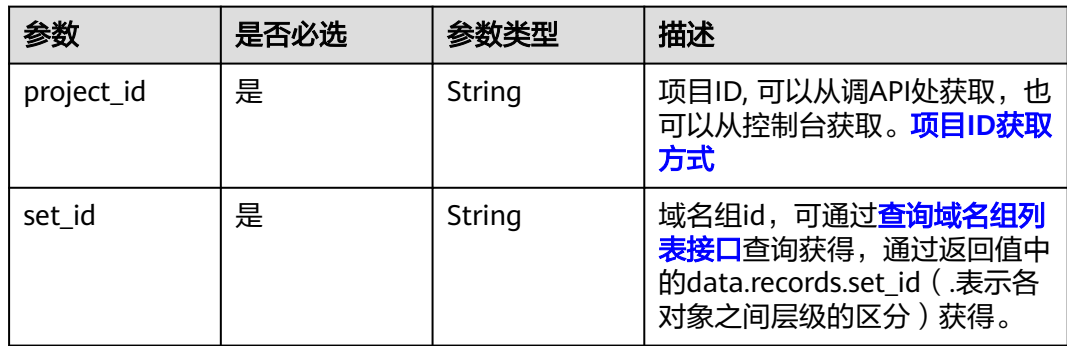

#### 表 **4-385** Query 参数

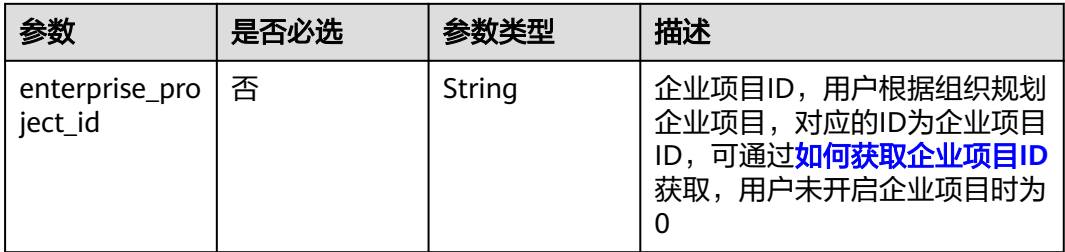

### 请求参数

#### 表 **4-386** 请求 Header 参数

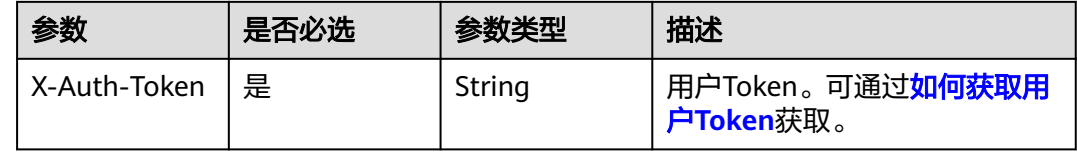

#### 表 **4-387** 请求 Body 参数

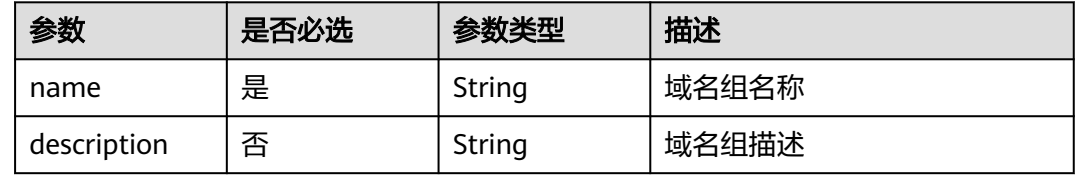

### 响应参数

#### 状态码:**200**

#### 表 **4-388** 响应 Body 参数

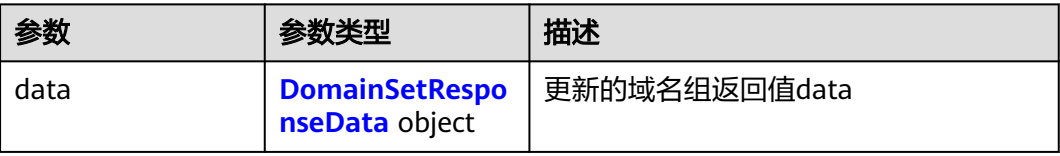

#### 表 **4-389** DomainSetResponseData

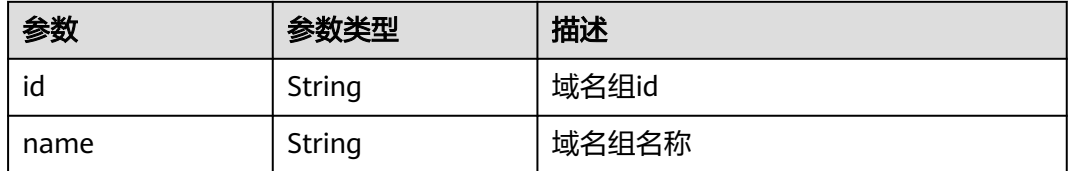

### 请求示例

更新项目id为9d80d070b6d44942af73c9c3d38e0429下的防火墙id为 7a004e79-0b8b-4679-ab20-267f3946e8ba的域名组id为94da194d-24b2-4f60-919ecf0bc76c75b3,修改名称为test。

https://{Endpoint}/v1/9d80d070b6d44942af73c9c3d38e0429/domain-set/94da194d-24b2-4f60-919ecf0bc76c75b3?fw\_instance\_id=7a004e79-0b8b-4679-ab20-267f3946e8ba&enterprise\_project\_id=default

```
{
 "name" : "test",
 "description" : ""
}
```
### 响应示例

#### 状态码:**200**

}

更新域名组返回值

```
{
  "data" : {
   "id" : "94da194d-24b2-4f60-919e-cf0bc76c75b3",
   "name" : "test"
 }
```
### **SDK** 代码示例

SDK代码示例如下。

#### **Java**

更新项目id为9d80d070b6d44942af73c9c3d38e0429下的防火墙id为 7a004e79-0b8b-4679-ab20-267f3946e8ba的域名组id为94da194d-24b2-4f60-919ecf0bc76c75b3,修改名称为test。

package com.huaweicloud.sdk.test;

```
import com.huaweicloud.sdk.core.auth.ICredential;
import com.huaweicloud.sdk.core.auth.BasicCredentials;
import com.huaweicloud.sdk.core.exception.ConnectionException;
import com.huaweicloud.sdk.core.exception.RequestTimeoutException;
import com.huaweicloud.sdk.core.exception.ServiceResponseException;
import com.huaweicloud.sdk.cfw.v1.region.CfwRegion;
import com.huaweicloud.sdk.cfw.v1.*;
import com.huaweicloud.sdk.cfw.v1.model.*;
public class UpdateDomainSetSolution {
   public static void main(String[] args) {
      // The AK and SK used for authentication are hard-coded or stored in plaintext, which has great 
security risks. It is recommended that the AK and SK be stored in ciphertext in configuration files or 
environment variables and decrypted during use to ensure security.
      // In this example, AK and SK are stored in environment variables for authentication. Before running 
this example, set environment variables CLOUD_SDK_AK and CLOUD_SDK_SK in the local environment
      String ak = System.getenv("CLOUD_SDK_AK");
      String sk = System.getenv("CLOUD_SDK_SK");
     String projectId = \sqrt{2} project_id}";
      ICredential auth = new BasicCredentials()
           .withProjectId(projectId)
           .withAk(ak)
```
.withSk(sk);

```
 CfwClient client = CfwClient.newBuilder()
         .withCredential(auth)
         .withRegion(CfwRegion.valueOf("<YOUR REGION>"))
         .build();
    UpdateDomainSetRequest request = new UpdateDomainSetRequest();
    request.withSetId("{set_id}");
    UpdateDomainSetInfoDto body = new UpdateDomainSetInfoDto();
    body.withDescription("");
    body.withName("test");
    request.withBody(body);
   try {
      UpdateDomainSetResponse response = client.updateDomainSet(request);
      System.out.println(response.toString());
   } catch (ConnectionException e) {
      e.printStackTrace();
   } catch (RequestTimeoutException e) {
      e.printStackTrace();
   } catch (ServiceResponseException e) {
      e.printStackTrace();
      System.out.println(e.getHttpStatusCode());
      System.out.println(e.getRequestId());
      System.out.println(e.getErrorCode());
      System.out.println(e.getErrorMsg());
   }
 }
```
#### **Python**

更新项目id为9d80d070b6d44942af73c9c3d38e0429下的防火墙id为 7a004e79-0b8b-4679-ab20-267f3946e8ba的域名组id为94da194d-24b2-4f60-919ecf0bc76c75b3,修改名称为test。

# coding: utf-8

import os

}

from huaweicloudsdkcore.auth.credentials import BasicCredentials from huaweicloudsdkcfw.v1.region.cfw\_region import CfwRegion from huaweicloudsdkcore.exceptions import exceptions from huaweicloudsdkcfw.v1 import \*

if \_\_name\_\_ == "\_\_main\_\_":

 $\overline{t}$  The AK and SK used for authentication are hard-coded or stored in plaintext, which has great security risks. It is recommended that the AK and SK be stored in ciphertext in configuration files or environment variables and decrypted during use to ensure security.

 # In this example, AK and SK are stored in environment variables for authentication. Before running this example, set environment variables CLOUD\_SDK\_AK and CLOUD\_SDK\_SK in the local environment

```
 ak = os.environ["CLOUD_SDK_AK"]
 sk = os.environ["CLOUD_SDK_SK"]
 projectId = "{project_id}"
```
credentials = BasicCredentials(ak, sk, projectId)

```
client = CfwClient.new_builder() \setminus .with_credentials(credentials) \
    .with_region(CfwRegion.value_of("<YOUR REGION>")) \
   .build()
 try:
   request = UpdateDomainSetRequest()
   request.set_id = "{set_id}"
   request.body = UpdateDomainSetInfoDto(
      description="",
      name="test"
   )
```

```
 response = client.update_domain_set(request)
```

```
 print(response)
 except exceptions.ClientRequestException as e:
   print(e.status_code)
   print(e.request_id)
   print(e.error_code)
   print(e.error_msg)
```
#### **Go**

#### 更新项目id为9d80d070b6d44942af73c9c3d38e0429下的防火墙id为 7a004e79-0b8b-4679-ab20-267f3946e8ba的域名组id为94da194d-24b2-4f60-919ecf0bc76c75b3,修改名称为test。

```
package main
```

```
import (
   "fmt"
   "github.com/huaweicloud/huaweicloud-sdk-go-v3/core/auth/basic"
   cfw "github.com/huaweicloud/huaweicloud-sdk-go-v3/services/cfw/v1"
   "github.com/huaweicloud/huaweicloud-sdk-go-v3/services/cfw/v1/model"
   region "github.com/huaweicloud/huaweicloud-sdk-go-v3/services/cfw/v1/region"
)
func main() {
   // The AK and SK used for authentication are hard-coded or stored in plaintext, which has great security 
risks. It is recommended that the AK and SK be stored in ciphertext in configuration files or environment 
variables and decrypted during use to ensure security.
   // In this example, AK and SK are stored in environment variables for authentication. Before running this 
example, set environment variables CLOUD_SDK_AK and CLOUD_SDK_SK in the local environment
   ak := os.Getenv("CLOUD_SDK_AK")
   sk := os.Getenv("CLOUD_SDK_SK")
   projectId := "{project_id}"
   auth := basic.NewCredentialsBuilder().
      WithAk(ak).
     WithSk(sk)
      WithProjectId(projectId).
      Build()
   client := cfw.NewCfwClient(
      cfw.CfwClientBuilder().
         WithRegion(region.ValueOf("<YOUR REGION>")).
        WithCredential(auth).
        Build())
   request := &model.UpdateDomainSetRequest{}
   request.SetId = "{set_id}"
   descriptionUpdateDomainSetInfoDto:= ""
   request.Body = &model.UpdateDomainSetInfoDto{
      Description: &descriptionUpdateDomainSetInfoDto,
      Name: "test",
   }
   response, err := client.UpdateDomainSet(request)
  if err == nil fmt.Printf("%+v\n", response)
   } else {
      fmt.Println(err)
   }
}
```
### 更多

更多编程语言的SDK代码示例,请参见**[API Explorer](https://console.huaweicloud.com/apiexplorer/#/openapi/CFW/sdk?api=UpdateDomainSet)**的代码示例页签,可生成自动对应 的SDK代码示例。

### 状态码

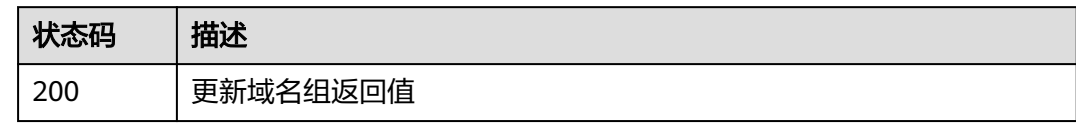

### 错误码

请参[见错误码。](#page-548-0)

# **4.7.4** 更新 **dns** 服务器列表

# 功能介绍

更新dns服务器列表

### 调用方法

请参[见如何调用](#page-9-0)**API**。

**URI**

PUT /v1/{project\_id}/dns/servers

#### 表 **4-390** 路径参数

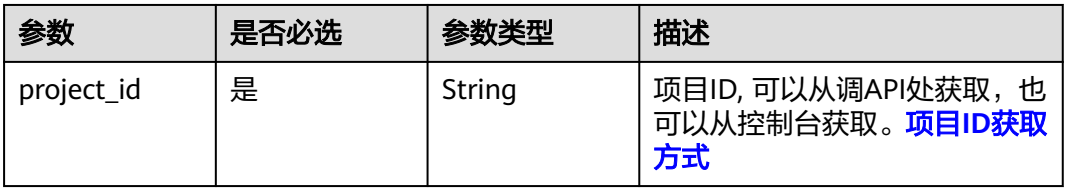

#### 表 **4-391** Query 参数

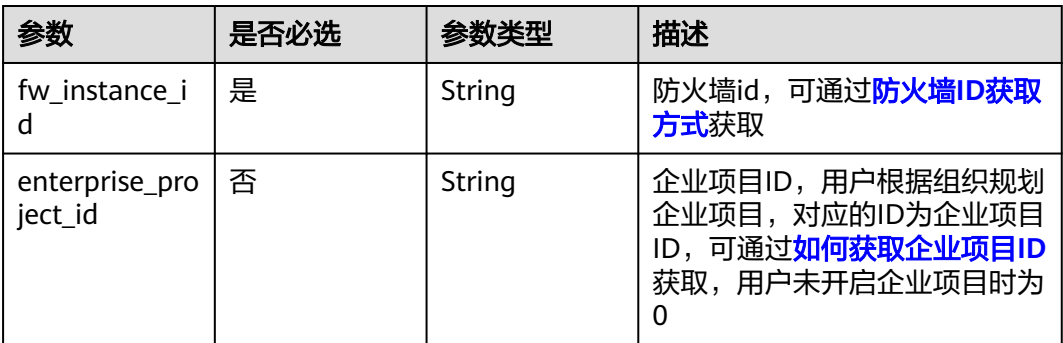

### 请求参数

#### 表 **4-392** 请求 Header 参数

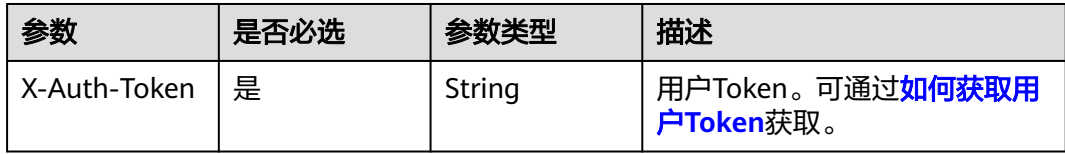

#### 表 **4-393** 请求 Body 参数

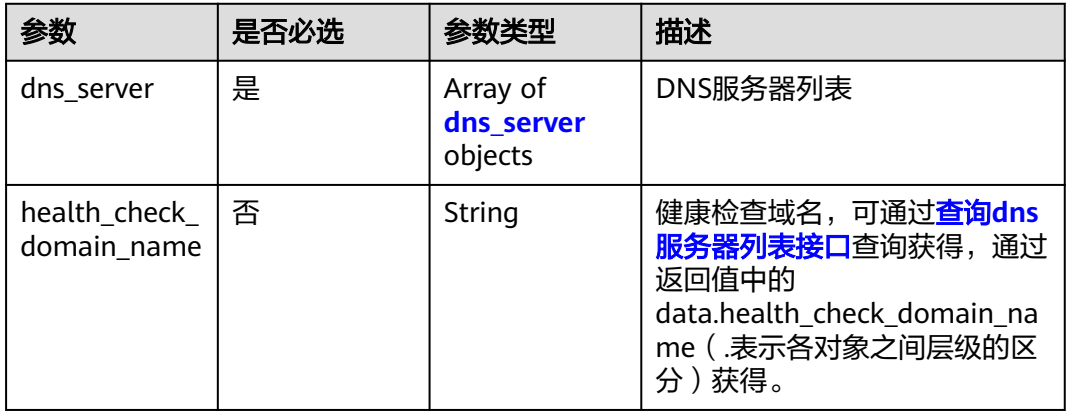

#### 表 **4-394** dns\_server

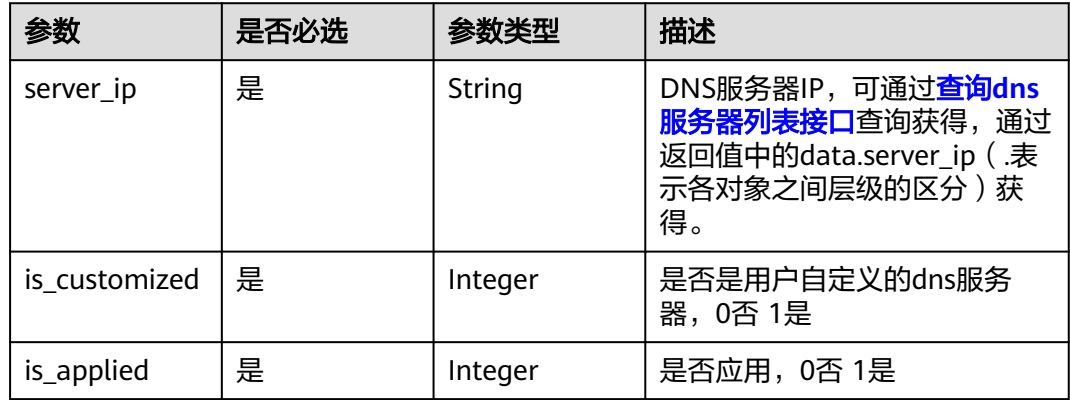

### 响应参数

状态码:**200**

表 **4-395** 响应 Body 参数

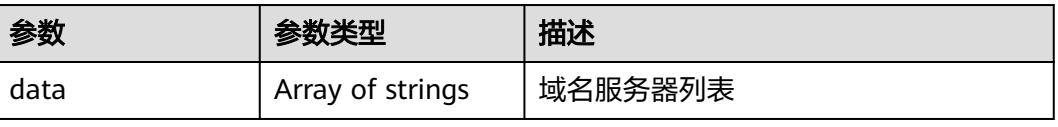

#### 状态码:**400**

#### 表 **4-396** 响应 Body 参数

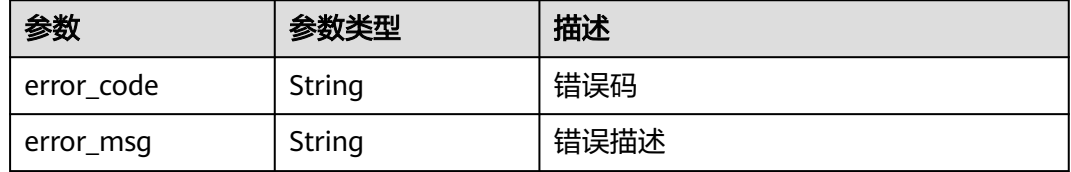

### 请求示例

更新项目id为2349ba469daf4b7daf268bb0261d18b0的dns解析器的设置,服务器ip 为8.8.8.8,默认服务器,更新为使用,服务器ip为192.168.0.2,非默认服务器,更新 为非使用

https://{Endpoint}/v1/2349ba469daf4b7daf268bb0261d18b0/dns/servers? fw\_instance\_id=80e0f2df-24fd-49c2-8398-11f9a0299b3e

```
 "dns_server" : [ {
 "server_ip" : "8.8.8.8",
   "is_customized" : 0,
   "is_applied" : 1
 }, {
 "server_ip" : "192.168.0.2",
 "is_customized" : 1,
    "is_applied" : 0
 } ]
}
```
### 响应示例

#### 状态码:**200**

{

更新Dns服务器响应

```
{
 "data" : [ "100.95.150.83", "114.114.114.114", "223.5.5.5", "223.6.6.6", "119.29.29.29", "8.8.8.8", 
"100.79.1.250", "100.79.1.240" ]
}
```
#### 状态码:**400**

Bad Request

{

```
 "error_code" : "CFW.00109003",
  "error_msg" : "{\"error_code\":\"00000012\"}"
}
```
### **SDK** 代码示例

SDK代码示例如下。

#### **Java**

更新项目id为2349ba469daf4b7daf268bb0261d18b0的dns解析器的设置,服务器ip 为8.8.8.8,默认服务器,更新为使用,服务器ip为192.168.0.2,非默认服务器,更新 为非使用

package com.huaweicloud.sdk.test;

```
import com.huaweicloud.sdk.core.auth.ICredential;
import com.huaweicloud.sdk.core.auth.BasicCredentials;
import com.huaweicloud.sdk.core.exception.ConnectionException;
import com.huaweicloud.sdk.core.exception.RequestTimeoutException;
import com.huaweicloud.sdk.core.exception.ServiceResponseException;
import com.huaweicloud.sdk.cfw.v1.region.CfwRegion;
import com.huaweicloud.sdk.cfw.v1.*;
import com.huaweicloud.sdk.cfw.v1.model.*;
import java.util.List;
import java.util.ArrayList;
public class UpdateDnsServersSolution {
   public static void main(String[] args) {
      // The AK and SK used for authentication are hard-coded or stored in plaintext, which has great 
security risks. It is recommended that the AK and SK be stored in ciphertext in configuration files or 
environment variables and decrypted during use to ensure security.
      // In this example, AK and SK are stored in environment variables for authentication. Before running 
this example, set environment variables CLOUD_SDK_AK and CLOUD_SDK_SK in the local environment
      String ak = System.getenv("CLOUD_SDK_AK");
      String sk = System.getenv("CLOUD_SDK_SK");
      String projectId = "{project_id}";
      ICredential auth = new BasicCredentials()
           .withProjectId(projectId)
            .withAk(ak)
           .withSk(sk);
      CfwClient client = CfwClient.newBuilder()
           .withCredential(auth)
            .withRegion(CfwRegion.valueOf("<YOUR REGION>"))
            .build();
      UpdateDnsServersRequest request = new UpdateDnsServersRequest();
      UpdateDnsServersRequestBody body = new UpdateDnsServersRequestBody();
      List<UpdateDnsServersRequestBodyDnsServer> listbodyDnsServer = new ArrayList<>();
      listbodyDnsServer.add(
         new UpdateDnsServersRequestBodyDnsServer()
            .withServerIp("8.8.8.8")
            .withIsCustomized(0)
           .withIsApplied(1)
      );
      listbodyDnsServer.add(
         new UpdateDnsServersRequestBodyDnsServer()
           .withServerIp("192.168.0.2")
           .withIsCustomized(1)
           .withIsApplied(0)
\hspace{1.6cm});
      body.withDnsServer(listbodyDnsServer);
      request.withBody(body);
      try {
         UpdateDnsServersResponse response = client.updateDnsServers(request);
         System.out.println(response.toString());
      } catch (ConnectionException e) {
         e.printStackTrace();
      } catch (RequestTimeoutException e) {
         e.printStackTrace();
      } catch (ServiceResponseException e) {
         e.printStackTrace();
         System.out.println(e.getHttpStatusCode());
         System.out.println(e.getRequestId());
         System.out.println(e.getErrorCode());
         System.out.println(e.getErrorMsg());
      }
   }
}
```
### **Python**

```
更新项目id为2349ba469daf4b7daf268bb0261d18b0的dns解析器的设置,服务器ip
为8.8.8.8,默认服务器,更新为使用,服务器ip为192.168.0.2,非默认服务器,更新
为非使用
```
# coding: utf-8

import os

from huaweicloudsdkcore.auth.credentials import BasicCredentials from huaweicloudsdkcfw.v1.region.cfw\_region import CfwRegion from huaweicloudsdkcore.exceptions import exceptions from huaweicloudsdkcfw.v1 import \*

```
if __name__ == '__main__
```
 # The AK and SK used for authentication are hard-coded or stored in plaintext, which has great security risks. It is recommended that the AK and SK be stored in ciphertext in configuration files or environment variables and decrypted during use to ensure security.

 # In this example, AK and SK are stored in environment variables for authentication. Before running this example, set environment variables CLOUD\_SDK\_AK and CLOUD\_SDK\_SK in the local environment

```
 ak = os.environ["CLOUD_SDK_AK"]
   sk = os.environ["CLOUD_SDK_SK"]
   projectId = "{project_id}"
   credentials = BasicCredentials(ak, sk, projectId)
  client = CfwClient.new_builder() \setminus .with_credentials(credentials) \
      .with_region(CfwRegion.value_of("<YOUR REGION>")) \
      .build()
   try:
      request = UpdateDnsServersRequest()
      listDnsServerbody = [
        UpdateDnsServersRequestBodyDnsServer(
            server_ip="8.8.8.8",
            is_customized=0,
            is_applied=1
\qquad \qquad),
        UpdateDnsServersRequestBodyDnsServer(
            server_ip="192.168.0.2",
            is_customized=1,
            is_applied=0
        )
      ]
      request.body = UpdateDnsServersRequestBody(
        dns_server=listDnsServerbody
\qquad \qquad response = client.update_dns_servers(request)
      print(response)
   except exceptions.ClientRequestException as e:
      print(e.status_code)
      print(e.request_id)
      print(e.error_code)
```
### **Go**

更新项目id为2349ba469daf4b7daf268bb0261d18b0的dns解析器的设置,服务器ip 为8.8.8.8,默认服务器,更新为使用,服务器ip为192.168.0.2,非默认服务器,更新 为非使用

package main

print(e.error\_msg)

import ( "fmt" "github.com/huaweicloud/huaweicloud-sdk-go-v3/core/auth/basic"

```
 cfw "github.com/huaweicloud/huaweicloud-sdk-go-v3/services/cfw/v1"
   "github.com/huaweicloud/huaweicloud-sdk-go-v3/services/cfw/v1/model"
   region "github.com/huaweicloud/huaweicloud-sdk-go-v3/services/cfw/v1/region"
)
func main() {
   // The AK and SK used for authentication are hard-coded or stored in plaintext, which has great security 
risks. It is recommended that the AK and SK be stored in ciphertext in configuration files or environment 
variables and decrypted during use to ensure security.
   // In this example, AK and SK are stored in environment variables for authentication. Before running this 
example, set environment variables CLOUD_SDK_AK and CLOUD_SDK_SK in the local environment
   ak := os.Getenv("CLOUD_SDK_AK")
   sk := os.Getenv("CLOUD_SDK_SK")
   projectId := "{project_id}"
   auth := basic.NewCredentialsBuilder().
      WithAk(ak).
      WithSk(sk).
      WithProjectId(projectId).
      Build()
   client := cfw.NewCfwClient(
      cfw.CfwClientBuilder().
         WithRegion(region.ValueOf("<YOUR REGION>")).
         WithCredential(auth).
         Build())
   request := &model.UpdateDnsServersRequest{}
   var listDnsServerbody = []model.UpdateDnsServersRequestBodyDnsServer{
      {
         ServerIp: "8.8.8.8",
         IsCustomized: int32(0),
         IsApplied: int32(1),
      },
      {
         ServerIp: "192.168.0.2",
         IsCustomized: int32(1),
         IsApplied: int32(0),
      },
   }
   request.Body = &model.UpdateDnsServersRequestBody{
      DnsServer: listDnsServerbody,
   }
   response, err := client.UpdateDnsServers(request)
  if err == nil fmt.Printf("%+v\n", response)
   } else {
      fmt.Println(err)
   }
}
```
### 更多

更多编程语言的SDK代码示例,请参见**[API Explorer](https://console.huaweicloud.com/apiexplorer/#/openapi/CFW/sdk?api=UpdateDnsServers)**的代码示例页签,可生成自动对应 的SDK代码示例。

### 状态码

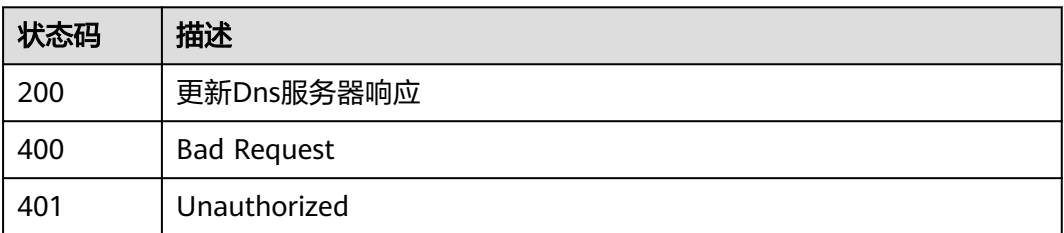

<span id="page-343-0"></span>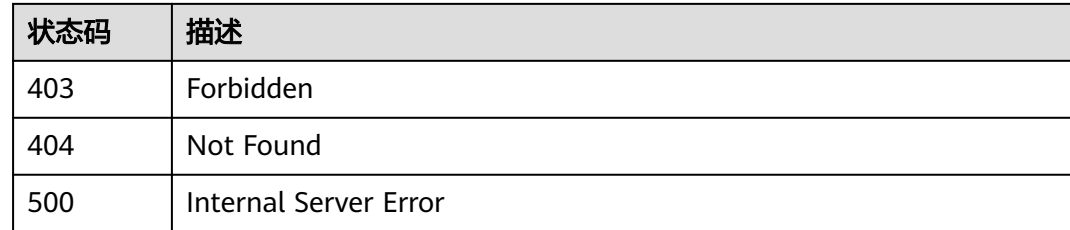

### 错误码

请参[见错误码。](#page-548-0)

# **4.7.5** 查询域名组列表

## 功能介绍

查询域名组列表

### 调用方法

请参[见如何调用](#page-9-0)**API**。

### **URI**

GET /v1/{project\_id}/domain-sets

#### 表 **4-397** 路径参数

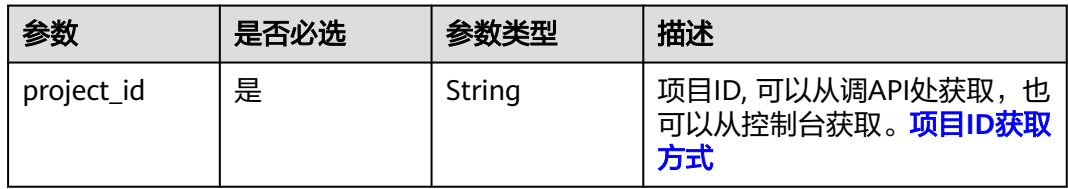

#### 表 **4-398** Query 参数

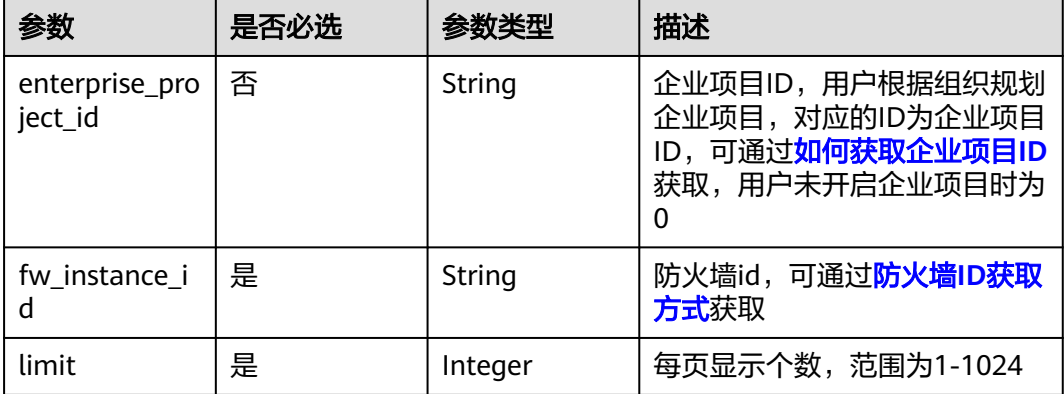

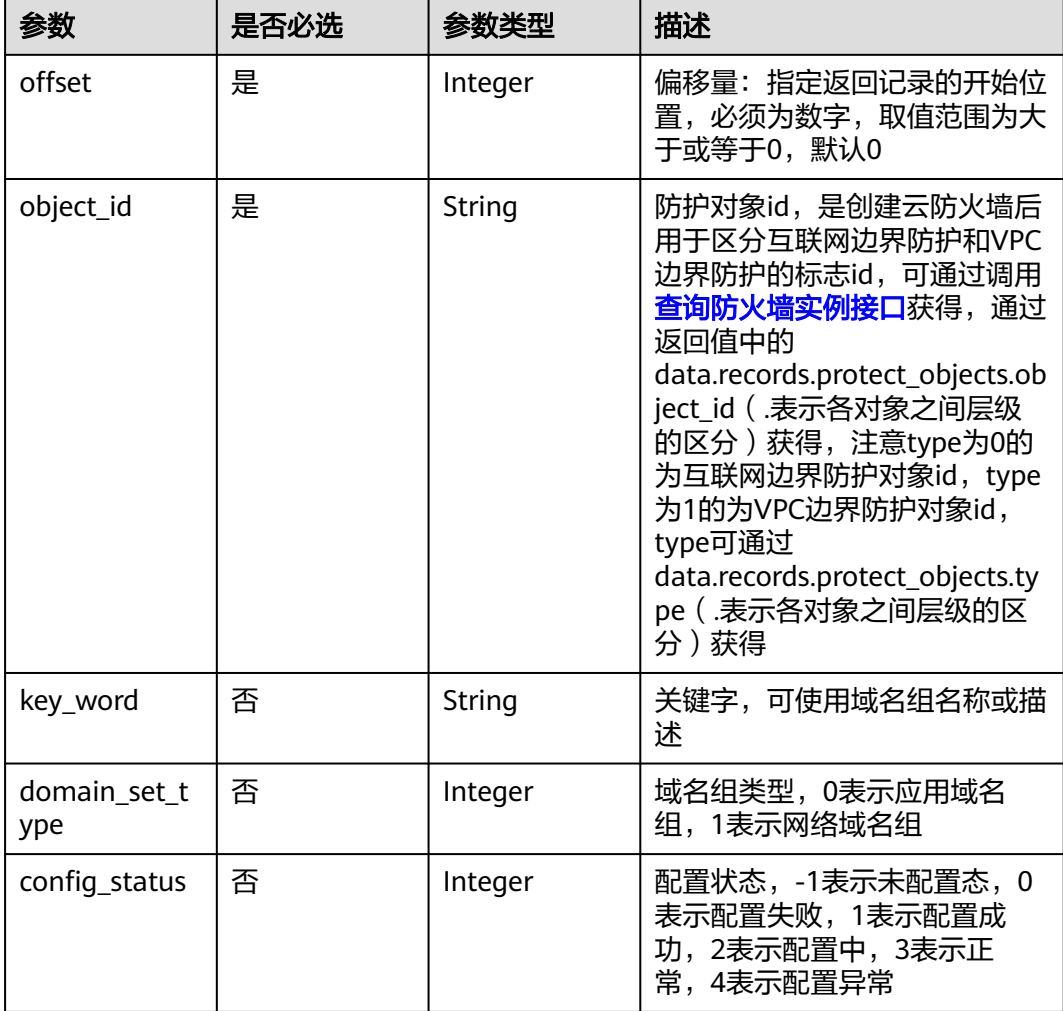

### 请求参数

### 表 **4-399** 请求 Header 参数

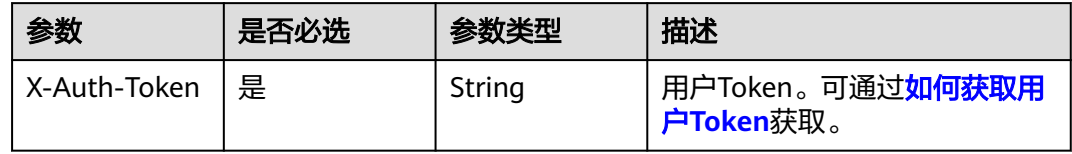

### 响应参数

状态码:**200**

#### 表 **4-400** 响应 Body 参数

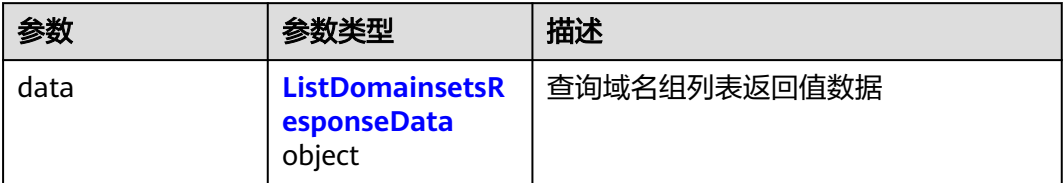

#### 表 **4-401** ListDomainsetsResponseData

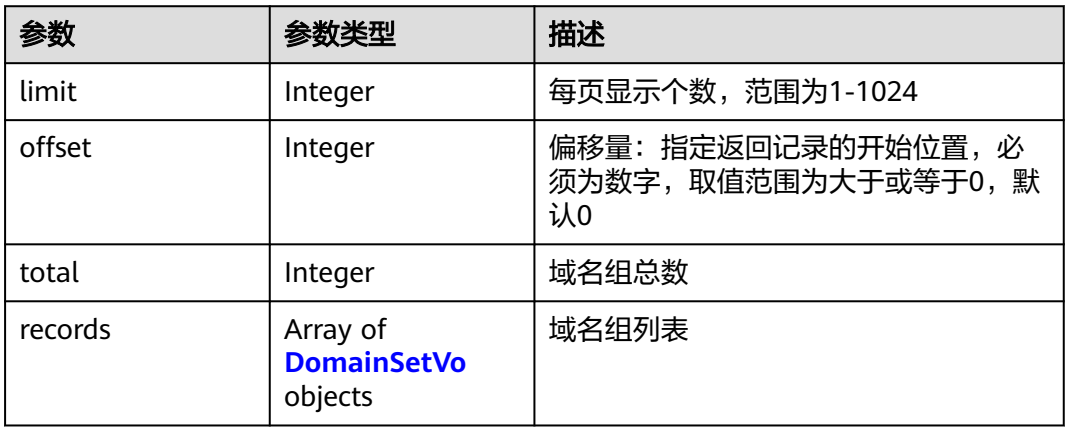

#### 表 **4-402** DomainSetVo

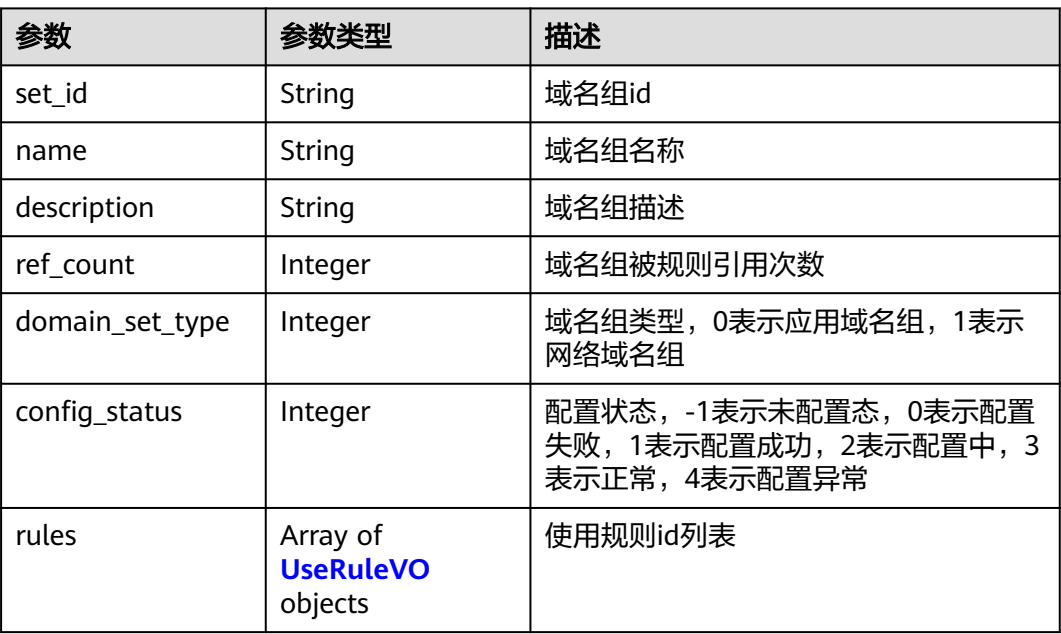

#### <span id="page-346-0"></span>表 **4-403** UseRuleVO

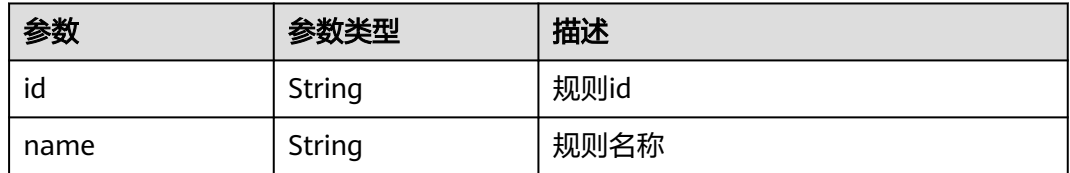

### 请求示例

查询项目id为9d80d070b6d44942af73c9c3d38e0429下的防火墙 id为 546af3f8-88e9-47f2-a205-2346d7090925下的域名组列表,防护对象id为ae42418ef077-41a0-9d3b-5b2f5ad9102b

```
https://{Endpoint}/v1/9d80d070b6d44942af73c9c3d38e0429/domain-sets?
fw_instance_id=546af3f8-88e9-47f2-
a205-2346d7090925&enterprise_project_id=default&limit=50&offset=0&object_id=ae42418e-
f077-41a0-9d3b-5b2f5ad9102b
```
### 响应示例

#### 状态码:**200**

#### 查询域名组列表返回值

```
{
  "data" : {
 "limit" : 50,
 "offset" : 0,
 "records" : [ {
     "config_status" : 3,
    "description" : ""
     "domain_set_type" : 0,
     "name" : "ccdd",
     "ref_count" : 0,
     "rules" : [ ],
     "set_id" : "e43db369-a863-45ed-8850-58d6b571b1ab"
   } ],
    "total" : 1
 }
}
```
### **SDK** 代码示例

#### SDK代码示例如下。

#### **Java**

package com.huaweicloud.sdk.test;

import com.huaweicloud.sdk.core.auth.ICredential; import com.huaweicloud.sdk.core.auth.BasicCredentials; import com.huaweicloud.sdk.core.exception.ConnectionException; import com.huaweicloud.sdk.core.exception.RequestTimeoutException; import com.huaweicloud.sdk.core.exception.ServiceResponseException; import com.huaweicloud.sdk.cfw.v1.region.CfwRegion; import com.huaweicloud.sdk.cfw.v1.\*; import com.huaweicloud.sdk.cfw.v1.model.\*;

public class ListDomainSetsSolution {

```
 public static void main(String[] args) {
      // The AK and SK used for authentication are hard-coded or stored in plaintext, which has great 
security risks. It is recommended that the AK and SK be stored in ciphertext in configuration files or 
environment variables and decrypted during use to ensure security.
      // In this example, AK and SK are stored in environment variables for authentication. Before running 
this example, set environment variables CLOUD_SDK_AK and CLOUD_SDK_SK in the local environment
      String ak = System.getenv("CLOUD_SDK_AK");
      String sk = System.getenv("CLOUD_SDK_SK");
      String projectId = "{project_id}";
      ICredential auth = new BasicCredentials()
            .withProjectId(projectId)
            .withAk(ak)
            .withSk(sk);
      CfwClient client = CfwClient.newBuilder()
            .withCredential(auth)
            .withRegion(CfwRegion.valueOf("<YOUR REGION>"))
            .build();
      ListDomainSetsRequest request = new ListDomainSetsRequest();
      try {
         ListDomainSetsResponse response = client.listDomainSets(request);
         System.out.println(response.toString());
      } catch (ConnectionException e) {
         e.printStackTrace();
      } catch (RequestTimeoutException e) {
         e.printStackTrace();
      } catch (ServiceResponseException e) {
         e.printStackTrace();
         System.out.println(e.getHttpStatusCode());
         System.out.println(e.getRequestId());
         System.out.println(e.getErrorCode());
         System.out.println(e.getErrorMsg());
      }
   }
}
```
### **Python**

```
# coding: utf-8
```
import os

```
from huaweicloudsdkcore.auth.credentials import BasicCredentials
from huaweicloudsdkcfw.v1.region.cfw_region import CfwRegion
from huaweicloudsdkcore.exceptions import exceptions
from huaweicloudsdkcfw.v1 import *
```

```
if name == "main "
```
 # The AK and SK used for authentication are hard-coded or stored in plaintext, which has great security risks. It is recommended that the AK and SK be stored in ciphertext in configuration files or environment variables and decrypted during use to ensure security.

 # In this example, AK and SK are stored in environment variables for authentication. Before running this example, set environment variables CLOUD\_SDK\_AK and CLOUD\_SDK\_SK in the local environment

```
 ak = os.environ["CLOUD_SDK_AK"]
 sk = os.environ["CLOUD_SDK_SK"]
```

```
 projectId = "{project_id}"
```
credentials = BasicCredentials(ak, sk, projectId)

```
 client = CfwClient.new_builder() \
    .with_credentials(credentials) \
    .with_region(CfwRegion.value_of("<YOUR REGION>")) \
   .build()
```
try:

```
 request = ListDomainSetsRequest()
 response = client.list_domain_sets(request)
 print(response)
```
 except exceptions.ClientRequestException as e: print(e.status\_code) print(e.request\_id) print(e.error\_code) print(e.error\_msg)

#### **Go**

```
package main
import (
    "fmt"
   "github.com/huaweicloud/huaweicloud-sdk-go-v3/core/auth/basic"
   cfw "github.com/huaweicloud/huaweicloud-sdk-go-v3/services/cfw/v1"
   "github.com/huaweicloud/huaweicloud-sdk-go-v3/services/cfw/v1/model"
   region "github.com/huaweicloud/huaweicloud-sdk-go-v3/services/cfw/v1/region"
)
func main() {
   // The AK and SK used for authentication are hard-coded or stored in plaintext, which has great security 
risks. It is recommended that the AK and SK be stored in ciphertext in configuration files or environment 
variables and decrypted during use to ensure security.
   // In this example, AK and SK are stored in environment variables for authentication. Before running this 
example, set environment variables CLOUD_SDK_AK and CLOUD_SDK_SK in the local environment
   ak := os.Getenv("CLOUD_SDK_AK")
   sk := os.Getenv("CLOUD_SDK_SK")
   projectId := "{project_id}"
   auth := basic.NewCredentialsBuilder().
      WithAk(ak).
      WithSk(sk).
      WithProjectId(projectId).
      Build()
   client := cfw.NewCfwClient(
      cfw.CfwClientBuilder().
         WithRegion(region.ValueOf("<YOUR REGION>")).
         WithCredential(auth).
        Build())
   request := &model.ListDomainSetsRequest{}
   response, err := client.ListDomainSets(request)
  if err == nil fmt.Printf("%+v\n", response)
   } else {
      fmt.Println(err)
   }
```
### 更多

更多编程语言的SDK代码示例,请参见**[API Explorer](https://console.huaweicloud.com/apiexplorer/#/openapi/CFW/sdk?api=ListDomainSets)**的代码示例页签,可生成自动对应 的SDK代码示例。

#### 状态码

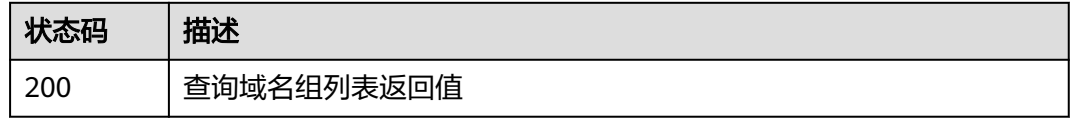

### 错误码

请参[见错误码。](#page-548-0)

}

# <span id="page-349-0"></span>**4.7.6** 查询 **dns** 服务器列表

### 功能介绍

查询dns服务器列表

# 调用方法

请参[见如何调用](#page-9-0)**API**。

### **URI**

GET /v1/{project\_id}/dns/servers

#### 表 **4-404** 路径参数

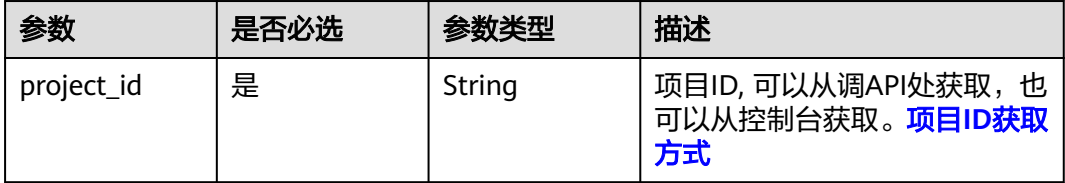

#### 表 **4-405** Query 参数

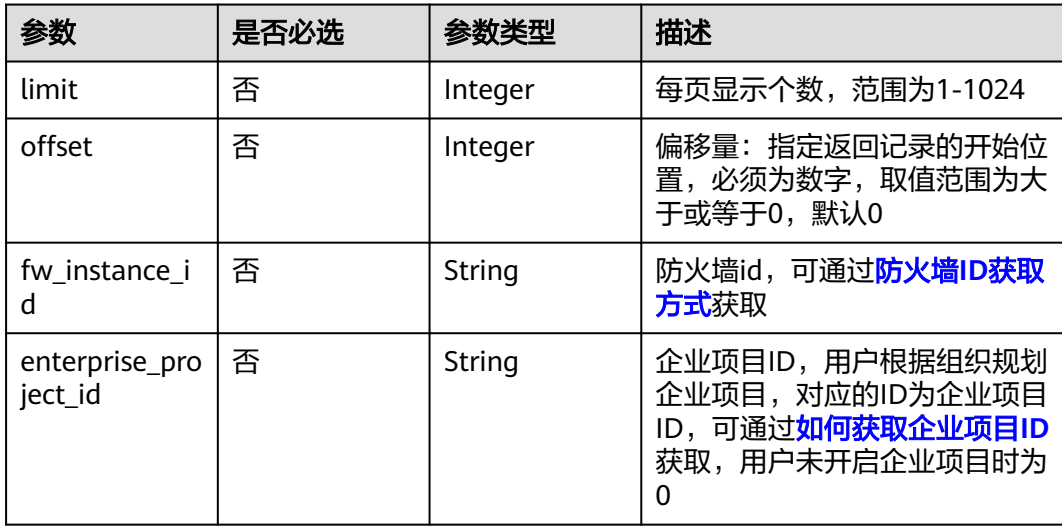

### 请求参数

#### 表 **4-406** 请求 Header 参数

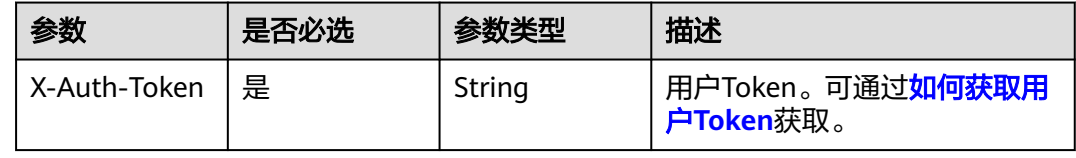

### 响应参数

#### 状态码:**200**

#### 表 **4-407** 响应 Body 参数

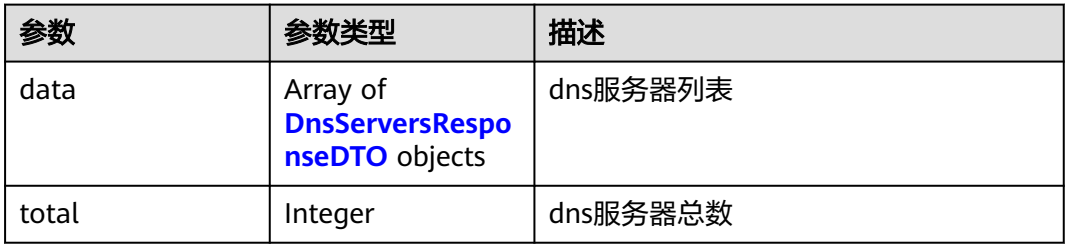

#### 表 **4-408** DnsServersResponseDTO

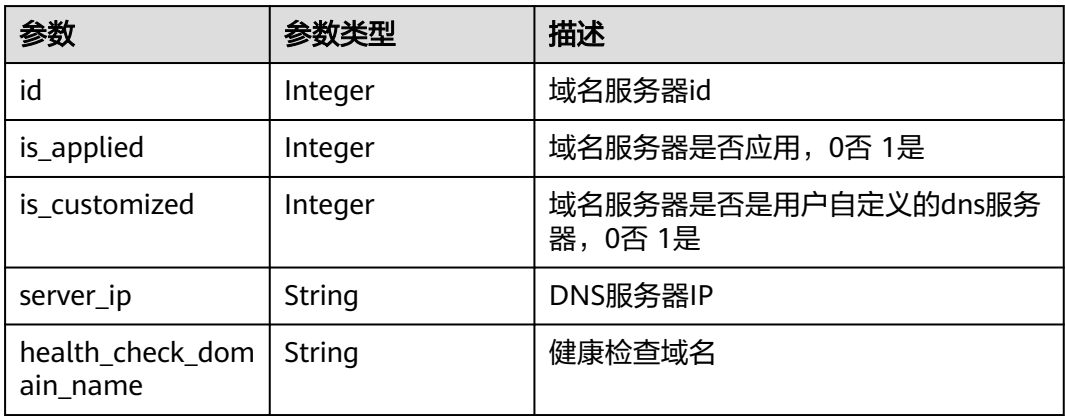

### 请求示例

#### 获取项目id为2349ba469daf4b7daf268bb0261d18b0的dns服务器列表

https://{Endpoint}/v1/2349ba469daf4b7daf268bb0261d18b0/dns/servers? fw\_instance\_id=80e0f2df-24fd-49c2-8398-11f9a0299b3e

### 响应示例

### 状态码:**200**

获取dns服务器响应

```
{
  "data" : [ {
 "health_check_domain_name" : "sslstatic.xiaoyusan.com",
 "id" : 20165,
   "is_applied" : 0,
   "is_customized" : 1,
   "server_ip" : "0.0.0.0"
  }, {
   "health_check_domain_name" : "sslstatic.xiaoyusan.com",
   "id" : 14190,
   "is_applied" : 1,
   "is_customized" : 0,
   "server_ip" : "100.79.1.240"
 } ],
```
 "total" : 2 }

### **SDK** 代码示例

SDK代码示例如下。

#### **Java**

package com.huaweicloud.sdk.test;

```
import com.huaweicloud.sdk.core.auth.ICredential;
import com.huaweicloud.sdk.core.auth.BasicCredentials;
import com.huaweicloud.sdk.core.exception.ConnectionException;
import com.huaweicloud.sdk.core.exception.RequestTimeoutException;
import com.huaweicloud.sdk.core.exception.ServiceResponseException;
import com.huaweicloud.sdk.cfw.v1.region.CfwRegion;
import com.huaweicloud.sdk.cfw.v1.*;
import com.huaweicloud.sdk.cfw.v1.model.*;
public class ListDnsServersSolution {
   public static void main(String[] args) {
      // The AK and SK used for authentication are hard-coded or stored in plaintext, which has great 
security risks. It is recommended that the AK and SK be stored in ciphertext in configuration files or 
environment variables and decrypted during use to ensure security.
      // In this example, AK and SK are stored in environment variables for authentication. Before running 
this example, set environment variables CLOUD_SDK_AK and CLOUD_SDK_SK in the local environment
      String ak = System.getenv("CLOUD_SDK_AK");
      String sk = System.getenv("CLOUD_SDK_SK");
      String projectId = "{project_id}";
      ICredential auth = new BasicCredentials()
           .withProjectId(projectId)
           .withAk(ak)
           .withSk(sk);
      CfwClient client = CfwClient.newBuilder()
           .withCredential(auth)
            .withRegion(CfwRegion.valueOf("<YOUR REGION>"))
           .build();
      ListDnsServersRequest request = new ListDnsServersRequest();
      try {
         ListDnsServersResponse response = client.listDnsServers(request);
         System.out.println(response.toString());
      } catch (ConnectionException e) {
         e.printStackTrace();
      } catch (RequestTimeoutException e) {
         e.printStackTrace();
      } catch (ServiceResponseException e) {
         e.printStackTrace();
         System.out.println(e.getHttpStatusCode());
         System.out.println(e.getRequestId());
         System.out.println(e.getErrorCode());
         System.out.println(e.getErrorMsg());
      }
   }
}
```
#### **Python**

# coding: utf-8

import os from huaweicloudsdkcore.auth.credentials import BasicCredentials from huaweicloudsdkcfw.v1.region.cfw\_region import CfwRegion

```
from huaweicloudsdkcore.exceptions import exceptions
from huaweicloudsdkcfw.v1 import *
```

```
if __name__ == '__main__":
```
 $\frac{1}{4}$  The AK and SK used for authentication are hard-coded or stored in plaintext, which has great security risks. It is recommended that the AK and SK be stored in ciphertext in configuration files or environment variables and decrypted during use to ensure security.

 # In this example, AK and SK are stored in environment variables for authentication. Before running this example, set environment variables CLOUD\_SDK\_AK and CLOUD\_SDK\_SK in the local environment

```
 ak = os.environ["CLOUD_SDK_AK"]
 sk = os.environ["CLOUD_SDK_SK"]
 projectId = "{project_id}"
```

```
 credentials = BasicCredentials(ak, sk, projectId)
```

```
client = CfwClient.new_builder() \
   .with_credentials(credentials) \
    .with_region(CfwRegion.value_of("<YOUR REGION>")) \
    .build()
 try:
```

```
 request = ListDnsServersRequest()
   response = client.list_dns_servers(request)
   print(response)
 except exceptions.ClientRequestException as e:
    print(e.status_code)
   print(e.request_id)
    print(e.error_code)
   print(e.error_msg)
```
### **Go**

```
package main
```

```
import (
   "fmt"
   "github.com/huaweicloud/huaweicloud-sdk-go-v3/core/auth/basic"
   cfw "github.com/huaweicloud/huaweicloud-sdk-go-v3/services/cfw/v1"
   "github.com/huaweicloud/huaweicloud-sdk-go-v3/services/cfw/v1/model"
   region "github.com/huaweicloud/huaweicloud-sdk-go-v3/services/cfw/v1/region"
)
```
func main() {

} else {

 // The AK and SK used for authentication are hard-coded or stored in plaintext, which has great security risks. It is recommended that the AK and SK be stored in ciphertext in configuration files or environment variables and decrypted during use to ensure security.

 // In this example, AK and SK are stored in environment variables for authentication. Before running this example, set environment variables CLOUD\_SDK\_AK and CLOUD\_SDK\_SK in the local environment

```
 ak := os.Getenv("CLOUD_SDK_AK")
 sk := os.Getenv("CLOUD_SDK_SK")
 projectId := "{project_id}"
 auth := basic.NewCredentialsBuilder().
   WithAk(ak).
   WithSk(sk).
   WithProjectId(projectId).
   Build()
 client := cfw.NewCfwClient(
   cfw.CfwClientBuilder().
      WithRegion(region.ValueOf("<YOUR REGION>")).
      WithCredential(auth).
      Build())
 request := &model.ListDnsServersRequest{}
 response, err := client.ListDnsServers(request)
if err == nil fmt.Printf("%+v\n", response)
```
 fmt.Println(err) }

}

### 更多

更多编程语言的SDK代码示例,请参见**[API Explorer](https://console.huaweicloud.com/apiexplorer/#/openapi/CFW/sdk?api=ListDnsServers)**的代码示例页签,可生成自动对应 的SDK代码示例。

### 状态码

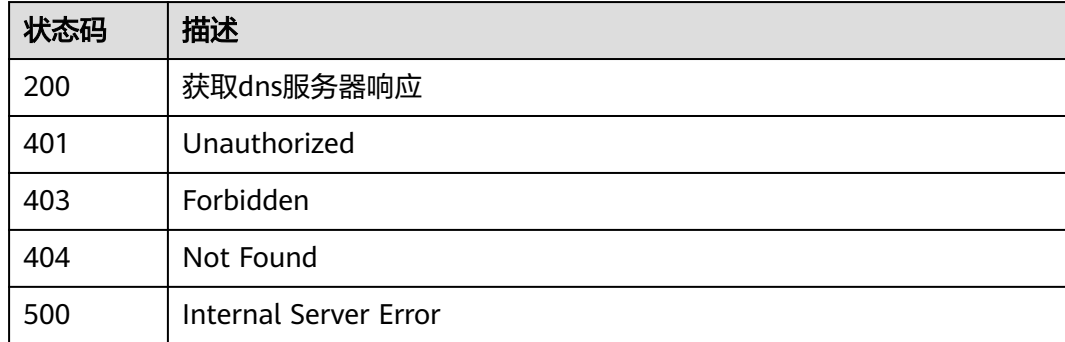

### 错误码

请参[见错误码。](#page-548-0)

# **4.7.7** 查询域名解析 **ip** 地址

### 功能介绍

测试域名有效性

### 调用方法

请参[见如何调用](#page-9-0)**API**。

### **URI**

GET /v1/{project\_id}/domain/parse/{domain\_name}

#### 表 **4-409** 路径参数

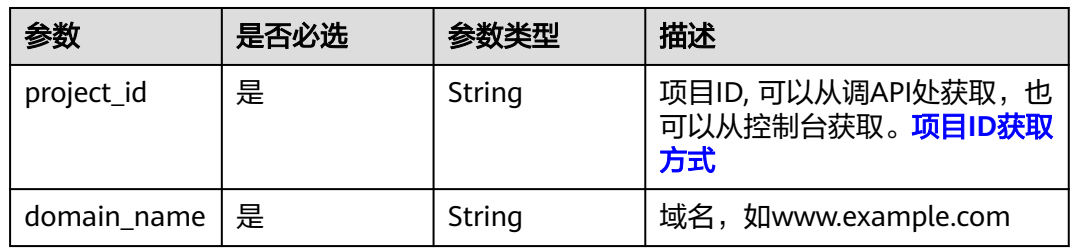

#### 表 **4-410** Query 参数

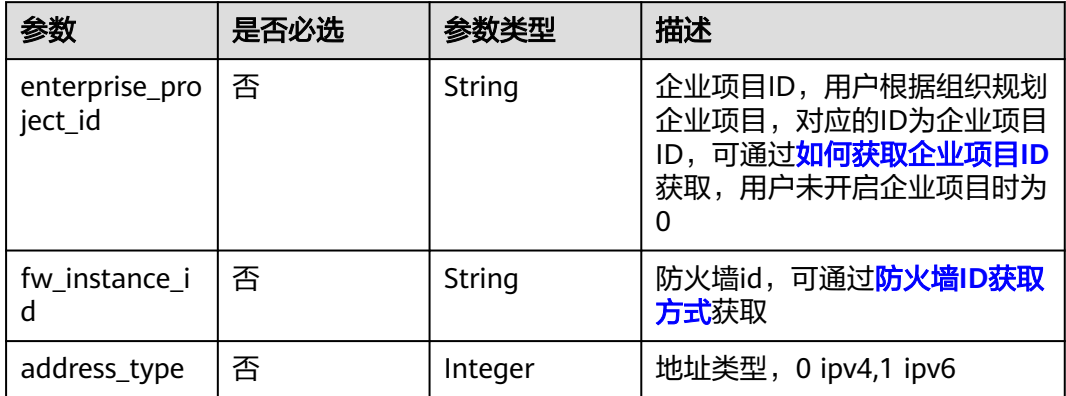

### 请求参数

#### 表 **4-411** 请求 Header 参数

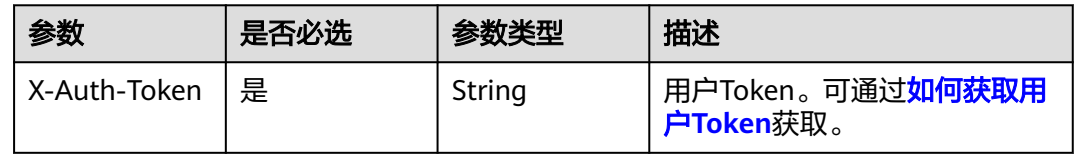

### 响应参数

#### 状态码:**200**

表 **4-412** 响应 Body 参数

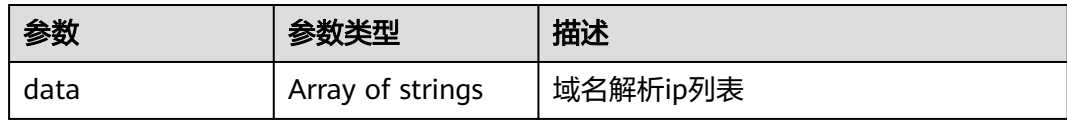

#### 状态码:**400**

#### 表 **4-413** 响应 Body 参数

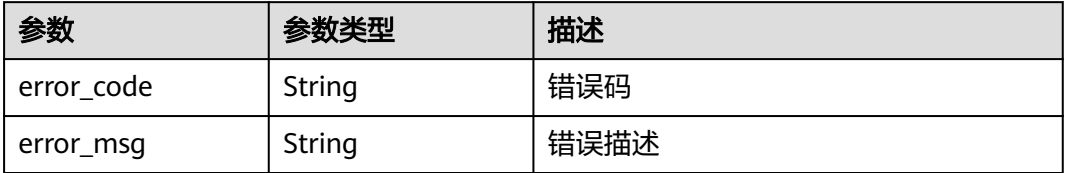

### 请求示例

测试项目id为5c69cf330cda42369cbd726ee1bc5e76的项目下的ceshi.com域名是否有 效。

https://{Endpoint}/v1/5c69cf330cda42369cbd726ee1bc5e76/domain/parse/ceshi.com

#### 响应示例

#### 状态码:**200**

查询域名有效性返回值

```
{
  "data" : [ "192.168.88.85", "192.168.88.50", "192.168.88.22", "192.168.88.87", "192.168.88.86", 
"192.168.5.1", "192.168.88.88", "192.168.88.90", "192.168.88.83", "192.168.88.84" ]
```
#### 状态码:**400**

}

Bad Request

```
{
  "error_code" : "CFW.00109004",
  "error_msg" : "HTTP请求错误"
}
```
### **SDK** 代码示例

SDK代码示例如下。

#### **Java**

package com.huaweicloud.sdk.test;

```
import com.huaweicloud.sdk.core.auth.ICredential;
import com.huaweicloud.sdk.core.auth.BasicCredentials;
import com.huaweicloud.sdk.core.exception.ConnectionException;
import com.huaweicloud.sdk.core.exception.RequestTimeoutException;
import com.huaweicloud.sdk.core.exception.ServiceResponseException;
import com.huaweicloud.sdk.cfw.v1.region.CfwRegion;
import com.huaweicloud.sdk.cfw.v1.*;
import com.huaweicloud.sdk.cfw.v1.model.*;
```
public class ListDomainParseDetailSolution {

```
 public static void main(String[] args) {
```

```
 // The AK and SK used for authentication are hard-coded or stored in plaintext, which has great 
security risks. It is recommended that the AK and SK be stored in ciphertext in configuration files or 
environment variables and decrypted during use to ensure security.
```
 // In this example, AK and SK are stored in environment variables for authentication. Before running this example, set environment variables CLOUD\_SDK\_AK and CLOUD\_SDK\_SK in the local environment

```
 String ak = System.getenv("CLOUD_SDK_AK");
 String sk = System.getenv("CLOUD_SDK_SK");
 String projectId = "{project_id}";
```
 ICredential auth = new BasicCredentials() .withProjectId(projectId) .withAk(ak) .withSk(sk);

```
 CfwClient client = CfwClient.newBuilder()
      .withCredential(auth)
      .withRegion(CfwRegion.valueOf("<YOUR REGION>"))
      .build();
```

```
 ListDomainParseDetailRequest request = new ListDomainParseDetailRequest();
   request.withDomainName("{domain_name}");
    try {
      ListDomainParseDetailResponse response = client.listDomainParseDetail(request);
      System.out.println(response.toString());
   } catch (ConnectionException e) {
      e.printStackTrace();
   } catch (RequestTimeoutException e) {
      e.printStackTrace();
   } catch (ServiceResponseException e) {
      e.printStackTrace();
      System.out.println(e.getHttpStatusCode());
      System.out.println(e.getRequestId());
      System.out.println(e.getErrorCode());
      System.out.println(e.getErrorMsg());
   }
 }
```
#### **Python**

# coding: utf-8

import os

}

from huaweicloudsdkcore.auth.credentials import BasicCredentials from huaweicloudsdkcfw.v1.region.cfw\_region import CfwRegion from huaweicloudsdkcore.exceptions import exceptions from huaweicloudsdkcfw.v1 import \*

 $if __name__ == '__main__":$ 

 # The AK and SK used for authentication are hard-coded or stored in plaintext, which has great security risks. It is recommended that the AK and SK be stored in ciphertext in configuration files or environment variables and decrypted during use to ensure security.

 # In this example, AK and SK are stored in environment variables for authentication. Before running this example, set environment variables CLOUD\_SDK\_AK and CLOUD\_SDK\_SK in the local environment

 ak = os.environ["CLOUD\_SDK\_AK"] sk = os.environ["CLOUD\_SDK\_SK"] projectId = "{project\_id}"

credentials = BasicCredentials(ak, sk, projectId)

```
client = CfwClient.new_builder() \setminus .with_credentials(credentials) \
    .with_region(CfwRegion.value_of("<YOUR REGION>")) \
    .build()
```
#### try:

```
 request = ListDomainParseDetailRequest()
   request.domain_name = "{domain_name}"
   response = client.list_domain_parse_detail(request)
   print(response)
 except exceptions.ClientRequestException as e:
   print(e.status_code)
   print(e.request_id)
   print(e.error_code)
   print(e.error_msg)
```
#### **Go**

package main

```
import (
   "fmt"
   "github.com/huaweicloud/huaweicloud-sdk-go-v3/core/auth/basic"
   cfw "github.com/huaweicloud/huaweicloud-sdk-go-v3/services/cfw/v1"
   "github.com/huaweicloud/huaweicloud-sdk-go-v3/services/cfw/v1/model"
   region "github.com/huaweicloud/huaweicloud-sdk-go-v3/services/cfw/v1/region"
```
)

```
func main() {
   // The AK and SK used for authentication are hard-coded or stored in plaintext, which has great security 
risks. It is recommended that the AK and SK be stored in ciphertext in configuration files or environment 
variables and decrypted during use to ensure security.
   // In this example, AK and SK are stored in environment variables for authentication. Before running this 
example, set environment variables CLOUD_SDK_AK and CLOUD_SDK_SK in the local environment
   ak := os.Getenv("CLOUD_SDK_AK")
   sk := os.Getenv("CLOUD_SDK_SK")
   projectId := "{project_id}"
   auth := basic.NewCredentialsBuilder().
      WithAk(ak).
      WithSk(sk).
      WithProjectId(projectId).
      Build()
   client := cfw.NewCfwClient(
      cfw.CfwClientBuilder().
         WithRegion(region.ValueOf("<YOUR REGION>")).
         WithCredential(auth).
         Build())
   request := &model.ListDomainParseDetailRequest{}
   request.DomainName = "{domain_name}"
   response, err := client.ListDomainParseDetail(request)
   if err == nil {
      fmt.Printf("%+v\n", response)
   } else {
      fmt.Println(err)
   }
```
### 更多

}

更多编程语言的SDK代码示例,请参见**[API Explorer](https://console.huaweicloud.com/apiexplorer/#/openapi/CFW/sdk?api=ListDomainParseDetail)**的代码示例页签,可生成自动对应 的SDK代码示例。

### 状态码

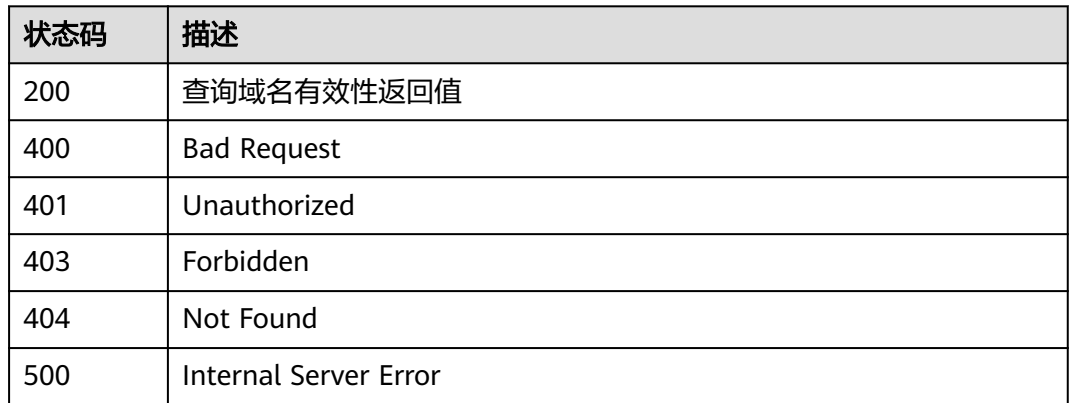

### 错误码

请参见<mark>错误码</mark>。

# **4.7.8** 获取域名组下域名列表

### 功能介绍

获取域名组下域名列表

### 调用方法

请参[见如何调用](#page-9-0)**API**。

**URI**

GET /v1/{project\_id}/domain-set/domains/{domain\_set\_id}

### 表 **4-414** 路径参数

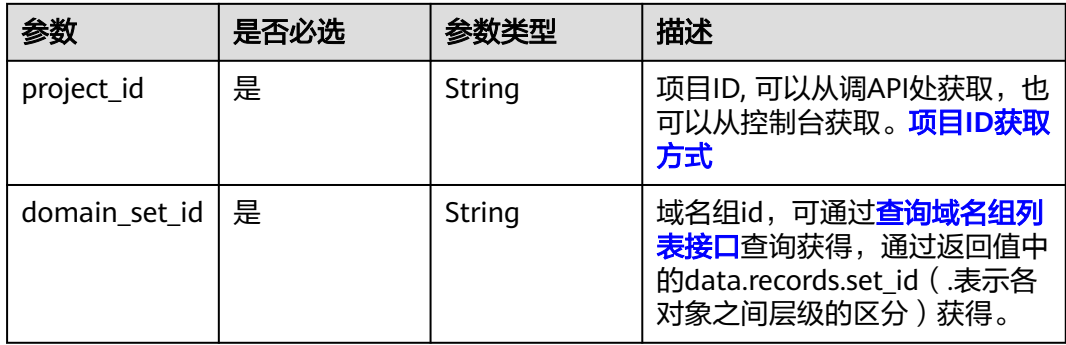

### 表 **4-415** Query 参数

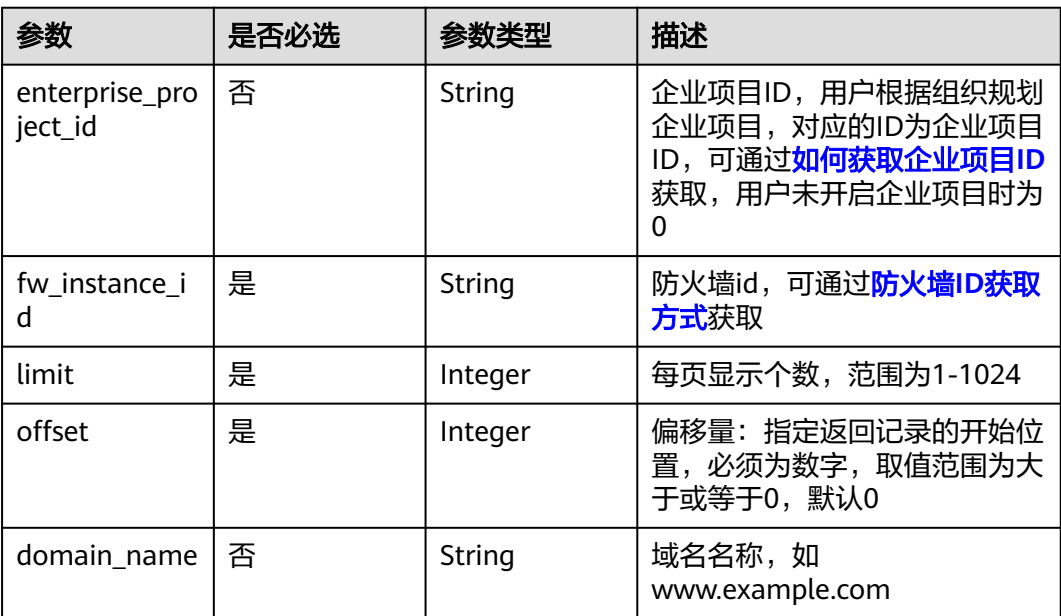

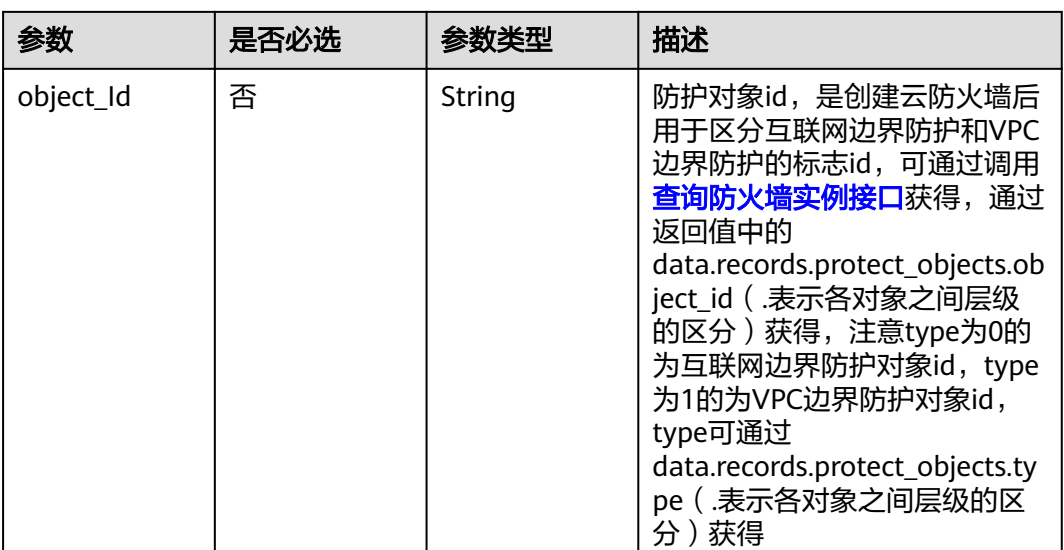

### 请求参数

#### 表 **4-416** 请求 Header 参数

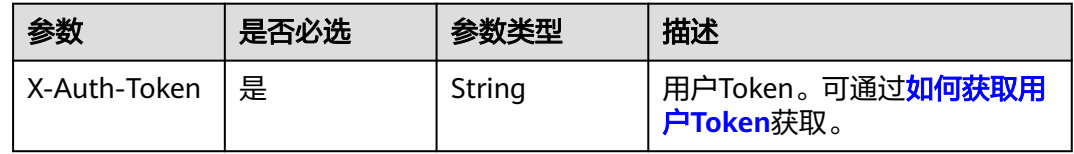

### 响应参数

#### 状态码:**200**

### 表 **4-417** 响应 Body 参数

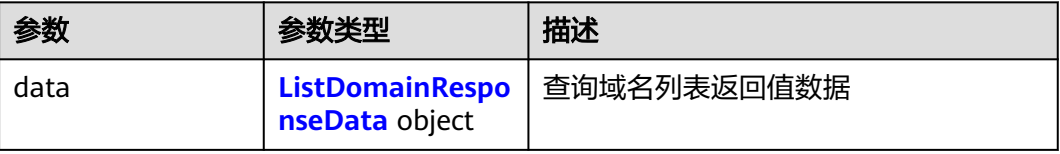

#### 表 **4-418** ListDomainResponseData

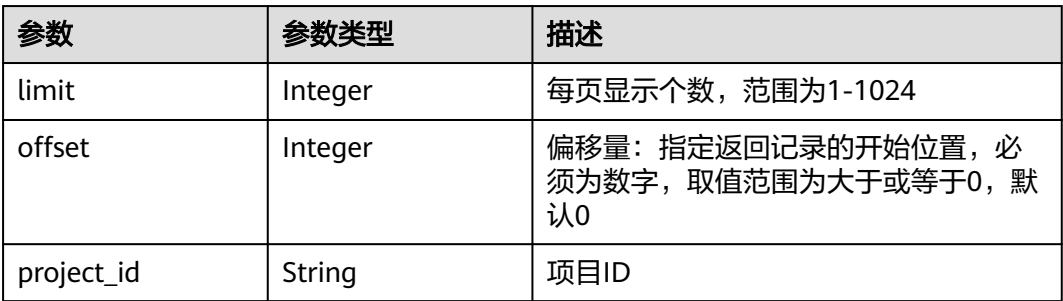
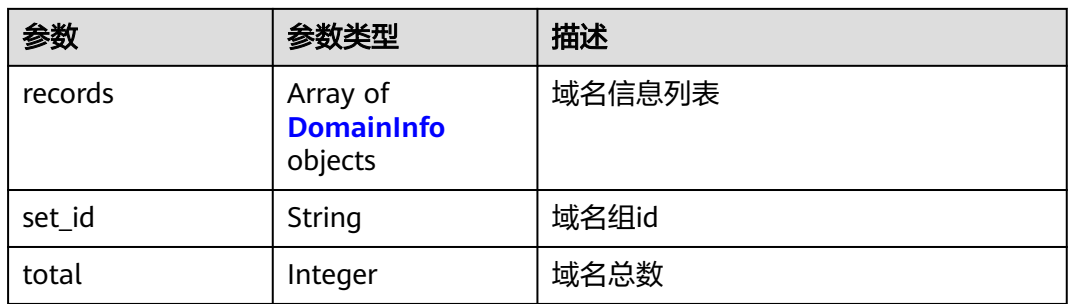

#### 表 **4-419** DomainInfo

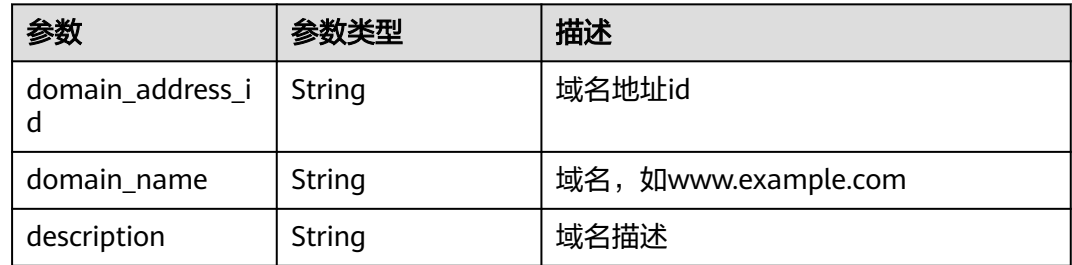

## 请求示例

查询项目id为14181c1245cf4fd786824efe1e2b9388下的域名列表,域名组id为 78719348-6d79-477e-acec-676a29842ab2,防火墙id为546af3f8-88e9-47f2a205-2346d7090925。

https://{Endpoint}/v1/14181c1245cf4fd786824efe1e2b9388/domain-set/domains/78719348-6d79-477eacec-676a29842ab2?fw\_instance\_id=546af3f8-88e9-47f2 a205-2346d7090925&enterprise\_project\_id=default&limit=200&offset=0

## 响应示例

### 状态码:**200**

{

}

查询域名列表返回值

```
 "data" : {
   "limit" : 200,
   "offset" : 0,
   "project_id" : "14181c1245cf4fd786824efe1e2b9388",
 "records" : [ {
 "description" : "",
 "domain_address_id" : "6718279e-9761-4623-a48d-b16957b19e1b",
 "domain_name" : "www.example.com"
   } ],
   "set_id" : "78719348-6d79-477e-acec-676a29842ab2",
   "total" : 1
 }
```
## **SDK** 代码示例

SDK代码示例如下。

#### **Java**

```
package com.huaweicloud.sdk.test;
import com.huaweicloud.sdk.core.auth.ICredential;
import com.huaweicloud.sdk.core.auth.BasicCredentials;
import com.huaweicloud.sdk.core.exception.ConnectionException;
import com.huaweicloud.sdk.core.exception.RequestTimeoutException;
import com.huaweicloud.sdk.core.exception.ServiceResponseException;
import com.huaweicloud.sdk.cfw.v1.region.CfwRegion;
import com.huaweicloud.sdk.cfw.v1.*;
import com.huaweicloud.sdk.cfw.v1.model.*;
public class ListDomainsSolution {
   public static void main(String[] args) {
      // The AK and SK used for authentication are hard-coded or stored in plaintext, which has great 
security risks. It is recommended that the AK and SK be stored in ciphertext in configuration files or 
environment variables and decrypted during use to ensure security.
      // In this example, AK and SK are stored in environment variables for authentication. Before running 
this example, set environment variables CLOUD_SDK_AK and CLOUD_SDK_SK in the local environment
      String ak = System.getenv("CLOUD_SDK_AK");
      String sk = System.getenv("CLOUD_SDK_SK");
      String projectId = "{project_id}";
      ICredential auth = new BasicCredentials()
            .withProjectId(projectId)
            .withAk(ak)
           .withSk(sk);
      CfwClient client = CfwClient.newBuilder()
           .withCredential(auth)
            .withRegion(CfwRegion.valueOf("<YOUR REGION>"))
            .build();
      ListDomainsRequest request = new ListDomainsRequest();
      request.withDomainSetId("{domain_set_id}");
      try {
         ListDomainsResponse response = client.listDomains(request);
         System.out.println(response.toString());
      } catch (ConnectionException e) {
         e.printStackTrace();
      } catch (RequestTimeoutException e) {
         e.printStackTrace();
      } catch (ServiceResponseException e) {
         e.printStackTrace();
         System.out.println(e.getHttpStatusCode());
         System.out.println(e.getRequestId());
         System.out.println(e.getErrorCode());
         System.out.println(e.getErrorMsg());
      }
   }
}
```
### **Python**

#### # coding: utf-8

import os

from huaweicloudsdkcore.auth.credentials import BasicCredentials from huaweicloudsdkcfw.v1.region.cfw\_region import CfwRegion from huaweicloudsdkcore.exceptions import exceptions from huaweicloudsdkcfw.v1 import \*

 $if$   $name$   $==$  " $main$  ":

 # The AK and SK used for authentication are hard-coded or stored in plaintext, which has great security risks. It is recommended that the AK and SK be stored in ciphertext in configuration files or environment variables and decrypted during use to ensure security.

# In this example, AK and SK are stored in environment variables for authentication. Before running this

```
example, set environment variables CLOUD_SDK_AK and CLOUD_SDK_SK in the local environment
   ak = os.environ["CLOUD_SDK_AK"]
   sk = os.environ["CLOUD_SDK_SK"]
   projectId = "{project_id}"
   credentials = BasicCredentials(ak, sk, projectId)
   client = CfwClient.new_builder() \
      .with_credentials(credentials) \
      .with_region(CfwRegion.value_of("<YOUR REGION>")) \
      .build()
   try:
      request = ListDomainsRequest()
      request.domain_set_id = "{domain_set_id}"
      response = client.list_domains(request)
      print(response)
   except exceptions.ClientRequestException as e:
      print(e.status_code)
      print(e.request_id)
      print(e.error_code)
```
#### **Go**

#### package main

)

print(e.error\_msg)

```
import (
    "fmt"
   "github.com/huaweicloud/huaweicloud-sdk-go-v3/core/auth/basic"
   cfw "github.com/huaweicloud/huaweicloud-sdk-go-v3/services/cfw/v1"
   "github.com/huaweicloud/huaweicloud-sdk-go-v3/services/cfw/v1/model"
   region "github.com/huaweicloud/huaweicloud-sdk-go-v3/services/cfw/v1/region"
func main() {
   // The AK and SK used for authentication are hard-coded or stored in plaintext, which has great security 
risks. It is recommended that the AK and SK be stored in ciphertext in configuration files or environment 
variables and decrypted during use to ensure security.
```

```
 // In this example, AK and SK are stored in environment variables for authentication. Before running this 
example, set environment variables CLOUD_SDK_AK and CLOUD_SDK_SK in the local environment
```

```
ak := os.Getenv("CLOUD_SDK_AK")
   sk := os.Getenv("CLOUD_SDK_SK")
   projectId := "{project_id}"
   auth := basic.NewCredentialsBuilder().
      WithAk(ak).
      WithSk(sk).
      WithProjectId(projectId).
      Build()
   client := cfw.NewCfwClient(
      cfw.CfwClientBuilder().
         WithRegion(region.ValueOf("<YOUR REGION>")).
         WithCredential(auth).
         Build())
   request := &model.ListDomainsRequest{}
   request.DomainSetId = "{domain_set_id}"
   response, err := client.ListDomains(request)
   if err == nil {
      fmt.Printf("%+v\n", response)
   } else {
      fmt.Println(err)
   }
}
```
## 更多

更多编程语言的SDK代码示例,请参见**[API Explorer](https://console.huaweicloud.com/apiexplorer/#/openapi/CFW/sdk?api=ListDomains)**的代码示例页签,可生成自动对应 的SDK代码示例。

## 状态码

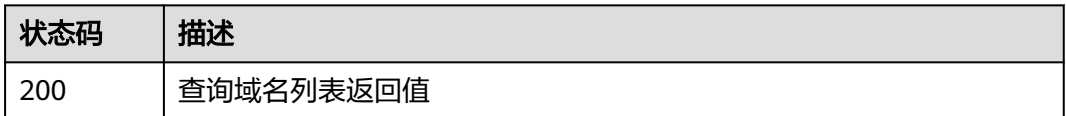

## 错误码

请参[见错误码。](#page-548-0)

# **4.7.9** 添加域名列表

## 功能介绍

添加域名列表

## 调用方法

请参[见如何调用](#page-9-0)**API**。

## **URI**

POST /v1/{project\_id}/domain-set/domains/{set\_id}

#### 表 **4-420** 路径参数

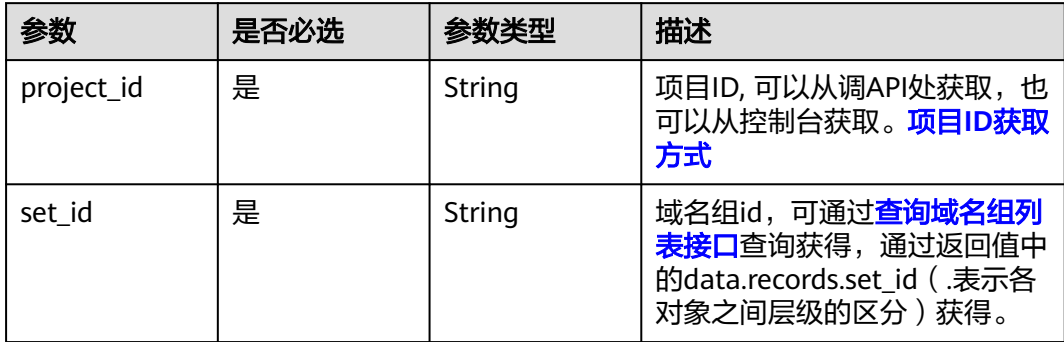

#### 表 **4-421** Query 参数

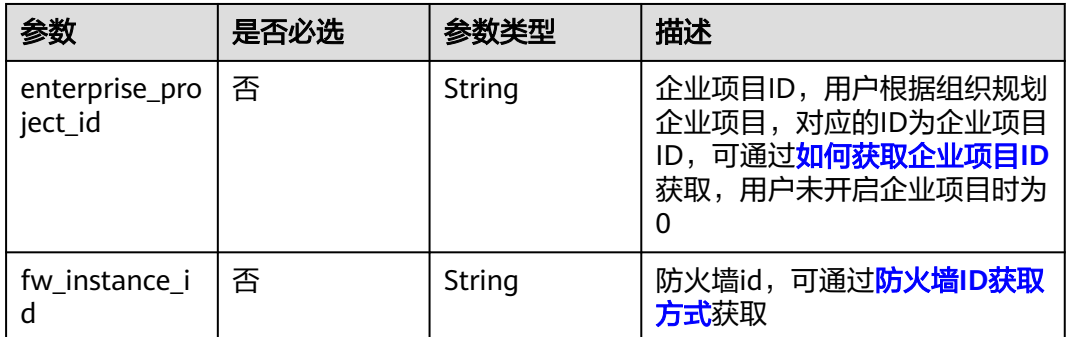

## 请求参数

## 表 **4-422** 请求 Header 参数

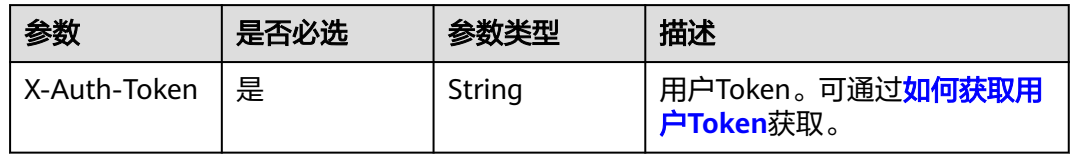

#### 表 **4-423** 请求 Body 参数

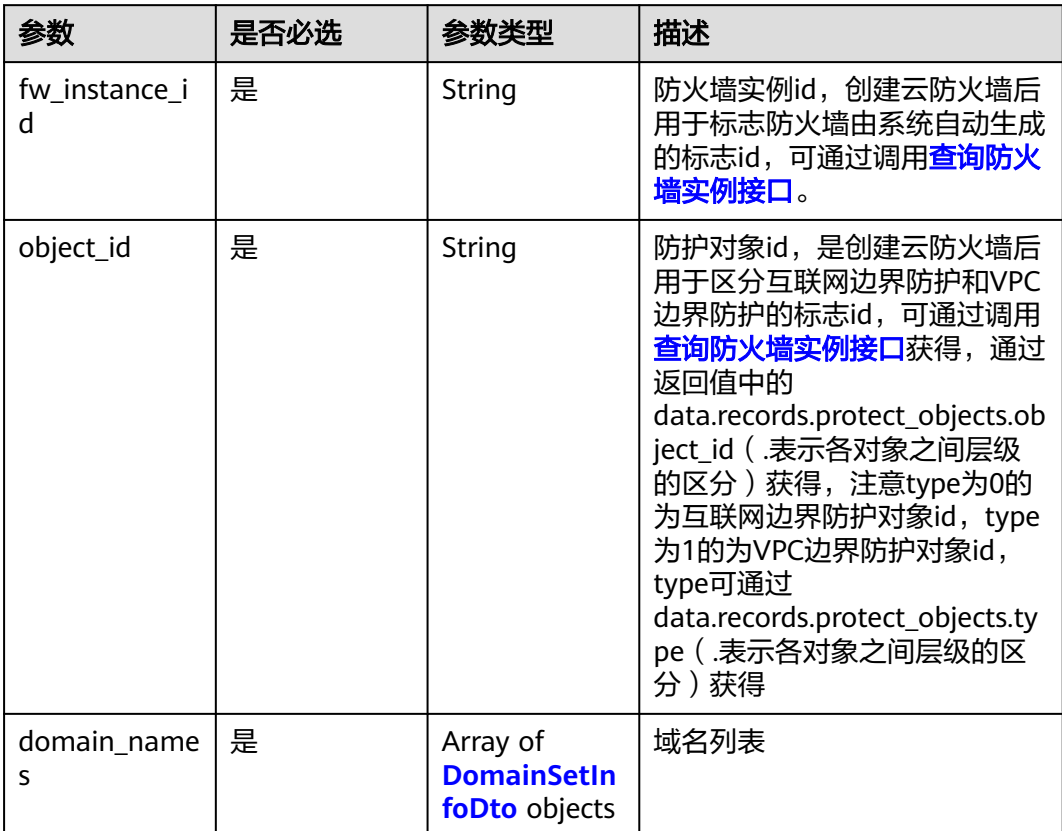

#### <span id="page-365-0"></span>表 **4-424** DomainSetInfoDto

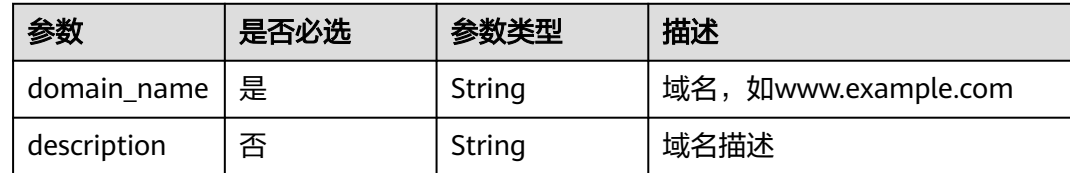

### 响应参数

状态码:**200**

#### 表 **4-425** 响应 Body 参数

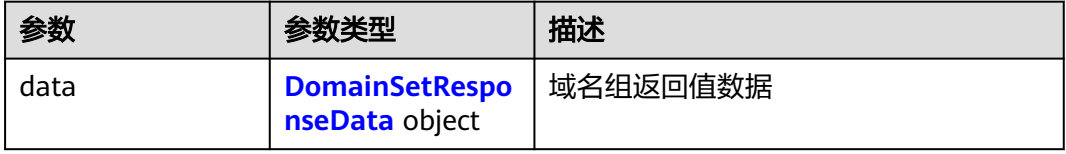

#### 表 **4-426** DomainSetResponseData

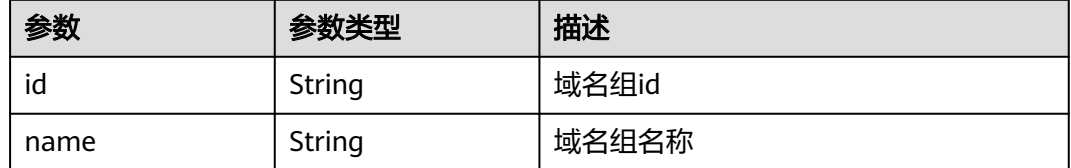

## 请求示例

给项目id为14181c1245cf4fd786824efe1e2b9388下的域名组添加域名,防火墙id为 546af3f8-88e9-47f2-a205-2346d7090925,防护对象id为ae42418ef077-41a0-9d3b-5b2f5ad9102b,域名组id为78719348-6d79-477eacec-676a29842ab2,域名为www.bnm.com和www.vbc.com

https://{Endpoint}v1/14181c1245cf4fd786824efe1e2b9388/domain-set/domains/78719348-6d79-477emeters, (empering only the core is that even the research contract the sequences of action of the care in the<br>acec-676a29842ab2?fw\_instance\_id=546af3f8-88e9-47f2-a205-2346d7090925&enterprise\_project\_id=default

```
{
  "domain_names" : [ {
  "description" : ""
   "domain_name" : "www.bnm.com"
 }, {
 "description" : "",
   "domain_name" : "www.vbc.com"
 } ],
 "fw_instance_id" : "546af3f8-88e9-47f2-a205-2346d7090925",
  "object_id" : "ae42418e-f077-41a0-9d3b-5b2f5ad9102b"
}
```
## 响应示例

状态码:**200**

添加域名返回值

```
{
  "data" : {
    "id" : "78719348-6d79-477e-acec-676a29842ab2",
    "name" : "test26"
  }
}
```
## **SDK** 代码示例

SDK代码示例如下。

#### **Java**

```
给项目id为14181c1245cf4fd786824efe1e2b9388下的域名组添加域名,防火墙id为
546af3f8-88e9-47f2-a205-2346d7090925,防护对象id为ae42418e-
f077-41a0-9d3b-5b2f5ad9102b,域名组id为78719348-6d79-477e-
acec-676a29842ab2,域名为www.bnm.com和www.vbc.com
```
package com.huaweicloud.sdk.test;

```
import com.huaweicloud.sdk.core.auth.ICredential;
import com.huaweicloud.sdk.core.auth.BasicCredentials;
import com.huaweicloud.sdk.core.exception.ConnectionException;
import com.huaweicloud.sdk.core.exception.RequestTimeoutException;
import com.huaweicloud.sdk.core.exception.ServiceResponseException;
import com.huaweicloud.sdk.cfw.v1.region.CfwRegion;
import com.huaweicloud.sdk.cfw.v1.*;
import com.huaweicloud.sdk.cfw.v1.model.*;
import java.util.List;
import java.util.ArrayList;
public class AddDomainsSolution {
   public static void main(String[] args) {
      // The AK and SK used for authentication are hard-coded or stored in plaintext, which has great 
security risks. It is recommended that the AK and SK be stored in ciphertext in configuration files or 
environment variables and decrypted during use to ensure security.
      // In this example, AK and SK are stored in environment variables for authentication. Before running 
this example, set environment variables CLOUD_SDK_AK and CLOUD_SDK_SK in the local environment
      String ak = System.getenv("CLOUD_SDK_AK");
      String sk = System.getenv("CLOUD_SDK_SK");
      String projectId = "{project_id}";
      ICredential auth = new BasicCredentials()
           .withProjectId(projectId)
           .withAk(ak)
           .withSk(sk);
      CfwClient client = CfwClient.newBuilder()
           .withCredential(auth)
            .withRegion(CfwRegion.valueOf("<YOUR REGION>"))
          .buid();
      AddDomainsRequest request = new AddDomainsRequest();
      request.withSetId("{set_id}");
      AddDomainListDto body = new AddDomainListDto();
      List<DomainSetInfoDto> listbodyDomainNames = new ArrayList<>();
      listbodyDomainNames.add(
         new DomainSetInfoDto()
           .withDomainName("www.bnm.com")
           .withDescription("")
      );
      listbodyDomainNames.add(
         new DomainSetInfoDto()
           .withDomainName("www.vbc.com")
           .withDescription("")
```

```
 );
```

```
 body.withDomainNames(listbodyDomainNames);
    body.withObjectId("ae42418e-f077-41a0-9d3b-5b2f5ad9102b");
    body.withFwInstanceId("546af3f8-88e9-47f2-a205-2346d7090925");
    request.withBody(body);
    try {
      AddDomainsResponse response = client.addDomains(request);
      System.out.println(response.toString());
   } catch (ConnectionException e) {
      e.printStackTrace();
    } catch (RequestTimeoutException e) {
      e.printStackTrace();
   } catch (ServiceResponseException e) {
      e.printStackTrace();
      System.out.println(e.getHttpStatusCode());
      System.out.println(e.getRequestId());
      System.out.println(e.getErrorCode());
      System.out.println(e.getErrorMsg());
   }
 }
```
#### **Python**

给项目id为14181c1245cf4fd786824efe1e2b9388下的域名组添加域名,防火墙id为 546af3f8-88e9-47f2-a205-2346d7090925,防护对象id为ae42418ef077-41a0-9d3b-5b2f5ad9102b,域名组id为78719348-6d79-477eacec-676a29842ab2,域名为www.bnm.com和www.vbc.com

```
# coding: utf-8
```
import os

}

```
from huaweicloudsdkcore.auth.credentials import BasicCredentials
from huaweicloudsdkcfw.v1.region.cfw_region import CfwRegion
from huaweicloudsdkcore.exceptions import exceptions
from huaweicloudsdkcfw.v1 import *
```

```
if __name__ == "__main__":
```
 $\frac{1}{4}$  The AK and SK used for authentication are hard-coded or stored in plaintext, which has great security risks. It is recommended that the AK and SK be stored in ciphertext in configuration files or environment variables and decrypted during use to ensure security.

 # In this example, AK and SK are stored in environment variables for authentication. Before running this example, set environment variables CLOUD\_SDK\_AK and CLOUD\_SDK\_SK in the local environment

```
 ak = os.environ["CLOUD_SDK_AK"]
 sk = os.environ["CLOUD_SDK_SK"]
 projectId = "{project_id}"
```
credentials = BasicCredentials(ak, sk, projectId)

```
client = CfwClient.new_builder() \setminus .with_credentials(credentials) \
    .with_region(CfwRegion.value_of("<YOUR REGION>")) \
   .build()
```
try:

```
 request = AddDomainsRequest()
      request.set_id = "{set_id}"
     listDomainNamesbody = [
        DomainSetInfoDto(
           domain_name="www.bnm.com",
           description=""
\qquad \qquad),
        DomainSetInfoDto(
           domain_name="www.vbc.com",
           description=""
        )
     ]
     request.body = AddDomainListDto(
        domain_names=listDomainNamesbody,
```

```
 object_id="ae42418e-f077-41a0-9d3b-5b2f5ad9102b",
      fw_instance_id="546af3f8-88e9-47f2-a205-2346d7090925"
   )
   response = client.add_domains(request)
   print(response)
 except exceptions.ClientRequestException as e:
   print(e.status_code)
   print(e.request_id)
   print(e.error_code)
   print(e.error_msg)
```
**Go**

```
给项目id为14181c1245cf4fd786824efe1e2b9388下的域名组添加域名,防火墙id为
546af3f8-88e9-47f2-a205-2346d7090925,防护对象id为ae42418e-
f077-41a0-9d3b-5b2f5ad9102b,域名组id为78719348-6d79-477e-
acec-676a29842ab2,域名为www.bnm.com和www.vbc.com
```
package main

```
import (
    "fmt"
```
)

```
 "github.com/huaweicloud/huaweicloud-sdk-go-v3/core/auth/basic"
   cfw "github.com/huaweicloud/huaweicloud-sdk-go-v3/services/cfw/v1"
   "github.com/huaweicloud/huaweicloud-sdk-go-v3/services/cfw/v1/model"
   region "github.com/huaweicloud/huaweicloud-sdk-go-v3/services/cfw/v1/region"
func main() {
```
 // The AK and SK used for authentication are hard-coded or stored in plaintext, which has great security risks. It is recommended that the AK and SK be stored in ciphertext in configuration files or environment variables and decrypted during use to ensure security.

 // In this example, AK and SK are stored in environment variables for authentication. Before running this example, set environment variables CLOUD\_SDK\_AK and CLOUD\_SDK\_SK in the local environment

```
ak := os.Getenv("CLOUD_SDK_AK")
   sk := os.Getenv("CLOUD_SDK_SK")
   projectId := "{project_id}"
   auth := basic.NewCredentialsBuilder().
      WithAk(ak).
      WithSk(sk).
      WithProjectId(projectId).
     Build()
   client := cfw.NewCfwClient(
      cfw.CfwClientBuilder().
        WithRegion(region.ValueOf("<YOUR REGION>")).
        WithCredential(auth).
        Build())
   request := &model.AddDomainsRequest{}
  request.SetId = "\{set id\}"
   descriptionDomainNames:= ""
   descriptionDomainNames1:= ""
   var listDomainNamesbody = []model.DomainSetInfoDto{
     {
        DomainName: "www.bnm.com",
        Description: &descriptionDomainNames,
     },
\overline{\phantom{a}} DomainName: "www.vbc.com",
        Description: &descriptionDomainNames1,
     },
   }
   request.Body = &model.AddDomainListDto{
      DomainNames: listDomainNamesbody,
      ObjectId: "ae42418e-f077-41a0-9d3b-5b2f5ad9102b",
      FwInstanceId: "546af3f8-88e9-47f2-a205-2346d7090925",
```

```
 }
 response, err := client.AddDomains(request)
if err == nil fmt.Printf("%+v\n", response)
 } else {
    fmt.Println(err)
 }
```
## 更多

更多编程语言的SDK代码示例,请参见**[API Explorer](https://console.huaweicloud.com/apiexplorer/#/openapi/CFW/sdk?api=AddDomains)**的代码示例页签,可生成自动对应 的SDK代码示例。

## 状态码

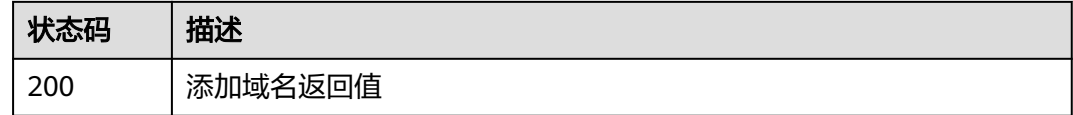

## 错误码

请参[见错误码。](#page-548-0)

## **4.7.10** 删除域名列表

}

## 功能介绍

删除域名列表

## 调用方法

请参[见如何调用](#page-9-0)**API**。

## **URI**

DELETE /v1/{project\_id}/domain-set/domains/{set\_id}

## 表 **4-427** 路径参数

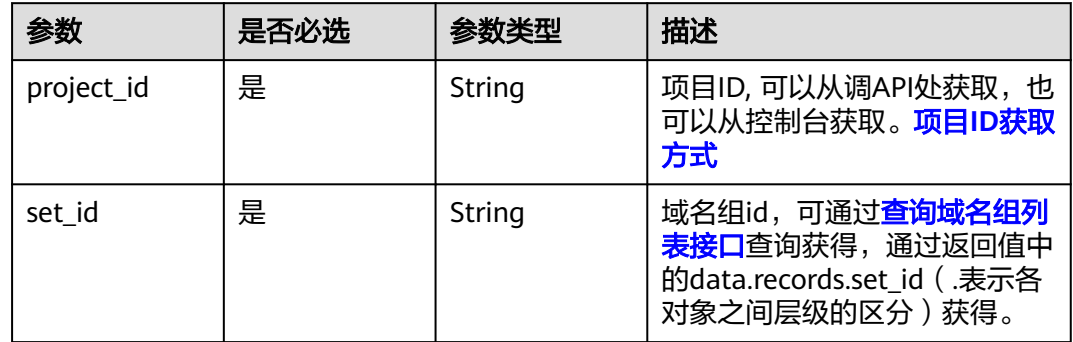

## 表 **4-428** Query 参数

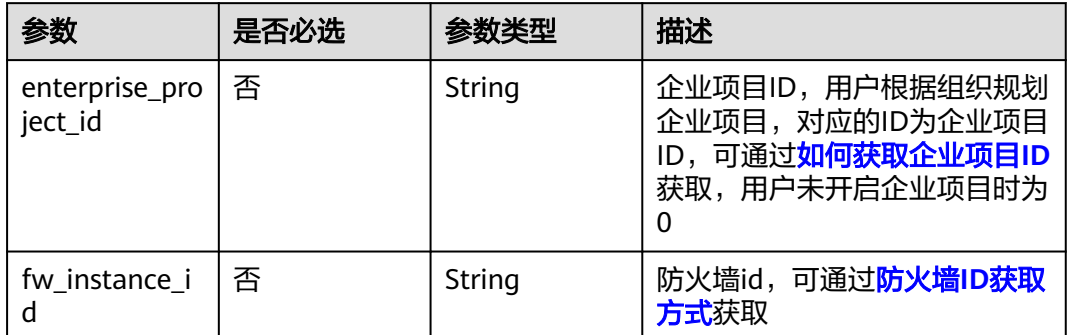

## 请求参数

## 表 **4-429** 请求 Header 参数

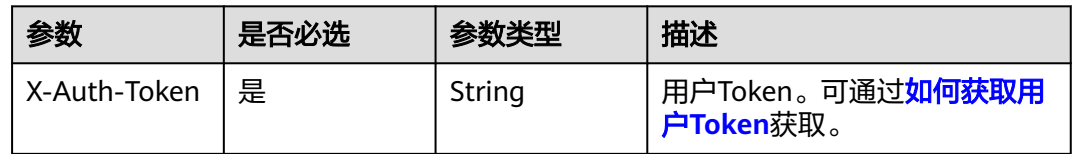

## 表 **4-430** 请求 Body 参数

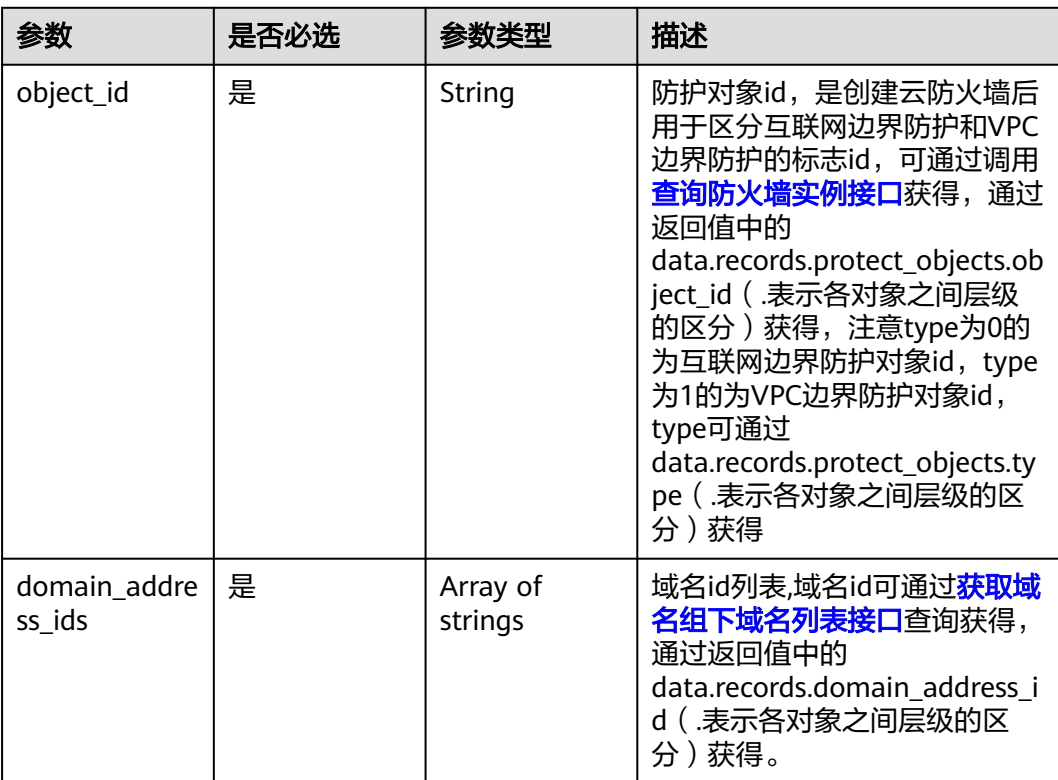

## 响应参数

#### 状态码:**200**

#### 表 **4-431** 响应 Body 参数

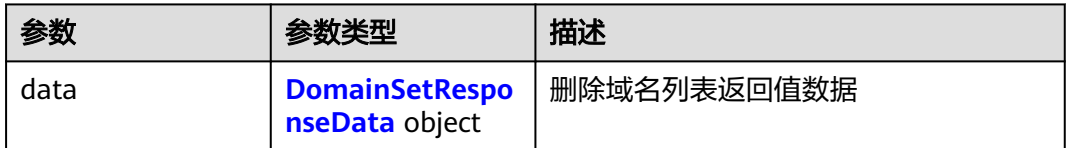

#### 表 **4-432** DomainSetResponseData

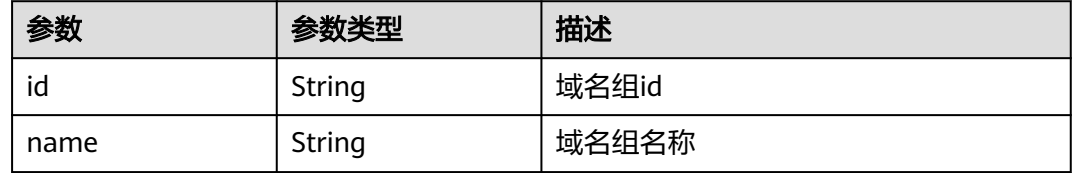

## 请求示例

项目id为14181c1245cf4fd786824efe1e2b9388的项目,删除防火墙id为 546af3f8-88e9-47f2-a205-2346d7090925的防火墙下的域名组域名,防护对象id为 ae42418e-f077-41a0-9d3b-5b2f5ad9102b,域名组id为78719348-6d79-477eacec-676a29842ab2,域名列表为"b9c23ad8-16d2-4f14-894f-29250c5d27e5", "c36f9462-467b-4303-9734-f9abc38ddb95"

https://{Endpoint}/v1/14181c1245cf4fd786824efe1e2b9388/domain-set/domains/78719348-6d79-477eacec-676a29842ab2?fw\_instance\_id=546af3f8-88e9-47f2-a205-2346d7090925&enterprise\_project\_id=default

{ "domain\_address\_ids" : [ "b9c23ad8-16d2-4f14-894f-29250c5d27e5", "c36f9462-467b-4303-9734 f9abc38ddb95" ], "object\_id" : "ae42418e-f077-41a0-9d3b-5b2f5ad9102b" }

## 响应示例

#### 状态码:**200**

删除域名列表返回值

```
{
  "data" : {
    "id" : "78719348-6d79-477e-acec-676a29842ab2",
    "name" : "test26"
 }
\mathfrak{g}
```
## **SDK** 代码示例

SDK代码示例如下。

#### **Java**

项目id为14181c1245cf4fd786824efe1e2b9388的项目,删除防火墙id为 546af3f8-88e9-47f2-a205-2346d7090925的防火墙下的域名组域名,防护对象id为 ae42418e-f077-41a0-9d3b-5b2f5ad9102b,域名组id为78719348-6d79-477eacec-676a29842ab2,域名列表为"b9c23ad8-16d2-4f14-894f-29250c5d27e5", "c36f9462-467b-4303-9734-f9abc38ddb95"

package com.huaweicloud.sdk.test;

```
import com.huaweicloud.sdk.core.auth.ICredential;
import com.huaweicloud.sdk.core.auth.BasicCredentials;
import com.huaweicloud.sdk.core.exception.ConnectionException;
import com.huaweicloud.sdk.core.exception.RequestTimeoutException;
import com.huaweicloud.sdk.core.exception.ServiceResponseException;
import com.huaweicloud.sdk.cfw.v1.region.CfwRegion;
import com.huaweicloud.sdk.cfw.v1.*;
import com.huaweicloud.sdk.cfw.v1.model.*;
import java.util.List;
import java.util.ArrayList;
public class DeleteDomainsSolution {
   public static void main(String[] args) {
      // The AK and SK used for authentication are hard-coded or stored in plaintext, which has great 
security risks. It is recommended that the AK and SK be stored in ciphertext in configuration files or 
environment variables and decrypted during use to ensure security.
      // In this example, AK and SK are stored in environment variables for authentication. Before running 
this example, set environment variables CLOUD_SDK_AK and CLOUD_SDK_SK in the local environment
      String ak = System.getenv("CLOUD_SDK_AK");
      String sk = System.getenv("CLOUD_SDK_SK");
      String projectId = "{project_id}";
      ICredential auth = new BasicCredentials()
           .withProjectId(projectId)
            .withAk(ak)
           .withSk(sk);
      CfwClient client = CfwClient.newBuilder()
           .withCredential(auth)
            .withRegion(CfwRegion.valueOf("<YOUR REGION>"))
            .build();
      DeleteDomainsRequest request = new DeleteDomainsRequest();
      request.withSetId("{set_id}");
      DeleteDomainDto body = new DeleteDomainDto();
      List<String> listbodyDomainAddressIds = new ArrayList<>();
      listbodyDomainAddressIds.add("b9c23ad8-16d2-4f14-894f-29250c5d27e5");
      listbodyDomainAddressIds.add("c36f9462-467b-4303-9734-f9abc38ddb95");
      body.withDomainAddressIds(listbodyDomainAddressIds);
      body.withObjectId("ae42418e-f077-41a0-9d3b-5b2f5ad9102b");
      request.withBody(body);
      try {
        DeleteDomainsResponse response = client.deleteDomains(request);
        System.out.println(response.toString());
      } catch (ConnectionException e) {
         e.printStackTrace();
      } catch (RequestTimeoutException e) {
         e.printStackTrace();
      } catch (ServiceResponseException e) {
        e.printStackTrace();
        System.out.println(e.getHttpStatusCode());
         System.out.println(e.getRequestId());
         System.out.println(e.getErrorCode());
         System.out.println(e.getErrorMsg());
      }
   }
```
}

## **Python**

项目id为14181c1245cf4fd786824efe1e2b9388的项目,删除防火墙id为 546af3f8-88e9-47f2-a205-2346d7090925的防火墙下的域名组域名,防护对象id为 ae42418e-f077-41a0-9d3b-5b2f5ad9102b,域名组id为78719348-6d79-477eacec-676a29842ab2,域名列表为"b9c23ad8-16d2-4f14-894f-29250c5d27e5", "c36f9462-467b-4303-9734-f9abc38ddb95"

# coding: utf-8

```
import os
```

```
from huaweicloudsdkcore.auth.credentials import BasicCredentials
from huaweicloudsdkcfw.v1.region.cfw_region import CfwRegion
from huaweicloudsdkcore.exceptions import exceptions
from huaweicloudsdkcfw.v1 import *
```

```
if name == "main ":
```
 # The AK and SK used for authentication are hard-coded or stored in plaintext, which has great security risks. It is recommended that the AK and SK be stored in ciphertext in configuration files or environment variables and decrypted during use to ensure security.

 # In this example, AK and SK are stored in environment variables for authentication. Before running this example, set environment variables CLOUD\_SDK\_AK and CLOUD\_SDK\_SK in the local environment

```
ak = os.environ["CLOUD_SDK_AK"]
 sk = os.environ["CLOUD_SDK_SK"]
 projectId = "{project_id}"
```
credentials = BasicCredentials(ak, sk, projectId)

```
 client = CfwClient.new_builder() \
      .with_credentials(credentials) \
      .with_region(CfwRegion.value_of("<YOUR REGION>")) \
      .build()
   try:
      request = DeleteDomainsRequest()
      request.set_id = "{set_id}"
      listDomainAddressIdsbody = [
         "b9c23ad8-16d2-4f14-894f-29250c5d27e5",
         "c36f9462-467b-4303-9734-f9abc38ddb95"
      ]
      request.body = DeleteDomainDto(
        domain_address_ids=listDomainAddressIdsbody,
        object_id="ae42418e-f077-41a0-9d3b-5b2f5ad9102b"
\qquad \qquad response = client.delete_domains(request)
      print(response)
   except exceptions.ClientRequestException as e:
      print(e.status_code)
     print(e.request_id)
      print(e.error_code)
     print(e.error_msg)
```
**Go**

项目id为14181c1245cf4fd786824efe1e2b9388的项目,删除防火墙id为 546af3f8-88e9-47f2-a205-2346d7090925的防火墙下的域名组域名,防护对象id为 ae42418e-f077-41a0-9d3b-5b2f5ad9102b,域名组id为78719348-6d79-477eacec-676a29842ab2,域名列表为"b9c23ad8-16d2-4f14-894f-29250c5d27e5", "c36f9462-467b-4303-9734-f9abc38ddb95"

package main

import ( "fmt"

 "github.com/huaweicloud/huaweicloud-sdk-go-v3/core/auth/basic" cfw "github.com/huaweicloud/huaweicloud-sdk-go-v3/services/cfw/v1"

```
 "github.com/huaweicloud/huaweicloud-sdk-go-v3/services/cfw/v1/model"
   region "github.com/huaweicloud/huaweicloud-sdk-go-v3/services/cfw/v1/region"
)
func main() {
   // The AK and SK used for authentication are hard-coded or stored in plaintext, which has great security 
risks. It is recommended that the AK and SK be stored in ciphertext in configuration files or environment 
variables and decrypted during use to ensure security.
   // In this example, AK and SK are stored in environment variables for authentication. Before running this 
example, set environment variables CLOUD_SDK_AK and CLOUD_SDK_SK in the local environment
   ak := os.Getenv("CLOUD_SDK_AK")
   sk := os.Getenv("CLOUD_SDK_SK")
   projectId := "{project_id}"
   auth := basic.NewCredentialsBuilder().
      WithAk(ak).
      WithSk(sk).
      WithProjectId(projectId).
      Build()
   client := cfw.NewCfwClient(
      cfw.CfwClientBuilder().
        WithRegion(region.ValueOf("<YOUR REGION>")).
        WithCredential(auth).
        Build())
   request := &model.DeleteDomainsRequest{}
   request.SetId = "{set_id}"
   var listDomainAddressIdsbody = []string{
      "b9c23ad8-16d2-4f14-894f-29250c5d27e5",
      "c36f9462-467b-4303-9734-f9abc38ddb95",
   }
   request.Body = &model.DeleteDomainDto{
      DomainAddressIds: listDomainAddressIdsbody,
      ObjectId: "ae42418e-f077-41a0-9d3b-5b2f5ad9102b",
   }
   response, err := client.DeleteDomains(request)
  if err == nil fmt.Printf("%+v\n", response)
   } else {
      fmt.Println(err)
   }
}
```
### 更多

更多编程语言的SDK代码示例,请参见**[API Explorer](https://console.huaweicloud.com/apiexplorer/#/openapi/CFW/sdk?api=DeleteDomains)**的代码示例页签,可生成自动对应 的SDK代码示例。

## 状态码

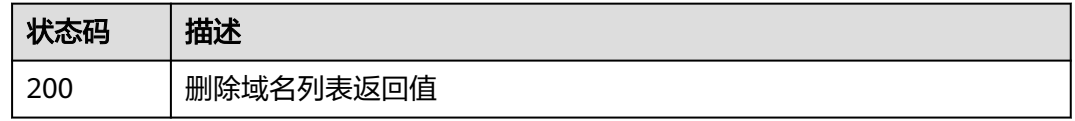

## 错误码

### 请参见<mark>错误码</mark>。

## **4.7.11** 查看域名组详情

## 功能介绍

查看域名组详情

## 调用方法

请参[见如何调用](#page-9-0)**API**。

## **URI**

GET /v1/{project\_id}/domain-set/{domain\_set\_id}

### 表 **4-433** 路径参数

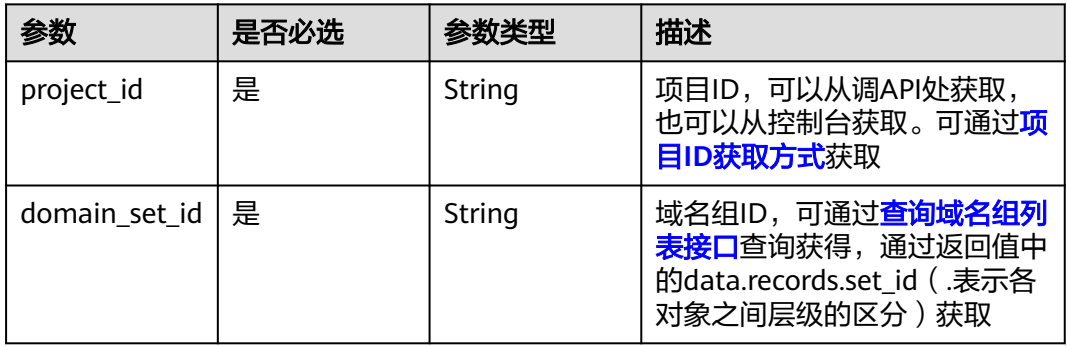

### 表 **4-434** Query 参数

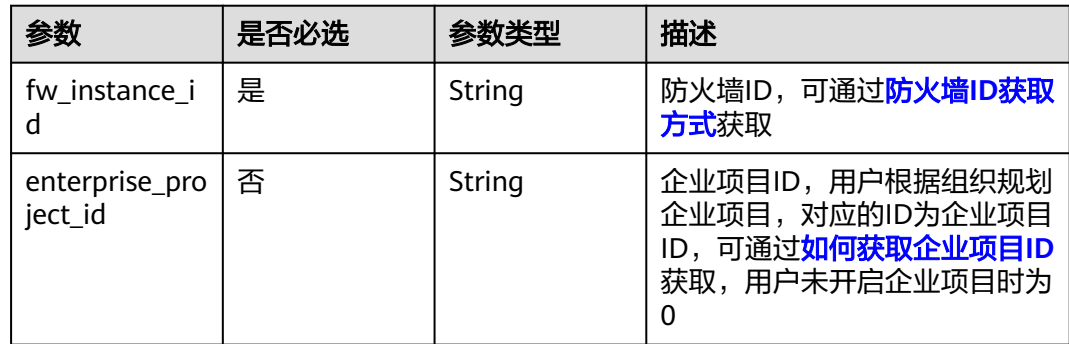

## 请求参数

表 **4-435** 请求 Header 参数

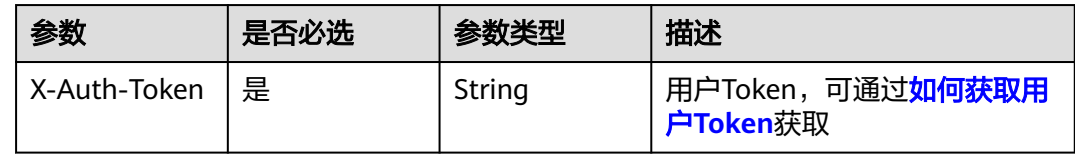

## 响应参数

### 状态码:**200**

#### 表 **4-436** 响应 Body 参数

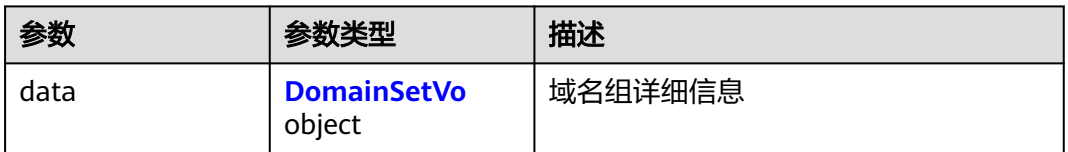

#### 表 **4-437** DomainSetVo

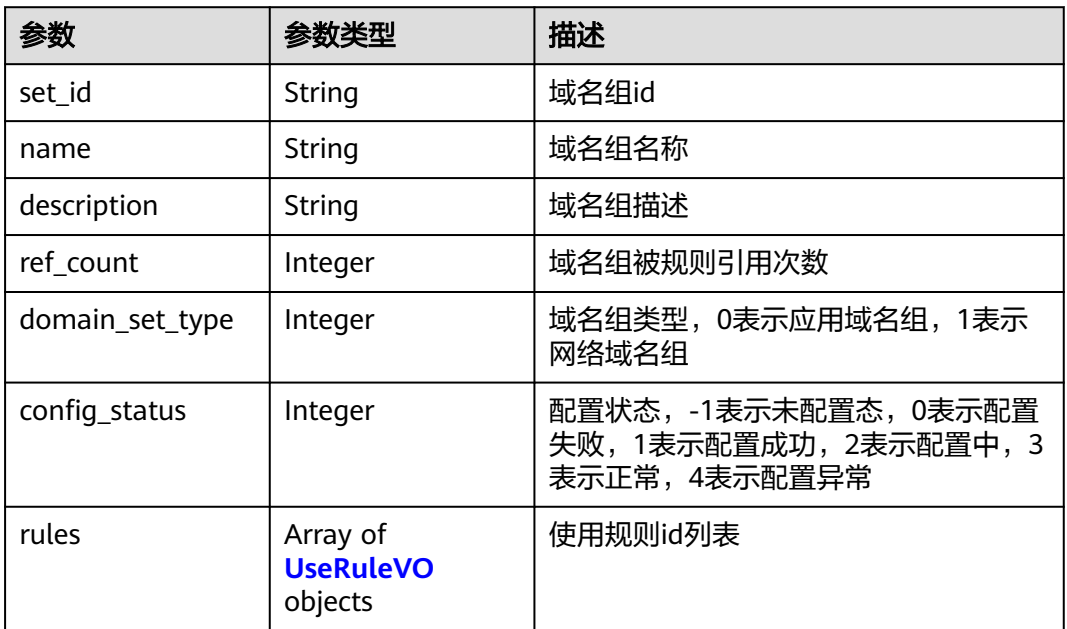

#### 表 **4-438** UseRuleVO

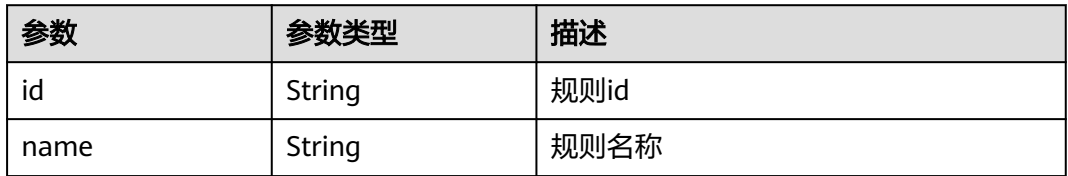

## 请求示例

查询域名组id为7891eb51-009a-4e4e-ab15-e4290d9360b2的详细信息,防火墙id为 fced7179-64a4-4438-bc6d-b510a2da2f64,项目id为 408972e72dcd4c1a9b033e955802a36b

https://{Endpoint}/v1/408972e72dcd4c1a9b033e955802a36b/domain-set/7891eb51-009a-4e4e-ab15 e4290d9360b2?fw\_instance\_id=fced7179-64a4-4438-bc6d-b510a2da2f64

## 响应示例

#### 状态码:**200**

域名组详细信息响应值

```
{
  "data" : {
   "config_status" : 3,
   "domain_set_type" : 0,
   "name" : "应用组2",
   "set_id" : "7891eb51-009a-4e4e-ab15-e4290d9360b2"
 }
```
## **SDK** 代码示例

}

SDK代码示例如下。

#### **Java**

package com.huaweicloud.sdk.test;

```
import com.huaweicloud.sdk.core.auth.ICredential;
import com.huaweicloud.sdk.core.auth.BasicCredentials;
import com.huaweicloud.sdk.core.exception.ConnectionException;
import com.huaweicloud.sdk.core.exception.RequestTimeoutException;
import com.huaweicloud.sdk.core.exception.ServiceResponseException;
import com.huaweicloud.sdk.cfw.v1.region.CfwRegion;
import com.huaweicloud.sdk.cfw.v1.*;
import com.huaweicloud.sdk.cfw.v1.model.*;
public class ShowDomainSetDetailSolution {
   public static void main(String[] args) {
      // The AK and SK used for authentication are hard-coded or stored in plaintext, which has great 
security risks. It is recommended that the AK and SK be stored in ciphertext in configuration files or 
environment variables and decrypted during use to ensure security.
      // In this example, AK and SK are stored in environment variables for authentication. Before running 
this example, set environment variables CLOUD_SDK_AK and CLOUD_SDK_SK in the local environment
      String ak = System.getenv("CLOUD_SDK_AK");
      String sk = System.getenv("CLOUD_SDK_SK");
      String projectId = "{project_id}";
      ICredential auth = new BasicCredentials()
           .withProjectId(projectId)
           .withAk(ak)
           .withSk(sk);
      CfwClient client = CfwClient.newBuilder()
            .withCredential(auth)
            .withRegion(CfwRegion.valueOf("<YOUR REGION>"))
            .build();
      ShowDomainSetDetailRequest request = new ShowDomainSetDetailRequest();
      request.withDomainSetId("{domain_set_id}");
      try {
        ShowDomainSetDetailResponse response = client.showDomainSetDetail(request);
        System.out.println(response.toString());
      } catch (ConnectionException e) {
        e.printStackTrace();
      } catch (RequestTimeoutException e) {
         e.printStackTrace();
      } catch (ServiceResponseException e) {
        e.printStackTrace();
        System.out.println(e.getHttpStatusCode());
         System.out.println(e.getRequestId());
```
**Python**

**Go**

```
 System.out.println(e.getErrorCode());
         System.out.println(e.getErrorMsg());
      }
   }
}
# coding: utf-8
import os
from huaweicloudsdkcore.auth.credentials import BasicCredentials
from huaweicloudsdkcfw.v1.region.cfw_region import CfwRegion
from huaweicloudsdkcore.exceptions import exceptions
from huaweicloudsdkcfw.v1 import *
if __name__ == "__main__":
   # The AK and SK used for authentication are hard-coded or stored in plaintext, which has great security 
risks. It is recommended that the AK and SK be stored in ciphertext in configuration files or environment 
variables and decrypted during use to ensure security.
   # In this example, AK and SK are stored in environment variables for authentication. Before running this 
example, set environment variables CLOUD_SDK_AK and CLOUD_SDK_SK in the local environment
   ak = os.environ["CLOUD_SDK_AK"]
   sk = os.environ["CLOUD_SDK_SK"]
   projectId = "{project_id}"
   credentials = BasicCredentials(ak, sk, projectId)
   client = CfwClient.new_builder() \
      .with_credentials(credentials) \
      .with_region(CfwRegion.value_of("<YOUR REGION>")) \
      .build()
   try:
      request = ShowDomainSetDetailRequest()
      request.domain_set_id = "{domain_set_id}"
      response = client.show_domain_set_detail(request)
      print(response)
   except exceptions.ClientRequestException as e:
      print(e.status_code)
      print(e.request_id)
      print(e.error_code)
      print(e.error_msg)
package main
import (
   "fmt"
   "github.com/huaweicloud/huaweicloud-sdk-go-v3/core/auth/basic"
   cfw "github.com/huaweicloud/huaweicloud-sdk-go-v3/services/cfw/v1"
   "github.com/huaweicloud/huaweicloud-sdk-go-v3/services/cfw/v1/model"
   region "github.com/huaweicloud/huaweicloud-sdk-go-v3/services/cfw/v1/region"
)
func main() {
   // The AK and SK used for authentication are hard-coded or stored in plaintext, which has great security 
risks. It is recommended that the AK and SK be stored in ciphertext in configuration files or environment 
variables and decrypted during use to ensure security.
   // In this example, AK and SK are stored in environment variables for authentication. Before running this
```
example, set environment variables CLOUD\_SDK\_AK and CLOUD\_SDK\_SK in the local environment ak := os.Getenv("CLOUD\_SDK\_AK")

```
 sk := os.Getenv("CLOUD_SDK_SK")
 projectId := "{project_id}"
```
 auth := basic.NewCredentialsBuilder(). WithAk(ak). WithSk(sk).

```
 WithProjectId(projectId).
   Build()
 client := cfw.NewCfwClient(
   cfw.CfwClientBuilder().
      WithRegion(region.ValueOf("<YOUR REGION>")).
      WithCredential(auth).
      Build())
 request := &model.ShowDomainSetDetailRequest{}
 request.DomainSetId = "{domain_set_id}"
 response, err := client.ShowDomainSetDetail(request)
if err == nil fmt.Printf("%+v\n", response)
 } else {
   fmt.Println(err)
 }
```
## 更多

}

更多编程语言的SDK代码示例,请参见**[API Explorer](https://console.huaweicloud.com/apiexplorer/#/openapi/CFW/sdk?api=ShowDomainSetDetail)**的代码示例页签,可生成自动对应 的SDK代码示例。

## 状态码

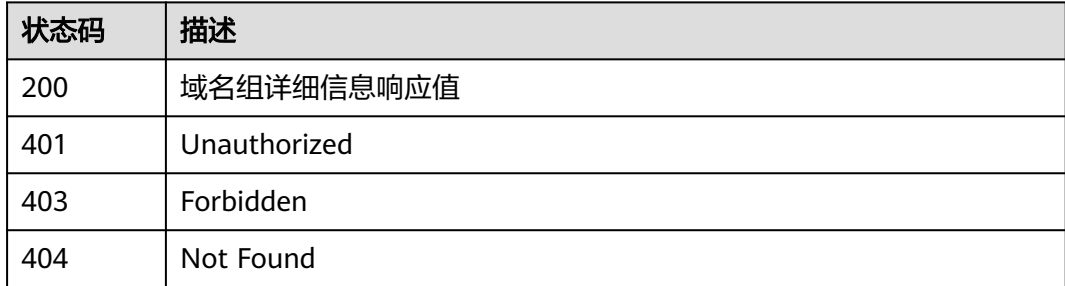

## 错误码

请参[见错误码。](#page-548-0)

## **4.7.12** 获取域名地址解析结果

## 功能介绍

获取域名地址解析结果

## 调用方法

请参[见如何调用](#page-9-0)**API**。

## **URI**

GET /v1/{project\_id}/domain/parse-ip-list/{domain\_address\_id}

#### 表 **4-439** 路径参数

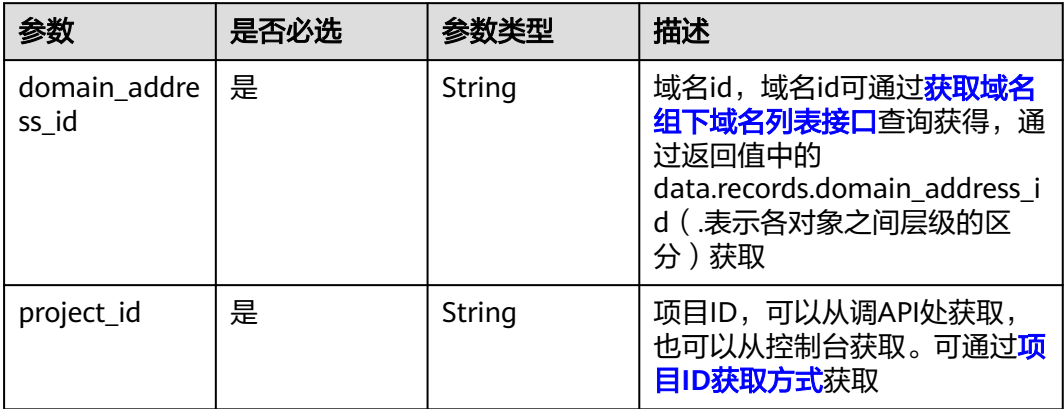

#### 表 **4-440** Query 参数

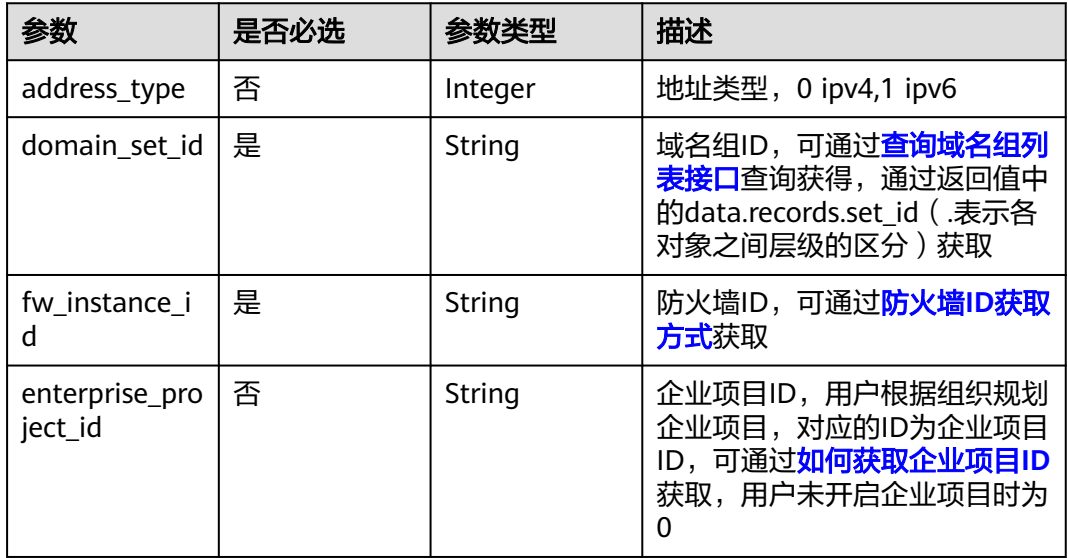

## 请求参数

### 表 **4-441** 请求 Header 参数

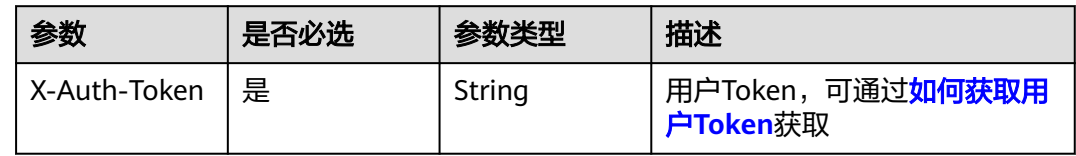

## 响应参数

状态码:**200**

#### 表 **4-442** 响应 Body 参数

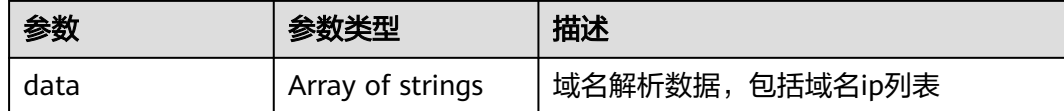

## 请求示例

查询域名id为a43a844e-26cf-4319-87c4-5c714888dbc5的IP列表,防火墙id为 fced7179-64a4-4438-bc6d-b510a2da2f64,域名组id为2cd83033-67d0-4515-9d72 c40caa11e8c6,项目id为408972e72dcd4c1a9b033e955802a36b

https://{Endpoint}/v1/408972e72dcd4c1a9b033e955802a36b/domain/parse-ip-list/ a43a844e-26cf-4319-87c4-5c714888dbc5?fw\_instance\_id=fced7179-64a4-4438-bc6db510a2da2f64&domain\_set\_id=2cd83033-67d0-4515-9d72 c40caa11e8c6&domain\_address\_id=a43a844e-26cf-4319-87c4-5c714888dbc5

#### 响应示例

#### 状态码:**200**

域名的ip解析数据

{ }

### **SDK** 代码示例

SDK代码示例如下。

#### **Java**

package com.huaweicloud.sdk.test;

import com.huaweicloud.sdk.core.auth.ICredential; import com.huaweicloud.sdk.core.auth.BasicCredentials; import com.huaweicloud.sdk.core.exception.ConnectionException; import com.huaweicloud.sdk.core.exception.RequestTimeoutException; import com.huaweicloud.sdk.core.exception.ServiceResponseException; import com.huaweicloud.sdk.cfw.v1.region.CfwRegion; import com.huaweicloud.sdk.cfw.v1.\*; import com.huaweicloud.sdk.cfw.v1.model.\*;

public class ListDomainParseIpSolution {

```
 public static void main(String[] args) {
      // The AK and SK used for authentication are hard-coded or stored in plaintext, which has great 
security risks. It is recommended that the AK and SK be stored in ciphertext in configuration files or 
environment variables and decrypted during use to ensure security.
      // In this example, AK and SK are stored in environment variables for authentication. Before running
```
this example, set environment variables CLOUD\_SDK\_AK and CLOUD\_SDK\_SK in the local environment String ak = System.getenv("CLOUD\_SDK\_AK");

```
 String sk = System.getenv("CLOUD_SDK_SK");
 String projectId = "{project_id}";
```
 ICredential auth = new BasicCredentials() .withProjectId(projectId) .withAk(ak) .withSk(sk);

 CfwClient client = CfwClient.newBuilder() .withCredential(auth)

```
 .withRegion(CfwRegion.valueOf("<YOUR REGION>"))
         .build();
   ListDomainParseIpRequest request = new ListDomainParseIpRequest();
    request.withDomainAddressId("{domain_address_id}");
    try {
     ListDomainParseIpResponse response = client.listDomainParseIp(request);
      System.out.println(response.toString());
   } catch (ConnectionException e) {
      e.printStackTrace();
    } catch (RequestTimeoutException e) {
      e.printStackTrace();
   } catch (ServiceResponseException e) {
      e.printStackTrace();
      System.out.println(e.getHttpStatusCode());
      System.out.println(e.getRequestId());
      System.out.println(e.getErrorCode());
      System.out.println(e.getErrorMsg());
   }
 }
```
### **Python**

# coding: utf-8

import os

}

```
from huaweicloudsdkcore.auth.credentials import BasicCredentials
from huaweicloudsdkcfw.v1.region.cfw_region import CfwRegion
from huaweicloudsdkcore.exceptions import exceptions
from huaweicloudsdkcfw.v1 import *
```
 $if$  \_\_name\_\_ == "\_\_main\_\_":

 # The AK and SK used for authentication are hard-coded or stored in plaintext, which has great security risks. It is recommended that the AK and SK be stored in ciphertext in configuration files or environment variables and decrypted during use to ensure security.

 # In this example, AK and SK are stored in environment variables for authentication. Before running this example, set environment variables CLOUD\_SDK\_AK and CLOUD\_SDK\_SK in the local environment

```
 ak = os.environ["CLOUD_SDK_AK"]
sk = os.environ["CLOUD_SDK_SK"]
 projectId = "{project_id}"
```
credentials = BasicCredentials(ak, sk, projectId)

```
 client = CfwClient.new_builder() \
    .with_credentials(credentials) \
    .with_region(CfwRegion.value_of("<YOUR REGION>")) \
   .build()
```
try:

```
 request = ListDomainParseIpRequest()
   request.domain_address_id = "{domain_address_id}"
   response = client.list_domain_parse_ip(request)
   print(response)
 except exceptions.ClientRequestException as e:
   print(e.status_code)
   print(e.request_id)
   print(e.error_code)
   print(e.error_msg)
```
#### **Go**

package main

import ( "fmt"

> "github.com/huaweicloud/huaweicloud-sdk-go-v3/core/auth/basic" cfw "github.com/huaweicloud/huaweicloud-sdk-go-v3/services/cfw/v1" "github.com/huaweicloud/huaweicloud-sdk-go-v3/services/cfw/v1/model" region "github.com/huaweicloud/huaweicloud-sdk-go-v3/services/cfw/v1/region"

#### ) func main() { // The AK and SK used for authentication are hard-coded or stored in plaintext, which has great security risks. It is recommended that the AK and SK be stored in ciphertext in configuration files or environment variables and decrypted during use to ensure security. // In this example, AK and SK are stored in environment variables for authentication. Before running this example, set environment variables CLOUD\_SDK\_AK and CLOUD\_SDK\_SK in the local environment ak := os.Getenv("CLOUD\_SDK\_AK") sk := os.Getenv("CLOUD\_SDK\_SK") projectId := "{project\_id}" auth := basic.NewCredentialsBuilder(). WithAk(ak). WithSk(sk). WithProjectId(projectId). Build() client := cfw.NewCfwClient( cfw.CfwClientBuilder(). WithRegion(region.ValueOf("<YOUR REGION>")). WithCredential(auth). Build()) request := &model.ListDomainParseIpRequest{} request.DomainAddressId = "{domain\_address\_id}" response, err := client.ListDomainParseIp(request) if  $err == nil$  fmt.Printf("%+v\n", response) } else { fmt.Println(err) } }

## 更多

更多编程语言的SDK代码示例,请参见**[API Explorer](https://console.huaweicloud.com/apiexplorer/#/openapi/CFW/sdk?api=ListDomainParseIp)**的代码示例页签,可生成自动对应 的SDK代码示例。

### 状态码

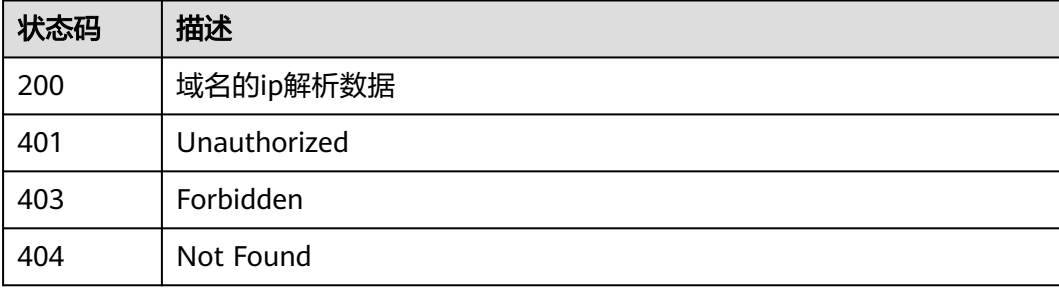

## 错误码

请参[见错误码。](#page-548-0)

## **4.7.13** 批量删除域名组

## 功能介绍

批量删除域名组

## 调用方法

请参[见如何调用](#page-9-0)**API**。

## **URI**

POST /v1/{project\_id}/domain-sets/batch-delete

#### 表 **4-443** 路径参数

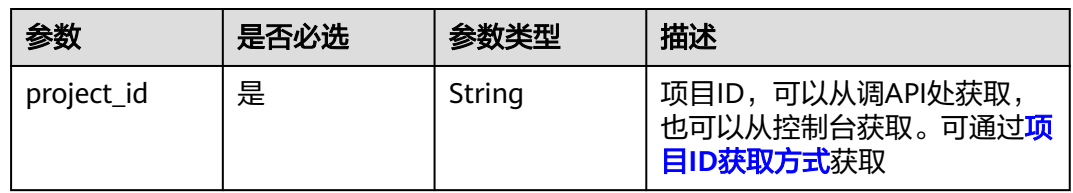

#### 表 **4-444** Query 参数

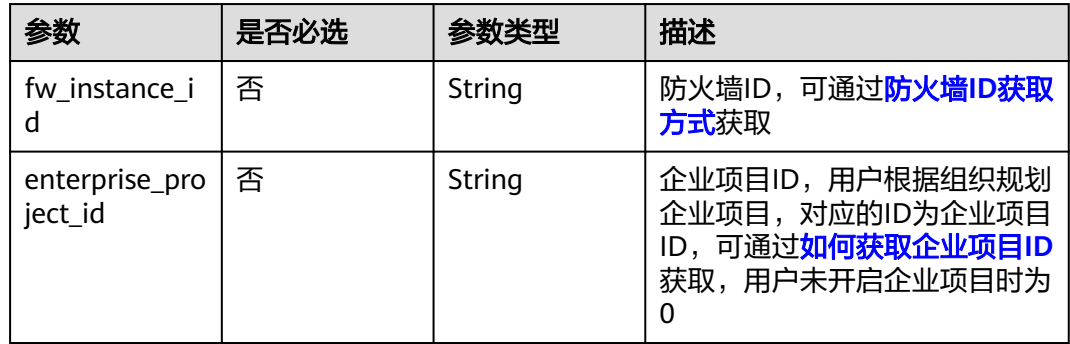

## 请求参数

### 表 **4-445** 请求 Header 参数

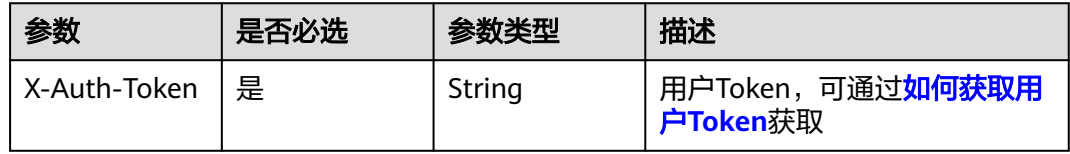

| 参数        | 是否必选 | 参数类型                | 描述                                                                                                    |
|-----------|------|---------------------|----------------------------------------------------------------------------------------------------|
| object_id | 否    | String              | 防护对象id,是创建云防火墙后<br>用于区分互联网边界防护和VPC<br>边界防护的标志id,可通过调用<br><b>查询防火墙实例接口</b> 获得,通过<br>返回值中的<br>data.records.protect_objects.ob<br>ject_id (.表示各对象之间层级<br>的区分)获得,注意type为0的<br>为互联网边界防护对象id, type<br>为1的为VPC边界防护对象id,<br>type可通过<br>data.records.protect_objects.ty<br>pe ( .表示各对象之间层级的区<br>分)获得 |
| set ids   | 否    | Array of<br>strings | 域名组id列表,域名组id,可通<br>过 <b>查询域名组列表接口</b> 查询获<br>得,通过返回值中的<br>data.records.set_id (.表示各对<br>象之间层级的区分)获得。                                                                                                    |

表 **4-446** 请求 Body 参数

## 响应参数

### 状态码:**200**

#### 表 **4-447** 响应 Body 参数

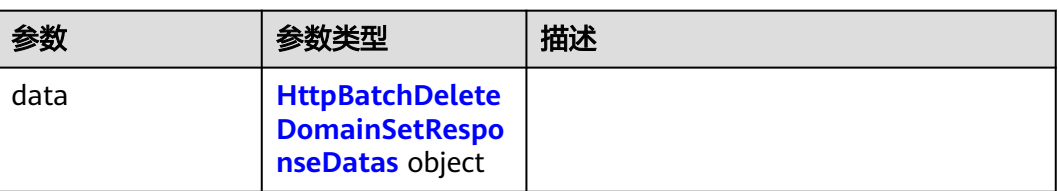

#### 表 **4-448** HttpBatchDeleteDomainSetResponseDatas

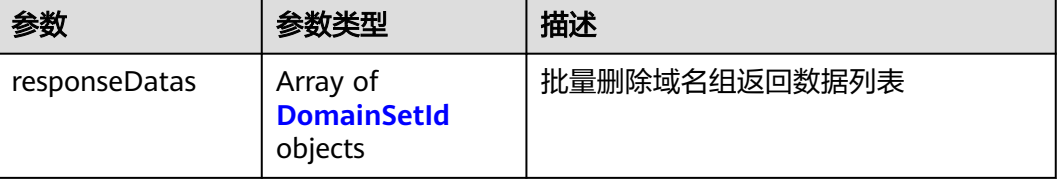

#### <span id="page-386-0"></span>表 **4-449** DomainSetId

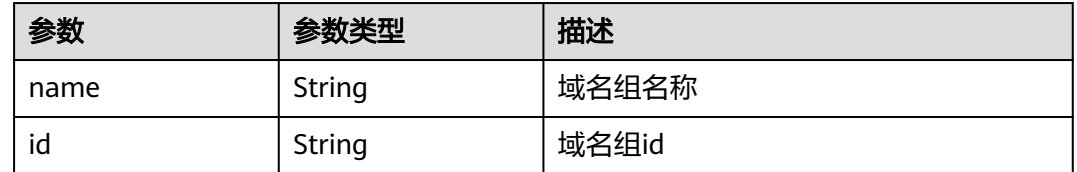

## 请求示例

批量删除域名组,防火墙id为fced7179-64a4-4438-bc6d-b510a2da2f64,目标防护对 象id为b71922fd-3539-421c-9317-c54ebc1bc4ea,待删除的域名组id为 7d772766-6c44-4fa3-a140-8ddc7eac0fc5和e17e24d2 bd7d-4e25-993c-38559d44a571, 项目id为 408972e72dcd4c1a9b033e955802a36b。

https://{Endpoint}/v1/408972e72dcd4c1a9b033e955802a36b/domain-sets/batch-delete

```
{
  "object_id" : "b71922fd-3539-421c-9317-c54ebc1bc4ea",
  "set_ids" : [ "7d772766-6c44-4fa3-a140-8ddc7eac0fc5", "e17e24d2-bd7d-4e25-993c-38559d44a571" ]
}
```
## 响应示例

#### 状态码:**200**

批量删除域名组请求的响应数据

```
{
  "data" : {
   "responseDatas" : [ {
    "name" : "9",
     "id" : "7d772766-6c44-4fa3-a140-8ddc7eac0fc5"
 }, {
 "name" : "8",
     "id" : "e17e24d2-bd7d-4e25-993c-38559d44a571"
   } ]
 }
```
## **SDK** 代码示例

SDK代码示例如下。

}

#### **Java**

批量删除域名组,防火墙id为fced7179-64a4-4438-bc6d-b510a2da2f64,目标防护对 象id为b71922fd-3539-421c-9317-c54ebc1bc4ea,待删除的域名组id为 7d772766-6c44-4fa3-a140-8ddc7eac0fc5和e17e24d2 bd7d-4e25-993c-38559d44a571, 项目id为 408972e72dcd4c1a9b033e955802a36b。

package com.huaweicloud.sdk.test;

import com.huaweicloud.sdk.core.auth.ICredential; import com.huaweicloud.sdk.core.auth.BasicCredentials; import com.huaweicloud.sdk.core.exception.ConnectionException; import com.huaweicloud.sdk.core.exception.RequestTimeoutException;

```
import com.huaweicloud.sdk.cfw.v1.region.CfwRegion;
import com.huaweicloud.sdk.cfw.v1.*;
import com.huaweicloud.sdk.cfw.v1.model.*;
import java.util.List;
import java.util.ArrayList;
public class BatchDeleteDomainSetSolution {
   public static void main(String[] args) {
      // The AK and SK used for authentication are hard-coded or stored in plaintext, which has great 
security risks. It is recommended that the AK and SK be stored in ciphertext in configuration files or 
environment variables and decrypted during use to ensure security.
      // In this example, AK and SK are stored in environment variables for authentication. Before running 
this example, set environment variables CLOUD_SDK_AK and CLOUD_SDK_SK in the local environment
      String ak = System.getenv("CLOUD_SDK_AK");
      String sk = System.getenv("CLOUD_SDK_SK");
      String projectId = "{project_id}";
      ICredential auth = new BasicCredentials()
           .withProjectId(projectId)
           .withAk(ak)
           .withSk(sk);
      CfwClient client = CfwClient.newBuilder()
           .withCredential(auth)
            .withRegion(CfwRegion.valueOf("<YOUR REGION>"))
            .build();
      BatchDeleteDomainSetRequest request = new BatchDeleteDomainSetRequest();
      BatchDeleteDomainSetsDto body = new BatchDeleteDomainSetsDto();
      List<String> listbodySetIds = new ArrayList<>();
      listbodySetIds.add("7d772766-6c44-4fa3-a140-8ddc7eac0fc5");
      listbodySetIds.add("e17e24d2-bd7d-4e25-993c-38559d44a571");
      body.withSetIds(listbodySetIds);
      body.withObjectId("b71922fd-3539-421c-9317-c54ebc1bc4ea");
      request.withBody(body);
      try {
         BatchDeleteDomainSetResponse response = client.batchDeleteDomainSet(request);
         System.out.println(response.toString());
      } catch (ConnectionException e) {
         e.printStackTrace();
      } catch (RequestTimeoutException e) {
         e.printStackTrace();
      } catch (ServiceResponseException e) {
         e.printStackTrace();
         System.out.println(e.getHttpStatusCode());
         System.out.println(e.getRequestId());
         System.out.println(e.getErrorCode());
         System.out.println(e.getErrorMsg());
      }
   }
}
```
import com.huaweicloud.sdk.core.exception.ServiceResponseException;

#### **Python**

批量删除域名组,防火墙id为fced7179-64a4-4438-bc6d-b510a2da2f64,目标防护对 象id为b71922fd-3539-421c-9317-c54ebc1bc4ea,待删除的域名组id为 7d772766-6c44-4fa3-a140-8ddc7eac0fc5和e17e24d2 bd7d-4e25-993c-38559d44a571, 项目id为 408972e72dcd4c1a9b033e955802a36b。

# coding: utf-8

import os

from huaweicloudsdkcore.auth.credentials import BasicCredentials from huaweicloudsdkcfw.v1.region.cfw\_region import CfwRegion from huaweicloudsdkcore.exceptions import exceptions

from huaweicloudsdkcfw.v1 import \*

```
if name = " main ":
   # The AK and SK used for authentication are hard-coded or stored in plaintext, which has great security 
risks. It is recommended that the AK and SK be stored in ciphertext in configuration files or environment 
variables and decrypted during use to ensure security.
   # In this example, AK and SK are stored in environment variables for authentication. Before running this 
example, set environment variables CLOUD_SDK_AK and CLOUD_SDK_SK in the local environment
   ak = os.environ["CLOUD_SDK_AK"]
   sk = os.environ["CLOUD_SDK_SK"]
   projectId = "{project_id}"
   credentials = BasicCredentials(ak, sk, projectId)
  client = CfwClient.new\_builder() \setminus .with_credentials(credentials) \
      .with_region(CfwRegion.value_of("<YOUR REGION>")) \
      .build()
   try:
      request = BatchDeleteDomainSetRequest()
     listSetIdsbody = [
         "7d772766-6c44-4fa3-a140-8ddc7eac0fc5",
         "e17e24d2-bd7d-4e25-993c-38559d44a571"
\blacksquare request.body = BatchDeleteDomainSetsDto(
        set_ids=listSetIdsbody,
         object_id="b71922fd-3539-421c-9317-c54ebc1bc4ea"
\qquad \qquad response = client.batch_delete_domain_set(request)
      print(response)
   except exceptions.ClientRequestException as e:
      print(e.status_code)
      print(e.request_id)
      print(e.error_code)
      print(e.error_msg)
```
#### **Go**

批量删除域名组,防火墙id为fced7179-64a4-4438-bc6d-b510a2da2f64,目标防护对 象id为b71922fd-3539-421c-9317-c54ebc1bc4ea,待删除的域名组id为 7d772766-6c44-4fa3-a140-8ddc7eac0fc5和e17e24d2 bd7d-4e25-993c-38559d44a571, 项目id为 408972e72dcd4c1a9b033e955802a36b。

package main

#### import (

)

```
 "fmt"
   "github.com/huaweicloud/huaweicloud-sdk-go-v3/core/auth/basic"
   cfw "github.com/huaweicloud/huaweicloud-sdk-go-v3/services/cfw/v1"
   "github.com/huaweicloud/huaweicloud-sdk-go-v3/services/cfw/v1/model"
   region "github.com/huaweicloud/huaweicloud-sdk-go-v3/services/cfw/v1/region"
func main() {
   // The AK and SK used for authentication are hard-coded or stored in plaintext, which has great security 
risks. It is recommended that the AK and SK be stored in ciphertext in configuration files or environment 
variables and decrypted during use to ensure security.
   // In this example, AK and SK are stored in environment variables for authentication. Before running this 
example, set environment variables CLOUD_SDK_AK and CLOUD_SDK_SK in the local environment
   ak := os.Getenv("CLOUD_SDK_AK")
```

```
 sk := os.Getenv("CLOUD_SDK_SK")
 projectId := "{project_id}"
 auth := basic.NewCredentialsBuilder().
```

```
 WithAk(ak).
 WithSk(sk).
```

```
 WithProjectId(projectId).
   Build()
 client := cfw.NewCfwClient(
   cfw.CfwClientBuilder().
      WithRegion(region.ValueOf("<YOUR REGION>")).
      WithCredential(auth).
      Build())
 request := &model.BatchDeleteDomainSetRequest{}
 var listSetIdsbody = []string{
    "7d772766-6c44-4fa3-a140-8ddc7eac0fc5",
   "e17e24d2-bd7d-4e25-993c-38559d44a571",
 }
 objectIdBatchDeleteDomainSetsDto:= "b71922fd-3539-421c-9317-c54ebc1bc4ea"
 request.Body = &model.BatchDeleteDomainSetsDto{
  SetIds: &listSetIdsbody,
   ObjectId: &objectIdBatchDeleteDomainSetsDto,
 }
 response, err := client.BatchDeleteDomainSet(request)
if err == nil fmt.Printf("%+v\n", response)
 } else {
   fmt.Println(err)
 }
```
## 更多

}

更多编程语言的SDK代码示例,请参见**[API Explorer](https://console.huaweicloud.com/apiexplorer/#/openapi/CFW/sdk?api=BatchDeleteDomainSet)**的代码示例页签,可生成自动对应 的SDK代码示例。

## 状态码

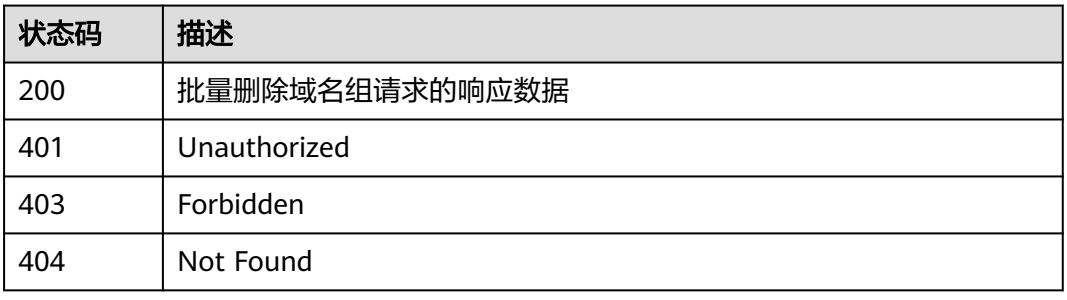

### 错误码

请参[见错误码。](#page-548-0)

## **4.8 IPS** 管理

## **4.8.1** 查询 **IPS** 特性开关状态

## 功能介绍

查询IPS特性开关状态

## 调用方法

请参[见如何调用](#page-9-0)**API**。

## **URI**

GET /v1/{project\_id}/ips/switch

#### 表 **4-450** 路径参数

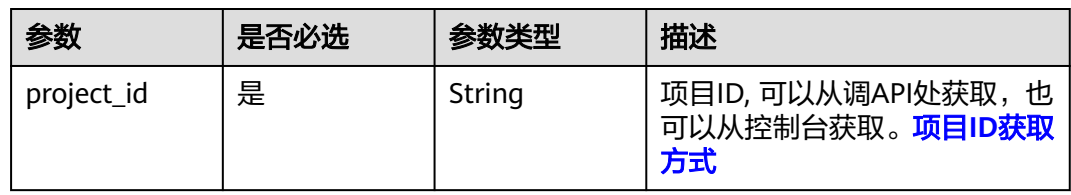

#### 表 **4-451** Query 参数

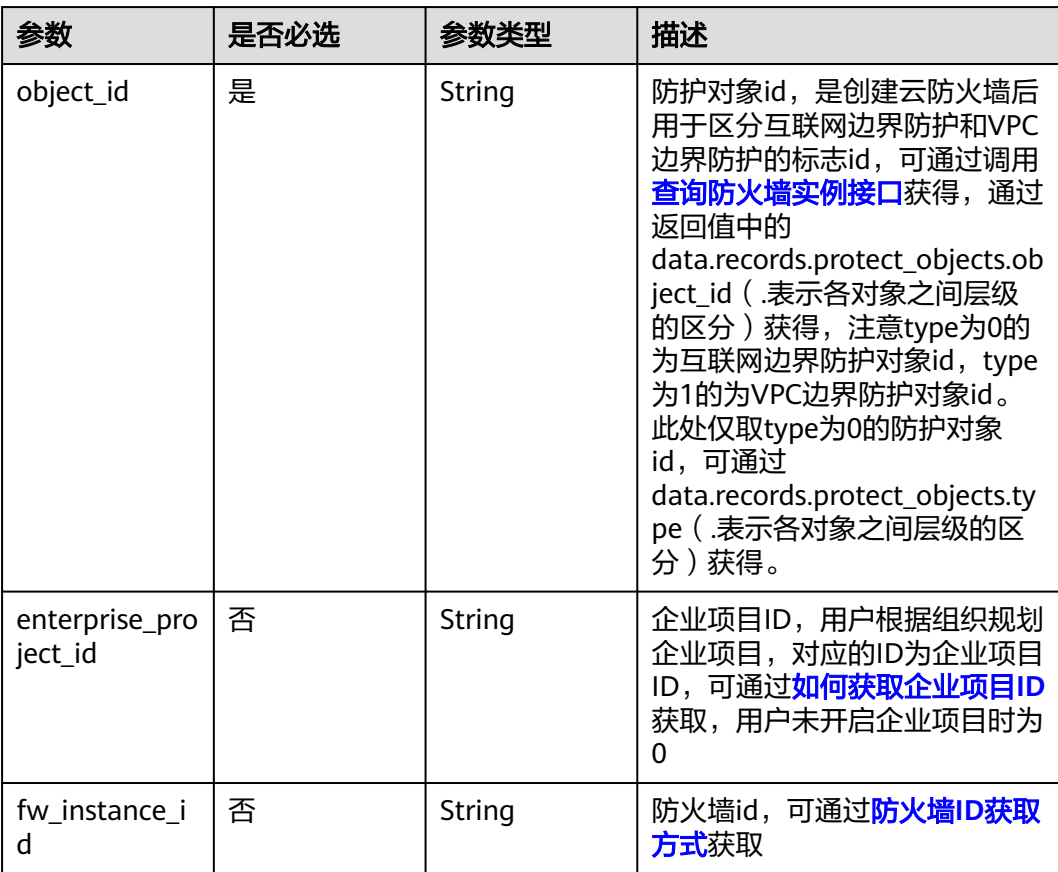

## 请求参数

#### 表 **4-452** 请求 Header 参数

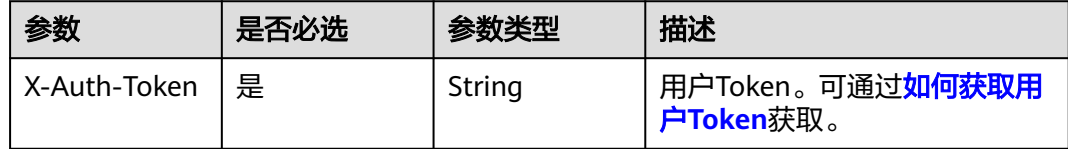

## 响应参数

#### 状态码:**200**

#### 表 **4-453** 响应 Body 参数

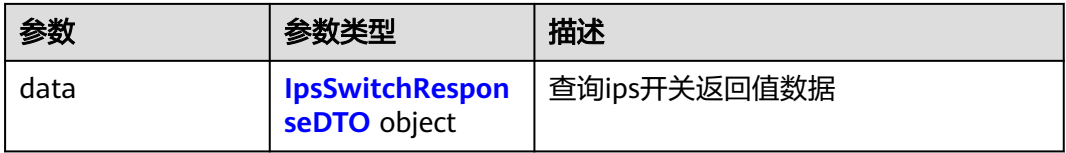

#### 表 **4-454** IpsSwitchResponseDTO

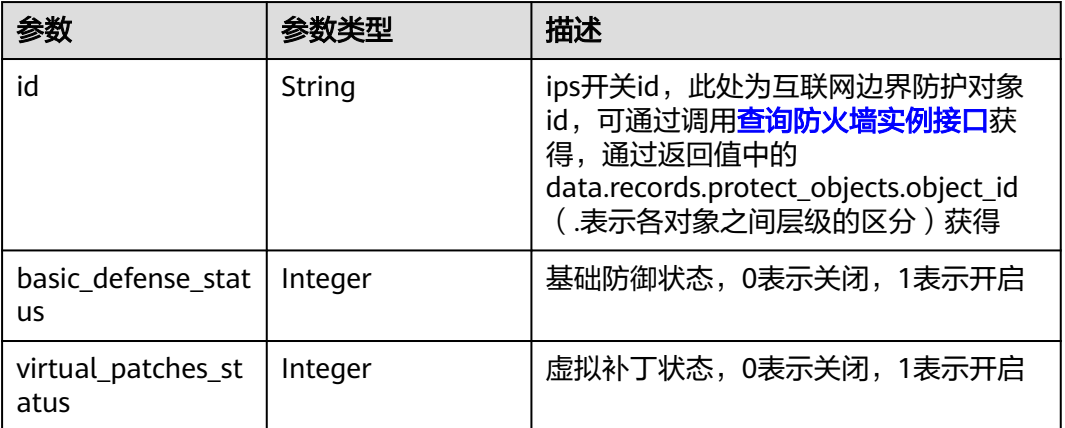

## 请求示例

通过租户id14181c1245cf4fd786824efe1e2b9388查询当前租户的补丁开启状态,用来 加载入侵防御页面的虚拟补丁的开关状态。

https://{Endpoint}/v1/14181c1245cf4fd786824efe1e2b9388/ips/switch?fw\_instance\_id=546af3f8-88e9-47f2 a205-2346d7090925&enterprise\_project\_id=default&object\_id=cfebd347-b655-4b84-b938-3c54317599b2

## 响应示例

### 状态码:**200**

查询ips开关返回值

{ "data" : {

```
 "basic_defense_status" : 1,
  "id" : "cefe80aa-83e4-4308-99aa-f9b6c816de00",
  "virtual_patches_status" : 0
 }
```
## **SDK** 代码示例

}

#### SDK代码示例如下。

#### **Java**

package com.huaweicloud.sdk.test;

```
import com.huaweicloud.sdk.core.auth.ICredential;
import com.huaweicloud.sdk.core.auth.BasicCredentials;
import com.huaweicloud.sdk.core.exception.ConnectionException;
import com.huaweicloud.sdk.core.exception.RequestTimeoutException;
import com.huaweicloud.sdk.core.exception.ServiceResponseException;
import com.huaweicloud.sdk.cfw.v1.region.CfwRegion;
import com.huaweicloud.sdk.cfw.v1.*;
import com.huaweicloud.sdk.cfw.v1.model.*;
public class ListIpsSwitchStatusSolution {
   public static void main(String[] args) {
      // The AK and SK used for authentication are hard-coded or stored in plaintext, which has great 
security risks. It is recommended that the AK and SK be stored in ciphertext in configuration files or 
environment variables and decrypted during use to ensure security.
      // In this example, AK and SK are stored in environment variables for authentication. Before running 
this example, set environment variables CLOUD_SDK_AK and CLOUD_SDK_SK in the local environment
      String ak = System.getenv("CLOUD_SDK_AK");
      String sk = System.getenv("CLOUD_SDK_SK");
     String projectId = "{project_id}";
      ICredential auth = new BasicCredentials()
           .withProjectId(projectId)
            .withAk(ak)
           .withSk(sk);
      CfwClient client = CfwClient.newBuilder()
           .withCredential(auth)
            .withRegion(CfwRegion.valueOf("<YOUR REGION>"))
            .build();
      ListIpsSwitchStatusRequest request = new ListIpsSwitchStatusRequest();
      try {
         ListIpsSwitchStatusResponse response = client.listIpsSwitchStatus(request);
         System.out.println(response.toString());
      } catch (ConnectionException e) {
         e.printStackTrace();
      } catch (RequestTimeoutException e) {
         e.printStackTrace();
      } catch (ServiceResponseException e) {
         e.printStackTrace();
         System.out.println(e.getHttpStatusCode());
         System.out.println(e.getRequestId());
         System.out.println(e.getErrorCode());
         System.out.println(e.getErrorMsg());
      }
   }
}
```
### **Python**

# coding: utf-8

```
import os
from huaweicloudsdkcore.auth.credentials import BasicCredentials
from huaweicloudsdkcfw.v1.region.cfw_region import CfwRegion
from huaweicloudsdkcore.exceptions import exceptions
from huaweicloudsdkcfw.v1 import *
```
if \_\_name\_\_ == "\_\_main\_\_":

package main

 # The AK and SK used for authentication are hard-coded or stored in plaintext, which has great security risks. It is recommended that the AK and SK be stored in ciphertext in configuration files or environment variables and decrypted during use to ensure security.

 # In this example, AK and SK are stored in environment variables for authentication. Before running this example, set environment variables CLOUD\_SDK\_AK and CLOUD\_SDK\_SK in the local environment

```
ak = os.environ["CLOUD_SDK_AK"]
 sk = os.environ["CLOUD_SDK_SK"]
 projectId = "{project_id}"
```
credentials = BasicCredentials(ak, sk, projectId)

```
client = CfwClient.new_builder() \setminus .with_credentials(credentials) \
    .with_region(CfwRegion.value_of("<YOUR REGION>")) \
    .build()
 try:
```

```
 request = ListIpsSwitchStatusRequest()
   response = client.list_ips_switch_status(request)
   print(response)
 except exceptions.ClientRequestException as e:
   print(e.status_code)
   print(e.request_id)
    print(e.error_code)
   print(e.error_msg)
```
#### **Go**

```
import (
    "fmt"
   "github.com/huaweicloud/huaweicloud-sdk-go-v3/core/auth/basic"
   cfw "github.com/huaweicloud/huaweicloud-sdk-go-v3/services/cfw/v1"
   "github.com/huaweicloud/huaweicloud-sdk-go-v3/services/cfw/v1/model"
   region "github.com/huaweicloud/huaweicloud-sdk-go-v3/services/cfw/v1/region"
)
func main() {
   // The AK and SK used for authentication are hard-coded or stored in plaintext, which has great security 
risks. It is recommended that the AK and SK be stored in ciphertext in configuration files or environment 
variables and decrypted during use to ensure security.
   // In this example, AK and SK are stored in environment variables for authentication. Before running this 
example, set environment variables CLOUD_SDK_AK and CLOUD_SDK_SK in the local environment
   ak := os.Getenv("CLOUD_SDK_AK")
   sk := os.Getenv("CLOUD_SDK_SK")
   projectId := "{project_id}"
   auth := basic.NewCredentialsBuilder().
      WithAk(ak).
      WithSk(sk).
      WithProjectId(projectId).
      Build()
   client := cfw.NewCfwClient(
      cfw.CfwClientBuilder().
         WithRegion(region.ValueOf("<YOUR REGION>")).
         WithCredential(auth).
        Build())
```
 request := &model.ListIpsSwitchStatusRequest{} response, err := client.ListIpsSwitchStatus(request)

```
if err == nil fmt.Printf("%+v\n", response)
   } else {
      fmt.Println(err)
   }
}
```
## 更多

更多编程语言的SDK代码示例,请参见**[API Explorer](https://console.huaweicloud.com/apiexplorer/#/openapi/CFW/sdk?api=ListIpsSwitchStatus)**的代码示例页签,可生成自动对应 的SDK代码示例。

## 状态码

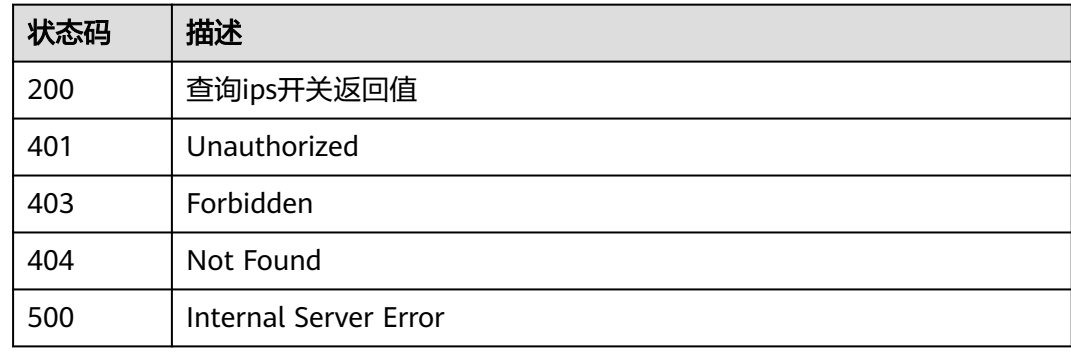

## 错误码

请参见<mark>错误码</mark>。

# **4.8.2 IPS** 特性开关操作

## 功能介绍

切换开关状态

## 调用方法

请参[见如何调用](#page-9-0)**API**。

## **URI**

POST /v1/{project\_id}/ips/switch

#### 表 **4-455** 路径参数

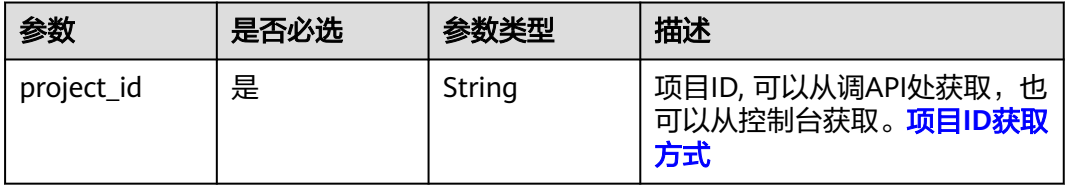

## 表 **4-456** Query 参数

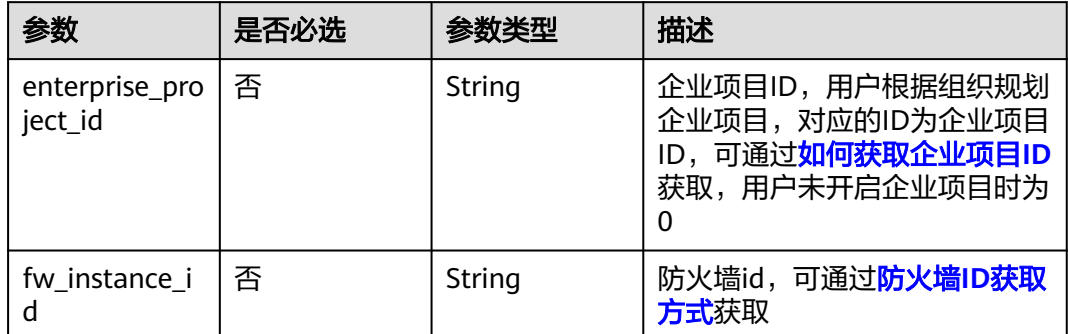

## 请求参数

## 表 **4-457** 请求 Header 参数

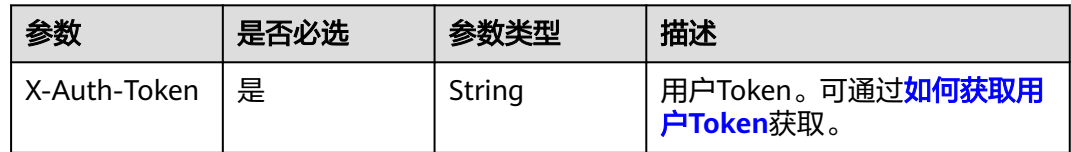

## 表 **4-458** 请求 Body 参数

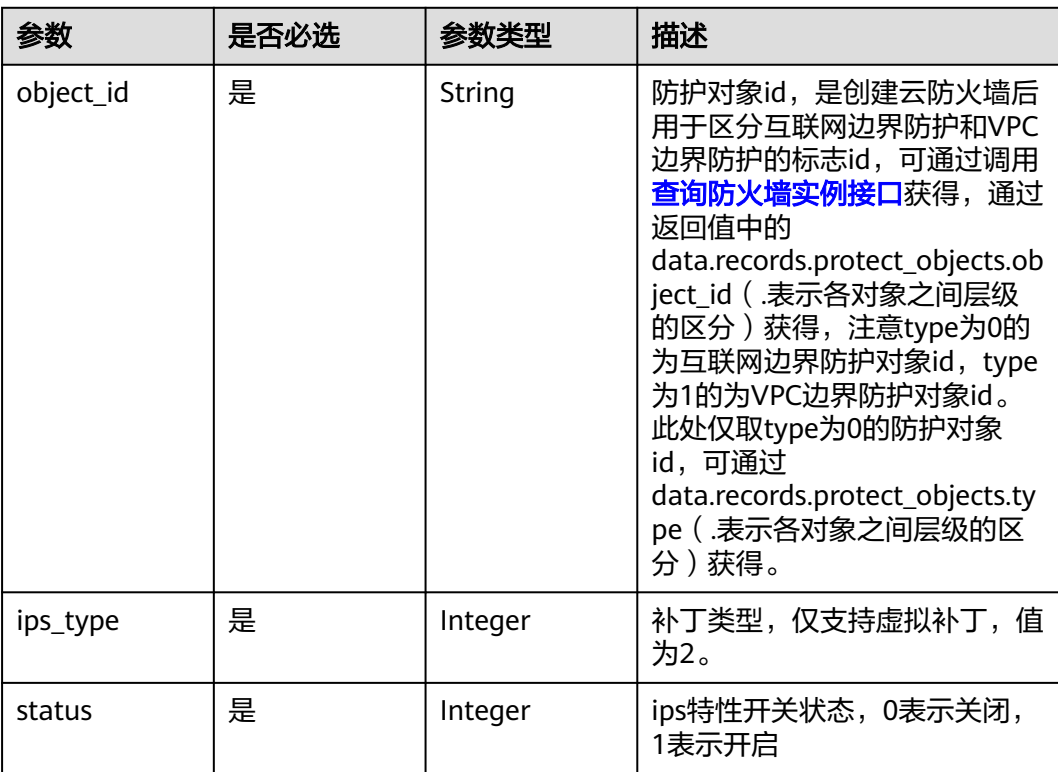
### 响应参数

#### 状态码:**200**

#### 表 **4-459** 响应 Body 参数

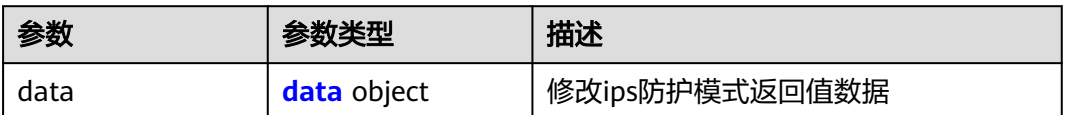

#### 表 **4-460** data

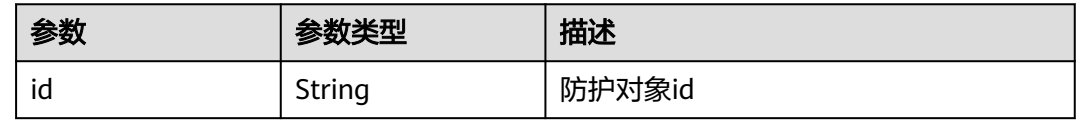

### 请求示例

ips开关接口,该接口是租户界面通过开关控制引擎的基础补丁和虚拟补丁的开闭状 态。以下示例为开启项目id为14181c1245cf4fd786824efe1e2b9388,防护对象id为 1530de8a-522d-4771-9067-9fa4e2f53b48的基础补丁开关。

https://{Endpoint}/v1/14181c1245cf4fd786824efe1e2b9388/ips/switch?fw\_instance\_id=546af3f8-88e9-47f2a205-2346d7090925&enterprise\_project\_id=default

```
{
  "ips_type" : 1,
  "object_id" : "1530de8a-522d-4771-9067-9fa4e2f53b48",
  "status" : 1
}
```
### 响应示例

#### 状态码:**200**

修改IPS开关返回值

```
{
  "data" : {
   "id" : "1530de8a-522d-4771-9067-9fa4e2f53b48"
 }
}
```
### **SDK** 代码示例

SDK代码示例如下。

#### **Java**

ips开关接口,该接口是租户界面通过开关控制引擎的基础补丁和虚拟补丁的开闭状 态。以下示例为开启项目id为14181c1245cf4fd786824efe1e2b9388,防护对象id为 1530de8a-522d-4771-9067-9fa4e2f53b48的基础补丁开关。

package com.huaweicloud.sdk.test;

```
import com.huaweicloud.sdk.core.auth.ICredential;
import com.huaweicloud.sdk.core.auth.BasicCredentials;
import com.huaweicloud.sdk.core.exception.ConnectionException;
import com.huaweicloud.sdk.core.exception.RequestTimeoutException;
import com.huaweicloud.sdk.core.exception.ServiceResponseException;
import com.huaweicloud.sdk.cfw.v1.region.CfwRegion;
import com.huaweicloud.sdk.cfw.v1.*;
import com.huaweicloud.sdk.cfw.v1.model.*;
public class ChangeIpsSwitchStatusSolution {
   public static void main(String[] args) {
      // The AK and SK used for authentication are hard-coded or stored in plaintext, which has great 
security risks. It is recommended that the AK and SK be stored in ciphertext in configuration files or 
environment variables and decrypted during use to ensure security.
      // In this example, AK and SK are stored in environment variables for authentication. Before running 
this example, set environment variables CLOUD_SDK_AK and CLOUD_SDK_SK in the local environment
      String ak = System.getenv("CLOUD_SDK_AK");
      String sk = System.getenv("CLOUD_SDK_SK");
      String projectId = "{project_id}";
      ICredential auth = new BasicCredentials()
           .withProjectId(projectId)
            .withAk(ak)
           .withSk(sk);
      CfwClient client = CfwClient.newBuilder()
           .withCredential(auth)
           .withRegion(CfwRegion.valueOf("<YOUR REGION>"))
            .build();
      ChangeIpsSwitchStatusRequest request = new ChangeIpsSwitchStatusRequest();
      IpsSwitchDTO body = new IpsSwitchDTO();
      body.withStatus(1);
 body.withIpsType(IpsSwitchDTO.IpsTypeEnum.NUMBER_1);
 body.withObjectId("1530de8a-522d-4771-9067-9fa4e2f53b48");
      request.withBody(body);
      try {
         ChangeIpsSwitchStatusResponse response = client.changeIpsSwitchStatus(request);
         System.out.println(response.toString());
      } catch (ConnectionException e) {
        e.printStackTrace();
      } catch (RequestTimeoutException e) {
        e.printStackTrace();
      } catch (ServiceResponseException e) {
         e.printStackTrace();
        System.out.println(e.getHttpStatusCode());
        System.out.println(e.getRequestId());
         System.out.println(e.getErrorCode());
         System.out.println(e.getErrorMsg());
      }
   }
}
```
#### **Python**

ips开关接口,该接口是租户界面通过开关控制引擎的基础补丁和虚拟补丁的开闭状 态。以下示例为开启项目id为14181c1245cf4fd786824efe1e2b9388,防护对象id为 1530de8a-522d-4771-9067-9fa4e2f53b48的基础补丁开关。

# coding: utf-8

import os

from huaweicloudsdkcore.auth.credentials import BasicCredentials from huaweicloudsdkcfw.v1.region.cfw\_region import CfwRegion from huaweicloudsdkcore.exceptions import exceptions from huaweicloudsdkcfw.v1 import \*

```
if __name__ == "__main__":
   # The AK and SK used for authentication are hard-coded or stored in plaintext, which has great security 
risks. It is recommended that the AK and SK be stored in ciphertext in configuration files or environment 
variables and decrypted during use to ensure security.
    # In this example, AK and SK are stored in environment variables for authentication. Before running this 
example, set environment variables CLOUD_SDK_AK and CLOUD_SDK_SK in the local environment
   ak = os.environ["CLOUD_SDK_AK"]
   sk = os.environ["CLOUD_SDK_SK"]
   projectId = "{project_id}"
   credentials = BasicCredentials(ak, sk, projectId)
  client = CfwClient.new_builder() \
      .with_credentials(credentials) \
      .with_region(CfwRegion.value_of("<YOUR REGION>")) \
      .build()
   try:
      request = ChangeIpsSwitchStatusRequest()
      request.body = IpsSwitchDTO(
         status=1,
         ips_type=1,
         object_id="1530de8a-522d-4771-9067-9fa4e2f53b48"
\qquad \qquad response = client.change_ips_switch_status(request)
      print(response)
   except exceptions.ClientRequestException as e:
      print(e.status_code)
      print(e.request_id)
     print(e.error_code)
```
**Go**

ips开关接口,该接口是租户界面通过开关控制引擎的基础补丁和虚拟补丁的开闭状 态。以下示例为开启项目id为14181c1245cf4fd786824efe1e2b9388,防护对象id为 1530de8a-522d-4771-9067-9fa4e2f53b48的基础补丁开关。

package main

print(e.error\_msg)

import (

)

```
 "fmt"
   "github.com/huaweicloud/huaweicloud-sdk-go-v3/core/auth/basic"
   cfw "github.com/huaweicloud/huaweicloud-sdk-go-v3/services/cfw/v1"
   "github.com/huaweicloud/huaweicloud-sdk-go-v3/services/cfw/v1/model"
   region "github.com/huaweicloud/huaweicloud-sdk-go-v3/services/cfw/v1/region"
func main() {
   // The AK and SK used for authentication are hard-coded or stored in plaintext, which has great security 
risks. It is recommended that the AK and SK be stored in ciphertext in configuration files or environment 
variables and decrypted during use to ensure security.
```
 // In this example, AK and SK are stored in environment variables for authentication. Before running this example, set environment variables CLOUD\_SDK\_AK and CLOUD\_SDK\_SK in the local environment

```
 ak := os.Getenv("CLOUD_SDK_AK")
 sk := os.Getenv("CLOUD_SDK_SK")
 projectId := "{project_id}"
```
WithCredential(auth).

```
 auth := basic.NewCredentialsBuilder().
   WithAk(ak).
   WithSk(sk).
   WithProjectId(projectId).
   Build()
 client := cfw.NewCfwClient(
   cfw.CfwClientBuilder().
      WithRegion(region.ValueOf("<YOUR REGION>")).
```
Build())

}

```
 request := &model.ChangeIpsSwitchStatusRequest{}
 request.Body = &model.IpsSwitchDto{
 Status: int32(1),
     IpsType: model.GetIpsSwitchDtoIpsTypeEnum().E_1,
     ObjectId: "1530de8a-522d-4771-9067-9fa4e2f53b48",
   }
   response, err := client.ChangeIpsSwitchStatus(request)
  if err == nil fmt.Printf("%+v\n", response)
   } else {
     fmt.Println(err)
   }
```
### 更多

更多编程语言的SDK代码示例,请参见**[API Explorer](https://console.huaweicloud.com/apiexplorer/#/openapi/CFW/sdk?api=ChangeIpsSwitchStatus)**的代码示例页签,可生成自动对应 的SDK代码示例。

### 状态码

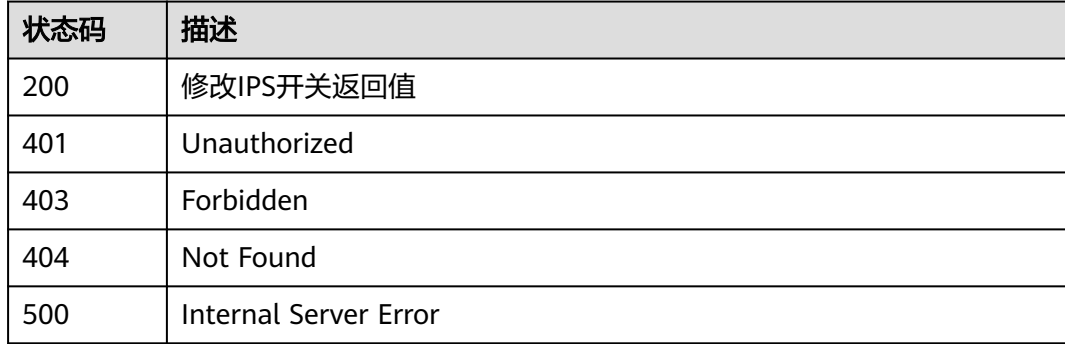

### 错误码

请参[见错误码。](#page-548-0)

# **4.8.3** 查询防护模式

### 功能介绍

查询防护模式

### 调用方法

请参[见如何调用](#page-9-0)**API**。

### **URI**

GET /v1/{project\_id}/ips/protect

#### 表 **4-461** 路径参数

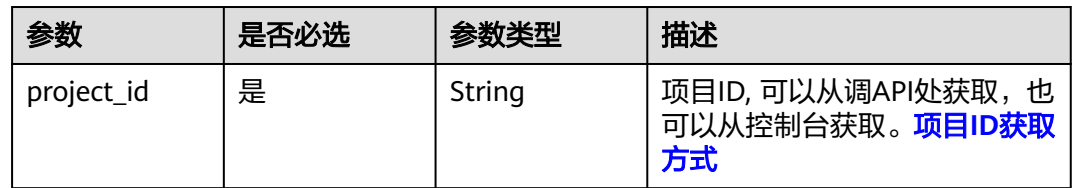

#### 表 **4-462** Query 参数

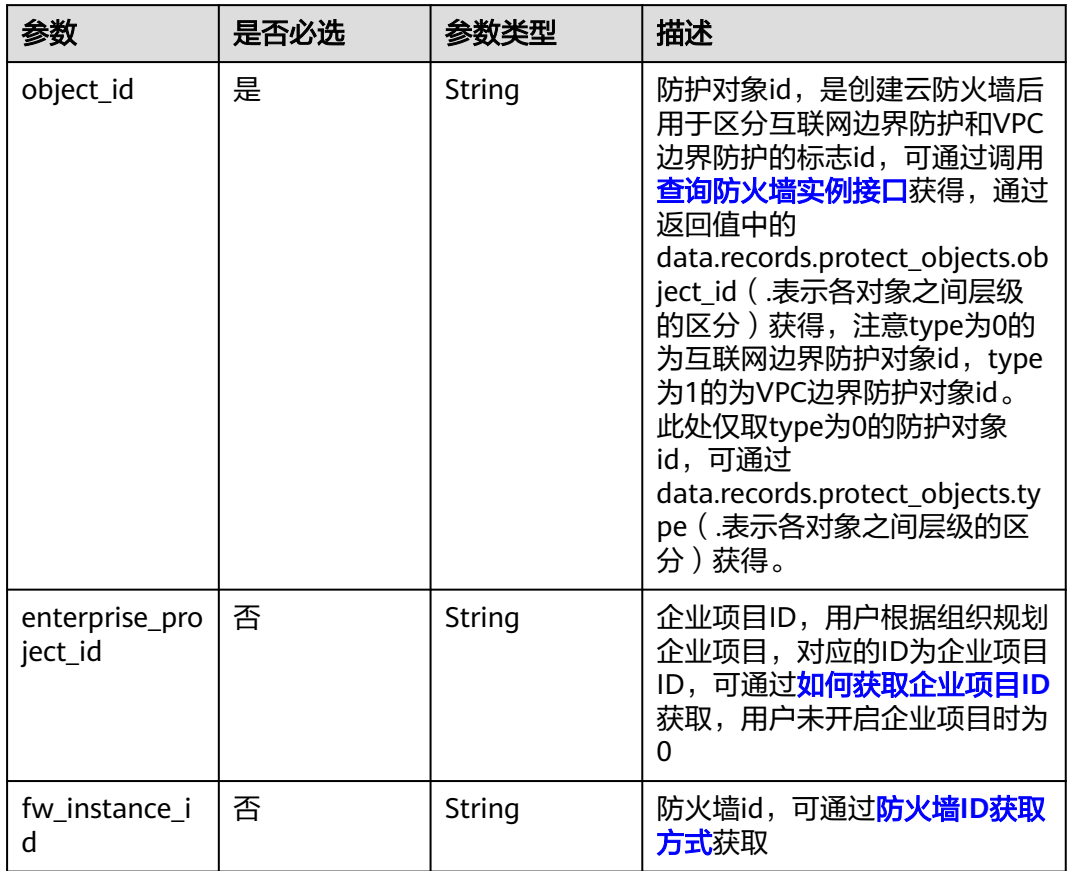

### 请求参数

### 表 **4-463** 请求 Header 参数

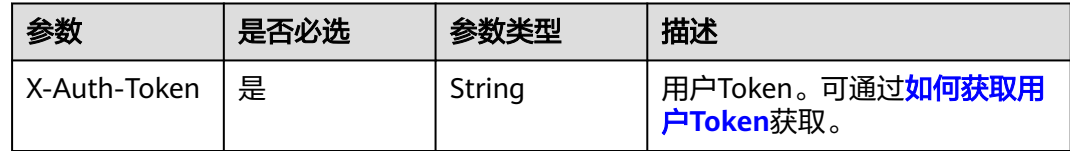

### 响应参数

状态码:**200**

#### 表 **4-464** 响应 Body 参数

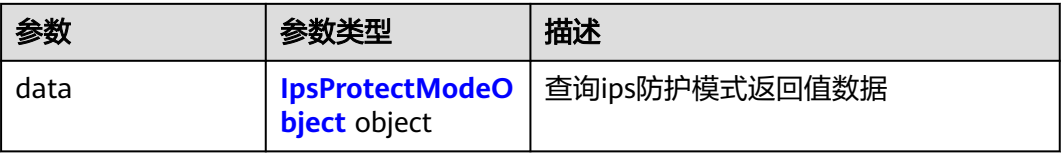

#### 表 **4-465** IpsProtectModeObject

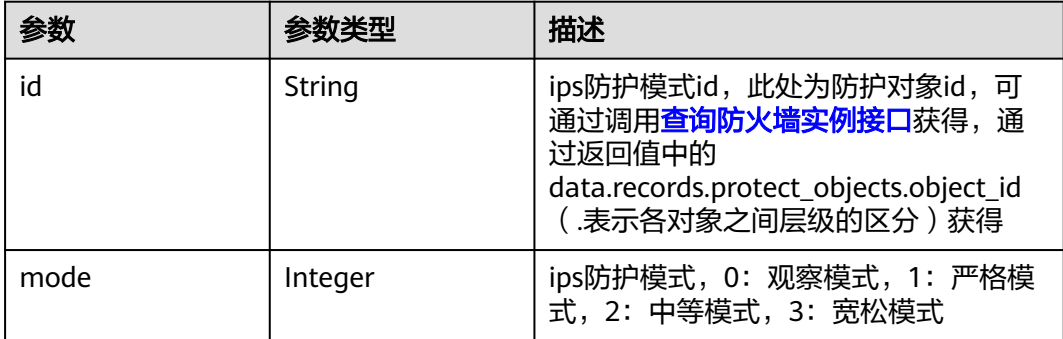

#### 状态码:**400**

#### 表 **4-466** 响应 Body 参数

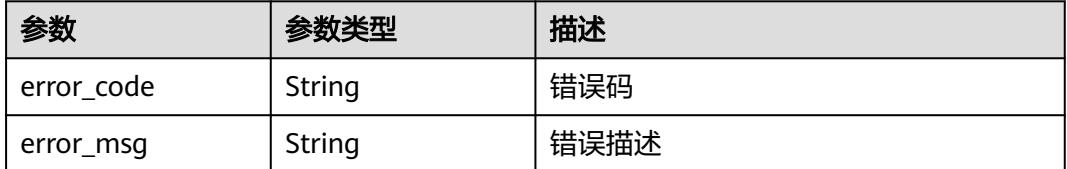

### 请求示例

#### 查询项目id为9d80d070b6d44942af73c9c3d38e0429的ips防护模式。

https://{Endpoint}/v1/9d80d070b6d44942af73c9c3d38e0429/ips/protect? fw\_instance\_id=546af3f8-88e9-47f2 a205-2346d7090925&enterprise\_project\_id=default&object\_id=cfebd347-b655-4b84-b938-3c54317599b2

### 响应示例

#### 状态码:**200**

#### 查询防护模式返回值

```
{
 "data" : {
 "id" : "d5b75aba-dfca-40e4-99dd-ed56578e8e48",
 "mode" : 0
 }
}
```
#### 状态码:**400**

#### Bad Request

```
{
  "error_code" : "CFW.0020016",
  "error_msg" : "实例状态错误"
}
```
### **SDK** 代码示例

SDK代码示例如下。

#### **Java**

package com.huaweicloud.sdk.test;

```
import com.huaweicloud.sdk.core.auth.ICredential;
import com.huaweicloud.sdk.core.auth.BasicCredentials;
import com.huaweicloud.sdk.core.exception.ConnectionException;
import com.huaweicloud.sdk.core.exception.RequestTimeoutException;
import com.huaweicloud.sdk.core.exception.ServiceResponseException;
import com.huaweicloud.sdk.cfw.v1.region.CfwRegion;
import com.huaweicloud.sdk.cfw.v1.*;
import com.huaweicloud.sdk.cfw.v1.model.*;
public class ListIpsProtectModeSolution {
   public static void main(String[] args) {
      // The AK and SK used for authentication are hard-coded or stored in plaintext, which has great 
security risks. It is recommended that the AK and SK be stored in ciphertext in configuration files or 
environment variables and decrypted during use to ensure security.
      // In this example, AK and SK are stored in environment variables for authentication. Before running 
this example, set environment variables CLOUD_SDK_AK and CLOUD_SDK_SK in the local environment
      String ak = System.getenv("CLOUD_SDK_AK");
      String sk = System.getenv("CLOUD_SDK_SK");
      String projectId = "{project_id}";
      ICredential auth = new BasicCredentials()
           .withProjectId(projectId)
            .withAk(ak)
           .withSk(sk);
      CfwClient client = CfwClient.newBuilder()
           .withCredential(auth)
            .withRegion(CfwRegion.valueOf("<YOUR REGION>"))
            .build();
      ListIpsProtectModeRequest request = new ListIpsProtectModeRequest();
      try {
         ListIpsProtectModeResponse response = client.listIpsProtectMode(request);
         System.out.println(response.toString());
      } catch (ConnectionException e) {
         e.printStackTrace();
      } catch (RequestTimeoutException e) {
         e.printStackTrace();
      } catch (ServiceResponseException e) {
         e.printStackTrace();
         System.out.println(e.getHttpStatusCode());
         System.out.println(e.getRequestId());
         System.out.println(e.getErrorCode());
         System.out.println(e.getErrorMsg());
      }
   }
}
```
#### **Python**

# coding: utf-8

```
import os
from huaweicloudsdkcore.auth.credentials import BasicCredentials
from huaweicloudsdkcfw.v1.region.cfw_region import CfwRegion
from huaweicloudsdkcore.exceptions import exceptions
from huaweicloudsdkcfw.v1 import *
```
if \_\_name\_\_ == "\_\_main\_\_":

package main

 # The AK and SK used for authentication are hard-coded or stored in plaintext, which has great security risks. It is recommended that the AK and SK be stored in ciphertext in configuration files or environment variables and decrypted during use to ensure security.

 # In this example, AK and SK are stored in environment variables for authentication. Before running this example, set environment variables CLOUD\_SDK\_AK and CLOUD\_SDK\_SK in the local environment

```
ak = os.environ["CLOUD_SDK_AK"]
 sk = os.environ["CLOUD_SDK_SK"]
 projectId = "{project_id}"
```
credentials = BasicCredentials(ak, sk, projectId)

```
client = CfwClient.new_builder() \setminus .with_credentials(credentials) \
    .with_region(CfwRegion.value_of("<YOUR REGION>")) \
    .build()
 try:
```

```
 request = ListIpsProtectModeRequest()
   response = client.list_ips_protect_mode(request)
   print(response)
 except exceptions.ClientRequestException as e:
   print(e.status_code)
   print(e.request_id)
    print(e.error_code)
   print(e.error_msg)
```
#### **Go**

```
import (
    "fmt"
   "github.com/huaweicloud/huaweicloud-sdk-go-v3/core/auth/basic"
   cfw "github.com/huaweicloud/huaweicloud-sdk-go-v3/services/cfw/v1"
   "github.com/huaweicloud/huaweicloud-sdk-go-v3/services/cfw/v1/model"
   region "github.com/huaweicloud/huaweicloud-sdk-go-v3/services/cfw/v1/region"
)
func main() {
   // The AK and SK used for authentication are hard-coded or stored in plaintext, which has great security 
risks. It is recommended that the AK and SK be stored in ciphertext in configuration files or environment 
variables and decrypted during use to ensure security.
   // In this example, AK and SK are stored in environment variables for authentication. Before running this 
example, set environment variables CLOUD_SDK_AK and CLOUD_SDK_SK in the local environment
   ak := os.Getenv("CLOUD_SDK_AK")
   sk := os.Getenv("CLOUD_SDK_SK")
   projectId := "{project_id}"
   auth := basic.NewCredentialsBuilder().
      WithAk(ak).
      WithSk(sk).
      WithProjectId(projectId).
      Build()
   client := cfw.NewCfwClient(
      cfw.CfwClientBuilder().
         WithRegion(region.ValueOf("<YOUR REGION>")).
         WithCredential(auth).
        Build())
```
 request := &model.ListIpsProtectModeRequest{} response, err := client.ListIpsProtectMode(request)

```
if err == nil fmt.Printf("%+v\n", response)
   } else {
      fmt.Println(err)
   }
}
```
### 更多

更多编程语言的SDK代码示例,请参见**[API Explorer](https://console.huaweicloud.com/apiexplorer/#/openapi/CFW/sdk?api=ListIpsProtectMode)**的代码示例页签,可生成自动对应 的SDK代码示例。

### 状态码

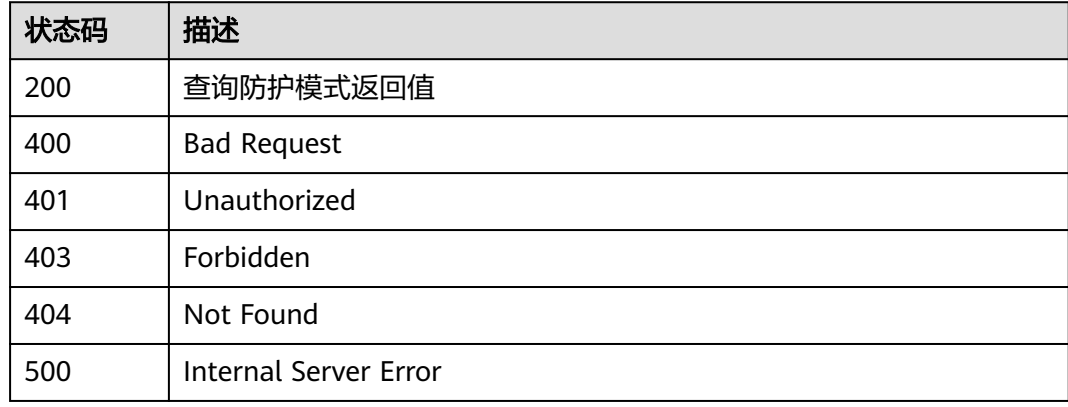

### 错误码

请参[见错误码。](#page-548-0)

# **4.8.4** 切换防护模式

功能介绍

切换防护模式

# 调用方法

请参[见如何调用](#page-9-0)**API**。

### **URI**

POST /v1/{project\_id}/ips/protect

#### 表 **4-467** 路径参数

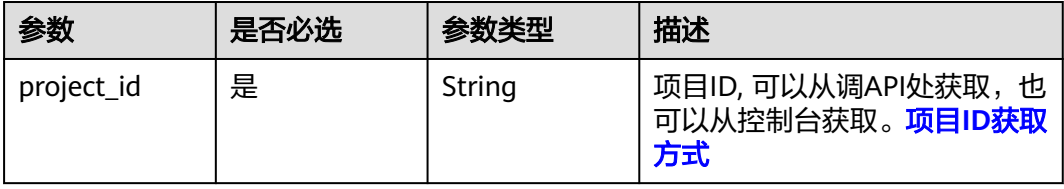

#### 表 **4-468** Query 参数

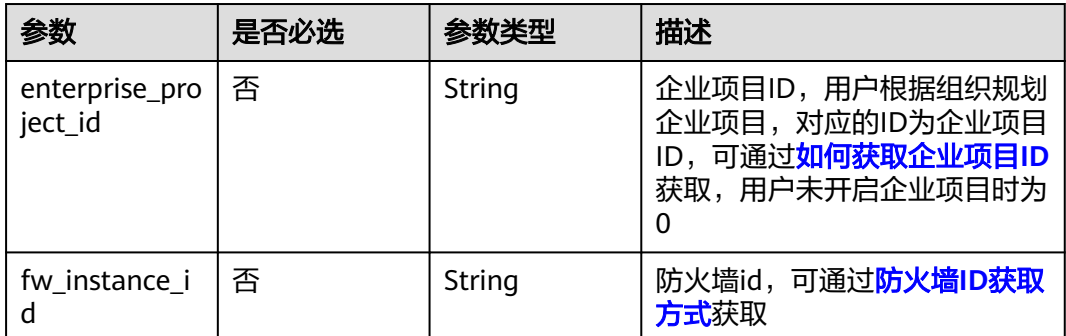

### 请求参数

#### 表 **4-469** 请求 Header 参数

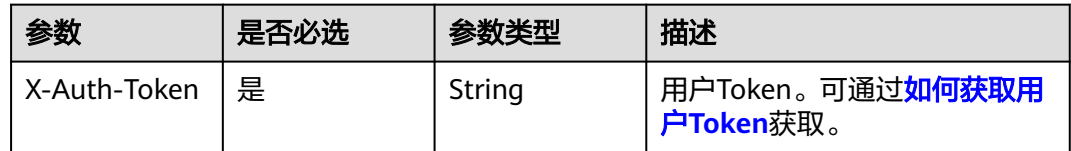

#### 表 **4-470** 请求 Body 参数

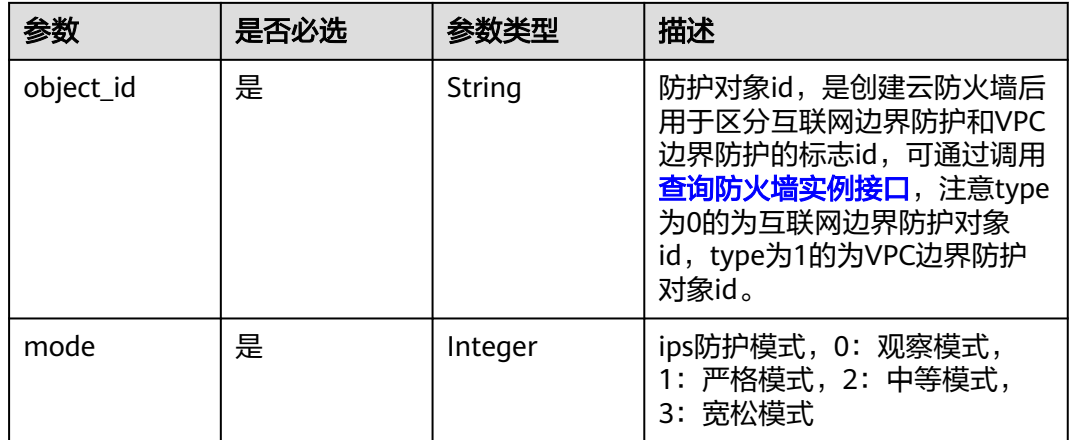

### 响应参数

状态码:**200**

#### 表 **4-471** 响应 Body 参数

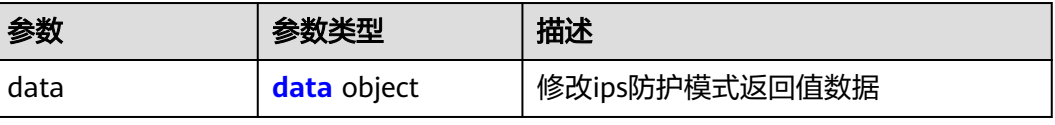

#### <span id="page-406-0"></span>表 **4-472** data

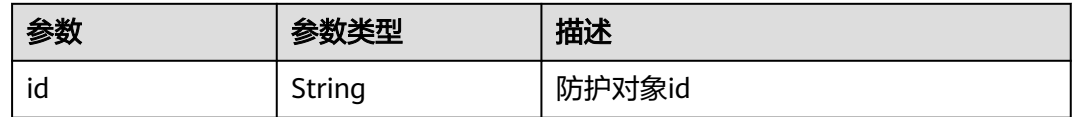

#### 状态码:**400**

表 **4-473** 响应 Body 参数

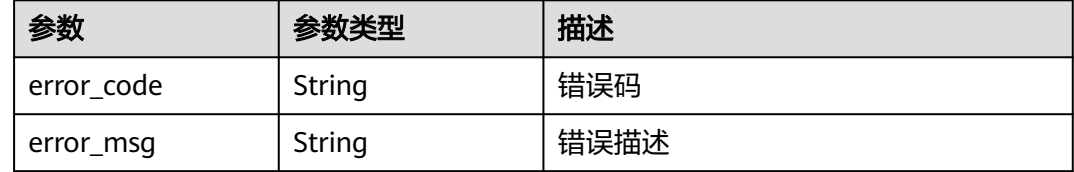

### 请求示例

给项目id为9d80d070b6d44942af73c9c3d38e0429的项目下的防护id为cfebd347 b655-4b84-b938-3c54317599b2的防护对象下发拦截模式为严格的防护模式。

https://{Endpoint}/v1/9d80d070b6d44942af73c9c3d38e0429/ips/protect

```
{
  "object_id" : "cfebd347-b655-4b84-b938-3c54317599b2",
  "mode" : 1
}
```
### 响应示例

#### 状态码:**200**

修改ips防护模式请求体

```
{
 "data" : {
   "id" : "cfebd347-b655-4b84-b938-3c54317599b2"
 }
}
```
#### 状态码:**400**

Bad Request

```
{
  "error_code" : "CFW.0020016",
  "error_msg" : "实例状态错误"
}
```
### **SDK** 代码示例

SDK代码示例如下。

#### **Java**

#### 给项目id为9d80d070b6d44942af73c9c3d38e0429的项目下的防护id为cfebd347 b655-4b84-b938-3c54317599b2的防护对象下发拦截模式为严格的防护模式。

package com.huaweicloud.sdk.test;

```
import com.huaweicloud.sdk.core.auth.ICredential;
import com.huaweicloud.sdk.core.auth.BasicCredentials;
import com.huaweicloud.sdk.core.exception.ConnectionException:
import com.huaweicloud.sdk.core.exception.RequestTimeoutException;
import com.huaweicloud.sdk.core.exception.ServiceResponseException;
import com.huaweicloud.sdk.cfw.v1.region.CfwRegion;
import com.huaweicloud.sdk.cfw.v1.*;
import com.huaweicloud.sdk.cfw.v1.model.*;
public class ChangeIpsProtectModeSolution {
   public static void main(String[] args) {
      // The AK and SK used for authentication are hard-coded or stored in plaintext, which has great 
security risks. It is recommended that the AK and SK be stored in ciphertext in configuration files or 
environment variables and decrypted during use to ensure security.
      // In this example, AK and SK are stored in environment variables for authentication. Before running 
this example, set environment variables CLOUD_SDK_AK and CLOUD_SDK_SK in the local environment
      String ak = System.getenv("CLOUD_SDK_AK");
      String sk = System.getenv("CLOUD_SDK_SK");
      String projectId = "{project_id}";
      ICredential auth = new BasicCredentials()
           .withProjectId(projectId)
            .withAk(ak)
           .withSk(sk);
      CfwClient client = CfwClient.newBuilder()
            .withCredential(auth)
            .withRegion(CfwRegion.valueOf("<YOUR REGION>"))
            .build();
      ChangeIpsProtectModeRequest request = new ChangeIpsProtectModeRequest();
      IpsProtectDTO body = new IpsProtectDTO();
      body.withMode(1);
      body.withObjectId("cfebd347-b655-4b84-b938-3c54317599b2");
      request.withBody(body);
      try {
         ChangeIpsProtectModeResponse response = client.changeIpsProtectMode(request);
        System.out.println(response.toString());
      } catch (ConnectionException e) {
         e.printStackTrace();
      } catch (RequestTimeoutException e) {
         e.printStackTrace();
      } catch (ServiceResponseException e) {
        e.printStackTrace();
        System.out.println(e.getHttpStatusCode());
         System.out.println(e.getRequestId());
         System.out.println(e.getErrorCode());
         System.out.println(e.getErrorMsg());
      }
   }
```
### **Python**

给项目id为9d80d070b6d44942af73c9c3d38e0429的项目下的防护id为cfebd347 b655-4b84-b938-3c54317599b2的防护对象下发拦截模式为严格的防护模式。

# coding: utf-8

import os

}

```
from huaweicloudsdkcore.auth.credentials import BasicCredentials
from huaweicloudsdkcfw.v1.region.cfw_region import CfwRegion
from huaweicloudsdkcore.exceptions import exceptions
from huaweicloudsdkcfw.v1 import *
if __name__ == '__main__": # The AK and SK used for authentication are hard-coded or stored in plaintext, which has great security 
risks. It is recommended that the AK and SK be stored in ciphertext in configuration files or environment 
variables and decrypted during use to ensure security.
    # In this example, AK and SK are stored in environment variables for authentication. Before running this 
example, set environment variables CLOUD_SDK_AK and CLOUD_SDK_SK in the local environment
   ak = os.environ["CLOUD_SDK_AK"]
   sk = os.environ["CLOUD_SDK_SK"]
   projectId = "{project_id}"
   credentials = BasicCredentials(ak, sk, projectId)
  client = CfwClient.new_builder() \setminus .with_credentials(credentials) \
      .with_region(CfwRegion.value_of("<YOUR REGION>")) \
      .build()
   try:
      request = ChangeIpsProtectModeRequest()
      request.body = IpsProtectDTO(
        mode=1 object_id="cfebd347-b655-4b84-b938-3c54317599b2"
\qquad \qquad response = client.change_ips_protect_mode(request)
      print(response)
   except exceptions.ClientRequestException as e:
      print(e.status_code)
      print(e.request_id)
      print(e.error_code)
      print(e.error_msg)
```
#### **Go**

#### 给项目id为9d80d070b6d44942af73c9c3d38e0429的项目下的防护id为cfebd347 b655-4b84-b938-3c54317599b2的防护对象下发拦截模式为严格的防护模式。

package main

```
import (
   "fmt"
   "github.com/huaweicloud/huaweicloud-sdk-go-v3/core/auth/basic"
   cfw "github.com/huaweicloud/huaweicloud-sdk-go-v3/services/cfw/v1"
   "github.com/huaweicloud/huaweicloud-sdk-go-v3/services/cfw/v1/model"
   region "github.com/huaweicloud/huaweicloud-sdk-go-v3/services/cfw/v1/region"
```
#### func main() {

)

 // The AK and SK used for authentication are hard-coded or stored in plaintext, which has great security risks. It is recommended that the AK and SK be stored in ciphertext in configuration files or environment variables and decrypted during use to ensure security.

 // In this example, AK and SK are stored in environment variables for authentication. Before running this example, set environment variables CLOUD\_SDK\_AK and CLOUD\_SDK\_SK in the local environment

 ak := os.Getenv("CLOUD\_SDK\_AK") sk := os.Getenv("CLOUD\_SDK\_SK") projectId := "{project\_id}"

 auth := basic.NewCredentialsBuilder(). WithAk(ak). WithSk(sk). WithProjectId(projectId). Build()

 client := cfw.NewCfwClient( cfw.CfwClientBuilder().

```
 WithRegion(region.ValueOf("<YOUR REGION>")).
      WithCredential(auth).
      Build())
 request := &model.ChangeIpsProtectModeRequest{}
 request.Body = &model.IpsProtectDto{
   Mode: int32(1),
   ObjectId: "cfebd347-b655-4b84-b938-3c54317599b2",
 }
 response, err := client.ChangeIpsProtectMode(request)
 if err == nil {
   fmt.Printf("%+v\n", response)
 } else {
   fmt.Println(err)
 }
```
### 更多

更多编程语言的SDK代码示例,请参见**[API Explorer](https://console.huaweicloud.com/apiexplorer/#/openapi/CFW/sdk?api=ChangeIpsProtectMode)**的代码示例页签,可生成自动对应 的SDK代码示例。

### 状态码

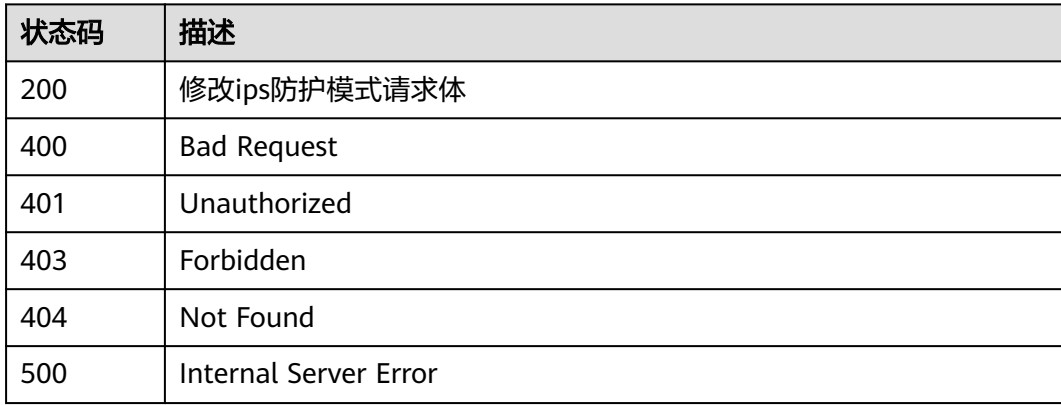

### 错误码

请参[见错误码。](#page-548-0)

# **4.8.5** 改变 **ips** 规则模式

}

### 功能介绍

改变ips规则模式

### 调用方法

请参[见如何调用](#page-9-0)**API**。

### **URI**

POST /v1/{project\_id}/ips-rule/mode

#### 表 **4-474** 路径参数

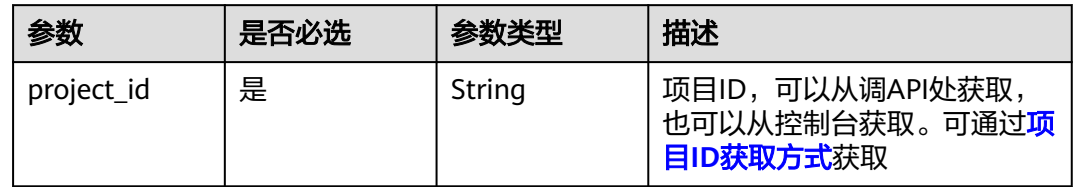

#### 表 **4-475** Query 参数

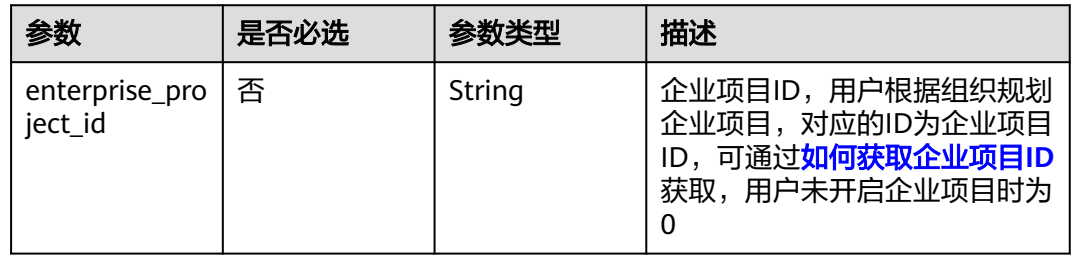

### 请求参数

### 表 **4-476** 请求 Header 参数

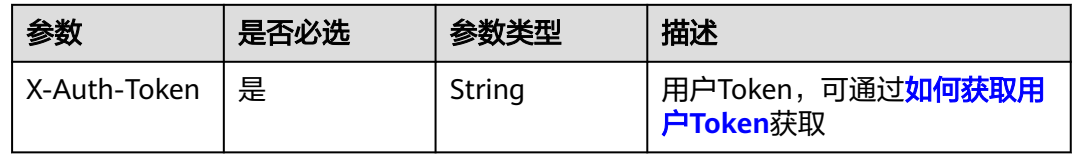

### 表 **4-477** 请求 Body 参数

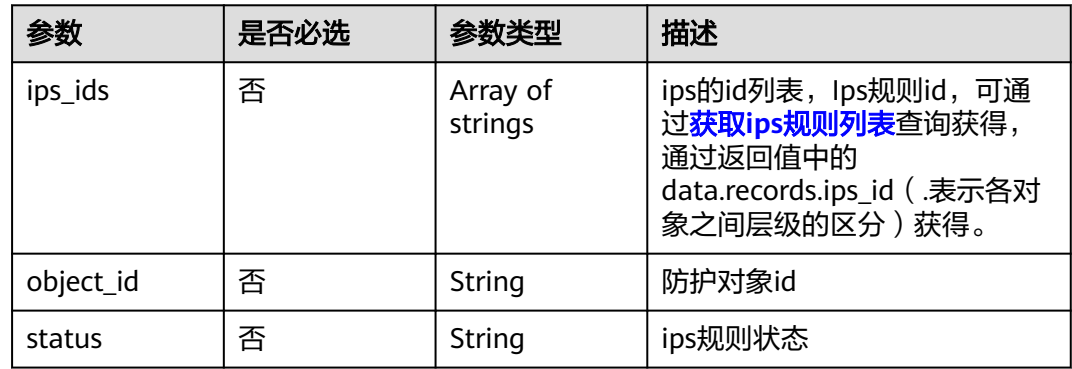

### 响应参数

状态码:**200**

#### 表 **4-478** 响应 Body 参数

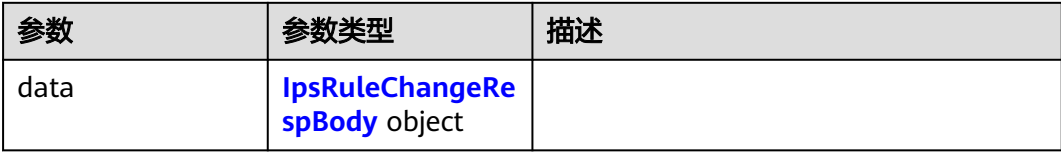

#### 表 **4-479** IpsRuleChangeRespBody

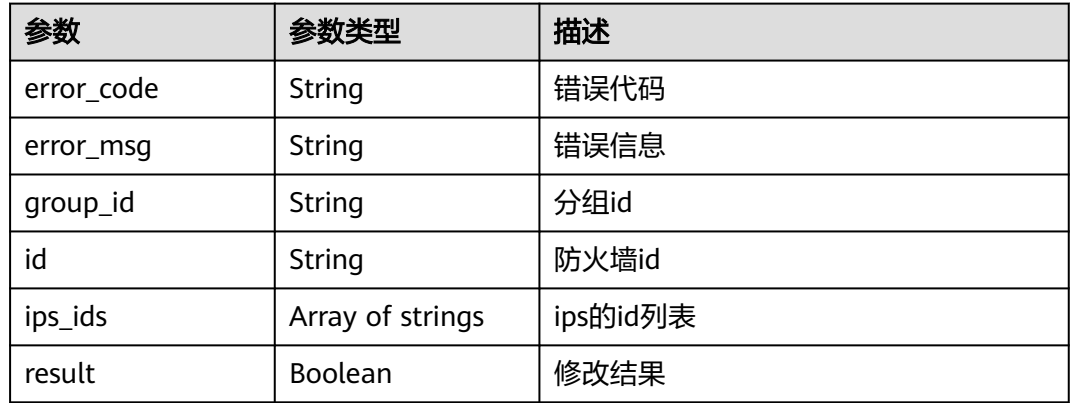

### 请求示例

#### 更改ips规则模式为"OBSERVE"

```
https://{Endpoint}/v1/408972e72dcd4c1a9b033e955802a36b/ips-rule/mode?
fw_instance_id=e743cfaf-8164-4807-aa13-
d893d83313cf&enterprise_project_id=fb55459c-41b3-47fc-885d-540946fddda4
```

```
{
  "object_id" : "1b90f031-0c7b-4f25-95e2-b6d9940d269e",
 "status" : "OBSERVE",
 "ips_ids" : [ "340724" ]
}
```
## 响应示例

#### 状态码:**200**

#### OK

```
{
  "data" : {
   "group_id" : "e743cfaf-8164-4807-aa13-d893d83313cf",
   "id" : "e743cfaf-8164-4807-aa13-d893d83313cf",
   "ips_ids" : [ "340724" ],
   "result" : true
  }
}
```
### **SDK** 代码示例

SDK代码示例如下。

#### **Java**

#### 更改ips规则模式为"OBSERVE"

package com.huaweicloud.sdk.test;

```
import com.huaweicloud.sdk.core.auth.ICredential;
import com.huaweicloud.sdk.core.auth.BasicCredentials;
import com.huaweicloud.sdk.core.exception.ConnectionException;
import com.huaweicloud.sdk.core.exception.RequestTimeoutException;
import com.huaweicloud.sdk.core.exception.ServiceResponseException;
import com.huaweicloud.sdk.cfw.v1.region.CfwRegion;
import com.huaweicloud.sdk.cfw.v1.*;
import com.huaweicloud.sdk.cfw.v1.model.*;
import java.util.List;
import java.util.ArrayList;
public class ChangeIpsRuleModeSolution {
   public static void main(String[] args) {
      // The AK and SK used for authentication are hard-coded or stored in plaintext, which has great 
security risks. It is recommended that the AK and SK be stored in ciphertext in configuration files or 
environment variables and decrypted during use to ensure security.
      // In this example, AK and SK are stored in environment variables for authentication. Before running 
this example, set environment variables CLOUD_SDK_AK and CLOUD_SDK_SK in the local environment
      String ak = System.getenv("CLOUD_SDK_AK");
      String sk = System.getenv("CLOUD_SDK_SK");
      String projectId = "{project_id}";
      ICredential auth = new BasicCredentials()
           .withProjectId(projectId)
           .withAk(ak)
           .withSk(sk);
      CfwClient client = CfwClient.newBuilder()
            .withCredential(auth)
            .withRegion(CfwRegion.valueOf("<YOUR REGION>"))
            .build();
      ChangeIpsRuleModeRequest request = new ChangeIpsRuleModeRequest();
      IpsRuleChangeDto body = new IpsRuleChangeDto();
     List<String> listbodyIpsIds = new ArrayList<>();
      listbodyIpsIds.add("340724");
      body.withStatus(IpsRuleChangeDto.StatusEnum.fromValue("OBSERVE"));
      body.withObjectId("1b90f031-0c7b-4f25-95e2-b6d9940d269e");
      body.withIpsIds(listbodyIpsIds);
      request.withBody(body);
      try {
         ChangeIpsRuleModeResponse response = client.changeIpsRuleMode(request);
        System.out.println(response.toString());
      } catch (ConnectionException e) {
         e.printStackTrace();
      } catch (RequestTimeoutException e) {
         e.printStackTrace();
      } catch (ServiceResponseException e) {
         e.printStackTrace();
         System.out.println(e.getHttpStatusCode());
        System.out.println(e.getRequestId());
         System.out.println(e.getErrorCode());
         System.out.println(e.getErrorMsg());
      }
   }
}
```
#### **Python**

更改ips规则模式为"OBSERVE"

#### # coding: utf-8

#### import os

```
from huaweicloudsdkcore.auth.credentials import BasicCredentials
from huaweicloudsdkcfw.v1.region.cfw_region import CfwRegion
from huaweicloudsdkcore.exceptions import exceptions
from huaweicloudsdkcfw.v1 import *
```
#### $if\_name__ == "main"$

 # The AK and SK used for authentication are hard-coded or stored in plaintext, which has great security risks. It is recommended that the AK and SK be stored in ciphertext in configuration files or environment variables and decrypted during use to ensure security.

 # In this example, AK and SK are stored in environment variables for authentication. Before running this example, set environment variables CLOUD\_SDK\_AK and CLOUD\_SDK\_SK in the local environment

```
 ak = os.environ["CLOUD_SDK_AK"]
 sk = os.environ["CLOUD_SDK_SK"]
 projectId = "{project_id}"
```
credentials = BasicCredentials(ak, sk, projectId)

```
client = CfwClient.new builder() \
    .with_credentials(credentials) \
    .with_region(CfwRegion.value_of("<YOUR REGION>")) \
    .build()
 try:
   request = ChangeIpsRuleModeRequest()
   listIpsIdsbody = [
      "340724"
   ]
   request.body = IpsRuleChangeDto(
```

```
 status="OBSERVE",
         object_id="1b90f031-0c7b-4f25-95e2-b6d9940d269e",
         ips_ids=listIpsIdsbody
\qquad \qquad response = client.change_ips_rule_mode(request)
      print(response)
   except exceptions.ClientRequestException as e:
      print(e.status_code)
      print(e.request_id)
      print(e.error_code)
```
#### **Go**

#### 更改ips规则模式为"OBSERVE"

print(e.error\_msg)

```
package main
```

```
import (
```
)

```
 "fmt"
 "github.com/huaweicloud/huaweicloud-sdk-go-v3/core/auth/basic"
 cfw "github.com/huaweicloud/huaweicloud-sdk-go-v3/services/cfw/v1"
 "github.com/huaweicloud/huaweicloud-sdk-go-v3/services/cfw/v1/model"
 region "github.com/huaweicloud/huaweicloud-sdk-go-v3/services/cfw/v1/region"
```

```
func main() {
```
 // The AK and SK used for authentication are hard-coded or stored in plaintext, which has great security risks. It is recommended that the AK and SK be stored in ciphertext in configuration files or environment variables and decrypted during use to ensure security.

 // In this example, AK and SK are stored in environment variables for authentication. Before running this example, set environment variables CLOUD\_SDK\_AK and CLOUD\_SDK\_SK in the local environment

```
 ak := os.Getenv("CLOUD_SDK_AK")
 sk := os.Getenv("CLOUD_SDK_SK")
 projectId := "{project_id}"
```

```
 auth := basic.NewCredentialsBuilder().
   WithAk(ak).
```

```
 WithSk(sk).
   WithProjectId(projectId).
   Build()
 client := cfw.NewCfwClient(
   cfw.CfwClientBuilder().
      WithRegion(region.ValueOf("<YOUR REGION>")).
      WithCredential(auth).
      Build())
 request := &model.ChangeIpsRuleModeRequest{}
 var listIpsIdsbody = []string{
    "340724",
 }
 statusIpsRuleChangeDto:= model.GetIpsRuleChangeDtoStatusEnum().OBSERVE
 objectIdIpsRuleChangeDto:= "1b90f031-0c7b-4f25-95e2-b6d9940d269e"
 request.Body = &model.IpsRuleChangeDto{
   Status: &statusIpsRuleChangeDto,
   ObjectId: &objectIdIpsRuleChangeDto,
   IpsIds: &listIpsIdsbody,
 }
 response, err := client.ChangeIpsRuleMode(request)
if err == nil fmt.Printf("%+v\n", response)
 } else {
   fmt.Println(err)
 }
```
### 更多

更多编程语言的SDK代码示例,请参见**[API Explorer](https://console.huaweicloud.com/apiexplorer/#/openapi/CFW/sdk?api=ChangeIpsRuleMode)**的代码示例页签,可生成自动对应 的SDK代码示例。

### 状态码

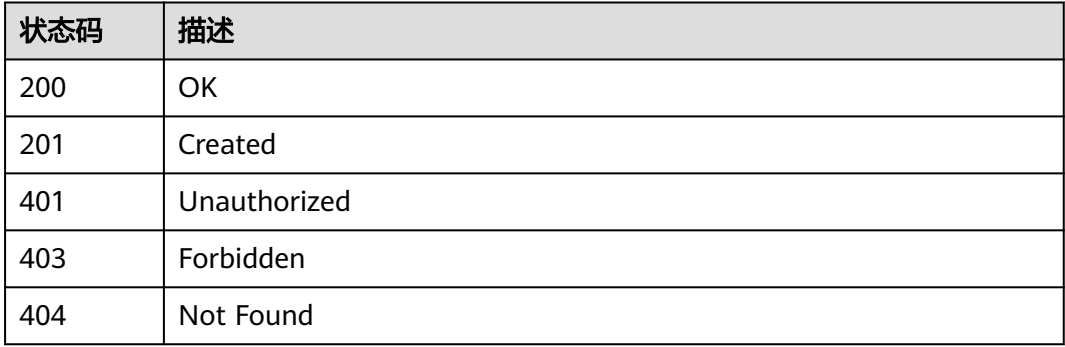

### 错误码

请参[见错误码。](#page-548-0)

# **4.8.6** 创建频率 **ips** 规则

}

### 功能介绍

创建频率ips规则

## 调用方法

请参[见如何调用](#page-9-0)**API**。

### **URI**

POST /v1/{project\_id}/advanced-ips-rule

#### 表 **4-480** 路径参数

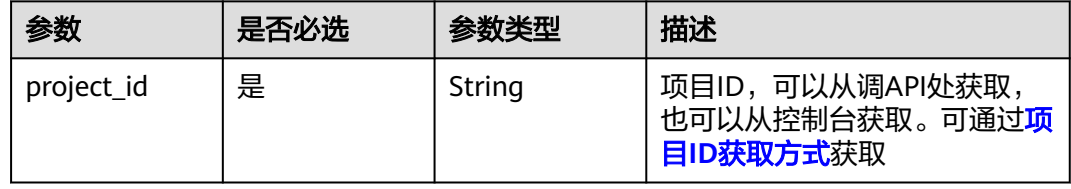

#### 表 **4-481** Query 参数

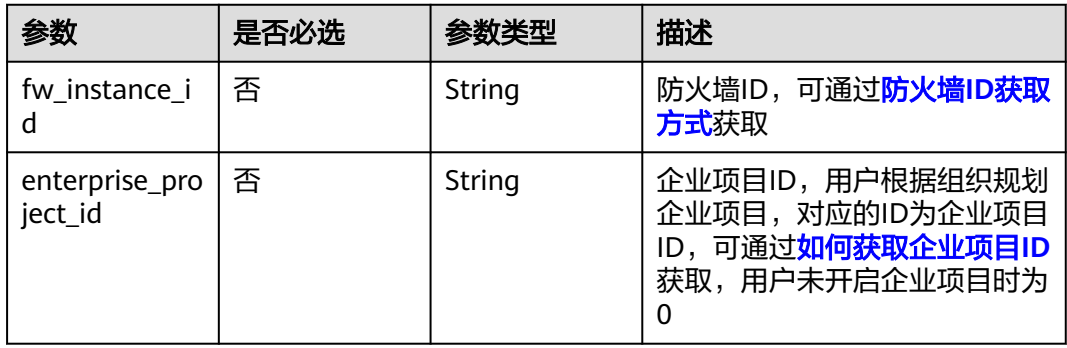

## 请求参数

#### 表 **4-482** 请求 Header 参数

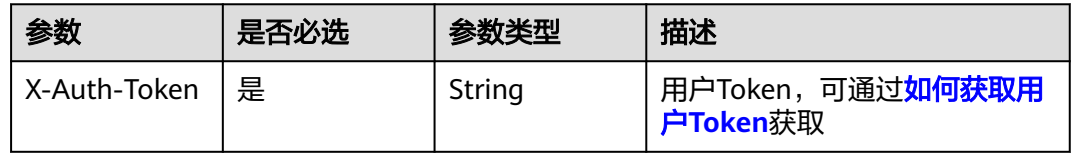

#### 表 **4-483** 请求 Body 参数

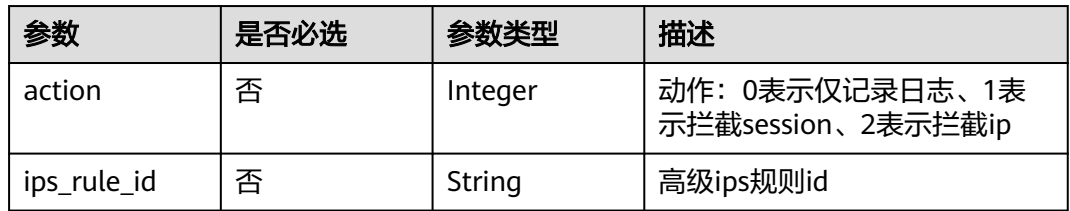

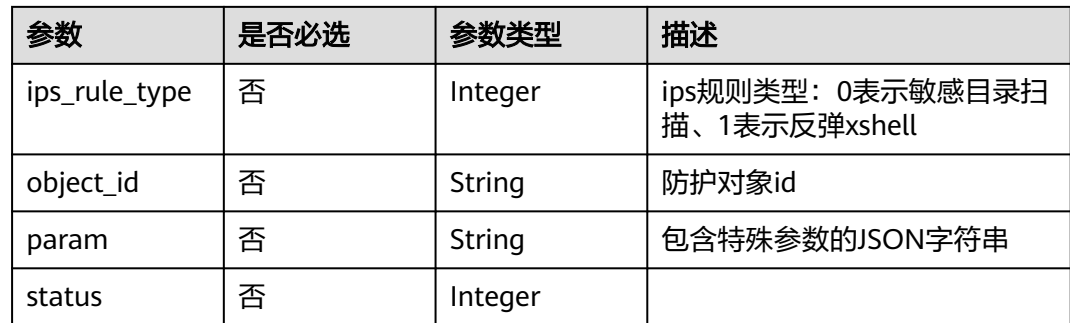

### 响应参数

#### 状态码:**200**

#### 表 **4-484** 响应 Body 参数

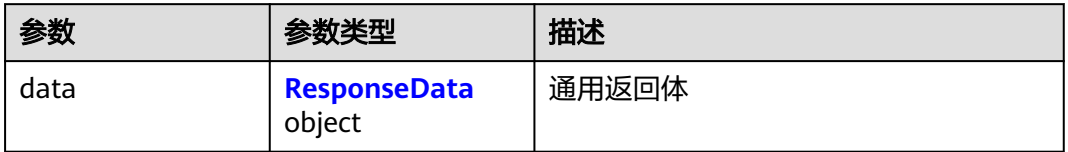

#### 表 **4-485** ResponseData

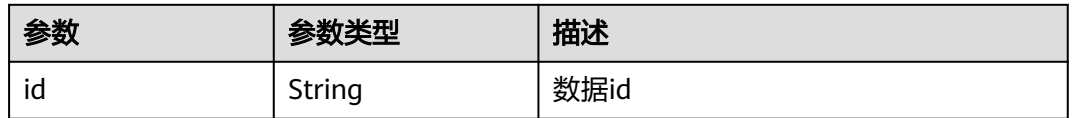

### 请求示例

#### 更改反弹Shell检测防御的配置为:观察模式|低误报

https://{Endpoint}/v1/408972e72dcd4c1a9b033e955802a36b/advanced-ips-rule? fw\_instance\_id=e743cfaf-8164-4807-aa13 d893d83313cf&enterprise\_project\_id=fb55459c-41b3-47fc-885d-540946fddda4

```
{
  "ips_rule_id" : "7d453586-524f-4a1d-a827-34d80389378f",
  "ips_rule_type" : 0,
  "action" : 0,
 "param" : "{\"mode\":0}",
 "status" : 1,
  "object_id" : "1b90f031-0c7b-4f25-95e2-b6d9940d269e"
}
```
### 响应示例

#### 状态码:**200**

**OK** 

{ "data" : {

 "id" : "7d453586-524f-4a1d-a827-34d80389378f" }

### **SDK** 代码示例

}

SDK代码示例如下。

#### **Java**

#### 更改反弹Shell检测防御的配置为:观察模式|低误报

package com.huaweicloud.sdk.test;

import com.huaweicloud.sdk.core.auth.ICredential; import com.huaweicloud.sdk.core.auth.BasicCredentials; import com.huaweicloud.sdk.core.exception.ConnectionException; import com.huaweicloud.sdk.core.exception.RequestTimeoutException; import com.huaweicloud.sdk.core.exception.ServiceResponseException; import com.huaweicloud.sdk.cfw.v1.region.CfwRegion; import com.huaweicloud.sdk.cfw.v1.\*; import com.huaweicloud.sdk.cfw.v1.model.\*; public class UpdateAdvancedIpsRuleSolution { public static void main(String[] args) { // The AK and SK used for authentication are hard-coded or stored in plaintext, which has great security risks. It is recommended that the AK and SK be stored in ciphertext in configuration files or environment variables and decrypted during use to ensure security. // In this example, AK and SK are stored in environment variables for authentication. Before running this example, set environment variables CLOUD\_SDK\_AK and CLOUD\_SDK\_SK in the local environment String ak = System.getenv("CLOUD\_SDK\_AK"); String sk = System.getenv("CLOUD\_SDK\_SK"); String projectId = "{project\_id}"; ICredential auth = new BasicCredentials() .withProjectId(projectId) .withAk(ak) .withSk(sk); CfwClient client = CfwClient.newBuilder() .withCredential(auth) .withRegion(CfwRegion.valueOf("<YOUR REGION>")) .build(); UpdateAdvancedIpsRuleRequest request = new UpdateAdvancedIpsRuleRequest(); AdvancedIpsRuleDto body = new AdvancedIpsRuleDto(); body.withStatus(1); body.withParam("{"mode":0}"); body.withObjectId("1b90f031-0c7b-4f25-95e2-b6d9940d269e"); body.withIpsRuleType(0); body.withIpsRuleId("7d453586-524f-4a1d-a827-34d80389378f"); body.withAction(0); request.withBody(body); try { UpdateAdvancedIpsRuleResponse response = client.updateAdvancedIpsRule(request); System.out.println(response.toString()); } catch (ConnectionException e) { e.printStackTrace(); } catch (RequestTimeoutException e) { e.printStackTrace(); } catch (ServiceResponseException e) { e.printStackTrace(); System.out.println(e.getHttpStatusCode()); System.out.println(e.getRequestId()); System.out.println(e.getErrorCode()); System.out.println(e.getErrorMsg());

 } }

}

#### **Python**

#### 更改反弹Shell检测防御的配置为:观察模式|低误报

# coding: utf-8

import os

from huaweicloudsdkcore.auth.credentials import BasicCredentials from huaweicloudsdkcfw.v1.region.cfw\_region import CfwRegion from huaweicloudsdkcore.exceptions import exceptions from huaweicloudsdkcfw.v1 import \*

if \_\_name\_\_ == "\_\_main\_\_":

 # The AK and SK used for authentication are hard-coded or stored in plaintext, which has great security risks. It is recommended that the AK and SK be stored in ciphertext in configuration files or environment variables and decrypted during use to ensure security.

 # In this example, AK and SK are stored in environment variables for authentication. Before running this example, set environment variables CLOUD\_SDK\_AK and CLOUD\_SDK\_SK in the local environment

```
 ak = os.environ["CLOUD_SDK_AK"]
 sk = os.environ["CLOUD_SDK_SK"]
 projectId = "{project_id}"
```
credentials = BasicCredentials(ak, sk, projectId)

```
client = CfwClient.new_builder() \
   .with_credentials(credentials) \
    .with_region(CfwRegion.value_of("<YOUR REGION>")) \
   .build()
 try:
   request = UpdateAdvancedIpsRuleRequest()
   request.body = AdvancedIpsRuleDto(
      status=1,
      param="{"mode":0}",
      object_id="1b90f031-0c7b-4f25-95e2-b6d9940d269e",
      ips_rule_type=0,
      ips_rule_id="7d453586-524f-4a1d-a827-34d80389378f",
      action=0
   )
   response = client.update_advanced_ips_rule(request)
   print(response)
 except exceptions.ClientRequestException as e:
    print(e.status_code)
```
#### **Go**

#### 更改反弹Shell检测防御的配置为:观察模式|低误报

package main

 print(e.request\_id) print(e.error\_code) print(e.error\_msg)

import (

)

```
 "fmt"
 "github.com/huaweicloud/huaweicloud-sdk-go-v3/core/auth/basic"
 cfw "github.com/huaweicloud/huaweicloud-sdk-go-v3/services/cfw/v1"
 "github.com/huaweicloud/huaweicloud-sdk-go-v3/services/cfw/v1/model"
 region "github.com/huaweicloud/huaweicloud-sdk-go-v3/services/cfw/v1/region"
```
func main() {

 // The AK and SK used for authentication are hard-coded or stored in plaintext, which has great security risks. It is recommended that the AK and SK be stored in ciphertext in configuration files or environment

```
variables and decrypted during use to ensure security.
   // In this example, AK and SK are stored in environment variables for authentication. Before running this 
example, set environment variables CLOUD_SDK_AK and CLOUD_SDK_SK in the local environment
   ak := os.Getenv("CLOUD_SDK_AK")
  sk := os.Getenv("CLOUD-SDK SK") projectId := "{project_id}"
   auth := basic.NewCredentialsBuilder().
      WithAk(ak).
     WithSk(sk)
      WithProjectId(projectId).
      Build()
   client := cfw.NewCfwClient(
      cfw.CfwClientBuilder().
        WithRegion(region.ValueOf("<YOUR REGION>")).
        WithCredential(auth).
        Build())
   request := &model.UpdateAdvancedIpsRuleRequest{}
   statusAdvancedIpsRuleDto:= int32(1)
   paramAdvancedIpsRuleDto:= "{"mode":0}"
   objectIdAdvancedIpsRuleDto:= "1b90f031-0c7b-4f25-95e2-b6d9940d269e"
   ipsRuleTypeAdvancedIpsRuleDto:= int32(0)
   ipsRuleIdAdvancedIpsRuleDto:= "7d453586-524f-4a1d-a827-34d80389378f"
   actionAdvancedIpsRuleDto:= int32(0)
   request.Body = &model.AdvancedIpsRuleDto{
      Status: &statusAdvancedIpsRuleDto,
     Param: &paramAdvancedIpsRuleDto,
      ObjectId: &objectIdAdvancedIpsRuleDto,
      IpsRuleType: &ipsRuleTypeAdvancedIpsRuleDto,
      IpsRuleId: &ipsRuleIdAdvancedIpsRuleDto,
      Action: &actionAdvancedIpsRuleDto,
   }
   response, err := client.UpdateAdvancedIpsRule(request)
  if err == nil fmt.Printf("%+v\n", response)
   } else {
      fmt.Println(err)
   }
}
```
### 更多

更多编程语言的SDK代码示例,请参见**[API Explorer](https://console.huaweicloud.com/apiexplorer/#/openapi/CFW/sdk?api=UpdateAdvancedIpsRule)**的代码示例页签,可生成自动对应 的SDK代码示例。

### 状态码

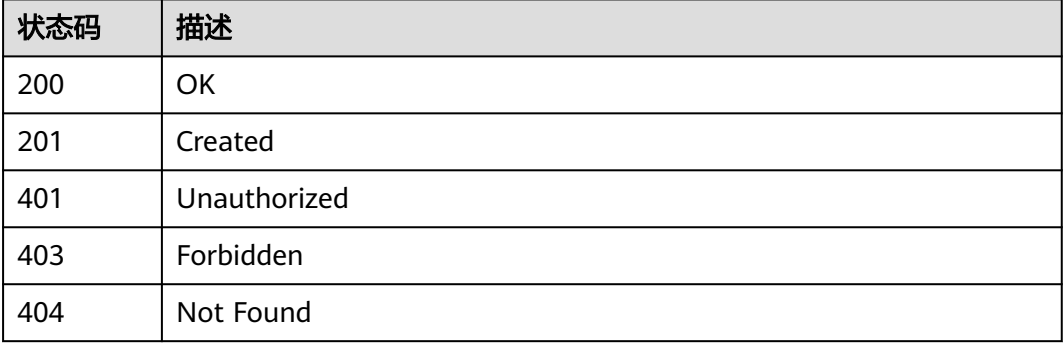

### 错误码

请参[见错误码。](#page-548-0)

# **4.8.7** 查询频率 **ips** 规则信息

### 功能介绍

查询频率ips规则信息

### 调用方法

请参[见如何调用](#page-9-0)**API**。

### **URI**

GET /v1/{project\_id}/advanced-ips-rules

#### 表 **4-486** 路径参数

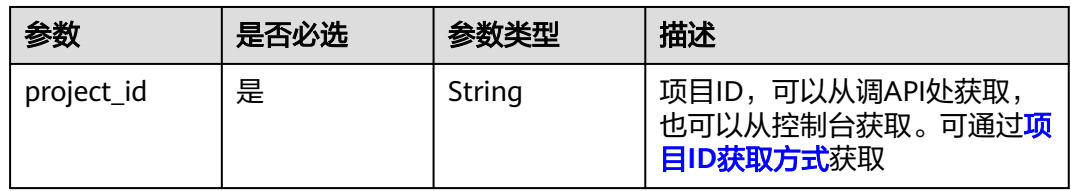

#### 表 **4-487** Query 参数

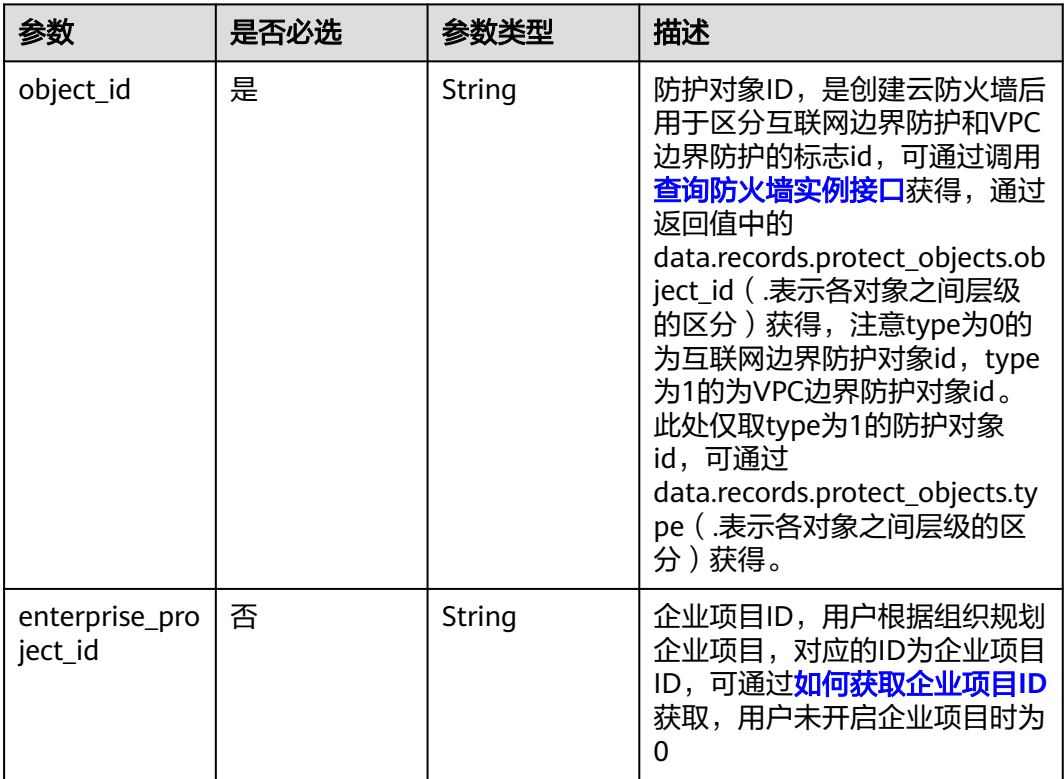

### 请求参数

#### 表 **4-488** 请求 Header 参数

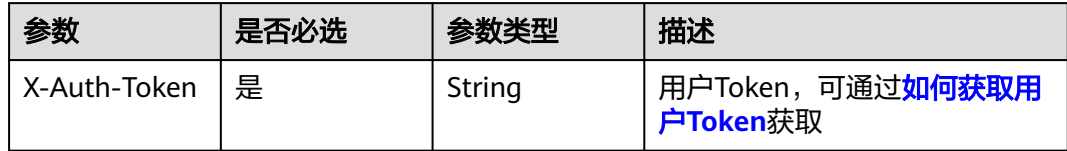

### 响应参数

#### 状态码:**200**

#### 表 **4-489** 响应 Body 参数

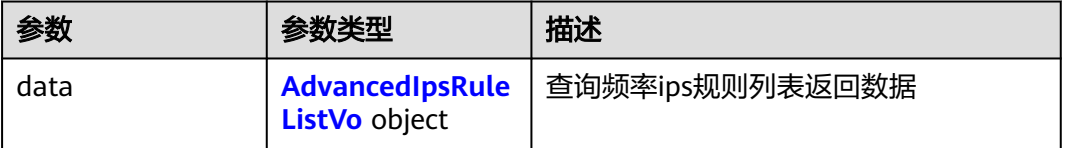

#### 表 **4-490** AdvancedIpsRuleListVo

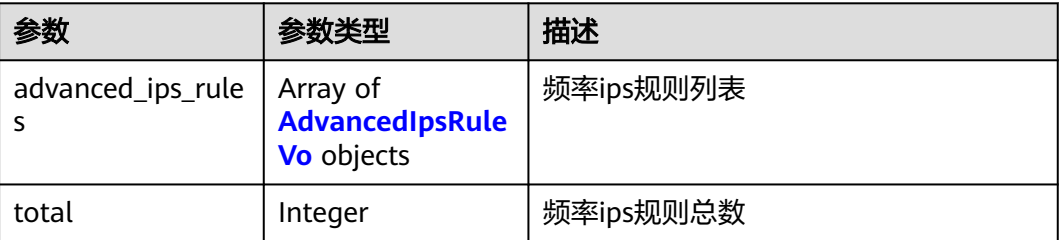

#### 表 **4-491** AdvancedIpsRuleVo

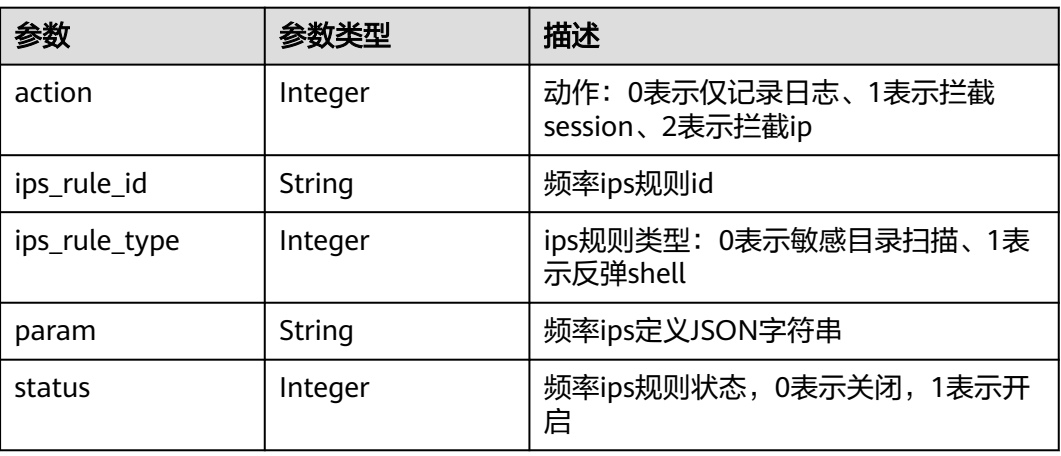

### <span id="page-422-0"></span>请求示例

查询项目id为408972e72dcd4c1a9b033e955802a36b的频率IPS规则信息,防火墙id为 e743cfaf-8164-4807-aa13-d893d83313cf,企业项目id为 fb55459c-41b3-47fc-885d-540946fddda4,目标对象id为1b90f031-0c7b-4f25-95e2 b6d9940d269e。

```
https://{Endpoint}/v1/408972e72dcd4c1a9b033e955802a36b/advanced-ips-rules?
fw_instance_id=e743cfaf-8164-4807-aa13-
d893d83313cf&enterprise_project_id=fb55459c-41b3-47fc-885d-540946fddda4&object_id=1b90f031-0c7b-4f
25-95e2-b6d9940d269e
```
### 响应示例

#### 状态码:**200**

{

}

#### 查询频率ips规则返回值

```
 "data" : {
   "advanced_ips_rules" : [ {
    "action" : 0,
    "ips_rule_id" : "7d453586-524f-4a1d-a827-34d80389378f",
    "ips_rule_type" : 0,
    "param" : "{\"mode\":0}",
    "status" : 1
  }, {
    "action" : 0,
    "ips_rule_id" : "ed184f33-b4e2-4c42-9562-313563e60b7c",
    "ips_rule_type" : 1,
    "param" : "{\"threshold\":10}",
    "status" : 1
  } ],
  "total" : 2" }
```
### 状态码

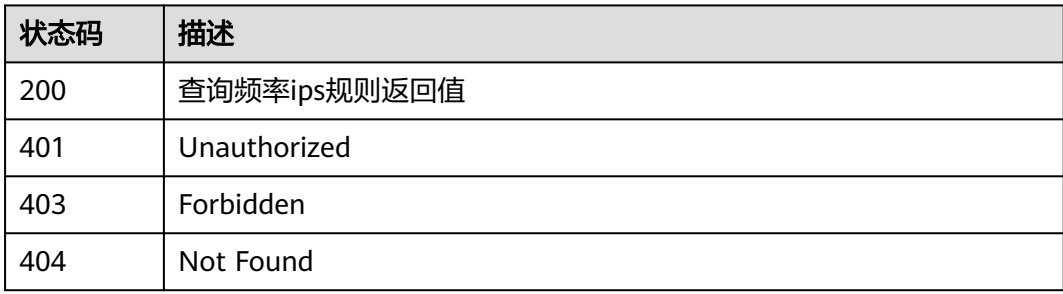

### 错误码

请参见<mark>错误码</mark>。

# **4.8.8** 获取 **ips** 规则列表

### 功能介绍

获取ips规则列表

## 调用方法

请参[见如何调用](#page-9-0)**API**。

### **URI**

GET /v1/{project\_id}/ips-rule

#### 表 **4-492** 路径参数

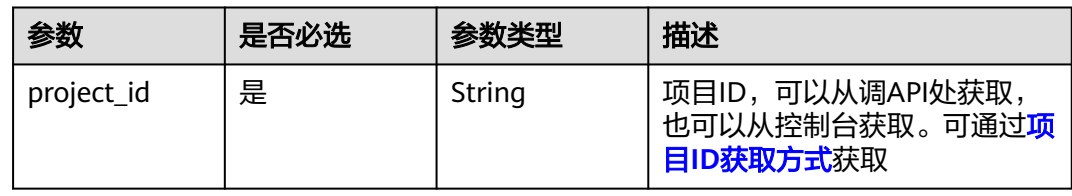

### 表 **4-493** Query 参数

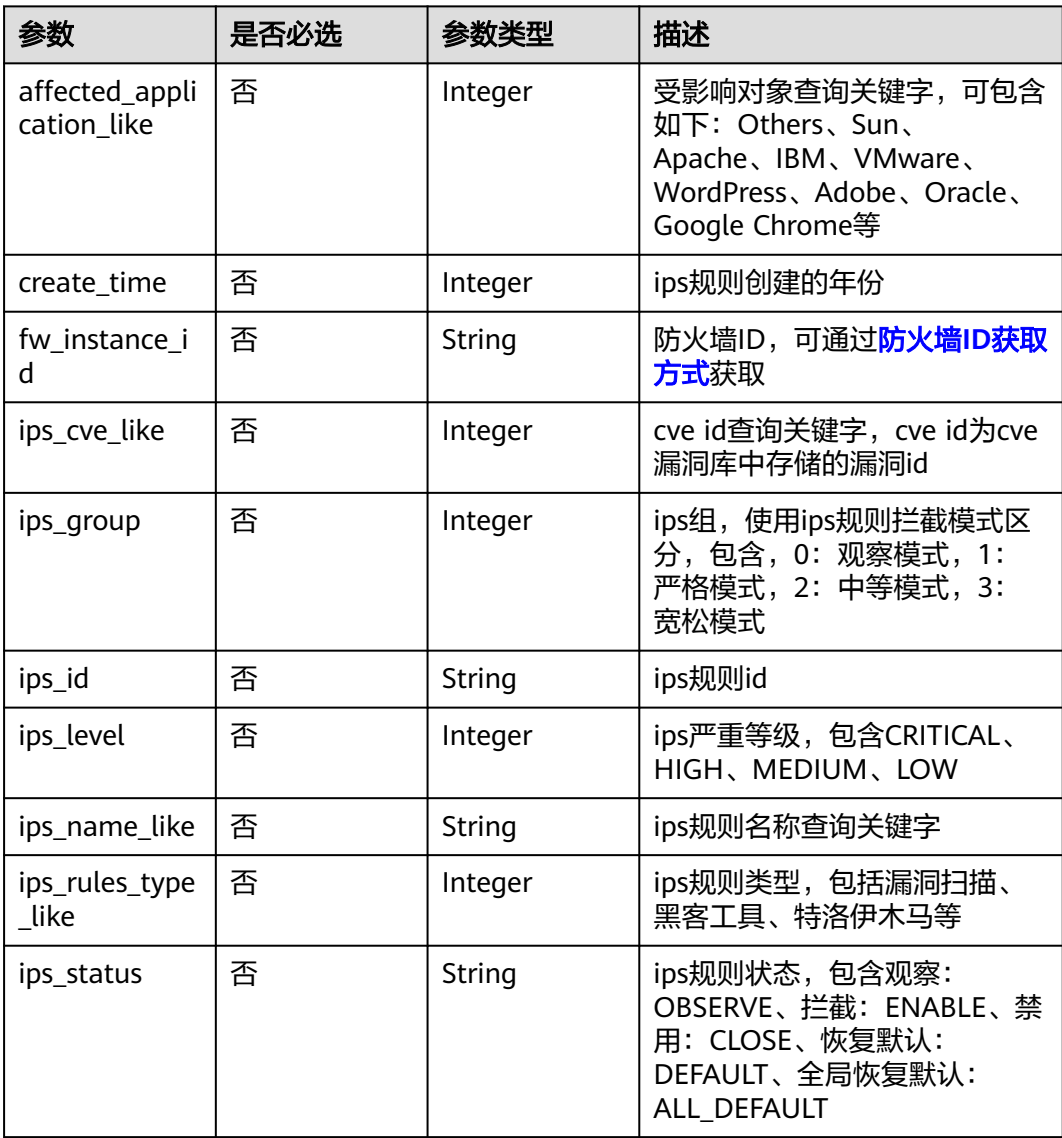

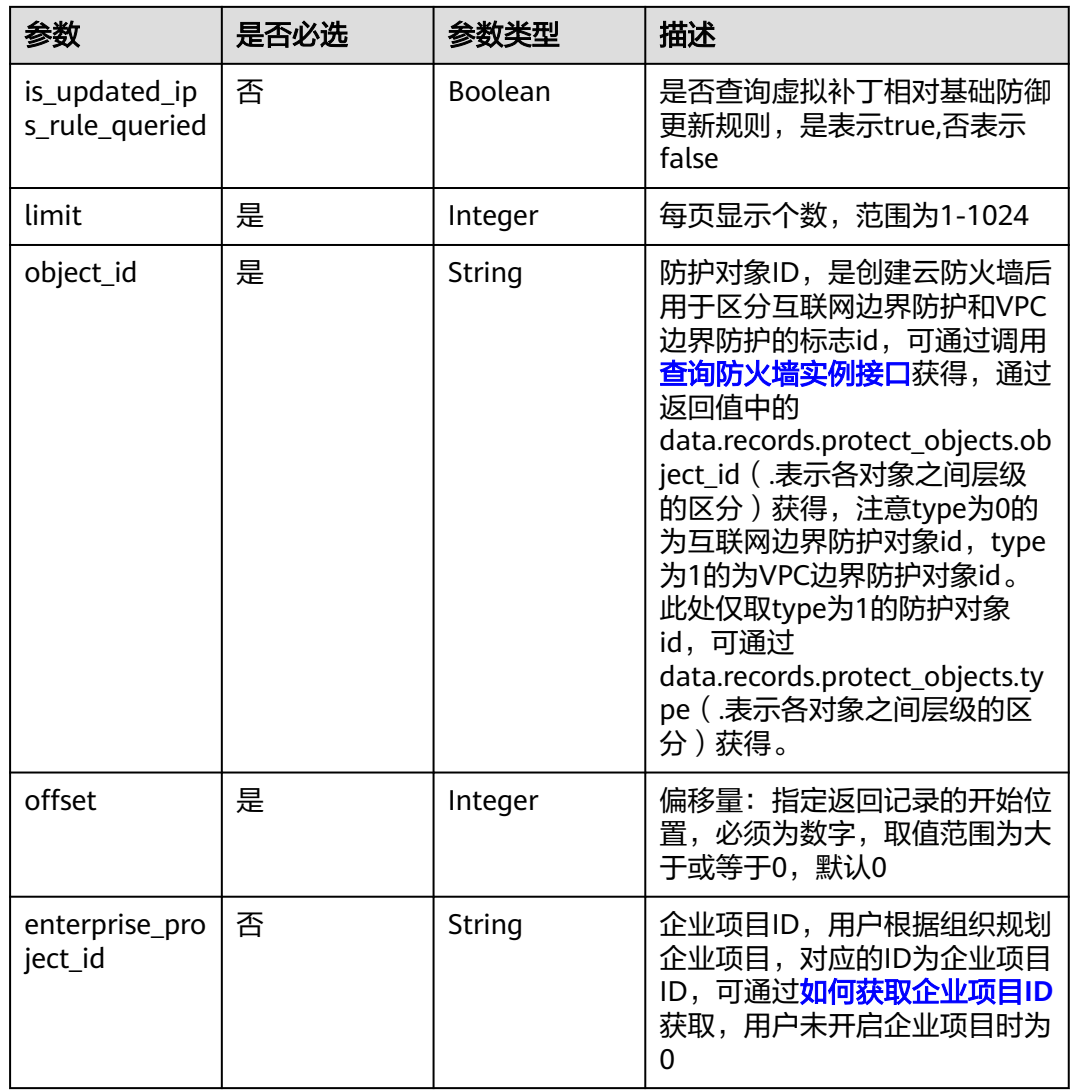

# 请求参数

### 表 **4-494** 请求 Header 参数

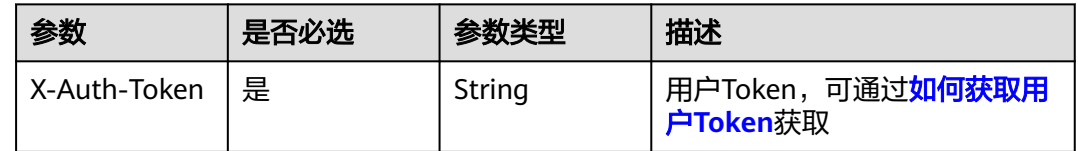

### 响应参数

状态码:**200**

### 表 **4-495** 响应 Body 参数

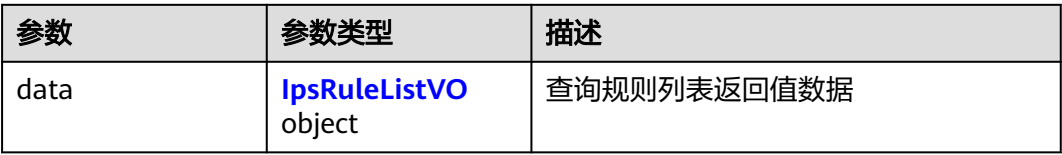

#### 表 **4-496** IpsRuleListVO

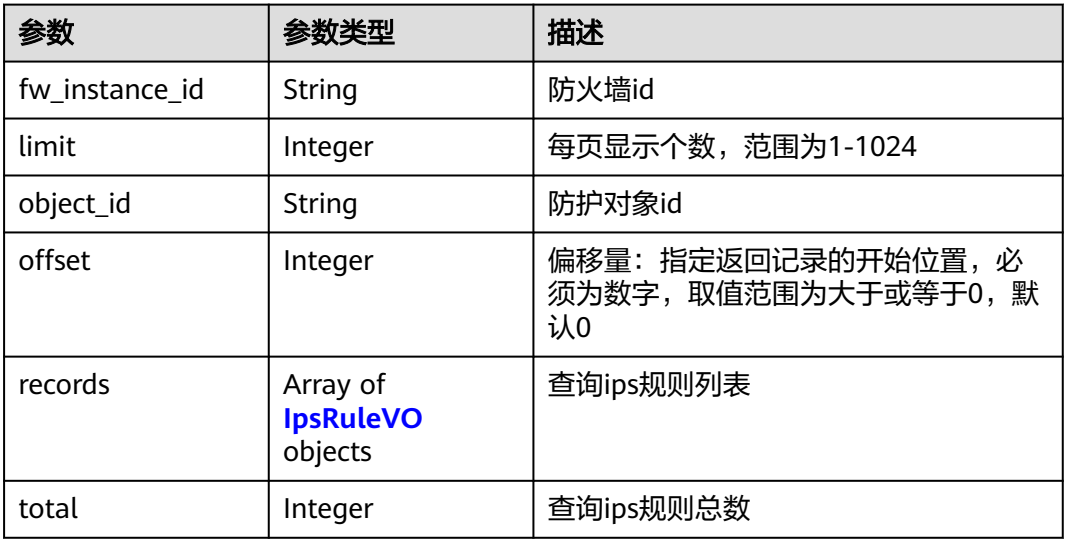

#### 表 **4-497** IpsRuleVO

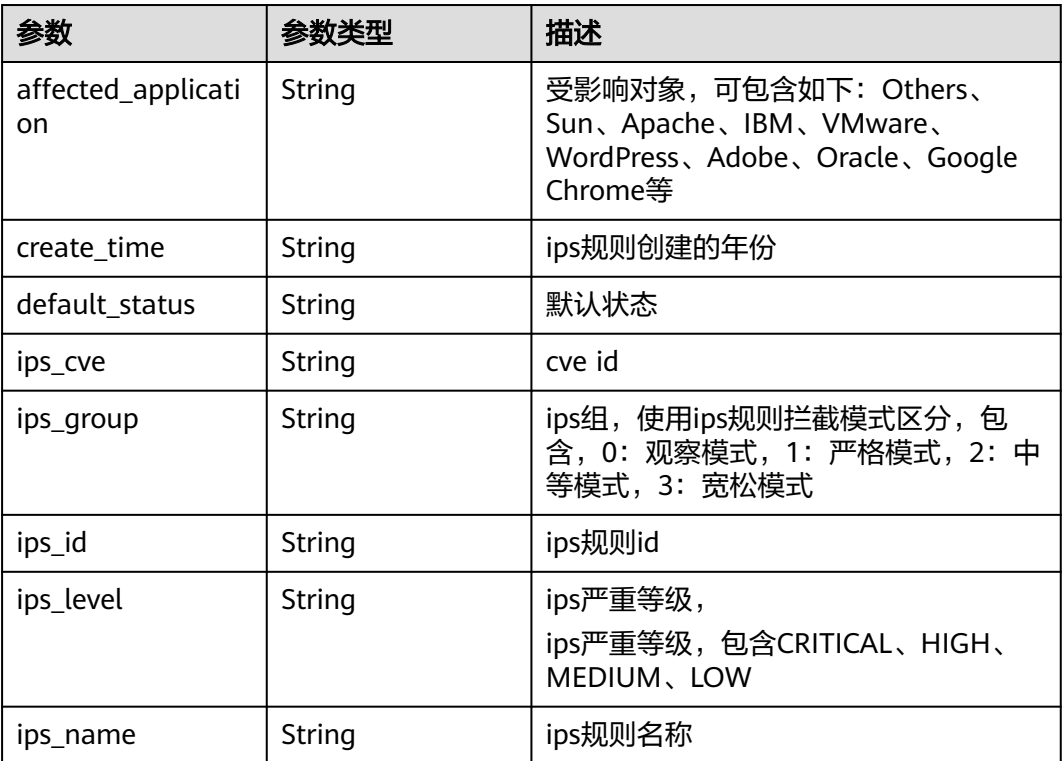

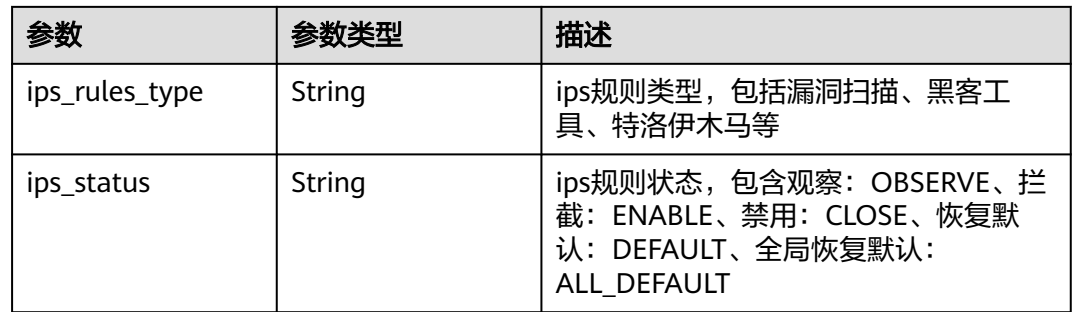

### 请求示例

获取项目id为408972e72dcd4c1a9b033e955802a36b的IPS规则列表,防火墙id为 e743cfaf-8164-4807-aa13-d893d83313cf,企业项目id为 fb55459c-41b3-47fc-885d-540946fddda4,目标对象id为1b90f031-0c7b-4f25-95e2 b6d9940d269e。查询结果限制为1000条,偏移量为0。

https://{Endpoint}/v1/408972e72dcd4c1a9b033e955802a36b/ips-rule?fw\_instance\_id=e743cfaf-8164-4807 aa13-

d893d83313cf&enterprise\_project\_id=fb55459c-41b3-47fc-885d-540946fddda4&project\_id=408972e72dcd4c1 a9b033e955802a36b&object\_id=1b90f031-0c7b-4f25-95e2-b6d9940d269e&limit=1000&offset=0

### 响应示例

#### 状态码:**200**

{

#### 查询规则列表返回值

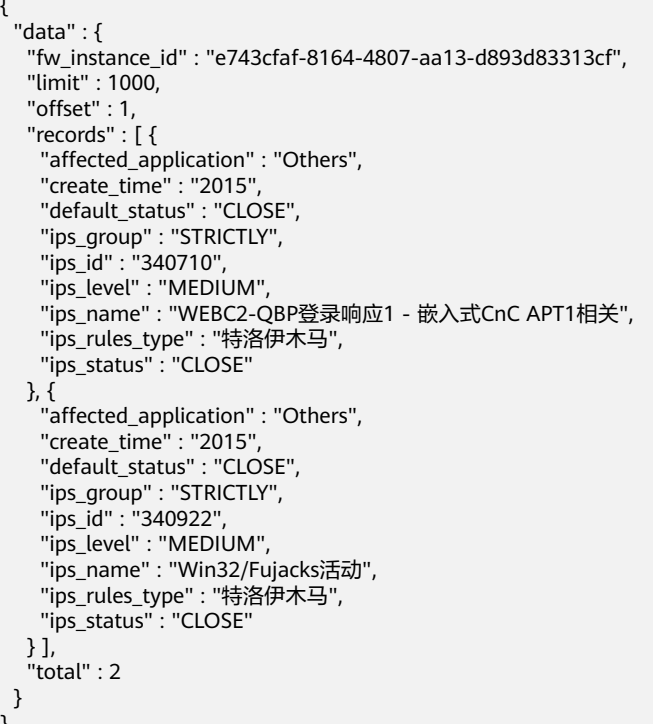

### **SDK** 代码示例

SDK代码示例如下。

}

#### **Java**

```
package com.huaweicloud.sdk.test;
import com.huaweicloud.sdk.core.auth.ICredential;
import com.huaweicloud.sdk.core.auth.BasicCredentials;
import com.huaweicloud.sdk.core.exception.ConnectionException;
import com.huaweicloud.sdk.core.exception.RequestTimeoutException;
import com.huaweicloud.sdk.core.exception.ServiceResponseException;
import com.huaweicloud.sdk.cfw.v1.region.CfwRegion;
import com.huaweicloud.sdk.cfw.v1.*;
import com.huaweicloud.sdk.cfw.v1.model.*;
public class ListIpsRulesSolution {
   public static void main(String[] args) {
      // The AK and SK used for authentication are hard-coded or stored in plaintext, which has great 
security risks. It is recommended that the AK and SK be stored in ciphertext in configuration files or 
environment variables and decrypted during use to ensure security.
      // In this example, AK and SK are stored in environment variables for authentication. Before running 
this example, set environment variables CLOUD_SDK_AK and CLOUD_SDK_SK in the local environment
      String ak = System.getenv("CLOUD_SDK_AK");
      String sk = System.getenv("CLOUD_SDK_SK");
      String projectId = "{project_id}";
      ICredential auth = new BasicCredentials()
            .withProjectId(projectId)
            .withAk(ak)
           .withSk(sk);
      CfwClient client = CfwClient.newBuilder()
            .withCredential(auth)
            .withRegion(CfwRegion.valueOf("<YOUR REGION>"))
            .build();
      ListIpsRulesRequest request = new ListIpsRulesRequest();
      try {
         ListIpsRulesResponse response = client.listIpsRules(request);
         System.out.println(response.toString());
      } catch (ConnectionException e) {
         e.printStackTrace();
      } catch (RequestTimeoutException e) {
         e.printStackTrace();
      } catch (ServiceResponseException e) {
         e.printStackTrace();
         System.out.println(e.getHttpStatusCode());
         System.out.println(e.getRequestId());
         System.out.println(e.getErrorCode());
         System.out.println(e.getErrorMsg());
```
### **Python**

# coding: utf-8

import os

 } } }

from huaweicloudsdkcore.auth.credentials import BasicCredentials from huaweicloudsdkcfw.v1.region.cfw\_region import CfwRegion from huaweicloudsdkcore.exceptions import exceptions from huaweicloudsdkcfw.v1 import \*

if \_\_name\_\_ == "\_\_main\_\_":

 # The AK and SK used for authentication are hard-coded or stored in plaintext, which has great security risks. It is recommended that the AK and SK be stored in ciphertext in configuration files or environment variables and decrypted during use to ensure security.

 # In this example, AK and SK are stored in environment variables for authentication. Before running this example, set environment variables CLOUD\_SDK\_AK and CLOUD\_SDK\_SK in the local environment

```
 ak = os.environ["CLOUD_SDK_AK"]
 sk = os.environ["CLOUD_SDK_SK"]
 projectId = "{project_id}"
 credentials = BasicCredentials(ak, sk, projectId)
 client = CfwClient.new_builder() \
    .with_credentials(credentials) \
    .with_region(CfwRegion.value_of("<YOUR REGION>")) \
    .build()
 try:
   request = ListIpsRulesRequest()
    response = client.list_ips_rules(request)
    print(response)
 except exceptions.ClientRequestException as e:
    print(e.status_code)
    print(e.request_id)
    print(e.error_code)
   print(e.error_msg)
```
#### **Go**

#### package main

)

```
import (
    "fmt"
   "github.com/huaweicloud/huaweicloud-sdk-go-v3/core/auth/basic"
   cfw "github.com/huaweicloud/huaweicloud-sdk-go-v3/services/cfw/v1"
   "github.com/huaweicloud/huaweicloud-sdk-go-v3/services/cfw/v1/model"
   region "github.com/huaweicloud/huaweicloud-sdk-go-v3/services/cfw/v1/region"
func main() {
   // The AK and SK used for authentication are hard-coded or stored in plaintext, which has great security 
risks. It is recommended that the AK and SK be stored in ciphertext in configuration files or environment 
variables and decrypted during use to ensure security.
   // In this example, AK and SK are stored in environment variables for authentication. Before running this 
example, set environment variables CLOUD_SDK_AK and CLOUD_SDK_SK in the local environment
   ak := os.Getenv("CLOUD_SDK_AK")
   sk := os.Getenv("CLOUD_SDK_SK")
  projectId := "{project_id}'
```

```
 auth := basic.NewCredentialsBuilder().
   WithAk(ak).
   WithSk(sk).
   WithProjectId(projectId).
   Build()
 client := cfw.NewCfwClient(
   cfw.CfwClientBuilder().
      WithRegion(region.ValueOf("<YOUR REGION>")).
      WithCredential(auth).
      Build())
 request := &model.ListIpsRulesRequest{}
 response, err := client.ListIpsRules(request)
if err == nil fmt.Printf("%+v\n", response)
 } else {
```
#### fmt.Println(err)

```
 }
}
```
### 更多

更多编程语言的SDK代码示例,请参见**[API Explorer](https://console.huaweicloud.com/apiexplorer/#/openapi/CFW/sdk?api=ListIpsRules)**的代码示例页签,可生成自动对应 的SDK代码示例。

# 状态码

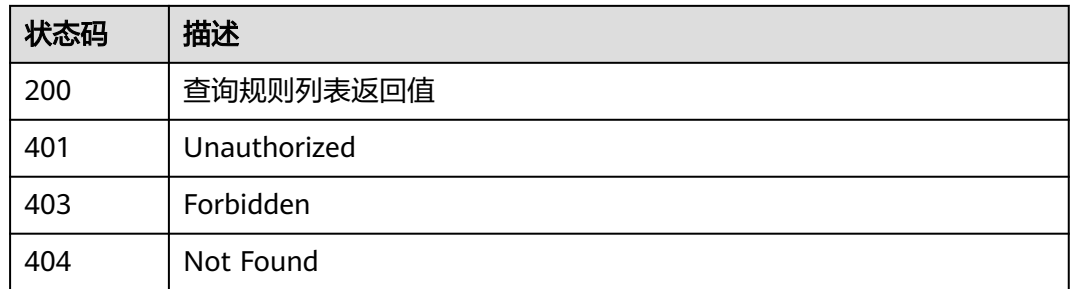

### 错误码

请参[见错误码。](#page-548-0)

# **4.8.9** 获取 **ips** 规则细节

### 功能介绍

获取ips规则细节

### 调用方法

请参[见如何调用](#page-9-0)**API**。

### **URI**

GET /v1/{project\_id}/ips-rule/detail

#### 表 **4-498** 路径参数

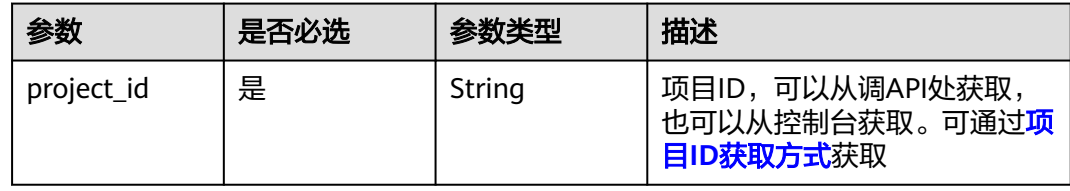

#### 表 **4-499** Query 参数

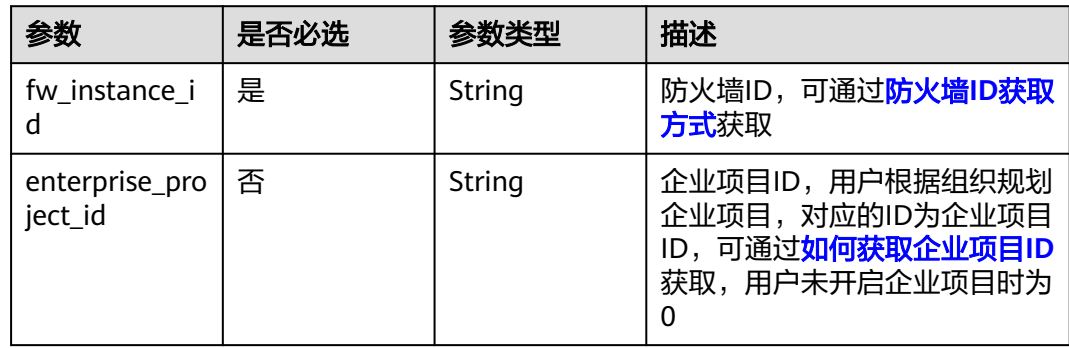

### 请求参数

#### 表 **4-500** 请求 Header 参数

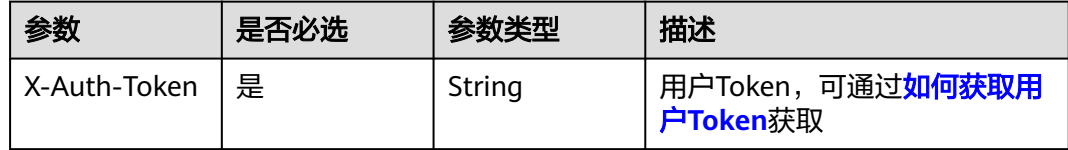

### 响应参数

#### 状态码:**200**

#### 表 **4-501** 响应 Body 参数

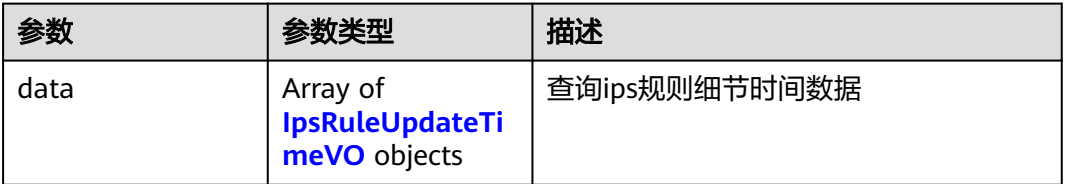

#### 表 **4-502** IpsRuleUpdateTimeVO

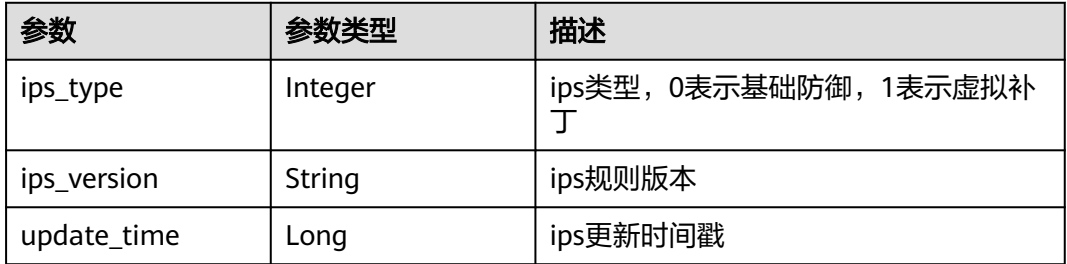

### 请求示例

获取项目id为408972e72dcd4c1a9b033e955802a36b的IPS规则细节,防火墙id为 e743cfaf-8164-4807-aa13-d893d83313cf,企业项目id为 fb55459c-41b3-47fc-885d-540946fddda4

https://{Endpoint}/v1/408972e72dcd4c1a9b033e955802a36b/ips-rule/detail? fw\_instance\_id=e743cfaf-8164-4807-aa13 d893d83313cf&enterprise\_project\_id=fb55459c-41b3-47fc-885d-540946fddda4

### 响应示例

#### 状态码:**200**

查询ips规则细节返回值

{ "data" : [ { "ips\_type" : 0,

```
 "ips_version" : "3.0.235",
   "update_time" : 1733816977000
  }, {
 "ips_type" : 1,
 "ips_version" : "3.0.220",
   "update_time" : 1733816960000
  } ]
}
```
### **SDK** 代码示例

#### SDK代码示例如下。

#### **Java**

package com.huaweicloud.sdk.test;

```
import com.huaweicloud.sdk.core.auth.ICredential;
import com.huaweicloud.sdk.core.auth.BasicCredentials;
import com.huaweicloud.sdk.core.exception.ConnectionException;
import com.huaweicloud.sdk.core.exception.RequestTimeoutException;
import com.huaweicloud.sdk.core.exception.ServiceResponseException;
import com.huaweicloud.sdk.cfw.v1.region.CfwRegion;
import com.huaweicloud.sdk.cfw.v1.*;
import com.huaweicloud.sdk.cfw.v1.model.*;
```

```
public class ShowIpsUpdateTimeSolution {
```

```
 public static void main(String[] args) {
      // The AK and SK used for authentication are hard-coded or stored in plaintext, which has great 
security risks. It is recommended that the AK and SK be stored in ciphertext in configuration files or 
environment variables and decrypted during use to ensure security.
      // In this example, AK and SK are stored in environment variables for authentication. Before running 
this example, set environment variables CLOUD_SDK_AK and CLOUD_SDK_SK in the local environment
      String ak = System.getenv("CLOUD_SDK_AK");
      String sk = System.getenv("CLOUD_SDK_SK");
      String projectId = "{project_id}";
      ICredential auth = new BasicCredentials()
           .withProjectId(projectId)
           .withAk(ak)
           .withSk(sk);
      CfwClient client = CfwClient.newBuilder()
           .withCredential(auth)
            .withRegion(CfwRegion.valueOf("<YOUR REGION>"))
            .build();
      ShowIpsUpdateTimeRequest request = new ShowIpsUpdateTimeRequest();
      try {
         ShowIpsUpdateTimeResponse response = client.showIpsUpdateTime(request);
         System.out.println(response.toString());
      } catch (ConnectionException e) {
         e.printStackTrace();
      } catch (RequestTimeoutException e) {
         e.printStackTrace();
      } catch (ServiceResponseException e) {
         e.printStackTrace();
         System.out.println(e.getHttpStatusCode());
         System.out.println(e.getRequestId());
         System.out.println(e.getErrorCode());
         System.out.println(e.getErrorMsg());
      }
   }
```
}
# **Python**

# coding: utf-8

```
import os
from huaweicloudsdkcore.auth.credentials import BasicCredentials
from huaweicloudsdkcfw.v1.region.cfw_region import CfwRegion
from huaweicloudsdkcore.exceptions import exceptions
from huaweicloudsdkcfw.v1 import *
```
if \_\_name\_\_ == "\_\_main\_\_":

 # The AK and SK used for authentication are hard-coded or stored in plaintext, which has great security risks. It is recommended that the AK and SK be stored in ciphertext in configuration files or environment variables and decrypted during use to ensure security.

 # In this example, AK and SK are stored in environment variables for authentication. Before running this example, set environment variables CLOUD\_SDK\_AK and CLOUD\_SDK\_SK in the local environment

```
 ak = os.environ["CLOUD_SDK_AK"]
 sk = os.environ["CLOUD_SDK_SK"]
 projectId = "{project_id}"
```
credentials = BasicCredentials(ak, sk, projectId)

```
client = CfwClient.new\_builder() \setminus .with_credentials(credentials) \
    .with_region(CfwRegion.value_of("<YOUR REGION>")) \
    .build()
 try:
```

```
 request = ShowIpsUpdateTimeRequest()
   response = client.show_ips_update_time(request)
   print(response)
 except exceptions.ClientRequestException as e:
   print(e.status_code)
   print(e.request_id)
   print(e.error_code)
   print(e.error_msg)
```
# **Go**

#### package main

```
import (
```
)

```
 "fmt"
 "github.com/huaweicloud/huaweicloud-sdk-go-v3/core/auth/basic"
 cfw "github.com/huaweicloud/huaweicloud-sdk-go-v3/services/cfw/v1"
 "github.com/huaweicloud/huaweicloud-sdk-go-v3/services/cfw/v1/model"
 region "github.com/huaweicloud/huaweicloud-sdk-go-v3/services/cfw/v1/region"
```
#### func main() {

 // The AK and SK used for authentication are hard-coded or stored in plaintext, which has great security risks. It is recommended that the AK and SK be stored in ciphertext in configuration files or environment variables and decrypted during use to ensure security.

 // In this example, AK and SK are stored in environment variables for authentication. Before running this example, set environment variables CLOUD\_SDK\_AK and CLOUD\_SDK\_SK in the local environment

```
 ak := os.Getenv("CLOUD_SDK_AK")
 sk := os.Getenv("CLOUD_SDK_SK")
 projectId := "{project_id}"
```
WithCredential(auth).

```
 auth := basic.NewCredentialsBuilder().
   WithAk(ak).
  WithSk(sk)
   WithProjectId(projectId).
   Build()
 client := cfw.NewCfwClient(
   cfw.CfwClientBuilder().
      WithRegion(region.ValueOf("<YOUR REGION>")).
```
Build())

}

```
 request := &model.ShowIpsUpdateTimeRequest{}
 response, err := client.ShowIpsUpdateTime(request)
if err == nil fmt.Printf("%+v\n", response)
 } else {
   fmt.Println(err)
 }
```
# 更多

更多编程语言的SDK代码示例,请参见**[API Explorer](https://console.huaweicloud.com/apiexplorer/#/openapi/CFW/sdk?api=ShowIpsUpdateTime)**的代码示例页签,可生成自动对应 的SDK代码示例。

# 状态码

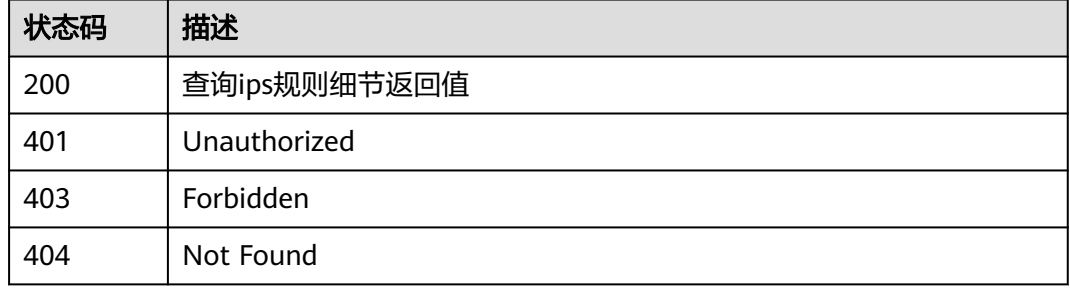

# 错误码

请参见<mark>错误码</mark>。

# **4.8.10** 获取自定义 **ips** 规则

# 功能介绍

获取自定义ips规则

# 调用方法

请参[见如何调用](#page-9-0)**API**。

## **URI**

GET /v1/{project\_id}/ips/custom-rule

### 表 **4-503** 路径参数

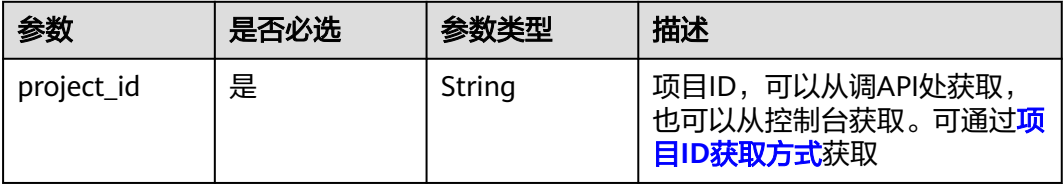

# 表 **4-504** Query 参数

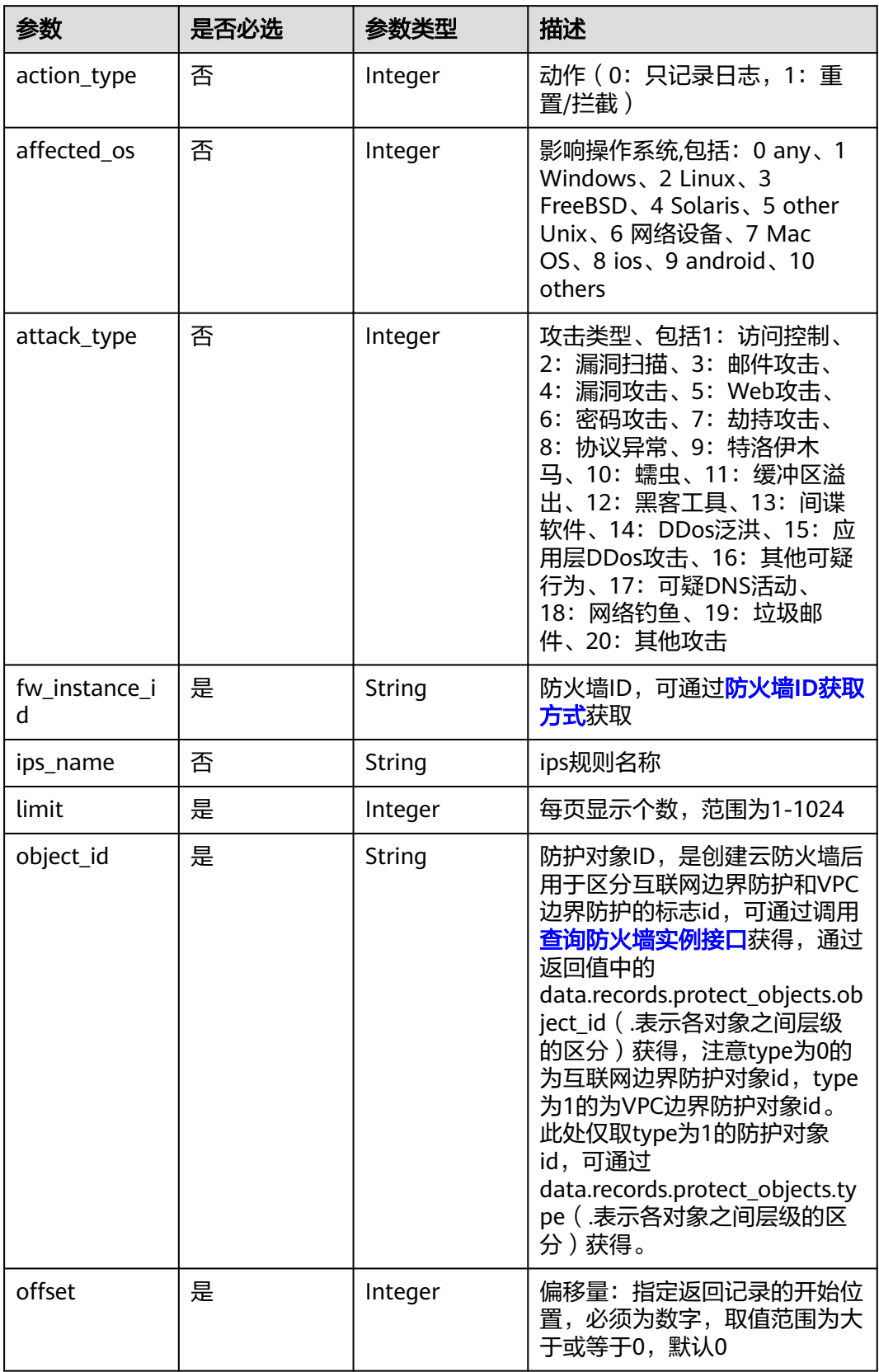

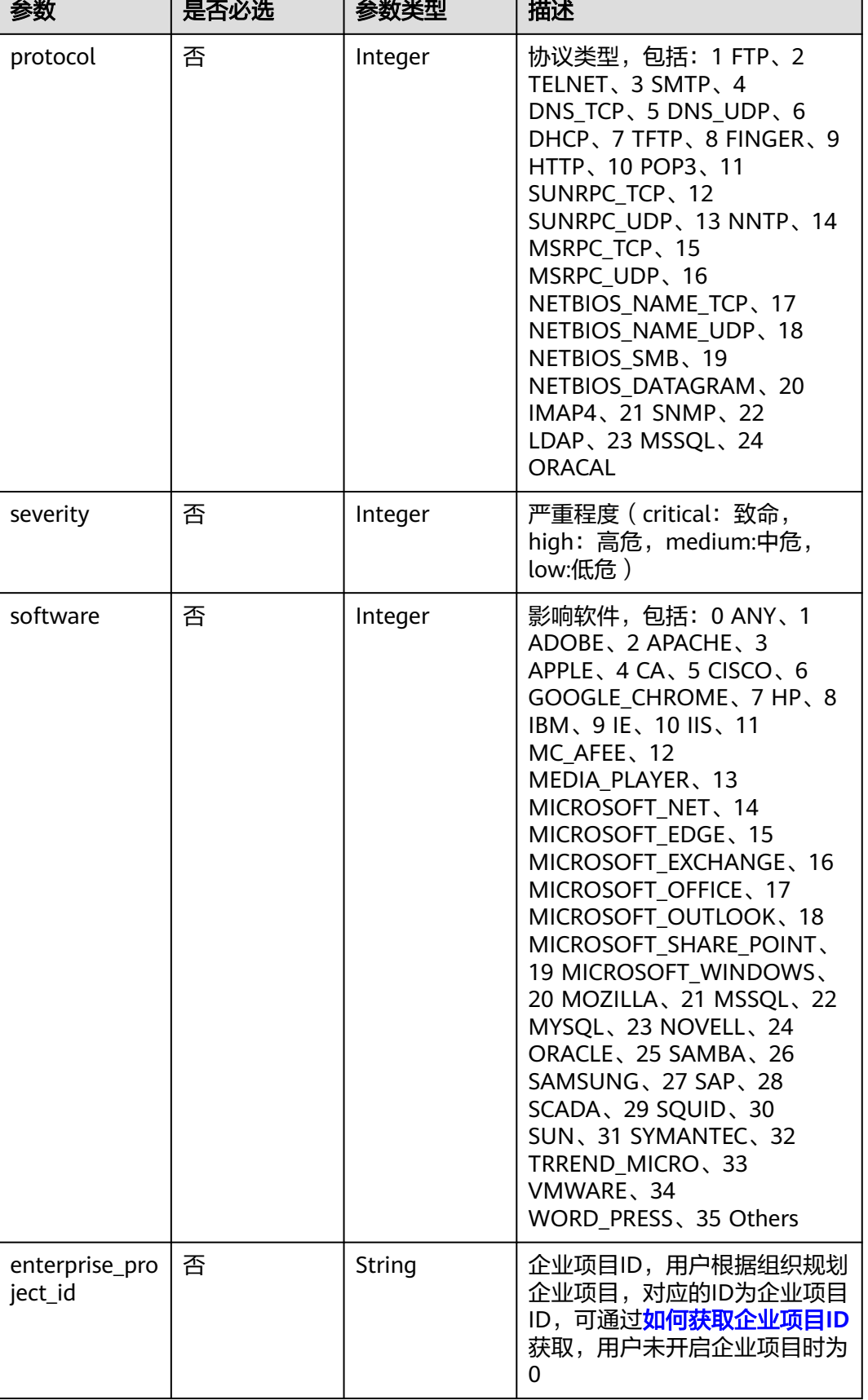

٦

# 请求参数

### 表 **4-505** 请求 Header 参数

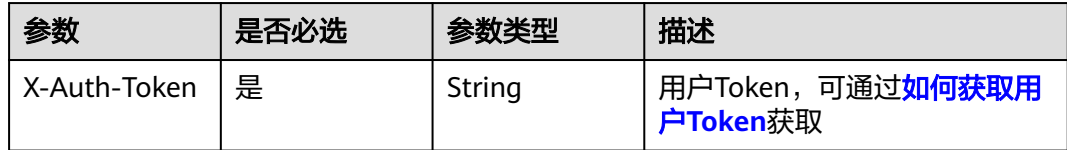

# 响应参数

### 状态码:**200**

# 表 **4-506** 响应 Body 参数

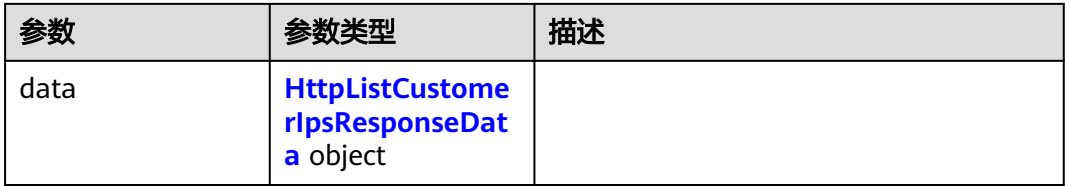

### 表 **4-507** HttpListCustomerIpsResponseData

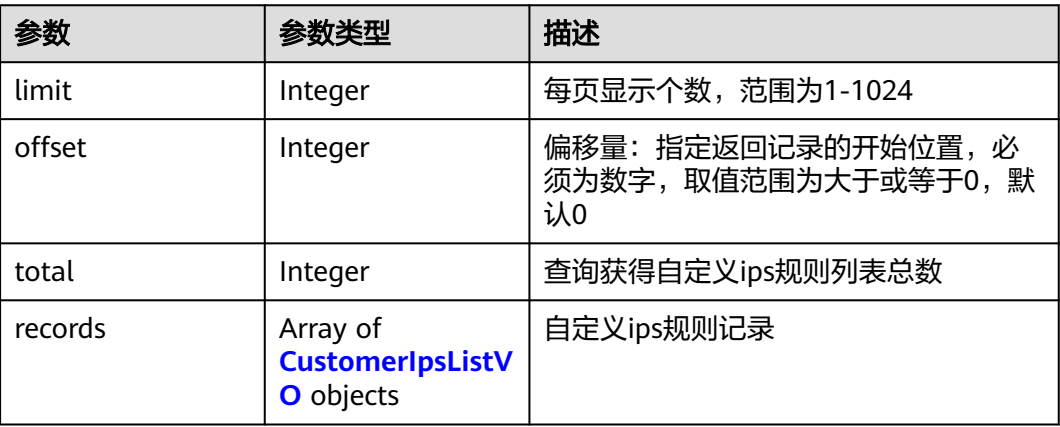

### 表 **4-508** CustomerIpsListVO

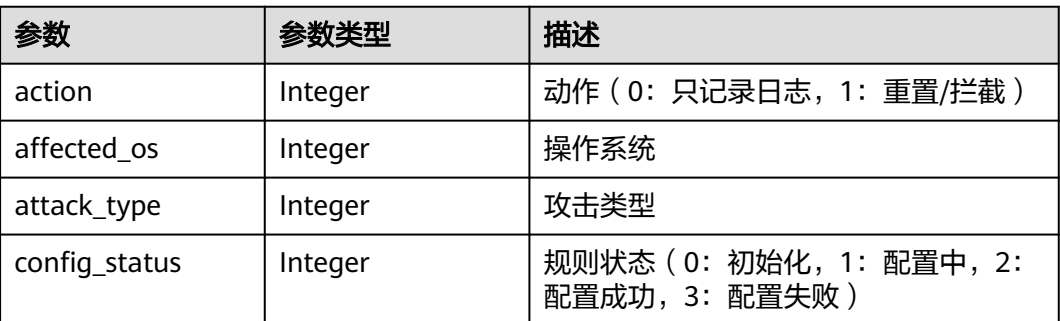

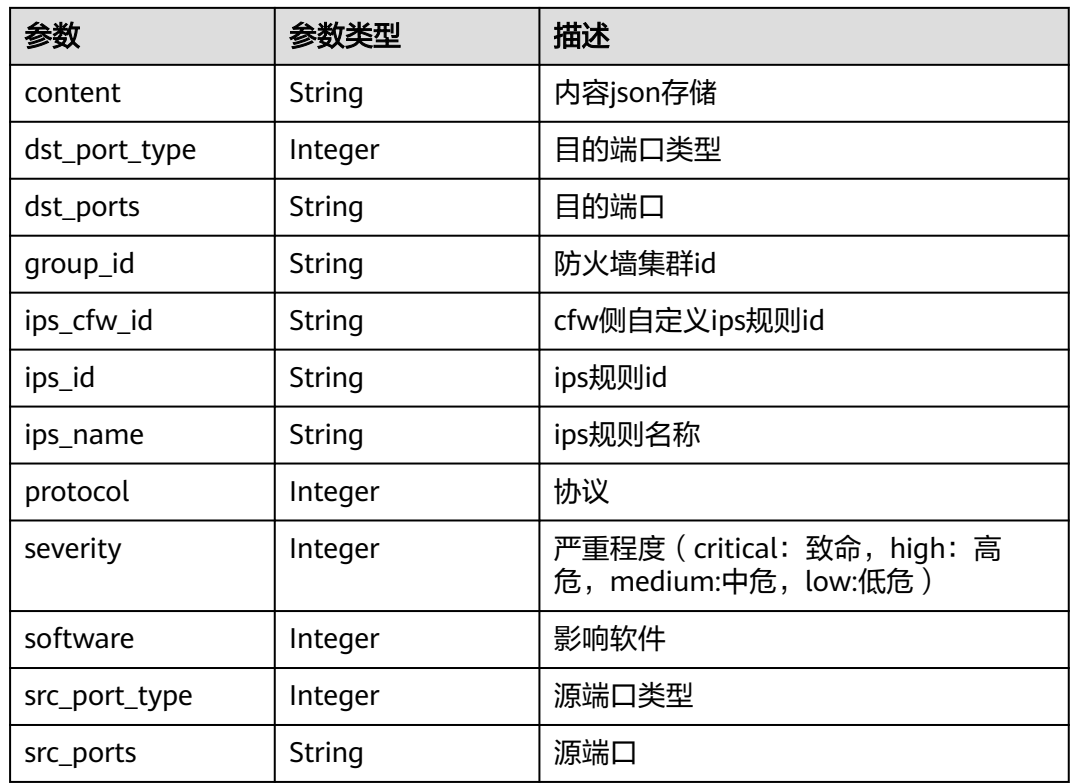

# 请求示例

获取项目id为408972e72dcd4c1a9b033e955802a36b的自定义IPS规则列表,防火墙id 为e743cfaf-8164-4807-aa13-d893d83313cf,企业项目id为 fb55459c-41b3-47fc-885d-540946fddda4,目标对象id为1b90f031-0c7b-4f25-95e2 b6d9940d269e。查询结果限制为1000条,偏移量为0。

https://{Endpoint}/v1/408972e72dcd4c1a9b033e955802a36b/ips/custom-rule? fw\_instance\_id=e743cfaf-8164-4807-aa13 d893d83313cf&enterprise\_project\_id=fb55459c-41b3-47fc-885d-540946fddda4&object\_id=1b90f031-0c7b-4f 25-95e2-b6d9940d269e&limit=1000&offset=0

# 响应示例

状态码:**200**

**OK** 

{

```
 "data" : {
    "limit" : 1000,
 "offset" : 0,
 "records" : [ ],
    "total" : 0
  }
}
```
# **SDK** 代码示例

SDK代码示例如下。

#### **Java**

```
package com.huaweicloud.sdk.test;
import com.huaweicloud.sdk.core.auth.ICredential;
import com.huaweicloud.sdk.core.auth.BasicCredentials;
import com.huaweicloud.sdk.core.exception.ConnectionException;
import com.huaweicloud.sdk.core.exception.RequestTimeoutException;
import com.huaweicloud.sdk.core.exception.ServiceResponseException;
import com.huaweicloud.sdk.cfw.v1.region.CfwRegion;
import com.huaweicloud.sdk.cfw.v1.*;
import com.huaweicloud.sdk.cfw.v1.model.*;
public class ListCustomerIpsSolution {
   public static void main(String[] args) {
      // The AK and SK used for authentication are hard-coded or stored in plaintext, which has great 
security risks. It is recommended that the AK and SK be stored in ciphertext in configuration files or 
environment variables and decrypted during use to ensure security.
      // In this example, AK and SK are stored in environment variables for authentication. Before running 
this example, set environment variables CLOUD_SDK_AK and CLOUD_SDK_SK in the local environment
      String ak = System.getenv("CLOUD_SDK_AK");
      String sk = System.getenv("CLOUD_SDK_SK");
      String projectId = "{project_id}";
      ICredential auth = new BasicCredentials()
            .withProjectId(projectId)
            .withAk(ak)
           .withSk(sk);
      CfwClient client = CfwClient.newBuilder()
            .withCredential(auth)
            .withRegion(CfwRegion.valueOf("<YOUR REGION>"))
            .build();
      ListCustomerIpsRequest request = new ListCustomerIpsRequest();
      try {
         ListCustomerIpsResponse response = client.listCustomerIps(request);
         System.out.println(response.toString());
      } catch (ConnectionException e) {
         e.printStackTrace();
      } catch (RequestTimeoutException e) {
         e.printStackTrace();
      } catch (ServiceResponseException e) {
         e.printStackTrace();
         System.out.println(e.getHttpStatusCode());
         System.out.println(e.getRequestId());
         System.out.println(e.getErrorCode());
         System.out.println(e.getErrorMsg());
      }
   }
}
```
# **Python**

# coding: utf-8

import os

from huaweicloudsdkcore.auth.credentials import BasicCredentials from huaweicloudsdkcfw.v1.region.cfw\_region import CfwRegion from huaweicloudsdkcore.exceptions import exceptions from huaweicloudsdkcfw.v1 import \*

if \_\_name\_\_ == "\_\_main\_\_":

 # The AK and SK used for authentication are hard-coded or stored in plaintext, which has great security risks. It is recommended that the AK and SK be stored in ciphertext in configuration files or environment variables and decrypted during use to ensure security.

 # In this example, AK and SK are stored in environment variables for authentication. Before running this example, set environment variables CLOUD\_SDK\_AK and CLOUD\_SDK\_SK in the local environment

```
 ak = os.environ["CLOUD_SDK_AK"]
 sk = os.environ["CLOUD_SDK_SK"]
 projectId = "{project_id}"
 credentials = BasicCredentials(ak, sk, projectId)
 client = CfwClient.new_builder() \
   .with_credentials(credentials) \
   .with_region(CfwRegion.value_of("<YOUR REGION>")) \
    .build()
 try:
   request = ListCustomerIpsRequest()
   response = client.list_customer_ips(request)
   print(response)
 except exceptions.ClientRequestException as e:
   print(e.status_code)
   print(e.request_id)
   print(e.error_code)
   print(e.error_msg)
```
#### **Go**

#### package main

)

```
import (
    "fmt"
   "github.com/huaweicloud/huaweicloud-sdk-go-v3/core/auth/basic"
   cfw "github.com/huaweicloud/huaweicloud-sdk-go-v3/services/cfw/v1"
   "github.com/huaweicloud/huaweicloud-sdk-go-v3/services/cfw/v1/model"
   region "github.com/huaweicloud/huaweicloud-sdk-go-v3/services/cfw/v1/region"
func main() {
   // The AK and SK used for authentication are hard-coded or stored in plaintext, which has great security 
risks. It is recommended that the AK and SK be stored in ciphertext in configuration files or environment 
variables and decrypted during use to ensure security.
   // In this example, AK and SK are stored in environment variables for authentication. Before running this 
example, set environment variables CLOUD_SDK_AK and CLOUD_SDK_SK in the local environment
   ak := os.Getenv("CLOUD_SDK_AK")
   sk := os.Getenv("CLOUD_SDK_SK")
  projectId := "{project_id}'
```

```
 auth := basic.NewCredentialsBuilder().
   WithAk(ak).
   WithSk(sk).
   WithProjectId(projectId).
   Build()
 client := cfw.NewCfwClient(
   cfw.CfwClientBuilder().
      WithRegion(region.ValueOf("<YOUR REGION>")).
      WithCredential(auth).
      Build())
 request := &model.ListCustomerIpsRequest{}
 response, err := client.ListCustomerIps(request)
if err == nil fmt.Printf("%+v\n", response)
 } else {
   fmt.Println(err)
```
更多

更多编程语言的SDK代码示例,请参见**[API Explorer](https://console.huaweicloud.com/apiexplorer/#/openapi/CFW/sdk?api=ListCustomerIps)**的代码示例页签,可生成自动对应 的SDK代码示例。

 } }

# 状态码

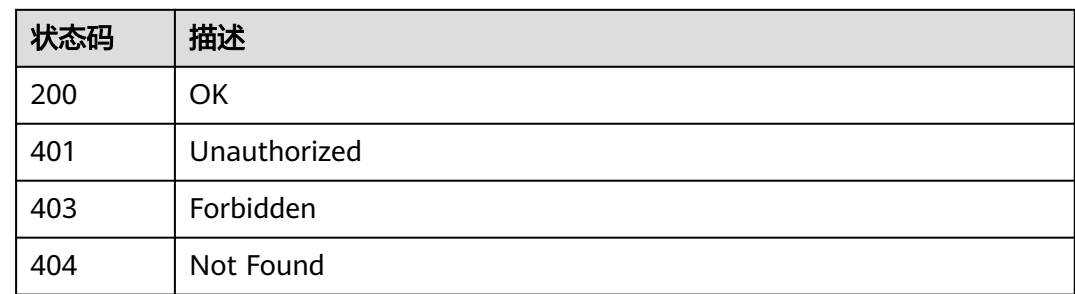

# 错误码

请参[见错误码。](#page-548-0)

# **4.9** 日志管理

# **4.9.1** 获取日志配置

# 功能介绍

获取日志配置

# 调用方法

请参[见如何调用](#page-9-0)**API**。

**URI**

GET /v1/{project\_id}/cfw/logs/configuration

# 表 **4-509** 路径参数

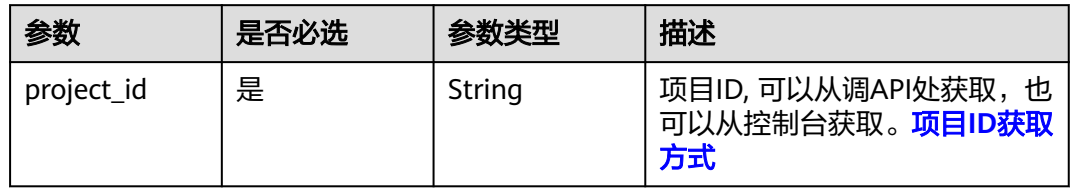

# 表 **4-510** Query 参数

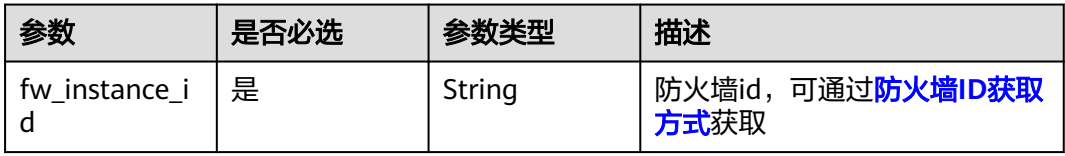

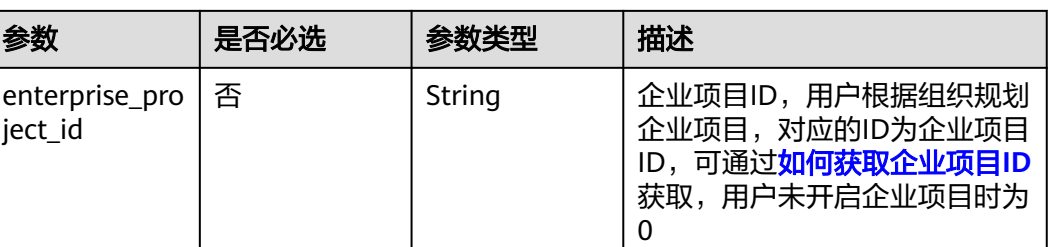

# 请求参数

# 表 **4-511** 请求 Header 参数

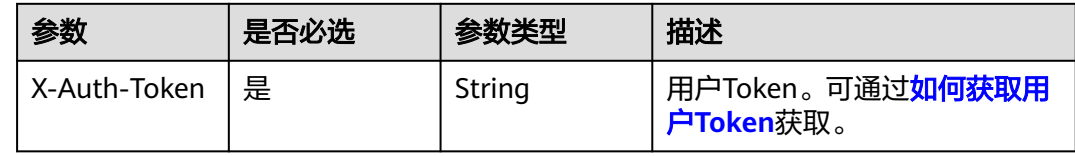

# 响应参数

### 状态码:**200**

### 表 **4-512** 响应 Body 参数

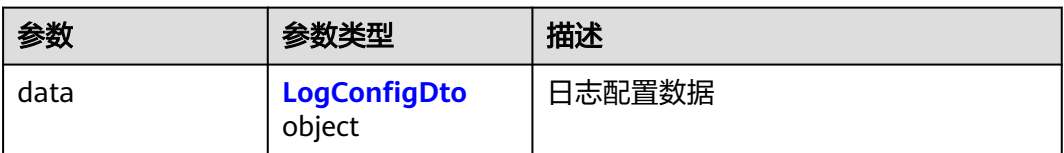

# 表 **4-513** LogConfigDto

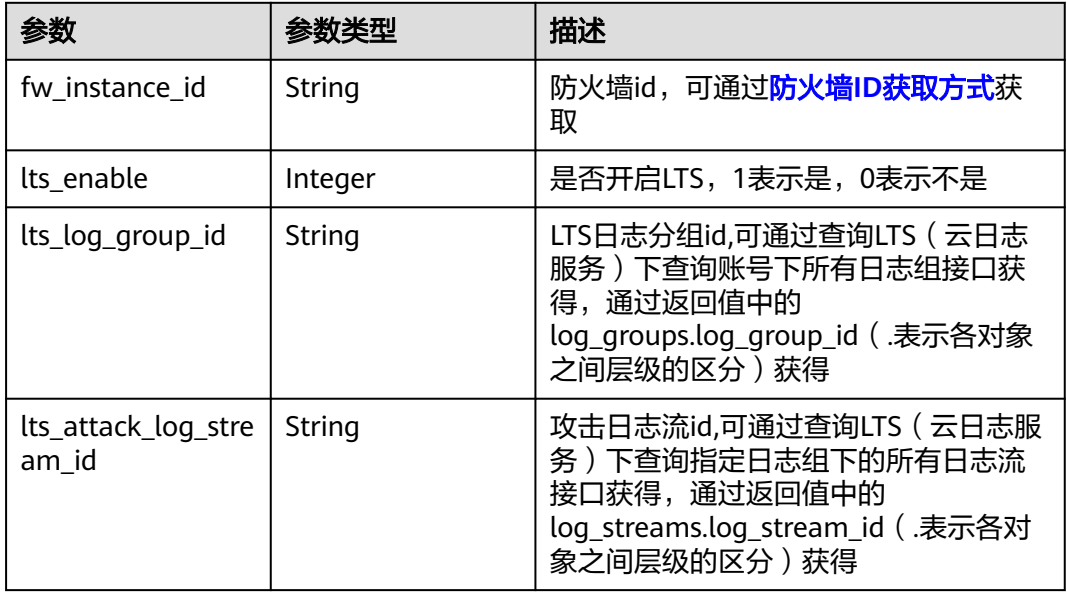

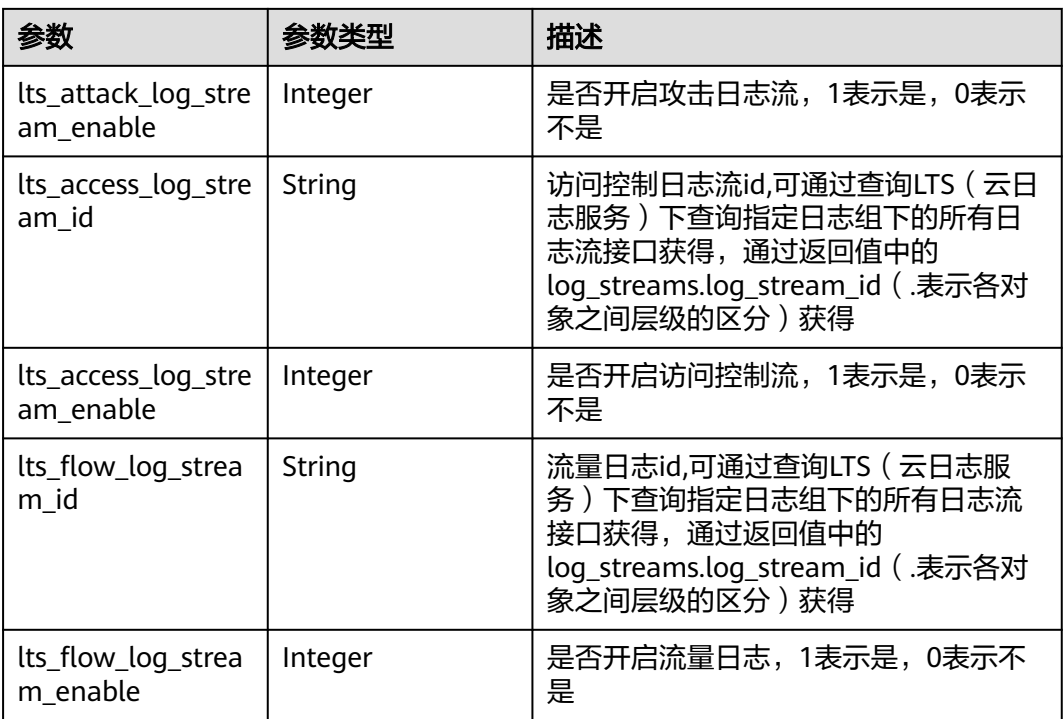

# 请求示例

查询项目id为408972e72dcd4c1a9b033e955802a36b下的防火墙id为 4e113415-7811-4bb3-bf5e-eb835953f7d4的防火墙的日志配置。

https://{Endpoint}/v1/408972e72dcd4c1a9b033e955802a36b/cfw/logs/configuration? fw\_instance\_id=4e113415-7811-4bb3-bf5e-eb835953f7d4&enterprise\_project\_id=default

# 响应示例

# 状态码:**200**

查询日志配置返回值

```
{
  "data" : {
   "fw_instance_id" : "4df2bcd1-6299-4fba-8e71-8d50ea807090",
   "lts_access_log_stream_enable" : 0,
 "lts_attack_log_stream_enable" : 0,
 "lts_enable" : 0,
   "lts_flow_log_stream_enable" : 0,
   "lts_log_group_id" : "d783ce42-7f56-4c2d-9a96-b1043d016f5a"
  }
}
```
# 状态码

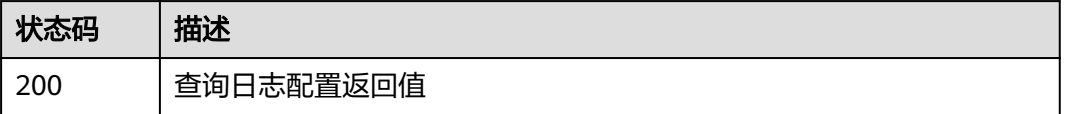

# 错误码

请参[见错误码。](#page-548-0)

# **4.9.2** 创建日志配置

# 功能介绍

创建日志配置

# 调用方法

请参[见如何调用](#page-9-0)**API**。

# **URI**

POST /v1/{project\_id}/cfw/logs/configuration

# 表 **4-514** 路径参数

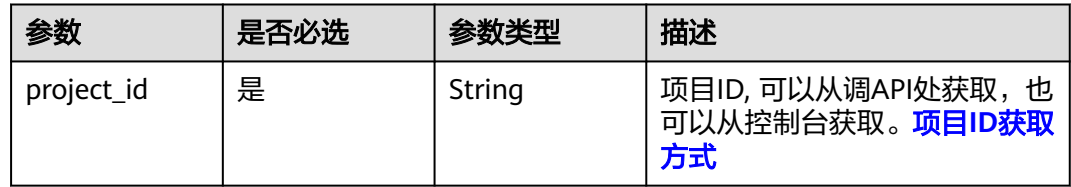

# 表 **4-515** Query 参数

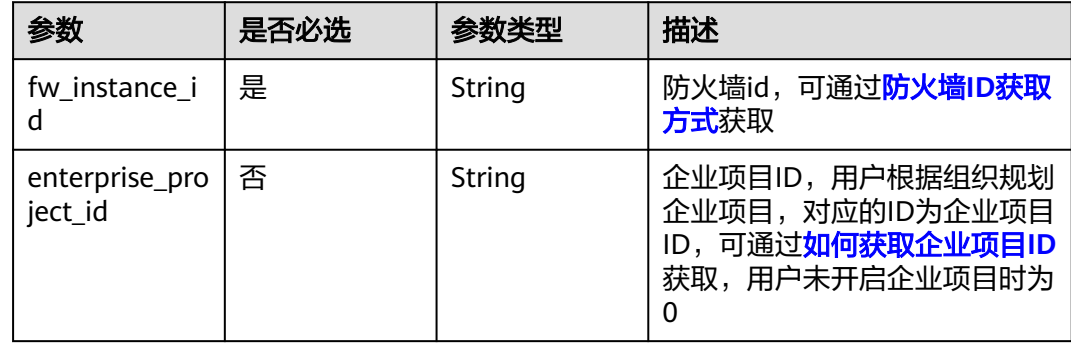

# 请求参数

# 表 **4-516** 请求 Header 参数

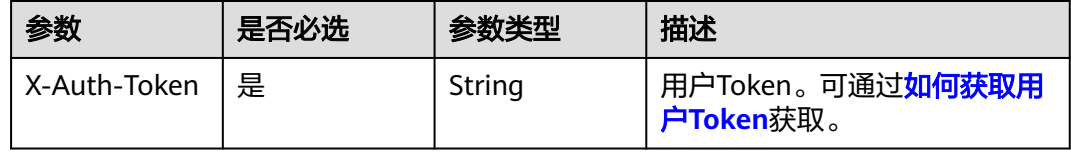

# 表 **4-517** 请求 Body 参数

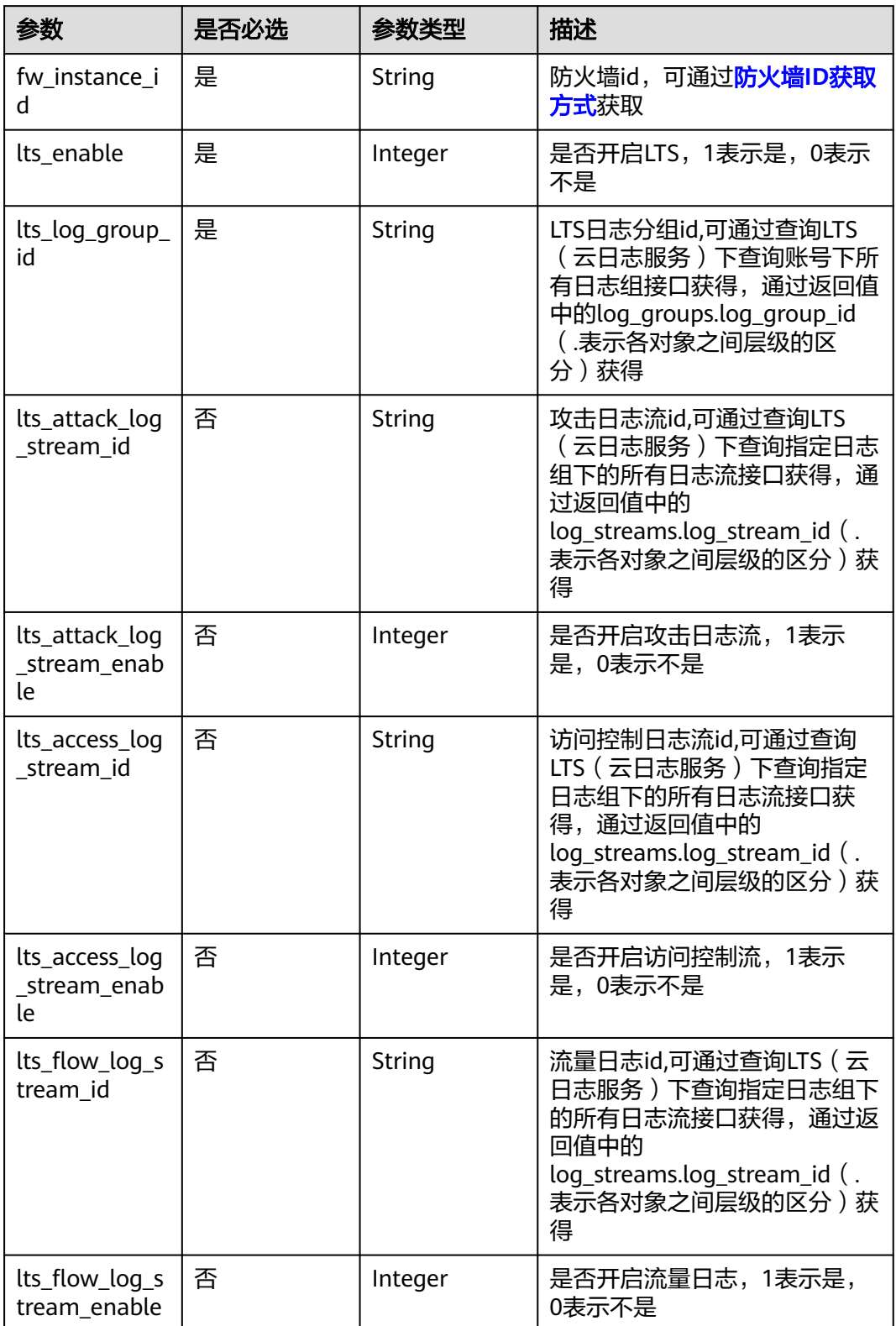

# 响应参数

状态码:**200**

#### 表 **4-518** 响应 Body 参数

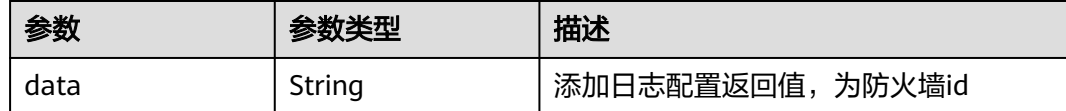

# 请求示例

给项目id为408972e72dcd4c1a9b033e955802a36b下的防火墙4d6c860a-0338-49e8 ac64-fcaeb4182ba5添加日志流配置,lts分组id为20282428 a8f9-4e75-8246-165e64cf8ba8,访问控制日志流关闭,流量日志流关闭,攻击日志 流关闭, lts关闭。

https://{Endpoint}/v1/408972e72dcd4c1a9b033e955802a36b/cfw/logs/configuration? fw\_instance\_id=4d6c860a-0338-49e8-ac64-fcaeb4182ba5&enterprise\_project\_id=default

```
{
  "fw_instance_id" : "4d6c860a-0338-49e8-ac64-fcaeb4182ba5",
  "lts_enable" : 0,
  "lts_log_group_id" : "20282428-a8f9-4e75-8246-165e64cf8ba8",
  "lts_attack_log_stream_enable" : 0,
  "lts_access_log_stream_enable" : 0,
  "lts_flow_log_stream_enable" : 0
}
```
# 响应示例

### 状态码:**200**

添加日志配置返回值

```
{
  "data" : "4d6c860a-0338-49e8-ac64-fcaeb4182ba5"
}
```
# **SDK** 代码示例

SDK代码示例如下。

#### **Java**

给项目id为408972e72dcd4c1a9b033e955802a36b下的防火墙4d6c860a-0338-49e8 ac64-fcaeb4182ba5添加日志流配置, lts分组id为20282428a8f9-4e75-8246-165e64cf8ba8,访问控制日志流关闭,流量日志流关闭,攻击日志 流关闭, lts关闭。

package com.huaweicloud.sdk.test;

import com.huaweicloud.sdk.core.auth.ICredential; import com.huaweicloud.sdk.core.auth.BasicCredentials; import com.huaweicloud.sdk.core.exception.ConnectionException: import com.huaweicloud.sdk.core.exception.RequestTimeoutException; import com.huaweicloud.sdk.core.exception.ServiceResponseException; import com.huaweicloud.sdk.cfw.v1.region.CfwRegion; import com.huaweicloud.sdk.cfw.v1.\*; import com.huaweicloud.sdk.cfw.v1.model.\*;

public class AddLogConfigSolution {

```
 public static void main(String[] args) {
      // The AK and SK used for authentication are hard-coded or stored in plaintext, which has great 
security risks. It is recommended that the AK and SK be stored in ciphertext in configuration files or 
environment variables and decrypted during use to ensure security.
      // In this example, AK and SK are stored in environment variables for authentication. Before running 
this example, set environment variables CLOUD_SDK_AK and CLOUD_SDK_SK in the local environment
      String ak = System.getenv("CLOUD_SDK_AK");
      String sk = System.getenv("CLOUD_SDK_SK");
     String projectId = "{project_id}";
      ICredential auth = new BasicCredentials()
           .withProjectId(projectId)
           .withAk(ak)
           .withSk(sk);
      CfwClient client = CfwClient.newBuilder()
            .withCredential(auth)
            .withRegion(CfwRegion.valueOf("<YOUR REGION>"))
            .build();
      AddLogConfigRequest request = new AddLogConfigRequest();
      LogConfigDto body = new LogConfigDto();
      body.withLtsFlowLogStreamEnable(0);
      body.withLtsAccessLogStreamEnable(0);
      body.withLtsAttackLogStreamEnable(0);
      body.withLtsLogGroupId("20282428-a8f9-4e75-8246-165e64cf8ba8");
      body.withLtsEnable(0);
      body.withFwInstanceId("4d6c860a-0338-49e8-ac64-fcaeb4182ba5");
      request.withBody(body);
      try {
         AddLogConfigResponse response = client.addLogConfig(request);
         System.out.println(response.toString());
      } catch (ConnectionException e) {
         e.printStackTrace();
      } catch (RequestTimeoutException e) {
         e.printStackTrace();
      } catch (ServiceResponseException e) {
         e.printStackTrace();
         System.out.println(e.getHttpStatusCode());
         System.out.println(e.getRequestId());
         System.out.println(e.getErrorCode());
         System.out.println(e.getErrorMsg());
      }
   }
}
```
# **Python**

给项目id为408972e72dcd4c1a9b033e955802a36b下的防火墙4d6c860a-0338-49e8 ac64-fcaeb4182ba5添加日志流配置,lts分组id为20282428 a8f9-4e75-8246-165e64cf8ba8,访问控制日志流关闭,流量日志流关闭,攻击日志 流关闭, lts关闭。

# coding: utf-8

import os

from huaweicloudsdkcore.auth.credentials import BasicCredentials from huaweicloudsdkcfw.v1.region.cfw\_region import CfwRegion from huaweicloudsdkcore.exceptions import exceptions from huaweicloudsdkcfw.v1 import \*

 $if __name__ == '__main__$ 

 # The AK and SK used for authentication are hard-coded or stored in plaintext, which has great security risks. It is recommended that the AK and SK be stored in ciphertext in configuration files or environment variables and decrypted during use to ensure security.

 # In this example, AK and SK are stored in environment variables for authentication. Before running this example, set environment variables CLOUD\_SDK\_AK and CLOUD\_SDK\_SK in the local environment

ak = os.environ["CLOUD\_SDK\_AK"]

```
 sk = os.environ["CLOUD_SDK_SK"]
```
projectId = "{project\_id}"

```
 credentials = BasicCredentials(ak, sk, projectId)
```

```
client = CfwClient.new_builder() \setminus .with_credentials(credentials) \
      .with_region(CfwRegion.value_of("<YOUR REGION>")) \
      .build()
   try:
      request = AddLogConfigRequest()
      request.body = LogConfigDto(
       lts_flow_log_stream_enable=0,
        lts_access_log_stream_enable=0,
        lts_attack_log_stream_enable=0,
        lts_log_group_id="20282428-a8f9-4e75-8246-165e64cf8ba8",
        lts_enable=0,
         fw_instance_id="4d6c860a-0338-49e8-ac64-fcaeb4182ba5"
\qquad \qquad response = client.add_log_config(request)
      print(response)
   except exceptions.ClientRequestException as e:
      print(e.status_code)
      print(e.request_id)
      print(e.error_code)
      print(e.error_msg)
```

```
Go
```
给项目id为408972e72dcd4c1a9b033e955802a36b下的防火墙4d6c860a-0338-49e8 ac64-fcaeb4182ba5添加日志流配置, lts分组id为20282428a8f9-4e75-8246-165e64cf8ba8,访问控制日志流关闭,流量日志流关闭,攻击日志 流关闭,lts关闭。

```
package main
```

```
import (
    .<br>"fmt"
```
)

```
 "github.com/huaweicloud/huaweicloud-sdk-go-v3/core/auth/basic"
   cfw "github.com/huaweicloud/huaweicloud-sdk-go-v3/services/cfw/v1"
   "github.com/huaweicloud/huaweicloud-sdk-go-v3/services/cfw/v1/model"
   region "github.com/huaweicloud/huaweicloud-sdk-go-v3/services/cfw/v1/region"
func main() {
   // The AK and SK used for authentication are hard-coded or stored in plaintext, which has great security 
risks. It is recommended that the AK and SK be stored in ciphertext in configuration files or environment 
variables and decrypted during use to ensure security.
   // In this example, AK and SK are stored in environment variables for authentication. Before running this 
example, set environment variables CLOUD_SDK_AK and CLOUD_SDK_SK in the local environment
   ak := os.Getenv("CLOUD_SDK_AK")
   sk := os.Getenv("CLOUD_SDK_SK")
   projectId := "{project_id}"
   auth := basic.NewCredentialsBuilder().
      WithAk(ak).
      WithSk(sk).
      WithProjectId(projectId).
      Build()
```

```
 client := cfw.NewCfwClient(
   cfw.CfwClientBuilder().
      WithRegion(region.ValueOf("<YOUR REGION>")).
      WithCredential(auth).
      Build())
```
 request := &model.AddLogConfigRequest{} ltsFlowLogStreamEnableLogConfigDto:= int32(0)

```
 ltsAccessLogStreamEnableLogConfigDto:= int32(0)
 ltsAttackLogStreamEnableLogConfigDto:= int32(0)
 request.Body = &model.LogConfigDto{
  LtsFlowLogStreamEnable: &ltsFlowLogStreamEnableLogConfigDto,
  LtsAccessLogStreamEnable: &ltsAccessLogStreamEnableLogConfigDto,
  LtsAttackLogStreamEnable: &ltsAttackLogStreamEnableLogConfigDto,
   LtsLogGroupId: "20282428-a8f9-4e75-8246-165e64cf8ba8",
   LtsEnable: int32(0),
   FwInstanceId: "4d6c860a-0338-49e8-ac64-fcaeb4182ba5",
 }
 response, err := client.AddLogConfig(request)
if err == nil fmt.Printf("%+v\n", response)
 } else {
   fmt.Println(err)
 }
```
# 更多

更多编程语言的SDK代码示例,请参见**[API Explorer](https://console.huaweicloud.com/apiexplorer/#/openapi/CFW/sdk?api=AddLogConfig)**的代码示例页签,可生成自动对应 的SDK代码示例。

## 状态码

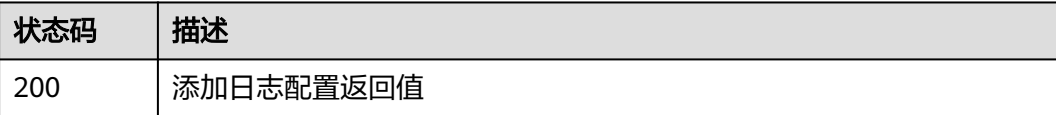

### 错误码

请参[见错误码。](#page-548-0)

# **4.9.3** 更新日志配置

}

功能介绍

更新日志配置

# 调用方法

请参[见如何调用](#page-9-0)**API**。

### **URI**

PUT /v1/{project\_id}/cfw/logs/configuration

#### 表 **4-519** 路径参数

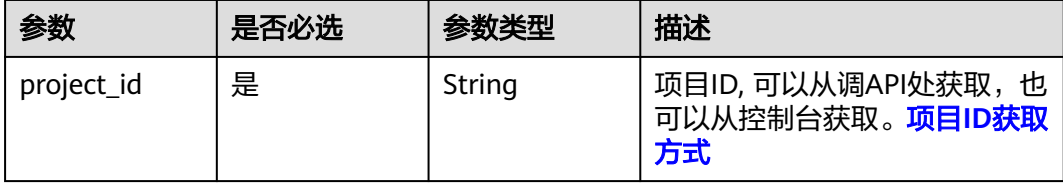

表 **4-520** Query 参数

| 参数                        | 是否必选 | 参数类型   | 描述                                                                            |
|---------------------------|------|--------|-------------------------------------------------------------------------------|
| fw instance i<br>d        | 是    | String | 防火墙id,可通过 <mark>防火墙ID获取</mark><br>方式获取。                                       |
| enterprise_pro<br>ject id | 否    | String | 企业项目ID,用户根据组织规划<br>企业项目,对应的ID为企业项目<br>ID,可通过如何获取企业项目ID<br>获取,用户未开启企业项目时为<br>0 |

# 请求参数

# 表 **4-521** 请求 Header 参数

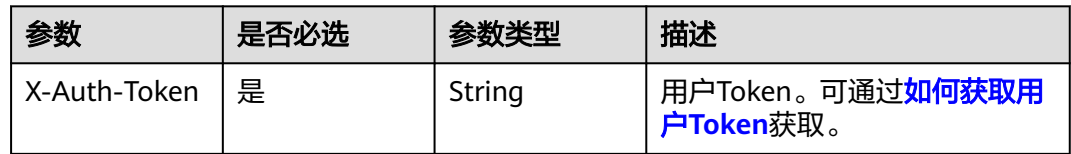

# 表 **4-522** 请求 Body 参数

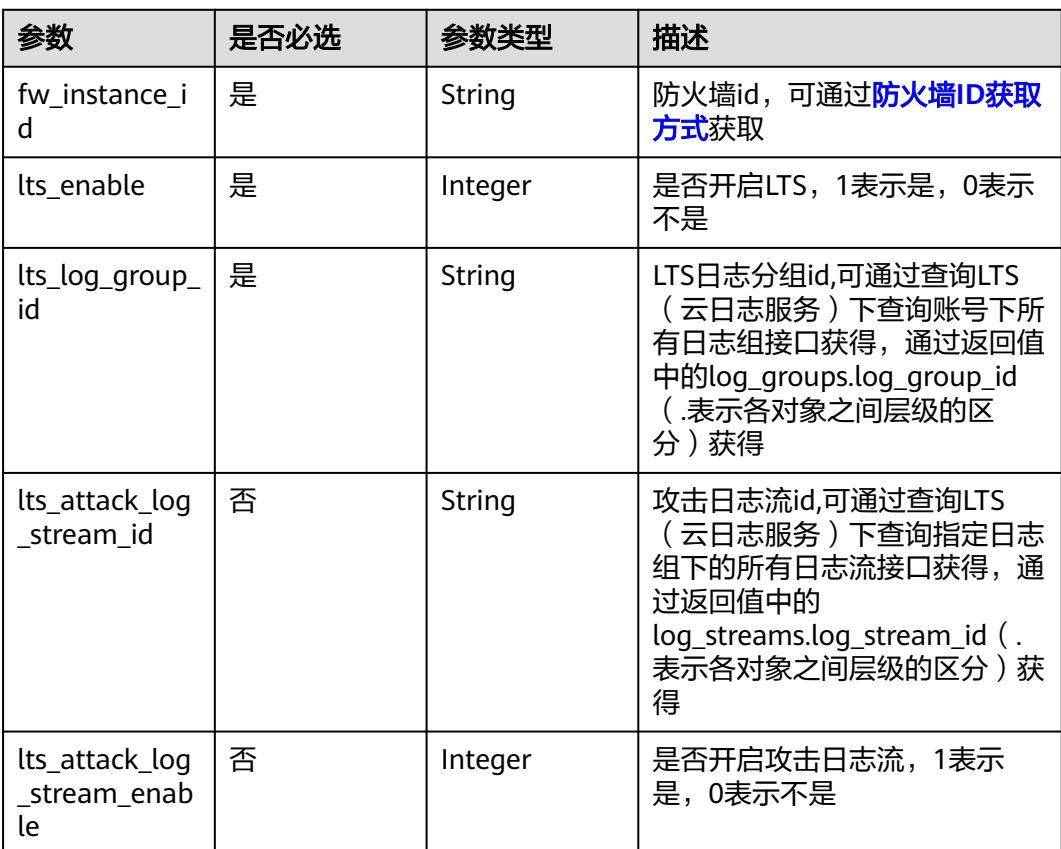

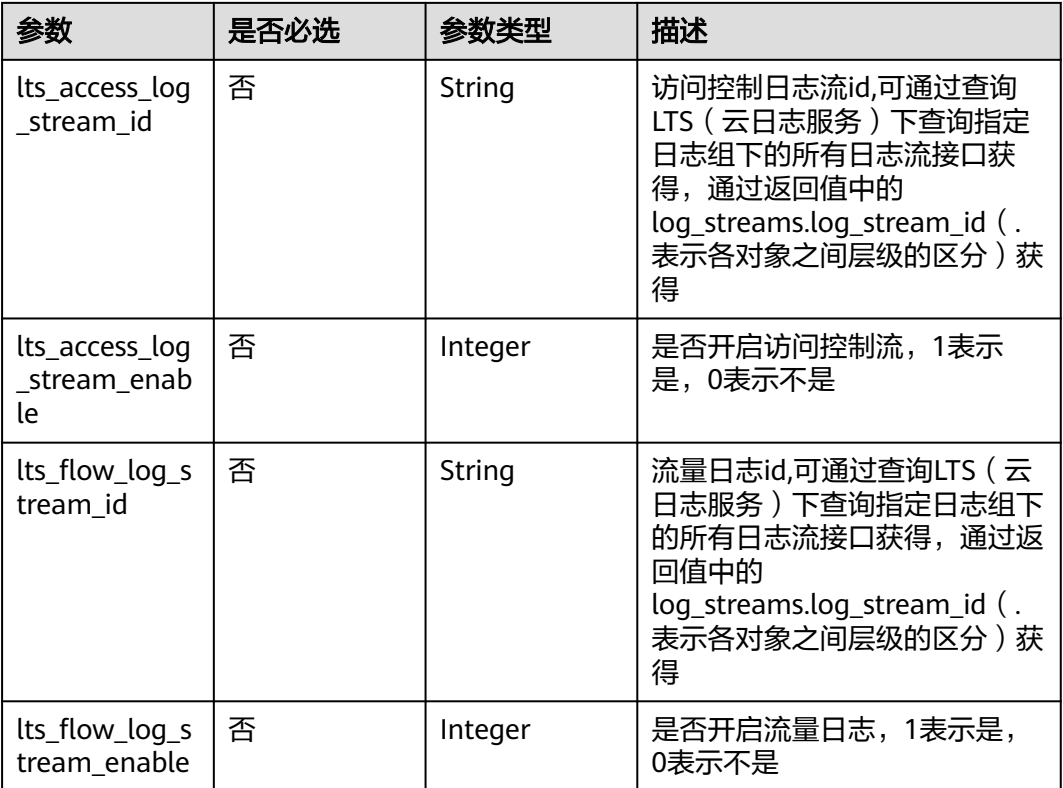

# 响应参数

### 状态码:**200**

#### 表 **4-523** 响应 Body 参数

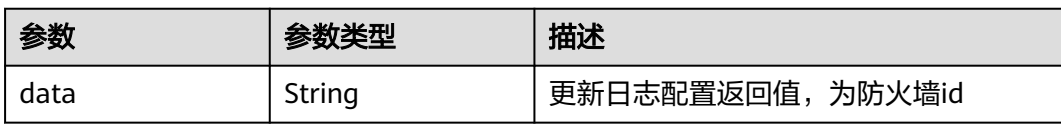

# 请求示例

更新项目id为408972e72dcd4c1a9b033e955802a36b的防火墙id为 22c4a5db-504c-471f-8187-5192bc11de0b的防火墙的日志配置,lts日志配置为关 闭,流日志、访问控制日志、攻击日志设置为关闭。

https://{Endpoint}/v1/408972e72dcd4c1a9b033e955802a36b/cfw/logs/configuration? fw\_instance\_id=22c4a5db-504c-471f-8187-5192bc11de0b&enterprise\_project\_id=default

```
{
 "fw_instance_id" : "22c4a5db-504c-471f-8187-5192bc11de0b",
 "lts_enable" : 0,
  "lts_log_group_id" : "20282428-a8f9-4e75-8246-165e64cf8ba8",
 "Its_attack_log_stream_enable" : 0,
  "lts_access_log_stream_enable" : 0,
  "lts_flow_log_stream_enable" : 0
}
```
# 响应示例

### 状态码:**200**

{

}

更新日志配置返回值

```
 "data" : "4e113415-7811-4bb3-bf5e-eb835953f7d4"
```
# **SDK** 代码示例

SDK代码示例如下。

#### **Java**

```
更新项目id为408972e72dcd4c1a9b033e955802a36b的防火墙id为
22c4a5db-504c-471f-8187-5192bc11de0b的防火墙的日志配置,lts日志配置为关
闭,流日志、访问控制日志、攻击日志设置为关闭。
```
package com.huaweicloud.sdk.test;

```
import com.huaweicloud.sdk.core.auth.ICredential;
import com.huaweicloud.sdk.core.auth.BasicCredentials;
import com.huaweicloud.sdk.core.exception.ConnectionException;
import com.huaweicloud.sdk.core.exception.RequestTimeoutException;
import com.huaweicloud.sdk.core.exception.ServiceResponseException;
import com.huaweicloud.sdk.cfw.v1.region.CfwRegion;
import com.huaweicloud.sdk.cfw.v1.*;
import com.huaweicloud.sdk.cfw.v1.model.*;
public class UpdateLogConfigSolution {
   public static void main(String[] args) {
      // The AK and SK used for authentication are hard-coded or stored in plaintext, which has great 
security risks. It is recommended that the AK and SK be stored in ciphertext in configuration files or 
environment variables and decrypted during use to ensure security.
      // In this example, AK and SK are stored in environment variables for authentication. Before running 
this example, set environment variables CLOUD_SDK_AK and CLOUD_SDK_SK in the local environment
      String ak = System.getenv("CLOUD_SDK_AK");
      String sk = System.getenv("CLOUD_SDK_SK");
      String projectId = "{project_id}";
      ICredential auth = new BasicCredentials()
           .withProjectId(projectId)
           .withAk(ak)
           .withSk(sk);
      CfwClient client = CfwClient.newBuilder()
           .withCredential(auth)
           .withRegion(CfwRegion.valueOf("<YOUR REGION>"))
           .build();
      UpdateLogConfigRequest request = new UpdateLogConfigRequest();
      LogConfigDto body = new LogConfigDto();
      body.withLtsFlowLogStreamEnable(0);
      body.withLtsAccessLogStreamEnable(0);
      body.withLtsAttackLogStreamEnable(0);
      body.withLtsLogGroupId("20282428-a8f9-4e75-8246-165e64cf8ba8");
      body.withLtsEnable(0);
      body.withFwInstanceId("22c4a5db-504c-471f-8187-5192bc11de0b");
      request.withBody(body);
      try {
         UpdateLogConfigResponse response = client.updateLogConfig(request);
        System.out.println(response.toString());
      } catch (ConnectionException e) {
```

```
 e.printStackTrace();
   } catch (RequestTimeoutException e) {
      e.printStackTrace();
   } catch (ServiceResponseException e) {
      e.printStackTrace();
      System.out.println(e.getHttpStatusCode());
      System.out.println(e.getRequestId());
      System.out.println(e.getErrorCode());
      System.out.println(e.getErrorMsg());
   }
 }
```
# **Python**

```
更新项目id为408972e72dcd4c1a9b033e955802a36b的防火墙id为
22c4a5db-504c-471f-8187-5192bc11de0b的防火墙的日志配置,lts日志配置为关
闭,流日志、访问控制日志、攻击日志设置为关闭。
```
# coding: utf-8

import os

}

from huaweicloudsdkcore.auth.credentials import BasicCredentials from huaweicloudsdkcfw.v1.region.cfw\_region import CfwRegion from huaweicloudsdkcore.exceptions import exceptions from huaweicloudsdkcfw.v1 import \*

if \_\_name\_\_ == "\_\_main\_\_":

print(e.error\_msg)

 $\frac{1}{4}$  The AK and SK used for authentication are hard-coded or stored in plaintext, which has great security risks. It is recommended that the AK and SK be stored in ciphertext in configuration files or environment variables and decrypted during use to ensure security.

 # In this example, AK and SK are stored in environment variables for authentication. Before running this example, set environment variables CLOUD\_SDK\_AK and CLOUD\_SDK\_SK in the local environment

```
 ak = os.environ["CLOUD_SDK_AK"]
 sk = os.environ["CLOUD_SDK_SK"]
 projectId = "{project_id}"
```
credentials = BasicCredentials(ak, sk, projectId)

```
client = CfwClient.new_builder() \setminus .with_credentials(credentials) \
    .with_region(CfwRegion.value_of("<YOUR REGION>")) \
    .build()
 try:
    request = UpdateLogConfigRequest()
```

```
 request.body = LogConfigDto(
       its_flow_log_stream_enable=0.
        lts_access_log_stream_enable=0,
        lts_attack_log_stream_enable=0,
        lts_log_group_id="20282428-a8f9-4e75-8246-165e64cf8ba8",
        lts_enable=0,
        fw_instance_id="22c4a5db-504c-471f-8187-5192bc11de0b"
\qquad \qquad response = client.update_log_config(request)
      print(response)
   except exceptions.ClientRequestException as e:
      print(e.status_code)
      print(e.request_id)
      print(e.error_code)
```
# **Go**

更新项目id为408972e72dcd4c1a9b033e955802a36b的防火墙id为 22c4a5db-504c-471f-8187-5192bc11de0b的防火墙的日志配置,lts日志配置为关 闭,流日志、访问控制日志、攻击日志设置为关闭。

```
package main
import (
    "fmt"
   "github.com/huaweicloud/huaweicloud-sdk-go-v3/core/auth/basic"
   cfw "github.com/huaweicloud/huaweicloud-sdk-go-v3/services/cfw/v1"
   "github.com/huaweicloud/huaweicloud-sdk-go-v3/services/cfw/v1/model"
   region "github.com/huaweicloud/huaweicloud-sdk-go-v3/services/cfw/v1/region"
)
func main() {
   // The AK and SK used for authentication are hard-coded or stored in plaintext, which has great security 
risks. It is recommended that the AK and SK be stored in ciphertext in configuration files or environment 
variables and decrypted during use to ensure security.
   // In this example, AK and SK are stored in environment variables for authentication. Before running this 
example, set environment variables CLOUD_SDK_AK and CLOUD_SDK_SK in the local environment
   ak := os.Getenv("CLOUD_SDK_AK")
   sk := os.Getenv("CLOUD_SDK_SK")
   projectId := "{project_id}"
   auth := basic.NewCredentialsBuilder().
      WithAk(ak).
      WithSk(sk).
      WithProjectId(projectId).
      Build()
   client := cfw.NewCfwClient(
      cfw.CfwClientBuilder().
         WithRegion(region.ValueOf("<YOUR REGION>")).
         WithCredential(auth).
        Build())
   request := &model.UpdateLogConfigRequest{}
   ltsFlowLogStreamEnableLogConfigDto:= int32(0)
   ltsAccessLogStreamEnableLogConfigDto:= int32(0)
   ltsAttackLogStreamEnableLogConfigDto:= int32(0)
   request.Body = &model.LogConfigDto{
     LtsFlowLogStreamEnable: &ltsFlowLogStreamEnableLogConfigDto,
     LtsAccessLogStreamEnable: &ltsAccessLogStreamEnableLogConfigDto,
     LtsAttackLogStreamEnable: &ltsAttackLogStreamEnableLogConfigDto,
      LtsLogGroupId: "20282428-a8f9-4e75-8246-165e64cf8ba8",
      LtsEnable: int32(0),
      FwInstanceId: "22c4a5db-504c-471f-8187-5192bc11de0b",
   }
   response, err := client.UpdateLogConfig(request)
  if err == nil fmt.Printf("%+v\n", response)
   } else {
      fmt.Println(err)
   }
}
```
# 更多

更多编程语言的SDK代码示例,请参见**[API Explorer](https://console.huaweicloud.com/apiexplorer/#/openapi/CFW/sdk?api=UpdateLogConfig)**的代码示例页签,可生成自动对应 的SDK代码示例。

# 状态码

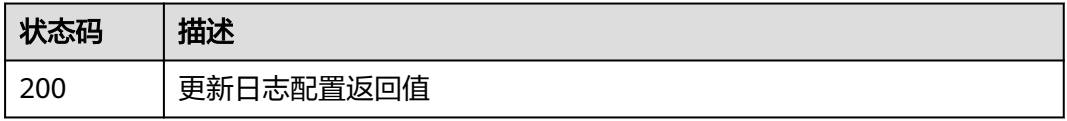

# 错误码

请参[见错误码。](#page-548-0)

# **4.9.4** 查询流日志

# 功能介绍

查询流日志

# 调用方法

请参[见如何调用](#page-9-0)**API**。

# **URI**

GET /v1/{project\_id}/cfw/logs/flow

### 表 **4-524** 路径参数

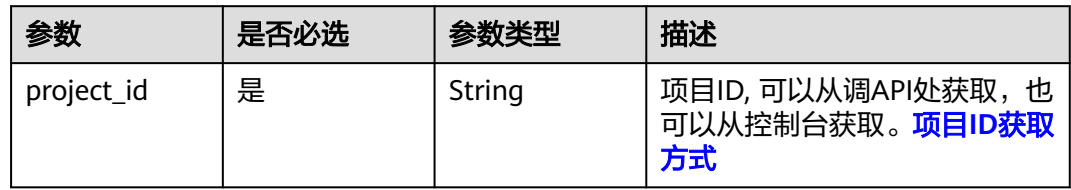

## 表 **4-525** Query 参数

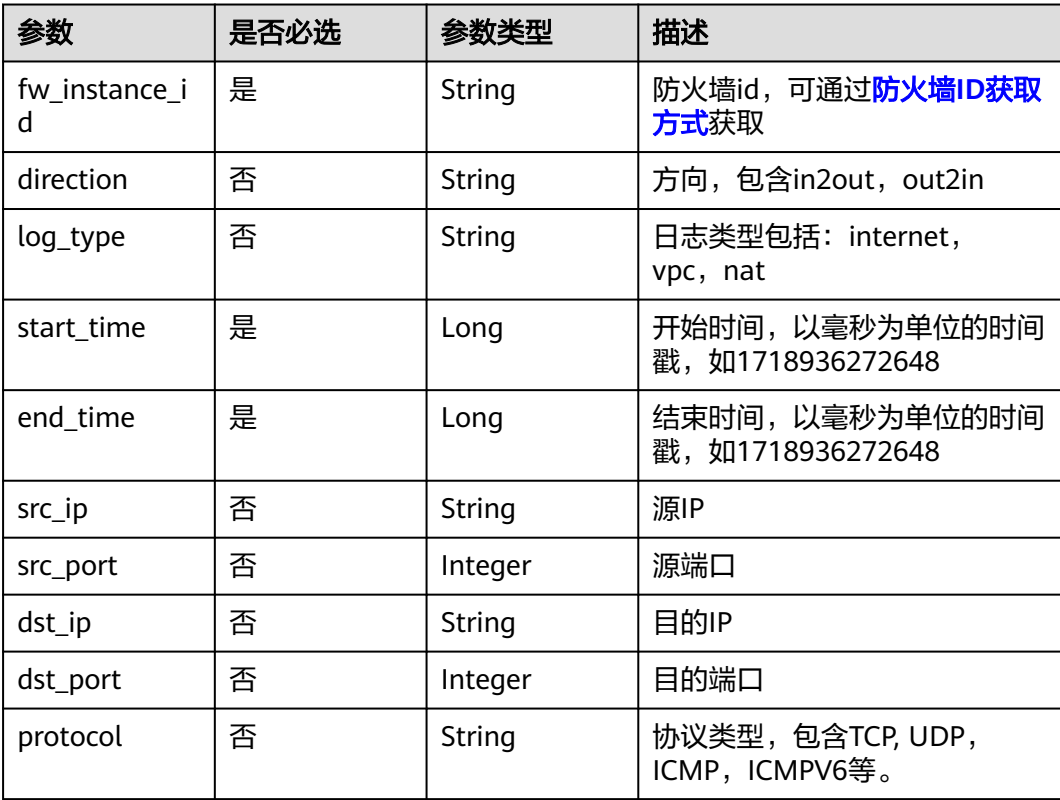

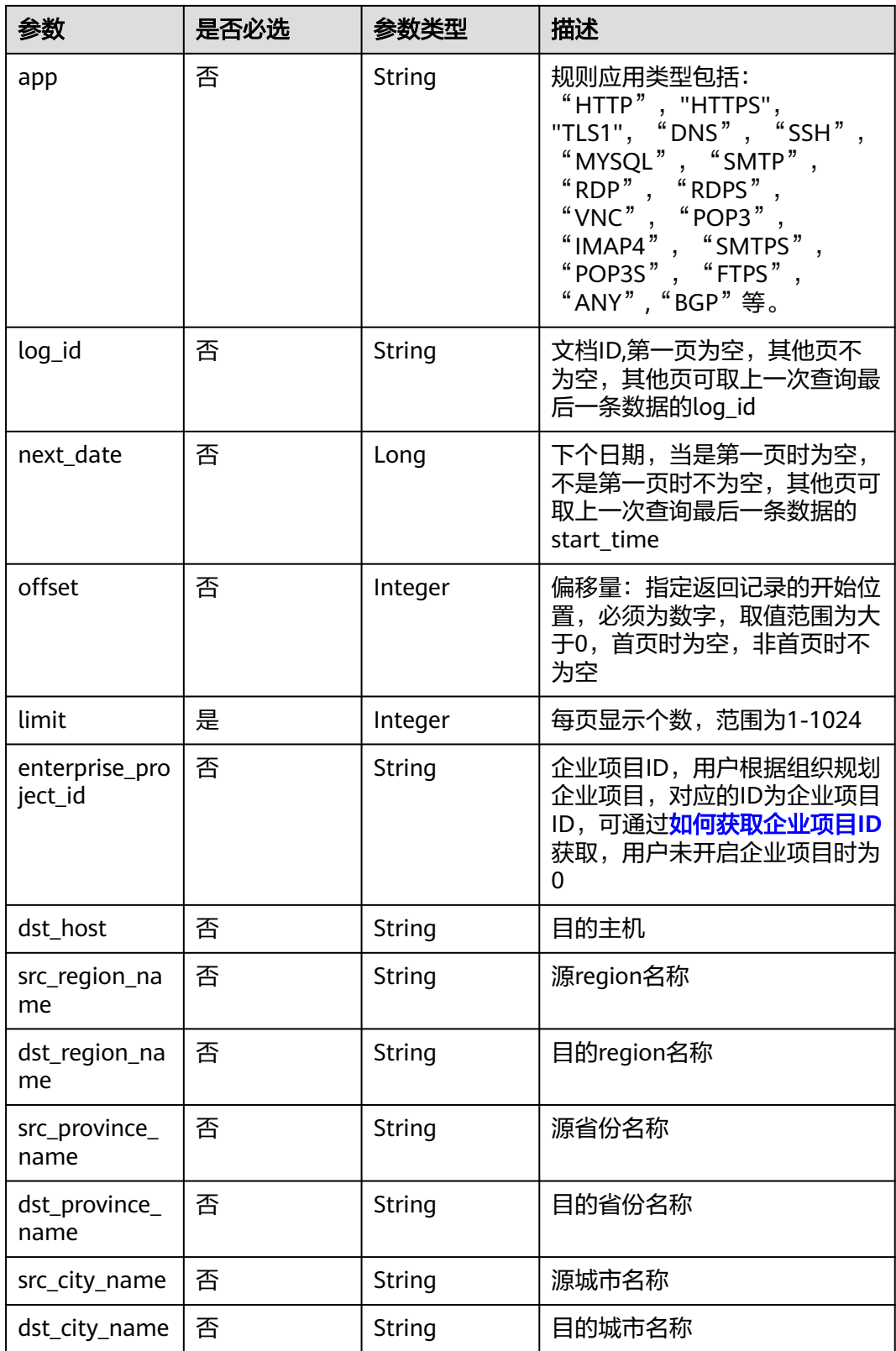

# 请求参数

### 表 **4-526** 请求 Header 参数

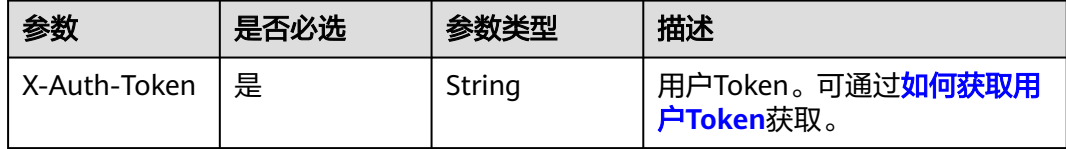

# 响应参数

## 状态码:**200**

### 表 **4-527** 响应 Body 参数

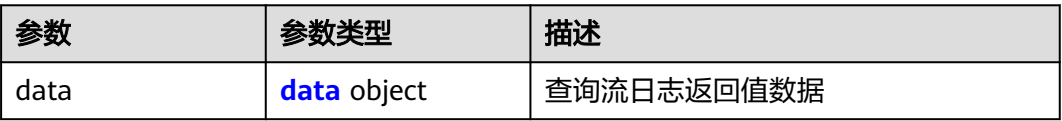

## 表 **4-528** data

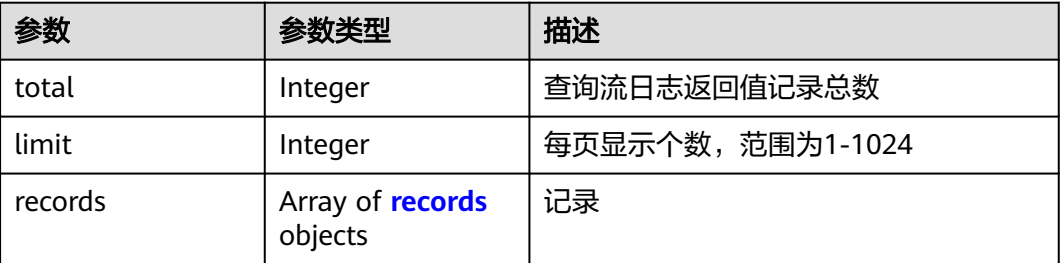

### 表 **4-529** records

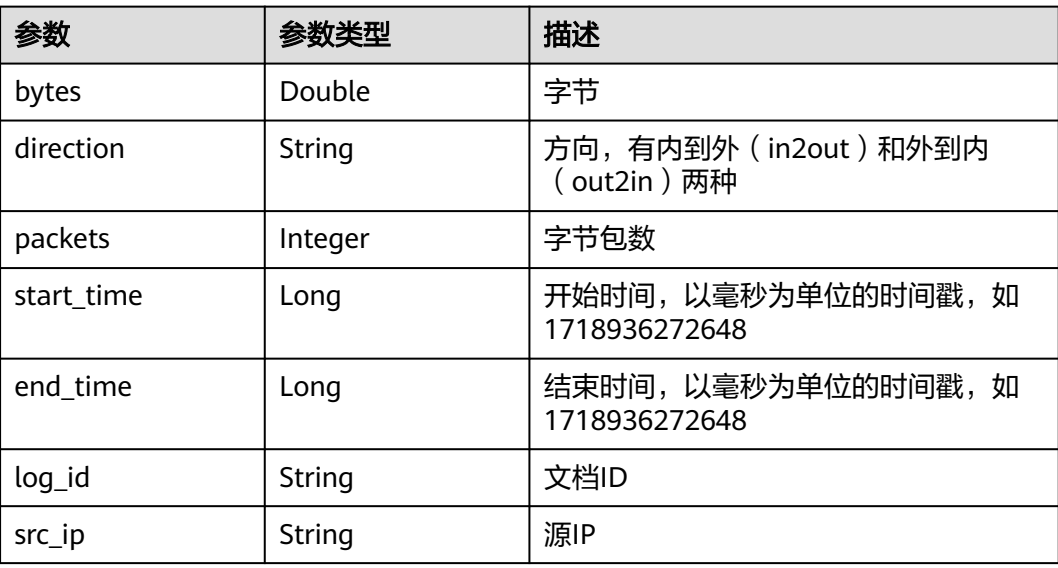

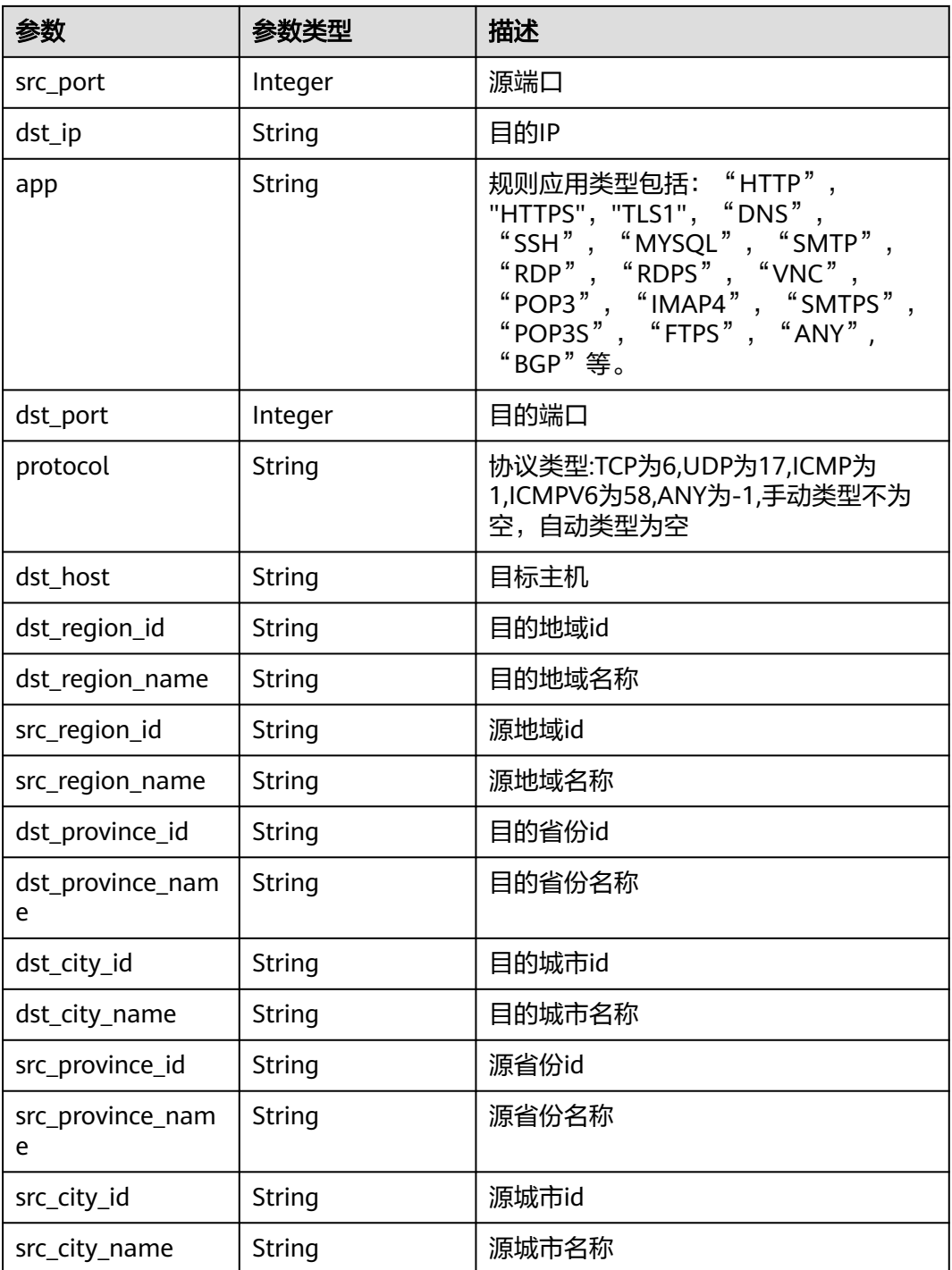

# 状态码:**400**

# 表 **4-530** 响应 Body 参数

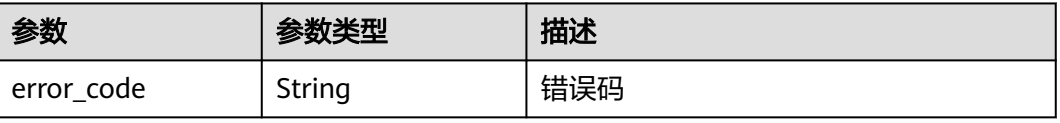

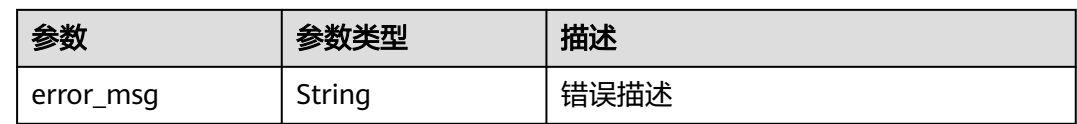

### 请求示例

查询项目id为9d80d070b6d44942af73c9c3d38e0429防火墙id为 2af58b7c-893c-4453-a984-bdd9b1bd6318,起点时间为1663555012000,终点时间 为1664159798000的首页的流日志。

https://{Endpoint}/v1/9d80d070b6d44942af73c9c3d38e0429/cfw/logs/flow? fw\_instance\_id=2af58b7c-893c-4453-a984 bdd9b1bd6318&start\_time=1663555012000&end\_time=1664159798000&limit=10

### 响应示例

#### 状态码:**200**

#### 查询流日志返回值

```
{
 "data" : {
 "limit" : 10,
 "records" : [ {
     "app" : "SSH",
     "bytes" : 34.5,
     "direction" : "out2in",
     "dst_ip" : "100.95.148.49",
 "dst_port" : 22,
 "end_time" : 1664155493000,
     "log_id" : "76354",
     "packets" : 25,
    .<br>"protocol" : "TCP"
     "src_ip" : "100.93.27.17",
     "src_port" : 49634,
 "start_time" : 1664155428000,
 "src_province_id" : "source province id",
     "src_province_name" : "source province name",
     "src_city_id" : "source city id",
 "src_city_name" : "source city name",
 "dst_province_id" : "dst province id",
     "dst_province_name" : "dst province name",
     "dst_city_id" : "dst city id",
     "dst_city_name" : "dst city name"
   } ],
    "total" : 1
 }
}
```
#### 状态码:**400**

Bad Request

```
{
  "error_code" : "CFW.00500002",
  "error_msg" : "时间间距错误"
}
```
# **SDK** 代码示例

SDK代码示例如下。

#### **Java**

```
package com.huaweicloud.sdk.test;
import com.huaweicloud.sdk.core.auth.ICredential;
import com.huaweicloud.sdk.core.auth.BasicCredentials;
import com.huaweicloud.sdk.core.exception.ConnectionException;
import com.huaweicloud.sdk.core.exception.RequestTimeoutException;
import com.huaweicloud.sdk.core.exception.ServiceResponseException;
import com.huaweicloud.sdk.cfw.v1.region.CfwRegion;
import com.huaweicloud.sdk.cfw.v1.*;
import com.huaweicloud.sdk.cfw.v1.model.*;
public class ListFlowLogsSolution {
   public static void main(String[] args) {
      // The AK and SK used for authentication are hard-coded or stored in plaintext, which has great 
security risks. It is recommended that the AK and SK be stored in ciphertext in configuration files or 
environment variables and decrypted during use to ensure security.
      // In this example, AK and SK are stored in environment variables for authentication. Before running 
this example, set environment variables CLOUD_SDK_AK and CLOUD_SDK_SK in the local environment
      String ak = System.getenv("CLOUD_SDK_AK");
      String sk = System.getenv("CLOUD_SDK_SK");
      String projectId = "{project_id}";
      ICredential auth = new BasicCredentials()
            .withProjectId(projectId)
            .withAk(ak)
           .withSk(sk);
      CfwClient client = CfwClient.newBuilder()
            .withCredential(auth)
            .withRegion(CfwRegion.valueOf("<YOUR REGION>"))
            .build();
      ListFlowLogsRequest request = new ListFlowLogsRequest();
      try {
         ListFlowLogsResponse response = client.listFlowLogs(request);
         System.out.println(response.toString());
      } catch (ConnectionException e) {
         e.printStackTrace();
      } catch (RequestTimeoutException e) {
         e.printStackTrace();
      } catch (ServiceResponseException e) {
         e.printStackTrace();
         System.out.println(e.getHttpStatusCode());
         System.out.println(e.getRequestId());
         System.out.println(e.getErrorCode());
         System.out.println(e.getErrorMsg());
      }
   }
}
```
# **Python**

# coding: utf-8

import os

from huaweicloudsdkcore.auth.credentials import BasicCredentials from huaweicloudsdkcfw.v1.region.cfw\_region import CfwRegion from huaweicloudsdkcore.exceptions import exceptions from huaweicloudsdkcfw.v1 import \*

if \_\_name\_\_ == "\_\_main\_\_":

 # The AK and SK used for authentication are hard-coded or stored in plaintext, which has great security risks. It is recommended that the AK and SK be stored in ciphertext in configuration files or environment variables and decrypted during use to ensure security.

 # In this example, AK and SK are stored in environment variables for authentication. Before running this example, set environment variables CLOUD\_SDK\_AK and CLOUD\_SDK\_SK in the local environment

```
 ak = os.environ["CLOUD_SDK_AK"]
 sk = os.environ["CLOUD_SDK_SK"]
 projectId = "{project_id}"
 credentials = BasicCredentials(ak, sk, projectId)
 client = CfwClient.new_builder() \
    .with_credentials(credentials) \
    .with_region(CfwRegion.value_of("<YOUR REGION>")) \
    .build()
 try:
   request = ListFlowLogsRequest()
    response = client.list_flow_logs(request)
    print(response)
 except exceptions.ClientRequestException as e:
    print(e.status_code)
    print(e.request_id)
    print(e.error_code)
   print(e.error_msg)
```
#### **Go**

#### package main

)

```
import (
    "fmt"
   "github.com/huaweicloud/huaweicloud-sdk-go-v3/core/auth/basic"
   cfw "github.com/huaweicloud/huaweicloud-sdk-go-v3/services/cfw/v1"
   "github.com/huaweicloud/huaweicloud-sdk-go-v3/services/cfw/v1/model"
   region "github.com/huaweicloud/huaweicloud-sdk-go-v3/services/cfw/v1/region"
func main() {
   // The AK and SK used for authentication are hard-coded or stored in plaintext, which has great security 
risks. It is recommended that the AK and SK be stored in ciphertext in configuration files or environment 
variables and decrypted during use to ensure security.
   // In this example, AK and SK are stored in environment variables for authentication. Before running this 
example, set environment variables CLOUD_SDK_AK and CLOUD_SDK_SK in the local environment
   ak := os.Getenv("CLOUD_SDK_AK")
   sk := os.Getenv("CLOUD_SDK_SK")
  projectId := "{project_id}'
```

```
 auth := basic.NewCredentialsBuilder().
   WithAk(ak).
   WithSk(sk).
   WithProjectId(projectId).
   Build()
 client := cfw.NewCfwClient(
   cfw.CfwClientBuilder().
      WithRegion(region.ValueOf("<YOUR REGION>")).
      WithCredential(auth).
      Build())
 request := &model.ListFlowLogsRequest{}
 response, err := client.ListFlowLogs(request)
if err == nil fmt.Printf("%+v\n", response)
 } else {
   fmt.Println(err)
```
更多

更多编程语言的SDK代码示例,请参见**[API Explorer](https://console.huaweicloud.com/apiexplorer/#/openapi/CFW/sdk?api=ListFlowLogs)**的代码示例页签,可生成自动对应 的SDK代码示例。

 } }

# 状态码

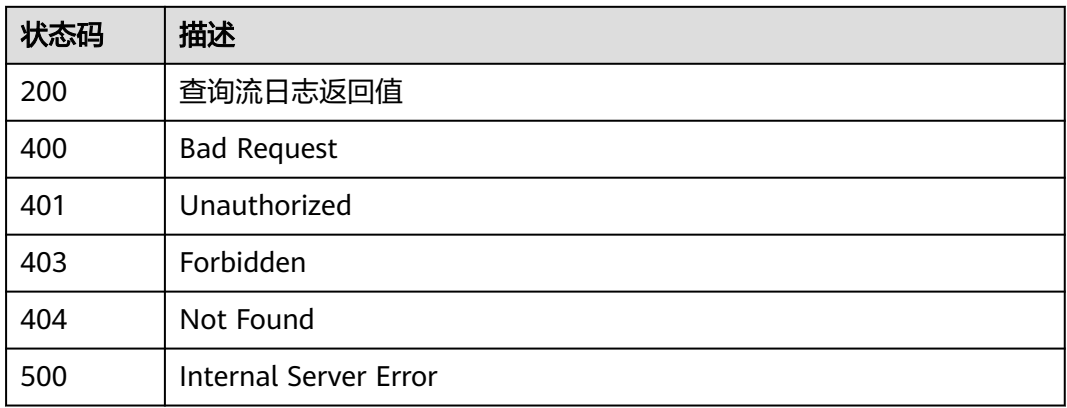

# 错误码

请参[见错误码。](#page-548-0)

# **4.9.5** 查询访问控制日志

功能介绍

查询访问控制日志

# 调用方法

请参[见如何调用](#page-9-0)**API**。

# **URI**

GET /v1/{project\_id}/cfw/logs/access-control

# 表 **4-531** 路径参数

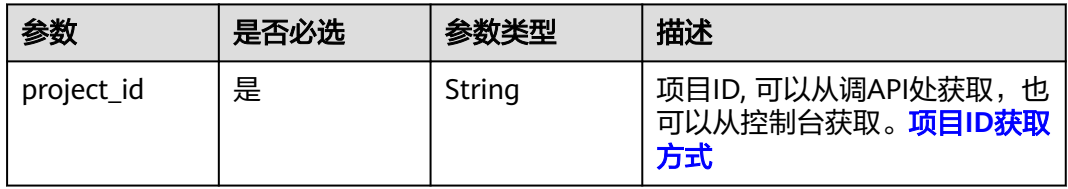

# 表 **4-532** Query 参数

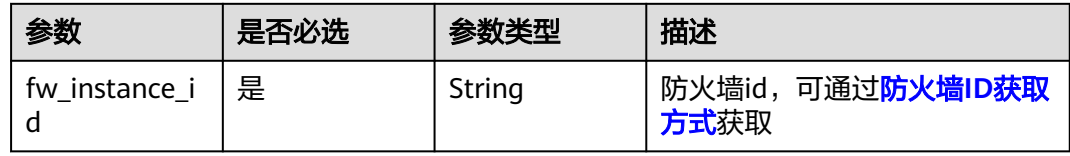

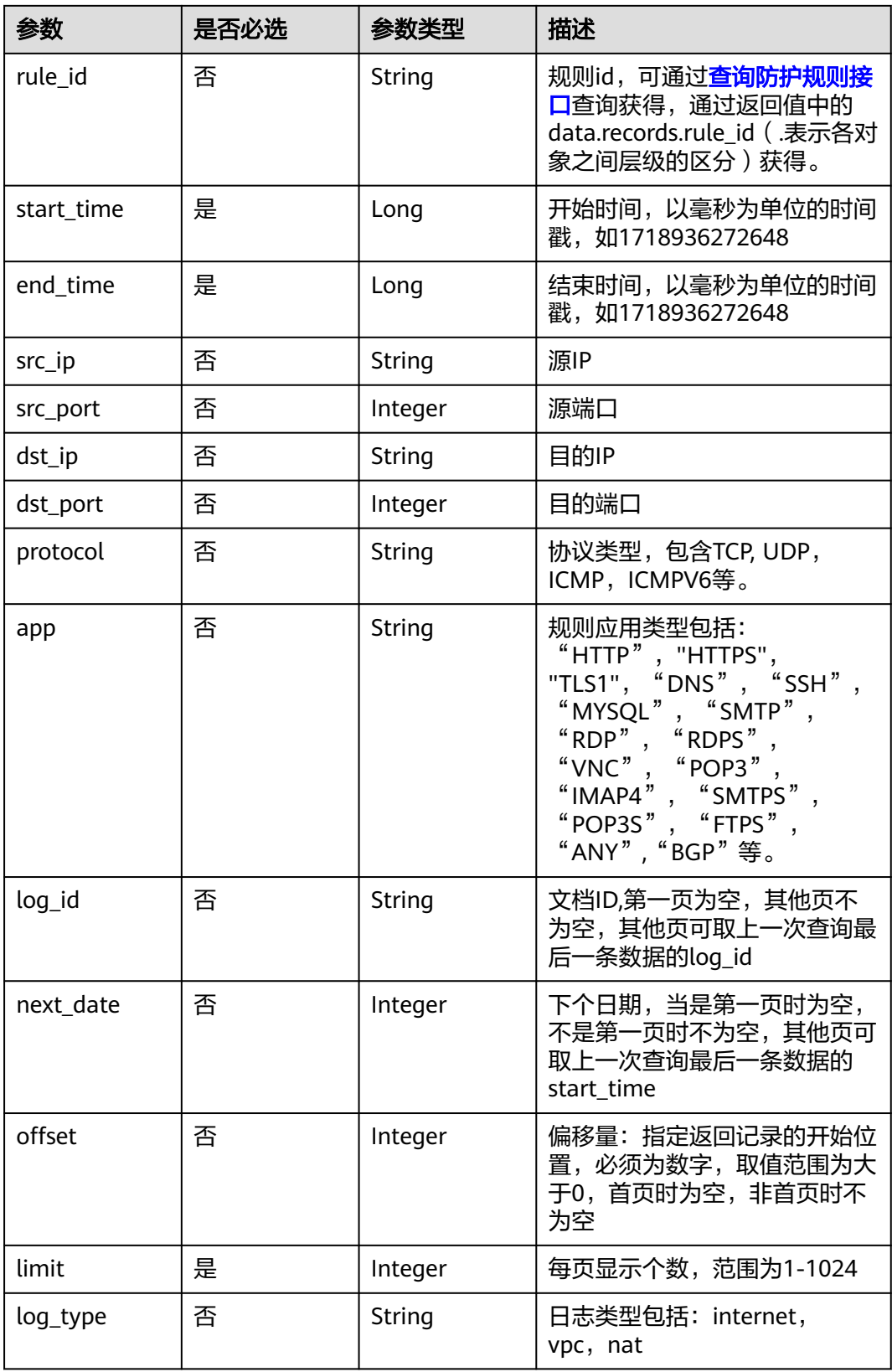

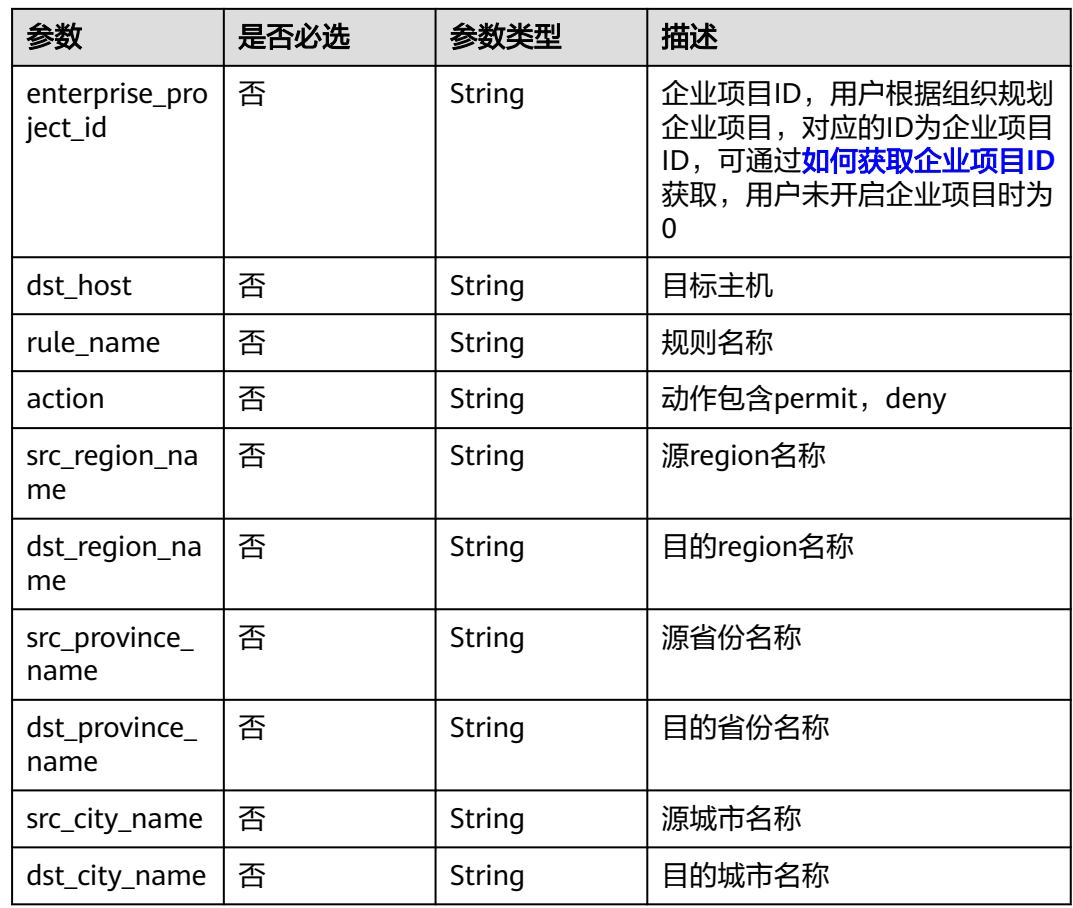

# 请求参数

### 表 **4-533** 请求 Header 参数

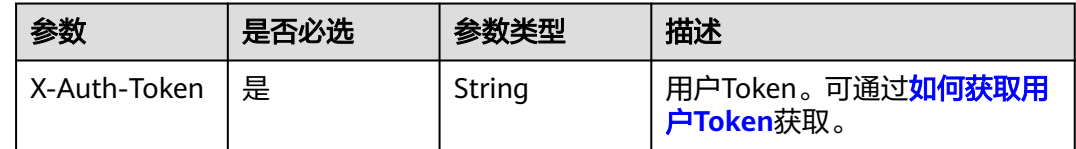

# 响应参数

## 状态码:**200**

# 表 **4-534** 响应 Body 参数

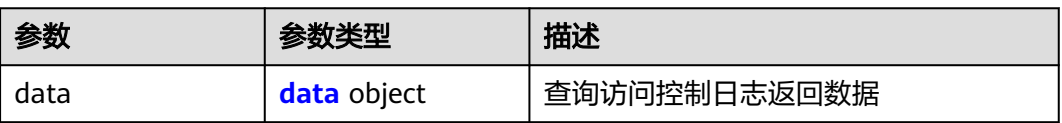

### <span id="page-464-0"></span>表 **4-535** data

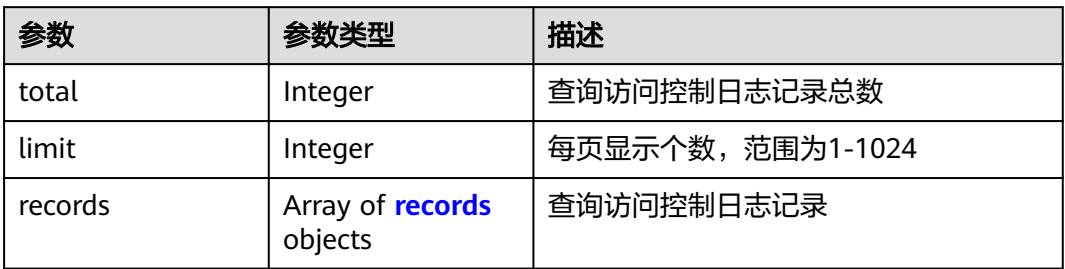

# 表 **4-536** records

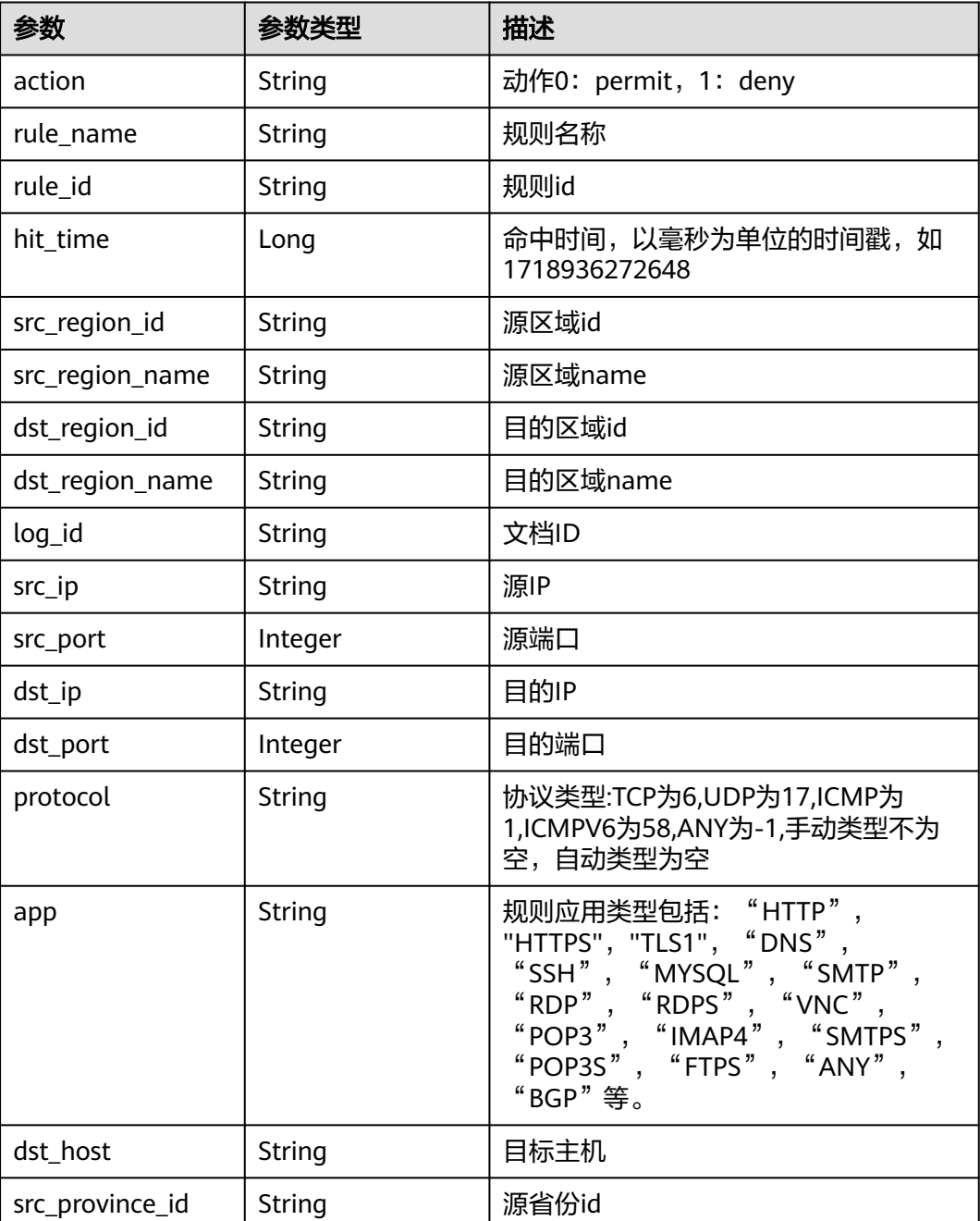

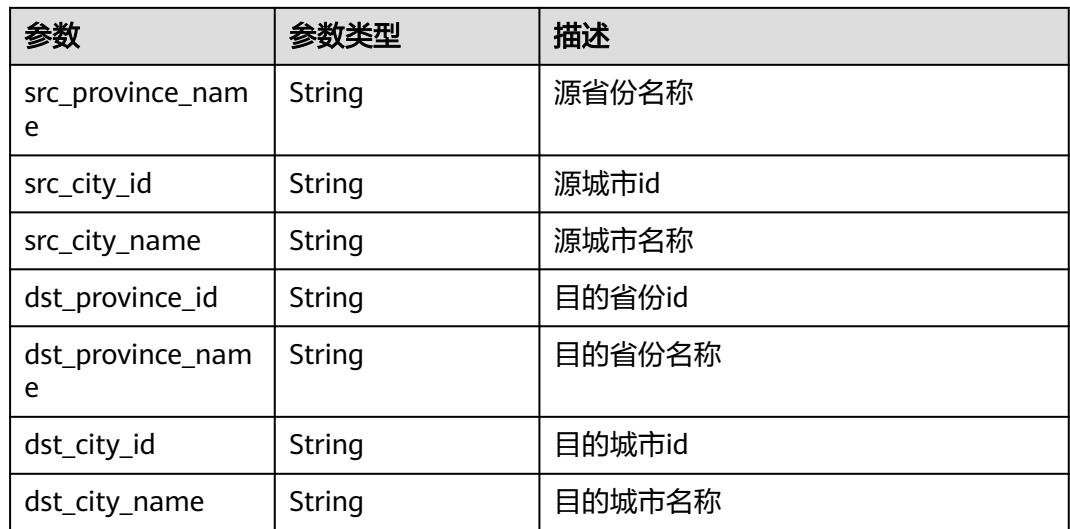

### 状态码:**400**

表 **4-537** 响应 Body 参数

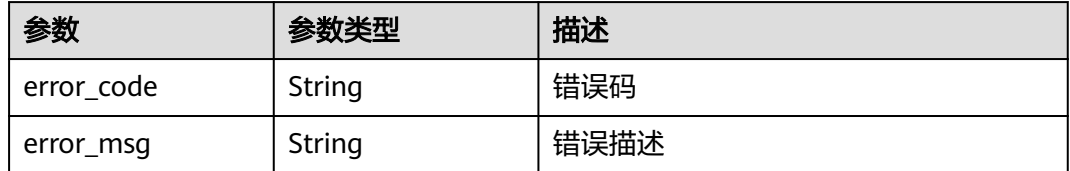

# 请求示例

查询项目id为9d80d070b6d44942af73c9c3d38e0429,防火墙id为 2af58b7c-893c-4453-a984-bdd9b1bd6318, 开始时间为1664159069544, 结束时间 为1664162669544,初始位置为0的第一页的数据

https://{Endpoint}/v1/9d80d070b6d44942af73c9c3d38e0429/cfw/logs/access-control? fw\_instance\_id=2af58b7c-893c-4453-a984 bdd9b1bd6318&start\_time=1664159069544&end\_time=1664162669544&limit=10

# 响应示例

#### 状态码:**200**

查询访问控制日志返回值

```
{
 "data" : {
   "limit" : 10,
 "records" : [ {
 "action" : "deny",
 "app" : "PING",
    "dst_ip" : "100.85.216.211",
    "dst_port" : 59,
 "hit_time" : 1664164255000,
 "log_id" : "46032",
    "protocol" : "ICMP: ECHO_REQUEST",
    "rule_id" : "c755be1c-4b92-4ae7-a15e-c2d02b152538",
```

```
 "rule_name" : "eip_ipv4_w_n_default_deny",
    "src_ip" : "100.95.148.49",
    "src_port" : 24954,
    "src_province_id" : "source province id",
    "src_province_name" : "source province name",
    "src_city_id" : "source city id",
    "src_city_name" : "source city name",
    "dst_province_id" : "dst province id",
    "dst_province_name" : "dst province name",
    "dst_city_id" : "dst city id",
    "dst_city_name" : "dst city name"
  } ],
   "total" : 1
 }
```
#### 状态码:**400**

}

Bad Request

```
{
  "error_code" : "CFW.00500002",
  "error_msg" : "时间间距错误"
}
```
# **SDK** 代码示例

#### SDK代码示例如下。

#### **Java**

package com.huaweicloud.sdk.test;

```
import com.huaweicloud.sdk.core.auth.ICredential;
import com.huaweicloud.sdk.core.auth.BasicCredentials;
import com.huaweicloud.sdk.core.exception.ConnectionException;
import com.huaweicloud.sdk.core.exception.RequestTimeoutException;
import com.huaweicloud.sdk.core.exception.ServiceResponseException;
import com.huaweicloud.sdk.cfw.v1.region.CfwRegion;
import com.huaweicloud.sdk.cfw.v1.*;
import com.huaweicloud.sdk.cfw.v1.model.*;
public class ListAccessControlLogsSolution {
   public static void main(String[] args) {
      // The AK and SK used for authentication are hard-coded or stored in plaintext, which has great 
security risks. It is recommended that the AK and SK be stored in ciphertext in configuration files or 
environment variables and decrypted during use to ensure security.
      // In this example, AK and SK are stored in environment variables for authentication. Before running 
this example, set environment variables CLOUD_SDK_AK and CLOUD_SDK_SK in the local environment
      String ak = System.getenv("CLOUD_SDK_AK");
      String sk = System.getenv("CLOUD_SDK_SK");
      String projectId = "{project_id}";
      ICredential auth = new BasicCredentials()
           .withProjectId(projectId)
            .withAk(ak)
           .withSk(sk);
      CfwClient client = CfwClient.newBuilder()
           .withCredential(auth)
           .withRegion(CfwRegion.valueOf("<YOUR REGION>"))
            .build();
      ListAccessControlLogsRequest request = new ListAccessControlLogsRequest();
      try {
        ListAccessControlLogsResponse response = client.listAccessControlLogs(request);
         System.out.println(response.toString());
```

```
 } catch (ConnectionException e) {
      e.printStackTrace();
    } catch (RequestTimeoutException e) {
       e.printStackTrace();
    } catch (ServiceResponseException e) {
      e.printStackTrace();
      System.out.println(e.getHttpStatusCode());
       System.out.println(e.getRequestId());
       System.out.println(e.getErrorCode());
       System.out.println(e.getErrorMsg());
    }
 }
```
# **Python**

# coding: utf-8

#### import os

}

from huaweicloudsdkcore.auth.credentials import BasicCredentials from huaweicloudsdkcfw.v1.region.cfw\_region import CfwRegion from huaweicloudsdkcore.exceptions import exceptions from huaweicloudsdkcfw.v1 import \*

#### $if __name__ == '__main__"$

 $#$  The AK and SK used for authentication are hard-coded or stored in plaintext, which has great security risks. It is recommended that the AK and SK be stored in ciphertext in configuration files or environment variables and decrypted during use to ensure security.

 # In this example, AK and SK are stored in environment variables for authentication. Before running this example, set environment variables CLOUD\_SDK\_AK and CLOUD\_SDK\_SK in the local environment

```
 ak = os.environ["CLOUD_SDK_AK"]
 sk = os.environ["CLOUD_SDK_SK"]
  projectId = "{project_id}"
   credentials = BasicCredentials(ak, sk, projectId)
   client = CfwClient.new_builder() \
```

```
.with_credentials(credentials) \
 .with_region(CfwRegion.value_of("<YOUR REGION>")) \
 .build()
```
try:

```
 request = ListAccessControlLogsRequest()
   response = client.list_access_control_logs(request)
   print(response)
 except exceptions.ClientRequestException as e:
   print(e.status_code)
    print(e.request_id)
    print(e.error_code)
  print(e.error_msg)
```
### **Go**

#### package main

```
import (
   "fmt"
   "github.com/huaweicloud/huaweicloud-sdk-go-v3/core/auth/basic"
   cfw "github.com/huaweicloud/huaweicloud-sdk-go-v3/services/cfw/v1"
   "github.com/huaweicloud/huaweicloud-sdk-go-v3/services/cfw/v1/model"
   region "github.com/huaweicloud/huaweicloud-sdk-go-v3/services/cfw/v1/region"
```
#### func main() {

)

 // The AK and SK used for authentication are hard-coded or stored in plaintext, which has great security risks. It is recommended that the AK and SK be stored in ciphertext in configuration files or environment variables and decrypted during use to ensure security.

 // In this example, AK and SK are stored in environment variables for authentication. Before running this example, set environment variables CLOUD\_SDK\_AK and CLOUD\_SDK\_SK in the local environment
```
 ak := os.Getenv("CLOUD_SDK_AK")
 sk := os.Getenv("CLOUD_SDK_SK")
 projectId := "{project_id}"
 auth := basic.NewCredentialsBuilder().
   WithAk(ak).
   WithSk(sk).
   WithProjectId(projectId).
   Build()
 client := cfw.NewCfwClient(
   cfw.CfwClientBuilder().
      WithRegion(region.ValueOf("<YOUR REGION>")).
      WithCredential(auth).
      Build())
 request := &model.ListAccessControlLogsRequest{}
 response, err := client.ListAccessControlLogs(request)
if err == nil fmt.Printf("%+v\n", response)
 } else {
   fmt.Println(err)
 }
```
更多

}

更多编程语言的SDK代码示例,请参见**[API Explorer](https://console.huaweicloud.com/apiexplorer/#/openapi/CFW/sdk?api=ListAccessControlLogs)**的代码示例页签,可生成自动对应 的SDK代码示例。

# 状态码

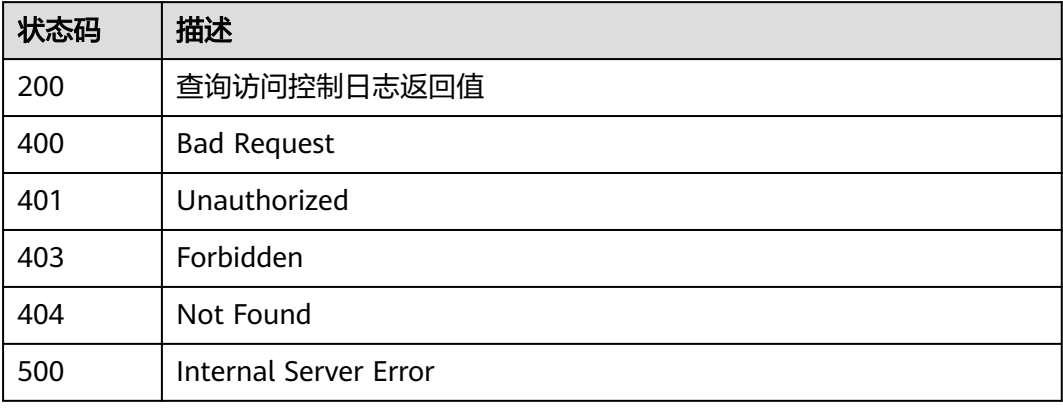

# 错误码

请参[见错误码。](#page-548-0)

# **4.9.6** 查询攻击日志

# 功能介绍

查询攻击日志

# 调用方法

请参[见如何调用](#page-9-0)**API**。

# **URI**

GET /v1/{project\_id}/cfw/logs/attack

#### 表 **4-538** 路径参数

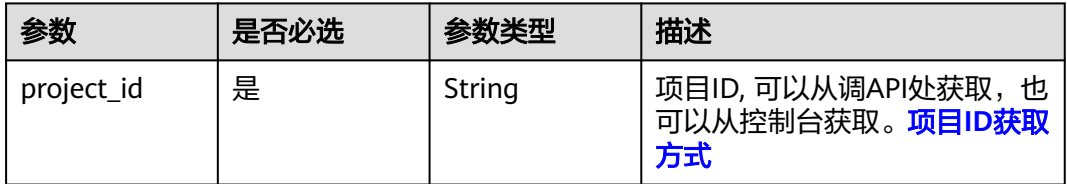

# 表 **4-539** Query 参数

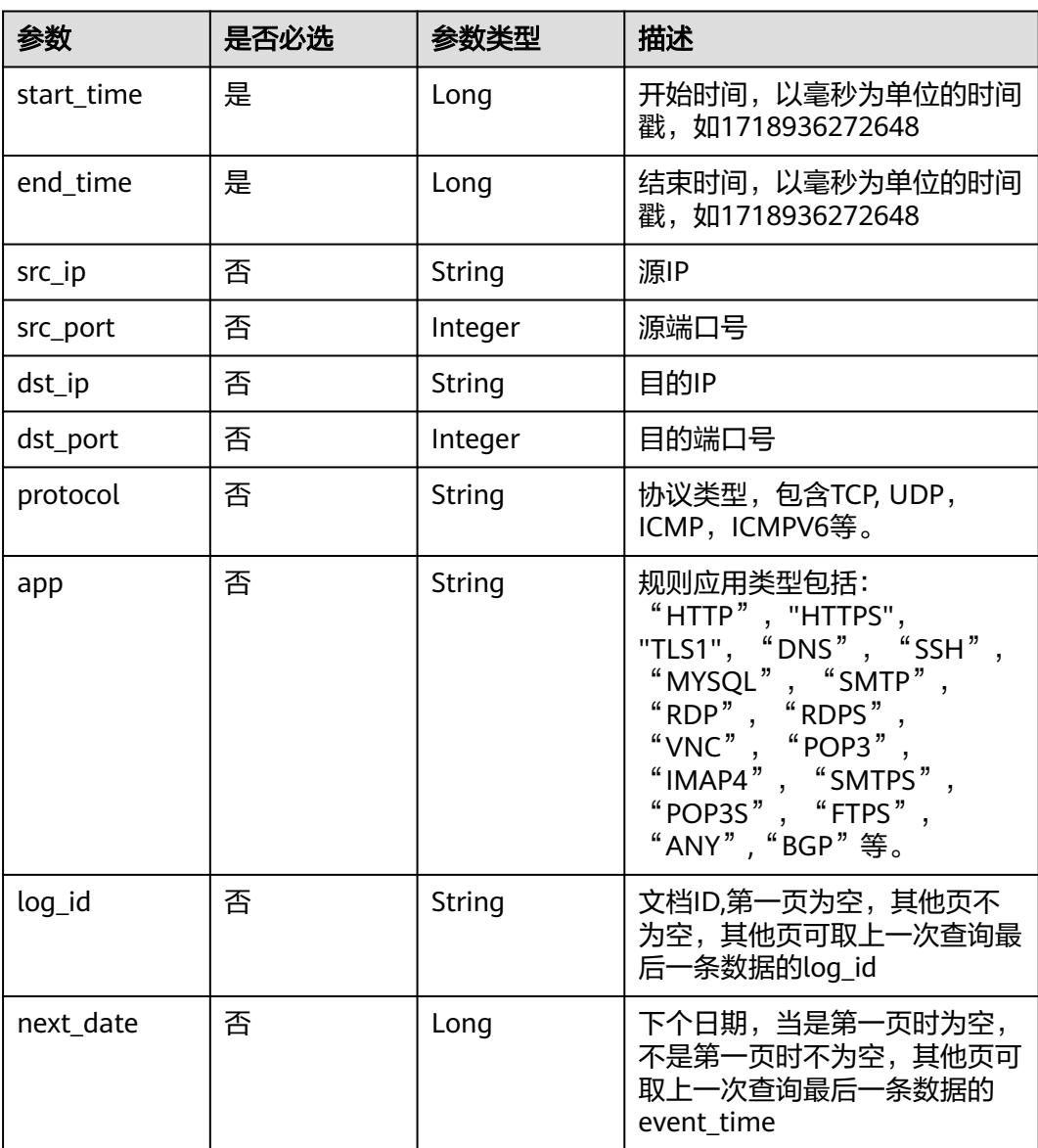

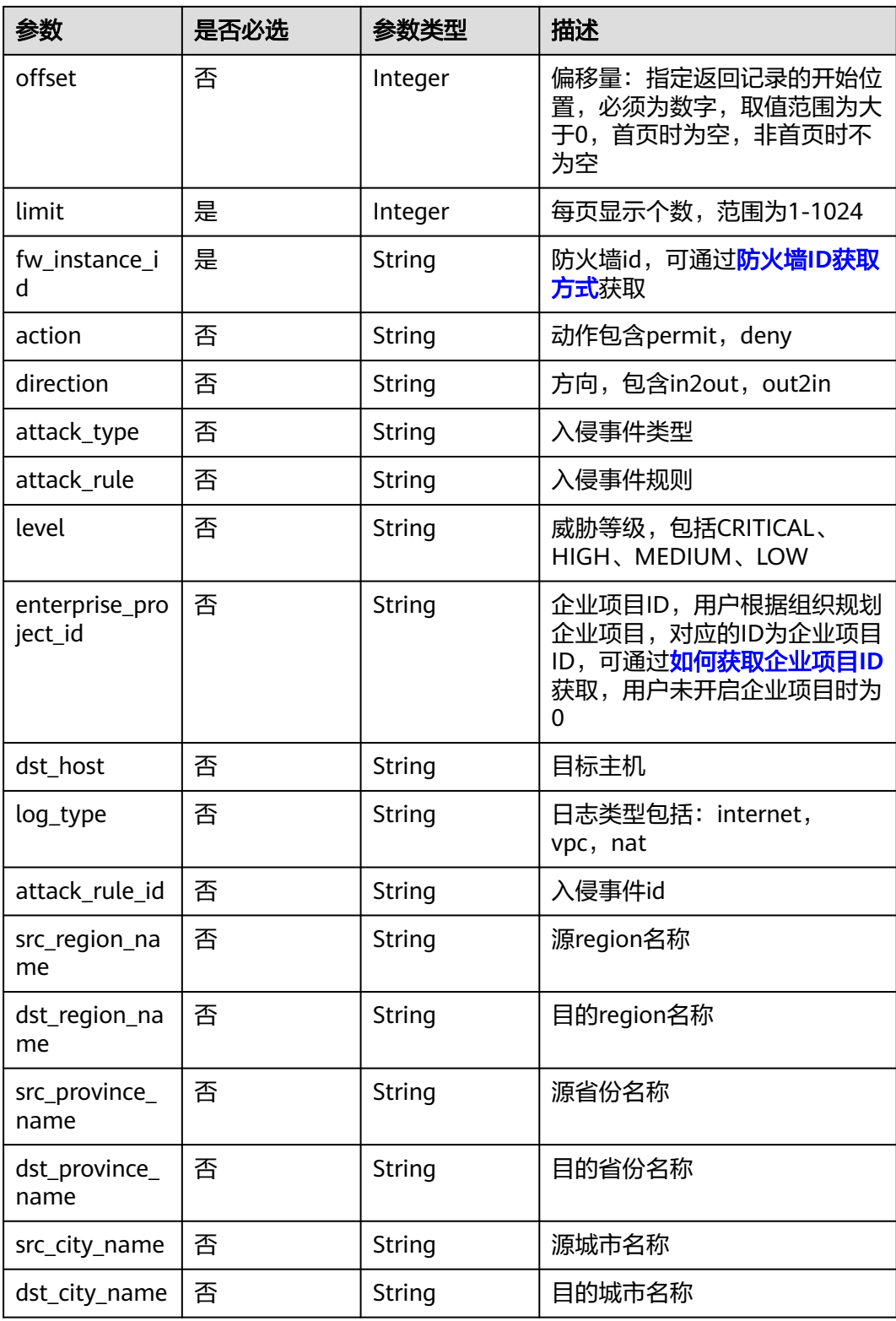

# 请求参数

#### 表 **4-540** 请求 Header 参数

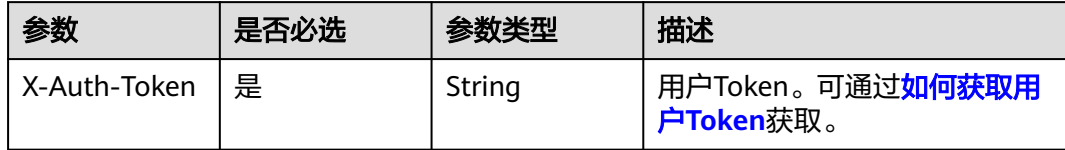

# 响应参数

#### 状态码:**200**

#### 表 **4-541** 响应 Body 参数

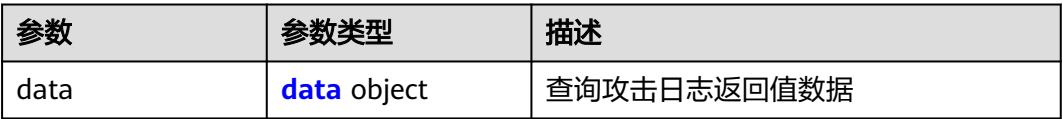

#### 表 **4-542** data

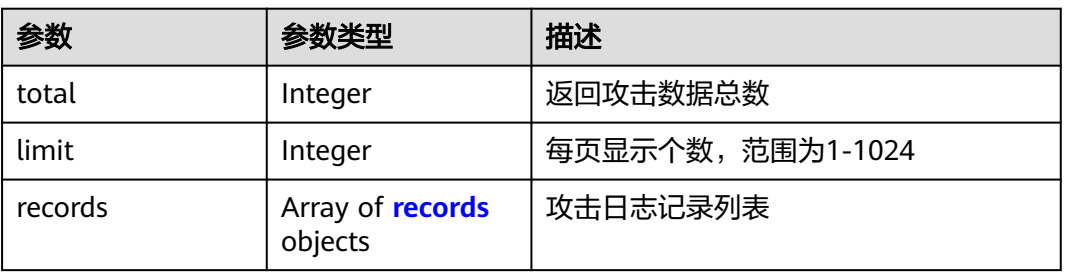

#### 表 **4-543** records

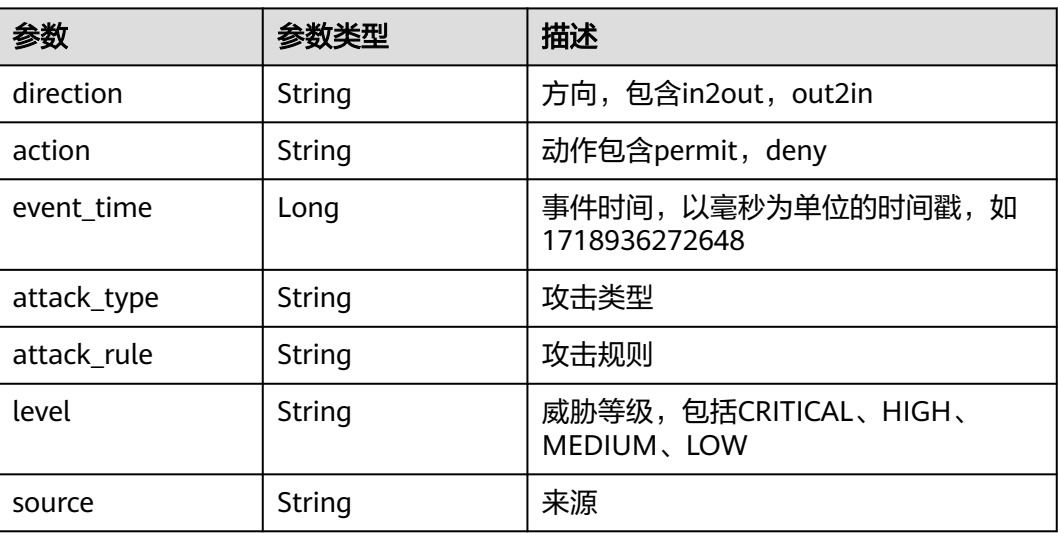

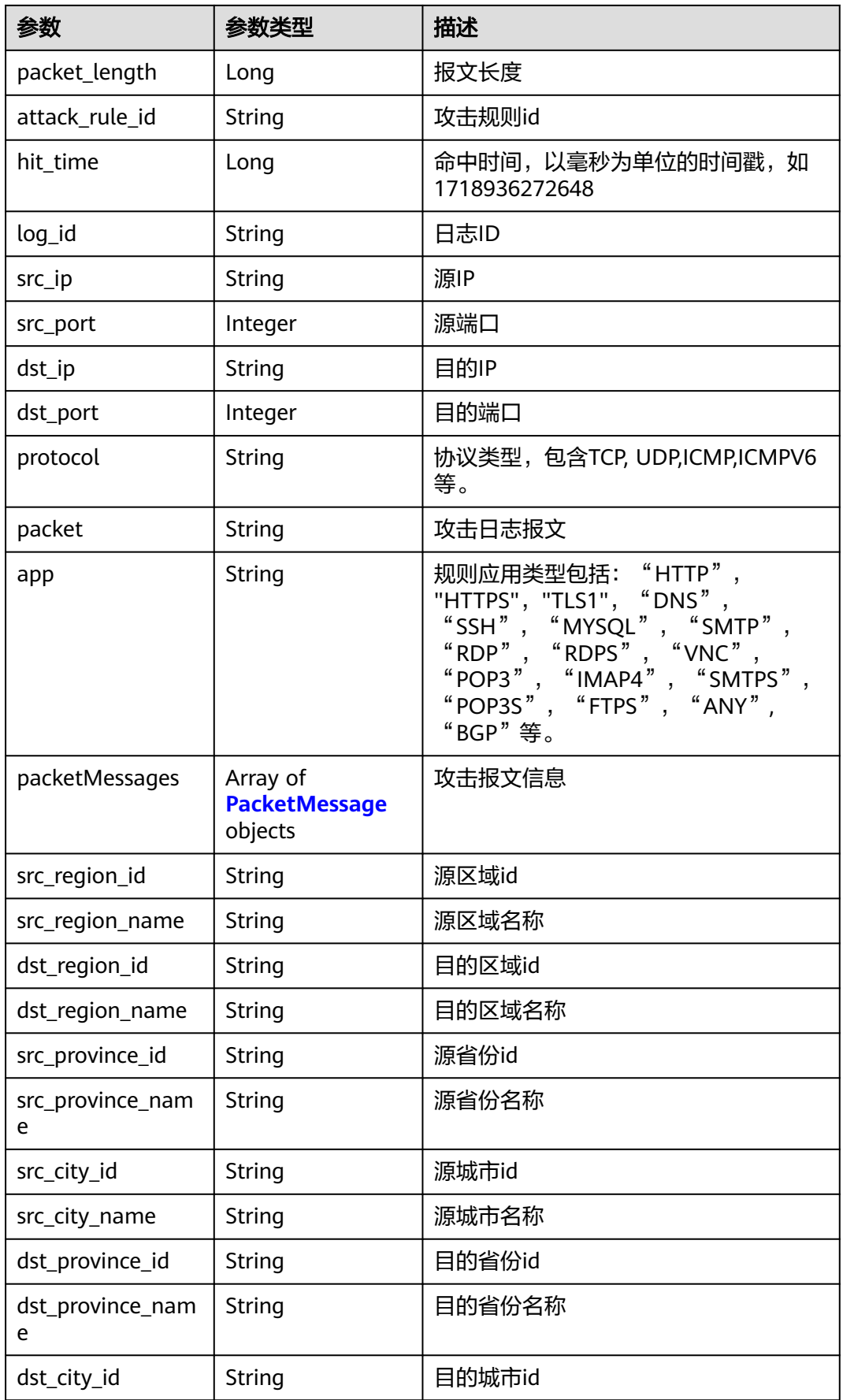

<span id="page-473-0"></span>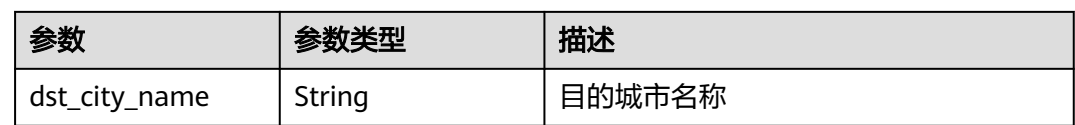

#### 表 **4-544** PacketMessage

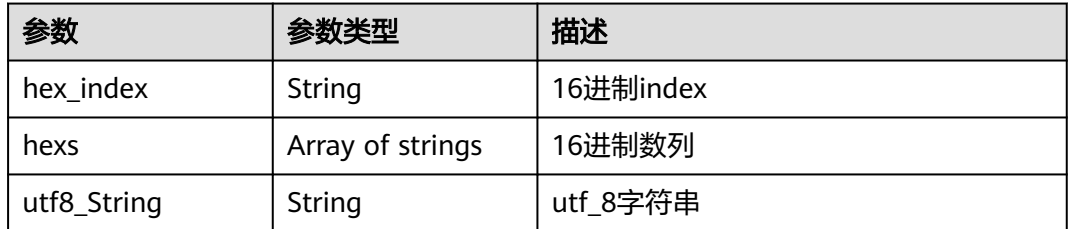

#### 状态码:**400**

#### 表 **4-545** 响应 Body 参数

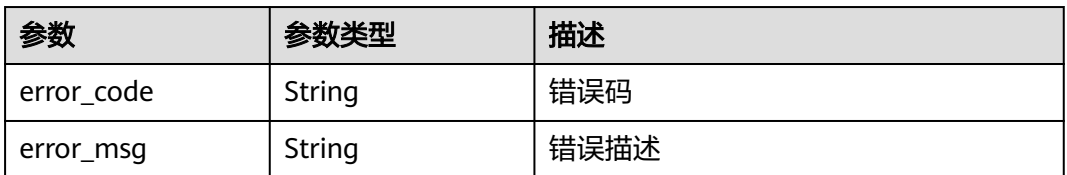

# 请求示例

查询项目id为9d80d070b6d44942af73c9c3d38e0429防火墙id为 2af58b7c-893c-4453-a984-bdd9b1bd6318初始时间为1663567058000,结束时间为 1664171765000的第一页数据,查询条数为10条

https://{Endpoint}/v1/9d80d070b6d44942af73c9c3d38e0429/cfw/logs/attack? fw\_instance\_id=2af58b7c-893c-4453-a984 bdd9b1bd6318&start\_time=1663567058000&end\_time=1664171765000&limit=10

# 响应示例

#### 状态码:**200**

#### 查询攻击日志返回值

```
{
  "data" : {
   "limit" : 10,
 "records" : [ {
 "action" : "deny",
 "app" : "HTTP",
 "attack_rule" : "Tool Nmap Web Server Probe Detected",
 "attack_rule_id" : "336154",
 "attack_type" : "Web Attack",
 "direction" : "out2in",
 "dst_ip" : "100.95.148.49",
     "dst_port" : 8080,
     "event_time" : 1664146216000,
     "level" : "MEDIUM",
```

```
 "log_id" : "15591",
     "packet" : "+hZUZMhV+hY/AaHMCABFKABpXPNAADAGof1kVe6QZF
+UMcTQH5B0wdaz888+uoAYAOVyNQAAAQEICjrmikVb9JLCR0VUIC9uaWNlJTIwcG9ydHMlMkMvVHJpJTZFaX
R5LnR4dCUyZWJhayBIVFRQLzEuMA0KDQo=",
     "packetMessages" : [ {
      "hex_index" : "00000000",
 "hexs" : [ "fa", "16", "54", "64", "c8", "55", "fa", "16", "3f", "01", "a1", "cc", "08", "00", "45", "28" ],
 "utf8_String" : ".\u0016Td.U.\u0016?.....E("
\}, {
 "hex_index" : "00000010",
 "hexs" : [ "00", "69", "5c", "f3", "40", "00", "30", "06", "a1", "fd", "64", "55", "ee", "90", "64", "5f" ],
 "utf8_String" : ".i\\.@.0...dU.d_"
\}, {
 "hex_index" : "00000020",
 "hexs" : [ "94", "31", "c4", "d0", "1f", "90", "74", "c1", "d6", "b3", "f3", "cf", "3e", "ba", "80", "18" ],
 "utf8_String" : ".1..\u001F.t.ֳ..>..."
\}, {
 "hex_index" : "00000030",
 "hexs" : [ "00", "e5", "72", "35", "00", "00", "01", "01", "08", "0a", "3a", "e6", "8a", "45", "5b", "f4" ],
 "utf8_String" : "..r5......:.E[."
     }, {
      "hex_index" : "00000040",
 "hexs" : [ "92", "c2", "47", "45", "54", "20", "2f", "6e", "69", "63", "65", "25", "32", "30", "70", "6f" ],
 "utf8_String" : "..GET /nice%20po"
\}, {
 "hex_index" : "00000050",
      "hexs" : [ "72", "74", "73", "25", "32", "43", "2f", "54", "72", "69", "25", "36", "45", "69", "74", "79" ],
      "utf8_String" : "rts%2C/Tri%6Eity"
     }, {
 "hex_index" : "00000060",
 "hexs" : [ "2e", "74", "78", "74", "25", "32", "65", "62", "61", "6b", "20", "48", "54", "54", "50", "2f" ],
 "utf8_String" : ".txt%2ebak HTTP/"
    }, {
      "hex_index" : "00000070",
 "hexs" : [ "31", "2e", "30", "0d", "0a", "0d", "0a" ],
 "utf8_String" : "1.0\r.\r."
    31 "packet_length" : 119,
     "protocol" : "TCP",
     "source" : "0",
     "src_ip" : "100.85.238.144",
     "src_port" : 50384,
     "src_province_id" : "source province id",
     "src_province_name" : "source province name",
     "src_city_id" : "source city id",
 "src_city_name" : "source city name",
 "dst_province_id" : "dst province id",
     "dst_province_name" : "dst province name",
     "dst_city_id" : "dst city id",
     "dst_city_name" : "dst city name"
   } ],
    "total" : 1
  }
```
#### 状态码:**400**

}

#### Bad Request

```
{
  "error_code" : "00500002",
  "error_msg" : "时间间距错误"
}
```
# **SDK** 代码示例

SDK代码示例如下。

#### **Java**

```
package com.huaweicloud.sdk.test;
import com.huaweicloud.sdk.core.auth.ICredential;
import com.huaweicloud.sdk.core.auth.BasicCredentials;
import com.huaweicloud.sdk.core.exception.ConnectionException;
import com.huaweicloud.sdk.core.exception.RequestTimeoutException;
import com.huaweicloud.sdk.core.exception.ServiceResponseException;
import com.huaweicloud.sdk.cfw.v1.region.CfwRegion;
import com.huaweicloud.sdk.cfw.v1.*;
import com.huaweicloud.sdk.cfw.v1.model.*;
public class ListAttackLogsSolution {
   public static void main(String[] args) {
      // The AK and SK used for authentication are hard-coded or stored in plaintext, which has great 
security risks. It is recommended that the AK and SK be stored in ciphertext in configuration files or 
environment variables and decrypted during use to ensure security.
      // In this example, AK and SK are stored in environment variables for authentication. Before running 
this example, set environment variables CLOUD_SDK_AK and CLOUD_SDK_SK in the local environment
      String ak = System.getenv("CLOUD_SDK_AK");
      String sk = System.getenv("CLOUD_SDK_SK");
      String projectId = "{project_id}";
      ICredential auth = new BasicCredentials()
            .withProjectId(projectId)
            .withAk(ak)
           .withSk(sk);
      CfwClient client = CfwClient.newBuilder()
            .withCredential(auth)
            .withRegion(CfwRegion.valueOf("<YOUR REGION>"))
            .build();
      ListAttackLogsRequest request = new ListAttackLogsRequest();
      try {
         ListAttackLogsResponse response = client.listAttackLogs(request);
         System.out.println(response.toString());
      } catch (ConnectionException e) {
         e.printStackTrace();
      } catch (RequestTimeoutException e) {
         e.printStackTrace();
      } catch (ServiceResponseException e) {
         e.printStackTrace();
         System.out.println(e.getHttpStatusCode());
         System.out.println(e.getRequestId());
         System.out.println(e.getErrorCode());
         System.out.println(e.getErrorMsg());
      }
   }
}
```
### **Python**

# coding: utf-8

import os

from huaweicloudsdkcore.auth.credentials import BasicCredentials from huaweicloudsdkcfw.v1.region.cfw\_region import CfwRegion from huaweicloudsdkcore.exceptions import exceptions from huaweicloudsdkcfw.v1 import \*

if \_\_name\_\_ == "\_\_main\_\_":

 # The AK and SK used for authentication are hard-coded or stored in plaintext, which has great security risks. It is recommended that the AK and SK be stored in ciphertext in configuration files or environment variables and decrypted during use to ensure security.

 # In this example, AK and SK are stored in environment variables for authentication. Before running this example, set environment variables CLOUD\_SDK\_AK and CLOUD\_SDK\_SK in the local environment

```
 ak = os.environ["CLOUD_SDK_AK"]
 sk = os.environ["CLOUD_SDK_SK"]
 projectId = "{project_id}"
 credentials = BasicCredentials(ak, sk, projectId)
 client = CfwClient.new_builder() \
    .with_credentials(credentials) \
    .with_region(CfwRegion.value_of("<YOUR REGION>")) \
    .build()
 try:
   request = ListAttackLogsRequest()
    response = client.list_attack_logs(request)
    print(response)
 except exceptions.ClientRequestException as e:
    print(e.status_code)
    print(e.request_id)
    print(e.error_code)
   print(e.error_msg)
```
#### **Go**

#### package main

)

```
import (
    "fmt"
   "github.com/huaweicloud/huaweicloud-sdk-go-v3/core/auth/basic"
   cfw "github.com/huaweicloud/huaweicloud-sdk-go-v3/services/cfw/v1"
   "github.com/huaweicloud/huaweicloud-sdk-go-v3/services/cfw/v1/model"
   region "github.com/huaweicloud/huaweicloud-sdk-go-v3/services/cfw/v1/region"
func main() {
   // The AK and SK used for authentication are hard-coded or stored in plaintext, which has great security 
risks. It is recommended that the AK and SK be stored in ciphertext in configuration files or environment 
variables and decrypted during use to ensure security.
   // In this example, AK and SK are stored in environment variables for authentication. Before running this 
example, set environment variables CLOUD_SDK_AK and CLOUD_SDK_SK in the local environment
   ak := os.Getenv("CLOUD_SDK_AK")
   sk := os.Getenv("CLOUD_SDK_SK")
  projectId := "{project_id}'
   auth := basic.NewCredentialsBuilder().
```

```
 WithAk(ak).
   WithSk(sk).
   WithProjectId(projectId).
   Build()
 client := cfw.NewCfwClient(
   cfw.CfwClientBuilder().
      WithRegion(region.ValueOf("<YOUR REGION>")).
      WithCredential(auth).
      Build())
 request := &model.ListAttackLogsRequest{}
 response, err := client.ListAttackLogs(request)
if err == nil fmt.Printf("%+v\n", response)
 } else {
```
#### fmt.Println(err)

```
 }
}
```
### 更多

更多编程语言的SDK代码示例,请参见**[API Explorer](https://console.huaweicloud.com/apiexplorer/#/openapi/CFW/sdk?api=ListAttackLogs)**的代码示例页签,可生成自动对应 的SDK代码示例。

# <span id="page-477-0"></span>状态码

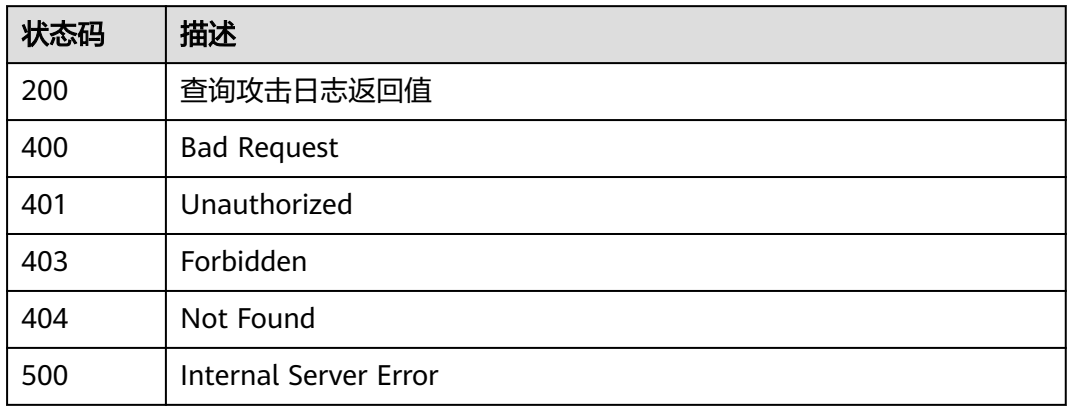

# 错误码

请参见<mark>错误码</mark>。

# **4.10** 抓包管理

# **4.10.1** 查询抓包任务

# 功能介绍

查询抓包任务

# 调用方法

请参[见如何调用](#page-9-0)**API**。

# **URI**

GET /v1/{project\_id}/capture-task

### 表 **4-546** 路径参数

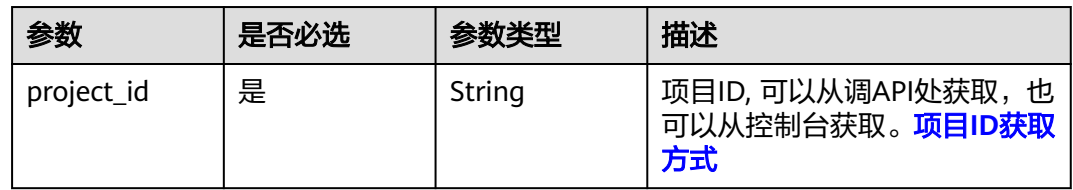

#### 表 **4-547** Query 参数

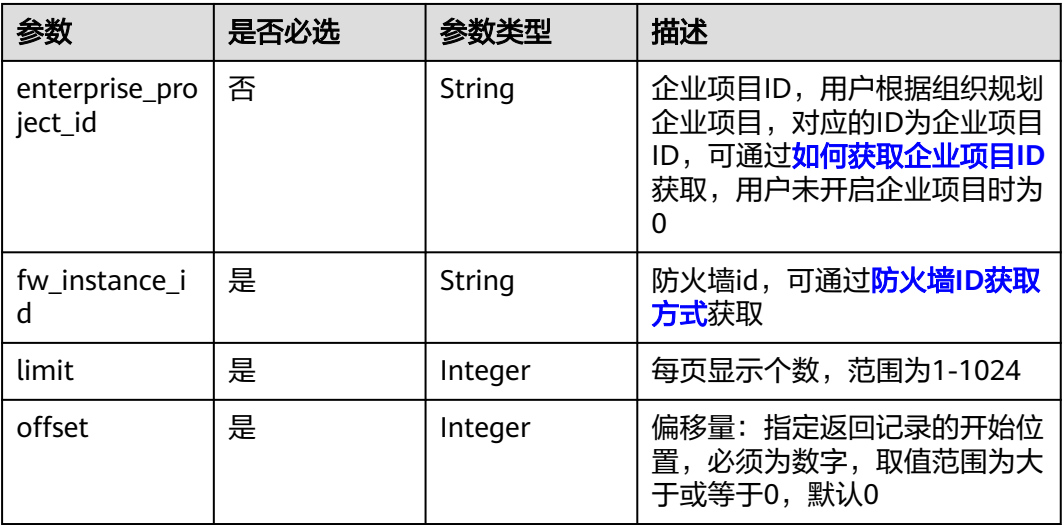

# 请求参数

#### 表 **4-548** 请求 Header 参数

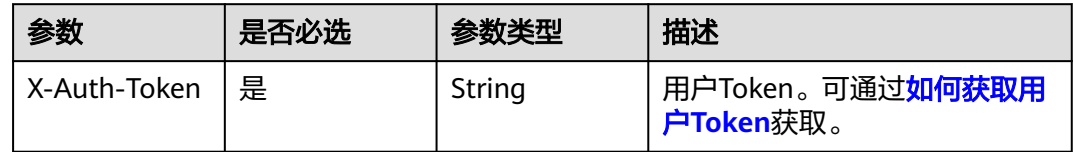

# 响应参数

状态码:**200**

表 **4-549** 响应 Body 参数

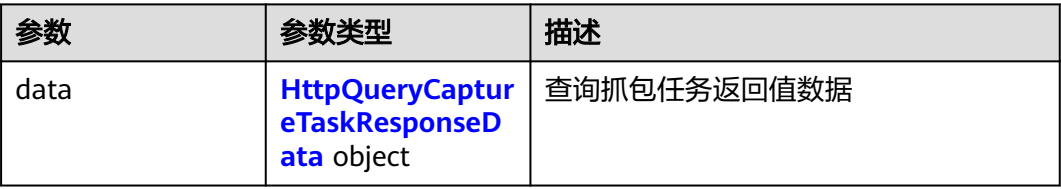

# 表 **4-550** HttpQueryCaptureTaskResponseData

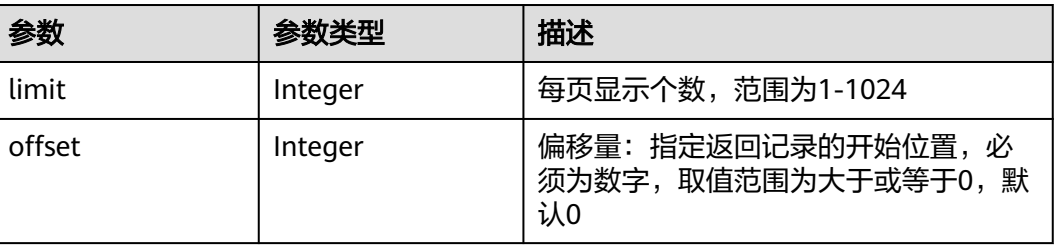

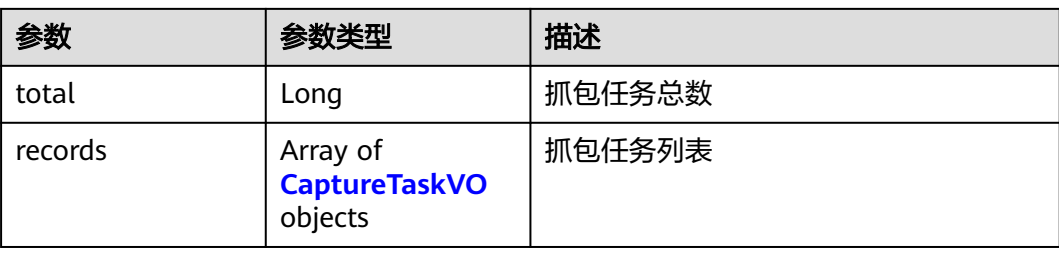

### 表 **4-551** CaptureTaskVO

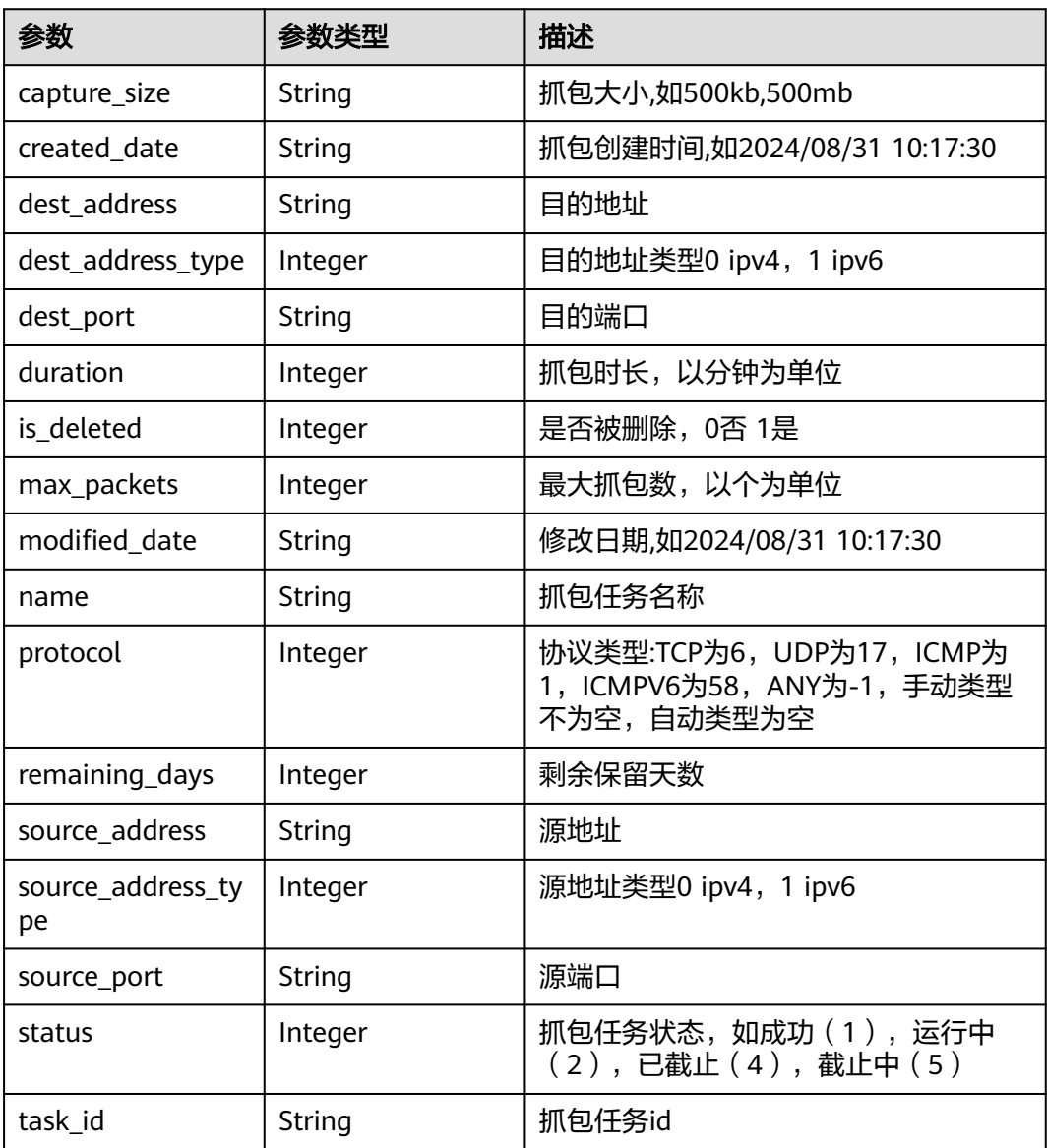

# 请求示例

向项目id为09bb24e6fe80d23d2fa2c010b53b418c,防火墙id为 ebf891cd-2163-48a0-9963-6309f99dd3c4查询50条抓包任务。

https://{Endpoint}/v1/09bb24e6fe80d23d2fa2c010b53b418c/capture-task? fw\_instance\_id=ebf891cd-2163-48a0-9963-6309f99dd3c4&enterprise\_project\_id=default&limit=50&offset=0

# 响应示例

#### 状态码:**200**

查询抓包任务列表返回值

```
{
 "data" : {
 "limit" : 50,
 "offset" : 0,
   "records" : [ {
     "capture_size" : "--",
     "created_date" : "2024/06/04 11:23:50",
     "dest_address" : "2.2.2.2",
     "dest_address_type" : 0,
     "dest_port" : "",
     "duration" : 3,
     "is_deleted" : 0,
     "max_packets" : 100000,
     "modified_date" : "2024/06/04 11:23:50",
     "name" : "zhuabaotest",
     "protocol" : -1,
     "remaining_days" : 7,
     "source_address" : "1.1.1.1",
     "source_address_type" : 0,
    "source_port" : "
 "status" : 2,
 "task_id" : "24e6bb6d-d335-48fd-b9c7-bbaaa851d209"
   } ],
    "total" : 1
  }
}
```
# **SDK** 代码示例

SDK代码示例如下。

```
Java
```
package com.huaweicloud.sdk.test;

```
import com.huaweicloud.sdk.core.auth.ICredential;
import com.huaweicloud.sdk.core.auth.BasicCredentials;
import com.huaweicloud.sdk.core.exception.ConnectionException;
import com.huaweicloud.sdk.core.exception.RequestTimeoutException;
import com.huaweicloud.sdk.core.exception.ServiceResponseException;
import com.huaweicloud.sdk.cfw.v1.region.CfwRegion;
import com.huaweicloud.sdk.cfw.v1.*;
import com.huaweicloud.sdk.cfw.v1.model.*;
public class ListCaptureTaskSolution {
   public static void main(String[] args) {
      // The AK and SK used for authentication are hard-coded or stored in plaintext, which has great 
security risks. It is recommended that the AK and SK be stored in ciphertext in configuration files or 
environment variables and decrypted during use to ensure security.
      // In this example, AK and SK are stored in environment variables for authentication. Before running 
this example, set environment variables CLOUD_SDK_AK and CLOUD_SDK_SK in the local environment
      String ak = System.getenv("CLOUD_SDK_AK");
      String sk = System.getenv("CLOUD_SDK_SK");
     String projectId = "{project id}";
```
ICredential auth = new BasicCredentials()

```
 .withProjectId(projectId)
         .withAk(ak)
         .withSk(sk);
    CfwClient client = CfwClient.newBuilder()
         .withCredential(auth)
         .withRegion(CfwRegion.valueOf("<YOUR REGION>"))
         .build();
   ListCaptureTaskRequest request = new ListCaptureTaskRequest();
    try {
      ListCaptureTaskResponse response = client.listCaptureTask(request);
      System.out.println(response.toString());
   } catch (ConnectionException e) {
      e.printStackTrace();
    } catch (RequestTimeoutException e) {
      e.printStackTrace();
   } catch (ServiceResponseException e) {
      e.printStackTrace();
      System.out.println(e.getHttpStatusCode());
      System.out.println(e.getRequestId());
      System.out.println(e.getErrorCode());
      System.out.println(e.getErrorMsg());
   }
 }
```
#### **Python**

# coding: utf-8

```
import os
```
}

```
from huaweicloudsdkcore.auth.credentials import BasicCredentials
from huaweicloudsdkcfw.v1.region.cfw_region import CfwRegion
from huaweicloudsdkcore.exceptions import exceptions
from huaweicloudsdkcfw.v1 import *
```
#### $if$   $name$   $==$  " $main$  ":

 # The AK and SK used for authentication are hard-coded or stored in plaintext, which has great security risks. It is recommended that the AK and SK be stored in ciphertext in configuration files or environment variables and decrypted during use to ensure security.

 # In this example, AK and SK are stored in environment variables for authentication. Before running this example, set environment variables CLOUD\_SDK\_AK and CLOUD\_SDK\_SK in the local environment

ak = os.environ["CLOUD\_SDK\_AK"] sk = os.environ["CLOUD\_SDK\_SK"] projectId = "{project\_id}"

credentials = BasicCredentials(ak, sk, projectId)

```
client = CfwClient.new_builder() \setminus.with_credentials(credentials) \
    .with_region(CfwRegion.value_of("<YOUR REGION>")) \
    .build()
```
try:

```
 request = ListCaptureTaskRequest()
   response = client.list_capture_task(request)
   print(response)
 except exceptions.ClientRequestException as e:
   print(e.status_code)
   print(e.request_id)
   print(e.error_code)
   print(e.error_msg)
```
#### **Go**

package main

import ( "fmt"

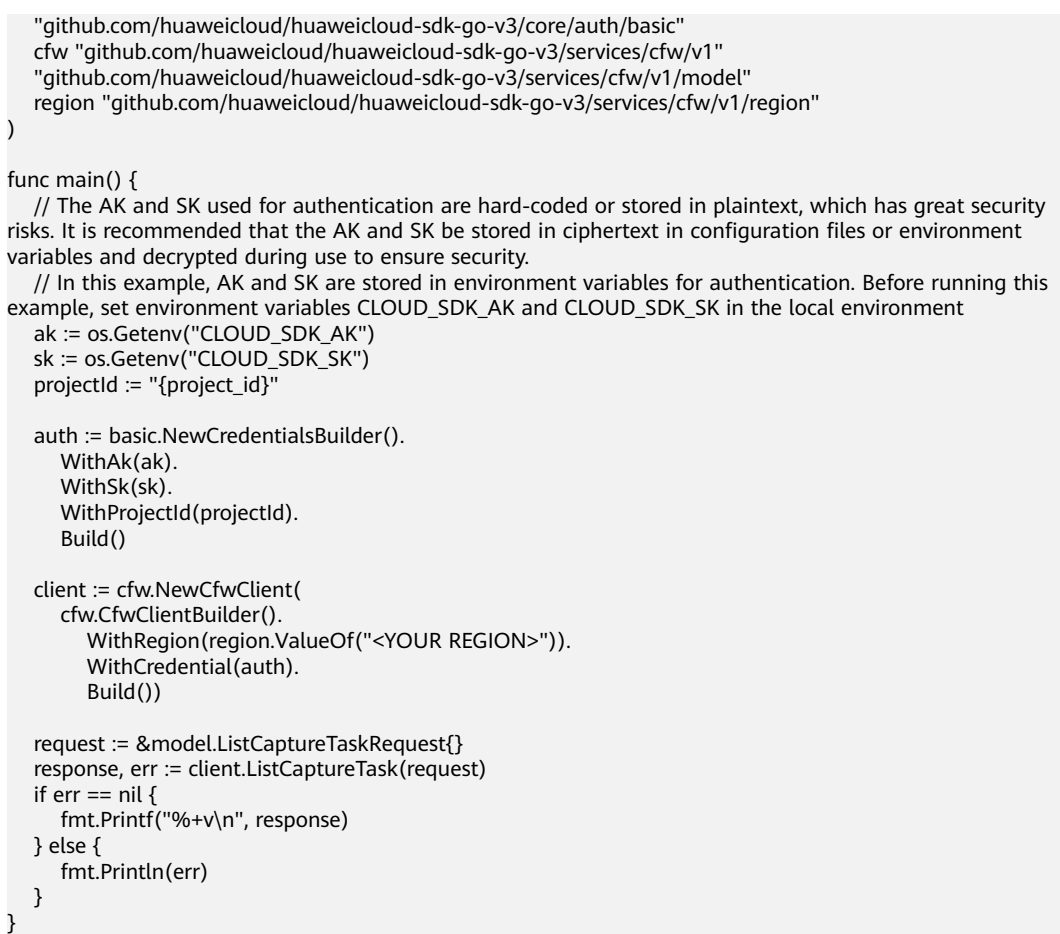

# 更多

更多编程语言的SDK代码示例,请参见**[API Explorer](https://console.huaweicloud.com/apiexplorer/#/openapi/CFW/sdk?api=ListCaptureTask)**的代码示例页签,可生成自动对应 的SDK代码示例。

# 状态码

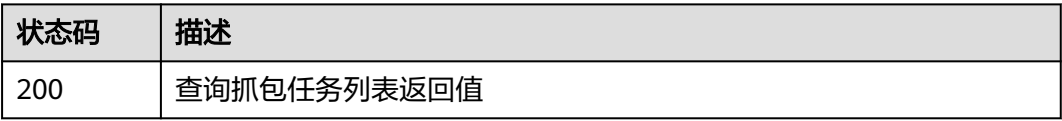

# 错误码

请参[见错误码。](#page-548-0)

# **4.10.2** 创建抓包任务

# 功能介绍

创建抓包任务,每个任务只能执行一次。

# 调用方法

请参[见如何调用](#page-9-0)**API**。

# **URI**

POST /v1/{project\_id}/capture-task

# 表 **4-552** 路径参数

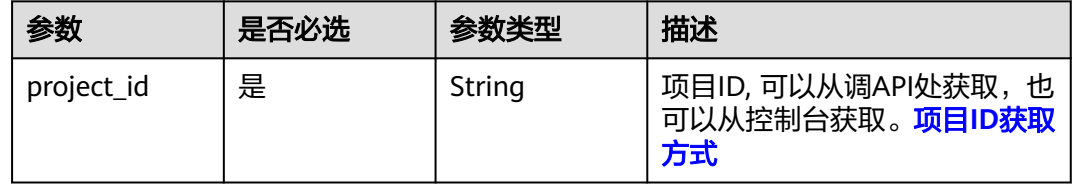

#### 表 **4-553** Query 参数

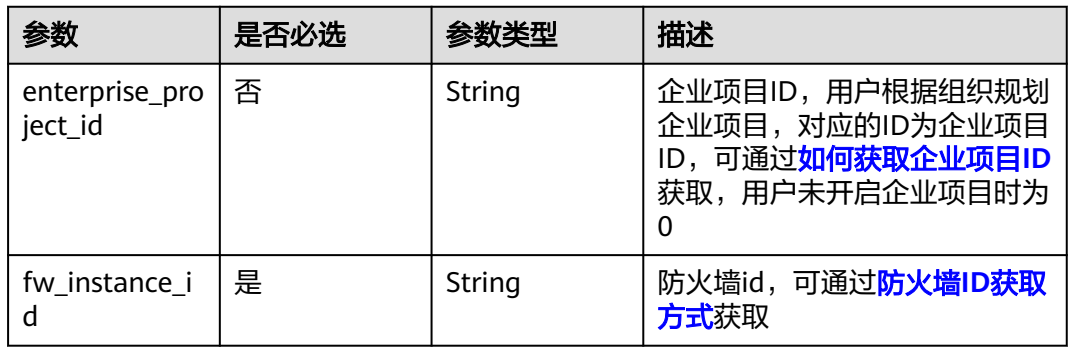

# 请求参数

#### 表 **4-554** 请求 Header 参数

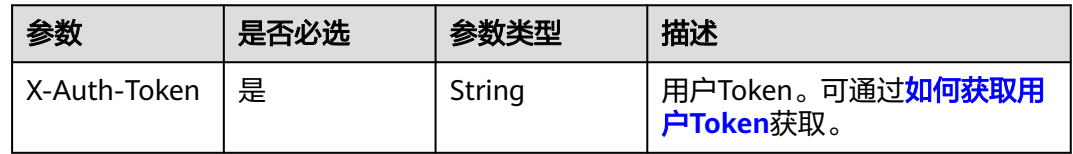

#### 表 **4-555** 请求 Body 参数

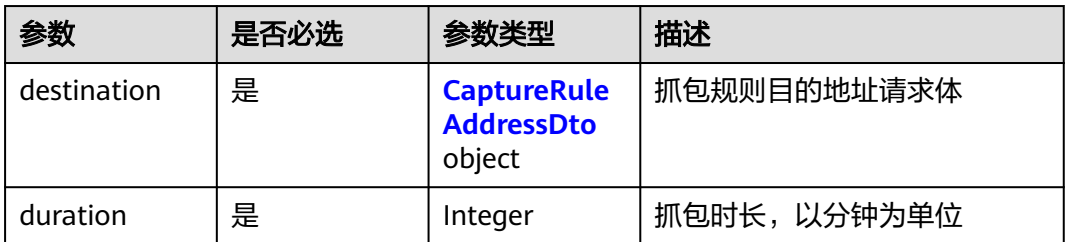

<span id="page-484-0"></span>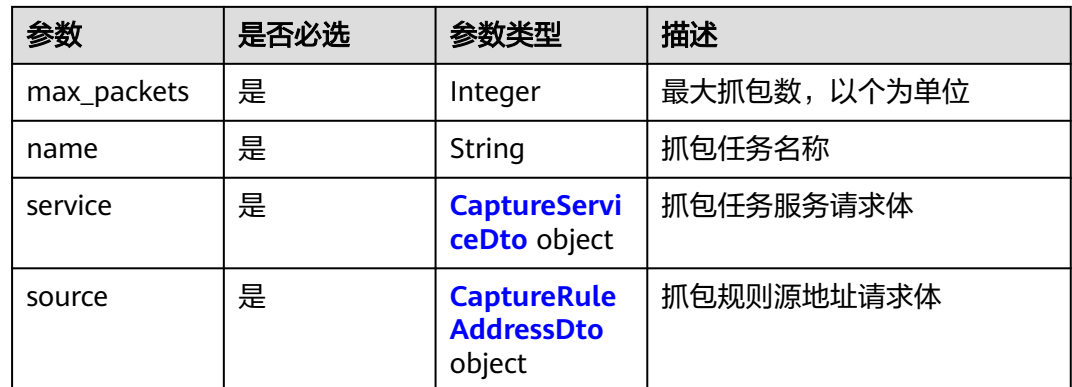

#### 表 **4-556** CaptureServiceDto

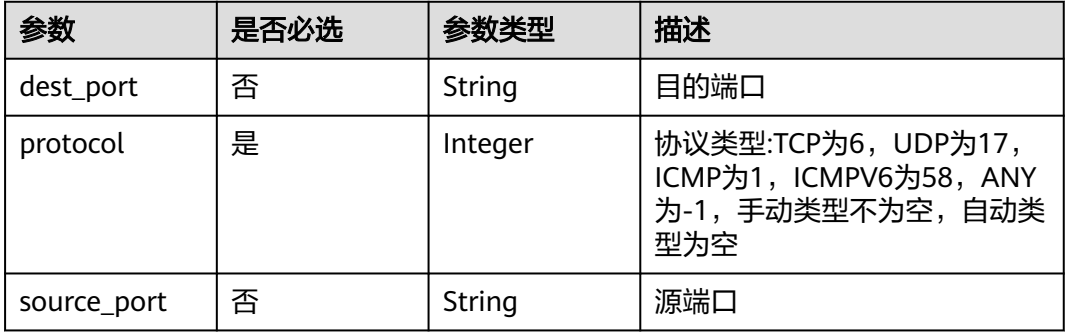

# 表 **4-557** CaptureRuleAddressDto

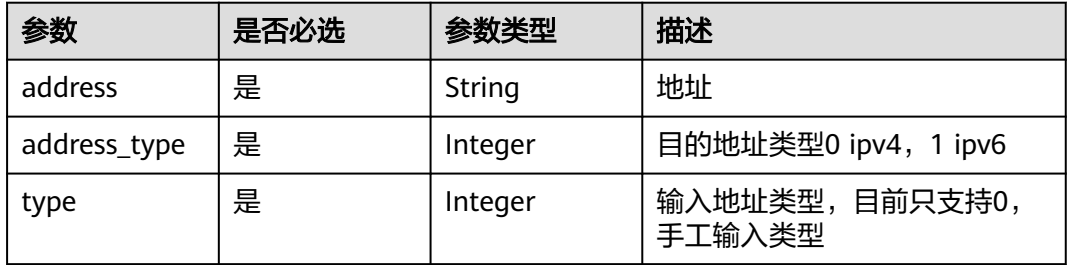

# 响应参数

### 状态码:**200**

表 **4-558** 响应 Body 参数

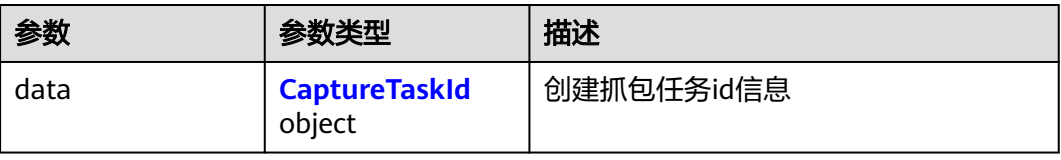

#### <span id="page-485-0"></span>表 **4-559** CaptureTaskId

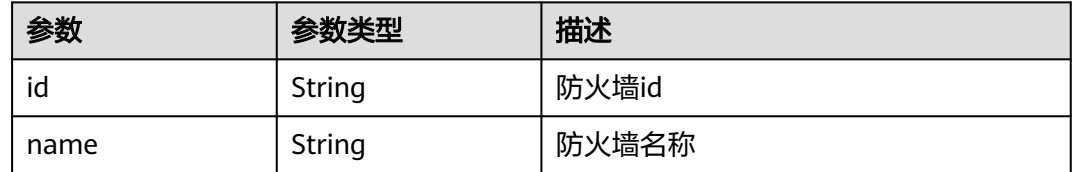

# 请求示例

向项目id为09bb24e6fe80d23d2fa2c010b53b418c,防火墙id为 ebf891cd-2163-48a0-9963-6309f99dd3c4添加抓包任务,任务名称为zhuabaotest, 最大抓包数为100000,抓包时长为3分钟,剩余保留天数为7天,源地址协议为tcp协 议, 地址类型为ipv4, 地址为1.1.1.1, 端口号为1-65535, 目的地址协议为tcp协议, 地址类型为ipv4,地址为2.2.2.2,端口号为1-65535。

https://{Endpoint}/v1/09bb24e6fe80d23d2fa2c010b53b418c/capture-task? fw\_instance\_id=ebf891cd-2163-48a0-9963-6309f99dd3c4&enterprise\_project\_id=default

```
{
  "name" : "zhuabaotest",
  "max_packets" : 100000,
  "duration" : 3,
  "source" : {
    "type" : 0,
    "address_type" : 0,
    "address" : "1.1.1.1"
  },
  "destination" : {
    "type" : 0,
    "address_type" : 0,
    "address" : "2.2.2.2"
  },
   "service" : {
    "protocol" : -1,
    "source_port" : "",
    "dest_port" : ""
 }
}
```
# 响应示例

### 状态码:**200**

创建抓包任务返回值

```
{
  "data" : {
   "id" : "ebf891cd-2163-48a0-9963-6309f99dd3c4",
   "name" : "test"
 }
}
```
# **SDK** 代码示例

SDK代码示例如下。

#### **Java**

向项目id为09bb24e6fe80d23d2fa2c010b53b418c,防火墙id为 ebf891cd-2163-48a0-9963-6309f99dd3c4添加抓包任务,任务名称为zhuabaotest,

```
最大抓包数为100000, 抓包时长为3分钟, 剩余保留天数为7天, 源地址协议为tcp协
议, 地址类型为ipv4, 地址为1.1.1.1, 端口号为1-65535, 目的地址协议为tcp协议,
地址类型为ipv4,地址为2.2.2.2,端口号为1-65535。
package com.huaweicloud.sdk.test;
import com.huaweicloud.sdk.core.auth.ICredential;
import com.huaweicloud.sdk.core.auth.BasicCredentials;
import com.huaweicloud.sdk.core.exception.ConnectionException;
import com.huaweicloud.sdk.core.exception.RequestTimeoutException;
import com.huaweicloud.sdk.core.exception.ServiceResponseException;
import com.huaweicloud.sdk.cfw.v1.region.CfwRegion;
import com.huaweicloud.sdk.cfw.v1.*;
import com.huaweicloud.sdk.cfw.v1.model.*;
public class CreateCaptureTaskSolution {
   public static void main(String[] args) {
      // The AK and SK used for authentication are hard-coded or stored in plaintext, which has great 
security risks. It is recommended that the AK and SK be stored in ciphertext in configuration files or 
environment variables and decrypted during use to ensure security.
      // In this example, AK and SK are stored in environment variables for authentication. Before running 
this example, set environment variables CLOUD_SDK_AK and CLOUD_SDK_SK in the local environment
      String ak = System.getenv("CLOUD_SDK_AK");
      String sk = System.getenv("CLOUD_SDK_SK");
      String projectId = "{project_id}";
      ICredential auth = new BasicCredentials()
           .withProjectId(projectId)
           .withAk(ak)
           .withSk(sk);
      CfwClient client = CfwClient.newBuilder()
           .withCredential(auth)
           .withRegion(CfwRegion.valueOf("<YOUR REGION>"))
           .build();
      CreateCaptureTaskRequest request = new CreateCaptureTaskRequest();
      CaptureTaskDto body = new CaptureTaskDto();
      CaptureRuleAddressDto sourcebody = new CaptureRuleAddressDto();
      sourcebody.withAddress("1.1.1.1")
        .withAddressType(0)
        .withType(0);
      CaptureServiceDto servicebody = new CaptureServiceDto();
      servicebody.withDestPort("")
        .withProtocol(-1)
        .withSourcePort("");
      CaptureRuleAddressDto destinationbody = new CaptureRuleAddressDto();
      destinationbody.withAddress("2.2.2.2")
        .withAddressType(0)
        .withType(0);
      body.withSource(sourcebody);
      body.withService(servicebody);
      body.withName("zhuabaotest");
      body.withMaxPackets(100000);
      body.withDuration(3);
      body.withDestination(destinationbody);
      request.withBody(body);
      try {
        CreateCaptureTaskResponse response = client.createCaptureTask(request);
        System.out.println(response.toString());
      } catch (ConnectionException e) {
        e.printStackTrace();
      } catch (RequestTimeoutException e) {
        e.printStackTrace();
      } catch (ServiceResponseException e) {
        e.printStackTrace();
        System.out.println(e.getHttpStatusCode());
```
System.out.println(e.getRequestId());

# **Python**

向项目id为09bb24e6fe80d23d2fa2c010b53b418c,防火墙id为 ebf891cd-2163-48a0-9963-6309f99dd3c4添加抓包任务,任务名称为zhuabaotest, 最大抓包数为100000,抓包时长为3分钟,剩余保留天数为7天,源地址协议为tcp协 议,地址类型为ipv4,地址为1.1.1.1,端口号为1-65535,目的地址协议为tcp协议, 地址类型为ipv4,地址为2.2.2.2,端口号为1-65535。

```
# coding: utf-8
```
 } } }

```
import os
```
from huaweicloudsdkcore.auth.credentials import BasicCredentials from huaweicloudsdkcfw.v1.region.cfw\_region import CfwRegion from huaweicloudsdkcore.exceptions import exceptions from huaweicloudsdkcfw.v1 import \*

 $if$   $name$   $==$  " $main$  ":

 $#$  The AK and SK used for authentication are hard-coded or stored in plaintext, which has great security risks. It is recommended that the AK and SK be stored in ciphertext in configuration files or environment variables and decrypted during use to ensure security.

 # In this example, AK and SK are stored in environment variables for authentication. Before running this example, set environment variables CLOUD\_SDK\_AK and CLOUD\_SDK\_SK in the local environment

```
 ak = os.environ["CLOUD_SDK_AK"]
   sk = os.environ["CLOUD_SDK_SK"]
   projectId = "{project_id}"
   credentials = BasicCredentials(ak, sk, projectId)
  client = CfwClient.new_builder() \setminus .with_credentials(credentials) \
      .with_region(CfwRegion.value_of("<YOUR REGION>")) \
     .build() try:
      request = CreateCaptureTaskRequest()
      sourcebody = CaptureRuleAddressDto(
        address="1.1.1.1",
         address_type=0,
        type=0
      )
      servicebody = CaptureServiceDto(
        dest_port="",
        protocol=-1,
        source_port=""
\qquad \qquad destinationbody = CaptureRuleAddressDto(
        address="2.2.2.2",
        address_type=0,
        type=0
\qquad \qquad request.body = CaptureTaskDto(
        source=sourcebody,
        service=servicebody,
        name="zhuabaotest",
        max_packets=100000,
        duration=3,
        destination=destinationbody
\qquad \qquad response = client.create_capture_task(request)
      print(response)
   except exceptions.ClientRequestException as e:
```
print(e.status\_code)

 print(e.request\_id) print(e.error\_code) print(e.error\_msg)

#### **Go**

向项目id为09bb24e6fe80d23d2fa2c010b53b418c,防火墙id为 ebf891cd-2163-48a0-9963-6309f99dd3c4添加抓包任务,任务名称为zhuabaotest, 最大抓包数为100000,抓包时长为3分钟,剩余保留天数为7天,源地址协议为tcp协 议,地址类型为ipv4,地址为1.1.1.1,端口号为1-65535,目的地址协议为tcp协议, 地址类型为ipv4,地址为2.2.2.2,端口号为1-65535。

package main

```
import (
    "fmt"
   "github.com/huaweicloud/huaweicloud-sdk-go-v3/core/auth/basic"
   cfw "github.com/huaweicloud/huaweicloud-sdk-go-v3/services/cfw/v1"
   "github.com/huaweicloud/huaweicloud-sdk-go-v3/services/cfw/v1/model"
   region "github.com/huaweicloud/huaweicloud-sdk-go-v3/services/cfw/v1/region"
)
func main() {
   // The AK and SK used for authentication are hard-coded or stored in plaintext, which has great security 
risks. It is recommended that the AK and SK be stored in ciphertext in configuration files or environment 
variables and decrypted during use to ensure security.
   // In this example, AK and SK are stored in environment variables for authentication. Before running this 
example, set environment variables CLOUD_SDK_AK and CLOUD_SDK_SK in the local environment
   ak := os.Getenv("CLOUD_SDK_AK")
   sk := os.Getenv("CLOUD_SDK_SK")
   projectId := "{project_id}"
   auth := basic.NewCredentialsBuilder().
      WithAk(ak).
      WithSk(sk).
      WithProjectId(projectId).
      Build()
   client := cfw.NewCfwClient(
      cfw.CfwClientBuilder().
         WithRegion(region.ValueOf("<YOUR REGION>")).
         WithCredential(auth).
         Build())
   request := &model.CreateCaptureTaskRequest{}
   sourcebody := &model.CaptureRuleAddressDto{
      Address: "1.1.1.1",
      AddressType: int32(0),
      Type: int32(0),
   }
   destPortService:= ""
   sourcePortService:= ""
   servicebody := &model.CaptureServiceDto{
      DestPort: &destPortService,
      Protocol: int32(-1),
      SourcePort: &sourcePortService,
 }
   destinationbody := &model.CaptureRuleAddressDto{
      Address: "2.2.2.2",
      AddressType: int32(0),
      Type: int32(0),
   }
   request.Body = &model.CaptureTaskDto{
      Source: sourcebody,
      Service: servicebody,
      Name: "zhuabaotest",
      MaxPackets: int32(100000),
```
Duration: int32(3),

```
 Destination: destinationbody,
 }
 response, err := client.CreateCaptureTask(request)
if err == nil fmt.Printf("%+v\n", response)
 } else {
   fmt.Println(err)
 }
```
# 更多

更多编程语言的SDK代码示例,请参见**[API Explorer](https://console.huaweicloud.com/apiexplorer/#/openapi/CFW/sdk?api=CreateCaptureTask)**的代码示例页签,可生成自动对应 的SDK代码示例。

# 状态码

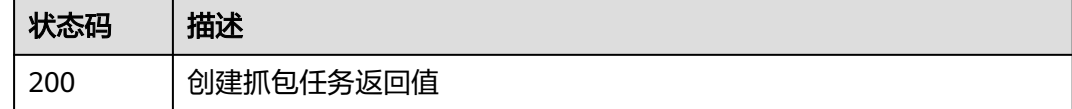

# 错误码

请参[见错误码。](#page-548-0)

# **4.10.3** 批量删除抓包任务

}

# 功能介绍

批量删除抓包任务

# 调用方法

请参[见如何调用](#page-9-0)**API**。

# **URI**

POST /v1/{project\_id}/capture-task/batch-delete

#### 表 **4-560** 路径参数

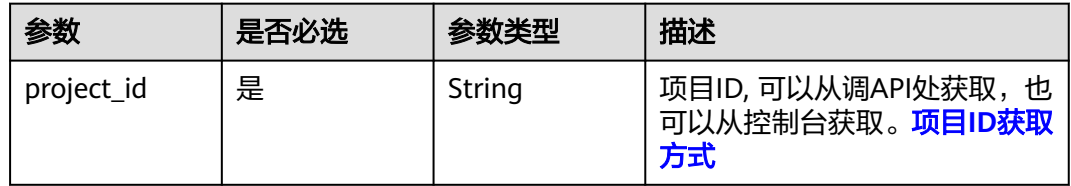

#### 表 **4-561** Query 参数

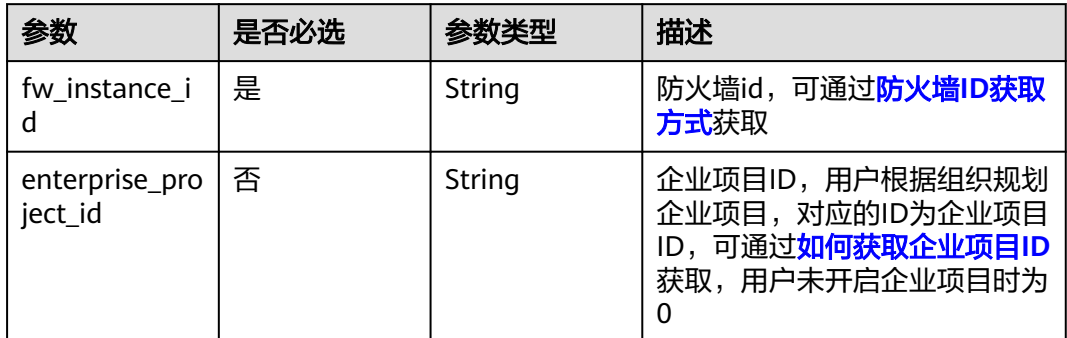

# 请求参数

# 表 **4-562** 请求 Header 参数

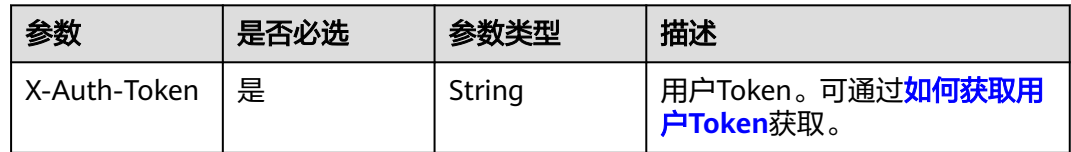

### 表 **4-563** 请求 Body 参数

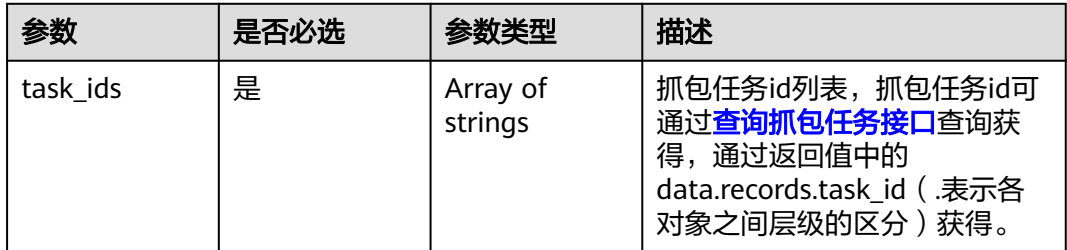

# 响应参数

#### 状态码:**200**

表 **4-564** 响应 Body 参数

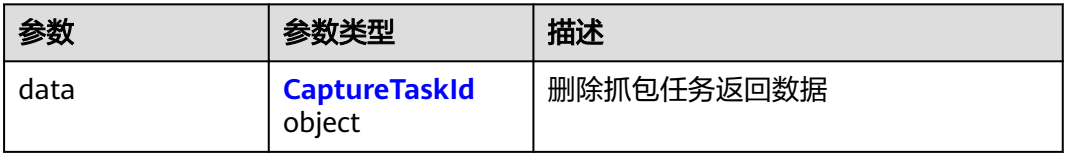

#### <span id="page-491-0"></span>表 **4-565** CaptureTaskId

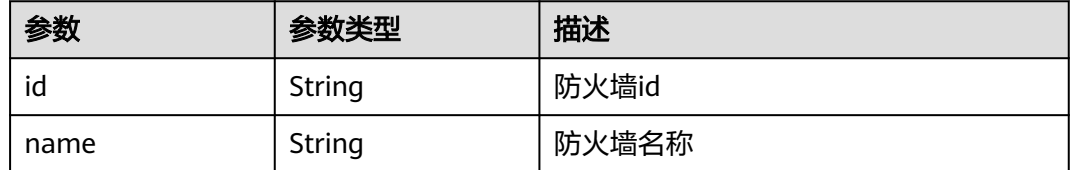

# 请求示例

向项目id为09bb24e6fe80d23d2fa2c010b53b418c,防火墙id为 ebf891cd-2163-48a0-9963-6309f99dd3c4删除抓包任务,抓包任务id为24e6bb6dd335-48fd-b9c7-bbaaa851d209.

https://{Endpoint}/v1/09bb24e6fe80d23d2fa2c010b53b418c/capture-task/batch-delete? fw\_instance\_id=ebf891cd-2163-48a0-9963-6309f99dd3c4&enterprise\_project\_id=default

"task\_ids" : [ "24e6bb6d-d335-48fd-b9c7-bbaaa851d209" ]

# 响应示例

#### 状态码:**200**

{

}

删除抓包任务返回值

```
{
  "data" : {
    "id" : "ebf891cd-2163-48a0-9963-6309f99dd3c4",
    "name" : "test"
  }
}
```
# **SDK** 代码示例

SDK代码示例如下。

#### **Java**

向项目id为09bb24e6fe80d23d2fa2c010b53b418c,防火墙id为 ebf891cd-2163-48a0-9963-6309f99dd3c4删除抓包任务,抓包任务id为24e6bb6dd335-48fd-b9c7-bbaaa851d209.

package com.huaweicloud.sdk.test;

```
import com.huaweicloud.sdk.core.auth.ICredential;
import com.huaweicloud.sdk.core.auth.BasicCredentials;
import com.huaweicloud.sdk.core.exception.ConnectionException;
import com.huaweicloud.sdk.core.exception.RequestTimeoutException;
import com.huaweicloud.sdk.core.exception.ServiceResponseException;
import com.huaweicloud.sdk.cfw.v1.region.CfwRegion;
import com.huaweicloud.sdk.cfw.v1.*;
import com.huaweicloud.sdk.cfw.v1.model.*;
```
import java.util.List; import java.util.ArrayList;

public class DeleteCaptureTaskSolution {

```
 public static void main(String[] args) {
      // The AK and SK used for authentication are hard-coded or stored in plaintext, which has great 
security risks. It is recommended that the AK and SK be stored in ciphertext in configuration files or 
environment variables and decrypted during use to ensure security.
      // In this example, AK and SK are stored in environment variables for authentication. Before running 
this example, set environment variables CLOUD_SDK_AK and CLOUD_SDK_SK in the local environment
      String ak = System.getenv("CLOUD_SDK_AK");
      String sk = System.getenv("CLOUD_SDK_SK");
      String projectId = "{project_id}";
      ICredential auth = new BasicCredentials()
            .withProjectId(projectId)
            .withAk(ak)
            .withSk(sk);
      CfwClient client = CfwClient.newBuilder()
            .withCredential(auth)
            .withRegion(CfwRegion.valueOf("<YOUR REGION>"))
            .build();
      DeleteCaptureTaskRequest request = new DeleteCaptureTaskRequest();
      DeleteCaptureTaskDto body = new DeleteCaptureTaskDto();
      List<String> listbodyTaskIds = new ArrayList<>();
      listbodyTaskIds.add("24e6bb6d-d335-48fd-b9c7-bbaaa851d209");
      body.withTaskIds(listbodyTaskIds);
      request.withBody(body);
      try {
         DeleteCaptureTaskResponse response = client.deleteCaptureTask(request);
         System.out.println(response.toString());
      } catch (ConnectionException e) {
         e.printStackTrace();
      } catch (RequestTimeoutException e) {
         e.printStackTrace();
      } catch (ServiceResponseException e) {
         e.printStackTrace();
         System.out.println(e.getHttpStatusCode());
         System.out.println(e.getRequestId());
         System.out.println(e.getErrorCode());
         System.out.println(e.getErrorMsg());
      }
   }
```
# **Python**

向项目id为09bb24e6fe80d23d2fa2c010b53b418c,防火墙id为 ebf891cd-2163-48a0-9963-6309f99dd3c4删除抓包任务,抓包任务id为24e6bb6dd335-48fd-b9c7-bbaaa851d209.

# coding: utf-8

import os

}

from huaweicloudsdkcore.auth.credentials import BasicCredentials from huaweicloudsdkcfw.v1.region.cfw\_region import CfwRegion from huaweicloudsdkcore.exceptions import exceptions from huaweicloudsdkcfw.v1 import \*

if \_\_name\_\_ == "\_\_main\_\_":

 # The AK and SK used for authentication are hard-coded or stored in plaintext, which has great security risks. It is recommended that the AK and SK be stored in ciphertext in configuration files or environment variables and decrypted during use to ensure security.

 # In this example, AK and SK are stored in environment variables for authentication. Before running this example, set environment variables CLOUD\_SDK\_AK and CLOUD\_SDK\_SK in the local environment

```
 ak = os.environ["CLOUD_SDK_AK"]
 sk = os.environ["CLOUD_SDK_SK"]
```

```
 projectId = "{project_id}"
```
credentials = BasicCredentials(ak, sk, projectId)

```
 client = CfwClient.new_builder() \
      .with_credentials(credentials) \
      .with_region(CfwRegion.value_of("<YOUR REGION>")) \
      .build()
   try:
      request = DeleteCaptureTaskRequest()
      listTaskIdsbody = [
         "24e6bb6d-d335-48fd-b9c7-bbaaa851d209"
\blacksquare request.body = DeleteCaptureTaskDto(
         task_ids=listTaskIdsbody
\qquad \qquad response = client.delete_capture_task(request)
      print(response)
   except exceptions.ClientRequestException as e:
      print(e.status_code)
      print(e.request_id)
      print(e.error_code)
      print(e.error_msg)
```
#### **Go**

#### 向项目id为09bb24e6fe80d23d2fa2c010b53b418c,防火墙id为 ebf891cd-2163-48a0-9963-6309f99dd3c4删除抓包任务,抓包任务id为24e6bb6dd335-48fd-b9c7-bbaaa851d209.

```
package main
```
#### import (

```
 "fmt"
   "github.com/huaweicloud/huaweicloud-sdk-go-v3/core/auth/basic"
   cfw "github.com/huaweicloud/huaweicloud-sdk-go-v3/services/cfw/v1"
   "github.com/huaweicloud/huaweicloud-sdk-go-v3/services/cfw/v1/model"
   region "github.com/huaweicloud/huaweicloud-sdk-go-v3/services/cfw/v1/region"
)
func main() {
   // The AK and SK used for authentication are hard-coded or stored in plaintext, which has great security 
risks. It is recommended that the AK and SK be stored in ciphertext in configuration files or environment 
variables and decrypted during use to ensure security.
   // In this example, AK and SK are stored in environment variables for authentication. Before running this 
example, set environment variables CLOUD_SDK_AK and CLOUD_SDK_SK in the local environment
   ak := os.Getenv("CLOUD_SDK_AK")
   sk := os.Getenv("CLOUD_SDK_SK")
   projectId := "{project_id}"
   auth := basic.NewCredentialsBuilder().
      WithAk(ak).
      WithSk(sk).
      WithProjectId(projectId).
      Build()
   client := cfw.NewCfwClient(
      cfw.CfwClientBuilder().
         WithRegion(region.ValueOf("<YOUR REGION>")).
         WithCredential(auth).
        Build())
   request := &model.DeleteCaptureTaskRequest{}
   var listTaskIdsbody = []string{
      "24e6bb6d-d335-48fd-b9c7-bbaaa851d209",
   }
   request.Body = &model.DeleteCaptureTaskDto{
      TaskIds: listTaskIdsbody,
   }
   response, err := client.DeleteCaptureTask(request)
  if err == nil
```

```
 fmt.Printf("%+v\n", response)
 } else {
    fmt.Println(err)
 }
```
# 更多

更多编程语言的SDK代码示例,请参见**[API Explorer](https://console.huaweicloud.com/apiexplorer/#/openapi/CFW/sdk?api=DeleteCaptureTask)**的代码示例页签,可生成自动对应 的SDK代码示例。

# 状态码

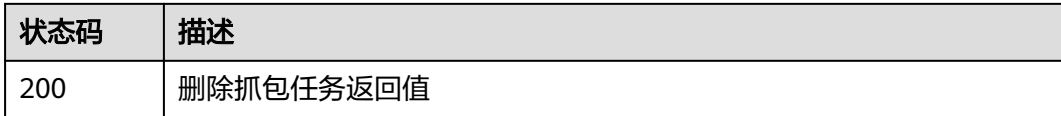

# 错误码

请参见<mark>错误码</mark>。

# **4.10.4** 获取抓包任务结果

}

# 功能介绍

获取抓包任务结果

# 调用方法

请参[见如何调用](#page-9-0)**API**。

**URI**

GET /v1/{project\_id}/capture-task/capture-result

#### 表 **4-566** 路径参数

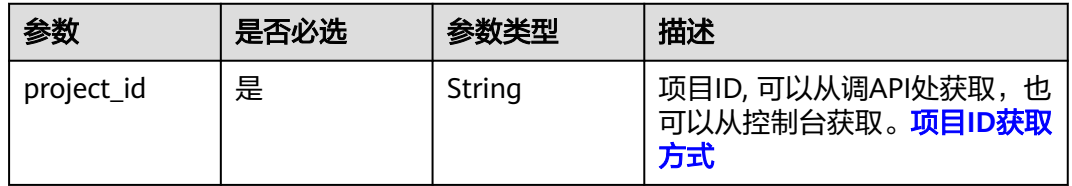

#### 表 **4-567** Query 参数

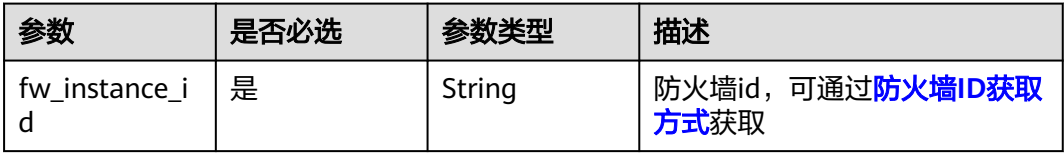

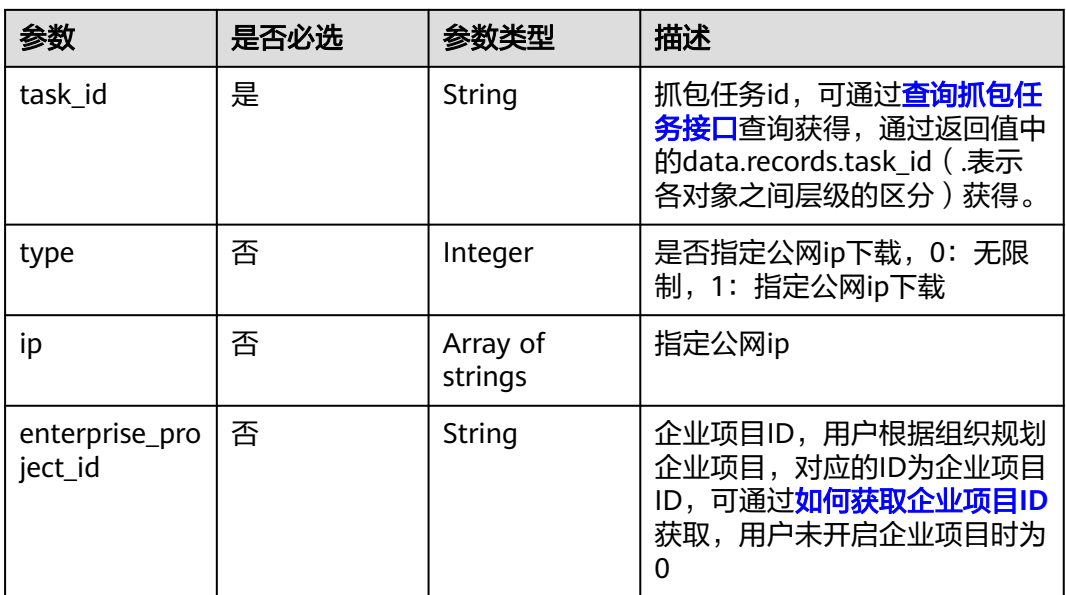

# 请求参数

#### 表 **4-568** 请求 Header 参数

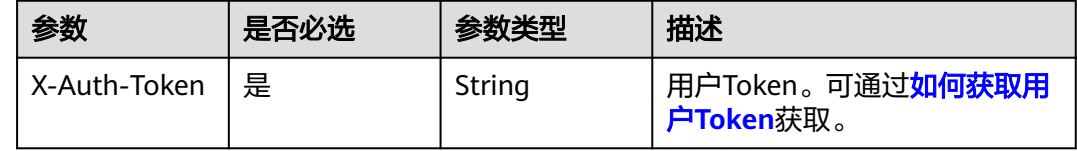

# 响应参数

#### 状态码:**200**

#### 表 **4-569** 响应 Body 参数

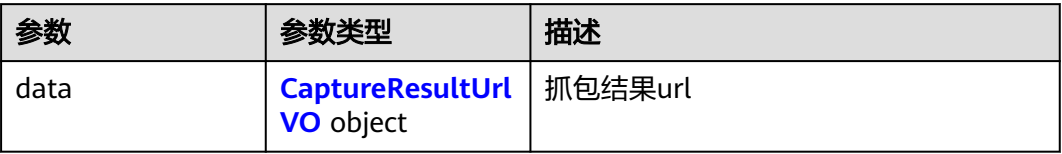

### 表 **4-570** CaptureResultUrlVO

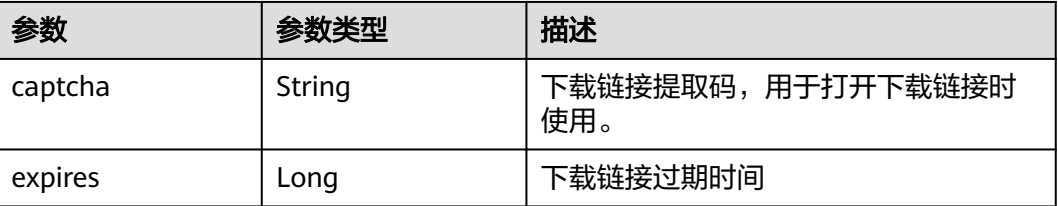

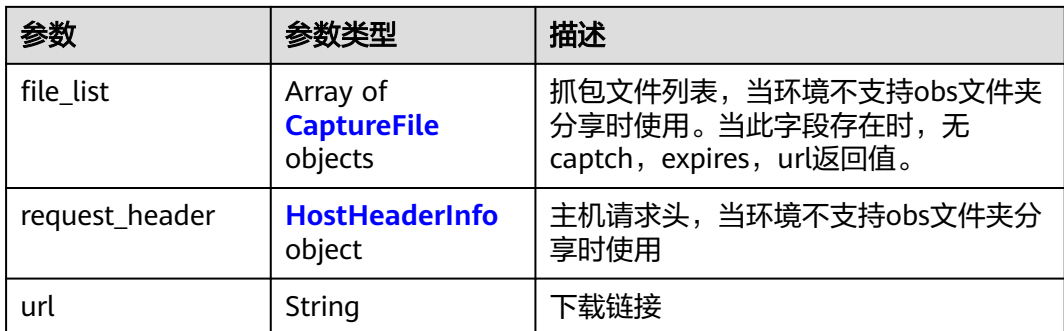

#### 表 **4-571** CaptureFile

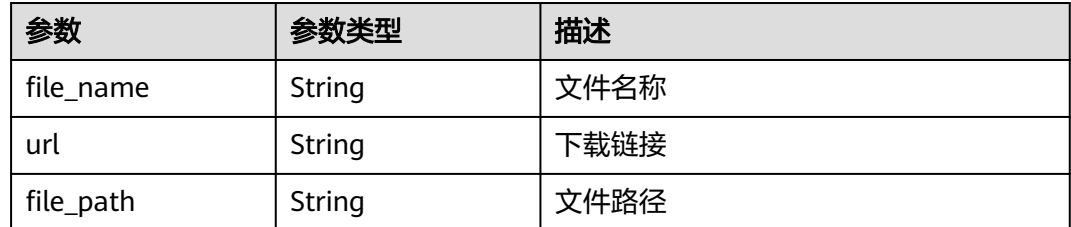

#### 表 **4-572** HostHeaderInfo

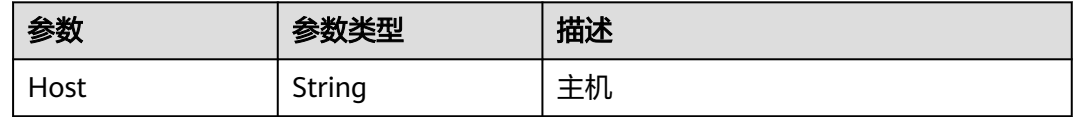

# 请求示例

查询项目id为09bb24e6fe80d23d2fa2c010b53b418c,防火墙id为 ebf891cd-2163-48a0-9963-6309f99dd3c4下的抓包任务结果。

https://{Endpoint}/v1/09bb24e6fe80d23d2fa2c010b53b418c/capture-task/capture-result? fw\_instance\_id=14f99b45-47df-4e40-aa5dcf3700ce9c8b&enterprise\_project\_id=default&task\_id=ea47d7f9-8b93-45de-978d-b4bf0613cfed&type=0

# 响应示例

#### 状态码:**200**

获取抓包结果

```
{
  "data" : {
 "captcha" : "696821",
 "expires" : 30,
   "url" : "testurl"
 }
}
```
# **SDK** 代码示例

SDK代码示例如下。

#### **Java**

```
package com.huaweicloud.sdk.test;
import com.huaweicloud.sdk.core.auth.ICredential;
import com.huaweicloud.sdk.core.auth.BasicCredentials;
import com.huaweicloud.sdk.core.exception.ConnectionException;
import com.huaweicloud.sdk.core.exception.RequestTimeoutException;
import com.huaweicloud.sdk.core.exception.ServiceResponseException;
import com.huaweicloud.sdk.cfw.v1.region.CfwRegion;
import com.huaweicloud.sdk.cfw.v1.*;
import com.huaweicloud.sdk.cfw.v1.model.*;
public class ListCaptureResultSolution {
   public static void main(String[] args) {
      // The AK and SK used for authentication are hard-coded or stored in plaintext, which has great 
security risks. It is recommended that the AK and SK be stored in ciphertext in configuration files or 
environment variables and decrypted during use to ensure security.
      // In this example, AK and SK are stored in environment variables for authentication. Before running 
this example, set environment variables CLOUD_SDK_AK and CLOUD_SDK_SK in the local environment
      String ak = System.getenv("CLOUD_SDK_AK");
      String sk = System.getenv("CLOUD_SDK_SK");
      String projectId = "{project_id}";
      ICredential auth = new BasicCredentials()
            .withProjectId(projectId)
            .withAk(ak)
           .withSk(sk);
      CfwClient client = CfwClient.newBuilder()
            .withCredential(auth)
            .withRegion(CfwRegion.valueOf("<YOUR REGION>"))
            .build();
      ListCaptureResultRequest request = new ListCaptureResultRequest();
      try {
         ListCaptureResultResponse response = client.listCaptureResult(request);
         System.out.println(response.toString());
      } catch (ConnectionException e) {
         e.printStackTrace();
      } catch (RequestTimeoutException e) {
         e.printStackTrace();
      } catch (ServiceResponseException e) {
         e.printStackTrace();
         System.out.println(e.getHttpStatusCode());
         System.out.println(e.getRequestId());
         System.out.println(e.getErrorCode());
         System.out.println(e.getErrorMsg());
      }
   }
```
# **Python**

# coding: utf-8

import os

}

from huaweicloudsdkcore.auth.credentials import BasicCredentials from huaweicloudsdkcfw.v1.region.cfw\_region import CfwRegion from huaweicloudsdkcore.exceptions import exceptions from huaweicloudsdkcfw.v1 import \*

if \_\_name\_\_ == "\_\_main\_\_":

 # The AK and SK used for authentication are hard-coded or stored in plaintext, which has great security risks. It is recommended that the AK and SK be stored in ciphertext in configuration files or environment variables and decrypted during use to ensure security.

 # In this example, AK and SK are stored in environment variables for authentication. Before running this example, set environment variables CLOUD\_SDK\_AK and CLOUD\_SDK\_SK in the local environment

```
 ak = os.environ["CLOUD_SDK_AK"]
 sk = os.environ["CLOUD_SDK_SK"]
 projectId = "{project_id}"
 credentials = BasicCredentials(ak, sk, projectId)
 client = CfwClient.new_builder() \
    .with_credentials(credentials) \
    .with_region(CfwRegion.value_of("<YOUR REGION>")) \
    .build()
 try:
   request = ListCaptureResultRequest()
    response = client.list_capture_result(request)
    print(response)
 except exceptions.ClientRequestException as e:
    print(e.status_code)
    print(e.request_id)
    print(e.error_code)
   print(e.error_msg)
```
#### **Go**

#### package main

)

```
import (
    "fmt"
   "github.com/huaweicloud/huaweicloud-sdk-go-v3/core/auth/basic"
   cfw "github.com/huaweicloud/huaweicloud-sdk-go-v3/services/cfw/v1"
   "github.com/huaweicloud/huaweicloud-sdk-go-v3/services/cfw/v1/model"
   region "github.com/huaweicloud/huaweicloud-sdk-go-v3/services/cfw/v1/region"
func main() {
   // The AK and SK used for authentication are hard-coded or stored in plaintext, which has great security 
risks. It is recommended that the AK and SK be stored in ciphertext in configuration files or environment 
variables and decrypted during use to ensure security.
   // In this example, AK and SK are stored in environment variables for authentication. Before running this 
example, set environment variables CLOUD_SDK_AK and CLOUD_SDK_SK in the local environment
   ak := os.Getenv("CLOUD_SDK_AK")
   sk := os.Getenv("CLOUD_SDK_SK")
  projectId := "{project_id}'
   auth := basic.NewCredentialsBuilder().
      WithAk(ak).
```

```
 WithProjectId(projectId).
   Build()
 client := cfw.NewCfwClient(
   cfw.CfwClientBuilder().
      WithRegion(region.ValueOf("<YOUR REGION>")).
      WithCredential(auth).
      Build())
 request := &model.ListCaptureResultRequest{}
 response, err := client.ListCaptureResult(request)
if err == nil fmt.Printf("%+v\n", response)
```

```
 } else {
    fmt.Println(err)
```
WithSk(sk).

 } }

#### 更多

更多编程语言的SDK代码示例,请参见**[API Explorer](https://console.huaweicloud.com/apiexplorer/#/openapi/CFW/sdk?api=ListCaptureResult)**的代码示例页签,可生成自动对应 的SDK代码示例。

# 状态码

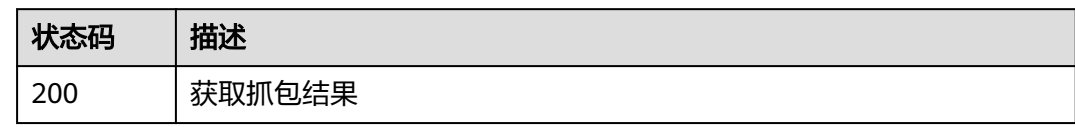

# 错误码

请参[见错误码。](#page-548-0)

# **4.10.5** 取消抓包任务

# 功能介绍

取消抓包任务

# 调用方法

请参[见如何调用](#page-9-0)**API**。

**URI**

POST /v1/{project\_id}/capture-task/stop

### 表 **4-573** 路径参数

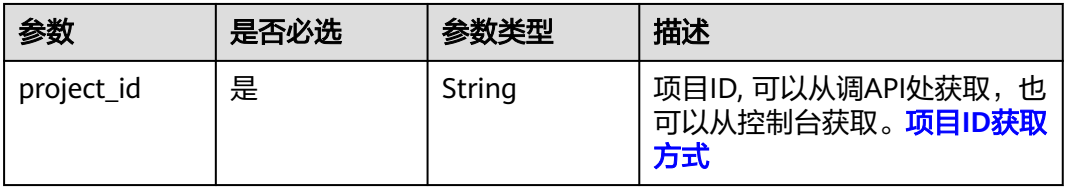

#### 表 **4-574** Query 参数

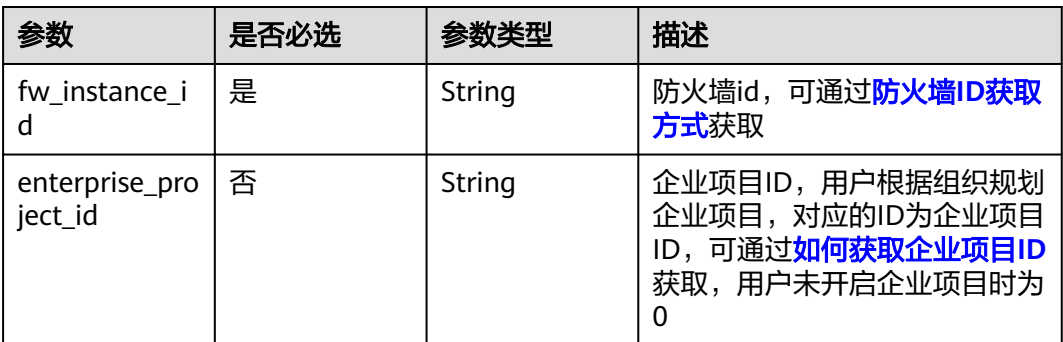

# 请求参数

#### 表 **4-575** 请求 Header 参数

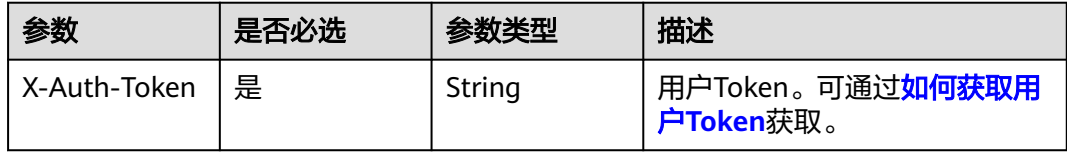

#### 表 **4-576** 请求 Body 参数

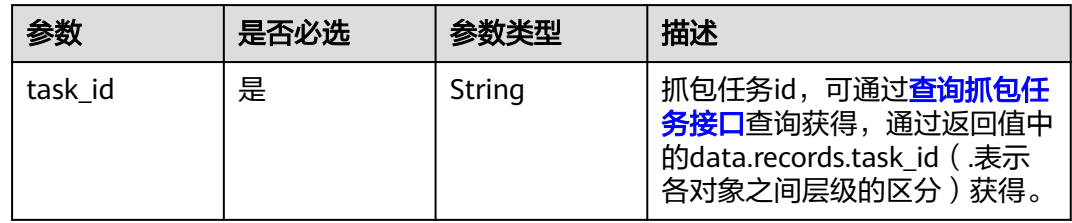

# 响应参数

状态码:**200**

#### 表 **4-577** 响应 Body 参数

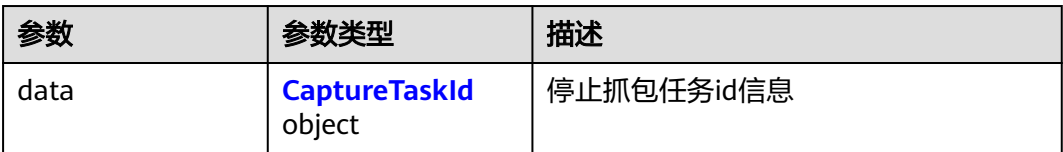

#### 表 **4-578** CaptureTaskId

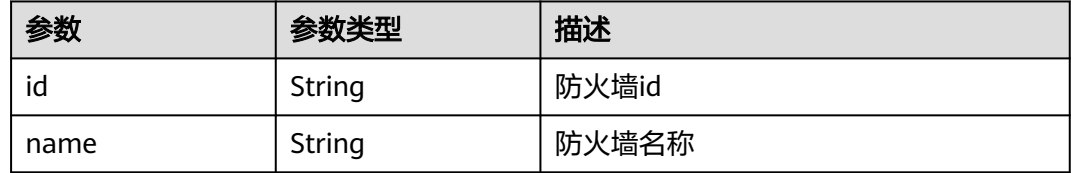

# 请求示例

向项目id为09bb24e6fe80d23d2fa2c010b53b418c,防火墙id为 ebf891cd-2163-48a0-9963-6309f99dd3c4停止任务id为 1dcddab3-7d79-4a56-9e67-4aa0962b98ad的抓包任务。

https://{Endpoint}/v1/09bb24e6fe80d23d2fa2c010b53b418c/capture-task/stop? fw\_instance\_id=ebf891cd-2163-48a0-9963-6309f99dd3c4&enterprise\_project\_id=default

{ "task\_id" : "1dcddab3-7d79-4a56-9e67-4aa0962b98ad" }

# 响应示例

#### 状态码:**200**

#### 截止抓包任务返回值

```
{
  "data" : {
    "id" : "ebf891cd-2163-48a0-9963-6309f99dd3c4",
    "name" : "test"
  }
}
```
# **SDK** 代码示例

SDK代码示例如下。

#### **Java**

向项目id为09bb24e6fe80d23d2fa2c010b53b418c,防火墙id为 ebf891cd-2163-48a0-9963-6309f99dd3c4停止任务id为 1dcddab3-7d79-4a56-9e67-4aa0962b98ad的抓包任务。

package com.huaweicloud.sdk.test;

```
import com.huaweicloud.sdk.core.auth.ICredential;
import com.huaweicloud.sdk.core.auth.BasicCredentials;
import com.huaweicloud.sdk.core.exception.ConnectionException;
import com.huaweicloud.sdk.core.exception.RequestTimeoutException;
import com.huaweicloud.sdk.core.exception.ServiceResponseException;
import com.huaweicloud.sdk.cfw.v1.region.CfwRegion;
import com.huaweicloud.sdk.cfw.v1.*;
import com.huaweicloud.sdk.cfw.v1.model.*;
public class CancelCaptureTaskSolution {
   public static void main(String[] args) {
      // The AK and SK used for authentication are hard-coded or stored in plaintext, which has great 
security risks. It is recommended that the AK and SK be stored in ciphertext in configuration files or 
environment variables and decrypted during use to ensure security.
      // In this example, AK and SK are stored in environment variables for authentication. Before running 
this example, set environment variables CLOUD_SDK_AK and CLOUD_SDK_SK in the local environment
      String ak = System.getenv("CLOUD_SDK_AK");
 String sk = System.getenv("CLOUD_SDK_SK");
 String projectId = "{project_id}";
      ICredential auth = new BasicCredentials()
           .withProjectId(projectId)
           .withAk(ak)
           .withSk(sk);
      CfwClient client = CfwClient.newBuilder()
           .withCredential(auth)
            .withRegion(CfwRegion.valueOf("<YOUR REGION>"))
           .build();
      CancelCaptureTaskRequest request = new CancelCaptureTaskRequest();
      CancelCaptureTaskDto body = new CancelCaptureTaskDto();
      body.withTaskId("1dcddab3-7d79-4a56-9e67-4aa0962b98ad");
      request.withBody(body);
      try {
         CancelCaptureTaskResponse response = client.cancelCaptureTask(request);
         System.out.println(response.toString());
      } catch (ConnectionException e) {
         e.printStackTrace();
```

```
 } catch (RequestTimeoutException e) {
```

```
 e.printStackTrace();
    } catch (ServiceResponseException e) {
      e.printStackTrace();
       System.out.println(e.getHttpStatusCode());
      System.out.println(e.getRequestId());
      System.out.println(e.getErrorCode());
      System.out.println(e.getErrorMsg());
    }
 }
```
#### **Python**

```
向项目id为09bb24e6fe80d23d2fa2c010b53b418c,防火墙id为
ebf891cd-2163-48a0-9963-6309f99dd3c4停止任务id为
1dcddab3-7d79-4a56-9e67-4aa0962b98ad的抓包任务。
```
# coding: utf-8

}

```
import os
from huaweicloudsdkcore.auth.credentials import BasicCredentials
from huaweicloudsdkcfw.v1.region.cfw_region import CfwRegion
from huaweicloudsdkcore.exceptions import exceptions
from huaweicloudsdkcfw.v1 import *
```
if \_\_name\_\_ == "\_\_main\_\_":

 # The AK and SK used for authentication are hard-coded or stored in plaintext, which has great security risks. It is recommended that the AK and SK be stored in ciphertext in configuration files or environment variables and decrypted during use to ensure security.

 # In this example, AK and SK are stored in environment variables for authentication. Before running this example, set environment variables CLOUD\_SDK\_AK and CLOUD\_SDK\_SK in the local environment

```
 ak = os.environ["CLOUD_SDK_AK"]
 sk = os.environ["CLOUD_SDK_SK"]
 projectId = "{project_id}"
```
credentials = BasicCredentials(ak, sk, projectId)

```
 client = CfwClient.new_builder() \
    .with_credentials(credentials) \
    .with_region(CfwRegion.value_of("<YOUR REGION>")) \
    .build()
 try:
```

```
 request = CancelCaptureTaskRequest()
      request.body = CancelCaptureTaskDto(
        task_id="1dcddab3-7d79-4a56-9e67-4aa0962b98ad"
\qquad \qquad response = client.cancel_capture_task(request)
      print(response)
   except exceptions.ClientRequestException as e:
      print(e.status_code)
      print(e.request_id)
      print(e.error_code)
      print(e.error_msg)
```
#### **Go**

向项目id为09bb24e6fe80d23d2fa2c010b53b418c,防火墙id为 ebf891cd-2163-48a0-9963-6309f99dd3c4停止任务id为 1dcddab3-7d79-4a56-9e67-4aa0962b98ad的抓包任务。

package main

import ( "fmt" "github.com/huaweicloud/huaweicloud-sdk-go-v3/core/auth/basic"

```
 cfw "github.com/huaweicloud/huaweicloud-sdk-go-v3/services/cfw/v1"
   "github.com/huaweicloud/huaweicloud-sdk-go-v3/services/cfw/v1/model"
   region "github.com/huaweicloud/huaweicloud-sdk-go-v3/services/cfw/v1/region"
)
func main() {
   // The AK and SK used for authentication are hard-coded or stored in plaintext, which has great security 
risks. It is recommended that the AK and SK be stored in ciphertext in configuration files or environment 
variables and decrypted during use to ensure security.
   // In this example, AK and SK are stored in environment variables for authentication. Before running this 
example, set environment variables CLOUD_SDK_AK and CLOUD_SDK_SK in the local environment
   ak := os.Getenv("CLOUD_SDK_AK")
   sk := os.Getenv("CLOUD_SDK_SK")
   projectId := "{project_id}"
   auth := basic.NewCredentialsBuilder().
      WithAk(ak).
      WithSk(sk).
      WithProjectId(projectId).
      Build()
   client := cfw.NewCfwClient(
      cfw.CfwClientBuilder().
        WithRegion(region.ValueOf("<YOUR REGION>")).
         WithCredential(auth).
        Build())
   request := &model.CancelCaptureTaskRequest{}
   request.Body = &model.CancelCaptureTaskDto{
      TaskId: "1dcddab3-7d79-4a56-9e67-4aa0962b98ad",
   }
   response, err := client.CancelCaptureTask(request)
  if err == nil fmt.Printf("%+v\n", response)
   } else {
      fmt.Println(err)
   }
}
```
# 更多

更多编程语言的SDK代码示例,请参见**[API Explorer](https://console.huaweicloud.com/apiexplorer/#/openapi/CFW/sdk?api=CancelCaptureTask)**的代码示例页签,可生成自动对应 的SDK代码示例。

### 状态码

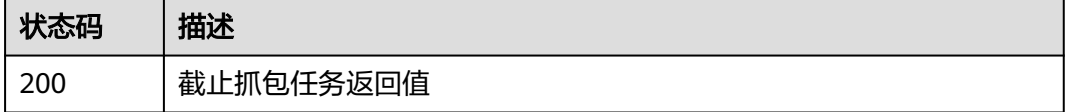

### 错误码

请参[见错误码。](#page-548-0)

# **4.11** 反病毒管理
# **4.11.1** 查看反病毒开关

## 功能介绍

查看反病毒开关

## 调用方法

请参[见如何调用](#page-9-0)**API**。

**URI**

GET /v1/{project\_id}/anti-virus/switch

#### 表 **4-579** 路径参数

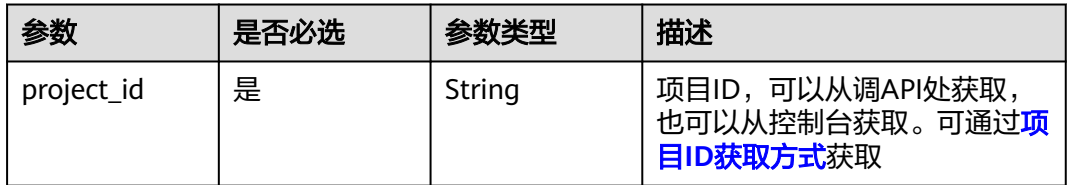

### 表 **4-580** Query 参数

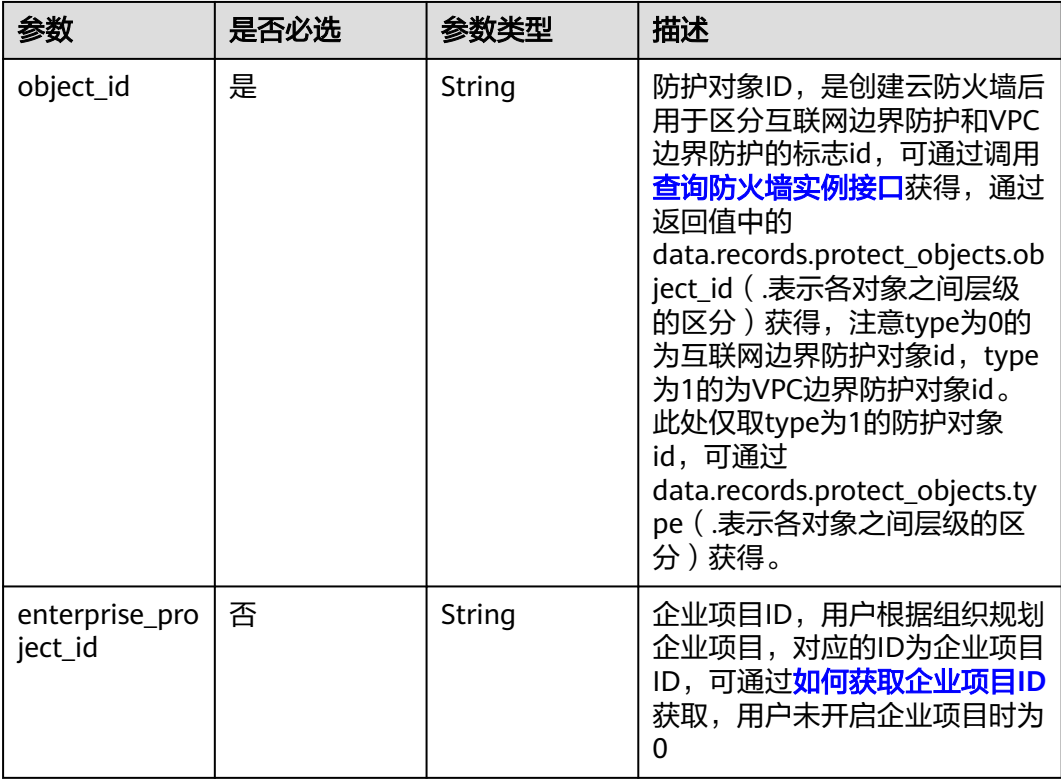

## 请求参数

#### 表 **4-581** 请求 Header 参数

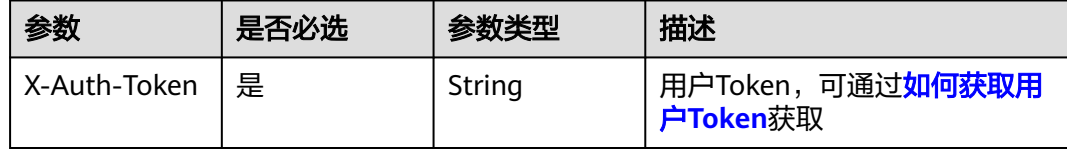

### 响应参数

#### 状态码:**200**

#### 表 **4-582** 响应 Body 参数

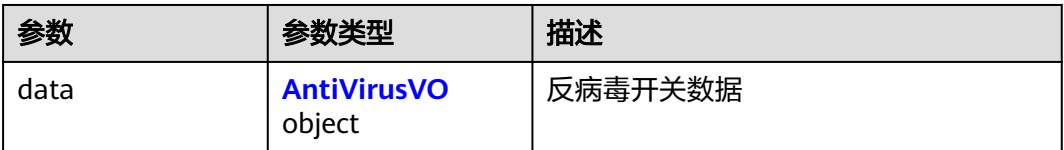

### 表 **4-583** AntiVirusVO

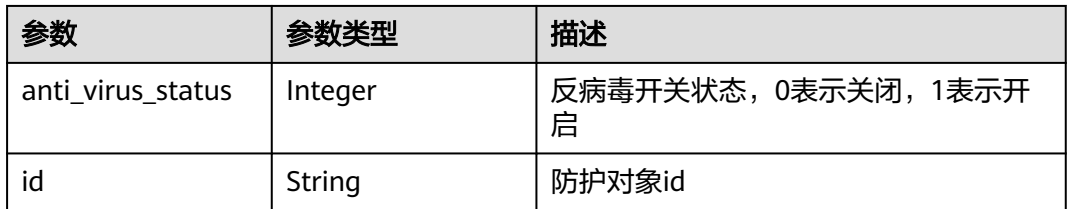

## 请求示例

查看项目id为408972e72dcd4c1a9b033e955802a36b的反病毒开关,防火墙id为 e743cfaf-8164-4807-aa13-d893d83313cf,企业项目id为 fb55459c-41b3-47fc-885d-540946fddda4,目标防护对象id为 1b90f031-0c7b-4f25-95e2-b6d9940d269e,引擎类型为1。

https://{Endpoint}/v1/408972e72dcd4c1a9b033e955802a36b/anti-virus/switch? fw\_instance\_id=e743cfaf-8164-4807-aa13 d893d83313cf&enterprise\_project\_id=fb55459c-41b3-47fc-885d-540946fddda4&object\_id=1b90f031-0c7b-4f 25-95e2-b6d9940d269e&engine\_type=1

## 响应示例

#### 状态码:**200**

#### 查看反病毒开关返回值

```
{
  "data" : {
   "anti_virus_status" : 1,
   "id" : "1b90f031-0c7b-4f25-95e2-b6d9940d269e"
```
 }  $\mathcal{E}$ 

## **SDK** 代码示例

#### SDK代码示例如下。

#### **Java**

package com.huaweicloud.sdk.test;

```
import com.huaweicloud.sdk.core.auth.ICredential;
import com.huaweicloud.sdk.core.auth.BasicCredentials;
import com.huaweicloud.sdk.core.exception.ConnectionException;
import com.huaweicloud.sdk.core.exception.RequestTimeoutException;
import com.huaweicloud.sdk.core.exception.ServiceResponseException;
import com.huaweicloud.sdk.cfw.v1.region.CfwRegion;
import com.huaweicloud.sdk.cfw.v1.*;
import com.huaweicloud.sdk.cfw.v1.model.*;
public class ShowAntiVirusSwitchSolution {
   public static void main(String[] args) {
      // The AK and SK used for authentication are hard-coded or stored in plaintext, which has great 
security risks. It is recommended that the AK and SK be stored in ciphertext in configuration files or 
environment variables and decrypted during use to ensure security.
      // In this example, AK and SK are stored in environment variables for authentication. Before running 
this example, set environment variables CLOUD_SDK_AK and CLOUD_SDK_SK in the local environment
      String ak = System.getenv("CLOUD_SDK_AK");
      String sk = System.getenv("CLOUD_SDK_SK");
      String projectId = "{project_id}";
      ICredential auth = new BasicCredentials()
           .withProjectId(projectId)
           .withAk(ak)
           .withSk(sk);
      CfwClient client = CfwClient.newBuilder()
           .withCredential(auth)
            .withRegion(CfwRegion.valueOf("<YOUR REGION>"))
           .build();
      ShowAntiVirusSwitchRequest request = new ShowAntiVirusSwitchRequest();
      try {
         ShowAntiVirusSwitchResponse response = client.showAntiVirusSwitch(request);
         System.out.println(response.toString());
      } catch (ConnectionException e) {
         e.printStackTrace();
      } catch (RequestTimeoutException e) {
         e.printStackTrace();
      } catch (ServiceResponseException e) {
         e.printStackTrace();
         System.out.println(e.getHttpStatusCode());
         System.out.println(e.getRequestId());
         System.out.println(e.getErrorCode());
         System.out.println(e.getErrorMsg());
      }
   }
}
```
### **Python**

# coding: utf-8

import os from huaweicloudsdkcore.auth.credentials import BasicCredentials from huaweicloudsdkcfw.v1.region.cfw\_region import CfwRegion

```
from huaweicloudsdkcore.exceptions import exceptions
from huaweicloudsdkcfw.v1 import *
if __name__ == '__main__":
   \frac{1}{4} The AK and SK used for authentication are hard-coded or stored in plaintext, which has great security
risks. It is recommended that the AK and SK be stored in ciphertext in configuration files or environment 
variables and decrypted during use to ensure security.
    # In this example, AK and SK are stored in environment variables for authentication. Before running this 
example, set environment variables CLOUD_SDK_AK and CLOUD_SDK_SK in the local environment
    ak = os.environ["CLOUD_SDK_AK"]
   sk = os.environ["CLOUD_SDK_SK"]
   projectId = "{project_id}"
   credentials = BasicCredentials(ak, sk, projectId)
  client = CfwClient.new_builder() \
      .with_credentials(credentials) \
       .with_region(CfwRegion.value_of("<YOUR REGION>")) \
       .build()
   try:
      request = ShowAntiVirusSwitchRequest()
      response = client.show_anti_virus_switch(request)
      print(response)
    except exceptions.ClientRequestException as e:
       print(e.status_code)
      print(e.request_id)
```
### **Go**

```
package main
```
 print(e.error\_code) print(e.error\_msg)

```
import (
   "fmt"
   "github.com/huaweicloud/huaweicloud-sdk-go-v3/core/auth/basic"
   cfw "github.com/huaweicloud/huaweicloud-sdk-go-v3/services/cfw/v1"
   "github.com/huaweicloud/huaweicloud-sdk-go-v3/services/cfw/v1/model"
   region "github.com/huaweicloud/huaweicloud-sdk-go-v3/services/cfw/v1/region"
)
```
func main() {

 // The AK and SK used for authentication are hard-coded or stored in plaintext, which has great security risks. It is recommended that the AK and SK be stored in ciphertext in configuration files or environment variables and decrypted during use to ensure security.

 // In this example, AK and SK are stored in environment variables for authentication. Before running this example, set environment variables CLOUD\_SDK\_AK and CLOUD\_SDK\_SK in the local environment ak := os.Getenv("CLOUD\_SDK\_AK")

```
 sk := os.Getenv("CLOUD_SDK_SK")
 projectId := "{project_id}"
 auth := basic.NewCredentialsBuilder().
   WithAk(ak).
   WithSk(sk).
   WithProjectId(projectId).
   Build()
 client := cfw.NewCfwClient(
   cfw.CfwClientBuilder().
      WithRegion(region.ValueOf("<YOUR REGION>")).
      WithCredential(auth).
      Build())
 request := &model.ShowAntiVirusSwitchRequest{}
 response, err := client.ShowAntiVirusSwitch(request)
if err == nil fmt.Printf("%+v\n", response)
 } else {
```
 fmt.Println(err) }

}

## 更多

更多编程语言的SDK代码示例,请参见**[API Explorer](https://console.huaweicloud.com/apiexplorer/#/openapi/CFW/sdk?api=ShowAntiVirusSwitch)**的代码示例页签,可生成自动对应 的SDK代码示例。

## 状态码

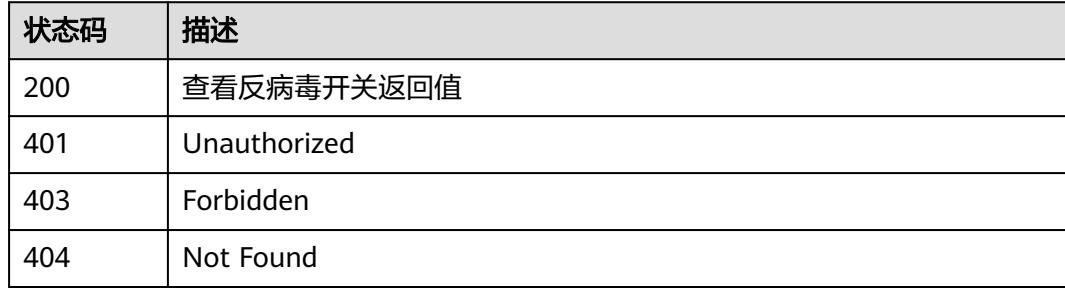

## 错误码

请参[见错误码。](#page-548-0)

# **4.11.2** 修改反病毒开关

功能介绍

修改反病毒开关

## 调用方法

请参[见如何调用](#page-9-0)**API**。

## **URI**

PUT /v1/{project\_id}/anti-virus/switch

### 表 **4-584** 路径参数

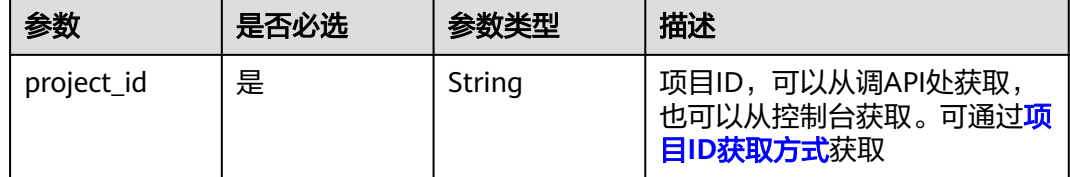

#### 表 **4-585** Query 参数

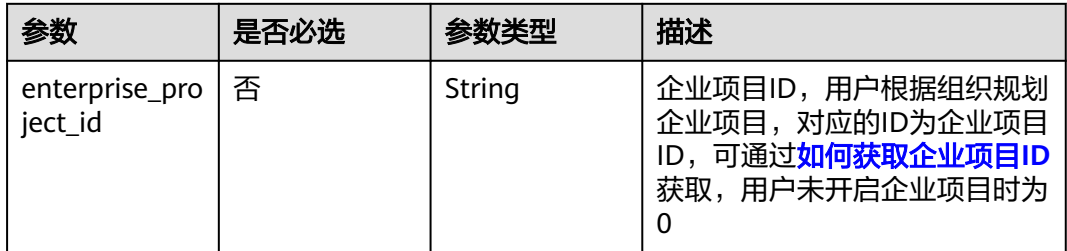

## 请求参数

### 表 **4-586** 请求 Header 参数

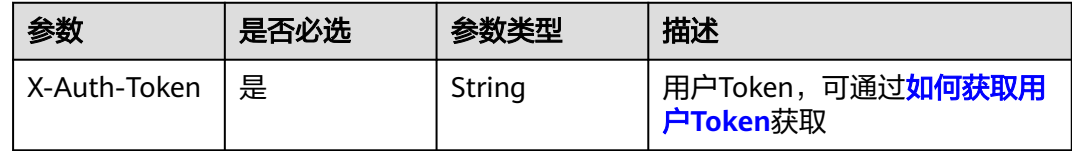

### 表 **4-587** 请求 Body 参数

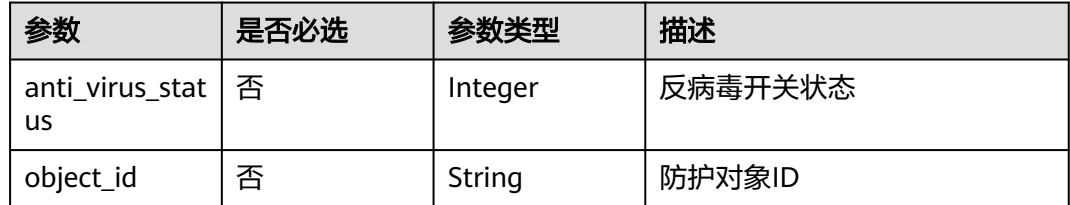

## 响应参数

### 状态码:**200**

#### 表 **4-588** 响应 Body 参数

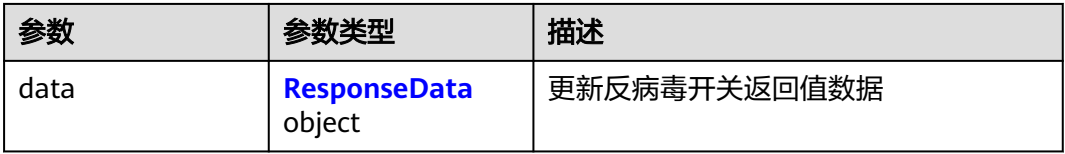

### 表 **4-589** ResponseData

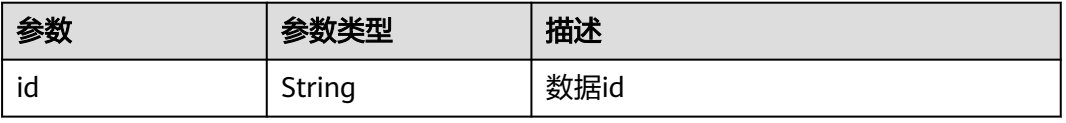

## 请求示例

### 打开反病毒开关

```
https://{Endpoint}/v1/408972e72dcd4c1a9b033e955802a36b/anti-virus/switch?
fw_instance_id=e743cfaf-8164-4807-aa13-
d893d83313cf&enterprise_project_id=fb55459c-41b3-47fc-885d-540946fddda4
{
  "object_id" : "1b90f031-0c7b-4f25-95e2-b6d9940d269e",
```
"anti\_virus\_status" : 1

## 响应示例

### 状态码:**200**

}

### 更新反病毒开关返回值

```
{
  "data" : {
    "id" : "1b90f031-0c7b-4f25-95e2-b6d9940d269e"
  }
\mathfrak{g}
```
## **SDK** 代码示例

SDK代码示例如下。

### **Java**

#### 打开反病毒开关

package com.huaweicloud.sdk.test;

```
import com.huaweicloud.sdk.core.auth.ICredential;
import com.huaweicloud.sdk.core.auth.BasicCredentials;
import com.huaweicloud.sdk.core.exception.ConnectionException;
import com.huaweicloud.sdk.core.exception.RequestTimeoutException;
import com.huaweicloud.sdk.core.exception.ServiceResponseException;
import com.huaweicloud.sdk.cfw.v1.region.CfwRegion;
import com.huaweicloud.sdk.cfw.v1.*;
import com.huaweicloud.sdk.cfw.v1.model.*;
```
public class UpdateAntiVirusSwitchSolution {

```
 public static void main(String[] args) {
```

```
 // The AK and SK used for authentication are hard-coded or stored in plaintext, which has great 
security risks. It is recommended that the AK and SK be stored in ciphertext in configuration files or 
environment variables and decrypted during use to ensure security.
```
 // In this example, AK and SK are stored in environment variables for authentication. Before running this example, set environment variables CLOUD\_SDK\_AK and CLOUD\_SDK\_SK in the local environment

```
 String ak = System.getenv("CLOUD_SDK_AK");
 String sk = System.getenv("CLOUD_SDK_SK");
 String projectId = "{project_id}";
```
 ICredential auth = new BasicCredentials() .withProjectId(projectId) .withAk(ak) .withSk(sk);

```
 CfwClient client = CfwClient.newBuilder()
      .withCredential(auth)
      .withRegion(CfwRegion.valueOf("<YOUR REGION>"))
      .build();
```

```
 UpdateAntiVirusSwitchRequest request = new UpdateAntiVirusSwitchRequest();
    AntiVirusSwitchDto body = new AntiVirusSwitchDto();
    body.withObjectId("1b90f031-0c7b-4f25-95e2-b6d9940d269e");
    body.withAntiVirusStatus(1);
    request.withBody(body);
   try {
      UpdateAntiVirusSwitchResponse response = client.updateAntiVirusSwitch(request);
      System.out.println(response.toString());
   } catch (ConnectionException e) {
      e.printStackTrace();
   } catch (RequestTimeoutException e) {
       e.printStackTrace();
   } catch (ServiceResponseException e) {
      e.printStackTrace();
      System.out.println(e.getHttpStatusCode());
      System.out.println(e.getRequestId());
      System.out.println(e.getErrorCode());
      System.out.println(e.getErrorMsg());
   }
 }
```
**Python**

#### 打开反病毒开关

# coding: utf-8

#### import os

}

```
from huaweicloudsdkcore.auth.credentials import BasicCredentials
from huaweicloudsdkcfw.v1.region.cfw_region import CfwRegion
from huaweicloudsdkcore.exceptions import exceptions
from huaweicloudsdkcfw.v1 import *
```
if \_\_name\_\_ == "\_\_main\_\_":

 # The AK and SK used for authentication are hard-coded or stored in plaintext, which has great security risks. It is recommended that the AK and SK be stored in ciphertext in configuration files or environment variables and decrypted during use to ensure security.

 # In this example, AK and SK are stored in environment variables for authentication. Before running this example, set environment variables CLOUD\_SDK\_AK and CLOUD\_SDK\_SK in the local environment

```
 ak = os.environ["CLOUD_SDK_AK"]
 sk = os.environ["CLOUD_SDK_SK"]
 projectId = "{project_id}"
```
credentials = BasicCredentials(ak, sk, projectId)

```
client = CfwClient.new\_builder() \setminus .with_credentials(credentials) \
    .with_region(CfwRegion.value_of("<YOUR REGION>")) \
    .build()
```
try:

```
 request = UpdateAntiVirusSwitchRequest()
      request.body = AntiVirusSwitchDto(
        object_id="1b90f031-0c7b-4f25-95e2-b6d9940d269e",
       anti_virus_status=1
\qquad \qquad response = client.update_anti_virus_switch(request)
      print(response)
   except exceptions.ClientRequestException as e:
      print(e.status_code)
      print(e.request_id)
      print(e.error_code)
```
**Go**

打开反病毒开关

print(e.error\_msg)

```
package main
import (
    "fmt"
   "github.com/huaweicloud/huaweicloud-sdk-go-v3/core/auth/basic"
   cfw "github.com/huaweicloud/huaweicloud-sdk-go-v3/services/cfw/v1"
   "github.com/huaweicloud/huaweicloud-sdk-go-v3/services/cfw/v1/model"
   region "github.com/huaweicloud/huaweicloud-sdk-go-v3/services/cfw/v1/region"
)
func main() {
   // The AK and SK used for authentication are hard-coded or stored in plaintext, which has great security 
risks. It is recommended that the AK and SK be stored in ciphertext in configuration files or environment 
variables and decrypted during use to ensure security.
   // In this example, AK and SK are stored in environment variables for authentication. Before running this 
example, set environment variables CLOUD_SDK_AK and CLOUD_SDK_SK in the local environment
   ak := os.Getenv("CLOUD_SDK_AK")
   sk := os.Getenv("CLOUD_SDK_SK")
   projectId := "{project_id}"
   auth := basic.NewCredentialsBuilder().
      WithAk(ak).
      WithSk(sk).
      WithProjectId(projectId).
      Build()
   client := cfw.NewCfwClient(
      cfw.CfwClientBuilder().
        WithRegion(region.ValueOf("<YOUR REGION>")).
         WithCredential(auth).
        Build())
   request := &model.UpdateAntiVirusSwitchRequest{}
   objectIdAntiVirusSwitchDto:= "1b90f031-0c7b-4f25-95e2-b6d9940d269e"
   antiVirusStatusAntiVirusSwitchDto:= int32(1)
   request.Body = &model.AntiVirusSwitchDto{
      ObjectId: &objectIdAntiVirusSwitchDto,
      AntiVirusStatus: &antiVirusStatusAntiVirusSwitchDto,
   }
   response, err := client.UpdateAntiVirusSwitch(request)
  if err == nil fmt.Printf("%+v\n", response)
   } else {
      fmt.Println(err)
   }
}
```
## 更多

更多编程语言的SDK代码示例,请参见**[API Explorer](https://console.huaweicloud.com/apiexplorer/#/openapi/CFW/sdk?api=UpdateAntiVirusSwitch)**的代码示例页签,可生成自动对应 的SDK代码示例。

## 状态码

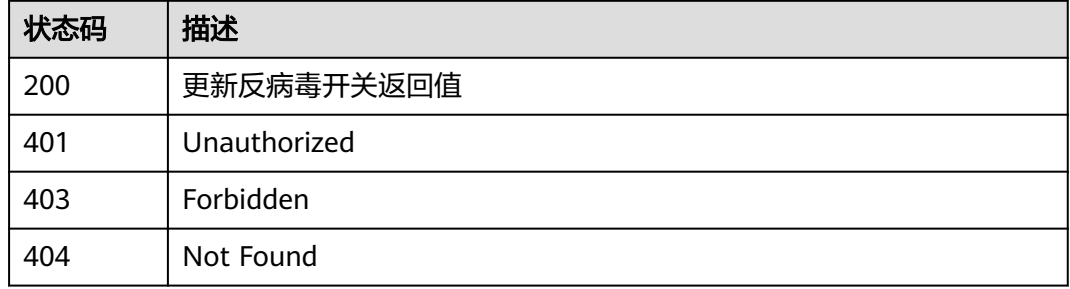

## 错误码

请参[见错误码。](#page-548-0)

# **4.11.3** 获取防火墙反病毒规则信息

## 功能介绍

获取防火墙反病毒规则信息

## 调用方法

请参[见如何调用](#page-9-0)**API**。

## **URI**

GET /v1/{project\_id}/anti-virus/rule

### 表 **4-590** 路径参数

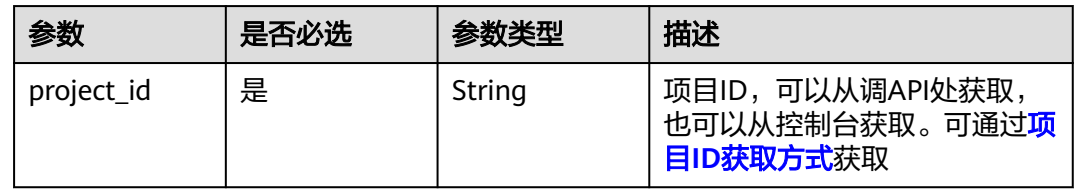

### 表 **4-591** Query 参数

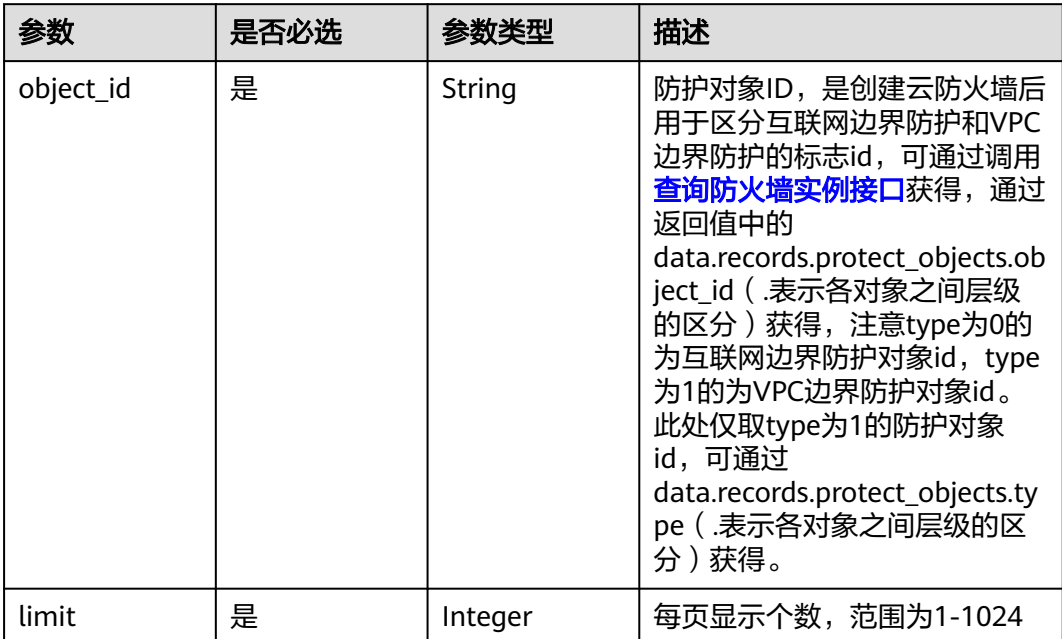

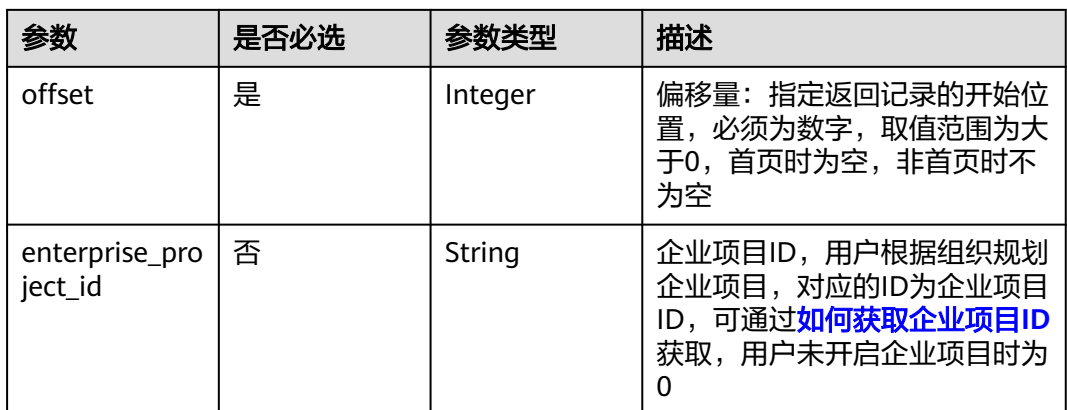

## 请求参数

### 表 **4-592** 请求 Header 参数

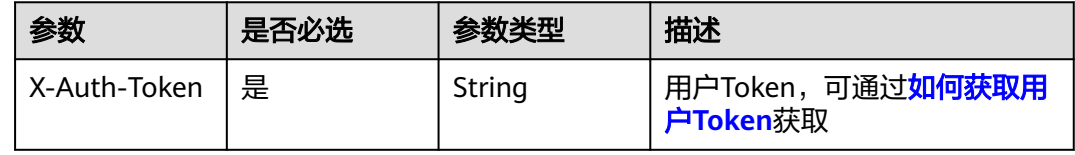

## 响应参数

## 状态码:**200**

### 表 **4-593** 响应 Body 参数

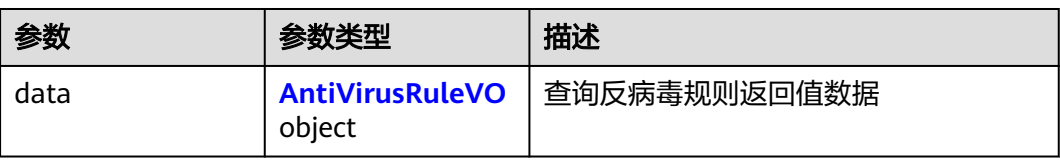

### 表 **4-594** AntiVirusRuleVO

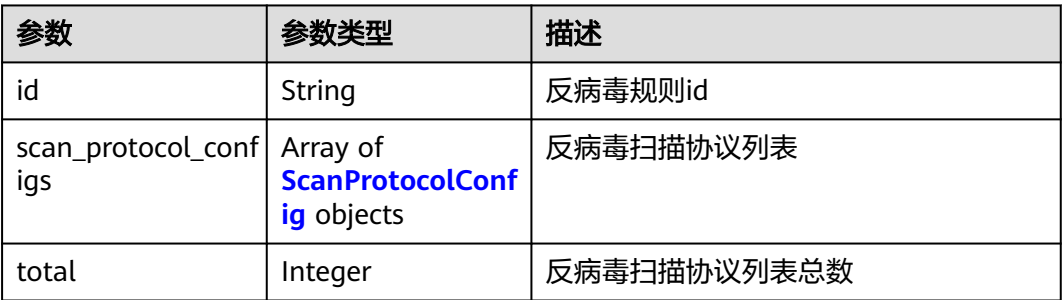

#### <span id="page-515-0"></span>表 **4-595** ScanProtocolConfig

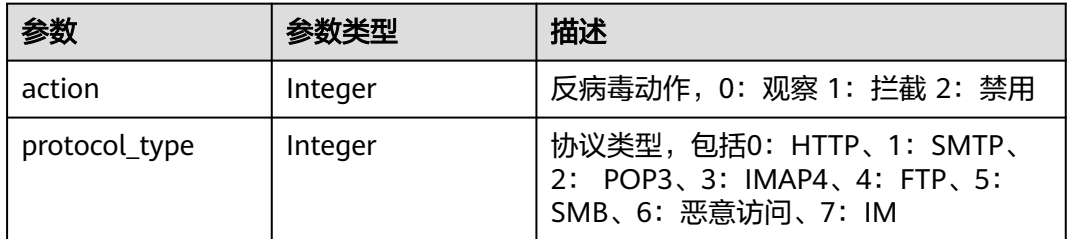

## 请求示例

查询项目id为408972e72dcd4c1a9b033e955802a36b的防病毒规则,防火墙id为 e743cfaf-8164-4807-aa13-d893d83313cf,企业项目id为 fb55459c-41b3-47fc-885d-540946fddda4,目标对象id为1b90f031-0c7b-4f25-95e2 b6d9940d269e,引擎类型为1。查询结果限制为50条,偏移量为0。

https://{Endpoint}/v1/408972e72dcd4c1a9b033e955802a36b/anti-virus/rule?

fw\_instance\_id=e743cfaf-8164-4807-aa13-

d893d83313cf&enterprise\_project\_id=fb55459c-41b3-47fc-885d-540946fddda4&limit=50&offset=0&object\_id =1b90f031-0c7b-4f25-95e2-b6d9940d269e&engine\_type=1

## 响应示例

#### 状态码:**200**

查询反病毒规则返回值

```
{
  "data" : {
    "scan_protocol_configs" : [ {
     "action" : 0,
     "protocol_type" : 0
   }, {
     "action" : 1, "protocol_type" : 1
    }, {
      "action" : 2,
     "protocol_type" : 2
    }, {
      "action" : 2,
      "protocol_type" : 4
    }, {
      "action" : 2,
      "protocol_type" : 3
    }, {
      "action" : 2,
      "protocol_type" : 6
    }, {
      "action" : 2,
      "protocol_type" : 5
 } ],
 "total" : 7
 }
}
```
## **SDK** 代码示例

SDK代码示例如下。

#### **Java**

```
package com.huaweicloud.sdk.test;
import com.huaweicloud.sdk.core.auth.ICredential;
import com.huaweicloud.sdk.core.auth.BasicCredentials;
import com.huaweicloud.sdk.core.exception.ConnectionException;
import com.huaweicloud.sdk.core.exception.RequestTimeoutException;
import com.huaweicloud.sdk.core.exception.ServiceResponseException;
import com.huaweicloud.sdk.cfw.v1.region.CfwRegion;
import com.huaweicloud.sdk.cfw.v1.*;
import com.huaweicloud.sdk.cfw.v1.model.*;
public class ShowAntiVirusRuleSolution {
   public static void main(String[] args) {
      // The AK and SK used for authentication are hard-coded or stored in plaintext, which has great 
security risks. It is recommended that the AK and SK be stored in ciphertext in configuration files or 
environment variables and decrypted during use to ensure security.
      // In this example, AK and SK are stored in environment variables for authentication. Before running 
this example, set environment variables CLOUD_SDK_AK and CLOUD_SDK_SK in the local environment
      String ak = System.getenv("CLOUD_SDK_AK");
      String sk = System.getenv("CLOUD_SDK_SK");
      String projectId = "{project_id}";
      ICredential auth = new BasicCredentials()
            .withProjectId(projectId)
            .withAk(ak)
            .withSk(sk);
      CfwClient client = CfwClient.newBuilder()
            .withCredential(auth)
            .withRegion(CfwRegion.valueOf("<YOUR REGION>"))
            .build();
      ShowAntiVirusRuleRequest request = new ShowAntiVirusRuleRequest();
      try {
         ShowAntiVirusRuleResponse response = client.showAntiVirusRule(request);
         System.out.println(response.toString());
      } catch (ConnectionException e) {
         e.printStackTrace();
      } catch (RequestTimeoutException e) {
         e.printStackTrace();
      } catch (ServiceResponseException e) {
         e.printStackTrace();
         System.out.println(e.getHttpStatusCode());
         System.out.println(e.getRequestId());
         System.out.println(e.getErrorCode());
         System.out.println(e.getErrorMsg());
```
### **Python**

# coding: utf-8

import os

 } } }

from huaweicloudsdkcore.auth.credentials import BasicCredentials from huaweicloudsdkcfw.v1.region.cfw\_region import CfwRegion from huaweicloudsdkcore.exceptions import exceptions from huaweicloudsdkcfw.v1 import \*

if \_\_name\_\_ == "\_\_main\_\_":

 # The AK and SK used for authentication are hard-coded or stored in plaintext, which has great security risks. It is recommended that the AK and SK be stored in ciphertext in configuration files or environment variables and decrypted during use to ensure security.

 # In this example, AK and SK are stored in environment variables for authentication. Before running this example, set environment variables CLOUD\_SDK\_AK and CLOUD\_SDK\_SK in the local environment

```
 ak = os.environ["CLOUD_SDK_AK"]
 sk = os.environ["CLOUD_SDK_SK"]
 projectId = "{project_id}"
 credentials = BasicCredentials(ak, sk, projectId)
 client = CfwClient.new_builder() \
   .with_credentials(credentials) \
    .with_region(CfwRegion.value_of("<YOUR REGION>")) \
    .build()
 try:
   request = ShowAntiVirusRuleRequest()
   response = client.show_anti_virus_rule(request)
   print(response)
 except exceptions.ClientRequestException as e:
   print(e.status_code)
   print(e.request_id)
   print(e.error_code)
   print(e.error_msg)
```
#### **Go**

#### package main

)

```
import (
    "fmt"
   "github.com/huaweicloud/huaweicloud-sdk-go-v3/core/auth/basic"
   cfw "github.com/huaweicloud/huaweicloud-sdk-go-v3/services/cfw/v1"
   "github.com/huaweicloud/huaweicloud-sdk-go-v3/services/cfw/v1/model"
   region "github.com/huaweicloud/huaweicloud-sdk-go-v3/services/cfw/v1/region"
func main() {
   // The AK and SK used for authentication are hard-coded or stored in plaintext, which has great security 
risks. It is recommended that the AK and SK be stored in ciphertext in configuration files or environment 
variables and decrypted during use to ensure security.
   // In this example, AK and SK are stored in environment variables for authentication. Before running this 
example, set environment variables CLOUD_SDK_AK and CLOUD_SDK_SK in the local environment
   ak := os.Getenv("CLOUD_SDK_AK")
   sk := os.Getenv("CLOUD_SDK_SK")
  projectId := "{project_id}'
   auth := basic.NewCredentialsBuilder().
      WithAk(ak).
```

```
 WithSk(sk).
   WithProjectId(projectId).
   Build()
 client := cfw.NewCfwClient(
   cfw.CfwClientBuilder().
      WithRegion(region.ValueOf("<YOUR REGION>")).
      WithCredential(auth).
      Build())
 request := &model.ShowAntiVirusRuleRequest{}
 response, err := client.ShowAntiVirusRule(request)
if err == nil fmt.Printf("%+v\n", response)
 } else {
```
#### fmt.Println(err)

```
 }
}
```
## 更多

更多编程语言的SDK代码示例,请参见**[API Explorer](https://console.huaweicloud.com/apiexplorer/#/openapi/CFW/sdk?api=ShowAntiVirusRule)**的代码示例页签,可生成自动对应 的SDK代码示例。

## 状态码

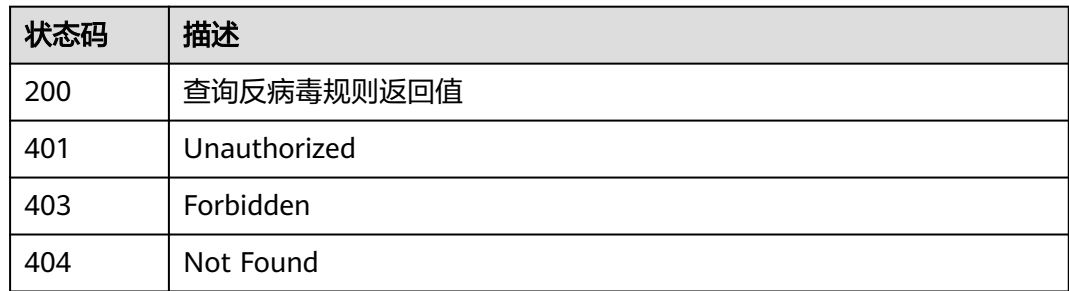

## 错误码

请参见<mark>错误码</mark>。

# **4.11.4** 修改反病毒规则

## 功能介绍

修改反病毒规则

## 调用方法

请参[见如何调用](#page-9-0)**API**。

### **URI**

PUT /v1/{project\_id}/anti-virus/rule

### 表 **4-596** 路径参数

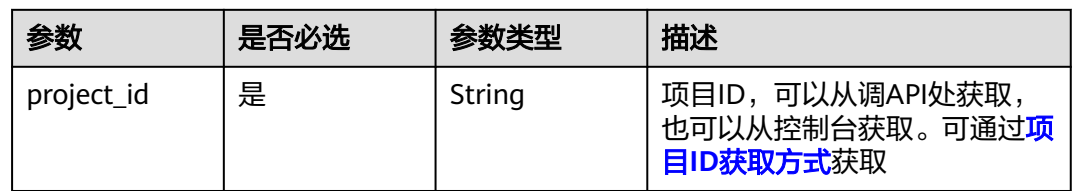

### 表 **4-597** Query 参数

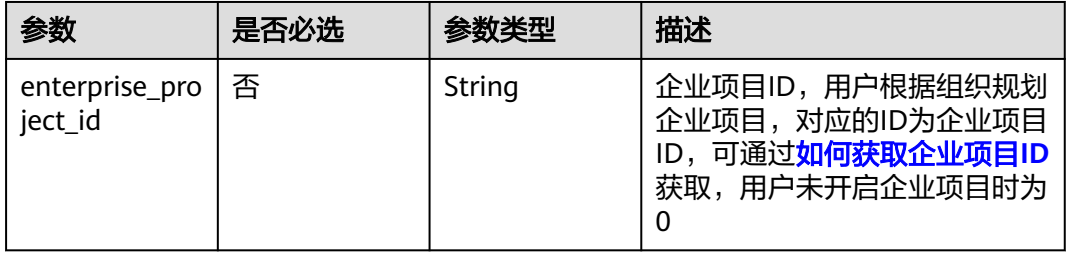

## 请求参数

### 表 **4-598** 请求 Header 参数

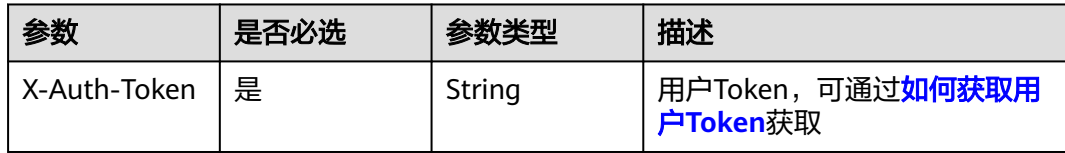

### 表 **4-599** 请求 Body 参数

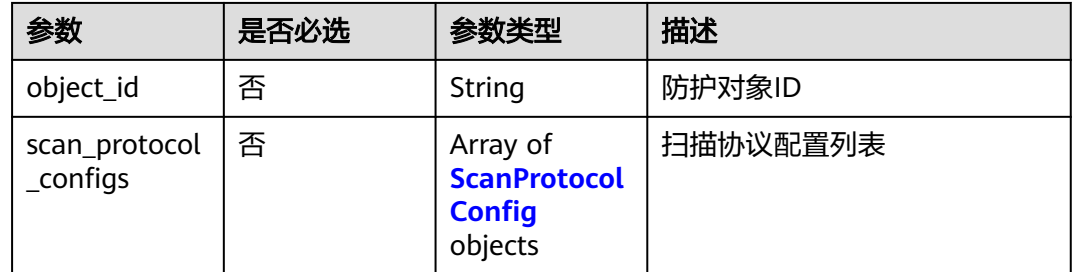

### 表 **4-600** ScanProtocolConfig

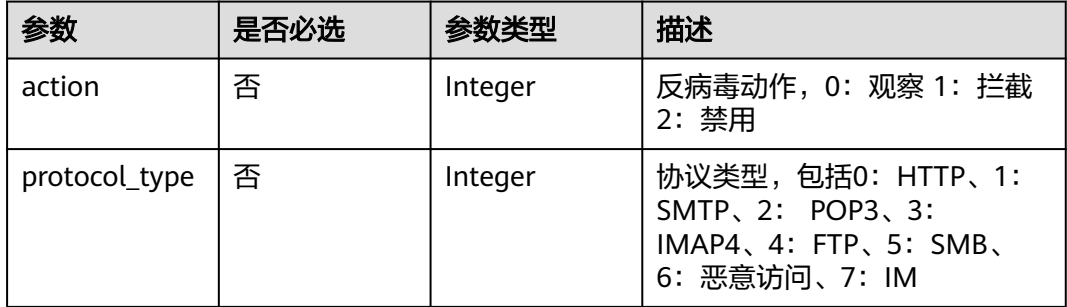

## 响应参数

状态码:**200**

表 **4-601** 响应 Body 参数

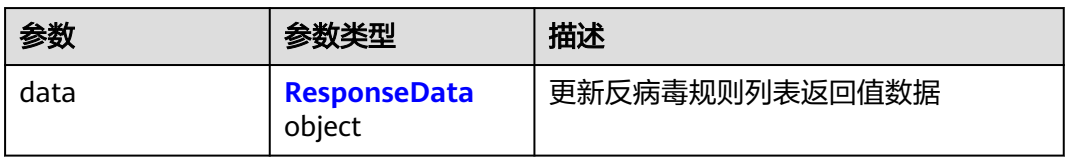

#### <span id="page-520-0"></span>表 **4-602** ResponseData

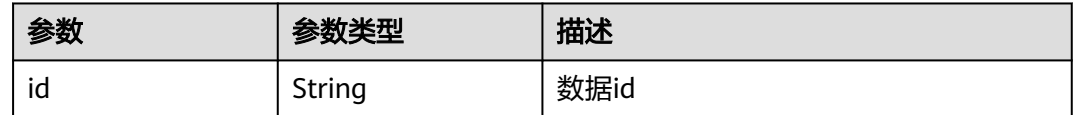

### 请求示例

修改项目id为408972e72dcd4c1a9b033e955802a36b的反病毒规则为"观察",防火 墙id为e743cfaf-8164-4807-aa13-d893d83313cf,企业项目id为 fb55459c-41b3-47fc-885d-540946fddda4。

```
https://{Endpoint}/v1/408972e72dcd4c1a9b033e955802a36b/anti-virus/rule?
fw_instance_id=e743cfaf-8164-4807-aa13-
d893d83313cf&enterprise_project_id=fb55459c-41b3-47fc-885d-540946fddda4
```

```
\mathcal{L} "object_id" : "1b90f031-0c7b-4f25-95e2-b6d9940d269e",
   "scan_protocol_configs" : [ {
    "protocol_type" : 2,
    "action" : 0
  } ]
}
```
## 响应示例

### 状态码:**200**

更新反病毒规则返回值

```
{
  "data" : {
   "id" : "1b90f031-0c7b-4f25-95e2-b6d9940d269e"
  }
}
```
## **SDK** 代码示例

SDK代码示例如下。

#### **Java**

修改项目id为408972e72dcd4c1a9b033e955802a36b的反病毒规则为"观察",防火 墙id为e743cfaf-8164-4807-aa13-d893d83313cf,企业项目id为 fb55459c-41b3-47fc-885d-540946fddda4。

package com.huaweicloud.sdk.test;

import com.huaweicloud.sdk.core.auth.ICredential; import com.huaweicloud.sdk.core.auth.BasicCredentials; import com.huaweicloud.sdk.core.exception.ConnectionException: import com.huaweicloud.sdk.core.exception.RequestTimeoutException; import com.huaweicloud.sdk.core.exception.ServiceResponseException; import com.huaweicloud.sdk.cfw.v1.region.CfwRegion; import com.huaweicloud.sdk.cfw.v1.\*; import com.huaweicloud.sdk.cfw.v1.model.\*;

import java.util.List; import java.util.ArrayList;

```
public class UpdateAntiVirusRuleSolution {
   public static void main(String[] args) {
      // The AK and SK used for authentication are hard-coded or stored in plaintext, which has great 
security risks. It is recommended that the AK and SK be stored in ciphertext in configuration files or 
environment variables and decrypted during use to ensure security.
      // In this example, AK and SK are stored in environment variables for authentication. Before running 
this example, set environment variables CLOUD_SDK_AK and CLOUD_SDK_SK in the local environment
      String ak = System.getenv("CLOUD_SDK_AK");
      String sk = System.getenv("CLOUD_SDK_SK");
      String projectId = "{project_id}";
      ICredential auth = new BasicCredentials()
            .withProjectId(projectId)
            .withAk(ak)
            .withSk(sk);
      CfwClient client = CfwClient.newBuilder()
            .withCredential(auth)
            .withRegion(CfwRegion.valueOf("<YOUR REGION>"))
            .build();
      UpdateAntiVirusRuleRequest request = new UpdateAntiVirusRuleRequest();
      AntiVirusRuleDto body = new AntiVirusRuleDto();
     List<ScanProtocolConfig> listbodyScanProtocolConfigs = new ArrayList<>();
      listbodyScanProtocolConfigs.add(
         new ScanProtocolConfig()
            .withAction(0)
            .withProtocolType(2)
\hspace{1.6cm});
      body.withScanProtocolConfigs(listbodyScanProtocolConfigs);
      body.withObjectId("1b90f031-0c7b-4f25-95e2-b6d9940d269e");
      request.withBody(body);
      try {
         UpdateAntiVirusRuleResponse response = client.updateAntiVirusRule(request);
         System.out.println(response.toString());
      } catch (ConnectionException e) {
         e.printStackTrace();
      } catch (RequestTimeoutException e) {
         e.printStackTrace();
      } catch (ServiceResponseException e) {
         e.printStackTrace();
         System.out.println(e.getHttpStatusCode());
         System.out.println(e.getRequestId());
         System.out.println(e.getErrorCode());
         System.out.println(e.getErrorMsg());
      }
   }
}
```
### **Python**

修改项目id为408972e72dcd4c1a9b033e955802a36b的反病毒规则为 "观察", 防火 墙id为e743cfaf-8164-4807-aa13-d893d83313cf,企业项目id为 fb55459c-41b3-47fc-885d-540946fddda4。

```
# coding: utf-8
```
import os

from huaweicloudsdkcore.auth.credentials import BasicCredentials from huaweicloudsdkcfw.v1.region.cfw\_region import CfwRegion from huaweicloudsdkcore.exceptions import exceptions from huaweicloudsdkcfw.v1 import \*

 $if$   $name$   $==$  " $main$  ":

 # The AK and SK used for authentication are hard-coded or stored in plaintext, which has great security risks. It is recommended that the AK and SK be stored in ciphertext in configuration files or environment variables and decrypted during use to ensure security.

# In this example, AK and SK are stored in environment variables for authentication. Before running this

```
example, set environment variables CLOUD_SDK_AK and CLOUD_SDK_SK in the local environment
   ak = os.environ["CLOUD_SDK_AK"]
   sk = os.environ["CLOUD_SDK_SK"]
   projectId = "{project_id}"
   credentials = BasicCredentials(ak, sk, projectId)
   client = CfwClient.new_builder() \
      .with_credentials(credentials) \
      .with_region(CfwRegion.value_of("<YOUR REGION>")) \
      .build()
   try:
      request = UpdateAntiVirusRuleRequest()
      listScanProtocolConfigsbody = [
         ScanProtocolConfig(
            action=0,
            protocol_type=2
         )
      ]
      request.body = AntiVirusRuleDto(
         scan_protocol_configs=listScanProtocolConfigsbody,
         object_id="1b90f031-0c7b-4f25-95e2-b6d9940d269e"
\qquad \qquad response = client.update_anti_virus_rule(request)
      print(response)
   except exceptions.ClientRequestException as e:
      print(e.status_code)
      print(e.request_id)
     print(e.error_code)
      print(e.error_msg)
```
**Go**

#### 修改项目id为408972e72dcd4c1a9b033e955802a36b的反病毒规则为"观察",防火 墙id为e743cfaf-8164-4807-aa13-d893d83313cf,企业项目id为 fb55459c-41b3-47fc-885d-540946fddda4。

package main

import (

)

```
 "fmt"
   "github.com/huaweicloud/huaweicloud-sdk-go-v3/core/auth/basic"
   cfw "github.com/huaweicloud/huaweicloud-sdk-go-v3/services/cfw/v1"
   "github.com/huaweicloud/huaweicloud-sdk-go-v3/services/cfw/v1/model"
   region "github.com/huaweicloud/huaweicloud-sdk-go-v3/services/cfw/v1/region"
func main() {
   // The AK and SK used for authentication are hard-coded or stored in plaintext, which has great security 
risks. It is recommended that the AK and SK be stored in ciphertext in configuration files or environment 
variables and decrypted during use to ensure security.
   // In this example, AK and SK are stored in environment variables for authentication. Before running this 
example, set environment variables CLOUD_SDK_AK and CLOUD_SDK_SK in the local environment
   ak := os.Getenv("CLOUD_SDK_AK")
   sk := os.Getenv("CLOUD_SDK_SK")
   projectId := "{project_id}"
   auth := basic.NewCredentialsBuilder().
      WithAk(ak).
      WithSk(sk).
      WithProjectId(projectId).
      Build()
   client := cfw.NewCfwClient(
```
cfw.CfwClientBuilder().

WithCredential(auth).

WithRegion(region.ValueOf("<YOUR REGION>")).

#### Build()) request := &model.UpdateAntiVirusRuleRequest{} actionScanProtocolConfigs:= int32(0) protocolTypeScanProtocolConfigs:= int32(2) var listScanProtocolConfigsbody = []model.ScanProtocolConfig{ { Action: &actionScanProtocolConfigs, ProtocolType: &protocolTypeScanProtocolConfigs, }, } objectIdAntiVirusRuleDto:= "1b90f031-0c7b-4f25-95e2-b6d9940d269e" request.Body = &model.AntiVirusRuleDto{ ScanProtocolConfigs: &listScanProtocolConfigsbody, ObjectId: &objectIdAntiVirusRuleDto, } response, err := client.UpdateAntiVirusRule(request) if  $err == nil$  fmt.Printf("%+v\n", response) } else { fmt.Println(err) } }

## 更多

更多编程语言的SDK代码示例,请参见**[API Explorer](https://console.huaweicloud.com/apiexplorer/#/openapi/CFW/sdk?api=UpdateAntiVirusRule)**的代码示例页签,可生成自动对应 的SDK代码示例。

## 状态码

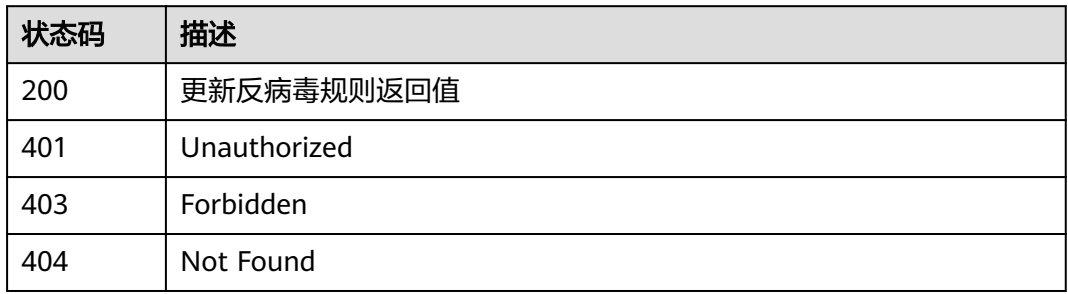

## 错误码

请参[见错误码。](#page-548-0)

# **4.12** 告警配置管理

# **4.12.1** 获取告警配置信息

## 功能介绍

获取告警配置信息

## 调用方法

请参[见如何调用](#page-9-0)**API**。

## **URI**

### GET /v1/{project\_id}/cfw/alarm/config

#### 表 **4-603** 路径参数

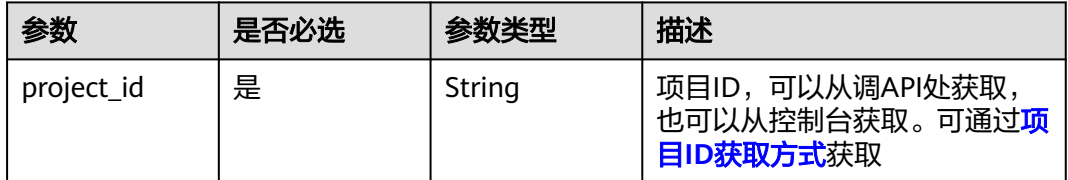

### 表 **4-604** Query 参数

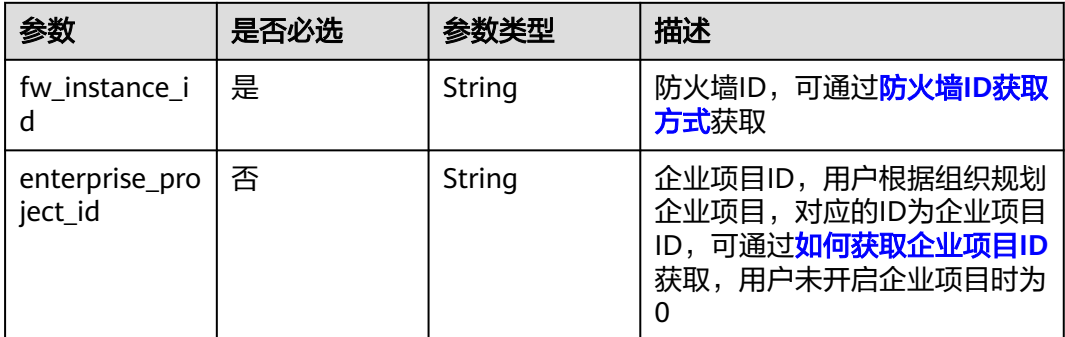

## 请求参数

表 **4-605** 请求 Header 参数

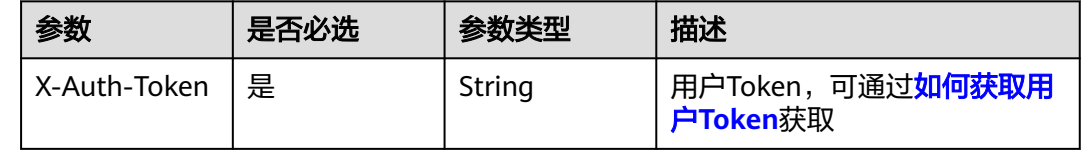

## 响应参数

状态码:**200**

### 表 **4-606** 响应 Body 参数

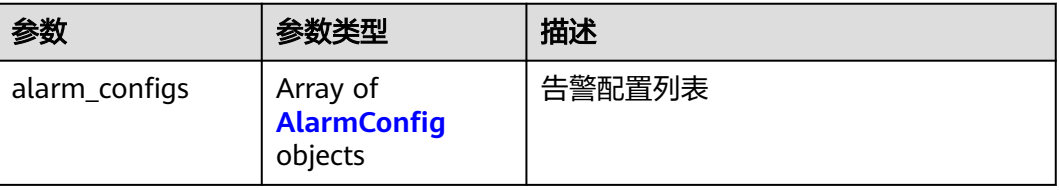

#### <span id="page-525-0"></span>表 **4-607** AlarmConfig

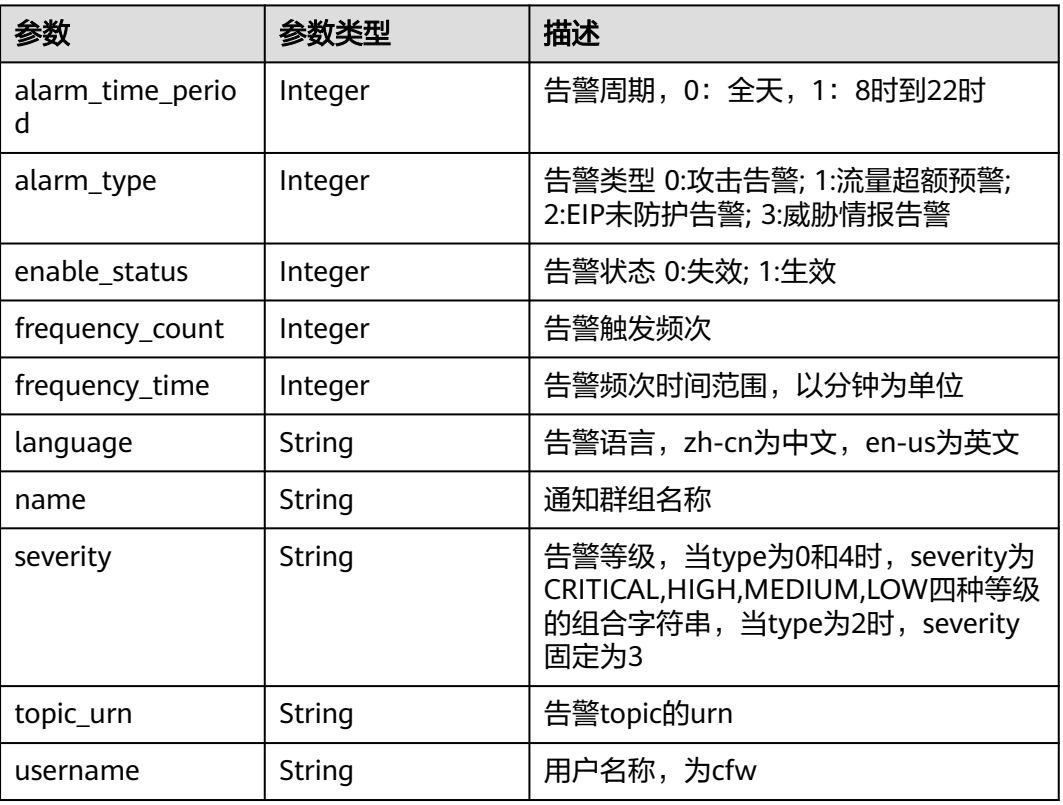

## 请求示例

查询项目id为408972e72dcd4c1a9b033e955802a36b的防火墙告警配置,防火墙id为 8de37729-026d-412f-ba82-80c46f388d14。

https://{Endpoint}/v1/408972e72dcd4c1a9b033e955802a36b/cfw/alarm/config? fw\_instance\_id=8de37729-026d-412f-ba82-80c46f388d14

## 响应示例

### 状态码:**200**

查询告警配置列表返回值

```
{
  "alarm_configs" : [ {
 "alarm_time_period" : 0,
 "alarm_type" : 1,
 "enable_status" : 0,
 "severity" : "1"
 }, {
 "alarm_time_period" : 0,
 "alarm_type" : 2,
 "enable_status" : 0,
  "enable\_status": 0,<br>"severity" : "3"
 } ]
}
```
## **SDK** 代码示例

SDK代码示例如下。

#### **Java**

```
package com.huaweicloud.sdk.test;
import com.huaweicloud.sdk.core.auth.ICredential;
import com.huaweicloud.sdk.core.auth.BasicCredentials;
import com.huaweicloud.sdk.core.exception.ConnectionException;
import com.huaweicloud.sdk.core.exception.RequestTimeoutException;
import com.huaweicloud.sdk.core.exception.ServiceResponseException;
import com.huaweicloud.sdk.cfw.v1.region.CfwRegion;
import com.huaweicloud.sdk.cfw.v1.*;
import com.huaweicloud.sdk.cfw.v1.model.*;
public class ShowAlarmConfigSolution {
   public static void main(String[] args) {
      // The AK and SK used for authentication are hard-coded or stored in plaintext, which has great 
security risks. It is recommended that the AK and SK be stored in ciphertext in configuration files or 
environment variables and decrypted during use to ensure security.
      // In this example, AK and SK are stored in environment variables for authentication. Before running 
this example, set environment variables CLOUD_SDK_AK and CLOUD_SDK_SK in the local environment
      String ak = System.getenv("CLOUD_SDK_AK");
      String sk = System.getenv("CLOUD_SDK_SK");
      String projectId = "{project_id}";
      ICredential auth = new BasicCredentials()
            .withProjectId(projectId)
            .withAk(ak)
           .withSk(sk);
      CfwClient client = CfwClient.newBuilder()
            .withCredential(auth)
            .withRegion(CfwRegion.valueOf("<YOUR REGION>"))
            .build();
      ShowAlarmConfigRequest request = new ShowAlarmConfigRequest();
      try {
         ShowAlarmConfigResponse response = client.showAlarmConfig(request);
         System.out.println(response.toString());
      } catch (ConnectionException e) {
         e.printStackTrace();
      } catch (RequestTimeoutException e) {
        e.printStackTrace();
      } catch (ServiceResponseException e) {
        e.printStackTrace();
         System.out.println(e.getHttpStatusCode());
         System.out.println(e.getRequestId());
        System.out.println(e.getErrorCode());
        System.out.println(e.getErrorMsg());
      }
```
## **Python**

# coding: utf-8

import os

 } }

from huaweicloudsdkcore.auth.credentials import BasicCredentials from huaweicloudsdkcfw.v1.region.cfw\_region import CfwRegion from huaweicloudsdkcore.exceptions import exceptions from huaweicloudsdkcfw.v1 import \*

if \_\_name\_\_ == "\_\_main\_\_":

 # The AK and SK used for authentication are hard-coded or stored in plaintext, which has great security risks. It is recommended that the AK and SK be stored in ciphertext in configuration files or environment variables and decrypted during use to ensure security.

 # In this example, AK and SK are stored in environment variables for authentication. Before running this example, set environment variables CLOUD\_SDK\_AK and CLOUD\_SDK\_SK in the local environment

```
 ak = os.environ["CLOUD_SDK_AK"]
 sk = os.environ["CLOUD_SDK_SK"]
 projectId = "{project_id}"
 credentials = BasicCredentials(ak, sk, projectId)
 client = CfwClient.new_builder() \
   .with_credentials(credentials) \
    .with_region(CfwRegion.value_of("<YOUR REGION>")) \
    .build()
 try:
   request = ShowAlarmConfigRequest()
   response = client.show_alarm_config(request)
   print(response)
 except exceptions.ClientRequestException as e:
   print(e.status_code)
   print(e.request_id)
   print(e.error_code)
   print(e.error_msg)
```
#### **Go**

#### package main

)

```
import (
    "fmt"
   "github.com/huaweicloud/huaweicloud-sdk-go-v3/core/auth/basic"
   cfw "github.com/huaweicloud/huaweicloud-sdk-go-v3/services/cfw/v1"
   "github.com/huaweicloud/huaweicloud-sdk-go-v3/services/cfw/v1/model"
   region "github.com/huaweicloud/huaweicloud-sdk-go-v3/services/cfw/v1/region"
func main() {
   // The AK and SK used for authentication are hard-coded or stored in plaintext, which has great security 
risks. It is recommended that the AK and SK be stored in ciphertext in configuration files or environment 
variables and decrypted during use to ensure security.
   // In this example, AK and SK are stored in environment variables for authentication. Before running this 
example, set environment variables CLOUD_SDK_AK and CLOUD_SDK_SK in the local environment
   ak := os.Getenv("CLOUD_SDK_AK")
   sk := os.Getenv("CLOUD_SDK_SK")
  projectId := "{project_id}'
```

```
 auth := basic.NewCredentialsBuilder().
   WithAk(ak).
   WithSk(sk).
   WithProjectId(projectId).
   Build()
 client := cfw.NewCfwClient(
   cfw.CfwClientBuilder().
      WithRegion(region.ValueOf("<YOUR REGION>")).
      WithCredential(auth).
      Build())
 request := &model.ShowAlarmConfigRequest{}
 response, err := client.ShowAlarmConfig(request)
if err == nil fmt.Printf("%+v\n", response)
 } else {
   fmt.Println(err)
```
更多

 } }

#### 更多编程语言的SDK代码示例,请参见**[API Explorer](https://console.huaweicloud.com/apiexplorer/#/openapi/CFW/sdk?api=ShowAlarmConfig)**的代码示例页签,可生成自动对应 的SDK代码示例。

## 状态码

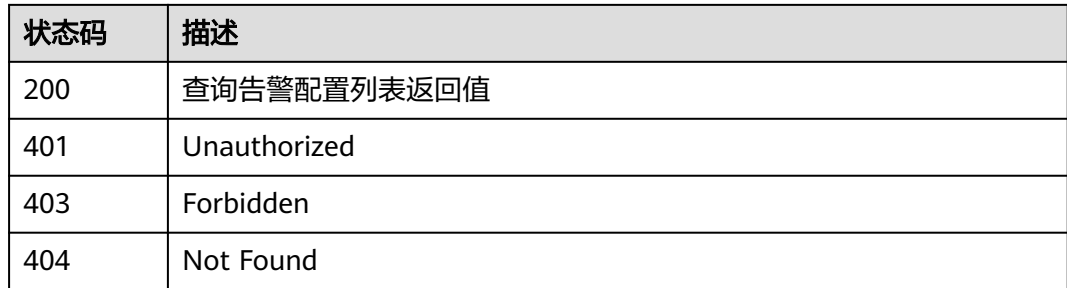

## 错误码

请参[见错误码。](#page-548-0)

# **4.12.2** 修改告警配置接口

## 功能介绍

修改告警配置接口

## 调用方法

请参[见如何调用](#page-9-0)**API**。

### **URI**

PUT /v1/{project\_id}/cfw/alarm/config

### 表 **4-608** 路径参数

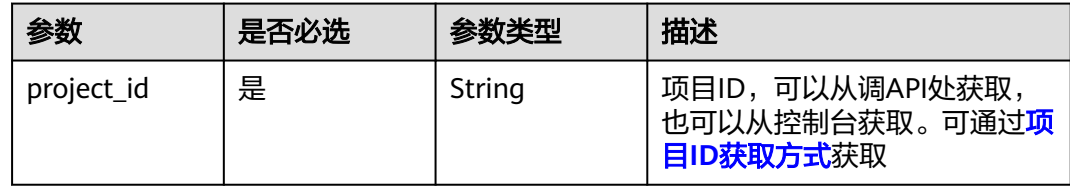

### 表 **4-609** Query 参数

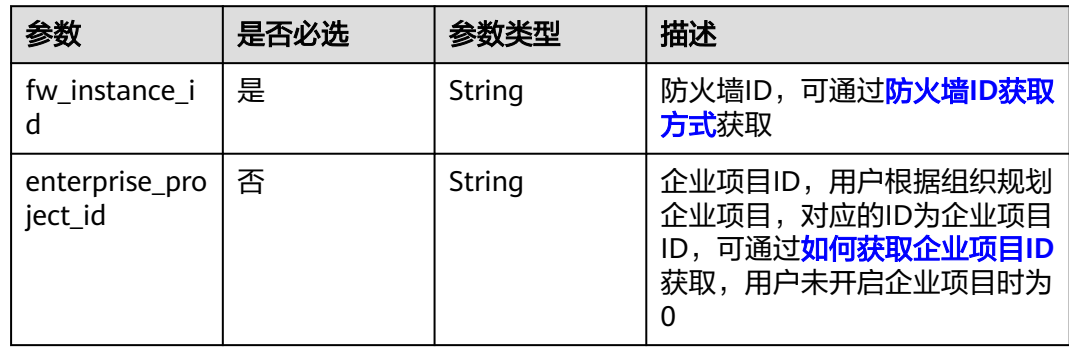

## 请求参数

### 表 **4-610** 请求 Header 参数

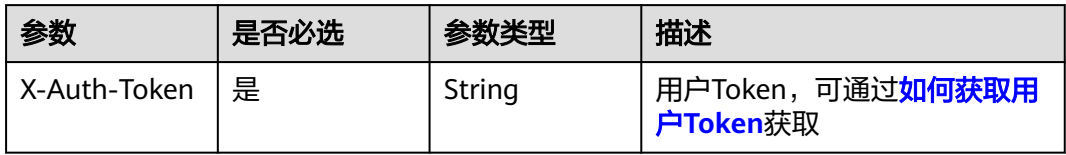

## 表 **4-611** 请求 Body 参数

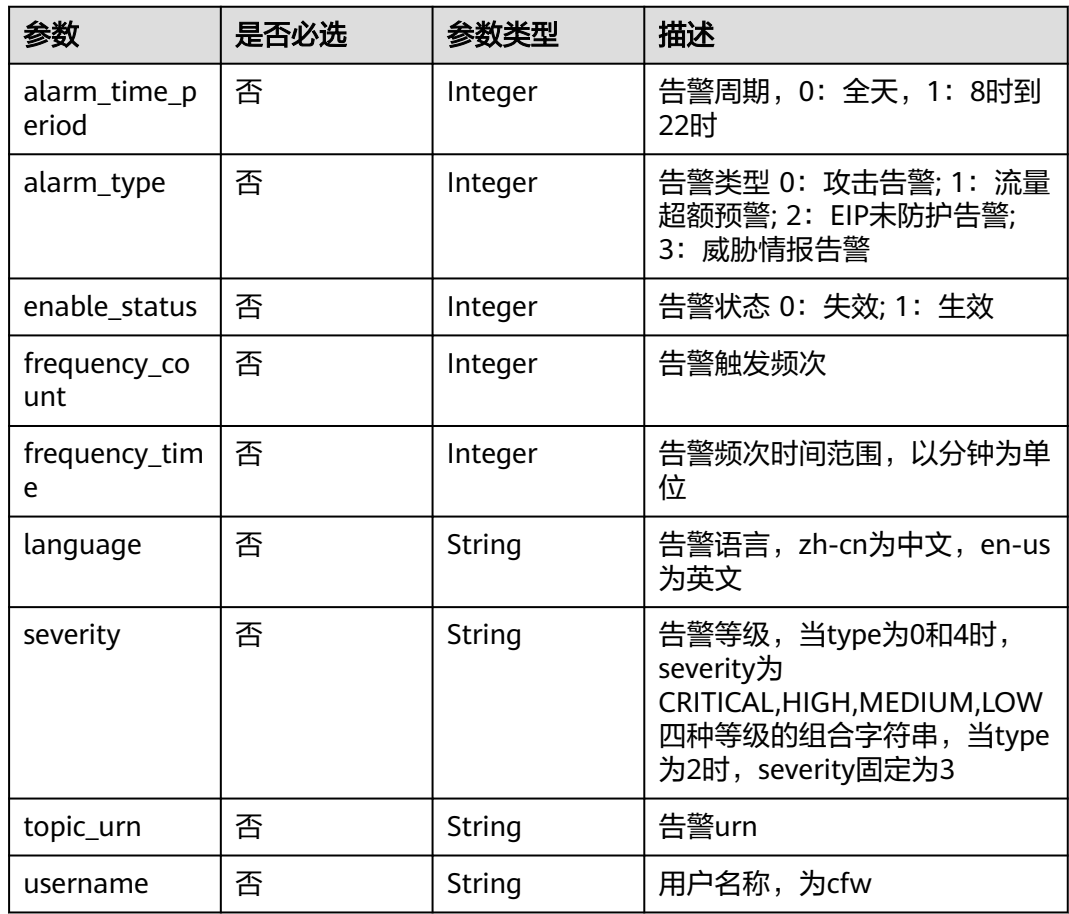

## 响应参数

状态码:**200**

表 **4-612** 响应 Body 参数

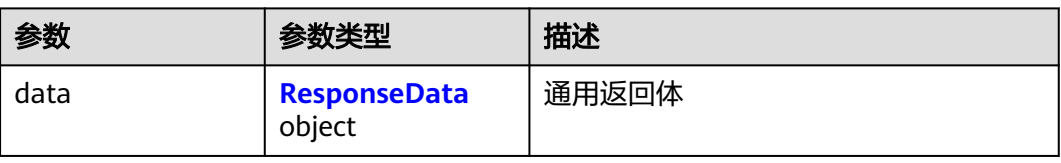

#### <span id="page-530-0"></span>表 **4-613** ResponseData

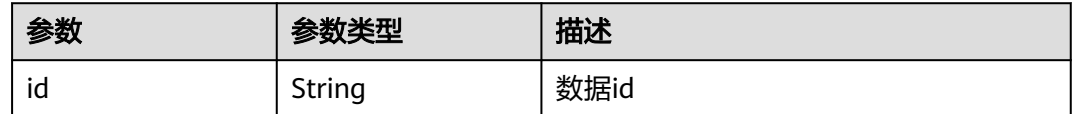

### 请求示例

配置项目id为408972e72dcd4c1a9b033e955802a36b的防火墙告警,防火墙id为 8de37729-026d-412f-ba82-80c46f388d14。告警类型为1,告警时间周期为0,启用 状态为0,严重程度为0。告警策略为防护带宽使用率达到80%时,每天告警一次。告 警名称为test-wyl,主题URN为urn:smn:cnnorth-7:408972e72dcd4c1a9b033e955802a36b:test-wyl。

https://{Endpoint}/v1/408972e72dcd4c1a9b033e955802a36b/cfw/alarm/config? fw\_instance\_id=8de37729-026d-412f-ba82-80c46f388d14

```
 "alarm_time_period" : 0,
 "alarm_type" : 1,
 "enable_status" : 0,
 "severity" : "0",
 "frequency_count" : 1,
 "frequency_time" : 1,
 "topic_urn" : "urn:smn:cn-north-7:408972e72dcd4c1a9b033e955802a36b:test-wyl"
```
## 响应示例

### 状态码:**200**

OK

{

}

```
{
  "data" : {
   "id" : "8de37729-026d-412f-ba82-80c46f388d14"
  }
}
```
## **SDK** 代码示例

SDK代码示例如下。

#### **Java**

配置项目id为408972e72dcd4c1a9b033e955802a36b的防火墙告警,防火墙id为 8de37729-026d-412f-ba82-80c46f388d14。告警类型为1,告警时间周期为0,启用 状态为0,严重程度为0。告警策略为防护带宽使用率达到80%时,每天告警一次。告 警名称为test-wyl,主题URN为urn:smn:cnnorth-7:408972e72dcd4c1a9b033e955802a36b:test-wyl。

package com.huaweicloud.sdk.test;

import com.huaweicloud.sdk.core.auth.ICredential; import com.huaweicloud.sdk.core.auth.BasicCredentials; import com.huaweicloud.sdk.core.exception.ConnectionException; import com.huaweicloud.sdk.core.exception.RequestTimeoutException; import com.huaweicloud.sdk.core.exception.ServiceResponseException; import com.huaweicloud.sdk.cfw.v1.region.CfwRegion;

```
import com.huaweicloud.sdk.cfw.v1.*;
import com.huaweicloud.sdk.cfw.v1.model.*;
public class UpdateAlarmConfigSolution {
   public static void main(String[] args) {
      // The AK and SK used for authentication are hard-coded or stored in plaintext, which has great 
security risks. It is recommended that the AK and SK be stored in ciphertext in configuration files or 
environment variables and decrypted during use to ensure security.
      // In this example, AK and SK are stored in environment variables for authentication. Before running 
this example, set environment variables CLOUD_SDK_AK and CLOUD_SDK_SK in the local environment
     String ak = System.getenv("CLOUD_SDK_AK");
      String sk = System.getenv("CLOUD_SDK_SK");
      String projectId = "{project_id}";
      ICredential auth = new BasicCredentials()
           .withProjectId(projectId)
            .withAk(ak)
           .withSk(sk);
      CfwClient client = CfwClient.newBuilder()
           .withCredential(auth)
            .withRegion(CfwRegion.valueOf("<YOUR REGION>"))
            .build();
      UpdateAlarmConfigRequest request = new UpdateAlarmConfigRequest();
      UpdateAttackLogAlarmConfigDto body = new UpdateAttackLogAlarmConfigDto();
      body.withTopicUrn("urn:smn:cn-north-7:408972e72dcd4c1a9b033e955802a36b:test-wyl");
      body.withSeverity("0");
      body.withFrequencyTime(1);
      body.withFrequencyCount(1);
      body.withEnableStatus(0);
      body.withAlarmType(1);
      body.withAlarmTimePeriod(0);
      request.withBody(body);
      try {
        UpdateAlarmConfigResponse response = client.updateAlarmConfig(request);
         System.out.println(response.toString());
      } catch (ConnectionException e) {
         e.printStackTrace();
      } catch (RequestTimeoutException e) {
        e.printStackTrace();
      } catch (ServiceResponseException e) {
        e.printStackTrace();
         System.out.println(e.getHttpStatusCode());
         System.out.println(e.getRequestId());
        System.out.println(e.getErrorCode());
        System.out.println(e.getErrorMsg());
      }
   }
}
```
## **Python**

配置项目id为408972e72dcd4c1a9b033e955802a36b的防火墙告警,防火墙id为 8de37729-026d-412f-ba82-80c46f388d14。告警类型为1,告警时间周期为0,启用 状态为0,严重程度为0。告警策略为防护带宽使用率达到80%时,每天告警一次。告 警名称为test-wyl,主题URN为urn:smn:cnnorth-7:408972e72dcd4c1a9b033e955802a36b:test-wyl。

# coding: utf-8

import os from huaweicloudsdkcore.auth.credentials import BasicCredentials from huaweicloudsdkcfw.v1.region.cfw\_region import CfwRegion from huaweicloudsdkcore.exceptions import exceptions from huaweicloudsdkcfw.v1 import \*

```
if __name__ == "__main__":
   # The AK and SK used for authentication are hard-coded or stored in plaintext, which has great security 
risks. It is recommended that the AK and SK be stored in ciphertext in configuration files or environment 
variables and decrypted during use to ensure security.
    # In this example, AK and SK are stored in environment variables for authentication. Before running this 
example, set environment variables CLOUD_SDK_AK and CLOUD_SDK_SK in the local environment
   ak = os.environ["CLOUD_SDK_AK"]
   sk = os.environ["CLOUD_SDK_SK"]
   projectId = "{project_id}"
   credentials = BasicCredentials(ak, sk, projectId)
  client = CfwClient.new_builder() \
      .with_credentials(credentials) \
      .with_region(CfwRegion.value_of("<YOUR REGION>")) \
      .build()
   try:
      request = UpdateAlarmConfigRequest()
      request.body = UpdateAttackLogAlarmConfigDto(
         topic_urn="urn:smn:cn-north-7:408972e72dcd4c1a9b033e955802a36b:test-wyl",
         severity="0",
         frequency_time=1,
         frequency_count=1,
         enable_status=0,
        alarm_type=1.
         alarm_time_period=0
\qquad \qquad response = client.update_alarm_config(request)
      print(response)
   except exceptions.ClientRequestException as e:
      print(e.status_code)
      print(e.request_id)
      print(e.error_code)
      print(e.error_msg)
```
#### **Go**

配置项目id为408972e72dcd4c1a9b033e955802a36b的防火墙告警,防火墙id为 8de37729-026d-412f-ba82-80c46f388d14。告警类型为1,告警时间周期为0,启用 状态为0,严重程度为0。告警策略为防护带宽使用率达到80%时,每天告警一次。告 警名称为test-wyl,主题URN为urn:smn:cnnorth-7:408972e72dcd4c1a9b033e955802a36b:test-wyl。

package main

```
import (
```
 $\lambda$ 

```
 "fmt"
   "github.com/huaweicloud/huaweicloud-sdk-go-v3/core/auth/basic"
   cfw "github.com/huaweicloud/huaweicloud-sdk-go-v3/services/cfw/v1"
   "github.com/huaweicloud/huaweicloud-sdk-go-v3/services/cfw/v1/model"
   region "github.com/huaweicloud/huaweicloud-sdk-go-v3/services/cfw/v1/region"
func main() {
   // The AK and SK used for authentication are hard-coded or stored in plaintext, which has great security 
risks. It is recommended that the AK and SK be stored in ciphertext in configuration files or environment 
variables and decrypted during use to ensure security.
   // In this example, AK and SK are stored in environment variables for authentication. Before running this 
example, set environment variables CLOUD_SDK_AK and CLOUD_SDK_SK in the local environment
   ak := os.Getenv("CLOUD_SDK_AK")
   sk := os.Getenv("CLOUD_SDK_SK")
   projectId := "{project_id}"
   auth := basic.NewCredentialsBuilder().
      WithAk(ak).
```

```
 WithSk(sk).
```

```
 WithProjectId(projectId).
```
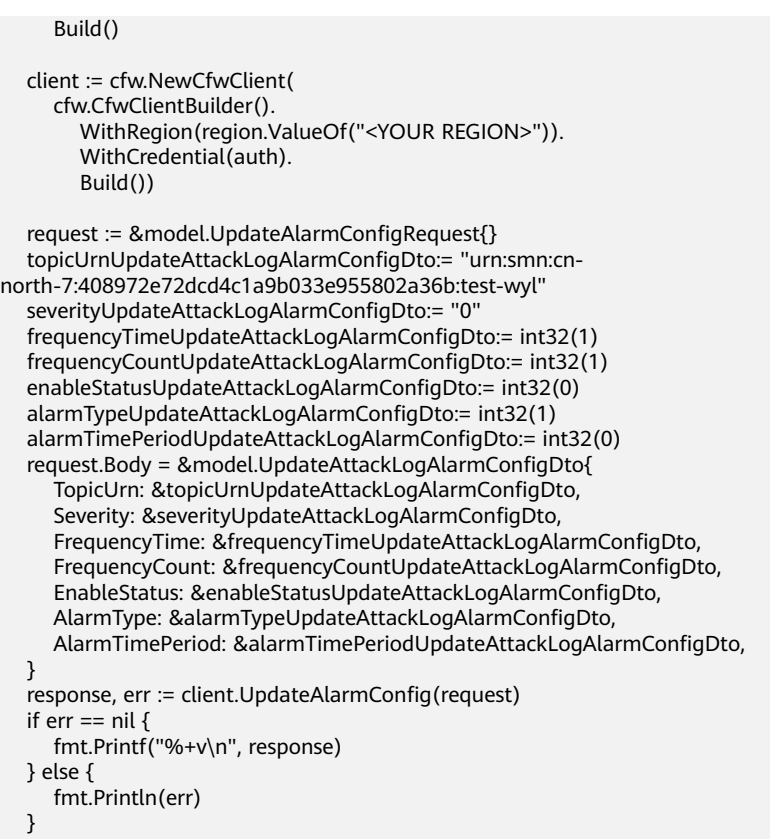

## 更多

}

更多编程语言的SDK代码示例,请参见**[API Explorer](https://console.huaweicloud.com/apiexplorer/#/openapi/CFW/sdk?api=UpdateAlarmConfig)**的代码示例页签,可生成自动对应 的SDK代码示例。

## 状态码

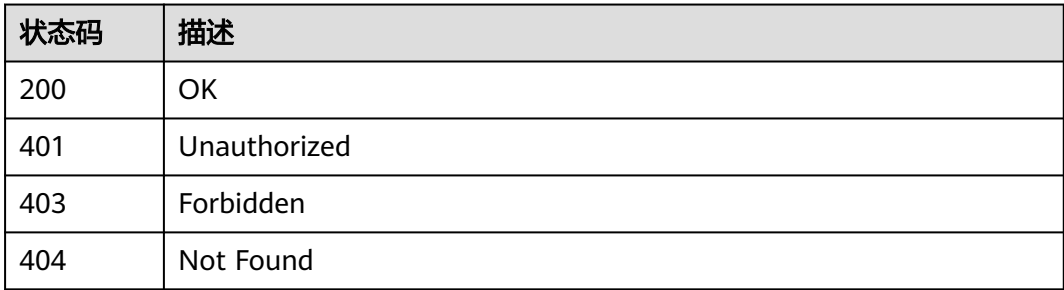

## 错误码

请参见<mark>错误码</mark>。

# **4.13** 标签管理

# **4.13.1** 查询标签信息

## 功能介绍

查询标签信息

## 调用方法

请参[见如何调用](#page-9-0)**API**。

### **URI**

GET /v2/{project\_id}/cfw-cfw/tags

#### 表 **4-614** 路径参数

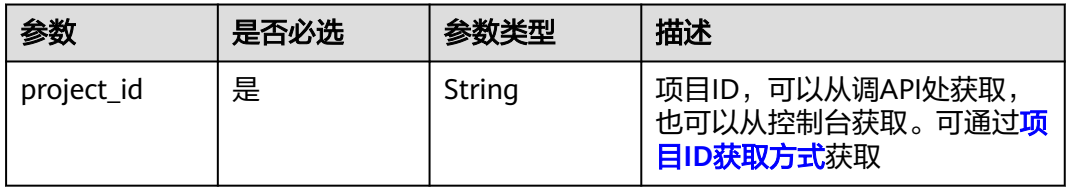

### 表 **4-615** Query 参数

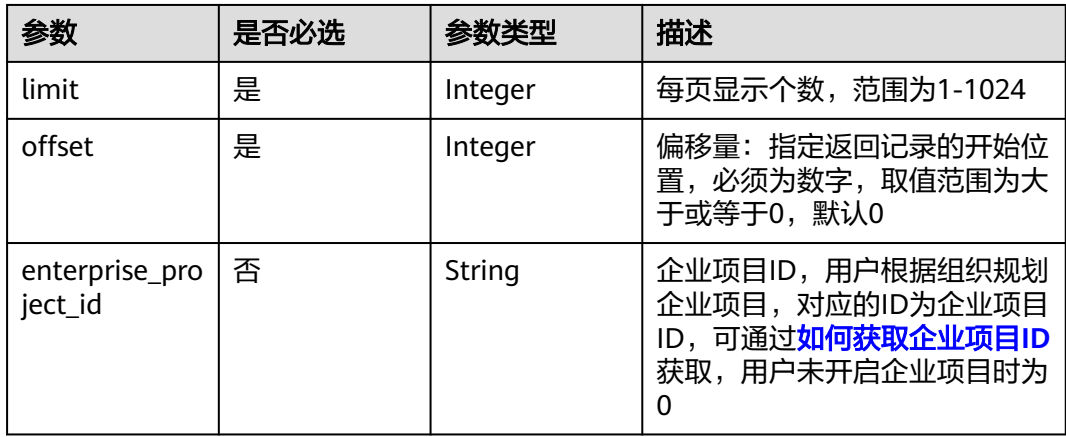

## 请求参数

#### 表 **4-616** 请求 Header 参数

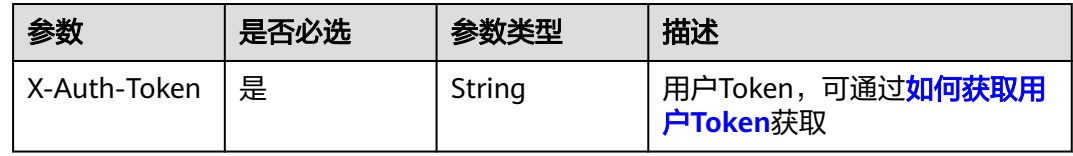

### 响应参数

### 状态码:**200**

#### 表 **4-617** 响应 Body 参数

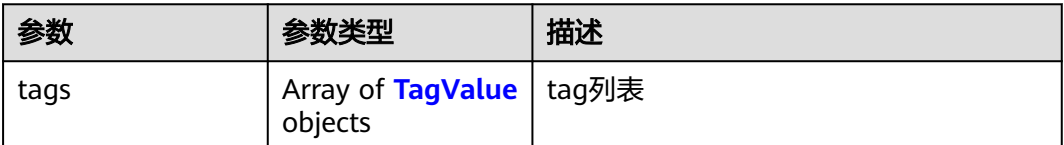

#### 表 **4-618** TagValue

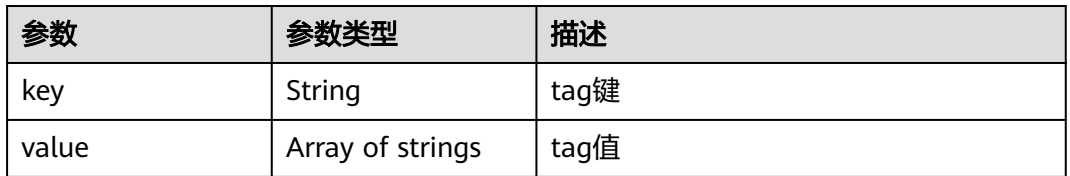

## 请求示例

#### 查询防火墙id为e743cfaf-8164-4807-aa13-d893d83313cf的标签信息

https://{Endpoint}/v2/408972e72dcd4c1a9b033e955802a36b/cfw-cfw/tags? fw\_instance\_id=e743cfaf-8164-4807-aa13 d893d83313cf&enterprise\_project\_id=fb55459c-41b3-47fc-885d-540946fddda4

### 响应示例

### 状态码:**200**

查询标签返回值

```
{
 "tags" : [ {
 "key" : "test",
 "value" : [ "1" ]
 }, {
 "key" : "tag_zjw-1",
   "value" : [ "1" ]
 } ]
}
```
## **SDK** 代码示例

SDK代码示例如下。

### **Java**

package com.huaweicloud.sdk.test;

import com.huaweicloud.sdk.core.auth.ICredential; import com.huaweicloud.sdk.core.auth.BasicCredentials; import com.huaweicloud.sdk.core.exception.ConnectionException; import com.huaweicloud.sdk.core.exception.RequestTimeoutException; import com.huaweicloud.sdk.core.exception.ServiceResponseException;

```
import com.huaweicloud.sdk.cfw.v1.region.CfwRegion;
import com.huaweicloud.sdk.cfw.v1.*;
import com.huaweicloud.sdk.cfw.v1.model.*;
public class ListProjectTagsSolution {
   public static void main(String[] args) {
      // The AK and SK used for authentication are hard-coded or stored in plaintext, which has great 
security risks. It is recommended that the AK and SK be stored in ciphertext in configuration files or 
environment variables and decrypted during use to ensure security.
      // In this example, AK and SK are stored in environment variables for authentication. Before running 
this example, set environment variables CLOUD_SDK_AK and CLOUD_SDK_SK in the local environment
      String ak = System.getenv("CLOUD_SDK_AK");
      String sk = System.getenv("CLOUD_SDK_SK");
      String projectId = "{project_id}";
      ICredential auth = new BasicCredentials()
            .withProjectId(projectId)
            .withAk(ak)
            .withSk(sk);
      CfwClient client = CfwClient.newBuilder()
            .withCredential(auth)
            .withRegion(CfwRegion.valueOf("<YOUR REGION>"))
            .build();
      ListProjectTagsRequest request = new ListProjectTagsRequest();
      try {
         ListProjectTagsResponse response = client.listProjectTags(request);
         System.out.println(response.toString());
      } catch (ConnectionException e) {
         e.printStackTrace();
      } catch (RequestTimeoutException e) {
         e.printStackTrace();
      } catch (ServiceResponseException e) {
         e.printStackTrace();
         System.out.println(e.getHttpStatusCode());
         System.out.println(e.getRequestId());
         System.out.println(e.getErrorCode());
         System.out.println(e.getErrorMsg());
      }
   }
```
### **Python**

# coding: utf-8

#### import os

}

from huaweicloudsdkcore.auth.credentials import BasicCredentials from huaweicloudsdkcfw.v1.region.cfw\_region import CfwRegion from huaweicloudsdkcore.exceptions import exceptions from huaweicloudsdkcfw.v1 import \*

```
if name == "main
```
 $#$  The AK and SK used for authentication are hard-coded or stored in plaintext, which has great security risks. It is recommended that the AK and SK be stored in ciphertext in configuration files or environment variables and decrypted during use to ensure security.

 # In this example, AK and SK are stored in environment variables for authentication. Before running this example, set environment variables CLOUD\_SDK\_AK and CLOUD\_SDK\_SK in the local environment

```
 ak = os.environ["CLOUD_SDK_AK"]
 sk = os.environ["CLOUD_SDK_SK"]
 projectId = "{project_id}"
```
credentials = BasicCredentials(ak, sk, projectId)

```
client = CfwClient.new_builder() \
   .with_credentials(credentials) \
   .with_region(CfwRegion.value_of("<YOUR REGION>")) \
```
#### .build()

try:

```
 request = ListProjectTagsRequest()
   response = client.list_project_tags(request)
   print(response)
 except exceptions.ClientRequestException as e:
   print(e.status_code)
   print(e.request_id)
   print(e.error_code)
  print(e.error_msg)
```
### **Go**

#### package main

)

```
import (
   "fmt"
   "github.com/huaweicloud/huaweicloud-sdk-go-v3/core/auth/basic"
   cfw "github.com/huaweicloud/huaweicloud-sdk-go-v3/services/cfw/v1"
   "github.com/huaweicloud/huaweicloud-sdk-go-v3/services/cfw/v1/model"
   region "github.com/huaweicloud/huaweicloud-sdk-go-v3/services/cfw/v1/region"
func main() {
   // The AK and SK used for authentication are hard-coded or stored in plaintext, which has great security 
risks. It is recommended that the AK and SK be stored in ciphertext in configuration files or environment 
variables and decrypted during use to ensure security.
   // In this example, AK and SK are stored in environment variables for authentication. Before running this 
example, set environment variables CLOUD_SDK_AK and CLOUD_SDK_SK in the local environment
   ak := os.Getenv("CLOUD_SDK_AK")
   sk := os.Getenv("CLOUD_SDK_SK")
   projectId := "{project_id}"
   auth := basic.NewCredentialsBuilder().
      WithAk(ak).
      WithSk(sk).
      WithProjectId(projectId).
      Build()
   client := cfw.NewCfwClient(
      cfw.CfwClientBuilder().
         WithRegion(region.ValueOf("<YOUR REGION>")).
         WithCredential(auth).
         Build())
   request := &model.ListProjectTagsRequest{}
   response, err := client.ListProjectTags(request)
  if err == nil fmt.Printf("%+v\n", response)
   } else {
      fmt.Println(err)
   }
}
```
## 更多

更多编程语言的SDK代码示例,请参见**[API Explorer](https://console.huaweicloud.com/apiexplorer/#/openapi/CFW/sdk?api=ListProjectTags)**的代码示例页签,可生成自动对应 的SDK代码示例。

#### 状态码

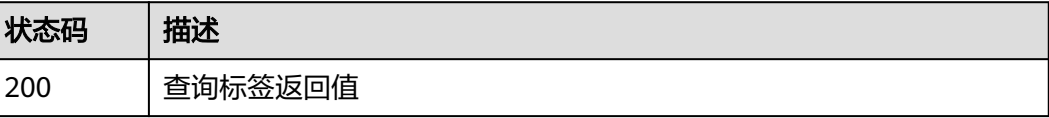

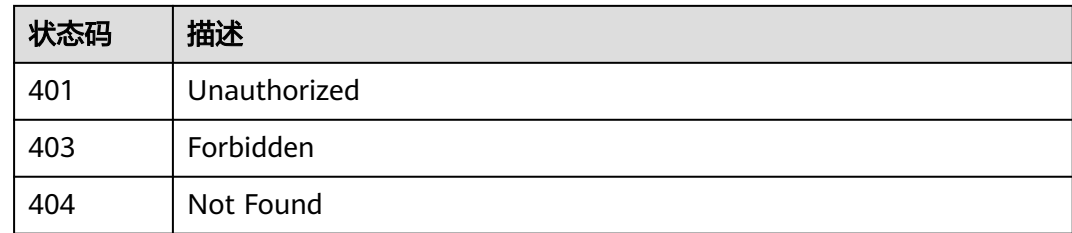

## 错误码

请参[见错误码。](#page-548-0)

# **4.13.2** 查询资源标签信息

## 功能介绍

查询资源标签信息

## 调用方法

请参[见如何调用](#page-9-0)**API**。

### **URI**

GET /v2/{project\_id}/cfw-cfw/{fw\_instance\_id}/tags

#### 表 **4-619** 路径参数

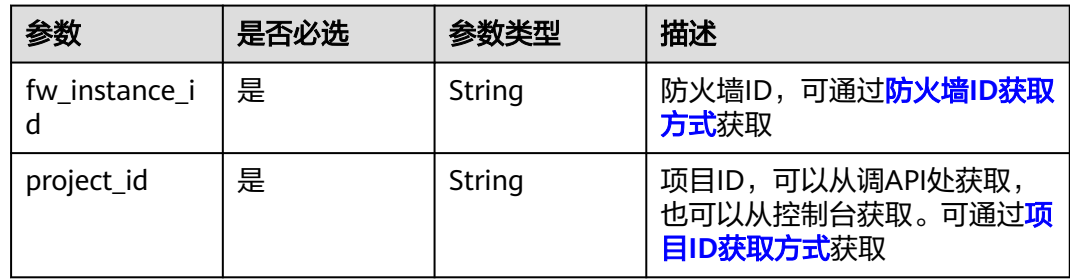

#### 表 **4-620** Query 参数

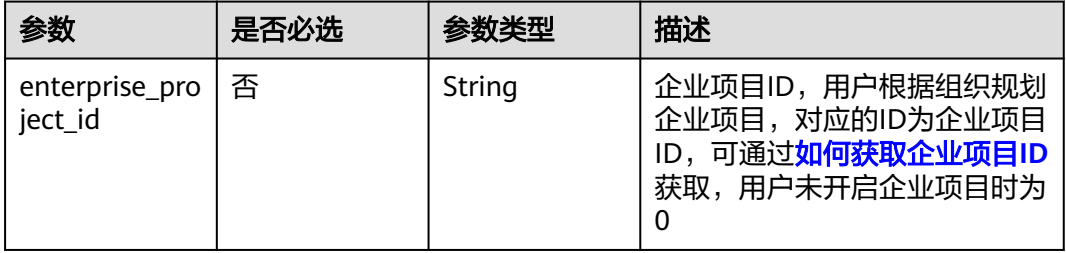

## 请求参数

### 表 **4-621** 请求 Header 参数

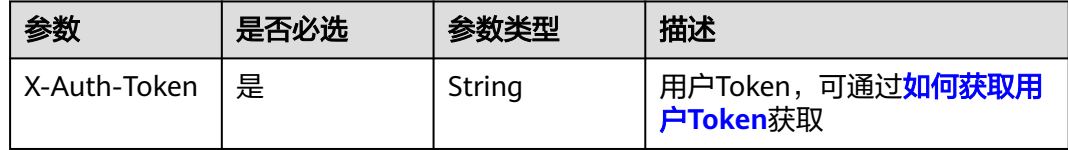

## 响应参数

### 状态码:**200**

#### 表 **4-622** 响应 Body 参数

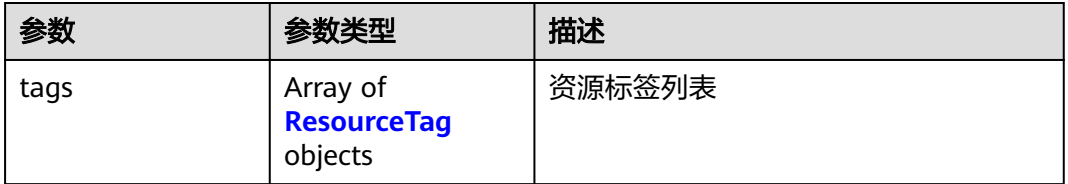

#### 表 **4-623** ResourceTag

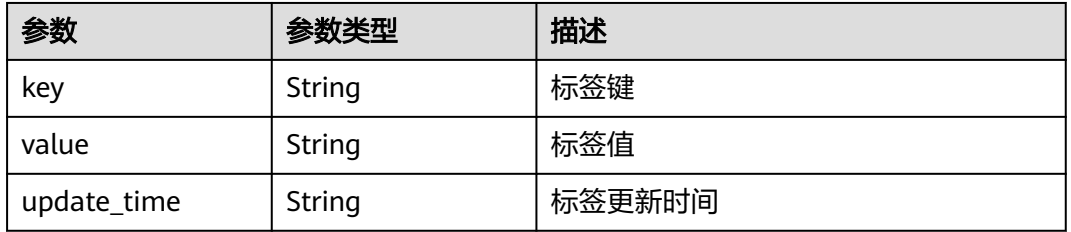

## 请求示例

#### 查询项目id为408972e72dcd4c1a9b033e955802a36b的防火墙资源标签

https://{Endpoint}/v2/408972e72dcd4c1a9b033e955802a36b/cfw-cfw/e743cfaf-8164-4807-aa13 d893d83313cf/tags?fw\_instance\_id=e743cfaf-8164-4807-aa13 d893d83313cf&enterprise\_project\_id=fb55459c-41b3-47fc-885d-540946fddda4

## 响应示例

## 状态码:**200**

查询资源标签返回值

```
{
 "tags" : [ {
 "key" : "test",
 "value" : "1"
 }, {
 "key" : "tag_zjw-1",
 "value" : "1"
```
#### } ] }

## **SDK** 代码示例

#### SDK代码示例如下。

#### **Java**

package com.huaweicloud.sdk.test;

```
import com.huaweicloud.sdk.core.auth.ICredential;
import com.huaweicloud.sdk.core.auth.BasicCredentials;
import com.huaweicloud.sdk.core.exception.ConnectionException;
import com.huaweicloud.sdk.core.exception.RequestTimeoutException;
import com.huaweicloud.sdk.core.exception.ServiceResponseException;
import com.huaweicloud.sdk.cfw.v1.region.CfwRegion;
import com.huaweicloud.sdk.cfw.v1.*;
import com.huaweicloud.sdk.cfw.v1.model.*;
public class ListResourceTagsSolution {
   public static void main(String[] args) {
      // The AK and SK used for authentication are hard-coded or stored in plaintext, which has great 
security risks. It is recommended that the AK and SK be stored in ciphertext in configuration files or 
environment variables and decrypted during use to ensure security.
      // In this example, AK and SK are stored in environment variables for authentication. Before running 
this example, set environment variables CLOUD_SDK_AK and CLOUD_SDK_SK in the local environment
      String ak = System.getenv("CLOUD_SDK_AK");
      String sk = System.getenv("CLOUD_SDK_SK");
      String projectId = "{project_id}";
      ICredential auth = new BasicCredentials()
           .withProjectId(projectId)
           .withAk(ak)
           .withSk(sk);
      CfwClient client = CfwClient.newBuilder()
           .withCredential(auth)
            .withRegion(CfwRegion.valueOf("<YOUR REGION>"))
           .build();
      ListResourceTagsRequest request = new ListResourceTagsRequest();
      request.withFwInstanceId("{fw_instance_id}");
      try {
         ListResourceTagsResponse response = client.listResourceTags(request);
         System.out.println(response.toString());
      } catch (ConnectionException e) {
         e.printStackTrace();
      } catch (RequestTimeoutException e) {
         e.printStackTrace();
      } catch (ServiceResponseException e) {
         e.printStackTrace();
         System.out.println(e.getHttpStatusCode());
         System.out.println(e.getRequestId());
         System.out.println(e.getErrorCode());
         System.out.println(e.getErrorMsg());
      }
   }
}
```
#### **Python**

# coding: utf-8

import os from huaweicloudsdkcore.auth.credentials import BasicCredentials

```
from huaweicloudsdkcfw.v1.region.cfw_region import CfwRegion
from huaweicloudsdkcore.exceptions import exceptions
from huaweicloudsdkcfw.v1 import *
if name = " main":
  # The AK and SK used for authentication are hard-coded or stored in plaintext, which has great security
risks. It is recommended that the AK and SK be stored in ciphertext in configuration files or environment 
variables and decrypted during use to ensure security.
   # In this example, AK and SK are stored in environment variables for authentication. Before running this 
example, set environment variables CLOUD_SDK_AK and CLOUD_SDK_SK in the local environment
   ak = os.environ["CLOUD_SDK_AK"]
   sk = os.environ["CLOUD_SDK_SK"]
  projectId = "{project_id}"
   credentials = BasicCredentials(ak, sk, projectId)
  client = CfwClient.new_builder() \setminus .with_credentials(credentials) \
      .with_region(CfwRegion.value_of("<YOUR REGION>")) \
      .build()
   try:
      request = ListResourceTagsRequest()
      request.fw_instance_id = "{fw_instance_id}"
      response = client.list_resource_tags(request)
      print(response)
   except exceptions.ClientRequestException as e:
      print(e.status_code)
      print(e.request_id)
     print(e.error_code)
      print(e.error_msg)
```
#### **Go**

```
package main
import (
    "fmt"
   "github.com/huaweicloud/huaweicloud-sdk-go-v3/core/auth/basic"
   cfw "github.com/huaweicloud/huaweicloud-sdk-go-v3/services/cfw/v1"
   "github.com/huaweicloud/huaweicloud-sdk-go-v3/services/cfw/v1/model"
   region "github.com/huaweicloud/huaweicloud-sdk-go-v3/services/cfw/v1/region"
func main() {
   // The AK and SK used for authentication are hard-coded or stored in plaintext, which has great security 
risks. It is recommended that the AK and SK be stored in ciphertext in configuration files or environment 
variables and decrypted during use to ensure security.
```
 // In this example, AK and SK are stored in environment variables for authentication. Before running this example, set environment variables CLOUD\_SDK\_AK and CLOUD\_SDK\_SK in the local environment

```
 ak := os.Getenv("CLOUD_SDK_AK")
 sk := os.Getenv("CLOUD_SDK_SK")
 projectId := "{project_id}"
 auth := basic.NewCredentialsBuilder().
   WithAk(ak).
   WithSk(sk).
   WithProjectId(projectId).
   Build()
 client := cfw.NewCfwClient(
   cfw.CfwClientBuilder().
      WithRegion(region.ValueOf("<YOUR REGION>")).
      WithCredential(auth).
      Build())
```
 request := &model.ListResourceTagsRequest{} request.FwInstanceId = "{fw\_instance\_id}" response, err := client.ListResourceTags(request)

)

```
if err == nil fmt.Printf("%+v\n", response)
 } else {
   fmt.Println(err)
 }
```
## 更多

更多编程语言的SDK代码示例,请参见**[API Explorer](https://console.huaweicloud.com/apiexplorer/#/openapi/CFW/sdk?api=ListResourceTags)**的代码示例页签,可生成自动对应 的SDK代码示例。

## 状态码

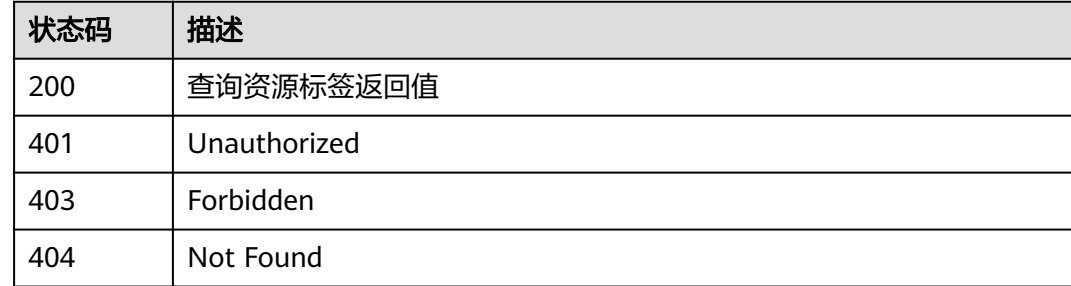

## 错误码

请参见<mark>错误码</mark>。

## **4.13.3** 保存资源标签接口

}

## 功能介绍

保存资源标签接口

## 调用方法

请参[见如何调用](#page-9-0)**API**。

## **URI**

PUT /v2/{project\_id}/cfw-cfw/{fw\_instance\_id}/tags/save

#### 表 **4-624** 路径参数

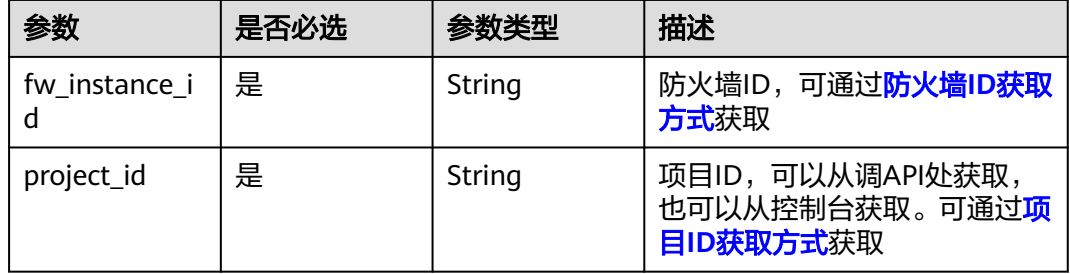

#### 表 **4-625** Query 参数

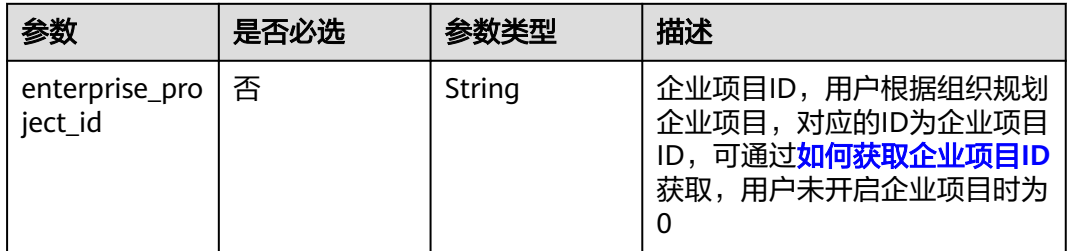

## 请求参数

#### 表 **4-626** 请求 Header 参数

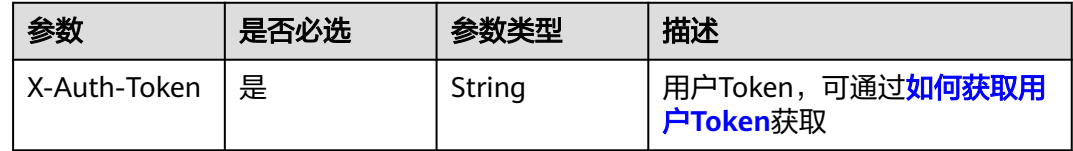

#### 表 **4-627** 请求 Body 参数

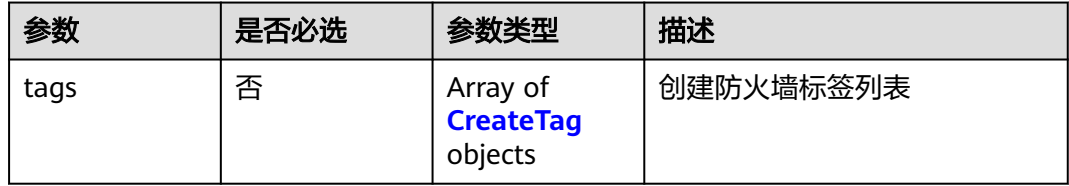

#### 表 **4-628** CreateTag

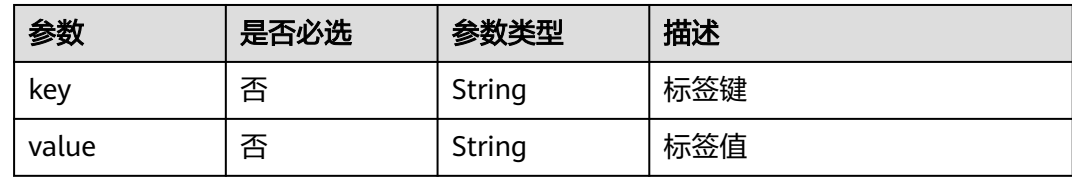

## 响应参数

状态码:**200**

#### 表 **4-629** 响应 Body 参数

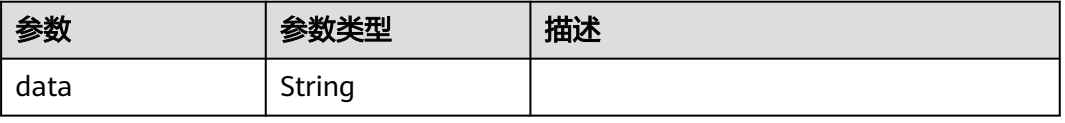

## 请求示例

保存项目id为408972e72dcd4c1a9b033e955802a36b的防火墙资源标签,防火墙id为 e743cfaf-8164-4807-aa13-d893d83313cf,企业项目id为 fb55459c-41b3-47fc-885d-540946fddda4。请求体中包含两个标签,分别为 key:test、value:1和key:tag\_zjw-1、value:1。

https://{Endpoint}/v2/408972e72dcd4c1a9b033e955802a36b/cfw-cfw/e743cfaf-8164-4807-aa13 d893d83313cf/tags/save?fw\_instance\_id=e743cfaf-8164-4807-aa13 d893d83313cf&enterprise\_project\_id=fb55459c-41b3-47fc-885d-540946fddda4

```
{
  "tags" : [ {
 "key" : "test",
 "value" : "1"
  }, {
    "key" : "tag_zjw-1",
   "value" : "1"
 } ]
}
```
#### 响应示例

#### 状态码:**200**

保存标签返回值

{ }

### **SDK** 代码示例

SDK代码示例如下。

#### **Java**

保存项目id为408972e72dcd4c1a9b033e955802a36b的防火墙资源标签,防火墙id为 e743cfaf-8164-4807-aa13-d893d83313cf,企业项目id为 fb55459c-41b3-47fc-885d-540946fddda4。请求体中包含两个标签,分别为 key:test、value:1和key:tag\_zjw-1、value:1。

package com.huaweicloud.sdk.test;

```
import com.huaweicloud.sdk.core.auth.ICredential;
import com.huaweicloud.sdk.core.auth.BasicCredentials;
import com.huaweicloud.sdk.core.exception.ConnectionException;
import com.huaweicloud.sdk.core.exception.RequestTimeoutException;
import com.huaweicloud.sdk.core.exception.ServiceResponseException;
import com.huaweicloud.sdk.cfw.v1.region.CfwRegion;
import com.huaweicloud.sdk.cfw.v1.*;
import com.huaweicloud.sdk.cfw.v1.model.*;
```
import java.util.List; import java.util.ArrayList;

public class SaveTagsSolution {

public static void main(String[] args) {

 // The AK and SK used for authentication are hard-coded or stored in plaintext, which has great security risks. It is recommended that the AK and SK be stored in ciphertext in configuration files or environment variables and decrypted during use to ensure security.

 // In this example, AK and SK are stored in environment variables for authentication. Before running this example, set environment variables CLOUD\_SDK\_AK and CLOUD\_SDK\_SK in the local environment

 String ak = System.getenv("CLOUD\_SDK\_AK"); String sk = System.getenv("CLOUD\_SDK\_SK");

```
 String projectId = "{project_id}";
      ICredential auth = new BasicCredentials()
           .withProjectId(projectId)
           .withAk(ak)
           .withSk(sk);
      CfwClient client = CfwClient.newBuilder()
           .withCredential(auth)
            .withRegion(CfwRegion.valueOf("<YOUR REGION>"))
           .buid():
      SaveTagsRequest request = new SaveTagsRequest();
     request.withFwInstanceId("{fw_instance_id}");
      CreateTagsDto body = new CreateTagsDto();
      List<CreateTag> listbodyTags = new ArrayList<>();
      listbodyTags.add(
         new CreateTag()
           .withKey("test")
           .withValue("1")
\hspace{1.6cm});
      listbodyTags.add(
        new CreateTag()
           .withKey("tag_zjw-1")
           .withValue("1")
\hspace{1.6cm});
      body.withTags(listbodyTags);
      request.withBody(body);
      try {
         SaveTagsResponse response = client.saveTags(request);
        System.out.println(response.toString());
      } catch (ConnectionException e) {
         e.printStackTrace();
      } catch (RequestTimeoutException e) {
         e.printStackTrace();
      } catch (ServiceResponseException e) {
         e.printStackTrace();
         System.out.println(e.getHttpStatusCode());
        System.out.println(e.getRequestId());
         System.out.println(e.getErrorCode());
        System.out.println(e.getErrorMsg());
      }
   }
```
#### **Python**

保存项目id为408972e72dcd4c1a9b033e955802a36b的防火墙资源标签,防火墙id为 e743cfaf-8164-4807-aa13-d893d83313cf,企业项目id为 fb55459c-41b3-47fc-885d-540946fddda4。请求体中包含两个标签,分别为 key:test、value:1和key:tag\_zjw-1、value:1。

```
# coding: utf-8
```

```
import os
```
}

```
from huaweicloudsdkcore.auth.credentials import BasicCredentials
from huaweicloudsdkcfw.v1.region.cfw_region import CfwRegion
from huaweicloudsdkcore.exceptions import exceptions
from huaweicloudsdkcfw.v1 import *
```

```
if __name__ == "__main__":
```

```
 # The AK and SK used for authentication are hard-coded or stored in plaintext, which has great security 
risks. It is recommended that the AK and SK be stored in ciphertext in configuration files or environment 
variables and decrypted during use to ensure security.
```
 # In this example, AK and SK are stored in environment variables for authentication. Before running this example, set environment variables CLOUD\_SDK\_AK and CLOUD\_SDK\_SK in the local environment

```
ak = os.environ["CLOUD SDK AK"]
 sk = os.environ["CLOUD_SDK_SK"]
 projectId = "{project_id}"
```

```
 credentials = BasicCredentials(ak, sk, projectId)
 client = CfwClient.new_builder() \
    .with_credentials(credentials) \
    .with_region(CfwRegion.value_of("<YOUR REGION>")) \
    .build()
 try:
   request = SaveTagsRequest()
   request.fw_instance_id = "\{fw_ instance_id}"
    listTagsbody = [
      CreateTag(
         key="test",
         value="1"
     \lambda CreateTag(
         key="tag_zjw-1",
         value="1"
      )
   ]
   request.body = CreateTagsDto(
      tags=listTagsbody
   )
   response = client.save_tags(request)
    print(response)
 except exceptions.ClientRequestException as e:
    print(e.status_code)
    print(e.request_id)
   print(e.error_code)
    print(e.error_msg)
```
**Go**

保存项目id为408972e72dcd4c1a9b033e955802a36b的防火墙资源标签,防火墙id为 e743cfaf-8164-4807-aa13-d893d83313cf,企业项目id为 fb55459c-41b3-47fc-885d-540946fddda4。请求体中包含两个标签,分别为 key:test、value:1和key:tag\_zjw-1、value:1。

```
package main
```
)

```
import (
    "fmt"
   "github.com/huaweicloud/huaweicloud-sdk-go-v3/core/auth/basic"
   cfw "github.com/huaweicloud/huaweicloud-sdk-go-v3/services/cfw/v1"
   "github.com/huaweicloud/huaweicloud-sdk-go-v3/services/cfw/v1/model"
   region "github.com/huaweicloud/huaweicloud-sdk-go-v3/services/cfw/v1/region"
func main() {
   // The AK and SK used for authentication are hard-coded or stored in plaintext, which has great security 
risks. It is recommended that the AK and SK be stored in ciphertext in configuration files or environment 
variables and decrypted during use to ensure security.
   // In this example, AK and SK are stored in environment variables for authentication. Before running this 
example, set environment variables CLOUD_SDK_AK and CLOUD_SDK_SK in the local environment
   ak := os.Getenv("CLOUD_SDK_AK")
   sk := os.Getenv("CLOUD_SDK_SK")
  projectId := "{project_id}'
   auth := basic.NewCredentialsBuilder().
      WithAk(ak).
      WithSk(sk).
      WithProjectId(projectId).
      Build()
   client := cfw.NewCfwClient(
      cfw.CfwClientBuilder().
        WithRegion(region.ValueOf("<YOUR REGION>")).
```

```
 WithCredential(auth).
        Build())
 request := &model.SaveTagsRequest{}
 request.FwInstanceId = "{fw_instance_id}"
   keyTags:= "test"
   valueTags:= "1"
 keyTags1:= "tag_zjw-1"
 valueTags1:= "1"
   var listTagsbody = []model.CreateTag{
     {
        Key: &keyTags,
        Value: &valueTags,
 },
\overline{\phantom{a}} Key: &keyTags1,
        Value: &valueTags1,
     },
   }
   request.Body = &model.CreateTagsDto{
      Tags: &listTagsbody,
   }
   response, err := client.SaveTags(request)
  if err == nil fmt.Printf("%+v\n", response)
   } else {
      fmt.Println(err)
   }
```
## 更多

}

更多编程语言的SDK代码示例,请参见**[API Explorer](https://console.huaweicloud.com/apiexplorer/#/openapi/CFW/sdk?api=SaveTags)**的代码示例页签,可生成自动对应 的SDK代码示例。

## 状态码

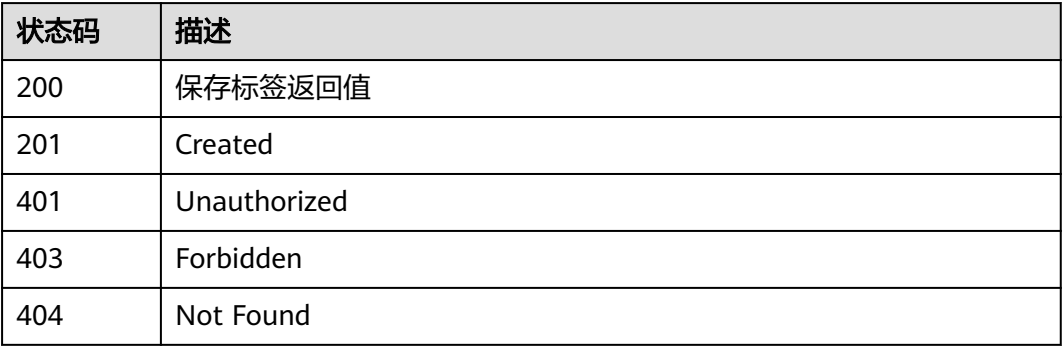

## 错误码

请参[见错误码。](#page-548-0)

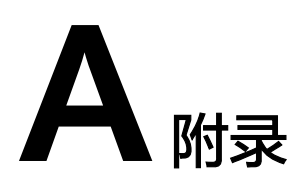

# <span id="page-548-0"></span>**A.1** 状态码

### ● 正常

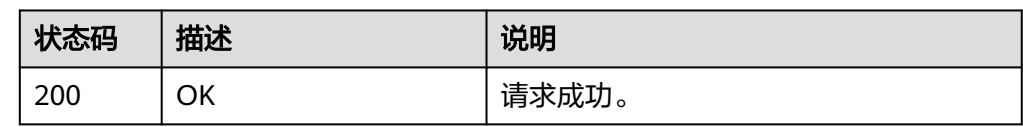

● 异常

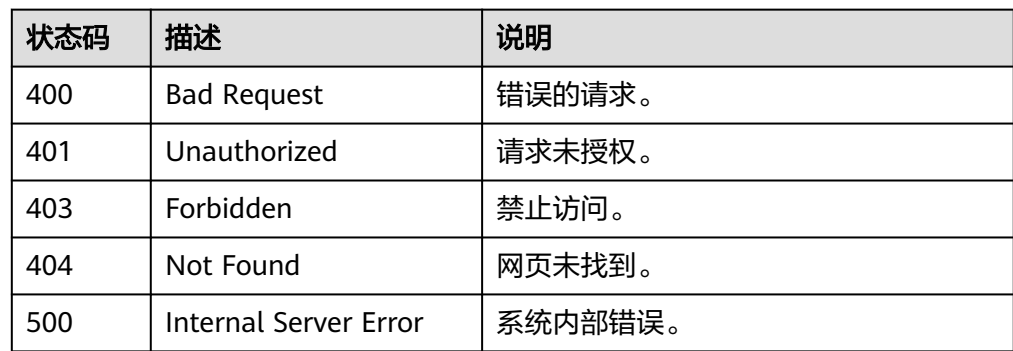

# **A.2** 错误码

当您调用API时,如果遇到"APIGW"开头的错误码,请参见**API**[网关错误码](https://support.huaweicloud.com/devg-apisign/api-sign-errorcode.html)进行处 理。

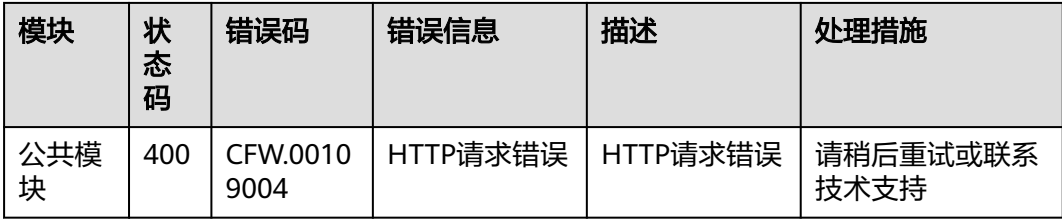

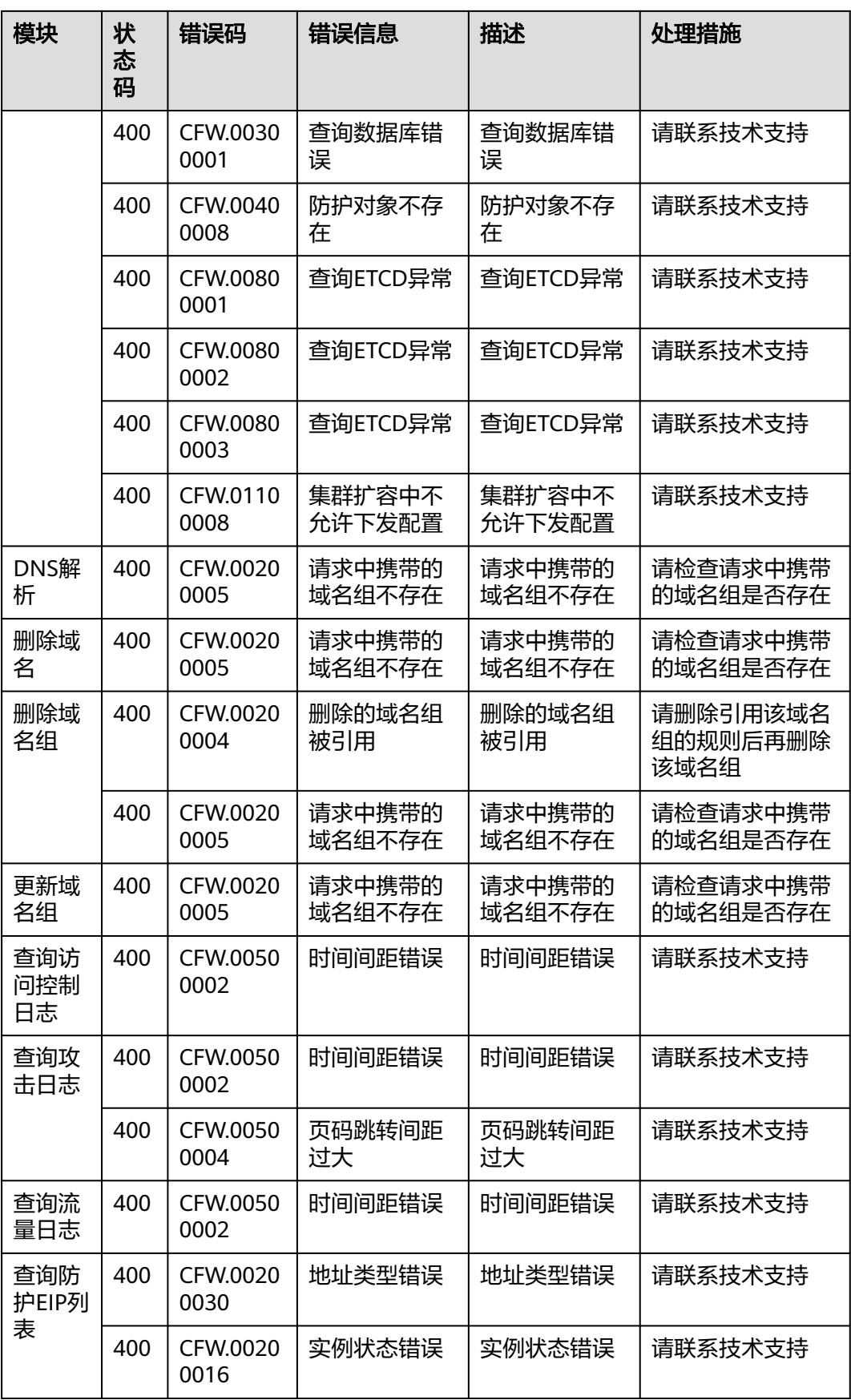

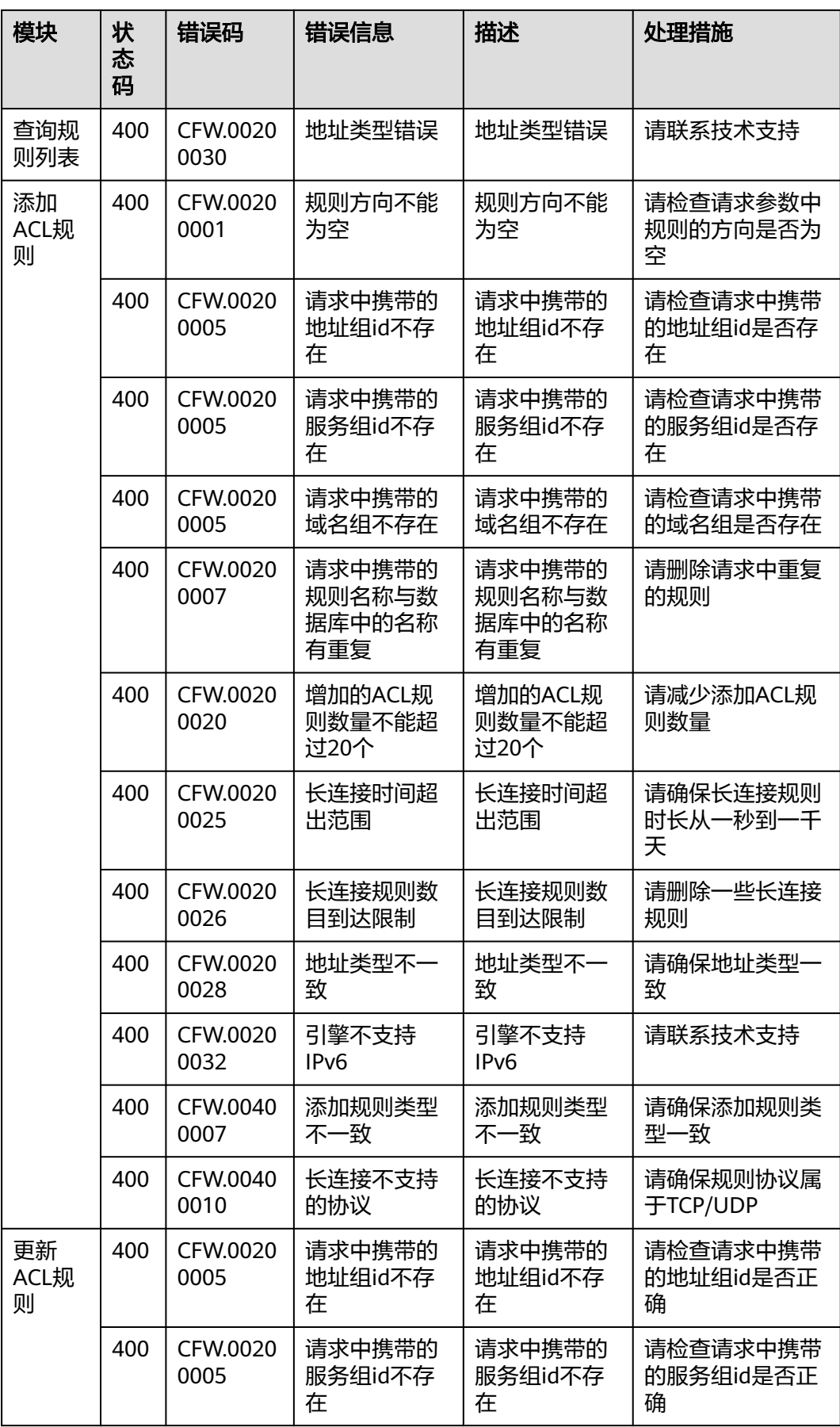

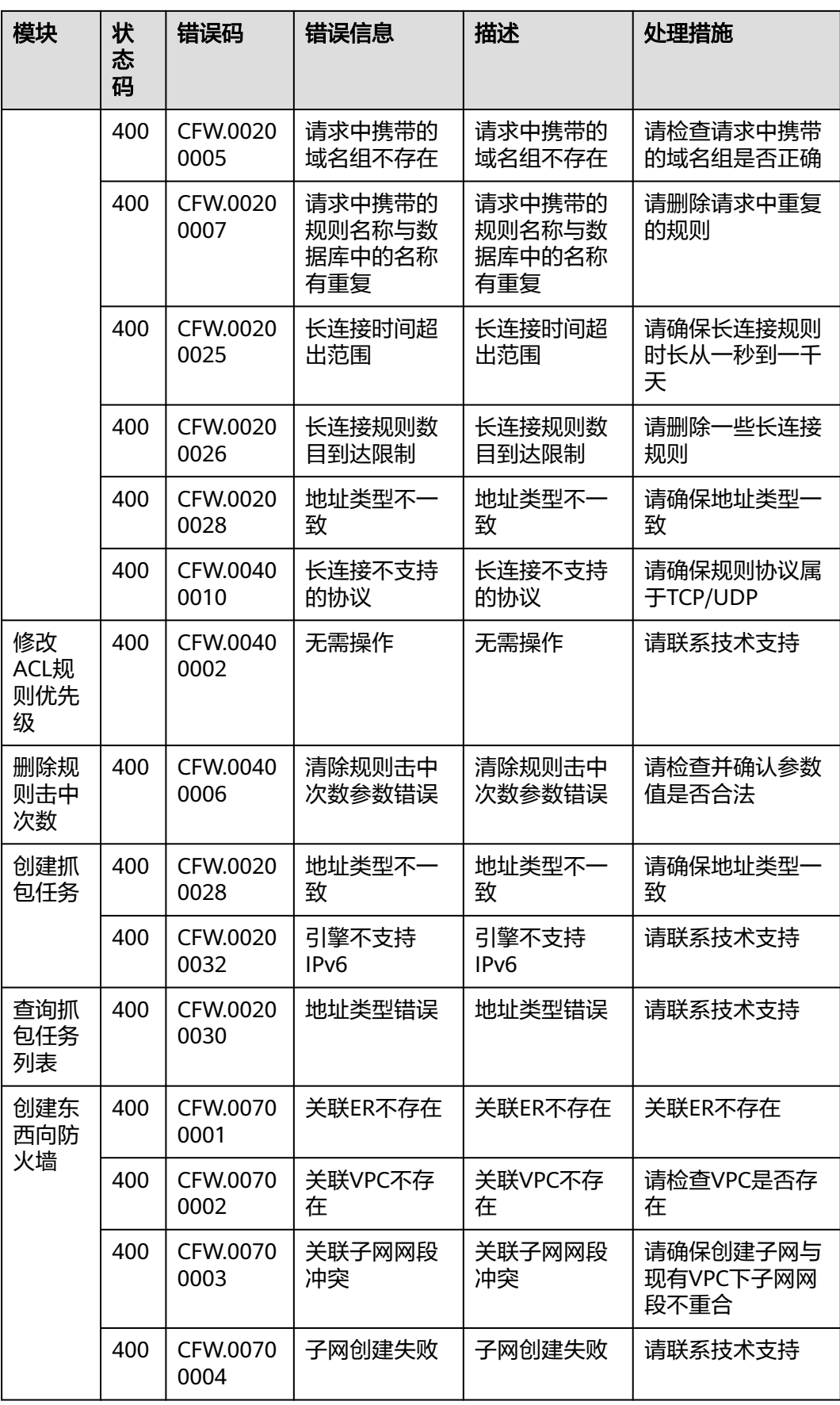

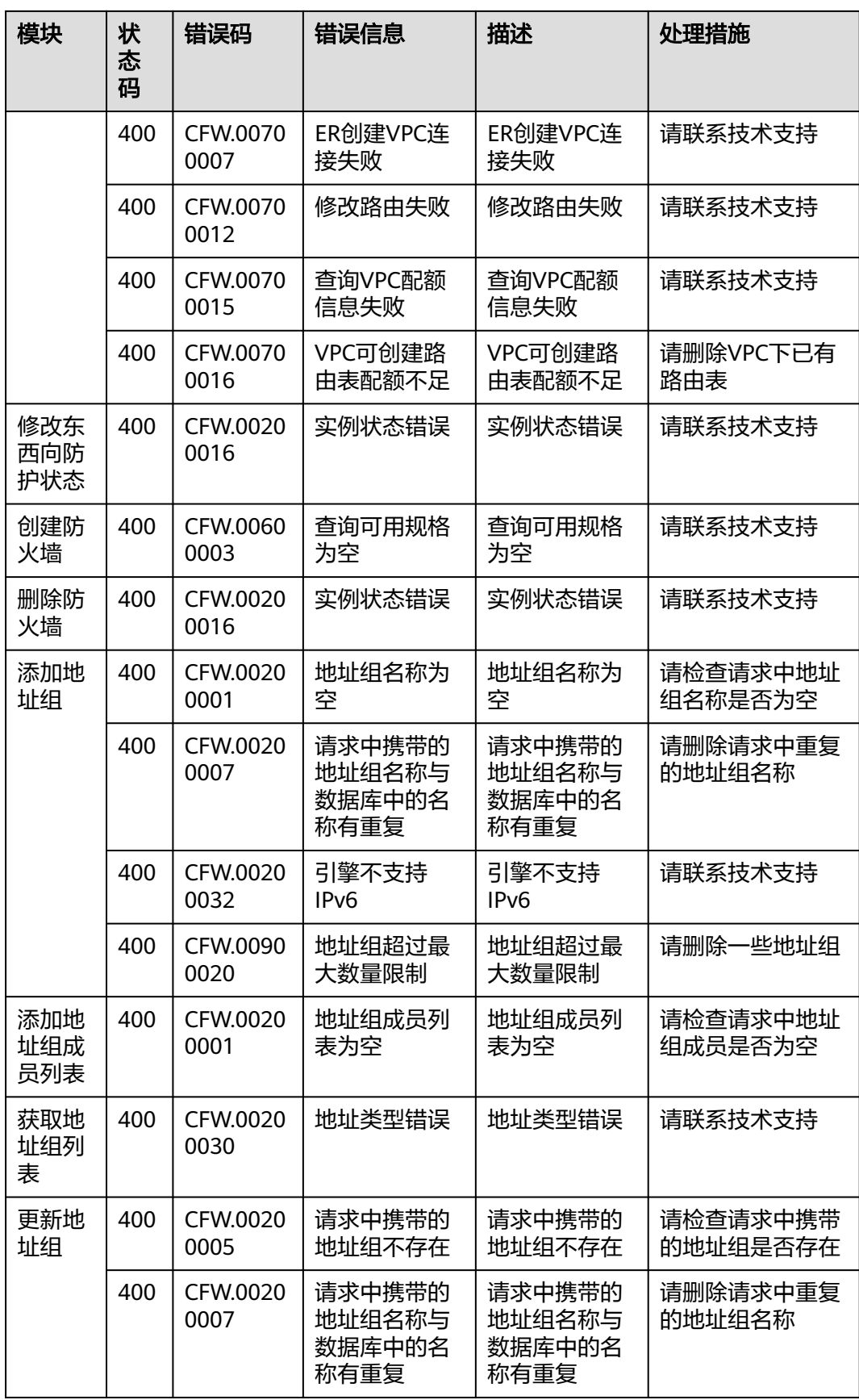

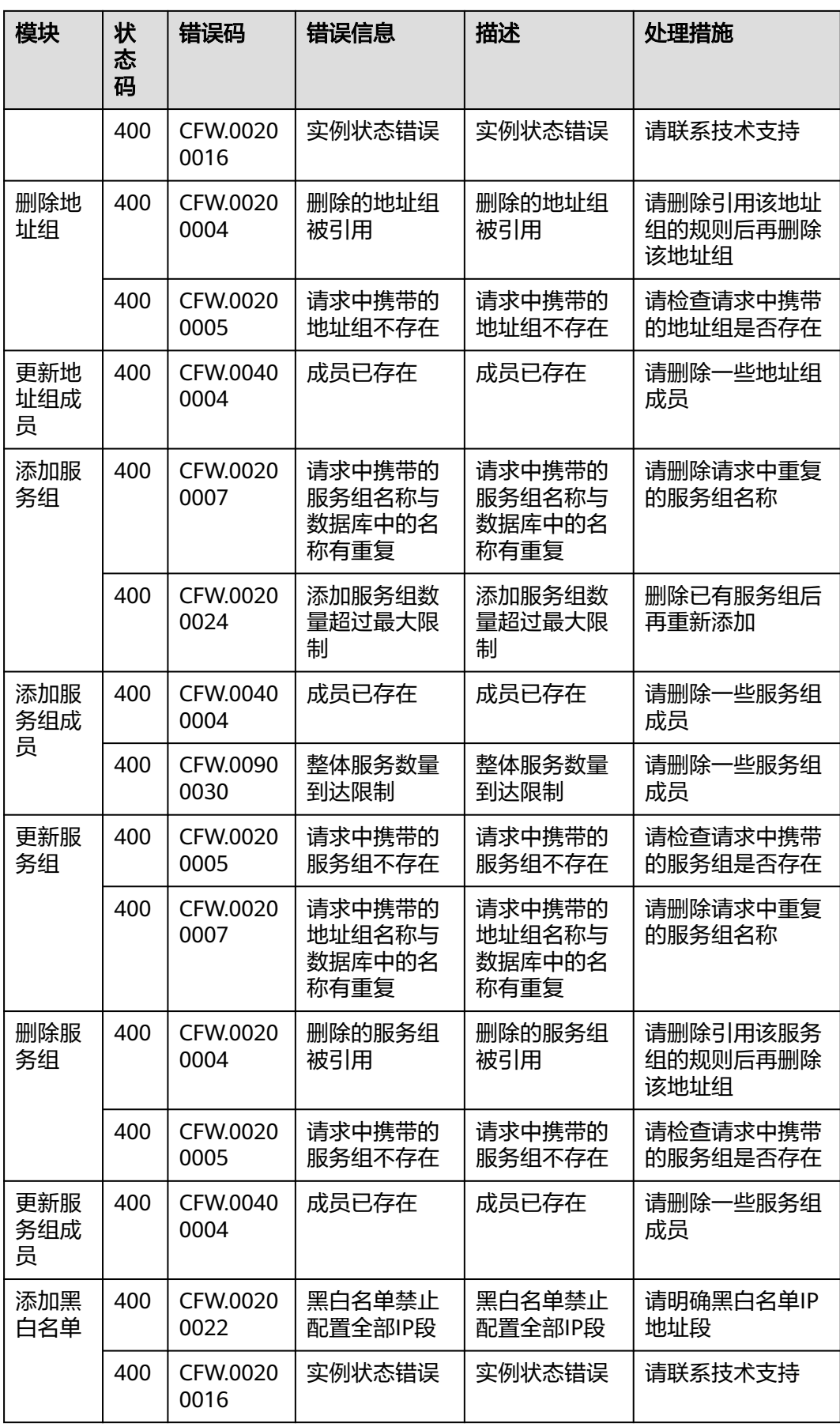

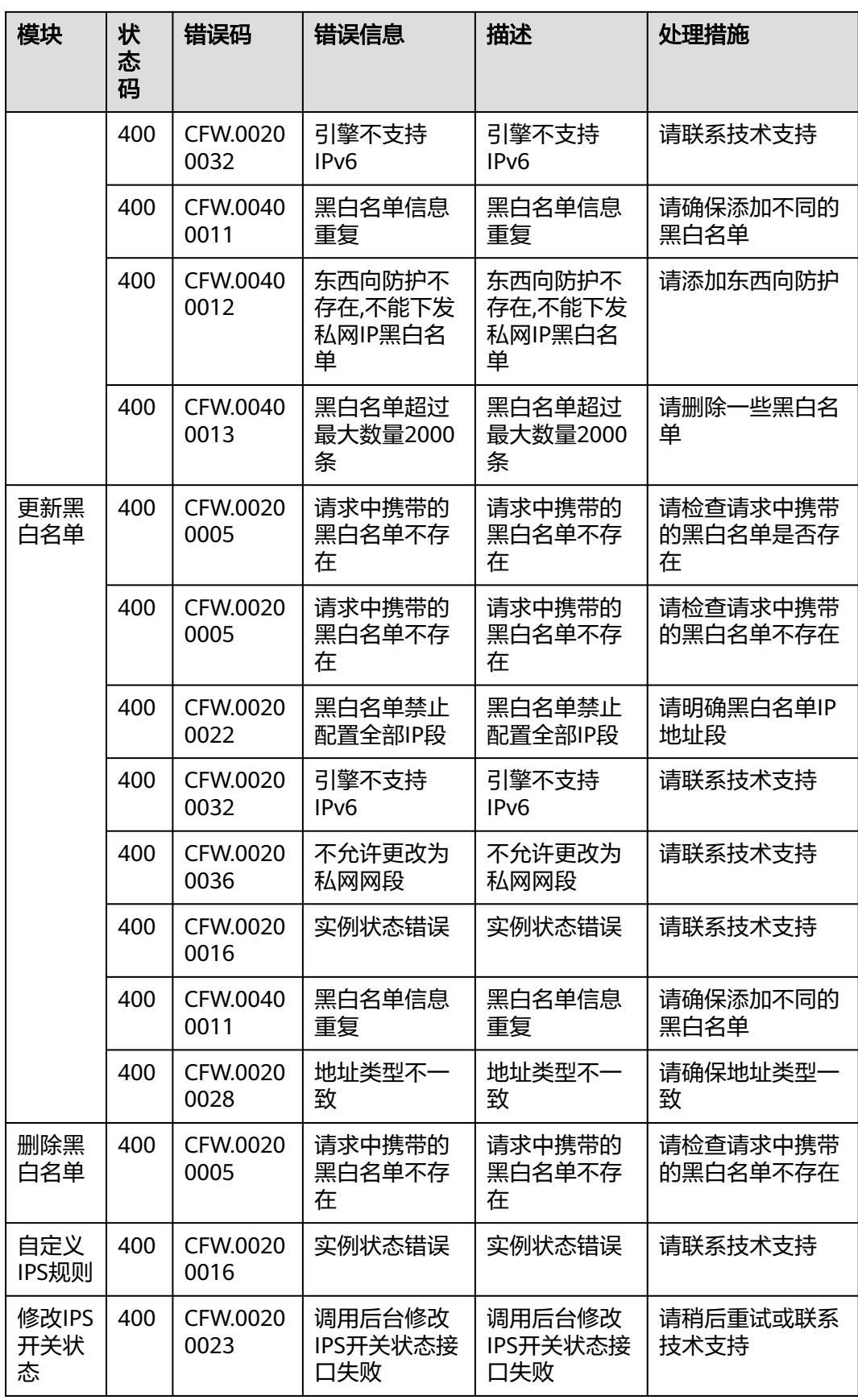

<span id="page-555-0"></span>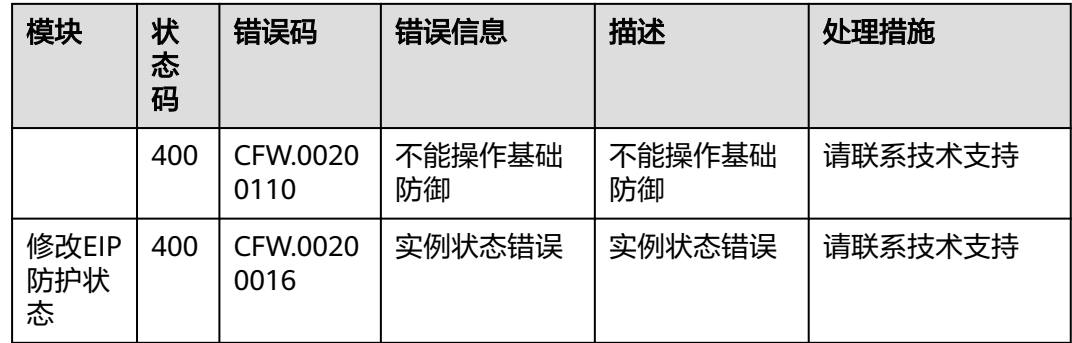

# **A.3** 获取项目 **ID**

## 调用 **API** 获取项目 **ID**

项目ID可以通过调[用查询指定条件下的项目信息](https://support.huaweicloud.com/api-iam/iam_06_0001.html)API获取。

获取项目ID的接口为"GET https://{Endpoint}/v3/projects",其中{Endpoint}为IAM 的终端节点,可以从<mark>地区和终端节点</mark>获取。接口的认证鉴权请参见<mark>认证鉴权</mark>。

```
响应示例如下,其中projects下的"id"即为项目ID。
```

```
{
   "projects": [
      {
         "domain_id": "65382450e8f64ac0870cd180d14e684b",
        "is_domain": false,
         "parent_id": "65382450e8f64ac0870cd180d14e684b",
        "name": "xxxxxxxx",
         "description": "",
         "links": {
            "next": null,
            "previous": null,
            "self": "https://www.example.com/v3/projects/a4a5d4098fb4474fa22cd05f897d6b99"
         },
         "id": "a4a5d4098fb4474fa22cd05f897d6b99",
         "enabled": true
      }
   ],
   "links": {
      "next": null,
      "previous": null,
      "self": "https://www.example.com/v3/projects"
   }
}
```
## 从控制台获取项目 **ID**

在调用接口的时候,部分URL中需要填入项目编号,所以需要获取到项目编号。项目 编号获取步骤如下:

- 1. 登录管理控制台。
- 2. 单击用户名,在下拉列表中单击"我的凭证"。
- 3. 在"API凭证"页面的项目列表中查看项目ID。

#### <span id="page-556-0"></span>图 **A-1** 查看项目 ID

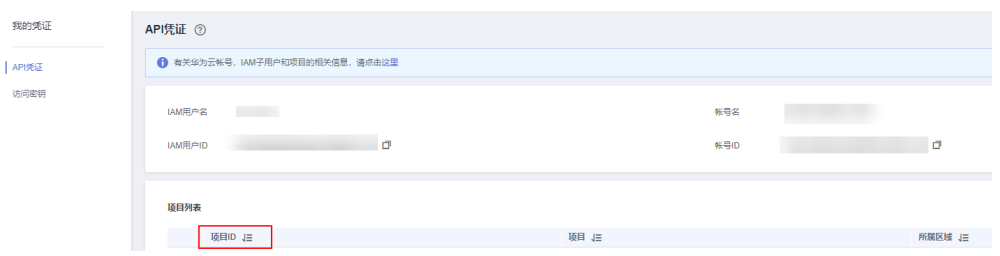

## **A.4** 获取企业项目 **ID**

本章节介绍如何通过控制台获取企业项目ID。

### 从控制台获取企业项目 **ID**

步骤**1** [登录管理控制台](https://console.huaweicloud.com/?locale=zh-cn)。

步骤**2** 单击页面右上方的"企业 > 项目管理"。

步骤**3** 在"名称/ID"列复制企业项目ID。

**----**结束

## **A.5** 获取防火墙 **ID**

防火墙id: fw\_instance\_Id, 是创建防火墙后用于标志防火墙由系统自动生成的标志 id。

可通过调用"查询防火墙列表"获取。

- 默认情况下, fw\_instance\_Id为空时, 返回账号下第一个墙的信息; fw\_instance\_Id非空时, 返回与fw\_instance\_Id对应墙的信息。
- 若object\_Id非空, 默认返回object\_Id对应墙的信息; 填写时object\_Id需要属于 fw\_instance\_Id对应的墙。

## **A.6** 获取账号、**IAM** 用户、项目、用户组、区域、委托的名 称和 **ID**

## 获取账号、**IAM** 用户、项目的名称和 **ID**

- 从控制台获取账号名、账号**ID**、用户名、用户**ID**、项目名称、项目**ID**
	- a. 在华为云首页右上角,单击"控制台"。
	- b. 在右上角的用户名中选择"我的凭证"。

#### 图 **A-2** 进入我的凭证 资源 企业 开发工具 支持与服务 工单 简体中文 A-Company 备案 基本信息 已实名认证 安全设置 您好! 我的凭证 ◎ 已实名 统一身份认证 切换角色 O 标签管理 7天内待续费 操作日志 退出

c. 在"我的凭证"界面,API凭证页签中,查看账号名、账号ID、用户名、用户 ID、项目名称、项目ID。

每个区域的项目ID有所不同,需要根据业务所在的区域获取对应的项目ID。

图 **A-3** 查看账号名、账号 ID、用户名、用户 ID、项目名称、项目 ID

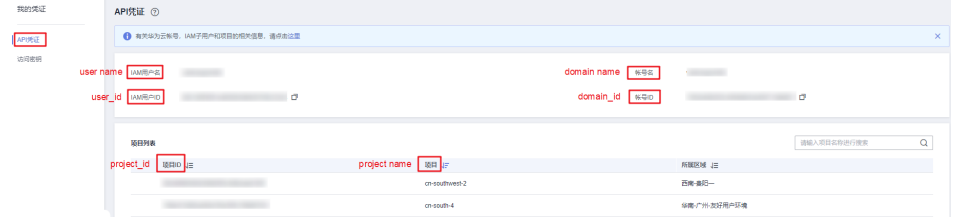

- 调用**API**获取用户**ID**、项目**ID**
	- 获取用户ID请参考:[管理员查询](https://support.huaweicloud.com/api-iam/iam_08_0001.html)**IAM**用户列表。
	- 获取项目ID请参考: [查询指定条件下的项目列表。](https://support.huaweicloud.com/api-iam/iam_06_0001.html)

#### 获取用户组名称和 **ID**

步骤1 登录华为云云服务平台,进入IAM控制台,选择"用户组"页签。

步骤**2** 单击需要查询的用户组前的下拉框,即可查询用户组名称、用户组ID。

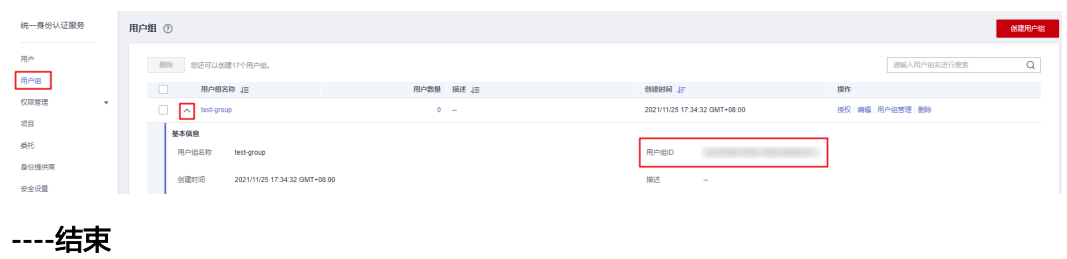

图 **A-4** 查询用户组名称、用户组 ID

#### 获取区域 **ID**

步骤**1** 登录华为云云服务平台,进入IAM控制台,选择"项目"页签。

步骤**2** "项目"列的内容即为所属区域对应的ID。

#### 图 **A-5** 查看区域 ID

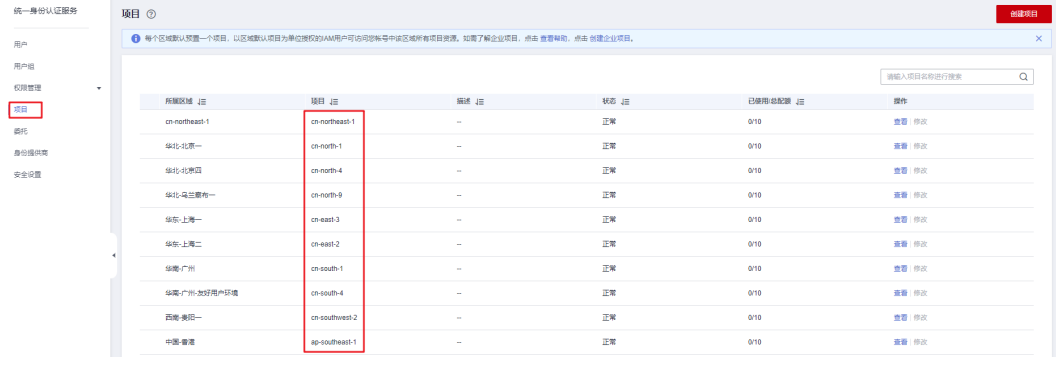

**----**结束

## 获取委托名称和 **ID**

- 步骤**1** 登录华为云云服务平台,进入IAM控制台,选择"委托"页签。
- 步骤2 鼠标移动到需要查询名称和ID的委托上,黑色框中出现的第一行为委托名称,第二行 为委托ID。

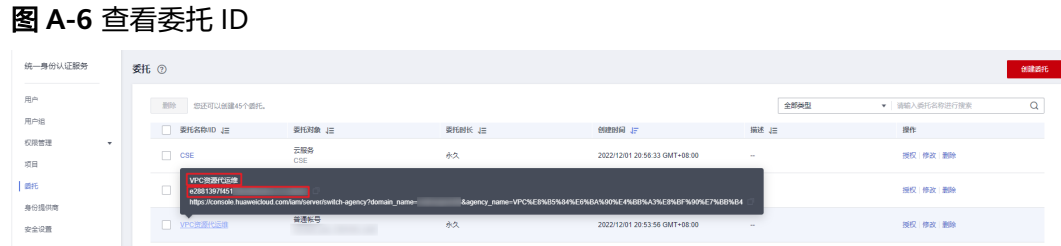

**----**结束

# **A.7** 地域信息表

## 大洲信息表

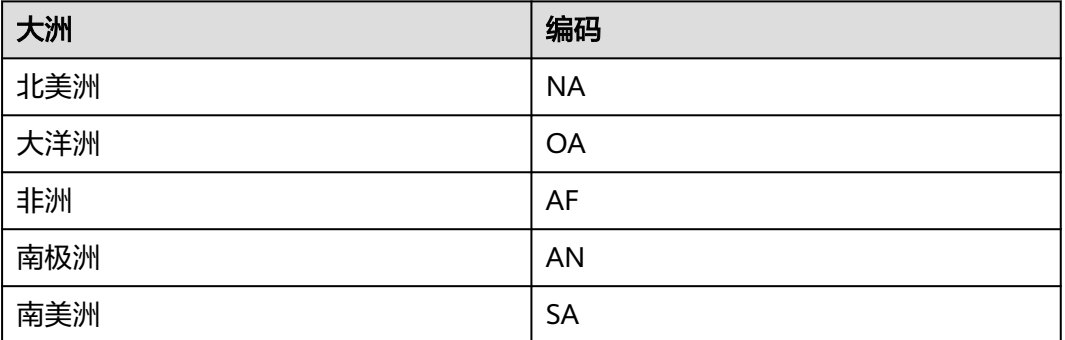

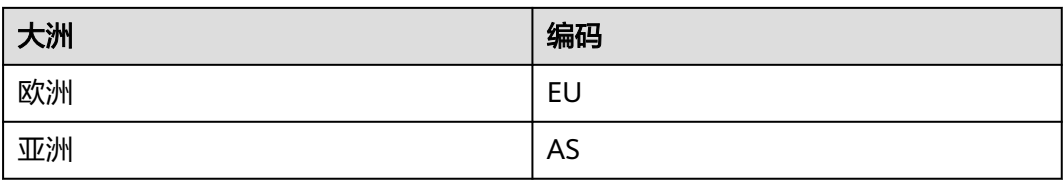

## 国家**/**省份信息表

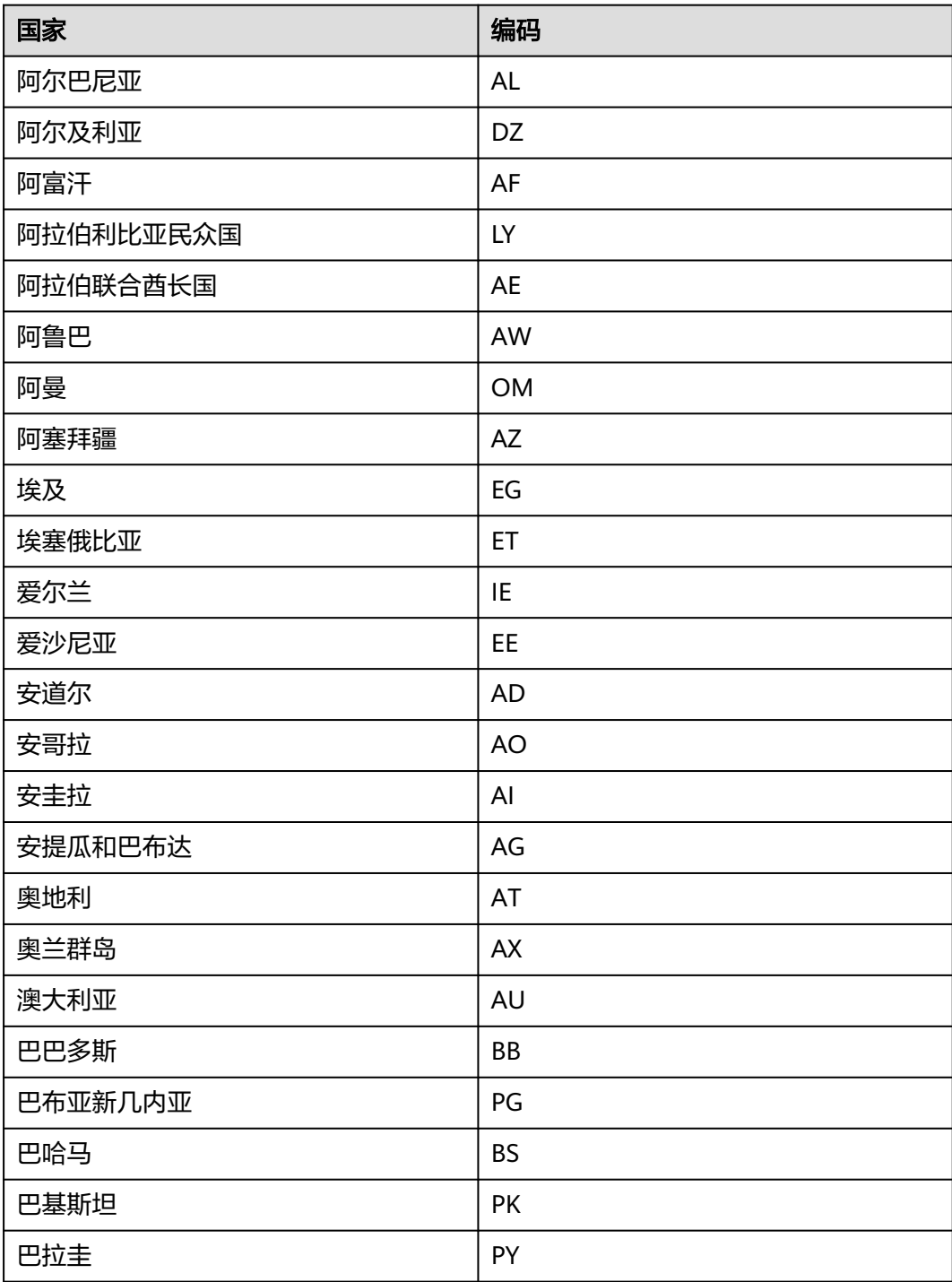

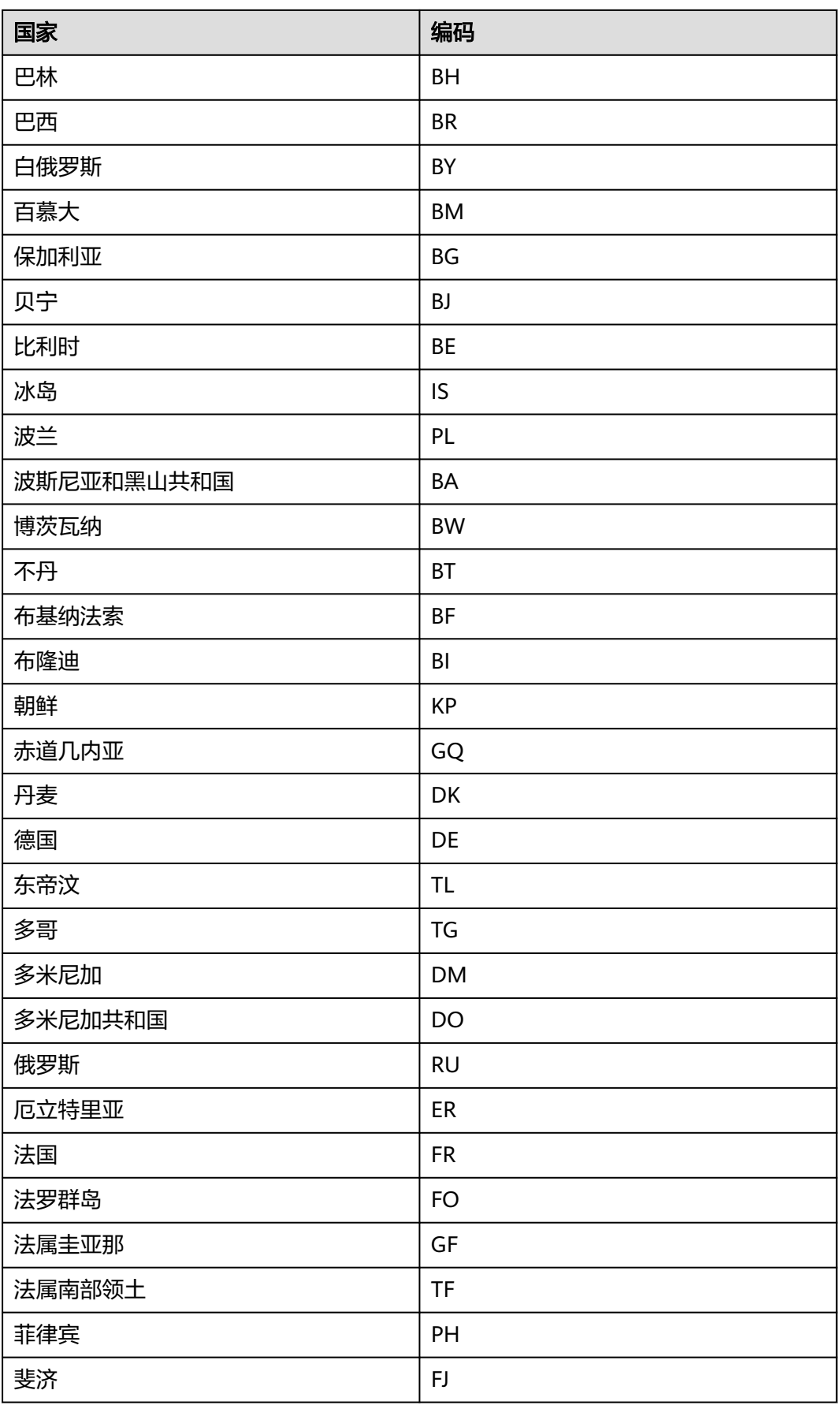

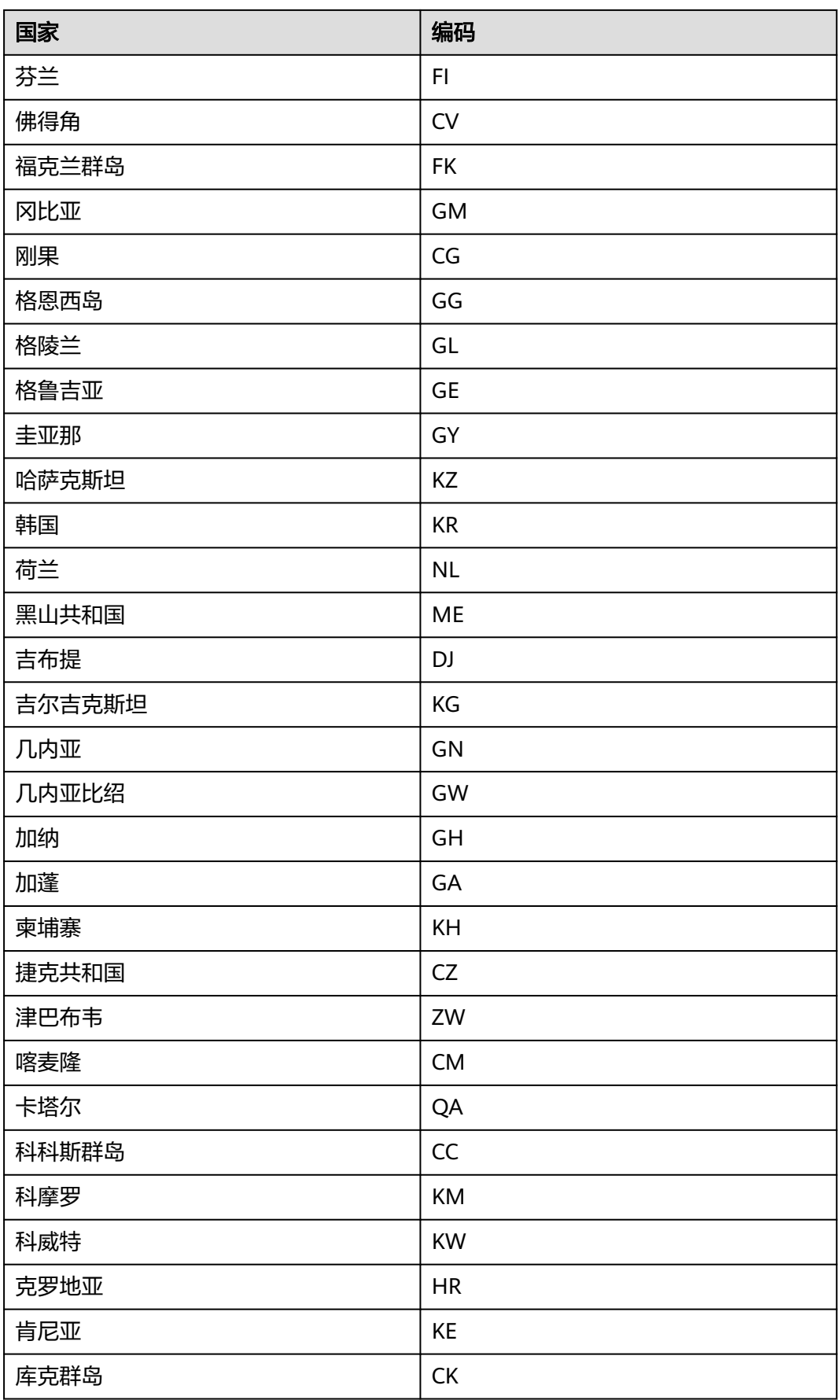

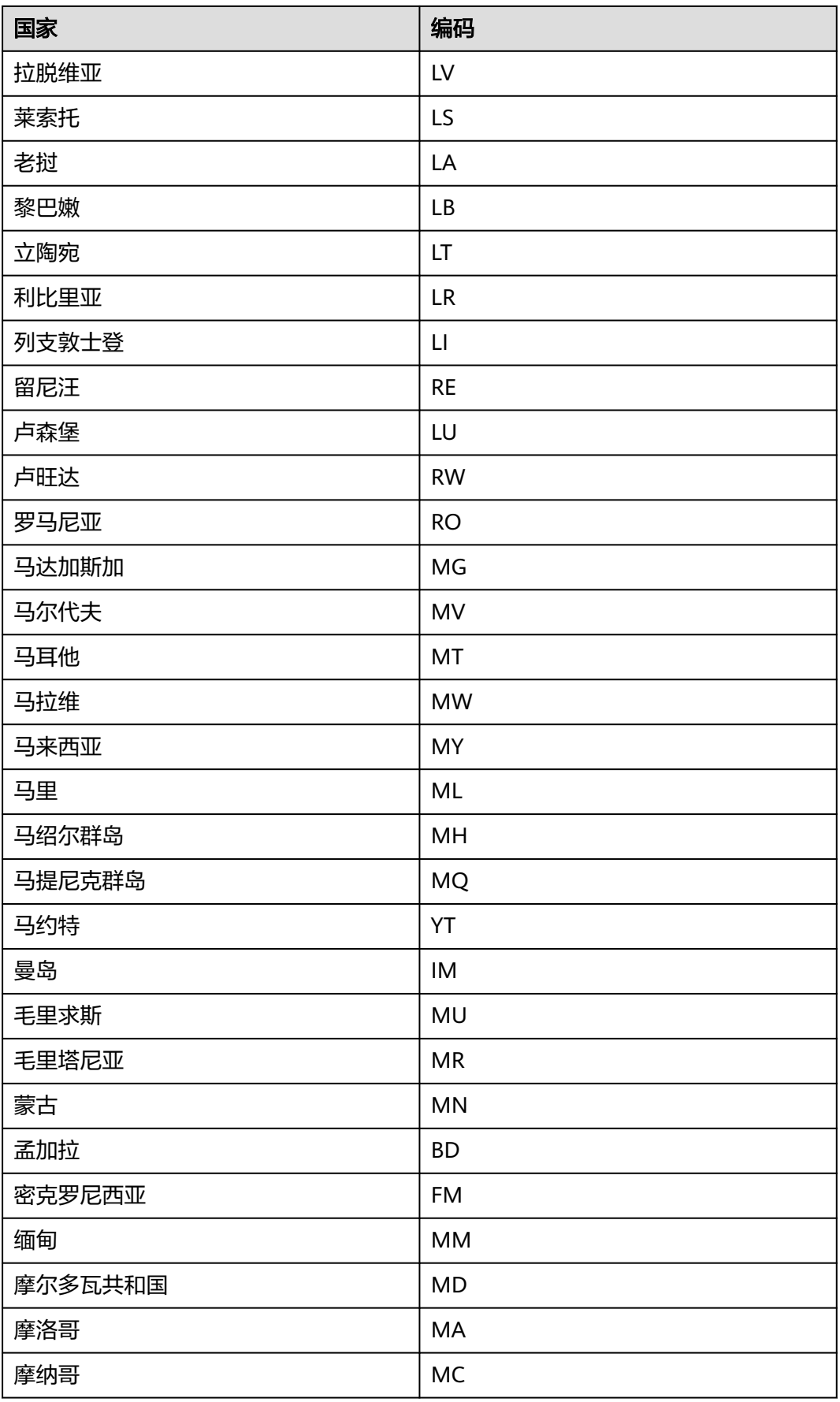

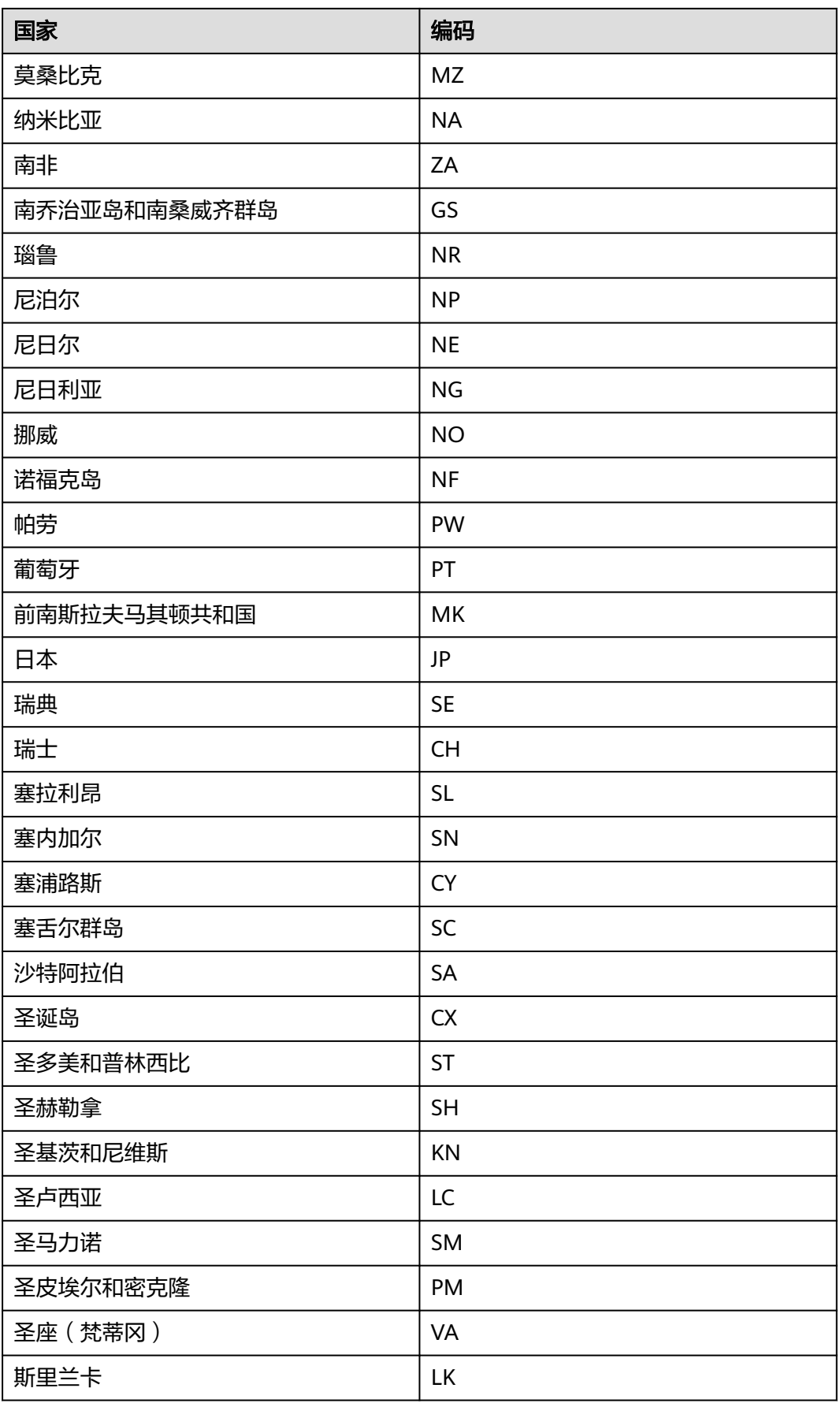

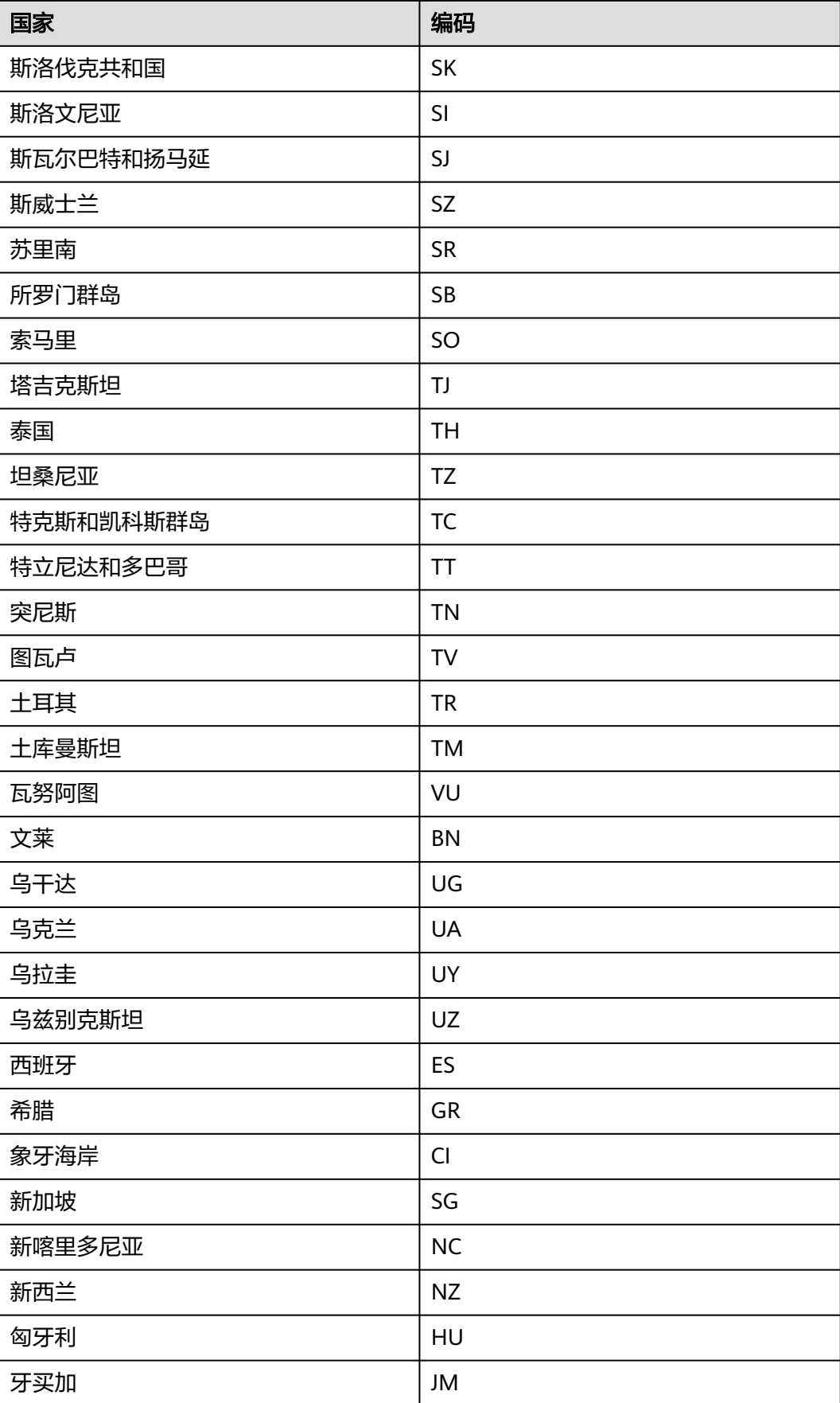

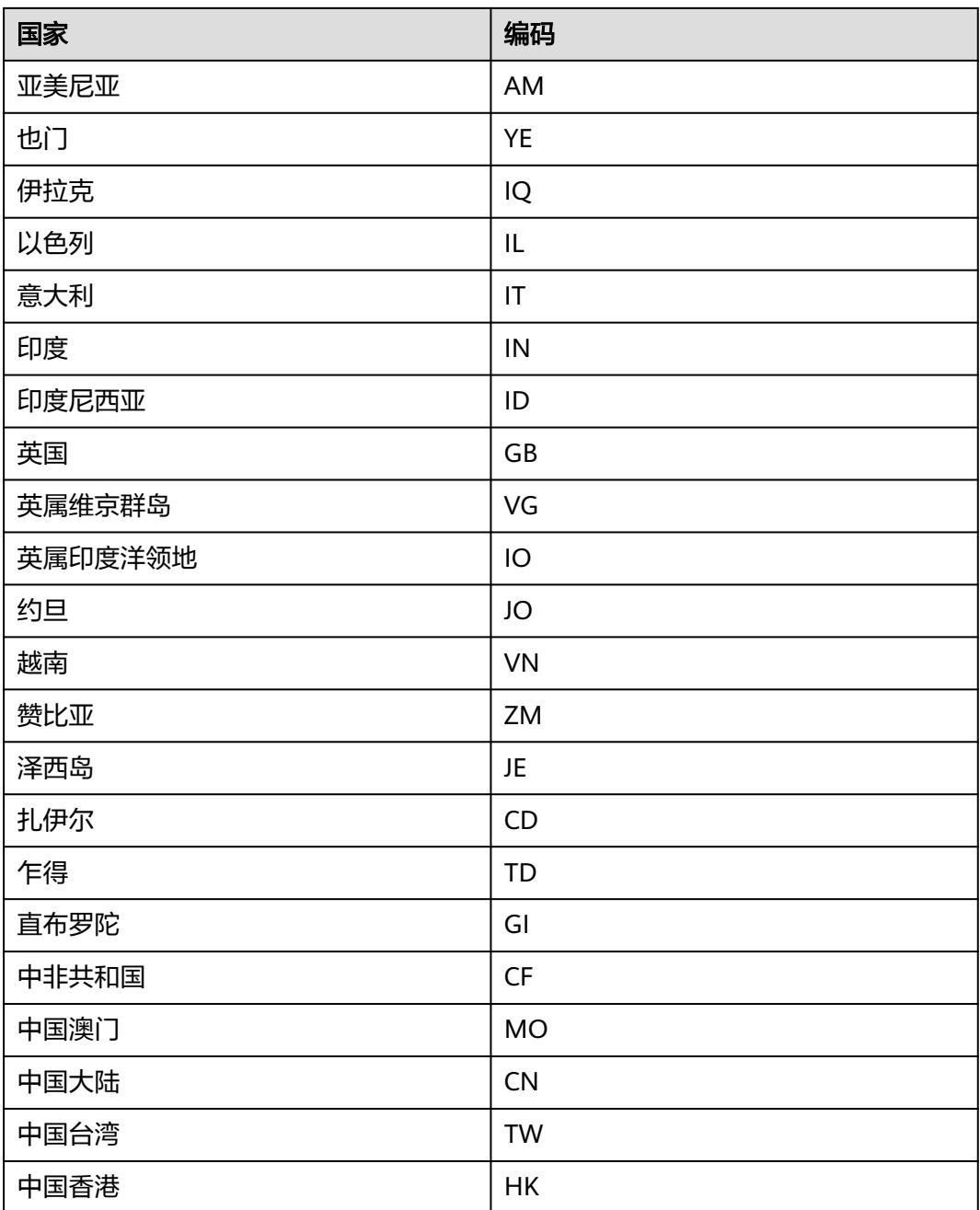